### **Industrial Automation Headquarters**

Delta Electronics, Inc.

Taoyuan Technology Center No.18, Xinglong Rd., Taoyuan District, Taoyuan City 33068, Taiwan TEL: 886-3-362-6301 / FAX: 886-3-371-6301

#### Asia

Delta Electronics (Shanghai) Co., Ltd.

No.182 Minyu Rd., Pudong Shanghai, P.R.C. Post code: 201209 TEL: 86-21-6872-3988 / FAX: 86-21-6872-3996

Customer Service: 400-820-9595

Delta Electronics (Japan), Inc.

Tokyo Office

Industrial Automation Sales Department 2-1-14 Shibadaimon, Minato-ku Tokyo, Japan 105-0012

TEL: 81-3-5733-1155 / FAX: 81-3-5733-1255

Delta Electronics (Korea), Inc.

Seoul Office

1511, 219, Gasan Digital 1-Ro., Geumcheon-gu, Seoul. 08501 South Korea

TEL: 82-2-515-5305 / FAX: 82-2-515-5302

Delta Energy Systems (Singapore) Pte Ltd.

4 Kaki Bukit Avenue 1, #05-04, Singapore 417939 TEL: 65-6747-5155 / FAX: 65-6744-9228

Delta Electronics (India) Pvt. Ltd.

Plot No.43, Sector 35, HSIIDC Gurgaon, PIN 122001, Haryana, India

TEL: 91-124-4874900 / FAX : 91-124-4874945

Delta Electronics (Thailand) PCL.

909 Soi 9, Moo 4, Bangpoo Industrial Estate (E.P.Z), Pattana 1 Rd., T.Phraksa, A.Muang, Samutprakarn 10280, Thailand

TEL: 66-2709-2800 / FAX : 662-709-2827

Delta Energy Systems (Australia) Pty Ltd.

Unit 20-21/45 Normanby Rd., Notting Hill Vic 3168, Australia TEL: 61-3-9543-3720

#### **Americas**

Delta Electronics (Americas) Ltd.

Raleigh Office

P.O. Box 12173, 5101 Davis Drive, Research Triangle Park, NC 27709, U.S.A. TEL: 1-919-767-3813 / FAX: 1-919-767-3969

Delta Greentech (Brasil) S/A

São Paulo Office

Rua Itapeva, 26 – 3° Andar - Bela Vista CEP: 01332-000 – São Paulo – SP - Brasil TEL: 55-11-3530-8642 / 55-11-3530-8640

Delta Electronics International Mexico S.A. de C.V.

Mexico Office

Vía Dr. Gustavo Baz No. 2160, Colonia La Loma, 54060 Tlalnepantla Estado de Mexico TEL: 52-55-2628-3015 #3050/3052

#### **EMEA**

Headquarters: Delta Electronics (Netherlands) B.V.

Sales: Sales.IA.EMEA@deltaww.com
Marketing: Maketing.IA.EMEA@deltaww.com
Technical Support: iatechnicalsupport@deltaww.com
Customer Support: Customer-Support@deltaww.com
Service: Service.IA.emea@deltaww.com

BENELUX: Delta Electronics (Netherlands) B.V.

De Witbogt 20,5652 AG Eindhoven, The Netherlands Mail: Sales.IA.Benelux@deltaww.com

TEL: +31(0)40 800 3800

TEL: +31(0)40 800 3800

DACH: Delta Electronics (Netherlands) B.V.

Coesterweg 45, D-59494 Soest, Germany Mail: Sales.IA.DACH@deltaww.com TEL: +49(0)2921 987 0

France: Delta Electronics (France) S.A.

ZI du bois Challand 2,15 rue des Pyrénées, Lisses, 91090 Evry Cedex, France Mail: Sales.IA.FR@deltaww.com

Iberia: Delta Electronics Solutions (Spain) S.L.U

Ctra. De Villaverde a Vallecas, 265 1º Dcha Ed. Hormigueras – P.I. de Vallecas 28031 Madrid TEL: +34(0)91 223 74 20

C/Llull, 321-329 (Edifici CINC) | 22@Barcrelona, 08019 Barcelona Mail: Sales.IA.Iberia@deltaww.com

TEL: +34 93 303 00 60

TEL: +33(0)1 69 77 82 60

Italy: Delta Electronics (Italy) S.r.l.

Ufficio di Milano Via Senigallia 18/2 20161 Milano (MI) Piazza Grazioli 18 00186 Roma Italy Mail: Sales.IA.Italy@deltaww.com TEL: +39 02 64672538

Russia: Delta Energy System LLC

Vereyskaya Plaza II, office 112 Vereyskaya str. 17 121357 Moscow Russia Mail: Sales.IA.RU@deltaww.com TEL: +7 495 644 3240

Turkey: Delta Greentech Elektronik San. Ltd. Sti. (Turkey)

Şerifali Mah. Hendem Cad. Kule Sok. No:16-A 34775 Ümraniye – İstanbul Mail: Sales.IA.Turkey@deltaww.com

TEL: + 90 216 499 9910

GCC: Delta Energy Systems AG (Dubai BR)

P.O. Box 185668, Gate 7, 3rd Floor, Hamarain Centre Dubai, United Arab Emirates Mail: Sales.IA.MEA@deltaww.com TEL: +971(0)4 2690148

Egypt + North Africa: Delta Electronics

511 Cairo Business Plaza, North 90 street, New Cairo, Cairo, Egypt Mail: Sales.IA.MEA@deltaww.com

\*We reserve the right to change the information in this manual without prior notice. DELTA\_IA-MDS\_C2000-HS\_UM\_EN\_20191211

# 0 00 S eries (High Speed Models) Ser 3 a

elta

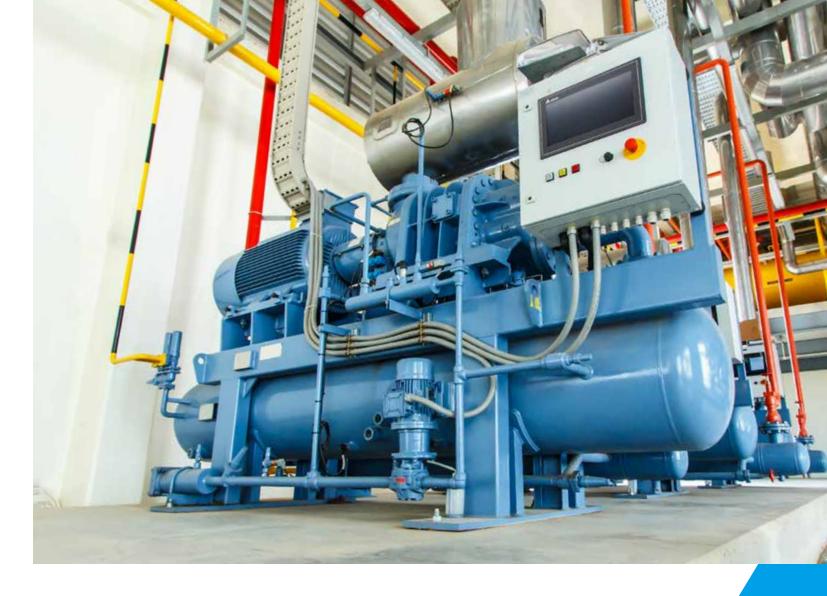

# Delta Vector Control Drive C2000 Series (High Speed Models) User Manual

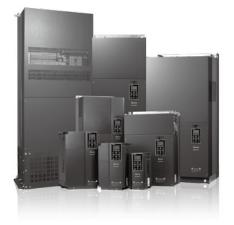

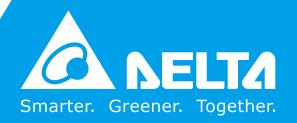

#### Copyright notice

©Delta Electronics, Inc. All rights reserved.

All information contained in this user manual is the exclusive property of Delta Electronics Inc. (hereinafter referred to as "Delta") and is protected by copyright law and all other laws. Delta retains the exclusive rights of this user manual in accordance with the copyright law and all other laws. No parts in this manual may be reproduced, transmitted, transcribed, translated or used in any other ways without the prior consent of Delta.

#### **Limitation of Liability**

The contents of this user manual are only for the use of the AC motor drives manufactured by Delta. Except as defined in special mandatory laws, Delta provides this user manual "as is" and does not offer any kind of warranty through this user manual for using the product, either express or implied, including but not limited to the following: (i) this product will meet your needs or expectations; (ii) the information contained in the product is current and correct; (iii) the product does not infringe any rights of any other person. You shall bear your own risk to use this product.

In no event shall Delta, its subsidiaries, affiliates, managers, employees, agents, partners and licensors be liable for any direct, indirect, incidental, special, derivative or consequential damages (including but not limited to the damages for loss of profits, goodwill, use or other intangible losses) unless the laws contains special mandatory provisions to the contrary.

Delta reserves the right to make changes to the user manual and the products described in the user manual without prior notice and afterwards.

#### PLEASE READ PRIOR TO INSTALLATION FOR SAFETY.

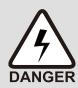

- ☑ Disconnect AC input power before connecting any wiring to the AC motor drive.
- ☑ Even if the power has been turned off, a charge may still remain in the DC-link capacitors with hazardous voltages before the POWER LED is OFF. Do NOT touch the internal circuits and components.
- ☑ There are highly sensitive MOS components on the printed circuit boards. These components are especially sensitive to static electricity. Take anti-atatic measure before touching these components or the circuit boards.
- ☑ Never modify the internal components or wiring.
- ☑ Ground the AC motor drive by using the ground terminal. The grounding method must comply with the laws of the country where the AC motor drive is to be installed.
- ☑ Do NOT install the AC motor drive in a location with high temperature, direct sunlight or inflammable materials or gases.

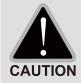

- ☑ Never connect the AC motor drive output terminals U/T1, V/T2 and W/T3 directly to the AC mains circuit power supply.
- ☑ After finishing the wiring of the AC motor drive, check if U/T1, V/T2, and W/T3 are short-circuited to ground with a multimeter. Do NOT power the drive if short circuits occur. Eliminate the short circuits before the drive is powered.
- ☑ The rated voltage of power system to install motor drives is listed below. Ensure that the installation voltage is in the correct range when installing a motor drive.
  - For 460V models, the range is between 323-528V.
- ☑ Refer to the table below for short circuit rating:

| Model (Power) | Short circuit rating |
|---------------|----------------------|
| 460V          | 100 kA               |

- ☑ Only qualified persons are allowed to install, wire and maintain the AC motor drives.
- ☑ Even if the three-phase AC motor is stopped, a charge with hazardous voltages may still remain in the main circuit terminals of the AC motor drive.
- ☑ The performance of electrolytic capacitor will degrade if it is not charged for a long time. It is recommended to charge the drive which is stored in no charge condition every 2 years for 3–4 hours to restore the performance of electrolytic capacitor in the motor drive. Note: When power up the motor drive, use adjustable AC power source (ex. AC autotransformer) to charge the drive at 70%–80% of rated voltage for 30 minutes (do not run the motor drive). Then charge the drive at 100% of rated voltage for an hour (do not run the motor drive). By doing these, restore the performance of electrolytic capacitor before starting to run the motor drive. Do NOT run the motor drive at 100% rated voltage right away.
- ☑ Pay attention to the following precautions when transporting and installing this package (including wooden crate and wood stave)
  - 1. If you need to deworm the wooden crate, do NOT use fumigation or you will damage the drive. Any damage to the drive caused by using fumigation voids the warranty.

- 2. Use other methods, such as heat treatment or any other non-fumigation treatment, to deworm the wood packaging material.
- 3. If you use heat treatment to deworm, leave the packaging materials in an environment of over 56°C for a minimum of thirty minutes.
- ☑ Connect the drive to a three-phase three-wire or three-phase four-wire Wye system to comply with UL standards.
- ☑ If the motor drive generates leakage current over AC 3.5 mA or over DC 10 mA on a grounding conductor, compliance with local grounding regulations or IEC61800-5-1 standard is the minimum requirement for grounding.

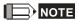

The content of this manual may be revised without prior notice. Please consult our distributors or download the latest version at <a href="http://www.deltaww.com/iadownload">http://www.deltaww.com/iadownload</a> acmotordrive

# **Table of Contents**

| CHAPTER 1 INTRODUCTION                                                    | 1-1  |
|---------------------------------------------------------------------------|------|
| 1-1 Nameplate Information                                                 | 1-2  |
| 1-2 Model Name                                                            |      |
| 1-3 Serial Number                                                         | 1-3  |
| 1-4 Apply After Service by Mobile Device                                  | 1-4  |
| 1-5 RFI Jumper                                                            | 1-5  |
| 1-6 Dimensions                                                            | 1-8  |
| CHAPTER 2 INSTALLATION                                                    | 2-1  |
| 2-1 Mounting Clearance                                                    | 2-2  |
| 2-2 Flow and Power Dissipation                                            | 2-5  |
| CHAPTER 3 UNPACKING                                                       | 3-1  |
| 3-1 Unpacking                                                             | 3-2  |
| 3-2 The Lifting Hook                                                      |      |
| CHAPTER 4 WIRING                                                          | 4-1  |
| 4-1 System Wiring Diagram                                                 | 4-3  |
| 4-2 Wiring                                                                | 4-4  |
| CHAPTER 5 MAIN CIRCUIT TERMINALS                                          | 5-1  |
| 5-1 Main Circuit Diagram                                                  | 5-4  |
| 5-2 Main Circuit Terminals                                                | 5-6  |
| CHPATER 6 CONTROL TERMINALS                                               | 6-1  |
| 6-1 Remove the Cover for Wiring                                           | 6-4  |
| 6-2 Specifications of Control Terminal                                    | 6-6  |
| 6-3 Remove the Terminal Block                                             | 6-9  |
| CHAPTER 7 OPTIONAL ACCESSORIES                                            | 7-1  |
| 7-1 Brake Resistors and Brake Units Used in AC Motor Drives               | 7-2  |
| 7-2 Magnetic Contactor / Air Circuit Breaker and Non-fuse Circuit Breaker |      |
| 7-3 Fuse Specification Chart                                              |      |
| 7-4 AC Reactors                                                           |      |
| 7-5 EMC Filter                                                            | 7-17 |

| 7-6 Panel Mounting (MKC-KPPK)                                                              | 7-21 |
|--------------------------------------------------------------------------------------------|------|
| 7-7 Conduit Box Kit                                                                        | 7-23 |
| 7-8 Fan Kit                                                                                | 7-40 |
| 7-9 Flange Mounting Kit                                                                    | 7-48 |
| 7-10 Power Terminal Kit                                                                    | 7-54 |
| 7-11 USB/RS-485 Communication Interface IFD6530                                            | 7-56 |
| CHAPTER 8 OPTION CARDS                                                                     | 8-1  |
| 8-1 Option Card Installation                                                               | 8-2  |
| 8-2 EMC-D42A Extension card for 4-point digital input / 2-point digital input              | 8-14 |
| 8-3 EMC-D611A Extension card for 6-point digital input (110 V <sub>AC</sub> input voltage) | 8-14 |
| 8-4 EMC-R6AA Relay output extension card (6-point N.O. output contact)                     | 8-14 |
| 8-5 EMC-BPS01 +24V power card                                                              | 8-15 |
| 8-6 EMC-A22A Extension card for 2-point analog input / 2-point analog output               | 8-16 |
| 8-7 EMC-PG01/02L PG card (Line driver)                                                     | 8-18 |
| 8-8 EMC-PG01/02O PG card (Open collector)                                                  | 8-21 |
| 8-9 EMC-PG01/02U PG card (ABZ Incremental encoder signal/ UVW Hall position signal input)  | 8-24 |
| 8-10 EMC-PG01R PG card (Resolver)                                                          | 8-26 |
| 8-11 CMC-PD01 Communication card, PROFIBUS DP                                              | 8-28 |
| 8-12 CMC-DN01 Communication card, DeviceNet                                                | 8-30 |
| 8-13 CMC-EIP01 Communication card, EtherNet/IP                                             | 8-33 |
| 8-14 CMC-EC01 Communication card, EtherCAT                                                 | 8-37 |
| 8-15 CMC-PN01 Communication card, PROFINET                                                 | 8-40 |
| 8-16 EMC-COP01 Communication card, CANopen                                                 | 8-44 |
| 8-17 Delta Standard Fieldbus Cables                                                        | 8-45 |
| CHAPTER 9 SPECIFICATION                                                                    | 9-1  |
| 9-1 460V Series                                                                            | 9-2  |
| 9-2 Environment for Operation, Storage and Transportation                                  | 9-4  |
| 9-3 Specification for Operation Temperature and Protection Level                           | 9-5  |
| 9-4 Derating Curve of Ambient Temperature                                                  | 9-6  |
| CHAPTER 10 DIGITAL KEYPAD                                                                  | 10-1 |
| 10-1 Descriptions of Digital Keypad                                                        | 10-2 |
| 10-2 Function of Digital Keypad KPC-CC01                                                   |      |
| 10-3 TPEditor Installation Instruction                                                     |      |
| 10-4 Fault Code Description of Digital Keypad KPC-CC01                                     |      |
| 10-5 Unsupported Functions when using TPEditor on KPC-CC01 Keypad                          |      |

| CHAPTER 11 SUMMARPY OF PARAMETERS                                 | 11-1      |
|-------------------------------------------------------------------|-----------|
| CHAPTER 12 DESCRIPTION OF PARAMETER SETTINGS                      | 12-1      |
| 12-1 Description of Parameter Settings                            | 12.1-00-1 |
| 00 Drive Parameters                                               |           |
| 01 Basic Parameters                                               | 12.1-01-1 |
| 02 Digital Input / Output Parameters                              | 12.1-02-1 |
| 03 Analog Input / Output Parameters                               | 12.1-03-1 |
| 04 Multi-step Speed Parameters                                    | 12.1-04-1 |
| 05 Motor Parameters                                               | 12.1-05-1 |
| 06 Protection Parameters                                          | 12.1-06-1 |
| 07 Special Parameters                                             | 12.1-07-1 |
| 08 High-function PID Parameters                                   | 12.1-08-1 |
| 09 Communication Parameters                                       | 12.1-09-1 |
| 10 Feedback Control Parameters                                    | 12.1-10-1 |
| 11 Advanced Parameters                                            | 12.1-11-1 |
| 13 Application Parameters by Industry                             | 12.1-13-1 |
| 14 Extension Card Parameter                                       | 12.1-14-1 |
| 12-2 Adjustment & Application                                     | 12.2-00-1 |
| CHAPTER 13 WARNING CODES  CHAPTER 14 FAULT CODES AND DESCRIPTIONS |           |
| CHAPTER 15 CANOPEN OVERVIEW                                       | 15-1      |
| 15-1 CANopen Overview                                             | 15-3      |
| 15-2 Wiring for CANopen                                           |           |
| 15-3 CANopen Communication Interface Description                  |           |
| 15-4 CANopen Supporting Index                                     | 15-16     |
| 15-5 CANopen Fault Code                                           |           |
| 15-6 CANopen LED Function                                         |           |
| CHAPTER 16 PLC FUNCTION                                           | 16-1      |
| 16-1 PLC Summary                                                  | 16-2      |
| 16-2 Notes before PLC Use                                         |           |
| 16-3 Turn On                                                      |           |
| 16-4 Basic Principles of PLC Ladder Diagrams                      |           |
| 16-5 Various PLC Device Functions                                 |           |
| 16-6 Introduction to the Command Window                           | 16-40     |
| 16-7 Error Display and Handling                                   | 16-129    |

|      | 16-8 CANopen Master Control Applications                                            | 16-130 |
|------|-------------------------------------------------------------------------------------|--------|
|      | 16-9 Explanation of Various PLC Mode Controls (speed, torque, homing, and position) | 16-142 |
|      | 16-10 Internal Communications Main Node Control                                     | 16-144 |
|      | 16-11 Count Function using MI8                                                      | 16-148 |
|      | 16-12 Modbus Remote IO Control Applications (use MODRW)                             | 16-149 |
|      | 16-13 Calendar Function                                                             | 16-156 |
| СН   | APTER 17 SAFE TORQUE OFF FUNCTION                                                   | 17-1   |
|      | 17-1 The Drive Safety Function Failure Rate                                         | 17-2   |
|      | 17-2 Safe Torque Off Terminal Function Description                                  | 17-2   |
|      | 17-3 Wiring Diagram                                                                 | 17-3   |
|      | 17-4 Parameters                                                                     | 17-5   |
|      | 17-5 Operating Sequence Description                                                 | 17-6   |
|      | 17-6 New Error Code for STO Function                                                | 17-8   |
| ld A | pendix A. Revision History                                                          | A-1    |

Issued Edition: 02

Firmware Version: V1.01 (Refer to Parameter 00-06 on the product to get the firmware version.)

**Issued Date: 2019/12** 

# Chapter 1 Introduction

- 1-1 Nameplate Information
- 1-2 Model Name
- 1-3 Serial Number
- 1-4 Apply After Service by Mobile Device
- 1-5 RFI Jumper
- 1-6 Dimensions

### **Receiving and Inspection**

After receiving the AC motor drive, please check for the following:

- 1. Please inspect the unit after unpacking to assure it was not damaged during shipment. Make sure that the part number printed on the package corresponds with the part number indicated on the nameplate.
- 2. Make sure that the voltage for the wiring lies within the range as indicated on the nameplate. Please install the AC motor drive according to this manual.
- 3. Before applying the power, please make sure that all the devices, including power, motor, control board and digital keypad, are connected correctly.
- 4. When wiring the AC motor drive, please make sure that the wiring of input terminals "R/L1, S/L2, T/L3" and output terminals "U/T1, V/T2, W/T3" is correct to prevent drive damage.
- 5. When power is applied, select the language and set parameter groups via the digital keypad (KPC-CC01). When executes trial run, please begin with a low speed and then gradually increases the speed until the desired speed is reached.

# 1-1 Nameplate Information

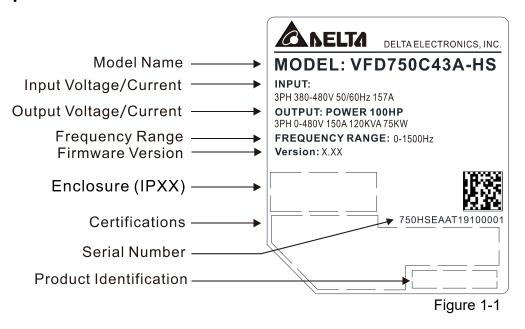

#### 1-2 Model Name

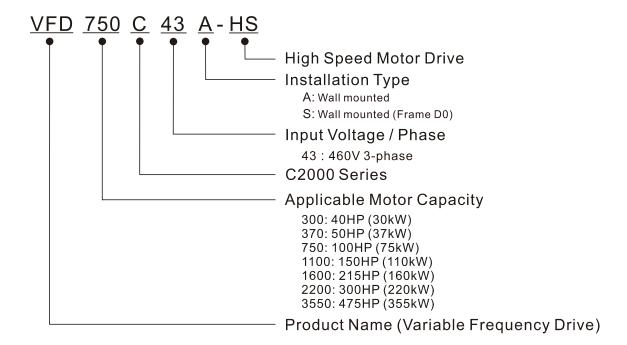

#### 1-3 Serial Number

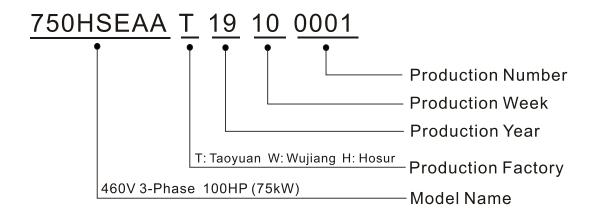

#### 1-4 Apply After Service by Mobile Device

#### 1-4-1 Location of Service Link Label

#### Frame D0-H

Service link label (Service Label) is pasted on the upper-right corner of the side where keypad is installed on the case body, as below drawing shown:

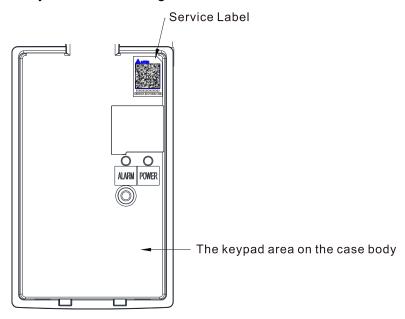

Figure 1-2

#### 1-4-2 Service Link Label

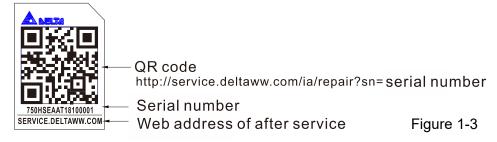

#### Scan QR Code to request service

- 1. Find the QR code sticker (as shown above).
- 2. Use a smartphone to run a QR Code reader APP.
- 3. Point your camera at the QR Code. Hold your camera steady until the QR code comes into focus.
- 4. Access the Delta after Service website.
- 5. Fill your information into the column marked with an orange star.
- 6. Enter the CAPTCHA and click "Submit" to complete the application.

#### Cannot find the QR Code?

- 1. Open a web browser on your computer or smartphone.
- 2. Enter <a href="https://service.deltaww.com/ia/repair">https://service.deltaww.com/ia/repair</a> in browser address bar and press the Enter key.
- 3. Fill your information into the columns marked with an orange star.
- 4. Enter the CAPTCHA and click "Submit" to complete the application.

### 1-5 RFI Jumper

- (1) The drive contains Varistor / MOVs that are connected from phase to phase and from phase to ground to prevent the drive from unexpected stop or damage caused by mains surges or voltage spikes. Because the Varistors / MOVs from phase to ground are connected to ground with the RFI jumper, removing the RFI jumper disables the protection.
- (2) In models with a built-in EMC filter, the RFI jumper connects the filter capacitors to ground to form a return path for high frequency noise in order to isolate the noise from contaminating the mains power. Removing the RFI jumper strongly reduces the effect of the built-in EMC filter. Although a single drive complies with the international standards for leakage current, an installation with several drives with built-in EMC filters can trigger the RCD. Removing the RFI jumper helps, but the EMC performance of each drive is no longer guaranteed.

#### Frame D0-H

Remove the MOV-PLATE by hands, no screws need to be loosen.

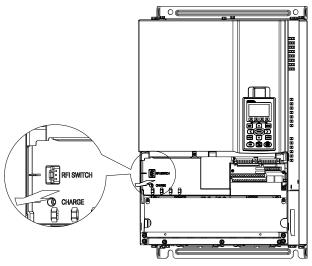

Figure 1-4

#### Isolating main power from ground:

When the power distribution system of the drive is a floating ground system (IT Systems) or an asymmetric ground system (Corner Grounded TN Systems), you must remove the RFI jumper. Removing the RFI jumper disconnects the internal capacitors from ground to avoid damaging the internal circuits and to reduce the ground leakage current.

Important points regarding ground connection

- ☑ To ensure the safety of personnel, proper operation, and to reduce electromagnetic radiation, you must properly ground the motor and drive during installation.
- ☑ The diameter of the grounding cables must comply with the local safety regulations.
- ☑ You must connect the shielded cable to the motor drive's ground to meet safety regulations.
- ☑ Only use the shielded cable as the ground for equipment when the aforementioned points are met.
- ☑ When installing multiple drives, do not connect the grounds of the drives in series but connect each drive to ground. The following pictures show the correct and wrong ways to connect the grounds.

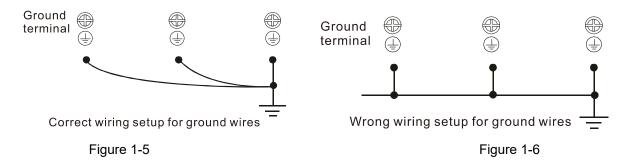

Pay particular attention to the following points:

- ☑ Do not remove the RFI jumper while the power is on.
- ☑ Removing the RFI jumper also cuts the capacitor conductivity of the surge absorber to ground and the built-in EMC filter capacitors. Compliance with the EMC specifications is no longer guaranteed.
- ☑ Do not remove the RFI jumper if the mains power is a symmetrical grounded power system in order to maintain the efficiency for EMC circuit.
- ☑ Remove the RFI jumper when conducting high voltage tests. When conducting a high voltage test to the entire facility, disconnect the mains power and the motor if the leakage current is too high.

#### Floating Ground System (IT Systems)

A floating ground system is also called IT system, ungrounded system, or high impedance/resistance (greater than  $30\Omega$ ) grounding system.

- ☑ Remove the RFI jumper to disconnect the ground cable from the internal filter capacitor and surge absorber.
- ☑ In situations where EMC is required, check for excess electromagnetic radiation affecting nearby low-voltage circuits. In some situations, the adapter and cable naturally provide enough suppression. If in doubt, install an extra electrostatic shielded cable on the power supply side between the main circuit and the control terminals to increase security.
- ☑ Do not install an external RFI/EMC filter. The external EMC filter passes through a filter capacitor and connects power input to the ground. This is very dangerous and damages the motor drive.

#### Asymmetric Ground System (Corner Grounded TN Systems)

Caution: Do not remove the RFI jumper while power to the input terminal of the drive is ON.

In the following four situations, you must remove the RFI jumper. This is to prevent the system from grounding through the RFI and filter capacitors and damaging the drive.

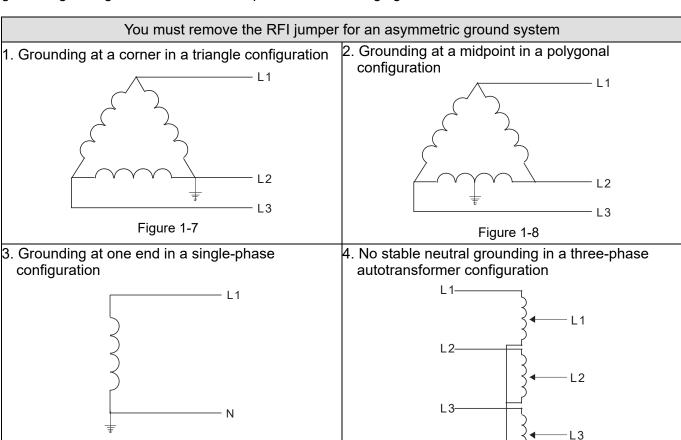

You can use the RFI jumper for a symmetrical grounding power system

In a situation with a symmetrical grounding power system, you can use the RFI jumper to maintain the effect of the built-in EMC filter and surge absorber. For example, the diagram on the right is a symmetrical grounding power system.

Figure 1-9

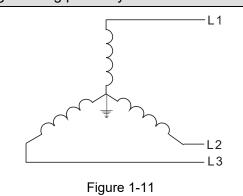

Figure 1-10

# 1-6 Dimensions

Frame D0

VFD300C43S-HS; VFD370C43S-HS

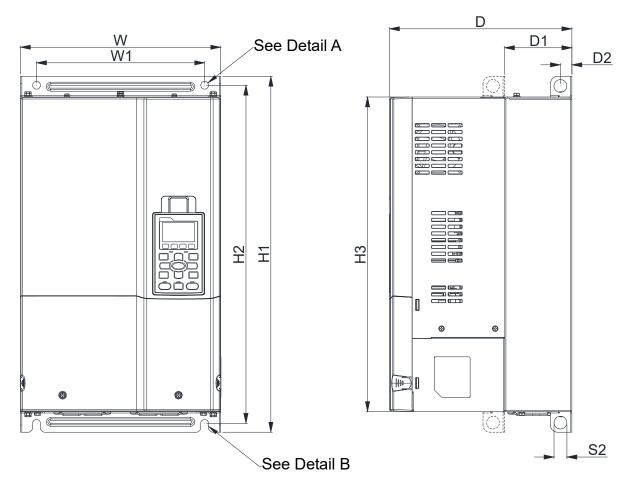

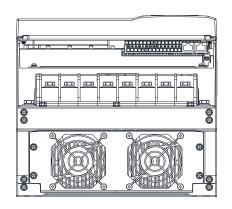

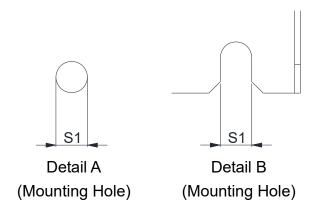

Figure 1-12

Unit: mm [inch]

|       |                  |                  |                  |                 |                  |                  |                |                |                | [e             |
|-------|------------------|------------------|------------------|-----------------|------------------|------------------|----------------|----------------|----------------|----------------|
| Frame | W                | H1               | D                | W1              | H2               | Н3               | D1*            | D2             | S1             | S2             |
| D0    | 280.0<br>[11.02] | 500.0<br>[19.69] | 255.0<br>[10.04] | 235.0<br>[9.25] | 475.0<br>[18.70] | 442.0<br>[17.40] | 94.2<br>[3.71] | 16.0<br>[0.63] | 11.0<br>[0.43] | 18.0<br>[0.71] |

# Frame D VFD750C43A-HS

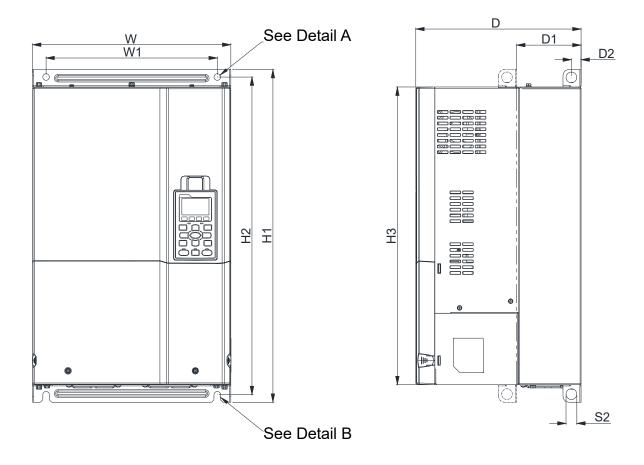

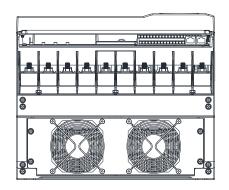

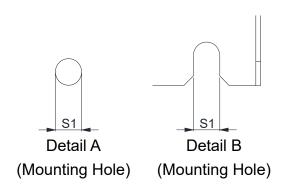

Figure 1-13

Unit: mm [inch]

| Frame | W                | Н | D                | W1               | H1               | H2               | Н3               | D1*             | D2             | S1             | S2             | Ф1 | Ф2 | Ф3 |
|-------|------------------|---|------------------|------------------|------------------|------------------|------------------|-----------------|----------------|----------------|----------------|----|----|----|
| D     | 330.0<br>[12.99] | - | 275.0<br>[10.83] | 285.0<br>[11.22] | 550.0<br>[21.65] | 525.0<br>[20.67] | 492.0<br>[19.37] | 107.2<br>[4.22] | 16.0<br>[0.63] | 11.0<br>[0.43] | 18.0<br>[0.71] | -  | -  | -  |

# Frame E

#### VFD1100C43A-HS

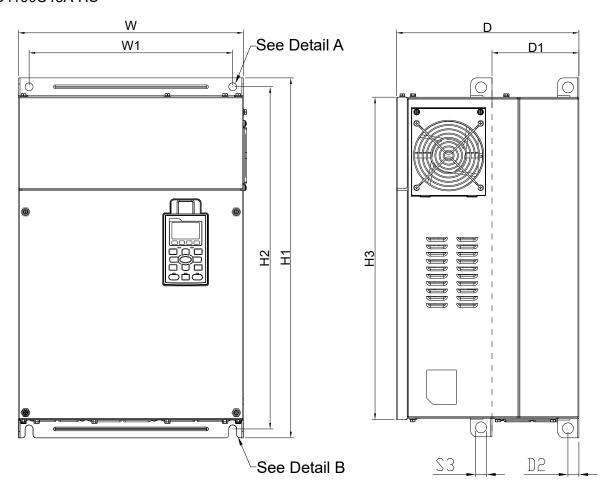

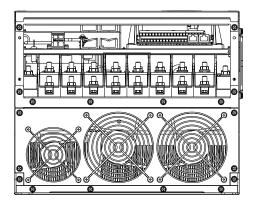

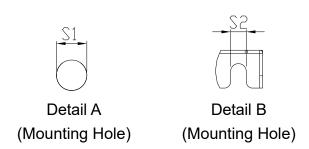

Figure 1-14

|       |                  |   |                  |    |                |    |                  |     |                |                |                | Į  | Jnit: mn | n [inch] |
|-------|------------------|---|------------------|----|----------------|----|------------------|-----|----------------|----------------|----------------|----|----------|----------|
| Frame | W                | Η | D                | W1 | H1             | H2 | НЗ               | D1* | D2             | S1, S2         | S3             | Ф1 | Ф2       | Ф3       |
| Е     | 370.0<br>[14.57] | - | 300.0<br>[11.81] |    | 589<br>[23.19] |    | 528.0<br>[20.80] |     | 18.0<br>[0.71] | 13.0<br>[0.51] | 18.0<br>[0.71] | -  | -        | -        |

# Frame F VFD1600C43A-HS

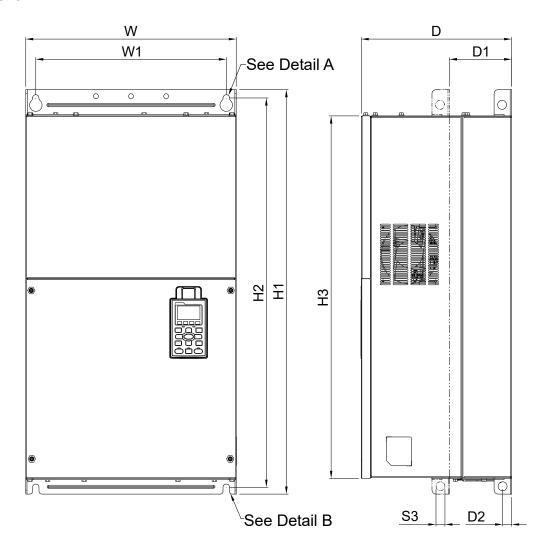

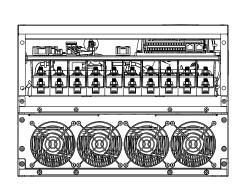

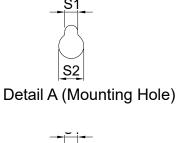

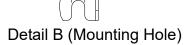

Figure 1-15

|       |                  |   |                  |                  |                  |                  |                  |                 |                |                | Unit: m        | nm [inch]      |
|-------|------------------|---|------------------|------------------|------------------|------------------|------------------|-----------------|----------------|----------------|----------------|----------------|
| Frame | W                | Н | D                | W1               | H1               | H2               | Н3               | D1*             | D2             | S1             | S2             | S3             |
| F     | 420.0<br>[16.54] | - | 300.0<br>[11.81] | 380.0<br>[14.96] | 800.0<br>[31.50] | 770.0<br>[30.32] | 717.0<br>[28.23] | 124.0<br>[4.88] | 18.0<br>[0.71] | 13.0<br>[0.51] | 25.0<br>[0.98] | 18.0<br>[0.71] |

Frame G

#### VFD2200C43A-HS

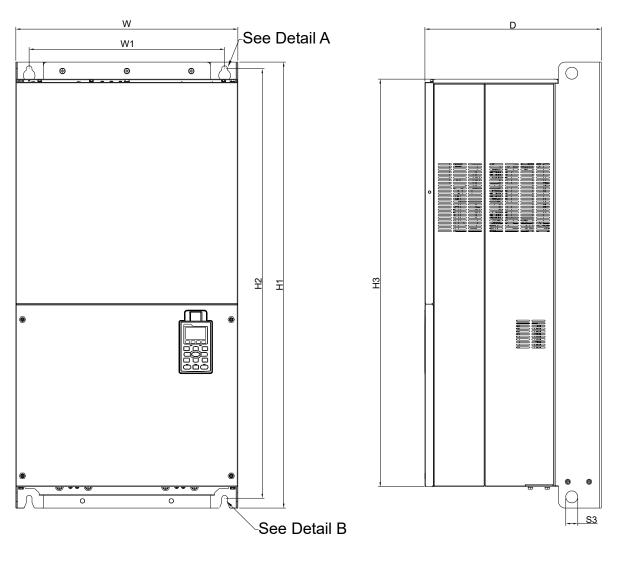

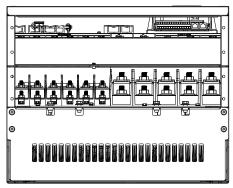

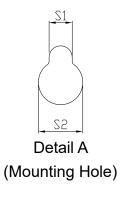

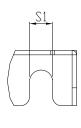

Detail B (Mounting Hole)

Figure 1-16

|       |                  |   |                  |                   |                   |    |                  |                |                |                |    | Unit: mi | m [inch] |
|-------|------------------|---|------------------|-------------------|-------------------|----|------------------|----------------|----------------|----------------|----|----------|----------|
| Frame | W                | Н | D                | W1                | H1                | H2 | НЗ               | S1             | S2             | S3             | Ф1 | Ф2       | Ф3       |
| G     | 500.0<br>[19.69] | - | 397.0<br>[15.63] | 440.0<br>[217.32] | 1000.0<br>[39.37] |    | 913.6<br>[35.97] | 13.0<br>[0.51] | 26.5<br>[1.04] | 27.0<br>[1.06] | -  | -        | -        |

# Frame H VFD3550C43A-HS

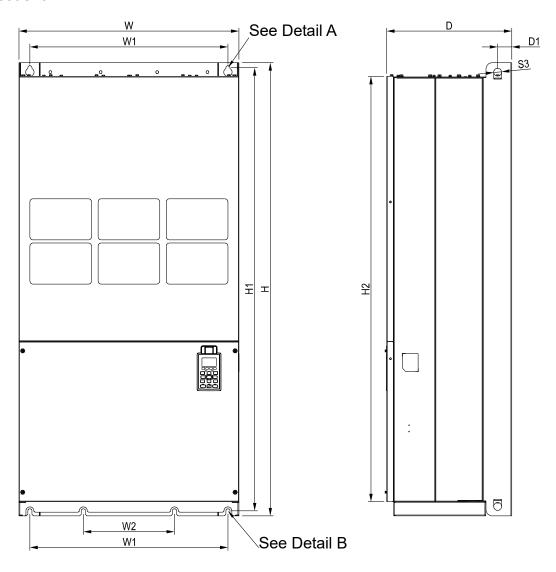

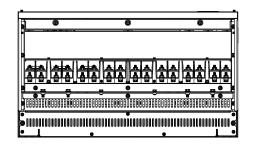

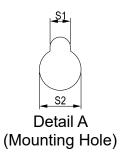

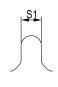

Detail B (Mounting Hole)

Figure 1-17

Unit: mm [inch]

| Frame | W       | Н      | D       | W1     | W2      | W3 | W4 | W5     | W6     | H1      | H2      | H3 | H4 |
|-------|---------|--------|---------|--------|---------|----|----|--------|--------|---------|---------|----|----|
| Н     | 700.0   | 1435.0 | 398.0   | 630.0  | 290.0   |    |    |        |        | 1403.0  | 1346.6  |    |    |
| П     | [27.56] | [56.5] | [15.67] | [24.8] | [11.42] | •  | •  | -      | -      | [55.24] | [53.02] | -  | -  |
|       |         |        |         |        |         |    |    |        |        |         |         |    |    |
| Frame | H5      | D1     | D2      | D3     | D4      | D5 | D6 | S1     | S2     | S3      | Ф1      | Ф2 | Ф3 |
|       |         | 45.0   |         |        |         |    |    | 13.0   | 26.5   | 25.0    |         |    |    |
| Н     | -       | [1.77] | -       | -      | -       | -  | -  | [0.51] | [1.04] | [0.98]  | -       | -  | -  |

# Digital Keypad

# KPC-CC01

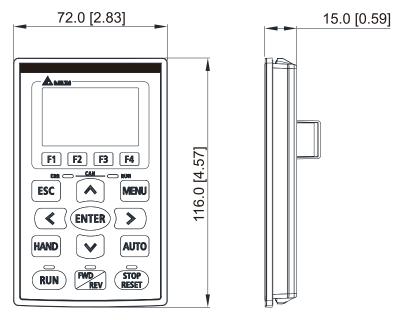

Figure 1-18

# Chapter 2 Installation

- 2-1 Mounting Clearance
- 2-2 Airflow and Power Dissipation

### 2-1 Mounting Clearance

- ☑ Prevent fiber particles, scraps of paper, shredded wood, sawdust, metal particles, etc. from adhering to the heat sink
- ☑ Install the AC motor drive in a metal cabinet. When installing one drive below another one, use a metal separation between the AC motor drives to prevent mutual heating and to prevent the risk of fire accident.
- ☑ Install the AC motor drive in Pollution Degree 2 environments only:

  Normally only nonconductive pollution occurs and temporary conductivity caused by condensation is expected.

The appearances shown in the following figures are for reference only. The actual motor drives may look different.

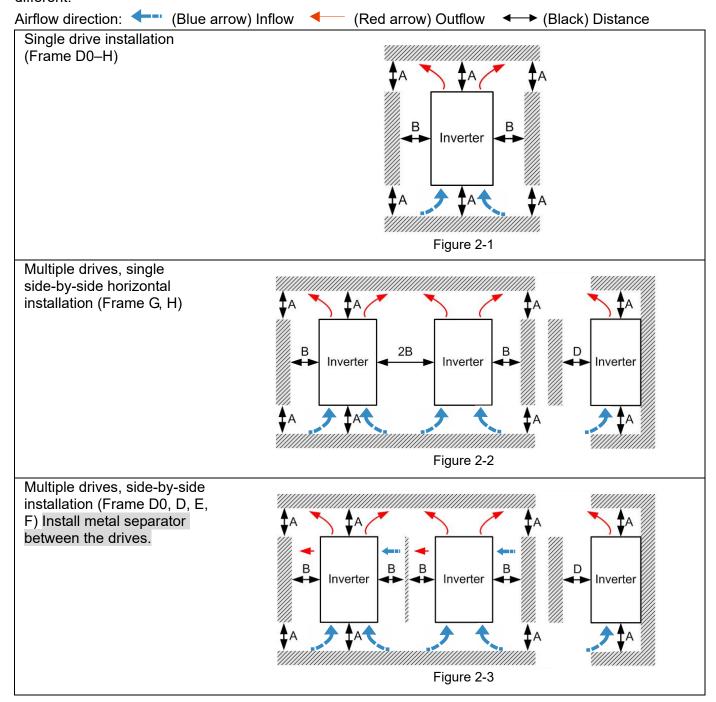

Multiple drives side-by-side vertical installation (Frame D0–H)

#### Install metal separator between the drives.

Ta: Frame D0–G Ta\*: Frame H

When installing one AC motor drive below another one (top-bottom installation), use a metal separation between the drives to prevent mutual heating. The temperature measured at the fan's inflow side must be lower than the temperature measured at the operation side. If the fan's inflow temperature is higher, use a thicker or larger size of metal separator. Operation temperature is the temperature measured at 50 mm away from the fan's inflow side. (As shown in the figure below)

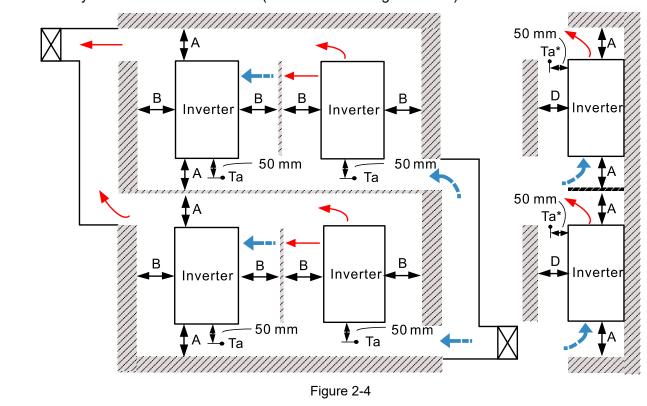

#### Minimum mounting clearance

| Frame | A [mm] | B [mm] | C [mm] | D [mm]            |
|-------|--------|--------|--------|-------------------|
| D0-F  | 150    | 100    | -      | 0                 |
| G     | 200    | 100    | -      | 0                 |
| Н     | 350    | 0      | 0      | 200 (Ta=Ta*=50°C) |

Table 2-1

### NOTE

The minimum mounting clearances A–D stated in the table above apply to AC motor drives installation. Failing to follow the minimum mounting clearances may cause the fan to malfunction and heat dissipation problems.

| Frame D0 | VFD300C43S-HS; VFD370C43S-HS |
|----------|------------------------------|
| Frame D  | VFD750C43A-HS                |
| Frame E  | VFD1100C43A-HS               |
| Frame F  | VFD1600C43A-HS               |
| Frame G  | VFD2200C43A-HS               |
| Frame H  | VFD3550C43A-HS               |

Table 2-2

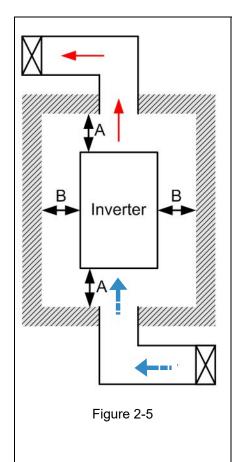

NOTE

- \*\* The mounting clearance stated in the figure is for installing the drive in an open area. To install the drive in a confined space (such as cabinet or electric box), please follow the following rules: (1) Keep the minimum mounting clearances. (2) Install a ventilation equipment or an air conditioner to keep surrounding temperature lower than operation temperature. (3) Refer to parameter setting and set up Pr.00-16, Pr.00-17, and Pr.06-55.
- The table below shows the heat dissipation and the required air volume when installing a single drive in a confined space. When installing multiple drives, the required air volume shall be multiplied by the number of the drives.
- Refer to the table below (Airflow Rate for Cooling) for ventilation equipment design and selection.
- Refer to the table below (Power Dissipation for AC Motor Drive) for air conditioner design and selection.
- » Different control mode affects the derating. See Pr.06-55 for more information.
- Ambient temperature derating curve shows the derating status in different temperature in relation to different protection level.
- Refer to Section 9-4 for ambient temperature derating curve and derating curves under different control mode.

# 2-2 Airflow and Power Dissipation

|                                                                                                    | Power Dissipation for<br>AC Motor Drives                                                                                                    |          |         |                   |           |       |                              |          |       |
|----------------------------------------------------------------------------------------------------|----------------------------------------------------------------------------------------------------|----------|---------|-------------------|-----------|-------|------------------------------|----------|-------|
|                                                                                                    | Flow Rate [cfm]                                                                                                    |          |         | Flow Rate [m³/hr] |           |       | Power Dissipation [W]        |          |       |
| Model No.                                                                                               | External                                                                                                    | Internal | Total   | External          | Internal  | Total | Loss External<br>(Heat sink) | Internal | Total |
| VFD300C43S-HS                                                                                           | 148                                                                                                    | 32       | 180     | 251               | 55        | 306   | 640                          | 184      | 824   |
| VFD370C43S-HS                                                                                           | 148                                                                                                    | 32       | 180     | 251               | 55        | 306   | 796                          | 211      | 1007  |
| VFD750C43A-HS                                                                                           | 188                                                                                                    | 32       | 220     | 319               | 55        | 374   | 1776                         | 334      | 2110  |
| VFD1100C43A-HS                                                                                          | 327                                                                                                    | 80       | 407     | 556               | 137       | 692   | 2515                         | 491      | 3006  |
| VFD1600C43A-HS                                                                                          | 316                                                                                                    | 199      | 515     | 537               | 339       | 875   | 3717                         | 687      | 4404  |
| VFD2200C43A-HS                                                                                          | /FD2200C43A-HS 6                                                                                                    |          | 619 619 |                   | 1051 1051 |       | 8200                         |          | 8200  |
| VFD3550C43A-HS                                                                                          | 1042                                                                                                    |          | 1042    | 17                | 70        | 1770  | 12000                        |          | 12000 |
| <ul> <li>The required airfloconfined space.</li> <li>When installing marequired air volument</li> </ul> | <ul> <li>The heat dissipation shown in the table is for installing single drive in a confined space.</li> <li>When installing multiple drives, volume of heat dissipation should be the heat dissipated for single drive X the number of the drives.</li> <li>Heat dissipation for each model is calculated by rated voltage, current and default carrier.</li> </ul> |          |         |                   |           |       |                              |          |       |

Table 2-3

[This page intentionally left blank]

# Chapter 3 Unpacking

- 3-1 Unpacking
- 3-2 The Lifting Hook

#### Chapter 3 Unpacking | C2000-HS

The AC motor drive should be kept in the shipping carton or crate before installation. In order to retain the warranty coverage, the AC motor drive should be stored properly when it is not to be used for an extended period of time.

# 3-1 Unpacking

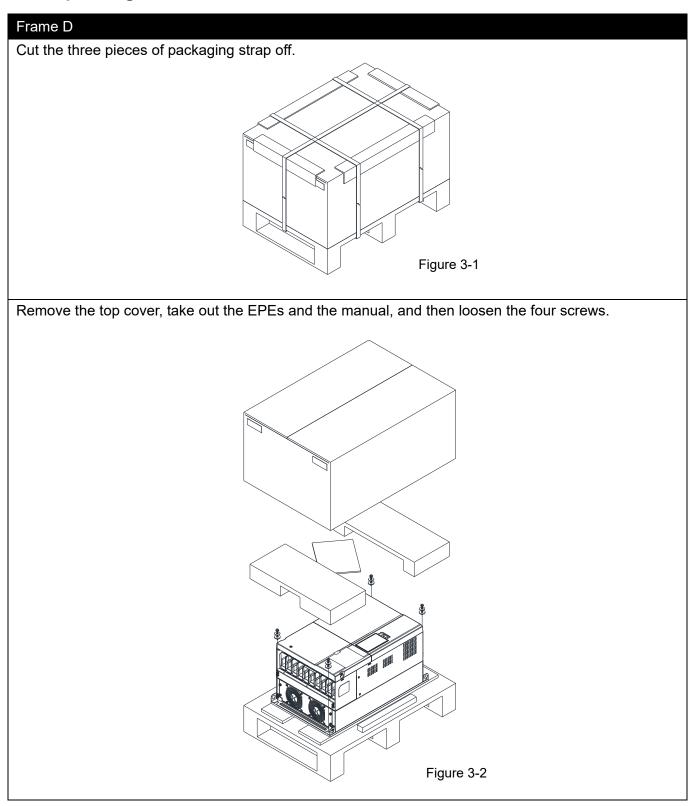

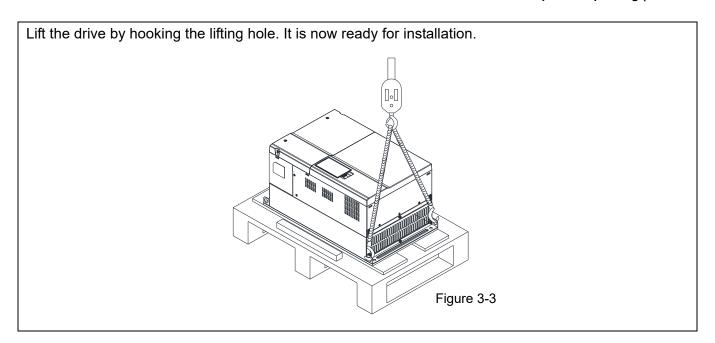

# Frame E

Loosen the 16 screws at the four corners of the crate, and then remove the iron plates.

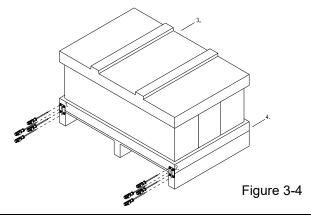

Remove the top cover, take out the EPEs and the manual.

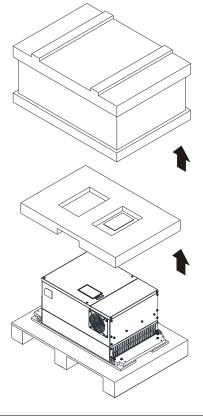

Figure 3-5

Loosen the eight screws fasten the drive on the pallet, and then remove the wood plate.

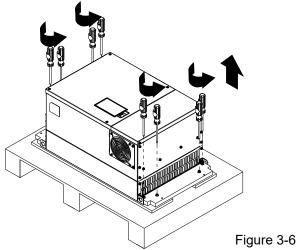

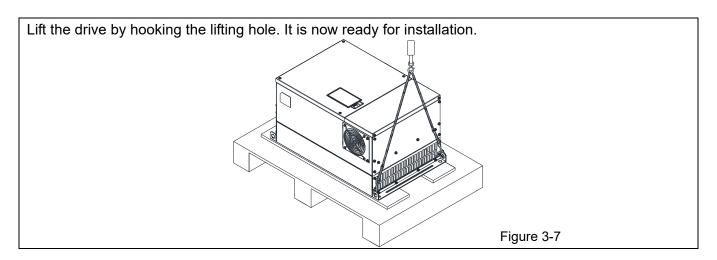

# Frame F

Remove the six buckles fixed on the crate with a flat-head screwdriver, see the figure below.

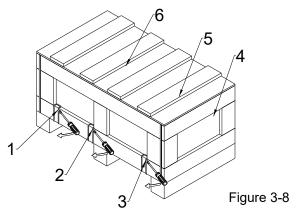

Remove the top cover, take out the EPEs and the manual.

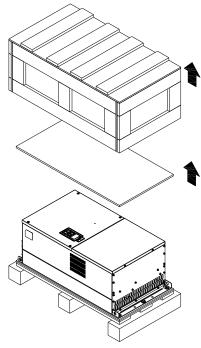

Figure 3-9

Loosen the five screws fasten the drive on the pallet, see the figure below.

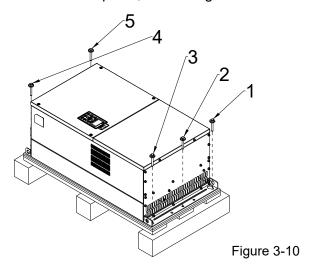

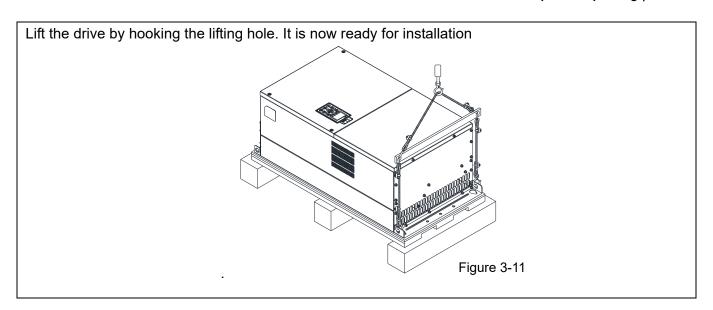

# Frame G

Remove the six buckles fixed on the crate with a flat-head screwdriver, see the figure below.

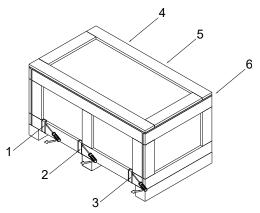

Figure 3-12

Remove the top cover, take out the EPEs and the manual.

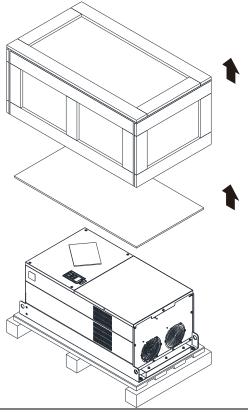

Figure 3-13

Loosen the five screws fasten the drive on the pallet, see the figure below.

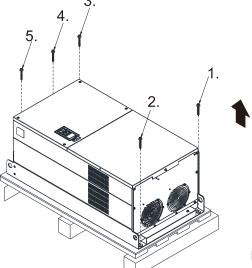

Figure 3-14

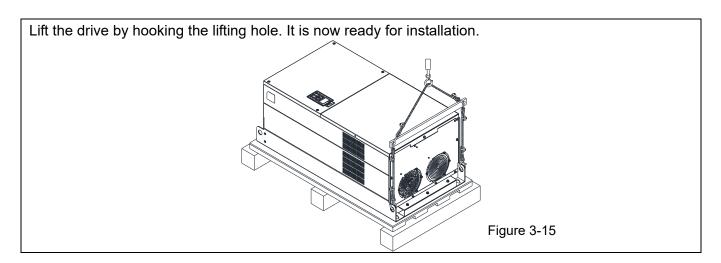

# Frame H

Remove the eight buckles fixed on the crate with a flat-head screwdriver, see the figure below.

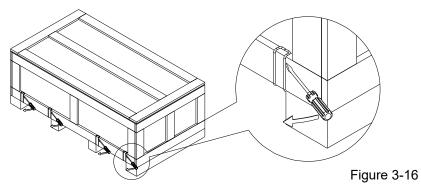

Remove the top cover, take out the EPEs and the manual.

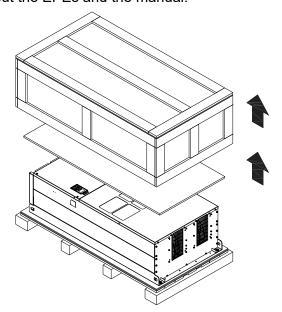

Figure 3-17

Loosen the six screws fasten the drive on the pallet, and then remove six metal washers and six plastic washers. See the figure below.

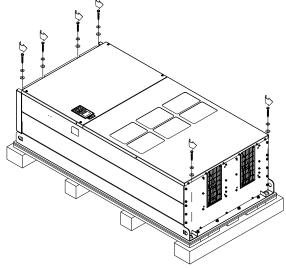

Figure 3-18

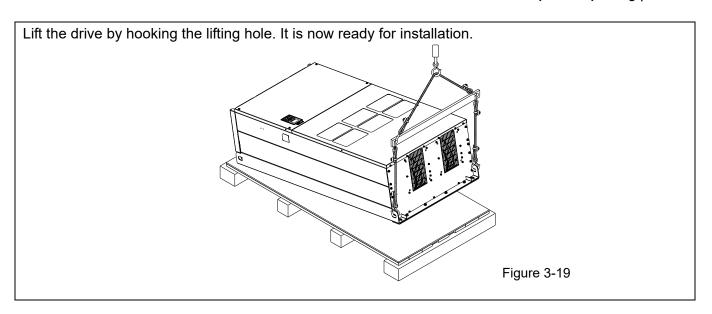

# Frame H Secure the drive

Screw: M12\*6

Torque: 340-420 kg-cm / [295.1-364.6 lb-in.] / [33.3-41.2 Nm]

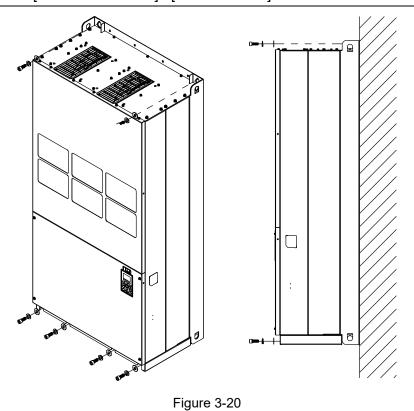

# **3-2 The Lifting Hook**

The arrows indicate the location of the lifting holes of frame D0 to H, as shown in figures below:

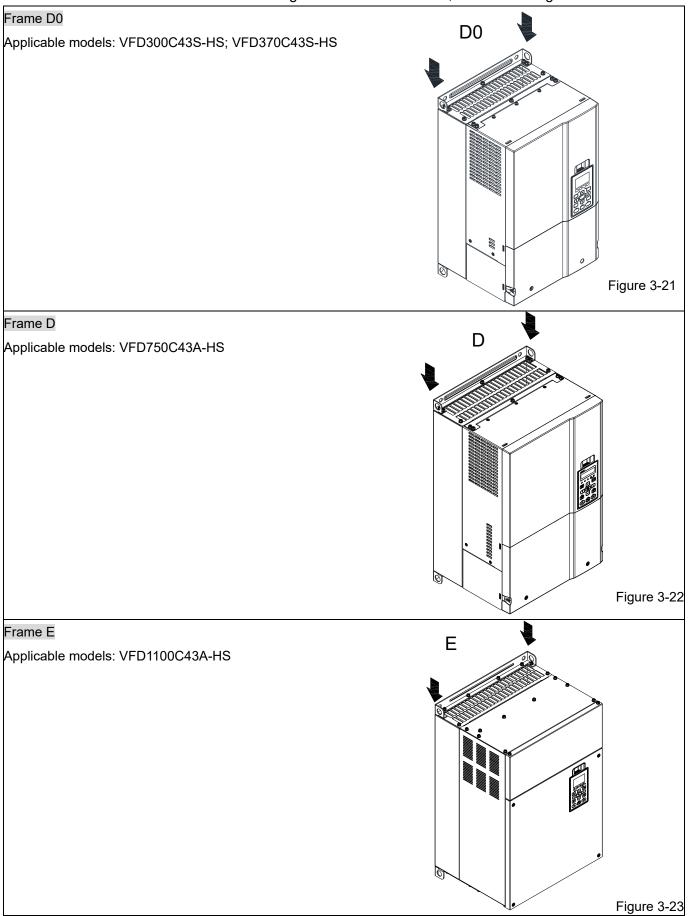

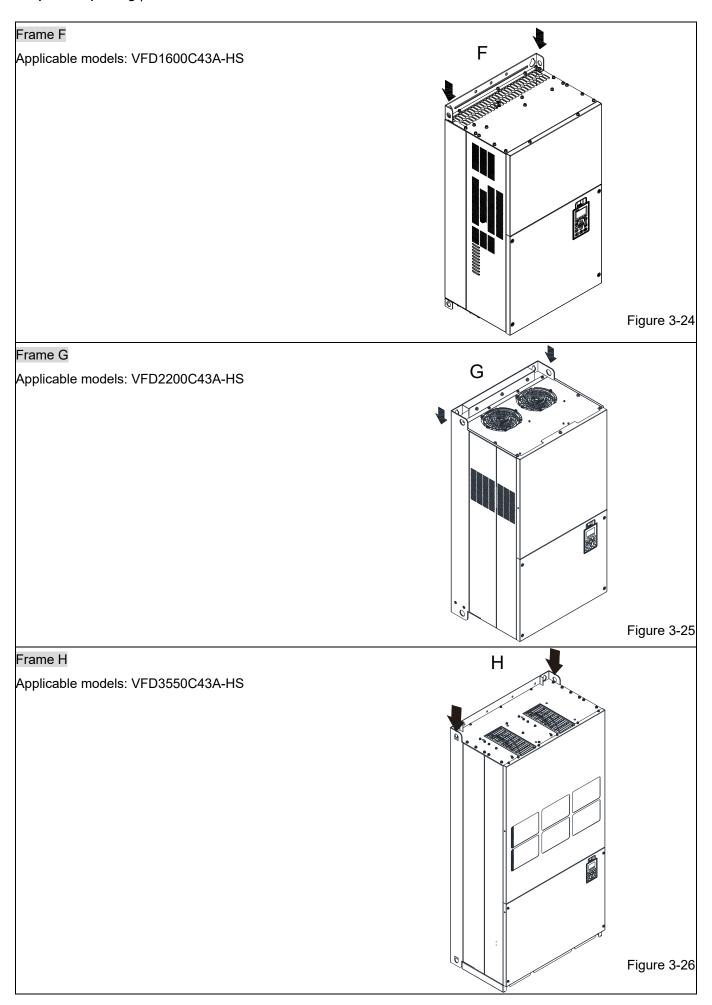

Ensure the lifting hook properly goes through the lifting hole, as shown in the following diagram.

### Applicable to Frame D0-E

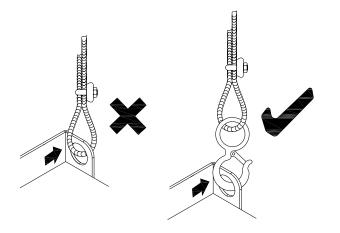

Figure 3-27

#### Applicable to Frame F–H

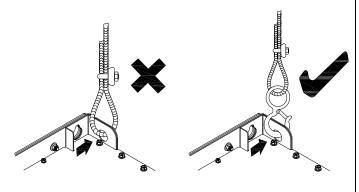

Figure 3-28

Ensure the angle between the lifting holes and the lifting device is within the specification, as shown in the following figure.

#### Applicable to Frame D0-E

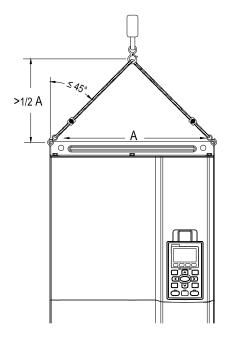

Figure 3-29

### Applicable to Frame F-H

Following drawing is only for demonstration, it may be slightly different with the machine you have.

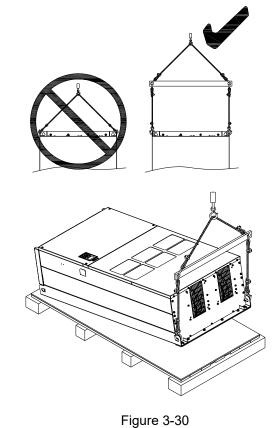

[This page intentionally left blank]

# Chapter 4 Wiring

- 4-1 System Wiring Diagram
- 4-2 Wiring

After removing the front cover, verify that the power and control terminals are clearly noted. Read the following precautions before wiring.

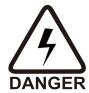

- ☑ Turn off the AC motor drive power before doing any wiring. A charge with hazardous voltages may remain in the DC bus capacitors even after the power has been turned off for a short time. Measure the remaining voltage with a DC voltmeter before doing any wiring. For your safety, do not start wiring before the voltage drops to a safe level (less than 25 V<sub>DC</sub>). Installing wiring with a residual voltage may cause personal injury, sparks and a short circuit.
- ☑ Only qualified personnel familiar with AC motor drives are allowed to perform installation, wiring and commissioning. Make sure the power is turned off before wiring to prevent electric shock.
- ☑ Make sure that power is only applied to the R/L1, S/L2, and T/L3 terminals. Failure to comply may result in damage to the equipment. The voltage and current must be in the range indicated on the nameplate (refer to Section 1-1 Nameplate Information for details).
- ☑ All units must be grounded directly to a common ground terminal to prevent damage from lightning strike or electric shock and reduce noise interference.
- ☑ Tighten the screws of the main circuit terminals to prevent sparks caused by screws loosened due to vibration.

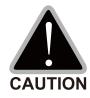

- ☑ For your safety, choose wires that comply with local regulations when wiring.
- ☑ Check the following items after finishing the wiring:
  - 1. Are all connections correct?
  - 2. Are there any loosen wires?
  - 3. Are there any short circuits between the terminals or to ground?

# 4-1 System Wiring Diagram

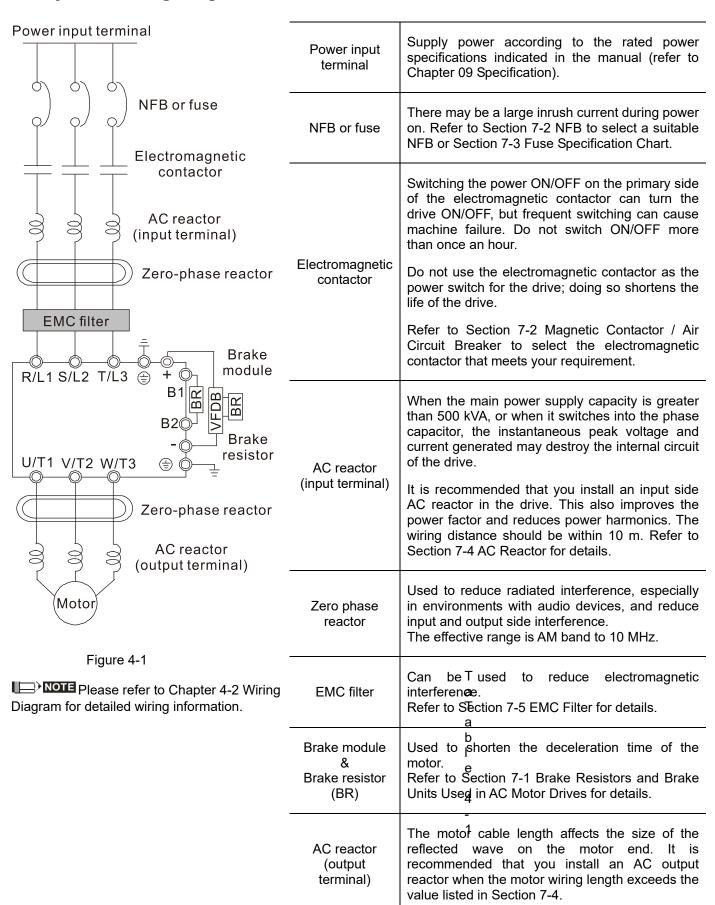

# 4-2 Wiring

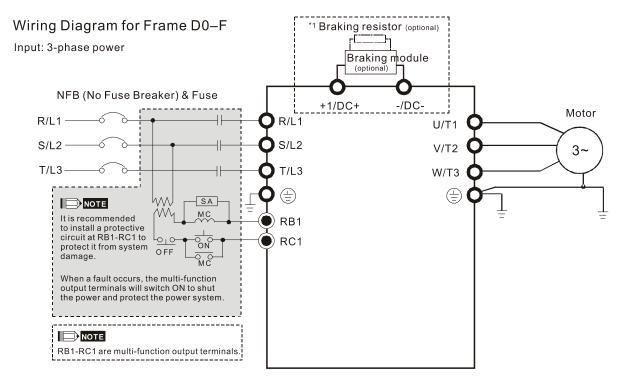

Figure 4-2

\*1 Please refer to Chapter 7-1 for brake units and resistors selection

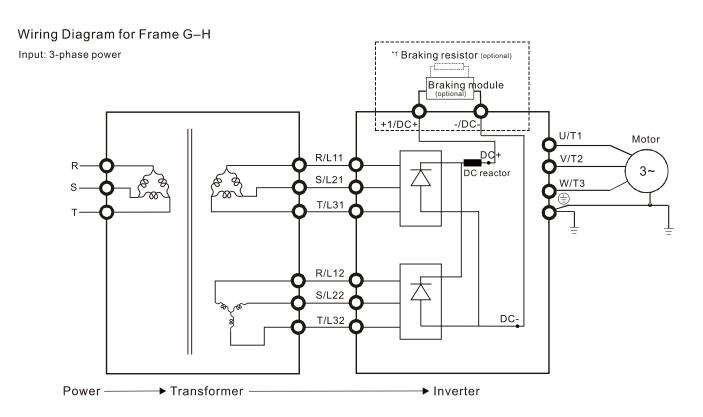

Figure 4-3

\*1 Please refer to Chapter 7-1 for brake units and resistors selection.

#### Wiring Diagram for Frame D0-H

Input: 3-phase power

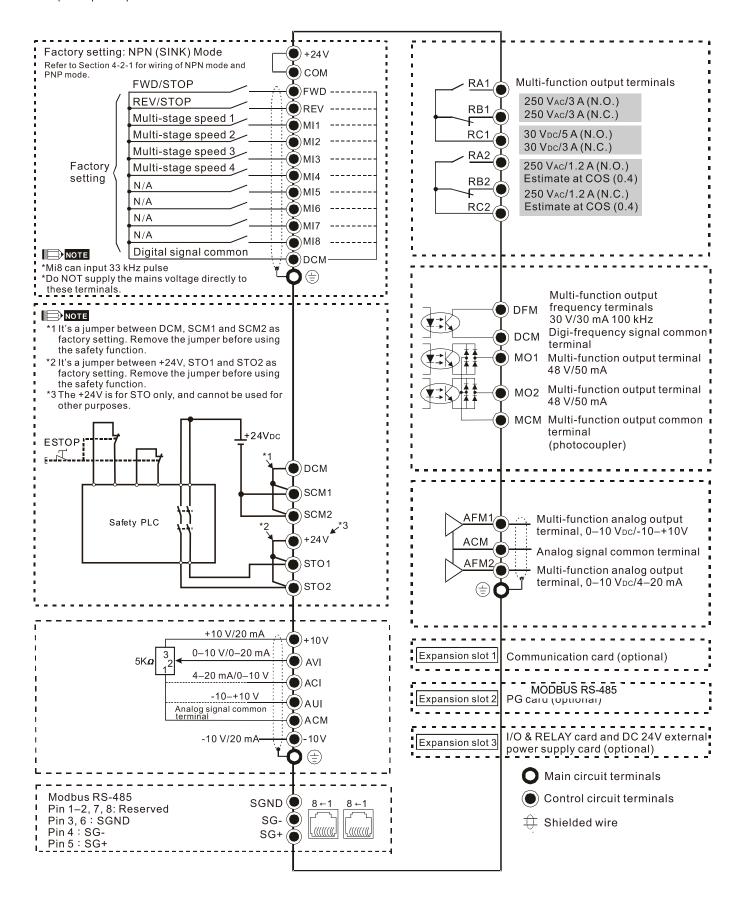

Figure 4-4

# 4-2-1 SINK (NPN) / SOURCE (PNP) Mode

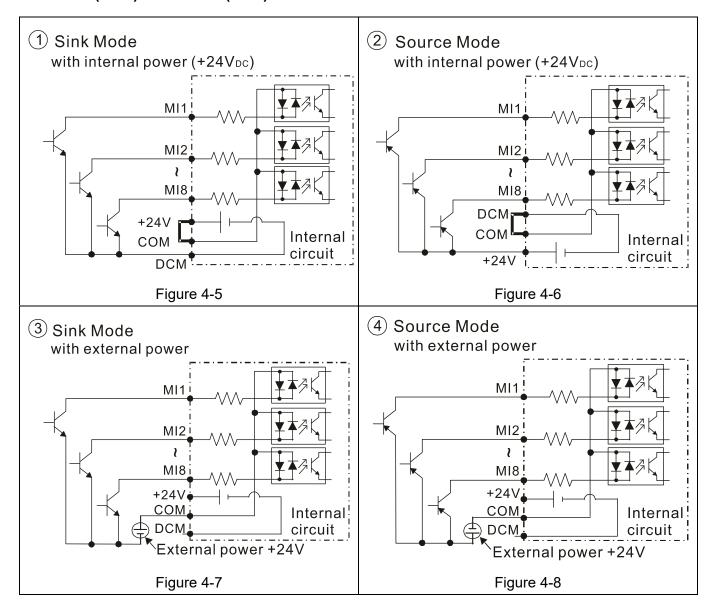

# Chapter 5 Main Circuit Terminals

- 5-1 Main Circuit Diagram
- 5-2 Main Circuit Terminals

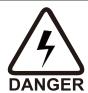

- ☑ Fasten the screws in the main circuit terminal to prevent sparks condition made by the loose screws due to vibration.
- ☑ When it needs to install the filter at the output side of terminals U/T1, V/T2, W/T3 on the AC motor drive. Please use inductance filter. Do not use phase-compensation capacitors or L-C (Inductance-Capacitance) or R-C (Resistance-Capacitance), unless approved by Delta.
- ☑ DO NOT connect phase-compensation capacitors or surge absorbers at the output terminals of AC motor drives.
- ☑ DO NOT connect [+1, -], [+2, -], [+1/DC+, -/DC-] or brake resistor directly to prevent drive damage.
- ☑ Ensure the insulation of the main circuit wiring in accordance with the relevant safety regulations.

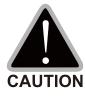

# Main power terminals

- ☑ Do not connect 3-phase model to one-phase power. R/L1, S/L2 and T/L3 has no phase-sequence requirement, it can be used upon random selection.
- ☑ It is recommended to add a magnetic contactor (MC) to the power input wiring to cut off power quickly and reduce malfunction when activating the protection function of the AC motor drive. Both ends of the MC should have an R-C surge absorber.
- ☑ Please use voltage and current within the specification.
- ☑ When using a general GFCI (Ground Fault Circuit Interrupter), select a current sensor with sensitivity of 200 mA or above and not less than 0.1-second operation time to avoid nuisance tripping.
- ☑ Please use the shielded wire or tube for the power wiring and ground the two ends of the shield wire or tube.
- ☑ Do NOT run/stop AC motor drives by turning the power ON/OFF. Run/stop AC motor drives by RUN/STOP command via control terminals or keypad. If you still need to run/stop AC motor drives by turning power ON/OFF, it is recommended to do so only ONCE per hour.
- ☑ Connect the drive to a 3-phase three-wire or 3-phase four-wire Wye system to comply with UL standards.

#### Output terminals for main circuit

- ☑ Use well-insulated motor, suitable for inverter operation.
- When the AC drive output terminals U/T1, V/T2, and W/T3 are connected to the motor terminals U/T1, V/T2, and W/T3 respectively, the motor will rotate counterclockwise (as viewed on the shaft end of the motor, refer to the pointed direction in the figure below) when a forward operation command is received. To permanently reverse the direction of motor rotation, switch over any of the two motor leads.

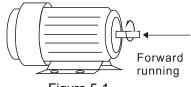

Figure 5-1

#### Terminals for connecting external brake unit

☑ Connect a brake resistor or brake unit in applications with frequent deceleration ramps, short deceleration time, too low brake torque or requiring increased brake torque.

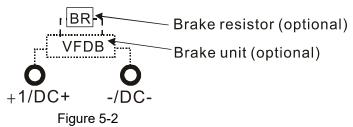

- ☑ DC+ and DC- are connected by common DC bus, please refer to Chapter 5-1 (Main Circuit Terminal) for the wiring terminal specification and the wire gauge information.
- ☑ Please refer to the VFDB manual for more information on wire gauge when installing the brake unit.

# 5-1 Main Circuit Diagram

#### Wiring Diagram for Frame D0~F

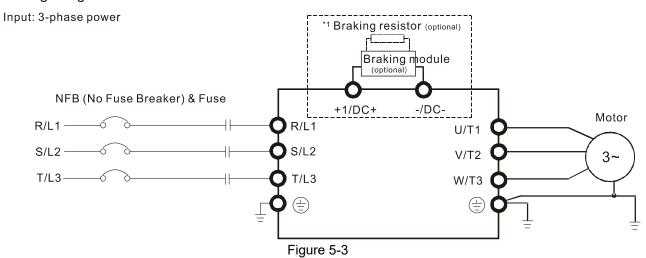

<sup>\*1</sup> Please refer to Chapter 7-1 for more details of brake units.

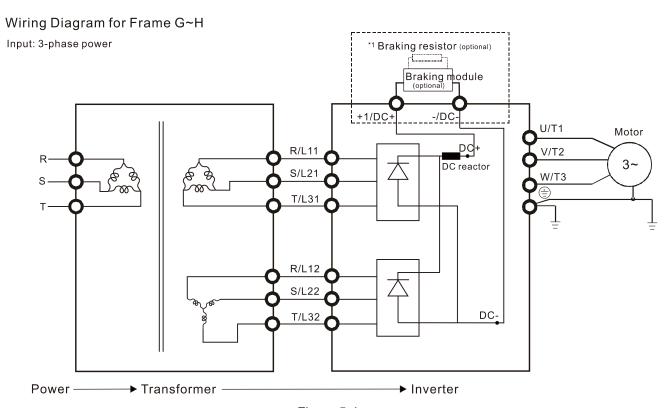

Figure 5-4

# NOTE

- If the wiring between motor drive and motor is over 75 meters, please refer to Chapter 7-4 Specifications of limits for motor cable length.
- Please remove short circuit plate of Frame G and H if 12 pulse is implemented. Please contact Delta Electronics, Inc. when using 12 pulse input.

<sup>\*1</sup> Please refer to Chapter 7-1 for brake units and resistors selection.

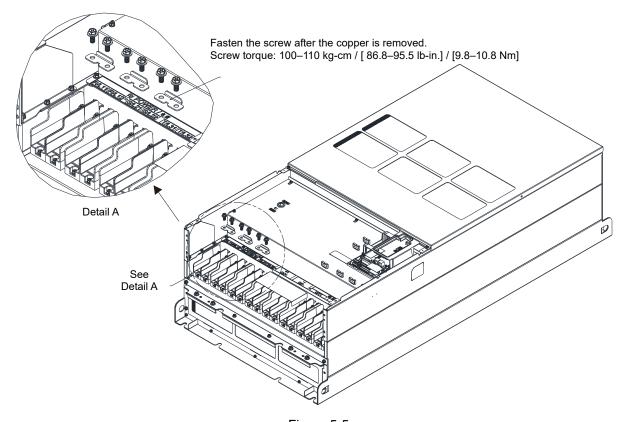

Figure 5-5

| Terminals        | Descriptions                                                     |  |  |  |
|------------------|------------------------------------------------------------------|--|--|--|
| R/L1, S/L2, T/L3 | AC line input terminals 3-phase                                  |  |  |  |
| U/T1, V/T2, W/T3 | AC drive output terminals for connecting 3-phase induction motor |  |  |  |
|                  | Connections for brake unit (VFDB series)                         |  |  |  |
| +1/DC+, -/DC-    | (for 460V models: ≤ 30 kW, built-in brake unit)                  |  |  |  |
|                  | Common DC bus                                                    |  |  |  |
|                  | Earth connection, please comply with local regulations.          |  |  |  |

Table 5-1

#### 5-2 Main Circuit Terminals

- Use the specified ring lug for main circuit terminal wiring. See Figure 5-6 and Figure 5-7 for ring lug specifications. For other types of wiring, use the wires that comply with the local regulations.
- Figure 5-7 shows the specification of insulated heat shrink tubing that comply with UL (600 V<sub>AC</sub>, YDPU2).

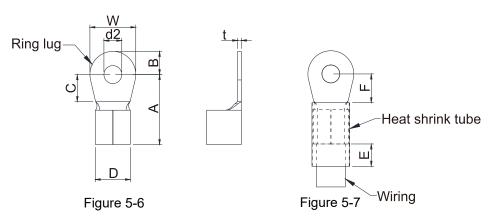

#### Terminal specification

The part # of the ring lugs (produced by K.S. Terminals Inc.) in the table below are for reference only. You can buy

other ring lugs of your choice to match different frame sizes.

| Frame | AWG    | Kit P/N     | A<br>(MAX) | B<br>(MAX) | C<br>(MIN) | D<br>(MAX) | d2<br>(MIN) | E<br>(MIN) | F<br>(MIN) | W<br>(MAX) | t<br>(MAX) |
|-------|--------|-------------|------------|------------|------------|------------|-------------|------------|------------|------------|------------|
|       | 4      | RNB22-8     | 44.0       | 13.0       | 10.0       | 15.0       | 8.3         | 13.0       | 17.0       | 26.0       | 3.0        |
| D0    | 2      | RNBS38-8    | 77.0       | 10.0       | 10.0       | 10.0       | 0.5         | 10.0       | 17.0       | 20.0       | 0.0        |
|       | 1/0    | SQNBS60-8   | 40.0       | 11.0       | 10.0       | 23.0       | 8.3         | 13.0       | 14.0*1     | 24.0       | 4.5        |
|       | 2/0    | SQNBS80-8   | +0.0       | 11.0       | 10.0       | 20.0       | 0.0         | 10.0       | 14.0       | 24.0       | 7.0        |
|       | 4      | RNB22-8     |            |            |            |            |             |            |            |            |            |
|       | 2      | RNBS38-8    |            |            |            |            |             |            |            |            |            |
|       | 1/0    | RNB60-8     |            |            |            |            |             |            |            |            |            |
| D     | 2/0    | RNB70-8     | 50.0       | 16.0       | 10.0       | 27.0       | 8.3         | 13.0       | 14.0       | 28.0       | 6.0        |
|       | 3/0    | RNB80-8     | 00.0       | 10.0       | 10.0       | 27.0       | 0.0         | 10.0       | 14.0       | 20.0       | 0.0        |
|       | 4/0    | SQNBS100-8  |            |            |            |            |             |            |            |            |            |
|       | 250MCM | SQNBS150-8  |            |            |            |            |             |            |            |            |            |
|       | 300MCM | SQNBS150-8  |            |            |            |            |             |            |            |            |            |
|       | 1/0    | RNB60-8     |            |            |            |            |             |            |            |            |            |
| E     | 2/0    | RNB70-8     | 53.0       | 16.0       | 17.0       | 26.5       | 8.4         | 13.0       | 17.0       | 31.0       | 5.0        |
| _     | 3/0    | RNB80-8     | 55.0       |            | 17.0       | 20.0       |             |            |            | 01.0       | 0.0        |
|       | 4/0    | RNB100-8    |            |            |            |            |             |            |            |            |            |
|       | 3/0    | RNB80-8     |            |            | 0 10.0     |            |             |            |            | 31.0       |            |
| F     | 4/0    | SQNBS100-8  | 55.0       | 15.0       |            | 27.0       | .0 8.3      | .3 13.0    | 17.5       |            | 6.0        |
|       | 300MCM | SQNBS150-8  |            |            |            |            |             |            |            |            |            |
|       | 1/0    | SQNBS60-8   |            |            |            |            |             |            |            |            |            |
|       | 2/0    | SQNBS80-8   |            |            |            | 26.5       | 8.2         |            |            |            |            |
|       | 3/0    | SQNBS80-8   | 54.0       | 15.5       | 18.0       |            |             | 13.0       | 18.0       | 31.0       | 3.5        |
| G     | 4/0    | SQNBS100-8  |            |            |            |            |             |            |            |            |            |
| G     | 250MCM | SQNBS150-8  |            |            |            |            |             |            |            |            |            |
|       | 300MCM | SQNBS180-12 |            |            |            |            |             |            |            |            |            |
|       | 400MCM | SQNBS200-12 | 70.0       | 21.0       | 27.0       | 32.7       | 12.2        | 13.0       | 27.0       | 42.0       | 4.0        |
|       | 500MCM | SQNBS200-12 |            |            |            |            |             |            |            |            |            |
|       | 3/0    | SQNBS80-8   |            |            |            |            |             |            |            |            |            |
|       | 4/0    | SQNBS100-8  |            |            |            |            |             |            |            |            | 3.5        |
| Н     | 250    | SQNBS150-8  | 54.0       | 15.5       | 18.0       | 26.5       | 8.2         | 13.0       | 18.0       | 31.0       |            |
|       | 300    | SQNBS150-8  |            |            |            | -          |             |            |            |            |            |
|       | 350    | SQNBS150-8  |            |            |            |            |             |            |            |            |            |

<sup>\*1:</sup> F(MAX)=16.5

Unit: mm

<sup>\*</sup>AWG: Refer to the table below for the wire size specification for models in each frame.

#### Frame D0

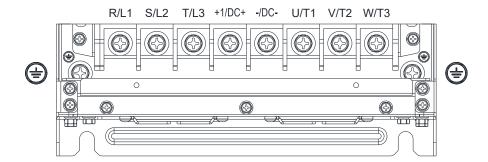

- If you install at Ta 50°C environment, please select copper wire with voltage rating 600V and temperature resistant at 75°C or 90°C.
- If you install at Ta 50°C above environment, please select copper wire with voltage rating 600V and temperature resistant at 90°C or above.
- For UL installation compliant, please use copper wires for installation, the wire gauge is based on temperature resistant at 75°C which is requested and recommended from UL. Do not reduce the wire gauge when using higher temperature wire.

| Model Name    | ***       | ain Circuit Termin<br>L3, U/T1, V/T2, W |                            |                    | Terminal           |                            |
|---------------|-----------|-----------------------------------------|----------------------------|--------------------|--------------------|----------------------------|
| woder name    | Max. Wire | Min. Wire                               | Screw Spec. and            | Max. Wire          | Min. Wire          | Screw Spec. and            |
|               | Gauge     | Gauge                                   | Torque (±10%)              | Gauge              | Gauge              | Torque (±10%)              |
| VFD300C43S-HS | 70 mm²    | 50 mm <sup>2</sup>                      | M8<br>80 kg-cm             | 35 mm <sup>2</sup> | 25 mm <sup>2</sup> | M8<br>80 kg-cm             |
| VFD370C43S-HS | [2/0 AWG] | [1/0 AWG]                               | [69.4 lb-in.]<br>[7.84 Nm] | [2 AWG]            | [4 AWG]            | [69.4 lb-in.]<br>[7.84 Nm] |

#### Frame D

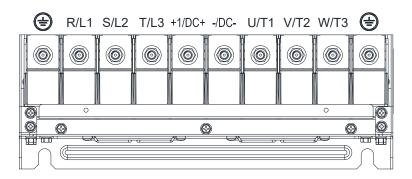

- If you install at Ta 50°C environment, please select copper wire with voltage rating 600V and temperature resistant at 75°C or 90°C.
- If you install at Ta 50°C above environment, please select copper wire with voltage rating 600V and temperatrue resistant at 90°C or above.
- For UL installation compliant, please use copper wires for installation, the wire gauge is based on temperature resistnat at 75°C, which is requested and recommended from UL. Do not reduce the wire gauge when using higher temperature wire.

| Model Name    | Main Circuit Terminals R/L1, S/L2, T/L3, U/T1, V/T2, W/T3, DC+, DC- |                                  |                                                 | Terminal                         |                     |                                                 |
|---------------|---------------------------------------------------------------------|----------------------------------|-------------------------------------------------|----------------------------------|---------------------|-------------------------------------------------|
| Model Name    | Max. Wire<br>Gauge                                                  | Min. Wire<br>Gauge               | Screw Spec. and<br>Torque (±10%)                | Max. Wire Gauge                  | Min. Wire Gauge     | Screw Spec. and<br>Torque (±10%)                |
| VFD750C43A-HS | 150 mm <sup>2</sup><br>[300 MCM]                                    | 150 mm <sup>2</sup><br>[300 MCM] | M8<br>180 kg-cm<br>[156.2 lb-in.]<br>[17.65 Nm] | 150 mm <sup>2</sup><br>[300 MCM] | 95 mm²<br>[3/0 AWG] | M8<br>180 kg-cm<br>[156.2 lb-in.]<br>[17.65 Nm] |

#### Frame E

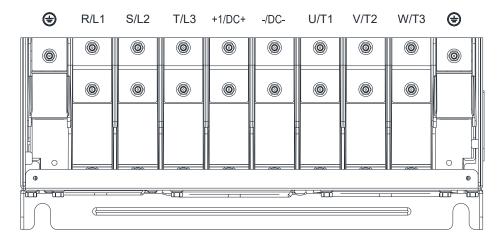

- If you install at Ta 50°C environment, please select copper wire with voltage rating 600V and temperature resistant at 75°C or 90°C.
- If you install at Ta 50°C above environment, please select copper wire with voltage rating 600V and temperature resistant at 90°C or above.
- For UL installation compliant, please use copper wires for installation, the wire gauge is based on temperature resistant at 75°C which is requested and recommended from UL. Do not reduce the wire gauge when using higher temperature wire.

|                | Ma                     | ain Circuit Termir    | nals              |                       |                       |                 |
|----------------|------------------------|-----------------------|-------------------|-----------------------|-----------------------|-----------------|
| Model Name     | R/L1, S/L2, T/L3       | , U/T1, V/T2, W/      | T3, -/DC-, +1/DC+ |                       | Terminal⊕             |                 |
| wouel Name     | Max. Wire              | Min. Wire             | Screw Spec. and   | Max. Wire             | Min. Wire             | Screw Spec. and |
|                | Gauge                  | Gauge                 | Torque (±10%)     | Gauge                 | Gauge                 | Torque (±10%)   |
|                |                        |                       | M8                |                       |                       | M8              |
| VFD1100C43A-HS | 120 mm <sup>2</sup> *2 | 95 mm <sup>2</sup> *2 | 180 kg-cm         | 95 mm <sup>2</sup> *2 | 95 mm <sup>2</sup> *2 | 180 kg-cm       |
| VFD1100C43A-N3 | [4/0 AWG*2]            | [3/0 AWG*2]           | [156.2 lb-in.]    | [3/0 AWG*2]           | [3/0 AWG*1]           | [156.2 lb-in.]  |
|                |                        |                       | [17.65 Nm]        |                       |                       | [17.65 Nm]      |

### Frame F

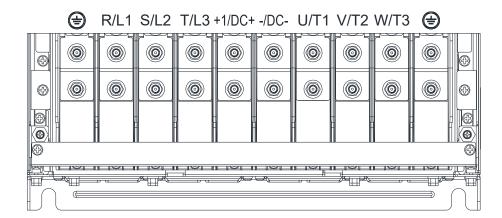

- If you install at Ta 50°C environment, please selet copper wire with voltage rating 600V and temperature resistant at 75°C or 90°C.
- If you install at Ta 50°C above environment, please select copper wire with voltage rating 600V and temperature resistant at 90°C or above.
- For UL installation compliant, please use copper wires for installation, the wire gauge is based on temperature resistant at 75°C which is requested and recommended from UL. Do not reduce the wire gauge when using higher temperature wire.

|                 | М                      | Main Circuit Terminals |                 |                        | <u> </u>            |                 |  |
|-----------------|------------------------|------------------------|-----------------|------------------------|---------------------|-----------------|--|
| Model Name      | R/L1, S/L2, T/         | L3, U/T1, V/T2,        | W/T3, DC+, DC-  | Terminal (=)           |                     |                 |  |
| Model Name      | Max. Wire              | Min. Wire              | Screw Spec. and | Max. Wire              | Min. Wire Gauge     | Screw Spec. and |  |
|                 | Gauge                  | Gauge                  | Torque (±10%)   | Gauge                  | Willi. Wile Gauge   | Torque (±10%)   |  |
|                 |                        |                        | M8              |                        |                     | M8              |  |
| VFD1600C43A-HS  | 150 mm <sup>2</sup> *2 | 150 mm <sup>2</sup> *2 | 180 kg-cm       | 150 mm <sup>2</sup> *2 | 150 mm <sup>2</sup> | 180 kg-cm       |  |
| VFD1000C43A-113 | [300 MCM*2]            | [300 MCM*2]            | [156.2 lb-in.]  | [300 MCM*2]            | [300 MCM]           | [156.2 lb-in.]  |  |
|                 |                        |                        | [17.65 Nm]      |                        |                     | [17.65 Nm]      |  |

#### Frame G

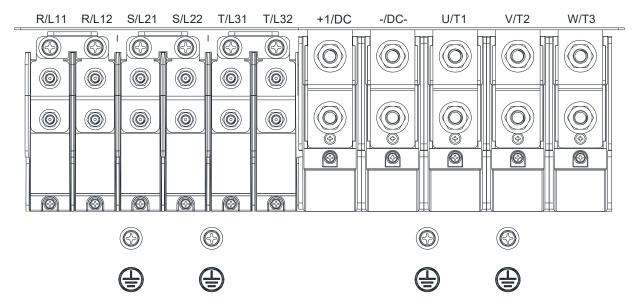

- If you install at Ta 50°C environment, please select copper wire with voltage rating 600V and temperature resistant at 75°C or 90°C.
- If you install at Ta 50°C above environment, please select copper wire with voltage rating 600V and temperature resistant at 90°C or above.
- For VFD2200C43A-HS, if you install at Ta 45°C above environment, please select copper wire with voltage rating 600V and temperature resistant at 90°C or above.
- For UL installation compliant, please use copper wires for installation, the wire gauge is based on temperature resistant at 75°C which is requested and recommended from UL. Do not reduce the wire gauge when using higher temperature wire.

| Madal Navas    | Main Circuit Terminals<br>R/L11, R/L12, S/L21, S/L22, T/L31, T/L32 |                                      |                                                 | Terminal                             |                                      |                                                 |
|----------------|--------------------------------------------------------------------|--------------------------------------|-------------------------------------------------|--------------------------------------|--------------------------------------|-------------------------------------------------|
| Model Name     | Max. Wire<br>Gauge                                                 | Min. Wire<br>Gauge                   | Screw Spec. and<br>Torque (±10%)                | Max. Wire<br>Gauge                   | Min. Wire<br>Gauge                   | Screw Spec. and<br>Torque (±10%)                |
| VFD2200C43A-HS | 120 mm <sup>2</sup> *4<br>[250 MCM*4]                              | 95 mm <sup>2</sup> *4<br>[3/0 AWG*4] | M8<br>180 kg-cm<br>[156.2 lb-in.]<br>[17.65 Nm] | 95 mm <sup>2*</sup> 4<br>[3/0 AWG*4] | 95 mm <sup>2</sup> *2<br>[3/0 AWG*2] | M8<br>180 kg-cm<br>[156.2 lb-in.]<br>[17.65 Nm] |

| Model Name     | Main Circuit Terminals U/T1, V/T2, W/T3, +1/DC+, -/DC- |                                       |                                                  | Terminal ( )                          |                                       |                                                 |
|----------------|--------------------------------------------------------|---------------------------------------|--------------------------------------------------|---------------------------------------|---------------------------------------|-------------------------------------------------|
| Model Name     | Max. Wire<br>Gauge                                     | Min. Wire<br>Gauge                    | Screw Spec. and<br>Torque (±10%)                 | Max. Wire<br>Gauge                    | Min. Wire<br>Gauge                    | Screw Spec. and<br>Torque (±10%)                |
| VFD2200C43A-HS | 240 mm <sup>2</sup> *2<br>[500 MCM*2]                  | 240 mm <sup>2</sup> *2<br>[500 MCM*2] | M12<br>408 kg-cm<br>[354.1 lb-in.]<br>[39.98 Nm] | 240 mm <sup>2</sup> *2<br>[500 MCM*2] | 240 mm <sup>2</sup> *1<br>[500 MCM*1] | M8<br>180 kg-cm<br>[156.2 lb-in.]<br>[17.65 Nm] |

#### Frame H

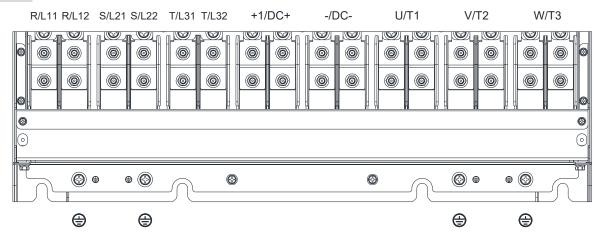

- If you install at Ta 50°C environment, please select copper wire with voltage rating 600V and temperature resistant at 75°C or 90°C.
- If you install at Ta 50°C above environment, please select copper wire with voltage rating 600V and temperature resistant at 90°C or above.
- For UL installation compliant, please use copper wires for installation, the wire gauge is based on temperature resistant at 75°C which is requested and recommended from UL. Do not reduce the wire gauge when using higher temperature wire.

| Model Name       | Main Circuit Terminals R/L11, R/L12, S/L21, S/L22, T/L31, T/L32, U/T1, V/T2, W/T3, +1/DC+, -/DC- |                        |                 | , T/L32, U/T1, Terminal |                        |                 |
|------------------|--------------------------------------------------------------------------------------------------|------------------------|-----------------|-------------------------|------------------------|-----------------|
|                  | Max. Wire                                                                                        | Min. Wire              | Screw Spec. and | Max. Wire               | Min. Wire              | Screw Spec. and |
|                  | Gauge                                                                                            | Gauge                  | Torque (±10%)   | Gauge                   | Gauge                  | Torque (±10%)   |
|                  | _                                                                                                | _                      | M8              |                         |                        | M8              |
| VFD3550C43A-HS   | 185 mm <sup>2</sup> *4                                                                           | 150 mm <sup>2</sup> *4 | 180 kg-cm       | 150 mm <sup>2</sup> *4  | 150 mm <sup>2</sup> *2 | 180 kg-cm       |
| VI D0000040A-110 | [350 MCM*4]                                                                                      | [300 MCM*4]            | [156.2 lb-in.]  | [300 MCM*4]             | [300 MCM*2]            | [156.2 lb-in.]  |
|                  |                                                                                                  |                        | [17.65 Nm]      |                         |                        | [17.65 Nm]      |

[The page intentionally left blank]

# Chapter 6 Control Terminals

- 6-1 Remove the Cover for Wiring
- 6-2 Specifications of Control Terminal
- 6-3 Remove the Terminal Block

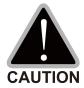

## Analog input terminals (AVI, ACI, AUI, ACM)

- Analog input signals are easily affected by external noise. Use shielded wiring and keep it as short as possible (<20 m) with proper grounding. If the noise is inductive, connecting the shield to terminal ACM can bring improvement.
- ☑ When using analog input signal in the circuit, twisted pair is suggested to use for dealing with weak signal.
- ☑ If the analog input signals are affected by noise from the AC motor drive, please connect a capacitor and ferrite core as indicated in the following diagram.

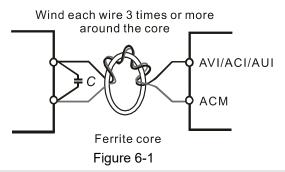

## Digital inputs (FWD, REV, MI1-MI8, COM)

☑ The "COM" terminal is the common side of the photo-coupler. Any of wiring method, the "common point" of all photo-coupler must be the "COM".

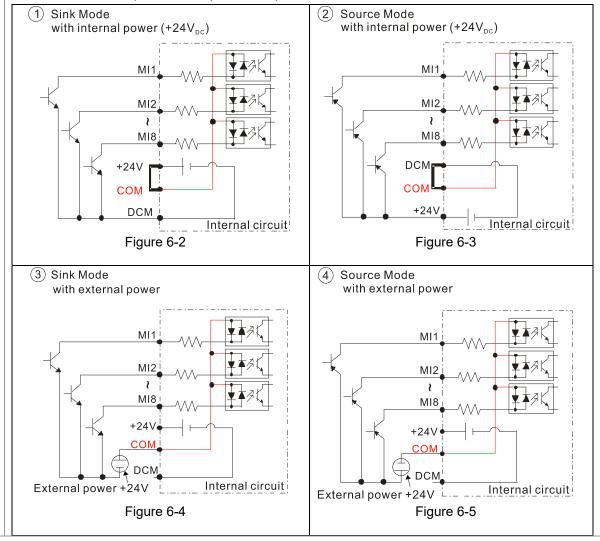

☑ When the photo-coupler is using internal power supply, the switch connection for Sink and Source as below:

MI-DCM: Sink mode

MI-+24V: Source mode

☑ When the photo-coupler is using external power supply, please remove the short circuit cable between the +24V and COM terminals. The connection mode is Sink mode or Source mode according to the below:

The "+" of 24V connecting to "COM: Sink mode The "-" of 24V connecting to COM: Source mode

## **Transistor outputs (MO1, MO2, MCM)**

- ☑ Make sure to connect the digital outputs to the right polarity.
- ☑ When connecting a relay to the digital outputs connect a surge absorber across the coil and check the polarity.

# 6-1 Remove the Cover for Wiring

Please remove the top cover before wiring the multi-function input and output terminals.

The drive appearances shown in the figures are for reference only, a real drive may look different.

Frame D0 & D

Applicable models: VFD300C43S-HS; VFD370C43S-HS; VFD750C43A-HS

Screw torque: 12–15 kg-cm / [10.4–13 lb-in.] / [1.2–1.5 Nm]

Loosen the screws and press the tabs on both sides to remove the cover.

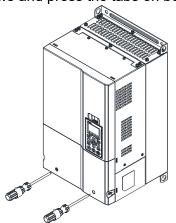

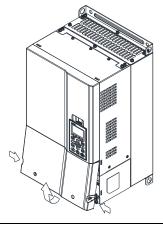

Figure 6-6

Frame E

Applicable models: VFD1100C43A-HS

Screw torque: 12-15 kg-cm / [10.4-13 lb-in.] / [1.2-1.5 Nm]

To remove the cover, lift it slightly and pull outward.

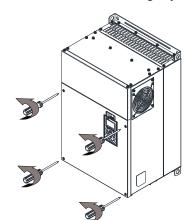

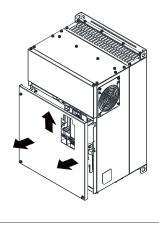

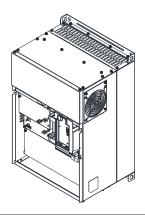

Figure 6-7

Frame F

Applicable models: VFD1600C43A-HS

Screw torque: 12-15 kg-cm / [10.4-13 lb-in.] / [1.2-1.5 Nm]

To remove the cover, lift it slightly and pull outward.

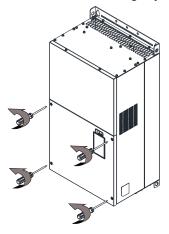

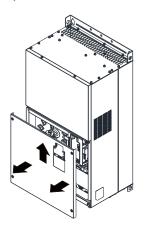

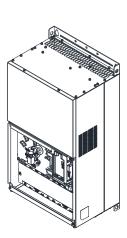

Figure 6-8

Frame G

Applicable models: VFD2200C43A-HS

Screw torque: 12-15 kg-cm / [10.4-13 lb-in.] / [1.2-1.5 Nm] To remove the cover, lift it slightly and pull outward.

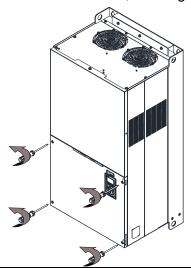

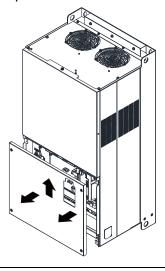

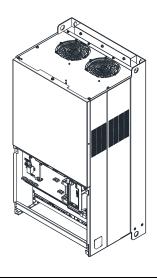

Figure 6-9

Frame H

Applicable models: VFD3550C43A-HS

Screw torque: 14–16 kg-cm / [12.15–13.89 lb-in.] / [1.4–1.6 Nm]

To remove the cover, lift it slightly and pull outward.

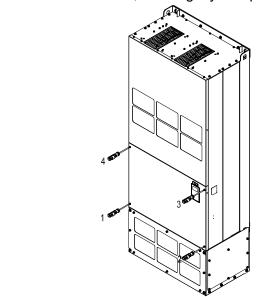

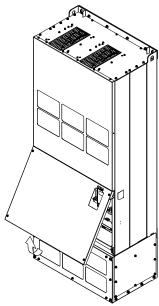

Figure 6-10

## 6-2 Specifications of Control Terminal

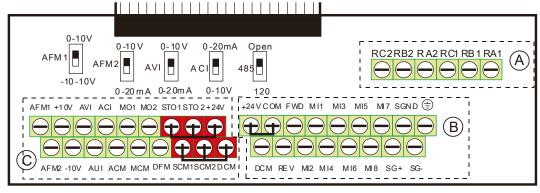

Figure 6-11 Removable Terminal Block

| Terminal function | Group    | Conductor | Stripping<br>length [mm] | Max. wire<br>gauge  | Min. wire<br>gauge  | Torque (±10%)             |     |     |     |     |  |  |         |
|-------------------|----------|-----------|--------------------------|---------------------|---------------------|---------------------------|-----|-----|-----|-----|--|--|---------|
| Polov             | <b>(</b> | Solid     | 4–5                      |                     |                     | 5 kg-cm<br>[4.3 lb-in]    |     |     |     |     |  |  |         |
| Relay             | A        | Strand    | 4-5                      |                     |                     | [4.3 lb-li1]<br>[0.49 Nm] |     |     |     |     |  |  |         |
| Control           | B        | Solid     |                          | 1.5 mm <sup>2</sup> | 0.2 mm <sup>2</sup> | 8 kg-cm<br>[6.9 lb-in]    |     |     |     |     |  |  |         |
| board             | В        | Strand    | 6.7                      | [16 AWG]            | [26 AWG]            | [0.78 Nm]                 |     |     |     |     |  |  |         |
| Control           | ©        | Solid     | 6–7                      | 0-7                 | 0-7                 | 0-7                       | 0-7 | 0-7 | 0-7 | 0-7 |  |  | 2 kg-cm |
| board             | 9        | Strand    |                          |                     |                     | [1.7 lb-in]<br>[0.20 Nm]  |     |     |     |     |  |  |         |

#### Wiring precautions:

- In the figure above, the default for STO1, STO2, +24V and SCM1, SCM2, DCM are short circuit. The +24V from section © of above figure is for STO only, and cannot be used for other purposes. The default for +24V-COM is short circuit and SINK mode (NPN); please refer to Chapter 4 Wiring for more detail.
- Tighten the wiring with slotted screwdriver:
  - (A) (B) is 3.5 mm (wide) x 0.6 mm (thick); (C) is 2.5 mm (wide) x 0.4 mm (thick)
- When wiring bare wires, make sure they are perfectly arranged to go through the wiring holes.

| Terminals | Terminal Function                    | Default (NPN mode)                                        |  |  |  |  |
|-----------|--------------------------------------|-----------------------------------------------------------|--|--|--|--|
| +24V      | Digital control signal common        | +24V ± 5% 200 mA                                          |  |  |  |  |
|           | (Source)                             |                                                           |  |  |  |  |
| COM       | Digital control signal common (Sink) | Common for multi-function input terminals                 |  |  |  |  |
| FWD       | Forward-Stop command                 | FWD-DCM: ON→ forward running                              |  |  |  |  |
| FVVD      | Polward-Stop Command                 | OFF <b>→</b> deceleration to stop                         |  |  |  |  |
| DE\/      | Payaraa Stan aammand                 | REV-DCM: ON→ reverse running                              |  |  |  |  |
| REV       | Reverse-Stop command                 | OFF <b>→</b> deceleration to stop                         |  |  |  |  |
|           |                                      | Refer to parameters 02-01-02-08 to program the            |  |  |  |  |
|           |                                      | multi-function inputs MI1–MI8.                            |  |  |  |  |
| MIA       |                                      | Source mode                                               |  |  |  |  |
| MI1       | Multi-function input 4. 0            | ON: the activation current is 3.3 mA ≥ 11 V <sub>DC</sub> |  |  |  |  |
| MIO       | Multi-function input 1–8             | OFF: cut-off voltage ≤ 5 V <sub>DC</sub>                  |  |  |  |  |
| MI8       |                                      | Sink Mode                                                 |  |  |  |  |
|           |                                      | ON: the activation current is 3.3 mA ≤ 13 V <sub>DC</sub> |  |  |  |  |
|           |                                      | OFF: cut-off voltage ≥ 19 V <sub>DC</sub>                 |  |  |  |  |

| Terminals | Terminal Function                      | Default (NPN mode)                                                                                                    |  |  |
|-----------|----------------------------------------|----------------------------------------------------------------------------------------------------|--|--|
|           | Digital frequency meter                | Regard the pulse voltage as the output monitor                                                                        |  |  |
| DFM       | ● DFM                                  | signal; Duty-cycle: 50%  Min. load impedance: 1 kΩ / 100 pF  Max. current: 30 mA                                      |  |  |
|           | © DCM Figure 6-12                      |                                                                                                    |  |  |
| DCM       | Digital frequency signal common        | Max. voltage: 30 V <sub>DC</sub>                                                                                      |  |  |
|           |                                        | The AC motor drive releases various monitor                                                                           |  |  |
|           | Multi-function output 1                | signals, such as drive in operation, frequency                                                                        |  |  |
| MO1       | (photocoupler)                         | attained and overload indication, via transistor                                                                      |  |  |
|           |                                        | (open collector).                                                                                                    |  |  |
| MO2       | Multi-function output 2                | MO1                                                                                                    |  |  |
|           | (photocoupler)                         | MCM Figure 6-13                                                                                                    |  |  |
| MCM       | Multi-function output common           | Max 48 V <sub>DC</sub> 50 mA                                                                                          |  |  |
| RA1       | Multi-function relay output 1 (N.O.) a | Resistive Load                                                                                                    |  |  |
| RB1       | Multi-function relay output 1 (N.C.) b | 3 A (N.O.) / 3 A (N.C.) 250 V <sub>AC</sub><br>5 A (N.O.) / 3 A (N.C.) 30 V <sub>DC</sub><br>Inductive Load (COS 0.4) |  |  |
| RC1       | Multi-function relay common            |                                                                                                    |  |  |
| RA2       | Multi-function relay output 2 (N.O.) a | 1.2 A (N.O.) / 1.2 A (N.C.) 250 V <sub>AC</sub>                                                                       |  |  |
| RB2       | Multi-function relay output 2 (N.C.) b | It is used to output each monitor signal, such as drive is in operation, frequency attained or                        |  |  |
| RC2       | Multi-function relay common            | overload indication.                                                                                                  |  |  |
| +10V      | Potentiometer power supply             | Analog frequency setting: +10 V <sub>DC</sub> 20 mA                                                                   |  |  |
| -10V      | Potentiometer power supply             | Analog frequency setting: -10 V <sub>DC</sub> 20 mA                                                                   |  |  |
|           | Analog voltage input                   | Impedance: 20 kΩ                                                                                                    |  |  |
|           | +10V AVI circuit                       | Range: 0–20 mA / 4–20 mA / 0–10 V = 0~Max.                                                                            |  |  |
| AVI       | AVI                                    | Operation Frequency (Pr.01-00)                                                                                        |  |  |
|           | ACM → Internal circuit Figure 6-14     | AVI switch, default is 0–10 V                                                                                         |  |  |
|           | Analog current input                   | Impedance: 250Ω                                                                                                    |  |  |
| 4.01      | ACI ACI circuit                        | Range: 0–20mA / 4–20mA / 0–10V = 0 ~ Max.                                                                             |  |  |
| ACI       |                                        | Operation Frequency (Pr.01-00)                                                                                        |  |  |
|           | ACM Internal circuit Figure 6-15       | ACI Switch, default is 4–20 mA                                                                                        |  |  |

| Terminals           | Terminal Function                                                                                                    | Default (NPN mode)                                                                                                    |
|---------------------|----------------------------------------------------------------------------------------------------|----------------------------------------------------------------------------------------------------|
| AUI                 | Auxiliary analog voltage input  AUI(-10V~+10V) ACM ACM Figure 6-16                                                                                                    | Impedance: 20 kΩ Range: -10– +10 V <sub>DC</sub> =0–Max. Operation Frequency (Pr.01-00)                                                                                                    |
| AFM1                | Multi-function analog voltage output                                                                                                    | 0–10 V Max. output current 2 mA, Max. load 5 kΩ -10–10 V maximum output current 2 mA, maximum load 5 kΩ Output current: 2 mA max Resolution: 0–10 V corresponds to Max. operation frequency Range: 0–10 V → -10– +10 V AFM1 Switch, default is 0–10 V |
| AFM2                | ⇒ E  Figure 6-17                                                                                                    | 0–10 V Max. output current 2 mA, Max. load 5 kΩ 0–20 mA Max. load 500 Ω Output current: 20 mA max Resolution: 0–10 V corresponds to Max. operation frequency Range: 0–10 V → 4–20 mA AFM2 Switch, default is 0–10 V                                   |
| ACM                 | Analog signal common                                                                                                    | Common for analog terminals                                                                                                    |
| STO1 SCM1 STO2 SCM2 | Default setting is shorted Power removal safety function for IEC 61508 When STO1–SCM1; STO2–SCM2 is activated, the activation current is 3.3 mA ≥ 11 V <sub>DC</sub> Note: Please refer to Section 17 Safe Torque off Function. |                                                                                                    |
| SG+                 | Modbus RS-485                                                                                                    |                                                                                                    |
| SG-                 | Note: Please refer to Section 12 DESCRIPTION OF PARAMETER SETTINGS group 09                                                                                                    |                                                                                                    |
| SGND                | Communication Parameters for more information.                                                                                                    |                                                                                                    |
| RJ45                |                                                                                                    | 3, 6: SGND<br>5: SG+                                                                                                    |

Table 6-1

NOTE: Wire size of analog control signals: 0.75 mm<sup>2</sup> [18 AWG] with shielded wire

# 6-3 Remove the Terminal Block

1. Loosen the screws by screwdriver. (As shown in figure below).

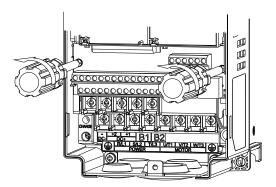

Figure 6-18

2. Remove the control board by pulling it out for a distance 6–8 cm (as 1 in the figure) then lift the control board upward (as 2 in the figure).

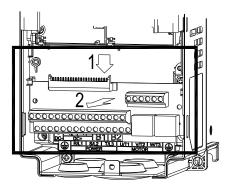

Figure 6-19

[This page intentionally left blank]

# Chapter 7 Optional Accessories

- 7-1 Brake Resistors and Brake Units Used in AC Motor Drives
- 7-2 Magnetic Contactor / Air Circuit Breaker and Non-fuse Circuit Breaker
- 7-3 Fuse Specification Chart
- 7-4 AC Reactors
- 7-5 EMC Filter
- 7-6 Panel Mounting (MKC-KPPK)
- 7-7 Conduit Box Kit
- 7-8 Fan Kit
- 7-9 Flange Mounting Kit
- 7-10 Power Terminal Kit
- 7-11 USB/RS-485 Communication Interface IFD6530

The optional accessories listed in this chapter are available upon request. Installing additional accessories to your drive substantially improves the drive's performance. Select accessories according to your need or contact the local distributor for suggestions.

#### 7-1 Brake Resistors and Brake Units Used in AC Motor Drives

#### 460V

|     | cable<br>otor |                   |               | 125% Br    | aking | Torque 10%                 | ED *1                            |                  | Max. Braking Torque *2 |                       |               |  |  |
|-----|---------------|-------------------|---------------|------------|-------|----------------------------|----------------------------------|------------------|------------------------|-----------------------|---------------|--|--|
| HP  | kW            | Braking<br>Torque | Brake<br>Unit | Delta's Br |       | esistor *3                 | Resistor Value<br>Spec. for Each | Total<br>Braking | Min.<br>Resistor       | Max. Total<br>Braking | Peak<br>Power |  |  |
|     | [kg-m         |                   | VFDB*4        | P/N        | Q'ty  | Usage                      | AC Motor Drive                   | Current [A]      | Value [Ω]              | Current [A]           | [kW]          |  |  |
| 40  | 30            | 20.3              | 4045*1        | BR1K0W016  | 4     | 2 parallel,<br>2 in series | 4000W 16Ω                        | 47.5             | 12.7                   | 60                    | 45.6          |  |  |
| 50  | 37            | 25.1              | 4045*1        | BR1K2W015  | 4     | 2 parallel,<br>2 in series | 4800W 15Ω                        | 50               | 12.7                   | 60                    | 45.6          |  |  |
| 100 | 75            | 50.8              | 4045*2        | BR1K2W015  | 4     | 2 parallel,<br>2 in series | 9600W 7.5Ω                       | 100              | 6.3                    | 120                   | 91.2          |  |  |
| 150 | 110           | 74.5              | 4110*1        | BR1K2W015  | 10    | 5 parallel,<br>2 in series | 12000W 6Ω                        | 126              | 6.0                    | 126                   | 95.8          |  |  |
| 215 | 160           | 108.3             | 4160*1        | BR1K5W012  | 12    | 6 parallel,<br>2 in series | 18000W 4Ω                        | 190              | 4.0                    | 190                   | 144.4         |  |  |
| 300 | 220           | 148.9             | 4110*2        | BR1K2W015  | 10    | 5 parallel,<br>2 in series | 24000W 3Ω                        | 252              | 3.0                    | 252                   | 190.5         |  |  |
| 475 | 355           | 240.3             | 4185*2        | BR1K5W012  | 14    | 7 parallel,<br>2 in series | 42000W 1.7Ω                      | 450              | 1.7                    | 450                   | 344.2         |  |  |

Table 7-1

# NOTE

1. Specification and Appearance of Brake Resistors

Wire wound resistors: For 1000 W and above, refer to the following appearance of wire wound resistor (Figure 7-1) and its model and specification comparison table (Table 7-2) for details.

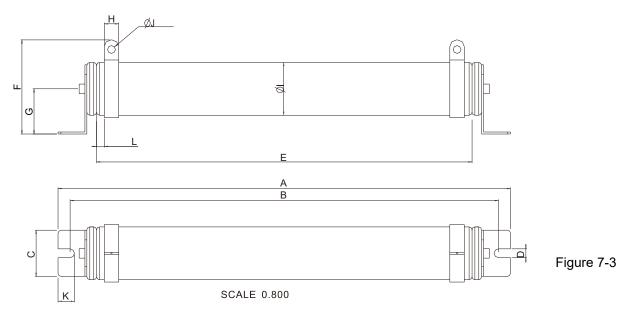

<sup>\*1.</sup> Calculation for 125% braking toque: (kW) \* 125% \* 0.8; where 0.8 is motor efficiency.

Because of the limited resistor power, the longest operation time for 10%ED is 10 seconds (ON: 10 sec. / OFF: 90 sec.).

<sup>&</sup>lt;sup>\*2.</sup> Refer to the Chapter 7 "Brake Module and Brake Resistors" in application manual for "Operation Duration & ED" vs. "Braking Current".

For heat dissipation, a resistor of 400W or lower should be fixed to the frame and maintain the surface temperature below 250°C; a resistor of 1000 W and above should maintain the surface temperature below 350°C.

<sup>(</sup>If the surface temperature is higher than the temperature limit, install extra cooling or increase the size of the resistor.)

<sup>\*4.</sup> The calculation of the brake resistor is based on a four-pole motor (1800 rpm). Refer to VFDB series Braking Module Instruction for more details on braking resistor.

|           |        |       |        |         |       |      |      |      |      |               | UN     | IIT: MM |
|-----------|--------|-------|--------|---------|-------|------|------|------|------|---------------|--------|---------|
| MODEL     | Α      | В     | С      | D       | Е     | F    | G    | Н    | ØΙ   | ØJ            | K      | L       |
| BR1K0W4P3 |        |       |        |         |       |      |      |      |      |               |        |         |
| BR1K0W5P1 |        |       |        |         |       |      |      |      |      |               |        |         |
| BR1K0W016 |        |       |        |         |       |      |      |      |      |               |        |         |
| BR1K0W020 |        |       |        |         |       |      |      |      |      |               |        |         |
| BR1K0W075 |        |       |        |         |       |      |      |      |      |               |        |         |
| BR1K2W3P9 | 470±10 | 445±5 | 48±0.2 | 9.1±0.1 | 390±3 | 98±5 | 47±5 | 15±1 | 55±5 | $8.1 \pm 0.1$ | 21±0.2 | $8\pm1$ |
| BR1K2W015 |        |       |        |         |       |      |      |      |      |               |        |         |
| BR1K5W3P3 |        |       |        |         |       |      |      |      |      |               |        |         |
| BR1K5W012 |        |       |        |         |       |      |      |      |      |               |        |         |
| BR1K5W013 |        |       |        |         |       |      |      |      |      |               |        |         |
| BR1K5W043 |        |       |        |         |       |      |      |      |      |               |        |         |

Table 7-2

2. Select the resistance value, power and brake usage (ED %) according to Delta rules.

#### Definition for Brake Usage ED %

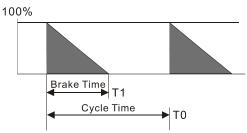

 $ED\% = T1 / T0 \times 100(\%)$ 

#### Explanation:

Brake usage ED (%) is the amount of time needed for the brake unit and brake resistor to dissipate heat generated by braking. When the brake resistor heats up, the resistance increases with temperature, and braking torque decreases accordingly.

Figure 7-2

For safety, install a thermal overload relay (O.L.) between the brake unit and the brake resistor in conjunction with the magnetic contactor (MC) before the drive for additional protection. The thermal overload relay protects the brake resistor from damage due to frequent or continuous braking. Under such circumstances, turn off the power to prevent damage to the brake resistor, brake unit and drive.

NOTE: Never use it to disconnect the brake resistor.

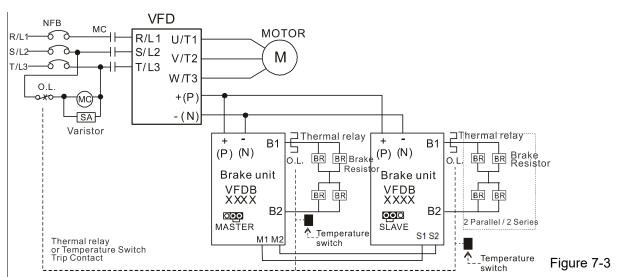

- When AC Drive is equipped with a DC reactor, please read user manual for the correct wiring for the brake unit input circuit +(P).
- DO NOT connect input circuit -(N) to the neutral point of the power system.
- 3. Any damage to the drive or other equipment caused by using brake resistors and brake modules that are not provided by Delta voids the warranty.
- 4. Consider environmental safety factors when installing the brake resistors. If you use the minimum resistance value, consult local dealers for the power calculation.

- 5. When using more than two brake units, the equivalent resistor value of the parallel brake unit cannot be less than the value in the column "Min. Resistor Value [Ω]". Read the wiring information in the brake unit instruction sheet thoroughly prior to operation. Visit the following links to get the instruction sheets for the wiring in the brake unit:
  - VFDB2015 / 2022 / 4030 / 4045 / 5055 Braking Modules Instruction Sheet
     <a href="http://www.deltaww.com/filecenter/Products/download/06/060101/Option/DELTA\_IA-MDS\_VFDB\_IEN\_20070719.pdf">http://www.deltaww.com/filecenter/Products/download/06/060101/Option/DELTA\_IA-MDS\_VFDB\_IEN\_20070719.pdf</a>
  - VFDB4110 / 4160 / 4185 Braking Modules Instruction Sheet
     <a href="http://www.deltaww.com/filecenter/Products/download/06/060101/Option/DELTA\_IA-MDS\_VFDB411">http://www.deltaww.com/filecenter/Products/download/06/060101/Option/DELTA\_IA-MDS\_VFDB411</a>
     0-4160-4185 I EN 20101011.pdf
  - VFDB6055 / 6110 / 6160 / 6200 Braking Modules Instruction Sheet
     <a href="http://www.deltaww.com/filecenter/Products/download/06/060101/Option/DELTA\_IA-MDS\_VFDB6055-6110-6160-6200\_I\_TSE\_20121030.pdf">http://www.deltaww.com/filecenter/Products/download/06/060101/Option/DELTA\_IA-MDS\_VFDB6055-6110-6160-6200\_I\_TSE\_20121030.pdf</a>
- 6. This chart is for normal usage. If the AC motor drive requires frequent braking, increase the Watts by two to three times.
- 7. Thermal Overload Relay (TOR):

Thermal overload relay selection is based on its overload capacity. A standard braking capacity of the C2000-HS is 10%ED (Tripping time=10s). As shown in the figure below, a 460V, 110 kw C2000-HS requires the thermal relay to take 260% overload capacity for 10 seconds (hot starting) and the braking current is 126 A (refer to the tables in the section). In this case, select a thermal overload relay rated at 50 A. The property of each thermal relay may vary among different manufacturers. Carefully read the specification before using it.

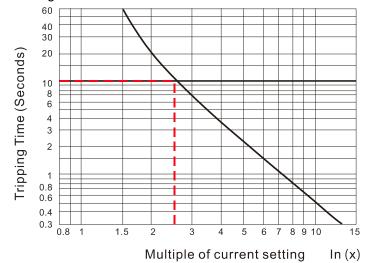

Figure 7-4

# 7-2 Magnetic Contactor / Air Circuit Breaker and Non-fuse Circuit Breaker

Magnetic Contactor (MC) and Air Circuit Breaker (ACB)

It is recommended the surrounding temperature for MC should be  $\geq$  60°C and that for ACB should be  $\geq$  50°C. In the meanwhile, consider temperature derating for components with ON/OFF switch in accordance with the ambient temperature of the on-site distribution panel.

| Three-phase<br>460V<br>Frame | Model          | Normal Duty<br>Output Current<br>[A] | MC/ACB Selection<br>[A] |
|------------------------------|----------------|--------------------------------------|-------------------------|
| D0                           | VFD300C43S-HS  | 60                                   | 105                     |
| D0                           | VFD370C43S-HS  | 73                                   | 130                     |
| D                            | VFD750C43A-HS  | 150                                  | 265                     |
| E                            | VFD1100C43A-HS | 220                                  | 330                     |
| F                            | VFD1600C43A-HS | 310                                  | 500                     |
| G                            | VFD2200C43A-HS | 460                                  | 630                     |
| Н                            | VFD3550C43A-HS | 683                                  | 1000                    |

Table 7-3

#### Non-fuse Circuit Breaker

Comply with UL standard: Per UL 508, paragraph 45.8.4, part a.

The rated current of the non-fuse circuit breaker should be 1.6–2.6 times the drive's rated input current. The recommended current values are shown in the table below. Compare the time characteristics of the non-fuse circuit breaker with those of the drive's overheated protection to ensure that there is no tripping.

| Three-phase 460V |                                             |  |  |  |  |  |  |  |  |
|------------------|---------------------------------------------|--|--|--|--|--|--|--|--|
| Model            | Breaker Rated Input Recommended Current [A] |  |  |  |  |  |  |  |  |
| VFD300C43S-HS    | 125                                         |  |  |  |  |  |  |  |  |
| VFD370C43S-HS    | 150                                         |  |  |  |  |  |  |  |  |
| VFD750C43A-HS    | 300                                         |  |  |  |  |  |  |  |  |
| VFD1100C43A-HS   | 400                                         |  |  |  |  |  |  |  |  |
| VFD1600C43A-HS   | 600                                         |  |  |  |  |  |  |  |  |
| VFD2200C43A-HS   | 800                                         |  |  |  |  |  |  |  |  |
| VFD3550C43A-HS   | 1350                                        |  |  |  |  |  |  |  |  |

Table 7-4

# 7-3 Fuse Specification Chart

- ☑ Fuse specifications lower than the table below are allowed.
- For installation in the United States, branch circuit protection must be provided in accordance with the National Electrical Code (NEC) and any applicable local codes. Use UL classified fuses to fulfill this requirement.
- ☑ For installation in Canada, branch circuit protection must be provided in accordance with Canadian Electrical Code and any applicable provincial codes. Use UL classified fuses to fulfill this requirement.

| 460V Model     | Lin   | e Fuse       |
|----------------|-------|--------------|
| 400 V WIOGEI   | I [A] | Bussmann P/N |
| VFD300C43S-HS  | 150   | JJS-150      |
| VFD370C43S-HS  | 175   | JJS-175      |
| VFD750C43A-HS  | 350   | JJS-350      |
| VFD1100C43A-HS | 450   | JJS-450      |
| VFD1600C43A-HS | 700   | KTU-700      |
| VFD2200C43A-HS | 800   | KTU-800      |
| VFD3550C43A-HS | 1400  | KTU-1400     |

Table 7-5

# 7-4 AC Reactor

# **AC Input Reactor**

Installing an AC reactor on the input side of an AC motor drive can increase line impedance, improve power factor, reduce input current, increase system capacity and reduce interference generated from the motor drive. It also reduces momentary voltage surges or abnormal current spikes. For example, when the main power capacity is higher than 500 kVA, or when using a switching capacitor bank, momentary voltage and current spike may damage the AC motor drive's internal circuit. An AC reactor on the input side of the AC motor drive protects it by suppressing surges.

#### Installation

Install an AC input reactor in series with the main power to the three input phases R, S & T as shown below:

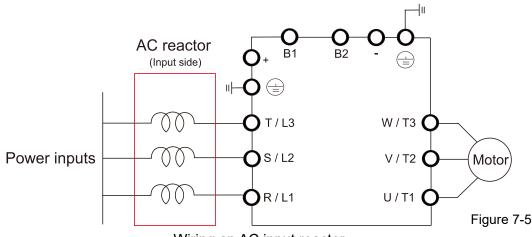

Wiring an AC input reactor

Following table shows the standard AC reactors specification of Delta C2000-HS 380V-460V / 50-60 Hz

| Model          | HP  | Rated<br>Current<br>(Arms) | Saturation<br>current<br>(Arms) | 3%<br>impedance<br>(mH) | 5%<br>impedance<br>(mH) | Built-in<br>DC reactor | 3%<br>Input AC reactor<br>Delta part # |
|----------------|-----|----------------------------|---------------------------------|-------------------------|-------------------------|------------------------|----------------------------------------|
| VFD300C43S-HS  | 40  | 60                         | 102.6                           | 0.405                   | 0.675                   | Yes                    | DR060AP405                             |
| VFD370C43S-HS  | 50  | 73                         | 124.2                           | 0.334                   | 0.555                   | Yes                    | DR073AP334                             |
| VFD750C43A-HS  | 100 | 150                        | 257.4                           | 0.162                   | 0.270                   | Yes                    | DR150AP162                             |
| VFD1100C43A-HS | 150 | 220                        | 376.2                           | 0.110                   | 0.184                   | Yes                    | DR220AP110                             |
| VFD1600C43A-HS | 215 | 310                        | 531                             | 0.078                   | 0.131                   | Yes                    | DR310AP078                             |
| VFD2200C43A-HS | 300 | 460                        | 786.6                           | 0.054                   | 0.090                   | Yes                    | DR460AP054                             |
| VFD3550C43A-HS | 475 | 683                        | 1168.2                          | 0.036                   | 0.060                   | Yes                    | DR683AP036                             |

NOTE The optional input reactor that Delta provides is 3% AC reactor.

Table 7-6

# AC input reactor dimension and specification:

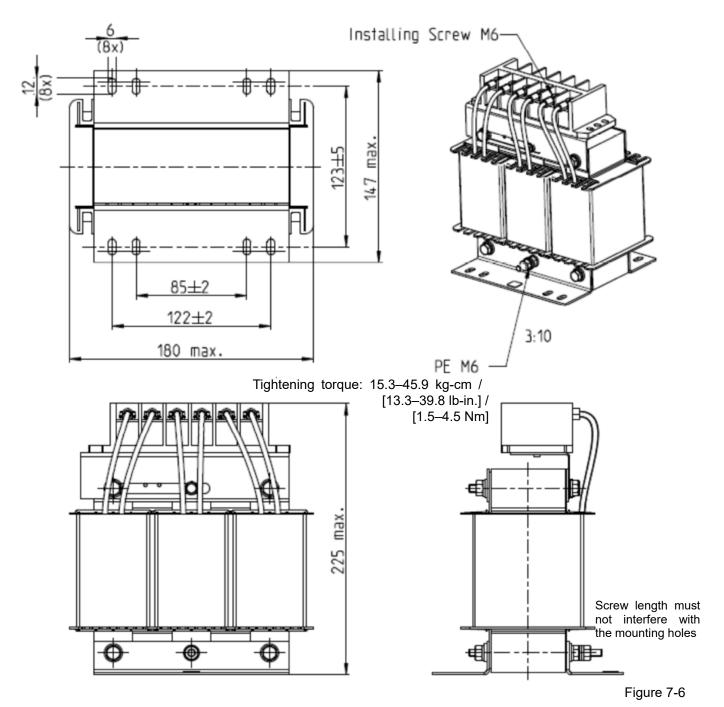

Unit: mm

| Input AC reactor Delta part # | Dimensions                    |
|-------------------------------|-------------------------------|
| DR060AP405                    | As shown in the above diagram |

Table 7-7

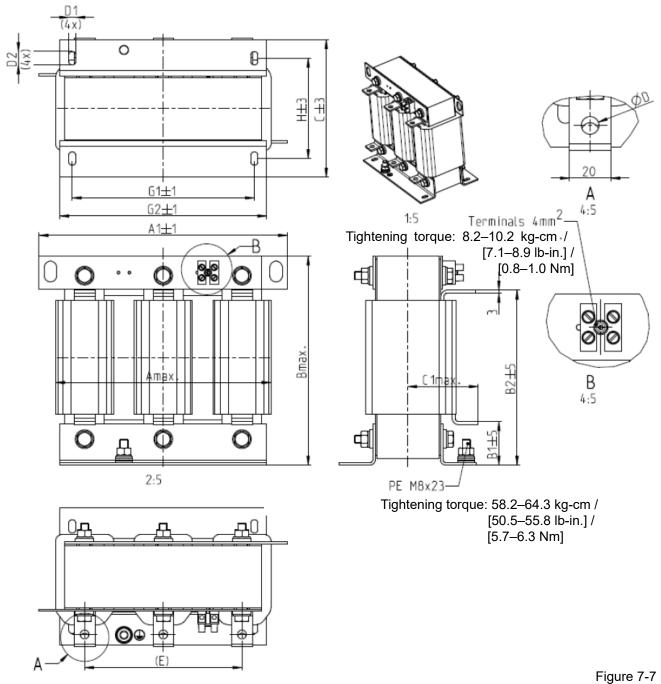

Unit: mm

| Input AC reactor<br>Delta Part # | Α   | A1  | В   | B1 | B2  | С   | C1 | D   | D1*D2 | Е   | G1  | G2  | Н  |
|----------------------------------|-----|-----|-----|----|-----|-----|----|-----|-------|-----|-----|-----|----|
| DR073AP334                       | 228 | 240 | 215 | 40 | 170 | 133 | 75 | 8.5 | 7*13  | 152 | 176 | 200 | 97 |

Table 7-8

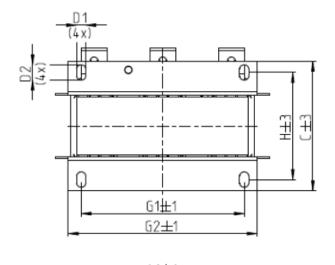

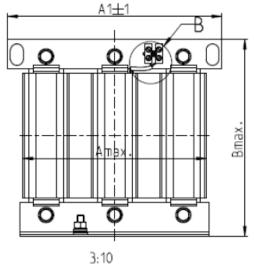

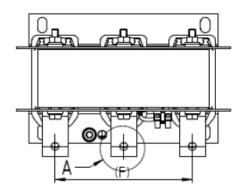

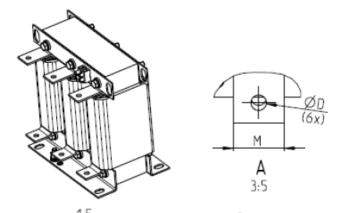

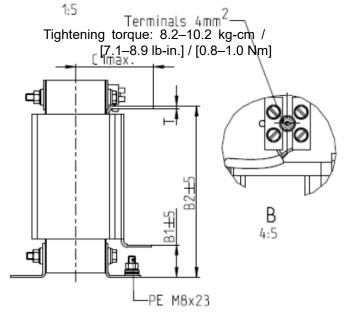

Tightening torque: 58.2–64.3 kg-cm / [50.5–55.8 lb-in.] / [5.7–6.3 Nm]

Figure 7-8

Unit: mm

| Input AC reactor<br>Delta Part # | Α   | A1  | В   | B1 | B2  | С   | C1  | D | D1*D2 | F   | G1  | G2  | н   | M*T  |
|----------------------------------|-----|-----|-----|----|-----|-----|-----|---|-------|-----|-----|-----|-----|------|
| DR150AP162                       | 240 | 250 | 245 | 40 | 200 | 151 | 105 | 9 | 11*18 | 160 | 190 | 220 | 125 | 20*3 |
| DR220AP110                       | 264 | 270 | 275 | 50 | 230 | 151 | 105 | 9 | 10*18 | 176 | 200 | 230 | 106 | 30*3 |
| DR310AP078                       | 300 | 300 | 345 | 55 | 295 | 153 | 105 | 9 | 10*18 | 200 | 224 | 260 | 113 | 30*3 |

Table 7-9

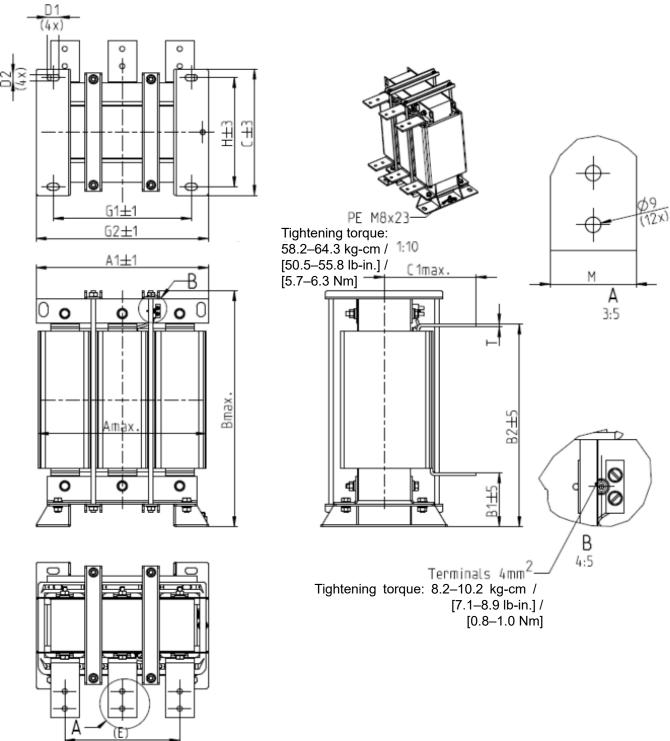

Figure 7-9

Unit: mm

| Input AC reactor<br>Delta Part # | Α   | A1  | В   | B1  | B2  | С   | C1  | D1*D2 | Е   | G1  | G2  | Н   | M*T  |
|----------------------------------|-----|-----|-----|-----|-----|-----|-----|-------|-----|-----|-----|-----|------|
| DR460AP054                       | 300 | 300 | 425 | 95  | 355 | 220 | 170 | 11*21 | 200 | 240 | 300 | 190 | 50*4 |
| DR683AP036                       | 360 | 360 | 465 | 105 | 385 | 252 | 195 | 11*21 | 240 | 246 | 316 | 220 | 50*5 |

Table 7-10

Following table is the THDi value of Delta motor drive matching AC reactor:

| Drive Spec.   | N                                                  | lodels with built-in DC rea | actor                             |
|---------------|----------------------------------------------------|-----------------------------|-----------------------------------|
| Reactor Spec. | No AC/DC reactor                                   | 3% input AC reactor         | 5% input AC reactor               |
| 5th           | 31.16%                                             | 27.01%                      | 25.5%                             |
| 7th           | 23.18%                                             | 9.54%                       | 8.75%                             |
| 11th          | 8.6%                                               | 4.5%                        | 4.2%                              |
| 13th          | 7.9%                                               | 0.22%                       | 0.17%                             |
| THDi          | 42.28%                                             | 30.5%                       | 28.4%                             |
| Note          | THDi may have some diffe or motors) and environmen |                             | stallation conditions (like wires |

Table 7-11

# AC Output reactor

When using drives in long wiring output application, ground fault (GFF), over-current (oc) and motor over-voltage (ov) often occur. GFF and oc cause errors due to the drive's self-protective mechanism; over-voltage damages motor insulation.

The excessive length of the output wires makes the grounded stray capacitance too large, increase the three-phase output common mode current, and the reflected wave of the long wires makes the motor dv / dt and the motor terminal voltage too high. Thus, installing a reactor on the drive's output side can increase the high-frequency impedance to reduce the dv / dt and terminal voltage to protect the motor.

#### Installation

Install an AC output reactor in series between the three output phases U V W and the motor, as shown in the figure below:

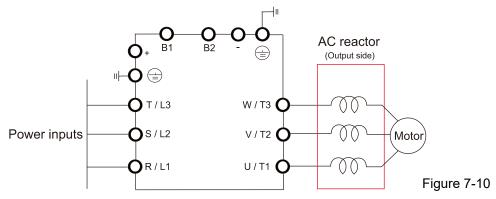

Wiring an AC output reactor

Specifications of AC output reactors (standard item)

C2000-HS output reactor:

| Frame | Model          | Delta Part # of AC output reactor | NL [A] | L [mH] | Weight [kg] |
|-------|----------------|-----------------------------------|--------|--------|-------------|
| D0    | VFD300C43S-HS  | DR060LP125                        | 60     | 0.125  | 11          |
| טט    | VFD370C43S-HS  | DR073LP089                        | 73     | 0.089  | 13          |
| D     | VFD750C43A-HS  | DR150LP041                        | 150    | 0.041  | 17          |
| Е     | VFD1100C43A-HS | DR220LP037                        | 220    | 0.037  | 27          |
| F     | VFD1600C43A-HS | DR310LP028                        | 460    | 0.028  | 37          |
| G     | VFD2200C43A-HS | DR460LP027                        | 220    | 0.027  | 48          |
| Н     | VFD3550C43A-HS | DR683LP025                        | 683    | 0.025  | 58          |

Table 7-12

- NOTE
- 1. Install an AC reactor at unimpeded place, the cooling method is 3 m/s.
- 2. The AC reactor is designed with aluminum cable, use a Cu-Al cladding plate (goes with the AC reactor) when connecting with copper cable.

#### **Dimensions**

# DR060LP125

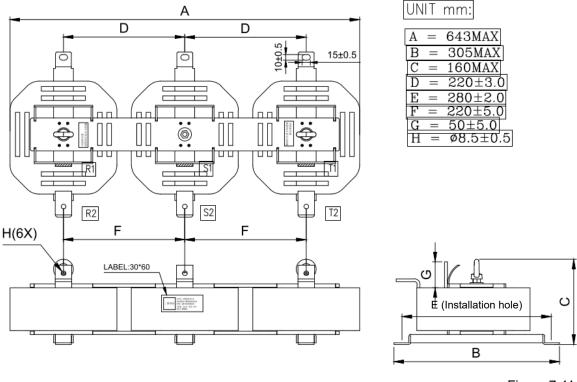

Figure 7-11

#### DR073LP089

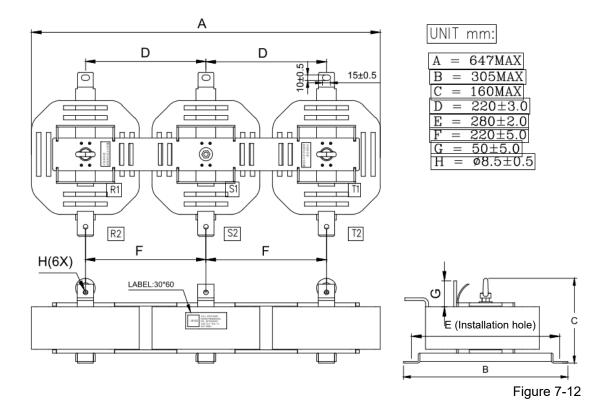

#### DR150LP041

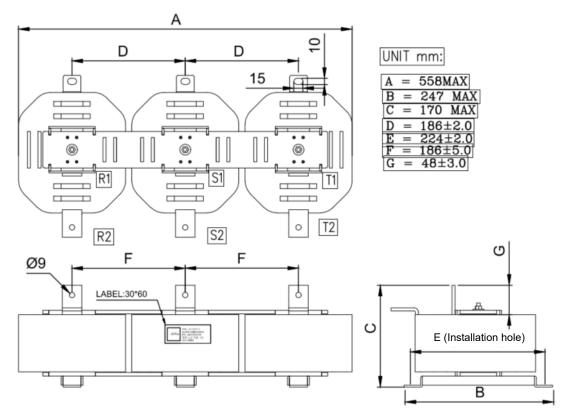

Figure 7-13

#### DR220LP037

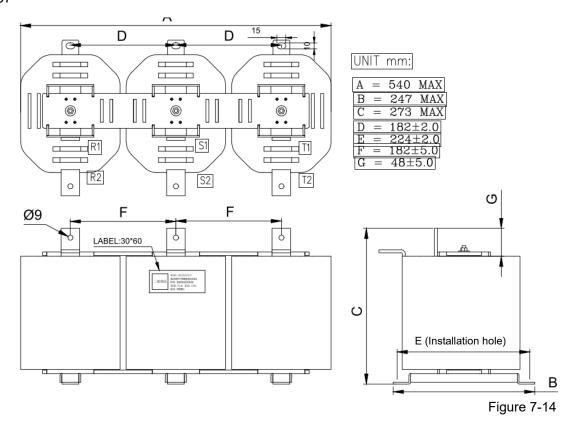

#### DR310LP028

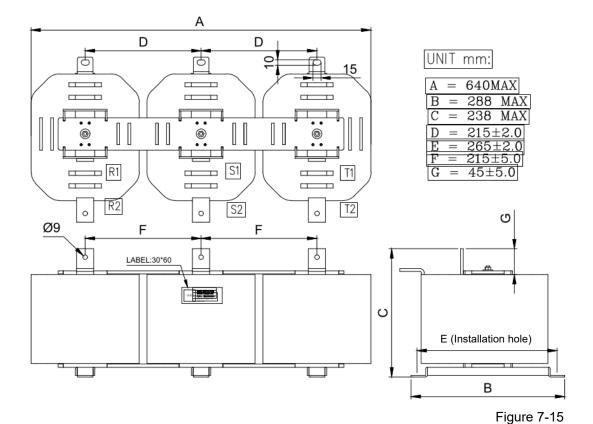

#### DR460LP027

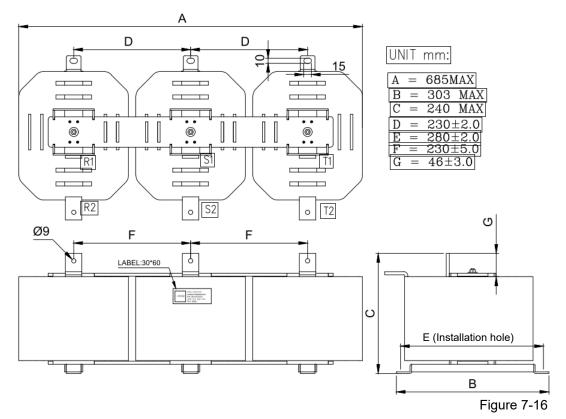

#### DR683LP025

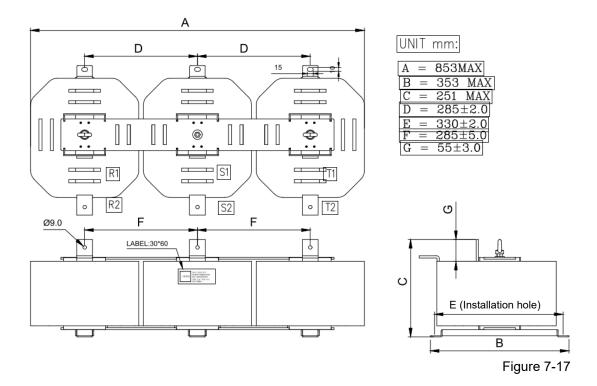

# **Length of the Motor Cable**

#### 1. Leakage current affects the motor and remedies

Due to larger parasitic capacitances in longer motor cables, longer cables increase the leakage current. This can activate the over-current protection and display the incorrect current. In the worst case, it can damage the drive.

If more than one motor is connected to the AC motor drive, the total motor cable length is the sum of the cable length from the AC motor drive to each motor.

For 460V series AC motor drives, when an overload relay is installed between the drive and the motor to protect the motor from overheating, the connecting cable must be shorter than 50 m.

However, the overload relay could still malfunction. To prevent this, install an AC output reactor (optional) to the drive and/or lower the carrier frequency setting (Pr.00-17).

#### 2. Surge voltage affects the motor and remedies

When a PWM signal from an AC motor drive drives the motor, the motor terminals can easily experience surge voltages (dv/dt) due to IGBT switching and cable capacitance. When the motor cable is very long (especially for the 460V series), surge voltages (dv/dt) may reduce motor insulation quality. To prevent this, follow the rules listed below.

- a. Use a motor with enhanced insulation.
- b. Reduce the motor cable length to recommended value.
- c. Install an AC output reactor (optional) to the drive.

# 7-5 EMC Filter

Following table is the external EMC filter for C2000 series, user can choose corresponding zero phase reactor and suitable shielded cable length in accord to required noise emission and electromagnetic interference level to have the best configuration to suppress the electromagnetic interference. When the application does not consider RE and only needs CE to comply with C2 or C1, there is no need to install zero phase reactor in input side.

| C2000-HS |                |                            |                   | Conducted Emission   | Radiation<br>Emission        |           |  |
|----------|----------------|----------------------------|-------------------|----------------------|------------------------------|-----------|--|
| Frame    | Model          | Rated input current<br>[A] | Filter model name | Carrier<br>frequency | Output shielded cable length | EN61800-3 |  |
|          |                | P 4                        |                   |                      | EN618000-3 C2                |           |  |
| D0       | VFD300C43S-HS  | 63                         | B84143A0120R105   | ≤10kHz               | 100m                         | С3        |  |
|          | VFD370C43S-HS  | 74                         | B84143A0120R105   | ≤10kHz               | 100m                         | С3        |  |
| D        | VFD750C43A-HS  | 157                        | B84143B0180S080   | ≤10kHz               | 100m                         | С3        |  |
| E        | VFD1100C43A-HS | 207                        | B84143B0250S080   | ≤8kHz                | 100m                         | СЗ        |  |
| F        | VFD1600C43A-HS | 300                        | B84143B0400S080   | ≤8kHz                | 100m                         | С3        |  |
| G        | VFD2200C43A-HS | 400                        | B84143B0600S080   | ≤6kHz                | 100m                         | СЗ        |  |
| Н        | VFD3550C43A-HS | 625                        | B84143B1000S080   | ≤6kHz                | 100m                         | СЗ        |  |

Table 7-13

#### **EMC Filter Dimensions**

Model: B84143A0120R105

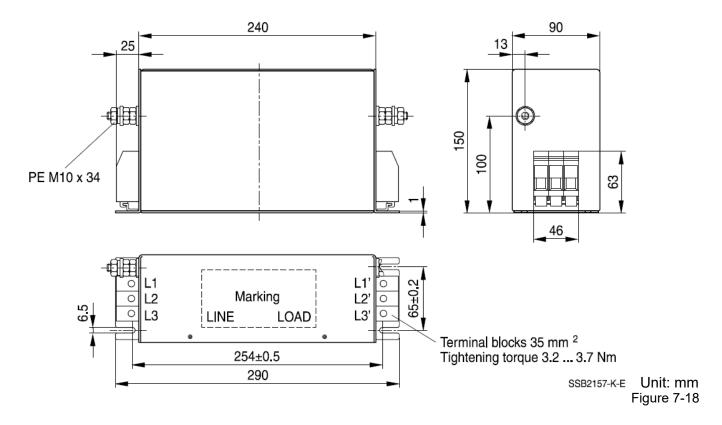

Model: B84143B0180S080, B84143B0250S080

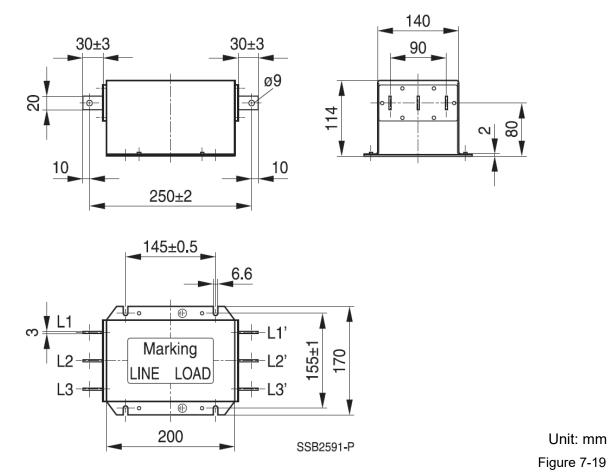

Model: B84143B0400S080

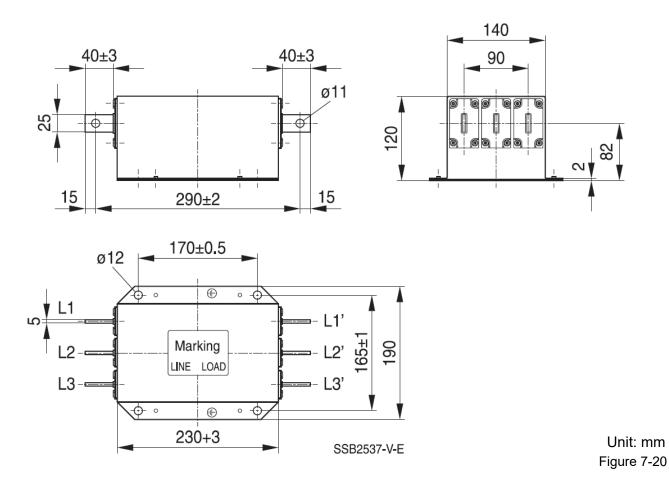

Model: B84143B0600S080

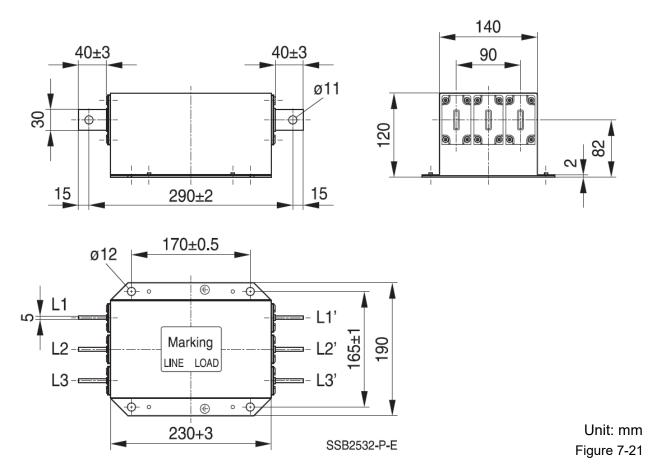

Model: B84143B1000S080

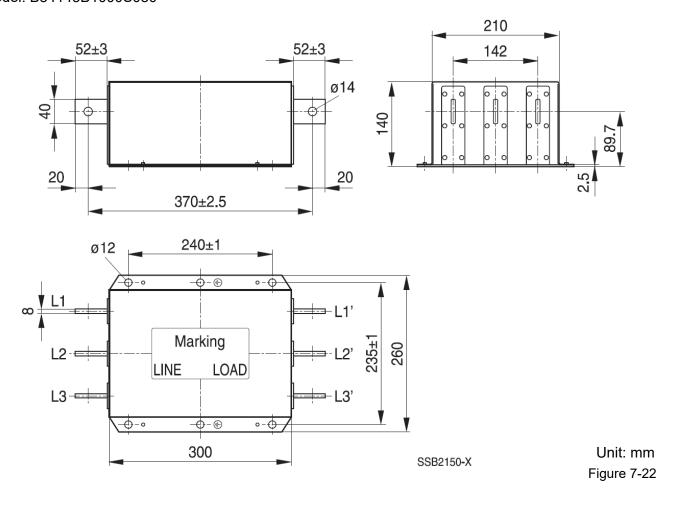

#### **EMC Filter Installation**

All electrical equipment, including AC motor drives, will generate high frequency/ low frequency noise and will interfere with peripheral equipment by radiation or conduction when in operation. By using an EMC filter with correct installation, much interference can be eliminated. It is recommended to use DELTA EMC filter to have the best interference elimination performance.

We assure that it can comply with following rules when AC motor drive and EMC filter are installed and wired according to user manual:

- 1. EN61000-6-4
- 2. EN61800-3: 1996
- EN55011 (1991) Class A Group 1

#### **General precaution**

To ensure EMC filter can maximize the effect of suppressing the interference of AC motor drive, the installation and wiring of AC motor drive should follow the user manual. In addition, be sure to observe the following precautions:

- 1. EMC filter and AC motor drive should be installed on the same metal plate.
- 2. Please install AC motor drive on footprint EMC filter or install EMC filter as close as possible to the AC motor drive.
- 3. Please wire as short as possible.
- 4. Metal plate should be grounded.
- 5. The cover of EMC filter and AC motor drive or grounding should be fixed on the metal plate and the contact area should be as large as possible.

#### Choose suitable motor cable and precautions

Improper installation and choice of motor cable affects the performance of EMC filter. Be sure to observe the following precautions when selecting motor cable.

- 1. Use the cable with shielding (double shielding is the best).
- 2. The shielding on both ends of the motor cable should be grounded with the minimum length and maximum contact area.
- 3. Remove any paint on metal saddle for good ground contact with the plate and shielding.

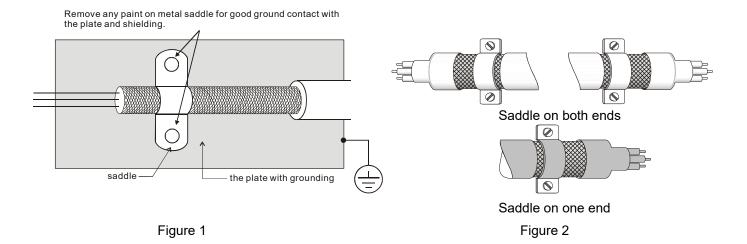

# 7-6 Panel Mounting (MKC-KPPK)

For MKC-KPPK model, user can choose wall mounting or embedded mounting, protection level is IP66.

Applicable to the digital keypads (KPC-CC01)

0

22.0 [0.87]

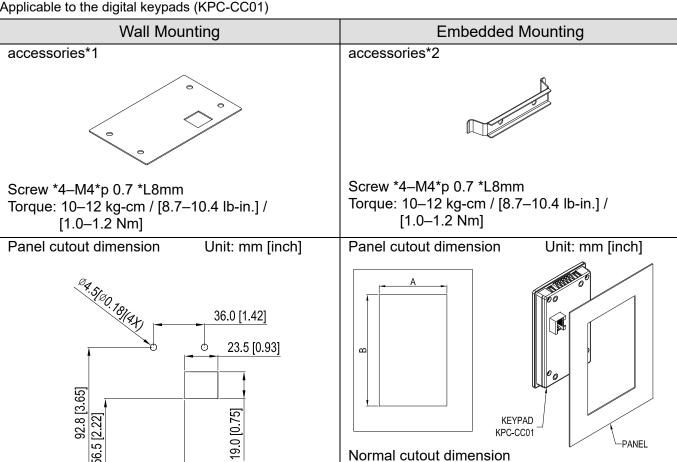

| Panel thickness | 1.2mm            | 1.6mm            | 2.0mm            |
|-----------------|------------------|------------------|------------------|
| Α               |                  |                  |                  |
| В               | 110.2<br>[4.339] | 111.3<br>[4.382] | 112.5<br>[4.429] |

\*Deviation: ±0.15mm /±0.0059inch Table 7-14

Cutout dimension (Waterproof level: IP66)

| Panel thickness | 1.2mm        | 1.6mm         | 2.0mm |
|-----------------|--------------|---------------|-------|
| Α               | 66.4 [2.614] |               |       |
| В               |              | 110.8 [4.362] |       |

\*Deviation: ±0.15mm / ±0.0059inch Table 7-15

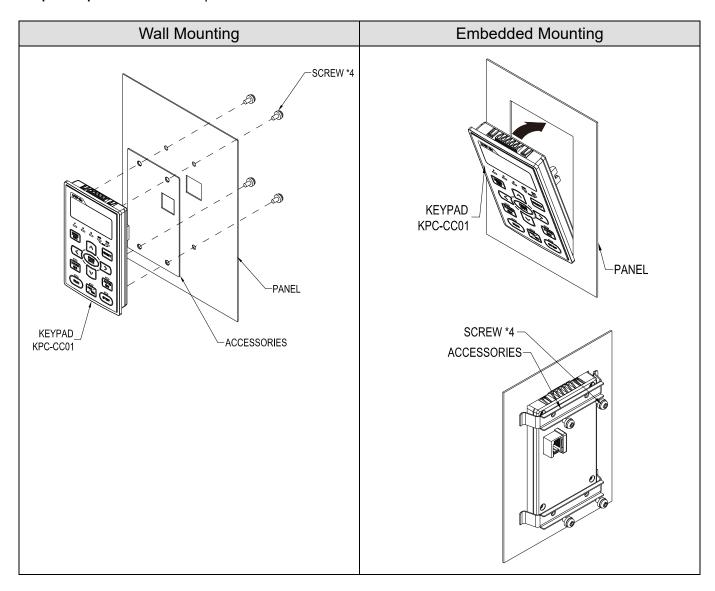

# 7-7 Conduit Box Kit

# Appearance

Conduit box kit is optional for VFDXXXC43A-HS (Frame D0 and above) and VFDXXXC43S-HS, the protection is IP20/ NEMA1/ UL TYPE1 after installation.

| F | rame D                       | 0                |      |  |  |
|---|------------------------------|------------------|------|--|--|
| F | Applicab                     | le models        |      |  |  |
| ١ | VFD300C43S-HS; VFD370C43S-HS |                  |      |  |  |
|   | Model number 『MKC-D0N1CB』    |                  |      |  |  |
|   | ITEM                         | Description      | Qty. |  |  |
|   | 1                            | Screw M5*0.8*10L | 4    |  |  |

| ITEM | Description       | Qty. |
|------|-------------------|------|
| 1    | Screw M5*0.8*10L  | 4    |
| 2    | Bushing Rubber 28 | 2    |
| 3    | Bushing Rubber 44 | 2    |
| 4    | Bushing Rubber 73 | 2    |
| 5    | Conduit box cover | 1    |
| 6    | Conduit box base  | 1    |

Table 7-16

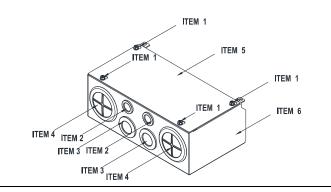

#### Frame D

Applicable models VFD750C43A-HS

Model number 『MKC-DN1CB』

| ITEM | Description       | Qty. |
|------|-------------------|------|
| 1    | Screw M5*0.8*10L  | 4    |
| 2    | Bushing Rubber 28 | 2    |
| 3    | Bushing Rubber 44 | 2    |
| 4    | Bushing Rubber 88 | 2    |
| 5    | Conduit box cover | 1    |
| 6    | Conduit box base  | 1    |

Table 7-17

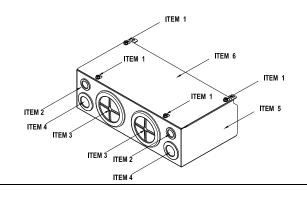

#### Frame E

Applicable models

VFD1100C43A-HS

Model number 『MKC-EN1CB』

| ITEM | Description        | Qty. |
|------|--------------------|------|
| 1    | Screw M5*0.8*10L   | 6    |
| 2    | Bushing Rubber 28  | 2    |
| 3    | Bushing Rubber 44  | 4    |
| 4    | Bushing Rubber 100 | 2    |
| 5    | Conduit box cover  | 1    |
| 6    | Conduit box base   | 1    |

Table 7-18

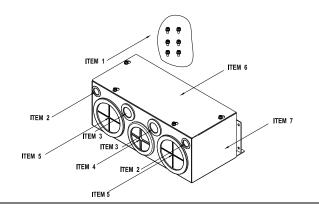

# Frame F

Applicable models

VFD1600C43A-HS

Model number 『MKC-FN1CB』

| neder nameer witter it it es |                                                                                                    |  |  |  |
|------------------------------|----------------------------------------------------------------------------------------------------|--|--|--|
| Description                  | Qty.                                                                                                  |  |  |  |
| Screw M5*0.8*10L             | 8                                                                                                    |  |  |  |
| Bushing Rubber 28            | 2                                                                                                    |  |  |  |
| Bushing Rubber 44            | 4                                                                                                    |  |  |  |
| Bushing Rubber 100           | 2                                                                                                    |  |  |  |
| Conduit box cover            | 1                                                                                                    |  |  |  |
| Conduit box base             | 1                                                                                                    |  |  |  |
|                              | Description Screw M5*0.8*10L Bushing Rubber 28 Bushing Rubber 44 Bushing Rubber 100 Conduit box cover |  |  |  |

Table 7-19

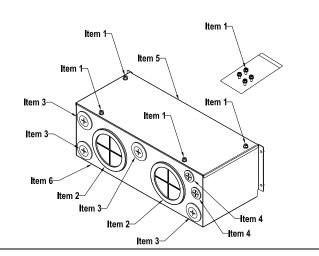

#### Frame G

Applicable models

VFD2200C43A-HS

Model number MKC-GN1CB

| ITEM |                    | Qty. |
|------|--------------------|------|
| 1    | Screw M5*0.8*10L   | 12   |
| 2    | Bushing Rubber 28  | 2    |
| 3    | Bushing Rubber 44  | 2    |
| 4    | Bushing Rubber 130 | 3    |
| 5    | Conduit box cover  | 1    |
| 6    | Conduit box base   | 1    |

Table 7-20

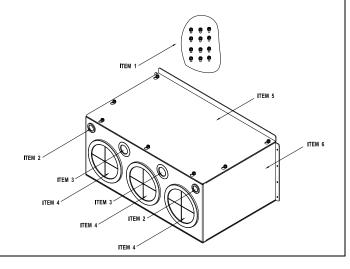

# Frame H Applicable models VFD3550C43A-HS

# Model number 『MKC-HN1CB』

| ITEM | Description         | Qty. |
|------|---------------------|------|
| 1    | Screw M6*1.0*25L    | 8    |
| 2    | Screw M8*1.25*30L   | 3    |
| 3    | NUT M8              | 4    |
| 4    | NUT M10             | 4    |
| 5    | Bushing Rubber 28   | 4    |
| 6    | Bushing Rubber 44   | 2    |
| 7    | Bushing Rubber 130  | 4    |
| 8    | Conduit box cover 1 | 1    |
| 9    | Conduit box cover 2 | 2    |
| 10   | Conduit box cover 3 | 2    |
| 11   | Conduit box cover 4 | 2    |
| 12   | Conduit box base    | 1    |
| 13   | Accessories 1       | 2    |
| 14   | Accessories 2       | 1    |

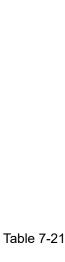

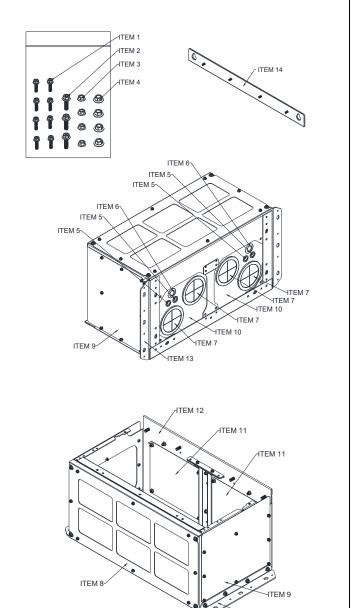

# ■ Conduit Box Installation

#### Frame D0

1. Loosen the cover screws and press the tabs on each side of the cover to remove the cover, as shown in the following figure.

Screw torque: 12-15 kg-cm / [10.4-13 lb-in.] / [1.2-1.5 Nm]

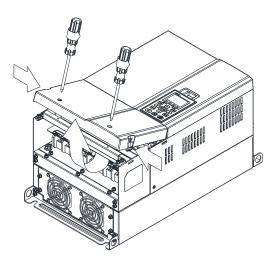

2. Remove the 5 screws shown in the following figure. Screw torque: 24–26 kg-cm / [20.8–22.6 lb-in.] / [2.4–2.5 Nm]

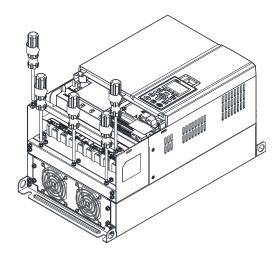

3. Install the conduit box by fasten the 5 screws shown in the following figure. Screw torque: 24–26 kg-cm / [20.8–22.6 lb-in.] / [2.4–2.5 Nm]

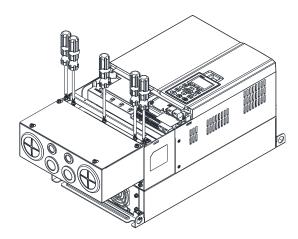

4. Fasten the 2 screws shown in the following figure. Screw torque: 12–15 kg-cm / [10.4–13 lb-in.] / [1.2–1.5 Nm]

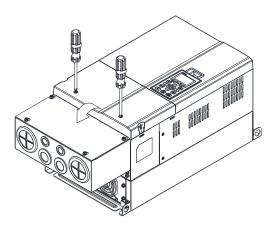

#### Frame D

1. Loosen the cover screws and press the tabs on each side of the cover to remove the cover, as shown in the following figure.

Screw torque: 12–15 kg-cm / [10.4–13 lb-in.] / [1.2–1.5 Nm]

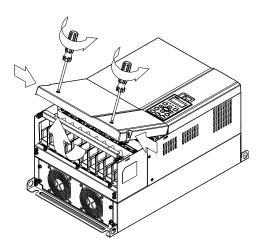

2. Remove the 5 screws shown in the following figure. Screw torque: 24–26 kg-cm / [20.8–22.6 lb-in.] / [2.4–2.5 Nm]

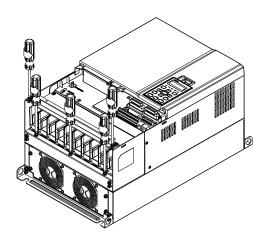

3. Install the conduit box by fasten the 5 screws shown in the following figure. Screw torque: 24–26 kg-cm / [20.8–22.6 lb-in.] / [2.4–2.5 Nm]

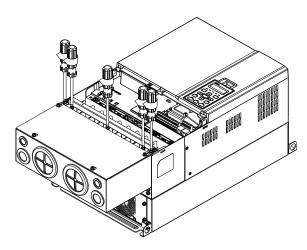

4. Fasten the 2 screws shown in the following figure. Screw torque: 12–15 kg-cm / [10.4–13 lb-in.] / [1.2–1.5 Nm]

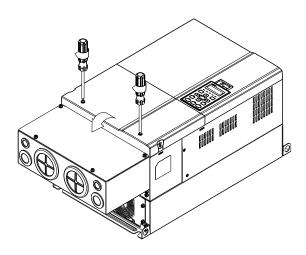

# Frame E

1. Loosen the 4 cover screws and lift the cover; Screw torque: 12–15 kg-cm / [10.4–13 lb-in.] / [1.2–1.5 Nm]

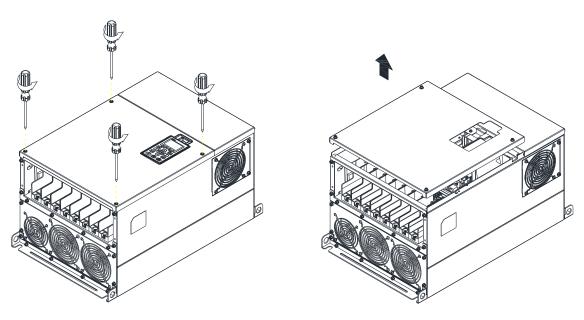

2. Fasten the 6 screws shown in the following figure and place the cover back to the original position. Screw torque: 24–26 kg-cm / [20.8–22.6 lb-in.] / [2.4–2.5 Nm]

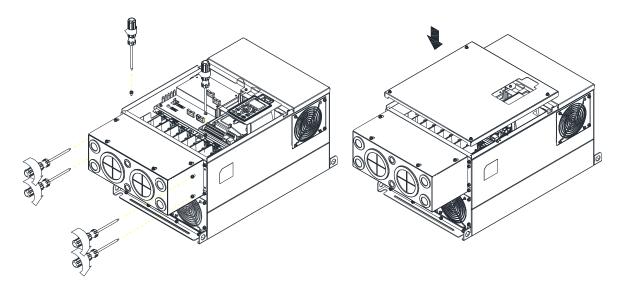

3. Fasten the 4 screws shown in the following figure. Screw torque: 12–15 kg-cm / [10.4–13 lb-in.] / [1.2–1.5 Nm]

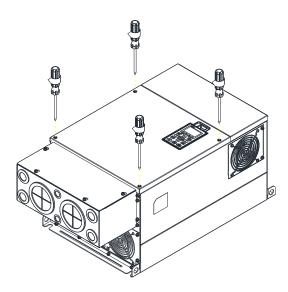

# Frame F

1. Loosen the cover screws and press the tabs on each side of the cover to remove the cover, as shown in the following figure.

Screw torque: 12–15 kg-cm / [10.4–13 lb-in.] / [1.2–1.5 Nm]

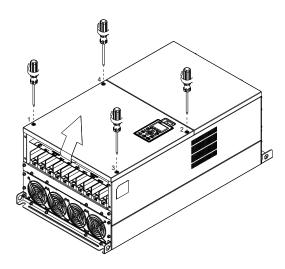

#### Chapter 7 Optional Accessories | C2000-HS

2. Install the conduit box by fastens the 4 screws, as shown in the following figure. Screw torque: 24–26 kg-cm / [20.8–22.6 lb-in.] / [2.4–2.5 Nm]

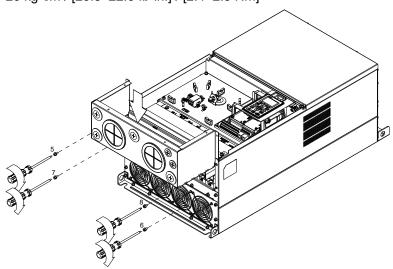

3. Install the conduit box by fasten all the screws shown in the following figure Screw 9–12 torque: 12–15 kg-cm / [10.4–13 lb-in.] / [1.2–1.5 Nm] Screw 13–16 torque: 24–26 kg-cm / [20.8–22.6 lb-in.] / [2.4–2.5 Nm]

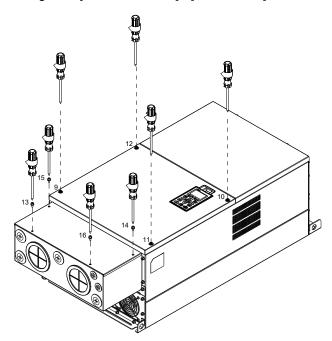

#### Frame G

- 1. On the conduit box, loosen 7 of the cover screws and remove the cover. Screw torque: 24–26 kg-cm / [20.8–22.6 lb-in.] / [2.4–2.5 Nm]
- 2. On the drive, loosen 4 of the cover screws and press the tabs on each side of the cover to remove the cover, as shown in the following figure.

Screw torque: 12-15 kg-cm / [10.4-13 lb-in.] / [1.2-1.5 Nm]

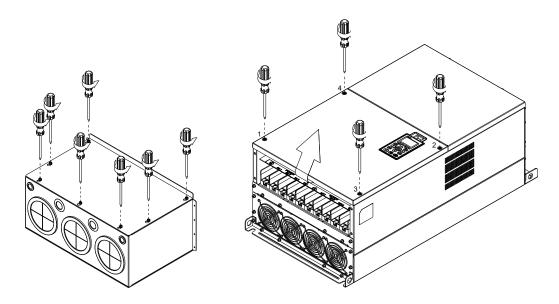

3. Remove the top cover and loosen the screws.

M5 Screw torque: 24–26 kg-cm / [20.8–22.6 lb-in] / [2.4–2.5 Nm] M8 Screw torque: 100–120 kg-cm / [86.7–104.1 lb-in.] / [9.8–11.8 Nm]

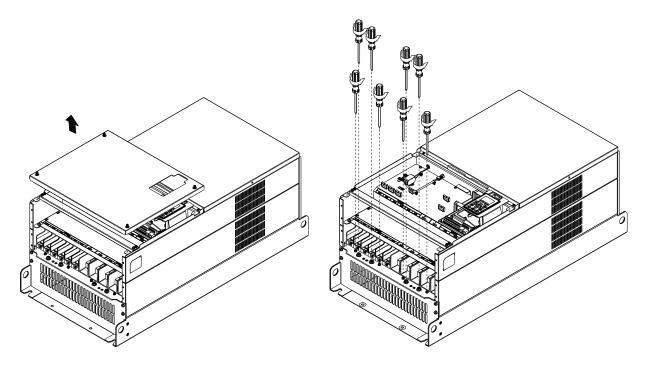

#### Chapter 7 Optional Accessories | C2000-HS

Install the conduit box by fastening all the screws shown in the following figure.
 M5 Screw torque: 24–26 kg-cm / [20.8–22.6 lb-in.] / [2.4–2.5 Nm]
 M8 Screw torque: 100–120 kg-cm / [86.7–104.1 lb-in.] / [9.8–11.8 Nm]

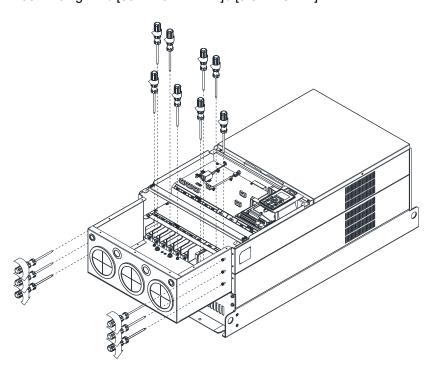

5. Fasten all the screws. Screw torque: 24–26 kg-cm / [20.8–22.6 lb-in] / [2.4–2.5 Nm]

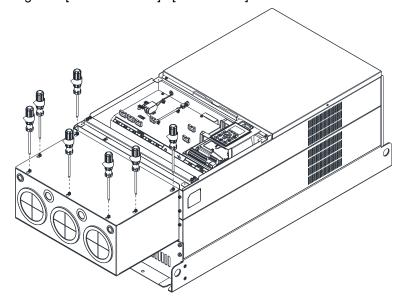

6. Place the cover back to the top and fasten the screws (as shown in the figure) Screw torque: 12–15 kg-cm / [10.4–13 lb-in.] / [1.2–1.5 Nm]

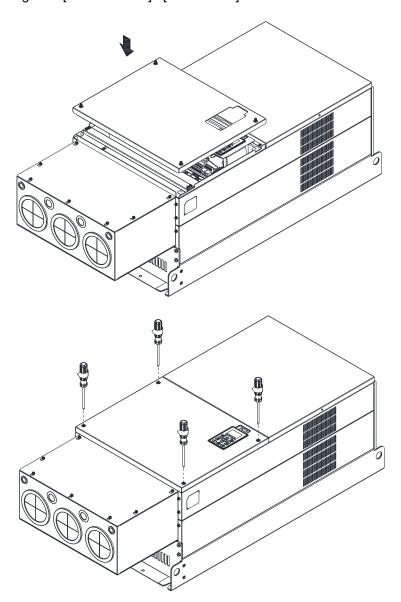

# Frame H

Assembly for Frame H3 (Conduit Box)

1. Loosen the 3 screws and remove the cover of conduit box H3 as preparation.

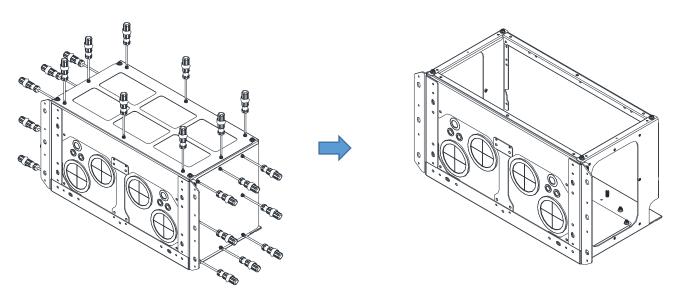

2. Loosen the screws as below figure shown.

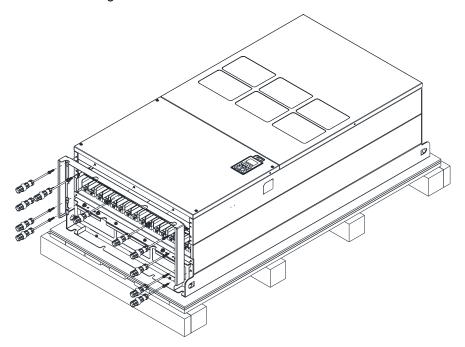

3. Fasten the M6 screws to locations shown in the following figure. Screw Torque: 35–45 kg-cm / [30.3–39 lb-in.] / [3.4–4.4 Nm]

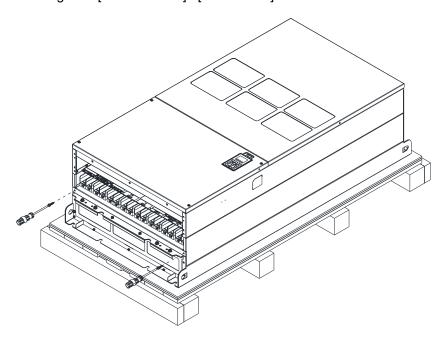

4. Install the conduit box by fasten all the screws shown in the following figure. Screw 1–6: M6 screw torque: 55–65 kg-cm / [47.7–56.4 lb-in] / [5.4–6.4 Nm] Screw 7–9: M8 screw torque: 100–110 kg-cm / [86.7–95.4 lb-in] / [9.8–10.8 Nm] Screw 10–13: M10 screw torque: 250–300 kg-cm / [216.9–260.3 lb-in] / [24.5–29.4 Nm] Screw 14–17: M8 screw torque: 100–110 kg-cm / [86.7–95.4 lb-in] / [9.8–10.8 Nm]

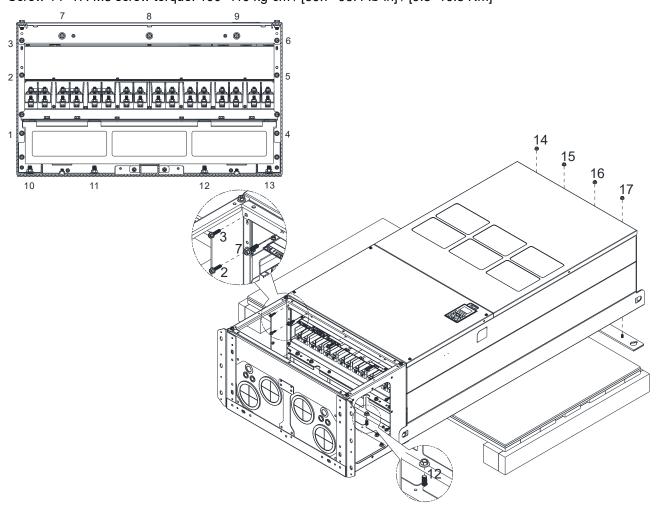

# Chapter 7 Optional Accessories | C2000-HS

5. Fasten the 3 covers and screws, which were loosen from step 1, to the original location. Screw Torque: 35–45 kg-cm / [30.3–39 lb-in.] / [3.4–4.4 Nm]

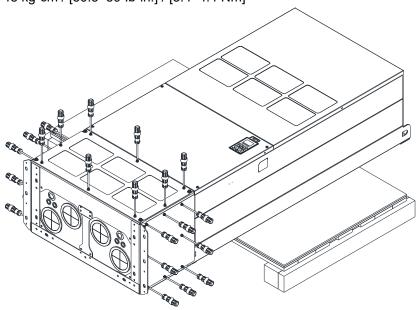

6. Installation complete.

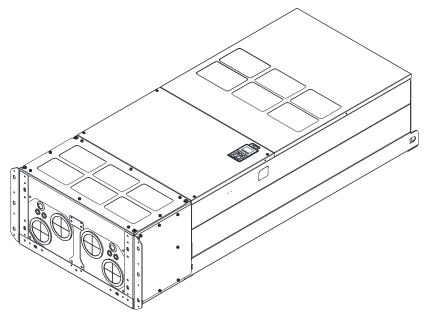

#### Assembly for Frame H2 (Straight Stand)

1. Loosen the 3 screws and remove the cover of conduit box.

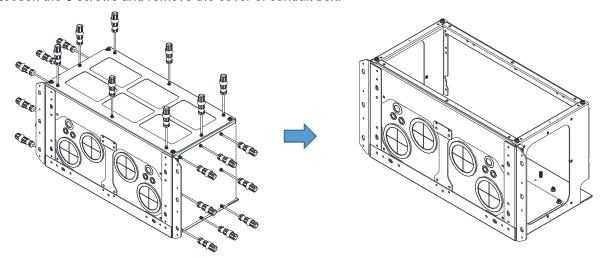

2. Remove the 4 covers of conduit box, and fasten the loosen screws back to the original location. Screw Torque: 100–110 kg-cm / [86.7–95.4 lb-in] / [9.8–10.8 Nm]

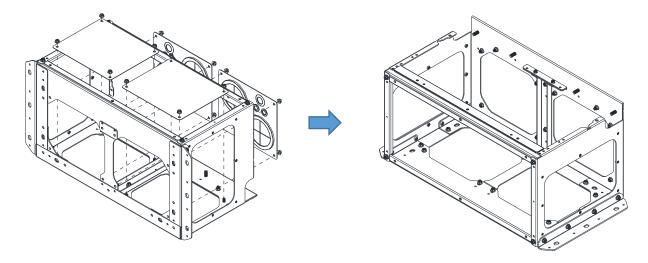

3. Remove the parts and screws as below figure shown.

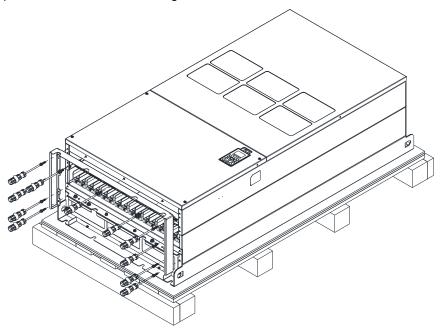

Fasten the M6 screws to locations shown in below figure. 4.

Screw Torque: 35-45 kg-cm / [30.3-39 lb-in.] / [3.4-4.4 Nm]

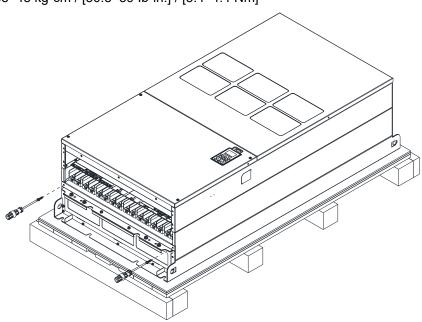

Install conduit box and accessories by fasten all the screws shown in the following figure. 5.

Screw 1-6: M6 screw torque: 55-65 kg-cm / [47.7-56.4 lb-in] / [5.4-6.4 Nm]

Screw 7–9: M8 screw torque: 100–110 kg-cm / [86.7–95.4 lb-in] / [9.8–10.8 Nm] Screw 10–13: M10 screw torque: 250–300 kg-cm / [216.9–260.3 lb-in] / [24.5–29.4 Nm]

Screw 14–17: M8 screw torque: 100–110 kg-cm / [86.7–95.4 lb-in] / [9.8–10.8 Nm]

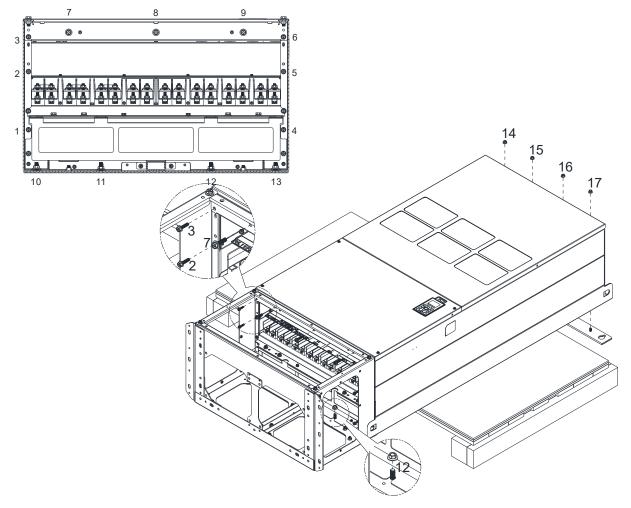

# 6. Installation complete.

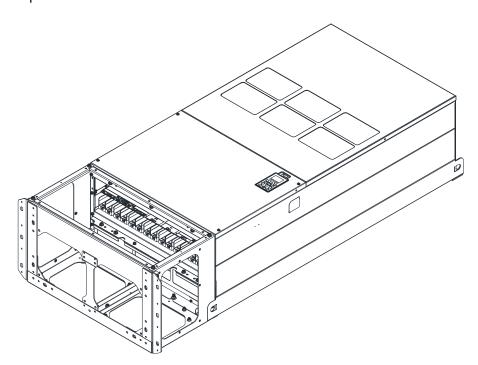

#### 7-8 Fan Kit

#### Frames of the fan kit

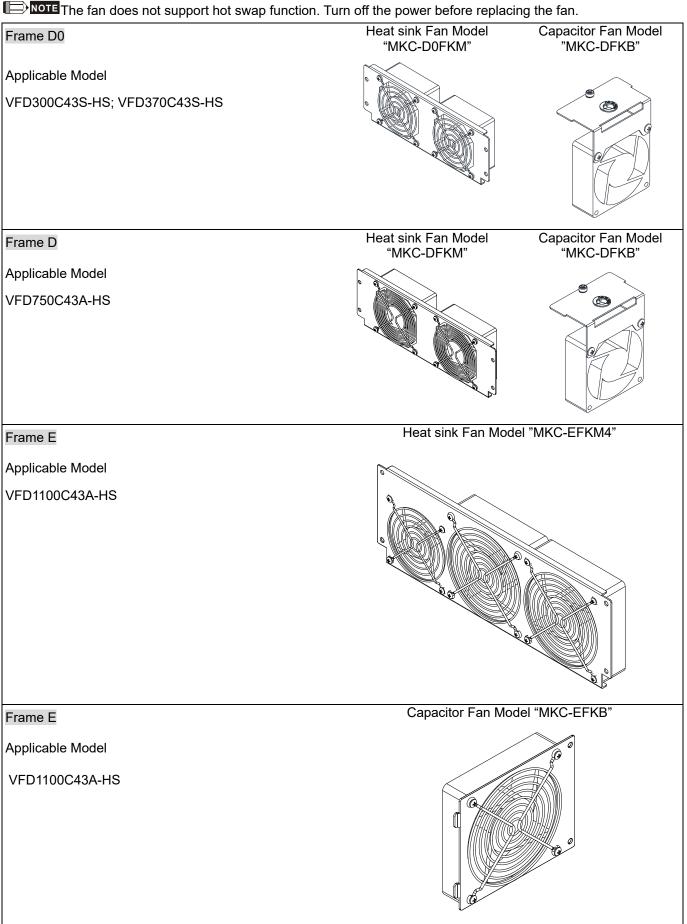

# Heat sink Fan Model "MKC-FFKM" Frame F Applicable Model VFD1600C43A-HS Capacitor Fan Model "MKC-FFKB2" Frame F Applicable Model VFD1600C43A-HS Heat sink Fan Model "MKC-GFKM" Frame G Applicable Model VFD2200C43A-HS Heat sink Fan Model "MKCHS-HFKM" Frame H Applicable Model Following models use 3 sets of MKCHS-HFKM fan kit. VFD3550C43A-HS

#### ■ Fan Removal

#### Frame D0

Model "MKC-DFKB" Capacitor Fan

Applicable model

VFD300C43S-HS; VFD370C43S-HS

 Loosen screw 1 and screw 2, press the tab on the right and left to remove the cover, follow the direction the arrows indicate. Press on top of digital keypad to properly remove it. Screw 1, 2 Torque: 12–15 kg-cm / [10.4–13 lb-in.] / [1.2–1.5 Nm]

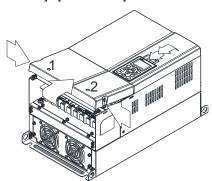

 (Figure 2) Loosen screw 3; press the tab on the right and the left to remove the cover. Screw 3 Torque: 6–8 kg-cm / [5.2–6.9 lb-in.] / [0.6–0.8 Nm]

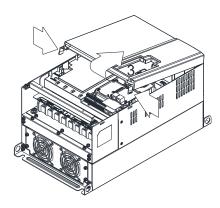

Figure 1

Figure 2

3. Loosen screw 4 (figure 3) and disconnect fan power and pull out the fan. (As shown in the enlarged picture 3) Screw 4 Torque: 10–12 kg-cm / [8.7–10.4 lb-in.] / [1.0–1.2 Nm]

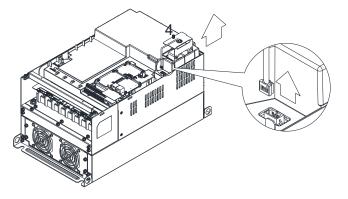

Figure 3

#### Frame D0

Model "MKC-D0FKM" Heat Sink Fan

Applicable model

VFD300C43S-HS; VFD370C43S-HS

- 1. Loosen the screw and remove the fan kit. Screw torque: 24–26 kg-cm / [20.8–22.6 lb-in. / [2.4–2.5 Nm]
- 2. (As shown Figure 1) Before pulling out the fan, make sure the fan power is disconnected.

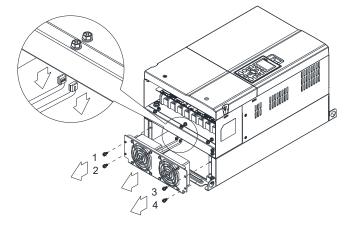

Figure 1

#### Frame D

#### Model "MKC-DFKB" Capacitor Fan

Applicable model

#### VFD750C43A-HS

- (Figure 1) Loosen screw 1 and screw 2, press the tab on the right and the left to remove the cover, follow the direction the arrows indicate in the following figure. Press on the top of digital keypad to properly remove it. Screw 1, 2 Torque: 12–15 kg-cm / [10.4–13 lb-in.] / [1.2–1.5 Nm]
- (Figure 2) Loosen screw 3 & 4; press the tab on the right and the left to remove the cover. Screw 3, 4 Torque: 6–8 kg-cm / [5.2–6.9 lb-in.] / [0.6–0.8 Nm]

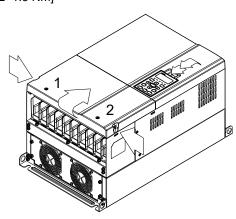

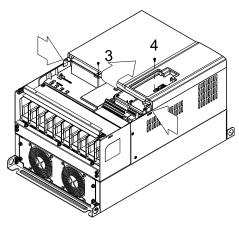

Figure 1

Figure 2

3. Loosen screw 5 (figure 3) and disconnect fan power and pull out the fan. (As shown in the enlarged picture 3) Screw 5 Torque: 10–12 kg-cm / [8.6–10.4 lb-in.] / [1.0–1.2 Nm]

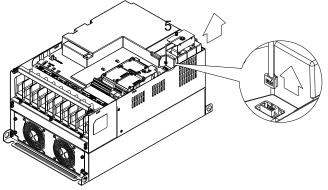

Figure 3

#### Frame D

#### Model "MKC-DFKM" Heat Sink Fan

Applicable model

#### VFD750C43A-HS

- 1. Loosen the screw and remove the fan kit. Screw torque: 24–26 kg-cm / [20.8–22.6 lb-in.] / [2.4–2.5 Nm]
- 2. (As shown Figure 1) Before removing the fan, remove the cover by using a slotted screwdriver.

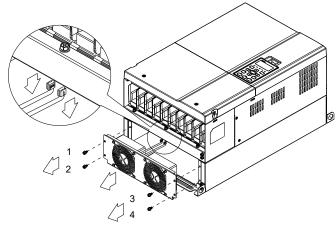

Figure 1

#### Frame E

Applicable model

VFD1100C43A-HS

Applicable for MKC-EFKM4

Applicable for MKC-EFKB

#### Model "MKC-EFKM4" Heat Sink Fan

1. Loosen screw 1–4 (figure 2), disconnect fan power, and pull out the fan. (As shown in the enlarged picture 3) Screw1–4 Torque: 24–26 kg-cm / [20.8–22.6 lb-in.] / [2.4–2.5 Nm]

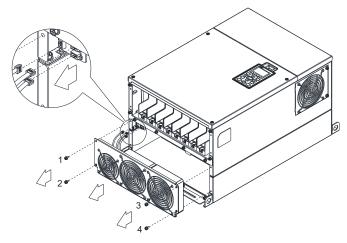

Figure 1

#### Model "MKC-EFKB" Capacitor Fan

1. Loosen screw 1–2 (figure 3), disconnect fan power, and pull out the fan. (As shown in the enlarged picture 3) Screw1–2 Torque: 24–26 kg-cm / [20.8–22.6 lb-in.] / [2.4–2.5 Nm]

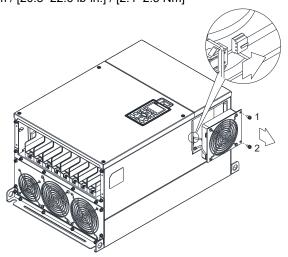

#### Frame F

Applicable model

VFD1600C43A-HS

#### Fan model "MKC-FFKM" Heat Sink Fan

Loosen the screws and plug out the power of fan before removing (figure 1). Screw torque: 24–26 kg-cm / [20.8–22.6 lb-in.] / [2.4–2.5 Nm]

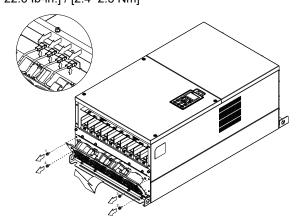

Figure 1

#### Fan model "MKC-FFKB2" Capacitor Fan

 Loosen the screw (figure 1) and removes the cover. Screw torque: 12–15 kg-cm / [10.4–13 lb-in.] / [1.2–1.5 Nm]

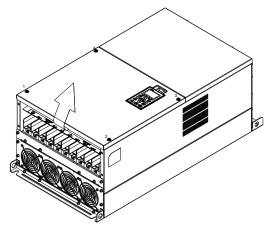

Figure 1

 Loosen the screw (figure 2) and removes the cover. Screw torque: 24–26 kg-cm / [20.8–22.6 lb-in.] / [2.4–2.5 Nm]

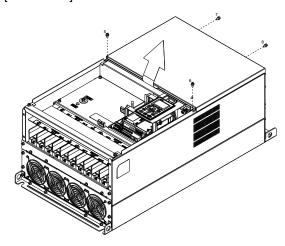

Figure 2

3. Loosen the screws and remove the fan (figure 3 and figure 4). Screw torque: 12–15 kg-cm / [10.4–13 lb-in.] / [1.2–1.5 Nm]

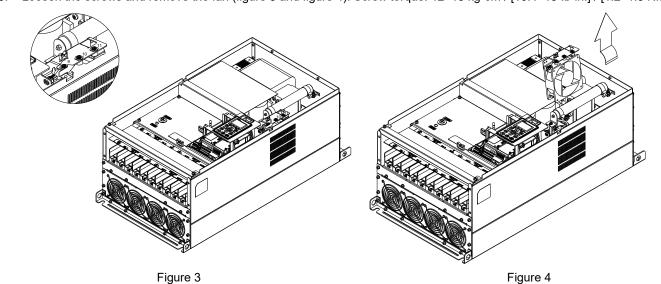

#### Frame G

Applicable model

VFD2200C43A-HS

#### Fan model "MKC-GFKM" Heat Sink Fan

 Loosen the screw (figure 1) and remove the cover. Screw torque: 12–15 kg-cm / [10.4–13.1 lb-in.] / [1.2–1.5 Nm]

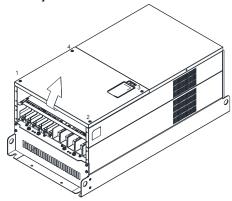

Figure 1

 Loosen screw 1, 2, 3 and remove the protective ring (as shown in figure 3) Screw torque: 14–16 kg-cm / [12.2–13.9 lb-in.] / [1.4–1.6 Nm]

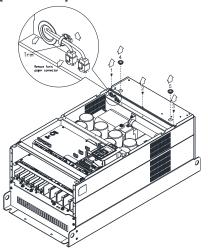

Figure 3

 If you are switching new fan on an old AC motor drive, follow the steps below: Loosen screws 1–5, remove the cover (as below figure shown) M4 screw torque: 14–16 kg-cm / [12.2–13.9 lb-in] / [1.4–1.6 Nm]

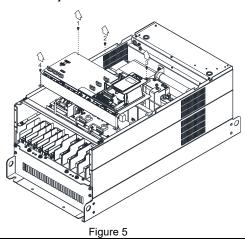

 For 1–8 shown in the figure 2: Loosen the screws Screw torque: 35–40 kg-cm / [30.4–34.7 lb-in.] / [3.4–3.9 Nm]

3. For 9–11 shown in the figure 2: Loosen the screws and removes the cover. Screw M4 torque: 14–16 kg-cm / [12.2–13.9 lb-in.] / [1.4–1.6 Nm]

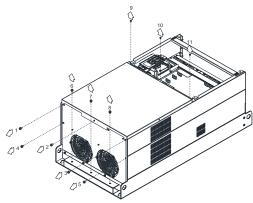

Figure 2

Lift the fan by putting your finger through the protective holes, as indicates in 1 and 2 on the figure 4.

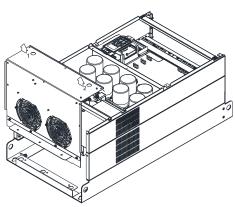

Figure 4

 Add cable model 3864483201 to connect the power board and fan connector. (The cable 3864483201 goes with the fan as accessory)

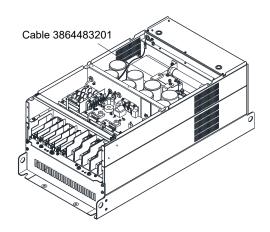

Figure 6

#### Frame H

Applicable model

VFD3550C43A-HS

#### Fan model "MKCHS-HFKM" Heat Sink Fan

1. Loosen the screw 1–4 and remove the top cover (figure 1) Screw torque: 14–16 kg-cm / [12.2–13.9 lb-in.] / [1.4–1.6 Nm]

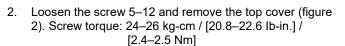

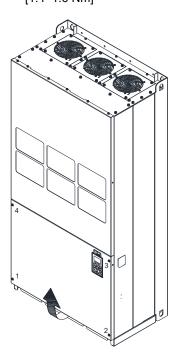

Figure 1

Press the latch to disconnect fan power, and cut the cable tie

Figure 2

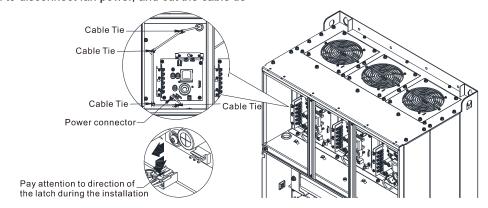

Figure 3

4. Loosen the screw 13–18 and remove the fan. Screw torque: 35–45 kg-cm / [30.3–39 lb-in.] / [2.9–3.8 Nm] (figure 4)

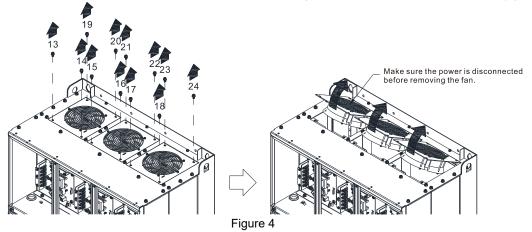

# 7-9 Flange Mounting Kit

Applicable Models, Frame D0–F Frame D0

Applicable model

VFD300C43S-HS; VFD370C43S-HS

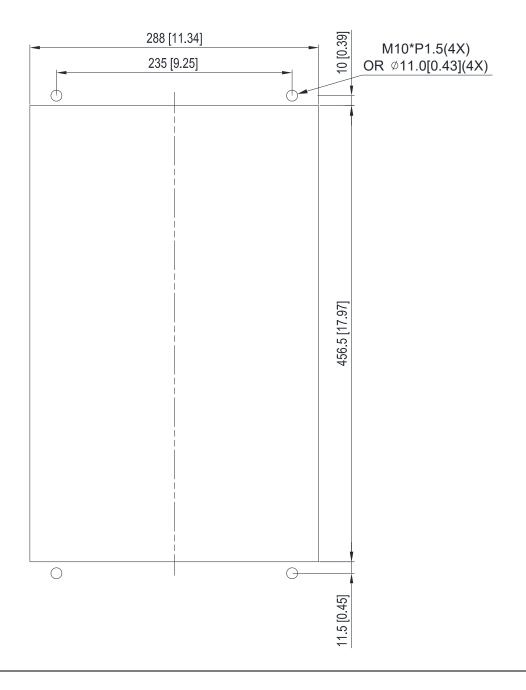

#### Frame D

Applicable model

VFD750C43A-HS

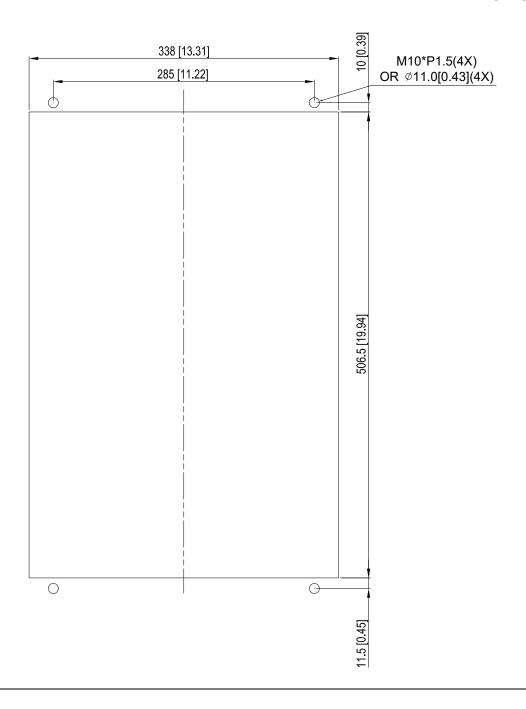

#### Frame E

Applicable model

VFD1100C43A-HS

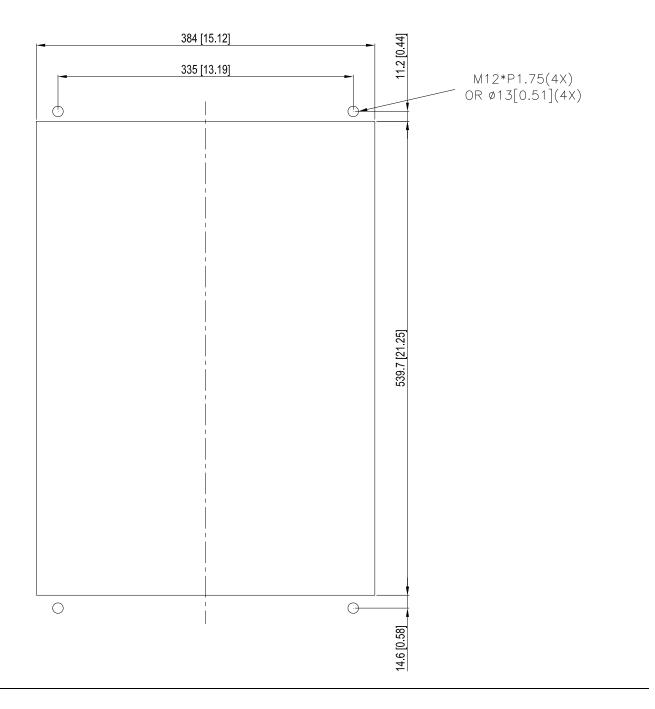

#### Frame D0 & D & E

Loosen 8 screws and remove Fixture 2 (as shown in the following figure).

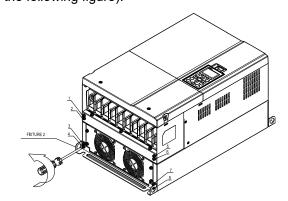

3. Fasten 4 screws (as shown in the following figure). Screw torque: 30–32 kg-cm / [26.0–27.8 lb-in.] / [2.9–3.1 Nm].

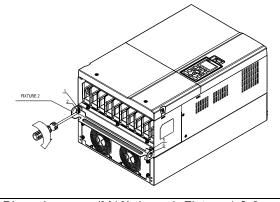

Loosen 10 screws and remove Fixture 1 (as shown in the following figure).

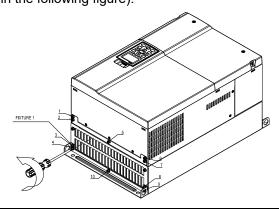

Fasten 5 screws (as shown in the following figure). Screw torque: 30–32 kg-cm / [26.0–27.8 lb-in.] / [2.9–3.1 Nm]

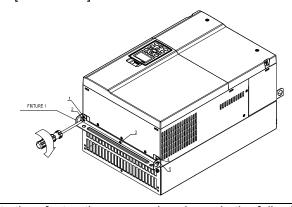

5. Place 4 screws (M10) through Fixture 1 & 2 and the plate then fasten the screws. (as shown in the following figure)

Frame D0/D M10\*4

Screw torque: 200-240 kg-cm / [173.6-208.3 lb-in.] / [19.6-235 Nm]

Frame E M12\*4

Screw torque: 300-400 kg-cm / [260-347 lb-in.] / [29.4-39.2 Nm]

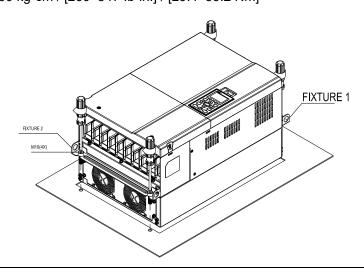

#### Frame F

Applicable model

VFD1600C43A-HS

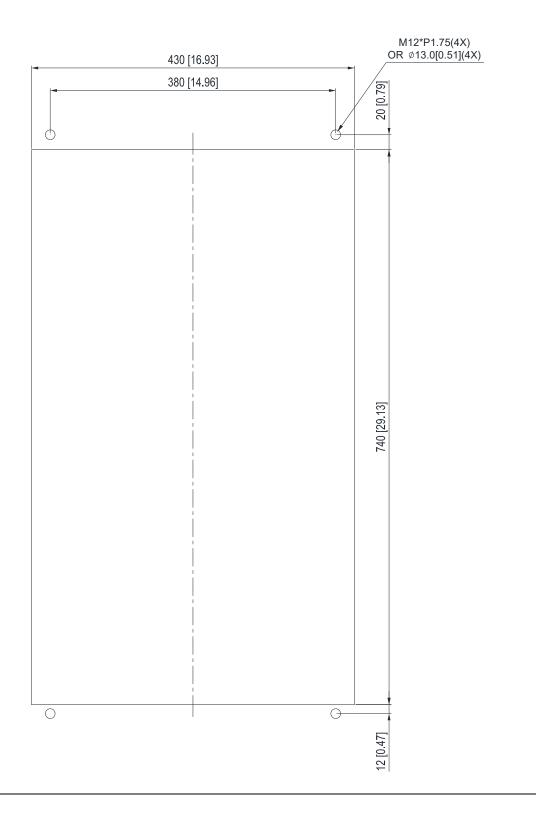

#### Frame F

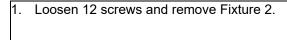

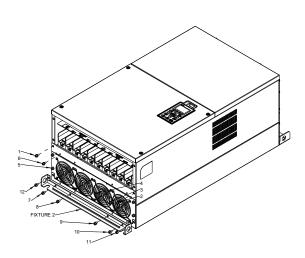

2. Loosen 12 screws and remove Fixture 2. Screw torque: 24–26 kg-cm / [20.8–22.6 lb-in.] / [2.4–2.5 Nm]

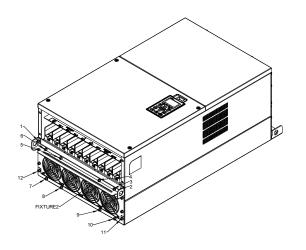

3. Loosen screw 13-26 and remove Fixture 1.

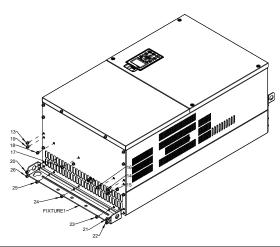

4. Install Fixture 1 by fasten screw 13–26 Screw torque: 24–26 kg-cm / [20.8–22.6 lb-in.] / [2.4–2.5 Nm]

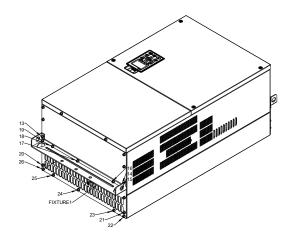

Place 4 of the M12 screws through Fixture 1&2 and plate then fasten the screws.
 Screw torque: 300–400 kg-cm / [260–347 lb-in.] / [29.4–39.2 Nm]

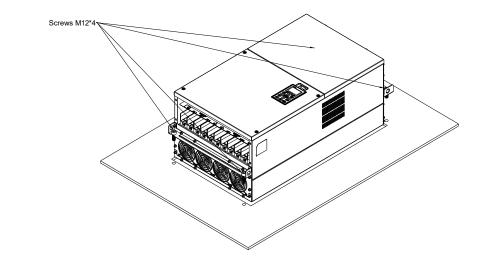

#### 7-10 Power Terminal Kit

<sup>®</sup> MKC-PTCG 』 (Applicable for Frame G models-VFDXXXCXXA-HS)

Applicable model

VFD2200C43A-HS

(The MKC-PTCG is optional for the above model, after the installation, the 12 plus is 6 plus.)

Accessories

| Accessories |               |      |  |  |
|-------------|---------------|------|--|--|
| Item        | Description   | Q'ty |  |  |
| 1           | Copper Assy.  | 3    |  |  |
| 1.1         | Copper        | 3    |  |  |
| 1.2         | Screw M12*25L | 6    |  |  |
| 1.3         | Spring        | 6    |  |  |
| 1.4         | Washer        | 6    |  |  |
| 1.5         | Nuts          | 6    |  |  |

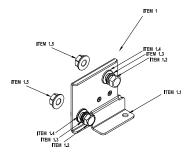

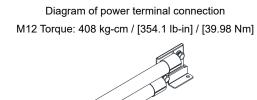

#### 『MKC-PTCG』 Installation

1. Loosen the 4 screws on the cover, as shown in the following figure. Screw Torque: 12–15 kg-cm / [10.4–13 lb-in] / [1.2–1.5 Nm]

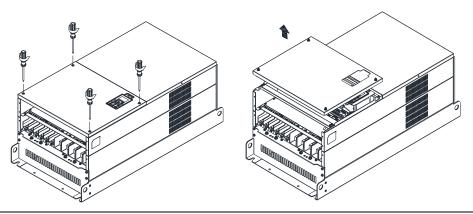

2. Remove the 5 screws from the FR4 board, as shown in the following figure. (The FR4 board is not needed after the installation of the power terminal kit). Screw Torque: 12–15 kg-cm / [10.4–13 lb-in] / [1.2–1.5 Nm]

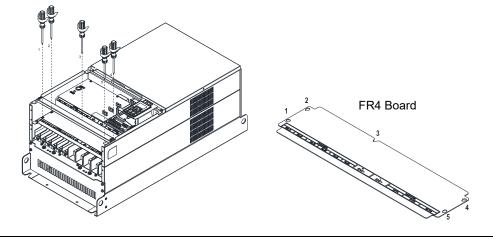

Loosen the upper M8 nuts (1–6) with a sleeve wrench (12 mm of the sleeve). M8 Torque: 90 kg / [78.1 lb-in] / [8.8 Nm]

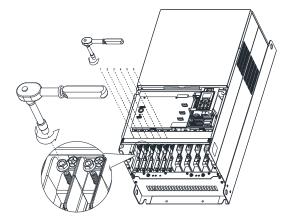

Install the 3pcs copper assy., as shown in the following figure 1. Fasten the upper M8 nuts (1–6) with a sleeve wrench (12 mm of the sleeve), as shown in the figure 2 and figure 3 below. M8 Torque: 180 kg-cm / [156.2 lb-in] / [17.65 Nm]

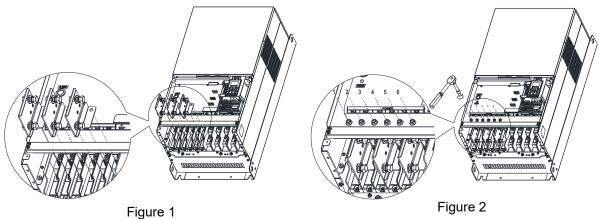

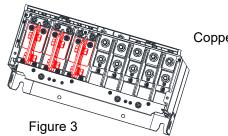

Copper Assy. Installation complete

5. Put the cover back and fasten the screws as shown in the figure below. Screw Torque: 12-15 kg-cm / [10.4-13 lb-in] / [1.2-1.5 Nm]

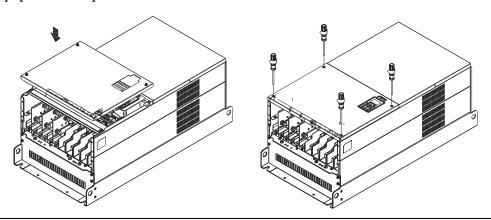

#### 7-11 USB/RS-485 Communication Interface IFD6530

# $\mathbb{N}$

# Warning

- ✓ Please thoroughly read this instruction sheet before installation and putting it into use.
- ✓ The content of this instruction sheet and the driver file may be revised without prior notice.

  Please consult our distributors or download the most updated instruction/ driver version.

#### Introduction

IFD6530 is a convenient RS-485-to-USB converter, which does not require external power-supply and complex setting process. It supports baud rate from 75 to 115.2Kbps and auto switching direction of data transmission. In addition, it adopts RJ45 in RS-485 connector for users to wire conveniently. And its tiny dimension, handy use of plug-and-play and hot-swap provide more conveniences for connecting all DELTA IABG products to your PC.

Applicable Models: All DELTA IABG products.

#### (Application & Dimension)

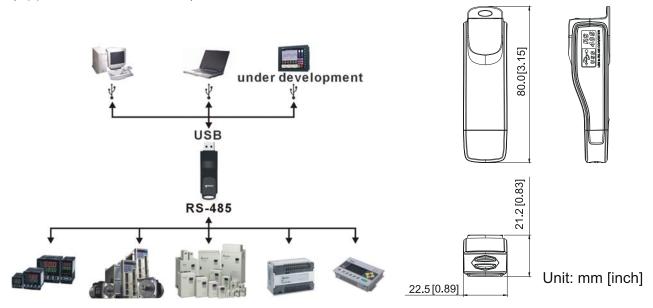

#### **Specifications**

| Power supply                            | No external power is needed                                                                                                    |  |
|-----------------------------------------|----------------------------------------------------------------------------------------------------|--|
| Power consumption                       | 1.5 W                                                                                                    |  |
| Isolated voltage                        | 2,500 V <sub>DC</sub>                                                                                                    |  |
| Baud rate                               | 75 Kbps, 150 Kbps, 300 Kbps, 600 Kbps, 1,200 Kbps, 2,400 Kbps, 4,800 Kbps, 9,600 Kbps, 19,200 Kbps, 38,400 Kbps, 57,600 Kbps, 115,200 Kbps |  |
| RS-485 connector                        | RJ45                                                                                                    |  |
| USB connector                           | A type (plug)                                                                                                    |  |
| Compatibility                           | Full compliance with USB V2.0 specification                                                                                                |  |
| Max. cable length                       | RS-485 Communication Port: 100 m                                                                                                    |  |
| Support RS-485 half-duplex transmission |                                                                                                    |  |

**Table 7-22** 

#### RJ45

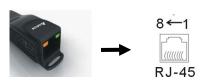

| PIN | Description |
|-----|-------------|
| 1   | Reserved    |
| 2   | Reserved    |
| 3   | GND         |
| 4   | SG-         |

| PIN | Description |
|-----|-------------|
| 5   | SG+         |
| 6   | GND         |
| 7   | Reserved    |
| 8   | +9V         |

#### **Preparations before Driver Installation**

Extract the driver file (IFD6530\_Drivers.exe) by following steps.

Download the driver file (IFD6530 Drivers.exe) at www.deltaww.com/iadownload acmotordrive/IFD6530 Drivers

NOTE DO NOT connect IFD6530 to PC before extracting the driver file.

# STEP 1 STEP 2

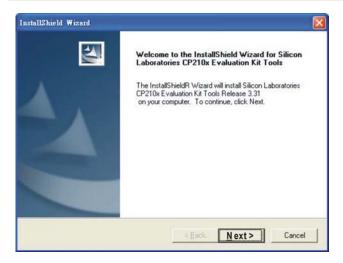

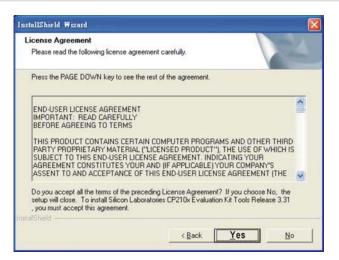

#### STEP 3 STEP 4

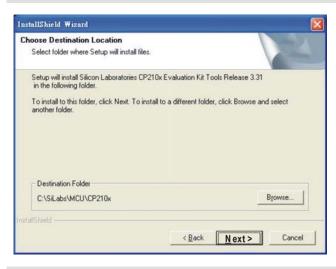

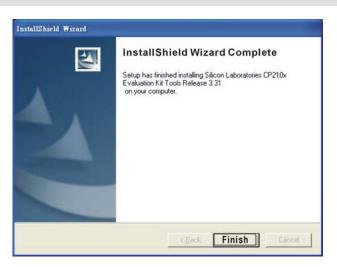

#### STEP 5

You should have a folder marked SiLabs under drive C. c:\ SiLabs

#### **Driver Installation**

After connecting IFD6530 to PC, please install driver by following steps.

#### STEP 1

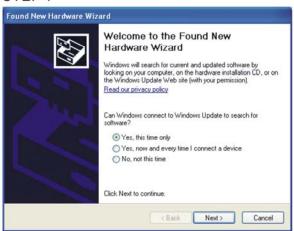

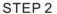

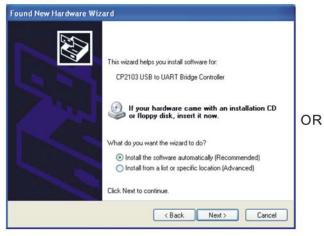

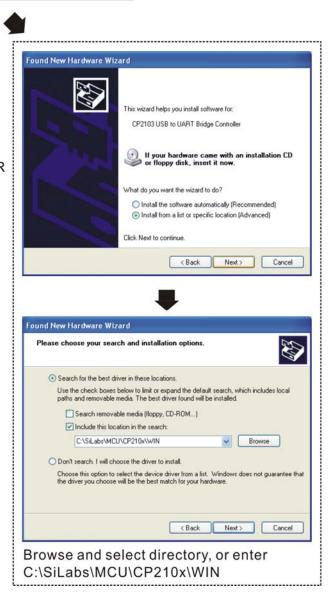

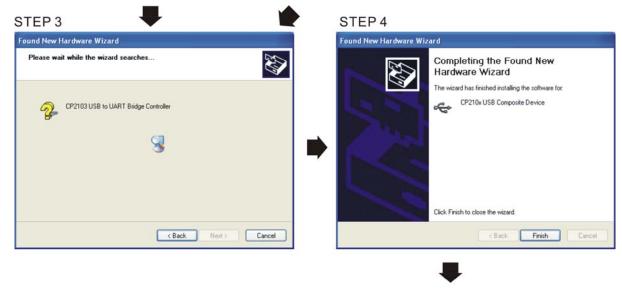

STEP 5
Repeat Step 1 to Step 4 to complete COM PORT setting.

# **LED Display**

- 1. Steady Green LED ON: power is ON.
- 2. Blinking orange LED: data is transmitting.

[This page intentionally left blank]

# Chapter 8 Option Cards

- 8-1 Option Card Installation
- 8-2 EMC-D42A -- Extension card for 4-point digital input / 2-point digital input
- 8-3 EMC-D611A -- Extension card for 6-point digital input (110 V<sub>AC</sub> input voltage)
- 8-4 EMC-R6AA -- Relay output extension card (6-point N.O. output contact)
- 8-5 EMC-BPS01 -- +24V power card
- 8-6 EMC-A22A -- Extension card for 2-point analog input / 2-point analog output
- 8-7 EMC-PG01L / EMC-PG02L -- PG card (Line driver)
- 8-8 EMC-PG010 / EMC-PG020 -- PG card (Open collector)
- 8-9 EMC-PG01U / EMC-PG02U -- PG card (ABZ Incremental encoder signal/ UVW Hall position signal input)
- 8-10 EMC-PG01R -- PG card (Resolver)
- 8-11 CMC-PD01 -- Communication card, PROFIBUS DP
- 8-12 CMC-DN01 -- Communication card, DeviceNet
- 8-13 CMC-EIP01 -- Communication card, EtherNet/IP
- 8-14 CMC-EC01 -- Communication card, EtherCAT
- 8-15 CMC-PN01 -- Communication card, PROFINET
- 8-16 EMC-COP01 -- Communication card, CANopen
- 8-17 Delta Standard Fieldbus Cables

Please select applicable option cards for your drive or contact local distributor for suggestion.

To prevent drive damage during installation, please remove the digital keypad and the cover before wiring. Refer to the following instruction.

# **8-1 Option Card Installation**

# 8-1-1 Remove covers

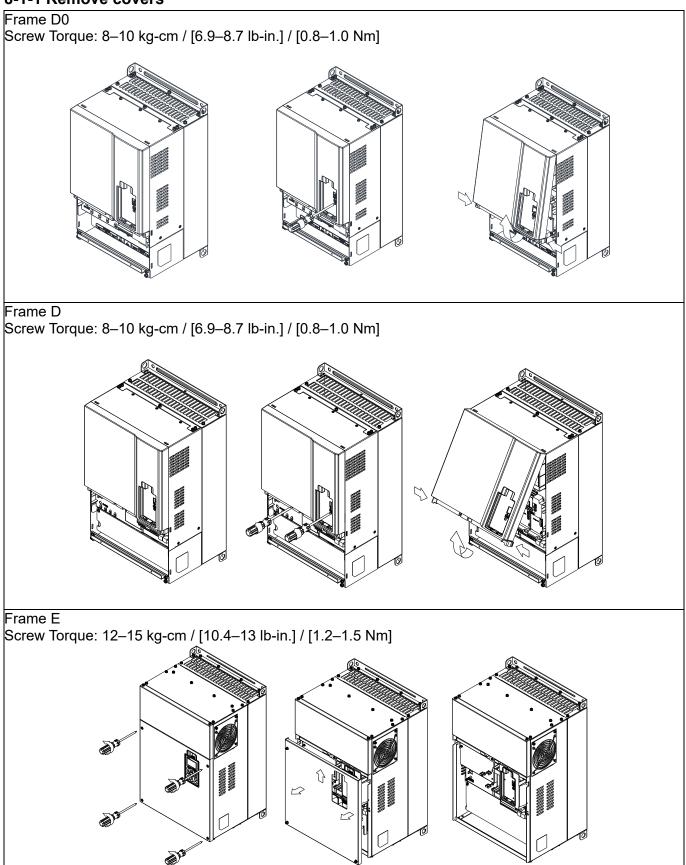

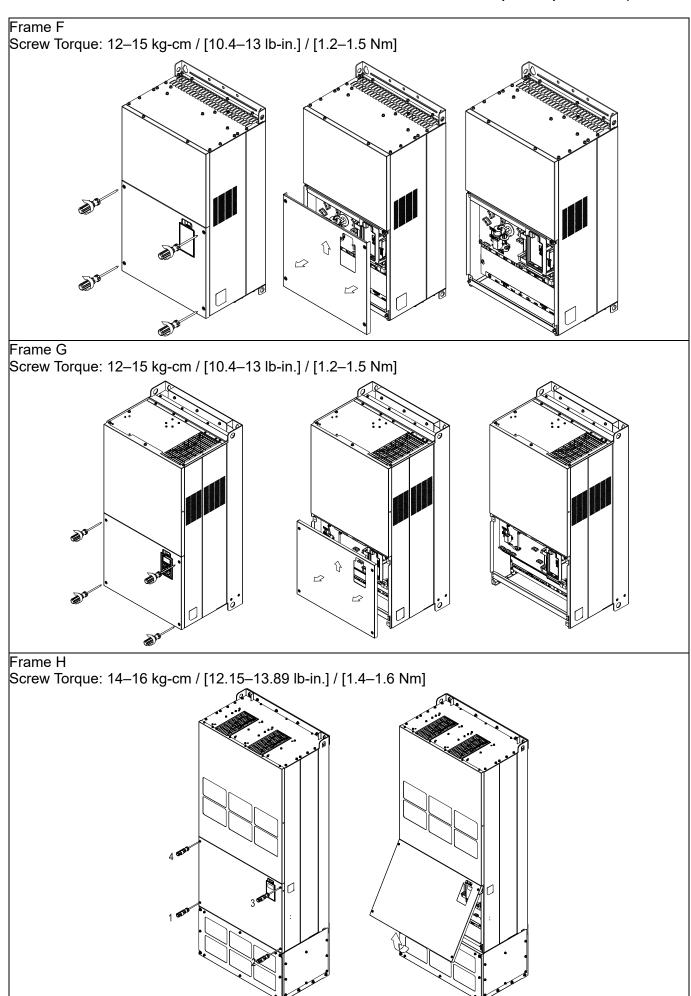

#### 8-1-2 Option Card Installation Location

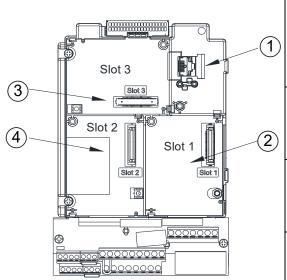

- 1 RJ45 (Socket) for digital keypad KPC-CC01
  Please refer to Section 10 for more details on digital keypad.
  Please refer to Section 10 Digital Keypad for more details on optional accessory RJ45 extension cable.
- 2 Communication extension card (Slot 1) CMC-PD01; CMC-DN01; CMC-EIP01; EMC-COP01; CMC-EC01; CMC-PN01
- 3 I/O & Relay extension card (Slot 3)
  EMC-D42A; EMC-D611A; EMC-A22A; EMC-R6AA;
  EMC-BPS01
- PG Card (Slot 2)

  EMC-PG01L; EMC-PG02L; EMC-PG01O; EMC-PG02O;

  EMC-PG01U; EMC-PG02U; EMC-PG01R

#### Screws Specification for option card terminals:

| EMC-D42A; EMC-D611A;<br>EMC-BPS01 | Wire gauge | 0.2–0.5 mm <sup>2</sup> [26–20 AWG ]                                      |  |  |
|-----------------------------------|------------|---------------------------------------------------------------------------|--|--|
|                                   | Torque     | 5 kg-cm / [4.4 lb-in] / [0.5 Nm]                                          |  |  |
| EMC-R6AA                          | Wire gauge | 0.2–0.5 mm <sup>2</sup> [26–20 AWG ]                                      |  |  |
|                                   | Torque     | 8 kg-cm / [7 lb-in] / [0.8 Nm]                                            |  |  |
| EMC-A22A                          | Torque     | 0.2–4 mm <sup>2</sup> [24–12 AWG]                                         |  |  |
|                                   | Wire gauge | 5 kg-cm / [4.4 lb-in] / [0.5 Nm]                                          |  |  |
| EMC-PG01L; EMC-PG01O              | Wire gauge | 0.2–0.5 mm <sup>2</sup> [26–20 AWG ]<br>2 kg-cm / [1.73 lb-in] / [0.2 Nm] |  |  |
| EMC-PG01R; EMC-PG01U              | Torque     |                                                                           |  |  |

# I/O & Relay extension card (Slot 3)

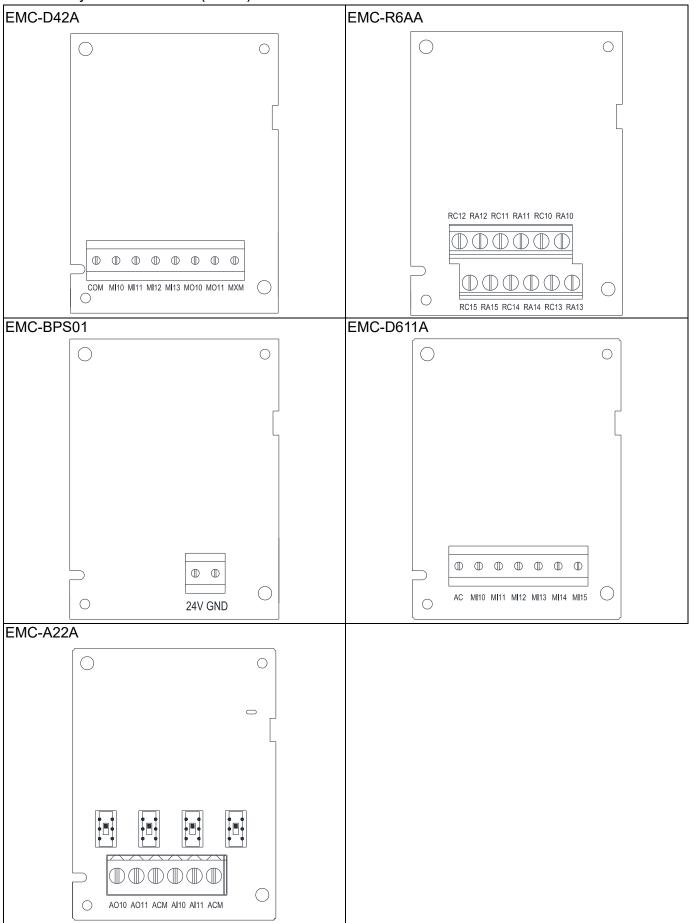

# PG card (Slot 2)

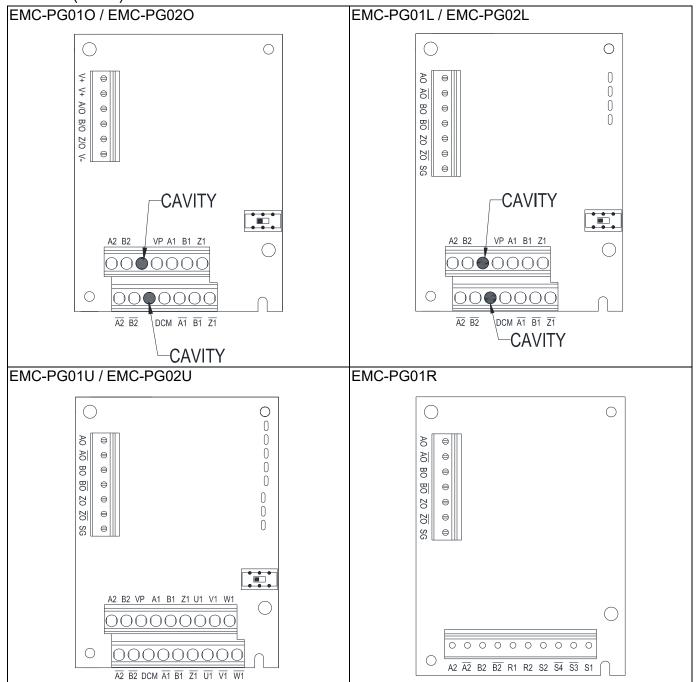

# Communication extension card (Slot 1)

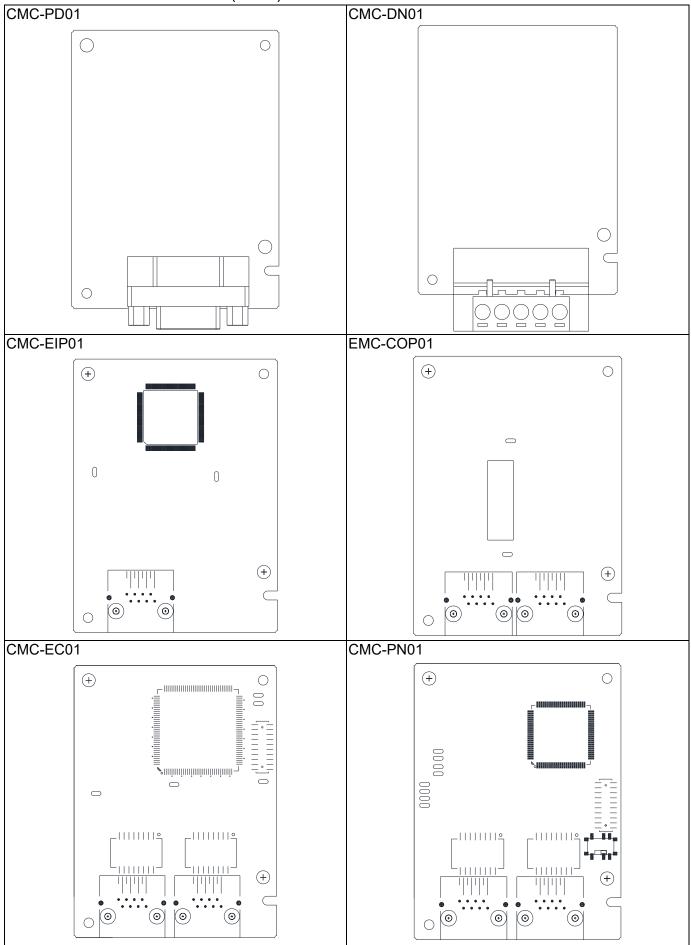

#### 8-1-3 Installation and Disconnection of Extension Card

#### 8-1-3-1 Installation

Communication card: EMC-COP01, CMC-EIP01, CMC-DN01, CMC-PD01, CMC-EC01, CMC-PN01

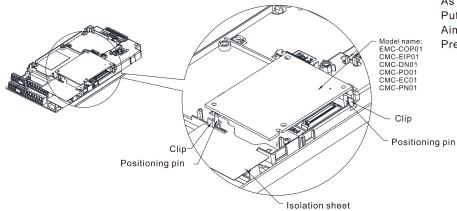

As shown in the figure on the left.
Put the isolation sheet into the positioning pin.
Aim the two holes at the positioning pin.
Press the pin to clip the holes with the PCB.

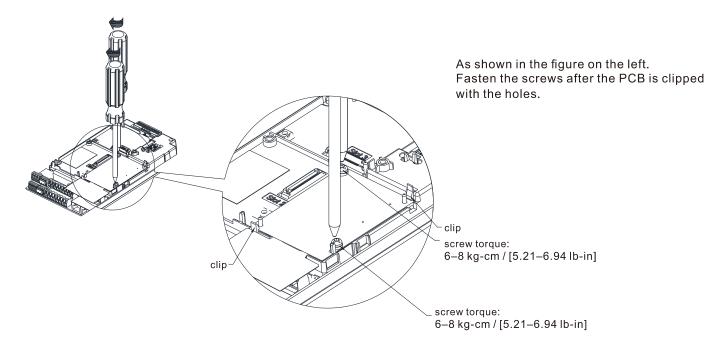

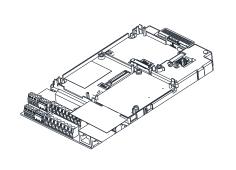

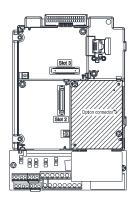

As shown in the figure on the left, installation is completed.

#### I/O & Relay Card: EMC-D42A, EMC-D611A, EMC-R6AA, EMC-BPS01, EMC-A22A

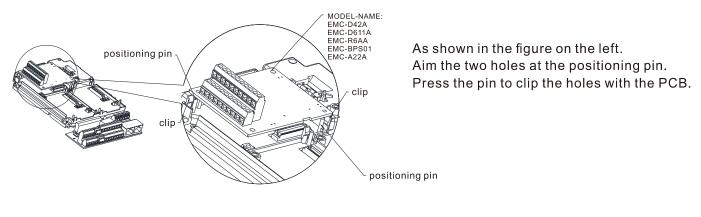

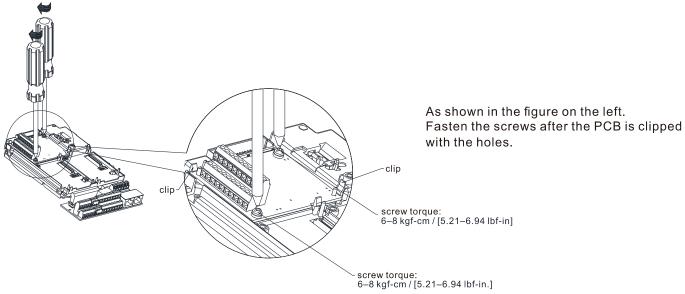

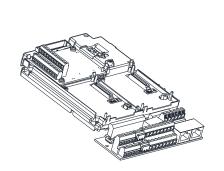

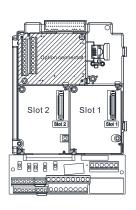

As shown in the figure on the left, installation is completed.

PG Card: EMC-PG01U/ EMC-PG02U, EMC-PG01R, EMC-PG01L/ EMC-PG02L, EMC-PG01O/ EMC-PG02O

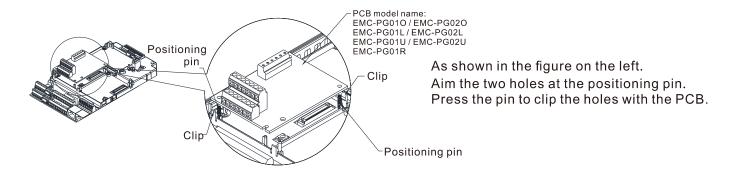

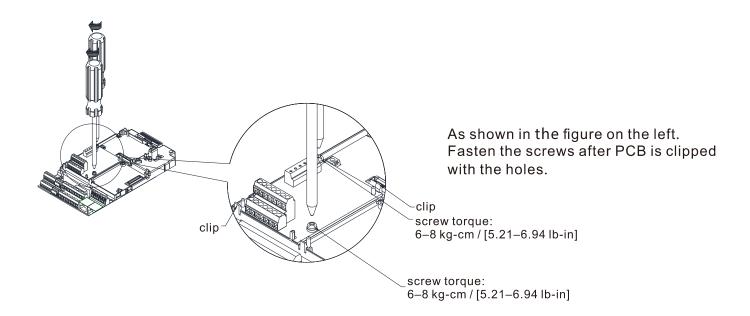

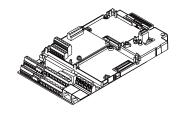

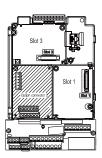

As shown in the figure on the left, installation is completed.

# 8-1-3-2 Disconnecting the extension card

Communication card: EMC-COP01, CMC-EIP01, CMC-DN01, CMC-PD01, CMC-EC01, CMC-PN01

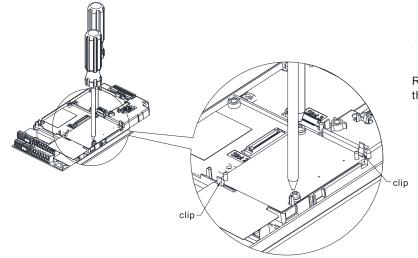

Remove the two screws as shown in the figure on the left.

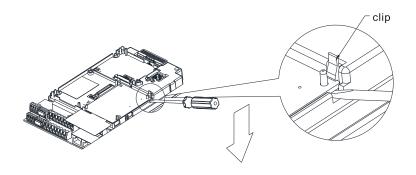

As shown in the figure on the left. Twist to open the clip. Insert a slot type screwdriver into the hollow to prize the PCB off the clip.

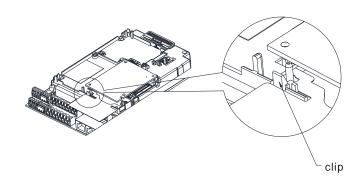

As shown in the figure on the left.
Twist to open the other clip to remove the PCB.

#### Chapter 8 Option Cards | C2000-HS

I/O & Relay card: EMC-D42A, EMC-D611A, EMC-R6AA, EMC-BPS01, EMC-A22A

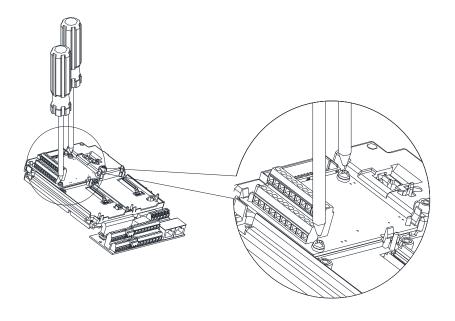

Remove the two screws as shown in the figure on the left.

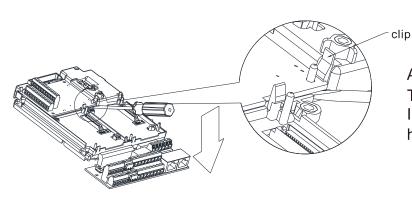

As shown in the figure on the left.
Twist to open the clip.
Insert a slot type screwdriver into the hollow to prize the PCB off the clip.

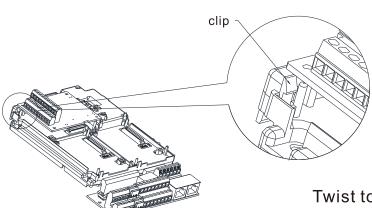

Twist to open the other clip to remove the PCB, as shown in the figure on the left.

PG card: EMC-PG01U/ EMC-PG02U, EMC-PG01R, EMC-PG01L/ EMC-PG02L, EMC-PG01O/ EMC-PG02O

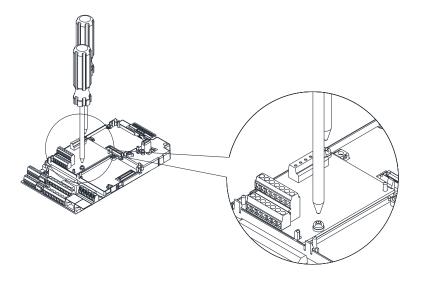

Remove the two screws as shown in the figure on the left.

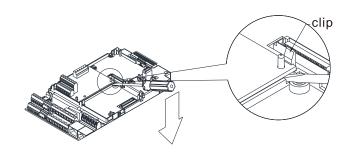

As shown in the figure on the left.
Twist to open the clip.
Insert a slot type screwdriver into the hollow to prize the PCB off the clip.

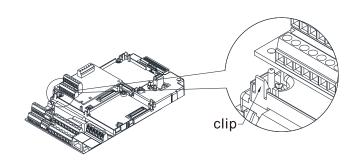

As shown in the figure on the left. Twist to open the other clip to remove the PCB.

# 8-2 EMC-D42A -- Extension card for 4-point digital input / 2-point digital input

|                       | Terminals | Descriptions                                                                                                    |
|-----------------------|-----------|----------------------------------------------------------------------------------------------------|
| I/O Extension<br>Card | СОМ       | Common for Multi-function input terminals Select SINK (NPN) / SOURCE (PNP) in J1 jumper / external power supply                                                                                                    |
|                       | MI10-MI13 | Refer to Pr.02-26–Pr.02-29 to program the multi-function inputs MI10–MI13. Internal power is applied from terminal E24: +24 $V_{DC}$ ±5% 200 mA, 5W External power +24 $V_{DC}$ : max. voltage 30 $V_{DC}$ , min. voltage 19 $V_{DC}$ , 30 W ON: the activation current is 6.5 mA OFF: leakage current tolerance is 10 $\mu$ A |
|                       | MO10-MO11 | Multi-function output terminals (photocoupler) The AC motor drive releases various monitor signals, such as drive in operation, frequency attained and overload indication, via transistor (open collector).  MO10  MXM                                                                                                    |
|                       | MXM       | Common for multi-function output terminals MO10, MO11 (photocoupler) Max 48 V <sub>DC</sub> 50 mA                                                                                                    |

# **8-3 EMC-D611A** -- Extension card for 6-point digital input (110 V<sub>AC</sub> input voltage)

|                       | Terminals | Descriptions                                                                                                    |
|-----------------------|-----------|----------------------------------------------------------------------------------------------------|
|                       | AC        | AC power Common for multi-function input terminal (Neutral)                                                                                                    |
| I/O Extension<br>Card | MI10–MI15 | Refer to Pr.02-26–Pr.02-31 for multi-function input selection Input voltage: 100–130 V <sub>AC</sub> Input frequency: 47–63 Hz Input impedance: 27 Kohm Terminal response time: ON: 10 ms |
|                       |           | ON: 10 ms<br>OFF: 20 ms                                                                                                    |

# **8-4 EMC-R6AA** -- Relay output extension card (6-point N.O. output contact)

|                 | Terminals | Descriptions                                                   |
|-----------------|-----------|----------------------------------------------------------------|
|                 |           | Refer to Pr.02-36–Pr.02-41 for multi-function output selection |
|                 |           | Resistive load:                                                |
|                 |           | 3 A (N.O.) / 250 V <sub>AC</sub>                               |
| Relay Extension |           | 5 A (N.O.) / 30 V <sub>DC</sub>                                |
| Card            |           | Inductive load (COS 0.4)                                       |
|                 |           | 1.2 A (N.O.) / 250 V <sub>AC</sub>                             |
|                 |           | 2.0 A (N.O.) / 30 V <sub>DC</sub>                              |
|                 |           | It is used to output each monitor signal, such as drive is in  |
|                 |           | operation, frequency attained or overload indication.          |

# **8-5 EMC-BPS01** -- +24V power card

|                | Terminals  | Descriptions                                                   |
|----------------|------------|----------------------------------------------------------------|
|                |            | Input power: 24V±5%                                            |
|                |            | Maximum input current: 0.5 A                                   |
|                |            | Note:                                                          |
|                |            | Do not connect drive control terminal GND directly to the      |
|                |            | EMC-BPS01 input terminal GND.                                  |
|                | 24V<br>GND | Function: When the drive is only powered by EMC-BPS01, the     |
| External Power |            | communication can be assured and support all communication     |
|                |            | cards and following functions:                                 |
| Supply         |            | Parameters read and write                                      |
|                |            | Keypad can be displayed                                        |
|                |            | Keypad button can be operated (except RUN)                     |
|                |            | Analog input is effective                                      |
|                |            | Multi-input (FWD, REV, MI1–MI8) needs external power supply to |
|                |            | operate                                                        |
|                |            | Following functions are not supported :                        |
|                |            | Relay output (including extension card), PG card, PLC function |

Note: Refer to I/O & Relay extension card installation/ disconnecting method for PG Card installation/ disconnecting.

# 8-6 EMC-A22A -- Extension card for 2-point analog input / 2-point analog output

# 8-6-1 Product File

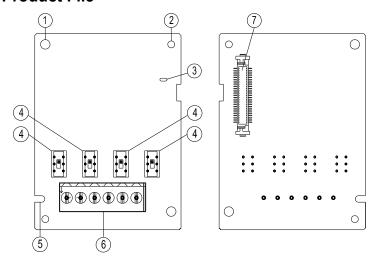

- 1. Screw fixing hole
- 2. Positioning hole
- 3. POWER indicator
- 4. Function switch
- 5. Fool-proof groove
- 6. Terminal block
- 7. AC motor drive connection port

# 8-6-2 Terminal specifications

|                              | specification |                                                                                                    |
|------------------------------|---------------|----------------------------------------------------------------------------------------------------|
|                              | Terminals     | Descriptions                                                                                                    |
|                              |               | Refer to Pr.14-00–Pr.14-01 for function selection (input), and Pr.14-18–Pr.14-19 for mode selection.                                                                                                    |
|                              |               | There are two sets of Al port, SSW3 (Al10) and SSW4 (Al11), which can                                                                                                    |
|                              |               | be switched to Voltage or Current mode.                                                                                                    |
|                              |               | Voltage mode: Input 0–10 V                                                                                                    |
|                              |               | Current mode: Input 0-20 mA / 4-20 mA                                                                                                    |
|                              |               | Voltage mode: Input 0–10 V                                                                                                    |
|                              |               | Current mode: Input 0–20 mA / 4–20 mA                                                                                                    |
| Analog I/O<br>Extension card | AI10, AI11    | Analog voltage input Impedance: $20 \text{ k}\Omega$ Range: $0-10 \text{ V} = 0$ -Max. Operation Frequency (Pr.01-00)  Al10, Al11 Switch, default is $0-10 \text{ V}$ Analog current input Impedance: $250 \Omega$ Range: $0-20 \text{ mA} / 4-20 \text{ mA} = 0$ -Max. Operation Frequency (Pr.01-00)  Al10 \ Al11 Switch, default is $4-20 \text{ mA}$ |
|                              |               | Refer to Pr.14-12–Pr.14-13 for function selection (output), and                                                                                                    |
|                              |               | Pr.14-36–Pr.14-37 for mode selection.                                                                                                    |
|                              | AO10, AO11    | There are two sets of AO port, SSW1 (AO10) and SSW2 (AO11), which                                                                                                    |
|                              |               | can be switched to Voltage or Current mode.                                                                                                    |
|                              |               | Voltage mode: Output 0–10 V                                                                                                    |
|                              |               | Current mode: Output 0-20 mA / 4-20 mA                                                                                                    |

|     | Multi-function analog voltage output  AO10  ACM  AO11  E E | AVO: 0–10 V Max. output current 2 mA, Max. load 5 kΩ Output current: 2 mA max Resolution: 0–10 V corresponds to Max. operation frequency AO10, AO11 Switch, default is 0–10 V ACO: 0–20 mA, Max. load 500 kΩ Output current: 2 mA max Resolution: 0–20 mA / 4–20 mA corresponds to Max. operation frequency AO10, AO11 Switch, default is 0–10 V |
|-----|------------------------------------------------------------|----------------------------------------------------------------------------------------------------|
| ACM | Analog signal common                                       | Common for analog terminals                                                                                                    |

# 8-7 EMC-PG01L / EMC-PG02L -- PG card (Line Driver)

# 8-7-1 Terminal description

Set by Pr.10-00-10-02, Pr.10-16-10-18

| Terminals |                                        | Descriptions                                                                                                    |
|-----------|----------------------------------------|----------------------------------------------------------------------------------------------------|
|           | VP                                     | Output voltage for power: +5V/+12V±5% (use FSW3 to switch +5V/+12V) Max. output current: 200 mA                                                                                                    |
|           | DCM                                    | Common for power and signal                                                                                                    |
| PG1       | A1, /A1, B1,<br>/B1, Z1, /Z1           | Encoder input signal (Line Driver or Open Collector) Open Collector input voltage: +5- +24V (Note 1) It can be 1-phase or 2-phase input. EMC-PG01L: Max. input frequency: 300 kHz EMC-PG02L: Max. input frequency: 30 kHz (Note 2)                                                                                                    |
| PG2       | A2, /A2,<br>B2, /B2                    | Pulse Input signal (Line Driver or Open Collector) Open Collector input voltage: +5- +24V (Note1) It can be 1-phase or 2-phase input. EMC-PG01L: Max. input frequency: 300 kHz EMC-PG02L: Max. input frequency: 30 kHz (Note 2)                                                                                                    |
| PG OUT    | AO, /AO,<br>BO, /BO,<br>ZO, /ZO,<br>SG | PG Card Output signals. It has division frequency function: 1–255 times  Max. output voltage for Line driver: 5 V <sub>DC</sub> Max. output current: 15 mA  EMC-PG01L Max. output frequency: 300 kHz  EMC-PG02L Max. output frequency: 30 kHz  SG is the GND of PG card. It is also the GND of position machine or PLC to make the output signal to be the common pivot point. |

Note 1: Open Collector application, input current 5–15 mA to each set then each set needs one pull-up resistor. If input voltage of open collector is 24 V, the power of encoder needs to be connected externally. Please refer to diagram 2 of PG1.

| 5 V  | Recommended pull-up resistor: above 100–220 $\Omega$ , 1/2 W              |
|------|---------------------------------------------------------------------------|
| 12 V | Recommended pull-up resistor: above 510 $\Omega$ –1.35 k $\Omega$ , 1/2 W |
| 24 V | Recommended pull-up resistor: above 1.8 k–3.3 kΩ, 1/2 W                   |

Note 2: If the required bandwidth is not over 30 kHz at the application, it is recommended to use EMC-PG02O/L (bandwidth 30 kHz) to avoid interference.

PG1 card wiring diagram (the image 1 and 2 below are wiring diagrams of Open Collector encoder)

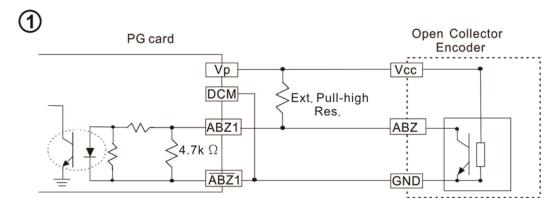

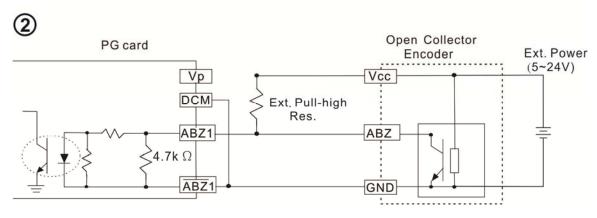

# PG2 Wiring Diagram

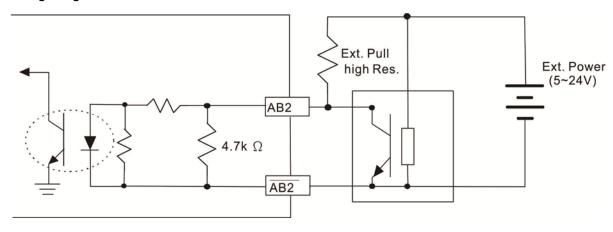

# 8-7-2 EMC-PG01L / EMC-PG02L Wiring Diagram

- ☑ Please use a shielded cable to prevent interference. Do not run control wires parallel to any high voltage AC power line (200 V<sub>AC</sub> and above).
- ☑ Recommended wire size 0.2–0.75 mm² [24–18 AWG].
- ☑ Cable length: Single-phase input, less than 30 m / 2-phase input, less than 100 m

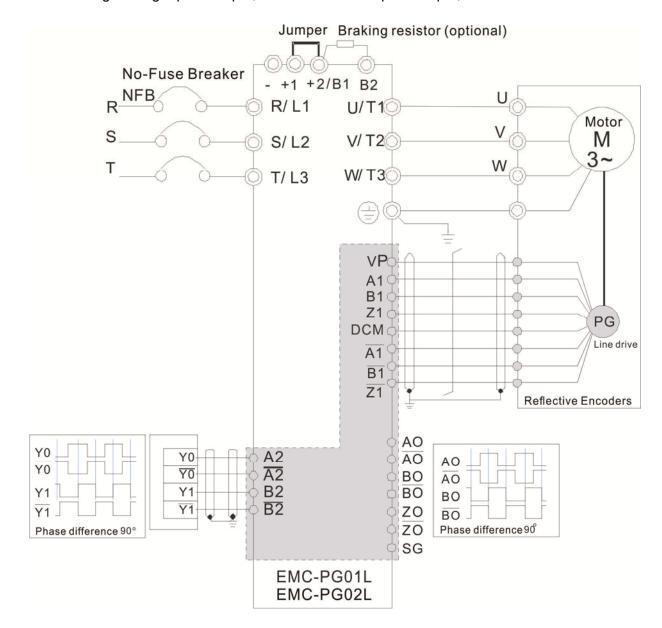

# 8-8 EMC-PG010 / EMC-PG020 -- PG card (Open collector)

# 8-8-1 Terminal descriptions

Set by Pr.10-00-10-02, Pr.10-16-10-18

| Terminals |                              | Descriptions                                                                                                    |
|-----------|------------------------------|----------------------------------------------------------------------------------------------------|
|           | VP                           | Output voltage for power: +5 V/+12 V±5% (use FSW3 to switch +5 V/+12 V) Max. output current: 200 mA                                                                                                    |
|           | DCM                          | Common for power and signal                                                                                                    |
| PG1       | A1, /A1, B1,<br>/B1, Z1, /Z1 | Encoder Input signal (Line Driver or Open Collector)  Open Collector Input Voltage: +5 V- +24 V (Note 1)  It can be 1-phase or 2-phase input.  EMC-PG010 Max. input frequency: 300 kHz                                                                                                    |
|           |                              | EMC-PG02O Max. input frequency: 30 kHz (Note 2)                                                                                                    |
| PG2       | A2, /A2,<br>B2, /B2          | Pulse Input Signal (Line Driver or Open Collector)  Open Collector Input Voltage: +5– +24 V (Note 1)  It can be 1-phase or 2-phase input.  EMC-PG010 Max. input frequency: 300 kHz                                                                                                    |
|           |                              | EMC-PG02O Max. input frequency: 30 kHz (Note 2)                                                                                                    |
|           | V+, V+                       | Needs external power source for PG OUT circuit.  Input voltage of power: +7 V- +24 V                                                                                                    |
|           | V-                           | Input voltage for the negative side                                                                                                    |
| PG OUT    | A/O, B/O, Z/O                | PG Card Output signals has division frequency function: 1–255 times. On the open collector's output signal, add a high-pull resistor on the external power V+ $-$ V- (e.g. power of PLC) to prevent the interference of the receiving signal. Max. [Three pull-up resistor are included in the package (1.8 k $\Omega$ /1 W)] (Note 1) EMC-PG01O Max. input frequency: 300 kHz EMC-PG02O Max. input frequency: 30 kHz (Note 2) |

Note 1: Open Collector application, input current 5–15 mA to each set then each set needs one pull-up resistor. If input voltage of open collector is 24 V, the power of encoder needs to be connected externally. Please refer to diagram 2 of PG1.

| 5 V  | Recommended pull-up resistor: above 100–220 $\Omega$ , 1/2 W              |
|------|---------------------------------------------------------------------------|
| 12 V | Recommended pull-up resistor: above 510 $\Omega$ –1.35 k $\Omega$ , 1/2 W |
| 24 V | Recommended pull-up resistor: above 1.8 k–3.3 k $\Omega$ , 1/2 W          |

Note 2: If the required bandwidth is not over 30 kHz at the application, it is recommended to use EMC-PG02O/L (bandwidth 30 kHz) to avoid interference.

PG1 card wiring diagram (the image 1 and 2 below are wiring diagrams of Open Collector encoder)

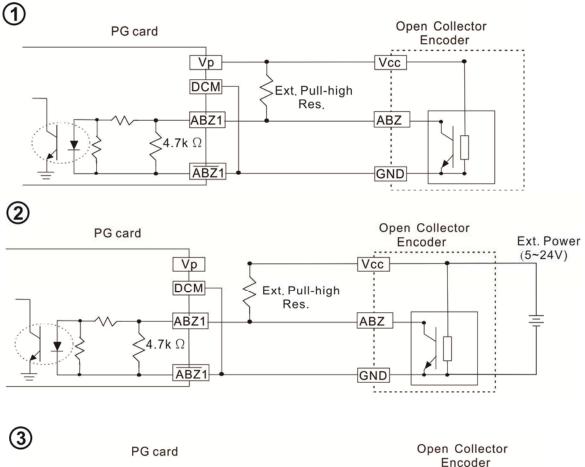

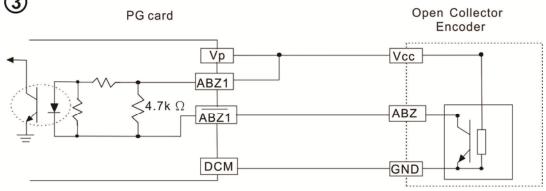

When wiring in this way, if there is a signal on EMC-PG010's A1, B1 and Z1, LED lights is OFF.

If A1, B1 and Z1 have no signals, LED lights is ON.

#### PG2 Wiring Diagram

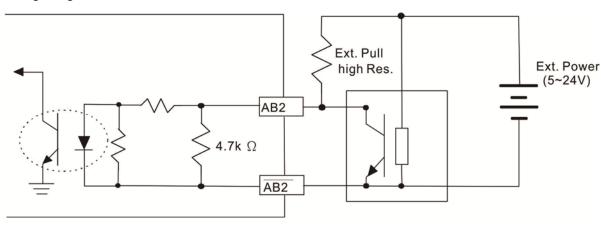

# 8-8-2 EMC-PG010 / EMC-PG020 Wiring Diagram

- ☑ Please use a shielded cable to prevent interference. Do not run control wires parallel to any high voltage AC power line (200 V<sub>AC</sub> and above).
- ☑ Recommended wire size 0.2–0.75 mm² [24–18 AWG].
- ☑ Cable length: Single-phase input, less than 30 m / 2-phase input, less than 100 m

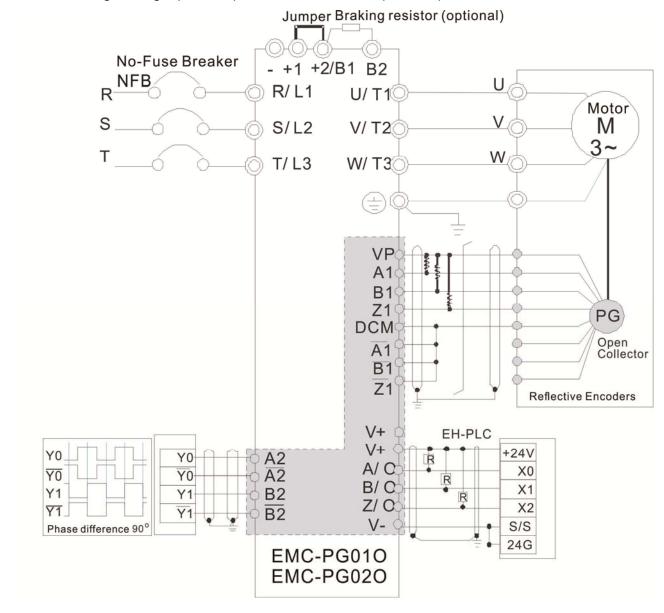

# **8-9 EMC-PG01U / EMC-PG02U** -- PG card (ABZ Incremental encoder signal/ UVW Hall position signal input)

- 1. FSW1 S: Standard UVW Output Encoder; D: Delta Encoder
- 2. When using the Delta Encoder, wait for at least 250 ms after powering up to receive signals from UVW. If a running command is received before UVW signals finish, a PGF5 error message will be given. So wait for 250 ms before sending a running command.
- 3. EMC-PG02U has encoder disconnection detection function.

#### 8-9-1 Terminal descriptions

Set by Pr.10-00-10-02, Pr.10-16-10-18

| Terminals |                                  | Descriptions                                                                                                    |
|-----------|----------------------------------|----------------------------------------------------------------------------------------------------|
|           | VP                               | Output voltage for power: +5 V/+12 V±5% (use FSW3 to switch +5 V/+12 V)                                                                                                    |
|           |                                  | Max. output current: 200 mA                                                                                                    |
| DC1       | DCM                              | Common for power and signal                                                                                                    |
| PG1       | A1, /A1, B1, /B1, Z1, /Z1        | Encoder input signal (Line Driver) It can be 1-phase or 2-phase input. Max. output frequency: 300 kHz                                                                                                    |
|           | U1, /U1, V1, /V1, W1, /W1        | Encoder input signal                                                                                                    |
| PG2       | A2, /A2,<br>B2, /B2              | Pulse Input signal (Line Driver or Open Collector) Open Collector Input Voltage: +5- +24 V (Note1) It can be 1-phase or 2-phase input. Max. output frequency: 300 kHz.                                                                                                    |
| PG OUT    | AO, /AO, BO, /BO, ZO,<br>/ZO, SG | PG Card Output signals.  It has division frequency function: 1–255 times  Max. output voltage for Line driver: 5 V <sub>DC</sub> Max. output current: 15 mA  Max. output frequency: 300 kHz  SG is the GND of PG card. It is also the GND of position machine or PLC to make the output signal to be the |
|           |                                  | common pivot point.                                                                                                    |

Note 1: Open Collector application, input current 5–15 mA to each set then each set needs one pull-up resistor.

| 5 V  | Recommended pull-up resistor: above100–220 $\Omega$ , 1/2 W               |
|------|---------------------------------------------------------------------------|
| 12 V | Recommended pull-up resistor: above 510 $\Omega$ –1.35 k $\Omega$ , 1/2 W |
| 24 V | Recommended pull-up resistor: above1.8 k–3.3 k $\Omega$ , 1/2 W           |

#### PG2 Wiring Diagram

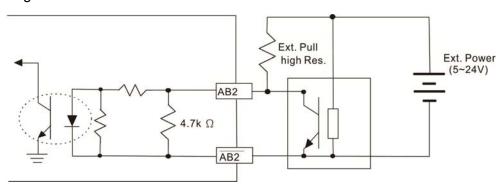

# 8-9-2 EMC-PG01U / EMC-PG02U Wiring Diagram

- ☑ Please use a shielded cable to prevent interference. Do not run control wires parallel to any high voltage AC power line (200 V<sub>AC</sub> and above).
- ☑ Recommended wire size 0.2–0.75 mm² [24–18 AWG].
- ☑ Cable length: Single-phase input, less than 30m / 2-phase input, less than 100 m

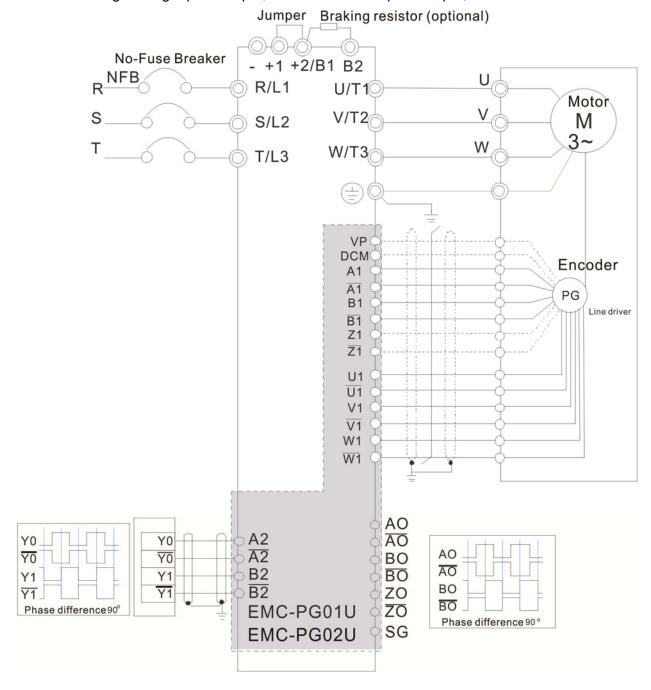

#### 8-10 EMC-PG01R -- PG card (Resolver)

#### 8-10-1 Terminal Descriptions

Set by Pr.10-00–10-02 and Pr.10-30 Resolver. (Pr.10-00=3, Pr.10-01=1024)

| Terminals |                                        | Descriptions                                                                                                    |
|-----------|----------------------------------------|----------------------------------------------------------------------------------------------------|
| PG1       | R1- R2                                 | Resolver Output Power                                                                                                    |
|           |                                        | 7 Vrms, 10 kHz                                                                                                    |
|           | S1, /S3,<br>S2, /S4,                   | Resolver Input Signal (S2, /S4=Sin; S1, /S3=Cos)                                                                                                    |
|           |                                        | 3.5±0.175 Vrms, 10 kHz                                                                                                    |
| PG2       | A2, /A2,<br>B2, /B2                    | Pulse Input signal (Line Driver or Open Collector) Open Collector Input Voltage: +5– +24 V (Note1) It can be 1-phase or 2-phase input. Max. output frequency: 300 kHz                                                                                                    |
| PG OUT    | AO, /AO,<br>BO, /BO,<br>ZO, /ZO,<br>SG | PG Card Output signals. It has division frequency function: 1–255 times  Max. output voltage for Line driver: 5 V <sub>DC</sub> Max. output current: 15 mA  Max. output frequency: 300 kHz  SG is the GND of PG card. It is also the GND of position machine or PLC to make the output signal to be the common pivot point. |

Note 1: Open Collector application, input current 5–15 mA to each set then each set needs one pull-up resistor.

| 5 V  | Recommended pull-up resistor: above 100–220 $\Omega$ , 1/2 W              |
|------|---------------------------------------------------------------------------|
| 12 V | Recommended pull-up resistor: above 510 $\Omega$ –1.35 k $\Omega$ , 1/2 W |
| 24 V | Recommended pull-up resistor: above 1.8 k–3.3 kΩ, 1/2 W                   |

#### PG2 Wiring Diagram

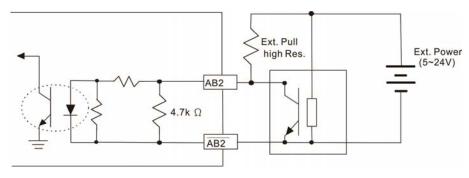

- DOS (Degradation of Signal): If the amplitude of the sine wave input of the S1-/S3/ S2-/S4 is lower than or higher than the encoder IC's specification, a red light is on. The possible reasons are the following.
  - 1. The turns ratio of the resolver encoder is not 1:0.5 which makes the sine wave input of the S1-/S3/S2-/S4 not equal to 3.5±0.175Vrms.
  - 2. While motor is running, motor creates common mode noise which makes accumulated voltage to be more than 3.5±0.175 Vrms
- LOT (Loss of Tracking): Compare the angle of S1-/S3/S2-/S4 sine wave input to the R1-R2 cosine wave. If their difference is more than 5 degree, a red light is on. The following are the possible reasons:
  - 1. The output frequency of the PG card is incorrect.
  - 2. The specification of Resolver's encoder is not 10kHz
  - 3. The motor creates common mode noise while it is running. That causes a big difference, while the motor is rotating, between main winding's cosine wave angle and the sine wave angle of second and third windings.

#### 8-10-2 EMC-PG01R Wiring Diagram

- ☑ Please use a shielded cable to prevent interference. Do not run control wires parallel to any high voltage AC power line (200 V<sub>AC</sub> and above).
- ☑ Recommended wire size 0.2–0.75 mm<sup>2</sup> [24–18 AWG].
- ☑ Cable length: PG1 input, less than 30 m; PG2 single-phase input, less than 30 m/ 2-phase input, less than 100 m

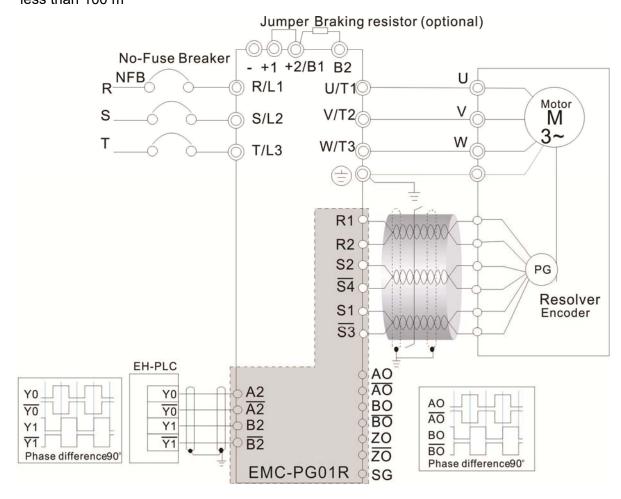

#### 8-11 CMC-PD01 -- Communication card, PROFIBUS DP

#### 8-11-1 Features

- 1. Supports PZD control data exchange.
- 2. Supports PKW polling AC motor drive parameters.
- 3. Supports user diagnosis function.
- 4. Auto-detects baud rates; supports Max. 12Mbps.

#### 8-11-2 Product Profile

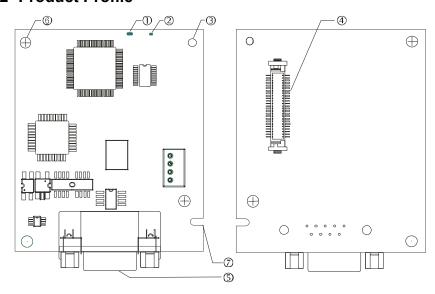

- 1. NET indicator
- 2. POWER indicator
- 3. Positioning hole
- 4. AC motor drive connection port
- 5. PROFIBUS DP connection port
- 6. Screw fixing hole
- 7. Fool-proof groove

# 8-11-3 Specifications

#### PROFIBUS DP Connector

| Interface            | DB9 connector               |
|----------------------|-----------------------------|
| Transmission method  | High-speed RS-485           |
| Transmission cable   | Shielded twisted pair cable |
| Electrical isolation | 500 V <sub>DC</sub>         |

#### Communication

| Message type                                               | Cyclic data exchange                                                                                      |
|------------------------------------------------------------|----------------------------------------------------------------------------------------------------|
| Module name                                                | CMC-PD01                                                                                                  |
| GSD document                                               | DELA08DB.GSD                                                                                              |
| Company ID                                                 | 08DB (HEX)                                                                                                |
| Serial transmission<br>speed supported<br>(auto-detection) | 9.6 Kbps; 19.2 Kbps; 93.75 Kbps; 187.5 Kbps; 500 Kbps; 1.5 Mbps; 3 Mbps; 6 Mbps; 12 Mbps (bit per second) |

#### **Electrical Specification**

| Power supply voltage | 5 V <sub>DC</sub> (supplied by AC motor drive) |
|----------------------|------------------------------------------------|
| Insulation voltage   | 500 V <sub>DC</sub>                            |
| Power consumption    | 1 W                                            |
| Weight               | 28 g                                           |

#### Environment

| Noise immunity               | ESD(IEC 61800-5-1, IEC 61000-4-2) EFT(IEC 61800-5-1, IEC 61000-4-4) Surge Teat(IEC 61800-5-1, IEC 61000-4-5) Conducted Susceptibility Test(IEC 61800-5-1, IEC 61000-4-6) |
|------------------------------|----------------------------------------------------------------------------------------------------|
| Operation /storage           | Operation: -10°C–50°C (temperature), 90% (humidity)<br>Storage: -25°C–70°C (temperature), 95% (humidity)                                                                 |
| Shock / vibration resistance | International standards: IEC61131-2, IEC60068-2-6 (TEST Fc) / IEC61131-2 & IEC 60068-2-27 (TEST Ea)                                                                      |

#### 8-11-4 Installation

#### **PROFIBUS DP Connector**

| PIN | PIN name  | Definition                    |
|-----|-----------|-------------------------------|
| 1   | -         | Not defined                   |
| 2   | -         | Not defined                   |
| 3   | Rxd/Txd-P | Sending / receiving data P(B) |
| 4   | -         | Not defined                   |
| 5   | DGND      | Data reference ground         |
| 6   | VP        | Power voltage – positive      |
| 7   | -         | Not defined                   |
| 8   | Rxd/Txd-N | Sending/receiving data N(A)   |
| 9   | -         | Not defined                   |

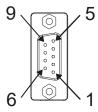

# 8-11-5 LED Indicator & Troubleshooting

There are 2 LED indicators on CMC-PD01: POWER LED and NET LED. POWER LED displays the status of the working power. NET LED displays the connection status of the communication.

#### POWER LED

| TOWERLED       |                                |                                                                        |
|----------------|--------------------------------|------------------------------------------------------------------------|
| LED status     | Indication                     | How to correct it?                                                     |
| Green light on | Power supply in normal status. |                                                                        |
| OFF            | No power                       | Check if the connection between CMC-PD01 and AC motor drive is normal. |

#### **NET LED**

| LED status           | Indication                                           | How to correct it?                                                                                     |
|----------------------|------------------------------------------------------|----------------------------------------------------------------------------------------------------|
| Green light on       | Normal status                                        |                                                                                                    |
| Red light on         | CMC-PD01 is not connected to PROFIBUS DP bus.        | Connect CMC-PD01 to PROFIBUS DP bus.                                                                   |
| Red light flashes    | Invalid PROFIBUS communication address               | Set the PROFIBUS address of CMC-PD01 between 1–125 (decimal)                                           |
| Orange light flashes | CMC-PD01 fails to communication with AC motor drive. | Switch off the power and check whether CMC-PD01 is correctly and normally connected to AC motor drive. |

# 8-12 CMC-DN01 -- Communication card, DeviceNet

#### 8-12-1 Functions

- 1. Based on the high-speed communication interface of Delta HSSP protocol, able to conduct immediate control to AC motor drive.
- 2. Supports Group 2 only connection and polling I/O data exchange.
- 3. For I/O mapping, supports Max. 32 words of input and 32 words of output.
- 4. Supports EDS file configuration in DeviceNet configuration software.
- 5. Supports all baud rates on DeviceNet bus: 125 Kbps, 250 Kbps, 500 Kbps and extendable serial transmission speed mode.
- 6. Node address and serial transmission speed can be set up on AC motor drive.
- 7. Power supplied from AC motor drive.

#### 8-12-2 Product Profile

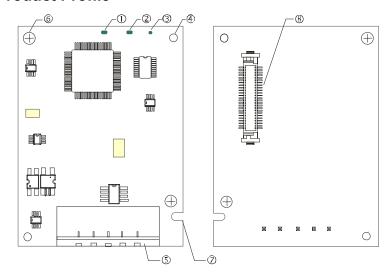

- NS indicator
   NS indicator
   NS indicator
   NS indicator
   NS indicator
   NS indicator
   NS indicator
- 5. DeviceNet connection port
- 6. Screw fixing hole
- 7. Fool-proof groove
- 8. AC motor drive connection port

#### 8-12-3 Specifications

#### **DeviceNet Connector**

| Interface           | 5-PIN open removable connector of 5.08mm PIN interval                      |
|---------------------|----------------------------------------------------------------------------|
| Transmission method | CAN                                                                        |
| Transmission cable  | Shielded twisted pair cable (with 2 power cables)                          |
| Transmission speed  | 125 Kbps, 250 Kbps, 500 Kbps and extendable serial transmission speed mode |
| Network protocol    | DeviceNet protocol                                                         |

#### **AC Motor Drive Connection Port**

| Interface           | 50 PIN communication terminal                                                       |
|---------------------|-------------------------------------------------------------------------------------|
| Transmission method | SPI communication                                                                   |
| Terminal function   | Communicating with AC motor drive     Transmitting power supply from AC motor drive |
| Communication       | Delta HSSP protocol                                                                 |

# **Electrical Specification**

| Power supply voltage                 | 5 V <sub>DC</sub> (supplied by AC motor drive) |
|--------------------------------------|------------------------------------------------|
| Insulation voltage                   | 500 V <sub>DC</sub>                            |
| Communication wire power consumption | 0.85 W                                         |
| Power consumption                    | 1 W                                            |
| Weight                               | 23 g                                           |

#### Environment

|                              | ESD (IEC 61800-5-1, IEC 61000-4-2)                                                                     |  |  |
|------------------------------|----------------------------------------------------------------------------------------------------|--|--|
| Noice immunity               | EFT (IEC 61800-5-1, IEC 61000-4-4)                                                                     |  |  |
| Noise immunity               | Surge Teat(IEC 61800-5-1, IEC 61000-4-5)                                                               |  |  |
|                              | Conducted Susceptibility Test (IEC 61800-5-1, IEC 61000-4-6)                                           |  |  |
| Operation laterage           | Operation: -10°C–50°C (temperature), 90% (humidity)                                                    |  |  |
| Operation /storage           | Storage: -25°C–70°C (temperature), 95% (humidity)                                                      |  |  |
| Shock / vibration resistance | International standards: IEC61800-5-1, IEC60068-2-6 (TEST Fc) / IEC61800-5-1 & IEC60068-2-27 (TEST Ea) |  |  |

#### 8-12-4 Installation

#### **DeviceNet Connector**

| PIN | Signal | Color | Definition |
|-----|--------|-------|------------|
| 1   | V+     | Red   | DC24V      |
| 2   | Н      | White | Signal+    |
| 3   | S      | -     | Earth      |
| 4   | L      | Blue  | Signal-    |
| 5   | V-     | Black | 0V         |

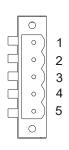

# 8-12-5 LED Indicator & Troubleshooting

There are 3 LED indicators on CMC-DN01. POWER LED displays the status of power supply. MS LED and NS LED are dual-color LED, displaying the connection status of the communication and error messages.

#### **POWER LED**

| LED status     | Indication                       | How to correct it?                  |
|----------------|----------------------------------|-------------------------------------|
| OFF            | Power supply in abnormal status. | Check the power supply of CMC-DN01. |
| Green light On | Power supply in normal status    |                                     |

#### **NS LED**

| LED status | Indication                                                     | How to correct it?                                                                                                    |
|------------|----------------------------------------------------------------|----------------------------------------------------------------------------------------------------|
| OFF        | No power supply or CMC-DN01 has not completed MAC ID test yet. | <ol> <li>Check the power of CMC-DN01 and see if the connection is normal.</li> <li>Make sure at least one or more nodes are on the bus.</li> <li>Check if the serial transmission speed of CMC-DN01 is the same as that of other nodes.</li> </ol> |

# Chapter 8 Option Cards | C2000-HS

| LED status          | Indication                                                                                                    | How to correct it?                                                                                                    |
|---------------------|----------------------------------------------------------------------------------------------------|----------------------------------------------------------------------------------------------------|
| Green light flashes | CMC-DN01 is on-line but has not established connection to the master.                                                                         | Configure CMC-DN01 to the scan list of the master.     Re-download the configured data to the master.                                                                                                    |
| Green light on      | CMC-DN01 is on-line and is normally connected to the master                                                                                   |                                                                                                    |
| Red light flashes   | CMC-DN01 is on-line, but I/O connection is timed-out.                                                                                         | <ol> <li>Check if the network connection is normal.</li> <li>Check if the master operates normally.</li> </ol>                                                                                                    |
| Red light on        | <ol> <li>The communication is down.</li> <li>MAC ID test failure.</li> <li>No network power supply.</li> <li>CMC-DN01 is off-line.</li> </ol> | <ol> <li>Make sure all the MAC IDs on the network are not repeated.</li> <li>Check if the network installation is normal.</li> <li>Check if the baud rate of CMC-DN01 is consistent with that of other nodes.</li> <li>Check if the node address of CMC-DN01 is illegal.</li> <li>Check if the network power supply is normal.</li> </ol> |

# MS LED

| LED status           | Indication                                               | How to correct it?                                                                                                    |  |
|----------------------|----------------------------------------------------------|----------------------------------------------------------------------------------------------------|--|
| OFF                  | No power supply or being off-line                        | Check the power supply of CMC-DN01 and see if the connection is normal.                                                                                          |  |
| Green light flashes  | Waiting for I/O data                                     | Switch the master PLC to RUN status                                                                                                    |  |
| Green light on       | I/O data are normal                                      |                                                                                                    |  |
| Red light flashes    | Mapping error                                            | Reconfigure CMC-DN01     Re-power AC motor drive                                                                                                    |  |
| Red light on         | Hardware error                                           | <ol> <li>See the error code displayed on AC motor drive.</li> <li>Send back to the factory for repair if necessary.</li> </ol>                                   |  |
| Orange light flashes | CMC-DN01 is establishing connection with AC motor drive. | If the flashing lasts for a long time, turn off the power and check if CMC-DN01 and AC motor drive are correctly installed and normally connected to each other. |  |

# 8-13 CMC-EIP01 -- Communication card, EtherNet/IP

#### 8-13-1 Features

- 1. Supports Modbus Ethernet/IP and Modbus TCP protocol simultaneously
- 2. Supports all parameters (use with EIP V.1.06)
- 3. IP filter simple firewall function
- 4. MDI/MDI-X auto-detect
- 5. Baud rate: 10/100Mbps auto-detect

#### 8-13-2 Product Profile

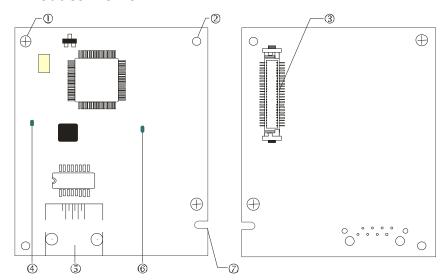

# [Figure1]

- 1. Screw fixing hole
- 2. Positioning hole
- 3. AC motor drive connection port
- 4. LINK indicator
- 5. RJ45 connection port
- 6. POWER indicator
- 7. Alignment groove

# 8-13-3 Specifications

#### **Network Interface**

| Interface           | RJ45 with Auto MDI/MDIX                                                                    |  |
|---------------------|--------------------------------------------------------------------------------------------|--|
| Number of ports     | 1 Port                                                                                     |  |
| Transmission method | IEEE 802.3, IEEE 802.3u                                                                    |  |
| Transmission cable  | Category 5e shielding 100 M                                                                |  |
| Transmission speed  | 10/100 Mbps Auto-Detect                                                                    |  |
| Network protocol    | ICMP, IP, TCP, UDP, DHCP, HTTP, SMTP, Modbus over TCP/IP, EtherNet/IP, Delta Configuration |  |

#### **Electrical Specification**

| Weight               | 25 g                                         |  |
|----------------------|----------------------------------------------|--|
| Insulation voltage   | 500 V <sub>DC</sub>                          |  |
| Power consumption    | 0.8 W                                        |  |
| Power supply voltage | 5 V <sub>DC</sub> (provided by VFD-C2000-HS) |  |

#### Environment

|                          | ESD (IEC 61800-5-1, IEC 61000-4-2)                                                    |  |
|--------------------------|---------------------------------------------------------------------------------------|--|
| Naiss impossible         | EFT (IEC 61800-5-1, IEC 61000-4-4)                                                    |  |
| Noise immunity           | Surge Test (IEC 61800-5-1, IEC 61000-4-5)                                             |  |
|                          | Conducted Susceptibility Test (IEC 61800-5-1, IEC 61000-4-6)                          |  |
| Operation/storage        | Operation: -10°C–50°C (temperature), 90% (humidity)                                   |  |
| Operation/storage        | Storage: -25°C–70°C (temperature), 95% (humidity)                                     |  |
| Vibration/shock immunity | International standards: IEC 61800-5-1, IEC 60068-2-6 / IEC 61800-5-1, IEC 60068-2-27 |  |

#### 8-13-4 Installation

Connecting CMC-EIP01 to Network

- 1. Turn off power to the AC motor drive.
- 2. Open the cover of the AC motor drive.
- Connect a CAT-5e network cable to the RJ45 port on the CMC-EIP01 (See Figure 2).

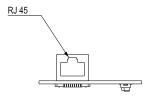

[Figure 2]

#### **RJ45 PIN Definition**

| PIN | Signal | Definition                          |
|-----|--------|-------------------------------------|
| 1   | Tx+    | Positive pole for data transmission |
| 2   | Tx-    | Negative pole for data transmission |
| 3   | Rx+    | Positive pole for data receiving    |
| 4   | 1      | N/C                                 |

| PIN | Signal | Definition                       |
|-----|--------|----------------------------------|
| 5   |        | N/C                              |
| 6   | Rx-    | Negative pole for data receiving |
| 7   | 1      | N/C                              |
| 8   | -      | N/C                              |

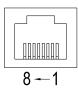

#### 8-13-5 Communication Parameters for VFD-C2000-HS Connected to Ethernet

When the VFD-C2000-HS is connected to an Ethernet network, set up the communication parameters for it according to the table below. The Ethernet master is only able to read/write the frequency word and control word of VFD-C2000-HS after the communication parameters are set.

| Parameter | Function                            | Set value (Dec) | Explanation                                                |
|-----------|-------------------------------------|-----------------|------------------------------------------------------------|
| Pr.00-20  | Source of frequency command setting | 8               | The frequency command is controlled by communication card. |
| Pr.00-21  | Source of operation command setting | 5               | The operation command is controlled by communication card. |
| Pr.09-30  | Decoding method for communication   | 0               | The decoding method for Delta AC motor drive               |
| Pr.09-75  | IP setting                          | 0               | Static IP(0) / Dynamic distribution IP(1)                  |
| Pr.09-76  | IP address -1                       | 192             | IP address 192.168.1.5                                     |
| Pr.09-77  | IP address -2                       | 168             | IP address 192.168.1.5                                     |
| Pr.09-78  | IP address -3                       | 1               | IP address 192.168.1.5                                     |
| Pr.09-79  | IP address -4                       | 5               | IP address 192.168.1.5                                     |

| Parameter | Function           | Set value (Dec) | Explanation                 |
|-----------|--------------------|-----------------|-----------------------------|
| Pr.09-80  | Netmask -1         | 255             | Netmask 255.255.255.0       |
| Pr.09-81  | Netmask -2         | 255             | Netmask 255.255.255.0       |
| Pr.09-82  | Netmask -3         | 255             | Netmask 255.255.255.0       |
| Pr.09-83  | Netmask -4         | 0               | Netmask 255.255.255.0       |
| Pr.09-84  | Default gateway -1 | 192             | Default gateway 192.168.1.1 |
| Pr.09-85  | Default gateway -2 | 168             | Default gateway 192.168.1.1 |
| Pr.09-86  | Default gateway -3 | 1               | Default gateway 192.168.1.1 |
| Pr.09-87  | Default gateway -4 | 1               | Default gateway 192.168.1.1 |

# 8-13-6 LED Indicator & Troubleshooting

There are 2 LED indicators on the CMC-EIP01. The POWER LED displays the status of power supply, and the LINK LED displays the connection status of the communication.

#### **LED Indicators**

| LED   | Status         |     | Indication                          | How to correct it?                       |
|-------|----------------|-----|-------------------------------------|------------------------------------------|
| POWER | Green ON OFF   |     | Power supply in normal status       | -                                        |
| FOWER |                |     | No power supply                     | Check the power supply.                  |
|       | ON             |     | Network connection in normal status |                                          |
| LINK  | Green Flashing |     | Network in operation                |                                          |
|       |                | OFF | Network not connected               | Check if the network cable is connected. |

# Troubleshooting

| Abnormality                             | Cause                                                                   | How to correct it?                                                     |
|-----------------------------------------|-------------------------------------------------------------------------|------------------------------------------------------------------------|
| DOWED LED OFF                           | AC motor drive not powered                                              | Check if AC motor drive is powered, and if the power supply is normal. |
| POWER LED OFF                           | CMC-EIP01 not connected to AC motor drive                               | Make sure CMC-EIP01 is connected to AC motor drive.                    |
| LINIK LED OFF                           | CMC-EIP01 not connected to network                                      | Make sure the network cable is correctly connected to network.         |
| LINK LED OFF                            | Poor contact to RJ45 connector                                          | Make sure RJ45 connector is connected to Ethernet port.                |
| No communication                        | CMC-EIP01 not connected to network                                      | Make sure CMC-EIP01 is connected to network.                           |
| No communication card found             | PC and CMC-EIP01 in different networks and blocked by network firewall. | Search by IP or set up relevant settings by AC motor drive keypad.     |
|                                         | CMC-EIP01 not connected to network                                      | Make sure CMC-EIP01 is connected to the network.                       |
| Fail to open<br>CMC-EIP01 setup<br>page | Incorrect communication setting in DCISoft                              | Make sure the communication setting in DCISoft is set to Ethernet.     |
|                                         | PC and CMC-EIP01 in different networks and blocked by network firewall. | Conduct the setup by AC motor drive keypad.                            |

# Chapter 8 Option Cards | C2000-HS

| Abnormality                                                              | Cause                                  | How to correct it?                                                                                                    |
|--------------------------------------------------------------------------|----------------------------------------|----------------------------------------------------------------------------------------------------|
| Able to open CMC-EIP01 setup page but fail to utilize webpage monitoring | Incorrect network setting in CMC-EIP01 | Check if the network setting for CMC-EIP01 is correct. For the Intranet setting in your company, please consult your IT staff. For the Internet setting in your home, please refer to the network setting instruction provided by your ISP. |
|                                                                          | Incorrect network setting in CMC-EIP01 | Check if the network setting for CMC-EIP01 is correct.                                                                                                    |
| Fail to send e-mail                                                      | Incorrect mail server setting          | Please confirm the IP address for SMTP-Server.                                                                                                    |

#### 8-14 CMC-EC01 -- Communication card, EtherCAT

#### 8-14-1 Features

The EtherCAT of C2000-HS currently provides standard control mode of CiA402 Velocity (Index 6060=2), but it is non-synchronous control mode. There is no need to turn on the DC (Distribute Clock) function when operating. However, if the DC function is required for using with synchronous products (e.g. ASDA-A2), the CMC-EC01 can still be used normally under this circumstances. The C2000 series products support the EtherCAT function with firmware version 2.02 and above. Please be attention to the firmware you use.

# 8-14-2 Product Profile

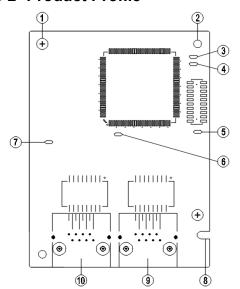

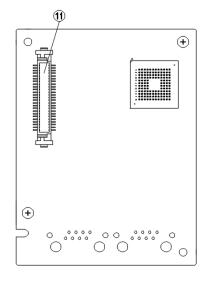

#### [Figure 1]

- 1. Screw fixing hole
- 2. Positioning hole
- 3. RUN indicator
- 4. ERR indicator
- 5. POWER indicator
- 6. OUT LINK indicator
- 7. IN LINK indicator
- 8. Fool-proof groove
- 9. RJ45 connection port
- 10. RJ45 connection port
- 11. Control board connection port

#### 8-14-3 Specifications

#### **Network Interface**

| Interface           | RJ45                        |  |
|---------------------|-----------------------------|--|
| Number of ports     | 2 Port                      |  |
| Transmission method | IEEE802.3, IEEE802.3u       |  |
| Transmission cable  | Category 5e shielding 100 M |  |
| Transmission speed  | 10 / 100 Mbps Auto-Defect   |  |
| Network protocol    | EtherCAT                    |  |

#### **Electrical Specification**

| Power supply voltage | 5 V <sub>DC</sub>   |
|----------------------|---------------------|
| Power consumption    | 0.8 W               |
| Insulation voltage   | 500 V <sub>DC</sub> |
| Weight (g)           | 27 g                |

#### Environment

| Noise immunity             | ESD (IEC 61800-5-1, IEC 61000-4-2)                                                   |  |  |
|----------------------------|--------------------------------------------------------------------------------------|--|--|
|                            | EFT (IEC 61800-5-1, IEC 61000-4-4)                                                   |  |  |
|                            | Surge Test (IEC 61800-5-1, IEC 61000-4-5)                                            |  |  |
|                            | Conducted Susceptibility Test (IEC 61800-5-1, IEC 61000-4-6)                         |  |  |
| Operation                  | -10°C–15°C (temperature), 90% (humidity)                                             |  |  |
| Storage                    | -25°C-70°C (temperature), 95% (humidity)                                             |  |  |
| Vibration / shock immunity | International standard: IEC 61800-5-1, IEC 60068-2-6 / IEC 61800-5-1, IEC 60068-2-27 |  |  |

#### 8-14-4 RJ45 PIN Definition

| RJ45     | PIN No. | Signal | Definition                          |
|----------|---------|--------|-------------------------------------|
|          | 1       | Tx+    | Positive pole for data transmission |
|          | 2       | Tx-    | Negative pole for data transmission |
| 12345678 | 3       | Rx+    | Positive pole for data receiving    |
|          | 4       |        | N/C                                 |
|          | 5       |        | N/C                                 |
|          | 6       | Rx-    | Negative pole for data receiving    |
|          | 7       |        | N/C                                 |
|          | 8       |        | N/C                                 |

# 8-14-5 Communication Parameters for VFD-C2000-HS Connected to EtherCAT

When operating VFD-C2000-HS via CMC-EC01, please set the control and operation command as controlled by communication card. When C2000-HS is connected to EtherCAT network, set up the communication parameters according to the table below.

| Parameter | Set value (Dec) | Explanation                                                                             |
|-----------|-----------------|-----------------------------------------------------------------------------------------|
| Pr.00-20  | 8               | The frequency command is controlled by communication card.                              |
| Pr.00-21  | 5               | The operation command is controlled by communication card.                              |
| Pr.09-60  | 6               | Identification: when CMC-EC01 is connected, Pr.09-60 will show value 6 (EtherCAT Slave) |
| Pr.09-61  |                 | Version of communication card                                                           |

# 8-14-6 LED Indicator

| LED   | Status |         | Indication                                        |
|-------|--------|---------|---------------------------------------------------|
| POWER | Croon  | ON      | Power supply in normal status                     |
| POWER | Green  | OFF     | No power supply                                   |
| LINK  | Green  | ON      | Operate in normal status                          |
|       |        | Flashes | Pre-operation (ON / OFF 200 ms)                   |
|       |        |         | Operate in safe mode<br>(ON 200 ms / OFF 1000 ms) |
|       |        | OFF     | Initial state                                     |

| LED      | Status        |         | Indication                                          |
|----------|---------------|---------|-----------------------------------------------------|
|          |               | Flashed | Basic configuration error (ON / OFF 200 ms)         |
| ERROR    | Red           |         | Status switching error<br>(ON 200 ms / OFF 1000 ms) |
|          |               |         | Times out (ON 200 ms twice / OFF 1000 ms)           |
|          |               | OFF     | No error                                            |
|          | IN LINK Green | ON      | Network connection in normal status                 |
| IN LINK  |               | Flashes | Network in operation                                |
|          |               | OFF     | Network not connected                               |
|          |               | ON      | Network connection in normal status                 |
| OUT LINK | Green         | Flashes | Network in operation                                |
|          |               | OFF     | Network not connected                               |

#### 8-14-7 Network Connection

Because the packet delivery of EtherCAT has directional characteristics, the connection must be correct. The designed delivery direction of CMC-EC01 is left for IN / right for ON, the correct wiring is as below shown:

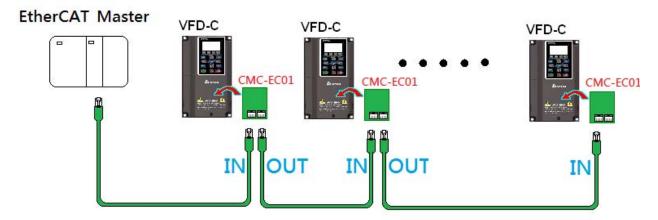

When the hardware is installed and power on, check for the display. The current set value of Pr.09-60 is 6, and shows "EtherCAT" on the display. If the above information does not show on the display, please check the version of VFD-C2000-HS and the connection of the card.

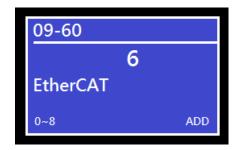

#### 8-15 CMC-PN01 - Communication card, PROFINET

#### 8-15-1 Features

CMC-PN01 connects C2000-HS to PROFINET, so the drive is able to exchange data with the upper unit. It is a simple NET solution, which can reduce the cost and time of connection/ installing factory automation, also provide compatibility of similar components from multiple suppliers.

Connect CMC-PN01 to C2000-HS via PROFINET device:

- 1. Control the AC motor drive via PROFINET
- 2. Change the drive parameters via PROFINET
- 3. Monitor the drive status via PROFINET

#### 8-15-2 Product Profile

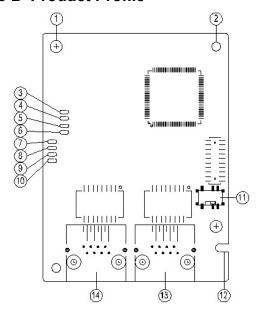

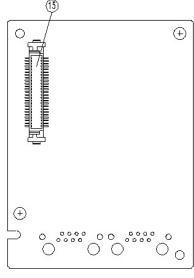

| 1. Screw fixing hole                 |
|--------------------------------------|
| 2. Positioning hole                  |
| 3. Ready out indicator               |
| 4. MT out indicator                  |
| 5. SD indicator                      |
| 6. BF out indicator                  |
| 7. ACT PHY2 indicator                |
| 8. Link PHY2 indicator               |
| 9. ACT PHY1 indicator                |
| 10. Link PHY1 indicator              |
| 11. Switch                           |
| 12.Fool-proof groove                 |
| 13. RJ45 connection port             |
| (Port 2)                             |
| 14. RJ45 connection port             |
| (Port 1)                             |
| <ol><li>Connection port of</li></ol> |

control board

MAC Address label definition

5503092600 MAC1: 0018233C0043 MAC2: 0018233C0044 MAC3: 0018233C0045 ACRNAR000189

| Def. | Explanation           |  |  |  |
|------|-----------------------|--|--|--|
| MAC1 | Port 1 MAC Address    |  |  |  |
| MAC2 | Port 2 MAC Address    |  |  |  |
| MAC3 | Interface MAC Address |  |  |  |

# 8-15-3 Specifications

#### **Network Interface**

| Interface                 | RJ45                        |
|---------------------------|-----------------------------|
| Number of ports           | 2 ports                     |
| Transmission method       | IEEE 802.3                  |
| Transmission cable        | Category 5e shielding 100 M |
| Transmission speed        | 10/100 Mbps auto-negotiate  |
| Network protocol PROFINET |                             |

# **Electrical Specification**

| Power supply voltage | 5 V <sub>DC</sub>   |
|----------------------|---------------------|
| Power consumption    | 0.8 W               |
| Insulation voltage   | 500 V <sub>DC</sub> |
| Weight (g)           | 27                  |

# Environment

| Noise immunity             | ESD (IEC 61800-5-1, IEC 6100-4-2) EFT (IEC 61800-5-1, IEC 6100-4-4) Surge Test (IEC 61800-5-1, IEC 6100-4-5) Conducted Susceptibility Test (IEC 61800-5-1, IEC 6100-4-6) |  |  |  |  |
|----------------------------|----------------------------------------------------------------------------------------------------|--|--|--|--|
| Operation                  | -10°C–50°C (temperature), 90% (humidity)                                                                                                    |  |  |  |  |
| Storage                    | -25°C–70°C (temperature), 95% (humidity)                                                                                                    |  |  |  |  |
| Vibration / Shock immunity | International standard: IEC 61800-5-1, IEC 60068-2-6 / IEC 61800-5-1, IEC 60068-2-27                                                                                     |  |  |  |  |

# 8-15-4 RJ45 PIN Definition

| RJ45     | PIN No. | Signal | Definition                          |
|----------|---------|--------|-------------------------------------|
|          | 1       | Tx+    | Positive pole for data transmission |
|          | 2       | Tx-    | Negative pole for data transmission |
| 12345678 | 3       | Rx+    | Positive pole for data receiving    |
|          | 4       |        | N/C                                 |
|          | 5       |        | N/C                                 |
|          | 6       | Rx-    | Negative pole for data receiving    |
|          | 7       |        | N/C                                 |
|          | 8       |        | N/C                                 |

#### 8-15-5 Communication Parameters for VFD-C2000-HS Connected to PROFINET

When operating VFD-C2000-HS via CMC-PN01, please set the control and operation command as controlled by communication card. When C2000-HS is connected to PROFINET network, please set up the communication parameters according to the table below.

| Parameter | Set value (Dec) | Explanation                                                              |  |  |  |  |  |
|-----------|-----------------|--------------------------------------------------------------------------|--|--|--|--|--|
| Pr.00-20  | 8               | The frequency command is controlled by communication card.               |  |  |  |  |  |
| Pr.00-21  | 5               | The operation command is controlled by communication card.               |  |  |  |  |  |
| Pr.09-30  | 1               | Set Pr.09-30 to 60xx or 20xx as the decoding method.                     |  |  |  |  |  |
| Pr.09-60  | 12              | Identification: when CMC-PN01 is connected, Pr.09-60 will show value 12. |  |  |  |  |  |

#### 8-15-6 LED Indicator

| LED         |          | Status  | Indication                                                                              |  |  |  |
|-------------|----------|---------|-----------------------------------------------------------------------------------------|--|--|--|
|             |          | ON      | PN Stack operates in normal status                                                      |  |  |  |
| Ready out   | Yellow   | Flashes | PN Stack operates in normal status, and waiting to sync with MCU                        |  |  |  |
|             |          | OFF     | PN Stack operates with error                                                            |  |  |  |
| MT out      | Green    | -       | -                                                                                       |  |  |  |
| SD          | Red      | -       | -                                                                                       |  |  |  |
|             |          | ON      | Connection with PROFINET Controller breaks off                                          |  |  |  |
| BF out      | Red      | Flashes | Connection is normal, but an error occurs to the communication with PROFINET Controller |  |  |  |
|             |          | OFF     | Connection with PROFINET Controller is normal                                           |  |  |  |
|             | Orange   | ON      | Online, exchanging data with the master                                                 |  |  |  |
| ACT PHY1    |          | Flashes | Off line, but handshaking data with the master                                          |  |  |  |
|             |          | OFF     | Initial status                                                                          |  |  |  |
|             | Green    | ON      | Network connection is normal                                                            |  |  |  |
| LINK PHY1   |          | OFF     | Network is not connected                                                                |  |  |  |
|             |          | ON      | On line, exchanging data with the master                                                |  |  |  |
| ACT PHY2    | Orange   | Flashes | Off line, but handshaking data with the master                                          |  |  |  |
|             |          | OFF     | Initial status                                                                          |  |  |  |
| LINK PHY2   | 0,,,,,,, | ON      | Network connection is normal                                                            |  |  |  |
| LIINN FIIIZ | Green    | OFF     | Network is not connected                                                                |  |  |  |

#### 8-15-7 Network Connection

Wiring of CMC-PN01 is as following:

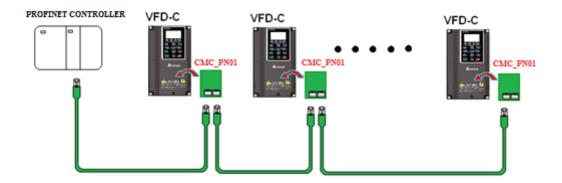

When the hardware is installed and power on, the current set value of Pr.09-60 will be 12, and shows "PROFINET" on the display. If the above information does not show on the display, please check the version of VFD-C2000-HS and the connection of the card.

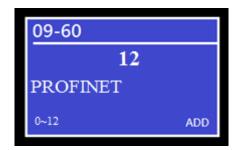

# 8-16 EMC-COP01 -- Communication card, CANopen

# 8-16-1 Terminating Resistor Position

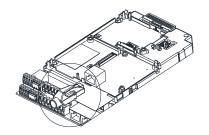

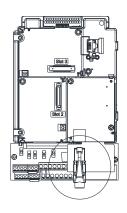

# 8-16-2 RJ45 Pin Definition

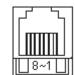

RS485 socket

| Pin | Pin name | Definition                     |  |  |  |
|-----|----------|--------------------------------|--|--|--|
| 1   | CAN_H    | CAN_H bus line (dominant high) |  |  |  |
| 2   | CAN_L    | CAN_L bus line (dominant low)  |  |  |  |
| 3   | CAN_GND  | Ground/0V/V-                   |  |  |  |
| 7   | CAN_GND  | Ground/0V/V-                   |  |  |  |

# 8-16-3 Specifications

| Interface              | RJ45                                                    |
|------------------------|---------------------------------------------------------|
| Number of ports        | 1 Port                                                  |
| Transmission method    | CAN                                                     |
| Transmission cable     | CAN standard cable                                      |
| Transmission speed     | 1 Mbps, 500 Kbps, 250 Kbps, 125 Kbps, 100 Kbps, 50 Kbps |
| Communication protocol | CANopen                                                 |

# 8-17 Delta Standard Fieldbus Cables

| Delta Cables              | Part Number   | Description                                                         | Length              |
|---------------------------|---------------|---------------------------------------------------------------------|---------------------|
|                           | UC-CMC003-01A | CANopen cable, RJ45 connector                                       | 0.3 m               |
|                           | UC-CMC005-01A | CANopen cable, RJ45 connector                                       | 0.5 m               |
|                           | UC-CMC010-01A | CANopen cable, RJ45 connector                                       | 1 m                 |
|                           | UC-CMC015-01A | CANopen cable, RJ45 connector                                       | 1.5 m               |
| CANopen Cable             | UC-CMC020-01A | CANopen cable, RJ45 connector                                       | 2 m                 |
|                           | UC-CMC030-01A | CANopen cable, RJ45 connector                                       | 3 m                 |
|                           | UC-CMC050-01A | CANopen cable, RJ45 connector                                       | 5 m                 |
|                           | UC-CMC100-01A | CANopen cable, RJ45 connector                                       | 10 m                |
|                           | UC-CMC200-01A | CANopen cable, RJ45 connector                                       | 20 m                |
|                           | UC-DN01Z-01A  | DeviceNet cable                                                     | 305 m               |
| DeviceNet Cable           | UC-DN01Z-02A  | DeviceNet cable                                                     | 305 m               |
|                           | UC-EMC003-02A | Ethernet / EtherCAT cable, Shielding                                | 0.3 m               |
|                           | UC-EMC005-02A | Ethernet / EtherCAT cable, Shielding                                | 0.5 m               |
|                           | UC-EMC010-02A | Ethernet / EtherCAT cable, Shielding                                | 1 m                 |
| EtherNet / EtherCAT Cable | UC-EMC020-02A | Ethernet / EtherCAT cable, Shielding                                | 2 m                 |
| Gabie                     | UC-EMC050-02A | Ethernet / EtherCAT cable, Shielding                                | 5 m                 |
|                           | UC-EMC100-02A | Ethernet / EtherCAT cable, Shielding                                | 10 m                |
|                           | UC-EMC200-02A | Ethernet / EtherCAT cable, Shielding                                | 20 m                |
|                           | TAP-CN01      | 1 in 2 out, built-in 121 Ω terminal resistor                        | 1 in 2 out          |
| CANopen / DeviceNet TAP   | TAP-CN02      | 1 in 4 out, built-in 121 Ω terminal resistor                        | 1 in 4 out          |
| 1/31                      | TAP-CN03      | 1 in 4 out, RJ45 connector, built-in 121 $\Omega$ terminal resistor | 1 in 4 out,<br>RJ45 |
| PROFIBUS Cable            | UC-PF01Z-01A  | PROFIBUS DP cable                                                   | 305 m               |

[This page intentionally left blank]

# Chapter 9 Specification

- 9-1 460V Series
- 9-2 Environment for Operation, Storage and Transportation
- 9-3 Specification for Operation Temperature and Protection Level
- 9-4 Derating Curve for Ambient Temperature, Altitude and Carrier Frequency

# 9-1 460V Series

| Frame Size    |                           | D0                           |                                              | D             | Е                 | F                | G                 | Н            |             |
|---------------|---------------------------|------------------------------|----------------------------------------------|---------------|-------------------|------------------|-------------------|--------------|-------------|
|               | Model VFD C43x-HS         |                              | 300                                          | 370           | 750               | 1100             | 1600              | 2200         | 3550        |
|               |                           | Rated Output Capacity [kVA]  | 48                                           | 58            | 120               | 175              | 247               | 367          | 544         |
|               |                           | Rated Output Current [A]     | 60                                           | 73            | 150               | 220              | 310               | 460          | 683         |
| Б             | oad                       | Applicable Motor Output [kW] | 30                                           | 37            | 75                | 110              | 160               | 220          | 355         |
| Output Rating | Ľ                         | Applicable Motor Output [HP] | 40                                           | 50            | 100               | 150              | 215               | 300          | 475         |
| out F         | Normal                    | Overload Capacity            |                                              |               | of rated output   |                  |                   |              |             |
| )utp          | Vor                       | Overload Capacity            |                                              | 160%          | of rated output c | urrent: 3 second | s for every 30 se | econds       | 1           |
| 0             | _                         | Max. Output Frequency [Hz]   | 1500                                         |               |                   |                  | 1200              | 1000         | 900         |
|               |                           | Carrier Fraguency [kHz]      | 2–15                                         |               |                   | 2–15             | 2–12              | 2–10         | 2–9         |
|               |                           | Carrier Frequency [kHz]      |                                              | (Default: 10) |                   | (Default: 8)     | (Default: 8)      | (Default: 6) | (Default:6) |
| g             | Input Current [A]         |                              | 63                                           | 74            | 157               | 207              | 300               | 400          | 625         |
| Input Rating  | Rated Voltage / Frequency |                              | 3-phase AC 380V–480V (-15% +10%), 50 / 60 Hz |               |                   |                  |                   |              |             |
| put           | Operating Voltage Range   |                              | 323–528 V <sub>AC</sub>                      |               |                   |                  |                   |              |             |
| 드             | Frequency Tolerance       |                              | 47–63 Hz                                     |               |                   |                  |                   |              |             |
|               |                           | Efficiency [%]               | 96.5                                         | 96.8          | 97.8              | 97.5             | 97.7              | 97.1         | 98.4        |
|               | Power Factor              |                              | >0.98                                        |               |                   |                  |                   |              |             |
|               | Drive Weight [Kg]         |                              | 38 40 66 88 138 228                          |               |                   |                  |                   | 228          |             |
|               | Cooling Method            |                              | Fan cooling                                  |               |                   |                  |                   |              |             |
|               | Braking Chopper           |                              | Frame D0–H: Optional                         |               |                   |                  |                   |              |             |
|               | DC choke                  |                              | Frame D0–H: Built-in, EN61000-3-12           |               |                   |                  |                   |              |             |
|               | EMC Filter                |                              | Frame D0-H: Optional                         |               |                   |                  |                   |              |             |

Table 9-1

# NOTE

- 1. The carrier frequency is default. Increasing the carrier frequency requires a reduction in current. Refer to Section 9-4 for Derating Protection drawing.
- 2. The C2000-HS does not support the PG and IM/ PM Sensorless mode.
- 3. Select the AC motor drive with capacity one grade larger for the impact load application.
- 4. The rated input current will be affected not only by Power Transformer and the connection of the reactors on input side, but also fluctuates with the impedance of power side.
- 5. For Frame D0 and above, if the last character of the model is A then it is under IP20 protection level, but the wiring terminal is under IP00 protection level.

## **General Specifications**

|                            | Control Method                                  | 1: V/F, 2: SVC, 3: FOC+PG, 4: PM+PG, 5: FOC sensorless, 6: PM sensorless                                                                                                    |  |  |
|----------------------------|-------------------------------------------------|----------------------------------------------------------------------------------------------------|--|--|
|                            | Starting Torque                                 | IM: Reach up to 150% at 1/50 rated rotor speed                                                                                                    |  |  |
|                            |                                                 | PM: Reach up to 150% at 1/100 rated rotor speed                                                                                                    |  |  |
|                            | V/F Curve                                       | 4 point adjustable V/F curve and square curve                                                                                                    |  |  |
|                            |                                                 | Open-circuit: 5 Hz                                                                                                    |  |  |
|                            | Speed Response Ability                          | Close-circuit: IM: maximum can reach up to 40 Hz, PM: maximum can reach up to 100 Hz                                                                                                    |  |  |
|                            | Torque Limit                                    | Normal duty: a maximum of 160% torque current                                                                                                    |  |  |
|                            | Torque Accuracy                                 | ±5%                                                                                                    |  |  |
|                            | Torque Accuracy                                 |                                                                                                    |  |  |
|                            |                                                 | Depending on the model power:<br>30 / 37 / 75 / 110 kW: 1500.0 Hz                                                                                                    |  |  |
| SS                         | Max. Output Frequency [Hz]                      | 160 kW: 1200.0 Hz                                                                                                    |  |  |
| risti                      | [112]                                           | 220 kW: 1000.0 Hz                                                                                                    |  |  |
| acte                       |                                                 | 355 kW: 900.0 Hz                                                                                                    |  |  |
| Chara                      | Frequency Output<br>Accuracy                    | Digital command: ±0.01%, -10°C– +40°C; Analog command: ±0.1%, 25 ±10°C                                                                                                    |  |  |
| Control Characteristics    | Output Frequency<br>Resolution                  | Digital command: 0.1 Hz, Analog command: 0.05 X maximum output frequency (Pr.01-00), $\pm$ 11 bit                                                                                                    |  |  |
| 0                          | Overload Tolerance                              | 120% of rated current can endure for 1 minute during every 5 minutes                                                                                                    |  |  |
|                            |                                                 | 160% of rated current can endure for 3 seconds during every 30 seconds.                                                                                                    |  |  |
|                            | Frequency Setting Signal                        | -10- +10 V, 0- +10 V, 4-20 mA, 0-20 mA, Pulse input                                                                                                    |  |  |
|                            | Acceleration/<br>Deceleration Time              | 0.00-600.00 / 0.0-6000.0 seconds                                                                                                    |  |  |
|                            | Main Control Function                           | Torque control, Speed/torque control switching, Feed forward control, Zero-servo control, Momentary power loss ride thru, Speed search, Over-torque detection, Torque limit, 16-step speed (max), Accel. / decel. time switch, S-curve accel. / decel., 3-wire sequence, Motor parameter auto-tuning, Dwell, Slip compensation, Torque compensation, JOG frequency, Frequency upper / lower limit settings, DC injection braking at start / stop, High slip braking, PID control (with sleep function), Energy saving control, Modbus communication (RS-485 RJ45, max. 115.2 Kbps), Fault restart, Parameter copy |  |  |
|                            | Fan Control                                     | PWM control                                                                                                    |  |  |
|                            | Motor Protection                                | Electronic thermal relay protection                                                                                                    |  |  |
|                            | Over-current Protection                         | Over-current protection for 240% rated current Current clamp: 170–175%                                                                                                    |  |  |
| tics                       | Over-voltage Protection                         | Drive stops running when DC bus voltage exceeds 820V                                                                                                    |  |  |
| acteris                    | Over-temperature<br>Protection                  | Built-in temperature sensor                                                                                                    |  |  |
| har                        | Stall Prevention                                | Stall prevention during acceleration, deceleration and running independently                                                                                                    |  |  |
| Protection Characteristics | Restart after<br>Instantaneous Power<br>Failure | Parameter setting up to 20 seconds                                                                                                    |  |  |
|                            | Grounding Leakage<br>Current Protection         | Leakage current is higher than 50% of rated current of the AC motor drive                                                                                                    |  |  |
|                            | Short-circuit Current<br>Rating (SCCR)          | Per UL 508C, the drive is suitable for use on a circuit capable of delivering not more than 100 kA symmetrical amperes (rms) when protected by fuses given in the fuse table.                                                                                                    |  |  |
| Certifications ( <b>€</b>  |                                                 | <b>C €</b> GB/T12668-2 UL508c                                                                                                    |  |  |
|                            |                                                 | Table 9-2                                                                                                    |  |  |

Table 9-2

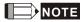

The setting range of maximum output frequency changes as carrier wave and control modes changes. Refer to Pr.01-00 and Pr.06-55 for more information.

# 9-2 Environment for Operation, Storage and Transportation

| DO NOT expose the AC motor drive in the bad environment, such as dust, direct sunlight, corrosive / inflammable gasses, humidity, liquid and vibration environment. The salt in the air must be less than 0.01mg / cm² every year. |                                                                                                    |                                                                                                    |                                                                                                    |  |  |
|----------------------------------------------------------------------------------------------------|----------------------------------------------------------------------------------------------------|----------------------------------------------------------------------------------------------------|----------------------------------------------------------------------------------------------------|--|--|
|                                                                                                    | Installation location                                                                                                    | IEC60364-1 / IEC60664-1 Pollution degree 2, Indoor use only                                                   |                                                                                                    |  |  |
|                                                                                                    | Surrounding<br>Temperature                                                                                                    | Storage /<br>Transportation                                                                                   | -25 – +70                                                                                                    |  |  |
|                                                                                                    | (°C)                                                                                                    | No condense water, non-frozen                                                                                 |                                                                                                    |  |  |
|                                                                                                    |                                                                                                    | Operation                                                                                                    | Maximum 95%                                                                                                    |  |  |
|                                                                                                    | Rated Humidity                                                                                                    | Storage /<br>Transportation                                                                                   | Maximum 95%                                                                                                    |  |  |
|                                                                                                    |                                                                                                    | No condense water                                                                                             |                                                                                                    |  |  |
|                                                                                                    | Air Pressure                                                                                                    | Operation /<br>Storage                                                                                        | 86–106                                                                                                    |  |  |
| Environment                                                                                                    | (kPa)                                                                                                    | Transportation                                                                                                | 70–106                                                                                                    |  |  |
|                                                                                                    |                                                                                                    | IEC 60721-3-3                                                                                                 |                                                                                                    |  |  |
|                                                                                                    | Pollution Level                                                                                                    | Operation                                                                                                    | Class 3C3; Class 3S2                                                                                                    |  |  |
|                                                                                                    |                                                                                                    | Storage                                                                                                    | Class 1C2; Class 1S2                                                                                                    |  |  |
|                                                                                                    |                                                                                                    | Transportation                                                                                                | Class 2C2; Class 2S2                                                                                                    |  |  |
|                                                                                                    |                                                                                                    | If you use the AC motor drive under harsh environment with high level of contamination                        |                                                                                                    |  |  |
|                                                                                                    |                                                                                                    | (e.g. dew, water, dust), make sure it is installed in an environment qualified for IP54 such as in a cabinet. |                                                                                                    |  |  |
|                                                                                                    | Altitude                                                                                                    | Operation                                                                                                    | If AC motor drive is installed at altitude 0–1000 m, follow normal operation restriction. If it is installed at altitude 1000–2000 m, decrease 1% of rated current or lower 0.5°C of temperature for every 100 m increase in altitude. Maximum altitude for Corner Grounded is 2000 m. |  |  |
| Package Drop Storage ISTA procedure 1A (according to weight) IEC60068-2-31                                                                                                    |                                                                                                    | IA (according to weight) IEC60068-2-31                                                                        |                                                                                                    |  |  |
|                                                                                                    | Transportation                                                                                                    |                                                                                                    |                                                                                                    |  |  |
| Vibration                                                                                                    | 1.0 mm, peak to peak value range from 2 Hz to 13.2 Hz; 0.7G–1.0G range from 13.2 Hz to 55 Hz; 1.0G range from 55 Hz to 512 Hz. Comply with IEC 60068-2-6 |                                                                                                    |                                                                                                    |  |  |
| Impact                                                                                                    | IEC / EN 60068                                                                                                    | IEC / EN 60068-2-27                                                                                           |                                                                                                    |  |  |
| Operation<br>Position                                                                                                    | Maximum allowed offset angle ±10° (under normal installation position)                                                                                   |                                                                                                    |                                                                                                    |  |  |

Table 9-3

# 9-3 Specification for Operation Temperature and Protection Level

| Model            | Frame      | Top cover | Conduit Box          | Protection Level                                                    | Operation<br>Temperature |
|------------------|------------|-----------|----------------------|---------------------------------------------------------------------|--------------------------|
| VFDxxxC43x-HS    | Frame D0-H | N/A       | No conduit<br>box    | The circled area: IP20 Other than the circled area: IP20 Figure 9-1 | -10–50°C                 |
| With conduit box | Frame D0-H | N/A       | Standard conduit box | IP20 / UL Type1 / NEMA1                                             | -10-40°C                 |

Table 9-4

## 9-4 Derating Curve for Ambient Temperature, Altitude and Carrier Frequency

| Protection Level                       | Operating Environment                                                                                                    |
|----------------------------------------|----------------------------------------------------------------------------------------------------|
| UL Type I / IP20<br>(With conduit box) | If the AC motor drive operates at the rated current, the ambient temperature needs to be between -10°C–40°C. If the temperature is above 40°C, decrease 2% of the rated current for every 1°C increase in temperature. The maximum allowable temperature is 60°C.                                                                                                    |
| UL Open Type / IP20                    | If the AC motor drive operates at the rated current, the ambient temperature needs to be between -10°C–50°C. If the temperature is above 50°C, decrease 2% of the rated current for every 1°C increase in temperature. The maximum allowable temperature is 60°C.                                                                                                    |
| High Altitude                          | If the AC motor drive is installed at an altitude 0–1000 m, follow normal operation restrictions. For altitudes of 1000–2000 m, decrease the drive's rated current by 1% or lower the temperature by 0.5°C for every 100 m increase in altitude. The maximum altitude for corner grounding is 2000 m. If installing at an altitude higher than 2000 m is required, contact Delta for more information. |

Table 9-5

### **Ambient Temperature Derating Curve**

### 460V

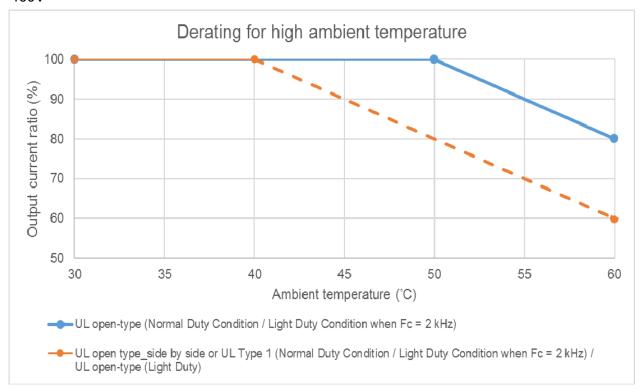

Figure 9-2

### Altitude Derating Curve

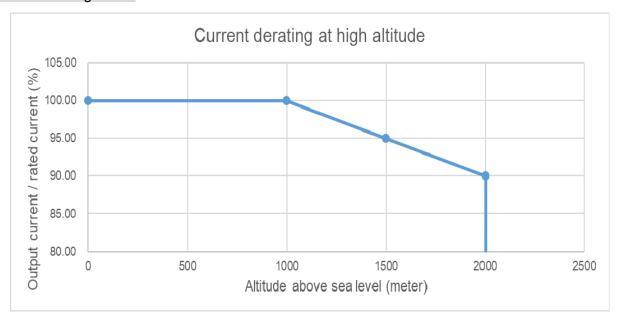

Figure 9-3

### Carrier Frequency Derating Curve

#### 460V Advanced Control

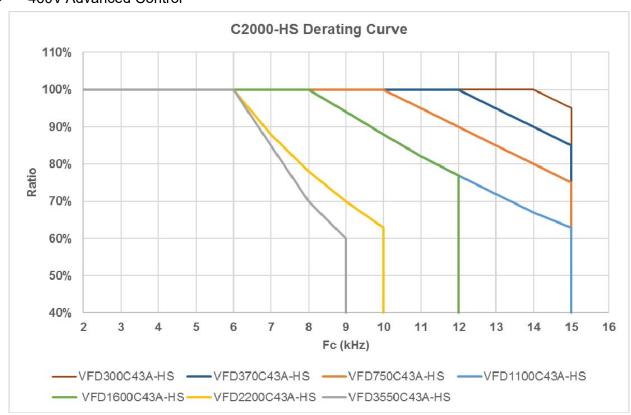

Figure 9-4

[This page intentionally left blank]

# Chapter 10 Digital Keypad

- 10-1 Descriptions of Digital Keypad
- 10-2 Function of Digital Keypad KPC-CC01
- 10-3 TPEditor Installation Instruction
- 10-4 Fault Code Description of Digital Keypad KPC-CC01
- 10-5 Unsupported Functions when using TPEditor on KPC-CC01 Keypad

## 10-1 Descriptions of Digital Keypad

#### KPC-CC01

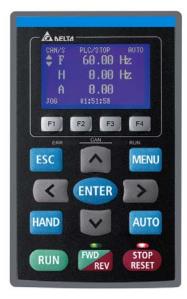

Communication Interface:

RJ45 (socket) · RS-485 interface

Communication Protocol:

RTU19200, 8, N, 2

#### Installation Method

- 1. The embedded type can be installed flat on the surface of the control box. The front cover is waterproof.
- 2. Buy a MKC-KPPK model for wall mounting or embedded mounting. Its protection level is IP66.
- 3. The maximum RJ45 extension lead is 5 m (16ft)
- 4. This keypad can only be used on Delta's motor drive C2000 series, CH2000, CP2000 and CFP2000.

## **Keypad Function Descriptions**

| Key        | Descriptions Descriptions                                                                                                    |  |  |
|------------|----------------------------------------------------------------------------------------------------|--|--|
| Ney        | -                                                                                                    |  |  |
| RUN        | Start Operation Key  1. Only valid when the source of operation command is the keypad.  2. Operates the AC motor drive by the function setting. The RUN LED will be ON.  3. Can be pressed repeatedly at the stop process.                                                                                                    |  |  |
| STOP       | <ol> <li>Stop Command Key. This key has the highest priority in any situation.</li> <li>When it receives the STOP command, regardless of whether the AC motor drive is in operation or stop status, the AC motor drive executes the "STOP" command.</li> <li>Use the RESET key to reset the drive after a fault occurs.</li> <li>If you cannot reset after the error:         <ul> <li>a. The condition which triggers the fault is not cleared. After you clear the condition, you can then reset the fault.</li> <li>b. The drive is in fault status when powered on. After you clear the condition, restart and then you can seset the fault.</li> </ul> </li> </ol> |  |  |
| FWD<br>REV | Operation Direction Key  1. Only controls the operation direction, NOT the drive activation. FWD: forward, REV: reverse.  2. Refer to the LED descriptions for more details.                                                                                                    |  |  |
| ENTER      | ENTER Key Goes to the next menu level. If at the last level, press ENTER to execute the command.                                                                                                    |  |  |
| ESC        | ESC Key Leaves the current menu and returns to the previous menu; also functions as a return key or cancel key in a sub-menu.                                                                                                    |  |  |
| MENU       | Returns to the main menu.  Menu commands:  1. Parameter Setup  2. Quick Start  3. Application Selection List  4. Changed List  5. Copy Parameter  12. Display Setup  13. Start-up Menu  14. Main Page  15. PC Link  16. Start Wizard  17. Copy PLC  18. Time Setup  19. Keypad Locked  19. PLC Function  19. Start Wizard  19. Start Wizard                                                                                                    |  |  |
| < ><br>^ ∨ | Direction: Left / Right / Up / Down  1. In the numeric value setting mode, moves the cursor and changes the numeric value.  2. In the menu/text selection mode, selects an item.                                                                                                    |  |  |

| Key            | Descriptions                                                                                                    |
|----------------|----------------------------------------------------------------------------------------------------|
| F1 F2<br>F3 F4 | <ol> <li>Function Key</li> <li>The functions keys have defaults and can also be user-defined. The defaults for F1 and F4 work with the function list below. For example, F1 is the JOG function, and F4 is a speed setting key for adding/deleting user-defined parameters.</li> <li>Other functions must be defined using TPEditor first.         <ul> <li>(Download TPEditor software at Delta website, select TPEditor version 1.60 or above. Refer to the installation instruction for TPEditor in Section 10-3.)</li> </ul> </li> </ol>                                                        |
| HAND           | <ol> <li>HAND Key</li> <li>The parameter settings for the source of the Hand frequency and hand operation define this key. The defaults for both source of Hand frequency and hand operation are the digital keypad.</li> <li>Press the HAND key at STOP, then the setting switches to the hand frequency source and hand operation source. Press HAND key at RUN, and it stops the AC motor drive first (displays AHSP warning), and switches to hand frequency source and hand operation source.</li> <li>Successful mode switching for the KPC-CC01 displays HAND mode on the screen.</li> </ol> |
| AUTO           | <ol> <li>AUTO Key</li> <li>The parameter settings for the source of the AUTO frequency and auto operation define this key. The default is the external terminal (source of operation is 4–20 mA).</li> <li>Press the AUTO key at STOP, then the setting switches to the auto frequency source and auto operation source. Press AUTO key at RUN, and it stops the AC motor drive first (displays AHSP warning), and switches to auto frequency source and auto operation source.</li> <li>Successful mode switching for the KPC-CC01 displays AUTO mode on the screen.</li> </ol>                    |

## **LED Function Descriptions**

| LED           | Descriptions                                                                                                    |  |
|---------------|----------------------------------------------------------------------------------------------------|--|
| STOP<br>RESET | Steady ON: STOP indicator for the AC motor drive. Blinking: the drive is in standby. Steady OFF: the drive does not execute the STOP command.                                                                                                    |  |
| FWD<br>REV    | <ul> <li>Operation Direction LED</li> <li>1. Green light: the drive is running forward.</li> <li>2. Red light: the drive is running backward.</li> <li>3. Flashing light: the drive is changing direction.</li> <li>Operation Direction LED under Torque Mode</li> <li>1. Green light is ON: when the torque command ≥ 0, and the motor is running forward.</li> <li>2. Red light is ON: when the torque command &lt; 0, and the motor is running backward.</li> </ul> |  |

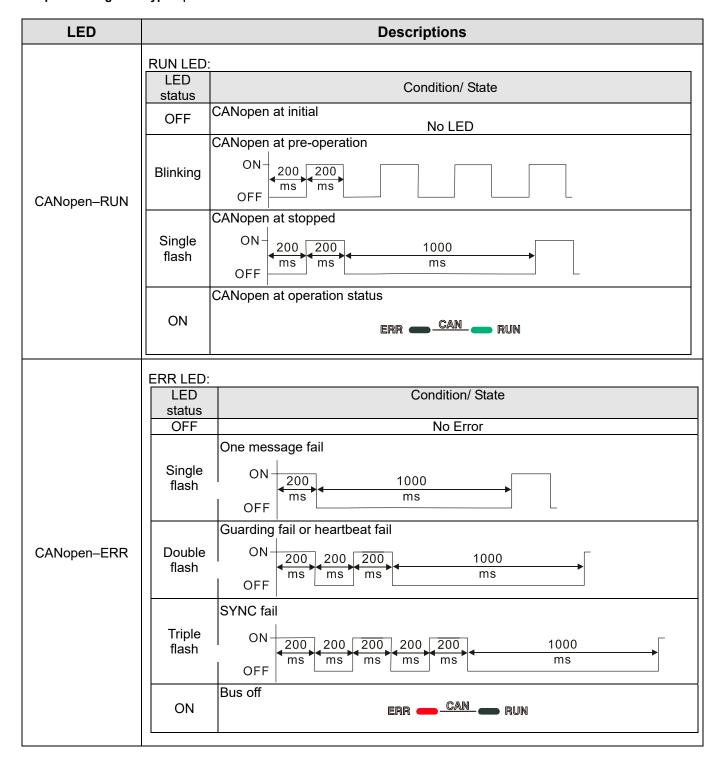

## 10-2 Function of Digital Keypad KPC-CC01

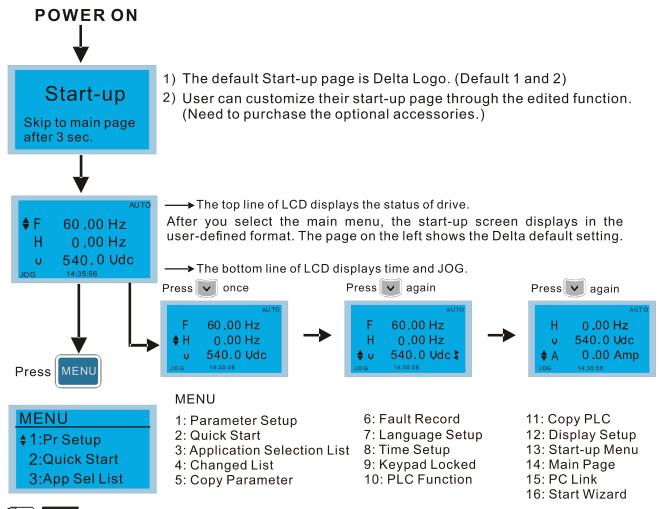

- NOTE
  - 1. Start-up screen can only display pictures, not animation.
  - 2. When powered ON, it displays the start-up screen then the main screen. The main screen displays Delta's default setting F/H/A/U. You can set the display order with Pr.00-03 (Start-up display). When you select the U screen, use the left/right keys to switch between the items, and set the display order for the U screen with Pr.00-04 (User display).

## **Display Icons**

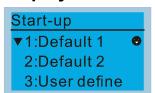

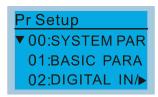

- : present setting
- ▼ : Scroll down the page for more options

Press for more options

## **Display Items**

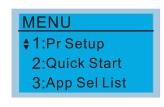

#### MENU

| 1: Parameter Setup            | 6: Fault Record   | 11: Copy PLC      |
|-------------------------------|-------------------|-------------------|
| 2: Quick Start                | 7: Language Setup | 12: Display Setup |
| 3: Application Selection List | 8: Time Setup     | 13: Start-up Menu |
| 4: Changed List               | 9: Keypad Locked  | 14: Main Page     |
| 5: Copy Parameter             | 10: PLC Function  | 15: PC Link       |
|                               |                   | 16: Start Wizard  |

#### 1. Parameter Setup

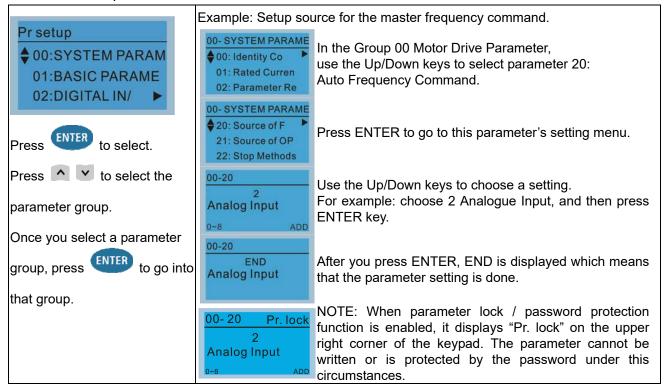

#### 2. Quick Start

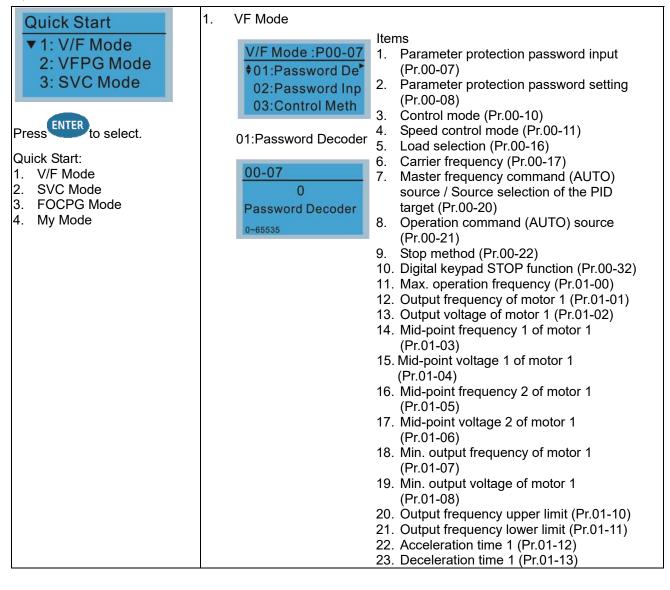

- 24. Over-voltage stall prevention (Pr.06-01)
- 25. Derating protection (Pr.06-55)
- 26. Speed tracking during start-up (Pr.07-12)
- 27. Emergency stop (EF) & force to stop selection (Pr.07-20)
- 28. Torque command filter time (Pr.07-24)
- 29. Slip compensation filter time (Pr.07-25)
- 30. Torque compensation gain (Pr.07-26)
- 31. Slip Compensation Gain (Pr.07-27)

#### SVC Mode

\$VC Mode :P00-07 \$01:Password De 02:Password Inp 03:Control Meth

01: Password Decoder

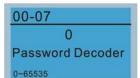

#### Items

- Parameter protection password input (Pr.00-07)
- Parameter protection password setting (Pr.00-08)
- 3. Control mode (Pr.00-10)
- 4. Speed control mode (Pr.00-11)
- 5. Load selection (Pr.00-16)
- 6. Carrier frequency (Pr.00-17)
- Master frequency command (AUTO) source / Source selection of the PID target (Pr.00-20)
- 8. Operation command (AUTO) source (Pr.00-21)
- 9. Stop method (Pr.00-22)
- Digital keypad STOP function (Pr.00-32)
- 11. Max. operation frequency (Pr.01-00)
- 12. Output frequency of motor 1 (Pr.01-01)
- Output voltage setting of motor 1 (Pr.01-02)
- Min. output frequency of motor 1 (Pr.01-07)
- Min. output voltage of motor 1 (Pr.01-08)
- 16. Output frequency upper limit (Pr.01-10)
- 17. Output frequency lower limit (Pr.01-11)
- 18. Acceleration time 1 (Pr.01-12)
- 19. Deceleration time 1 (Pr.01-13)
- 20. Full-load current for induction motor 1 (Pr.05-01)
- 21. Rated power for induction motor 1 (Pr.05-02)
- 22. Rated speed for induction motor 1 (Pr.05-03)
- 23. Number of poles for induction motor 1 (Pr.05-04)
- 24. No-load current for induction motor 1 (Pr.05-05)
- 25. Over-voltage stall prevention (Pr.06-01)
- 26. Over-current stall prevention during acceleration (Pr.06-03)
- 27. Derating protection (Pr.06-55)
- 28. Emergency stop (EF) & Force to stop selection (Pr.07-20)
- 29. Torque command filter time (Pr.07-24)
- 30. Slip compensation filter time (Pr.07-25)
- 31. Slip compensation gain (Pr.07-27)

FOCPG Mode

†01:Password De 02:Password Inp 03:Control Meth

01: Password Decoder

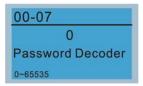

#### ltems

- 1. Parameter protection password input (Pr.00-07)
- 2. Parameter protection password setting (Pr.00-08)
- 3. Control mode (Pr.00-10)
- 4. Speed control mode (Pr.00-11)
- Master frequency command (AUTO) source / Source selection of the PID target (Pr.00-20)
- Operation command (AUTO) source (Pr.00-21)
- 7. Stop Method (Pr.00-22)
- 8. Max. operation frequency (Pr.01-00)
- 9. Output frequency of motor 1 (Pr.01-01)
- 10. Output voltage of motor 1 (Pr.01-02)
- 11. Output frequency upper limit (Pr.01-10)
- 12. Output frequency lower limit (Pr.01-11)
- 13. Acceleration time 1 (Pr.01-12)
- 14. Deceleration time 1 (Pr.01-13)
- Full-load current for induction motor 1 (Pr.05-01)
- Rated power for induction motor 1 (Pr.05-02)
- 17. Rated speed for induction motor 1 (Pr.05-03)
- 18. Number of poles for induction motor 1 (Pr.05-04)
- No-load current for induction motor 1 (Pr.05-05)
- 20. Over-voltage stall prevention (Pr.06-01)
- 21. Over-current stall prevention during acceleration (Pr.06-03)
- 22. Derating protection (Pr. 06-55)
- 23. Software brake level (Pr.07-00)
- 24. Emergency stop (EF) & force to stop selection (Pr.07-20)
- 25. Encoder type selection (Pr.10-00)
- 26. Encoder pulses per revolution (Pr.10-01)
- 27. Encoder input type setting (Pr.10-02)
- 28. System control (Pr.11-00)
- 29. Per unit of system inertia (Pr.11-01)
- 30. ASR1 low-speed bandwidth (Pr.11-03)
- 31. ASR2 high-speed bandwidth (Pr.11-04)
- 32. Zero-speed bandwidth (Pr.11-05)
- My Mode

My Mode \$01: 02: 03:

Press F4 in parameter setting screen to save the parameter to My Mode. To delete or correct the parameter, select this parameter and press F4 for DEL in the bottom right corner.

Items

You can save 01-32 sets of parameters (Pr).

Setup process

Go to Parameter Setup function.
 Press ENTER to select the parameter to
 use. There is an ADD in the bottom right
 corner of the screen. Press F4 to add this
 parameter to My Mode.

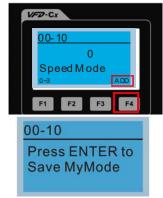

2. The parameter (Pr) displays in My mode if it is properly saved. To correct or to delete this parameter, press F4 for DEL.

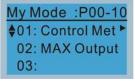

3. To delete a parameter, go to My Mode and select the to delete.

Press ENTER to enter the parameter setting screen. DEL appears in the bottom left corner of the screen. Press F4 to delete this parameter from My Mode.

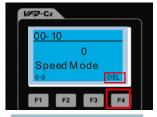

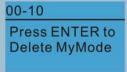

4. After you press ENTER to delete <01 Control Mode>, the <02 Maximum Operating Frequency > automatically replaces <01 Control Mode>.

#### 3. Application Selection List

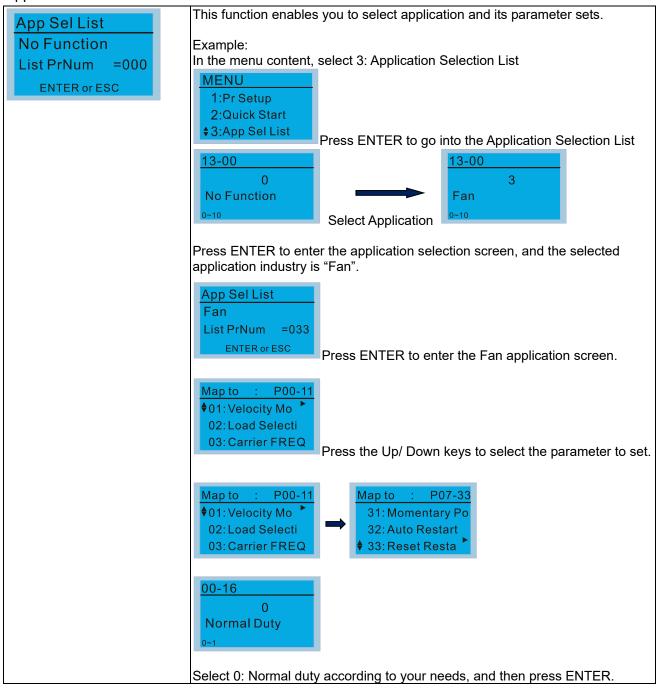

#### 4. Changed List

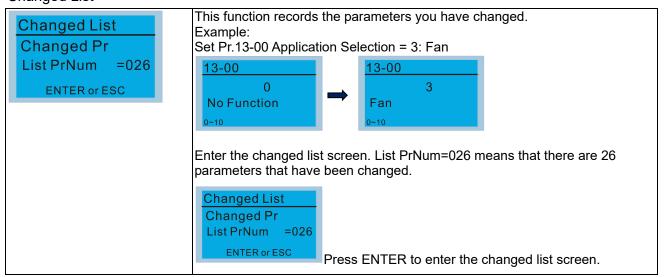

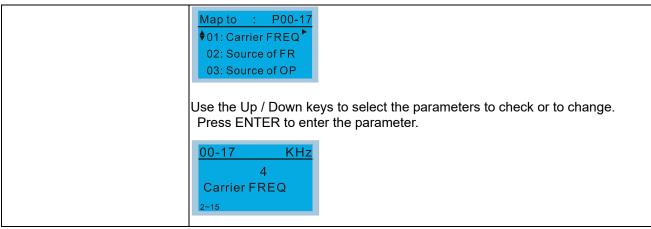

#### 5.

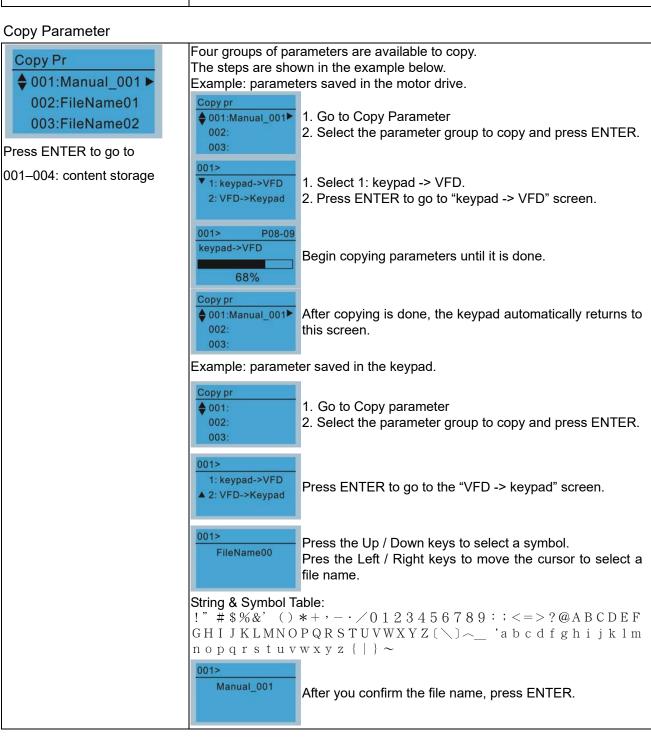

#### Chapter 10 Digital Keypad | C2000-HS

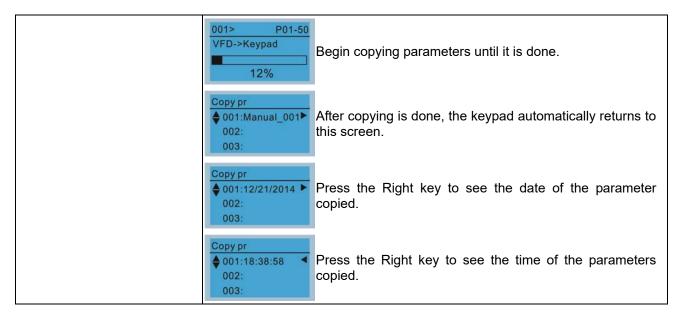

#### 6. Fault Record

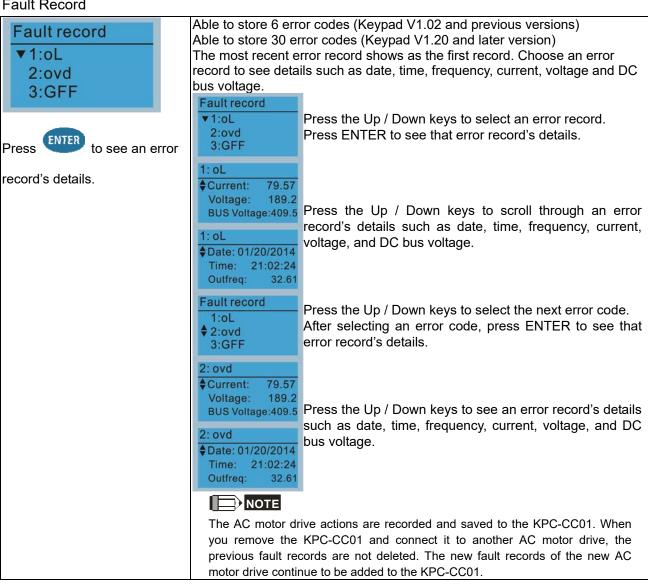

#### 7. Language Setup

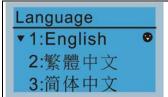

Press the Up / Down keys to select the language, and then press ENTER.

The language setting option is displayed in the language of your choice. Language setting options:

- 1. English
- 2. 繁體中文
- 3. 简体中文
- 4. Türkçe

- 5. Русский
- 6. Español
- 7. Português
- 8. français

#### 8. Time Setup

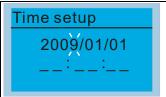

Press the Left / Right keys to select Year, Month, Day, Hour, Minute or Seconds to change.

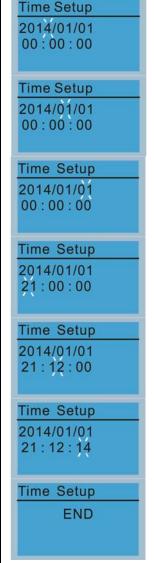

Press the Up / Down keys to set the Year

Press the Up / Down keys to set the Month

Press the Up / Down keys to set the Day

Press the Up / Down keys to set the Hour

Press the Up / Down keys to set the Minute

Press the Up / Down keys to set the Second

Press ENTER to confirm the Time Setup.

NOTE

Limitation: The charging process for the keypad super capacitor finishes in about 6 minutes. When the digital keypad is removed, the time setting is saved for 7 days. After 7 days, you must reset the time.

#### 9. Keypad Locked

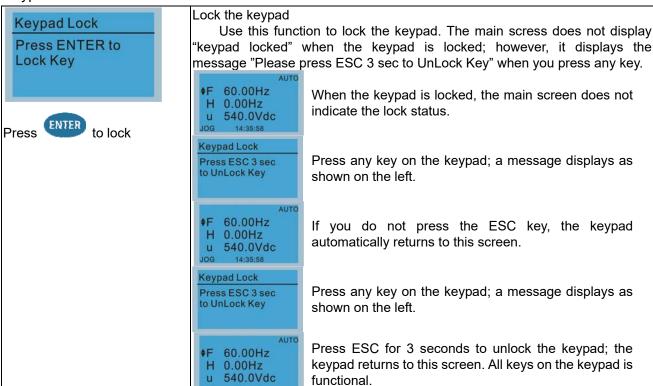

keypad.

After the above steps, turning the power off and on does not lock the

#### 10. PLC Function

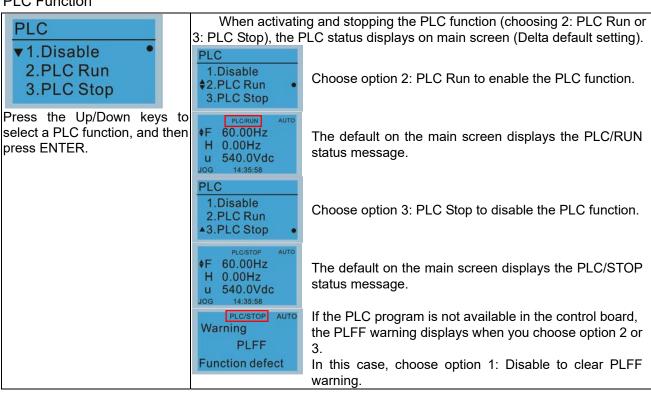

#### 11. Copy PLC

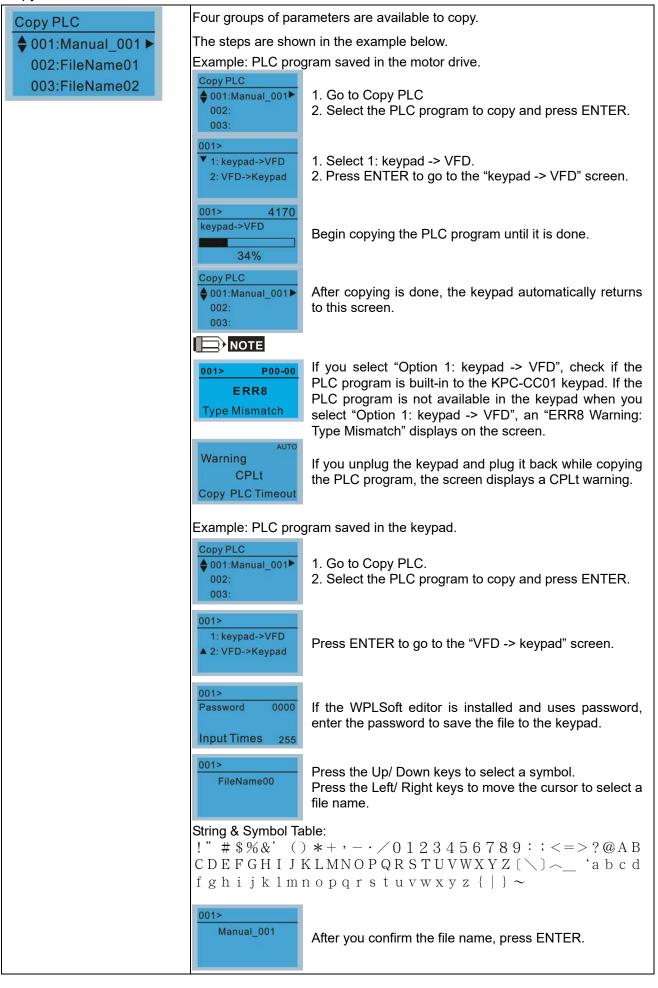

#### Chapter 10 Digital Keypad | C2000-HS

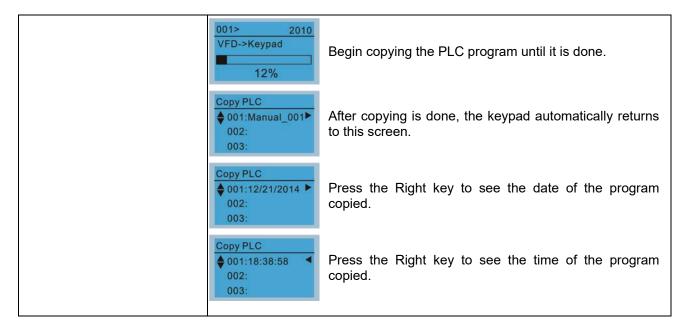

#### 12. Display setup

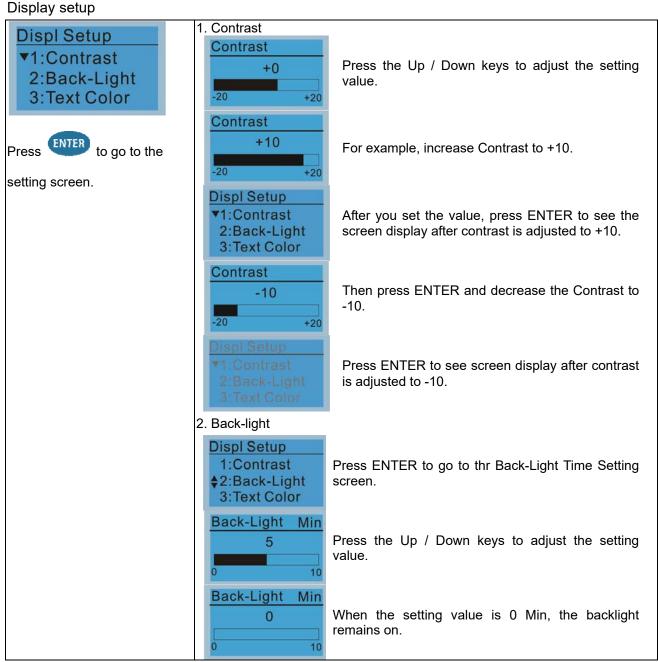

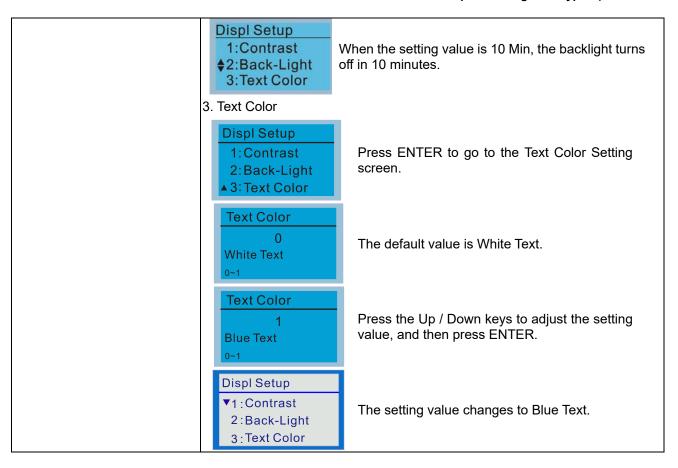

#### 13. Start-up

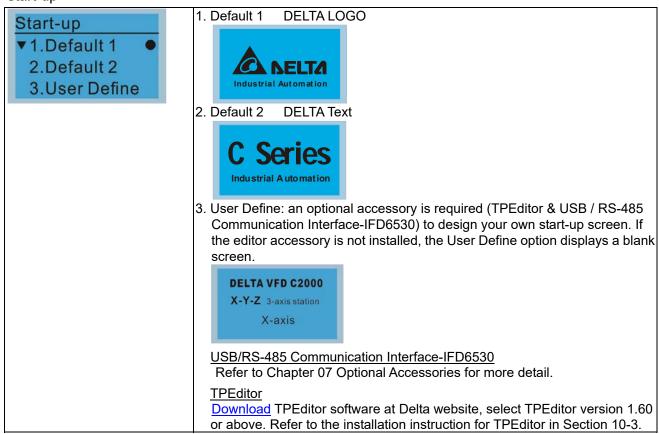

#### 14. Main page

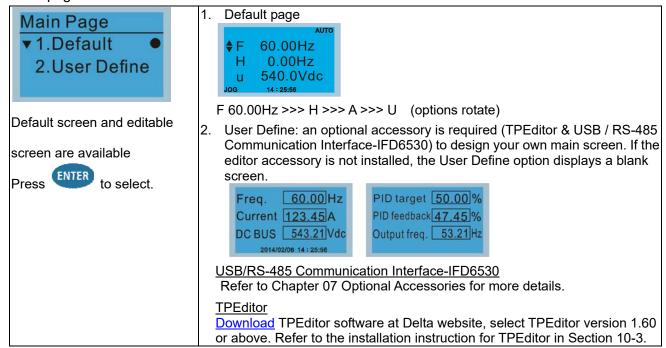

#### 15. PC Link

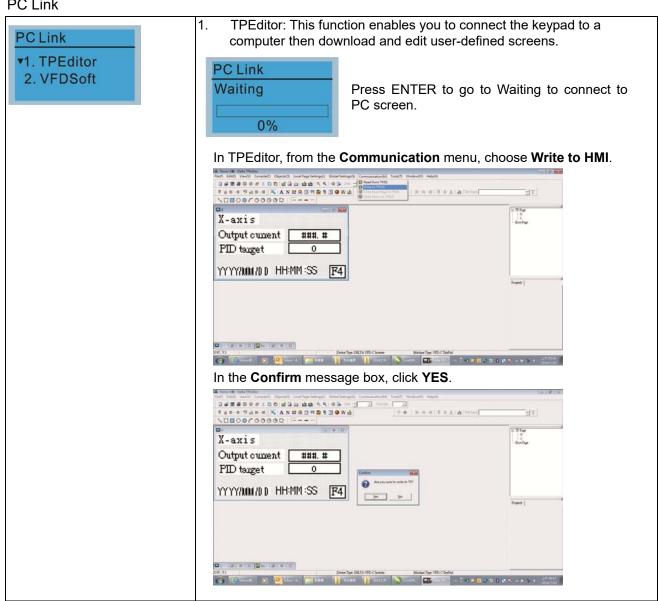

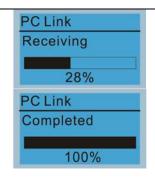

The software starts downloading screens to edit to the KPC-CC01.

Download completed

2. VFDSoft: This function enables you to link to the VFDSoft then upload the parameters 1–4 you have saved in the KPC-CC01.

If the Operation System (OS) of your computer is Windows 10, right -click the VFDSoft icon to enter the **Property**. Then, click the **Compatibility** tab and select the **Run the program as an administrator** checkbox. (as shown in the red frames in the figure below)

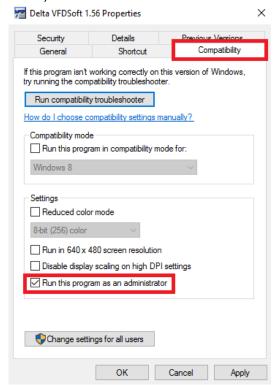

3. Connecting the KPC-CCO1 to a computer

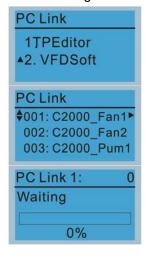

Select 2: VFDSoft and then press ENTER.

Press the Up / Down keys to select a parameter group to upload to the VFDSoft.

Press ENTER to go to Waiting to connect to PC screen.

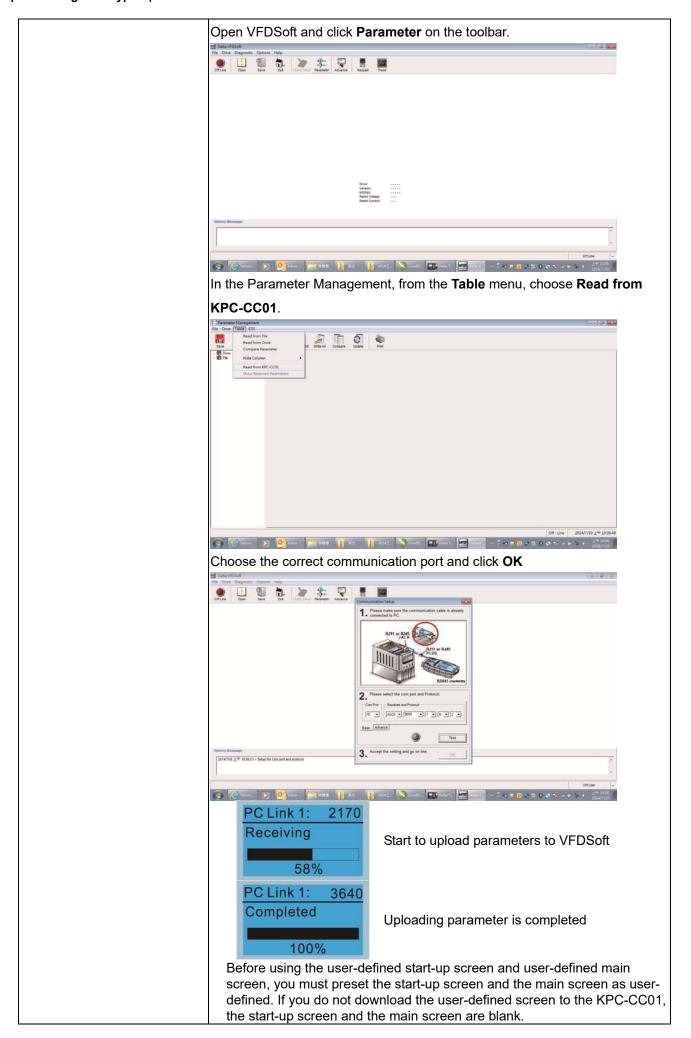

16. Start Wizard (C2000-HS does not support the Start Wizard)

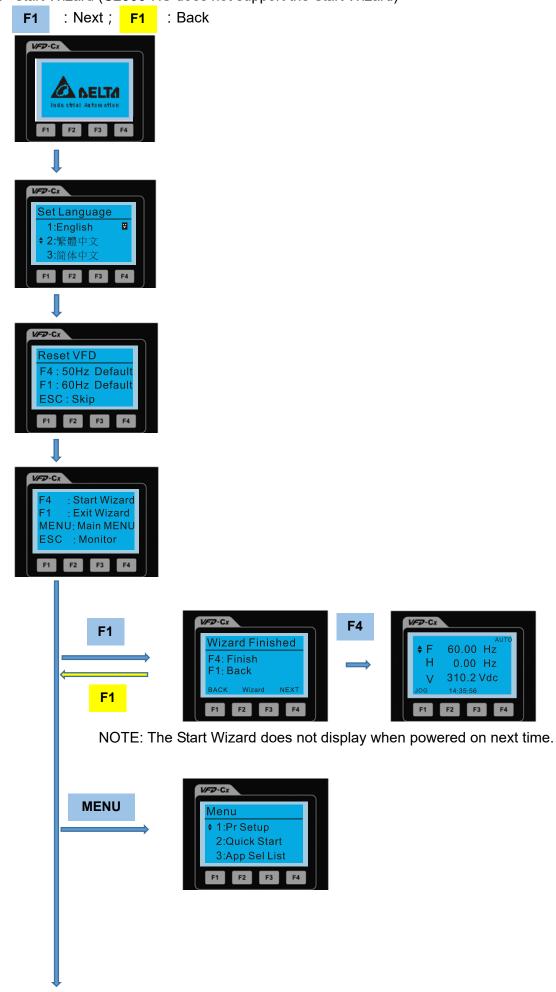

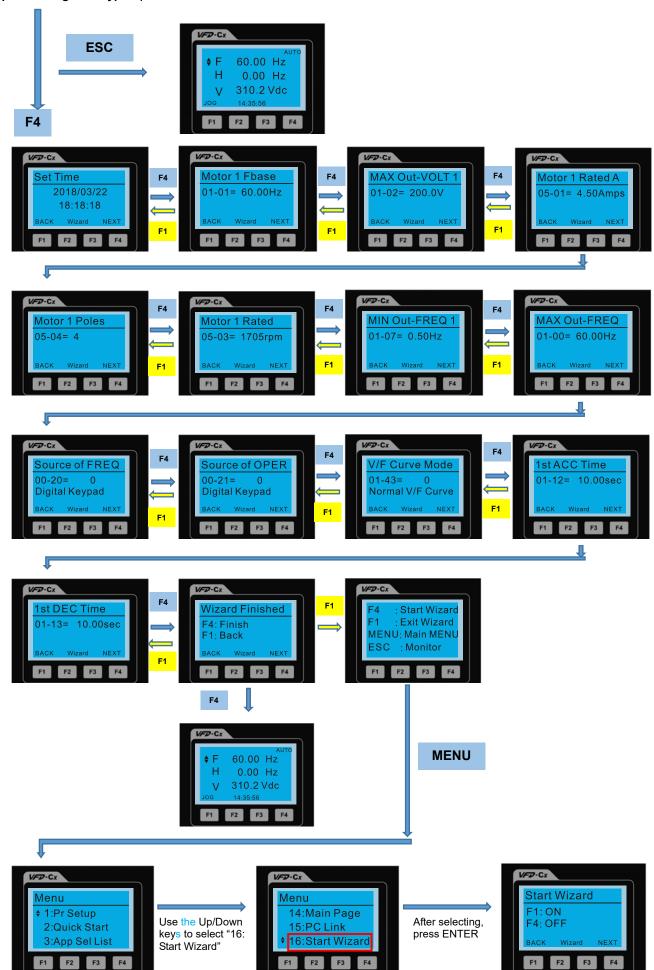

NOTE: The "16: Start Wizard" on the menu is to set whether the screen shows the start wizard when starting the drive.

## Other displays

When a fault occurs, the screen display shows the fault or warning:

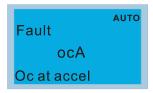

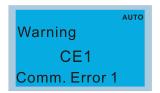

- 1. Press the STOP / RESET key to reset the fault code. If there is no response, contact your local distributor or return the unit to the factory. To view the fault DC bus voltage, output current and output voltage, press MENU and then choose 6: Fault Record.
- 2. After resetting, if the screen returns to the main page and shows no fault after you press ESC, the fault is cleared.
- 3. When the fault or warning message appears, the LED backlight blinks until you clear the fault or warning.

## Optional accessory: RJ45 Extension Lead for Digital Keypad

| Part No.  | Description                                        |
|-----------|----------------------------------------------------|
| CBC-K3FT  | RJ45 extension lead, 3 feet (approximately 0.9 m)  |
| CBC-K5FT  | RJ45 extension lead, 5 feet (approximately 1.5 m)  |
| CBC-K7FT  | RJ45 extension lead, 7 feet (approximately 2.1 m)  |
| CBC-K10FT | RJ45 extension lead, 10 feet (approximately 3 m)   |
| CBC-K16FT | RJ45 extension lead, 16 feet (approximately 4.9 m) |

Note: When you need communication cables, buy non-shielded, 24 AWG, four-wire twisted pair, 100 ohms communication cables.

#### 10-3 TPEditor Installation Instruction

TPEditor can edit up to 256 HMI (Human-Machine Interface) pages with a total storage capacity of 256 KB. Each page can include 50 normal objects and 10 communication objects.

- 1) TPEditor: Setup & Basic Functions
  - 1. Run TPEditor version 1.60 or above by double-clicking the program icon.

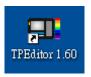

2. On the **File** menu, click **New**. In the New Project dialog box, for **Set Device Type**, select **DELTA VFD-C Inverter**. For **TP Type**, select **VFD-C KeyPad**. For **File Name**, enter TPE0 and then click **OK**.

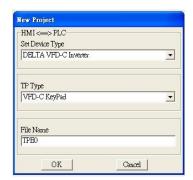

 The editor displays the Design window. On the Edit menu, click Add a New Page. You can also right-click on the TP page in the upper right corner of the Design window and click Add to add one more page(s) to edit.

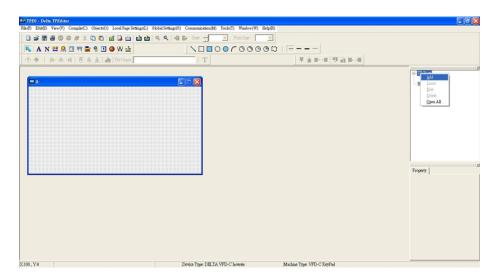

4. Edit the start-up screen.

5. Add static text. Open a blank page (step 3), then on the toolbar click . Double-click the blank page to display the **Static Text Setting** dialog box, and then enter the static text.

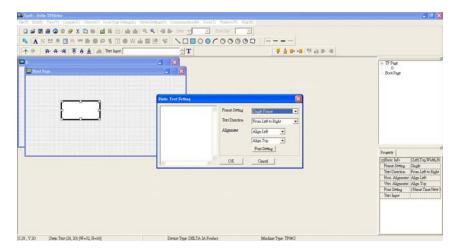

6. Add a static bitmap. Open a blank page (step 3), then on the toolbar, click . Double-click the blank page to display the **Static Bitmap Setting** dialog box where you can choose the bitmap.

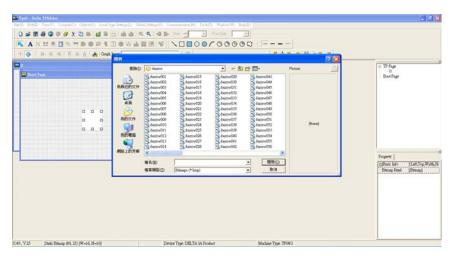

You can only use images in the BMP format. Click the image and then click Open to show the image in the page.

7. Add a geometric bitmap. There are 11 kinds of geometric bitmaps to choose. Open a new blank page (step 3), then on the toolbar click the geometric bitmap icon that you need

In the page, drag the geometric bitmap and enlarge it to the size that you need.

8. When you finish editing the start-up screen, on the **Communication** menu, click **Input User Defined Keypad Starting Screen.** 

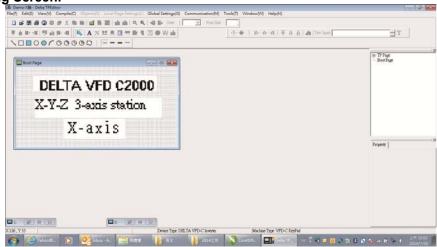

- 9. Download the new setting: On the **Tool** menu, click **Communication**. Set up the communication port and speed for the IFD6530. There are three speeds available: 9600 bps, 19200 bps, and 38400 bps.
- 10. On the Communication menu, click Input User Defined Keypad Starting Screen.

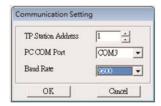

11. The Editor displays a message asking you to confirm the new setting. Before you click **OK**, on the keypad, go to MENU, select PC LINK, press ENTER and then wait for few seconds. Then click **YES** in the confirmation dialog box to start downloading.

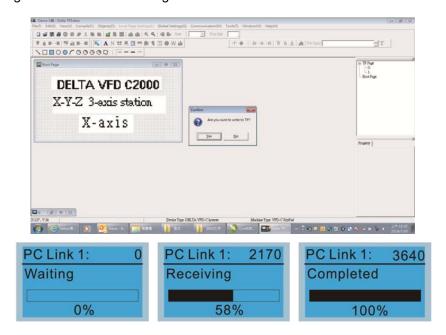

- 2) Edit the Main Page and Download to the Keypad
  - In the Editor, add a page to edit. On the Edit menu, click Add a New Page. You can also right-click on the TP page in the upper right corner of the Design window and click Add to add one more pages to edit. This keypad currently supports up to 256 pages.

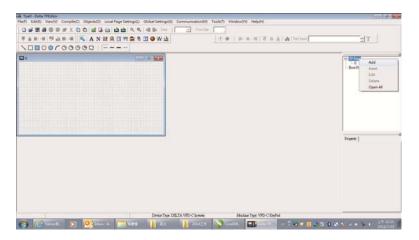

2. In the bottom right-hand corner of the Editor, click the page number to edit, or on the **View** menu, click **HMI Page** to start editing the main page. As shown in the picture above, the following objects are available. From left to right they are: Static Text, ASCII Display, Static Bitmap, Scale, Bar Graph, Button, Clock Display, Multi-state bit map, Units, Numeric Input, the 11 geometric bitmaps, and lines of different widths. Use the same steps to add Static Text, Static Bitmap, and geometric bitmaps as for the start-up page.

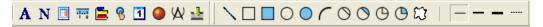

3. Add a numeric/ASCII display. On the toolbar, click the **Numeric/ASCII** button. In the page, double-click the object to specify the **Refer Device**, **Frame Setting**, **Font Setting** and **Alignment**.

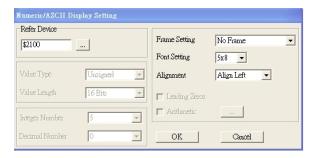

Click [...]. In the **Refer Device** dialog box, choose the VFD communication port that you need. If you want to read the output frequency (H), set the **Absolute Addr.** to 2202. For other values, refer to the ACMD Modbus Comm Address List (see Pr.09-04 in Chapter 12 Group 09 Communication Parameters).

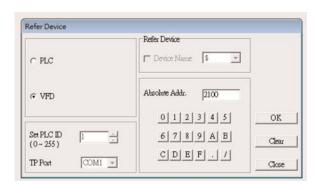

4. Scale Setting. On the toolbar, click to add a scale. You can also edit the Scale Setting in the Property Window on the right-hand side of your computer screen.

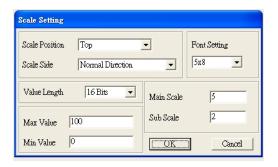

- a. Scale Position: specifies where to place the scale.
- b. **Scale Side**: specifies whether the scale is numbered from smaller numbers to larger numbers or from larger to smaller.
- Font Setting: specifies the font.
- d. Value Length: specifies 16 bits or 32 bits.
- e. **Main Scale & Sub-Scale**: divides the whole scale into equal parts; enter the numbers for the main scale and sub-scale.
- f. **Max Value & Min Value**: specifies the numbers on the two ends of the scale. They can be negative numbers, but the maximum and minimum values are limited by the **Value Length** setting. For example, when **Value Length** is **hexadecimal** (**16 bits**), the maximum and the minimum value cannot be entered as -40000.

Clicking **OK** creates a scale as in the picture below.

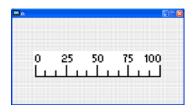

5. Bar Graph setting. On the toolbar, click to add a bar graph.

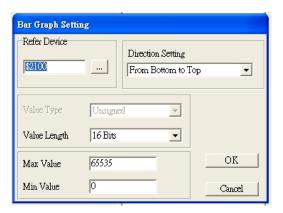

- a. **Refer Device**: specifies the VFD communication port.
- b. **Direction Setting**: specifies the direction: **From Bottom to Top**, **From Top to Bottom**, **From Left to Right or From Right to Left**.
- c. **Max Value** and **Min Value**: specifies the maximum value and minimum value. A value smaller than or equal to the minimum value causes the bar graph to be blank (0). A value is bigger or equal to the maximum value causes the bar graph is full (100%). A value between the minimum and maximum values causes the bar graph to be filled proportionally.
- 6. Button: on the toolbalr, click . Currently this function only allows the keypad to switch pages; other functions are not yet available (including text input and insert image). In the blank page, double-click to open the Button Setting dialog box.

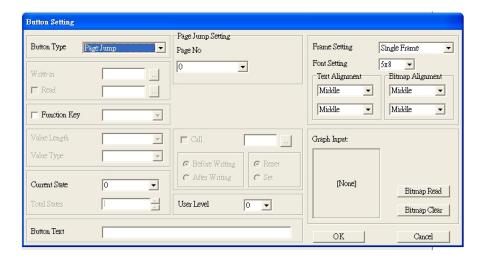

Button Type: specifies the button's functions.

Page Jump and Constant Setting are the only functions currently supported.

#### A. Page Jump Setting

- Page Jump Setting: in the Button Type list, choose Page Jump to show the Page Jump Setting.
- Function Key: specifies the functions for the following keys on the KPC-CC01 keypad: F1, F2, F3, F4, Up, Down, Left and Right. Note that the Up and Down keys are locked by TPEditor. You cannot program these two keys. If you want to program Up and Down keys, on the Tool menu, click Function Key Setting, and then click Re-Define Up/Down Key.

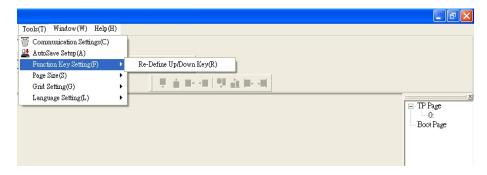

Button Text: specifies the text that appears on a button. For example, when you enter Next Page
for the button text, that text appears on the button.

#### **B.** Constant Setting

This function specifies the memory address' values for the VFD or PLC. When you press the **Function Key**, it writes a value to the memory address specified by the value for **Constant Setting**. You can use this function to initialize a variable.

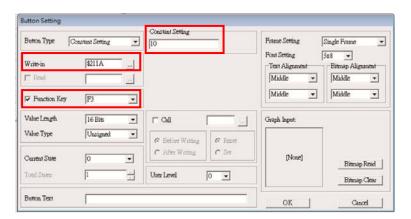

7. Clock Display Setting: on the toolbar, click Open a new page and click once in that window to add a clock display.

Choose to display **Time**, **Day**, or **Date** on the keypad. To adjust time, go to #8 on the keypad's menu. You can also specify the **Frame Setting**, **Font Setting**, and **Alignment**.

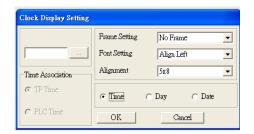

8. Multi-state bitmap: on the toolbar, click Open a new page and click once in that window to add a Multi-state bitmap. This object reads a bit's property value from the PLC. It defines the image or text that appears when this bit is 0 or 1. Set the initial status (**Current State**) to be 0 or 1 to define the displayed image or text.

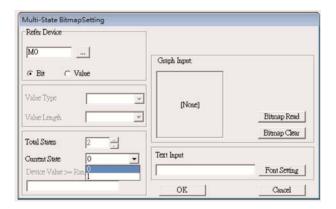

9. Unit Measurement: on the toolbar, click Open a new blank page, and double-click on that window to display the **Units Setting** dialog box. Choose the **Metrology Type** and the **Unit Name**. For **Metrology**, the choices are Length, Square Measure, Volume/Solid Measure, Weight, Speed, Time, and Temperature. The unit name changes automatically when you change metrology type.

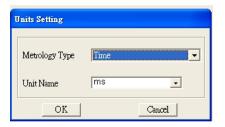

10. Numeric Input Setting: on the toolbar, click This object enables you to provide parameters or communication ports (0x22xx) and to input numbers. Open a new file and double click on that window to display the **Numeric Input Setting** dialog box.

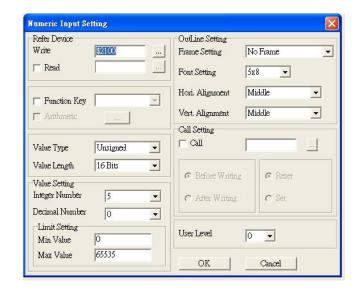

- a. **Refer Device**: specifies the **Write** and the **Read** values. Enter the numbers to display and the corresponding parameter and communication port numbers. For example, enter 012C to Read and Write Parameter Pr.01-44.
- b. OutLine Setting: specifies the Frame Setting, Font Setting, Hori. Alignment, and Vert. Alignment for the outline.
- c. **Function Key**: specifies the function key to program on the keypad in the **Function Key** box. The corresponding key on the keypad starts to blink. Press ENTER to confirm the setting.
- d. Value Type and Value Length: specify the range of the Min Value and Max Value for the Limit Setting. Note that the corresponding supporting values for C2000-HS must be 16 bits. 32-bit values are not supported.
- e. Value Setting: automatically set by the keypad itself.
- f. **Limit Setting**: specifies the range for the numeric input here.

For example, if you set **Function Key** to **F1**, **Min Value** to 0 and **Max Value** to 4, when you press F1 on the keypad, then you can press Up/Down on the keypad to increase or decrease the value. Press ENTER on the keypad to confirm your setting. You can also view the parameter table 01-44 to verify if you correctly entered the value.

11. Download the TP page. Press Up/Down on the keypad to select #13 PC Link.

Then press ENTER on the keypad. The screen displays "Waiting". In TPEditor, choose a page that you have created, and then on the **Communication** menu click **Write to TP** to start downloading the page to the keypad

When you see "Completed" on the keypad screen, the download is finished. You can then press ESC on the keypad to go back to the menu screen.

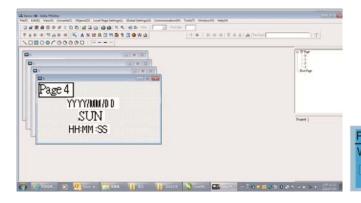

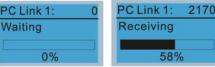

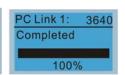

## 10-4 Digital Keypad KPC-CC01 Fault Codes and Descriptions

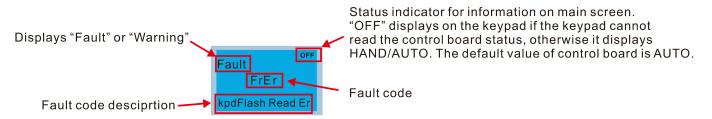

#### **Fault Codes**

| LCD Display *                | Description                                   | Corrective Actions                                                                                                    |
|------------------------------|-----------------------------------------------|----------------------------------------------------------------------------------------------------|
| Fault FrEr kpd Flash Read Er | Keypad flash memory read error                | Error in the keypad's flash memory.  1. Press RESET to clear the errors.  2. Check for any problem on Flash IC.  3. Shut down the system, wait for ten minutes, and then restart the system.  If none of the above solutions works, contact your authorized local dealer for assistance.                                                                                                    |
| Fault FsEr kpd Flash Save Er | Keypad flash memory save error                | Error in the keypad's flash memory.  1. Press RESET to clear the errors.  2. Check for any problem on Flash IC.  3. Shut down the system, wait for ten minutes, and then restart the system.  If none of the above solutions works, contact your authorized local dealer for assistance.                                                                                                    |
| Fault FPEr kpd Flash Pr Er   | Keypad flash memory parameter<br>error        | Error in the default parameters. It might be caused by a firmware update.  1. Press RESET to clear the errors.                                                                                                    |
| Fault VFDr Read VFD Info Er  | Keypad error when reading AC motor drive data | <ol> <li>Keypad cannot read any data sent from the VFD.</li> <li>Verify that the keypad is properly connected to the motor drive by a communication cable such as RJ45.</li> <li>Press RESET to clear the errors.</li> <li>Shut down the system, wait for ten minutes, and then restart the system.</li> <li>If none of the above solutions works, contact your local authorized dealer for assistance.</li> </ol>                                            |
| Fault CPUEr CPU Error        | Keypad CPU error                              | <ol> <li>A serious error in the keypad's CPU.</li> <li>Check for any problem on CPU clock.</li> <li>Check for any problem on Flash IC.</li> <li>Check for any problem on RTC IC.</li> <li>Verify that the communication quality of the RS-485 cable is good.</li> <li>Shut down the system, wait for ten minutes, and then restart the system.</li> <li>If none of the above solutions works, contact your local authorized dealer for assistance.</li> </ol> |

## **Warning Codes**

| LCD Display *                             | Description                                                                                        | Corrective Actions                                                                                                    |
|-------------------------------------------|----------------------------------------------------------------------------------------------------|----------------------------------------------------------------------------------------------------|
| Warning CE1 Comm. Error 1                 | Modbus function code error                                                                         | <ul> <li>Motor drive does not accept the communication command sent from the keypad.</li> <li>1. Verify that the keypad is properly connected to the motor drive by a communication cable such as RJ45.</li> <li>2. Press RESET to clear the errors.</li> <li>If none of the above solutions works, contact your local authorized dealer for assistance.</li> </ul>                            |
| Warning CK1 Comm Command Er               | Digital keypad function code<br>error (The keypad automatically<br>detects and shown this warning) | <ul> <li>3. Verify if the keypad is properly connected to the motor drive on the communication contact by a communication cable such as RJ45.</li> <li>If none of the above solution works, contact your local authorized dealer.</li> </ul>                                                                                                    |
| Warning CE2 Comm. Error 2                 | Modbus data address error                                                                          | <ul> <li>Motor drive does not accept the keypad's communication address.</li> <li>1. Verify that the keypad is properly connected to the motor drive by a communication cable such as RJ45.</li> <li>2. Press RESET to clear the errors.</li> <li>If none of the above solutions works, contact your local authorized dealer for assistance.</li> </ul>                                        |
| Warning CK2 Comm Address Er               | Digital keypad data address<br>error (The keypad automatically<br>detects and shown this warning)  | Keypad does not accept the motor drive's communication command.  1. Remove the keypad and reconnect it.  2. Verify if the Baud rate = 19200 bps, and the Format = RTU8, N, 2  3. Verify if the keypad is properly connected to the motor drive on the communication contact by a communication cable such as RJ45.  If none of the above solution works, contact your local authorized dealer. |
| Warning CE3 Comm. Error 3                 | Modbus data value error                                                                            | <ul> <li>Motor drive does not accept the communication data sent from the keypad.</li> <li>1. Verify that the keypad is properly connected to the motor drive by a communication cable such as RJ45.</li> <li>2. Press RESET to clear the errors.</li> <li>If none of the above solution works, contact your local authorized dealer for assistance.</li> </ul>                                |
| Аито<br>Warning<br>CK3<br>Comm Data Error | Digital keypad data value error<br>(The keypad automatically<br>detects and shown this warning)    | Keypad does not accept the motor drive's communication command.  1. Remove the keypad and reconnect it.  2. Verify if the Baud rate = 19200 bps, and the Format = RTU8, N, 2  3. Verify if the keypad is properly connected to the motor drive on the communication contact by a communication cable such as RJ45.  If none of the above solution works, contact your local authorized dealer. |

| LCD Display *                      | Description                                                                                             | Corrective Actions                                                                                                    |
|------------------------------------|----------------------------------------------------------------------------------------------------|----------------------------------------------------------------------------------------------------|
| Warning CE4 Comm. Error 4          | Modbus slave drive error                                                                                | <ul> <li>Motor drive cannot process the communication command sent from the keypad.</li> <li>1. Verify that the keypad is properly connected to the motor drive by a communication cable such as RJ45.</li> <li>2. Press RESET to clear the errors.</li> <li>3. Shut down the system, wait for ten minutes, and then restart the system.</li> <li>If none of the above solutions works, contact your local authorized dealer for assistance.</li> </ul>      |
| Маrning  CK4  Comm Slave Error     | Digital keypad slave drive error<br>(The keypad automatically<br>detects and shown this warning)        | Keypad does not accept the motor drive's communication command.  1. Remove the keypad and reconnect it.  2. Verify if the Baud rate = 19200 bps, and the Format = RTU8, N, 2  3. Verify if the keypad is properly connected to the motor drive on the communication contact by a communication cable such as RJ45.  If none of the above solution works, contact your local authorized dealer.                                                               |
| Warning CE10 Comm. Error 10        | Modbus transmission time-Out                                                                            | <ul> <li>Motor drive does not respond to the communication command sent from the keypad.</li> <li>1. Verify that the keypad is properly connected to the motor drive by a communication cable such as RJ45.</li> <li>2. Press RESET to clear the errors.</li> <li>3. Shut down the system, wait for ten minutes, and then restart the system.</li> <li>If none of the above solutions works, contact your local authorized dealer for assistance.</li> </ul> |
| АИТО Warning CK10 KpdComm Time Out | Digital keypad transmission<br>time-out (The keypad<br>automatically detects and shown<br>this warning) | Keypad does not accept the motor drive's communication command.  1. Remove the keypad and reconnect it.  2. Verify if the Baud rate = 19200 bps, and the Format = RTU8, N, 2  3. Verify if the keypad is properly connected to the motor drive on the communication contact by a communication cable such as RJ45.  If none of the above solution works, contact your local authorized dealer.                                                               |
| Warning TPNO TP No Object          | Object not supported by TPEditor                                                                        | If none of the above solution works, contact your local authorized dealer. Keypad's TPEditor uses an unsupported object.  1. Verify that the TPEditor is not using an unsupported object or setting. Delete unsupported objects and unsupported settings.  2. Re-edit the object in the TPEditor, and then download it to the keypad. If none of the above solutions works, contact your local authorized dealer for assistance.                             |

The warning code CExx only occurs when the communication problem is between the drive and the keypad. It has nothing to do with the drive and other devices. Note the warning code description to find the cause of the error if CExx appears.

### **File Copy Setting Fault Description:**

These faults occur when KPC-CC01 cannot perform the command after clicking the ENTER key in the copy function.

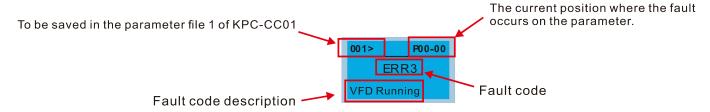

| LCD Display *              | Description                           | Corrective Actions                                                                                                    |
|----------------------------|---------------------------------------|----------------------------------------------------------------------------------------------------|
| ERR1 Read Only             | Parameter and file are read only      | The parameter/file is read-only and cannot be written to.  1. Verify the specification in the user manual. If this solution does not work, contact your local authorized dealer for assistance.                                                                                                    |
| P00-00  ERR2  Write Fail   | Fail to write parameter and file      | <ul> <li>An error occurred while writing to a parameter/file.</li> <li>1. Check for any problem on Flash IC.</li> <li>2. Shut down the system, wait for ten minutes, and then restart the system.</li> <li>If this solution does not work, contact your local authorized dealer for assistance.</li> </ul>     |
| P00-00 ERR3 VFD Running    | AC motor drive is in operating status | If this solution does not work, contact your local authorized dealer for assistance.                                                                                                    |
| 001> P00-00 ERR4 Pr Lock   | AC motor drive parameter is locked    | <ul> <li>A setting cannot be changed because a parameter is locked.</li> <li>1. Check if the parameter is locked. If it is locked, unlock it and try to set the parameter again.</li> <li>If this solution does not work, contact your local authorized dealer for assistance.</li> </ul>                      |
| P00-00  ERR5  Pr Changing  | AC motor drive parameter is changing  | <ul> <li>A setting cannot be changed because a parameter is being modified.</li> <li>1. Check if the parameter is being modified. If it is not being modified, try to change that parameter again.</li> <li>If this solution does not work, contact your local authorized dealer for assistance.</li> </ul>    |
| P00-00 ERR6 Fault Code     | Fault code is not cleared             | A setting cannot be changed because an error has occurred in the motor drive.     1. Check if an error occurred in the motor dive. If there is no error, try to change the setting again. If this solution does not work, contact your local authorized dealer for assistance.                                 |
| P00-00  ERR7  Warning Code | Warning code is not cleared           | <ul> <li>A setting cannot be changed because of a warning message given to the motor drive.</li> <li>1. Check if there is a warning message given to the motor drive.</li> <li>If this solution does not work, contact your local authorized dealer for assistance.</li> </ul>                                 |
| ERR8 Type Mismatch         | File type mismatch                    | Data to be copied are not the correct type, so the setting cannot be changed.  1. Check if the products' serial numbers to be copied are in the same category. If they are in the same category, try to copy the setting again. If this solution does not work, contact your authorized dealer for assistance. |

Chapter 10 Digital Keypad | C2000-HS

| LCD Display *                  | Description                           | Corrective Actions                                                                                                    |
|--------------------------------|---------------------------------------|----------------------------------------------------------------------------------------------------|
| P00-00  ERR9  Password Lock    | File is locked with password          | <ul> <li>A setting cannot be changed because some data are locked.</li> <li>1. Check if the data are unlocked or able to be unlocked. If the data are unlocked, try to change the setting again.</li> <li>2. Shut down the system, wait for ten minutes, and then restart the system.</li> <li>If none of the above solutions works, contact your authorized dealer for assistance.</li> </ul>                          |
| Password Fail                  | File password mismatch                | <ul> <li>A setting cannot be changed because the password is incorrect.</li> <li>1. Check if the password is correct. If the password is correct, try to change the setting again.</li> <li>2. Shut down the system, wait for ten minutes, and then restart the system.</li> <li>If none of the above solutions works, contact your authorized dealer for assistance.</li> </ul>                                        |
| P00-00  ERR11  Version Fail    | File version mismatch                 | A setting cannot be changed because the version of the data is incorrect.     1. Check if the version of the data matches the motor drive. If it matches, try to change the setting again.  If this solution does not work, contact your authorized dealer for assistance.                                                                                                    |
| 001> P00-00 ERR12 VFD Time Out | AC motor drive copy function time-out | <ul> <li>A setting cannot be changed because the data copying time-out expired.</li> <li>1. Try copying the data again.</li> <li>2. Check if copying data is authorized. If it is authorized, try to copy the data again.</li> <li>3. Shut down the system, wait for ten minutes, and then restart the system.</li> <li>If none of the above solutions works, contact your authorized dealer for assistance.</li> </ul> |

<sup>\*</sup> The content in this section only applies to the KPC-CC01 keypad V1.01 and later versions.

### 10-5 Unsupported Functions when Using TPEditor with the KPC-CC01

1. Local Page Setting and Global Setting functions are not supported.

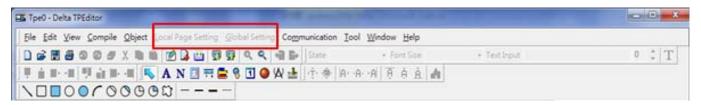

2. In the Communication menu, Read from TP function is not supported.

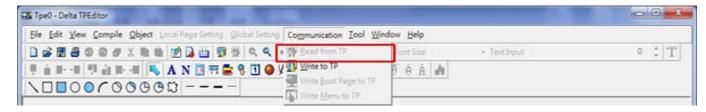

3. In the RTC Display Setting, you cannot change the Refer Device.

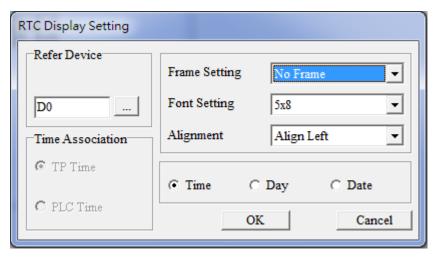

[This page intentionally left blank]

# Chapter 11 Summary of Parameter Settings

This chapter provides a summary of parameter (Pr.) setting ranges and defaults. You can set, change, and reset parameters through the digital keypad.

### NOTE

- 1)  $\mathcal{N}$ : You can set this parameter during operation
- 2) For more details on parameters, please refer to Ch12 Description of Parameter Settings.

### **00 Drive Parameters**

NOTE IM: Induction Motor; PM: Permanent Magnet Motor

|          | Pr.   | Parameter Name                       | Setting Range                                          | Default  |
|----------|-------|--------------------------------------|--------------------------------------------------------|----------|
|          |       |                                      | 25: 460V, 30.0 kW                                      |          |
|          |       |                                      | 27: 460V, 37.0 kW                                      |          |
|          |       |                                      | 33: 460V, 75.0 kW                                      | Read     |
|          | 00-00 | Identity code of the AC motor drive  | 37: 460V, 110.0 kW                                     | only     |
|          |       |                                      | 41: 460V, 160.0 kW                                     |          |
|          |       |                                      | 45: 460V, 220.0 kW                                     |          |
|          |       |                                      | 51: 460V, 355.0 kW                                     |          |
|          | 00-01 | Display AC motor drive rated current | Display by models                                      | Read     |
|          |       |                                      |                                                        | only     |
|          |       |                                      | 0: No function                                         |          |
|          |       |                                      | 1: Write protection for parameters                     |          |
|          | 00-02 | Parameter reset                      | 5: Reset kWh display to 0                              | 0        |
|          | 00 02 |                                      | 6: Reset PLC (including CANopen Master Index)          |          |
|          |       |                                      | 7: Reset CANopen Index (Slave)                         |          |
|          |       |                                      | 10: Reset all parameters to defaults                   |          |
|          |       | Start-up display selection           | 0: F (frequency command)                               |          |
| <b>∠</b> | 00-03 |                                      | 1: H (output frequency)                                | 0        |
| ^        | 00-03 |                                      | 2: U (user-defined, see Pr.00-04)                      |          |
|          |       |                                      | 3: A (output current)                                  |          |
|          |       |                                      | 0: Display output current (A) (Unit: Amp)              |          |
|          |       |                                      | 1: Display counter value (c) (Unit: CNT)               |          |
|          |       |                                      | 2: Display actual output frequency (H.) (Unit: Hz)     |          |
|          |       |                                      | 3: Display DC bus voltage (v) (Unit: V <sub>DC</sub> ) |          |
|          | 00.04 | Content of multi-function display    | 4: Display output voltage (E) (Unit: V <sub>AC</sub> ) | 2        |
| ~        | 00-04 | (user-defined)                       | 5: Display output power angle (n) (Unit: deg)          | 3        |
|          |       |                                      | 6: Display output power in kW (P) (Unit: kW)           |          |
|          |       |                                      | 7: Display actual motor speed rpm (r) (Unit: rpm)      |          |
|          |       |                                      | 8: Display estimate output torque % (t) (Unit: %)      |          |
|          |       |                                      | 9: Display PG feedback (G) (refer to Pr.10-00 and      |          |
|          |       |                                      |                                                        | <u> </u> |

Chapter 11 Summary of Parameter Settings | C2000-HS

| Pr. | Parameter Name | Setting Range                                           | Default |
|-----|----------------|---------------------------------------------------------|---------|
|     |                | Pr.10-01) (Unit: PLS)                                   |         |
|     |                | 10: Display PID feedback (b) (Unit: %)                  |         |
|     |                | 11: Display AVI in % (1.) (Unit: %)                     |         |
|     |                | 12: Display ACI in % (2.) (Unit: %)                     |         |
|     |                | 13: Display AUI in % (3.) (Unit: %)                     |         |
|     |                | 14: Display temperature of IGBT (i.) (Unit: °C)         |         |
|     |                | 15: Display temperature of capacitance (c.)             |         |
|     |                | (Unit: °C)                                              |         |
|     |                | 16: The status of digital input (ON / OFF) (i)          |         |
|     |                | 17: The status of digital output (ON / OFF) (o)         |         |
|     |                | 18: Multi-step speed (S)                                |         |
|     |                | 19: The corresponding CPU pin status of digital         |         |
|     |                | input (d)                                               |         |
|     |                | 20: The corresponding CPU pin status of digital         |         |
|     |                | output (0.)                                             |         |
|     |                | 21: Actual motor position (PG1 of PG card) (P.)         |         |
|     |                | The maximum value is 32bits display                     |         |
|     |                | 22: Pulse input frequency (PG2 of PG card) (S.)         |         |
|     |                | 23: Pulse input position (PG2 of PG card) (q.)          |         |
|     |                | The maximum value is 32bits display                     |         |
|     |                | 24: Position command tracing error (E.)                 |         |
|     |                | 25: Overload count (0.00–100.00%) (o.) (Unit: %)        |         |
|     |                | 26: Ground fault GFF (G.) (Unit: %)                     |         |
|     |                | 27: DC bus voltage ripple (r.) (Unit: V <sub>DC</sub> ) |         |
|     |                | 28: Display PLC register D1043 data (C)                 |         |
|     |                | 29: Display PM pole section (EMC-PG01U                  |         |
|     |                | application) (4.)                                       |         |
|     |                | 30: Display output of user defined (U)                  |         |
|     |                | 31: Display Pr.00-05 user gain (K)                      |         |
|     |                | 32: Number of actual motor revolution during            |         |
|     |                | operation (PG card plug in and Z phase signal           |         |
|     |                | input) (Z.)                                             |         |
|     |                | 33: Motor actual position during operation (when PG     |         |
|     |                | card is connected) (q)                                  |         |
|     |                | 34: Operation speed of fan (F.) (Unit: %)               |         |
|     |                | 35: Control mode display:                               |         |
|     |                | 0 = Speed control mode (SPD)                            |         |
|     |                | 36: Present operating carrier frequency of drive (Hz)   |         |
|     |                | (J.)                                                    |         |
|     |                | 38: Display drive status (6.)                           |         |

|            | Pr.   | Parameter Name                    | Setting                                      | Range                   | Default |
|------------|-------|-----------------------------------|----------------------------------------------|-------------------------|---------|
|            |       |                                   | 39: Display estimated outp                   | ut torque, positive and |         |
|            |       |                                   | negative, using Nt-m as                      | s unit (t 0.0: positive |         |
|            |       |                                   | torque; -0.0: negative to                    | orque (C.)              |         |
|            |       |                                   | 41: kWh display (J) (Unit: k                 | (Wh)                    |         |
|            |       |                                   | 42: PID target value (h.) (L                 | Jnit: %)                |         |
|            |       |                                   | 43: PID offset (o.) (Unit: %                 | )                       |         |
|            |       |                                   | 44: PID output frequency (                   | b.) (Unit: Hz)          |         |
|            |       |                                   | 45: Hardware ID                              | , ,                     |         |
|            |       |                                   | 49: Motor temperature (PT                    | C, PT100, KTY84-130)    |         |
|            |       |                                   | 51: PMSVC torque offset                      | , ,                     |         |
|            |       |                                   | 52: Al10%                                    |                         |         |
|            |       |                                   | 53: Al11%                                    |                         |         |
|            |       |                                   | 54: PMFOC Ke estimated                       | value                   |         |
|            |       | Coefficient gain in actual output | 34. I WII OO IVE ESUITIALEU                  | value                   |         |
| ×          | 00-05 | frequency                         | 0.00–160.00                                  |                         | 1.00    |
|            | 00-06 | Firmware version                  | Read only                                    |                         | Read    |
|            |       |                                   |                                              |                         | only    |
| ~          | 00-07 | Parameter protection password     | 0–65535                                      |                         | 0       |
| <i>,</i> . | 00 01 | input                             | 0–4: the number of password attempts allowed |                         | Ŭ       |
|            |       |                                   | 0–65535                                      |                         |         |
| ~          | 00-08 | Parameter protection password     | 0: No password protection                    | / password entered      | 0       |
| ^          | 00-00 | setting                           | correctly (Pr.00-07)                         |                         | 0       |
|            |       |                                   | 1: Password has been set                     |                         |         |
|            | 00-10 | Control mode                      | 0: Speed mode                                |                         | 0       |
|            |       |                                   | 0: IMVF (IM V/F control)                     |                         |         |
|            |       |                                   | 2: IM/PM SVC (IM / PM sp                     | ace vector control)     |         |
|            |       |                                   | 3: IMFOCPG (IM FOC + E                       | ncoder)                 |         |
|            | 00-11 | Speed control mode                | 4: PMFOCPG (PM FOC +                         | Encoder)                | 0       |
|            |       | ·                                 | 5: IMFOC sensorless (IM F                    | FOC sensorless )        |         |
|            |       |                                   | 6: PM sensorless (PM FO                      | •                       |         |
|            |       |                                   | 7: IPM sensorless (Interior                  | ,                       |         |
|            |       |                                   | (                                            | ,                       | Read    |
|            | 00-16 | Load selection                    | 0: Normal load                               |                         | only    |
|            |       |                                   | Normal load                                  |                         |         |
|            |       |                                   | Model VFD300-750C43A-HS                      | 2–15 kHz                | 40      |
|            |       |                                   | VFD1100C43A-HS                               | 2–15 kHz                | 10<br>8 |
|            | 00-17 | Carrier frequency                 | VFD1600C43A-HS                               | 2–12 kHz                | 8       |
|            |       |                                   | VFD2200C43A-HS                               | 2–10 kHz                | 6       |
|            |       |                                   | VFD3550C43A-HS                               | 2–9 kHz                 | 6       |
|            |       |                                   | <u> </u>                                     |                         |         |

Chapter 11 Summary of Parameter Settings | C2000-HS

|          | Pr.   | Parameter Name                      | Setting Range                                      | Default |
|----------|-------|-------------------------------------|----------------------------------------------------|---------|
|          | 00-19 | PLC command mask                    | bit0: Control command by PLC force control         | Read    |
|          |       |                                     | bit1: Frequency command by PLC force control       |         |
|          |       |                                     | bit2: Position command by PLC force control        | only    |
|          |       |                                     | 0: Digital keypad                                  |         |
|          |       |                                     | 1: RS-485 communication                            |         |
|          |       |                                     | 2: External analog input (Pr.03-00–03-02)          |         |
|          |       |                                     | 3: External UP / DOWN terminal (multi-function     |         |
|          |       | Master frequency command            | input terminal)                                    |         |
|          | 00-20 | Master frequency command            | 4: Pulse input without direction command (Pr.10-16 | 0       |
|          | 00-20 | (AUTO) source / Source selection    | without direction), use with PG card               | U       |
|          |       | of the PID target                   | 5: Pulse input with direction command (Pr.10-16),  |         |
|          |       |                                     | use with PG card                                   |         |
|          |       |                                     | 6: CANopen communication card                      |         |
|          |       |                                     | 8: Communication card (does not include CANopen    |         |
|          |       |                                     | card)                                              |         |
|          |       |                                     | 0: Digital keypad                                  |         |
|          |       | Operation command (AUTO) source     | 1: External terminals.                             |         |
|          |       |                                     | 2: RS-485 communication.                           | 0       |
|          | 00-21 |                                     | 3: CANopen communication card                      | 0       |
|          |       |                                     | 5: Communication card (does not include CANopen    |         |
|          |       |                                     | card)                                              |         |
|          | 00-22 | Stan mathad                         | 0: Ramp to stop                                    | 0       |
| <b>7</b> | 00-22 | Stop method                         | 1: Coast to stop                                   | 0       |
|          |       |                                     | 0: Enable forward / reverse                        |         |
| ×        | 00-23 | Motor direction control             | 1: Disable reverse                                 | 0       |
|          |       |                                     | 2: Disable forward                                 |         |
|          | 00-24 | Digital operator (keypad) frequency | Dood only                                          | Read    |
|          | 00-24 | command memory                      | Read only                                          | only    |
|          |       | -                                   | bit0–3: user-defined decimal place                 |         |
|          |       |                                     | 0000b: no decimal place                            |         |
|          |       |                                     | 0001b: one decimal place                           |         |
|          |       |                                     | 0010b: two decimal places                          |         |
|          |       |                                     | 0011b: three decimal places                        |         |
|          | 00-25 | Llear defined abarectoristics       | bit4–15: user-defined unit                         | 0       |
| <b>7</b> | 00-25 | -25 User-defined characteristics    | 000xh: Hz                                          | 0       |
|          |       |                                     | 001xh: rpm                                         |         |
|          |       |                                     | 002xh: %                                           |         |
|          |       |                                     | 003xh: kg                                          |         |
|          |       |                                     | 004xh: m/s                                         |         |
|          |       |                                     | 005xh: kW                                          |         |

Chapter 11 Summary of Parameter Settings | C2000-HS

| Pr.   | Parameter Name             | Setting Range                                     | Default |
|-------|----------------------------|---------------------------------------------------|---------|
|       |                            | 006xh: HP                                         |         |
|       |                            | 007xh: ppm                                        |         |
|       |                            | 008xh: 1/m                                        |         |
|       |                            | 009xh: kg/s                                       |         |
|       |                            | 00Axh: kg/m                                       |         |
|       |                            | 00Bxh: kg/h                                       |         |
|       |                            | 00Cxh: lb/s                                       |         |
|       |                            | 00Dxh: lb/m                                       |         |
|       |                            | 00Exh: lb/h                                       |         |
|       |                            | 00Fxh: ft/s                                       |         |
|       |                            | 010xh: ft/m                                       |         |
|       |                            | 011xh: m                                          |         |
|       |                            | 012xh: ft                                         |         |
|       |                            | 013xh: degC                                       |         |
|       |                            | 014xh: degF                                       |         |
|       |                            | 015xh: mbar                                       |         |
|       |                            | 016xh: bar                                        |         |
|       |                            | 017xh: Pa                                         |         |
|       |                            | 018xh: kPa                                        |         |
|       |                            | 019xh: mWG                                        |         |
|       |                            | 01Axh: inWG                                       |         |
|       |                            | 01Bxh: ftWG                                       |         |
|       |                            | 01Cxh: psi                                        |         |
|       |                            | 01Dxh: atm                                        |         |
|       |                            | 01Exh: L/s                                        |         |
|       |                            | 01Fxh: L/m                                        |         |
|       |                            | 020xh: L/h                                        |         |
|       |                            | 021xh: m3/s                                       |         |
|       |                            | 022xh: m3/h                                       |         |
|       |                            | 023xh: GPM                                        |         |
|       |                            | 024xh: CFM                                        |         |
|       |                            | xxxxh: Hz                                         |         |
|       |                            | 0: Disable                                        |         |
|       |                            | 0–65535 (when Pr.00-25 set to no decimal place)   |         |
|       |                            | 0.0–6553.5 (when Pr.00-25 set to 1 decimal place) |         |
| 00-26 | Maximum user-defined value | 0.00–655.35 (when Pr.00-25 set to 2 decimal       | 0       |
|       |                            | places)                                           |         |
|       |                            | 0.000–65.535 (when Pr.00-25 set to 3 decimal      |         |
|       |                            | places)                                           |         |

Chapter 11 Summary of Parameter Settings | C2000-HS

| Pr.   | Parameter Name                         | Setting Range                                    | Default |
|-------|----------------------------------------|--------------------------------------------------|---------|
| 00-27 | User-defined value                     | Read only                                        | Read    |
| 00-27 | Oser-defined value                     | Read Only                                        | only    |
|       |                                        | 0: Standard HOA function                         |         |
|       |                                        | 1: When switching between local and remote, the  |         |
|       |                                        | drive stops.                                     |         |
|       |                                        | 2: When switching between local and remote, the  |         |
|       |                                        | drive runs with REMOTE settings for frequency    |         |
|       |                                        | and operation status.                            |         |
| 00-29 | LOCAL / REMOTE mode                    | 3: When switching between local and remote, the  | 0       |
| 00-29 | LOCAL / INCIDE Mode                    | drive runs with LOCAL settings for frequency and |         |
|       |                                        | operation status.                                |         |
|       |                                        | 4: When switching between local and remote, the  |         |
|       |                                        | drive runs with LOCAL settings when switched to  |         |
|       |                                        | Local and runs with REMOTE settings when         |         |
|       |                                        | switched to Remote for frequency and operation   |         |
|       |                                        | status.                                          |         |
|       | Master frequency command (HAND) source | 0: Digital keypad                                |         |
|       |                                        | 1: RS-485 communication                          |         |
|       |                                        | 2: External analog input (Pr.03-00)              |         |
|       |                                        | 3: External UP / DOWN terminal (multi-function   |         |
|       |                                        | input terminal)                                  |         |
| 00-30 |                                        | 4: Pulse input without direction command         | 0       |
|       |                                        | (Pr.10-16 without direction)                     |         |
|       |                                        | 5: Pulse input with direction command (Pr.10-16) |         |
|       |                                        | 6: CANopen communication card                    |         |
|       |                                        | 8: Communication card (does not include CANopen  |         |
|       |                                        | card)                                            |         |
|       |                                        | 0: Digital keypad                                |         |
|       |                                        | 1: External terminals.                           |         |
| 00-31 | Operation command (HAND)               | 2: RS-485 communication.                         | 0       |
| 00-31 | source                                 | 3: CANopen communication card                    |         |
|       |                                        | 5: Communication card (does not include CANopen  |         |
|       |                                        | card)                                            |         |
| 00-32 | Digital keypad STOP function           | 0: Disable STOP key                              | 0       |
| 00-02 | Digital Noypad OTOL Idilottoli         | 1: Enable STOP key                               |         |
| 00-48 | Display filter time (current)          | 0.001–65.535 sec.                                | 0.100   |
| 00-49 | Display filter time (keypad)           | 0.001–65.535 sec.                                | 0.100   |
| 00-50 | Software version (date)                | Read only                                        | Read    |
| 50 00 | Contract Consists (date)               | . todd only                                      | only    |

11-6

## **01 Basic Parameters**

|            | Pr.    | Parameter Name                    | Setting Range                                                | Default                 |
|------------|--------|-----------------------------------|--------------------------------------------------------------|-------------------------|
| ×          | 01-00  | Maximum operation frequency       | 0.0–1500.0 Hz                                                | 600.0                   |
|            | 01-01  | Output frequency of motor 1       | 0.0–1500.0 Hz                                                | 600.0                   |
|            | 01-02  | Output voltage of motor 1         | 0.0–510.0 V                                                  | 400.0                   |
|            | 01-03  | Mid-point frequency 1 of motor 1  | 0.0–1500.0 Hz                                                | 3.0                     |
| ×          | 01-04  | Mid-point voltage 1 of motor 1    | 0.0–480.0 V                                                  | 22.0                    |
|            | 01-05  | Mid-point frequency 2 of motor 1  | 0.0–1500.0 Hz                                                | 1.5                     |
| ×          | 01-06  | Mid-point voltage 2 of motor 1    | 0.0–480.0 V                                                  | 10.0                    |
|            | 01-07  | Min. output frequency of motor 1  | 0.0–1500.0 Hz                                                | 0.5                     |
| ×          | 01-08  | Min. output voltage of motor 1    | 0.0–480.0 V                                                  | 2.0                     |
|            | 01-09  | Start-up frequency                | 0.0–1500.0 Hz                                                | 0.5                     |
| ×          | 01-10  | Output frequency upper limit      | 0.0–1500.0 Hz                                                | Depending on the models |
| ×          | 01-11  | Output frequency lower limit      | 0.0–1500.0 Hz                                                | 0                       |
|            | 04.40  | Acceleration time 1               | Pr.01-45=0: 0.00-600.00 sec.                                 | 100.00                  |
| ×          | 01-12  | 2 Acceleration time 1             | Pr.01-45=1: 0.00–6000.0 sec.                                 | 100.00                  |
| ~          | 01-13  | Deceleration time 1               | Pr.01-45=0: 0.00-600.00 sec.                                 | 100.00                  |
| <i>,</i> . | 01-10  | Deceleration time 1               | Pr.01-45=1: 0.00-6000.0 sec.                                 | 100.00                  |
| N          | 01-14  | Acceleration time 2               | Pr.01-45=0: 0.00–600.00 sec.                                 | 100.00                  |
| ,          |        |                                   | Pr.01-45=1: 0.00–6000.0 sec.                                 |                         |
| ×          | 01-15  | Deceleration time 2               | Pr.01-45=0: 0.00–600.00 sec.                                 | 100.00                  |
|            |        |                                   | Pr.01-45=1: 0.00-6000.0 sec.                                 |                         |
| ×          | 01-16  | Acceleration time 3               | Pr.01-45=0: 0.00-600.00 sec.                                 | 100.00                  |
|            |        |                                   | Pr.01-45=1: 0.00-6000.0 sec.                                 |                         |
| ×          | 01-17  | Deceleration time 3               | Pr.01-45=0: 0.00–600.00 sec.<br>Pr.01-45=1: 0.00–6000.0 sec. | 100.00                  |
|            |        |                                   | Pr.01-45=0: 0.00–600.00 sec.                                 |                         |
| ×          | 01-18  | Acceleration time 4               | Pr.01-45=1: 0.00–6000.0 sec.                                 | 100.00                  |
|            |        |                                   | Pr.01-45=0: 0.00–600.00 sec.                                 |                         |
| ×          | 01-19  | Deceleration time 4               | Pr.01-45=1: 0.00-6000.0 sec.                                 | 100.00                  |
|            |        |                                   | Pr.01-45=0: 0.00-600.00 sec.                                 |                         |
| ×          | 01-20  | JOG acceleration time             | Pr.01-45=1: 0.00-6000.0 sec.                                 | 10.00                   |
|            | 0.4.5. | 100 1 1 " "                       | Pr.01-45=0: 0.00-600.00 sec.                                 | 10.55                   |
| ×          | 01-21  | 1 JOG deceleration time           | Pr.01-45=1: 0.00–6000.0 sec.                                 | 10.00                   |
| ×          | 01-22  | JOG frequency                     | 0.0–1500.0 Hz                                                | 6.0                     |
|            | 04.00  | First / Fourth acceleration /     | 0.0.4500.0.11-                                               | 0.0                     |
| ×          | 01-23  | 01-23 deceleration frequency      | 0.0–1500.0 Hz                                                | 0.0                     |
|            | 04.04  | Course cooleration to the time of | Pr.01-45=0: 0.00–25.00 sec.                                  | 1 2 2 2                 |
| N          | 01-24  | S-curve acceleration begin time 1 | Pr.01-45=1: 0.0–250.0 sec.                                   | 0.20                    |

Chapter 11 Summary of Parameter Settings | C2000-HS

|          | Pr.   | Parameter Name                      | Setting Range                                      | Default |
|----------|-------|-------------------------------------|----------------------------------------------------|---------|
|          | 01-25 | S-curve acceleration arrival time 2 | Pr.01-45=0: 0.00-25.00 sec.                        | 0.20    |
| ~        | 01-25 | 3-cuive acceleration arrival time 2 | Pr.01-45=1: 0.0–250.0 sec.                         | 0.20    |
| ×        | 01-26 | S-curve deceleration begin time 1   | Pr.01-45=0: 0.00-25.00 sec.                        | 0.20    |
| ~        | 01-20 | 3-cuive deceleration begin time 1   | Pr.01-45=1: 0.0–250.0 sec.                         | 0.20    |
| *        | 01-27 | S-curve deceleration arrival time 2 | Pr.01-45=0: 0.00–25.00 sec.                        | 0.20    |
| ^        | 01-21 | 3-cuive deceleration arrival time 2 | Pr.01-45=1: 0.0–250.0 sec.                         | 0.20    |
|          | 01-28 | Skip frequency 1 (upper limit)      | 0.0–1500.0 Hz                                      | 0.0     |
|          | 01-29 | Skip frequency 1 (lower limit)      | 0.0–1500.0 Hz                                      | 0.0     |
|          | 01-30 | Skip frequency 2 (upper limit)      | 0.0–1500.0 Hz                                      | 0.0     |
|          | 01-31 | Skip frequency 2 (lower limit)      | 0.0–1500.0 Hz                                      | 0.0     |
|          | 01-32 | Skip frequency 3 (upper limit)      | 0.0–1500.0 Hz                                      | 0.0     |
|          | 01-33 | Skip frequency 3 (lower limit)      | 0.0–1500.0 Hz                                      | 0.0     |
|          |       |                                     | 0: Waiting for output                              |         |
|          | 01-34 | Zero-speed mode                     | 1: Zero-speed operation                            | 0       |
|          |       |                                     | 2: Minimum frequency (Refer to Pr.01-07, Pr.01-41) |         |
|          | 01-35 | Output frequency of motor 2         | 0.0–1500.0 Hz                                      | 600.0   |
|          | 01-36 | Output voltage of motor 2           | 0.0–510.0 V                                        | 400.0   |
|          | 01-37 | Mid-point frequency 1 of motor 2    | 0.0–1500.0 Hz                                      | 3.0     |
| ×        | 01-38 | Mid-point voltage 1 of motor 2      | 0.0–480.0 V                                        | 22.0    |
|          | 01-39 | Mid-point frequency 2 of motor 2    | 0.0–1500.0 Hz                                      | 1.5     |
| ×        | 01-40 | Mid-point voltage 2 of motor 2      | 0.0–480.0 V                                        | 10.0    |
|          | 01-41 | Min. output frequency of motor 2    | 0.0–1500.0 Hz                                      | 0.5     |
| ×        | 01-42 | Min. output voltage of motor 2      | 0.0–480.0 V                                        | 2.0     |
|          |       |                                     | 0: V/F curve determined by Pr.01-00-01-08          |         |
|          | 01-43 | V/F curve selection                 | 1: 1.5 <sup>th</sup> V/F curve                     | 0       |
|          |       |                                     | 2: 2 <sup>nd</sup> V/F curve                       |         |
|          |       |                                     | 0: Linear acceleration and linear deceleration     |         |
|          |       |                                     | 1: Auto-acceleration and linear deceleration       |         |
| ~        | 01-44 | Auto-acceleration and               | 2: Linear acceleration and auto-deceleration       | 0       |
| ^        | 01-44 | auto-deceleration setting           | 3: Auto-acceleration and auto-deceleration         |         |
|          |       |                                     | 4: Stall prevention by auto-acceleration and       |         |
|          |       |                                     | auto-deceleration (limited by Pr.01-12–01-21)      |         |
|          | 01-45 | Time unit for acceleration /        | 0: Unit: 0.01 sec.                                 | 0       |
|          | 01-40 | deceleration and S curve            | 1: Unit: 0.1 sec.                                  | U       |
| <b>₩</b> | 01-46 | CANopen quick stop time             | Pr.01-45=0: 0.00-600.00 sec.                       | 1.00    |
| ~        | 01-40 | однорен чиск экор шпе               | Pr.01-45=1: 0.0-6000.0 sec.                        | 1.00    |
|          |       | Regenerative energy restriction     | 0: Disable                                         |         |
|          | 01-49 | control method                      | 1: Over voltage energy restriction                 | 0       |
|          |       | Control method                      | 2: Traction energy control (TEC)                   |         |

## 02 Digital Input / Output Parameters

| Pr.   | Parameter Name                       | Setting Range                                                           | Default |
|-------|--------------------------------------|-------------------------------------------------------------------------|---------|
|       | To a vine / There wire an austice    | 0: Two-wire mode 1, power on for operation control                      |         |
| 02-00 | Two-wire / Three-wire operation      | 1: Two-wire mode 2, power on for operation control                      | 0       |
|       | control                              | 2: Three-wire, power on for operation control                           |         |
| 02-01 | Multi-function input command 1 (MI1) | 0: No function                                                          | 1       |
| 02-02 | Multi-function input command 2 (MI2) | 1: Multi-step speed command 1                                           | 2       |
| 02-03 | Multi-function input command 3 (MI3) | 2: Multi-step speed command 2                                           | 3       |
| 02-04 | Multi-function input command 4 (MI4) | 3: Multi-step speed command 3                                           | 4       |
| 02-05 | Multi-function input command 5 (MI5) | 4: Multi-step speed command 4                                           | 0       |
| 02-06 | Multi-function input command 6 (MI6) | 5: Reset                                                                | 0       |
| 02-07 | Multi-function input command 7 (MI7) | 6: JOG command (By KPC-CC01 or external                                 | 0       |
| 02-08 | Multi-function input command 8 (MI8) | control)                                                                | 0       |
| 00.00 | Input terminal of I/O extension card | 7: Acceleration / deceleration speed inhibit                            | •       |
| 02-26 | (MI10)                               | 8: 1st and 2nd acceleration / deceleration time                         | 0       |
| 00.07 | Input terminal of I/O extension card | selection                                                               |         |
| 02-27 | (MI11)                               | 9: 3 <sup>rd</sup> and 4 <sup>th</sup> acceleration / deceleration time | 0       |
| 00.00 | Input terminal of I/O extension card | Selection                                                               | 0       |
| 02-28 | (MI12)                               | 10: EF input (Pr.07-20)                                                 | 0       |
| 00.00 | Input terminal of I/O extension card | 11: Base Block (B.B) input from external                                | 0       |
| 02-29 | (MI13)                               | 12: Output stop                                                         | 0       |
| 00.00 | Input terminal of I/O extension card | 13: Cancel the setting of auto-acceleration /                           | 0       |
| 02-30 | (MI14)                               | auto-deceleration time                                                  | 0       |
| 00.04 | Input terminal of I/O extension card | 14: Switch between motor 1 and motor 2                                  | 0       |
| 02-31 | (MI15)                               | 15: Rotating speed command from AVI                                     | 0       |
|       |                                      | 16: Rotating speed command from ACI                                     |         |
|       |                                      | 17: Rotating speed command from AUI                                     |         |
|       |                                      | 18: Forced to stop (Pr.07-20)                                           |         |
|       |                                      | 19: Digital up command                                                  |         |
|       |                                      | 20: Digital down command                                                |         |
|       |                                      | 21: PID function disabled                                               |         |
|       |                                      | 22: Clear the counter                                                   |         |
|       |                                      | 23: Input the counter value (MI6)                                       |         |
|       |                                      | 24: FWD JOG command                                                     |         |
|       |                                      | 25: REV JOG command                                                     |         |
|       |                                      | 27: ASR1 / ASR2 selection                                               |         |
|       |                                      | 28: Emergency stop (EF1)                                                |         |
|       |                                      | 29: Signal confirmation for Y-connection                                |         |
|       |                                      | 30: Signal confirmation for ∆-connection                                |         |
|       |                                      | 38: Disable write EEPROM function                                       |         |

Chapter 11 Summary of Parameter Settings | C2000-HS

|          | Pr.            | Parameter Name                        | Setting Range                                    | Default |
|----------|----------------|---------------------------------------|--------------------------------------------------|---------|
|          |                |                                       | 40: Force coasting to stop                       |         |
|          |                |                                       | 41: HAND switch                                  |         |
|          |                |                                       | 42: AUTO switch                                  |         |
|          |                |                                       | 43: Enable resolution selection (Pr.02-48)       |         |
|          |                |                                       | 48: Mechanical gear ratio switch                 |         |
|          |                |                                       | 49: Enable drive                                 |         |
|          |                |                                       | 50: Slave dEb action to execute                  |         |
|          |                |                                       | 51: Selection for PLC mode bit0                  |         |
|          |                |                                       | 52: Selection for PLC mode bit1                  |         |
|          |                |                                       | 53: Trigger CANopen quick stop                   |         |
|          |                |                                       | 55: Brake release                                |         |
|          |                |                                       | 56: Local / Remote selection                     |         |
|          | 02-09          | LID / DOWN key made                   | 0: UP / DOWN by acceleration / deceleration time | 0       |
|          | 02-09          | UP / DOWN key mode                    | 1: UP / DOWN constant speed (Pr.02-10)           | U       |
|          |                | Constant speed, acceleration /        |                                                  |         |
| ×        | 02-10          | deceleration speed of the UP / DOWN   | 0.001–1.000 Hz / ms                              | 0.001   |
|          |                | key                                   |                                                  |         |
| *        | 02-11          | Multi-function input response time    | 0.000-30.000 sec.                                | 0.005   |
| *        | 02-12          | Multi-function input mode selection   | 0000h–FFFFh (0: N.O.; 1: N.C.)                   | 0000h   |
| *        | 02-13          | Multi-function output 1 RLY1          | 0: No function                                   | 11      |
| *        | 02-14          | Multi-function output 2 RLY2          | 1: Indication during RUN                         | 1       |
| *        | 02-16          | Multi-function output 3 (MO1)         | 2: Operation speed reached                       | 66      |
| *        | 02-17          | Multi-function output 4 (MO2)         | 3: Desired frequency reached 1 (Pr.02-22)        | 0       |
| .,       | 00.00          | Output terminal of the I/O extension  | 4: Desired frequency reached 2 (Pr.02-24)        | 0       |
| "        | 02-36          | card (MO10) or (RA10)                 | 5: Zero speed (Frequency command)                | 0       |
| .,       | 00.07          | Output terminal of I/O extension card | 6: Zero speed including STOP (Frequency          | 0       |
| _        | 02-37          | (MO11) or (RA11)                      | command)                                         | 0       |
| .,       | 00.00          | Output terminal of I/O extension card | 7: Over-torque 1 (Pr.06-06-08)                   | 0       |
| "        | 02-38          | (RA12)                                | 8: Over-torque 2 (Pr.06-09-06-11)                | 0       |
|          | 02.20          | Output terminal of I/O extension card | 9: Drive is ready                                | 0       |
|          | 02-39          | (RA13)                                | 10: Low voltage warning (Lv) (Pr.06-00)          | 0       |
|          | 02-40          | Output terminal of I/O extension card | 11: Malfunction indication                       | 0       |
|          | UZ-4U          | (RA14)                                | 12: Mechanical brake release (Pr.02-32)          |         |
|          | 02-41          | Output terminal of I/O extension card | 13: Over-heat warning (Pr.06-15)                 | 0       |
| "        | UZ-4 I         | (RA15)                                | 14: Software brake signal indication (Pr.07-00)  | U       |
|          | 02-42          | Output terminal of I/O extension card | 15: PID feedback error (Pr.08-13, Pr.08-14)      | 0       |
| ″        | UZ <b>-4</b> Z | (MO16 virtual terminal)               | 16: Slip error (oSL)                             | U       |
|          | 02-43          | Output terminal of I/O extension card | 17: Count value reached, does not return to 0    | 0       |
| <i>M</i> | UL-40          | (MO17 virtual terminal)               | (Pr.02-20)                                       | U       |

|   | Pr.   | Parameter Name                        | Setting Range                                    | Default |
|---|-------|---------------------------------------|--------------------------------------------------|---------|
|   | 02.44 | Output terminal of I/O extension card | 18: Count value reached, returns to 0            | 0       |
|   | 02-44 | (MO18 virtual terminal)               | (Pr.02-19)                                       | 0       |
|   | 02-45 | Output terminal of I/O extension card | 19: External interrupt B.B. input (Base Block)   | 0       |
|   | 02-43 | (MO19 virtual terminal)               | 20: Warning output                               | U       |
|   | 02-46 | Output terminal of I/O extension card | 21: Over-voltage                                 | 0       |
|   | 02-40 | (MO20 virtual terminal)               | 22: Over-current stall prevention                | U       |
| Ī |       |                                       | 23: Over-voltage stall prevention                |         |
|   |       |                                       | 24: Operation mode                               |         |
|   |       |                                       | 25: Forward command                              |         |
|   |       |                                       | 26: Reverse command                              |         |
|   |       |                                       | 27: Output when current ≥ Pr.02-33               |         |
|   |       |                                       | 28: Output when current < Pr.02-33               |         |
|   |       |                                       | 29: Output when frequency ≥ Pr.02-34             |         |
|   |       |                                       | 30: Output when frequency < Pr.02-34             |         |
|   |       |                                       | 31: Y-connection for the motor coil              |         |
|   |       |                                       | 32: Δ-connection for the motor coil              |         |
|   |       |                                       | 33: Zero speed (actual output frequency)         |         |
|   |       |                                       | 34: Zero speed including stop (actual output     |         |
|   |       |                                       | frequency)                                       |         |
|   |       |                                       | 35: Error output selection 1 (Pr.06-23)          |         |
|   |       |                                       | 36: Error output selection 2 (Pr.06-24)          |         |
|   |       |                                       | 37: Error output selection 3 (Pr.06-25)          |         |
|   |       |                                       | 38: Error output selection 4 (Pr.06-26)          |         |
|   |       |                                       | 40: Speed reached (including stop)               |         |
|   |       |                                       | 42: Crane function                               |         |
|   |       |                                       | 43: Actual motor speed detection                 |         |
|   |       |                                       | 44: Low current output (use with Pr.06-71–06-73) |         |
|   |       |                                       | 45: UVW output electromagnetic valve switch      |         |
|   |       |                                       | 46: Master dEb output                            |         |
|   |       |                                       | 47: Closed brake output                          |         |
|   |       |                                       | 50: Output control for CANopen                   |         |
|   |       |                                       | 51: Analog output control for RS-485 interface   |         |
|   |       |                                       | (InnerCOM / Modbus)                              |         |
|   |       |                                       | 52: Output control for communication cards       |         |
|   |       |                                       | 65: Output for both CANopen & RS-485 control     |         |
|   |       |                                       | 66: SO output logic A                            |         |
|   |       |                                       | 67: Analog input level reached                   |         |
|   |       |                                       | 68: SO output logic B                            |         |
|   |       |                                       | 70: FAN warning detection output                 |         |
| * | 02-18 | Multi-function output direction       | 0000h–FFFFh (0: N.O.; 1: N.C.)                   | 0000h   |

Chapter 11 Summary of Parameter Settings | C2000-HS

|   | Pr.   | Parameter Name                                                         | Setting Range                                                              | Default      |
|---|-------|------------------------------------------------------------------------|----------------------------------------------------------------------------|--------------|
| * | 02-19 | Terminal counting value reached (returns to 0)                         | 0–65500                                                                    | 0            |
| ~ | 02-20 | Preliminary counting value reached (does not return to 0)              | 0–65500                                                                    | 0            |
| × | 02-21 | Digital output gain (DFM)                                              | 1–166                                                                      | 1            |
| × | 02-22 | Desired frequency reached 1                                            | 0.0–1500.0 Hz                                                              | 600.0        |
| * | 02-23 | The width of the desired frequency reached 1                           | 0.0–1500.0 Hz                                                              | 2.0          |
| × | 02-24 | Desired frequency reached 2                                            | 0.0–1500.0 Hz                                                              | 600.0        |
| × | 02-25 | The width of the desired frequency reached 2                           | 0.0–1500.0 Hz                                                              | 2.0          |
|   | 02-32 | Brake delay time                                                       | 0.000-65.000 sec.                                                          | 0.000        |
| * | 02-33 | Output current level setting for multi-function output terminal        | 0–100%                                                                     | 0            |
| * | 02-34 | Output frequency setting for multi-function output terminal            | 0.0–1500.0 Hz<br>(Motor speed when using PG Card)                          | 3.0          |
| * | 02-35 | External operation control selection after reset and activate          | O: Disable  1: Drive runs if the RUN command remains after reset or reboot | 0            |
| × | 02-47 | Motor zero-speed level                                                 | 0–65535 rpm                                                                | 0            |
| ~ | 02-48 | Maximum frequency of resolution switch                                 | 0.0–1500.0 Hz                                                              | 600.0        |
| * | 02-49 | Switch delay time of maximum output frequency                          | 0.000-65.000 sec.                                                          | 0.000        |
| • | 02-50 | Display the status of multi-function input terminal                    | Monitor the status of multi-function input terminals                       | Read<br>only |
| • | 00.54 | Display the status of multi-function                                   | Monitor the status of multi-function output                                | Read         |
|   | 02-51 | output terminal                                                        | terminals                                                                  | only         |
|   | 02-52 | Display the external multi-function input terminals used by PLC        | Monitor the status of PLC input terminals                                  | Read<br>only |
| - | 02-53 | Display the external multi-function output terminals used by PLC       | Monitor the status of PLC output terminals                                 | Read<br>only |
| • | 02-54 | Display the frequency command executed by external terminal            | 0.0-1500.0 Hz (Read only)                                                  | Read<br>only |
| j | 02-56 | Brake release check time                                               | 0.000-65.000 sec.                                                          | 0.000        |
| * | 02-57 | Multi-function output terminal: function 42: brake current check point | 0–100%                                                                     | 0            |

|   | Pr.   | Parameter Name                           | Setting Range                               | Default |
|---|-------|------------------------------------------|---------------------------------------------|---------|
|   |       | Multi-function output terminal           |                                             |         |
| × | 02-58 | (function 42): brake frequency check     | 0.0–1500.0 Hz                               | 0.0     |
|   |       | point                                    |                                             |         |
|   | 02-63 | Frequency reached detection              | 0.0–1500.0 Hz                               | 0.0     |
|   | 02-03 | amplitude                                | 0.0-1300.0 112                              | 0.0     |
|   |       |                                          | 1: EMC-BPS01                                |         |
|   |       |                                          | 4: EMC-D611A                                | Read    |
|   | 02-70 | IO card types                            | 5: EMC-D42A                                 | only    |
|   |       |                                          | 6: EMC-R6AA                                 |         |
|   |       |                                          | 11: EMC-A22A                                |         |
|   |       |                                          | 0: Use frequency with speed control as DFM  |         |
|   | 02-71 | DFM output selection                     | output frequency                            | 0       |
|   | 02-71 | Drivi output selection                   | 1: Use frequency with system acceleration / | U       |
|   |       |                                          | deceleration as DFM output frequency        |         |
|   | 02-74 | Internal / external multi-function input | 0000-FFFFh                                  | 0000h   |
|   | 02-14 | terminal selection                       | 0000-111111                                 | 000011  |
|   | 02-75 | Internal multi-function output terminal  | 0000-FFFFh                                  | 0000h   |
|   | 02-13 | selection                                | 0000-111111                                 | 000011  |

## 03 Analog Input / Output Parameters

|   | Pr.   | Parameter Name                   | Setting Range                                           | Default |
|---|-------|----------------------------------|---------------------------------------------------------|---------|
| × | 03-00 | Analog input selection (AVI)     | 0: No function                                          | 1       |
| × | 03-01 | Analog input selection (ACI)     | 1: Frequency command                                    | 0       |
| × | 03-02 | Analog input selection (AUI)     | 2: Torque command (torque limit under speed mode)       | 0       |
|   |       |                                  | 3: Torque compensation command                          |         |
|   |       |                                  | 4: PID target value                                     |         |
|   |       |                                  | 5: PID feedback signal                                  |         |
|   |       |                                  | 6: Thermistor (PTC / KTY-84) input value                |         |
|   |       |                                  | 7: Positive torque limit                                |         |
|   |       |                                  | 8: Negative torque limit                                |         |
|   |       |                                  | 9: Regenerative torque limit                            |         |
|   |       |                                  | 10: Positive / negative torque limit                    |         |
|   |       |                                  | 11: PT100 thermistor input value                        |         |
|   |       |                                  | 13: PID compensation value                              |         |
| * | 03-03 | Analog input bias (AVI)          | -100.0–100.0%                                           | 0.0     |
| * | 03-04 | Analog input bias (ACI)          | -100.0–100.0%                                           | 0.0     |
| × | 03-05 | Analog input bias (AUI)          | -100.0–100.0%                                           | 0.0     |
| ~ | 03-07 | Positive / negative bias mode    | 0: No bias                                              |         |
|   | 00 07 | (AVI)                            | 1: Lower than or equal to bias                          |         |
| ~ | 03-08 | Positive / negative bias mode    | 2: Greater than or equal to bias                        | 0       |
|   |       | (ACI)                            | 3: The absolute value of the bias voltage while serving | Ü       |
| ~ | 03-09 | Positive / negative bias mode    | as the center                                           |         |
| _ |       | (AUI)                            | 4: Bias serves as the center                            |         |
|   |       |                                  | 0: Negative frequency is not allowed. The digital       |         |
|   |       |                                  | keypad or external terminal controls the forward and    |         |
|   |       | Reverse setting when analog      | reverse direction.                                      |         |
|   | 03-10 | signal input is negative         | 1: Negative frequency is allowed. Positive frequency =  | 0       |
|   |       | frequency                        | run in forward direction; negative frequency = run in   |         |
|   |       |                                  | reverse direction. The digital keypad or external       |         |
| - |       |                                  | terminal control cannot switch the running direction.   |         |
| * | 03-11 | Analog input gain (AVI)          | -500.0–500.0%                                           | 100.0   |
| * | 03-12 | Analog input gain (ACI)          | -500.0–500.0%                                           | 100.0   |
| * | 03-13 | Analog positive input gain (AUI) | -500.0–500.0%                                           | 100.0   |
| * | 03-14 | Analog negative input gain (AUI) | -500.0–500.0%                                           | 100.0   |
| * | 03-15 | Analog input filter time (AVI)   | 0.00-20.00 sec.                                         | 0.01    |
| * | 03-16 | Analog input filter time (ACI)   | 0.00-20.00 sec.                                         | 0.01    |
| × | 03-17 | Analog input filter time (AUI)   | 0.00–20.00 sec.                                         | 0.01    |

|            | Pr.   | Parameter Name                   | Setting Range                                  | Default |
|------------|-------|----------------------------------|------------------------------------------------|---------|
|            | 02.40 | Analog input addition function   | 0: Disable (AVI, ACI, AUI)                     | 0       |
|            | 03-18 | Analog input addition function   | 1: Enable                                      | 0       |
|            |       |                                  | 0: Disable                                     |         |
|            | 00.40 | Signal loss selection for        | 1: Continue operation at the last frequency    |         |
| (          | 03-19 | analog input 4–20 mA             | 2: Decelerate to 0 Hz                          | 0       |
|            |       |                                  | 3: Stop immediately and display ACE            |         |
| <b>/</b>   | 03-20 | Multi-function output 1 (AFM1)   | 0: Output frequency (Hz)                       | 0       |
| <b>/</b>   | 03-23 | Multi-function output 2 (AFM2)   | 1: Frequency command (Hz)                      | 0       |
|            |       |                                  | 2: Motor speed (Hz)                            |         |
|            |       |                                  | 3: Output current (rms)                        |         |
|            |       |                                  | 4: Output voltage                              |         |
|            |       |                                  | 5: DC bus voltage                              |         |
|            |       |                                  | 6: Power factor                                |         |
|            |       |                                  | 7: Power                                       |         |
|            |       |                                  | 8: Output torque                               |         |
|            |       |                                  | 9: AVI                                         |         |
|            |       |                                  | 10: ACI                                        |         |
|            |       |                                  | 11: AUI                                        |         |
|            |       |                                  | 12: Iq current command                         |         |
|            |       |                                  | 13: Iq feedback value                          |         |
|            |       |                                  | 14: Id current command                         |         |
|            |       |                                  | 15: Id feedback value                          |         |
|            |       |                                  | 19: PG2 frequency command                      |         |
|            |       |                                  | 20: CANopen analog output                      |         |
|            |       |                                  | 21: RS-485 analog output                       |         |
|            |       |                                  | 22: Communication card analog output           |         |
|            | ·     |                                  | 23: Constant voltage output                    |         |
|            |       |                                  | 25: CANopen and RS-485 analog output           |         |
| <b>/</b>   | 03-21 | Analog output gain 1 (AFM1)      | 0.0–500.0%                                     | 100.0   |
|            |       | Analog output 1 in REV direction | 0: Absolute value of output voltage            |         |
| <b>/</b>   | 03-22 | · .                              | 1: Reverse output 0 V; forward output 0–10 V   | 0       |
|            |       | (AFM1)                           | 2: Reverse output 5–0 V; forward output 5–10 V |         |
| <b>/</b>   | 03-24 | Analog output gain 2 (AFM2)      | 0.0-500.0%                                     | 100.0   |
|            |       | Analog autout 2 in DEV direction | 0: Absolute value of output voltage            |         |
| <b>*</b>   | 03-25 | Analog output 2 in REV direction | 1: Reverse output 0 V; forward output 0–10 V   | 0       |
|            |       | (AFM2)                           | 2: Reverse output 5–0 V; forward output 5–10 V |         |
| <i>N</i>   | 03-27 | AFM2 output bias                 | -100.00–100.00%                                | 0.00    |
|            |       |                                  | 0: 0–10 V                                      |         |
| <i>y</i> ( | 03-28 | AVI terminal input selection     | 1: 0–20 mA                                     | 0       |
|            | -     | ,                                | 2: 4–20 mA                                     |         |

Chapter 11 Summary of Parameter Settings | C2000-HS

|          | Pr.               | Parameter Name                              | Setting Range                                     | Default |
|----------|-------------------|---------------------------------------------|---------------------------------------------------|---------|
| Ī        |                   |                                             | 0: 4–20 mA                                        |         |
| ×        | 03-29             | ACI terminal input selection                | 1: 0–10 V                                         | 0       |
|          |                   |                                             | 2: 0–20 mA                                        |         |
| -        | 00.00             | PLC analog output terminal                  | Maritantha data of DLC and an advantage in the    | Read    |
|          | 03-30             | status                                      | Monitor the status of PLC analog output terminals | only    |
| .,       | 02.24             | AFMO subsub salesties                       | 0: 0–20 mA output                                 | 0       |
| ~        | 03-31             | AFM2 output selection                       | 1: 4–20 mA output                                 | 0       |
| *        | 03-32             | AFM1 DC output setting level                | 0.00-100.00%                                      | 0.00    |
| *        | 03-33             | AFM2 DC output setting level                | 0.00-100.00%                                      | 0.00    |
| ×        | 03-35             | AFM1 filter output time                     | 0.00–20.00 sec.                                   | 0.01    |
| *        | 03-36             | AFM2 filter output time                     | 0.00–20.00 sec.                                   | 0.01    |
|          |                   | Multi function MO output by Al              | 0: AVI                                            |         |
| *        | 03-44             | Multi-function MO output by AI level source | 1: ACI                                            | 0       |
|          |                   | level source                                | 2: AUI                                            |         |
| *        | 03-45             | Al upper level                              | -100.00-100.00%                                   | 50.00   |
| ×        | 03-46             | Al lower level                              | -100.00–100.00%                                   | 10.00   |
|          |                   |                                             | 0: Regular curve                                  |         |
|          | ∕ 03-50 Analog in |                                             | 1: Three-point curve of AVI                       |         |
|          |                   |                                             | 2: Three-point curve of ACI                       |         |
| <b>₩</b> |                   | Analog input curve selection                | 3: Three-point curve of AVI & ACI                 | 0       |
| ^        |                   |                                             | 4: Three-point curve of AUI                       |         |
|          |                   |                                             | 5: Three-point curve of AVI & AUI                 |         |
|          |                   |                                             | 6: Three-point curve of ACI & AUI                 |         |
|          |                   |                                             | 7: Three-point curve of AVI & ACI & AUI           |         |
|          |                   |                                             | Pr.03-28=0, 0.00–10.00 V                          | 0.00    |
| ×        | 03-51             | AVI lowest point                            | Pr.03-28=1, 0.00–20.00 mA                         | 0.00    |
|          |                   |                                             | Pr.03-28=2, 0.00–20.00 mA                         | 4.00    |
| *        | 03-52             | AVI proportional lowest point               | -100.00–100.00%                                   | 0.00    |
|          |                   |                                             | Pr.03-28=0, 0.00–10.00 V                          | 5.00    |
| ×        | 03-53             | AVI mid-point                               | Pr.03-28=1, 0.00–20.00 mA                         | 10.00   |
|          |                   |                                             | Pr.03-28=2, 0.00–20.00 mA                         | 12.00   |
| *        | 03-54             | AVI proportional mid-point                  | -100.00–100.00%                                   | 50.00   |
|          |                   |                                             | Pr.03-28=0, 0.00–10.00 V                          | 10.00   |
| ×        | 03-55             | AVI highest point                           | Pr.03-28=1, 0.00–20.00 mA                         | 20.00   |
| }        |                   |                                             | Pr.03-28=2, 0.00–20.00 mA                         | 20.00   |
| *        | 03-56             | AVI proportional high point                 | -100.00-100.00%                                   | 100.00  |
|          |                   |                                             | Pr.03-29=0, 0.00–20.00 mA                         | 4.00    |
| ×        | 03-57             | ACI lowest point                            | Pr.03-29=1, 0.00–10.00 V                          | 0.00    |
| ļ        |                   |                                             | Pr.03-29=2, 0.00–20.00 mA                         | 0.00    |
| ×        | 03-58             | ACI proportional lowest point               | -100.00–100.00%                                   | 0.00    |

|   | Pr.   | Parameter Name                          | Setting Range             | Default |
|---|-------|-----------------------------------------|---------------------------|---------|
|   |       |                                         | Pr.03-29=0, 0.00-20.00 mA | 12.00   |
| × | 03-59 | ACI mid-point                           | Pr.03-29=1, 0.00–10.00 V  | 5.00    |
|   |       |                                         | Pr.03-29=2, 0.00-20.00 mA | 10.00   |
| * | 03-60 | ACI proportional mid-point              | -100.00–100.00%           | 50.00   |
|   |       |                                         | Pr.03-29=0, 0.00-20.00 mA | 20.00   |
| * | 03-61 | ACI highest point                       | Pr.03-29=1, 0.00–10.00 V  | 10.00   |
|   |       |                                         | Pr.03-29=2, 0.00–20.00 mA | 20.00   |
| * | 03-62 | ACI proportional highest point          | -100.00–100.00%           | 100.00  |
| × | 03-63 | Positive AUI voltage lowest point       | 0.00–10.00 V              | 0.00    |
| * | 03-64 | Positive AUI proportional lowest point  | -100.00–100.00%           | 0.00    |
| * | 03-65 | Positive AUI voltage mid-point          | 0.00-10.00 V              | 5.00    |
| * | 03-66 | Positive AUI proportional mid-point     | -100.00–100.00%           | 50.00   |
| * | 03-67 | Positive AUI voltage highest point      | 0.00–10.00 V              | 10.00   |
| * | 03-68 | Positive AUI proportional highest point | -100.00–100.00%           | 100.00  |
| * | 03-69 | Negative AUI voltage highest point      | -10.00–0.00 V             | 0.00    |
| ~ | 03-70 | Negative AUI proportional highest point | -100.00–100.00%           | 0.00    |
| * | 03-71 | Negative AUI voltage mid-point          | -10.00–0.00 V             | -5.00   |
| * | 03-72 | Negative AUI proportional mid-point     | -100.00–100.00%           | -50.00  |
| ~ | 03-73 | Negative AUI voltage lowest point       | -10.00–0.00 V             | -10.00  |
| * | 03-74 | Negative AUI proportional lowest point  | -100.00–100.00%           | -100.00 |

## 04 Multi-step Speed Parameters

|   | Pr.   | Parameter Name                        | Setting Range | Default |
|---|-------|---------------------------------------|---------------|---------|
| * | 04-00 | 1 <sup>st</sup> step speed frequency  | 0.0–1500.0 Hz | 0.0     |
| * | 04-01 | 2 <sup>nd</sup> step speed frequency  | 0.0–1500.0 Hz | 0.0     |
| * | 04-02 | 3 <sup>rd</sup> step speed frequency  | 0.0–1500.0 Hz | 0.0     |
| × | 04-03 | 4 <sup>th</sup> step speed frequency  | 0.0–1500.0 Hz | 0.0     |
| × | 04-04 | 5 <sup>th</sup> step speed frequency  | 0.0–1500.0 Hz | 0.0     |
| × | 04-05 | 6 <sup>th</sup> step speed frequency  | 0.0–1500.0 Hz | 0.0     |
| × | 04-06 | 7 <sup>th</sup> step speed frequency  | 0.0–1500.0 Hz | 0.0     |
| × | 04-07 | 8 <sup>th</sup> step speed frequency  | 0.0–1500.0 Hz | 0.0     |
| × | 04-08 | 9 <sup>th</sup> step speed frequency  | 0.0–1500.0 Hz | 0.0     |
| × | 04-09 | 10 <sup>th</sup> step speed frequency | 0.0–1500.0 Hz | 0.0     |
| × | 04-10 | 11 <sup>th</sup> step speed frequency | 0.0–1500.0 Hz | 0.0     |
| × | 04-11 | 12 <sup>th</sup> step speed frequency | 0.0–1500.0 Hz | 0.0     |
| × | 04-12 | 13 <sup>th</sup> step speed frequency | 0.0–1500.0 Hz | 0.0     |
| × | 04-13 | 14 <sup>th</sup> step speed frequency | 0.0–1500.0 Hz | 0.0     |
| × | 04-14 | 15 <sup>th</sup> step speed frequency | 0.0–1500.0 Hz | 0.0     |
| × | 04-50 | PLC buffer 0                          | 0–65535       | 0       |
| × | 04-51 | PLC buffer 1                          | 0–65535       | 0       |
| * | 04-52 | PLC buffer 2                          | 0–65535       | 0       |
| × | 04-53 | PLC buffer 3                          | 0–65535       | 0       |
| × | 04-54 | PLC buffer 4                          | 0–65535       | 0       |
| * | 04-55 | PLC buffer 5                          | 0–65535       | 0       |
| × | 04-56 | PLC buffer 6                          | 0–65535       | 0       |
| * | 04-57 | PLC buffer 7                          | 0–65535       | 0       |
| × | 04-58 | PLC buffer 8                          | 0–65535       | 0       |
| × | 04-59 | PLC buffer 9                          | 0–65535       | 0       |
| × | 04-60 | PLC buffer 10                         | 0-65535       | 0       |
| × | 04-61 | PLC buffer 11                         | 0–65535       | 0       |
| × | 04-62 | PLC buffer 12                         | 0–65535       | 0       |
| × | 04-63 | PLC buffer 13                         | 0–65535       | 0       |
| × | 04-64 | PLC buffer 14                         | 0–65535       | 0       |
| × | 04-65 | PLC buffer 15                         | 0–65535       | 0       |
| × | 04-66 | PLC buffer 16                         | 0–65535       | 0       |
| × | 04-67 | PLC buffer 17                         | 0–65535       | 0       |
| * | 04-68 | PLC buffer 18                         | 0–65535       | 0       |
| × | 04-69 | PLC buffer 19                         | 0–65535       | 0       |
| × | 04-70 | PLC Application parameter 0           | 0–65535       | 0       |
| * | 04-71 | PLC Application parameter 1           | 0–65535       | 0       |

|   | Pr.   | Parameter Name               | Setting Range | Default |
|---|-------|------------------------------|---------------|---------|
| × | 04-72 | PLC Application parameter 2  | 0–65535       | 0       |
| × | 04-73 | PLC Application parameter 3  | 0–65535       | 0       |
| × | 04-74 | PLC Application parameter 4  | 0–65535       | 0       |
| × | 04-75 | PLC Application parameter 5  | 0–65535       | 0       |
| × | 04-76 | PLC Application parameter 6  | 0–65535       | 0       |
| × | 04-77 | PLC Application parameter 7  | 0–65535       | 0       |
| × | 04-78 | PLC Application parameter 8  | 0–65535       | 0       |
| × | 04-79 | PLC Application parameter 9  | 0–65535       | 0       |
| × | 04-80 | PLC Application parameter 10 | 0–65535       | 0       |
| × | 04-81 | PLC Application parameter 11 | 0–65535       | 0       |
| × | 04-82 | PLC Application parameter 12 | 0–65535       | 0       |
| × | 04-83 | PLC Application parameter 13 | 0–65535       | 0       |
| × | 04-84 | PLC Application parameter 14 | 0–65535       | 0       |
| × | 04-85 | PLC Application parameter 15 | 0–65535       | 0       |
| × | 04-86 | PLC Application parameter 16 | 0–65535       | 0       |
| × | 04-87 | PLC Application parameter 17 | 0–65535       | 0       |
| × | 04-88 | PLC Application parameter 18 | 0–65535       | 0       |
| × | 04-89 | PLC Application parameter 19 | 0–65535       | 0       |
| × | 04-90 | PLC Application parameter 20 | 0–65535       | 0       |
| × | 04-91 | PLC Application parameter 21 | 0–65535       | 0       |
| × | 04-92 | PLC Application parameter 22 | 0–65535       | 0       |
| × | 04-93 | PLC Application parameter 23 | 0–65535       | 0       |
| × | 04-94 | PLC Application parameter 24 | 0–65535       | 0       |
| × | 04-95 | PLC Application parameter 25 | 0–65535       | 0       |
| × | 04-96 | PLC Application parameter 26 | 0–65535       | 0       |
| × | 04-97 | PLC Application parameter 27 | 0–65535       | 0       |
| × | 04-98 | PLC Application parameter 28 | 0–65535       | 0       |
| × | 04-99 | PLC Application parameter 29 | 0–65535       | 0       |

## **05 Motor Parameters**

|   | Pr.   | Parameter Name                                    | Setting Range                                                                                                    | Default                                     |
|---|-------|---------------------------------------------------|----------------------------------------------------------------------------------------------------|---------------------------------------------|
|   |       | Motor parameter auto-tuning                       | No function     Simple rolling auto-tuning for induction motor (IM)     Static auto-tuning for induction motor (IM)                                                                                                    |                                             |
|   | 05-00 |                                                   | <ul> <li>4: Dynamic test for PM magnetic pole (with the running in forward direction)</li> <li>5: Rolling auto-tuning for PM</li> <li>6: Advanced rolling auto-tuning for IM flux curve</li> <li>13: Static auto-tuning for PM</li> </ul> | 0                                           |
|   | 05-01 | Full-load current for induction motor 1 (A)       | Depending on the model power                                                                                                    | Depending<br>on the<br>model<br>power       |
| * | 05-02 | Rated power for induction motor 1 (kW)            | 0.00–655.35 kW                                                                                                    | Depending<br>on the<br>model<br>power       |
| * | 05-03 | Rated speed for induction motor 1 (rpm)           | 0-xxxx (Depending on the motor pole number)                                                                                                    | Depending<br>on the<br>motor pole<br>number |
|   | 05-04 | Number of poles for induction motor 1             | 2–64                                                                                                    | 4                                           |
|   | 05-05 | No-load current for induction motor 1 (A)         | 0.00–Pr.05-01 default                                                                                                    | Depending<br>on the<br>model<br>power       |
|   | 05-06 | Stator resistance (Rs) for induction motor 1      | $0.000$ – $65.535~\Omega$                                                                                                    | Depending<br>on the<br>model<br>power       |
|   | 05-07 | Rotor resistance (Rr) for induction motor 1       | $0.000$ – $65.535~\Omega$                                                                                                    | 0.000                                       |
|   | 05-08 | Magnetizing inductance (Lm) for induction motor 1 | 0.0–6553.5 mH                                                                                                    | 0.0                                         |
|   | 05-09 | Stator inductance (Lx) for induction motor 1      | 0.0–6553.5 mH                                                                                                    | 0.0                                         |
|   | 05-13 | Full-load current for induction motor 2 (A)       | Depending on the model power                                                                                                    | Depending<br>on the<br>model<br>power       |
| * | 05-14 | Rated power for induction motor 2 (kW)            | 0.00–655.35 kW                                                                                                    | Depending<br>on the<br>model<br>power       |
| * | 05-15 | Rated speed for induction motor 2 (rpm)           | 0–xxxx (Depending on the motor pole number)                                                                                                    | Depending<br>on the<br>motor pole<br>number |
| · | 05-16 | Number of poles for induction motor 2             | 2–64                                                                                                    | 4                                           |
|   | 05-17 | No-load current for induction motor 2 (A)         | 0.00-Pr.05-13 default                                                                                                    | Depending<br>on the<br>model<br>power       |
|   | 05-18 | Stator resistance (Rs) for induction motor 2      | $0.000-65.535~\Omega$                                                                                                    | Depending<br>on the<br>model<br>power       |

11-20

|   | Pr.   | Parameter Name                                                           | Setting Range                                                                                              | Default                               |
|---|-------|--------------------------------------------------------------------------|----------------------------------------------------------------------------------------------------|---------------------------------------|
|   | 05-19 | Rotor resistance (Rr) of induction motor 2                               | $0.000$ – $65.535\Omega$                                                                                   | 0.000                                 |
|   | 05-20 | Magnetizing inductance (Lm) of induction motor 2                         | 0.0–6553.5 mH                                                                                              | 0.0                                   |
| · | 05-21 | Stator inductance (Lx) of induction motor 2                              | 0.0–6553.5 mH                                                                                              | 0.0                                   |
|   | 05-22 | Induction motor 1 / 2 selection                                          | 1: Motor 1<br>2: Motor 2                                                                                   | 1                                     |
| * | 05-23 | Frequency for Y-connection / Δ-connection switch for an induction motor  | 0.0–1500.0 Hz                                                                                              | 600.0                                 |
|   | 05-24 | Y-connection / Δ-connection switch for induction motor                   | 0: Disable 1: Enable                                                                                       | 0                                     |
| * | 05-25 | Delay time for Y-connection / Δ-connection switch for an induction motor | 0.000-60.000 sec.                                                                                          | 0.200                                 |
|   | 05-28 | Accumulated Watt-hour for a motor (W-hour)                               | Read only                                                                                                  | 0.0                                   |
|   | 05-29 | Accumulated Watt-hour for a motor in low word (kW-hour)                  | Read only                                                                                                  | 0.0                                   |
|   | 05-30 | Accumulated Watt-hour for a motor in high word (MW-hour)                 | Read only                                                                                                  | 0                                     |
| · | 05-31 | Accumulated motor operation time (Min.)                                  | 0–1439                                                                                                    | 0                                     |
|   | 05-32 | Accumulated motor operation time (Day)                                   | 0–65535                                                                                                    | 0                                     |
|   | 05-33 | Induction motor (IM) or permanent magnet motor (PM) selection            | O: IM (Induction motor)  1: SPM (Surface permanent magnet motor)  2: IPM (Interior permanent magnet motor) | 0                                     |
|   | 05-34 | Full-load current for a permanent magnet motor                           | Depending on the model power                                                                               | Depending<br>on the<br>model<br>power |
| * | 05-35 | Rated power for a permanent magnet motor                                 | 0.00–655.35 kW                                                                                             | Depending<br>on the<br>model<br>power |
| * | 05-36 | Rated speed for a permanent magnet motor                                 | 0–65535 rpm                                                                                                | 2000                                  |
|   | 05-37 | Pole number for a permanent magnet motor                                 | 0–65535                                                                                                    | 10                                    |
|   | 05-38 | System inertia for a permanent magnet motor                              | 0.0–6553.5 kg-cm <sup>2</sup>                                                                              | Depending<br>on the<br>motor<br>power |

Chapter 11 Summary of Parameter Settings | C2000-HS

|   | Pr.   | Parameter Name                                 | Setting Range             | Default |
|---|-------|------------------------------------------------|---------------------------|---------|
|   | 05-39 | Stator resistance for a permanent magnet motor | $0.000-65.535~\Omega$     | 0.000   |
|   | 05-40 | Permanent magnet motor Ld                      | 0.00-655.35 mH            | 0.00    |
|   | 05-41 | Permanent magnet motor Lq                      | 0.00-655.35 mH            | 0.00    |
| ~ | 05-42 | PG offset angle for a permanent magnet motor   | 0.0–360.0°                | 0.0     |
| * | 05-43 | Ke parameter of a permanent magnet motor       | 0–6553.5 (Unit: V / krpm) | 0.0     |

## **06 Protection Parameters**

|            | Pr.   | Parameter Name                        | Setting Range                                              | Default |
|------------|-------|---------------------------------------|------------------------------------------------------------|---------|
| ,          | 06-00 | Low voltago lovol                     | Frame D0-D: 300.0-440.0 V <sub>DC</sub>                    | 360.0   |
|            | 00-00 | Low voltage level                     | Frame E and above: 380.0–440.0 V <sub>DC</sub>             | 400.0   |
| ~          | 06-01 | Over-voltage stall prevention         | 0: Disabled                                                | 760.0   |
| ĺ          |       | or vollage stall provention           | 0.0–900.0 V <sub>DC</sub>                                  | 700.0   |
| N          | 06-02 | Selection for over-voltage stall      | 0: Traditional over-voltage stall prevention               | 0       |
| ĺ          |       | prevention                            | 1: Smart over-voltage stall prevention                     | Ů       |
| ~          | 06-03 | Over-current stall prevention         | 0–160%                                                     | 120     |
| ,          | 00 00 | during acceleration                   | (100% corresponds to the rated current of the drive)       | 120     |
| ~          | 06-04 | Over-current stall prevention         | 0–160%                                                     | 120     |
| ^          | 00-04 | during operation                      | (100% corresponds to the rated current of the drive)       | 120     |
|            |       |                                       | 0: By current acceleration / deceleration time             |         |
|            |       | Acceleration / deceleration time      | 1: By the 1 <sup>st</sup> acceleration / deceleration time |         |
| ~          | 06-05 | selection for stall prevention at     | 2: By the 2 <sup>nd</sup> acceleration / deceleration time | 0       |
| ,          | 00 00 | •                                     | 3: By the 3 <sup>rd</sup> acceleration / deceleration time |         |
|            |       | constant speed                        | 4: By the 4 <sup>th</sup> acceleration / deceleration time |         |
|            |       |                                       | 5: By automatic acceleration / deceleration                |         |
|            |       | Over-torque detection selection (OT1) | 0: No function                                             |         |
|            | 06-06 |                                       | 1: Continue operation after over-torque detection          |         |
|            |       |                                       | during constant speed operation                            | 0       |
|            |       |                                       | 2: Stop after over-torque detection during constant        |         |
| ~          |       |                                       | speed operation                                            |         |
|            |       |                                       | 3: Continue operation after over-torque detection          |         |
|            |       |                                       | during RUN                                                 |         |
|            |       |                                       | 4: Stop after over-torque detection during RUN             |         |
|            | 00.07 | O                                     | 10–250%                                                    | 400     |
| ~          | 06-07 | Over-torque detection level (OT1)     | (100% corresponds to the rated current of the drive)       | 120     |
| *          | 06-08 | Over-torque detection time (OT1)      | 0.0-60.0 sec.                                              | 0.1     |
|            |       |                                       | 0: No function                                             |         |
|            |       |                                       | 1: Continue operation after over-torque detection          |         |
|            |       | Over-torque detection selection       | during constant speed operation                            |         |
|            | 06-09 |                                       | 2: Stop after over-torque detection during constant        | 0       |
| ^          | 00-03 | (OT2)                                 | speed operation                                            |         |
|            |       |                                       | 3: Continue operation after over-torque detection          |         |
|            |       |                                       | during RUN                                                 |         |
|            |       |                                       | 4: Stop after Over-torque detection during RUN             |         |
| <u>ر</u> ا | 06.40 | Over targue datastics I (OTO)         | 10–250%                                                    | 120     |
| *          | 06-10 | Over-torque detection level (OT2)     | (100% corresponds to the rated current of the drive)       | 120     |
| *          | 06-11 | Over-torque detection time (OT2)      | 0.0–60.0 sec.                                              | 0.1     |
| N          | 06-12 | Current limit                         | 0–170%                                                     | 170     |
| ×          | 00-12 | 0-12   Current limit                  | (100% corresponds to the rated current of the drive)       |         |

Chapter 11 Summary of Parameter Settings | C2000-HS

|   | Pr.   | Parameter Name                                                                   | Setting Range                                                                                                 | Default |
|---|-------|----------------------------------------------------------------------------------|----------------------------------------------------------------------------------------------------|---------|
| * | 06-13 | Electronic thermal relay selection 1 (Motor 1)                                   | O: Inverter motor (with external forced cooling)  1: Standard motor (motor with fan on the shaft)  2: Disable | 2       |
| * | 06-14 | Electronic thermal relay action time 1 (Motor 1)                                 | 30.0-600.0 sec.                                                                                               | 60.0    |
| * | 06-15 | Temperature level over-heat (OH) warning                                         | 0.0-110.0°C                                                                                                   | 105.0   |
| * | 06-16 | Stall prevention limit level (Weak magnetic area current stall prevention level) | 0–100% (Pr.06-03, Pr.06-04)                                                                                   | 100     |
|   | 06-17 | Fault record 1 (Present fault record)                                            | No fault record     Over-current during acceleration (ocA)                                                    | 0       |
|   | 06-18 | Fault record 2                                                                   | 2: Over-current during deceleration (ocd)                                                                     | 0       |
|   | 06-19 | Fault record 3                                                                   | 3: Over-current during constant speed (ocn)                                                                   | 0       |
|   | 06-20 | Fault record 4                                                                   | 4: Ground fault (GFF)                                                                                         | 0       |
|   | 06-21 | Fault record 5                                                                   | 5: IGBT short-circuit (occ)                                                                                   | 0       |
|   | 06-22 | Fault record 6                                                                   | 6: Over-current at stop (ocS)                                                                                 | 0       |
|   |       |                                                                                  | 7: Over-voltage during acceleration (ovA)                                                                     |         |
|   |       |                                                                                  | 8: Over-voltage during deceleration (ovd)                                                                     |         |
|   |       |                                                                                  | 9: Over-voltage during constant speed (ovn)                                                                   |         |
|   |       |                                                                                  | 10: Over-voltage at stop (ovS)                                                                                |         |
|   |       |                                                                                  | 11: Low-voltage during acceleration (LvA)                                                                     |         |
|   |       |                                                                                  | 12: Low-voltage during deceleration (Lvd)                                                                     |         |
|   |       |                                                                                  | 13: Low-voltage during constant speed (Lvn)                                                                   |         |
|   |       |                                                                                  | 14: Low-voltage at stop (LvS)                                                                                 |         |
|   |       |                                                                                  | 15: Phase loss protection (OrP)                                                                               |         |
|   |       |                                                                                  | 16: IGBT over-heat (oH1)                                                                                      |         |
|   |       |                                                                                  | 17: Capacitance over-heat (oH2)                                                                               |         |
|   |       |                                                                                  | 18: TH1 open: IGBT over-heat protection error (tH1o)                                                          |         |
|   |       |                                                                                  | 19: TH2 open: capacitance over-heat protection error                                                          |         |
|   |       |                                                                                  | (tH2o)                                                                                                    |         |
|   |       |                                                                                  | 21: Drive over-load (oL)                                                                                      |         |
|   |       |                                                                                  | 22: Electronics thermal relay protection 1 (EoL1)                                                             |         |
|   |       |                                                                                  | 23: Electronics thermal relay protection 2 (EoL2)                                                             |         |
|   |       |                                                                                  | 24: Motor overheat (oH3) (PTC / PT100)                                                                        |         |
|   |       |                                                                                  | 26: Over-torque 1 (ot1)                                                                                       |         |
|   |       |                                                                                  | 27: Over-torque 2 (ot2)                                                                                       |         |
|   |       |                                                                                  | 28: Low current (uC)                                                                                          |         |
|   |       |                                                                                  | 30: Memory write-in error (cF1)                                                                               |         |
|   |       |                                                                                  | 31: Memory read-out error (cF2)                                                                               |         |

| Pr. | Parameter Name | Setting Range                                       | Default |
|-----|----------------|-----------------------------------------------------|---------|
|     |                | 33: U-phase current detection error (cd1)           | 1       |
|     |                | 34: V-phase current detection error (cd2)           | 1       |
|     |                | 35: W-phase current detection error (cd3)           | 1       |
|     |                | 36: Clamp current detection error (Hd0)             | ı       |
|     |                | 37: Over-current detection error (Hd1)              | ı       |
|     |                | 38: Over-voltage detection error (Hd2)              | 1       |
|     |                | 39: IGBT short-circuit detection error (Hd3)        | ı       |
|     |                | 40: Auto-tuning error (AUE)                         | ı       |
|     |                | 41: PID feedback loss (AFE)                         | ı       |
|     |                | 42: PG feedback error (PGF1)                        | ı       |
|     |                | 43: PG feedback loss (PGF2)                         | ı       |
|     |                | 44: PG feedback stall (PGF3)                        | ı       |
|     |                | 45: PG slip error (PGF4)                            | 1       |
|     |                | 48: Analog current input loss (ACE)                 | İ       |
|     |                | 49: External fault input (EF)                       | 1       |
|     |                | 50: Emergency stop (EF1)                            | ı       |
|     |                | 51: External base block (bb)                        | İ       |
|     |                | 52: Password error (Pcod)                           | İ       |
|     |                | 54: Communication error (CE1)                       | 1       |
|     |                | 55: Communication error (CE2)                       | 1       |
|     |                | 56: Communication error (CE3)                       | 1       |
|     |                | 57: Communication error (CE4)                       | İ       |
|     |                | 58: Communication time-out (CE10)                   | İ       |
|     |                | 60: Brake transistor error (bF)                     | İ       |
|     |                | 61: Y-connection / ∆-connection switch error (ydc)  | ı       |
|     |                | 62: Deceleration energy backup error (dEb)          | İ       |
|     |                | 63: Slip error (oSL)                                | İ       |
|     |                | 64: Electromagnet switch error (ryF)                | İ       |
|     |                | 65: PG card error (PGF5)                            | ı       |
|     |                | 68: Sensorless estimated speed have wrong direction | İ       |
|     |                | 69: Sensorless estimated speed is over speed        | İ       |
|     |                | 70: Sensorless estimated speed deviated             | İ       |
|     |                | 71: Watchdog                                        | ı       |
|     |                | 72: Channel 1 (STO1–SCM1) safety loop error (STL1)  | İ       |
|     |                | 73: External safety gate (S1)                       | İ       |
|     |                | 75: External brake error                            | İ       |
|     |                | 76: Safe torque off (STO)                           | İ       |
|     |                | 77: Channel 2 (STO2–SCM2) safety loop error (STL2)  | İ       |
|     |                | 78: Internal loop error (STL3)                      | İ       |
|     |                | 82: U phase output phase loss (OPHL)                | İ       |
|     |                | 83: V phase output phase loss (OPHL)                | İ       |

Chapter 11 Summary of Parameter Settings | C2000-HS

|          | Pr.   | Parameter Name                         | Setting Range                                          | Default |
|----------|-------|----------------------------------------|--------------------------------------------------------|---------|
|          |       |                                        | 84: W phase output phase loss (OPHL)                   |         |
|          |       |                                        | 85: PG-02U ABZ hardware disconnection                  |         |
|          |       |                                        | 86: PG-02U UVW hardware disconnection                  |         |
|          |       |                                        | 87: oL3 Low frequency overload protection              |         |
|          |       |                                        | 89: RoPd Initial rotor position detection error        |         |
|          |       |                                        | 90: Inner PLC function is forced to stop               |         |
|          |       |                                        | 93: CPU error                                          |         |
|          |       |                                        | 101: CANopen software disconnect 1 (CGdE)              |         |
|          |       |                                        | 102: CAN open software disconnect 2 (CHbE)             |         |
|          |       |                                        | 104: CANopen hardware disconnect (CbFE)                |         |
|          |       |                                        | 105: CANopen index setting error (CIdE)                |         |
|          |       |                                        | 106: CANopen slave station number setting error        |         |
|          |       |                                        | (CAdE)                                                 |         |
|          |       |                                        | 107: CANopen index setting exceed limit (CFrE)         |         |
|          |       |                                        | 111: Internal communication overtime error (ictE)      |         |
|          |       |                                        | 112: PM sensorless shaft lock error                    |         |
|          |       |                                        | 142: Auto-tuning error 1 (no feedback current error)   |         |
|          |       |                                        | (AUE1)                                                 |         |
|          |       |                                        | 143: Auto-tuning error 2 (motor phase loss error)      |         |
|          |       |                                        | (AUE2)                                                 |         |
|          |       |                                        | 144: Auto-tuning error 3 (no-load current lo measuring |         |
|          |       |                                        | error) (AUE3)                                          |         |
|          |       |                                        | 148: Auto-tuning error 4 (leakage inductance Lsigma    |         |
|          |       |                                        | measuring error) (AUE4)                                |         |
| ×        | 06-23 | Fault output option 1                  | 0–65535 (refer to bit table for fault code)            | 0       |
| ×        | 06-24 | Fault output option 2                  | 0–65535 (refer to bit table for fault code)            | 0       |
| ~        | 06-25 | Fault output option 3                  | 0–65535 (refer to bit table for fault code)            | 0       |
| ×        | 06-26 | Fault output option 4                  | 0–65535 (refer to bit table for fault code)            | 0       |
|          |       |                                        | 0: Inverter motor (with external forced cooling)       |         |
| ×        | 06-27 | Electronic thermal relay selection     | 1: Standard motor (motor with fan on the shaft)        | 2       |
|          |       | 2 (Motor 2)                            | 2: Disable                                             |         |
|          | 00.55 | Electronic thermal relay action        | 000000                                                 | 60.6    |
| ~        | 06-28 | time 2 (Motor 2)                       | 30.0–600.0 sec.                                        | 60.0    |
|          |       |                                        | 0: Warn and continue operation                         |         |
|          | 06-29 | PTC detection selection / PT100 motion | 1: Fault and ramp to stop                              | _       |
| *        |       |                                        | 2: Fault and coast to stop                             | 0       |
|          |       |                                        | 3: No warning                                          |         |
| <b>/</b> | 06-30 | PTC level / KTY84 Level                | 0.0–100.0%                                             | 50.0    |
|          | 00.01 | Frequency command at                   | 0.0.4500.011-                                          | Read    |
|          | 06-31 | malfunction                            | 0.0–1500.0 Hz                                          | only    |

| Р   | Pr.        | Parameter Name                      | Setting Range                  | Default                  |
|-----|------------|-------------------------------------|--------------------------------|--------------------------|
| 06- | .32        | Output frequency at malfunction     | 0.0–1500.0 Hz                  | Read                     |
|     | 02         | Output frequency at manarotion      | 0.0 1000.0 112                 | only                     |
| 06- | .33        | Output voltage at malfunction       | 0.0–6553.5 V                   | Read                     |
| 00- | 33         | Output voltage at mailunotion       | 0.0 0000.0 V                   | only                     |
| 06- | 3/1        | DC voltage at malfunction           | 0.0–6553.5 V                   | Read                     |
| 00- | <b>5</b> 4 | Do voltage at manufiction           | 0.0-0333.3 V                   | only                     |
| 06- | 35         | Output current at malfunction       | 0.0–6553.5 Amp                 | Read                     |
| 00- | .55        | Output current at manufiction       | 0.0-0000.0 Amp                 | only                     |
| 06- | 36         | IGBT temperature at malfunction     | -3276.7–3276.7°C               | Read                     |
| 00- | .30        | 1001 temperature at manufiction     | -3210.1-3210.1 C               | only                     |
| 06- | 27         | Capacitance temperature at          | -3276.7–3276.7°C               | Read                     |
| 00- | .31        | malfunction                         | -3210.1-3210.1 C               | only                     |
| 06  | 20         | Mater and at malfunation            | 20767 20767 ***                | Read                     |
| 06- | .38        | Motor speed at malfunction          | -32767–32767 rpm               | only                     |
| 00  | 00         | T                                   | 00707 007070/                  | Read                     |
| 06- | .39        | Torque command at malfunction       | -32767–32767%                  | only                     |
| 0.0 | 4.0        | Status of the multi-function input  |                                | Read                     |
| 06- | 40         | terminal at malfunction             | 0000h-FFFFh                    | only                     |
|     |            | Status of the multi-function output |                                | Read                     |
| 06- | 41         | terminal at malfunction             | 0000h-FFFFh                    | only                     |
|     |            |                                     |                                | Read                     |
| 06- | 42         | Drive status at malfunction         | 0000h-FFFFh                    | only                     |
|     |            | CTO letch coloction                 | 0: STO latch                   |                          |
| 06- | 44         | STO latch selection                 | 1: STO no latch                | 0                        |
|     |            |                                     | 0: Warn and continue operation |                          |
| 06  | 06-45      | Treatment to output phase loss      | 1: Fault and ramp to stop      | 2                        |
| 06- | 45         | protection (OPHL)                   | 2: Fault and coast to stop     | 3                        |
|     |            |                                     | 3: No warning                  |                          |
| 00  | 40         | Detection time of output phase      | 0.000 05 505                   | 2.000                    |
| 06- | 46         | loss                                | 0.000–65.535 sec.              | 3.000                    |
| 00  | 4.7        | Current detection level for output  | 0.00,400,000/                  | 4.00                     |
| 06- | 47         | phase loss                          | 0.00-100.00%                   | 1.00                     |
|     |            | DC brake time of output phase       |                                |                          |
| 06- | 48         | loss                                | 0.000–65.535 sec.              | 0.000                    |
|     | 4.5        |                                     | 0: Disable                     | _                        |
| 06- | 49         | LvX auto-reset                      | 1: Enable                      | 0                        |
|     |            | Time for input phase loss           |                                |                          |
| 06- | 50         | detection                           | 0.00–600.00 sec.               | 0.20                     |
|     |            |                                     |                                | Depending                |
| 06- | 51         | Capacitor oH warning level          | 0.0–110.0 degree               | on the<br>model<br>power |

Chapter 11 Summary of Parameter Settings | C2000-HS

|   | Pr.   | Parameter Name                                           | Setting Range                                                                                                    | Default      |
|---|-------|----------------------------------------------------------|----------------------------------------------------------------------------------------------------|--------------|
| × | 06-52 | Ripple of input phase loss                               | 0.0-320.0 V <sub>DC</sub>                                                                                                    | 60.0         |
|   | 06-53 | Detected input phase loss (OrP)                          | 0: Fault and ramp to stop                                                                                                    | 0            |
| ^ | 00-33 | action                                                   | 1: Fault and coast to stop                                                                                                    | U            |
| * | 06-55 | Derating protection                                      | <ul> <li>0: Constant rated current and limit carrier wave by load current and temperature</li> <li>1: Constant carrier frequency and limit load current by setting carrier wave</li> <li>2: Constant rated current (same as setting 0), but close current limit</li> </ul> | 0            |
| × | 06-56 | PT100 voltage level 1                                    | 0.000–10.000 V                                                                                                    | 5.000        |
| × | 06-57 | PT100 voltage level 2                                    | 0.000–10.000 V                                                                                                    | 7.000        |
| * | 06-58 | PT100 level 1 frequency protection                       | 0.0–1500.0 Hz                                                                                                    | 0.0          |
| * | 06-59 | PT100 activation level 1 protection frequency delay time | 0–6000 sec.                                                                                                    | 60           |
| * | 06-60 | Software detection GFF current level                     | 0.0-6553.5%                                                                                                    | 60.0         |
| × | 06-61 | Software detection GFF filter time                       | 0.00-655.35 sec.                                                                                                    | 0.10         |
|   | 06-62 | dEb reset bias level                                     | 0.0-200.0 V <sub>DC</sub>                                                                                                    | 40.0         |
|   | 06-63 | Operation time of fault record 1 (Day)                   | 0–65535 days                                                                                                    | Read<br>only |
|   | 06-64 | Operation time of fault record 1 (Min.)                  | 0–1439 min.                                                                                                    | Read<br>only |
|   | 06-65 | Operation time of fault record 2 (Day)                   | 0–65535 days                                                                                                    | Read<br>only |
|   | 06-66 | Operation time of fault record 2 (Min.)                  | 0–1439 min.                                                                                                    | Read<br>only |
|   | 06-67 | Operation time of fault record 3 (Day)                   | 0–65535 days                                                                                                    | Read<br>only |
|   | 06-68 | Operation time of fault record 3 (Min.)                  | 0–1439 min.                                                                                                    | Read<br>only |
|   | 06-69 | Operation time of fault record 4 (Day)                   | 0–65535 days                                                                                                    | Read<br>only |
|   | 06-70 | Operation time of fault record 4 (Min.)                  | 0–1439 min.                                                                                                    | Read<br>only |
| × | 06-71 | Low current setting level                                | 0.0–100.0%                                                                                                    | 0.0          |
| × | 06-72 | Low current detection time                               | 0.00–360.00 sec.                                                                                                    | 0.00         |

#### Chapter 11 Summary of Parameter Settings | C2000-HS

|   | Pr.   | Parameter Name     | Setting Range                                                      | Default |
|---|-------|--------------------|--------------------------------------------------------------------|---------|
|   |       |                    | 0: No function                                                     |         |
|   | 06-73 | Low ourrent estion | 1: Fault and coast to stop                                         | 0       |
| ~ | 00-73 | Low current action | 2: Fault and ramp to stop by the 2 <sup>nd</sup> deceleration time | 0       |
|   |       |                    | 3: Warn and continue operation                                     |         |
|   |       |                    | 0–1                                                                |         |
|   | 06-86 | PTC Type           | 0: PTC                                                             | 0       |
|   |       |                    | 1: KTY84-130                                                       |         |

# **07 Special Parameters**

|   | Pr.   | Parameter Name                         | Setting Range                                                                                                    | Default                               |
|---|-------|----------------------------------------|----------------------------------------------------------------------------------------------------|---------------------------------------|
| * | 07-00 | Software brake level                   | 700.0–900.0 V <sub>DC</sub>                                                                                                    | 740.0                                 |
| × | 07-01 | DC brake current level                 | 0–100%                                                                                                    | 0                                     |
| * | 07-02 | DC brake time at run                   | 0.0-60.0 sec.                                                                                                    | 0.0                                   |
| * | 07-03 | DC brake time at stop                  | 0.0-60.0 sec.                                                                                                    | 0.0                                   |
| * | 07-04 | DC brake frequency at stop             | 0.0–1500.0 Hz                                                                                                    | 0.0                                   |
| × | 07-05 | Voltage increasing gain                | 1–200%                                                                                                    | 100                                   |
| * | 07-06 | Restart after momentary power loss     | Stop operation     Speed tracking by speed before the power loss     Speed tracking by minimum output frequency                                                                                                    | 0                                     |
| × | 07-07 | Allowed power loss duration            | 0.0–20.0 sec.                                                                                                    | 2.0                                   |
| * | 07-08 | Base block time                        | 0.0–5.0 sec.                                                                                                    | Depending<br>on the<br>model<br>power |
| × | 07-09 | Current limit of speed tracking        | 20–200%                                                                                                    | 100                                   |
| * | 07-10 | Restart after fault action             | Stop operation     Speed tracking by current speed     Speed tracking by minimum output frequency                                                                                                    | 0                                     |
| * | 07-11 | Number of times of restart after fault | 0–10                                                                                                    | 0                                     |
| * | 07-12 | Speed tracking during start-up         | O: Disable  1: Speed tracking by maximum output frequency  2: Speed tracking by motor frequency at start  3: Speed tracking by minimum output frequency                                                                                                    | 0                                     |
| * | 07-13 | dEb function selection                 | <ol> <li>Disable</li> <li>dEb with auto-acceleration / auto-deceleration, the drive does not output the frequency after the power is restored.</li> <li>dEb with auto-acceleration / auto-deceleration, the drive outputs the frequency after the power is restored</li> <li>dEb low-voltage control, then increase to 350 V<sub>DC</sub> / 700 V<sub>DC</sub> and decelerate to stop</li> <li>dEb high-voltage control of 350 V<sub>DC</sub> / 700 V<sub>DC</sub> and decelerate to stop</li> </ol> | 0                                     |
|   | 07-14 | dEb function reset time                | 0.0–25.0 sec.                                                                                                    | 3.0                                   |
| × | 07-15 | Dwell time at acceleration             | 0.00-600.00 sec.                                                                                                    | 0.00                                  |
| × | 07-16 | Dwell frequency at acceleration        | 0.0–1500.0 Hz                                                                                                    | 0.0                                   |
| × | 07-17 | Dwell time at deceleration             | 0.00-600.00 sec.                                                                                                    | 0.00                                  |
| N | 07-18 | Dwell frequency at deceleration        | 0.0–1500.0 Hz                                                                                                    | 0.0                                   |
| * | 07-19 | Fan cooling control                    | 0: Fan always ON 1: Fan is OFF after AC motor drive stops for one minute 2: Fan is ON when AC motor drive runs; fan is OFF                                                                                                    | 0                                     |

|                                                                             | Pr.   | Parameter Name                 | Setting Range                                    | Default     |
|-----------------------------------------------------------------------------|-------|--------------------------------|--------------------------------------------------|-------------|
|                                                                             |       |                                | when AC motor drive stops.                       |             |
|                                                                             |       |                                | 3: Fan turns ON when temperature (IGBT) reaches  |             |
|                                                                             |       |                                | around 60°C.                                     |             |
|                                                                             |       |                                | 4: Fan always OFF                                |             |
|                                                                             |       |                                | 0: Coast to stop                                 |             |
|                                                                             |       |                                | 1: Stop by the 1 <sup>st</sup> deceleration time |             |
|                                                                             |       | Emergency stop (EF) & force to | 2: Stop by the 2 <sup>nd</sup> deceleration time |             |
| ~                                                                           | 07-20 | stop selection                 | 3: Stop by the 3 <sup>rd</sup> deceleration time | 0           |
|                                                                             |       | Stop Selection                 | 4: Stop by the 4 <sup>th</sup> deceleration time |             |
|                                                                             |       |                                | 5: System deceleration                           |             |
|                                                                             |       |                                | 6: Automatic deceleration                        |             |
|                                                                             | 07.04 | Automatic energy-saving        | 0: Disable                                       |             |
| ~                                                                           | 07-21 | selection                      | 1: Enable                                        | 0           |
| ~                                                                           | 07-22 | Energy-saving gain             | 10–1000%                                         | 100         |
| •                                                                           |       |                                | 0: Enable AVR                                    |             |
| N                                                                           | 07-23 | Auto voltage regulation (AVR)  | 1: Disable AVR                                   | 0           |
| <u> </u>                                                                    |       | function                       | 2: Disable AVR during deceleration               |             |
|                                                                             |       | Torque command filter time     | -                                                |             |
| ~                                                                           | 07-24 | (V/F and SVC control mode)     | 0.001–10.000 sec.                                | 0.500       |
|                                                                             |       | Slip compensation filter time  |                                                  |             |
| ~                                                                           | 07-25 | (V/F and SVC control mode)     | 0.001–10.000 sec.                                | 0.100       |
| ŀ                                                                           |       | ,                              | IM: 0–10 (when Pr.05-33 = 0)                     |             |
| ~                                                                           | 07-26 |                                |                                                  | 0           |
| Torque compensation gain (V/F and SVC control mode)  Slip compensation gain |       | 0.00                           |                                                  |             |
| *  <br>*  <br>*                                                             | 07-27 |                                | 0.00-10.00                                       | (Default is |
|                                                                             |       | (V/F and SVC control mode)     | PM: 0–5000 (when Pr.05-33 = 1 or 2)  0.00–10.00  |             |
| ~                                                                           | 07-29 | Slip deviation level           | 0.0–100.0%                                       | 0           |
|                                                                             | 07 20 | onp deviation level            | 0: No detection                                  |             |
| _                                                                           | 07-30 | Over slip deviation detection  | 0.0–10.0 sec.                                    | 1.0         |
| ^                                                                           | 07-30 | time                           | 0.0-10.0 360.                                    | 1.0         |
|                                                                             |       |                                | 0: Warn and continue operation                   |             |
|                                                                             | 07.21 | Over alia deviation treatment  | 1: Fault and ramp to stop                        |             |
| w 0                                                                         | 07-31 | Over slip deviation treatment  | 2: Fault and coast to stop                       | 0           |
|                                                                             |       |                                | 3: No warning                                    |             |
|                                                                             | 07.00 | Motor shock compensation       | 0–10000                                          | 4000        |
| ~                                                                           | 07-32 | factor                         | 0: Disable                                       | 1000        |
| ×                                                                           | 07-33 | Auto-restart interval of fault | 0.0-6000.0 sec.                                  | 60.0        |
|                                                                             |       | PMSVC voltage feedback         |                                                  |             |
|                                                                             | 07-38 | forward gain                   | 0.50–2.00                                        | 1.00        |
|                                                                             | 07-62 | dEb gain (Kp)                  | 0–65535                                          | 8000        |
|                                                                             | 07-63 | dEb gain (Ki)                  | 0–65535                                          | 150         |

# **08 High-function PID Parameters**

|   | Pr.   | Parameter Name                    | Setting Range                                       | Default |
|---|-------|-----------------------------------|-----------------------------------------------------|---------|
| j |       |                                   | 0: No function                                      |         |
|   |       |                                   | 1: Negative PID feedback: by analog input           |         |
|   |       |                                   | (Pr.03-00-03-02)                                    |         |
|   |       |                                   | 2: Negative PID feedback: by PG card pulse input,   |         |
|   |       |                                   | without direction (Pr.10-02)                        |         |
|   |       |                                   | 3: Negative PID feedback: by PG card pulse input,   |         |
|   |       | Terminal selection of PID         | with direction (Pr.10-02)                           |         |
| × | 08-00 | feedback                          | 4: Positive PID feedback: by analog input           | 0       |
|   |       | leeupack                          | (Pr.03-00-03-02)                                    |         |
|   |       |                                   | 5: Positive PID feedback: by PG card pulse input,   |         |
|   |       |                                   | without direction (Pr.10-02)                        |         |
|   |       |                                   | 6: Positive PID feedback: by PG card pulse input,   |         |
|   |       |                                   | with direction (Pr.10-02)                           |         |
|   |       |                                   | 7: Negative PID feedback: by communication protocol |         |
|   |       |                                   | 8: Positive PID feedback: by communication protocol |         |
| * | 08-01 | Proportional gain (P)             | 0.0-500.0                                           | 1.0     |
|   | 00 00 | Integral time (I)                 | 0.00-100.00 sec.                                    | 1.00    |
| × | 08-02 | integral time (i)                 | 0.00: No integral                                   | 1.00    |
| × | 08-03 | Differential time (D)             | 0.00-1.00 sec.                                      | 0.00    |
| × | 08-04 | Upper limit of integral control   | 0.0–100.0%                                          | 100.0   |
| × | 08-05 | PID output command limit          | 0.0–110.0%                                          | 100.0   |
| ~ | 08-06 | PID feedback value by             | -200.00–200.00%                                     | Read    |
|   |       | communication protocol            |                                                     | only    |
| × | 08-07 | PID delay time                    | 0.0–35.0 sec.                                       | 0.0     |
| * | 08-08 | Feedback signal detection time    | 0.0–3600.0 sec.                                     | 0.0     |
|   |       |                                   | 0: Warn and continue operation                      |         |
| N | 08-09 | Feedback signal fault treatment   | 1: Fault and ramp to stop                           | 0       |
|   | 00 00 | r coupant orginal radii a caumont | 2: Fault and coast to stop                          |         |
|   |       |                                   | 3: Warn and operate at last frequency               |         |
| × | 08-10 | Sleep frequency                   | 0.0–1500.0 Hz                                       | 0.0     |
| × | 08-11 | Wake-up frequency                 | 0.0–1500.0 Hz                                       | 0.0     |
| × | 08-12 | Sleep time                        | 0.0-6000.0 sec.                                     | 0.0     |
| * | 08-13 | PID deviation level               | 1.0–50.0%                                           | 10.0    |
| * | 08-14 | PID deviation time                | 0.1–300.0 sec.                                      | 5.0     |
| * | 08-15 | PID feedback filter time          | 0.1–300.0 sec.                                      | 5.0     |
|   | 00.46 | DID componentian aslastica        | 0: Parameter setting (Pr.08-17)                     | 0       |
|   | 08-16 | PID compensation selection        | 1: Analog input                                     | 0       |
| × | 08-17 | PID compensation                  | -100.0–100.0%                                       | 0.0     |

#### Chapter 11 Summary of Parameter Settings | C2000-HS

|          | Pr.   | Parameter Name                   | Setting Range                                             | Default |
|----------|-------|----------------------------------|-----------------------------------------------------------|---------|
|          | 08-18 | Sleep mode function setting      | 0: Refer to PID output command                            | 0       |
|          | 00-10 |                                  | 1: Refer to PID feedback signal                           | U       |
| ×        | 08-19 | Wake-up integral limit           | 0.0–200.0%                                                | 50.0    |
|          | 08-20 | PID mode selection               | 0: Serial connection                                      | 0       |
|          | 08-20 | PID mode selection               | 1: Parallel connection                                    | 0       |
|          | 08-21 | Enable PID to change the         | 0: Operation direction cannot be changed                  | 0       |
|          | 08-21 | operation direction              | 1: Operation direction can be changed                     | 0       |
| ×        | 08-22 | Wake-up delay time               | 0.00-600.00 sec.                                          | 0.00    |
|          |       |                                  | bit0 = 1, PID running in reverse follows the setting for  |         |
|          | 08-23 | 3 PID control flag               | Pr.00-23.                                                 |         |
| ~        |       |                                  | bit0 = 0, PID running in reverse follows PID's calculated | 0000h   |
| ~        |       |                                  | value.                                                    | 000011  |
|          |       |                                  | bit1 = 1, second decimal place of PID Kp                  |         |
|          |       |                                  | bit1 = 0, first decimal place of PID Kp                   |         |
| ~        | 08-26 | PID output command limit         | 0.0–100.0%                                                | 100.0   |
| ^        | 00-20 | (reverse limit)                  | 0.0-100.076                                               | 100.0   |
| <b>₩</b> | 08-27 | Acceleration / deceleration time | 0.00-655.35 sec.                                          | 0.00    |
|          | 00-21 | for PID command                  | 0.00-033.33 566.                                          | 0.00    |
| ×        | 08-28 | PID error width                  | 0.00-100.00%                                              | 0.06    |

## **09 Communication Parameters**

|          | Pr.   | Parameter Name                    | Setting Range                        | Default |
|----------|-------|-----------------------------------|--------------------------------------|---------|
| *        | 09-00 | Communication address             | 1–254                                | 1       |
| ×        | 09-01 | COM1 transmission speed           | 4.8–115.2 Kbps                       | 9.6     |
|          |       |                                   | 0: Warn and continue operation       |         |
| <b>₩</b> | 09-02 | COM1 transmission fault treatment | 1: Fault and ramp to stop            | 3       |
| ~        | 09-02 | CONT transmission fault treatment | 2: Fault and coast to stop           | 3       |
|          |       |                                   | 3: No warning and continue operation |         |
| *        | 09-03 | COM1 time-out detection           | 0.0–100.0 sec.                       | 0.0     |
|          |       |                                   | 1: 7, N, 2 (ASCII)                   |         |
|          |       |                                   | 2: 7, E, 1 (ASCII)                   |         |
|          |       |                                   | 3: 7, O, 1 (ASCII)                   |         |
|          |       |                                   | 4: 7, E, 2 (ASCII)                   |         |
|          |       |                                   | 5: 7, O, 2 (ASCII)                   |         |
|          |       |                                   | 6: 8, N, 1 (ASCII)                   |         |
|          |       |                                   | 7: 8, N, 2 (ASCII)                   |         |
|          |       |                                   | 8: 8, E, 1 (ASCII)                   |         |
| ×        | 09-04 | COM1 communication protocol       | 9: 8, O, 1 (ASCII)                   | 1       |
|          |       |                                   | 10: 8, E, 2 (ASCII)                  |         |
|          |       |                                   | 11: 8, O, 2 (ASCII)                  |         |
|          |       |                                   | 12: 8, N, 1 (RTU)                    |         |
|          |       |                                   | 13: 8, N, 2 (RTU)                    |         |
|          |       |                                   | 14: 8, E, 1 (RTU)                    |         |
|          |       |                                   | 15: 8, O, 1 (RTU)                    |         |
|          |       |                                   | 16: 8, E, 2 (RTU)                    |         |
|          |       |                                   | 17: 8, O, 2 (RTU)                    |         |
| ×        | 09-09 | Communication response delay time | 0.0–200.0 ms                         | 2.0     |
|          | 09-10 | Communication main frequency      | 0.0–1500.0 Hz                        | 600.0   |
| ×        | 09-11 | Block transfer 1                  | 0000-FFFFh                           | 0000h   |
| ×        | 09-12 | Block transfer 2                  | 0000–FFFFh                           | 0000h   |
| ×        | 09-13 | Block transfer 3                  | 0000-FFFFh                           | 0000h   |
| ×        | 09-14 | Block transfer 4                  | 0000-FFFFh                           | 0000h   |
| ×        | 09-15 | Block transfer 5                  | 0000-FFFFh                           | 0000h   |
| ×        | 09-16 | Block transfer 6                  | 0000-FFFFh                           | 0000h   |
| ×        | 09-17 | Block transfer 7                  | 0000-FFFFh                           | 0000h   |
| *        | 09-18 | Block transfer 8                  | 0000-FFFFh                           | 0000h   |
| *        | 09-19 | Block transfer 9                  | 0000-FFFFh                           | 0000h   |
| *        | 09-20 | Block transfer 10                 | 0000-FFFFh                           | 0000h   |
| ×        | 09-21 | Block transfer 11                 | 0000-FFFFh                           | 0000h   |
| *        | 09-22 | Block transfer 12                 | 0000-FFFFh                           | 0000h   |

|   | Pr.            | Parameter Name                  | Setting Range                                                               | Default |
|---|----------------|---------------------------------|-----------------------------------------------------------------------------|---------|
| * | 09-23          | Block transfer 13               | 0000-FFFFh                                                                  | 0000h   |
| * | 09-24          | Block transfer 14               | 0000-FFFFh                                                                  | 0000h   |
| * | 09-25          | Block transfer 15               | 0000-FFFFh                                                                  | 0000h   |
| ~ | 09-26          | Block transfer 16               | 0000-FFFFh                                                                  | 0000h   |
|   | 00.00          |                                 | 0: Decoding method 1 (20xx)                                                 | 4       |
|   | 09-30          | Communication decoding method   | 1: Decoding method 2 (60xx)                                                 | 1       |
|   |                |                                 | 0: Modbus 485                                                               |         |
|   |                |                                 | -1: Internal communication slave 1                                          |         |
|   |                |                                 | -2: Internal communication slave 2                                          |         |
|   |                |                                 | -3: Internal communication slave 3                                          |         |
|   |                |                                 | -4: Internal communication slave 4                                          |         |
|   | 09-31          | Internal communication protocol | -5: Internal communication slave 5                                          | 0       |
|   |                |                                 | -6: Internal communication slave 6                                          |         |
|   |                |                                 | -7: Internal communication slave 7                                          |         |
|   |                |                                 | -8: Internal communication slave 8                                          |         |
|   |                |                                 | -10: Internal communication master                                          |         |
|   |                |                                 | -12: Internal PLC control                                                   |         |
|   |                |                                 | bit0: Before PLC scans, set up PLC target                                   |         |
| × | 09-33          | PLC command force to 0          | frequency=0                                                                 | 0       |
|   | 09-35          | PLC address                     | 1–254                                                                       | 2       |
|   | 09-36          | CANapan alaya addraga           | 0: Disable                                                                  | 0       |
|   | 09-36          | CANopen slave address           | 1–127                                                                       | 0       |
|   |                |                                 | 0: 1 Mbps                                                                   |         |
|   |                |                                 | 1: 500 Kbps                                                                 |         |
|   | 00.07          | CANtonomonad                    | 2: 250 Kbps                                                                 | 0       |
|   | 09-37          | CANopen speed                   | 3: 125 Kbps                                                                 | 0       |
|   |                |                                 | 4: 100 Kbps (Delta only)                                                    |         |
|   |                |                                 | 5: 50 Kbps                                                                  |         |
|   |                |                                 | bit0: CANopen Guarding Time out                                             |         |
|   |                |                                 | bit1: CANopen Heartbeat Time out                                            |         |
|   |                |                                 | bit2: CANopen SYNC Time out                                                 |         |
|   |                |                                 | bit3: CANopen SDO Time out                                                  |         |
|   |                |                                 | bit4: CANopen SDO buffer overflow<br>bit5: Can Bus Off                      |         |
|   | 09-39          | CANopen warning record          |                                                                             | Read    |
|   | 0 <b>3-</b> 38 | Ontroper warning record         | bit6: Error protocol of CANopen bit8: The setting values of CANopen indexes | only    |
|   |                |                                 | are fail                                                                    |         |
|   |                |                                 | bit9: The setting value of CANopen address                                  |         |
|   |                |                                 | is fail                                                                     |         |
|   |                |                                 | bit10: The checksum value of CANopen                                        |         |
|   |                |                                 | indexes is fail                                                             |         |

Chapter 11 Summary of Parameter Settings | C2000-HS

| Pr.   | Parameter Name                         | Setting Range                              | Default |
|-------|----------------------------------------|--------------------------------------------|---------|
|       |                                        | 0: Disable (Delta-defined decoding method) |         |
| 09-40 | CANopen decoding method                | 1: Enable (CANopen DS402 standard          | 1       |
|       |                                        | protocol)                                  |         |
|       |                                        | 0: Node Reset                              |         |
|       |                                        | 1: Com Reset                               |         |
| 00.44 | CANLO                                  | 2: Boot up                                 | Read    |
| 09-41 | CANopen communication status           | 3: Pre-operation                           | only    |
|       |                                        | 4: Operation                               |         |
|       |                                        | 5: Stop                                    |         |
|       |                                        | 0: Not ready for use                       |         |
|       |                                        | 1: Inhibit Start                           |         |
|       |                                        | 2: Ready to Switch on                      |         |
| 00.40 | CAN an an accept of Astron             | 3: Switched on                             | Read    |
| 09-42 | CANopen control status                 | 4: Enable Operation                        | only    |
|       |                                        | 7: Quick Stop Active                       |         |
|       |                                        | 13: Error Reaction Activation              |         |
|       |                                        | 14: Error                                  |         |
| 00.45 | CANLOR                                 | 0: Disable                                 | 0       |
| 09-45 | CANopen master function                | 1: Enable                                  | 0       |
| 09-46 | CANopen master address                 | 0–127                                      | 100     |
|       |                                        | 0–12                                       |         |
|       |                                        | 0: No communication card                   |         |
|       |                                        | 1: DeviceNet Slave                         |         |
|       |                                        | 2: Profibus-DP Slave                       | Read    |
| 09-60 | Communication card identification      | 3: CANopen Slave / Master                  |         |
|       |                                        | 4: Modbus-TCP Slave                        | only    |
|       |                                        | 5: EtherNet / IP Slave                     |         |
|       |                                        | 6: EtherCAT                                |         |
|       |                                        | 12: PROFINET                               |         |
| 09-61 | Firmware version of communication card | Read only                                  | Read    |
| 09-01 | Timiware version of communication card | Read only                                  | only    |
| 09-62 | Product code                           | Read only                                  | Read    |
| 09-02 | Froduct code                           | Read Only                                  | only    |
| 09-63 | Error code                             | Read only                                  | Read    |
| 09-03 | Lifoi code                             | Read Only                                  | only    |
| 09-70 | Communication card address             | DeviceNet: 0-63                            | 1       |
| 03-70 | (for DeviceNet or PROFIBUS)            | Profibus-DP: 1–125                         | 1       |

11-36

|          | Pr.   | Parameter Name                         | Setting Range                            | Default                                                           |  |
|----------|-------|----------------------------------------|------------------------------------------|-------------------------------------------------------------------|--|
|          |       |                                        | Standard DeviceNet:                      |                                                                   |  |
| ,        |       |                                        | 0: 125 Kbps                              | 25<br>rd 0                                                        |  |
|          |       |                                        | 1: 250 Kbps                              |                                                                   |  |
|          |       |                                        | 2: 500 Kbps                              |                                                                   |  |
|          |       |                                        | 3: 1 Mbps (Delta only)                   |                                                                   |  |
|          |       |                                        | Non-standard DeviceNet: (Delta only)     |                                                                   |  |
|          |       | Communication card speed setting       | 0: 10 Kbps                               |                                                                   |  |
| ×        | 09-71 | (for DeviceNet)                        | 1: 20 Kbps                               | 2                                                                 |  |
|          |       | (IOI DeviceNet)                        | 2: 50 Kbps                               |                                                                   |  |
|          |       |                                        | 3: 100 Kbps                              |                                                                   |  |
|          |       |                                        | 4: 125 Kbps                              | 0 0 0 0 0                                                         |  |
|          |       |                                        | 5: 250 Kbps                              | nly be 125 standard  0 DeviceNet n (0-8).                         |  |
|          |       |                                        | 6: 500 Kbps                              | bonly)  2  by be 125 standard  0  DeviceNet (0-8).  0  0  0  0  0 |  |
|          |       |                                        | 7: 800 Kbps                              |                                                                   |  |
|          |       |                                        | 8: 1 Mbps                                |                                                                   |  |
|          |       |                                        | 0: Standard DeviceNet                    |                                                                   |  |
|          |       | Other communication card speed setting | In this mode, baud rate can only be 125  |                                                                   |  |
|          |       |                                        | Kbps, 250 Kbps, 500 Kbps in standard     |                                                                   |  |
| *        | 09-72 | (for DeviceNet)                        | DeviceNet speed                          | 0 0                                                               |  |
|          |       | (                                      | 1: Non-standard DeviceNet                |                                                                   |  |
|          |       |                                        | In this mode, the baud rate of DeviceNet |                                                                   |  |
|          |       |                                        | can be the same as CANopen (0–8).        |                                                                   |  |
| ~        | 09-75 | Communication card IP configuration    | 0: Static IP                             | 0                                                                 |  |
| ,        | 00 70 | (for Modbus TCP)                       | 1: Dynamic IP (DHCP)                     |                                                                   |  |
| ~        | 09-76 | Communication card IP address 1        | 0–65535                                  | 0                                                                 |  |
| ,        | 00 70 | (for Modbus TCP)                       | 0 00000                                  |                                                                   |  |
| ~        | 09-77 | Communication card IP address 2        | 0–65535                                  | 0                                                                 |  |
| ,        | 00 11 | (for Modbus TCP)                       | 0 00000                                  |                                                                   |  |
| ~        | 09-78 | Communication card IP address 3        | 0–65535                                  | 0                                                                 |  |
| ,        | 03-70 | (for Modbus TCP)                       | 0 00000                                  | · ·                                                               |  |
| ~        | 09-79 | Communication card IP address 4        | 0–65535                                  | 0                                                                 |  |
| ^        | 09-19 | (for Modbus TCP)                       | 0-03333                                  | 0                                                                 |  |
| ~        | 09-80 | Communication card address mask 1      | 0–65535                                  |                                                                   |  |
| ,        | 00 00 | (for Modbus TCP)                       | 0 00000                                  | 0                                                                 |  |
| ~        | 09-81 | Communication card address mask 2      | 0–65535                                  | 0                                                                 |  |
| ,        | 03-01 | (for Modbus TCP)                       | 0 00000                                  | Ů                                                                 |  |
| <b>₩</b> | 09-82 | Communication card address mask 3      | 0–65535                                  | 0                                                                 |  |
| ,,       | 00-02 | (for Modbus TCP)                       | 0 00000                                  | · ·                                                               |  |
| ~        | 09-83 | Communication card address mask 4      | 0–65535                                  | 0                                                                 |  |
| /        | 00-00 | (for Modbus TCP)                       | 0 00000                                  | U                                                                 |  |

#### Chapter 11 Summary of Parameter Settings | C2000-HS

|   | Pr.   | Parameter Name                                                  | Setting Range                                                                                                    | Default |
|---|-------|-----------------------------------------------------------------|----------------------------------------------------------------------------------------------------|---------|
| * | 09-84 | Communication card gateway address 1 (for Modbus TCP)           | 0–65535                                                                                                    | 0       |
| * | 09-85 | Communication card gateway address 2 (for Modbus TCP)           | 0–65535                                                                                                    | 0       |
| × | 09-86 | Communication card gateway address 3 (for Modbus TCP)           | 0–65535                                                                                                    | 0       |
| * | 09-87 | Communication card gateway address 4 (for Modbus TCP)           | 0–65535                                                                                                    | 0       |
| × | 09-88 | Communication card password (Low word) (for Modbus TCP)         | 0–99                                                                                                    | 0       |
| × | 09-89 | Communication card password (High word) (for Modbus TCP)        | 0–99                                                                                                    | 0       |
| × | 09-90 | Reset communication card (for Modbus TCP)                       | 0: Disable 1: Reset, return to default                                                                                                    | 0       |
| N | 09-91 | Additional settings for the communication card (for Modbus TCP) | bit0: Enable IP filter bit 1: Enable internet parameters (1 bit). When IP address is set, this bit is enabled. After updating the communication card parameters, this bit changes to disabled. bit 2: Enable login password (1 bit). When you enter the login password, this bit is enabled. After updating the communication card parameters, this bit changes to disabled. | 0       |
|   | 09-92 | Communication card status (for Modbus TCP)                      | bit0: Enable password  When the communication card is set with a password, this bit is enabled.  When the password is cleared, this bit is disabled.                                                                                                    | 0       |

# **10 Feedback Control Parameters**

IM: Induction Motor; PM: Permanent Magnet Motor

| 10-00 Encoder type selection    Column                                                                                                    | Pr.   | Parameter Name                          | Setting Range                                            | Default |
|----------------------------------------------------------------------------------------------------|-------|-----------------------------------------|----------------------------------------------------------|---------|
| 2: ABZ (Delta encoder for Delta servo motor)   0   3: Resolver   4: ABZ / UVW   5: MI8 single phase pulse input   10-01   Encoder pulses per revolution   1-20000   6:00   6:00   6:00   6:00   6:00   6:00   6:00   6:00   6:00   6:00   6:00   6:00   6:00   6:00   6:00   6:00   6:00   6:00   6:00   6:00   6:00   6:00   6:00   6:00   6:00   6:00   6:00   6:00   6:00   6:00   6:00   6:00   6:00   6:00   6:00   6:00   6:00   6:00   6:00   6:00   6:00   6:00   6:00   6:00   6:00   6:00   6:00   6:00   6:00   6:00   6:00   6:00   6:00   6:00   6:00   6:00   6:00   6:00   6:00   6:00   6:00   6:00   6:00   6:00   6:00   6:00   6:00   6:00   6:00   6:00   6:00   6:00   6:00   6:00   6:00   6:00   6:00   6:00   6:00   6:00   6:00   6:00   6:00   6:00   6:00   6:00   6:00   6:00   6:00   6:00   6:00   6:00   6:00   6:00   6:00   6:00   6:00   6:00   6:00   6:00   6:00   6:00   6:00   6:00   6:00   6:00   6:00   6:00   6:00   6:00   6:00   6:00   6:00   6:00   6:00   6:00   6:00   6:00   6:00   6:00   6:00   6:00   6:00   6:00   6:00   6:00   6:00   6:00   6:00   6:00   6:00   6:00   6:00   6:00   6:00   6:00   6:00   6:00   6:00   6:00   6:00   6:00   6:00   6:00   6:00   6:00   6:00   6:00   6:00   6:00   6:00   6:00   6:00   6:00   6:00   6:00   6:00   6:00   6:00   6:00   6:00   6:00   6:00   6:00   6:00   6:00   6:00   6:00   6:00   6:00   6:00   6:00   6:00   6:00   6:00   6:00   6:00   6:00   6:00   6:00   6:00   6:00   6:00   6:00   6:00   6:00   6:00   6:00   6:00   6:00   6:00   6:00   6:00   6:00   6:00   6:00   6:00   6:00   6:00   6:00   6:00   6:00   6:00   6:00   6:00   6:00   6:00   6:00   6:00   6:00   6:00   6:00   6:00   6:00   6:00   6:00   6:00   6:00   6:00   6:00   6:00   6:00   6:00   6:00   6:00   6:00   6:00   6:00   6:00   6:00   6:00   6:00   6:00   6:00   6:00   6:00   6:00   6:00   6:00   6:00   6:00   6:00   6:00   6:00   6:00   6:00   6:00   6:00   6:00   6:00   6:00   6:00   6:00   6:00   6:00   6:00   6:00   6:00   6:00   6:00   6:00   6:00   6:00   6:00   6:00   6:00   6:00   6:00   6:00   |       |                                         |                                                          |         |
| 10-00   Encoder type selection   3: Resolver   4: ABZ / UVW   5: MI8 single phase pulse input   10-01   Encoder pulses per revolution   1-20000   6:00   0: Disable   1: Phases A and B are pulse inputs, forward direction if A-phase leads B-phase by 90 degrees   2: Phases A and B are pulse inputs, forward direction if B-phase leads A-phase by 90 degrees   2: Phases A and B are pulse inputs, forward direction if B-phase leads A-phase by 90 degrees   3: Phase A is a pulse input and phase B is a direction input (L = reverse direction, H = forward direction)   4: Phase A is a pulse input and phase B is a direction input (L = forward direction, H = reverse direction)   5: Single-phase input   1-255   1   1   1   1   1   1   1   1   1                                                                                                    |       |                                         | 1: ABZ                                                   |         |
| 3: Resolver                                                                                                    | 10-00 |                                         | 2: ABZ (Delta encoder for Delta servo motor)             |         |
| 5: MI8 single phase pulse input  10-01 Encoder pulses per revolution  1-20000  0: Disable  1: Phases A and B are pulse inputs, forward direction if A-phase leads B-phase by 90 degrees  2: Phases A and B are pulse inputs, forward direction if B-phase leads A-phase by 90 degrees  3: Phase A is a pulse input and phase B is a direction input (L = reverse direction, H = forward direction)  4: Phase A is a pulse input and phase B is a direction input (L = forward direction, H = reverse direction)  5: Single-phase input  10-03  Frequency division output setting (denominator)  10-04 Electrical gear at load side A1 1-65535 100  10-05 Electrical gear at motor side B1 1-65535 100  10-06 Electrical gear at load side A2 1-65535 100  10-07 Electrical gear at motor side B2 1-65535 100  10-08  Treatment for encoder / speed observer feedback fault 2: Fault and coast to stop  Detection time of encoder / speed observer feedback fault 5: Fault and coast to stop  0-120%                                                                                                    |       | Encoder type selection                  | 3: Resolver                                              | 0       |
| 10-01 Encoder pulses per revolution  1-20000  0: Disable 1: Phases A and B are pulse inputs, forward direction if A-phase leads B-phase by 90 degrees 2: Phases A and B are pulse inputs, forward direction if B-phase leads A-phase by 90 degrees 3: Phase A is a pulse input and phase B is a direction input (L = reverse direction, H = forward direction) 4: Phase A is a pulse input and phase B is a direction input (L = forward direction, H = reverse direction) 5: Single-phase input  10-03 Frequency division output setting (denominator)  10-04 Electrical gear at load side A1 1-65535 10-05 Electrical gear at motor side B1 1-65535 10-06 Electrical gear at motor side B2 1-65535 10-07 Electrical gear at motor side B2 1-65535 10-08 Treatment for encoder / speed observer feedback fault  10-09 Detection time of encoder / speed observer feedback fault Encoder / speed observer stall  1-2000  1-2000  1-2000  1-2000  1-2000  1-2000  1-2000  1-2000  1-2000  1-2000  1-2000  1-2000  1-2000  1-2000  1-2000  1-2000  1-2000  1-2000  1-2000  1-2000  1-2000  1-2000  1-2000  1-2000  1-2000  1-2000  1-2000  1-2000  1-2000  1-2000  1-2000  1-2000  1-2000  1-2000  1-2000  1-2000  1-2000  1-2000  1-2000  1-2000  1-2000  1-2000  1-2000  1-2000  1-2000  1-2000  1-2000  1-2000  1-2000  1-2000  1-2000  1-2000  1-2000  1-2000  1-2000  1-2000  1-2000  1-2000  1-2000  1-2000  1-2000  1-2000  1-2000  1-2000  1-2000  1-2000  1-2000  1-2000  1-2000  1-2000  1-2000  1-2000  1-2000  1-2000  1-2000  1-2000  1-2000  1-2000  1-2000  1-2000  1-2000  1-2000  1-2000  1-2000  1-2000  1-2000  1-2000  1-2000  1-2000  1-2000  1-2000  1-2000  1-2000  1-2000  1-2000  1-2000  1-2000  1-2000  1-2000  1-2000  1-2000  1-2000  1-2000  1-2000  1-2000  1-2000  1-2000  1-2000  1-2000  1-2000  1-2000  1-2000  1-2000  1-2000  1-2000  1-2000  1-2000  1-2000  1-2000  1-2000  1-2000  1-2000  1-2000  1-2000  1-2000  1-2000  1-2000  1-2000  1-2000  1-2000  1-2000  1-2000  1-2000  1-2000  1-2000  1-2000  1-2000  1-2000  1-2000  1-2000  1-2000  1-2000  1-2000  1-2000  1-2000  1-200 |       |                                         | 4: ABZ / UVW                                             |         |
| 0: Disable 1: Phases A and B are pulse inputs, forward direction if A-phase leads B-phase by 90 degrees 2: Phases A and B are pulse inputs, forward direction if B-phase leads A-phase by 90 degrees 3: Phase A is a pulse input and phase B is a direction input (L = reverse direction, H = forward direction) 4: Phase A is a pulse input and phase B is a direction input (L = forward direction, H = reverse direction) 5: Single-phase input 10-03 Frequency division output setting (denominator) 10-04 Electrical gear at load side A1 1-65535 100 10-05 Electrical gear at motor side B1 1-65535 100 10-06 Electrical gear at motor side B2 1-65535 100 10-07 Electrical gear at motor side B2 1-65535 100 10-08 10-08 10-09 10-09 10-0 |       |                                         | 5: MI8 single phase pulse input                          |         |
| 1: Phases A and B are pulse inputs, forward direction if A-phase leads B-phase by 90 degrees 2: Phases A and B are pulse inputs, forward direction if B-phase leads A-phase by 90 degrees 3: Phase A is a pulse input and phase B is a direction input (L = reverse direction, H = forward direction) 4: Phase A is a pulse input and phase B is a direction input (L = forward direction, H = reverse direction) 5: Single-phase input  10-03 Frequency division output setting (denominator)  10-04 Electrical gear at load side A1 10-05 Electrical gear at load side A1 10-06 Electrical gear at motor side B1 10-6535 100 10-07 Electrical gear at motor side B2 1-65535 100 10-08 Treatment for encoder / speed observer feedback fault 10-09 Detection time of encoder / speed observer feedback fault Encoder / speed observer feedback fault Encoder / speed observer stall  1: Palses A and B are pulse inputs, forward direction if A-phase leads B-phase by 90 degrees  2: Phases A and B are pulse inputs, forward direction if B-phase leads B-phase by 90 degrees  3: Phase A is a pulse input and phase B is a direction input (L = reverse direction, H = reverse direction)  4: Phase A is a pulse input and phase B is a direction input (L = reverse direction, H = reverse direction)  1: Faults and phase B is a direction input (L = forward direction, H = reverse direction)  1: Fault and continue operation  1: Fault and ramp to stop  2: Fault and coast to stop  1: Fault and coast to stop  1: Fault and coast to stop  1: Fault and coast to stop                                                                                                    | 10-01 | Encoder pulses per revolution           | 1–20000                                                  | 600     |
| A-phase leads B-phase by 90 degrees  2: Phases A and B are pulse inputs, forward direction if B-phase leads A-phase by 90 degrees  3: Phase A is a pulse input and phase B is a direction input (L = reverse direction, H = forward direction)  4: Phase A is a pulse input and phase B is a direction input (L = forward direction, H = reverse direction)  5: Single-phase input  10-03  Frequency division output setting (denominator)  10-04  Electrical gear at load side A1  10-05  Electrical gear at motor side B1  10-06  Electrical gear at motor side B2  10-07  Electrical gear at motor side B2  10-08  Treatment for encoder / speed observer feedback fault  10-09  Detection time of encoder / speed observer feedback fault  Encoder / speed observer feedback fault  Encoder / speed observer stall  0-120%                                                                                                    |       |                                         | 0: Disable                                               |         |
| 2: Phases A and B are pulse inputs, forward direction if B-phase leads A-phase by 90 degrees 3: Phase A is a pulse input and phase B is a direction input (L = reverse direction, H = forward direction) 4: Phase A is a pulse input and phase B is a direction input (L = forward direction, H = reverse direction) 5: Single-phase input  10-03 Frequency division output setting (denominator) 10-04 Electrical gear at load side A1 1-65535 100 10-05 Electrical gear at motor side B1 1-65535 100 10-06 Electrical gear at load side A2 1-65535 100 10-07 Electrical gear at motor side B2 1-65535 100 10-08 Or 10-08 Or  |       |                                         | 1: Phases A and B are pulse inputs, forward direction if |         |
| B-phase leads A-phase by 90 degrees 3: Phase A is a pulse input and phase B is a direction input (L = reverse direction, H = forward direction) 4: Phase A is a pulse input and phase B is a direction input (L = forward direction, H = reverse direction) 5: Single-phase input  10-03 Frequency division output setting (denominator) 10-04 Electrical gear at load side A1 10-05 Electrical gear at motor side B1 10-06 Electrical gear at load side A2 10-07 Electrical gear at motor side B2 10-08 Treatment for encoder / speed observer feedback fault 10-09 Detection time of encoder / speed observer feedback fault Encoder / speed observer feedback fault Encoder / speed observer stall  B-phase leads A-phase by 90 degrees 3: Phase A is a pulse input and phase B is a direction input (L = reverse direction, H = reverse direction) 1-255 1  10-03  Frequency division output 1-255 1 1-255 1 100 10-04 Electrical gear at load side A1 1-65535 100 10-6535 100 10-6535 100 10-67 10-08 10-09 10-09 1 |       |                                         | A-phase leads B-phase by 90 degrees                      |         |
| 10-02 Encoder input type setting  3: Phase A is a pulse input and phase B is a direction input (L = reverse direction, H = forward direction)  4: Phase A is a pulse input and phase B is a direction input (L = forward direction, H = reverse direction)  5: Single-phase input  10-03 Frequency division output setting (denominator)  10-04 Electrical gear at load side A1 1-65535 100  10-05 Electrical gear at motor side B1 1-65535 100  10-06 Electrical gear at motor side B2 1-65535 100  10-07 Electrical gear at motor side B2 1-65535 100  10-08 Treatment for encoder / speed observer feedback fault 1-65535 100  10-09 Detection time of encoder / speed observer feedback fault 10-10.0 sec. 100  10-09 Detection time of encoder / speed observer feedback fault 10-120%                                                                                                    |       |                                         | 2: Phases A and B are pulse inputs, forward direction if |         |
| 3: Phase A is a pulse input and phase B is a direction input (L = reverse direction, H = forward direction)  4: Phase A is a pulse input and phase B is a direction input (L = forward direction, H = reverse direction)  5: Single-phase input  10-03 Frequency division output setting (denominator)  10-04 Electrical gear at load side A1 1-65535 100 10-05 Electrical gear at motor side B1 1-65535 100 10-06 Electrical gear at load side A2 1-65535 100 10-07 Electrical gear at motor side B2 1-65535 100 10-08 Treatment for encoder / speed observer feedback fault  10-09 Detection time of encoder / speed observer feedback fault Encoder / speed observer stall Encoder / speed observer stall  1: Pault and coast to stop  1: Pault and coast to stop  1: Pault and coast to stop  1: Pault and coast to stop  1: Pault and coast to stop  1: Pault and coast to stop  1: Pault and coast to stop                                                                                                    |       |                                         | B-phase leads A-phase by 90 degrees                      | _       |
| 4: Phase A is a pulse input and phase B is a direction input (L = forward direction, H = reverse direction)  5: Single-phase input  10-03 Frequency division output setting (denominator)  10-04 Electrical gear at load side A1 1-65535 100  10-05 Electrical gear at motor side B1 1-65535 100  10-06 Electrical gear at load side A2 1-65535 100  10-07 Electrical gear at motor side B2 1-65535 100  10-08 Treatment for encoder / speed observer feedback fault 0: Fault and constinue operation 1: Fault and ramp to stop 2: Fault and coast to stop  10-09 Detection time of encoder / speed observer feedback fault 0: Disable 1: Facely a pulse input and phase B is a direction input (L = forward direction, H = reverse direction)  1-255 1  1000  10-04 Electrical gear at load side A1 1-65535 100  10-05 Electrical gear at motor side B2 1-65535 100  10-07 Electrical gear at motor side B2 1-65535 100  10-08 O: Warn and continue operation 1: Fault and ramp to stop 2: Fault and coast to stop 1: Fault and coast to stop 1: Fault and  | 10-02 | Encoder input type setting              | 3: Phase A is a pulse input and phase B is a direction   | 0       |
| input (L = forward direction, H = reverse direction) 5: Single-phase input  10-03 Frequency division output setting (denominator)  10-04 Electrical gear at load side A1 1-65535 100 10-05 Electrical gear at motor side B1 1-65535 100 10-06 Electrical gear at load side A2 1-65535 100 10-07 Electrical gear at motor side B2 1-65535 100 10-08 Treatment for encoder / speed observer feedback fault 10-09 Detection time of encoder / speed observer feedback fault Encoder / speed observer stall  input (L = forward direction, H = reverse direction)  5: Single-phase input  1-255 100  0: Warn and continue operation 1: Fault and continue operation 1: Fault and ramp to stop 2: Fault and coast to stop  10-09 Detection time of encoder / speed observer feedback fault Encoder / speed observer stall  0-120%                                                                                                    |       |                                         | input (L = reverse direction, H = forward direction)     |         |
| 5: Single-phase input   10-03   Frequency division output setting (denominator)   1-255   1   1   1   1   1   1   1   1   1                                                                                                    |       |                                         | 4: Phase A is a pulse input and phase B is a direction   |         |
| Frequency division output setting (denominator)  10-04 Electrical gear at load side A1 1–65535 100  10-05 Electrical gear at motor side B1 1–65535 100  10-06 Electrical gear at load side A2 1–65535 100  10-07 Electrical gear at motor side B2 1–65535 100  10-08 Treatment for encoder / speed observer feedback fault 2: Fault and coast to stop  10-09 Detection time of encoder / speed observer feedback fault 2: Fault and coast to stop  10-09 Electrical gear at motor side B2 1–65535 100  10-08 Treatment for encoder / speed observer feedback fault 2: Fault and coast to stop 1.0  10-09 Electrical gear at motor side B2 1–65535 100  10-09 Detection time of encoder / speed observer feedback fault 1.0  10-09 Electrical gear at motor side B2 1–65535 100  10-09 Detection time of encoder / speed observer feedback fault 1.0  10-09 Detection time of encoder / speed observer feedback fault 1.0  10-09 Detection time of encoder / speed observer stall 1.0                                                                                                    |       |                                         | input (L = forward direction, H = reverse direction)     |         |
| 10-03   setting (denominator)   1-255   1     10-04   Electrical gear at load side A1   1-65535   100     10-05   Electrical gear at motor side B1   1-65535   100     10-06   Electrical gear at load side A2   1-65535   100     10-07   Electrical gear at motor side B2   1-65535   100     10-08   Treatment for encoder / speed observer feedback fault   0: Warn and continue operation   1: Fault and ramp to stop   2: Fault and coast to stop   2: Fault and coast to stop   10-09   Speed observer feedback fault   0: Disable   1.0     10-09   Electrical gear at motor side B2   1-65535   100   100   100   100   100   100   100   100   100   100   100   100   100   100   100   100   100   100   100   100   100   100   100   100   100   100   100   100   100   100   100   100   100   100   100   100   100   100   100   100   100   100   100   100   100   100   100   100   100   100   100   100   100   100   100   100   100   100   100   100   100   100   100   100   100   100   100   100   100   100   100   100   100   100   100   100   100   100   100   100   100   100   100   100   100   100   100   100   100   100   100   100   100   100   100   100   100   100   100   100   100   100   100   100   100   100   100   100   100   100   100   100   100   100   100   100   100   100   100   100   100   100   100   100   100   100   100   100   100   100   100   100   100   100   100   100   100   100   100   100   100   100   100   100   100   100   100   100   100   100   100   100   100   100   100   100   100   100   100   100   100   100   100   100   100   100   100   100   100   100   100   100   100   100   100   100   100   100   100   100   100   100   100   100   100   100   100   100   100   100   100   100   100   100   100   100   100   100   100   100   100   100   100   100   100   100   100   100   100   100   100   100   100   100   100   100   100   100   100   100   100   100   100   100   100   100   100   100   100   100   100   100   100   100   100   100   100   100   100   100   100   100   100   1   |       |                                         | 5: Single-phase input                                    |         |
| setting (denominator)  10-04 Electrical gear at load side A1 1–65535 100  10-05 Electrical gear at motor side B1 1–65535 100  10-06 Electrical gear at load side A2 1–65535 100  10-07 Electrical gear at motor side B2 1–65535 100  Treatment for encoder / speed observer feedback fault 0: Warn and continue operation 1: Fault and ramp to stop 2: Fault and coast to stop  Detection time of encoder / speed observer feedback fault 0: Disable 1.0  Encoder / speed observer stall 0–120%                                                                                                    | 40.00 | Frequency division output               | 4.055                                                    | 4       |
| 10-05 Electrical gear at motor side B1 1–65535 100 10-06 Electrical gear at load side A2 1–65535 100 10-07 Electrical gear at motor side B2 1–65535 100 10-08 Treatment for encoder / speed observer feedback fault 0: Warn and continue operation 1: Fault and ramp to stop 2: Fault and coast to stop 10-09 Detection time of encoder / speed observer feedback fault 0: Disable 1.0 Encoder / speed observer stall 0–120%                                                                                                    | 10-03 | setting (denominator)                   | 1–255                                                    | 1       |
| 10-06 Electrical gear at load side A2 1–65535 100  10-07 Electrical gear at motor side B2 1–65535 100  Treatment for encoder / speed observer feedback fault 0: Warn and continue operation 1: Fault and ramp to stop 2: Fault and coast to stop  Detection time of encoder / speed observer feedback fault 0: Disable 1.0  Electrical gear at load side A2 1–65535 100  O: Warn and continue operation 1: Fault and ramp to stop 2  Encoder / speed observer feedback fault 0: Disable 1.0                                                                                                    | 10-04 | Electrical gear at load side A1         | 1–65535                                                  | 100     |
| 10-07 Electrical gear at motor side B2 1–65535 100  Treatment for encoder / speed observer feedback fault 10-08                                                                                                    | 10-05 | Electrical gear at motor side B1        | 1–65535                                                  | 100     |
| Treatment for encoder / speed observer feedback fault  0: Warn and continue operation 1: Fault and ramp to stop 2: Fault and coast to stop  Detection time of encoder / speed observer feedback fault  0: Warn and continue operation 1: Fault and ramp to stop 2: Fault and coast to stop  0: O-10.0 sec. 0: Disable  Encoder / speed observer stall 0-120%                                                                                                    | 10-06 | Electrical gear at load side A2         | 1–65535                                                  | 100     |
| Treatment for encoder / speed observer feedback fault  1: Fault and ramp to stop 2: Fault and coast to stop  Detection time of encoder / speed observer feedback fault  0: Disable  Encoder / speed observer stall  Treatment for encoder / speed observer feedback fault  1: Fault and ramp to stop 2: Fault and coast to stop  0.0–10.0 sec. 0: Disable  1.0                                                                                                    | 10-07 | Electrical gear at motor side B2        | 1–65535                                                  | 100     |
| 10-08 observer feedback fault 1: Fault and ramp to stop 2: Fault and coast to stop  Detection time of encoder / speed observer feedback fault  0: Disable  Encoder / speed observer stall  0-120%                                                                                                    |       | To the out for an all all and an all    | 0: Warn and continue operation                           |         |
| 2: Fault and coast to stop  Detection time of encoder / 0.0–10.0 sec.  speed observer feedback fault 0: Disable  Encoder / speed observer stall 0–120%                                                                                                    | 10-08 | ·                                       | 1: Fault and ramp to stop                                | 2       |
| 10-09 speed observer feedback fault 0: Disable Encoder / speed observer stall 0-120%                                                                                                    | 10-08 | observer feedback fault                 | 2: Fault and coast to stop                               |         |
| speed observer feedback fault 0: Disable  Encoder / speed observer stall 0–120%                                                                                                    | 40.00 | Detection time of encoder /             | 0.0–10.0 sec.                                            | 4.0     |
| Encoder / speed observer stall 0–120%                                                                                                    | 10-09 | speed observer feedback fault           | 0: Disable                                               | 1.0     |
| /   40 40                                                                                                    | 40.40 | Encoder / speed observer stall          | 0–120%                                                   | 445     |
| 0: No function                                                                                                    | 10-10 | level                                   | 0: No function                                           | 115     |
| Detection time of encoder /                                                                                                    | 10-11 | Detection time of encoder /             | 0.0.20.000                                               | 0.4     |
| 7 10-11 speed observer stall 0.0–2.0 sec. 0.1                                                                                                    |       | speed observer stall                    | 0.0–2.0 sec.                                             | 0.1     |
| 0: Warn and continue operation                                                                                                    |       | E 1 / 1 1 1 1 1 1 1 1 1 1 1 1 1 1 1 1 1 | 0: Warn and continue operation                           |         |
| Encoder / speed observer stall 10-12                                                                                                    | 10-12 | ·                                       | 1: Fault and ramp to stop                                | 2       |
| action 2: Fault and coast to stop                                                                                                    |       | action                                  | 2: Fault and coast to stop                               |         |
| Encoder / speed observer slip 0–50%                                                                                                    | 40.40 | Encoder / speed observer slip           | 0–50%                                                    | 50      |
| 7 10-13 range 0: No function 50                                                                                                    | 10-13 | range                                   | 0: No function                                           | 50      |

Chapter 11 Summary of Parameter Settings | C2000-HS

|   | Pr.   | Parameter Name                                       | Setting Range                                                                                                    | Default |
|---|-------|------------------------------------------------------|----------------------------------------------------------------------------------------------------|---------|
| * | 10-14 | Detection time of encoder / speed observer slip      | 0.0–10.0 sec.                                                                                                    | 0.5     |
| * | 10-15 | Encoder / speed observer stall and slip error action | O: Warn and continue operation  1: Fault and ramp to stop  2: Fault and coast to stop                                                                                                    | 2       |
| * | 10-16 | Pulse input type setting                             | <ol> <li>Disable</li> <li>Phases A and B are pulse inputs, forward direction if A-phase leads B-phase by 90 degrees</li> <li>Phases A and B are pulse inputs, forward direction if B-phase leads A-phase by 90 degrees</li> <li>Phase A is a pulse input and phase B is a direction input (L = reverse direction, H = forward direction).</li> <li>Phase A is a pulse input and phase B is a direction input. (L = forward direction, H = reverse direction).</li> <li>Single-phase pulse input (MI8)</li> </ol> | 0       |
| × | 10-17 | Electrical gear A                                    | 1–65535                                                                                                    | 100     |
| × | 10-18 | Electrical gear B                                    | 1–65535                                                                                                    | 100     |
| × | 10-21 | Filter time (PG2)                                    | 0.000-65.535 sec.                                                                                                    | 0.100   |
| * | 10-24 | FOC function control                                 | bit12: FOC Sensorless mode, cross zero means speed<br>goes from negative to positive or reverse<br>direction (0: determined by stator frequency; 1:<br>determined by speed command)                                                                                                    | 0       |
| × | 10-25 | FOC bandwidth for speed observer                     | 20.0–100.0 Hz                                                                                                    | 40.0    |
| × | 10-26 | FOC minimum stator frequency                         | 0.0-10.0%fN                                                                                                    | 2.0     |
| * | 10-27 | FOC low-pass filter time constant                    | 1–1000 ms                                                                                                    | 50      |
| × | 10-28 | FOC gain for excitation current rise time            | 33–100%Tr                                                                                                    | 100     |
| × | 10-29 | Top limit of frequency deviation                     | 0.0–200.0 Hz                                                                                                    | 20.0    |
|   | 10-30 | Resolver pole pair                                   | 1–50 pole pairs                                                                                                    | 1       |
| × | 10-31 | I/F mode, current command                            | 0–150% of motor rated current                                                                                                    | 40      |
| × | 10-32 | PM FOC sensorless speed estimator bandwidth          | 0.0–1500.0 Hz                                                                                                    | 5.0     |
| * | 10-34 | PM sensorless speed estimator low-pass filter gain   | 0.00-655.35                                                                                                    | 1.00    |
| × | 10-35 | AMR (Kp) gain                                        | 0.00–3.00                                                                                                    | 1.00    |
| × | 10-36 | AMR (Ki) gain                                        | 0.00-3.00                                                                                                    | 0.20    |
| * | 10-37 | PM sensorless control word                           | 0000-FFFFh                                                                                                    | 0000h   |

#### Chapter 11 Summary of Parameter Settings | C2000-HS

|         | Pr.   | Parameter Name                    | Setting Range                                 | Default |  |
|---------|-------|-----------------------------------|-----------------------------------------------|---------|--|
|         |       | Frequency point to switch from    |                                               |         |  |
| ×       | 10-39 | I/F mode to PM sensorless         | 0.0–1500.0 Hz                                 | 20.0    |  |
|         |       | mode                              |                                               |         |  |
|         |       | Frequency point to switch from    |                                               |         |  |
| ×       | 10-40 | PM sensorless mode to V/F         | 0.0–1500.0 Hz                                 | 20.0    |  |
|         |       | mode                              |                                               |         |  |
|         | 10-41 | I/F mode, Id current low          | 0.0-6.0 sec.                                  | 0.2     |  |
|         | 10-41 | pass-filter time                  | 0.0-0.0 360.                                  | 0.2     |  |
|         | 10-42 | Initial angle detection pulse     | 0.0–3.0                                       | 0.5     |  |
|         | 10-42 | value                             | 0.0-3.0                                       | 0.5     |  |
|         | 10-43 | PG card version                   | 0–655.35                                      | Read    |  |
|         | 10-40 | 1 O dard version                  | 0 000.00                                      | only    |  |
| ×       | 10-49 | Zero voltage time during start-up | 0.000-60.000 sec.                             | 0.000   |  |
| N       | 10-50 | Reverse angle limit (Electrical   | 0.00–30.00 degree                             | 10.00   |  |
|         | 10 00 | angle)                            | 0.00 00.00 409.00                             | 10.00   |  |
| ×       | 10-51 | Injection frequency               | 0–1200 Hz                                     | 500     |  |
| ×       | 10-52 | Injection magnitude               | 0.0–200.0 V                                   | 30.0    |  |
|         |       |                                   | 0: Disable                                    |         |  |
| ~       | 10-53 | PM initial rotor position         | 1: Force attracting the rotor to zero degrees | 0       |  |
| ,       | 10 00 | detection method                  | 2: High frequency injection                   | J       |  |
|         |       |                                   | 3: Pulse injection                            |         |  |
| N       | 10-54 | Magnetic linkage estimator        | 10–1000%                                      | 100     |  |
| ,       | 10 04 | low-speed gain                    | 10 100070                                     | 100     |  |
| N       | 10-55 | Magnetic linkage estimator        | 10–1000%                                      | 100     |  |
| <i></i> | 10 00 | high-speed gain                   |                                               | 100     |  |
| ×       | 10-56 | Phase locked loop (PLL) Kp        | 10–1000%                                      | 100     |  |
| ×       | 10-57 | Phase locked loop (PLL) Ki        | 10–1000%                                      | 100     |  |

## **11 Advanced Parameters**

|   | Pr.   | Parameter Name                                | Setting Range                           | Default |
|---|-------|-----------------------------------------------|-----------------------------------------|---------|
|   |       |                                               | bit0: Auto-tuning for ASR and APR       |         |
|   | 11 00 | System control                                | bit2: Zero servo                        | 0000h   |
|   | 11-00 | System control                                | bit6: 0 Hz linear-cross                 |         |
|   |       |                                               | bit7: Save or do not save the frequency |         |
|   | 11-01 | Per unit of system inertia                    | 1–65535 (256 = 1PU)                     | 256     |
| × | 11-02 | ASR1 / ASR2 switch frequency                  | 5.0–1500.0 Hz                           | 7.0     |
| * | 11-03 | ASR1 low-speed bandwidth                      | 1–40 Hz (IM) / 1–100 Hz (PM)            | 10      |
| × | 11-04 | ASR2 high-speed bandwidth                     | 1–40 Hz (IM) / 1–100 Hz (PM)            | 10      |
| × | 11-05 | Zero-speed bandwidth                          | 1–40 Hz (IM) / 1–100 Hz (PM)            | 10      |
| × | 11-06 | ASR 1 gain                                    | 0–40 Hz (IM) / 1–100 Hz (PM)            | 10      |
| × | 11-07 | ASR 1 integral time                           | 0.000-10.000 sec.                       | 0.100   |
| * | 11-08 | ASR 2 gain                                    | 0–40 Hz (IM) / 0–100 Hz (PM)            | 10      |
| * | 11-09 | ASR 2 integral time                           | 0.000-10.000 sec.                       | 0.100   |
| * | 11-10 | ASR gain of zero speed                        | 0–40 Hz (IM) / 0–100 Hz (PM)            | 10      |
| * | 11-11 | ASR1 integral time of zero speed              | 0.000-10.000 sec.                       | 0.100   |
| * | 11-12 | Gain for ASR speed feed forward               | 0–150%                                  | 0       |
| × | 11-13 | PDFF gain value                               | 0–200%                                  | 30      |
| × | 11-14 | ASR output Low-pass filter time               | 0.000–0.350 sec.                        | 0.008   |
| × | 11-15 | Notch filter depth                            | 0–20 db                                 | 0       |
| × | 11-16 | Notch filter frequency                        | 0.0–200.0 Hz                            | 0.0     |
| * | 11-17 | Forward motor torque limit Quadrant I         | 0–500%                                  | 500     |
| * | 11-18 | Forward regenerative torque limit Quadrant II | 0–500%                                  | 500     |
| * | 11-19 | Reverse motor torque limit Quadrant III       | 0–500%                                  | 500     |
| * | 11-20 | Reverse regenerative torque limit Quadrant IV | 0–500%                                  | 500     |
| * | 11-21 | Flux weakening curve for motor 1 gain value   | 0–200%                                  | 90      |
| * | 11-22 | Flux weakening curve for motor 2 gain value   | 0–200%                                  | 90      |
| * | 11-23 | Flux weakening area speed response            | 0–150%                                  | 65      |
| × | 11-27 | Maximum torque limit                          | 0–500% (use for Pr.03-00–03-02)         | 100     |
| * | 11-42 | System control flag                           | 0000-FFFFh                              | 0000h   |

# 13 Application Parameters by Industry

| Pr.   | Parameter Name                  | Setting Range              | Default |
|-------|---------------------------------|----------------------------|---------|
|       |                                 | 0: Disable                 |         |
|       | Industry Parameters combination | 1: User-defined Parameter  |         |
| 13-00 |                                 | 2: Compressor (IM)         | 00      |
| 13-00 |                                 | 3: Fan                     | 00      |
|       |                                 | 4: Pump                    |         |
|       |                                 | 10: Air Handling Unit, AHU |         |

## **14 Extension Card Parameter**

|   | Pr.                             | Parameter Name                   | Setting Range                                     | Default |
|---|---------------------------------|----------------------------------|---------------------------------------------------|---------|
|   | 14-00                           | Extension card Input terminal    | 0: Disable                                        | 0       |
|   | 14-00                           | selection (AI10)                 | 1: Frequency command                              | U       |
| ~ | 14-01                           | Extension card Input terminal    | 2: Torque command (torque limit under speed mode) | 0       |
|   | 14-01                           | selection (AI11)                 | 3: Torque compensation command                    | U       |
|   |                                 |                                  | 4: PID target value                               |         |
|   |                                 |                                  | 5: PID feedback signal                            |         |
|   |                                 |                                  | 6: Thermistor (PTC / KTY-84) input value          |         |
|   |                                 |                                  | 7: Positive torque limit                          |         |
|   |                                 |                                  | 8: Negative torque limit                          |         |
|   |                                 |                                  | 9: Regenerative torque limit                      |         |
|   |                                 |                                  | 10: Positive/ negative torque limit               |         |
|   |                                 |                                  | 11: PT100 thermistor input value                  |         |
|   |                                 |                                  | 13: PID compensation amount                       |         |
| × | 14-08                           | Analog input filter time (Al10)  | 0.00-20.00 sec.                                   | 0.01    |
| × | 14-09                           | Analog input filter time (AI11)  | 0.00-20.00 sec.                                   | 0.01    |
|   | 14-10                           | Analog input 4–20 mA signal loss | 0: Disable                                        | 0       |
| _ | 14-10                           | selection (AI10)                 | 1: Continue operation at the last frequency       | U       |
|   | Analog input 4–20 mA signal los |                                  | 2: Decelerate to 0 Hz                             | 0       |
| _ | 14-11                           | selection (AI11)                 | 3: Stop immediately and display ACE               | U       |
| ~ | 14-12                           | Extension card output terminal   | 0: Output frequency (Hz)                          | 0       |
| , | 14-12                           | selection (AO10)                 | 1: Frequency command (Hz)                         | 0       |
| ~ | 14-13                           | Extension card output terminal   | 2: Motor speed (Hz)                               | 0       |
|   | 14-10                           | selection (AO11)                 | 3: Output current (rms)                           | 0       |
|   |                                 |                                  | 4: Output voltage                                 |         |
|   |                                 |                                  | 5: DC bus voltage                                 |         |
|   |                                 |                                  | 6: Power factor                                   |         |
|   |                                 |                                  | 7: Power                                          |         |
|   |                                 |                                  | 8: Torque                                         |         |
|   |                                 |                                  | 9: AVI                                            |         |
|   |                                 |                                  | 10: ACI                                           |         |
|   |                                 |                                  | 11: AUI                                           |         |
|   |                                 |                                  | 12: lq current command                            |         |
|   |                                 |                                  | 13: lq feedback value                             |         |
|   |                                 |                                  | 14: Id current command                            |         |
|   |                                 |                                  | 15: ld feedback value                             |         |
|   |                                 |                                  | 19: PG2 frequency command                         |         |
|   |                                 |                                  | 20: CANopen analog output                         |         |
|   |                                 |                                  | 21: RS-485 analog output                          |         |

#### Chapter 11 Summary of Parameter Settings | C2000-HS

|   | Pr.   | Parameter Name                          | Setting Range                                                                               | Default |
|---|-------|-----------------------------------------|---------------------------------------------------------------------------------------------|---------|
|   |       |                                         | 22: Communication card analog output                                                        |         |
|   |       |                                         | 23: Constant voltage output                                                                 |         |
|   |       |                                         | 25: CANopen and RS-485 analog output                                                        |         |
| * | 14-14 | Analog output 1 gain output (AO10)      | 0.0–500.0%                                                                                  | 100.0   |
| * | 14-15 | Analog output 1 gain output<br>(AO11)   | 0.0–500.0%                                                                                  | 100.0   |
| * | 14-16 | Analog output 1 in REV direction (AO10) | 0: Absolute value of output voltage                                                         | 0       |
| * | 14-17 | Analog output 1 in REV direction (AO11) | 1: Reverse output 0 V; Forward output 0–10 V 2: Reverse output 5–0 V; Forward output 5–10 V | 0       |
| * | 14-18 | Extension card input selection (Al10)   | 0: 0–10 V (AVI10)<br>1: 0–20 mA (ACI10)<br>2: 4–20 mA (ACI10)                               | 0       |
| * | 14-19 | Extension card input selection (AI11)   | 0: 0–10 V (AVI11)<br>1: 0–20 mA (ACI11)<br>2: 4–20 mA (ACI11)                               | 0       |
|   | 14-20 | AO10 DC output setting level            | 0.00-100.00%                                                                                | 0.00    |
|   | 14-21 | AO11 DC output setting level            | 0.00-100.00%                                                                                | 0.00    |
| * | 14-22 | AO10 filter output time                 | 0.00-20.00 sec.                                                                             | 0.01    |
| * | 14-23 | AO11 filter output time                 | 0.00-20.00 sec.                                                                             | 0.01    |
| * | 14-36 | AO10 output selection                   | 0: 0–10 V<br>1: 0–20 mA                                                                     | 0       |
| * | 14-37 | AO11 output selection                   | 2: 4–20 mA                                                                                  | 0       |

[This page intentionally left blank]

# Chapter 12 Description of Parameter Settings

# 12-1 Description of Parameter Settings

### 00 Drive Parameters

✓ This parameter can be set during operation.

Identity Code of the AC Motor Drive

Default: Read only

Settings Read Only

Display AC Motor Drive Rated Current

Default: Read only

Settings Read Only

Pr.00-00 displays the identity code of the AC motor drive. Use the following specification table to check if Pr.00-01 setting is the rated current of the AC motor drive. Pr.00-01 corresponds to the identity code Pr.00-00.

| Frame         | D0 |    | D   | E   | F   | G   | Н   |
|---------------|----|----|-----|-----|-----|-----|-----|
| kW            | 30 | 37 | 75  | 110 | 160 | 220 | 355 |
| HP            | 40 | 50 | 100 | 150 | 215 | 300 | 475 |
| Identity Code | 25 | 27 | 33  | 37  | 41  | 45  | 51  |
| Rated Current | 60 | 73 | 150 | 220 | 310 | 460 | 683 |

### Parameter Reset

Default: 0

Settings 0: No Function

1: Write protection for parameters

5: Reset kWh display to 0

6: Reset PLC (including CANopen Master Index)

7: Reset CANopen Index (Slave)

10: Reset all parameters to defaults

- When set to 1: all parameters are read only except Pr.00-02, Pr.00-07, and Pr.00-08. Set Pr.00-02 to 0 before changing other parameter settings.
- When set to 10: all parameters are reset to defaults. If password is set in Pr.00-08, input the password in Pr.00-07 to reset to defaults.
- When set to 5: kWh displayed value can be reset to 0 even when the drive is operating. Pr.05-26, Pr.05-27, Pr.05-28, Pr.05-29 and Pr.05-30 are reset to 0.
- When set to 6: clear internal PLC program (includes the related settings of PLC internal CANopen master)
- When set to 7: reset the related settings of CANopen slave.
- When set to 6, 7, 10: reboot the motor drive after setting.

## 

Settings 0: F (frequency command)

1: H (output frequency)

2: U (user-defined) Pr.00-04

3: A (output current)

This parameter determines the start-up display page. This is the user-defined choice display according to the setting in Pr.00-04.

### Content of Multi-function Display

0. Dianlay output ourrant (A) (Unit: Amn)

Settings 0: Display output current (A) (Unit: Amp)

2: Display actual output frequency (H.) (Unit: Hz)

3: Display DC bus voltage (v) (Unit: VDC)

1: Display counter value (c) (Unit: CNT)

4: Display output voltage (E) (Unit: V<sub>AC</sub>)

5: Display output power angle (n) (Unit: deg)

6: Display output power in kW (P) (Unit: kW)

7: Display actual motor speed rpm (r = 00: positive speed; -00 negative speed) (Unit: rpm)

Default: 0

Default: 3

8: Display estimate output torque % (t = 00: positive torque; -00 negative torque) (t) (Unit: %)

9: Display PG feedback (G) (refer to Pr.10-00 and Pr.10-01) (Unit: PLS)

10: Display PID feedback (b) (Unit: %)

11: Display AVI in % (1.) (Unit: %)

12: Display ACI in % (2.) (Unit: %)

13: Display AUI in % (3.) (Unit: %)

14: Display the temperature of IGBT (i.) (Unit: °C)

15: Display the temperature of capacitance (c.) (Unit: °C)

16: The status of digital input (ON/OFF) refer to Pr.02-12 (i) (Refer to Note3)

17: Display digital output status ON/OFF (Pr.02-18) (o) (refer to NOTE 4)

18: Display the multi-step speed that is executing (S)

19: The corresponding CPU pin status of digital input (d) (refer to NOTE 3)

20: The corresponding CPU pin status of digital output (0.) (refer to NOTE 4)

21: Actual motor position (PG1 of PG card). (Max. 32bits display) (P.)

22: Pulse input frequency (PG2 of PG card) (S.)

23: Pulse input position (PG2 of PG card) (Max. 32bits display) (q.)

24: Position command tracing error (E.)

25: Overload counting (0.00-100.00%) (o.) (Unit: %)

26: GFF Ground Fault (G.) (Unit: %)

27: DC bus voltage ripple (r.) (Unit: V<sub>DC</sub>)

- 28: Display PLC register D1043 data (C)
- 29: Display PM motor pole section (EMC-PG01U application) (4.)
- 30 : Display output of user defined (U)
- 31 : Display Pr.00-05 user gain (K)
- 32: Number of actual motor revolution during operation (PG card plug in and Z phase signal input) (Z.)
- 33: Motor actual position during operation (when PG card is connected)(q)
- 34: Operation speed of fan (F.) (Unit: %)
- 35: Control Mode display: 0 = Speed control mode (SPD)
- 36: Present operating carrier frequency of drive (Hz) (J.)
- 38: Display drive status (6.) (Refer to Note 7)
- 39: Display of estimated output torque, positive and negative (t=0.0: positive torque; -0.0: negative torque) (C.) (unit: Nm-t)
- 41: kWh display (J) (Unit: kWh)
- 42: PID target value (h.) (Unit: %)
- 43: PID offset (o.) (Unit: %)
- 44: PID output frequency (b.) (Unit: Hz)
- 45: Hardware ID
- 49: Motor temperature (PTC, PT100, KTY84-130)
- 51: PMSVC torque offset
- 52: AI10%
- 53: AI11%
- 54: PMFOC Ke estimated value

#### Explanation 1

- When Pr.10-01 is set to 1000 and Pr.10-02 is set to 1 & 2, the displayed range for PG feedback is between 0–4000.
- When Pr.10-01 is set to 1000 and Pr.10-02 is set to 3, 4 & 5, the displayed range for PG feedback is between 0–1000.
- Home position: If it has Z phase, the Z phase is regarded as home position. Otherwise, home position will be the encoder start up position.

#### **Explanation 2**

It can also display negative values when setting analog input bias (Pr.03-03–03-10). Example: Assume that AVI input voltage is 0V, Pr.03-03 is 10.0%, Pr.03-07 is 4 (Bias serves as the center), and Pr.03-10 is 1 allowing negative frequency input.

#### **Explanation 3**

Example: If REV, MI1 and MI6 are ON, the following table shows the status of the terminals. Normally opened contact (N.O.) (0: OFF, 1: ON)

| Terminal | MI15 | MI14 | MI13 | MI12 | MI11 | MI10 | MI8 | MI7 | MI6 | MI5 | MI4 | MI3 | MI2 | MI1 | REV | FWD |
|----------|------|------|------|------|------|------|-----|-----|-----|-----|-----|-----|-----|-----|-----|-----|
| Status   | 0    | 0    | 0    | 0    | 0    | 0    | 0   | 0   | 1   | 0   | 0   | 0   | 0   | 1   | 1   | 0   |

- MI10–MI15 are the terminals for expansion cards (Pr.02-26–02-31).
- The value is 0000 0000 1000 0110 in binary and 0086H in HEX. When Pr.00-04 is set to "16" or "19", the u page on the keypad displays 0086H.

#### Chapter 12 Description of Parameter Settings | C2000-HS

| ирто. | 12 2000 inputor of 1 dramotor columngs   02000 inc                                                                                                    |  |  |  |  |  |  |  |  |  |
|-------|----------------------------------------------------------------------------------------------------|--|--|--|--|--|--|--|--|--|
|       | The setting 16 is the ON / OFF status of digital input according to Pr.02-12 setting, and setting 19                                                                                            |  |  |  |  |  |  |  |  |  |
|       | is corresponding CPU pin ON / OFF status of the digital input.                                                                                                    |  |  |  |  |  |  |  |  |  |
|       | When MI1 is set as three-wire, it is not affected by Pr.02-12, so as the FWD/REV action. You can set 16 to monitor the digital input status, and then set 19 to check if the circuit is normal. |  |  |  |  |  |  |  |  |  |
|       |                                                                                                    |  |  |  |  |  |  |  |  |  |
| Exp   | planation 4                                                                                                    |  |  |  |  |  |  |  |  |  |
|       | Example: Assume that RY: Pr.02-13 is set to 9 (Drive is ready). After the drive powers on, if there                                                                                             |  |  |  |  |  |  |  |  |  |
|       | is no other abnormal status, the contact is ON. The display status is shown below.                                                                                                    |  |  |  |  |  |  |  |  |  |
|       | Normally opened contact (N.O.):                                                                                                    |  |  |  |  |  |  |  |  |  |
|       | Terminal MO20 MO19 MO18 MO17 MO16 MO15 MO14 MO13 MO12 MO11 MO10 MO2 MO1 Reserved RY2 RY1                                                                                                    |  |  |  |  |  |  |  |  |  |
|       | Status 0 0 0 0 0 0 0 0 0 0 0 0 0 0 0 1                                                                                                    |  |  |  |  |  |  |  |  |  |
|       | If Pr.00-04 is set to 17 or 20, it displays in hexadecimal "0001h" with LED u page is ON in the                                                                                                 |  |  |  |  |  |  |  |  |  |
|       | keypad.  The setting 17 is the ON / OFF status of digital output according to Pr.02-18 setting and the                                                                                          |  |  |  |  |  |  |  |  |  |
|       | setting 20 is the corresponding CPU pin status of the digital output.                                                                                                    |  |  |  |  |  |  |  |  |  |
|       | You can set 17 to monitor the digital output status, and then set 20 to check if the circuit is                                                                                                 |  |  |  |  |  |  |  |  |  |
|       | normal.                                                                                                    |  |  |  |  |  |  |  |  |  |
| Exp   | planation 5                                                                                                    |  |  |  |  |  |  |  |  |  |
|       | Setting value 8: 100% means the motor rated torque.                                                                                                    |  |  |  |  |  |  |  |  |  |
|       | Motor rated torque = (motor rated power x 60 / $2\pi$ ) / motor rated rotating speed                                                                                                    |  |  |  |  |  |  |  |  |  |
| Exp   | planation 6                                                                                                    |  |  |  |  |  |  |  |  |  |
|       | Setting value 25: when displayed value reaches 100.00%, the drive shows "oL" as an overload                                                                                                    |  |  |  |  |  |  |  |  |  |
|       | warning.                                                                                                    |  |  |  |  |  |  |  |  |  |
| Exp   | planation 7                                                                                                    |  |  |  |  |  |  |  |  |  |
|       | Setting value: 38                                                                                                    |  |  |  |  |  |  |  |  |  |
|       | bit0: The drive is running forward.                                                                                                    |  |  |  |  |  |  |  |  |  |
|       | bit1: The drive is running backward.                                                                                                    |  |  |  |  |  |  |  |  |  |
|       | bit2: The drive is ready. bit3: Errors occurred on the drive.                                                                                                    |  |  |  |  |  |  |  |  |  |
|       | bit4: The drive is running.                                                                                                    |  |  |  |  |  |  |  |  |  |
|       | bit5: Warnings occurred on the drive.                                                                                                    |  |  |  |  |  |  |  |  |  |
| / n   |                                                                                                    |  |  |  |  |  |  |  |  |  |
|       | Goefficient Gain in Actual Output Frequency                                                                                                    |  |  |  |  |  |  |  |  |  |
|       | Default: 1.00                                                                                                    |  |  |  |  |  |  |  |  |  |
|       | Settings 0.00–160.00  Sets the user-defined unit coefficient gain. Set Pr.00-04= 31 to display the calculation result on                                                                        |  |  |  |  |  |  |  |  |  |
| لتجن  | the screen (calculation = output frequency * Pr.00-05).                                                                                                    |  |  |  |  |  |  |  |  |  |
|       | · · · · · · · · · · · · · · · · · · ·                                                                                                    |  |  |  |  |  |  |  |  |  |
| Ü     | G - G 5 Firmware Version                                                                                                    |  |  |  |  |  |  |  |  |  |
|       | LIGIZILIT. KOSU ONIV                                                                                                    |  |  |  |  |  |  |  |  |  |

Settings Read only

## ✓ ☐☐ - ☐☐ Parameter Protection Password Input

Default: 0

Settings 0-65535

Display 0–4 (the number of password attempts)

- This parameter allows you to enter your password (which is set in Pr.00-08) to unlock the parameter protection and to make changes to the parameter.
- To avoid problems in the future, be sure to write down the password after you set this parameter.
- Pr.00-07 and Pr.00-08 are used to prevent personnel from setting other parameters by accident.
- If you forget the password, clear the password setting by entering 9999 and pressing the ENTER key, then enter 9999 again and press ENTER within 10 seconds. After decoding, all the settings return to default.
- When setting is under password protection, all the parameters read 0, except Pr.00-08.

#### Parameter Protection Password Setting

Default: 0

Settings 0–65535

0: No password protection or password is entered correctly (Pr.00-07)

1: Password has been set

- This parameter is for setting the password protection. Password can be set directly the first time. After you set the password, the value of Pr.00-08 is 1, which means password protection is activated. At this time, if you want to change any of the parameter settings, you must enter the correct password in Pr.00-07 to deactivate the password temporarily, and this would make Pr. 00-08 become 0. After you finish setting the parameters, reboot the motor drive and the password is activated again.
- Entering the correct password in Pr.00-07 only temporarily deactivates the password. To permanently deactivate password protection, set Pr.00-08 to 0 manually. Otherwise, password protection is always reactivated after you reboot the motor drive.
- The keypad copy function works only when the password protection is deactivated (temporarily or permanently), and the password set in Pr.00-08 cannot be copied to the keypad. So when copying parameters from the keypad to the motor drive, set the password manually again in the motor drive to activate password protection.

#### Password Decode Flow Chart

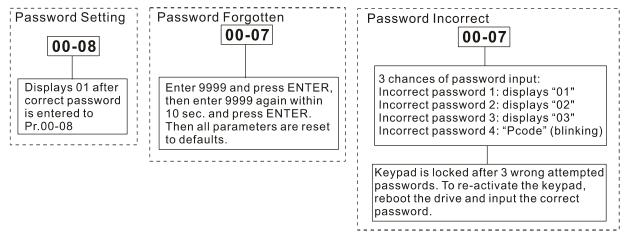

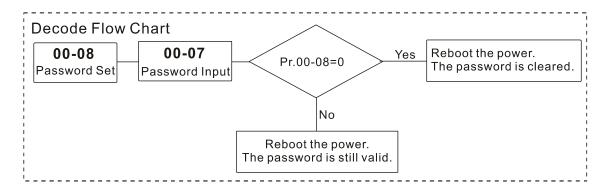

### ✓ ☐☐ - ☐☐ Control Mode

Default: 0

#### Settings 0: Speed mode

Determines the control mode of the AC motor drive.

### Speed Control Mode

Default: 0

Settings 0: IMVF (IM V/F control)

2: IM/PM SVC (IM/PM sensorless vector control)

3: IMFOCPG (IM FOC vector control+ Encoder)

4: PMFOCPG (PM FOC vector control + Encoder)

5: IMFOC Sensorless (IM field oriented sensorless vector control)

6: PM Sensorless (PM field oriented sensorless vector control)

7: IPM Sensorless (Interior PM field oriented sensorless vector control)

- Determines the control method of the AC motor drive:
  - 0: IM V/F control: you can set the proportion of V/F as required and control multiple motors simultaneously.
  - 2: IM / PM sensorless vector control: Get the optimal control by auto-tuning the motor parameters.
  - 3: IM FOC vector control+ Encoder: not only can increase torque, but also can increase the accuracy of the speed control (1:1000).
  - 4: PM FOC vector control + Encoder: not only can increase torque, but also can increase the accuracy of the speed mode (1:1000).
  - 5: FOC sensorless: IM field oriented sensorless vector control
  - 6: PM sensorless: PM field oriented sensorless vector control
  - 7: IPM sensorless: Interior PM field oriented sensorless vector control

When Pr.00-10=0, and you set Pr.00-11 to 0, the V/F control diagram is as follows:

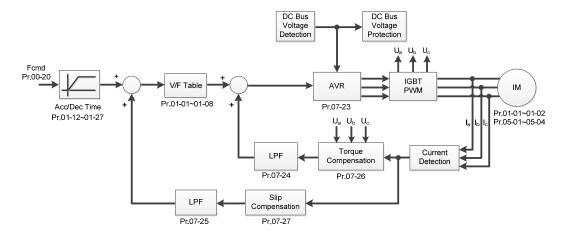

When Pr.00-10=0, and set Pr.00-11 to 2, the sensorless vector control diagram is as follows: IM Sensorless Vector Control (IMSVC):

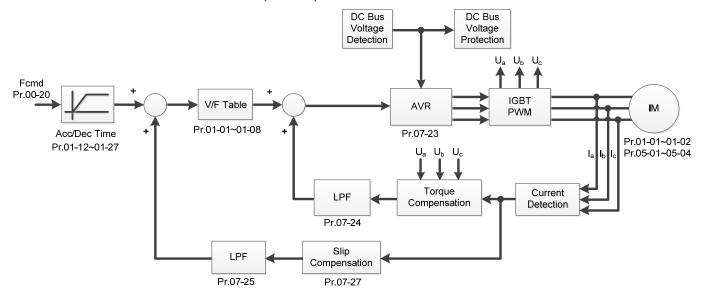

#### PM Sensorless Vector Control (PMSVC):

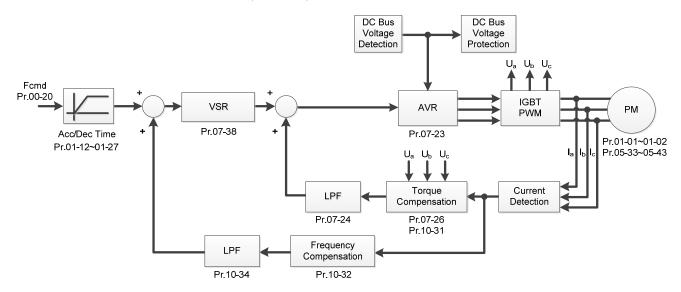

When Pr.00-10=0, and set Pr.00-11 to 3, the IM FOCPG control diagram is as follows:

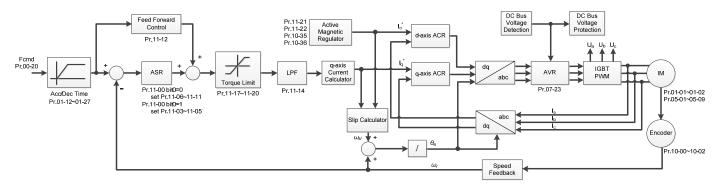

When Pr.00-10=0, and set Pr.00-11 to 4, the PM FOCPG control diagram is as follows:

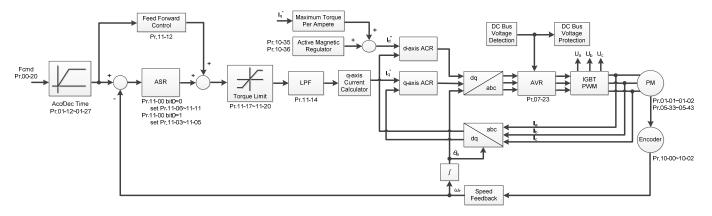

When Pr.00-10=0, and set Pr.00-11 to 5, FOC Sensorless (IM) control diagram is as follows:

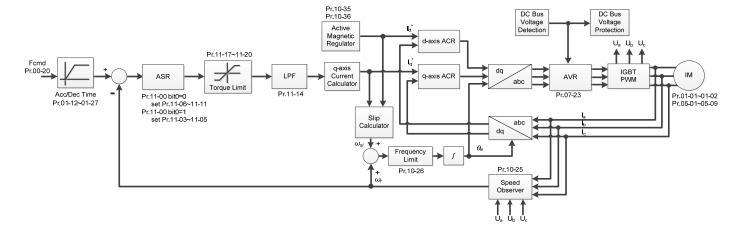

When Pr.00-10=0, and set Pr.00-11 to 6, PM FOC Sensorless control diagram is as follows:

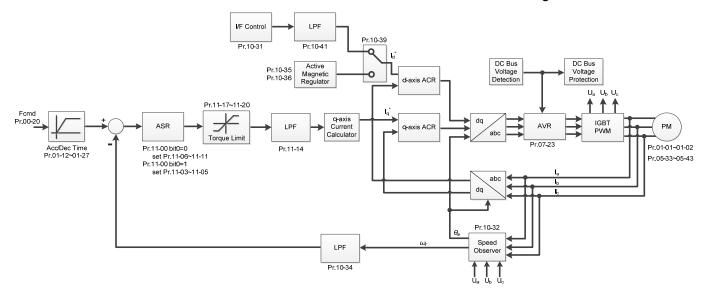

When Pr.00-10=0, and set Pr.00-11 to 7, IPM FOC sensorless control diagram is as follows:

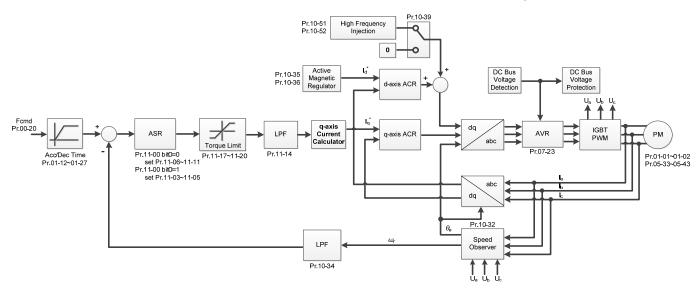

### Load Selection

Default: Read only

#### Settings 0: Normal load

- Normal duty: over-load rated output current 160% in 3 seconds (120%, 1 minute). Refer to Pr.00-17 for the setting for the carrier wave. Refer to Pr.00-01 or the specification table in Chapter 09 for the rated current.
- In Normal Duty, the default setting of Pr.06-03 and Pr.06-04 is 120%, and the maximum setting range is 160%. However, if DC voltage is higher than 700 V<sub>DC</sub>, then the maximum setting range is 145%.

### Carrier Frequency

Default: Table below

#### Settings 2–15 kHz

This parameter determinates the PWM carrier frequency for the AC motor drive.

| Model             | Settings | Default |
|-------------------|----------|---------|
| VFD300-750C43A-HS | 2–15 kHz | 10 kHz  |
| VFD1100C43A-HS    | 2–15 kHz | 8 kHz   |
| VFD1600C43A-HS    | 2–12 kHz | 8 kHz   |
| VFD2200C43A-HS    | 2–10 kHz | 6 kHz   |
| VFD3550C43A-HS    | 2–9 kHz  | 6 kHz   |

| Carrier<br>Frequency | Acoustic<br>Noise | Electromagnetic<br>Noise or Leakage<br>Current | Heat<br>Dissipation | Current<br>Wave |
|----------------------|-------------------|------------------------------------------------|---------------------|-----------------|
| 2kHz                 | Significant       | Minimal                                        | Minimal             | <b>-</b> ₩₩ •   |
| 8kHz                 | <b>^</b>          | <b>1</b>                                       | Ī                   |                 |
| 15kHz                |                   |                                                | ↓                   | -√√√√ ↓         |
|                      | Minimal           | Significant                                    | Significant         |                 |

- From the table, you see that the PWM carrier frequency has significant influences on the electromagnetic noise, the AC motor drive heat dissipation, and the motor acoustic noise. Therefore, if the surrounding noise is greater than the motor noise, lower the carrier frequency to reduce the temperature rise. Although the motor has quiet operation in the higher carrier frequency, consider the entire wiring and interference.
- When the carrier frequency is higher than the default, decrease the carrier frequency to protect the drive. Refer to Pr.06-55 for related setting and details.
- The setting upper limit of carrier frequency rises with the frequency command, it is frequency command \* 10 lowest sampling point. For example, when the frequency command is set as 600Hz, the minimum carrier frequency (Pr.00-17) can only be set to 6 kHz (600 Hz\*10); when the frequency command is less than 200 Hz, the minimum carrier frequency (Pr.00-17) can only be set to 2 kHz.

### ## PLC Command Mask

Settings bit0: Control command forced by PLC control

bit1: Frequency command forced by PLC control

bit2: Position command forced by PLC control

Determines if frequency command or control command is locked by PLC

☐☐ - ☐☐ Master Frequency Command (AUTO) Source / Source Selection of the PID Target

Default: 0

Default: Read Only

Settings 0: Digital keypad

1: RS-485 serial communication

2: External analog input (Refer to Pr.03-00-03-02)

3: External UP/DOWN terminal

- 4: Pulse input without direction command (Pr.10-16 without direction), use with PG card
- 5: Pulse input with direction command (Pr.10-16), use with PG card

- 6: CANopen communication card
- 8: Communication card (does not include CANopen card)
- Set the master frequency source in AUTO mode.
- Pr.00-20 and Pr.00-21 are for setting the frequency source and operation source in AUTO mode. Pr.00-30 and Pr.00-31 are for setting the frequency source and operation source in HAND mode. You can switch the AUTO / HAND mode with the keypad KPC-CC01 or the multi- function input terminal (MI).
- The default for the frequency source or operation source is for AUTO mode. It returns to AUTO mode whenever you cycle the power. If you use a multi-function input terminal to switch between AUTO and HAND mode, the highest priority is the multi-function input terminal. When the external terminal is OFF, the drive does not accept any operation signal and cannot execute JOG.
- When Pr.00-20=4, the pulse input without direction command includes PG and MI8 input.

### Operation Command Source (AUTO)

Default: 0

Settings 0: Digital keypad

1: External terminals

2: RS-485 serial communication

3: CANopen card

5: Communication card (does not include CANopen card)

- Determines the operation command source in AUTO mode.
- When you control the operation command by the keypad KPC-CC01, keys RUN, STOP and JOG (F1) are valid.

### ✓ ☐☐ - ☐☐ Stop Method

Default: 0

Settings 0: Ramp to stop
1: Coast to stop

Determines how the motor is stopped when the drive receives the Stop command.

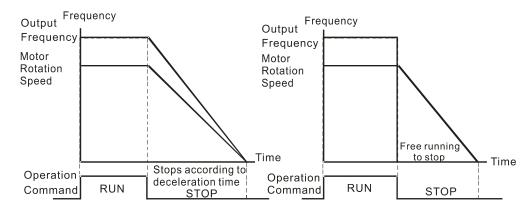

Ramp to Stop and Coast to Stop

- Ramp to stop: the AC motor drive decelerates to 0 or the minimum output frequency (Pr.01-09) according to the set deceleration time, and then to stop (according to Pr.01-07).
- Coast to stop: the AC motor drive stops output immediately, and the motor coasts to stop according to the load inertia.

- (1) Use "ramp to stop" for the safety of personnel, or to prevent material from being wasted in applications where the motor must stop immediately after the drive stops. You must set the deceleration time accordingly.
- (2) If idling is allowed, or the load inertia is large, use "coast to stop". For example, blowers, punching machines and pumps.

### 

Default: 0

Settings 0: Enable forward / reverse

1: Disable reverse

2: Disable forward

Enables the AC motor drives to run in the forward and reverse direction. You can use it to prevent a motor from running in a direction that would cause injury or damage to the equipment.

### BB - 근목 Digital Operator (Keypad) Frequency Command Memory

Default: Read Only

Settings Read only

If the keypad is the frequency command source, when Lv or Fault occurs, this parameter stores the current frequency command.

### ✓ ☐☐ - 25 User-Defined Characteristics

Default: 0

Settings bit0-3: user-defined decimal place

0000b: no decimal place

0001b: one decimal place

0010b: two decimal place

0011b: three decimal place

bit 4-15: user-defined unit

000xh: Hz

001xh: rpm

002xh: %

003xh: kg

004xh: m/s

005xh: kW

006xh: HP

007xh: ppm

008xh: 1/m

009xh: kg/s

00Axh: kg/m

00Bxh: kg/h

00Cxh: lb/s

00Dxh: lb/m

00Exh: lb/h

00Fxh: ft/s 010xh: ft/m 011xh: m 012xh: ft 013xh: degC 014xh: degF 015xh: mbar 016xh: bar 017xh: Pa 018xh: kPa 019xh: mWG 01Axh: inWG 01Bxh: ftWG 01Cxh: psi 01Dxh: atm 01Exh: L/s 01Fxh: L/m

021xh: m3/s 022xh: m3/h 023xh: GPM

020xh: L/h

024xh: CFM xxxxh: Hz

bit0–3: the control frequency F page, user-defined unit (Pr.00-04 =d10, PID feedback value) and the number of decimal places (Pr.00-26) which supports up to three decimal places.

bit4–15: the control frequency F page, user-defined unit (Pr.00-04=d10, PID feedback value) and the displayed units for Pr.00-26.

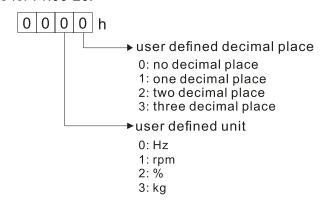

### **GG-25** Maximum User-Defined Value

Default: 0

Settings 0: Disable

0-65535 (when Pr.00-25 set to no decimal place)

0.0–6553.5 (when Pr.00-25 set to 1 decimal place)

0.00-655.35 (when Pr.00-25 set to 2 decimal places)

0.000-65.535 (when Pr.00-25 set to 3 decimal places)

When Pr.00-26 is NOT set to 0, the user-defined value is enabled. The setting value of Pr.00-26 corresponds to Pr.01-00 (Maximum motor operating frequency)

Example: When the user-defined value is set as 100.0% corresponded to the maximum output frequency 600.0Hz, Pr.00-25 is set as 0021h, and Pr.00-26 is set as 100.0%.

The drive display is controlled by the Pr.00-25 setting when Pr.00-25 is properly set and Pr.00-26 is not 0.

### **GG-27** User-Defined Value

Default: Read only

#### Settings Read only

- Pr.00-27 displays the user-defined value when Pr.00-26 is not set to 0.
- The user-defined value is valid when Pr.00-20 (frequency source) is set to the digital keypad or to RS-485 communication.

### ## LOCAL / REMOTE Selection

Default: 0

Settings 0: Standard HOA function

- 1: Switch Local / Remote, the drive stops
- 2: Switch Local / Remote, the drive runs as the REMOTE setting for frequency and operation status
- 3: Switch Local / Remote, the drive runs as the LOCAL setting for frequency and operation status
- 4: Switch Local / Remote, the drive runs as LOCAL setting when switched to Local and runs as REMOTE setting when switched to Remote for frequency and operation status.
- The default for Pr.00-29 is 0 (standard Hand-Off-Auto function). Set the AUTO frequency and operation source with Pr.00-20 and Pr.00-21. Set the HAND frequency and operation source with Pr.00-30 and Pr.00-31. Select or switch AUTO / HAND mode by using the digital keypad KPC-CC01 or setting the multi-function input terminal MIx = 41, 42.
- When you set the external terminal (MI) to 41 and 42 (AUTO / HAND mode), Pr.00-29 = 1,2,3,4 are disabled. The external terminal has the highest command priority, and Pr.00-29 functions in standard HOA mode.
- When you do not set Pr.00-29 to 0, the Local / Remote function is enabled, and the top right corner of digital keypad KPC-CC01 (firmware version 1.021 and above) displays LOC or REM. Set the LOCAL frequency and operation source with Pr.00-20 and Pr.00-21. Set the REMOTE frequency and operation source with Pr.00-30 and Pr.00-31. Select or switch LOC / REM mode with the digital keypad KPC-CC01 or set the multi-function input terminal MIx = 56. The AUTO key of the digital keypad is for the REMOTE function, and HAND key is for the LOCAL function.

- When you set the external terminal (MI) to 56 for LOC / REM mode selection, if you set Pr.00-29 to 0, then the external terminal function is disabled.
- When you set the external terminal (MI) to 56 for LOC / REM mode selection, if Pr.00-29 is not set to 0, then AUTO / HAND key is disabled, and the external terminal has the highest command priority.
- The following table is the setting value for each mode and PLC address

|        | HOA     | mode    | LOC / RE | HOA mode |     |
|--------|---------|---------|----------|----------|-----|
|        | HAND-ON | AUTO-ON | LOC-ON   | REM-ON   | OFF |
| M1090= | 0       | 0       | 0        | 0        | 1   |
| M1091= | 1       | 0       | 0        | 0        | 0   |
| M1092= | 0       | 1       | 0        | 0        | 0   |
| M1100= | 0       | 0       | 1        | 0        | 0   |
| M1101= | 0       | 0       | 0        | 1        | 0   |

### 

Default: 0

Settings 0: Digital keypad

1: RS-485 serial communication

2: External analog input (Refer to Pr.03-00)

3: External UP / DOWN terminal (multi-function input terminal)

4: Pulse input without direction command (Pr.10-16 without direction)

5: Pulse input with direction command (Pr.10-16)

6: CANopen communication card

8: Communication card (does not include CANopen card)

Determines the master frequency source in HAND mode.

### 

Default: 0

Settings 0: Digital keypad

1: External terminals

2: RS-485 serial communication

3: CANopen communication card

5: Communication card (does not include CANopen card)

- Determines the operation frequency source in HAND mode.
- Use Pr.00-20 and Pr.00-21 to set the frequency source and the operation source in AUTO mode, and use Pr.00-30 and Pr.00-31 to set the frequency source and the operation source in HAND mode. Select or switch AUTO / HAND mode by using the digital keypad KPC-CC01 or setting the multi-function input terminal MIx = 41, 42.
- The default for the frequency source and operation source is for AUTO mode. It returns to AUTO mode whenever you cycle the power. If you use a multi-function input terminal to switch AUTO / HAND mode, the multi-function input terminal has the highest priority. When the external terminal is OFF, the drive does not accept any operation signal and cannot execute JOG.

| ✓ 👭 - 32 Digital Ke        | eypad STOP Function                                                 |        |
|----------------------------|---------------------------------------------------------------------|--------|
| 20 20 3                    | Default: 0                                                          |        |
| Settinas                   | 0: STOP key disable                                                 |        |
| 3                          | 1: STOP key enable                                                  |        |
| This parameter is          | s valid when the digital keypad is not set as the operation command | source |
| •                          | nen Pr.00-21=0, the STOP key on the digital keypad is not affected  |        |
| ✓ ☐☐ - Ч☐ Display F        | Filter Time (Current)                                               |        |
|                            | Default: 0.100                                                      |        |
| Settings                   | 0.001–65.535 sec.                                                   |        |
| Minimizes the cur          | rrent fluctuation displayed by digital keypad.                      |        |
| M GG-49 Display F          | Filter Time (Keypad)                                                |        |
|                            | Default: 0.100                                                      |        |
| Settings                   | 0.001–65.535 sec.                                                   |        |
| Minimizes the val          | lue fluctuation displayed by digital keypad.                        |        |
| <b>3 3 3 3 3 3 3 3 3 3</b> | e Version (date)                                                    |        |
|                            | Default: Read                                                       | only   |
| Settings                   | Read only                                                           |        |
| Displays the curre         | ent drive software version by date.                                 |        |

#### 01 Basic Parameters

✓ This parameter can be set during operation.

Default: 600.0

Settings 0.0–1500.0 Hz

- Determines the drive's maximum output frequency range. This setting corresponds to the maximum value for the analog input frequency setting signal (0- +10 V, 4-20 mA, 0-20 mA, ±10 V).
- The upper limit of the maximum operation frequency varies with different control modes:

| Model              | Upper limit of max. operation frequency |  |
|--------------------|-----------------------------------------|--|
| VFD300-1100C43A-HS | 1500 Hz                                 |  |
| VFD1600C43A-HS     | 1200 Hz                                 |  |
| VFD2200C43A-HS     | 1000 Hz                                 |  |
| VFD3550C43A-HS     | 900 Hz                                  |  |

R I - R Output Frequency of Motor 1 (base frequency and motor rated frequency)

R I - 35 Output Frequency of Motor 2 (base frequency and motor rated frequency)

Default: 600.0

Settings 0.0–1500.0 Hz

- The upper limit of setting range is the same as Pr.01-00 maximum operation frequency.
- Set this value according to the motor's rated frequency from the motor's nameplate. If the motor's rated frequency is 600 Hz, set the value to 600 Hz. If the motor's rated frequency is 500 Hz, set the value to 500 Hz.

Output Voltage of Motor 1 (base frequency and motor rated frequency)

Default: 400.0

Settings 0.0–510.0 V

- set this value according to the motor's rated voltage from the motor's nameplate. If the motor's rated voltage is 440 V, set the value to 440.0 V. If the motor's rated voltage is 400 V, set the value to 400.0 V.
- There is a wide variety of motors, but the power system for each country is different. The convenient and economical way to solve this problem is to use an AC motor drive, which can deal with different voltages and frequencies, while supporting the original characteristics and life of the motor.

R : - R → Mid-point Frequency 1 of Motor 1

Default: 3.0

Settings 0.0–1500.0 Hz

The upper limit of setting range is the same as Pr.01-00 maximum operation frequency.

| ₩ 8 ! - 8 4                                                                           | Mid-point Voltage 1 of Motor 1                                     |               |
|---------------------------------------------------------------------------------------|--------------------------------------------------------------------|---------------|
|                                                                                       |                                                                    | Default: 22.0 |
|                                                                                       | Settings 0.0–480.0 V                                               |               |
| 0:1-37                                                                                | Mid-point Frequency 1 of Motor 2                                   |               |
|                                                                                       |                                                                    | Default: 3.0  |
|                                                                                       | Settings 0.0–1500.0 Hz                                             |               |
| The up                                                                                | per limit of setting range is the same as Pr.01-00 maximum operati | on frequency. |
| × 8:-38                                                                               | Mid-point Voltage 1 of Motor 2                                     |               |
|                                                                                       |                                                                    | Default: 22.0 |
|                                                                                       | Settings 0.0–480.0 V                                               |               |
| 8:-85                                                                                 | Mid-point Frequency 2 of Motor 1                                   |               |
|                                                                                       |                                                                    | Default: 1.5  |
|                                                                                       | Settings 0.0–1500.0 Hz                                             |               |
| The up                                                                                | per limit of setting range is the same as Pr.01-00 maximum operati | on frequency. |
| 40.00                                                                                 |                                                                    |               |
| <b>*</b> 84-88                                                                        | Mid-point Voltage 2 of Motor 1                                     | D 6 W 40 0    |
|                                                                                       |                                                                    | Default: 10.0 |
|                                                                                       | Settings 0.0–480.0 V                                               |               |
| 8 1-33                                                                                | Mid-point Frequency 2 of Motor 2                                   |               |
|                                                                                       |                                                                    | Default: 1.5  |
|                                                                                       | Settings 0.0–1500.0 Hz                                             |               |
| H The up                                                                              | per limit of setting range is the same as Pr.01-00 maximum operati | on frequency. |
| × 81-48                                                                               | Mid-point Voltage 2 of Motor 2                                     |               |
|                                                                                       |                                                                    | Default: 10.0 |
|                                                                                       | Settings 0.0–480.0 V                                               |               |
| 8 1-87                                                                                | Minimum Output Frequency of Motor 1                                |               |
|                                                                                       |                                                                    | Default: 0.5  |
|                                                                                       | Settings 0.0–1500.0 Hz                                             |               |
| The up                                                                                | per limit of setting range is the same as Pr.01-00 maximum operati | on frequency. |
| v 0 1 00                                                                              | Minimove Output Valta na a SNA at an A                             |               |
| <b>* 01-08</b>                                                                        | Minimum Output Voltage of Motor 1                                  | Defends 0.0   |
|                                                                                       | 0.400.014                                                          | Default: 2.0  |
|                                                                                       | Settings 0.0–480.0 V                                               |               |
| 8:-4:                                                                                 | Minimum Output Frequency of Motor 2                                | =             |
|                                                                                       |                                                                    | Default: 0.5  |
|                                                                                       | Settings 0.0–1500.0 Hz                                             |               |
| The upper limit of setting range is the same as Pr.01-00 maximum operation frequency. |                                                                    |               |

# ★ B ! - Ч Minimum Output Voltage of Motor 2

Default: 2.0

#### Settings 0.0-480.0 V

- The V/F curve setting is usually set by the motor's allowable loading characteristics. If the loading characteristics exceeds the loading limit of the motor, you must pay more attention to the heat dissipation, dynamic balance, and bearing lubrication of the motor.
- If the voltage is too high when the motor is at low frequencies, it may cause motor damage, overheating, and may trigger stalling or over-current protection. To prevent motor damage or motor fault, be careful when you set the voltage.
- Pr.01-35 to Pr.01-42 is the V/F curve for the motor 2. When the multi-function input terminals Pr.02-01–Pr.02-08 and Pr.02-26–Pr.02-31 are set to 14 and enabled, the AC motor drive acts as the second V/F curve.
- The diagram below shows the V/F curve for motor 1. You can also find the V/F curve for motor 2 from the same diagram.

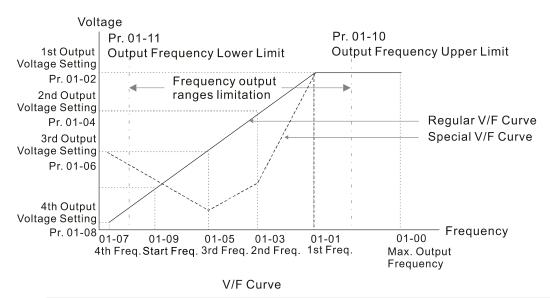

# ☐ : - ☐ : Start-Up Frequency

Default: 0.5

#### Settings 0.0–1500.0 Hz

- The upper limit of setting range is the same as Pr.01-00 maximum operation frequency.
- When the starting frequency is higher than the minimum output frequency, the drives' output is from the starting frequency to the setting frequency. Refer to the following diagram for details.

Fcmd: frequency command

Fstart: start frequency (Pr.01-09)

fstart: actual start frequency of drive

Fmin: 4th output frequency setting (Pr.01-07 / Pr.01-41)

Flow: output frequency lower limit (Pr.01-11)

When Fcmd > Fmin and Fcmd < Fstart:

If Flow < Fcmd, drive runs directly by Fcmd.

If Flow ≥ Fcmd, drive runs by Fcmd, then rises to Flow according to acceleration time.

The output frequency goes directly to 0 when decelerating to Fmin.

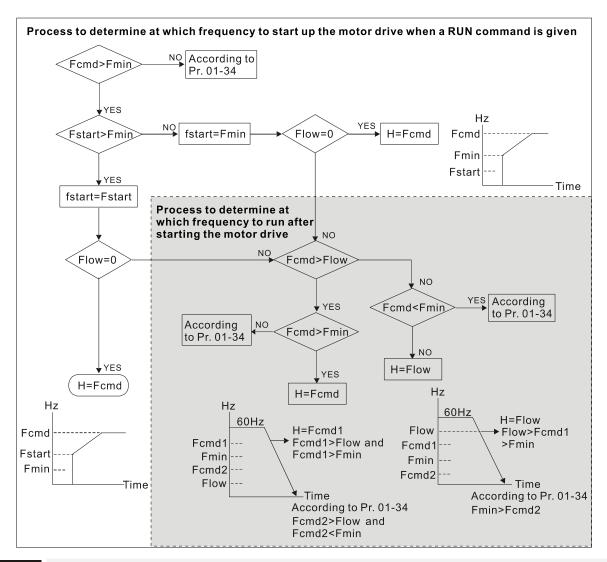

# ✓ ☐ ! - ! ☐ Output Frequency Upper Limit

Default: Depending on the models

Settings 0.0-1500.0 Hz

The upper limit of setting range is the same as Pr.01-00 maximum operation frequency.

# 

Default: 0.0

Settings 0.0–1500.0 Hz

- The upper limit of setting range is the same as Pr.01-00 maximum operation frequency.
- Use the upper and lower limit output frequency settings to limit the actual output frequency. If the frequency setting is higher than the upper limit (Pr.01-10), the drive uses the upper limit frequency. If the output frequency is lower than lower limit (Pr.01-11) and frequency setting is higher than minimum frequency (Pr.01-07), the drive uses the lower limit frequency. Set the upper limit frequency > lower limit frequency (Pr.01-10 setting value must be > Pr.01-11 setting value).
- The upper output frequency limits the maximum output frequency of the drive. If the frequency setting is higher than Pr.01-10, the Pr.01-10 setting limits the output frequency.
- When the drive starts the slip compensation function (Pr.07-27) or PID feedback control, the drive output frequency may exceed frequency command but is still limited by this setting.

Related parameters: Pr.01-00 Maximum Operation Frequency

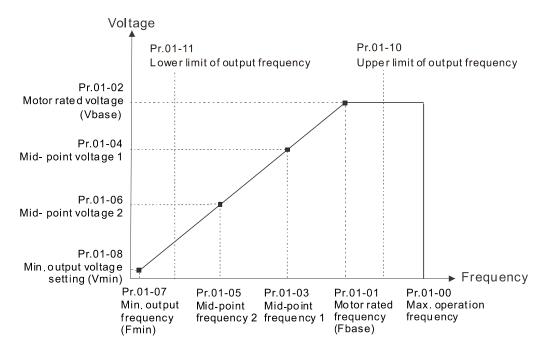

- The lower output frequency limits the minimum output frequency of drive. When the drive frequency command or feedback control frequency is lower than this setting, the lower limit of the frequency limits the drive output frequency.
- When the drive starts, it operates from the minimum output frequency (Pr.01-07) and accelerates to the setting frequency. It is not limited by the lower output frequency settings.
- Use the output frequency upper and lower limit settings to prevent operator misuse, overheating caused by operating at a too low frequency, or damage caused by excessive speed.
- ☐ If the output frequency upper limit setting is 50 Hz and the frequency setting is 60 Hz, the maximum output frequency is 50 Hz.
- If the output frequency lower limit setting is 10 Hz and the minimum operation frequency setting (Pr.01-07) is 1.5 Hz, the drive operates at 10 Hz when the frequency command is greater than Pr.01-07 and less than 10 Hz. If the frequency command is less than Pr.01-07, the drive stays in ready status with no output.
- If the frequency output upper limit is 60 Hz and the frequency setting is also 60 Hz, only the frequency command is limited in 60 Hz. The actual frequency output may exceed 60 Hz if the drive starts the slip compensation function.

| × | 01-12  | Acceleration Time 1   |
|---|--------|-----------------------|
| × | 0:-:3  | Deceleration Time 1   |
| × | 0:- :4 | Acceleration Time 2   |
| × | 0:- 15 | Deceleration Time 2   |
| × | 0:-18  | Acceleration Time 3   |
| × | 0:-:7  | Deceleration Time 3   |
| × | 8:-18  | Acceleration Time 4   |
| × | 0:-:9  | Deceleration Time 4   |
| × | 0:-20  | JOG Acceleration Time |

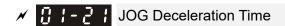

Default: 10.00

Settings Pr.01-45 = 0: 0.00–600.00 seconds Pr.01-45 = 1: 0.00–6000.0 seconds

- Use the acceleration time to determine the time required for the AC motor drive to accelerate from 0.0 Hz to maximum output frequency (Pr.01-00). The Deceleration Time is used to determine the time required for the AC motor drive to decelerate from the Maximum Output Frequency (Pr.01-00) down to 0.00 Hz.
- The acceleration and deceleration time are invalid when using Pr.01-44 Auto-acceleration and Deceleration Setting.
- Select the acceleration and deceleration time 1, 2, 3, and 4 with the multi-function input terminals settings. The defaults are acceleration and deceleration time 1.
- With the enabled torque limits and stall prevention functions, the actual acceleration and deceleration time are longer than the above action time.
- Note that setting the acceleration and deceleration time too short may trigger the protection function (Pr.06-03 Over-current Stall Prevention during Acceleration or Pr.06-01 Over-voltage Stall Prevention).
- Note that setting the acceleration time too short may cause motor damage or trigger drive protection due to over-current during acceleration.
- Note that setting the deceleration time too short may cause motor damage or trigger drive protection due to over-current during deceleration or over-voltage.
- Use suitable brake resistors (refer to Chapter 07 Optional Accessories) to decelerate in a short time and prevent over-voltage.
- When you enable Pr.01-24—Pr.01-27 (S-curve acceleration and deceleration begin and arrival time), the actual acceleration and deceleration time are longer than the setting.

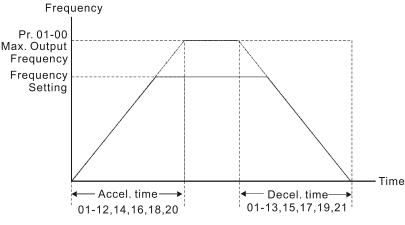

Accel./Decel. Time

# ✓ ☐ ! - 2 2 JOG Frequency

Default: 6.0

#### Settings 0.0-1500.0 Hz

You can use both the external terminal JOG and F1 key on the keypad KPC-CC01 to set the JOG function. When the JOG command is ON, the AC motor drive accelerates from 0 Hz to the JOG frequency (Pr.01-22). When the JOG command is OFF, the AC motor drive decelerates from the JOG frequency to stop. The JOG acceleration and deceleration time (Pr.01-20, Pr.01-21) are the time to accelerate from 0.0 Hz to the JOG frequency (Pr.01-22). You cannot execute the JOG command when the AC motor drive is running. When the JOG command is executing, other operation commands are invalid.

#### First / Fourth Acceleration / Deceleration Frequency

Default: 0.0

Settings 0.0-1500.0 Hz

- This function does not require the external terminal switching function; it switches the acceleration and deceleration time automatically by the Pr.01-23 setting. If you set the external terminal, it is based on the external terminal first, and not on Pr.01-23.
- When using this function, and the fourth acceleration time is set too short, set the S-curve acceleration time to 0.
  - a. When Pr.01-02 = 10s, Pr.01-18 = 6s, then the 0–40 Hz acceleration time is 3s and 40–80 Hz acceleration time is 5s.
  - b. When Pr.01-13 = 8s, Pr.01-19 = 2s, then the 80–40 Hz deceleration time is 4s and 40–0 Hz deceleration time is 1s.

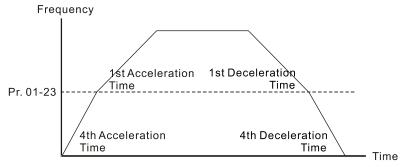

1st/4th Acceleration/Deceleration Frequency Switching

★ ☐ : - 2 \* S-curve Acceleration Begin Time 1

★ I - P S S-curve Deceleration Begin Time 1

★ ☐ ! - 2 7 S-curve Deceleration Arrival Time 2

Default: 0.20

Settings Pr.01-45=0: 0.00–25.00 seconds Pr.01-45=1: 0.0–250.0 seconds

- Sets a slow start when the drive begins to accelerate at the start. The acceleration and deceleration curve adjust the S-curve acceleration and deceleration according to the parameter value. When you enable this function, the drive has a different acceleration and deceleration curve based on the acceleration and deceleration time.
- The S-curve function is disabled when you set the acceleration and deceleration time to 0.
- When Pr.01-12, Pr.01-14, Pr.01-16, Pr.01-18  $\geq$  Pr.01-24 and Pr.01-25, the actual acceleration time = Pr.01-12, Pr.01-14, Pr.01-16, Pr.01-18 + (Pr.01-24 + Pr.01-25) / 2
- When Pr.01-13, Pr.01-15, Pr.01-17, Pr.01-19  $\geq$  Pr.01-26 and Pr.01-27, the actual deceleration time = Pr.01-13, Pr.01-15, Pr.01-17, Pr.01-19 + (Pr.01-26 + Pr.01-27) / 2

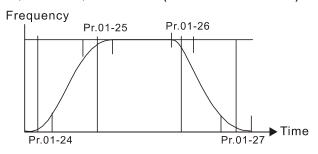

| Skip Frequency 1 (Upper Limit)           |  |
|------------------------------------------|--|
| G: - 23 Skip Frequency 1 (Lower Limit)   |  |
| ☐ ! - ∃☐ Skip Frequency 2 (Upper Limit)  |  |
| ☐ ! - ] ! Skip Frequency 2 (Lower Limit) |  |
| ☐ ! - 3 ☐ Skip Frequency 3 (Upper Limit) |  |
| ☐ !- 3 3 Skip Frequency 3 (Lower Limit)  |  |

Settings 0.0-1500.0 Hz

Sets the AC drive's skip frequency. The drive's frequency setting skips these frequency ranges. However, the frequency output is continuous. There are no limits for these six parameters and you can combine them. Pr.01-28 does not need to be greater than Pr.01-30 does not need to be greater than Pr.01-31; Pr.01-32 does not need to be greater than Pr.01-33. Pr.01-28-01-33 can be set as required. There is no size distinction among these six parameters.

- These parameters set the skip frequency ranges for the AC motor drive. You can use this function to avoid frequencies that cause mechanical resonance. The skip frequencies are useful when a motor has resonance vibration at a specific frequency bandwidth. Skipping this frequency avoids the vibration. There are three frequency skip zones available.
- You can set the Frequency command (F) within the range of skip frequencies. Then the output frequency (H) is limited to the lower limit of skip frequency ranges.
- When accelerating and decelerating, the output frequency still passes through the skip frequency ranges.

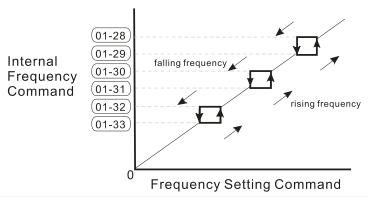

#### 

Default: 0

Default: 0.0

Settings 0: Output waiting

1: Zero-speed operation

2: Fmin (refer to Pr.01-07, Pr.01-41)

- When the frequency command of the drive is less than Fmin (Pr.01-07, Pr.01-41), the drive operates using this parameter.
- © 0: the AC motor drive is in waiting mode without voltage output from terminals U, V, W.
- 1: the drive executes the DC brake by Vmin (Pr.01-08 and Pr.01-42) in V/F, FOC Sensorless, and SVC modes. It executes zero-speed operation in FOCPG mode.
- 2: the AC motor drive runs using Fmin (Pr.01-07, Pr.01-41) and Vmin (Pr.01-08, Pr.01-42) in V/F, SVC, FOC Sensorless and FOCPG modes.

In V/F, SVC and FOC Sensorless modes

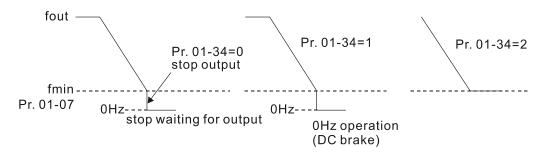

In FOCPG mode, when Pr.01-34 is set to 2, it will act according to the setting of Pr.01-34.

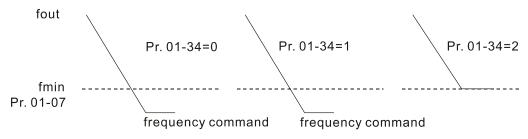

# 

Default: 0

Settings 0: V/F curve determined by Pr.01-00–01-08

1: 1.5th V/F curve

2: 2nd V/F curve

- When setting to 0, refer to Pr.01-01-08 for motor 1 V/F curve. For motor 2, refer to Pr.01-35-01-42.
- When setting to 1 or 2, the second and third voltage frequency settings are invalid.
- If the load on the motor is a variable torque load (torque is in direct proportion to rotating speed, such as the load of a fan or a pump), the load torque is low at low rotating speed. Decreasing the input voltage to make the magnetic field of the input current smaller and reduce flux loss and iron loss for the motor to increase efficiency.
- When you set the V/F curve to high power, it has lower torque at low frequency, and the drive is not suitable for rapid acceleration and deceleration. Do NOT to use this parameter for rapid acceleration and deceleration.

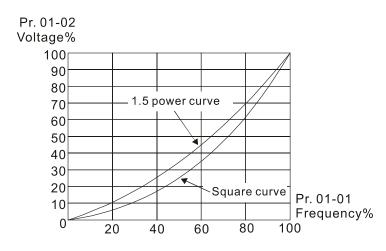

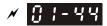

#### R I - YY Auto-acceleration and Auto-deceleration Setting

Default: 0

Settings 0: Linear acceleration and linear deceleration

- 1: Auto-acceleration and linear deceleration
- 2: Linear acceleration and auto-deceleration
- 3: Auto-acceleration and auto-deceleration
- 4: Stall prevention by auto-acceleration and auto-deceleration (limited by Pr.01-12 to Pr.01-21)
- (linear acceleration and linear deceleration): the drive accelerates and decelerates according to the setting for Pr.01-12-01-19.
- 🚇 1 or 2 (auto-acceleration and auto-deceleration): the drive reduces the mechanical vibration and prevents the complicated auto-tuning processes. It does not stall during acceleration and has no need for a brake resistor. It can also improve operation efficiency and save energy.
- 3 (auto-acceleration and auto-deceleration-decelerate by actual load): the drive auto-detects the load torque and accelerates from the fastest acceleration time and smoothest start current to the setting frequency. When decelerating, the drive auto-detects the load re-generation and stops the motor smoothly with the fastest deceleration time.
- 🕮 4 (stall prevention by auto-acceleration and auto-deceleration–refer to acceleration and deceleration time): if the acceleration and deceleration is within a reasonable range, the drive accelerates and decelerates according to Pr.01-12-01-19. If the acceleration and deceleration time is too short, the actual acceleration and deceleration time are greater acceleration and deceleration time settings.

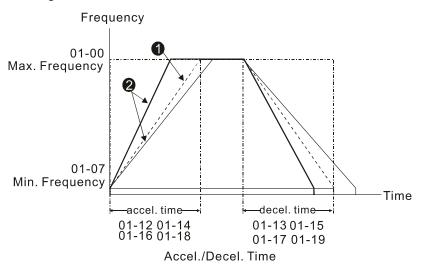

When Pr. 01-44 is set to 0.

2 When Pr. 01-44 is set to 3.

Time Unit for Acceleration / Deceleration and S-Curve

Default: 0

Settings 0: Unit 0.01 sec.

1: Unit 0.1 sec.

|   |              |          |             | Chapter 12 D                             | escription of Parameter Settings   C2000-HS |
|---|--------------|----------|-------------|------------------------------------------|---------------------------------------------|
| N | $\mathbf{g}$ | 1-48     | Time for 0  | CANopen Quick Stop                       |                                             |
|   |              |          |             |                                          | Default: 1.00                               |
|   |              |          | Settings    | Pr.01-45 = 0: 0.00-600.00 sec.           |                                             |
|   |              |          |             | Pr.01-45 = 1: 0.0–6000.0 sec.            |                                             |
|   |              | Use this | to set the  | time to decelerate from the maximum      | operation frequency (Pr.01-00) to 0.00      |
|   |              | Hz by C  | ANopen co   | ontrol.                                  |                                             |
| N |              | !-49     | Regenera    | tive Energy Restriction Control Method   |                                             |
|   |              |          |             |                                          | Default: 0                                  |
|   |              |          | Settings    | 0: Disable                               |                                             |
|   |              |          |             | 1: Over voltage energy restriction       |                                             |
|   |              |          |             | 2: Traction energy control (TEC)         |                                             |
|   |              | 0: decel | erate or st | op in accordance with the original dece  | leration setting.                           |
|   |              | 1: durin | g decelera  | tion, the drive controls the motor accor | rding to the setting of Pr.06-01 and the    |
|   |              | voltage  | recovery r  | ate of the DC bus. The controller starts | when the DC bus voltage reaches 95%         |
|   |              | of Pr.06 | -01. Wher   | Pr.06-01 is set to 0, the drive control  | s the motor according to the operating      |
|   |              | voltage  | and the vo  | oltage recovery rate of the DC bus. Thi  | s method decelerates according to the       |

2: during deceleration, the drive controls the motor according to the setting of Pr.06-01 and the voltage recovery rate of the DC bus. The controller starts when the DC bus voltage reaches 95% of Pr.06-01. This function can auto-tune output frequency and output voltage to accelerate consumption of DC bus energy according to drive's ability, so that the actual deceleration time can comply with the parameter setting. Use this setting when over-voltage occurs due to unexpected deceleration time.

setting for the deceleration time. The fastest actual deceleration time is not less than the

# ├ - ☐ ☐ Deviation Value of TEC Action Level

deceleration time setting.

Default: 15.0

Settings 0.0-120.0 V

When the regenerative energy restriction is set as Traction Energy Control (TEC) (Pr.01-49 = 2), and the DC bus reaches the over-voltage stall prevention (Pr.06-01) minus the deviation value of TEC action level (Pr.12-08), the regenerative energy restriction activates. Use Pr.12-08 to control the action level of this function.

# Deviation Value of TEC Stop

Default: 15.0

Settings 0.0–120.0 V

When the regenerative energy restriction activates, and the DC bus reaches the start-up level minus the deviation value of TEC stop (Pr.12-09), the regenerative energy restriction stops. Use Pr.12-09 to control the stop level of this function

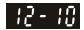

TEC Voltage Compensation Filter Time

Default: 1.000

Settings 0.000-65.535 sec.

Adjust the output voltage filter time of the regenerative energy restriction.

# **02 Digital Input / Output Parameter** \*\* This parameter can be set during operation.

## Two-wire / Three-wire Operation Control

Default: 0

Settings 0: Two-wire mode 1, power on for operation control

1: Two-wire mode 2, power on for operation control

2: Three-wire, power on for operation control

Sets the operation control method by external terminals (Pr.00-21=1 or Pr.00-31=1):

| Pr.02-00                                                        | Control Circuits of the External Terminal                                                                  |
|-----------------------------------------------------------------|----------------------------------------------------------------------------------------------------|
| Setting value: 0<br>Two-wire mode 1<br>FWD / STOP<br>REV / STOP | FWD/STOP  REV/STOP  OO  REV ("OPEN": STOP)  ("CLOSE": FWD)  REV ("OPEN": STOP)  ("CLOSE": REV)  DCM  VFD-C |
| Setting value: 1<br>Two-wire mode 2<br>RUN / STOP<br>REV / FWD  | RUN/STOP FWD ("OPEN": STOP) ("CLOSE": RUN) REV ("OPEN": FWD) ("CLOSE": REV) DCM  VFD-C                     |
| Setting value: 2 Three-wire operation control                   | FWD ("CLOSE": RUN)  MI1 ("OPEN": STOP)  REV/FWD ("OPEN": FWD)  ("CLOSE": REV)  DCM  VFD-C                  |

| ☐ 2 - ☐                                              |            |
|------------------------------------------------------|------------|
| TE D T Walti-full clion in pat Command 1 (Will)      | Default: 1 |
| ## Multi-function Input Command 2 (MI2)              |            |
|                                                      | Default: 2 |
| ☐ ☐ ☐ ☐ ☐ ☐ ☐ ☐ ☐ ☐ ☐ ☐ ☐ ☐ ☐ ☐ ☐ ☐ ☐                |            |
|                                                      | Default: 3 |
| ☐ ☐ ☐ ☐ ☐ ☐ ☐ ☐ ☐ ☐ ☐ ☐ ☐ ☐ ☐ ☐ ☐ ☐ ☐                |            |
|                                                      | Default: 4 |
| ### Multi-function Input Command 5 (MI5)             |            |
| ☐ ☐ ☐ ☐ 6 (MI6)                                      |            |
| ## Multi-function Input Command 7 (MI7)              |            |
| ### G → ### G Multi-function Input Command 8 (MI8)   |            |
| ## Input Terminal of I/O Extension Card (MI10)       |            |
| ☐ ☐ ☐ ☐ ☐ ☐ ☐ ☐ ☐ ☐ ☐ ☐ ☐ ☐ ☐ ☐ ☐ ☐ ☐                |            |
| ☐ 2 - 28 Input Terminal of I/O Extension Card (MI12) |            |
| ☐ ☐ ☐ ☐ ☐ ☐ ☐ ☐ ☐ ☐ ☐ ☐ ☐ ☐ ☐ ☐ ☐ ☐ ☐                |            |

Input Terminal of I/O Extension Card (MI15)

Default: 0

#### Settings

- 0: No function
- 1: Multi-step speed command 1
- 2: Multi-step speed command 2
- 3: Multi-step speed command 3
- 4: Multi-step speed command 4
- 5: Reset
- 6: JOG command (By KPC-CC01 or external control)
- 7: Acceleration / deceleration speed inhibit
- 8: 1st and 2nd acceleration / deceleration time selection
- 9: 3<sup>rd</sup> and 4<sup>th</sup> acceleration / deceleration time selection
- 10: EF Input (Pr.07-20)
- 11: B.B input from external (Base Block)
- 12: Output stop
- 13: Cancel the setting of auto-acceleration / auto-deceleration time
- 14: Switch between motor 1 and motor 2
- 15: Rotating speed command from AVI
- 16: Rotating speed command from ACI
- 17: Rotating speed command from AUI
- 18: Forced to stop (Pr.07-20)
- 19: Digital up command
- 20: Digital down command
- 21: PID function disabled
- 22: Clear the counter
- 23: Input the counter value (MI6)
- 24: FWD JOG command
- 25: REV JOG command
- 27: ASR1 / ASR2 selection
- 28: Emergency stop (EF1)
- 29: Signal confirmation for Y-connection
- 30: Signal confirmation for  $\Delta$ -connection
- 38: Disable write EEPROM function
- 40: Force coasting to stop
- 41: HAND switch
- 42: AUTO switch
- 43: Enable resolution selection (Pr.02-48)
- 48: Mechanical gear ratio switch
- 49: Enable drive

50: Slave dEb action to execute51: Selection for PLC mode bit052: Selection for PLC mode bit153: Trigger CANopen quick stop

this case, Pr.02-30-Pr.02-31 are virtual terminals.

- 55: Brake release
- 56: Local / Remote selection

  This parameter selects the functions for each multi-function terminal.
- Pr.02-26–Pr.02-31 are entity input terminals only when the extension cards are installed, otherwise, these are virtual terminals. For example, when using the multi-function extension card EMC-D42A, Pr.02-26–Pr.02-29 are defined as the corresponded parameters for MI10–MI13. In
- When Pr.02-12 is defined as virtual terminal, use digital keypad KPC-CC01 or communication method to change its status (0: ON; 1: OFF) of bit8–15.
- If Pr.02-00 is set to three-wire operation control, terminal MI1 is for the STOP contact. The function set previously for this terminal is automatically invalid.

#### Summary of function settings

Take the normally open contact (N.O.) for example, ON: contact is closed, OFF: contact is open

| Settings | Functions                  | Descriptions                                                                                                    |
|----------|----------------------------|----------------------------------------------------------------------------------------------------|
| 0        | No Function                |                                                                                                    |
| 1        | Multi-step speed command 1 | You can got 15 stone of speed with the digital status of those 4                                                                                                    |
|          | Multi-step speed command 2 | You can set 15 steps of speed with the digital status of these terminals. You can use 16-steps of speed if you include the master speed when setting as 15 steps of speed (refer                                                                                                    |
| 3        | Multi-step speed command 3 |                                                                                                    |
| 4        | Multi-step speed command 4 | Parameter Group 04 Multi-step Speed Parameters).                                                                                                    |
| 5        | Reset                      | Use this terminal to reset the drive after clearing a drive fault.                                                                                                    |
| 6        | JOG command                | This function is valid when the source of the operation command is the external terminals.  The JOG operation executes when the drive stops completely. While running, you can still change the operation direction, and the STOP key on the keypad is valid. Once the external terminal receives the OFF command, the motor stops in the JOG deceleration time. Refer to Pr.01-20–01-22 for details. |

| Settings | Functions                                                                            | Descriptions                                                                                                    |
|----------|--------------------------------------------------------------------------------------|----------------------------------------------------------------------------------------------------|
|          |                                                                                      | JOG frequency  Min. output frequency of motor 1  JOG accel. time  MIx-GND ON OFF  MIx: External terminal                                                                                                    |
| 7        | Acceleration /<br>deceleration speed<br>inhibit                                      | When you enable this function, the drive stops acceleration or deceleration immediately. After you disable this function, the AC motor drive starts to accelerate or decelerate from the inhibit point.  Frequency  Setting frequency  Accel. inhibit area  Actual operation frequency  Decel. inhibit area  Actual operation frequency  Decel. inhibit area  Actual operation frequency  Decel. inhibit area  ON  Operation Command  ON  OFF |
| 8        | 1 <sup>st</sup> and 2 <sup>nd</sup> acceleration /<br>deceleration time<br>selection | You can select the acceleration and deceleration time of the drive                                                                                                    |
| 9        | 3 <sup>rd</sup> and 4 <sup>th</sup> acceleration /<br>deceleration time<br>selection | with this function, or from the digital status of the terminals; there are four acceleration and deceleration selections.                                                                                                    |
| 10       | EF Input<br>(EF: External Fault)                                                     | For external fault input. The drive decelerates according to the Pr.07-20 setting, and the keypad shows "EF" (it shows the fault record when an external fault occurs). The drive keeps running until the fault is cleared (terminal status restored) after RESET.                                                                                                    |
| 11       | B.B input from external (B.B: Base Block)                                            | ON: the output of the drive stops immediately. The motor is in free run and the keypad displays the B.B. signal. Refer to Pr.07-08 for details.                                                                                                    |

| Settings | Functions                       | Descriptions                                                                                   |
|----------|---------------------------------|------------------------------------------------------------------------------------------------|
|          |                                 | When the switch is ON, output of the drive stops immediately and                               |
|          |                                 | the motor is in free run status. The drive is in output waiting                                |
|          |                                 | status until the switch is turned to OFF, and then the drive restarts                          |
|          |                                 | and runs to the current setting frequency.                                                     |
|          |                                 | Voltage                                                                                        |
|          | Output Stop                     | Frequency                                                                                      |
| 12       | (Output pause)                  | Setting<br>frequency                                                                           |
|          |                                 |                                                                                                |
|          |                                 |                                                                                                |
|          |                                 | Time                                                                                           |
|          |                                 | MIx-GND ON OFF ON Operation                                                                    |
|          |                                 | command ON                                                                                     |
|          | Cancel the setting for          | Set Pr.01-44 to one of the 01–04 setting modes before using this                               |
| 13       | auto-acceleration /             | function. When this function is enabled, OFF is for auto mode                                  |
|          | auto-deceleration time          | and ON is for linear acceleration / deceleration.                                              |
| 14       | Switch between motor 1          | ON: use parameters for motor 2                                                                 |
|          | and motor 2                     | OFF: use parameters for motor 1                                                                |
|          | Rotating speed command from AVI | ON: force the source of the frequency to be AVI. (If the rotating                              |
| 15       |                                 | speed commands are set to AVI, ACI and AUI at the same time,                                   |
|          |                                 | the priority is AVI > ACI > AUI)                                                               |
| 4.0      | Rotating speed command from ACI | ON: force the source of the frequency to be ACI. (If the rotating                              |
| 16       |                                 | speed commands are set to AVI, ACI and AUI at the same time.                                   |
|          |                                 | The priority is AVI > ACI > AUI)                                                               |
| 17       | Rotating speed command from AUI | ON: force the source of the frequency to be AUI. (If the rotating                              |
| 17       |                                 | speed commands are set to AVI, ACI and AUI at the same time.  The priority is AVI > ACI > AUI) |
|          | Forced to stop                  | The phoney is AVI > AOI > AOI)                                                                 |
| 18       | (Pr.07-20)                      | ON: the drive ramps to stop according to the Pr.07-20 setting.                                 |
|          | (* **** = *)                    | ON: the frequency of the drive increases or decreases by one                                   |
| 19       | Digital Up command              | unit. If this function remains ON continuously, the frequency                                  |
|          |                                 | increases or decreases according to Pr.02-09 / Pr.02-10.                                       |
|          |                                 | The Frequency command returns to zero when the drive stops,                                    |
| 20       | Digital Down command            | and the displayed frequency is 0.0 Hz. If you select Pr.11-00, bit                             |
|          |                                 | 7 = 1, the frequency is not saved.                                                             |
| 21       | PID function disabled           | ON: the PID function is disabled.                                                              |
| 22       | Clear the counter               | ON: the current counter value is cleared and displays 0. The                                   |
|          | Olear the Counter               | drive counts up when this function is disabled.                                                |
| 23       | Input the counter value         | ON: the counter value increases by 1. Use the function with                                    |
| 23       | input the counter value         | Pr.02-19.                                                                                      |

| Settings | Functions                                                 | Descriptions                                                                                                    |
|----------|-----------------------------------------------------------|----------------------------------------------------------------------------------------------------|
| 24       | FWD JOG command                                           | This function is valid when the source of the operation command is external terminal. ON: the drive executes forward JOG.                                                                                                    |
| 25       | REV JOG command                                           | This function is valid when the source of the operation command is external terminal. ON: the drive executes reverse JOG.                                                                                                    |
| 27       | ASR1 / ASR2 selection                                     | ON: the speed is adjusted by the ASR 2 setting. OFF: the speed is adjusted by the ASR 1 setting. Refer to Pr.11-02 for details.                                                                                                    |
| 28       | Emergency stop (EF1)                                      | ON: the output of the drive stops immediately, displays "EF1" on the keypad, and the motor is in free run status. The drive keeps running until the fault is cleared after you press RESET on the keypad (EF: External Fault).  Voltage Frequency Setting frequency ON OFF ON ON OFF ON ON OFF            |
| 29       | Signal confirmation for Y-connection                      | When the control mode is V/F, ON: the drive operates by the first V/F.                                                                                                    |
| 30       | Signal confirmation for $\Delta$ -connection              | When the control mode is V/F, ON: the drive operates by the second V/F.                                                                                                    |
| 38       | Disable EEPROM write function (parameters memory disable) | ON: writing to EEPROM is disabled. Changed parameters are not saved after power off.                                                                                                    |
| 40       | Force coasting to stop                                    | ON: during operation, the drive free runs to stop.                                                                                                    |
| 41       | HAND switch                                               | <ol> <li>When the MI terminal switches to OFF, it executes a STOP command. Therefore, if the MI terminal switches to OFF during operation, the drive stops.</li> <li>Use the keypad KPC-CC01 to switch between HAND and AUTO. The drive stops first, and then switches to HAND or AUTO status.</li> </ol> |

| Settings | Functions                    | Descriptions                                                                                                    |                  |             |
|----------|------------------------------|----------------------------------------------------------------------------------------------------|------------------|-------------|
|          |                              | <ol> <li>The digital keypad KPC-CC01 displays the the drive (HAND/OFF/AUTO).</li> </ol>                                                                             | ne curren        | t status of |
| 42       | AUTO switch                  | OFF 0 AUTO 0 HAND 1 OFF 1                                                                                                    | 0<br>1<br>0<br>1 |             |
| 43       | Enable resolution selection  | Refer to Pr.02-48 for details.                                                                                                    |                  |             |
| 48       | Mechanical gear ratio switch | ON: the mechanical gear ratio switches to Refer to Pr.10-04–Pr.10-07.                                                                                               | the seco         | nd group.   |
| 49       | Enable drive                 | When the drive is enabled, the RUN comman When the drive is disabled, the RUN comman When the drive is operating, the motor coasts This function varies with MOx=45 | nd is inval      |             |
| 50       | Slave dEb action to execute  | Enter the message setting in this paramete triggers dEb. This prevents over-low voltage causes the Lv error occurs and the drive coas                               | of the slav      | e DC bus,   |
| 51       | Selection for PLC mode bit0  | PLC status Disable PLC function (PLC 0)                                                                                                    | bit1<br>0        | bit0<br>0   |
| 52       | Selection for PLC mode bit1  | Trigger PLC to operation (PLC 1) Trigger PLC to stop (PLC 2) No function                                                                                            | 0<br>1<br>1      | 0 1         |
| 53       | Trigger CANopen quick stop   | When this function is enabled under CA changes to Quick Stop. Refer to Chapter 15 (for more details.                                                                | •                | •           |
| 55       | Brake release                | When Pr.02-56 ≠ 0, connect the brake multi-function input terminals. When the brake drive does not receive its confirming signal, the                               | e is opene       | ed, and the |
| 56       | LOCAL / REMOTE<br>selection  | Use Pr.00-29 to select for LOCAL/ REMORPR.00-29). When Pr.00-29 is not set to 0, KPC-CC01 displays the LOC / REM status. (Keyersion 1.021 and above)                | the digit        | tal keypad  |

# ✓ B2-B3 UP / DOWN Key Mode

Default: 0

Settings 0: Up / down by acceleration / deceleration time

1: Up/ down constant speed (Pr.02-10)

Constant Speed, Acceleration / Deceleration Speed of the UP/ DOWN Key

Default: 0.001

Settings 0.001-1.000 Hz/ms

- Use when the multi-function input terminals are set to 19, 20 (UP / DOWN command). The frequency increases or decreases according to Pr.02-09 and Pr.02-10.
- Pr.11-00, bit7 = 1, the frequency is not saved. The frequency command returns to zero when the drive stops, and the displayed frequency is 0.00 Hz. At this time, the increasing or decreasing frequency command (F) by using the UP or DOWN key is valid only when the drive is running.
- When Pr.02-09 is set to 0: the increasing or decreasing frequency command (F) operates according to the setting for acceleration or deceleration time (refer to Pr.01-12–Pr. 01-19)

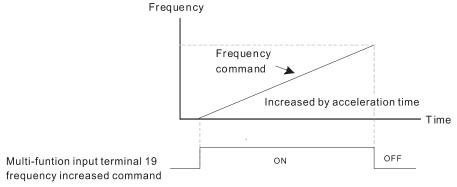

When Pr.02-09 is set to 1: the increasing / decreasing frequency command (F) operates according to the setting for Pr.02-10 (0.01–1.00 Hz/ms).

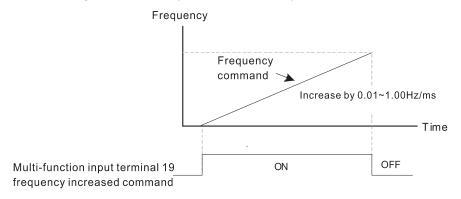

#### Multi-function Input Response Time

Default: 0.005

Settings 0.000–30.000 sec.

- Sets the response time of the digital input terminals FWD, REV and MI1–MI8.
- This function is to delay and confirm the digital input terminal signal. The time for delay is also the time for confirmation. The confirmation prevents interference that could cause error in the input to the digital terminals. In the meanwhile, it delays the response time though confirmation improves accuracy.
- When using MI8 as encoder pulse feedback input, this parameter is not referred.

#### Multi-function Input Mode Selection

Default: 0000h

Settings 0000h-FFFFh (0: N.O.; 1: N.C.)

The parameter setting is in hexadecimal.

This parameter sets the status of the multi-function input signal (0: normal open; 1: normal closed) and it is not affected by the status of SINK / SOURCE. bit2-bit15 correspond to MI1-MI14. The default for bit0 is FWD terminal, and the default for bit1 is REV terminal. You cannot use this parameter to change the input mode. You can change the terminal ON / OFF status through communications. For example, MI1 is set to 1 (multi-step speed command 1), MI2 is set to 2 (multi-step speed command 2). Then the forward +  $2^{nd}$  step speed command =  $1001_2 = 9_{10}$ . As long as Pr.02-12 = 9 is set through communications, there is no need to wire any multi-function terminal to run forward with the second step speed. bit15 bit14 bit13 bit12 bit11 bit10 bit9 bit6 bit5 bit4 bit2 bit8 bit7 bit3 bit1 bit0 |MI14|MI13|MI12|MI11|MI10| MI9 | MI8 | MI7 | MI6 | MI5 | MI4 | MI3 | MI2 MI1 Use Pr.11-42 bit1 to select whether the FWD / REV terminal is controlled by Pr.02-12 bit0 and

| × | 02-13   | Multi-function Output 1 (Relay1)                              |             |
|---|---------|---------------------------------------------------------------|-------------|
|   |         |                                                               | Default: 11 |
| × | 82-14   | Multi-function Output 2 (Relay2)                              |             |
|   |         |                                                               | Default: 1  |
| × | 81 - 58 | Multi-function Output 3 (MO1)                                 |             |
|   |         |                                                               | Default: 66 |
| × | 02-17   | Multi-function Output 4 (MO2)                                 |             |
| × | 02-38   | Output Terminal of I/O Extension Card (MO10) or (RA10)        |             |
| × | 02-37   | Output Terminal of I/O Extension Card (MO11) or (RA11)        |             |
| × | 02-38   | Output Terminal of I/O Extension Card (RA12)                  |             |
| × | 02-39   | Output Terminal of I/O Extension Card (RA13)                  |             |
| × | 02-40   | Output Terminal of I/O Extension Card (RA14)                  |             |
| × | 02-41   | Output Terminal of I/O Extension Card (RA15)                  |             |
| × | 82-42   | Output Terminal of I/O Extension Card (MO16 Virtual Terminal) |             |
| × | 02-43   | Output Terminal of I/O Extension Card (MO17 Virtual Terminal) |             |
| × | 89-44   | Output Terminal of I/O Extension Card (MO18 Virtual Terminal) |             |
| × | 02-45   | Output Terminal of I/O Extension Card (MO19 Virtual Terminal) |             |
| × | 88-58   | Output Terminal of I/O Extension Card (MO20 Virtual Terminal) |             |

Default: 0

#### Settings

bit1.

- 0: No function
- 1: Indication during RUN
- 2: Operation speed reached
- 3: Desired frequency reached 1 (Pr.02-22)
- 4: Desired frequency reached 2 (Pr.02-24)
- 5: Zero speed (Frequency command)

#### Chapter 12 Description of Parameter Settings | C2000-HS

- 6: Zero speed including STOP (Frequency command)
- 7: Over-torque 1 (Pr.06-06-06)
- 8: Over-torque 2 (Pr.06-09-06-11)
- 9: Drive is ready
- 10: Low voltage warning (Lv) (Pr.06-00)
- 11: Malfunction indication
- 12: Mechanical brake release (Pr.02-32)
- 13: Over-heat warning (Pr.06-15)
- 14: Software brake signal indication (Pr.07-00)
- 15: PID feedback error (Pr.08-13, Pr.08-14)
- 16: Slip error (oSL)
- 17: Count value reached, does not return to 0 (Pr.02-20)
- 18: Count value reached, returns to 0 (Pr.02-19)
- 19: External interrupt B.B. input (Base Block)
- 20: Warning output
- 21: Over-voltage
- 22: Over-current stall prevention
- 23: Over-voltage stall prevention
- 24: Operation mode
- 25: Forward command
- 26: Reverse command
- 27: Output when current ≥ Pr.02-33
- 28: Output when current < Pr.02-33
- 29: Output when frequency ≥ Pr.02-34
- 30: Output when frequency < Pr.02-34
- 31: Y-connection for the motor coil
- 32: △ -connection for the motor coil
- 33: Zero speed (actual output frequency)
- 34: Zero speed including stop (actual output frequency)
- 35: Error output selection 1 (Pr.06-23)
- 36: Error output selection 2 (Pr.06-24)
- 37: Error output selection 3 (Pr.06-25)
- 38: Error output selection 4 (Pr.06-26)
- 40: Speed reached (including stop)
- 42: Crane function
- 43: Actual motor speed detection
- 44: Low current output (use with Pr.06-71-Pr.06-73)
- 45: UVW output electromagnetic valve switch
- 46: Master dEb output
- 47: Closed brake output
- 50: Output control for CANopen

- 51: Analog output control for RS-485 interface (InnerCOM / Modbus)
- 52: Output control for communication cards
- 65: Output for both CANopen and RS-485 control
- 66: SO output logic A
- 67: Analog input level reached
- 68: SO output logic B
- 70: FAN warning detection output
- Use this parameter to set the function of the multi-function terminals.
- Pr.02-36–Pr.02-41 requires additional extension cards to display the parameters, the choices of optional cards are EMC-D42A and EMC-R6AA.
- The optional card EMC-D42A provides two output terminals, use with Pr.02-36–Pr.02-37.
- The optional card EMC-R6AA provides six output terminals, use with Pr.02-36–Pr.02-41.

#### Summary of function settings

Take the normally open contact (N.O.) for example, ON: contact is closed, OFF: contact is open

| Settings | Functions                | Descriptions                                                        |  |  |
|----------|--------------------------|---------------------------------------------------------------------|--|--|
| 0        | No Function              |                                                                     |  |  |
| 1        | Indication during RUN    | Active when the drive is not in STOP.                               |  |  |
| 0        | Operation speed          | Active when output frequency of the drive reaches the setting       |  |  |
| 2        | reached                  | frequency.                                                          |  |  |
| 3        | Desired frequency        | Active when the desired frequency (Dr 02-22) reached                |  |  |
| 3        | reached 1 (Pr.02-22)     | Active when the desired frequency (Pr.02-22) reached.               |  |  |
| 4        | Desired frequency        | Active when the desired frequency (Pr. 02, 24) resched              |  |  |
| 4        | reached 2 (Pr.02-24)     | Active when the desired frequency (Pr.02-24) reached.               |  |  |
| 5        | Zero speed (frequency    | Active when frequency command =0 (the drive must be in RUN          |  |  |
| 3        | command)                 | status.)                                                            |  |  |
|          | Zero Speed, includes     |                                                                     |  |  |
| 6        | STOP (frequency          | Active when frequency command =0 or stopped.                        |  |  |
|          | command)                 |                                                                     |  |  |
|          | Over-torque 1            | Active when the drive detects over-torque. Pr.06-07 sets the        |  |  |
| 7        |                          | over-torque detection level, and Pr.06-08 sets the over-torque      |  |  |
|          |                          | detection time. Refer to Pr.06-06-Pr.06-08.                         |  |  |
|          |                          | Active when the drive detects over-torque. Pr.06-10 sets the        |  |  |
| 8        | Over-torque 2            | over-torque detection level, and Pr.06-11 sets the over-torque      |  |  |
|          |                          | detection time. Refer to Pr.06-09-Pr.06-11.                         |  |  |
| 9        | Drive is ready           | Active when the drive is ON with no error detected.                 |  |  |
| 10       | Low voltage warning (Lv) | Active when the DC bus voltage is too low (refer to Pr.06-00 Low    |  |  |
| 10       | Low voltage warning (Lv) | Voltage Level).                                                     |  |  |
| 11       | Malfunction indication   | Active when fault occurs (except Lv stop).                          |  |  |
| 40       | Mechanical brake         | Active when the drive runs after the set delayed time for Pr.02-32. |  |  |
| 12       | release (Pr.02-32)       | This function must use with DC brake function.                      |  |  |

| Settings | Functions               | Descriptions                                                                                                    |  |  |  |  |  |  |  |
|----------|-------------------------|----------------------------------------------------------------------------------------------------|--|--|--|--|--|--|--|
| 13       | Over-heat warning       | Active when IGBT or heat sink overheats; to prevent the drive                                                                                                    |  |  |  |  |  |  |  |
| 13       | (Pr.06-15)              | from shutting down due to over-heating (refer to Pr.06-15).                                                                                                    |  |  |  |  |  |  |  |
| 14       | Software brake signal   | Active when the soft brake function is ON (refer to Pr.07-00).                                                                                                    |  |  |  |  |  |  |  |
| 14       | indication              | Active when the soit brake function is ON (refer to F1.07-00).                                                                                                    |  |  |  |  |  |  |  |
| 15       | PID feedback error      | Active when the PID feedback signal error is detected.                                                                                                    |  |  |  |  |  |  |  |
| 16       | Slip Error (oSL)        | Active when the slip error is detected.                                                                                                    |  |  |  |  |  |  |  |
|          | Count value reached,    | When the drive executes external counter, this contact is active if                                                                                                    |  |  |  |  |  |  |  |
| 17       | does not return to 0    | the count value is equal to the setting value for Pr.02-20.  This contact is not active when the setting value for Pr.02-20 >                                                                                                    |  |  |  |  |  |  |  |
| .,       | (Pr.02-20)              | This contact is not active when the setting value for Pr.02-20 >                                                                                                    |  |  |  |  |  |  |  |
|          | (11.02.20)              | Pr.02-19.                                                                                                    |  |  |  |  |  |  |  |
| 18       | Counter value reached,  | When the drive executes the external counter, this contact is                                                                                                    |  |  |  |  |  |  |  |
|          | returns to 0 (Pr.02-19) | active if the count value is equal to the setting value for Pr.02-19.                                                                                                    |  |  |  |  |  |  |  |
| 19       | External interrupt B.B. | Active when external interrupt (B.B.) stop output occurs in the                                                                                                    |  |  |  |  |  |  |  |
| 13       | input (Base Block)      | drive.                                                                                                    |  |  |  |  |  |  |  |
| 20       | Warning output          | Active when a warning is detected.                                                                                                    |  |  |  |  |  |  |  |
| 21       | Over-voltage            | Active when over-voltage is detected.                                                                                                    |  |  |  |  |  |  |  |
| 22       | Over-current stall      | Active when over-current stall prevention is detected.                                                                                                    |  |  |  |  |  |  |  |
| 22       | prevention              |                                                                                                    |  |  |  |  |  |  |  |
| 23       | Over-voltage stall      | Active when over-voltage stall prevention is detected.                                                                                                    |  |  |  |  |  |  |  |
| 23       | prevention              |                                                                                                    |  |  |  |  |  |  |  |
| 24       | Operation mode          | Active when the operation command is not controlled by external                                                                                                    |  |  |  |  |  |  |  |
| 27       | indication              | terminal. (Pr.00-21≠0)                                                                                                    |  |  |  |  |  |  |  |
| 25       | Forward command         | Active when the operation direction is forward.                                                                                                    |  |  |  |  |  |  |  |
| 26       | Reverse command         | Active when the operation direction is reverse.                                                                                                    |  |  |  |  |  |  |  |
| 27       | Output when Current ≥   | Active when the current is ≥ Pr.02-33.                                                                                                    |  |  |  |  |  |  |  |
|          | Pr.02-33                | A COUNTY WHICH WHICH COUNTY HE COUNTY HE COUNT |  |  |  |  |  |  |  |
| 28       | Output when Current <   | Active when the current is < Pr.02-33                                                                                                    |  |  |  |  |  |  |  |
| 20       | Pr.02-33                | A COUVE WHEN THE CONTENT IS \$ 1 1.02 00                                                                                                    |  |  |  |  |  |  |  |
| 29       | Output when frequency   | Active when the frequency is ≥ Pr.02-34.                                                                                                    |  |  |  |  |  |  |  |
|          | ≥ Pr.02-34              | (Actual output H ≥ Pr.02-34)                                                                                                    |  |  |  |  |  |  |  |
| 30       | Output when Frequency   | Active when the frequency is < Pr.02-34.                                                                                                    |  |  |  |  |  |  |  |
|          | < Pr.02-34              | (Actual output H < Pr.02-34)                                                                                                    |  |  |  |  |  |  |  |
| 31       | Y-connection for the    | Active when Pr.05-24=1, the frequency output is lower than                                                                                                    |  |  |  |  |  |  |  |
| 31       | Motor coil              | Pr.05-23 minus 2 Hz, and the time is longer than Pr.05-25.                                                                                                    |  |  |  |  |  |  |  |
| 32       | △ -connection for the   | Active when Pr.05-24=1, the frequency output is higher than                                                                                                    |  |  |  |  |  |  |  |
| 52       | Motor coil              | Pr.05-23 plus 2 Hz, and the time is longer than Pr.05-25.                                                                                                    |  |  |  |  |  |  |  |
| 33       | Zero speed (actual      | Active when the actual output frequency is 0. (the drive is in RUN                                                                                                    |  |  |  |  |  |  |  |
|          | output frequency)       | mode)                                                                                                    |  |  |  |  |  |  |  |
| 34       | Zero speed includes     | Active when the actual output frequency is 0 or Stopped.                                                                                                    |  |  |  |  |  |  |  |
| J4       | stop (actual output     | House when the actual output hequeincy is 0 of Stopped.                                                                                                    |  |  |  |  |  |  |  |

| Settings | Functions                                     | Descriptions                                                                                                    |  |  |  |  |  |  |  |
|----------|-----------------------------------------------|----------------------------------------------------------------------------------------------------|--|--|--|--|--|--|--|
|          | frequency)                                    |                                                                                                    |  |  |  |  |  |  |  |
| 35       | Error output selection 1 (Pr.06-23)           | Active when Pr.06-23 is ON.                                                                                                    |  |  |  |  |  |  |  |
| 36       | Error output selection 2 (Pr.06-24)           | Active when Pr.06-24 is ON.                                                                                                    |  |  |  |  |  |  |  |
| 37       | Error Output Selection 3 (Pr.06-25)           | Active when Pr.06-25 is ON.                                                                                                    |  |  |  |  |  |  |  |
| 38       | Error output selection 4 (Pr.06-26)           | Active when Pr.06-26 is ON.                                                                                                    |  |  |  |  |  |  |  |
| 40       | Speed reached (including stop)                | Active when the output frequency reaches the setting frequency or stopped.                                                                                                    |  |  |  |  |  |  |  |
| 42       | Crane Function                                | Use this function with Pr.02-32, Pr.02-33, Pr.02-34, Pr.02-57 and Pr.02-58.  Refer to the crane function examples below.                                                                                                    |  |  |  |  |  |  |  |
| 43       | Actual motor speed detection                  | Active when motor actual speed is less than Pr.02-47.                                                                                                    |  |  |  |  |  |  |  |
| 44       | Low current output                            | This function needs to be used with Pr.06-71-Pr.06-73                                                                                                    |  |  |  |  |  |  |  |
| 45       | UVW output<br>electromagnetic valve<br>switch | Use this function with external terminal input = 49 (drive enabled) and external terminal output = 45 (electromagnetic valve enabled), and then the electromagnetic valve is ON or OFF according to the status of the drive.  Enable Contactor ON MC Motor IM JUT1 Motor IM JUT1 Motor IM JUT1 Motor IM JUT1 Motor IM JUT1 MOX=45 |  |  |  |  |  |  |  |
| 46       | Master dEb output                             | When dEb rises at the master, MO sends a dEb signal to the slave. Output the message when the master triggers dEb. This ensures that the slave also triggers dEb. Then slave follows the deceleration time of the master to stop simultaneously with the master.                                                                  |  |  |  |  |  |  |  |

| Settings | Functions                 | Descriptions                                                                                                    |                              |                              |           |           |                                         |                                     |  |  |  |  |
|----------|---------------------------|----------------------------------------------------------------------------------------------------|------------------------------|------------------------------|-----------|-----------|-----------------------------------------|-------------------------------------|--|--|--|--|
|          |                           | When the drive stops, and the frequency command < Pr.02-34, the contact of corresponding multi-function terminal is ON. The contact is OFF when the brake delay time exceeds Pr.02-32. |                              |                              |           |           |                                         |                                     |  |  |  |  |
|          |                           | Output Frequency                                                                                                    |                              |                              |           |           |                                         |                                     |  |  |  |  |
| 47       | Closed brake output       |                                                                                                    |                              |                              |           |           |                                         | Output Frequency<br><02-34          |  |  |  |  |
|          |                           | RUN                                                                                                    |                              | RI                           | JN        |           |                                         | <br>                                |  |  |  |  |
|          |                           |                                                                                                    | Multi-function Output MOx=47 |                              |           |           |                                         |                                     |  |  |  |  |
|          |                           | To control RY                                                                                                    | ′2, s                        | et Pr.02-14 :                | = 50.     |           |                                         | ough CANopen.                       |  |  |  |  |
|          |                           | Physical terminal                                                                                                    |                              | ng of related<br>arameters   | Attribute |           | Corresponding Index                     |                                     |  |  |  |  |
|          |                           | RY1 F                                                                                                    |                              | 02-13 = 50                   | RW        |           | The bit0 at 2026-41                     |                                     |  |  |  |  |
|          |                           | RY2                                                                                                    |                              | 02-14 = 50                   | R۱        | Ν         | Tł                                      | ne bit1 at 2026-41                  |  |  |  |  |
|          | Output control for        | MO1                                                                                                    |                              | 02-16 = 50                   | R۱        |           |                                         | ne bit3 at 2026-41                  |  |  |  |  |
| 50       | CANopen                   | MO2                                                                                                    | Pr.                          | 02-17 = 50                   | R۱        | Ν         |                                         | ne bit4 at 2026-41                  |  |  |  |  |
|          | ОЛНОРСП                   | MO10 P                                                                                                    |                              | 02-36 = 50                   | RW        |           |                                         | ne bit5 at 2026-41                  |  |  |  |  |
|          |                           | RY10                                                                                                    |                              |                              |           |           | The bit5 at 2026-41 The bit6 at 2026-41 |                                     |  |  |  |  |
|          |                           | MO11<br>RY11                                                                                                    | Pr.                          | 02-37 = 50                   | R۱        | Ν         |                                         | ne bit6 at 2026-41                  |  |  |  |  |
|          |                           | RY12                                                                                                    | Dr                           | 02-38 = 50                   | RW        |           | The bit at 2026-41                      |                                     |  |  |  |  |
|          |                           |                                                                                                    |                              | 02-38 = 50<br>02-39 = 50     | R\        |           | The bit8 at 2026-41                     |                                     |  |  |  |  |
|          |                           | RY14                                                                                                    |                              | 02-39 = 50<br>02-40 = 50     | RW        |           | The bit9 at 2026-41                     |                                     |  |  |  |  |
|          |                           | RY15                                                                                                    |                              | :.02-41 = 50                 |           |           |                                         | ne bit10 at 2026-41                 |  |  |  |  |
|          |                           | Refer to Chapter 15-3-5 for more information.                                                                                                    |                              |                              |           |           |                                         |                                     |  |  |  |  |
|          |                           | For RS-485                                                                                                    | inte                         | erface (Inne                 | rCON      | Л /       | Modb                                    | us) communication                   |  |  |  |  |
|          |                           | control output                                                                                                    |                              | -<br>                        |           | ,         |                                         |                                     |  |  |  |  |
|          |                           | Physical terminal                                                                                                    |                              | Setting of rela<br>parameter |           | Attribute |                                         | Corresponding index                 |  |  |  |  |
|          |                           | RY1                                                                                                    |                              | Pr.02-13 =                   | 51        | R۱        | Ν                                       | The bit0 at 2640H                   |  |  |  |  |
|          |                           | RY2                                                                                                    |                              | Pr.02-14 = 51                |           |           |                                         | The bit1 at 2640H                   |  |  |  |  |
| 51       | Analog output control for | MO1                                                                                                    |                              | Pr.02-16 =                   |           |           |                                         | The bit3 at 2640H                   |  |  |  |  |
|          | RS-485 interface          | MO2                                                                                                    | 40                           | Pr.02-17 =                   |           |           |                                         | The bit4 at 2640H                   |  |  |  |  |
|          |                           | MO10 or RA                                                                                                    |                              | Pr.02-36 =                   |           | R\        |                                         | The bit5 at 2640H                   |  |  |  |  |
|          |                           | MO11 or RA <sup>2</sup><br>RA12                                                                                                    | 11                           | Pr.02-37 = Pr.02-38 =        | -         |           |                                         | The bit6 at 2640H The bit7 at 2640H |  |  |  |  |
|          |                           | RA13                                                                                                    |                              | Pr.02-30 =                   |           | R\        |                                         | The bit8 at 2640H                   |  |  |  |  |
|          |                           | RA14                                                                                                    |                              | Pr.02-40 =                   |           | R۱        |                                         | The bit9 at 2640H                   |  |  |  |  |
|          |                           | RA15                                                                                                    |                              | Pr.02-41 =                   | -         | RW        |                                         | The bit10 at 2640H                  |  |  |  |  |

| Settings | Functions                                  |                                                                                                    | Descript                      | ions        |                          |  |  |  |  |  |  |
|----------|--------------------------------------------|----------------------------------------------------------------------------------------------------|-------------------------------|-------------|--------------------------|--|--|--|--|--|--|
|          |                                            | Control the output through communication cards (CMC-EIP01, CMC-PN01 and CMC-DN01)                                                                                                    |                               |             |                          |  |  |  |  |  |  |
|          |                                            | Physical terminal                                                                                                    | Setting of related parameters | Attribute   | Corresponding<br>Address |  |  |  |  |  |  |
|          |                                            | RY1                                                                                                    | Pr.02-13 = 52                 | RW          | The bit0 at 2640H        |  |  |  |  |  |  |
|          |                                            | RY2                                                                                                    | Pr.02-14 = 52                 | RW          | The bit1 at 2640H        |  |  |  |  |  |  |
|          | Output control for                         | MO1                                                                                                    | Pr.02-16 = 52                 | RW          | The bit3 at 2640H        |  |  |  |  |  |  |
| 52       | communication cards                        | MO2                                                                                                    | Pr.02-17 = 52                 | RW          | The bit4 at 2640H        |  |  |  |  |  |  |
|          | oommanioadon oarao                         | MO10 or RA10                                                                                                    | Pr.02-36 = 52                 | RW          | The bit5 at 2640H        |  |  |  |  |  |  |
|          |                                            | MO11 or RA11                                                                                                    | Pr.02-37 = 52                 | RW          | The bit6 at 2640H        |  |  |  |  |  |  |
|          |                                            | RA12                                                                                                    | Pr.02-38 = 52                 | RW          | The bit7 at 2640H        |  |  |  |  |  |  |
|          |                                            | RA13                                                                                                    | Pr.02-39 = 52                 | RW          | The bit8 at 2640H        |  |  |  |  |  |  |
|          |                                            | RA14                                                                                                    | Pr.02-40 = 52                 | RW          | The bit9 at 2640H        |  |  |  |  |  |  |
|          |                                            | RA15                                                                                                    | Pr.02-41 = 52                 | RW          | The bit10 at 2640H       |  |  |  |  |  |  |
| 65       | Output for both CANopen and RS-485 control | To control output of CANopen & InnerCOM internal communication.                                                                                                    |                               |             |                          |  |  |  |  |  |  |
| 00       |                                            | Status of                                                                                                    | Statu                         | s of safety | output                   |  |  |  |  |  |  |
| 66       | SO output logic A (N.O.)                   | the drive                                                                                                    | Status A (MOx=6               | 86) 8       | Status B (MOx=68)        |  |  |  |  |  |  |
|          |                                            | Normal                                                                                                    | Broken circuit (Op            | oen) S      | Short circuit (Close)    |  |  |  |  |  |  |
| 68       | SO output logic B (N.C.)                   | STO                                                                                                    | Short circuit (Clo            | se) Br      | Broken circuit (Open)    |  |  |  |  |  |  |
|          | OG output logic B (14.0.)                  | STL1-STL3                                                                                                    | Short circuit (Clo            | se) Br      | Broken circuit (Open)    |  |  |  |  |  |  |
| 67       | Analog input level reached                 | The multi-function output terminals operate when the analog input level is between the high level and the low level.  Pr.03-44: Select one of the analog input channels (AVI, ACI and AUI) to be compared.  Pr.03-45: The high level for the analog input, default is 50%. |                               |             |                          |  |  |  |  |  |  |
|          |                                            | Pr.03-46: The low level for the analog input, default is 10%.  If analog input > Pr.03-45, the multi-function output terminal operates. If analog input < Pr.03-46, the multi-function output terminal stops output.                                                       |                               |             |                          |  |  |  |  |  |  |
| 70       | FAN warning detection output               | The terminal work                                                                                                    | ks when the intern            | al fan war  | ning activates.          |  |  |  |  |  |  |

Example: Crane Application

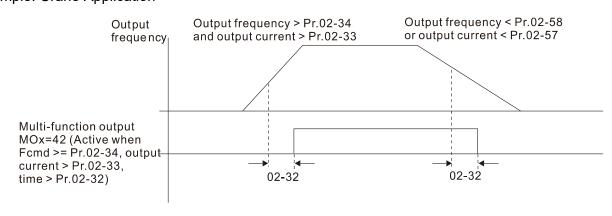

It is recommended to use with Dwell function as shown in the following:

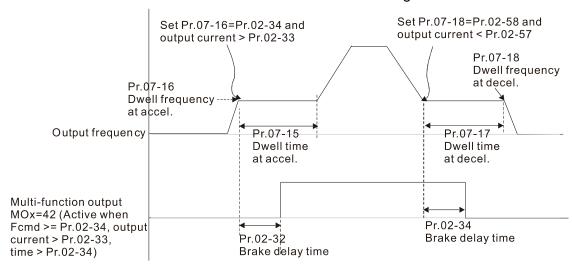

- When using the crane application and MOx = 42, Pr.02-34 must be larger than Pr.02-58; Pr.02-33 must be larger than Pr.02-57.
- Add Remote IO function to directly control drive's AO / DO and read current AI / DI status through the standard Modbus, the corresponding indexes of 26xx are as following:

|       | bit15  | bit14 | bit13 | bit12 | bit11 | bit10 | bit9 | bit8 | bit7 | bit6 | bit5 | bit4 | bit3 | bit2 | bit1 | bit0 |
|-------|--------|-------|-------|-------|-------|-------|------|------|------|------|------|------|------|------|------|------|
| 2600h | MI15   | MI14  | MI13  | MI12  | MI11  | MI10  | MI8  | MI7  | MI6  | MI5  | MI4  | MI3  | MI2  | MI1  | REV  | FWD  |
| 2640h | -      | -     | -     | -     | -     | MO15  | MO14 | MO13 | MO12 | MO11 | MO10 | MO2  | MO1  | -    | RY2  | RY1  |
| 2660h | A'     | VI    | -     | -     | -     | -     | -    | -    | -    | -    | -    | -    | -    | -    | -    | -    |
| 2661h | A      | CI    | -     | -     | -     | -     | -    | -    | -    | -    | -    | -    | -    | 1    | -    | -    |
| 2662h | A      | UI    | -     | -     | -     | -     | -    | -    | -    | -    | -    | -    | -    | -    | -    | -    |
| 266Ah | Al     | 10    | -     | -     | -     | -     | -    | -    | -    | -    | -    | -    | -    | -    | -    | -    |
| 266Bh | Al     | 11    | -     | -     | -     | -     | -    | -    | -    | -    | -    | -    | -    |      | -    | -    |
| 26A0h | n AFM1 |       |       | -     | -     | -     | -    | -    | -    | -    | -    | -    | -    | -    | -    | -    |
| 26A1h | AFM2   |       |       | -     | -     | -     | -    | -    | -    | -    | -    | -    | -    | -    | -    | -    |
| 26AAh |        | AO10  |       | -     | -     | -     | -    | -    | -    | -    | -    | -    | -    | -    | -    | -    |
| 26ABh |        | AO11  |       | -     | -     | -     | -    | -    | -    | -    | -    | -    | -    | -    | -    | -    |

In addition, the AI and DI value can be read directly, while DO and AO must be controlled by Modbus under corresponding parameter function. The related parameter definition is as following:

DO:

| Terminal | Pr. Setting   | Indexes of Modbus direct control |
|----------|---------------|----------------------------------|
| RY1      | Pr.02-13 = 51 | The bit0 at 2640h                |
| RY2      | Pr.02-14 = 51 | The bit1 at 2640h                |
| MO1      | Pr.02-16 = 51 | The bit3 at 2640h                |
| MO2      | Pr.02-17 = 51 | The bit4 at 2640h                |
| MO10     | Pr.02-36 = 51 | The bit5 at 2640h                |
| MO11     | Pr.02-37 = 51 | The bit6 at 2640h                |
| MO12     | Pr.02-38 = 51 | The bit7 at 2640h                |
| MO13     | Pr.02-39 = 51 | The bit8 at 2640h                |
| MO14     | Pr.02-40 = 51 | The bit9 at 2640h                |
| MO15     | Pr.02-41 = 51 | The bit10 at 2640h               |

#### AO:

| Terminal | Pr. Setting | Indexes of Modbus direct control |
|----------|-------------|----------------------------------|
| AFM1     | Pr.03-20=21 | The value at 26A0h               |
| AFM2     | Pr.03-23=21 | The value at 26A1h               |
| AFM10    | Pr.14-12=21 | The value at 26AAh               |
| AFM11    | Pr.14-13=21 | The value at 26ABh               |

# ★ B 2 - 18 Multi-function Output Direction

Default: 0000h

Settings 0000h-FFFFh (0: N.O.; 1: N.C.)

- This parameter is in hexadecimal.
- This parameter is set by a bit. If the bit is 1, the corresponding multi-function output acts in an opposite way.

Example: Assume Pr.02-13 = 1 (indication when the drive is operating). If the output is positive, the bit is set to 0, and then Relay is ON when the drive runs and is OFF when the drive stops. On the contrary, if the output is negative, and the bit is set to 1, then the Relay is OFF when the drive runs and is ON when the drive stops.

| bit15 | bit14 | bit13 | bit12 | bit11 | bit10 | bit9 | bit8 | bit7 | bit6 | bit5 | bit4 | bit3 | bit2     | bit1 | bit0 |
|-------|-------|-------|-------|-------|-------|------|------|------|------|------|------|------|----------|------|------|
| MO20  | MO19  | MO18  | MO17  | MO16  | MO15  | MO14 | MO13 | MO12 | MO11 | MO10 | MO2  | MO1  | Reserved | RY2  | RY1  |

#### Terminal Counting Value Reached (returns to 0)

Default: 0

Settings 0–65500

You can set the input point for the counter using the multi-function terminal MI6 as a trigger terminal (set Pr.02-06 to 23). When counting is completed, the specified multi-function output terminal is activated (Pr.02-13, Pr.02-14, Pr.02-36, Pr.02-37 are set to 18). Pr.02-19 cannot be set to 0 at this time.

Example: When the displayed value is c5555, the drive count is 5,555 times. If the displayed value is c5555•, the actual count value is 55,550–55,559.

#### Preliminary Counting Value Reached (does not return to 0)

Default: 0

Settings 0-65500

When the count value counts from 1 to reach this value, the corresponding multi-function output terminal is activated (Pr.02-13, Pr.02-14, Pr.02-36, Pr.02-37 are set to 17). You can use this parameter as the end of counting to make the drive run from the low speed to stop.

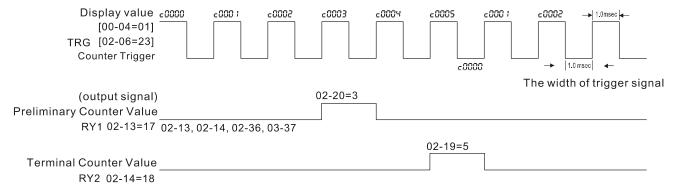

M B 2 - 2 | Digital Output Gain (DFM)

Default: 1

Settings 1-166

Sets the signal for the digital output terminals (DFM-DCM) and the digital frequency output (pulse, work period = 50 %). The output pulse per second = output frequency × Pr.02-21.

Default: 600.0

Settings 0.0-1500.0 Hz

The upper limit of setting range is the same as the maximum operating frequency for Pr.01-00.

★ B 2 - 2 3 The Width of the Desired Frequency Reached 1

Default: 2.00

Settings 0.0-1500.0 Hz

✓ ☐ 2 - 2 4 Desired Frequency Reached 2

Default: 600.0

Settings 0.0-1500.0 Hz

The upper limit of setting range is the same as the maximum operating frequency for Pr.01-00.

★ ## P - 25 The Width of the Desired Frequency Reached 2

Default: 2.0

Settings 0.0-1500.0 Hz

- The upper limit of setting range is the same as the maximum operating frequency for Pr.01-00.
- Once the output speed (frequency) reaches the desired speed (frequency), if the corresponding multi-function output terminal is set to 3–4 (Pr.02-13, Pr.02-14, Pr.02-36, and Pr.02-37), this multi-function output terminal is "closed".

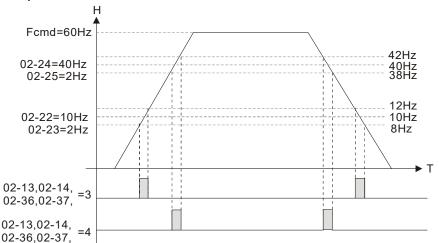

**G ? - ? ?** Brake Delay Time

Default: 0.000

Settings 0.000-65.000 sec.

When the AC motor drive runs after the setting delay time of Pr.02-32, the corresponding multi-function output terminal (12: mechanical brake release) is "closed". This function must be used with DC brake.

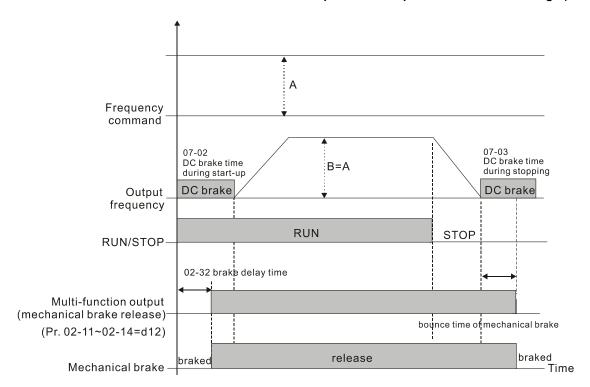

This parameter is invalid if it is used without DC brake. Refer to the following operation timing.

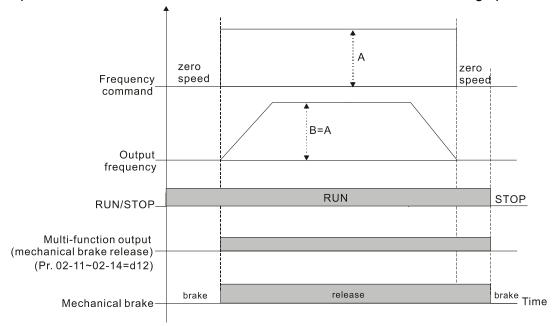

# ✓ ☐ 2 - 3 3 Output Current Level Setting for Multi-function Output Terminals

Default: 0

Settings 0-100%

When the drive outputs current higher than or equal to Pr.02-33 (≥ Pr.02-33), the multi-function output parameters active (Pr.02-13, Pr.02-14, Pr.02-16, and Pr.02-17 are set to 27).

When the drive outputs current lower than Pr.02-33 (< Pr.02-33), the multi-function output parameters active (Pr.02-13, Pr.02-14, Pr.02-16, and Pr.02-17 are set to 28).

Output Frequency Setting for Multi-function Output Terminal

Default: 3.0

Settings 0.0–1500.0 Hz (Motor speed when using PG)

Chapter 12 Description of Parameter Settings | C2000-HS The upper limit of setting range is the same as the maximum operating frequency for Pr.01-00.  $\square$  When the drive outputs frequency higher than or equal to Pr.02-34 (actual output frequency H  $\geq$ Pr.02-34), the multi-function terminals active (Pr.02-13, Pr.02-14, Pr.02-16 and Pr.02-17 are set to 29). When the drive outputs frequency lower than Pr.02-34 (actual output frequency H < Pr.02-34), the multi-function terminals (Pr.02-13, Pr.02-14, Pr.02-16 and Pr.02-17 are set to 30). External Operation Control Selection after Reset and Activate Default: 0 Settings 0: Disable 1: Drive runs if the RUN command remains after reset or re-boot Setting 1: The drive automatically executes the RUN command under the following circumstances, pay extra attention on this. Status 1: After the drive is powered on and the external terminal for RUN stays ON, the drive runs. Status 2: After clearing a fault once a fault is detected and the external terminal for RUN stays ON, you can run the drive by pressing the RESET key.

#### Motor Zero-speed Level

Default: 0

Settings 0–65535 rpm

- Use this parameter with the multi-function output terminals (set to 43). The motor needs to install encoder to feedback the actual rotating speed and use with PG card or MI pulse input terminal.
- Use this parameter to set the level of motor at zero-speed. When the speed is lower than this setting, the corresponding multi-function output terminal that is set to 43 is ON (default), as shown below:

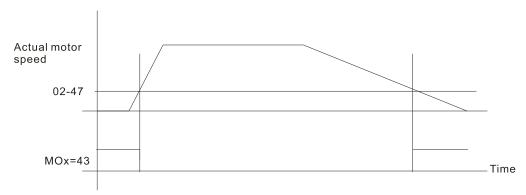

#### Maximum Frequency of Resolution Switch

Default: 600.0

Settings 0.0-1500.0 Hz

The upper limit of setting range is the same as the maximum operating frequency for Pr.01-00.

# Switch Delay Time of Maximum Output Frequency

Default: 0.000

0.000-65.000 sec. Settings

Use to improve unstable speed or unstable position due to insufficient analog resolution. Use with the external terminal (setting to 43). After setting this parameter, you also need to adjust the analog output resolution of the controller to work with the parameter function.

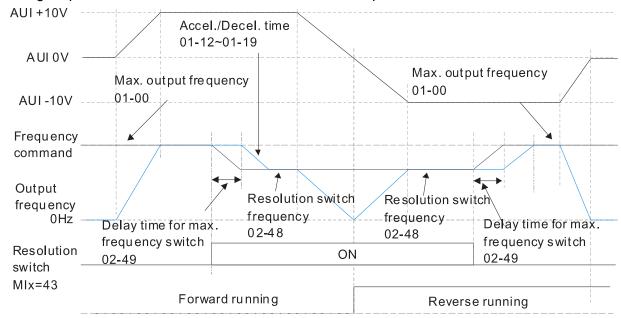

# ☐ ☐ - 5 ☐ Display the Status of Multi-function Input Terminal

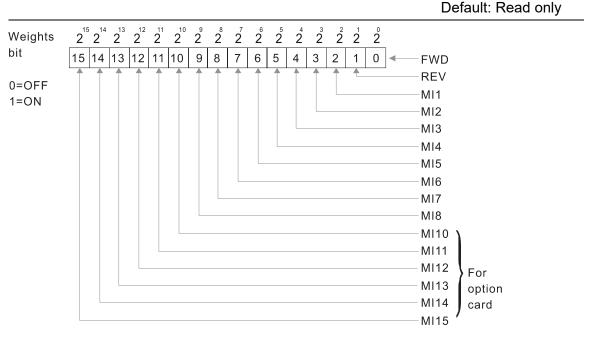

#### Example:

When Pr.02-50 displays 0034h (hex), (that is, the value is 52 (decimal), and 110100 (binary)). It means MI1, MI3 and MI4 are ON.

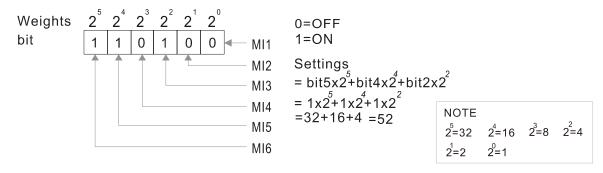

#### P-5 Display the Status of Multi-function Output Terminal

Default: Read only 2 2 2 2 2 15 | 14 | 13 | 12 | 11 | 10 | 9 | 8 7 6 5 4 3 2 1 0 Relay 1 0=OFF Relay 2 1=0N Reserved MO1 MO2 MO10 MO11 MO12 MO13 MO14 For MO15 option MO16 NOTE card MO17 2<sup>6</sup>=64 2=128 MO18 2<sup>3</sup>=8 2=16  $2^{5}=32$ MO19 2<sup>0</sup>=1 2=4 2=2

#### Example:

When Pr. 02-51 displays 35 (decimal) the value is 23 (hex) and 100011 (binary). It means RY1, RY2, and MO10 are ON.

MO20

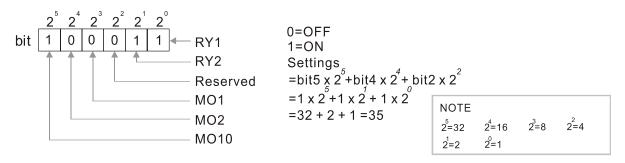

# 12 - 5 P Display the External multi-function Input Terminals Used by PLC

Default: Read only

Pr.02-52 displays the external multi-function input terminals that used by PLC.

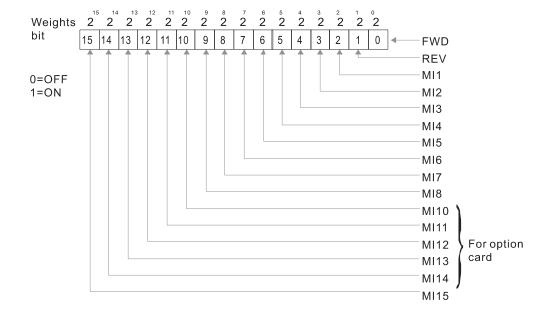

#### Example:

When Pr.02-52 displays 0034h (hex) (that is, the value is 110100 (binary)), it means MI1, MI3 and MI4 are used by PLC.

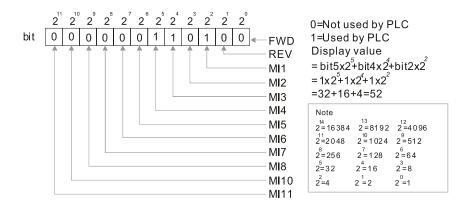

#### R2-53 Display the External Multi-function Output Terminals Used by PLC

Default: Read only

#### Pr.02-53 displays the external multi-function output terminal that used by PLC.

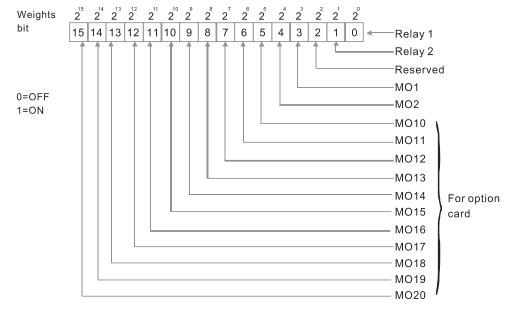

#### Example:

When Pr.02-53 displays 0003h (hex), it means that RY1 and RY2 are used by PLC.

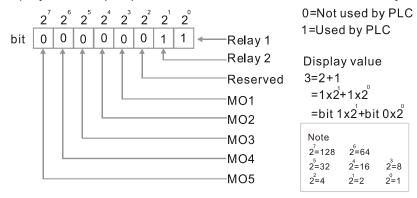

 B 2 - 5 4
 Display the Frequency Command Executed by External Terminal

Default: Read only

Settings 0.0–1500.0 Hz (Read only)

When you set the source of the frequency command as the external terminal, if Lv or Fault occurs, the external terminal frequency command is saved in this parameter.

#### Brake Release Check Time

Default: 0.000

Settings 0.000-65.000 sec.

Use Pr.02-56 with MIx = 55 (brake release check). Sets for the time difference of mechanical brake delay time and actual brake operation.

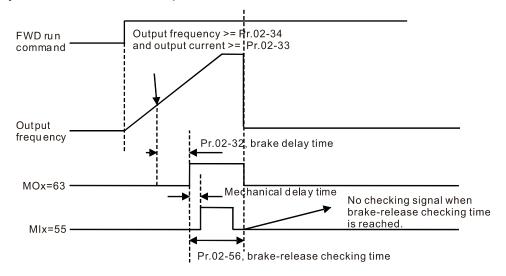

★ ## Multi-function Output Terminal: Function 42: Brake Current Check Point

Default: 0

Settings 0-100 %

Default: 0.0

Settings 0.0-1500.0 Hz

- The upper limit of setting range is the same as the maximum operating frequency for Pr.01-00.
- Pr.02-32, Pr.02-33, Pr.02-34, Pr.02-57 and Pr.02-58 can be applied on setting up cranes. (Choose crane action #42 to set up multi-function output Pr.02-13, Pr.02-14, Pr.02-16 and Pr.02-17)
- When the drive outputs current higher than the setting for Pr.02-33 Pivot Point of the Current (≥ Pr.02-33), and outputs frequency higher than the setting for Pr.02-34 Pivot Point of the Frequency (≥ Pr.02-34), multi-function output Pr.02-13, Pr.02-14, Pr.02-16 and Pr.02-17 are set to 42 after the delay time setting for Pr.02-32.
- When the Pivot Point of the Current 's setting Pr.02-57≠0 and when the output current of the drive is lower than the setting for Pr.02-57 (< Pr.02-57), or the output frequency is lower than the setting for Pr.02-58 (< Pr.02-58), disable the setting #42 of the multi-function output Pr.02-13, Pr.02-14, Pr.02-16 and Pr.02-17.

- When Pr.02-57 = 0, the output current is lower than the setting for Pr.02-33 Pivot Point of the current (< Pr.02-33), or the output frequency is lower than the setting for Pr.02-58(< Pr.02-58), disable the setting of #42 of the multi-function output Pr.02-13, Pr.02-14, Pr.02-16 and Pr.02-17.
- When using crane application, and MOx=42, Pr.02-34 must be larger than Pr.02-58; and Pr.02-33 must be larger than Pr.02-57.

#### Frequency Reached Detection Amplitude

Default: 0.0

Settings 0.0-1500.0 Hz

The upper limit of setting range is the same as the maximum operating frequency for Pr.01-00.

#### [] - ] [] IO Card Types

Default: Read only

Settings Read only

1: EMC-BPS01

4: EMC-D611A

5: EMC-D42A

6: EMC-R6AA

11: EMC-A22A

# DFM Output Selection

Default: 0

Settings 0: Use frequency with speed control as DFM output frequency

1: Use frequency with system acceleration / deceleration as DFM output frequency

#### ☐ ☐ - 기막 Internal / External Multi-function Input Terminal Selection

Default: 0000h

Settings 0000-FFFFh

- Selects the terminals MI1–MI15 to be internal terminals or external terminals. When the MIx is set as internal terminal, the corresponding external terminal function is disabled.
- ☐ To activate internal terminals via Pr.02-75 setting.

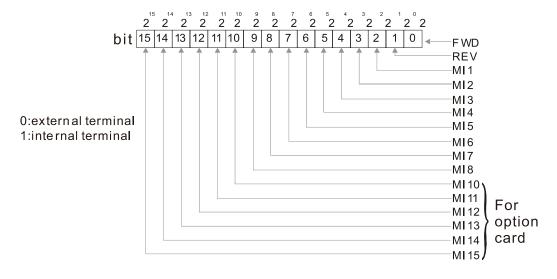

Setting method: convert the binary 12bit number to hexadecimal number for input. Example: if the MI1, MI3, MI4 are virtual terminals, Pr.02-74 = 34h.

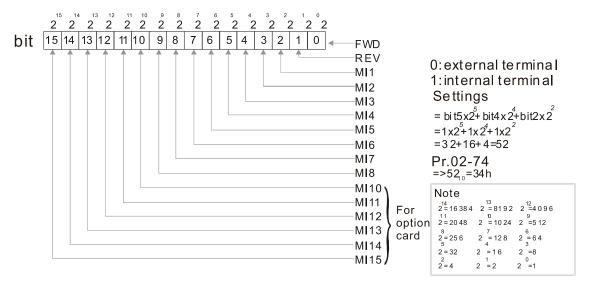

#### M 17 - 75 Internal Multi-function Output Terminal Selection

Default: 0000h

Settings 0000-FFFFh

Sets the internal terminal action (ON / OFF) through digital keypad, communication or PLC.

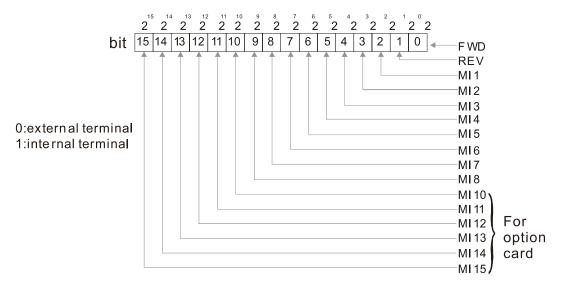

Example: Set Pr.02-75 = 34h to activate MI1, MI3 and MI4.

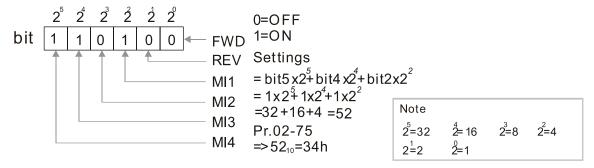

- The Local / Remote option on the digital keypad have the lowest priority.
- When the PLC uses the entity DI, the corresponded function of original DI can still be triggered through virtual terminals.
- Pr.02-74 and Pr.02-75 can both be changed during RUN.

- Pr.02-74 and Pr.02-75 are saved after power off.
- You can choose N.O. (Pr.02-12 bit = 0) or N.C. (Pr.02-12 bit = 1) through the Pr.02-12 MI mode to trigger the virtual terminals.

# **03 Analog Input/Output Parameter** $\varkappa$ This parameter can be set during operation.

| N | 8 | 3 - 00    | Analog Input Selection (AVI)                                          |                          |
|---|---|-----------|-----------------------------------------------------------------------|--------------------------|
|   |   |           |                                                                       | Default: 1               |
| N | B | 3 - 8 +   | Analog Input Selection (ACI)                                          |                          |
|   |   |           |                                                                       | Default: 0               |
| N | B | 3 - 0 2   | Analog Input Selection (AUI)                                          |                          |
|   |   |           |                                                                       | Default: 0               |
|   |   |           | Settings                                                              |                          |
|   |   |           | 0: No function                                                        |                          |
|   |   |           | 1: Frequency command                                                  |                          |
|   |   |           | 2: Torque command (torque limit under speed mode)                     |                          |
|   |   |           | 3: Torque compensation command                                        |                          |
|   |   |           | 4: PID target value                                                   |                          |
|   |   |           | 5: PID feedback signal                                                |                          |
|   |   |           | 6: Thermistor (PTC / KTY-84) input value                              |                          |
|   |   |           | 7: Positive torque limit                                              |                          |
|   |   |           | 8: Negative torque limit                                              |                          |
|   |   |           | 9: Regenerative torque limit                                          |                          |
|   |   |           | 10: Positive / negative torque limit                                  |                          |
|   |   |           | 11: PT100 thermistor input value                                      |                          |
|   |   |           | 13: PID compensation value                                            |                          |
|   |   | When yo   | ou use analog input as the PID reference target value, you must se    | t Pr.00-20 to 2 (analog  |
|   |   | input).   |                                                                       |                          |
|   |   | Setting r | method 1: Pr.03-00–03-02 set 1 as PID reference target input.         |                          |
|   |   | Setting r | method 2: Pr.03-00–03-02 set 4 as PID reference target input.         |                          |
|   |   | If the se | tting value 1 and setting value 4 exist at the same time, the AVI inp | out has highest priority |
|   |   |           | ne the PID reference target input value.                              |                          |
|   |   | •         | ou use analog input as the PID compensation value, you must set F     | ,                        |
|   |   |           | pensation value is analog input). You can see the compensation v      |                          |
|   |   | •         | ou use the frequency command, the corresponding value for 0           | -±10 V / 4-20 mA is      |
|   |   |           | num output frequency (Pr.01-00).                                      |                          |
|   |   | •         | ou use torque command or torque limit, the corresponding value for    | r 0-±10 V / 4-20 mA is   |
|   |   |           | cimum output torque (Pr.11-27).                                       |                          |
|   |   | •         | ou use the torque compensation, the corresponding value for 0–±1      | 0 V / 4–20 mA is 0–the   |
|   |   |           | ted torque.                                                           |                          |
|   |   |           | log input AVI / ACI (use with Switch terminal to switch SW2 to 0–2    | 10 V) supports KTY84.    |
|   |   |           | does not support this function.                                       |                          |
|   |   | •         | ou use KTY84, you can only choose either AVI or ACI at the same t     | ime. The AVI is prior to |
|   |   | ACI.      |                                                                       |                          |

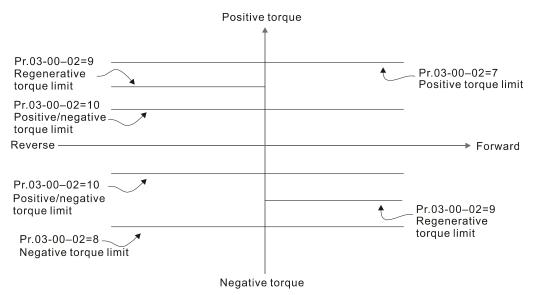

When the settings for Pr.03-00–Pr.03-02 are the same, the AVI input is selected first.

## 

Default: 0.0

Settings -100.0-100.0%

Sets the corresponding AVI voltage for the external analog input 0.

## ✓ ☐ ☐ ☐ Analog Input Bias (ACI)

Default: 0.0

Settings -100.0-100.0%

☐ Sets the corresponding ACI voltage for the external analog input 0.

## 

Default: 0.0

Settings -100.0-100.0%

- Sets the corresponding AUI voltage for the external analog input 0.
- The corresponding external input voltage / current signal and the set frequency is 0–10 V (4–20 mA) corresponds to 0–maximum frequency (Pr.01-00).

Positive / Negative Bias Mode (AVI)

✓ ☐ 3 - ☐ ☐ Positive / Negative Bias Mode (ACI)

Positive / Negative Bias Mode (AUI)

Default: 0

Settings 0: No bias

- 1: Lower than or equal to bias
- 2: Greater than or equal to bias
- 3: The absolute value of the bias voltage while serving as the center
- 4: Serve bias as the center
- In a noisy environment, use negative bias to provide a noise margin. Do NOT use less than 1V to set the operation frequency.

#### In the diagram below: Black line: Curve with no bias. Gray line: curve with bias

1.

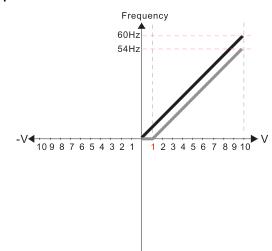

Pr.03-03=10%

Pr.03-07~03-09 (Positive/Negative Bias Mode)

0: No bias

- 1: Lower than or equal to bias
- 2: Greater than or equal to bias
- 3: The absolute value of the bias voltage while serving as the center
- 4: Serve bias as the center

Pr.03-10 (Analog Frequency Command for Reverse Run)

- 0: Negative frequency is not valid. Forward and reverse run is controlled by digital keypad or external terminal.
- 1: Neagtive frequency is valid. Positive frequency = forward run; negative frequency = reverse run. Direction can not be switched by digital keypad or external teriminal control.

Pr.03-11 Analog Input Gain (AVI)= 100%

2.

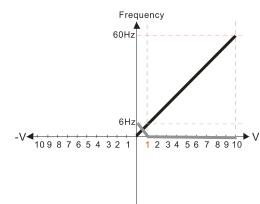

Pr.03-03=10%

Pr.03-07~03-09 (Positive/Negative Bias Mode)

- 0: No bias
- 1: Lower than or equal to bias
- 2: Greater than or equal to bias
- 3: The absolute value of the bias voltage while serving as the center
- 4: Serve bias as the center

V Pr.03-10 (Analog Frequency Command for Reverse Run)

- 0: Negative frequency is not valid. Forward and reverse run is controlled by digital keypad or external terminal.
- 1: Neagtive frequency is valid. Positive frequency = forward run; negative frequency = reverse run. Direction can not be switched by digital keypad or external teriminal control.

Pr.03-11Analog Input Gain (AVI)=100%

3.

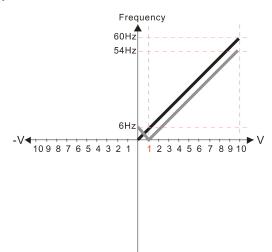

Pr.03-03=10%

Pr.03-07~03-09 (Positive/Negative Bias Mode)

- 0: No bias
- 1: Lower than or equal to bias
- 2: Greater than or equal to bias
- 3: The absolute value of the bias voltage while serving as the center
- 4: Serve bias as the center

Pr.03-10 (Analog Frequency Command for Reverse Run)

- Negative frequency is not valid.
   Forward and reverse run is controlled by digital keypad or external terminal.
- 1: Neagtive frequency is valid. Positive frequency = forward run; negative frequency = reverse run. Direction can not be switched by digital keypad or external teriminal control.

Pr.03-11 Analog Input Gain (AVI) = 100%

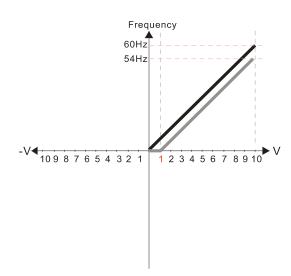

Pr.03-03=10%

Pr.03-07~03-09 (Positive/Negative Bias Mode)

- 0: No bias
- 1: Lower than or equal to bias
- 2: Greater than or equal to bias
- 3: The absolute value of the bias voltage while serving as the center
- 4: Serve bias as the center

Pr.03-10 (Analog Frequency Command for Reverse Run)

- 0: Negative frequency is not valid. Forward and reverse run is controlled by digital keypad or external terminal.
- 1: Neagtive frequency is valid. Positive frequency = forward run; negative frequency = reverse run. Direction can not be switched by digital keypad or external teriminal control.

Pr.03-11 Analog Input Gain (AVI) = 100%

5.

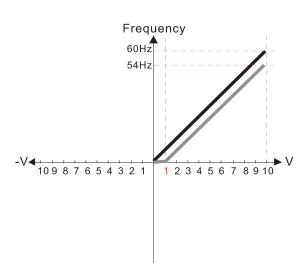

Pr.03-03=10%

Pr.03-07~03-09 (Positive/Negative Bias Mode)

0: No bias

#### 1: Lower than or equal to bias

- 2: Greater than or equal to bias
- 3: The absolute value of the bias voltage while serving as the center
- 4: Serve bias as the center

Pr.03-10 (Analog Frequency Command for Reverse Run)

- 0: Negative frequency is not valid. Forward and reverse run is controlled by digital keypad or external terminal.
- 1: Neagtive frequency is valid. Positive frequency = forward run; negative frequency = reverse run. Direction can not be switched by digital keypad or external teriminal control.

Pr.03-11 Analog Input Gain (AVI)= 100%

6.

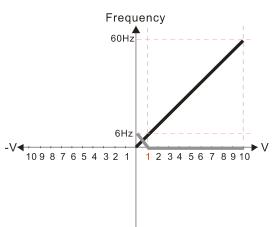

Pr.03-03=10%

Pr.03-07~03-09 (Positive/Negative Bias Mode)

- 0: No bias
- 1: Lower than or equal to bias
- 2: Greater than or equal to bias
- 3: The absolute value of the bias voltage while serving as the center
- 4: Serve bias as the center

Pr.03-10 (Analog Frequency Command for Reverse Run)

- 0: Negative frequency is not valid. Forward and reverse run is controlled by digital keypad or external terminal.
- 1: Neagtive frequency is valid. Positive frequency = forward run; negative frequency = reverse run. Direction can not be switched by digital keypad or external teriminal control.

Pr.03-11 Analog Input Gain (AVI)= 100%

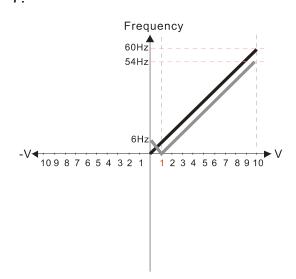

Pr.03-03=10%

Pr.03-07~03-09 (Positive/Negative Bias Mode)

- 0: No bias
- 1: Lower than or equal to bias
- 2: Greater than or equal to bias
- 3. The absolute value of the bias voltage while serving as the center
- 4: Serve bias as the center

Pr.03-10 (Analog Frequency Command for Reverse Run)

- 0: Negative frequency is not valid. Forward and reverse run is controlled by digital keypad or external terminal.
- 1: Neagtive frequency is valid. Positive frequency = forward run; negative frequency = reverse run. Direction can not be switched by digital keypad or external teriminal control.

Pr.03-11 Analog Input Gain (AVI) = 100%

8.

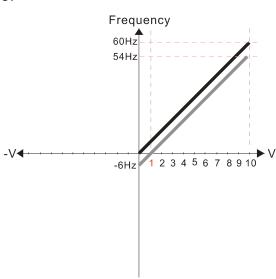

Pr.03-03=10%

Pr.03-07~03-09 (Positive/Negative Bias Mode)

- 0: No bias
- 1: Lower than or equal to bias
- 2: Greater than or equal to bias
- 3: The absolute value of the bias voltage while serving as the center
- 4: Serve bias as the center

Pr.03-10 (Analog Frequency Command for Reverse Run)

- Negative frequency is not valid.
   Forward and reverse run is controlled by digital keypad or external terminal.
- 1: Neagtive frequency is valid. Positive frequency = forward run; negative frequency = reverse run. Direction can not be switched by digital keypad or external teriminal control.

Pr.03-11 Analog Input Gain (AVI) = 100%

9.

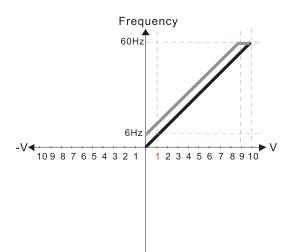

Pr.03-03=-10%

Pr.03-07~03-09 (Positive/Negative Bias Mode)

0: No bias

#### 1: Lower than or equal to bias

- 2: Greater than or equal to bias
- 3: The absolute value of the bias voltage while serving as the center
- 4: Serve bias as the center

Pr.03-10 (Analog Frequency Command for Reverse Run)

- 0: Negative frequency is not valid. Forward and reverse run is controlled by digital keypad or external terminal.
- Neagtive frequency is valid. Positive frequency = forward run; negative frequency = reverse run. Direction can not be switched by digital keypad or external teriminal control.

Pr.03-11 Analog Input Gain (AVI)= 100%

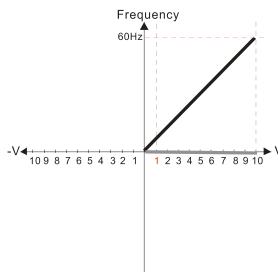

Pr.03-03=-10%

Pr.03-07~03-09 (Positive/Negative Bias Mode)

- 0: No bias
- 1: Lower than or equal to bias
- 2: Greater than or equal to bias
- 3: The absolute value of the bias voltage while serving as the center
- 4: Serve bias as the center

Pr.03-10 (Analog Frequency Command for Reverse Run)

- 0: Negative frequency is not valid. Forward and reverse run is controlled by digital keypad or external terminal.
- 1: Neagtive frequency is valid. Positive frequency = forward run; negative frequency = reverse run. Direction can not be switched by digital keypad or external teriminal control.

Pr.03-11 Analog Input Gain (AVI)= 100%

11.

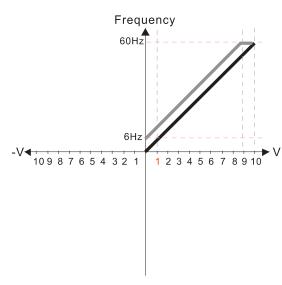

Pr.03-03=-10%

Pr.03-07~03-09 (Positive/Negative Bias Mode)

- 0: No bias
- 1: Lower than or equal to bias
- 2: Greater than or equal to bias
- 3: The absolute value of the bias voltage while serving as the center
- 4: Serve bias as the center

Pr.03-10 (Analog Frequency Command for Reverse Run)

- 0: Negative frequency is not valid.
  Forward and reverse run is controlled by digital keypad or external terminal.
- Neagtive frequency is valid. Positive frequency = forward run; negative frequency = reverse run. Direction can not be switched by digital keypad or external teriminal control.

Pr.03-11 Analog Input Gain (AVI) = 100%

12.

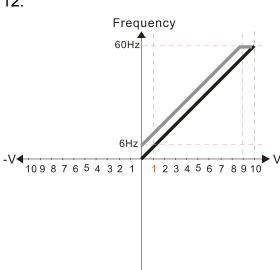

Pr.03-03=-10%

Pr.03-07~03-09 (Positive/Negative Bias Mode)

- 0: No bias
- 1: Lower than or equal to bias
- 2: Greater than or equal to bias
- 3: The absolute value of the bias voltage while serving as the center
- 4: Serve bias as the center

Pr.03-10 (Analog Frequency Command for Reverse Run)

- 0: Negative frequency is not valid. Forward and reverse run is controlled by digital keypad or external terminal.
- Neagtive frequency is valid. Positive frequency = forward run; negative frequency = reverse run. Direction can not be switched by digital keypad or external teriminal control.

Pr.03-11 Analog Input Gain (AVI) = 100%

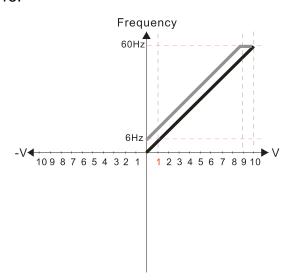

Pr.03-03=-10%

Pr.03-07~03-09 (Positive/Negative Bias Mode)

0: No bias

#### 1: Lower than or equal to bias

- 2: Greater than or equal to bias
- The absolute value of the bias voltage while serving as the center
- 4: Serve bias as the center

Pr.03-10 (Analog Frequency Command for Reverse Run)

- 0: Negative frequency is not valid. Forward and reverse run is controlled by digital keypad or external terminal.
- 1: Neagtive frequency is valid. Positive frequency = forward run; negative frequency = reverse run. Direction can not be switched by digital keypad or external teriminal control.

Pr.03-11 Analog Input Gain (AVI)= 100%

14.

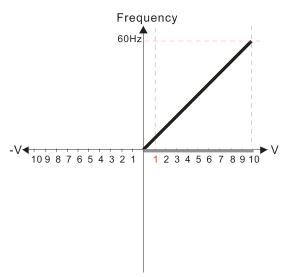

Pr.03-03=-10%

Pr.03-07~03-09 (Positive/Negative Bias Mode)

- 0: No bias
- 1: Lower than or equal to bias
- 2: Greater than or equal to bias
- 3: The absolute value of the bias voltage while serving as the center
- 4: Serve bias as the center

Pr.03-10 (Analog Frequency Command for Reverse Run)

- 0: Negative frequency is not valid. Forward and reverse run is controlled by digital keypad or external terminal.
- 1: Neagtive frequency is valid. Positive frequency = forward run; negative frequency = reverse run. Direction can not be switched by digital keypad or external teriminal control.

Pr.03-11 Analog Input Gain (AVI)= 100%

15.

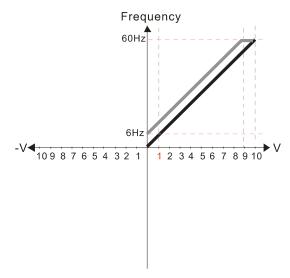

Pr.03-03=-10%

Pr.03-07~03-09 (Positive/Negative Bias Mode)

- 0: No bias
- 1: Lower than or equal to bias
- 2: Greater than or equal to bias
- 3: The absolute value of the bias voltage while serving as the center
- 4: Serve bias as the center

Pr.03-10 (Analog Frequency Command for Reverse Run)

- Negative frequency is not valid.
   Forward and reverse run is controlled by digital keypad or external terminal.
- 1: Neagtive frequency is valid. Positive frequency = forward run; negative frequency = reverse run. Direction can not be switched by digital keypad or external teriminal control.

Pr.03-11 Analog Input Gain (AVI) = 100%

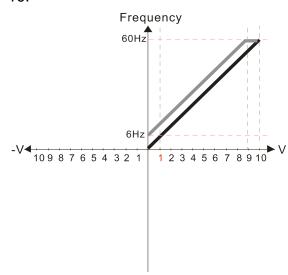

Pr.03-03=-10%

Pr.03-07~03-09 (Positive/Negative Bias Mode)

- 0: No bias
- 1: Lower than or equal to bias
- 2: Greater than or equal to bias
- 3: The absolute value of the bias voltage while serving as the center
- 4: Serve bias as the center

Pr.03-10 (Analog Frequency Command for Reverse Run)

- 0: Negative frequency is not valid. Forward and reverse run is controlled by digital keypad or external terminal.
- 1: Neagtive frequency is valid. Positive frequency = forward run; negative frequency = reverse run. Direction can not be switched by digital keypad or external teriminal control.

Pr.03-11 Analog Input Gain (AVI) = 100%

17.

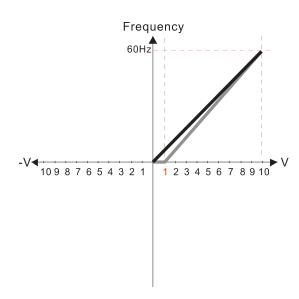

Pr.03-03=10%

Pr.03-07~03-09 (Positive/Negative Bias Mode)

0: No bias

#### 1: Lower than or equal to bias

- 2: Greater than or equal to bias
- 3: The absolute value of the bias voltage while serving as the center
- 4: Serve bias as the center

Pr.03-10 (Analog Frequency Command for Reverse Run)

- 0: Negative frequency is not valid. Forward and reverse run is controlled by digital keypad or external terminal.
- 1: Neagtive frequency is valid. Positive frequency = forward run; negative frequency = reverse run. Direction can not be switched by digital keypad or external teriminal control.

Pr.03-11 Analog Input Gain (AVI)= 111.1%

10/9=111.1%

18.

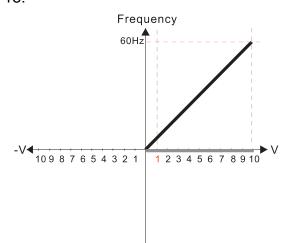

Pr.03-03=10%

Pr.03-07~03-09 (Positive/Negative Bias Mode)

- 0: No bias
- 1: Lower than or equal to bias
- 2: Greater than or equal to bias
- 3: The absolute value of the bias voltage while serving as the center
- 4: Serve bias as the center

Pr.03-10 (Analog Frequency Command for Reverse Run)

- 0: Negative frequency is not valid. Forward and reverse run is controlled by digital keypad or external terminal.
- 1: Neagtive frequency is valid. Positive frequency = forward run; negative frequency = reverse run. Direction can not be switched by digital keypad or external teriminal control.

Pr.03-11 Analog Input Gain (AVI)=111.1%

10/9 = 111.1%

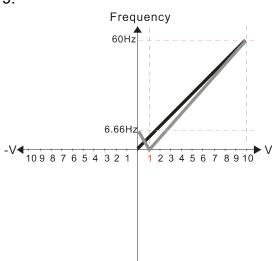

Pr.03-03=10%

Pr.03-07~03-09 (Positive/Negative Bias Mode)

- 0: No bias
- 1: Lower than or equal to bias
- 2: Greater than or equal to bias
- 3: The absolute value of the bias voltage while serving as the center
- 4: Serve bias as the center

Pr.03-10 (Analog Frequency Command for Reverse Run)

- 0: Negative frequency is not valid. Forward and reverse run is controlled by digital keypad or external terminal.
- Neagtive frequency is valid. Positive frequency = forward run; negative frequency = reverse run. Direction can not be switched by digital keypad or external teriminal control.

Pr.03-11 Analog Input Gain (AVI) = 111.1% 10/9 =111.1%

20.

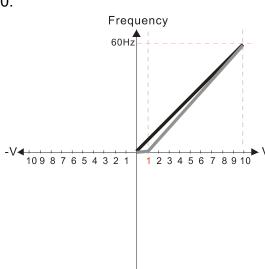

Pr.03-03=10%

Pr.03-07~03-09 (Positive/Negative Bias Mode)

- 0: No bias
- 1: Lower than or equal to bias
- 2: Greater than or equal to bias
- 3: The absolute value of the bias voltage while serving as the center
- 4: Serve bias as the center

Pr.03-10 (Analog Frequency Command for Reverse Run)

- 0: Negative frequency is not valid. Forward and reverse run is controlled by digital keypad or external terminal.
- Neagtive frequency is valid. Positive frequency = forward run; negative frequency = reverse run. Direction can not be switched by digital keypad or external teriminal control.

Pr.03-11 Analog Input Gain (AVI) = 111.1% 10/9 = 111.1%

21.

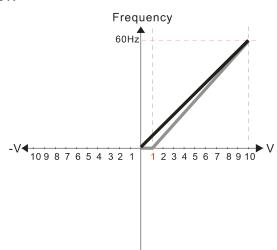

Pr.03-03=10%

Pr.03-07~03-09 (Positive/Negative Bias Mode)

0: No bias

1: Lower than or equal to bias

- 2: Greater than or equal to bias
- 3: The absolute value of the bias voltage while serving as the center
- 4: Serve bias as the center

Pr.03-10 (Analog Frequency Command for Reverse Run)

- Negative frequency is not valid.
   Forward and reverse run is controlled by digital keypad or external terminal.
- 1: Neagtive frequency is valid. Positive frequency = forward run; negative frequency = reverse run. Direction can not be switched by digital keypad or external teriminal control.

Pr.03-11Analog Input Gain (AVI) = 111.1% 10/9 = 111.1%

6.66Hz -V 10 9 8 7 6 5 4 3 2 1 1 2 3 4 5 6 7 8 9 10

Pr.03-03=10%

Pr.03-07~03-09 (Positive/Negative Bias Mode)

0: No bias

1: Lower than or equal to bias

2: Greater than or equal to bias

3: The absolute value of the bias voltage while serving as the center

4: Serve bias as the center

Pr.03-10 (Analog Frequency Command for Reverse Run)

- 0: Negative frequency is not valid. Forward and reverse run is controlled by digital keypad or external terminal.
- 1: Neagtive frequency is valid. Positive frequency = forward run; negative frequency = reverse run. Direction can not be switched by digital keypad or external teriminal control.

Pr03-11 Analog Input Gain (AVI) = 111.1% 10/9 =111.1%

23.

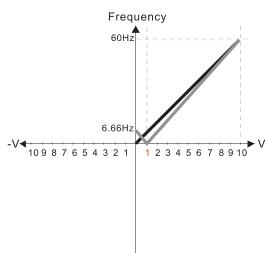

Pr.03-03=10%

Pr.03-07~03-09 (Positive/Negative Bias Mode)

0: No bias

1: Lower than or equal to bias

2: Greater than or equal to bias

3: The absolute value of the bias voltage while serving as the center

4: Serve bias as the center

Pr.03-10 (Analog Frequency Command for Reverse Run)

- 0: Negative frequency is not valid. Forward and reverse run is controlled by digital keypad or external terminal.
- 1: Neagtive frequency is valid. Positive frequency = forward run; negative frequency = reverse run. Direction can not be switched by digital keypad or external teriminal control.

Pr.03-11 Analog Input Gain (AVI) = 111.1% 10/9 = 111.1%

24.

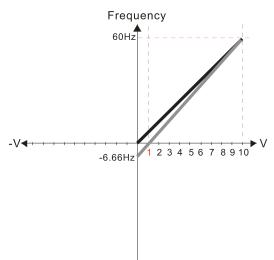

Pr.03-03=10%

Pr.03-07~03-09 (Positive/Negative Bias Mode)

0: No bias

1: Lower than or equal to bias

- 2: Greater than or equal to bias
- 3: The absolute value of the bias voltage while serving as the center

4: Serve bias as the center

Pr.03-10 (Analog Frequency Command for Reverse Run)

- 0: Negative frequency is not valid. Forward and reverse run is controlled by digital keypad or external terminal.
- 1: Neagtive frequency is valid. Positive frequency = forward run; negative frequency = reverse run. Direction can not be switched by digital keypad or external teriminal control.

Pr.03-11 Analog Input Gain (AVI) = 100% 10/9 = 111.1% -V-10987654321

Frequency

60Hz

25.

Pr.03-07~03-09 (Positive/Negative Bias Mode)

0: No bias

#### 1: Lower than or equal to bias

- 2: Greater than or equal to bias
- 3: The absolute value of the bias voltage while serving as the center

4: Serve bias as the center

Pr.03-10 (Analog Frequency Command for Reverse Run)

- Negative frequency is not valid.
   Forward and reverse run is controlled by digital keypad or external terminal.
- 1: Neagtive frequency is valid. Positive frequency = forward run; negative frequency = reverse run. Direction can not be switched by digital keypad or external teriminal control.

Calculate the bias:

$$\frac{60-6\text{Hz}}{10\text{V}} = \frac{6-0\text{Hz}}{(0-x\text{V})} \quad x\text{V} = \frac{10}{-9} = -1.11\text{V} \quad \therefore 03-03 = \frac{-1.11}{10} \times 100\%$$

Calculate the gain:  $03-11 = \frac{10V}{11.1} \text{V} \times 100\% = 90.0\%$ 

26.

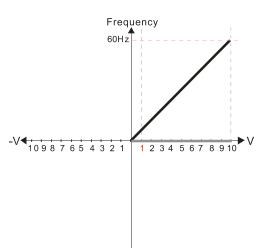

Pr.03-07~03-09 (Positive/Negative Bias Mode)

- 0: No bias
- 1: Lower than or equal to bias
- 2: Greater than or equal to bias
- 3: The absolute value of the bias voltage while serving as the center
- 4: Serve bias as the center

Pr.03-10 (Analog Frequency Command for Reverse Run)

- Negative frequency is not valid.
   Forward and reverse run is controlled by digital keypad or external terminal.
   Neagtive frequency is valid. Positive
- Neagtive frequency is valid. Positive frequency = forward run; negative frequency = reverse run. Direction can not be switched by digital keypad or external teriminal control.

Calculate the bias:

$$\frac{-60-6\text{Hz}}{10\text{V}} = \frac{-6-0\text{Hz}}{(0-x\text{V})} \quad x\text{V} = \frac{-10}{-9} = -1.11\text{V} \quad \text{``03-03} = \frac{-1.11}{10} \times 100\%$$

=-11.1%

Calculate the gain: 03-11=  $\frac{10V}{11.1}$ V×100%=90.0%

27.

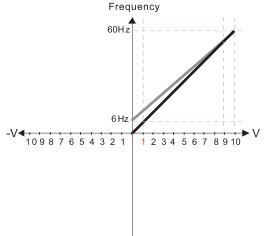

Pr.03-07~03-09 (Positive/Negative Bias Mode)

- 0: No bias
- 1: Lower than or equal to bias
- 2: Greater than or equal to bias
- 3: The absolute value of the bias voltage while serving as the center
- 4: Serve bias as the center

Pr.03-10 (Analog Frequency Command for Reverse Run)

- Negative frequency is not valid.
   Forward and reverse run is controlled by digital keypad or external terminal.
- by digital keypad or external terminal.

  1: Neagtive frequency is valid. Positive frequency = forward run; negative frequency = reverse run. Direction can not be switched by digital keypad or external terminal control.

Calculate the bias:

$$\frac{60-6Hz}{10V} = \frac{6-0Hz}{(0-xV)} \quad xV = \frac{10}{-9} = -1.11V \quad \text{``03-03} = \frac{-1.11}{10} \times 100\%$$

Calculate the gain:  $03-11 = \frac{10V}{11.1V} \times 100\% = 90.0\%$ 

Frequency 6 Hz 

Pr.03-07~03-09 (Positive/Negative Bias Mode)

- 0: No bias
- 1: Lower than or equal to bias
- 2: Greater than or equal to bias
- 3: The absolute value of the bias voltage
- while serving as the center

Serve bias as the center

Pr.03-10 (Analog Frequency Command for Reverse Run)

- 0: Negative frequency is not valid.
  Forward and reverse run is controlled
- by digital keypad or external terminal. 1: Neagtive frequency is valid. Positive frequency = forward run; negative frequency = reverse run. Direction can not be switched by digital keypad or external teriminal control.

Calculate the bias:

$$\frac{60-6Hz}{10V} = \frac{6-0Hz}{(0-xV)} \quad xV = \frac{10}{-9} = -1.11V \quad ... 03-03 = \frac{-1.11}{10} \times 100\%$$

$$= -11.1\%$$

Calculate the gain:  $03-11 = \frac{10V}{11.1V} \times 100\% = 90.0\%$ 

29.

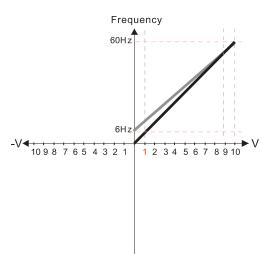

Pr.03-07~03-09 (Positive/Negative Bias Mode)

- 0: No bias
- 1: Lower than or equal to bias
- 2: Greater than or equal to bias
- 3: The absolute value of the bias voltage while serving as the center
- 4: Serve bias as the center

Pr.03-10 (Analog Frequency Command for Reverse Run)

- 0: Negative frequency is not valid. Forward and reverse run is controlled by digital keypad or external terminal.
- Neagtive frequency is valid. Positive frequency = forward run; negative frequency = reverse run. Direction can not be switched by digital keypad or external teriminal control

$$\frac{60-6Hz}{10V} = \frac{6-0Hz}{(0-xV)} \quad xV = \frac{10}{-9} = 1.11V \quad \therefore 03-03 = \frac{-1.11}{10} \times 100\%$$

Calculate the gain: 03-11=  $\frac{10 \text{ V}}{11.1 \text{ V}} \times 100 \% = 90.0\%$ 

30.

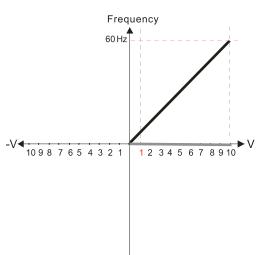

Pr.03-07~03-09 (Positive/Negative Bias Mode)

- 0: No bias
- 1: Lower than or equal to bias
- 2: Greater than or equal to bias
- 3: The absolute value of the bias voltage while serving as the center
- 4: Serve bias as the center

Pr.03-10 (Analog Frequency Command for Reverse Run)

- 0: Negative frequency is not valid. Forward and reverse run is controlled by digital keypad or external terminal.
- Neagtive frequency is valid. Positive frequency = forward run; negative frequency = reverse run. Direction can not be switched by digital keypad or external teriminal control

Calculate the bias:

$$\frac{60-6Hz}{10V} = \frac{6-0Hz}{(0-xV)} \quad xV = \frac{10}{-9} = -1.11V \quad \therefore 03-03 = \frac{-1.11}{10} \times 100\%$$

Calculate the gain: 03-11= 
$$\frac{10V}{11.1V} \times 100\% = 90.0\%$$
 =-11.1%

Frequency
60Hz
-V
10 9 8 7 6 5 4 3 2 1 1 2 3 4 5 6 7 8 9 10

Pr.03-07~03-09 (Positive/Negative Bias Mode)

- 0: No bias
- 1: Lower than or equal to bias
- 2: Greater than or equal to bias
- 3: The absolute value of the bias voltage while serving as the center
- 4: Serve bias as the center

Pr.03-10 (Analog Frequency Command for Reverse Run)

- Negative frequency is not valid.
   Forward and reverse run is controlled by digital keypad or external terminal.
- 1: Neagtive frequency is valid. Positive frequency = forward run; negative frequency = reverse run. Direction can not be switched by digital keypad or external teriminal control.

Calculate the bias:

$$\frac{60-6\text{Hz}}{10\text{V}} = \frac{6-0\text{Hz}}{(0-x\text{V})} \quad x\text{V} = \frac{10}{-9} = 1.11\text{V} \quad \therefore 03-03 = \frac{-1.11}{10} \times 100\%$$
$$= -11.1\%$$

Calculate the gain: 03-11=  $\frac{10V}{11.1V} \times 100\% = 90.0\%$ 

32.

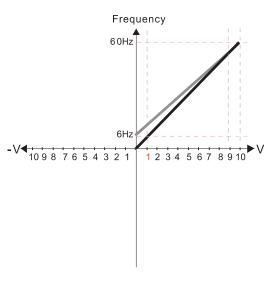

Pr.03-07~03-09 (Positive/Negative Bias Mode)

- 0: No bias
- 1: Lower than or equal to bias
- 2: Greater than or equal to bias
- 3: The absolute value of the bias voltage while serving as the center
- 4: Serve bias as the center

Pr.03-10 (Analog Frequency Command for Reverse Run)

- Negative frequency is not valid.
   Forward and reverse run is controlled by digital keypad or external terminal.
- Neagtive frequency is valid. Positive frequency = forward run; negative frequency = reverse run. Direction can not be switched by digital keypad or external teriminal control.

Calculate the bias:

$$\frac{60-6\text{Hz}}{10\text{V}} = \frac{6-0\text{Hz}}{(0-x\text{V})} \quad x\text{V} = \frac{10}{-9} = 1.11\text{V} \quad \therefore 03-03 = \frac{-1.11}{10} \times 100\%$$

Calculate the gain: 03-11=  $\frac{10 \text{ V}}{11.1 \text{ V}} \times 100\%$ =90.0%

33.

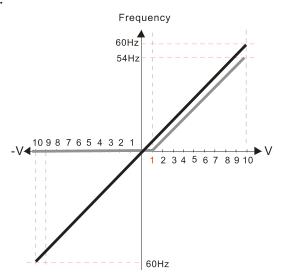

Pr.00-21=0 (Digital keypad control and run in FWD direction)
Pr.03-05 Analog Positive Voltage Input Bias (AUI) = 10%

Pr.03-07~03-09 (Positive/Negative Bias Mode)

- 0: No bias
- 1: Lower than or equal to bias
- 2: Greater than or equal to bias
- 3: The absolute value of the bias voltage while serving as the center
- 4: Serve bias as the center

Pr.03-13 Analog Positive Input Gain (AUI) = 100% Pr.03-14 Analog Positive Input Gain (AUI) = 100%

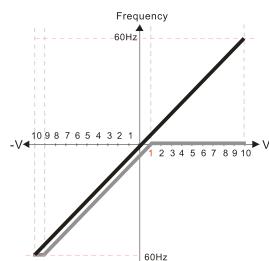

Pr.00-21=0 (Digital keypad control and run in FWD direction) Pr.03-05 Analog Positive Voltage Input Bias (AUI) = 10% Pr.03-07~03-09 (Positive/Negative Bias Mode)

- 0: No bias
- 1: Lower than or equal to bias
- 2: Greater than or equal to bias
- 3: The absolute value of the bias voltage while serving as the center
- 4: Serve bias as the center

Pr.03-13 Analog Positive Input Gain (AUI) = 100% Pr.03-14 Analog Positive Input Gain (AUI) = 100%

35.

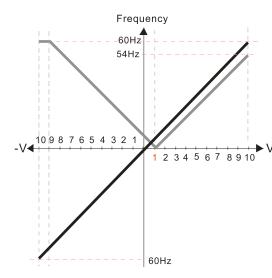

Pr.00-21=0 (Digital keypad control and run in FWD direction) Pr.03-05 Analog Positive Voltage Input Bias (AUI) = 10% Pr.03-07~03-09 (Positive/Negative Bias Mode)

- 0: No bias
- 1: Lower than or equal to bias
- 2: Greater than or equal to bias
- 3: The absolute value of the bias voltage
- while serving as the center
  4: Serve bias as the center

Pr.03-13 Analog Positive Input Gain (AUI) = 100% Pr.03-14 Analog Positive Input Gain (AUI) = 100%

36.

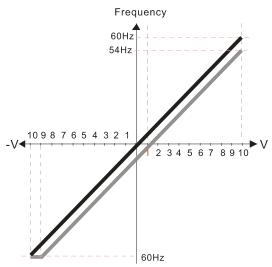

Pr.00-21=0 (Digital keypad control and run in FWD direction) Pr.03-05 Analog Positive Voltage Input Bias (AUI) = 10% Pr.03-07~03-09 (Positive/Negative Bias Mode)

- 0: No bias
- 1: Lower than or equal to bias
- 2: Greater than or equal to bias
- 3: The absolute value of the bias voltage while serving as the center Serve bias as the center

Pr.03-13 Analog Positive Input Gain (AUI) = 100% Pr.03-14 Analog Positive Input Gain (AUI) = 100%

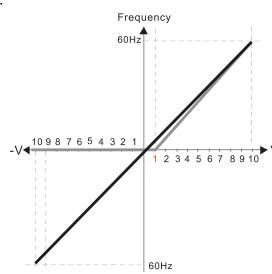

Pr.00-21=0 (Digital keypad control and run in FWD direction)
Pr.03-05 Analog Positive Voltage Input Bias (AUI) = 10%
Pr.03-07~03-09 (Positive/Negative Bias Mode)

0: No bias

#### 1: Lower than or equal to bias

- 2: Greater than or equal to bias
- 3: The absolute value of the bias voltage
- while serving as the center
- 4: Serve bias as the center

Pr.03-13 Analog Positive Input Gain (AUI) = 111.1% (10/9)\*100% = 111.1%

Pr.03-14 Analog Positive Input Gain (AUI) = 100%

38.

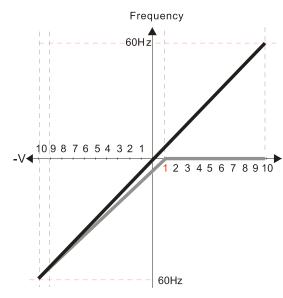

Pr.00-21=0 (Digital keypad control and run in FWD direction) Pr.03-05 Analog Positive Voltage Input Bias (AUI) = 10%

Pr.03-07~03-09 (Positive/Negative Bias Mode)

- 0: No bias
- 1: Lower than or equal to bias
- 2: Greater than or equal to bias
- 3: The absolute value of the bias voltage while serving as the center
- 4: Serve bias as the center

Pr.03-13 Analog Positive Input Gain (AUI) = 100% Pr.03-14 Analog Positive Input Gain (AUI) = 90.0% (10/11)\*100% = 90.9%

39.

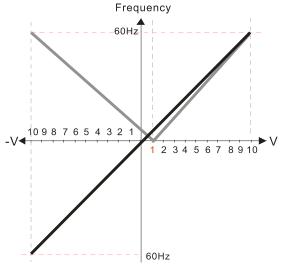

Pr.00-21=0 (Digital keypad control and run in FWD direction)
Pr.03-05 Analog Positive Voltage Input Bias (AUI) = 10%

Pr.03-07~03-09 (Positive/Negative Bias Mode)

- 0: No bias
- 1: Lower than or equal to bias
- 2: Greater than or equal to bias
- 3: The absolute value of the bias voltage while serving as the center
- 4: Serve bias as the center

Pr.03-13 Analog Positive Input Gain (AUI) = 111.1% (10/9)\*100% = 111.1%

Pr.03-14 Analog Positive Input Gain (AUI) = 90.0%

(10/11)\*100% = 90.9%

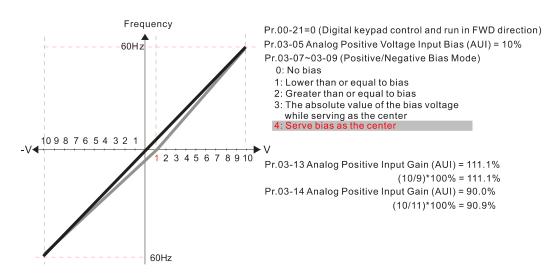

Reverse Setting when Analog Signal Input is Negative Frequency

Default: 0

- Settings 0: Negative frequency is not allowed. The digital keypad or external terminal controls the forward and reverse direction.
  - 1: Negative frequency is allowed. Positive frequency = run in forward direction; negative frequency = run in reverse direction. The digital keypad or external terminal control cannot switch the running direction.
- Use Pr.03-10 to enable running in the reverse direction command when a negative frequency (negative bias and gain) is input to the AVI or ACI analog signal input (except AUI).
- Condition for negative frequency (reverse)
  - 1. Pr.03-10 = 1
  - 2. Bias mode = Serve bias as the center
  - 3. Corresponded analog input gain < 0 (negative); this makes the input frequency negative.
- In using the additional analog input function (Pr.03-18 = 1), when analog signal is negative after the addition, you can set this parameter to allow or not allow the reverse direction. The result after adding is restricted by the "Condition for negative frequency (reverse)".
- Analog Input Gain (AVI)

  Analog Input Gain (ACI)

  Analog Positive Input Gain (AUI)
- Analog Negative Input Gain (AUI)

Default: 100.0

Settings -500.0-500.0%

Use Pr.03-03-Pr.03-14 when the frequency command source is the analog voltage or current signal.

- ★ ☐ 3 15 Analog Input Filter Time (AVI)
- Analog Input Filter Time (ACI)
- Analog Input Filter Time (AUI)

Default: 0.01

Settings 0.00-20.00 sec.

#### Chapter 12 Description of Parameter Settings | C2000-HS

- Use these input delays to filter a noisy analog signal.
- When the time constant setting is too large, the control is stable but the control response is slow. When the time constant setting is too small, the control response is faster but the control may be unstable. For optimal setting, adjust the setting based on the control stability or the control response.

## 

Default: 0

Settings 0: Disable (AVI, ACI, AUI)

1: Enable

☐ When Pr.03-18 is set to 1:

EX1: Pr.03-00 = Pr.03-01=1, Frequency command= AVI+ACI

EX2: Pr.03-00 = Pr.03-01 = Pr.03-02 = 1, Frequency command = AVI+ACI+AUI

EX3: Pr.03-00 = Pr.03-02=1, Frequency command = AVI+AUI

EX4: Pr.03-01 = Pr.03-02=1, Frequency command = ACI+AUI

When Pr.03-18 is set to 0 and the analog input setting is the same, the priority for AVI, ACI and AUI are AVI > ACI > AUI.

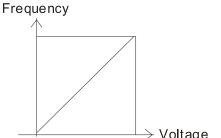

Fcmd=[(ay $\pm$ bias)\*gain]\*  $\frac{\text{Fmax}(01-00)}{10\text{V or }16\text{mA or }20\text{mA}}$ 

Fcmd: the corresponding frequency of 10V or 20mA

ay: 0~10V, 4~20mA, 0~20mA bias: Pr.03-03, Pr. 03-04, Pr.03-05

gain: Pr.03-11, Pr.03-12, Pr.03-13, Pr.03-14

## 

Default: 0

Settings 0: Disable

1: Continue operation at the last frequency

2: Decelerate to 0 Hz

3: Stop immediately and display ACE

- Determines the response when the 4–20 mA signal is lost, when AVIc (Pr.03-28 = 2) or ACIc (Pr.03-29 = 0).
- When Pr.03-28 is not set to 2, the voltage input to AVI terminal is 0–10 V or 0–20 mA, and the Pr.03-19 is invalid.
- When Pr.03-29 is not set to 0, the voltage input to ACI terminal is 0–10 V or 0–20 mA, and the Pr.03-19 is invalid.
- When the setting is 1 or 2, the keypad displays the warning code "ANL". It keeps blinking until the ACI signal is recovered.
- When the motor drive stops, the warning condition does not continue to exist, so the warning disappears.

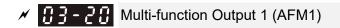

Default: 0

# ★ 【 3 - 2 3 Multi-function Output 2 (AFM2)

Default: 0

## Settings 0-25

## **Function Chart**

| Settings | Functions                        | Descriptions                                                                                                    |
|----------|----------------------------------|----------------------------------------------------------------------------------------------------|
| 0        | Output frequency (Hz)            | Maximum frequency Pr.01-00 is regarded as 100%.                                                                           |
| 1        | Frequency command (Hz)           | Maximum frequency Pr.01-00 is regarded as 100%.                                                                           |
| 2        | Motor speed (Hz)                 | Maximum frequency Pr.01-00 is regarded as 100%.                                                                           |
| 3        | Output current (rms)             | (2.5 X rated current) is regarded as 100%                                                                                 |
| 4        | Output voltage                   | (2 X rated voltage) is regarded as 100%                                                                                   |
| 5        | DC bus Voltage                   | 450 V (900 V)=100%                                                                                                    |
| 6        | Power factor                     | -1.000–1.000=100%                                                                                                    |
| 7        | Power                            | (2 X rated power) is regarded as 100%                                                                                     |
| 8        | Output torque                    | Full-load torque is regarded as 100%                                                                                      |
| 9        | AVI                              | 0-10 V = 0-100%                                                                                                    |
| 10       | ACI                              | 4–20 mA = 0–100%                                                                                                    |
| 11       | AUI                              | -10-10V=0-100%                                                                                                    |
| 12       | Iq current command               | (2.5 X rated current) is regarded as 100%                                                                                 |
| 13       | Iq feedback value                | (2.5 X rated current) is regarded as 100%                                                                                 |
| 14       | ld current command               | (2.5 X rated current) is regarded as 100%                                                                                 |
| 15       | ld feedback value                | (2.5 X rated current) is regarded as 100%                                                                                 |
| 19       | PG2 frequency command            | Maximum frequency Pr.01-00 is regarded as 100%.                                                                           |
| 20       | CANopen analog output            | CANopen communication analog output  Terminal Address AFM1 2026-A1 AFM2 2026-A2 AO10 2026-AB AO11 2026-AC                 |
| 21       | RS-485 analog output             | For RS-485 (InnerCOM / Modbus) control output  Terminal Address AFM1 26A0H AFM2 26A1H AO10 26AAH AO11 26ABH               |
| 22       | Communication card analog output | Communication analog output (CMC-EIP01, CMC-PN01, CMC-DN01)  Terminal Address AFM1 26A0H AFM2 26A1H AO10 26AAH AO11 26ABH |

#### Chapter 12 Description of Parameter Settings | C2000-HS

| Settings | Functions               | Descriptions                                        |
|----------|-------------------------|-----------------------------------------------------|
| 23       | Constant voltage output | Pr.03-32 and Pr.03-33 control voltage output level. |
|          | Ů .                     | 0–100% of Pr.03-32 corresponds to 0–10 V of AFM1.   |
| 25       |                         | For CANopen and InnerCOM control output             |
|          | output                  |                                                     |

★ 3 - 2 ↑ Analog Output Gain 1 (AFM1)

Default: 100.0

M G3-24 Analog Output Gain 2 (AFM2)

Default: 100.0

Settings 0.0–500.0%

Adjusts the voltage level outputted to the analog meter from the analog signal (Pr.03-20) output terminal AFM of the drive.

★ ☐ 3 - 2 2 Analog Output 1 in REV Direction (AFM1)

Default: 0

Analog Output 2 in REV Direction (AFM2)

Default: 0

Settings 0: Absolute value of output voltage

1: Reverse output 0 V; forward output 0–10 V

2: Reverse output 5-0 V; forward output 5-10 V

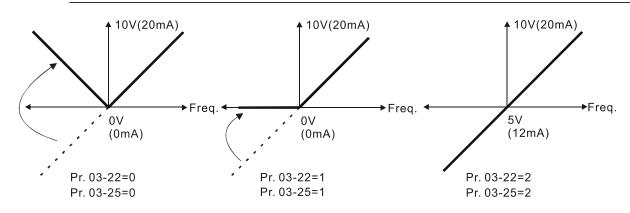

Selections for the analog output direction

## 

Default: 0.00

Settings -100.00-100.00%

- Example 1, AFM2 0–10 V is set to the output frequency, the output equation is: 10 V \* (output frequency / Pr.01-00) \* Pr.03-24 + 10 V \* Pr.03-27
- Example 2, AFM2 0–20 mA is set to the output frequency, the output equation is: 20 mA \* (output frequency / Pr.01-00) \* Pr.03-24 + 20 mA \* Pr.03-27
- Example 3, AFM2 4–20 mA is set to the output frequency, the output equation is: 4 mA + 16 mA \* (output frequency / Pr.01-00) \* Pr.03-24 + 16 mA \* Pr.03-27
- This parameter sets the corresponding voltage for the analog output 0.

★ B3 - 28 AVI Terminal Input Selection

Default: 0

Settings 0: 0-10 V

1: 0-20 mA

2: 4-20 mA

★ B 3 - 2 9 ACI Terminal Input Selection

Default: 0

Settings 0: 4–20 mA

1: 0-10 V

2: 0-20 mA

When you change the input mode, verify that the external terminal switch (SW3, SW4) corresponds to the setting for Pr.03-28–Pr.03-29.

☐ 3 - 3 ☐ PLC Analog Output Terminal Status

Default: Read only

Settings Monitor the status of PLC analog output terminals

Pr.03-30 displays the external multi-function output terminal that used by PLC.

Weights 
$$2^{15}$$
  $2^{14}$   $2^{13}$   $2^{12}$   $2^{11}$   $2^{10}$   $2^{9}$   $2^{8}$   $2^{7}$   $2^{6}$   $2^{5}$   $2^{4}$   $2^{3}$   $2^{2}$   $2^{1}$   $2^{0}$ 

AFM 1

AFM 2

NOTE

2<sup>7</sup>=128 2<sup>6</sup>=64

 $2^{5}=32$   $2^{4}=16$   $2^{3}=8$   $2^{2}=4$   $2^{1}=2$   $2^{0}=1$ 

For Example:

When Pr.03-30 displays 0002h (hex), it means that AFM2 is used by PLC.

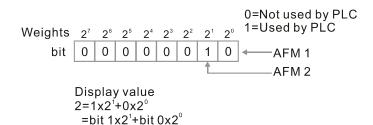

★ [ ] - ] | AFM2 Output Selection

Default: 0

Settings 0: 0-20 mA output

1: 4-20 mA output

Default: 0.00

Settings 0.00-100.00%

| N        | 03-35    | AFM1 Filt    | er Output Time                                             |                          |
|----------|----------|--------------|------------------------------------------------------------|--------------------------|
| N        |          |              |                                                            |                          |
|          | 07.20    | ALIVIZ FIIL  | er Output Time                                             | Default: 0.01            |
|          |          | Cattings     | 0.00, 20.00, 20.0                                          | Default: 0.01            |
| /        | 03 1111  |              | 0.00–20.00 sec.                                            |                          |
| <b>/</b> | 03-77    | Multi-tunc   | tion MO Output by AI Level Source                          | Defectly 0               |
|          |          | 0-44:        | 0. 10/4                                                    | Default: 0               |
|          |          | Settings     | 0: AVI                                                     |                          |
|          |          |              | 1: ACI                                                     |                          |
| /        | 02 46    | A111         | 2: AUI                                                     |                          |
| ×        | 03-45    | Al Upper     | Level                                                      | D ( 11 50 00             |
|          |          | 0 111        | 400.00, 400.000/                                           | Default: 50.00           |
|          |          | Settings     | -100.00–100.00%                                            |                          |
| ,        | 02 46    | 1            |                                                            |                          |
| ×        | 03-48    | Al Lower     | Level                                                      | D 6 W 40 00              |
|          |          |              |                                                            | Default: 10.00           |
|          |          | Settings     | -100.00–100.00%                                            |                          |
|          |          | •            | ut terminal 67 must work with Pr.03-44 to select input of  | •                        |
|          | -        | _            | er than Pr.03-45, multi-function output acts; when anal    | log input level is lower |
|          |          |              | ti-function output terminals stop outputting.              |                          |
|          | When se  | etting level | s, Al upper level must be higher than Al lower level.      |                          |
| ×        | 03-50    | Analog In    | put Curve Selection                                        |                          |
|          |          |              |                                                            | Default: 0               |
|          |          | Settings     | 0: Regular Curve                                           |                          |
|          |          |              | 1: Three-point curve of AVI                                |                          |
|          |          |              | 2: Three-point curve of ACI                                |                          |
|          |          |              | 3: Three-point curve of AVI & ACI                          |                          |
|          |          |              | 4: Three-point curve of AUI                                |                          |
|          |          |              | 5: Three-point curve of AVI & AUI                          |                          |
|          |          |              | 6: Three-point curve of ACI & AUI                          |                          |
|          |          |              | 7: Three-point curve of AVI & ACI & AUI                    |                          |
|          | Sets the | calculatio   | n method for analog input.                                 |                          |
|          | When F   | Pr.03-50 = ( | 0, all analog input signal is calculated by bias and gain. |                          |
|          | When F   | Pr.03-50 =   | 1, AVI calculates by frequency and voltage / current (     | Pr.03-51-03-56), other   |
|          | analog i | input signa  | ıl calculates by bias and gain.                            |                          |
|          | When F   | Pr.03-50 =   | 2, ACI consulates by frequency and voltage / current (     | Pr.03-57-03-62), other   |
|          | analog i | input signa  | l calculates by bias and gain.                             |                          |
|          | When F   | Pr.03-50 =   | 3, AVI and ACI calculate by frequency and voltage/ cu      | rrent (Pr.03-51-03-62),  |
|          | other ar | nalog input  | signal calculates by bias and gain.                        | ,                        |
|          | When F   | Pr.03-50 =   | 4, AVI calculates by frequency and voltage / current (     | Pr.03-63-03-74), other   |
|          |          |              | ll calculates by bias and gain.                            | •                        |

|   |         |              | 5, AVI and AUI calculate by frequency and voltage / c<br>74), other analog input signal calculates by bias and gai | •                         |
|---|---------|--------------|----------------------------------------------------------------------------------------------------|---------------------------|
|   |         |              | 6, ACI and AVI calculate by frequency and voltage / cu                                                             |                           |
|   |         |              | signal calculates by bias and gain.                                                                                | Trent (1 1.05-57 –05-74), |
|   |         | • .          | = 7, all analog input signal calculate by frequency                                                                | and voltage / current     |
|   |         | 51–03-74).   | 7, all alialog input signal calculate by frequency                                                                 | and voltage / current     |
|   |         | ŕ            |                                                                                                    |                           |
| N | 03-51   | AVI Lowe     | st Point                                                                                                    |                           |
|   |         |              |                                                                                                    | Default:                  |
|   |         |              |                                                                                                    | 0.00 / 0.00 / 4.00        |
|   |         | Settings     | Pr.03-28 = 0, 0.00–10.00 V                                                                                         |                           |
|   |         |              | Pr.03-28 = 1, 0.00–20.00 mA                                                                                        |                           |
|   |         |              | Pr.03-28 = 2, 0.00–20.00 mA                                                                                        |                           |
|   |         |              |                                                                                                    |                           |
| × | 03-52   | AVI Propo    | ortional Lowest Point                                                                                              |                           |
|   |         |              |                                                                                                    | Default: 0.00             |
|   |         | Settings     | -100.00–100.00%                                                                                                    |                           |
| × | 03-53   | AVI Mid-F    | Point                                                                                                    |                           |
|   |         |              |                                                                                                    | Default:                  |
|   |         |              |                                                                                                    | 5.00 / 10.00 / 12.00      |
|   |         | Settings     | Pr.03-28 = 0, 0.00–10.00 V                                                                                         |                           |
|   |         |              | Pr.03-28 = 1, 0.00–20.00 mA                                                                                        |                           |
|   |         |              | Pr.03-28 = 2, 0.00–20.00 mA                                                                                        |                           |
| × | 03-54   | AVI Propo    | ortional Mid-Point                                                                                                 |                           |
|   |         |              |                                                                                                    | Default: 50.00            |
|   |         | Settings     | -100.00–100.00%                                                                                                    |                           |
| × | 03-55   | AVI Highe    | est Point                                                                                                    |                           |
|   |         |              |                                                                                                    | Default:                  |
|   |         |              |                                                                                                    | 10.00 / 20.00 / 20.00     |
|   |         | Settings     | Pr.03-28 = 0, 0.00–10.00 V                                                                                         |                           |
|   |         |              | Pr.03-28 = 1, 0.00–20.00 mA                                                                                        |                           |
|   |         |              | Pr.03-28 = 2, 0.00–20.00 mA                                                                                        |                           |
| × | 03-56   | AVI Propo    | ortional High Point                                                                                                |                           |
|   |         |              |                                                                                                    | Default: 100.00           |
|   |         | Settings     | -100.00–100.00%                                                                                                    |                           |
|   | When F  | Pr.03-28 = ( | 0, AVI setting is 0–10 V and the unit is in voltage (V).                                                           |                           |
|   | When F  | Pr.03-28 ≠ ( | 0, AVI setting is 0–20 mA or 4–20 mA and the unit is in o                                                          | current (mA).             |
|   | When y  | ou set the   | analog input AVI to frequency command, 100% correspo                                                               | onds to Fmax (Pr.01-00    |
|   | maximu  | ım operatio  | on frequency).                                                                                                    |                           |
|   | The rec | quirement    | for these three parameters (Pr.03-51, Pr.03-53 and F                                                               | Pr.03-55) is Pr.03-51 <   |
|   | Pr.03-5 | 3 < Pr.03-   | 55. The values for three proportional points (Pr.03-52,                                                            | Pr.03-54 and Pr.03-56)    |

have no limits. Values between two points are calculated by a linear equation. The ACI and AUI are same as AVI.

The output percentage is 0% when the AVI input value is lower than the lowest point setting. Example: Pr.03-51 = 1 V; Pr.03-52 = 10%. The output is 0% when AVI input is lower than 1 V. If the AVI input varies between 1 V and 1.1 V, the drive's output frequency is between 0% and 10%.

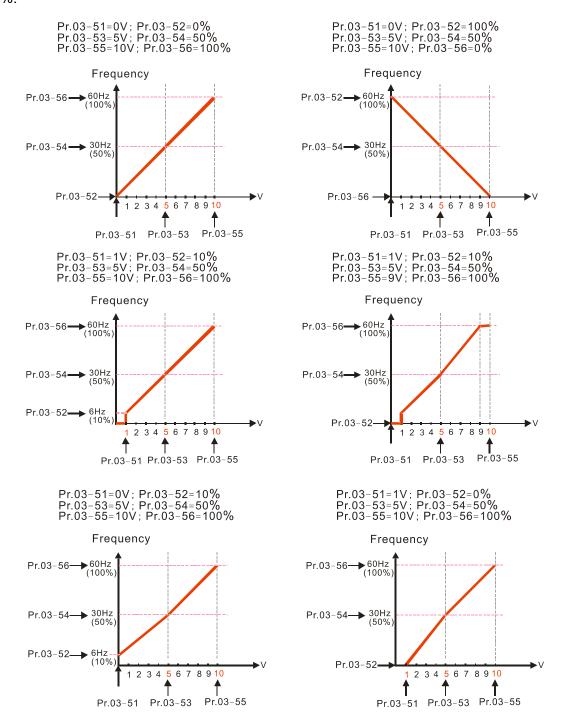

| × H          | 3 - 5 7 ACI Lowe | est Point                                                          |                                 |
|--------------|------------------|--------------------------------------------------------------------|---------------------------------|
| ~            |                  |                                                                    | Default:                        |
|              |                  |                                                                    | 4.00 / 0.00 / 0.00              |
|              | Settings         | Pr.03-29 = 0, 0.00–20.0 mA                                         |                                 |
|              |                  | Pr.03-29 = 1, 0.00–10.00 V                                         |                                 |
|              |                  | Pr.03-29 = 2, 0.00–20.00 mA                                        |                                 |
| <b>/</b> []  | 3 - 58 ACI Prope | ortional Low Point                                                 |                                 |
|              |                  |                                                                    | Default: 0.00                   |
|              | Settings         | -100.00–100.00%                                                    |                                 |
| <b>√ {</b> } | 3-59 ACI Mid-F   | Point                                                              |                                 |
|              |                  |                                                                    | Default:                        |
|              |                  |                                                                    | 12.00 / 5.00 / 10.00            |
|              | Settings         | Pr.03-29 = 0, 0.00–20.00 mA                                        |                                 |
|              |                  | Pr.03-29 = 1, 0.00–10.00 V                                         |                                 |
|              |                  | Pr.03-29 = 2, 0.00–20.00 mA                                        |                                 |
| <b>∦</b> {}  | 3 - 5 C ACI Prop | ortional Mid-Point                                                 |                                 |
|              |                  |                                                                    | Default: 50.00                  |
|              | Settings         | -100.00–100.00%                                                    |                                 |
| <b>/</b>     | 3 - 5   ACI High | est Point                                                          |                                 |
|              |                  |                                                                    | Default:                        |
|              |                  |                                                                    | 20.00 / 10.00 / 20.00           |
|              | Settings         | Pr.03-29 = 0, 0.00–20.00 mA                                        |                                 |
|              |                  | Pr.03-29 = 1, 0.00–10.00 V                                         |                                 |
| / <b>A</b>   | 3 6 3 1015       | Pr.03-29 = 2, 0.00–20.00 mA                                        |                                 |
| <b>/</b>     | 3 - 6 c ACI Prop | ortional Highest Point                                             |                                 |
|              | 0                | 400 00 400 0004                                                    | Default: 100.00                 |
| ₩.           | Settings         | -100.00–100.00%                                                    | (1) 14/1 - D 00 00 / 4 4 01     |
|              |                  | 1, ACI setting is 0–10 V and the unit is in voltage                | (V). When Pr.03-29 ≠ 1, ACI     |
| m            | •                | A or 4–20 mA and the unit is in current (mA).                      | 1000/ corresponds to Emay       |
|              | •                | ne analog input ACI to frequency command, 1 moderation frequency). | 100% corresponds to Finax       |
|              | •                | for these three parameters (Pr.03-57, Pr.03-59                     | and Pr 03-61) is Pr 03-57 <     |
| -            | ·                | 61. The values for three proportional points (Pr.0                 | •                               |
|              |                  | lues between two points are calculated by a linear                 | •                               |
|              |                  | stage is 0% when the ACI input value is lower than                 | ·                               |
|              | Example:         | nago io 070 mion ano 701 mpat valuo io iowor ana                   | r the few eet peint eetting.    |
|              | •                | Pr.03-58 = 10%. The output becomes 0% when A                       | VI input is lower than 2 mA. If |
|              |                  | es between 2 mA and 2.1 mA, the drive's output                     | •                               |
|              | 0% and 10%.      |                                                                    | . •                             |
|              |                  |                                                                    |                                 |

| × 83-83        | Positive AUI Voltage Lowest Point               |                 |
|----------------|-------------------------------------------------|-----------------|
|                |                                                 | Default: 0.00   |
|                | Settings 0.00–10.00 V                           |                 |
| × 83-64        | Positive AUI Voltage Proportional Lowest Point  |                 |
|                |                                                 | Default: 0.00   |
|                | Settings -100.00-100.00%                        |                 |
| <b>₩</b> 83-85 | Positive AUI Voltage Mid-Point                  |                 |
|                |                                                 | Default: 5.00   |
|                | Settings 0.00–10.00 V                           |                 |
| × 83-88        | Positive AUI Voltage Proportional Mid-Point     |                 |
|                |                                                 | Default: 50.00  |
|                | Settings -100.00-100.00%                        |                 |
| × 83-87        | Positive AUI Voltage Highest Point              |                 |
|                |                                                 | Default: 10.00  |
|                | Settings 0.00–10.00 V                           |                 |
| × 83-88        | Positive AUI Voltage Proportional Highest Point |                 |
|                | g i                                             |                 |
|                |                                                 | Default: 100.00 |

- When you set the positive voltage AUI to the frequency command, 100% corresponds to Fmax (Pr.01-00 maximum operation frequency) and the motor runs in the forward direction.
- The requirement for these three parameters (Pr.03-63, Pr.03-65 and Pr.03-67) is Pr.03-63 < Pr.03-65 < Pr.03-67. The values for three proportional points (Pr.03-64, Pr.03-66 and Pr.03-68) have no limits. Values between two points are calculated by a linear equation.
- Positive AUI input voltage is lower than Low Point, output proportional is 0%. For example:

Pr.03-63 = 1 V; Pr.03-64 = 10%. The output will become 0% when the input is lower than 1 V. If the AUI input varies between 1 V and 1.1 V, the drive's output frequency oscillates between 0% and 10%.

Pr.03-51–03-68 is able to set the open circuit corresponding function of analog input value and max. operation frequency (Pr.01-00), as shown in the figure below:

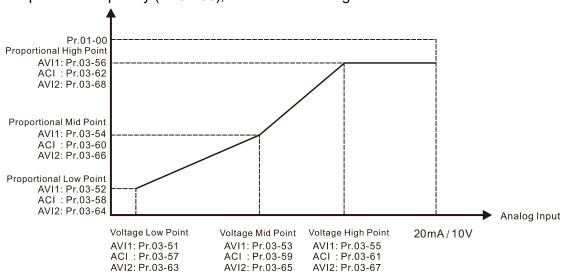

| × | 83-89   | Negative     | AUI Voltage Highest Point                        |                                  |
|---|---------|--------------|--------------------------------------------------|----------------------------------|
|   |         |              |                                                  | Default: 0.00                    |
|   |         | Settings     | -10.00–0.00 V                                    |                                  |
| × | 83-76   | Negative     | AUI Voltage Proportional Highest Point           |                                  |
|   |         |              |                                                  | Default: 0.00                    |
|   |         | Settings     | -100.00–100.00%                                  |                                  |
| × | 03-7    | Negative     | AUI Voltage Mid-Point                            |                                  |
|   |         |              |                                                  | Default: -5.00                   |
|   |         | Settings     | -10.00–0.00 V                                    |                                  |
| × | 03 - 76 | Negative     | AUI Voltage Proportional Mid-Point               |                                  |
|   |         |              |                                                  | Default: -50.00                  |
|   |         | Settings     | -100.00–100.00%                                  |                                  |
| × | 03 - 75 | Negative     | AUI Voltage Lowest Point                         |                                  |
|   |         |              |                                                  | Default: -10.00                  |
|   |         | Settings     | -10.00–0.00 V                                    |                                  |
| × | 03-75   | Negative     | AUI Voltage Proportional Lowest Point            |                                  |
|   |         |              |                                                  | Default: -100.00                 |
|   |         | Settings     | -100.00–100.00%                                  |                                  |
|   | ☐ When  | you set th   | e negative voltage AUI to frequency command      | d, 100% corresponds to Fmax      |
|   | (Pr.01  | -00 maximu   | m operation frequency) and the motor runs in the | ne reverse direction.            |
|   | The re  | equirement   | for these three parameters (Pr.03-69, Pr.03-7    | '1 and Pr.03-73) is Pr.03-69 <   |
|   | Pr.03-  | 71 < Pr.03-  | 73. The values for three proportional points (Pr | c.03-70, Pr.03-72 and Pr.03-74)  |
|   | have r  | ot limits. V | alues between two points are calculated by a lin | ear calculation.                 |
|   | The ou  | utput percei | ntage becomes 0% when the negative AUI inpu      | t value is lower than the lowest |
|   | point s | etting. For  | example:                                         |                                  |
|   |         |              | r.03-70 = 10%, then the output becomes 0% wh     | ·                                |
|   | AUI in  | put varies   | between -1 V and -1.1 V, the drive's output fre  | equency oscillates between 0%    |

and 10%.

## **04 Multi-step Speed Parameters**

| × | 00-20 | 1st Step Speed Frequency  |              |
|---|-------|---------------------------|--------------|
| N | 04-01 | 2nd Step Speed Frequency  |              |
| N | 89-88 | 3rd Step Speed Frequency  |              |
| N | 04-03 | 4th Step Speed Frequency  |              |
| N | 84-84 | 5th Step Speed Frequency  |              |
| × | 84-85 | 6th Step Speed Frequency  |              |
| N | 89-88 | 7th Step Speed Frequency  |              |
| N | 04-07 | 8th Step Speed Frequency  |              |
| N | 80-20 | 9th Step Speed Frequency  |              |
| N | 84-89 | 10th Step Speed Frequency |              |
| × | 84-18 | 11th Step Speed Frequency |              |
| N | 84-11 | 12th Step Speed Frequency |              |
| N | 84-15 | 13th Step Speed Frequency |              |
| × | 84-13 | 14th Step Speed Frequency |              |
| × | 84-14 | 15th Step Speed Frequency |              |
|   |       |                           | Default: 0.0 |

### Settings 0.0–1500.0 Hz

- The upper limit of setting range is the same as the maximum operation frequency of Pr.01-00.
- Use the multi-function input terminals (refer to settings 1–4 of Pr.02-01–02-08 and Pr.02-26–02-31 Multi-function Input Command) to select the multi-step speed command (the maximum is 15<sup>th</sup> step speed). Pr.04-00 to Pr.04-14 set the multi-step speed frequency as shown in the following diagram.
- The external terminal/digital keypad/communication controls the RUN and STOP commands with Pr.00-21.
- You can set each multi-step speed between 0.0–1500.0 Hz during operation.
- Explanation for the timing diagram of the multi-step speed and external terminals

  The related parameter settings are:
  - 1. Pr.04-00–04-14: sets the 1<sup>st</sup> to 15<sup>th</sup> multi-step speed (to set the frequency of each step speed)
  - 2. Pr.02-01–02-08 and Pr.02-26–02-31: sets the multi-function input terminals (multi-step speed command 1–4)
- Related parameters:
  - Pr.01-22 JOG Frequency
  - Pr.02-01 Multi-function Input Command 1 (MI1)
  - Pr.02-02 Multi-function Input Command 2 (MI2)
  - Pr.02-03 Multi-function Input Command 3 (MI3)
  - Pr.02-04 Multi-function Input Command 4 (MI4)

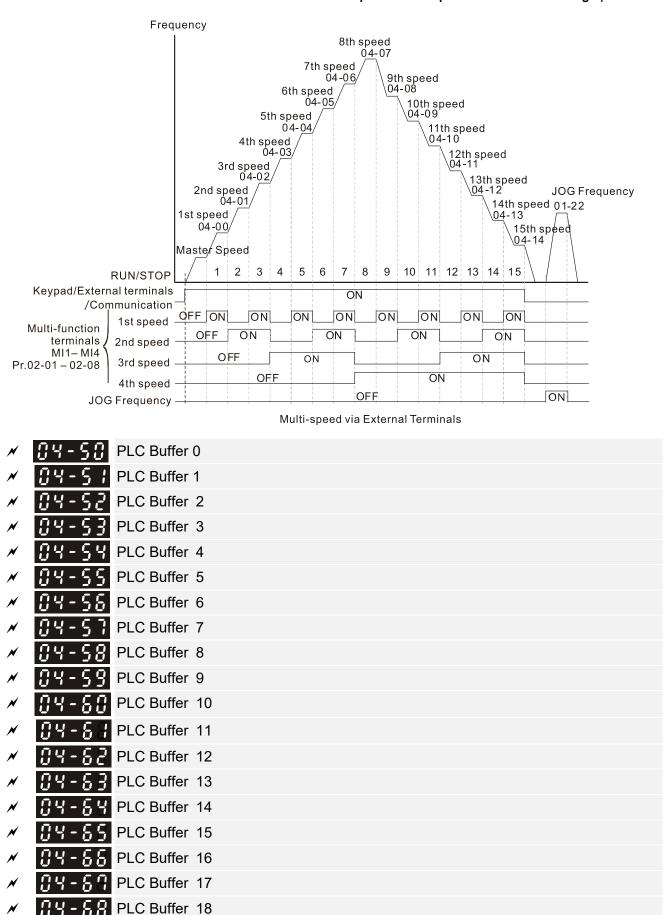

Default: 0

Settings 0–65535

PLC Buffer 19

You can combine the PLC buffer with the built-in PLC function for a variety of applications.

```
PLC Application Parameter 0
  PLC Application Parameter 1
 PLC Application Parameter 2
PLC Application Parameter 3

✓ ☐ ☐ ☐ PLC Application Parameter 4
PLC Application Parameter 5
✓ ☐ ☐ PLC Application Parameter 6
PLC Application Parameter 7
PLC Application Parameter 9
 PLC Application Parameter 10
✓ ☐ ☐ ☐ PLC Application Parameter 12
PLC Application Parameter 13

✓ ☐ ☐ ☐ PLC Application Parameter 14
✓ ☐ ☐ PLC Application Parameter 15
✓ ☐ Ч - ☐ F PLC Application Parameter 16
✓ ☐ ☐ PLC Application Parameter 17
PLC Application Parameter 18

✓ ☐ ☐ ☐ PLC Application Parameter 20
✓ ☐ ☐ PLC Application Parameter 21
PLC Application Parameter 22

→ ☐ ☐ ☐ PLC Application Parameter 23

★ ☐ ☐ ☐ PLC Application Parameter 24
 🖁 🖁 - 🖁 🖥 PLC Application Parameter 25
PLC Application Parameter 26
✓ ☐ ☐ PLC Application Parameter 27

✓ ☐ ☐ ☐ PLC Application Parameter 28

PLC Application Parameter 29
```

Default: 0

### Settings 0-65535

Pr.04-70–Pr.04-99 are user-defined parameters. You can combine these 30 PLC Application Parameters with the PLC programming for a variety of applications.

## **05 Motor Parameters**

✓ This parameter can be set during operation.

# Motor Parameter Auto-Tuning

Default: 0

Settings 0: No function

- 1: Simple rolling auto-tuning for induction motor (IM)
- 2: Static auto-tuning for induction motor
- 4: Dynamic test for PM magnetic pole (with the running in forward direction)
- 5: Rolling auto-tuning for PM
- 6: Advanced rolling auto-tuning for IM flux curve
- 13: Static auto-tuning for PM
- Refer to Section 12-2 "Adjustment and Application" for more details of motor adjustment process.

Full-load Current for Induction Motor 1 (A)

Default: Depending on

the model power

Settings Depending on the model power

- Sets this value according to the rated current of the motor as indicated on the motor nameplate.
- The default is 90% of the drive's rated current.

Example: The rated current for a 7.5 HP (5.5 kW) is 25 A. The default is 22.5 A.

The setting range is between 40%–120% of the rated current.

(25\*40%=10 A and 25\*120%=30 A)

## Rated Power for Induction Motor 1 (kW)

Default: Depending on

the model power

Settings 0.00–655.35 kW

Sets the rated power for motor 1. The default is the drive's power value.

Rated Speed for Induction Motor 1 (rpm)

Default: Depending on

the motor pole number

Settings 0-xxxx (Depending on the motor pole number)

- Sets the rated speed for the motor as indicated on the motor nameplate.
- Pr.01-01 and Pr.05-04 determine the maximum rotor speed for IM.

For example: Pr.01-01=20 Hz, Pr.05-04=2, according to the equation 120 x 20 Hz / 2 = 1200 rpm and take integers. Due to the slip of the IM, the maximum setting value for Pr.05-03 is 1199 rpm (1200 rpm - 1).

| ☐ 5 - ☐ 4 Number of Poles for Induction Motor 1                                                                                                    |                                       |
|----------------------------------------------------------------------------------------------------|---------------------------------------|
| 10 5 5 0 4 Number of Poles for Induction Motor 1                                                                                                    | Default. A                            |
| 0.41                                                                                                    | Default: 4                            |
| Settings 2–64                                                                                                    |                                       |
| Sets the number poles for the motor (must be an even number).  Set up Pr.01-01 and Pr.05-03 before setting up Pr.05-04 to make normally. Pr.01-01 and Pr.05-03 determine the maximum set up numb For example: Pr.01-01 = 20 Hz and Pr.05-03 = 39 rpm, according to the | er poles for the IM.                  |
| rpm = 61.5 and take even number, the number of poles is 60. Theref the maximum of 60 poles.                                                                                                    | ore, Pr.05-04 can be set to           |
| # 5 - # 5 No-load Current for Induction Motor 1 (A)                                                                                                    |                                       |
|                                                                                                    | Default: Depending on the model power |
| Settings 0.00-Pr. 05-01 default                                                                                                    |                                       |
| For model with 110 kW and above, default setting is 20% of motor rate                                                                                                    | ed current.                           |
| #5-#5 Stator Resistance (Rs) for Induction Motor 1                                                                                                    |                                       |
|                                                                                                    | Default: Depending                    |
|                                                                                                    | on the model power                    |
| Settings 0.000–65.535 Ω                                                                                                    |                                       |
| OC OI Datas Davistana (Da) family desting Matas 4                                                                                                    |                                       |
| Rotor Resistance (Rr) for Induction Motor 1                                                                                                    | D-f                                   |
| Settings 0.000–65.535 Ω                                                                                                    | Default: 0.000                        |
|                                                                                                    |                                       |
| <b>35 - 38</b> Magnetizing Inductance (Lm) for Induction Motor 1                                                                                                    |                                       |
| \$5 - \$3 Stator Inductance (Lx) for Induction Motor 1                                                                                                    |                                       |
|                                                                                                    | Default: 0.0                          |
| Settings 0.0–6553.5 mH                                                                                                    |                                       |
|                                                                                                    |                                       |
|                                                                                                    | Default: Depending                    |
|                                                                                                    | on the model power                    |
| Settings Depending on the model power                                                                                                    |                                       |
| Set this value according to the rated current of the motor as indicate                                                                                                    | d on the motor nameplate.             |
| The default 90% of the drive's rated current.                                                                                                    |                                       |
| Example: The rated current for a 7.5 HP (5.5 kW) motor is 25 A. The c                                                                                                    | lefault is 22.5 A.                    |
| The setting range is between 40%–120% of rated current.                                                                                                    |                                       |
| 25*40 %=10 A and 25*120 %=30 A                                                                                                    |                                       |

| O. C                                                                           |                              |
|--------------------------------------------------------------------------------|------------------------------|
| Rated Power for Induction Motor 2 (kW)                                         | Defeath Demandian            |
|                                                                                | Default: Depending on        |
| Cattings 0.00 CEE 25 IAM                                                       | the model power              |
| Settings 0.00–655.35 kW                                                        |                              |
| Set the rated power for motor 2. The default is the drive's power value        | ).                           |
| Rated Speed for Induction Motor 2 (rpm)                                        |                              |
|                                                                                | Default: Depending on        |
|                                                                                | the motor pole number        |
| Settings 0-xxxx (Depending on the motor pole number)                           |                              |
| $\square$ Sets the rated speed for the motor as indicated on the motor namepla | te.                          |
| Pr.01-01 and Pr.05-04 determine the maximum rotor speed of IM.                 |                              |
| For example: Pr.01-01 = 20 Hz, Pr.05-04 = 2, according to the equat            | ion 120 x 20 Hz / 2 = 1200   |
| rpm and take integers. Due to the slip of the IM, the maximum setting          | y value for Pr.05-15 is 1199 |
| rpm (1200 rpm – 1).                                                            |                              |
| ## Number of poles for Induction Motor 2                                       |                              |
| 0.5 1.0 Harmon or posses for management meter 2                                | Default: 4                   |
| Settings 2–64                                                                  |                              |
| Sets the number of poles for the motor (must be an even number).               |                              |
| Set up Pr.01-35 and Pr.05-15 before setting up Pr.05-16 to make                | sure the motor operates      |
| normally. Pr.01-35 and Pr.05-15 determine the maximum set up numb              | •                            |
| For example: Pr.01-35 = 20 Hz and Pr.05-15 = 39 rpm, according to th           | •                            |
| rpm = 61.5 and take even number, the number of poles is 60. Theref             | ore, Pr.05-16 can be set to  |
| the maximum of 60 poles.                                                       |                              |
|                                                                                |                              |
| No-load Current for Induction Motor 2 (A)                                      |                              |
|                                                                                | Default: Depending           |
| Cattings 0.00 Pr.05 42 default                                                 | on the model power           |
| Settings 0.00–Pr.05-13 default                                                 |                              |
| For model with 110 kW and above, default setting is 20% of motor rate          | ea current.                  |
| \$\mathcal{B}\$ 5 - 18 Stator Resistance (Rs) for Induction Motor 2            |                              |
|                                                                                | Default: Depending           |
|                                                                                | on the model power           |
| Settings 0.000–65.535 Ω                                                        |                              |
|                                                                                |                              |
| <b>? ? ? ?</b> Rotor Resistance (Rr) for Induction Motor 2                     |                              |
|                                                                                | Default: 0.000               |
| Settings 0.000–65.535 Ω                                                        |                              |

Magnetizing Inductance (Lm) for Induction Motor 2

Stator Inductance (Lx) for Induction Motor 2

Default: 0.0

Settings 0.0-6553.5 mH

☐ 5 - 2 2 Induction Motor 1/ 2 Selection

Default: 1

Settings 1: Motor 1

2: Motor 2

Sets the motor currently operated by the AC motor drive.

★ 35 - 23 Frequency for Y-connection / Δ-connection Switch for an Induction Motor

Default: 600.0

Settings 0.0-1500.0 Hz

## S - 2 4 Y-connection / Δ-connection Switch for Induction Motor

Default: 0

Settings 0: Disable

1: Enable

Mathematical Delay Time for Y-connection / Δ-connection Switch for an Induction Motor

Default: 0.200

Settings 0.000-60.000 sec.

- You can apply Pr.05-23–Pr.05-25 in a wide range of motors, and the motor coil executes the Y-connection /  $\Delta$ -connection switch as required. The wide range motors are related to the motor design. In general, the motor has higher torque with low speed Y-connection, and has higher speed with high speed  $\Delta$ -connection).
- $\square$  Pr.05-24 enables and disables the switch of Y-connection /  $\triangle$ -connection.
- When you set Pr.05-24 as 1, the drive uses the Pr.05-23 setting and current motor frequency, and switches the current motor to Y-connection or Δ-connection. You can switch the relevant motor parameter settings simultaneously.
- $\square$  Pr.05-25 sets the switch delay time of Y-connection /  $\Delta$ -connection.
- When the output frequency reaches Y-connection /  $\Delta$ -connection switch frequency, the drive delays according to Pr.05-25 before activating the multi-function output terminals.

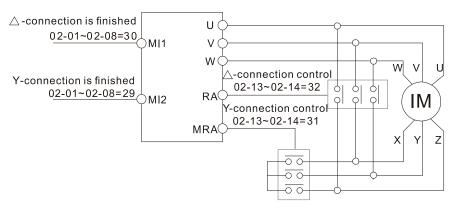

Y-△ connection switch: can be used for wide range motor

Y-connection for low speed: higher torque can be used for rigid tapping

riangle -connection for high speed: higher torque can be used for high-speed drilling

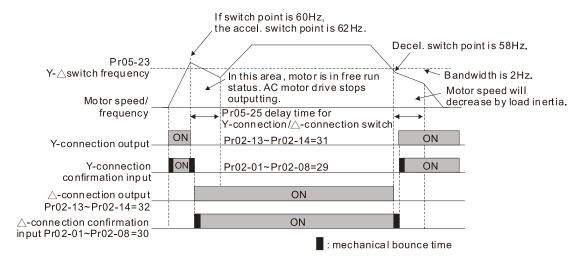

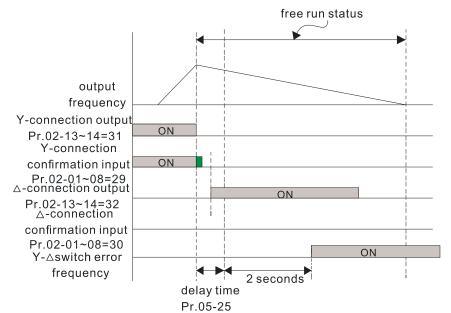

## ## Accumulated Watt-hour for a Motor (W-hour)

Default: 0.0

Settings Read only

R5-29 Accumulated Watt-hour for a Motor in Low Word (kW-hour)

Default: 0.0

Settings Read only

Default: 0

#### Settings Read only

- Pr.05-28–05-30 records the amount of power consumed by the motors. The accumulation begins when the drive is activated and the record is saved when the drive stops or turns OFF. The amount of consumed watts continues to accumulate when the drive is activated again. To clear the accumulation, set Pr.00-02 as 5 to return the accumulation record to 0.
- The accumulated total watts of the motor per hour = Pr.05-30 x 1000000 + Pr.05-29 x 1000 + Pr.05-28 Wh

Example: When Pr.05-30 = 76 MWh and Pr.05-29 = 150 kWh, Pr.05-28 = 400 Wh (or 0.4 kWh), the accumulated total kilowatts of the motor per hour =  $76 \times 1000000 + 150 \times 1000 + 40 = 76150400$  Wh = 76150.4 kWh

| 85-31          | Accumula     | ted Motor Operation Time (Min)                                                                           |                              |
|----------------|--------------|----------------------------------------------------------------------------------------------------|------------------------------|
|                |              |                                                                                                    | Default: 0                   |
|                | Settings     | 0–1439                                                                                                   |                              |
| 05-32          | Accumula     | ted Motor Operation Time (Day)                                                                           |                              |
|                |              |                                                                                                    | Default: 0                   |
|                | Settings     | 0–65535                                                                                                  |                              |
|                |              | Pr.05-32 to record the motor operation time. To cl<br>-32 as 00. An operation time shorter than 60 secon | •                            |
| 05-33          | Induction    | Motor (IM) or Permanent Magnet Synchronous Mot                                                           | tor Selection                |
|                |              |                                                                                                    | Default: 0                   |
|                | Settings     | 0: IM (Induction Motor)                                                                                  |                              |
|                |              | 1: SPM (Surface permanent magnet motor)                                                                  |                              |
|                |              | 2: IPM (Interior permanent magnet motor)                                                                 |                              |
| 05-34          | Full-load of | current for a Permanent Magnet Motor                                                                     |                              |
|                |              |                                                                                                    | Default: Depending           |
|                |              |                                                                                                    | on the model power           |
|                | Settings     | Depending on the model power                                                                             |                              |
| Sets the       | full-load c  | urrent for the motor according to motor's nameplate                                                      | e. The default is 90% of the |
| drive's r      | ated currer  | nt.                                                                                                    |                              |
| For exa        | mple: The ເ  | rated current of a 7.5 HP (5.5 kW) is 25 A. The defa                                                     | ult is 22.5 A.               |
| The set        | ting range i | s between 40%–120% of rated current.                                                                     |                              |
| 25*40 %        | 6=10 A and   | 25*120 %=30 A                                                                                            |                              |
| v <u>06-36</u> | Rated Pov    | ver for a Permanent Magnet Motor                                                                         |                              |
| 02 22          |              | 3                                                                                                    | Default: Depending on        |
|                |              |                                                                                                    | the model power              |
|                | Settings     | 0.00-655.35 kW                                                                                           |                              |
| □ Sets the     |              | er for the permanent magnet synchronous motor. T                                                         | he default is the drive's    |
| power v        | •            | , ,                                                                                                    |                              |
| √ <u>00.30</u> | Pated spe    | eed for a Permanent Magnet Motor                                                                         |                              |
| , <u>02-20</u> | Maleu spe    | ed for a Fermanent Magnet Motor                                                                          | Default: 2000                |
|                | Settings     | 0–65535 rpm                                                                                              | Delault. 2000                |
| 06 33          |              | ·                                                                                                    |                              |
| <u> </u>       | Pole numl    | per for a Permanent Magnet Motor                                                                         |                              |
|                | _            |                                                                                                    | Default: 10                  |
| 06 30          | Settings     | 0–65535                                                                                                  |                              |
| 05-38          | System In    | ertia for a Permanent Magnet Motor                                                                       |                              |
|                |              |                                                                                                    | Default: Depending           |
|                |              |                                                                                                    | on the motor power           |
|                |              | 0.0–6553.5 kg-cm <sup>2</sup>                                                                            |                              |
| Default        | values are   | as below:                                                                                                |                              |

| Rated | Power | Default |  |  |  |
|-------|-------|---------|--|--|--|
| [HP]  | [kW]  | Delault |  |  |  |
| 30    | 22    | 13.1    |  |  |  |
| 40    | 30    | 18.0    |  |  |  |
| 50    | 37    | 42.1    |  |  |  |
| 60    | 45    | 81.3    |  |  |  |
| 75    | 56    | 281.5   |  |  |  |
| 100   | 75    | 327.6   |  |  |  |
| 120   | 89    | 364.5   |  |  |  |

| Rated | Power | Default |
|-------|-------|---------|
| [HP]  | [kW]  | Delault |
| 150   | 112   | 404.3   |
| 175   | 130   | 437.4   |
| 215   | 160   | 687.4   |
| 250   | 186   | 1000.0  |
| 300   | 224   | 1330.0  |
| 375   | 279   | 3330.0  |
| 420   | 313   | 3700.0  |
|       |       |         |

| Rated | Power | Default |
|-------|-------|---------|
| [HP]  | [kW]  | Delault |
| 475   | 354   | 3848.5  |
| 535   | 399   | 5106.7  |

Default: 0.000

Settings  $0.000-65.535 \Omega$ 

## Permanent Magnet Motor Ld

Default: 0.00

Settings 0.00-655.35 mH

## Permanent Magnet Motor Lq

Default: 0.00

Settings 0.00-655.35 mH

PG Offset Angle for a Permanent Magnet Motor

Default: 0

Settings 0.0-360.0°

When you set Pr.05-00 as 4, the drive detects the offset angle and writes it into Pr.05-42.

★ ☐ 5 - 4 3 Ke Parameter of a Permanent Magnet Motor

Default: 0.0

Settings 0–6553.5 V / krpm

- Let We parameter of a permanent magnet motor (V<sub>phase, rms</sub> / krpm)
- When Pr.05-00=5, the induction electromotive force Ke is measured according to the motor's actual operation.
- When Pr.05-00=13, the Ke is automatically calculated according to the motor power, current and rotor speed.

#### **06 Protection Parameters**

★ This parameter can be set during operation.

✓ BB - BB Low Voltage Level

|          |                                                | Default: |
|----------|------------------------------------------------|----------|
| Settings | Frame D0-D: 300.0-440.0 V <sub>DC</sub>        | 360.0    |
|          | Frame E and above: 380.0–440.0 $V_{\text{DC}}$ | 400.0    |

- Sets the Low Voltage (Lv) level. When the DC bus voltage is lower than Pr.06-00, the drive stops output and the motor free runs to a stop.
- If the Lv fault is triggered during operation, the drive stops output and the motor free runs to a stop. There are three Lv faults: LvA (Lv during acceleration), Lvd (Lv during deceleration), and Lvn (Lv in constant speed) that are triggered according to the status of acceleration or deceleration. You must press RESET to clear the Lv fault. The drive automatically restarts if you set to restart after momentary power loss (refer to Pr.07-06 Restart after Momentary Power Loss and Pr.07-07 Allowed Power Loss Duration for details).
- If the Lv fault is triggered when the drive is in STOP status, the drive displays LvS (Lv during stop), which is not recorded, and the drive restarts automatically when the input voltage is higher than Pr.06-00 + Lv return level (as listed below).

| Lv Return Level | 460V               |  |  |
|-----------------|--------------------|--|--|
| Frame D0-D      | 60 V <sub>DC</sub> |  |  |
| Frame E–H       | 80 V <sub>DC</sub> |  |  |

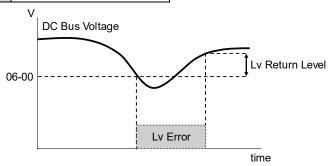

# ✓ ☐ ☐ ☐ ☐ ☐ ☐ ☐ Over-voltage Stall Prevention

Default: 760.0

Settings  $0.0-900.0 \text{ V}_{DC}$ 0.0: Disabled

- Setting Pr.06-01 to 0.0 disables the over-voltage stall prevention function (connected with braking unit or braking resistor). Use this setting when braking units or resistors are connected to the drive.
- Setting Pr.06-01 to a value > 0 enables the over-voltage stall prevention. This setting refers to the power supply system and loading. If the setting is too low, then over-voltage stall prevention is easily activated, which may increase the deceleration time.
- Related parameters:
  - Pr.01-13, Pr.01-15, Pr.01-17, Pr.01-19 Deceleration Time 1–4
  - Pr.02-13–Pr.02-14 Multiple-function Output (Relay 1 and 2)
  - Pr.02-16–Pr.02-17 Multiple-function output (MO 1 and 2)
  - Pr.06-02 Selection for Over-voltage Stall Prevention.

Default: 0

Settings 0: Traditional over-voltage stall prevention

1: Smart over-voltage stall prevention

- Use this function when you are unsure about the load inertia. When stopping under normal load, the over-voltage does not occur during deceleration and meet the deceleration time setting. Sometimes it may not stop due to over-voltage during decelerating to STOP when the load regenerative inertia increases. In this case, the AC motor drive extends the deceleration time automatically until the drive stops.
- When you set Pr.06-02 to 0, during deceleration the motor exceeds the synchronous speed due to load inertia. In this case, the motor becomes an electrical generator. The DC bus voltage may exceed its maximum allowable value due to motor regeneration in some situations, such as loading inertia being too high or deceleration time being set too short. When you enable traditional over-voltage stall prevention and the DC bus voltage detected is too high, the drive stops decelerating (output frequency remains unchanged) until the DC bus voltage drops below the setting value.

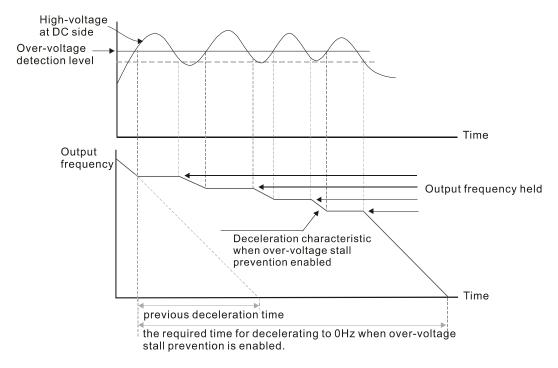

When you set Pr.06-02 to 1, to use smart over-voltage stall prevention during deceleration, the drive maintains the DC bus voltage when decelerating and prevents the drive from ov.

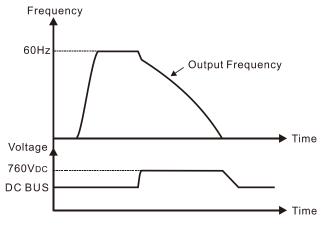

# Chapter 12 Description of Parameter Settings | C2000-HS When you enable the over-voltage stall prevention, the drive's deceleration time is longer than the setting. If you encounter any problem with deceleration time, refer to the following guides for troubleshooting. Increase the deceleration time to a suitable value. Install a brake resistor (refer to Section 7-1 All Brake Resistors and Brake Units Used in AC motor Drives for details) to dissipate the electrical energy that is regenerated from the motor. Related parameters: Pr.01-13, Pr.01-15, Pr.01-17, Pr.01-19 Deceleration Time 1−4 Pr.02-13−Pr.02-14 Multiple-function Output (Relay 1 and 2) Pr.06-01 Over-voltage Stall Prevention. PG5 - G3 Over-current Stall Prevention during Acceleration Default: 120

# Default: 120 Settings 0–160% (100%: drive's rated current) This parameter only works in VF and SVC control mode. If the motor load is too large or the drive's acceleration time is too short, the output current of the drive may be too high during acceleration, and it may cause motor damage or trigger protection functions (oL or oc). Use this parameter to prevent these situations. During acceleration, the output current of the drive may increase abruptly and exceed the value of Pr.06-03. In this case, the drive stops accelerating and keeps the output frequency constant, and then continues to accelerate until the output current decreases. When you enable the over-current stall prevention, the drive's acceleration time is longer than the setting. When the over-current stall prevention occurs because the motor capacity is too small or operates in the default, decrease the Pr.06-03 setting value. When you encounter any problem with the acceleration time, refer to the following guides for troubleshooting.

- 1. Increase the acceleration time to a suitable value.
- 2. Set Pr.01-44 Auto Acceleration / Deceleration Setting to 1, 3 or 4 (auto-acceleration).
- Related parameters:
  - Pr.01-12, Pr.01-14, Pr.01-16, Pr.01-18 Acceleration Time 1–4
  - Pr.01-44 Auto Acceleration / Deceleration Setting
  - Pr.02-13–02-14 Multi-function Output 1 (RY1 and RY2)
  - Pr.02-16–02-17 Multi-function Output (MO1 and 2)

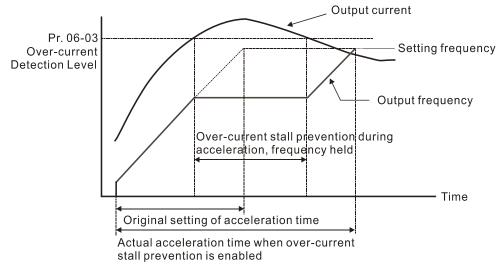

# Over-current Stall Prevention during Operation

Default: 120

Settings 0–160% (100%: drive's rated current)

- This parameter only works in VF and SVC control modes.
- This is a protection for the drive to decrease output frequency automatically when the motor over-loads abruptly during constant motor operation.
- If the output current exceeds the setting value for Pr.06-04 when the drive is operating, the drive decreases output frequency (according to Pr.06-05) to prevent the motor from stalling. If the output current is lower than the setting value for Pr.06-04, the drive accelerates (according to Pr.06-05) again to the setting frequency.

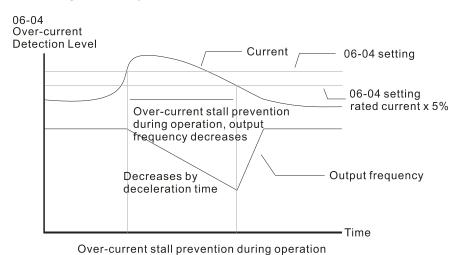

#### Acceleration / Deceleration Time Selection of Stall Prevention at Constant Speed

Default: 0

Settings 0: By current acceleration / deceleration time

1: By the 1st acceleration / deceleration time

2: By the 2<sup>nd</sup> acceleration / deceleration time

3: By the 3<sup>rd</sup> acceleration / deceleration time

4: By the 4th acceleration / deceleration time

5: By automatic acceleration / deceleration

Sets the acceleration / deceleration time selection when stall prevention occurs at constant speed.

| × | 08-08        | Over-torq   | que Detection Selection (OT1)                                      |                  |
|---|--------------|-------------|--------------------------------------------------------------------|------------------|
|   |              |             | Defaul                                                             | t: 0             |
|   |              | Settings    | 0: No function                                                     |                  |
|   |              |             | 1: Continue operation after over-torque detection during consta    | ant speed        |
|   |              |             | operation                                                          |                  |
|   |              |             | 2: Stop after over-torque detection during constant speed oper     | ation            |
|   |              |             | 3: Continue operation after over-torque detection during RUN       |                  |
|   |              |             | 4: Stop after over-torque detection during RUN                     |                  |
| N | 08-09        | Over-torq   | que Detection Selection (OT2)                                      |                  |
|   |              |             | Defaul                                                             | t: 0             |
|   |              | Settings    | 0: No function                                                     |                  |
|   |              | _           | 1: Continue operation after over-torque detection during consta    | ant speed        |
|   |              |             | operation                                                          |                  |
|   |              |             | 2: Stop after over-torque detection during constant speed oper     | ation            |
|   |              |             | 3: Continue operation after over-torque detection during RUN       |                  |
|   |              |             | 4: Stop after over-torque detection during RUN                     |                  |
|   | When ye      | ou set Pr.0 | 06-06 and Pr.06-09 to 1 or 3, a warning message displays, but t    | nere is no error |
|   | record.      |             |                                                                    |                  |
|   | When ye      | ou set Pr.0 | 06-06 and Pr.06-09 to 2 or 4, a warning message displays and tl    | nere is an error |
|   | record.      |             |                                                                    |                  |
| , | 06 00        | _           |                                                                    |                  |
| × | <u> </u>     | Over-torq   | que Detection Level (OT1)                                          |                  |
|   |              |             | Defaul                                                             |                  |
|   | 0.00         | Settings    | 10–250% (100% corresponds to the rated current of the drive)       |                  |
| N | <u>80-60</u> | Over-torq   | que Detection Level (OT1)                                          |                  |
|   |              |             | Defaul                                                             | t: 0.1           |
|   |              | Settings    | 0.0-60.0 sec.                                                      |                  |
| N | 88 - 18      | Over-torq   | que Detection Level (OT2)                                          |                  |
|   |              |             | Defaul                                                             | t: 120           |
|   |              | Settings    | 10-250% (100% corresponds to the rated current of the drive)       |                  |
| N | 88-11        | Over-torq   | que Detection Time (OT2)                                           |                  |
|   |              |             | Defaul                                                             | t: 0.1           |
|   |              | Settings    | 0.0-60.0 sec.                                                      |                  |
|   | When the     | he output   | current exceeds the over-torque detection level (Pr.06-07 or       | Pr.06-10) and    |
|   | exceeds      | the over-   | torque detection time (Pr.06-08 or Pr.06-11), the over-torque de   | etection follows |
|   |              |             | 6-06 and Pr.06-09.                                                 |                  |
|   |              | •           | 06-06 or Pr.06-09 to 1 or 3, an ot1 / ot2 warning displays while t | the drive keeps  |
|   | •            |             | ning remains on until the output current is smaller than 5% of t   | •                |
|   | detectio     |             |                                                                    | , -              |
|   |              |             |                                                                    |                  |

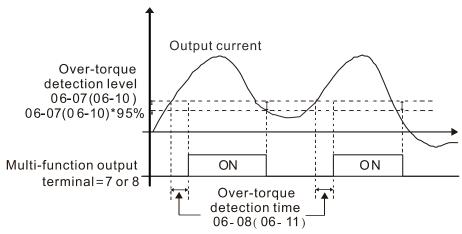

When you set Pr.06-06 or Pr.06-09 to 2 or 4, an ot1 / ot2 warning displays and the drive stops running after over-torque detection. The drive keeps running after you manually reset it.

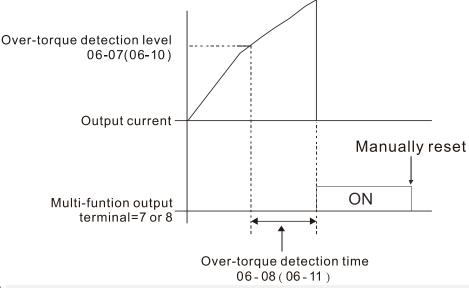

✓ 

☐ 5 - 12 Current Limit

Default: 170

Settings 0–175% (100% corresponds to the rated current of the drive)

- Sets the maximum output current of the drive. Use Pr.11-17–Pr.11-20 to set the drive's output current limit.
- When setting the control mode as VF or SVC, if the output frequency of the drive reaches this current limit, the output frequency decreases automatically. It works like the current stall prevention.
- Electronic Thermal Relay Selection (Motor 1)

Electronic Thermal Relay Selection (Motor 2)

Default: 2

Settings 0: Inverter motor (with external forced cooling)

1: Standard motor (motor with fan on the shaft)

2: Disable

- Prevents self-cooled motor from overheating under low speed. Use an electronic thermal relay to limit the drive's output power.
- Setting the parameter to 0 is suitable for an inverter motor (motor fan using an independent power supply). For this kind of motor, there is no significant correlation between cooling capacity

and motor speed. Therefore, the action of electronic thermal relays remains stable in low speed to ensure the load capability of the motor in low speed.

- Setting the parameter to 1 is suitable for standard motor (motor fan is fixed on the rotor shaft). For this kind of motor, the cooling capacity is lower in low speed; therefore, the action of an electronic thermal relay reduces the action time to ensure the life of motor.
- When the power is cycled frequently, if the power is switched OFF, the electronic thermal relay protection is reset; therefore even setting the parameter to 0 or 1 may not protect the motor well. If there are several motors connected to one drive, install an electronic thermal relay in each motor.

Electronic Thermal Relay Action Time 1 (Motor 1)

Electronic Thermal Relay Action Time 2 (Motor 2)

Settings 30.0-600.0 sec.

Set the parameter to 150% of motor rated current and use with the setting of Pr.06-14 and Pr.06-28 to prevent motor damage due to overheating. When it reaches the setting, the drive displays "EoL1 / EoL2", and the motor free runs to stop.

Default: 60.0

Use this parameter to set the action time of the electronic thermal relay. It works based on the I<sup>2</sup>t characteristic curve of electronic thermal relay, the output frequency and current of the drive, and the operation time to prevent the motor from overheating.

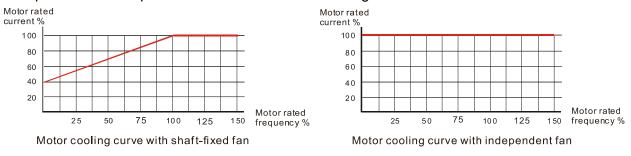

- The action of electronic thermal relay depends on the setting for Pr.06-13 and Pr.06-27.
  - Pr.06-13 or Pr.06-27 set to 0 (using inverter motor):
     When the output current of motor drive is higher than 150% of motor rated current (refer to the motor cooling curve with independent fan), motor drive starts to count the time. The electronic thermal relay acts when the accumulated time exceeds Pr.06-14 or Pr.06-28.
  - 2. Pr.06-13 or Pr.06-27 is set to 1 (using standard motor): When the output current of the drive is higher than 150% of the motor rated current (refer to the motor cooling curve with shaft-fixed fan), the drive starts to count the time. The electronic thermal relay acts when the accumulated time exceeds Pr.06-14 or Pr.06-28.

The actual electronic thermal relay action time adjusts according to the drive output current (shown as the motor loading rate %). The action time is short when the current is high, and the action time is long when the current is low. Refer to the following chart: (The motor cooling curve with shaft-fixed fan and motor cooling curve with independent fan F = 50 Hz are the same one.)

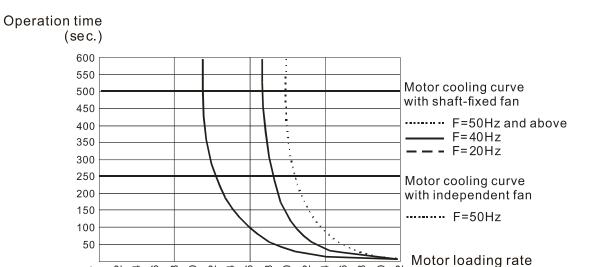

# 

12 24 36 36 60 60 84 84 89

Default: 105.0

Settings 0.0-110.0°C

0

- ☐ If Pr.06-15 is set to 110°C, when the temperature reaches 110°C, the drive stops with an IGBT over-heat fault.
- For Frame C and above, when IGBT temperature is above Pr.06-15 minus 15°C, the cooling fan enhances performance to 100%; however, when IGBT temperature is below 35°C of Pr.06-15 and the temperature of CAP is below 10°C of oH2 over-heat warning (Pr.06-51), the cooling fan resets. The temperature 35°C is the criterion if Pr.06-15 is set below 35°C.

# ★ ## Stall Prevention Limit Level (Weak Magnetic Area Current Stall Prevention Level)

Default: 100

Settings 0–100% (Refer to Pr.06-03, Pr.06-04)

- Sets the over-current stall prevention level when operation frequency is larger than Pr.01-01. This parameter only works during acceleration.
- Example: Pr.06-03 = 150%, Pr.06-04 = 100% and Pr.06-16 = 80%, when the operation frequency is larger than Pr.01-01, the over-current stall prevention Level during acceleration is:  $Pr.06-03 \times Pr.06-16 = 150 \times 80\% = 120\%$ .
- Pr.06-16 is invalid when the over-current stall prevention activates according to Pr.06-04 at constant speed.

| <b>36 - ∤</b> Fault Record 1 |  |
|------------------------------|--|
| <pre></pre>                  |  |
| ## Fault Record 3            |  |
| ₿8 - 28 Fault Record 4       |  |
| ### Fault Record 5           |  |
| <b>36-22</b> Fault Record 6  |  |

Settings

0: No fault record

1: Over-current during acceleration (ocA)

#### Chapter 12 Description of Parameter Settings | C2000-HS

- 2: Over-current during deceleration (ocd)
- 3: Over-current during constant speed(ocn)
- 4: Ground fault (GFF)
- 5: IGBT short-circuit (occ)
- 6: Over-current at stop (ocS)
- 7: Over-voltage during acceleration (ovA)
- 8: Over-voltage during deceleration (ovd)
- 9: Over-voltage during constant speed (ovn)
- 10: Over-voltage at stop (ovS)
- 11: Low-voltage during acceleration (LvA)
- 12: Low-voltage during deceleration (Lvd)
- 13: Low-voltage during constant speed (Lvn)
- 14: Low-voltage at stop (LvS)
- 15: Phase loss protection (OrP)
- 16: IGBT over-heat (oH1)
- 17: Capacitance over-heat (oH2)
- 18: tH1o (TH1 open: IGBT over-heat protection error)
- 19: tH2o (TH2 open: capacitance over-heat protection error)
- 21: Drive over-load (oL)
- 22: Electronics thermal relay protection 1 (EoL1)
- 23: Electronics thermal relay protection 2 (EoL2)
- 24: Motor PTC overheat (oH3) (PTC / PT100)
- 26: Over-torque 1 (ot1)
- 27: Over-torque 2 (ot2)
- 28: Low current (uC)
- 30: Memory write-in error (cF1)
- 31: Memory read-out error (cF2)
- 33: U-phase current detection error (cd1)
- 34: V-phase current detection error (cd2)
- 35: W-phase current detection error (cd3)
- 36: Clamp current detection error (Hd0)
- 37: Over-current detection error (Hd1)
- 38: Over-voltage detection error (Hd2)
- 39: IGBT short-circuit detection error (Hd3)
- 40: Auto-tuning error (AUE)
- 41: PID feedback loss (AFE)
- 42: PG feedback error (PGF1)
- 43: PG feedback loss (PGF2)
- 44: PG feedback stall (PGF3)
- 45: PG slip error (PGF4)
- 48: Analog current input loss (ACE)
- 49: External fault input (EF)

- 50: Emergency stop (EF1)
- 51: External Base Block (bb)
- 52: Password error (PcodE)
- 54: Communication error (CE1)
- 55: Communication error (CE2)
- 56: Communication error (CE3)
- 57: Communication error (CE4)
- 58: Communication Time-out (CE10)
- 60: Brake transistor error (bF)
- 61: Y-connection /  $\Delta$ -connection switch error (ydc)
- 62: Deceleration Energy Backup error (dEb)
- 63: Slip error (oSL)
- 64: Electromagnet switch error (ryF)
- 65: PG Card Error (PGF5)
- 68: Sensorless estimated speed have wrong direction
- 69: Sensorless estimated speed is over speed
- 70: Sensorless estimated speed deviated
- 71: Watchdog
- 72: Channel 1 (STO1–SCM1) safety loop error (STL1)
- 73: External safety gate (S1)
- 75: External brake error
- 76: Safe Torque Off (STO)
- 77: Channel 2 (STO2-SCM2) safety loop error (STL2)
- 78: Internal loop error (STL3)
- 82: U phase output phase loss (OPHL)
- 83: V phase output phase loss (OPHL)
- 84: W phase output phase loss (OPHL)
- 85: PG-02U ABZ hardware disconnection
- 86: PG-02U UVW hardware disconnection
- 87: oL3 Low frequency overload protection
- 89: RoPd initial rotor position detection error
- 90: Inner PLC function is forced to stop
- 93: CPU error
- 101: CANopen software disconnect 1 (CGdE)
- 102: CANopen software disconnect 2 (CHbE)
- 104: CANopen hardware disconnect (CbFE)
- 105: CANopen index setting error (CldE)
- 106: CANopen slave station number setting error (CAdE)
- 107: CANopen index setting exceed limit (CFrE)
- 111: Internal communication overtime error (ictE)
- 112: PM sensorless shaft Lock error
- 142: Auto-tuning error 1 (no feedback current error) (AUE1)

144: Auto-tuning error 3 (no-load current I<sub>0</sub> measuring error) (AUE3)

148: Auto-tuning error (leakage inductance Lsigma measuring error) (AUE4)

When the fault occurs and forces stopping, the fault is recorded in this parameter.

During stop with low voltage Lv (LvS warning), there is no error record. During operation with mid-low voltage Lv (LvA, Lvd, Lvn error), there is a record.

When dEb function is valid and enabled, the drive executes dEb and records fault code 62 to Pr.06-17-Pr.06-22 simultaneously.

Fault Output Option 1

Fault Output Option 2

Fault Output Option 3

Fault Output Option 4

Settings 0–65535 sec. (Refer to bit table for fault code)

143: Auto-tuning error 2 (motor phase loss error) (AUE2)

Use these parameters with multi-function output terminal (set to 35–38) for the specific requirement. When the fault occurs, the corresponding terminals activate. Convert the binary value to decimal value before you enter the value for Pr.06-23–Pr.06-26.

Default: 0

|                                             | bit0    | bit1  | bit2 | bit3 | bit4 | bit5 | bit6 |
|---------------------------------------------|---------|-------|------|------|------|------|------|
| Fault Code                                  | current | Volt. | OL   | SYS  | FBK  | EXI  | CE   |
| 0: No fault record                          |         |       |      |      |      |      |      |
| 1: Over-current during acceleration (ocA)   | •       |       |      |      |      |      |      |
| 2: Over-current during deceleration (ocd)   | •       |       |      |      |      |      |      |
| 3: Over-current during constant speed(ocn)  | •       |       |      |      |      |      |      |
| 4: Ground fault (GFF)                       | •       |       |      |      |      |      |      |
| 5: IGBT short-circuit (occ)                 | •       |       |      |      |      |      |      |
| 6: Over-current at stop (ocS)               | •       |       |      |      |      |      |      |
| 7: Over-voltage during acceleration (ovA)   |         | •     |      |      |      |      |      |
| 8: Over-voltage during deceleration (ovd)   |         | •     |      |      |      |      |      |
| 9: Over-voltage during constant speed (ovn) |         | •     |      |      |      |      |      |
| 10: Over-voltage at stop (ovS)              |         | •     |      |      |      |      |      |
| 11: Low-voltage during acceleration (LvA)   |         | •     |      |      |      |      |      |
| 12: Low-voltage during deceleration (Lvd)   |         | •     |      |      |      |      |      |
| 13: Low-voltage during constant speed (Lvn) |         | •     |      |      |      |      |      |
| 14: Low-voltage at stop (LvS )              |         | •     |      |      |      |      |      |
| 15: Phase loss protection (OrP)             |         | •     |      |      |      |      |      |
| 16: IGBT over-heat (oH1)                    |         |       | •    |      |      |      |      |
| 17: Capacitance over-heat (oH2)             |         |       | •    |      |      |      |      |
| 18: tH1o (TH1 open)                         |         |       | •    |      |      |      |      |
| 19: tH2o (TH2 open)                         |         |       | •    |      |      |      |      |
| 21: Drive over-load (oL)                    |         |       | •    |      |      |      |      |

| Foult Code                                        | bit0    | bit1  | bit2 | bit3 | bit4 | bit5 | bit6 |
|---------------------------------------------------|---------|-------|------|------|------|------|------|
| Fault Code                                        | current | Volt. | OL   | SYS  | FBK  | EXI  | CE   |
| 22: Electronics thermal relay protection 1 (EoL1) |         |       | •    |      |      |      |      |
| 23: Electronics thermal relay 2 protection (EoL2) |         |       | •    |      |      |      |      |
| 24: Motor PTC overheat (oH3) (PTC / PT100)        |         |       | •    |      |      |      |      |
| 26: Over-torque 1 (ot1)                           |         |       | •    |      |      |      |      |
| 27: Over-torque 2 (ot2)                           |         |       | •    |      |      |      |      |
| 28: Low current (uC)                              | •       |       |      |      |      |      |      |
| 30: Memory write-in error (cF1)                   |         |       |      | •    |      |      |      |
| 31: Memory read-out error (cF2)                   |         |       |      | •    |      |      |      |
| 33: U-phase current detection error (cd1)         |         |       |      | •    |      |      |      |
| 34: V-phase current detection error (cd2)         |         |       |      | •    |      |      |      |
| 35: W-phase current detection error (cd3)         |         |       |      | •    |      |      |      |
| 36: Clamp current detection error (Hd0)           |         |       |      | •    |      |      |      |
| 37: Over-current detection error (Hd1)            |         |       |      | •    |      |      |      |
| 38: Over-voltage detection error (Hd2)            |         |       |      | •    |      |      |      |
| 39: IGBT short-circuit detection error (Hd3)      |         |       |      | •    |      |      |      |
| 40: Auto-tuning error (AUE)                       |         |       |      | •    |      |      |      |
| 41: PID feedback loss (AFE)                       |         |       |      |      | •    |      |      |
| 42: PG feedback error (PGF1)                      |         |       |      |      | •    |      |      |
| 43: PG feedback loss (PGF2)                       |         |       |      |      | •    |      |      |
| 44: PG feedback stall (PGF3)                      |         |       |      |      | •    |      |      |
| 45: PG slip error (PGF4)                          |         |       |      |      | •    |      |      |
| 48: Analog current input loss (ACE)               |         |       |      |      | •    |      |      |
| 49: External fault input (EF)                     |         |       |      |      |      | •    |      |
| 50: Emergency stop (EF1)                          |         |       |      |      |      | •    |      |
| 51: External Base Block (bb)                      |         |       |      |      |      | •    |      |
| 52: Password error (Pcod)                         |         |       |      | •    |      |      |      |
| 54: Communication error (CE1)                     |         |       |      |      |      |      | •    |
| 55: Communication error (CE2)                     |         |       |      |      |      |      | •    |
| 56: Communication error (CE3)                     |         |       |      |      |      |      | •    |
| 57: Communication error (CE4)                     |         |       |      |      |      |      | •    |
| 58: Communication time-out (CE10)                 |         |       |      |      |      |      | •    |
| 60: Brake transistor error (bF)                   |         |       |      |      |      | •    |      |
| 61: Y-connection/∆-connection switch error (ydc)  |         |       |      |      |      | •    |      |
| 62: Deceleration Energy Backup error (dEb)        |         | •     |      |      |      |      |      |
| 63: Slip error (oSL)                              |         |       |      |      |      | •    |      |
| 64: Electromagnet switch error (ryF)              |         |       |      |      |      | •    |      |
| 65: PG Card Error (PGF5)                          |         |       |      |      |      | •    |      |

#### **Chapter 12 Description of Parameter Settings | C2000-HS**

| Fault Code                                        | bit0    | bit1  | bit2 | bit3 | bit4 | bit5 | bit6 |
|---------------------------------------------------|---------|-------|------|------|------|------|------|
| Fault Code                                        | current | Volt. | OL   | SYS  | FBK  | EXI  | CE   |
| 68: Sensorless estimated speed have wrong         |         |       |      |      |      |      |      |
| direction                                         |         |       |      |      | •    |      |      |
| 69: Sensorless estimated speed is over speed      |         |       |      |      | •    |      |      |
| 70: Sensorless estimated speed deviated           |         |       |      |      | •    |      |      |
| 72: Channel 1 (STO1–SCM1) safety loop error       |         |       |      | _    |      |      |      |
| (STL1)                                            |         |       |      | •    |      |      |      |
| 73: External safety gate S1                       |         |       |      | •    |      |      |      |
| 75: external brake error                          |         |       |      |      |      | •    |      |
| 76: Safe Torque Off (STO)                         |         |       |      | •    |      |      |      |
| 77: Channel 2 (STO2–SCM2) safety loop error       |         |       |      | _    |      |      |      |
| (STL2)                                            |         |       |      | •    |      |      |      |
| 78: Internal loop error (STL3)                    |         |       |      | •    |      |      |      |
| 82: U phase output phase loss (OPHL)              | •       |       |      |      |      |      |      |
| 83: V phase output phase loss (OPHL)              | •       |       |      |      |      |      |      |
| 84: W phase output phase loss (OPHL)              | •       |       |      |      |      |      |      |
| 85: PG-02U ABZ hardware disconnection             |         |       |      |      | •    |      |      |
| 86: PG-02U UVW hardware disconnection             |         |       |      |      | •    |      |      |
| 89: Initial rotor position detection error        |         |       |      |      | •    |      |      |
| 90: Inner PLC function is forced to stop          |         |       |      | •    |      |      |      |
| 101: CANopen software disconnect 1 (CGdE)         |         |       |      |      |      |      | •    |
| 102: CANopen software disconnect 2 (CHbE)         |         |       |      |      |      |      | •    |
| 104: CANopen hardware disconnect (CbFE)           |         |       |      |      |      |      | •    |
| 105: CANopen index setting error (CldE)           |         |       |      |      |      |      | •    |
| 106: CANopen slave station number setting error   |         |       |      |      |      |      |      |
| (CAdE)                                            |         |       |      |      |      |      | •    |
| 107: CANopen index setting exceed limit (CFrE)    |         |       |      |      |      |      | •    |
| 111: Internal communication overtime error (ictE) |         |       |      |      |      |      | •    |
| 112: PM sensorless shaft Lock error               |         |       |      |      | •    |      |      |

# ★ 35 - 23 PTC Detection Selection / PT100 Motion

Default: 0

Settings 0: Warn and continue operation

1: Fault and ramp to stop

2: Fault and coast to stop

3: No warning

Sets the operation mode of a drive after you set Pr.06-29 to define PTC / PT100 / KTY84 detection.

| PTC Level / KTY84 Level                                                                                                    |
|----------------------------------------------------------------------------------------------------|
| Default: 50.0                                                                                                    |
| Settings 0.0–100.0%                                                                                                    |
| When Pr.06-86 = 0, the setting range is 0.0–100.0, with unit %, and the default is 50.0%. When Pr.06-86 = 1, the setting range is 0.0–150.0, with unit °C, and the default is 125.0°C |
| ☐ Sets AVI/ACI/AUI analog input function Pr.03-00–03-02 to 6 [Thermistor (P.T.C.) input value)].                                                                                      |
| ☐ The AUI terminal does not support KTY84-130.                                                                                                    |
| ☐ Use this to set the PTC / KTY84 level, the corresponding value for 100% is the analog input maximum value.                                                                          |
| When Pr.06-86 is set as KTY84, Pr.06-30 setting range and the unit changes automatically.                                                                                             |
| ## Frequency Command for Malfunction                                                                                                    |
| Default: Read only                                                                                                    |
| Settings 0.0–1500.0 Hz                                                                                                    |
| When a malfunction occurs, check the current frequency command. If it happens again, it overwrites the previous record.                                                               |
| ☐ 6 - 3 ☐ Output Frequency at Malfunction                                                                                                    |
| Default: Read only                                                                                                    |
| Settings 0.0–1500.0 Hz                                                                                                    |
| When a malfunction occurs, check the current output frequency. If it happens again, it overwrites                                                                                     |
| the previous record.                                                                                                    |
| ☐ 6 - 3 3 Output Voltage at Malfunction                                                                                                    |
| Default: Read only                                                                                                    |
| Settings 0.0–6553.5 V                                                                                                    |
| When a malfunction occurs, check the current output voltage. If it happens again, it overwrites the                                                                                   |
| previous record.                                                                                                    |
| □ □ □ □ □ □ □ □ □ □ □ □ □ □ □ □ □ □ □                                                                                                    |
| Default: Read only                                                                                                    |
| Settings 0.0–6553.5 V                                                                                                    |
| When a malfunction occurs, check the current DC voltage. If it happens again, it overwrites the                                                                                       |
| previous record.                                                                                                    |
| <b>35</b> Output Current at Malfunction                                                                                                    |
| Default: Read only                                                                                                    |
| Settings 0.0–6553.5 Amp                                                                                                    |
| When a malfunction occurs, check the current output current. If it happens again, it overwrites the                                                                                   |

previous record.

| ☐ ☐ ☐ ☐ ☐ ☐ ☐ ☐ ☐ ☐ ☐ ☐ ☐ ☐ ☐ ☐ ☐ ☐ ☐                                                                     |                               |
|----------------------------------------------------------------------------------------------------|-------------------------------|
|                                                                                                    | Default: Read only            |
| Settings -3276.7-3276.7°C                                                                                 |                               |
| When a malfunction occurs, check the current IGBT temperature.                                            | If it happens again, it       |
| overwrites the previous record.                                                                           |                               |
| 0.5 2.3 Conscitones Townsersture at Malfunction                                                           |                               |
|                                                                                                    | Defeath Dead and              |
| 0.46 0070 7.0070 700                                                                                      | Default: Read only            |
| Settings -3276.7-3276.7°C                                                                                 | 16.91                         |
| When a malfunction occurs, check the current capacitance temperatu                                        | re. It it nappens again, it   |
| overwrites the previous record.                                                                           |                               |
|                                                                                                    |                               |
|                                                                                                    | Default: Read only            |
| Settings -32767-32767 rpm                                                                                 | ·                             |
| ☐ When a malfunction occurs, check the current motor speed in rpm                                         | n. If it happens again, it    |
| overwrites the previous record.                                                                           | 71                            |
|                                                                                                    |                               |
| Torque Command at Malfunction                                                                             |                               |
|                                                                                                    | Default: Read only            |
| Settings -32767–32767%                                                                                    |                               |
| When a malfunction occurs, check the current torque command. If it ha                                     | ppens again, it overwrites    |
| the previous record.                                                                                      |                               |
| Status of the Multi-function Input Terminal at Malfunction                                                |                               |
| otates of the Maid fullotion input ferminal at Mandriction                                                | Default: Read only            |
| Settings 0000h–FFFFh                                                                                      | Delault. Read Only            |
| Status of the Multi-function Output Terminal at Malfunction                                               |                               |
| otatus of the Multi-function Output Terminal at Manufiction                                               | Default: Bood only            |
| Sattings 0000h EEEEh                                                                                      | Default: Read only            |
| Settings 0000h–FFFFh                                                                                      | t / output terminals If it    |
| When a malfunction occurs, check the status of multi-function input                                       | t / output terriiriais. Ii it |
| happens again, it overwrites the previous record.                                                         |                               |
| ⊕                                                                                                    |                               |
|                                                                                                    | Default: Read only            |
| Settings 0000h-FFFFh                                                                                      |                               |
| When a malfunction occurs, check the current drive status (communication)                                 | ation address 2101H). If it   |
| happens again, it overwrites the previous record.                                                         |                               |
| STO Latch Selection                                                                                       |                               |
|                                                                                                    | Default: 0                    |
|                                                                                                    |                               |
| Settings 0: STO latch                                                                                     | Dordanii o                    |
| Settings 0: STO latch                                                                                     | Dolaum o                      |
| Settings 0: STO latch  1: STO no latch  Pr.06-44 = 0: STO Alarm Latch. After you clear the cause of the S |                               |

command to clear the STO Alarm.

- Pr.06-44 = 1: STO Alarm no Latch. After you clear the cause of the STO Alarm, the STO Alarm clears automatically.
- All of STL1-STL3 errors are "Alarm Latch" mode (in STL1-STL3 mode, the Pr.06-44 function is no effective).

#### ★ Treatment to Output Phase Loss Protection (OPHL)

Default: 3

Settings 0: Warn and continue operation

1: Fault and ramp to stop

2: Fault and coast to stop

3: No warning

The OPHL protect function is active when the setting is not 3.

#### 

Default: 3.000

Settings 0.000-65.535 sec.

✓ ☐ G - Ч ? Current Detection Level for Output Phase Loss

Default: 1.00

Settings 0.00-100.00%

Default: 0.000

Settings 0.000-65.535 sec.

- Setting Pr.06-48 to 0 disables the OPHL detection function.
- ☐ Status 1: The drive is in operation

When any phase is less than the Pr.06-47 setting, and exceeds the Pr.06-46 setting time, the drive executes according to the Pr.06-45 setting.

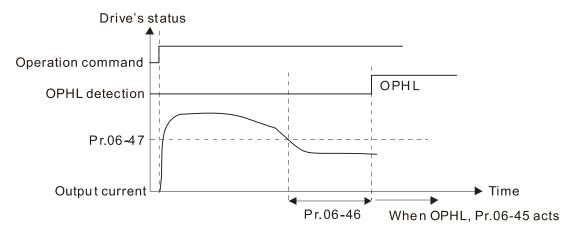

 $\square$  Status 2: The drive is in STOP; Pr.06-48 = 0; Pr.07-02  $\neq$  0

After the drive starts, the DC brake operates according to Pr.07-01 and Pr.07-02. During this period, OPHL detection is not active. After the DC brake action is completed, the drive starts to run, and enables the OPHL protection as mentioned above for status 1.

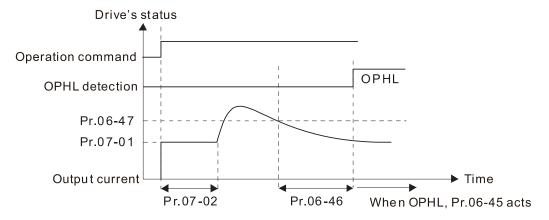

#### Status 3: The drive is in STOP; Pr.06-48 ≠ 0; Pr.07-02 ≠ 0

When the drive starts, it executes Pr.06-48 first, and then executes Pr.07-02 (DC brake). The DC brake current level in this state includes two parts: one is 20 times the Pr.06-47 setting value in Pr.06-48 setting time; the other is the Pr.07-01 setting value in Pr.07-02 setting time. In this period, if an OPHL happens within the time for Pr.06-48, the drive executes the Pr.06-45 setting after the drive starts counting for half the time of Pr.06-48.

Operation command

OPHL detection action

OPHL detection

OPHL detection

OPHL detection

OPHL detected

No OPHL detected

Pr.07-01

Pr.06-47

Output current

Pr.06-48

Pr.07-02

Total DC brake time

Status 3-1: Pr.06-48  $\neq$  0, Pr.07-02  $\neq$  0 (No OPHL detected before operation)

Status 3-2: Pr.06-48≠0, Pr.07-20≠0 (OPHL detected before operation)

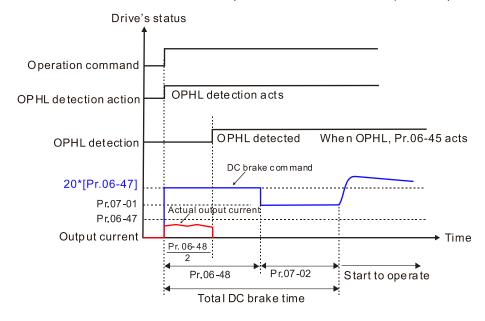

 $\square$  Status 4: The drive is in STOP; Pr.06-48  $\neq$  0; Pr.07-02 = 0

When the drive starts, it executes Pr.06-48 as the DC brake. The DC brake current level is 20 times the Pr.06-47 setting value. In this period, if an OPHL happens within the time for Pr.06-48, the drive executes the Pr.06-45 setting after the drive starts counting for half the time of Pr.06-48.

Status 4-1: Pr.06-48  $\neq$  0, Pr.07-02 = 0 (No OPHL detected before operation)

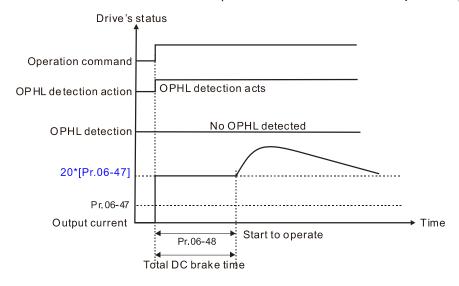

Status 4-2: Pr.06-48  $\neq$  0, Pr.07-02 = 0 (OPHL detected before operation)

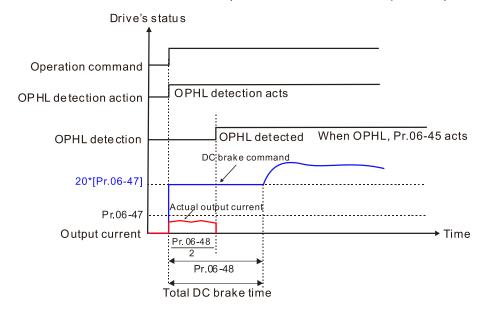

★ BB - 4B LvX Auto-reset

Default: 0

Settings 0: Disable

1: Enable

Time for Input Phase Loss Detection

Default: 0.20

Settings 0.00-600.00 sec.

| 88-58                                                                                             | Capacito     | r oH Warning Level                                        |                         |  |  |
|---------------------------------------------------------------------------------------------------|--------------|-----------------------------------------------------------|-------------------------|--|--|
|                                                                                                   |              |                                                           | Default: Depending      |  |  |
|                                                                                                   |              |                                                           | on the model power      |  |  |
|                                                                                                   | Settings     | 0.0-110.0 degree                                          |                         |  |  |
| Sets the                                                                                          | e over-hea   | t warning level of the drive's internal DC bus capacitor. |                         |  |  |
| ₩hen t                                                                                            | he setting i | s less than 10.0 degree, the drive uses its internal capa | citor oH warning level. |  |  |
| <b>~</b> 88-52                                                                                    | Ripple of    | Input Phase Loss                                          |                         |  |  |
|                                                                                                   |              |                                                           | Default: 60.0           |  |  |
|                                                                                                   | Settings     | 0.0-320.0 V <sub>DC</sub>                                 |                         |  |  |
| <b>~</b> 88-53                                                                                    | Detected     | Input Phase Loss (OrP) Action                             |                         |  |  |
|                                                                                                   |              |                                                           | Default: 0              |  |  |
|                                                                                                   | Settings     | 0: Fault and ramp to stop                                 |                         |  |  |
|                                                                                                   |              | 1: Fault and coast to stop                                |                         |  |  |
| When the drive detects the DC bus ripple exceeds the setting for Pr.06-52, and lasts for the time |              |                                                           |                         |  |  |

★ ## Derating Protection

Pr.06-52, the Orp protection recalculates.

Pr.06-53.

Default: 0

Settings 0: Constant rated current and limit carrier wave by load current and temperature

of Pr.06-50 plus 30 seconds, the drive executes the input phase loss protection according to

During the time of Pr.06-50 plus 30 seconds, if the DC bus ripple drops lower than the setting for

- 1: Constant carrier frequency and limit load current by setting carrier wave
- 2: Constant rated current (same as setting 0), but close current limit
- Minimum carrier limit: frequency command x 10 lowest sampling point. For example: when the frequency command is set to 600 Hz, the minimum carrier wave is 6 kHz (= 600 Hz x 10), and so on.
- Setting 0:

When the operating point is greater than the derating curve, the rated current is constant, and carrier frequency (Fc) output by the drive decreases automatically according to the ambient temperature, overload output current and overload time. If overloads are not frequent, and the concern is only about the carrier frequency operating with the rated current for a long time, and changes to the carrier wave due to short overload are acceptable, set to 0.

Refer to Section 9-4 "Derating Curve of Ambient Temperature" for the level of carrier frequency. Take VFD750C43A-HS for example: ambient temperature 50°C, UL Open Type, and independent installation. When the carrier frequency is set to 15 kHz, it corresponds to 75% of the rated output current. When the output current is higher than this value, it automatically decreases the carrier wave according to the ambient temperature, output current and overload time. At this time, the overload capacity of the drive is still 120% of the rated current.

#### Setting 1:

When the operating point exceeds derating curve 1, the carrier frequency is fixed to the set value. Select this mode if the change of carrier wave and motor noise caused by ambient temperature and frequent overload are not acceptable. Refer to Pr.00-17.

Refer to Section 9-4 "Derating Curve of Ambient Temperature" for the derating level of the rated current. Take VFD750C43A-HS for example, when the carrier frequency maintains at 15 kHz, the rated current decreases to 75%. The oL protection executes when the current is 120%\*75%=90% for one minute; therefore, it must operate by the curve to keep the carrier frequency.

#### Setting 2:

The protection method and action are the same as setting it to 0, but this disables the current limit when output current is the derating ratio ×160% (default value). The advantage is that this can provide a higher starting output current when the carrier frequency setting is higher than the default. The disadvantage is that the carrier wave derates easily when it overloads.

Example: when Pr.06-55 = 0 or 1, over-current stall prevention level = ratio \* Pr.06-03. When Pr.06-55 = 2, the over-current stall prevention level = Pr.06-03.

- Use with the settings for Pr.00-16 and Pr.00-17.
- The ambient temperature also affects the derating; refer to Section 9-4 "Ambient Temperature Derating Curve". Take VFD750C43A-HS for example, ambient temperature 50°C, UL Open Type, and independent installation. When the carrier frequency is set to 15 kHz, it corresponds to 75% of the rated output current. The ambient temperature 60°C corresponds to 75% \* 80% of the rated output current.

# 

Default: 5.000

Settings 0.000–10.000 V

Default: 7.000

Settings 0.000-10.000V

Condition settings: Pr.06-57 > Pr.06-56.

✓ 

☐ Frequency Protection

☐ Frequency Protection

Default: 0.0

Settings 0.0–1500.0 Hz

PT100 Activation Level 1 Protection Frequency Delay Time

Default: 60

Settings 0–6000 sec.

- PT100 operation instructions
  - (1) Use voltage type analog input (AVI, AUI, and ACI voltage 0–10 V) and select PT100 mode.
  - (2) Select one of the voltage type analog inputs below: (a) AVI (Pr.03-00=11), (b) AUI (Pr.03-02=11), or (c) ACI (Pr.03-01=11 and Pr.03-29=1).
  - (3) When selecting Pr.03-01 = 11 and Pr.03-29 = 1, you must switch SW4 to 0–10 V for the external I/O board.
  - (4) The AFM2 outputs constant voltage or current, then Pr.03-23 = 23. You must switch AFM2

- SW2 to 0–20 mA for the external I/O board, and set AFM2 output level to 45% (Pr.03-33 = 45%) of 20 mA = 9 mA.
- (5) Use Pr.03-33 to adjust the constant voltage or constant current of the AFM2 output; the setting range is 0–100.00%.
- (6) There are two types of action levels for PT100. The diagram below shows the PT100 protecting action.

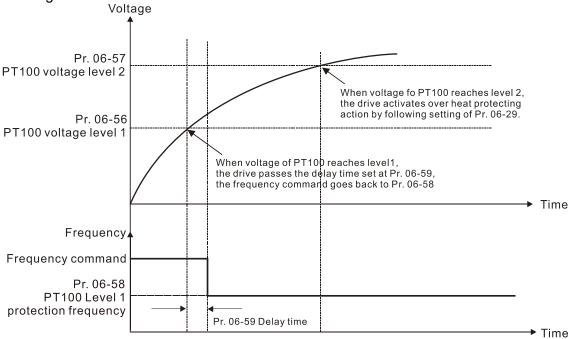

(7) PT100 wiring diagram:

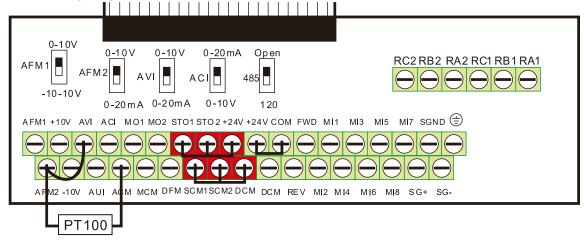

Figure 1

When Pr.06-58 = 0.0 Hz, PT100 function is disabled.

#### Example:

When using PT100, if the motor temperature is higher than 135°C (275°F), the drive starts to count the delay time for auto-deceleration (Pr.06-59). The drive decreases the motor frequency to the setting for Pr.06-58 when it reaches the delay time count value. The drive operates at the frequency set for Pr.06-58 until the motor temperature is lower than 135°C (275°F). If the motor temperature is higher than 150°C (302°F), the drive automatically decelerates to STOP and displays the warning "oH3".

#### Set up process:

- 1. Switch AFM2 to 0–20 mA on the I/O control terminal block. (Refer to Figure 1, PT100 wiring diagram)
- 2. Wiring (Refer to Figure 1, PT100 wiring diagram):

Connect external terminal AFM2 to (+)

Connect external terminal ACM to (-)

Connect external terminals AFM2 and AVI to "short-circuit"

- 3. Set Pr.03-00 = 11, Pr.03-23 = 23 or Pr.03-33 = 45% (9mA)
- 4. Refer to the RTD temperature and resistance comparison table

Temperature = 135°C, resistance = 151.71  $\Omega$ ; input current: 9 mA, voltage: about 1.37 V<sub>DC</sub> Temperature = 150°C, resistance = 157.33  $\Omega$ ; input current: 9 mA, voltage: about 1.42 V<sub>DC</sub>

- 5. When the RTD temperature > 135°C, the drive decelerates to the specified operation frequency automatically. Then, Pr.06-56 = 1.37 and Pr.06-58 = 10 Hz. When Pr.06-58 = 0, it disables the specified operation frequency.
- 6. When the RTD temperature > 150°C, the drive outputs a fault, decelerates to STOP, and displays the warning "oH3". Then, Pr.06-57 = 1.42 and Pr.06-29 = 1 (fault and ramp to stop).

#### ★ B - B B Software Detection GFF Current Level

Default: 60.0

Settings 0.0-6553.5%

★ Software Detection GFF Filter Time

Default: 0.10

Settings 0.00–655.35 sec.

When the drive detects that the unbalanced three-phase output current is higher than the setting for Pr.06-60, GFF protection activates. The drive then stops output.

# ✓ ☐ ☐ ☐ ☐ ☐ dEb Reset Bias Level

Default: 40.0

Settings 0.0–200.0 V<sub>DC</sub>

Prevents action vibration caused by dEb action level = reset level. dEb active level + Pr.06-62 = dEb reset bias level.

## Operation Time of Fault Record 2 (Day)

Default: Read only

Settings 0-65535 days

 \$\frac{1}{16}\$ \frac{1}{6}\$ \$\frac{1}{3}\$
 Operation Time of Fault Record 1 (Min.)

Operation Time of Fault Record 2 (Min.)

# 

Default: Read only

Settings 0-1439 min.

If there is any malfunctions when the drive operates, Pr.06-17–Pr.06-22 records the malfunctions, and Pr.06-63–Pr.06-70 records the operation time for four sequential malfunctions. Check if there is any problem with the drive according to the interval of the recorded fault.

#### Example:

The first error: ocA occurs after motor drive operates for 1000 minutes.

The second error: ocd occurs after another 1000 minutes.

The third error: ocn occurs after another 1000 minutes. The fourth error: ocA occurs after another 1000 minutes. The fifth error: ocd occurs after another 1000 minutes. The sixth error: ocn occurs after another 1000 minutes.

Then Pr.06-17-06-22 and Pr.06-63-06-70 are recorded as follows:

|          | 1 <sup>st</sup> fault | 2 <sup>nd</sup> fault | 3 <sup>rd</sup> fault | 4 <sup>th</sup> fault | 5 <sup>th</sup> fault | 6 <sup>th</sup> fault |
|----------|-----------------------|-----------------------|-----------------------|-----------------------|-----------------------|-----------------------|
| Pr.06-17 | ocA                   | ocd                   | ocn                   | ocA                   | ocd                   | ocn                   |
| Pr.06-18 | 0                     | ocA                   | ocd                   | ocn                   | ocA                   | ocd                   |
| Pr.06-19 | 0                     | 0                     | ocA                   | ocd                   | ocn                   | ocA                   |
| Pr.06-20 | 0                     | 0                     | 0                     | ocA                   | ocd                   | ocn                   |
| Pr.06-21 | 0                     | 0                     | 0                     | 0                     | ocA                   | ocd                   |
| Pr.06-22 | 0                     | 0                     | 0                     | 0                     | 0                     | ocA                   |
| Pr.06-63 | 0                     | 1                     | 2                     | 2                     | 3                     | 4                     |
| Pr.06-64 | 1000                  | 560                   | 120                   | 1120                  | 680                   | 240                   |
| Pr.06-65 | 0                     | 0                     | 1                     | 2                     | 2                     | 3                     |
| Pr.06-66 | 0                     | 1000                  | 560                   | 120                   | 1120                  | 680                   |
| Pr.06-67 | 0                     | 0                     | 0                     | 1                     | 2                     | 2                     |
| Pr.06-68 | 0                     | 0                     | 1000                  | 560                   | 120                   | 1120                  |
| Pr.06-69 | 0                     | 0                     | 0                     | 0                     | 1                     | 2                     |
| Pr.06-70 | 0                     | 0                     | 0                     | 1000                  | 560                   | 120                   |

<sup>※</sup>By examining the time record, you can see that that the last fault (Pr.06-17) happened after the
drive ran for 4 days and 240 minutes.

Default: 0.0

Settings 0.0–100.0%

Low Current Detection Time

Default: 0.00

Settings 0.00–360.00 sec.

12.1-06-23

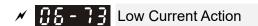

Default: 0

Settings 0: No function

1: Fault and coast to stop

2: Fault and ramp to stop by the 2<sup>nd</sup> deceleration time

3: Warn and continue operation

- The drive operates according to the setting for Pr.06-73 when the output current is lower than the setting for Pr.06-71 and when the time of the low current exceeds the detection time for Pr.06-72. Use this parameter with the external multi-function output terminal 44 (for low current output).
- The low current detection function does not execute when drive is in sleep or standby status.
- Sets Pr.06-71 low current level according to the drive's rated current, the equation is Pr.00-01 (drive's rated current) x Pr.06-71 (low current setting level) % = low current detection level (A). The drive changes the setting for Pr.00-01 (rated current) according to the setting for Pr.00-16 (load selection).

# 

Default: 0

Settings 0: PTC

1: KTY84-130

- When using KTY84-130, a divider resistance (2 kΩ, power > 1/4 W,  $\pm 0.1\%$ ) is needed.
- Wiring diagram is as below:

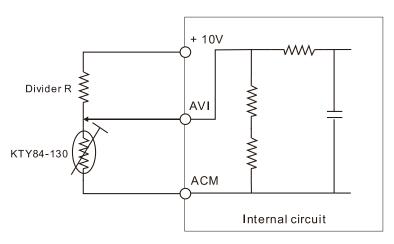

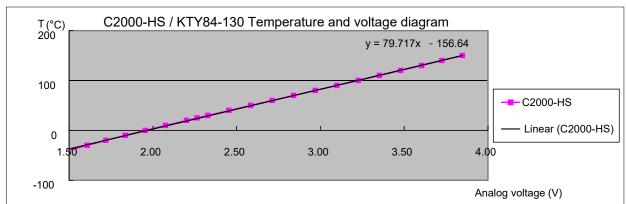

When the temperature exceeds the setting level, an oH3 error occurs to the drive. Reset conditions: when the temperature is below the trigger level -5°C, the oH3 error is cleared.

#### Chapter 12 Description of Parameter Settings | C2000-HS

| When the KTY is not connected, or the KTY is burned, the calculated temperature is beyond         |
|---------------------------------------------------------------------------------------------------|
| -40–150°C, the temperature is displayed as its lower limit (-40°C) or upper limit (150°C) without |
| additional error information. At this time, the drive still trips up the oH3 error, check if the  |
| installation is correct.                                                                          |
| When the temperature detection warning occurs to the KTY-84, select the action according to       |
| Pr.06-29.                                                                                         |

#### **07 Special Parameters**

✓ This parameter can be set during operation.

✓ ☐ ☐ ☐ Software Brake Level

Default: 740.0

Settings  $700.0-900.0 V_{DC}$ 

✓ ☐ 7 - ☐ † DC Brake Current Level

Default: 0

Settings 0-100%

- Sets the level of the DC brake current output to the motor during start-up and stop. When you set the DC brake current percentage, the rated current is regarded as 100%. Start with a low DC brake current level, and increase it slowly until the proper brake torque is reached. However, to avoid burning the motor, the DC brake current CANNOT exceed the rated current. Therefore, DO NOT use the DC brake for mechanical retention, otherwise injury or accident may occur.
- The PM has the magnetic field itself, using the DC brake may possibly cause the motor run in a reverse direction, therefore, it is not recommended to use DC brake for PM.

# DC Brake Time at RUN

Default: 0.0

Settings 0.0-60.0 sec.

- The motor may continue rotating after the drive stops output due to external forces or the inertia of the motor itself. If you use the drive with the motor rotating, it may cause motor damage or trigger drive protection due to over-current. This parameter outputs DC current, generating torque to force the motor stop to get a stable start before motor operation. This parameter determines the duration of the DC brake current output to the motor when the drive starts up. Setting this parameter to 0.0 disables the DC brake at start-up.
- The PM has the magnetic field itself, using the DC brake may possibly cause the motor run in a reverse direction, therefore, it is not recommended to use DC brake for PM. Use Pr.10-49 zero voltage command to force the motor decelerate or to stop.

#### ✓ ☐ ☐ ☐ DC Brake Time at STOP

Default: 0.0

Settings 0.0-60.0 sec.

- The motor may continue rotating after the drive stops output due to external forces or the inertia of the motor itself. This parameter outputs DC current, generating torque to force the drive stop after the drive stops output to make sure that the motor stops.
- This parameter determines the duration of the DC brake current output to the motor when braking. To enable DC brake at STOP, set Pr.00-22 (Stop Method) to 0 (ramp to stop). The DC brake is invalid when Pr.07-03 is set to 0.0.
- Related parameters: Pr.00-22 Stop Method, Pr.07-04 DC Brake Frequency at STOP.

#### 

Default: 0.0

Settings 0.0-1500.0 Hz

- The upper limit is the same as the maximum operation frequency for Pr.01-00.
- This parameter determines the start frequency of the DC brake before the drive ramps to stop. When this setting is less than Pr.01-09 (Start-up Frequency), the start frequency of the DC brake starts from the minimum frequency.

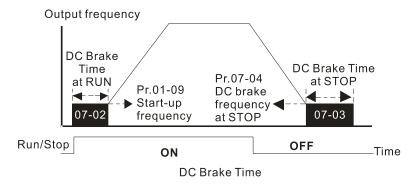

- Use the DC brake before running the motor when the load is movable at stop, such as with fans and pumps. The motor is in free operating status and in unknown rotation direction before the drive starts up. Execute the DC brake before you start the motor.
- Use DC Brake at STOP when you need to brake the motor quickly or to control the positioning, such as with cranes or cutting machines.

# ✓ ☐ 7 - ☐ 5 Voltage Increasing Gain

Default: 100

Settings 1–200%

When using speed tracking, adjust Pr.07-05 to slow down the increasing voltage gain if there are errors such as oL or oc; however, the speed tracking time will be longer.

#### ★ ☐ 7 - ☐ ☐ Restart after Momentary Power Loss

Default: 0

Settings 0: Stop operation

- 1: Speed tracking by speed before the power loss
- 2: Speed tracking by minimum output frequency
- Determines the operation mode when the drive restarts from a momentary power loss.
- The power system connected to the drive may power off momentarily due to many reasons. This function allows the drive to keep outputting after the drive is repowered and does not cause the drive to stop.
- Setting 1: Frequency tracking begins before momentary power loss and accelerates to the master Frequency command after the drive output frequency and motor rotator speed are synchronous. Use this setting when there is a lot of inertia with little resistance on the motor load. For example, in equipment with a large inertia flywheel, there is NO need to wait until the flywheel stops completely after a restart to execute the operation command; therefore, it saves time.

- Setting 2: Frequency tracking starts from the minimum output frequency and accelerates to the master Frequency command after the drive output frequency and motor rotator speed are synchronous. Use this setting when there is little inertia and large resistance.
- In PG control mode, the AC motor drive executes the speed tracking function automatically according to the PG speed when this setting is NOT set to 0.
- This function is only valid when the RUN command is enabled.

#### Allowed Power Loss Duration

Default: 2.0

Settings 0.0–20.0 sec.

- Determines the maximum time of allowable power loss. If the duration of a power loss exceeds this parameter setting, the AC motor drive stops output.
- Pr.07-06 is valid when the maximum allowable power loss time is  $\leq$  20 seconds and the AC motor drive displays "Lv". If the AC motor drive is powered off due to overload, even if the maximum allowable power loss time is  $\leq$  20 seconds, the operation mode set in Pr.07-06 does not execute.

# 

Default: Depending on the model power

Settings 0.0–5.0 sec.

- When momentary power loss is detected, the AC motor drive blocks its output and then waits for a specified period of time (determined by Pr.07-08, called Base Block Time) before resuming operation. Set this parameter to the time that allows the residual voltage at the output side to decrease to 0 V before activating the drive again.
- This parameter is not only for the B.B. time, but also is the re-start delay time after free run.
- The RUN command during a free run operation is memorized, and runs or stops with the last frequency command after the delay time.
- This delay time is only applicable in "Re-start after coast to stop" status, and does not limit ramp to stop. The coast to stop can be caused by various control command source, or by errors.
- Following table is the recommended setting for re-start delay time of each model power. You must set Pr.07-08 according to this table (the default of each model power is based on this table as well).

| kW                | 300 | 370 | 750 | 1100 | 1600 | 2200 | 3550 |
|-------------------|-----|-----|-----|------|------|------|------|
| HP                | 40  | 50  | 100 | 150  | 215  | 300  | 475  |
| Delay time (sec.) | 1.3 | 1.4 | 1.7 | 1.9  | 2.1  | 2.3  | 2.6  |

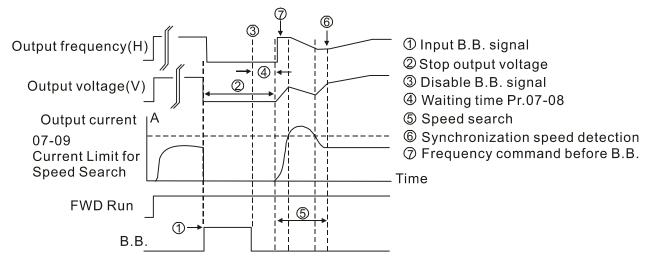

B.B. Search with last output frequency downward timing chart

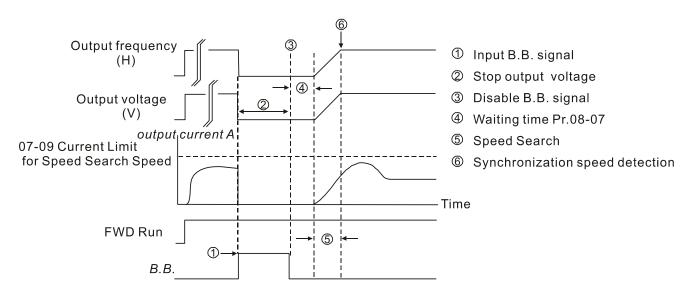

B.B. Search with minimum output frequency upward timing chart

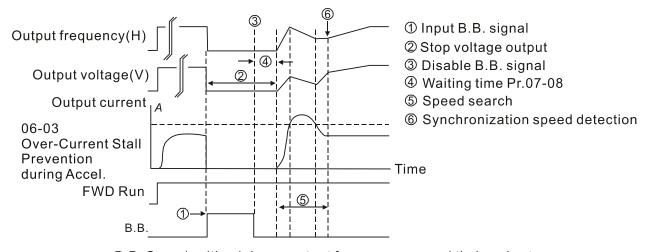

B.B. Search with minimum output frequency upward timing chart

| N | 07  | -09       | Current L     | imit of Speed    | Tracking         |                  |                 |                      |           |
|---|-----|-----------|---------------|------------------|------------------|------------------|-----------------|----------------------|-----------|
|   | •   |           |               |                  |                  |                  |                 | Default: 100         |           |
|   |     |           | Settings      | 20–200%          |                  |                  |                 |                      |           |
|   |     |           | motor driv    | /e executes sp   | peed tracking    | g only if the o  | output current  | is greater than th   | ne value  |
|   |     | Γhe ma    | ximum cur     | rent for speed   | l tracking affe  | cts the synch    | nronous time.   | The larger the pa    | rameter   |
|   | 5   | setting i | s, the faste  | er the synchror  | nization occur   | rs. However,     | if the paramet  | er setting is too la | irge, the |
|   |     | overloa   | d protectio   | n function may   | y be activated   | d.               |                 |                      |           |
| N | 07  | - 10      | Restart a     | fter Fault Actio | on               |                  |                 |                      |           |
|   |     |           |               |                  |                  |                  |                 | Default: 0           |           |
|   |     |           | Settings      | 0: Stop opera    | ation            |                  |                 |                      |           |
|   |     |           |               | 1: Speed trac    | cking by curre   | ent speed        |                 |                      |           |
|   |     |           |               | 2: Speed trac    | cking by miniı   | mum output       | frequency       |                      |           |
|   | Q I | n PG      | control mo    | de, the AC m     | notor drive e    | xecutes the      | speed trackir   | ng function auton    | natically |
|   | a   | accordii  | ng to the P   | G speed wher     | n this setting i | is NOT set to    | 0.              |                      |           |
|   |     | aults in  | nclude: bb,   | oc, ov and oc    | cc. To restart a | after oc, ov a   | nd occ, you ca  | an NOT set Pr.07     | -11 to 0. |
| N |     | - ; ;     | Number        | of Times of Re   | estart after Fa  | ult              |                 |                      |           |
|   |     |           |               |                  |                  |                  |                 | Default: 0           |           |
|   |     |           | Settings      | 0–10             |                  |                  |                 |                      |           |
|   |     | After fau | ult (oc, ov a | and occ) occur   | rs, the AC mo    | tor drive can    | reset and rest  | art automatically    | up to 10  |
|   | t   | imes. V   | Vhen Pr.07    | '-11 is set to 0 | ), the auto-res  | set / restart fu | unction is disa | bled after fault. T  | he drive  |
|   | r   | e-starts  | s according   | to the setting   | for Pr.07-10.    |                  |                 |                      |           |
|   |     | f the nu  | ımber of fa   | ults exceeds t   | the Pr.07-11 s   | setting, the d   | rive does not i | reset and restart ເ  | until you |
|   | ŗ   | oress "F  | RESET" ma     | anually and ex   | recute the ope   | eration comn     | nand again.     |                      |           |
| × | 87  | - 12      | Speed Tr      | acking during    | Start-up         |                  |                 |                      |           |
|   |     |           |               |                  |                  |                  |                 | Default: 0           |           |
|   |     |           | Settings      | 0: Disable       |                  |                  |                 |                      |           |
|   |     |           |               | 1: Speed trad    | cking by maxi    | imum output      | frequency       |                      |           |
|   |     |           |               | 2: Speed trad    | cking by moto    | or frequency     | at start        |                      |           |
|   |     |           |               | 3: Speed trad    | cking by minii   | mum output       | frequency       |                      |           |
|   |     | Speed     | tracking is   | suitable for     | punch, fans      | s and other      | large inertia   | loads. For example   | mple, a   |
|   | r   | nechar    | nical punch   | usually has a    | a large inertia  | a flywheel, ar   | nd the genera   | I stop method is     | coast to  |
|   | 5   | stop. If  | it needs to   | be restarted a   | again, the fly\  | wheel may ta     | ake 2–5 minut   | es or longer to st   | op. This  |
|   | ŗ   | parame    | ter setting   | allows you t     | to start the f   | flywheel ope     | rating again    | without waiting ι    | until the |
|   | f   | lywhee    | I stops co    | mpletely. If yo  | ou can use tl    | he speed fe      | edback functi   | on (PG + Encod       | er), this |
|   | 8   | speed t   | racking fur   | ction will be fa | aster and moi    | re accurate.     | Set Pr.07-09 a  | as the target of the | e output  |
|   | C   | current   | (the maxin    | num current of   | f speed tracki   | ng).             |                 |                      |           |
|   |     | n PG      | control mo    | de, the AC n     | notor drive e    | xecutes the      | speed trackir   | ng function auton    | natically |
|   | á   | accordii  | ng to the P   | G speed wher     | n this setting i | is NOT set to    | 0.              |                      |           |

recovers.

it, so that you can see the reason for the stop.

the output frequency converts to the actual rotor speed from zero-speed. Default: 0 Settings 0: Disable 1: dEb with auto-acceleration / auto-deceleration, the drive does not output the frequency after the power is restored. 2: dEb with auto acceleration / auto-deceleration, the drive outputs the frequency after the power is restored. 3: dEb low-voltage control, then increase to 350  $V_{DC}$  / 700  $V_{DC}$  and decelerate 4: dEb high-voltage control of 350 V<sub>DC</sub> / 700 V<sub>DC</sub> and decelerate to stop dEb (Deceleration Energy Backup) lets the motor decelerate to stop when momentary power loss occurs. When the power loss is instantaneous, use this function to let the motor decelerate to zero speed. If the power recovers at this time, the drive restarts the motor after the dEb return time. Lv return level: Default value depends on the drive power model Frame D0 and D = Pr.06-00 + 60 V Frame E and above = Pr.06-00 + 80 V Lv level: Default = Pr.06-00 During dEb operation, other protection such as ryF, ov, oc, occ and EF may interrupt it, and these error codes are recorded. The STOP (RESET) command does not work during the dEb auto-deceleration, and the drive continues decelerating to stop. To make the drive coast to stop immediately, use another function (EF) instead. The B.B. function does not work when executing dEb. The B.B. function is enabled after the dEb function finishes. Even though the Lv warning does not display during dEb operation, if the DC bus voltage is lower than the Lv level, MOx = 10 (Low voltage warning) still operates. The following explains the dEb action: When the DC voltage drops below the dEb setting level, the dEb function starts to work (soft start relay remains closed), and the drive executes auto-deceleration. Situation 1: Momentary power loss, or power current too low and unstable, or power supply sliding down because of sudden heavy load. Pr.07-13=1, "dEb active, DC bus voltage returns, output frequency does not return" and power

When using PM, Pr.07-12  $\neq$  0, the speed tracking function is enabled. When Pr.07-12 = 1, 2 or 3,

When the power recovers and DC bus voltage exceeds the dEb return level, the drive linearly decelerates to 0 Hz and stops. The keypad displays the "dEb" warning until you manually reset

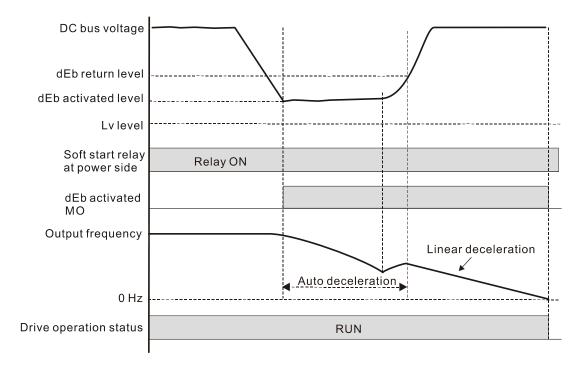

 Situation 2: Momentary power loss, or power current too low and unstable, or power supply sliding down because of sudden heavy load.

Pr.07-13=2 "dEb active, DC bus voltage returns, output frequency returns" and power recovers.

During the dEb deceleration (includes 0 Hz run), if the power recovers higher than dEb return level, the drive maintains the frequency for the set time of Pr.07-14 (default = 3 sec.) and then accelerates again. The dEb warning on the keypad clears automatically.

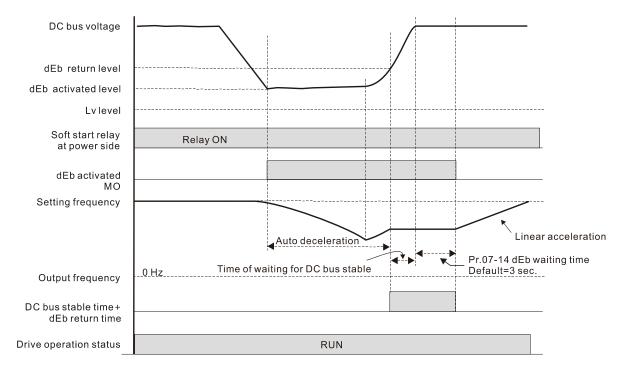

#### • Situation 3: Power supply unexpected shut down or power loss

Pr.07-13=1 "dEb active, DC bus voltage returns, the output frequency does not return" and the power does not recover.

The keypad displays the "dEb" warning and stops after decelerating to the lowest running frequency. When the DC bus voltage is lower than the Lv level, the drive disconnects the soft start relay until the power completely runs out.

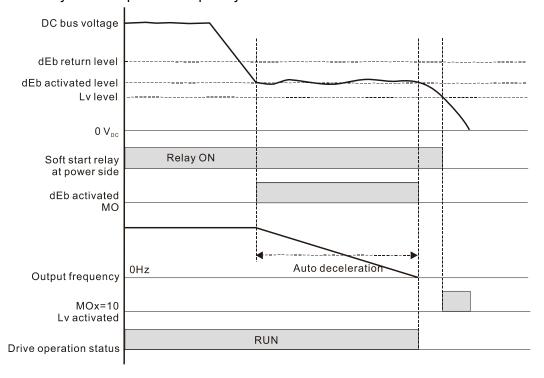

#### Situation 4:

Pr.07-13=2 "dEb active, DC bus voltage returns, the output frequency returns" and power does not recover.

The drive decelerates to 0 Hz. The DC bus voltage continues to decrease until the voltage is lower than the Lv level, and then the drive disconnects the soft start relay. The keypad displays "dEb" warning until the drive completely runs out of power.

#### Situation 5:

Pr.07-13=2 "dEb low voltage control, when the speed is lower than 1/4 rated motor speed, DC bus voltage rises to 350  $V_{DC}$  / 700  $V_{DC}$ , the drive ramps to stop.

The drive decelerates to 0 Hz. The DC bus voltage continues to decrease until the voltage is lower than the Lv level, and then the drive disconnects the soft start relay. The soft start relay closes again after the power recovers and the DC bus voltage is higher than the Lv return level. When the DC bus voltage is higher than the dEb return level, the drive maintains the frequency for the set time of Pr.07-14 (default = 3 sec.) and starts to accelerate linearly, and the dEb warning on the keypad clears automatically.

#### • Situation 6:

Pr.07-13=4, dEb high-voltage control

When dEb occurs, the DC bus voltage control level rises to  $350 \, V_{DC} / 700 \, V_{DC}$  to ramp to stop. Even though the power recovers and the frequency does not return, dEb activates until the motor decelerates to  $0 \, Hz$ .

- (1) When dEb activates, it sends dEb warning. When the output frequency reaches 0 Hz, the operation status is STOP and disables the dEb function, the dEb warning continues.
- (2) If power does not recover, the DC bus voltage drops until reaches the Lv level, the drive LvS error occurs (keypad displays LvS error that covers the dEb display), the Soft Start Relay will be OFF.
- ★ ☐ 7 14 dEb Function Reset Time

Default: 3.0

Settings 0.0–25.0 sec.

- dEb (Deceleration Energy Backup) lets the motor decelerate to stop when momentary power loss occurs. When the power loss is instantaneous, use this function to let the motor decelerate to zero speed.
- Dwell Time at Acceleration

Default: 0.00

Settings 0.00–600.00 sec.

Dwell Time at Deceleration

Default: 0.00

Settings 0.00-600.00 sec.

Dwell Frequency at Acceleration

Default: 0.0

Settings 0.0–1500.0 Hz

Dwell Frequency at Deceleration

Default: 0.0

Settings 0.0–1500.0 Hz

- The upper limit is the same as the maximum operation frequency of Pr.01-00.
- In the heavy load situation, Dwell can make stable output frequency temporarily, such as crane or elevator.
- When the load is heavier, use Pr.07-15–Pr.07-18 to avoid ov or oc protection.

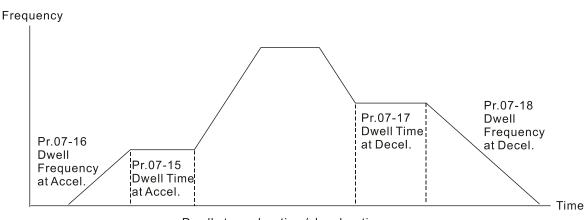

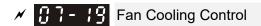

ogo Or Fon alwaya ON

Settings 0: Fan always ON

- 1: Fan is OFF after AC motor drive stops for one minute
- 2: Fan is ON when AC motor drive runs; fan is OFF when AC motor drive stops
- 3: Fan turns ON when temperature (IGBT) reaches around 60°C
- 4: Fan always OFF
- Use this parameter to control the fan.
- © 0: Fan runs immediately when the drive power is turned ON.
- 1: Fan runs when AC motor drive runs. One minute after AC motor drive stops, the fan is OFF.
- 2: Fan runs when AC motor drive runs and stops immediately when AC motor drive stops.
- 3: When temperature of the IGBT or capacitance is higher than 60°C, the fan runs.

  When temperature of the IGBT and capacitance are both lower than 40°C, the fan stops.
- 4: Fan is always OFF
- The control parameters for the applicable fan of each frame are as below:

| Frame | Heat Sink Fan | Capacitor Fan    |  |  |
|-------|---------------|------------------|--|--|
| D0    | Pr.07-19      | Pr.07-19         |  |  |
| D     | Pr.07-19      | ON               |  |  |
| E     | Pr.07-19      | Pr.07-19         |  |  |
| F     | Pr.07-19      | Pr.07-19         |  |  |
| G     | Pr.07-19      | No capacitor fan |  |  |
| Н     | Pr.07-19      | No capacitor fan |  |  |

# Force to Stop Selection

Default: 0

Default: 0

Settings 0: Coast to stop

1: Stop by the 1st deceleration time

2: Stop by the 2<sup>nd</sup> deceleration time

3: Stop by the 3<sup>rd</sup> deceleration time

4: Stop by the 4th deceleration time

- 5: System deceleration
- 6: Automatic deceleration
- When the multi-function input terminal is set to EF input (setting 10) or force to stop (setting 18) and the terminal contact is ON, the drive stops according to the setting of this parameter.

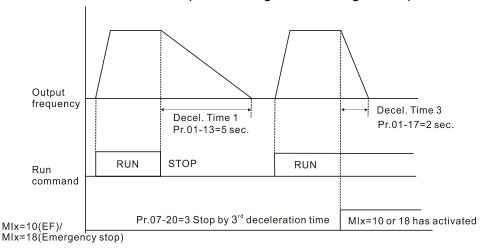

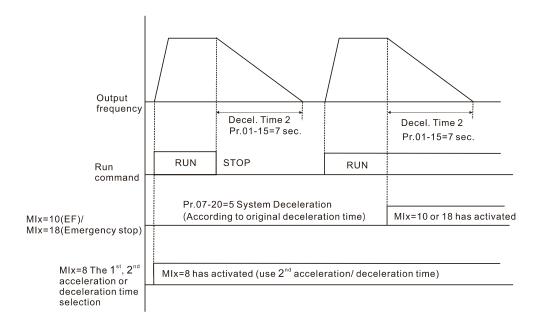

## ★ ☐ 7 - 2 ↑ Automatic Energy-saving Selection

Default: 0

Settings 0: Disable 1: Enable

- When energy-saving is enabled, the motor acceleration operates with full voltage. During constant speed operation, it automatically calculates the best voltage value according to the load power. This function is not suitable for fluctuating loads or loads that are nearly full during operation.
- When the output frequency is constant (that is, constant operation), the output voltage decreases automatically as the load decreases. Therefore, the drive operates with minimum multiplication of voltage and current (electric power).
- **PROCE IM:**

Steady-speed: Torque current is lower than rated current for 0.35 times and entry into energy saving mode after 5 seconds.

Return: Torque current is higher than 0.5 times of rated current.

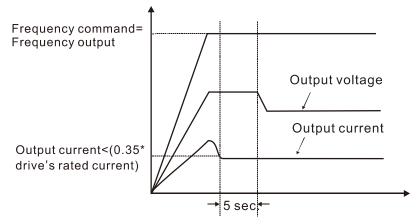

### US VF, SVC mode:

Steady-speed: When output is light load, entry into energy saving mode after 5 seconds.

Return: When the drive is continuously adding loads, or in non-steady speed status.

PMFOC and FOC sensorless control mode, disable.

| N | $\boldsymbol{B}$ | <b>? - 2 2</b> Energy-saving Gain                                                                                                    |
|---|------------------|----------------------------------------------------------------------------------------------------|
|   |                  | Default: 100                                                                                                    |
|   |                  | Settings 10–1000%                                                                                                    |
|   |                  | When Pr.07-21 is set to 1, use this parameter to adjust the energy-saving gain. The default is 100%. If the result is not satisfactory, adjust it by decreasing the setting value. If the motor oscillates, then increase the setting value.  In certain applications such as high-speed spindles, the temperature rise in the motor is a major |
|   |                  | concern. When the motor is not in working state, reduce the motor current to a lower level.                                                                                                    |
|   |                  | Reduce this parameter setting to meet this requirement.                                                                                                    |
| N |                  | 7 - 2 3         Auto Voltage Regulation (AVR) Function                                                                                                    |
|   |                  | Default: 0                                                                                                    |
|   |                  | Settings 0: Enable AVR                                                                                                    |
|   |                  | 1: Disable AVR                                                                                                    |
|   |                  | 2: Disable AVR during deceleration                                                                                                    |
|   |                  | The rated voltage of the motor is usually 200 $V_{AC}$ –240 $V_{AC}$ (380 $V_{AC}$ –480 $V_{AC}$ ), 60 Hz/50 Hz and                                                                                                    |
|   |                  | the input voltage of the AC motor drive may vary between 170 $V_{AC}$ –264 $V_{AC}$ (323 $V_{AC}$ –528 $V_{AC}$ ),                                                                                                    |
|   |                  | 50 Hz/60 Hz. Therefore, when the AC motor drive is used without the AVR function, the output                                                                                                    |
|   |                  | voltage is the same as the input voltage. When the motor runs at the voltage exceeding                                                                                                    |
|   |                  | 12%–20% of the rated voltage, it causes higher temperature, damaged insulation, and unstable                                                                                                    |
|   |                  | torque output, which result in losses due to shorter motor lifetime.                                                                                                    |
|   |                  | The AVR function automatically regulates the output voltage of the AC motor drive to the motor                                                                                                    |
|   |                  | rated voltage. For example, if the V/F curve is set at 200 $V_{AC}$ / 50 Hz and the input voltage is at                                                                                                    |
|   |                  | $200 \text{ V}_{AC}$ to $264 \text{ V}_{AC}$ , then the drive automatically reduces the output voltage to the motor to a                                                                                                    |
|   |                  | maximum of 200 $V_{AC}$ / 50 Hz. If the input voltage is at 170 $V_{AC}$ to 200 $V_{AC}$ , the output voltage to                                                                                                    |
|   |                  | motor and input power are in direct proportion.                                                                                                    |
|   |                  | 0: When the AVR function is enabled, the drive calculates the output voltage according to the                                                                                                    |
|   |                  | actual DC bus voltage. The output voltage does NOT change when the DC bus voltage changes.                                                                                                    |
|   |                  | 1: When the AVR function is disabled, the drive calculates the output voltage according to the                                                                                                    |
|   |                  | actual DC bus voltage. The DC bus voltage changes the output voltage, and may cause                                                                                                    |
|   |                  | insufficient or over-current or shock.                                                                                                    |
|   |                  | 2: the drive disables the AVR function when decelerating to stop, and may accelerate to brake.                                                                                                    |
|   |                  | When the motor ramps to stop, the deceleration time is shorter when setting this parameter to 2                                                                                                    |
|   |                  | with auto-acceleration and deceleration, and the deceleration is quicker and more stable.                                                                                                    |
|   |                  | Set this parameter to 0 (enable AVR function) for FOCPG control mode.                                                                                                    |
| N | Ω                | 了 - ⊋ Ч Torque Command Filter Time (V/F and SVC Control Mode)                                                                                                    |
|   |                  | Default: 0.500                                                                                                    |
|   |                  | Settings 0.001–10.000 sec.                                                                                                    |
|   |                  | When the setting is too long, the control is stable but the control response is delayed. When the                                                                                                    |
|   |                  | setting is too short, the response is quick but the control may be unstable. Adjust the setting                                                                                                    |

according to the stability of the control and response times.

| ×          | 8        | 7-25         | Slip Com        | pensation Filte  | r Time (V/F a   | ind SVC C    | ontrol Mode)    |                                        |                |
|------------|----------|--------------|-----------------|------------------|-----------------|--------------|-----------------|----------------------------------------|----------------|
|            |          |              |                 |                  |                 |              |                 | Default: 0                             | .100           |
|            |          |              | Settings        | 0.001-10.000     | sec.            |              |                 |                                        |                |
|            |          | Change       | the compo       | ensation respo   | nse time with   | Pr.07-24 a   | and Pr.07-25.   |                                        |                |
|            |          | If you se    | et Pr.07-24     | 1 and Pr.07-25   | to 10 second    | ds, the com  | npensation re   | sponse time is                         | the slowest;   |
|            |          | however      | r, the syste    | em may be uns    | table if you s  | et the time  | too short.      |                                        |                |
| ~          | $\Omega$ | 7-26         | Torque C        | ompensation G    | Sain (V/F and   | LSVC cont    | rol mode)       |                                        |                |
| <i>,</i> . | U        | ' [U         | Torquo o        | omponoadon c     | Jam (V/I and    | 00000000     | aoi modo)       | Default: 0                             |                |
|            |          |              | Settings        | IM: 0–10 (whe    | en Pr 05-33 =   | = ())        |                 | Boladii. 0                             |                |
|            |          |              | oougo           | PM: 0-5000 (     |                 | ,            | )               |                                        |                |
|            |          | Only ap      | <br>plicable in | IMVF and PMS     | '               |              | <i>,</i>        |                                        |                |
|            |          | •            | -               |                  |                 |              | absorbed by     | the stator wind                        | ina resistor:  |
|            |          |              | •               | •                | •               | •            | •               | nsufficient voltaç                     |                |
|            |          |              |                 | •                |                 |              |                 | output torque.                         |                |
|            |          |              |                 |                  | •               |              |                 | to the load and                        | <u>-</u> '     |
|            |          | •            |                 | ls stable to get | •               |              | , c a           |                                        | ооро о         |
|            |          | •            |                 | •                | •               | •            | roportion wit   | h decreasing fr                        | reauency. It   |
|            |          |              |                 | •                |                 | •            | •               | ce while the DO                        | • •            |
|            |          |              | -               |                  | •               |              | -               | he output volta                        |                |
|            |          | _            |                 | higher starting  | •               |              |                 | ,,,,,,,,,,,,,,,,,,,,,,,,,,,,,,,,,,,,,, | .go an 1011    |
|            |          | -            |                 | •                | •               | e. it mav ca | ause motor o    | over-flux and res                      | sult in a too  |
|            |          |              |                 | nt, overheating  | _               |              |                 |                                        |                |
|            |          | •            | •               | •                |                 | •            | •               | the effect is sm                       | naller at the  |
|            |          | low-spe      |                 |                  |                 |              |                 |                                        |                |
|            |          | •            |                 | r higher when t  | he no-load c    | urrent is to | oo large, but t | the motor may v                        | /ibrate if the |
|            |          |              | -               | If the motor vib |                 |              | •               | -                                      |                |
| <b>⊿</b>   | П        | 7_ 27        | Slip Com        | pensation Gain   | (V/E and SV     | /C control   | mode)           |                                        |                |
| <i>,</i>   | U        | , <u>,</u> , | Olip Colli      | perisation Gain  | i (V/i aliu o v | C CONTROL    | mode)           | Default: 0                             | 00             |
|            |          |              |                 |                  |                 |              |                 |                                        | VC mode)       |
|            |          |              | Settings        | 0.00-10.00       |                 |              |                 | (1.00 0                                | vo modo)       |
|            |          | The indu     |                 |                  | ant slip to pr  | oduce mad    | gnetic torque.  | . It can be ignore                     | ed at higher   |
|            |          |              |                 | ch as rated spe  | •               |              | ,               | 3                                      | J              |
|            |          | •            |                 | •                |                 | •            | are in reverse  | e proportion to p                      | produce the    |
|            |          | •            |                 | •                |                 | •            |                 | onous frequency                        |                |
|            |          |              | •               | •                | •               |              | •               | value. Therefo                         |                |
|            |          | •            | •               | ne motor speed   | • •             |              | •               |                                        | , ,            |
|            |          |              | •               | •                | •               | •            |                 | the slip increase                      | es when the    |
|            |          |              |                 | also affects the |                 |              |                 | ,                                      |                |
|            |          |              |                 |                  | •               | •            |                 | ce the slip to n                       | naintain the   |
|            |          |              |                 |                  |                 |              |                 | to improve the                         |                |
|            |          | •            | -               |                  |                 |              |                 | o-load Current                         | •              |

#### Chapter 12 Description of Parameter Settings | C2000-HS

Motor 1 (A)), the drive compensates the frequency with this parameter.

This parameter is set to 1.00 automatically when Pr.00-11 (Speed Control Method) is changed from V/F mode to vector mode. Apply the slip compensation after load and acceleration. Increase the compensation value from small to large gradually; add the output frequency with motor rated slip \* Pr.07-27 (Slip Compensation Gain) when the motor is at the rated load. If the actual speed ratio is slower than expected, increase the parameter setting value; otherwise, decrease the setting value.

★ G 7 - 2 9 Slip Deviation Level

Default: 0

Settings 0.0-100.0%

0: No detection

✓ ☐ 7 - 3 ☐ Over Slip Deviation Detection Time

Default: 1.0

Settings 0.0–10.0 sec.

Over Slip Deviation Treatment

Default: 0

Settings 0: Warn and continue operation

1: Fault and ramp to stop

2: Fault and coast to stop

3: No warning

Pr.07-29 to Pr.07-31 set the allowable slip level / time and the over-slip action when the drive is running.

Motor Shock Compensation Factor

Default: 1000

Settings 0-10000

0: Disable

If there are current wave motions in the motor in some specific area, setting this parameter can effectively improve this situation. When running with high frequency or PG, set this parameter to 0. When the current wave motion occurs in low frequency and high-power, increase the value for Pr.07-32.

Auto-restart Interval of Fault

Default: 60.0

Settings 0.0-6000.0 sec.

When a reset / restart occurs after a fault, the drive uses Pr.07-33 as a timer and starts counting the numbers of faults within this time period. Within this period, if the number of faults does not exceed the setting for Pr.07-11, the counting clears and starts from 0 when the next fault occurs.

PMSVC Voltage Feedback Forward Gain

Default: 1.00

Settings 0.50-2.00

- Adjusts the PMSVC voltage feedback forward gain, and to meet the demand of rapid feedback application.
   Pr.07-38=1.00 means forward feedback = Ke \* motor rotor speed
   Refer to Section 12-2 "PMSVC adjustment" for details.

Settings 0–65535

- Sets the PI gain of DC bus voltage controller when the dEb function activates.
- If the DC bus voltage drops too fast, or the speed vibration occurs during deceleration after the dEb function activates, adjust Pr.07-62 and Pr.07-63. Increase the Kp setting to accelerate the control response, but the vibration may occurs if the setting is too large. Use Ki parameter to decrease the steady-state error to zero, increase the setting to accelerate the response speed.

## **08 High-function PID Parameters** M This parameter can be set during operation.

## ★ BB - BB Terminal Selection of PID Feedback

Default:0

Settings 0: No function

- 1: Negative PID feedback: by analog input (Pr.03-00-03-02)
- 2: Negative PID feedback: by PG card pulse input, without direction (Pr.10-02)
- 3: Negative PID feedback: by PG card pulse input, with direction (Pr.10-02)
- 4: Positive PID feedback: by analog input (Pr.03-00-03-02)
- 5: Positive PID feedback: by PG card pulse input, without direction (Pr.10-02)
- 6: Positive PID feedback: by PG card pulse input, with direction (Pr.10-02)
- 7: Negative PID feedback: by communication protocol
- 8: Positive PID feedback: by communication protocol
- $\square$  Pr.08-00  $\neq$  0 enables the PID function.
- Negative feedback means:
  - +target value feedback. The detection value increases by increasing the output frequency.
- Positive feedback means:
  - -target value + feedback. The detection value decreases by increasing the output frequency.
- When Pr.08-00 ≠ 7 neither ≠ 8, the input value is disabled. The value of the setting does not remain the same after the drive is off.
- Related applicable parameters: Pr.00-20, Pr.03-00–03-02 (refer to following information)
  When enable the PID function (Pr.08-00 ≠ 0), if Pr.00-20 is set to 2 "External analog input",
  Pr.03-00–03-02 need to be set to 4 "PID target value" accordingly.

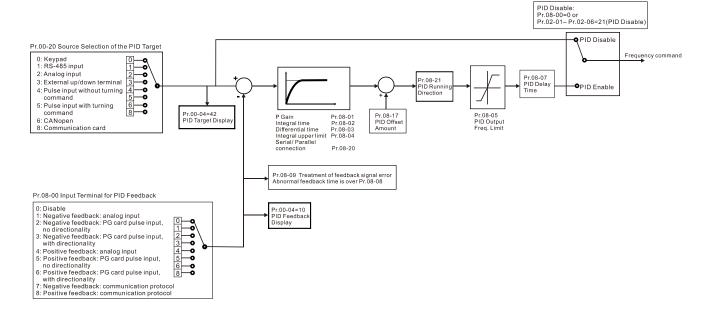

## 88-88

Master Frequency Command (AUTO) Source / Source Selection of the PID Target

Default: 0

### Settings

- 0: Digital keypad
- 1: RS-485 serial communication
- 2: External analog input (Refer to Pr.03-00)
- 3: External UP/DOWN terminal
- 4: Pulse input without direction command (Pr.10-16 without direction), use with PG card
- 5: Pulse input with direction command (Pr.10-16), use with PG card
- 6: CANopen communication card
- 8: Communication card (does not include CANopen card)

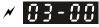

Analog Input Selection (AVI)

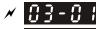

Analog Input Selection (ACI)

× 03-02

R Analog Input Selection (AUI)

Default: 0

## Settings

4: PID target value

## Common applications for PID control:

- Flow control: Use a flow sensor to feedback the flow data and perform accurate flow control.
- Pressure control: Use a pressure sensor to feedback the pressure data and perform precise pressure control.
- Air volume control: Use an air volume sensor to feedback the air volume data to achieve excellent air volume regulation.
- Temperature control: Use a thermocouple or thermistor to feedback temperature data for comfortable temperature control.
- Speed control: Use a speed sensor or encoder to feedback motor shaft speed or input another machine speed as a target value for closed loop speed control of the master-slave operation. Pr.10-00 sets the PID set point source (target value).

## PID control loop:

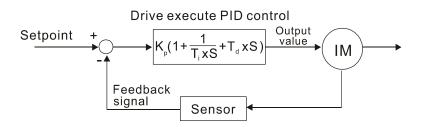

K<sub>a</sub>: Proportional gain (P) T<sub>i</sub>: Integral time (I) T<sub>d</sub>: Derivative control (D) S: Operator

## Concept of PID control

Proportional gain (P):

The output is proportional to input. With only proportional gain control, there is always a steady-state error.

Adjustment: Turn off the Ti and Td, or remain Ti and Td in constant value, then adjust the proportional gain (P).

Increase: Faster status feedback, but excessive adjustment will increase the overshoot.

Decrease: Smaller overshoot, but excessive adjustment will slow down the transient response.

Integral time (I):

The controller output is proportional to the integral of the controller input. To eliminate the steady-state error, add an "integral part" to the controller. The integral time controls the relation between integral part and the error. The integral part increases over time even if the error is small. It gradually increases the controller output to eliminate the error until it is zero. This stabilizes the system without a steady-state error by using proportional gain control and integral time control.

Adjustment: The integral time (I) accumulates from the time difference, if the vibration cycle is longer than the setting for integral time, the integration enhances. Increase the integral time (I) to reduce the vibration.

Increase: Reduce the overshoot, excessive adjustment causes worse transient response.

Decrease: Faster transient response, but the transient time will be longer, and takes more time to achieve the steady state. Excessive adjustment causes larger overshoot.

Differential control (D):

The controller output is proportional to the differential of the controller input. During elimination of the error, oscillation or instability may occur. Use the differential control to suppress these effects by acting before the error. That is, when the error is near zero, the differential control should be zero. Use proportional gain (P) and differential control (D) to improve the system state during PID adjustment.

Adjustment: When the vibration cycle is shorter and continuous, it means that the differential time setting is too large, and causes excessive output. Decrease the setting of D gain to reduce the vibration. If the D gain is set to 0, adjust the PID control again.

#### Using PID control in a constant pressure pump feedback application:

Set the application's constant pressure value (bar) to be the set point of PID control. The pressure sensor sends the actual value as the PID feedback value. After comparing the PID set point and PID feedback, an error displays. The PID controller calculates the output by using proportional gain (P), integral time (I) and differential time (D) to control the pump. It controls the drive to use a different pump speed and achieves constant pressure control by using a 4–20 mA signal corresponding to 0–10 bar as feedback to the drive.

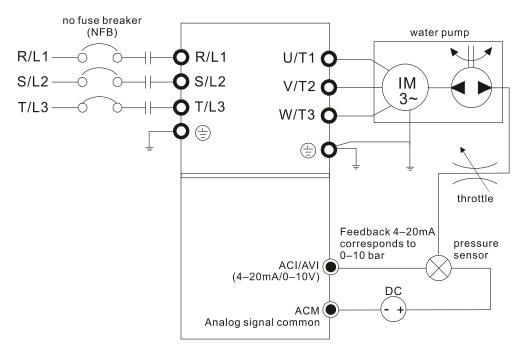

- Pr.00-04 = 10 [Display PID feedback (b) (%)].
- Pr.01-12 Acceleration Time is set as according to actual conditions.
- Pr.01-13 Deceleration Time is set as according to actual conditions.
- Pr.00-21 = 0 to operate through the digital keypad.
- Pr.00-20 = 0, the digital keypad controls the set point.
- Pr.08-00 = 1 (Negative PID feedback from analog input)
- ACI analog input Pr.03-01 = 5, PID feedback signal.
- Pr.08-01–08-03 is set according to actual conditions: If there is no vibration in the system, increase Pr.08-01 [Proportional Gain (P)] If there is no vibration in the system, decrease Pr.08-02 [Integral Time (I)] If there is no vibration in the system, increase Pr.08-03 [Differential Time (D)]
- Refer to Pr.08-00 to Pr.08-21 for PID parameter settings.

## Proportional Gain (P)

Default: 1.0

Settings 0.0-500.0

- 1.0: Kp gain is 100%; if the setting is 0.5, Kp gain is 50%.
- Determines the deviation response of Proportional gain (P). Eliminates the system error; usually used to decrease the error and get faster response speed. It also reduces the steady-state error. However, if you set the value too high, it may cause system oscillation and instability.
- If you set the other two gains (I and D) to zero, proportional control is the only effective parameter.

## ✓ G8 - G2 Integral Time (I)

Default: 1.00

Settings 0.00–100.00 sec.

0.00: No integral

Use the integral controller to eliminate the error during stable system operation. The integral control does not stop working until the error is zero. The integral is affected by the integral time.

#### Chapter 12 Description of Parameter Settings | C2000-HS

The smaller the integral time, the stronger integral action. It is helpful to reduce overshoot and oscillation for a stable system. Accordingly, the speed to lower the steady-state error decreases. The integral control is often used with the other two controls for the PI controller or PID controller.

- Sets the integral time of the I controller. When the integral time is long, there is a small I controller gain, with slower response and slow external control. When the integral time is short, there is a large I controller gain, with faster response and rapid external control.
- When the integral time is too short, it may cause system oscillation.
- Set Integral Time to 0.00 to disable Pr.08-02.

## 

Default: 0.00

### Settings 0.00–1.00 sec.

- Use the differential controller to show the system error change, as well as to preview the change in the error. You can use the differential controller to eliminate the error in order to improve the system state. Using a suitable differential time can reduce overshoot and shorten adjustment time; however, the differential operation increases noise interference. Note that a too large differential causes more noise interference. In addition, the differential shows the change and the output is 0 when there is no change. Note that you cannot use the differential control independently. You must use it with the other two controllers for the PD controller or PID controller.
- Sets the D controller gain to determine the error change response. Using a suitable differential time reduces the P and I controllers overshoot to decrease the oscillation for a stable system. A differential time that is too long may cause system oscillation.
- The differential controller acts on the change in the error and cannot reduce the interference. Do not use this function when there is significant interference.

## 

Default: 100.0

#### Settings 0.0–100.0%

- Defines an upper bound for the integral gain (I) and therefore limits the master frequency. The formula is: Integral upper bound = Maximum Operation Frequency (Pr.01-00) x Pr.08-04 %.
- An excessive integral value causes a slow response due to sudden load changes and may cause motor stall or machine damage.

## ✓ ☐ 8 - ☐ 5 PID Output Command Limit

Default: 100.0

## Settings 0.0-110.0%

Defines the percentage of the output frequency limit during the PID control. The formula is Output Frequency Limit = Maximum Operation Frequency (Pr.01-00) x Pr.08-05 %.

| N | 88  | PID Feedback Value by Communication Protocol                                                          |
|---|-----|----------------------------------------------------------------------------------------------------|
|   |     | Default: Read only                                                                                    |
|   |     | Settings -200.00%-200.00%                                                                             |
|   |     | Use communication to set the PID feedback value when the PID feedback input is set to                 |
|   |     | communication (Pr.08-00 = 7 or 8).                                                                    |
|   | 0.0 |                                                                                                    |
| ~ | ÜÜ  | PID Delay Time                                                                                        |
|   |     | Default: 0.0                                                                                          |
|   | 0.0 | Settings 0.0–35.0 sec.                                                                                |
|   | üt  | PID Mode Selection                                                                                    |
|   |     | Default: 0                                                                                            |
|   |     | Settings 0: Serial connection                                                                         |
|   |     | 1: Parallel connection                                                                                |
|   |     | 0: Serial connection, use conventional PID control structure.                                         |
|   |     | 1: Parallel connection, the proportional gain, integral gain and differential gain are independent.   |
|   |     | You can customize the P, I and D value to fit your application.                                       |
|   |     | Pr.08-07 determines the primary low pass filter time when in PID control. Setting a large time        |
|   |     | constant may slow down the drive's response rate.                                                     |
|   |     | PID control output frequency is filtered with a primary low pass function. This function can filter   |
|   |     | mix frequencies. A long primary low pass time means the filter degree is high and a short             |
|   |     | primary low pass time means the filter degree is low.                                                 |
|   |     | Inappropriate delay time setting may cause system error.                                              |
|   |     | PI Control:                                                                                           |
|   |     | Controlled only by the P action, so the deviation cannot be entirely eliminated. In general, to       |
|   |     | eliminate residual deviations, the P + I controls. When you use the PI control, it eliminates the     |
|   |     | deviation caused by the targeted value changes and the constant external interferences.               |
|   |     | However, if the I action is too powerful, it delays the response when there is rapid variation. You   |
|   |     | can use the P action by itself to control the loading system with the integral components.            |
|   |     | PD Control:                                                                                           |
|   |     | When deviation occurs, the system immediately generates an operation load that is greater than        |
|   |     | the load generated only by the D action to restrain deviation increment. If the deviation is small,   |
|   |     | the effectiveness of the P action decreases as well. The control objects include applications with    |
|   |     | integral component loads, which are controlled by the P action only. Sometimes, if the integral       |
|   |     | component is functioning, the whole system may vibrate. In this case, use the PD control to           |
|   |     | reduce the P action's vibration and stabilize the system. In other words, this control is useful with |
|   |     | no brake function's loading over the processes.                                                       |
|   |     | PID Control:                                                                                          |
|   |     | Use the I action to eliminate the deviation and the D action to reduce vibration; then combine        |

deviations, high accuracies and a stable system.

this with the P action for the PID control. Use the PID method for a control process with no

#### **Serial Connection**

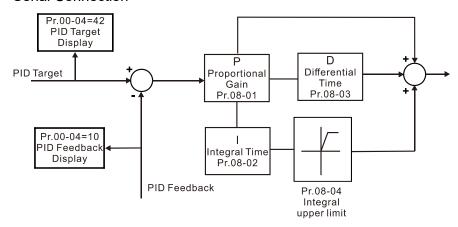

#### Parallel Connection

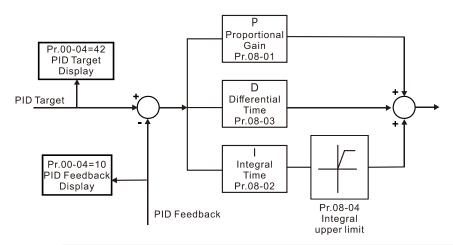

## Feedback Signal Detection Time

Default: 0.0

Settings 0.0–3600.0 sec.

- Pr.08-08 is valid only for ACI 4-20 mA.
- This parameter sets the detection time for abnormal PID signal feedback. Setting the detection time to 0.0 disables the detection function.

## Feedback Signal Fault Treatment

Default: 0

Settings 0: Warn and continue operation

1: Fault and ramp to stop

2: Fault and coast to stop

3: Warn and operate at last frequency

- This parameter is valid only for ACI 4–20 mA.
- AC motor drive acts when the analog PID feedback is abnormal.

## ✓ ☐ ☐ ☐ Sleep Reference

Default: 0.0

Settings 0.0-1500.0 Hz

- The upper limit is the same as the maximum operation frequency for Pr.01-00.
- Determines the sleep frequency, and if the sleep time and the wake-up frequency are enabled or disabled. Pr.08-10 = 0: Disabled; Pr.08-10  $\neq$  0: Enabled.

| N          | $\Omega S$ | - ; ; Wake-up Frequency                                                                             |
|------------|------------|----------------------------------------------------------------------------------------------------|
|            | UL         | Default: 0.0                                                                                        |
|            |            | Settings 0.0–1500.0 Hz                                                                              |
|            |            | The upper limit is the same as the maximum operation frequency for Pr.01-00.                        |
|            |            | When Pr.08-18 = 0, the unit for Pr.08-10 and that for Pr.08-11 switch to frequency. The settings    |
|            |            | then are to 0.0–1500.0 Hz.                                                                          |
|            |            | When Pr.08-18=1, the unit for Pr.08-10 and that for Pr.08-11 switch to percentage. The settings     |
|            |            | then are to 0–200.00%.                                                                              |
|            |            | The percentage is based on the current command value, not the maximum value. For example,           |
|            |            | if the maximum value is 100 kg, and the current value is 30 kg, then if Pr.08-11 = 40%, the value   |
|            |            | is 12kg.                                                                                            |
|            |            | Pr.08-10 uses the same logic for calculation.                                                       |
| N          | $\Omega S$ | - 12 Sleep Time                                                                                     |
|            | ~ ~        | Default: 0.0                                                                                        |
|            |            | Settings 0.0–6000.0 sec.                                                                            |
|            |            | When the frequency command is smaller than the sleep frequency and less than the sleep time,        |
|            |            | the frequency command is equal to the sleep frequency. However, the frequency command               |
|            |            | remains at 0.00 Hz until the frequency command becomes equal to or larger than the wake-up          |
|            |            | frequency.                                                                                          |
| <b>M</b>   | 0.0        | -   PID Deviation Level                                                                             |
| ,          | UL         | Default: 10.0                                                                                       |
|            |            | Settings 1.0–50.0%                                                                                  |
| ~          | 0.9        | -   PID Deviation Time                                                                              |
| ,          | UL         | Default: 5.0                                                                                        |
|            |            | Settings 0.1–300.0 sec.                                                                             |
|            |            | When the PID control function is normal, it should calculate the value within a period of time that |
|            |            | is close to the target value.                                                                       |
|            |            | Refer to the PID control diagram for details. When executing PID feedback control, if  PID          |
|            |            | reference target value – detection value  > Pr.08-13 PID Deviation Level and exceeds Pr.08-14       |
|            |            | setting, it is judged as a PID control fault, and the multi-function output MOx = 15 (PID feedback  |
|            |            | error) activates.                                                                                   |
| <i></i>    | 88         | - /5 PID Feedback Filter Time                                                                       |
| /*         | טנ         | Default: 5.0                                                                                        |
|            |            | Settings 0.1–300.0 sec.                                                                             |
| <b>.</b> ✓ | no         | - 15 PID Compensation Selection                                                                     |
| ~          | UL         | Pid Compensation Selection  Default: 0                                                              |
|            |            | Settings 0: Parameter setting (Pr.08-17)                                                            |
|            |            | 1: Analog input                                                                                     |
|            |            | 0: The setting for Pr.08-17 gives the PID compensation value.                                       |
|            | _          |                                                                                                    |

# Chapter 12 Description of Parameter Settings | C2000-HS 1: Set the analog input (Pr.03-00–03-02) to 13, then the PID compensation value of analog input is displayed on Pr.08-17. At this time, Pr.08-17 is read only). PID Compensation Default: 0.0 Settings -100.0-100.0% The PID compensation value = maximum PID target value × Pr.08-17. For example, if the maximum operation frequency Pr.01-00 = 600.0 Hz, Pr.08-17 = 10.0%, the PID compensation value increases the output frequency 60.0 Hz. 600.0 Hz × 100.00% × 10.0% = 60.0 Hz Sleep Mode Function Setting Default: 0 Settings 0: Refer to PID output command 1: Refer to PID feedback signal 0: The unit for Pr.08-10 and that for Pr.08-11 switch to frequency. The settings then are between 0.0-1500.0 Hz. 1: The unit for Pr.08-10 and that for Pr.08-11 switch to percentage. The settings then are between 0-200.00%. ✓ ☐ ☐ ☐ Wake-up Integral Limit Default: 50.0 Settings 0.0–200.0% The wake-up integral limit for the drive prevents suddenly running at high speed when the drive wakes up. The wake-up integral frequency limit = (Pr.01-00 × Pr.08-19%) Reduces the reaction time from sleep to wake-up. Fig. 2 | Enable PID to Change the Operation Direction Default: 0 Settings 0: Operation direction cannot be changed 1: Operation direction can be changed ✓ ☐ ☐ ☐ ☐ ☐ Wake-up Delay Time Default: 0.00 Settings 0.00-600.00 sec. Refer to Pr.08-18 for more information. PID Control Flag

Default: 0000h

Settings bit0 = 1, PID running in reverse follows the setting for Pr.00-23

bit0 = 0, PID running in reverse follows PID's calculated value

bit1 = 1, second decimal place of PID Kp

bit1 = 0, first decimal place of PID Kp

bit0 = 1: Enable PID running in reverse.

bit0 = 0, if the PID calculated value is positive, the direction is forward. If the PID calculated value is negative, the direction is reverse.

There are three scenarios for sleep and wake-up frequency.

## 1) Frequency Command (PID is not in use, Pr.08-00 = 0, only works in VF mode)

When the output frequency ≤ the sleep frequency, and the drive reaches the preset sleep time, then the drive is in sleep mode.

When the frequency command reaches the wake-up frequency, the drive starts to count the wake-up delay time. When the drive reaches the wake-up delay time, the drive begins acceleration time to reach the frequency command value.

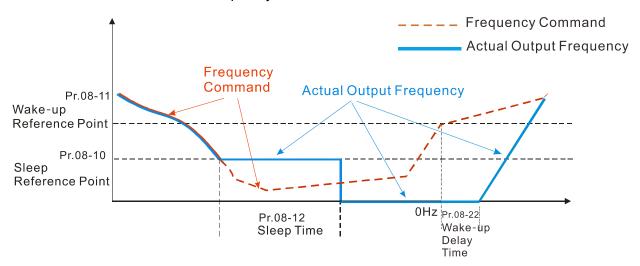

#### 2) Frequency Command Calculation of the Internal PID (Use PID, Pr.08-00≠0 and Pr.08-18=0)

When the PID calculation reaches the sleep frequency, the drive starts to count the sleep time and the output frequency starts to decrease. If the drive exceeds the preset sleep time, it goes directly to sleep mode (0 Hz). If the drive does not reach the sleep time, it remains at the lower limit (if there is a preset of lower limit.), or it remains at the lowest output frequency set at Pr.01-07 and waits to reach the sleep time before it goes into sleep mode (0 Hz).

When the calculated frequency command reaches the wake-up frequency, the drive starts to count the wake-up delay time. Once it reaches the wake-up delay time, the drive starts the acceleration time to reach the PID frequency command value.

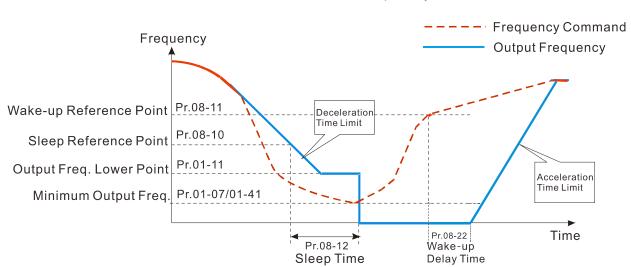

Internal PID Calculation Frequency Command

## 3) PID Feedback Rate Percentage (Use PID, Pr.08-00 ≠ 0 and Pr.08-18 = 1)

When the PID feedback rate reaches the sleep level percentage, the drive starts to count the sleep time. The output frequency also decreases. If the drive exceeds the preset sleep time, it goes to sleep mode (0 Hz). If the drive does not reach the sleep time, it remains at the lower limit (if there is a preset of lower limit.), or it remains at the lowest output frequency set for Pr.01-07 and waits to reach the sleep time before going into sleep mode (0 Hz).

When the PID feedback value reaches the wake-up percentage, the drive starts to count the wake-up delay time. Once it reaches the wake-up delay time, the drive starts the acceleration time to reach the PID frequency command value.

## Example 01: PID negative feedback

- Pr.08-10 must > Pr.08-11
- 30 kg is the reference
- Set the parameter:

Pr.03-00 = 5 (AVI is PID feedback)

Pr.08-00 = 1 (PID negative feedback: AVI

simulation input function select)

Pr.08-10 = 40% (Sleep reference:

12 kg = 40%\*30 kg

Pr.08-11 = 20% (Wake-up reference:

6 kg = 20%\*30 kg

Case 01: If feedback >12 kg, frequency decreases.

Case 02: If feedback < 6 kg, frequency increases.

| Area         | PID                    |  |  |  |
|--------------|------------------------|--|--|--|
| Alea         | Physical quantity      |  |  |  |
|              | >12 kg, the drive goes |  |  |  |
| Sleep area   | into sleepotor goes    |  |  |  |
|              | into sleep             |  |  |  |
|              | between 6 kg and 12    |  |  |  |
| Excessive    | kg, the drive remains  |  |  |  |
| area         | in current state       |  |  |  |
|              | <6 kg, the drive       |  |  |  |
| Wake-up area | wakes-upmotor          |  |  |  |
| ·            | wakes-up               |  |  |  |

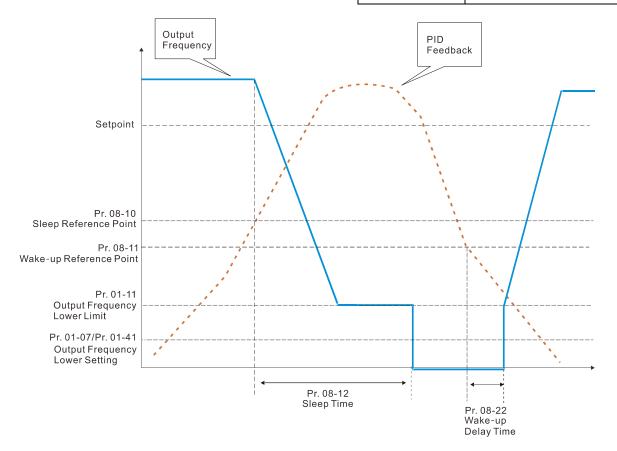

### Example 02: PID positive feedback

- Pr.08-10 must < Pr.08-11</li>
- 30 kg is the reference
- Set the parameter:

Pr.03-00 = 5 (AVI is PID feedback)

Pr.08-00 = 4 (PID positive feedback: AVI

simulation input function select)

Pr.08-10 = 110% (Sleep reference:

33 kg = 110%\*30 kg

Pr.08-11 = 120% (Wake-up reference:

36 kg = 120%\*30 kg

Case 01: If feedback <33 kg, frequency decreases.

Case 02: If feedback >36 kg, frequency increases.

| Area       | PID                      |
|------------|--------------------------|
|            | Physical quantity        |
|            | >36 kg, the drive goes   |
| Sleep area | into sleepmotor goes     |
|            | into sleep               |
| Evenerive  | between 33 kg and 36     |
| Excessive  | kg, the drive remains in |
| area       | the current state        |
| Wake-up    | <33 kg, the drive        |
| area       | wakes-up                 |

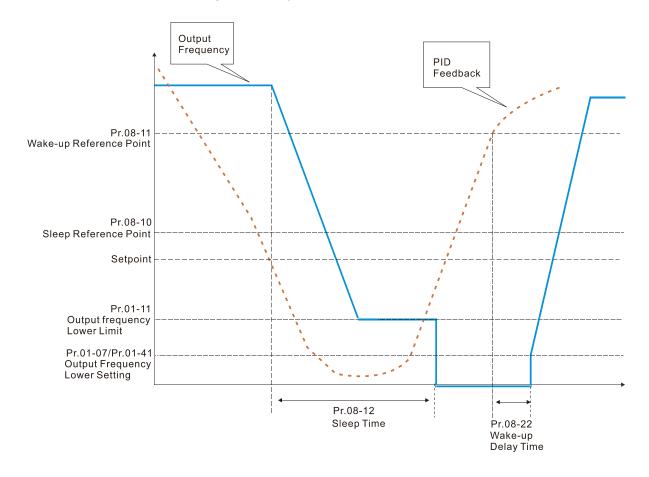

## PID Output Command Limit (Reverse Limit)

Default: 100.0

Settings 0.0-100.0%

When reverse PID is allowed, and the PID output value is negative, the PID output value is limited at the setting value for Pr.08-26. This parameter needs to be used with Pr.08-21.

## Acceleration / Deceleration Time for PID Command

Default: 0.00

Settings 0.00–655.35 sec.

#### Chapter 12 Description of Parameter Settings | C2000-HS

- When Pr.08-27 is set as 0.00 second, the acceleration / deceleration for PID command is disabled, PID target value equals to the PID command. When Pr.08-27 is set > 0.00 sec., the acceleration / deceleration for PID command enables. When the PID target value changes, the command increases and decreases according to the setting for this parameter.
- For example: Set Pr.08-27 = 10.00 sec. When the PID target value changes from 0% to 100%, it takes 10 seconds for the PID command to increase from 0% to 100%. When the PID target value changes from 100% to 0%, it takes 10 seconds for the PID command to decrease from 100% to 0%.

# PID Error Width

Default: 0.06

Settings 0.00–100.00%

When the PID allows reverse operation, and the PID output value < negative setting value, the PID output direction changes (When setting forward command during PID operation, the PID outputs in reverse direction; when setting reverse command, the PID outputs in forward direction). If PID output value is > positive setting value, the output returns to the command direction at PID's operation. This parameter needs to be used with Pr.08-21.

## 09 Communication Parameters

★ The parameter can be set during the operation.

When using communication devices, connects AC drive with PC by using Delta IFD6530 or IFD6500

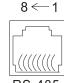

Modbus RS-485

Pin 1-2,7,8: Reserved

Pin 3, 6: GND Pin 4: SG-

Pin 4: 3G-5 Pin 5: SG+

✓ ☐ ☐ ☐ Communication Address

Default: 1

Settings 1-254

If RS-485 serial communication controls the AC motor drive, you must set the communication address for this drive in this parameter. Each AC motor drive's communication address must be different.

Default: 9.6

Settings 4.8-115.2 Kbps

- Sets the transmission speed of the computer and the drive.
- Options are 4.8 Kbps, 9.6 Kbps, 19.2 Kbps, 38.4 Kbps, 57.6 Kbps, and 115.2 Kbps; otherwise, the transmission speed is set to the default 9.5 Kbps.

✓ ☐ ☐ ☐ COM1 Transmission Fault Treatment

Default: 3

Settings 0: Warn and continue operation

1: Fault and ramp to stop

2: Fault and coast to stop

3: No warning and continue operation

Sets the response for Modbus communication errors in with the host. Set the detection time in Pr.09-03.

Default: 0.0

Settings 0.0–100.0 sec.

Sets the communication transmission time-out.

✓ 🕃 🖁 - 🕃 😽 COM1 Communication Protocol

Default: 1

Settings 1:7, N, 2 (ASCII)

2:7, E, 1 (ASCII)

3:7, O, 1 (ASCII)

4:7, E, 2 (ASCII)

5:7, O, 2 (ASCII)

6:8, N, 1 (ASCII)

7:8, N, 2 (ASCII)

8:8, E, 1 (ASCII)

9:8, O, 1 (ASCII)

10: 8, E, 2 (ASCII)

11: 8, O, 2 (ASCII)

12:8, N, 1 (RTU)

13:8, N, 2 (RTU)

14:8, E, 1 (RTU)

15: 8, O, 1 (RTU)

16: 8, E, 2 (RTU)

17: 8, O, 2 (RTU)

## Control by PC (Computer Link)

When using the RS-485 serial communication interface, you must specify each drive's communication address in Pr.09-00. The computer then implements control using the drives' individual addresses.

Modbus ASCII (American Standard Code for Information Interchange): Each byte of data is the combination of two ASCII characters. For example, one byte of data: 64 Hex, shown as '64' in ASCII, consists of '6' (36Hex) and '4' (34Hex).

## 1. Code Description

The communication protocol is in hexadecimal, ASCII: "0"..."9", "A"..."F", every hexadecimal value represents an ASCII code. The following table shows some examples.

| Character  | '0' | <b>'1'</b> | '2' | '3' | <b>'4'</b> | <b>'</b> 5' | <b>'6'</b> | '7' |
|------------|-----|------------|-----|-----|------------|-------------|------------|-----|
| ASCII code | 30H | 31H        | 32H | 33H | 34H        | 35H         | 36H        | 37H |
|            |     |            |     |     |            |             |            |     |
|            |     |            |     |     |            |             |            |     |

| Character  | '8' | <b>'9'</b> | 'A' | 'B' | Ċ,  | 'D' | Έ   | 'F' |
|------------|-----|------------|-----|-----|-----|-----|-----|-----|
| ASCII code | 38H | 39H        | 41H | 42H | 43H | 44H | 45H | 46H |

#### 2. Data Format

10-bit character frame (For ASCII):

(7, N, 2)

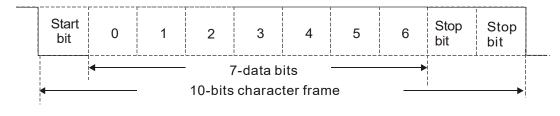

(7, E, 1)

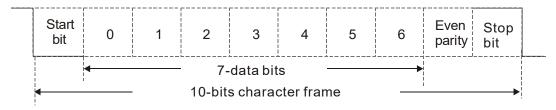

(7, O, 1)

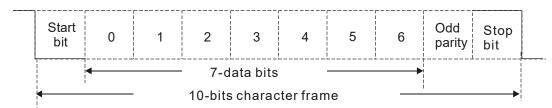

11-bit character frame (For RTU):

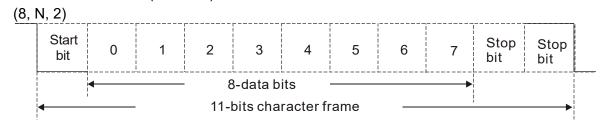

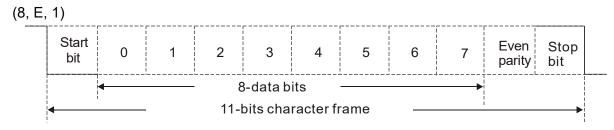

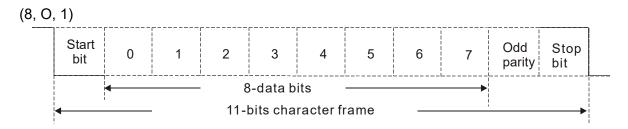

### 3. Communication Protocol

Communication Data Frame:

### **ASCII** mode:

| STX            | Start character = ':' (3AH)                         |
|----------------|-----------------------------------------------------|
| Address High   | Communication address:                              |
| Address Low    | one 8-bit address consists of 2 ASCII codes         |
| Function High  | Command code:                                       |
| Function Low   | one 8-bit command consists of 2 ASCII codes         |
| DATA (n-1)     | Contents of data:                                   |
|                | n x 8-bit data consists of 2n ASCII codes           |
| DATA 0         | n ≤ 16, maximum of 32 ASCII codes (20 sets of data) |
| LRC Check High | LRC checksum:                                       |
| LRC Check Low  | one 8-bit checksum consists of 2 ASCII codes        |
| END High       | End characters:                                     |
| END Low        | END1= CR (0DH), END0= LF(0AH)                       |

#### RTU mode:

| START          | Defined by a silent interval of more than 10 ms    |
|----------------|----------------------------------------------------|
| Address        | Communication address: 8-bit address               |
| Function       | Command code: 8-bit command                        |
| DATA (n-1)     | Comtomto of data.                                  |
|                | Contents of data:                                  |
| DATA 0         | N × 8-bit data, n ≤ 16                             |
| CRC Check Low  | CRC checksum:                                      |
| CRC Check High | one 16-bit checksum consists of 2 8-bit characters |
| END            | Defined by a silent interval of more than 10 ms    |

Communication Address (Address)

00H: broadcast to all AC motor drives

01H: AC motor drive of address 01

0FH: AC motor drive of address 15

10H: AC motor drive of address 16

:

FEH: AC motor drive of address 254

Function (Function code) and DATA (data characters)

03H: read data from a register 06H: write to a single register

Example: Reading two continuous data from register address 2102H, AMD address is 01H.

### **ASCII** mode:

## Command Message:

| Res | ponse | Mess | age |
|-----|-------|------|-----|
|     |       |      |     |

| STX                |     | STX                       |             |
|--------------------|-----|---------------------------|-------------|
| Address            | '0' | Address                   | '0'         |
| Address            | '1' | Address                   | '1'         |
| Function           | '0' | Function                  | '0'         |
| Tunction           | '3' | 1 diletion                | '3'         |
|                    | '2' | Number of register        | '0'         |
| Starting register  | '1' | (count by byte)           | <b>'4'</b>  |
| Starting register  | '0' |                           | '1'         |
|                    | '2' | Content of starting       | '7'         |
|                    | '0' | register 2102H            | <b>'</b> 7' |
| Number of register | '0' |                           | '0'         |
| (count by word)    | '0' |                           | '0'         |
|                    | '2' |                           | <b>'</b> 0' |
| LRC Check          | 'D' | Content of register 2103H | '0'         |
| LING CHECK         | '7' |                           | '0'         |
| END                | CR  | LRC Check                 | <b>'</b> 7' |
| END                | LF  | LING CHECK                | <b>'1'</b>  |
|                    |     | END                       | CR          |
|                    |     | EIND                      | LF          |

#### RTU mode:

### Command Message:

## Response Message

|                        | -   |
|------------------------|-----|
| Address                | 01H |
| Function               | 03H |
| Starting data register | 21H |
| Starting data register | 02H |
| Number of register     | 00H |
| (count by word)        | 02H |
| CRC Check Low          | 6FH |
| CRC Check High         | F7H |

| Address                            | 01H |
|------------------------------------|-----|
| Function                           | 03H |
| Number of register (count by byte) | 04H |
| Content of register                | 17H |
| address 2102H                      | 70H |
| Content of register                | 00H |
| address 2103H                      | 00H |
| CRC Check Low                      | FEH |
| CRC Check High                     | 5CH |
|                                    |     |

06H: single write, write single data to a register.

Example: Writing data 6000 (1770H) to register 0100H. AMD address is 01H.

### **ASCII** mode:

## Command Message:

## Response Message

| STX              | 4.7 | STX              | · . ,       |
|------------------|-----|------------------|-------------|
| A dalana a a     | '0' | Address          | '0'         |
| Address          | '1' | Address          | '1'         |
| Function         | '0' | Function         | <b>'</b> 0' |
| FullCuon         | '6' | Fullction        | '6'         |
|                  | '0' |                  | '0'         |
| Target register  | '1' | Target register  | '1'         |
|                  | '0' | Target register  | '0'         |
|                  | '0' |                  | '0'         |
|                  | '1' | Register content | '1'         |
| Register content | '7' |                  | '7'         |
| Register content | '7' |                  | '7'         |
|                  | '0' |                  | '0'         |
| LRC Check        | '7' | LRC Check        | '7'         |
| LRC CHeck        | '1' | LIVO CHECK       | '1'         |
| END              | CR  | END              | CR          |
|                  | LF  | LIND             | LF          |

### RTU mode:

### Command Message:

### Response Message

| Address          | 01H | Address          | 01H |
|------------------|-----|------------------|-----|
| Function         | 06H | Function         | 06H |
| Torget register  | 01H | Torget register  | 01H |
| Target register  | 00H | Target register  | 00H |
| Pogister content | 17H | Pagistar content | 17H |
| Register content | 70H | Register content | 70H |
| CRC Check Low    | 86H | CRC Check Low    | 86H |
| CRC Check High   | 22H | CRC Check High   | 22H |

10H: write multiple registers (write multiple data to registers). The system can write up to 20 sets of data simultaneously.

Example: Set the multi-step speed of an AC motor drive (address is 01H),

Pr.04-00 = 50.00 (1388H), Pr.04-01 = 40.00 (0FA0H).

#### **ASCII** Mode

## Command Message:

|                         | •           |
|-------------------------|-------------|
| STX                     |             |
| ADR 1                   | '0'         |
| ADR 0                   | '1'         |
| CMD 1                   | '1'         |
| CMD 0                   | '0'         |
|                         | '0'         |
| Torget register         | <b>'</b> 5' |
| Target register         | <b>'</b> 0' |
|                         | '0'         |
|                         | '0'         |
| Number of register      | <b>'</b> 0' |
| (count by word)         | '0'         |
|                         | '2'         |
| Number of register      | '2'<br>'0'  |
| (count by byte)         | <b>'4'</b>  |
|                         | <b>'1'</b>  |
| The first data content  | '3'         |
| The first data content  | '8'         |
|                         | <b>'8'</b>  |
|                         | '0'         |
| The second data content | 'F'         |
| The second data content | 'A'         |
|                         | '0'         |
| LRC Check               | <b>'9'</b>  |
| LRC Check               | 'A'         |
| END                     | CR          |
| END                     | LF          |
|                         |             |

## Response Message

| STX                | (.,·        |
|--------------------|-------------|
| ADR 1              | '0'         |
| ADR 0              | '1'         |
| CMD 1              | '1'         |
| CMD 0              | '0'         |
|                    | '0'         |
| Torget register    | <b>'</b> 5' |
| Target register    | '0'         |
|                    | '0'         |
|                    | '0'         |
| Number of register | '0'         |
| (count by word)    | '0'         |
|                    | '2'         |
| LRC Check          | 'E'         |
| LRC Check          | '8'         |
| END                | CR          |
| END                | LF          |

### RTU mode:

### Command Message:

| ADR                     | 01H         |
|-------------------------|-------------|
| CMD                     | 10H         |
| Target register         | 05H         |
| rarget register         | 00H         |
| Number of register      | 00H         |
| (Count by word)         | 02H         |
| Quantity of data (byte) | 04          |
| The first data content  | 13H         |
| The first data content  | 88H         |
| The second data content | 0FH         |
| The second data content | A0H         |
| CRC Check Low           | <b>'</b> 9' |
| CRC Check High          | 'A'         |
|                         |             |

### Response Message:

| ADR                | 01H |
|--------------------|-----|
| CMD                | 10H |
| Target register    | 05H |
| larger register    | H00 |
| Number of register | 00H |
| (Count by word)    | 02H |
| CRC Check Low      | 41H |
| CRC Check High     | 04H |
|                    |     |

## Check sum

### ASCII mode:

LRC (Longitudinal Redundancy Check) is calculated by summing up the values of the bytes from ADR1 to last data character then calculating the hexadecimal representation of the 2's-complement negation of the sum.

## Example:

01H + 03H + 21H + 02H + 00H + 02H = 29H, the 2's-complement negation of 29H is D7H.

RTU mode:

CRC (Cyclical Redundancy Check) is calculated by the following steps:

- Step 1: Load a 16-bit register (called CRC register) with FFFFh.
- **Step 2:** Exclusive OR the first 8-bit byte of the command message with the low order byte of the 16-bit CRC register, putting the result in the CRC register.
- Step 3: Examine the LSB of CRC register.
- **Step 4:** If the LSB of CRC register is 0, shift the CRC register one bit to the right, fill MSB with zero, then repeat step 3. If the LSB of CRC register is 1, shift the CRC register one bit to the right, fill MSB with zero, Exclusive OR the CRC register with the polynomial value A001H, then repeat step 3.
- Step 5: Repeat step 3 and 4 until you perform eight shifts. This processes a complete 8-bit byte.
- **Step 6:** Repeat step 2 through 5 for the next 8-bit byte of the command message. Continue doing this until all bytes are processed. The final contents of the CRC register are the CRC value. When transmitting the CRC value in the message, the upper and lower bytes of the CRC value must be swapped, that is, the lower order byte is transmitted first.

The following is an example of CRC generation using C language. The function takes two arguments:

Unsigned char\* data ← a pointer to the message buffer

Unsigned char length ← the quantity of bytes in the message buffer

The function returns the CRC value as a type of unsigned integer.

Unsigned int crc chk(unsigned char\* data, unsigned char length)

```
{
      int j;
      unsigned int reg crc=0xffff;
      while(length--){
           reg crc ^= *data++;
           for(j=0;j<8;j++){
                if(reg crc \& 0x01){ /* LSB(b0)=1 */
                     reg crc=(reg crc>>1) ^ 0xa001;
                }else{
                     reg crc=reg crc >>1;
                }
           }
      }
      return reg crc;
                                         // return register CRC
}
```

## 4. Address list

## AC motor drive parameters

| Modbus address | Function                                                                                              |
|----------------|----------------------------------------------------------------------------------------------------|
|                | GG is the parameter group, nn is the parameter number; for example, the address of Pr.04-10 is 040AH. |

## Control command (20xx)

| Modbus address | R/W | Function                  |                                                                                                    |
|----------------|-----|---------------------------|----------------------------------------------------------------------------------------------------|
|                |     | bit1-0                    | 00B: No function<br>01B: Stop<br>10B: Run<br>11B: JOG + RUN                                                                                                    |
|                |     | bit3-2                    | Reserved                                                                                                    |
|                |     | bit5–4                    | 00B: No function 01B: FWD 10B: REV 11B: Change direction                                                                                                    |
|                |     | bit7–6                    | 00B: 1st acceleration / deceleration 01B: 2nd acceleration / deceleration 10B: 3rd acceleration / deceleration 11B: 4th acceleration / deceleration                                                                                                    |
| 2000H          | RW  | bit11–8<br>bit12<br>bit15 | 0001B: Master speed 0001B: 1st Step speed frequency 0010B: 2nd Step speed frequency 0011B: 3rd Step speed frequency 0100B: 4th Step speed frequency 0101B: 5th Step speed frequency 0110B: 6th Step speed frequency 0111B: 7th Step speed frequency 1000B: 8th Step speed frequency 1001B: 9th Step speed frequency 1011B: 10th Step speed frequency 1011B: 11th Step speed frequency 1110B: 12th Step speed frequency 1110B: 13th Step speed frequency 1111B: 15th Step speed frequency 1111B: 15th Step speed frequency 11: Enable bit06—11 function Reserved |
| 2001H          | RW  |                           | command (XXX.XX Hz)                                                                                                    |
| 2002H          | RW  | bit0<br>bit1<br>bit2      | 1: E.F. ON 1: Reset 1: Base block (B.B) ON                                                                                                    |
|                |     | bit15–3                   | Reserved                                                                                                    |

## Status monitor read only (21xx)

| Modbus address | R/W | Function                                     |
|----------------|-----|----------------------------------------------|
| 2100H          | R   | High byte: Warn Code<br>Low Byte: Error Code |

| Modbus address | R/W    | Function                                                                                                    |                                                                                                    |  |
|----------------|--------|----------------------------------------------------------------------------------------------------|----------------------------------------------------------------------------------------------------|--|
|                |        | bit1–0                                                                                                    | AC motor drive operation status 00B: Drive stops 01B: Drive decelerating 10B: Drive standby 11B: Drive operating |  |
|                |        | bit2                                                                                                    | 1 : JOG Command                                                                                                  |  |
| 2101H          | R      | bit4–3                                                                                                    | Operation Direction 00B: FWD run 01B: From REV run to FWD run 10B: From FWD run to REV run 11B: REV run          |  |
|                |        | bit8                                                                                                    | 1: Master frequency controlled by communication interface                                                        |  |
|                |        | bit9                                                                                                    | 1: Master frequency controlled by analog/external signal                                                         |  |
|                |        | bit10                                                                                                    | 1: Operation command controlled by communication interface                                                       |  |
|                |        | bit11                                                                                                    | 1: Parameter locked                                                                                              |  |
|                |        | bit12                                                                                                    | 1: Enable to copy parameters from keypad                                                                         |  |
| 040011         |        | bit15–13                                                                                                    | Reserved                                                                                                    |  |
| 2102H          | R<br>R | Frequency command (XXX.XX Hz)                                                                                                    |                                                                                                    |  |
| 2103H          | K      | Output frequency (XXX.XX Hz)                                                                                                    |                                                                                                    |  |
| 2104H          | R      | Output current (XX.XX A). When current is higher than 655.35, it shifts the decimal as (XXX.X A). The decimal can refer to High byte of 211F.                                                                                                    |                                                                                                    |  |
| 2105H          | R      | DC bus Voltage (XXX.X V)                                                                                                    |                                                                                                    |  |
| 2106H          | R      |                                                                                                    | tage (XXX.X V)                                                                                                   |  |
| 2107H          | R      | Current step number of multi-step speed operation                                                                                                    |                                                                                                    |  |
| 2108H          | R      |                                                                                                    | Reserved                                                                                                    |  |
| 2109H          | R      |                                                                                                    | Counter value                                                                                                    |  |
| 210AH          | R      | Power factor angle (XXX.X)                                                                                                    |                                                                                                    |  |
| 210BH          | R      | Output torque (XXX.X %)                                                                                                    |                                                                                                    |  |
| 210CH          | R      | Actual motor speed (XXXXX rpm)                                                                                                    |                                                                                                    |  |
| 210DH          | R      | Number of PG feedback pulses (0–65535)                                                                                                    |                                                                                                    |  |
| 210EH<br>210FH | R<br>R | Number of PG2 pulse commands (0–65535)                                                                                                    |                                                                                                    |  |
| 2116H          | R      | Power output (X.XXX kW) Multi-function display (Pr.00-04)                                                                                                    |                                                                                                    |  |
| 211BH          | R      | Maximum Operation Frequency (Pr.01-00) or Maximum User-defined Value (Pr.00-26) When Pr.00-26 is 0, this value is equal to Pr.01-00 setting When Pr.00-26 is not 0, and the command source is keypad, this value = Pr.00-24 * Pr.00-26 / Pr.01-00 When Pr.00-26 is not 0, and the command source is 485, this value = Pr.09-10 * Pr.00-26 / Pr.01-00 |                                                                                                    |  |
| 211FH          | R      |                                                                                                    | decimal of current value (display)                                                                               |  |

## Status monitor read only (22xx)

| Modbus address | RW | Function                                                                                                    |
|----------------|----|----------------------------------------------------------------------------------------------------|
| 2200H          |    | Display output current (A). When current is higher than 655.35, it shifts the decimal as (XXX.X A). The decimal can refer to High byte of 211F. |
| 2201H          | R  | Display counter value (c)                                                                                                    |
| 2202H          | R  | Actual output frequency (XXXXX Hz)                                                                                                    |
| 2203H          | R  | DC bus voltage (XXX.X V)                                                                                                    |
| 2204H          | R  | Output voltage (XXX.X V)                                                                                                    |

| 2205H R Power angle (XXX.X)  2206H R Display actual motor speed kW of U, V, W (XXXXX kW)  2207H R Display motor speed in rpm estimated by the drive or encoder feedbar (XXXXX rpm)  2208H R Display positive/negative output torque in %, estimated by the drive (tO positive torque, -0.0: negative torque) (XXX.X %)  2209H R Display PG feedback (see NOTE 1 in Pr.00-04)  220AH R PID feedback value after enabling PID function (XXX.XX %)  Display signal of AVI analog input terminal, 0–10 V corresponds 0.00–100.00% (1.) (see NOTE 2 in Pr.00-04)  Display signal of ACI analog input terminal, 4–20 mA / 0–10 V corresponds to 0.00–100.00% (2.) (see NOTE 2 in Pr.00-04)                                                                                                    | Modbus | RW | Function                                                                                                    |  |  |
|----------------------------------------------------------------------------------------------------|--------|----|----------------------------------------------------------------------------------------------------|--|--|
| 2206H R Display actual motor speed kW of U, V, W (XXXXX kW)  2207H R Display motor speed in rpm estimated by the drive or encoder feedbar (XXXXX rpm)  2208H R Display positive/negative output torque in %, estimated by the drive (tO positive torque, -0.0: negative torque) (XXX.X %)  2209H R Display PG feedback (see NOTE 1 in Pr.00-04)  220AH R PID feedback value after enabling PID function (XXX.XX %)  220BH R Display signal of AVI analog input terminal, 0–10 V corresponds 0.00–100.00% (1.) (see NOTE 2 in Pr.00-04)  220CH R Display signal of ACI analog input terminal, 4–20 mA / 0–10 V corresponds to 0.00–100.00% (2.) (see NOTE 2 in Pr.00-04)  220DH R Display signal of AUI analog input terminal, -10–10 V corresponds -100.00–100.00% (3.) (see NOTE 2 in Pr.00-04)  220EH R IGBT temperature of drive power module (XXX.X °C)  2210H R The temperature of capacitance (XXX.X °C)  2210H R The status of digital input (ON/OFF), refer to Pr.02-12 (see NOTE 3 in Pr.00-04)  2211H R The status of digital output (ON/OFF), refer to Pr.02-18 (see NOTE 4 in Pr.00-04)  2212H R The multi-step speed that is executing (S)  The corresponding CPU pin status of digital input (d.) (see NOTE 4 in Pr.00-04)  2214H R The corresponding CPU pin status of digital output (O.) (see NOTE 4 in Pr.00-04)  R The corresponding CPU pin status of digital output (O.) (see NOTE 4 in Pr.00-04)  Number of actual motor revolution (PG1 of PG card) (P.) it starts from when the actual operation direction is changed or the keypad displays stop is 0. The maximum is 65535 |        |    | I dilction                                                                                                    |  |  |
| 2207H R Display motor speed in rpm estimated by the drive or encoder feedbard (XXXXX rpm)  2208H R Display positive/negative output torque in %, estimated by the drive (10 positive torque, -0.0: negative torque) (XXX.X %)  2209H R Display PG feedback (see NOTE 1 in Pr.00-04)  220AH R PID feedback value after enabling PID function (XXX.XX %)  220BH R Display signal of AVI analog input terminal, 0-10 V corresponds 0.00-100.00% (1.) (see NOTE 2 in Pr.00-04)  220CH R Display signal of ACI analog input terminal, 4-20 mA / 0-10 V corresponds 0.00-100.00% (2.) (see NOTE 2 in Pr.00-04)  220DH R Display signal of AUI analog input terminal, -10-10 V corresponds -100.00-100% (3.) (see NOTE 2 in Pr.00-04)  220EH R IGBT temperature of drive power module (XXX.X °C)  2210H R The temperature of capacitance (XXX.X °C)  2210H R The status of digital input (ON/OFF), refer to Pr.02-12 (see NOTE 3 in Pr.00-04)  2211H R The multi-step speed that is executing (S)  The corresponding CPU pin status of digital input (O.) (see NOTE 3 in Pr.00-04)  2213H R The corresponding CPU pin status of digital output (O.) (see NOTE 3 in Pr.00-04)  R The corresponding CPU pin status of digital output (O.) (see NOTE 4 in Pr.00-04)  R The corresponding CPU pin status of digital output (O.) (see NOTE 4 in Pr.00-04)  R The corresponding CPU pin status of digital output (O.) (see NOTE 4 in Pr.00-04)  R The corresponding CPU pin status of digital output (O.) (see NOTE 4 in Pr.00-04)                                                                                |        |    |                                                                                                    |  |  |
| Continue                                                                                                    | 2206H  | R  |                                                                                                    |  |  |
| positive torque, -0.0: negative torque) (XXX.X %)  2209H R Display PG feedback (see NOTE 1 in Pr.00-04)  220AH R PID feedback value after enabling PID function (XXX.XX %)  220BH R Display signal of AVI analog input terminal, 0–10 V corresponds 0.00–100.00% (1.) (see NOTE 2 in Pr.00-04)  220CH R Display signal of ACI analog input terminal, 4–20 mA / 0–10 V corresport to 0.00–100.00% (2.) (see NOTE 2 in Pr.00-04)  220DH R Display signal of AUI analog input terminal, -10–10 V corresponds -100.00–100% (3.) (see NOTE 2 in Pr.00-04)  220EH R IGBT temperature of drive power module (XXX.X °C)  220FH R The temperature of capacitance (XXX.X °C)  2210H R The status of digital input (ON/OFF), refer to Pr.02-12 (see NOTE 3 in Pr.00-04)  2211H R The status of digital output (ON/OFF), refer to Pr.02-18 (see NOTE 4 in Pr.00-04)  2212H R The multi-step speed that is executing (S)  The corresponding CPU pin status of digital input (d.) (see NOTE 3 in Pr.00-04)  2214H R The corresponding CPU pin status of digital output (O.) (see NOTE 4 in Pr.00-04)  Number of actual motor revolution (PG1 of PG card) (P.) it starts from when the actual operation direction is changed or the keypad displays stop is 0. The maximum is 65535                                                                                                    | 2207H  | R  |                                                                                                    |  |  |
| 2209H R Display PG feedback (see NOTE 1 in Pr.00-04) 220AH R PID feedback value after enabling PID function (XXX.XX %)  220BH R Display signal of AVI analog input terminal, 0-10 V corresponds 0.00-100.00% (1.) (see NOTE 2 in Pr.00-04)  220CH R Display signal of ACI analog input terminal, 4-20 mA / 0-10 V corresponds to 0.00-100.00% (2.) (see NOTE 2 in Pr.00-04)  220DH R Display signal of AUI analog input terminal, -10-10 V corresponds -100.00-100% (3.) (see NOTE 2 in Pr.00-04)  220EH R IGBT temperature of drive power module (XXX.X °C)  220FH R The temperature of capacitance (XXX.X °C)  2210H R SHAUS of digital input (ON/OFF), refer to Pr.02-12 (see NOTE 3 in Pr.00-04)  2212H R The multi-step speed that is executing (S)  2213H R The corresponding CPU pin status of digital input (O.) (see NOTE 3 in Pr.00-04)  2214H R The corresponding CPU pin status of digital output (O.) (see NOTE 4 in Pr.00-04)  Number of actual motor revolution (PG1 of PG card) (P.) it starts from when the actual operation direction is changed or the keypad displays stop is 0. The maximum is 65535                                                                                                    | 2208H  | R  | Display positive/negative output torque in %, estimated by the drive (t0.0: positive torque, -0.0: negative torque) (XXX.X %) |  |  |
| Display signal of AVI analog input terminal, 0–10 V corresponds 0.00–100.00% (1.) (see NOTE 2 in Pr.00-04)  220CH R Display signal of ACI analog input terminal, 4–20 mA / 0–10 V corresponds to 0.00–100.00% (2.) (see NOTE 2 in Pr.00-04)  220DH R Display signal of AUI analog input terminal, -10–10 V corresponds -100.00–100% (3.) (see NOTE 2 in Pr.00-04)  220EH R IGBT temperature of drive power module (XXX.X °C)  220FH R The temperature of capacitance (XXX.X °C)  2210H R The status of digital input (ON/OFF), refer to Pr.02-12 (see NOTE 3 in Pr.00-04)  2211H R The status of digital output (ON/OFF), refer to Pr.02-18 (see NOTE 4 in Pr.00-04)  2212H R The multi-step speed that is executing (S)  2213H R The corresponding CPU pin status of digital input (O.) (see NOTE 3 in Pr.00-04)  2214H R The corresponding CPU pin status of digital output (O.) (see NOTE 4 in Pr.00-04)  Number of actual motor revolution (PG1 of PG card) (P.) it starts from when the actual operation direction is changed or the keypad displays stop is 0. The maximum is 65535                                                                                                    | 2209H  | R  |                                                                                                    |  |  |
| 220CH R Display signal of ACI analog input terminal, 4–20 mA / 0–10 V corresport to 0.00–100.00% (2.) (see NOTE 2 in Pr.00-04)  220DH R Display signal of AUI analog input terminal, -10–10 V corresponds -100.00–100% (3.) (see NOTE 2 in Pr.00-04)  220EH R IGBT temperature of drive power module (XXX.X °C)  220FH R The temperature of capacitance (XXX.X °C)  2210H R The status of digital input (ON/OFF), refer to Pr.02-12 (see NOTE 3 in Pr.00-04)  2211H R The status of digital output (ON/OFF), refer to Pr.02-18 (see NOTE 4 in Pr.00-04)  2212H R The multi-step speed that is executing (S)  The corresponding CPU pin status of digital input (O.) (see NOTE 3 in Pr.00-04)  2214H R The corresponding CPU pin status of digital output (O.) (see NOTE 4 in Pr.00-04)  Number of actual motor revolution (PG1 of PG card) (P.) it starts from when the actual operation direction is changed or the keypad displays stop is 0. The maximum is 65535                                                                                                    | 220AH  | R  | PID feedback value after enabling PID function (XXX.XX %)                                                                     |  |  |
| to 0.00–100.00% (2.) (see NOTE 2 in Pr.00-04)  220DH R Display signal of AUI analog input terminal, -10–10 V corresponds -100.00–100% (3.) (see NOTE 2 in Pr.00-04)  220EH R IGBT temperature of drive power module (XXX.X °C)  220FH R The temperature of capacitance (XXX.X °C)  2210H R The status of digital input (ON/OFF), refer to Pr.02-12 (see NOTE 3 in Pr.00-04)  2211H R The status of digital output (ON/OFF), refer to Pr.02-18 (see NOTE 4 in Pr.00-04)  2212H R The multi-step speed that is executing (S)  2213H R The corresponding CPU pin status of digital input (d.) (see NOTE 3 in Pr.00-04)  2214H R The corresponding CPU pin status of digital output (O.) (see NOTE 4 in Pr.00-04)  2215H R When the actual motor revolution (PG1 of PG card) (P.) it starts from when the actual operation direction is changed or the keypad displays stop is 0. The maximum is 65535                                                                                                    | 220BH  | R  | Display signal of AVI analog input terminal, 0–10 V corresponds to 0.00–100.00% (1.) (see NOTE 2 in Pr.00-04)                 |  |  |
| 220EH R IGBT temperature of drive power module (XXX.X °C)  220FH R The temperature of capacitance (XXX.X °C)  2210H R The status of digital input (ON/OFF), refer to Pr.02-12 (see NOTE 3 in Pr.00-04)  2211H R The status of digital output (ON/OFF), refer to Pr.02-18 (see NOTE 4 in Pr.00-04)  2212H R The multi-step speed that is executing (S)  2213H R The corresponding CPU pin status of digital input (d.) (see NOTE 3 in Pr.00-04)  2214H R The corresponding CPU pin status of digital output (O.) (see NOTE 4 in Pr.00-04)  2215H R When the actual motor revolution (PG1 of PG card) (P.) it starts from when the actual operation direction is changed or the keypad displays stop is 0. The maximum is 65535                                                                                                    | 220CH  | R  | Display signal of ACI analog input terminal, 4–20 mA / 0–10 V corresponds to 0.00–100.00% (2.) (see NOTE 2 in Pr.00-04)       |  |  |
| 220EH R IGBT temperature of drive power module (XXX.X °C)  220FH R The temperature of capacitance (XXX.X °C)  2210H R The status of digital input (ON/OFF), refer to Pr.02-12 (see NOTE 3 in Pr.00-04)  2211H R The status of digital output (ON/OFF), refer to Pr.02-18 (see NOTE 4 in Pr.00-04)  2212H R The multi-step speed that is executing (S)  2213H R The corresponding CPU pin status of digital input (d.) (see NOTE 3 in Pr.00-04)  2214H R The corresponding CPU pin status of digital output (O.) (see NOTE 4 in Pr.00-04)  Number of actual motor revolution (PG1 of PG card) (P.) it starts from when the actual operation direction is changed or the keypad displays stop is 0. The maximum is 65535                                                                                                    | 220DH  | R  | Display signal of AUI analog input terminal, -10-10 V corresponds to                                                          |  |  |
| The status of digital input (ON/OFF), refer to Pr.02-12 (see NOTE 3 in Pr.00-04)  The status of digital output (ON/OFF), refer to Pr.02-18 (see NOTE 4 in Pr.00-04)  The multi-step speed that is executing (S)  The corresponding CPU pin status of digital input (d.) (see NOTE 3 in Pr.00-04)  R The corresponding CPU pin status of digital output (O.) (see NOTE 3 in Pr.00-04)  Number of actual motor revolution (PG1 of PG card) (P.) it starts from when the actual operation direction is changed or the keypad displays stop is 0. The maximum is 65535                                                                                                    | 220EH  | R  |                                                                                                    |  |  |
| (see NOTE 3 in Pr.00-04)  2211H  R  The status of digital output (ON/OFF), refer to Pr.02-18 (see NOTE 4 in Pr.00-04)  2212H  R  The multi-step speed that is executing (S)  The corresponding CPU pin status of digital input (d.) (see NOTE 3 in Pr.00-04)  R  The corresponding CPU pin status of digital output (O.) (see NOTE 4 in Pr.00-04)  Number of actual motor revolution (PG1 of PG card) (P.) it starts from when the actual operation direction is changed or the keypad displays stop is 0. The maximum is 65535                                                                                                    | 220FH  | R  | The temperature of capacitance (XXX.X °C)                                                                                     |  |  |
| The status of digital output (ON/OFF), refer to Pr.02-18 (see NOTE 4 in Pr.00-04)  2212H R The multi-step speed that is executing (S)  The corresponding CPU pin status of digital input (d.) (see NOTE 3 in Pr.00-04)  R The corresponding CPU pin status of digital output (O.) (see NOTE 4 in Pr.00-04)  Number of actual motor revolution (PG1 of PG card) (P.) it starts from when the actual operation direction is changed or the keypad displays stop is 0. The maximum is 65535                                                                                                    | 2210H  | R  |                                                                                                    |  |  |
| 2212H R The multi-step speed that is executing (S)  2213H R The corresponding CPU pin status of digital input (d.) (see NOTE 3 in Pr.00-04)  The corresponding CPU pin status of digital output (O.) (see NOTE 4 in Pr.00-04)  Number of actual motor revolution (PG1 of PG card) (P.) it starts from when the actual operation direction is changed or the keypad displays stop is 0. The maximum is 65535                                                                                                    | 2211H  | R  | The status of digital output (ON/OFF), refer to Pr.02-18                                                                      |  |  |
| 2213H R The corresponding CPU pin status of digital input (d.) (see NOTE 3 in Pr.00-04)  The corresponding CPU pin status of digital output (O.) (see NOTE 4 in Pr.00-04)  Number of actual motor revolution (PG1 of PG card) (P.) it starts from when the actual operation direction is changed or the keypad displays stop is 0. The maximum is 65535                                                                                                    | 2212H  | R  |                                                                                                    |  |  |
| 2213H R (see NOTE 3 in Pr.00-04)  2214H R The corresponding CPU pin status of digital output (O.) (see NOTE 4 in Pr.00-04)  Number of actual motor revolution (PG1 of PG card) (P.) it starts from when the actual operation direction is changed or the keypad displays stop is 0. The maximum is 65535                                                                                                    |        |    |                                                                                                    |  |  |
| The corresponding CPU pin status of digital output (O.) (see NOTE 4 in Pr.00-04)  Number of actual motor revolution (PG1 of PG card) (P.) it starts from when the actual operation direction is changed or the keypad displays stop is 0. The maximum is 65535                                                                                                    | 2213H  | R  |                                                                                                    |  |  |
| Number of actual motor revolution (PG1 of PG card) (P.) it starts from when the actual operation direction is changed or the keypad displays stop is 0. The maximum is 65535                                                                                                    | 2214H  | R  | The corresponding CPU pin status of digital output (O.)                                                                       |  |  |
| 2215H R when the actual operation direction is changed or the keypad displays stop is 0. The maximum is 65535                                                                                                    |        |    |                                                                                                    |  |  |
| stop is 0. The maximum is 65535                                                                                                    |        |    |                                                                                                    |  |  |
| · ·                                                                                                    | 221011 | 1. |                                                                                                    |  |  |
|                                                                                                    | 2216H  | R  | ·                                                                                                    |  |  |
| 2217H R Pulse input position (PG card PG2), the maximum setting is 65535.                                                                                                    |        |    |                                                                                                    |  |  |
| 2218H R Position command tracing error                                                                                                    | 2218H  | R  | Position command tracing error                                                                                                |  |  |
| 2219H R Display times of counter overload (XXX.XX %)                                                                                                    |        |    |                                                                                                    |  |  |
| 221AH R GFF (XXX.XX %)                                                                                                    |        | R  | , ,                                                                                                    |  |  |
| 221BH R DC bus voltage ripples (XXX.X V)                                                                                                    |        |    | ,                                                                                                    |  |  |
| 221CH R PLC register D1043 data (C)                                                                                                    |        |    |                                                                                                    |  |  |
| 221DH R Number of poles of a permanent magnet motor                                                                                                    |        |    |                                                                                                    |  |  |
| 221EH R User page displays the value in physical measure                                                                                                    |        |    |                                                                                                    |  |  |
| 221FH R Output Value of Pr.00-05 (XXX.XX Hz)                                                                                                    |        |    |                                                                                                    |  |  |
| Number of motor turns when drive operates (saves when drive stops, a                                                                                                    |        |    | Number of motor turns when drive operates (saves when drive stops, and                                                        |  |  |
| resets to zero when operating)                                                                                                    |        |    |                                                                                                    |  |  |
|                                                                                                    | 2221H  | R  | Operating position of the motor (saves when drive stops, and resets to zero                                                   |  |  |
| 2222H R Fan speed of the drive (XXX %)                                                                                                    | 2222H  | R  | when operating)                                                                                                    |  |  |
| 2223H R Control mode of the drive 0: speed mode                                                                                                    |        |    |                                                                                                    |  |  |
| 2224H R Carrier frequency of the drive (XX kHz)                                                                                                    |        |    |                                                                                                    |  |  |
| 2225H R Reserve                                                                                                    |        |    |                                                                                                    |  |  |
| Drive status 00b: No direction bit1–0 01b: Forward 10b: Reverse                                                                                                    |        |    | Drive status 00b: No direction bit1–0 01b: Forward 10b: Reverse                                                               |  |  |
| bit3–2   01b: Drive ready   10b: Error                                                                                                    | 222011 | K  |                                                                                                    |  |  |
| bit4 0b: Motor drive did not output                                                                                                    |        |    |                                                                                                    |  |  |
| 1b: Motor drive did output                                                                                                    | 1      |    | ·                                                                                                    |  |  |

| Modbus address | RW | Function                                                                     |  |  |
|----------------|----|------------------------------------------------------------------------------|--|--|
|                |    | bit5 0b: No alarm                                                            |  |  |
|                |    | 1b: Alarm                                                                    |  |  |
| 2227H          | R  | Drive's estimated output torque (positive or negative direction) (XXXX Nt-m) |  |  |
| 2229H          | R  | kWh display (XXXX.X)                                                         |  |  |
| 222AH          | R  | PG2 pulse input in Low Word                                                  |  |  |
| 222BH          | R  | PG2 pulse input in High Word                                                 |  |  |
| 222CH          | R  | Motor actual position in Low Word                                            |  |  |
| 222DH          | R  | Motor actual position in High Word                                           |  |  |
| 222EH          | R  | PID reference (XXX.XX %)                                                     |  |  |
| 222FH          | R  | PID offset (XXX.XX %)                                                        |  |  |
| 2230H          | R  | PID output frequency (XXX.XX Hz)                                             |  |  |
| 2231H          | R  | Hardware ID                                                                  |  |  |

## Remote IO (26xx)

|                 | ` , |                                                           |  |
|-----------------|-----|-----------------------------------------------------------|--|
| Modbus address  | RW  | Function                                                  |  |
| 2601H           | R   | Each bit corresponds to different terminal input contact  |  |
| 2602H-<br>2640H | R   | Reserved                                                  |  |
| 2641H           | RW  | Each bit corresponds to different terminal output contact |  |
| 2642H-<br>2660H | R   | Reserved                                                  |  |
| 2661H           | R   | AVI proportional value                                    |  |
| 2662H           | R   | ACI proportional value                                    |  |
| 2663H           | R   | AUI proportional value                                    |  |
| 2664H-          | R   | Reserved                                                  |  |
| 266AH           | Ν   | Neserveu                                                  |  |
| 266BH           | R   | Expansion card Al10, 0.0–100.0% (EMC-A22A)                |  |
| 266CH           | R   | Expansion card Al11, 0.0–100.0% (EMC-A22A)                |  |
| 266DH-          | R   | Reserved                                                  |  |
| 26A0H           | П   | Reserved                                                  |  |
| 26A1H           | RW  | AFM1 output proportional value                            |  |
| 26A2H           | RW  | AFM2 output proportional value                            |  |
| 26A3H-          | R   | Peneryod                                                  |  |
| 26AAH           | Γ.  | Reserved                                                  |  |
| 26ABH           | RW  | Expansion card AO10, 0.0–100.0% (EMC-A22A)                |  |
| 26ACH           | RW  | Expansion card AO11, 0.0–100.0% (EMC-A22A)                |  |

## 5. Exception response:

When the drive is using the communication connection, if an error occurs, the drive responds to the error code and sets the highest bit (bit 7) of code to 1 (function code AND 80H) then responds to the control system to signal that an error occurred.

If the keypad displays "CE-XX" as a warning message, "XX" is the error code at that time. Refer to the table of error codes for communication error for reference.

STX

Address

**Function** 

Exception code

LRC Check

**END** 

### Example:

#### **ASCII mode:**

| ĺ |  |
|---|--|

'O'

'1' '8'

'6' '0'

'7' CR

LF

#### RTU mode:

| Address        | 01H |
|----------------|-----|
| Function       | 86H |
| Exception code | 02H |
| CRC Check Low  | C3H |
| CRC Check High | A1H |

The explanation of exception codes:

| Error code                                        | Explanation                               |  |
|---------------------------------------------------|-------------------------------------------|--|
| 1 Function code is not supported or unrecognized. |                                           |  |
| 2                                                 | Address is not supported or unrecognized. |  |
| 3                                                 | Data is not correct or unrecognized.      |  |
| 4                                                 | Fail to execute this function code        |  |

## ★ 39-39 Communication Response Delay Time

Default: 2.0

Settings 0.0-200.0 ms

Sets the response delay time after the AC motor drive receives a communication command as shown in the following.

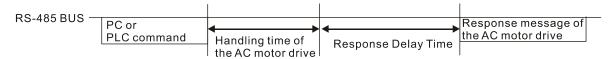

## **G9- G** Communication Main Frequency

Default: 600.0

Settings 0.0-1500.0 Hz

When you set Pr.00-20 to 1 (RS-485 serial communication), the AC motor drive saves the last frequency command into Pr.09-10 when there is abnormal power off or momentary power loss. After the drive reboots when power is restored, it checks the frequency in Pr.09-10 if there is no new frequency command is input. When a frequency command of RS-485 changes (the frequency command source must be set as Modbus), this parameter also changes.

| × | 89-11   | Block Transfer 1 |
|---|---------|------------------|
| × | 89 - 12 | Block Transfer 2 |
| × | 09-13   | Block Transfer 3 |
| × | 89-14   | Block Transfer 4 |
| × | 89-15   | Block Transfer 5 |
| × | 89-18   | Block Transfer 6 |
| × | 89-17   | Block Transfer 7 |
| × | 83 - 18 | Block Transfer 8 |
| N | 89-19   | Block Transfer 9 |

| <b>и</b> 09-20 в | Block Transfer 10 |
|------------------|-------------------|
| <b>у</b> 89-21в  | Block Transfer 11 |
| <b>ж</b> 89-22 в | Block Transfer 12 |
| <b>№</b> 89-23 в | Block Transfer 13 |
| <b>ж</b> 89-24 в | Block Transfer 14 |
| <b>№</b> 89-25 в | Block Transfer 15 |
| <b>ж</b> 89-28 в | Block Transfer 16 |
|                  | Default: 0000h    |

Settings 0000-FFFFh

There is a group of block transfer parameters available in the AC motor drive (Pr.09-11–Pr.09-26). Using communication code 03H, you can store the parameters (Pr.09-11–Pr.09-26) that you want to read.

For example: according to the Address List (as shown in the table below), Pr.01-42 is shown as 012A. Set Pr.09-11 to 012Ah (the minimum voltage of Pr.01-42 M2 is 2.0 V), and use Pr.09-11 (communication address 090B) to read the communication parameter, the read value is 2.0.

| AC motor drive | l GGnnH | GG is the parameter group, nn is the parameter number; for |
|----------------|---------|------------------------------------------------------------|
| parameters     |         | example, the address of Pr.04-10 is 040AH.                 |

## ☐ ☐ ☐ ☐ Communication Decoding Method

Default: 1

Settings 0: Decoding Method 1 (20xx) 1: Decoding Method 2 (60xx)

Decoding Method 1 Decoding Method 2

Digital keypad controls the drive action regardless of decoding method 1 or 2

External terminal controls the drive action regardless of decoding method 1 or 2

|                             |                    | Bigital Noypad                                             | Digital Respect controls the difference of decoding method 1 of 2.                |  |  |  |
|-----------------------------|--------------------|------------------------------------------------------------|-----------------------------------------------------------------------------------|--|--|--|
| Cai                         | 0                  | External Terminal                                          | External terminal controls the drive action regardless of decoding method 1 or 2. |  |  |  |
| Source of Operation Control | RS-485             | Refer to address: 2000h–20FFh Refer to address: 6000h–60   |                                                                                   |  |  |  |
|                             | CANopen            | Refer to index: 2020-01h-2020-FFh                          | Refer to index:2060-01h-2060-FFh                                                  |  |  |  |
|                             | Communication Card | Refer to address: 2000h–20FFh Refer to address: 6000h–60FF |                                                                                   |  |  |  |
|                             |                    | PLC                                                        | PLC command controls the drive action regardless of decoding method 1 or 2.       |  |  |  |
|                             |                    | PLC                                                        | PLC command controls the drive action regardless of decoding method 1 or 2        |  |  |  |

## 

Default: 0

Settings 0: Modbus 485

-1: Internal Communication Slave 1

-2: Internal Communication Slave 2

-3: Internal Communication Slave 3

-4: Internal Communication Slave 4

-5: Internal Communication Slave 5

-6: Internal Communication Slave 6

-7: Internal Communication Slave 7

-8: Internal Communication Slave 8

## Chapter 12 Description of Parameter Settings | C2000-HS

-10: Internal Communication Master -12: Internal PLC Control When it is defined as internal communication, refer to Section 16-10 for Main Control Terminal of Internal Communication. When it is defined as internal PLC control, refer to Section 16-12 for Remote IO control application (using MODRW). PLC Command Force to 0 Default: 0 bit0: Before PLC scan, set the PLC target frequency = 0 Defines whether to clear the frequency command or speed command to 0 before the PLC scan time sequence. #9-35 PLC Address Default: 2 Settings 1–254 **CANopen Slave Address** Default: 0 Settings 0: Disable 1-127 **CANopen Speed** Default: 0 Settings 0: 1 Mbps 1: 500 Kbps 2: 250 Kbps 3: 125 Kbps 4: 100 Kbps (Delta only) 5: 50 Kbps ☐ ☐ ☐ CANopen Warning Record Default: Read only Settings bit0: CANopen Guarding Time-out bit1: CANopen Heartbeat Time-out bit2: CANopen SYNC Time-out bit3: CANopen SDO Time-out bit4: CANopen SDO buffer overflow bit5: CANopen hardware disconnection warning (Can Bus OFF) bit6: Error protocol of CANopen bit8: The setting values of CANopen indexes are fail bit9: The setting value of CANopen address is fail

bit10: The checksum value of CANopen indexes is fail

유명 - 복유 CANopen Decoding Method Default: 1 0: Disable (Delta-defined decoding method) Settings 1: Enable (CANopen DS402 Standard protocol) **CANopen Communication Status** Default: Read only Settings 0: Node Reset State 1: Com Reset State 2: Boot up State 3: Pre-operation State 4: Operation State 5: Stop State **CANopen Control Status** Default: Read Only 0: Not ready for use state Settings 1: Inhibit start state 2: Ready to switch on state 3: Switched on state 4: Enable operation state 7: Quick stop active state 13: Error reaction activation state 14: Error state CANopen Master Function Default: 0 Settings 0: Disable 1: Enable CANopen Master Address Default: 100 Settings 0–127 Communication Card Identification Default: Read only Settings 0: No communication card 1: DeviceNet Slave 2: Profibus-DP Slave 3: CANopen Slave / Master 4: Modbus-TCP Slave 5: EtherNet / IP Slave 6: EtherCAT 12: PROFINET

| 00          | _      | Eirmwaro   | Version of Communication Card                         |                       |
|-------------|--------|------------|-------------------------------------------------------|-----------------------|
| כט          | י טַי  | riiiiwaie  | version of Communication Card                         | Default: Dead only    |
|             |        | Settings   | Read only                                             | Default: Read only    |
| 00          | -82    | Product (  | •                                                     |                       |
| US          | - o c  | Floduct    | Joue                                                  | Default: Pood only    |
|             |        | Settings   | Read only                                             | Default: Read only    |
| no          | - 63   | Error Cod  | ·                                                     |                       |
| UJ          | - 0 5  | LITOI COC  | ic                                                    | Default: Read only    |
|             |        | Settings   | Read only                                             | Delault. Nead Only    |
|             | 3.0    |            | ·                                                     |                       |
| <b>/</b> #3 | - ;;;  | Commun     | ication Card Address (for DeviceNet and PROFIBUS)     |                       |
|             |        |            |                                                       | Default: 1            |
|             |        | Settings   | DeviceNet: 0–63                                       |                       |
| 4 00        | 7.     | 0          | Profibus-DP: 1–125                                    |                       |
| <b>/</b>    | - i i  | Commun     | ication Card Speed Setting (for DeviceNet)            | D - f lt . 0          |
|             |        | Cattings   | Ctandard Davischlet                                   | Default: 2            |
|             |        | Settings   | Standard DeviceNet:                                   |                       |
|             |        |            | 0: 125 Kbps                                           |                       |
|             |        |            | 1: 250 Kbps<br>2: 500 Kbps                            |                       |
|             |        |            | 3: 1 Mbps (Delta only)                                |                       |
|             |        |            | Non-standard DeviceNet: (Delta only)                  |                       |
|             |        |            | 0: 10 Kbps                                            |                       |
|             |        |            | 1: 20 Kbps                                            |                       |
|             |        |            | 2: 50 Kbps                                            |                       |
|             |        |            | 3: 100 Kbps                                           |                       |
|             |        |            | 4: 125 Kbps                                           |                       |
|             |        |            | 5: 250 Kbps                                           |                       |
|             |        |            | 6: 500 Kbps                                           |                       |
|             |        |            | 7: 800 Kbps                                           |                       |
|             |        |            | 8: 1 Mbps                                             |                       |
| <b>~</b> 89 | - 72   | Other Co   | mmunication Card Speed Setting (for DeviceNet)        |                       |
| ·           |        |            |                                                       | Default: 0            |
|             |        | Settings   | 0: Standard DeviceNet                                 |                       |
|             |        |            | In this mode, the baud rate can only be 125 Kbps, 2   | 50 Kbps, and 500 Kbps |
|             |        |            | in standard DeviceNet speed.                          |                       |
|             |        |            | 1: Non-standard DeviceNet                             |                       |
|             |        |            | In this mode, the baud rate of DeviceNet can be       | the same as that for  |
|             |        |            | CANopen (0-8).                                        |                       |
|             | Use wi | th Pr.09-7 | 1.                                                    |                       |
|             |        |            | can only be set to 125 Kbps, 250 Kbps and 500 Kbps.   |                       |
|             | 1: The | DeviceNe   | t communication rate can be the same as that for CANo | pen (setting 0–8).    |

| <b>₩</b> 89-75       | Communication Card IP Configuration (for Modbus TCP)     |            |
|----------------------|----------------------------------------------------------|------------|
|                      |                                                          | Default: 0 |
|                      | Settings 0: Static IP                                    |            |
|                      | 1: Dynamic IP (DHCP)                                     |            |
| ① 0: Set             | the IP address manually.                                 |            |
| 🕮 1: IP a            | ddress is automatically set by the host controller.      |            |
| <b>89-78</b>         | Communication Card IP Address 1 (for Modbus TCP)         |            |
| × 88-77              | Communication Card IP Address 2 (for Modbus TCP)         |            |
| × <mark>89-78</mark> | Communication Card IP Address 3 (for Modbus TCP)         |            |
| × 09-79              | Communication Card IP Address 4 (for Modbus TCP)         |            |
|                      |                                                          | Default: 0 |
|                      | Settings 0–65535                                         |            |
| Use Pr               | :.09-76–09-79 with a communication card.                 | _          |
| v 00 00              | O : (: O !A!! M !A ( M !! TOD)                           |            |
| <b>₩</b> 88-88       |                                                          |            |
| <b>₩</b> 88-81       | Communication Card Address Mask 2 (for Modbus TCP)       |            |
| → 88-85              | Communication Card Address Mask 3 (for Modbus TCP)       |            |
| × 88-88              | Communication Card Address Mask 4 (for Modbus TCP)       |            |
|                      |                                                          | Default: 0 |
|                      | Settings 0–65535                                         |            |
| × 09-84              | Communication Card Gateway Address 1 (for Modbus TCP)    |            |
| <b>~</b> 09-85       | Communication Card Gateway Address 2 (for Modbus TCP)    |            |
| <b>~</b> 88-88       | Communication Card Gateway Address 3 (for Modbus TCP)    |            |
| <b>~</b> 89-87       | Communication Card Gateway Address 4 (for Modbus TCP)    |            |
|                      |                                                          | Default: 0 |
|                      | Settings 0-65535                                         |            |
| <b>~</b> 88 - 88     | Communication Card Password (Low word) (for Modbus TCP)  |            |
| <b>~</b> 89-89       | Communication Card Password (High word) (for Modbus TCP) |            |
|                      |                                                          | Default: 0 |
|                      | Settings 0–99                                            |            |
| <b>~</b> 88-88       | Reset Communication Card (for Modbus TCP)                |            |
|                      |                                                          | Default: 0 |
|                      | Settings 0: Disable                                      |            |
|                      | 1: Reset, return to default                              |            |
|                      |                                                          |            |

Additional Settings for the Communication Card (for Modbus TCP)

Default: 1

Settings bit0: Enable IP Filter

bit1: Enable internet parameters (1bit)

When IP address is set, this bit is enabled. After updating the communication card parameters, this bit changes to disabled.

bit2: Enable login password (1bit)

When you enter the login password, this bit is enabled. After updating the communication card parameters, this bit changes to disable.

Communication Card Status (for Modbus TCP)

Default: 0

Settings bit0: Enable password

> When the communication card is set with a password, this bit is enabled. When the password is cleared, this bit is disabled.

# 10 Speed Feedback Control Parameters

★ This parameter can be set during operation.

In this parameter group, ASR stands for Adjust Speed Regulator and PG stands for Pulse Generator.

| 11 | Encoder                                                                                   | Type Selection                              |                     |                    |                          |
|----|-------------------------------------------------------------------------------------------|---------------------------------------------|---------------------|--------------------|--------------------------|
|    |                                                                                           |                                             |                     |                    | Default: 0               |
|    | Settings                                                                                  | 0: Disabled                                 |                     |                    |                          |
|    |                                                                                           | 1: ABZ                                      |                     |                    |                          |
|    |                                                                                           | 2: ABZ (Delta encoc                         | ler for Delta Servo | motor)             |                          |
|    |                                                                                           | 3: Resolver                                 |                     |                    |                          |
|    |                                                                                           | 4: ABZ / UVW                                |                     |                    |                          |
|    |                                                                                           | 5: MI8 single phase                         | pulse input         |                    |                          |
|    | •                                                                                         | Gexpansion card E<br>are applicable for ind |                     |                    | et Pr.10-00=1. These     |
|    | When using EMC                                                                            | C-PG01U, set Pr.10-00                       | 0=2 (Delta encode   | r), and make sure  | e SW1 is switched to D   |
|    | (Delta type). If th                                                                       | e setting for Pr.10-00                      | , Pr.10-01 and Pr.  | 10-02 has chang    | ged, please turn off the |
|    | drive's power ar                                                                          | nd reboot to prevent                        | t permanent mag     | netic motor (PM    | 1) stall. This mode is   |
|    | recommended to                                                                            | use for PM.                                 |                     |                    |                          |
|    | When using EMO                                                                            | C-PG01U, set Pr.10-0                        | 0=4 (Standard AB    | Z/UVW Encoder      | ), and make sure SW1     |
|    | is switched to S (                                                                        | (Standard Type). This                       | mode is applicable  | e for both IM and  | PM.                      |
|    | When using EMO                                                                            | C-PG01R, set Pr.10-0                        | 0=3, and set Pr.10  | -01 to 1024 ppr,   | then set Pr.10-30 after  |
|    | verifying the pole                                                                        | numbers of the resol                        | ver.                |                    |                          |
|    | When using MI8                                                                            | single-phase pulse in                       | nput as frequency   | command, the F     | Pr.10-02 must set to 5:  |
|    | Single-phase input". The drive calculates the MI8 single-phase pulse input speed when the |                                             |                     |                    |                          |
|    | control modes ar                                                                          | e VF, VFPG, SVC and                         | d IM/PM FOC Sens    | sorless.           |                          |
| 1[ | Encoder                                                                                   | Pulses per Revolutior                       | 1                   |                    |                          |
|    |                                                                                           |                                             |                     |                    | Default: 600             |
|    | Settings                                                                                  | 1–20000                                     |                     |                    |                          |
|    | This parameter                                                                            | sets the encoder pul                        | ses per revolution  | ppr). It is a fe   | eedback control signal   |
|    | source when usi                                                                           | ng PG. The encoder                          | sets the number o   | of pulses for the  | motor rotating through   |
|    | one rotation. The                                                                         | A/B phase cycle gen                         | erates the pulse n  | umber.             |                          |
|    | This setting is a                                                                         | Iso the encoder reso                        | olution. The speed  | l control is more  | e accurate with higher   |
|    | resolution.                                                                               |                                             |                     |                    |                          |
|    | If you set this pa                                                                        | rameter incorrectly, it                     | may cause motor     | stall, drive over- | -current, or a magnetic  |
|    | pole origin detec                                                                         | tion error for the PM                       | 1 in closed-loop c  | ontrol. When us    | ing the PM, you must     |
|    | perform the pole                                                                          | zero point detection                        | n (Pr.05-00 = 4) a  | gain if you mod    | lify the content of this |
|    | parameter.                                                                                |                                             |                     |                    |                          |

## Encoder Input Type Setting

Default: 0

Settings 0: Disable

1: A/B phase pulse input, run forward if the A-phase leads the B-phase by 90 degrees.

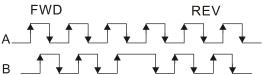

2: A/B phase pulse input, run forward if the B-phase leads the A-phase by 90 degrees.

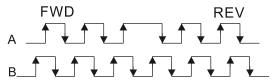

3: Phase A is a pulse input and phase B is a direction input (L = reverse direction, H = forward direction).

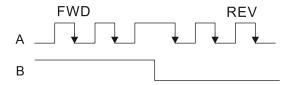

4: Phase A is a pulse input and phase B is a direction input (L = forward direction, H = reverse direction).

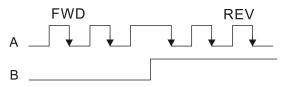

5: Single-phase input

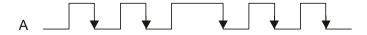

- Velocity control: PG2 acts according to the setting for Pr.10-01 (PG1 ppr), and will not be affected by PG1 pulse (single-phase input or A/B phase pulse). When the setting for Pr.10-00, Pr.10-01 and Pr.10-02 are changed, cycle the power of the motor drive.
  - The speed formula is (input ppr) / (PG1 ppr), when PG1 ppt = 2500, PG2 is single-phase input, and the input pps is 1000 (1000 pulse per second), the speed should be (1000 / 2500) = 0.4 Hz.
  - 2. The same pps inputs of A/B phase pulse or single-phase pulse input should get the same frequency command.
- Frequency Division Output Setting (Denominator)

Default: 1

Settings 1-255

Sets the denominator for the frequency division of the PG card feedback and output. When you set it to 2 with feedback 1024 ppr, PG OUT (pulse output) of PG card is 1024 / 2 = 512 ppr.

Electrical Gear at Load Side A1

Electrical Gear at Motor Side B1

Electrical Gear at Load Side A2

Electrical Gear at Motor Side B2

Default: 100

Settings 1–65535

Use Pr.10-04–Pr.10-07 with the multi-function input terminal (set to 48) to switch to Pr.10-04–Pr.10-05 or Pr.10-06–Pr.10-07, as the following shows.

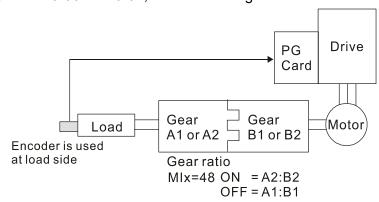

## 

Default: 2

Settings 0: Warn and continue operation

1: Fault and ramp to stop

2: Fault and coast to stop

# 

Default: 1.0

Settings 0.0-10.0 sec.

0: Disable

- When there is an encoder loss, an encoder signal error, a pulse signal setting error or a signal error, if the duration exceeds the detection time for the encoder feedback fault (Pr.10-09), the encoder signal error occurs. Refer to Pr.10-08 for encoder feedback fault treatment.
- When the speed controller signal is abnormal, if time exceeds the detection time for the encoder feedback fault (Pr.10-09), the feedback fault occurs. Refer to Pr.10-08 for the encoder feedback fault treatment.

## Fig - III Encoder / Speed Observer Stall Level

Default: 115

Settings 0–120%

0: No function

This parameter determines the maximum encoder feedback signal allowed before a fault occurs.

The maximum operation frequency for Pr.01-00 = 100%

Default: 0.1

Settings 0.0–2.0 sec.

Encoder / Speed Observer Stall Action

Default: 2

Settings 0: Warn and continue operation

1: Fault and ramp to stop

2: Fault and coast to stop

When the drive output frequency exceeds the encoder/ speed observer stall level (Pr.10-10), the drive start to count the time. When the error time exceeds the encoder/ speed observer stall detection time (Pr.10-11), the drive implements the encoder stall treatment.

Fig. - 13 Encoder / Speed Observer Slip Range

Default: 50

Settings 0-50%

0: Disable

Detection Time of Encoder/ Speed Observer Slip

Default: 0.5

Settings 0.0–10.0 sec.

Fig - 15 Encoder / Speed Observer Stall and Slip Error Action

Default: 2

Settings 0: Warn and continue operation

1: Fault and ramp to stop

2: Fault and coast to stop

This parameter acts on the settings for Pr.10-13–Pr.10-15:
When the value of (rotation speed – motor frequency) exceeds the Pr.10-13 setting, and the detection time exceeds Pr.10-14; the drive starts to count the time. If the detection time exceeds Pr.10-14, the encoder feedback signal error occurs. Refer to Pr.10-15 for the encoder stall and slip error treatment.

Pulse Input Type Setting

Default: 0

Settings 0: Disable

1: A/B phase pulse input, run forward if the A-phase leads the B-phase by 90 degrees.

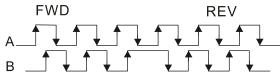

2: A/B phase pulse input, run forward if the B-phase leads the A-phase by 90 degrees.

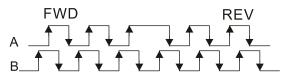

3: Phase A is a pulse input and phase B is a direction input (L = reverse direction, H = forward direction).

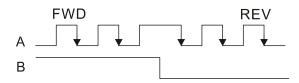

4: Phase A is a pulse input and phase B is a direction input (L = forward direction, H = reverse direction).

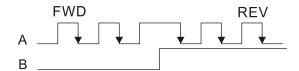

#### 5: MI8 single-phase pulse input

When this setting is different from the Pr.10-02 setting and the source of the frequency command is pulse input (Pr.00-20 set to 4 or 5), it causes a four-time frequency problem.

Example:

Assume that Pr.10-01=1024, Pr.10-02=1, Pr.10-16=3, Pr.00-20=5, MIx = 37 and ON, then the pulse needed to rotate the motor one revolution is 4096 (1024\*4).

- Assume that Pr.10-01=1024, Pr.10-02=1, Pr.10-16=1, Pr.00-20=5, MIx = 37 and ON, the pulse needed to rotate the motor one revolution is 1024 (1024\*1).
- ☐ Setting procedure of MI8 single-phase pulse input:

Pr.00-20=4, Pulse input without direction command

Pr.10-01 set as the ppr number of each rotation.

Pr.10-16=5, MI8 single-phase pulse input

MI8 input and PG2 input could both exist at the same time. However, PG card Pr.10-00 and Pr.10-16 cannot be set as MI8 at the same time.

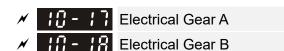

Default: 100

Settings 1–65535

Rotation speed = pulse frequency / encoder pulses (Pr.10-01) \* Electrical Gear A / Electrical Gear B.

Filter Time (PG2)

Default: 0.100

Settings 0.000–65.535 sec.

When you set Pr.00-20 to 5 and the multi-function input terminal to 37 (OFF), the system treats the pulse command as a Frequency command. Use this parameter to suppress the speed command jump.

| <b>/</b>   | - 근 역 FOC Function Control                                                                           |
|------------|----------------------------------------------------------------------------------------------------|
|            | Default: 0                                                                                           |
|            | Settings bit12: FOC Sensorless mode, crossing zero means the speed goes from                         |
|            | negative to positive or positive to negative                                                         |
|            | (0: determined by stator frequency; 1: determined by speed command)                                  |
|            | Set bit = 0 for closed-loop; any other bit setting for open-loop.                                    |
| × 18       | FOC Bandwidth for Speed Observer                                                                     |
|            | Default: 40.0                                                                                        |
|            | Settings 20.0–100.0 Hz                                                                               |
|            | Setting the speed observer to a higher bandwidth could shorten the speed response time but           |
|            | creates greater noise interference during the speed observation.                                     |
| × <b>H</b> | FOC Minimum Stator Frequency                                                                         |
|            | Default: 2.0                                                                                         |
|            | Settings 0.0–10.0% fN                                                                                |
|            | Use this parameter to set the stator frequency minimum level in operation status. This setting       |
|            | ensures the stability and accuracy of observer and avoids interferences from voltage, current        |
|            | and motor parameter. fN is the motor rated frequency.                                                |
| <b>/</b>   | FOC Low-pass Filter Time Constant                                                                    |
|            | Default: 50                                                                                          |
|            | Settings 1–1000 ms                                                                                   |
|            | This parameter sets the low-pass filter time constant of a flux observer at start-up. If you cannot  |
|            | activate the motor during high-speed operation, lower the setting for this parameter.                |
| <b>/</b>   | - 28 FOC Gain of Excitation Current Rise Time                                                        |
|            | Default: 100                                                                                         |
|            | Settings 33–100%Tr (Tr: rotor time constant)                                                         |
|            |                                                                                                    |
| × 18       | - 29 Top Limit of Frequency Deviation                                                                |
|            | Default: 20.0                                                                                        |
|            | Settings 0.0–200.0 Hz                                                                                |
|            | Limits the maximum frequency deviation.                                                              |
|            | If you set this parameter too high, an abnormal feedback malfunction occurs.                         |
|            | If the application needs a higher setting for Pr.10-29, note that a higher setting results in larger |
|            | motor slip, which causes a PG Error (PGF3, PGF4). In this case, you can set Pr.10-10 and             |
|            | Pr.10-13 to 0 to disable PGF3 and PGF4 detection, but you must make sure the PG wiring and           |
|            | application are correct; otherwise, it may lose the instant PG protection. Pr.10-29 setting too      |
|            | high is not commonly done.                                                                           |
| 18         | - 🖁 🖟 Resolver Pole Pair                                                                             |
|            | Default: 1                                                                                           |
|            | Settings 1–50                                                                                        |
|            | To use the Pr.10-30 function, you must set Pr.10-00=3 (Resolver Encoder) first.                      |

| N | 11    | <mark>╏-}</mark> I/F Mode, Current Command                                                      |           |
|---|-------|-------------------------------------------------------------------------------------------------|-----------|
|   |       | Default: 40                                                                                     |           |
|   |       | Settings 0–150% of motor rated current                                                          |           |
|   |       | Sets the current command for the drive in low speed area (low speed area: frequency co          | mmand     |
|   |       | < Pr.10-39). When the motor stalls on heavy-duty start-up or forward/ reverse wi                | th load,  |
|   |       | increase the parameter value. If the inrush current is too high and causes oc sta               | all, then |
|   |       | decrease the parameter value.                                                                   |           |
| N | - ; [ | ☐ - 3 ← PM FOC Sensorless Speed Estimator Bandwidth                                             |           |
|   |       | Default: 5.0                                                                                    |           |
|   |       | Settings 0.0–1500.0 Hz                                                                          |           |
|   |       | The upper limit is the same as the maximum operation frequency for Pr.01-00.                    |           |
|   |       | Sets the speed estimator bandwidth. Adjust the parameter to change the stability                | and the   |
|   |       | accuracy of the motor speed.                                                                    |           |
|   |       | If there is low frequency vibration (the waveform is similar to sine wave) during the proce     | ss, then  |
|   |       | increase the bandwidth. If there is high frequency vibration (the waveform shows                | extreme   |
|   |       | vibration and is like a spur), then decrease the bandwidth.                                     |           |
| N | - ; ( | ☐ - } ♀ PM Sensorless Speed Estimator Low-pass Filter Gain                                      |           |
|   |       | Default: 1.00                                                                                   |           |
|   |       | Settings 0.00-655.35                                                                            |           |
|   |       | Changes the response speed of the speed estimator.                                              |           |
|   |       | If there is low frequency vibration (the waveform is similar to the sine wave) during the $\mu$ | orocess,  |
|   |       | then increase the gain. If there is high frequency vibration (the waveform shows                | extreme   |
|   |       | vibration and is like a spur), then decrease the gain.                                          |           |
| N | - 1 ( |                                                                                                 |           |
|   |       | Default: 1.00                                                                                   |           |
|   |       | Settings 0.00-3.00                                                                              |           |
| N | - 11  | <b>10 - 3 €</b> ARM (Ki) Gain                                                                   |           |
|   |       | Default: 0.20                                                                                   |           |
|   |       | Settings 0.00–3.00                                                                              |           |
|   |       | Active Magnetic Regulator Kp / Ki, affects the response of magnetic regulation in               | the low   |
|   |       | magnetic area.                                                                                  |           |
|   |       | If entering the low magnetic area and the input voltage (or DC bus) plummets (e.g. an u         | ınstable  |
|   |       | power net causes instant insufficient voltage, or a sudden load that makes DC bus drop          | ), which  |
|   |       | causes the ACR diverge and oc, then increase the gain. If the Id value of a spur create         | es large  |
|   |       | noise in high-frequency output current, decrease the gain to reduce the noise. Decrease         | the gain  |
|   |       | will slow down the response.                                                                    |           |
| N | - ! { | ☐ - ] PM Sensorless Control Word                                                                |           |
|   |       | Default: 0000                                                                                   | h         |
|   |       | Settings 0000–FFFFh                                                                             |           |

## Chapter 12 Description of Parameter Settings | C2000-HS

| bit No.                           | Function                        | Description                                |
|-----------------------------------|---------------------------------|--------------------------------------------|
| 2 Choose a control mode to start. |                                 | 0: Start in IF mode                        |
|                                   | Choose a control mode to start. | 1: Start in VF mode                        |
| 3                                 |                                 | 0: Stop in IF mode                         |
| 3                                 | Choose a mode to stop.          | 1: Stop in VF mode                         |
| 5                                 | Change a central made to stop   | 0: When lower than Pr.10-40, coast to stop |
| 5                                 | Choose a control mode to stop   | 1: When lower than Pr.10-40, ramp to stop  |

| / | - ; ( | [] - ] ] Frequency Point     | to Switch from I/F Mode to PM Sensorless Mode                             |
|---|-------|------------------------------|---------------------------------------------------------------------------|
|   |       |                              | Default: 20.0                                                             |
|   |       | Settings 0.0-1               | 500.0 Hz                                                                  |
|   |       | The upper limit is the sar   | ne as the maximum operation frequency for Pr.01-00.                       |
|   |       | Sets the frequency for th    | e switch point from low frequency to high frequency.                      |
|   |       | If the switch point is too   | low, the motor does not generate enough back-EMF to let the speed         |
|   |       | estimator measure the r      | otor right position and speed, and causes stall and oc when running a     |
|   |       | the switch point frequency   | у                                                                         |
|   |       | If the switch point is too h | igh, the active area of I/F is too wide, which generates more current and |
|   |       | cannot save energy. If the   | e current value for Pr.10-31 is too high, the high switch point makes the |
|   |       | drive continue to output     | vith the setting value for Pr.10-31.                                      |
| / | - ; { | ☐ - Ч☐ Frequency Point       | to Switch from PM Sensorless Mode to I/F Mode                             |
|   |       |                              | Default: 20.0                                                             |
|   |       | Settings 0.0-1               | 500.0 Hz                                                                  |
|   |       | The upper limit is the sar   | ne as the maximum operation frequency for Pr.01-00.                       |
|   |       | Sets the switch point from   | n high frequency to low frequency.                                        |
|   |       | If the switch point is too   | low, the motor does not generate enough back-EMF to let the speed         |
|   |       | estimator measure the ro     | tor right position and speed when running at the switch point frequency   |
|   |       | If the switch point is too h | igh, the active area of I/F is too wide, which generates more current and |
|   |       | cannot save energy. If the   | e current of Pr.10-31 is too high, the high switch point makes the drive  |
|   |       | continue to output with the  | e setting value for Pr.10-31).                                            |
| / | - 1 ( | 🖁 - 🖁 🚦 I/F Mode, Id Cur     | rent Low Pass-Filter Time                                                 |
|   |       |                              | Default: 0.2                                                              |
|   |       | Settings 0.0–6               | .0 sec.                                                                   |
|   |       | Sets the filter time for Pr  | .10-31. Smoothly increases the magnetic field to the current command      |
|   |       | setting value under the la   | F mode.                                                                   |
|   |       | •                            | ease the size of Id, increase the filter time to avoid a Step phenomenor  |
|   |       | •                            | rrent output. When decrease the filter time (minimum value is 0), the     |
|   |       | current rises faster, then   | a Step phenomenon occurs.                                                 |
| / | - ; { | ☐ - Ч⊋ Initial Angle Det     | ection Pulse Value                                                        |
|   |       |                              |                                                                           |

Settings 0.0-3.0

Default: 1.0

|        | •                                  | e during the angle o    | e injection method to start. The paramet<br>detection. The larger the pulse, the higher the |             |
|--------|------------------------------------|-------------------------|---------------------------------------------------------------------------------------------|-------------|
|        | •                                  | the running direct      | ion and the command are opposite durir                                                      | ıg          |
|        |                                    |                         | detailed motor adjustment procedure.                                                        |             |
| 11     | PG Card Version                    |                         |                                                                                             |             |
|        |                                    |                         | Default: Read only                                                                          |             |
| ~~     | Settings 0–655.35                  | _                       |                                                                                             |             |
|        | Corresponding version reference    |                         | 04.307                                                                                      |             |
|        |                                    | PG02U<br>PG01U          | 21.XX<br>31.XX                                                                              |             |
|        |                                    | PG010 / PG01L           | 11.XX                                                                                       |             |
|        |                                    | PG020 / PG02L           | 14.XX                                                                                       |             |
|        |                                    | PG01R                   | 41.XX                                                                                       |             |
| _      |                                    |                         |                                                                                             |             |
|        | J - Ч В     Zero Voltage Time duri | ng Start-up             |                                                                                             |             |
|        |                                    |                         | Default: 0.000                                                                              |             |
|        | Settings 0.000–60.00               | 00 sec.                 |                                                                                             |             |
|        | ·                                  | •                       | 07-12 (Speed Tracking during Start-up) = 0                                                  |             |
|        |                                    | •                       | is increases the accuracy when estimating                                                   | _           |
|        | •                                  |                         | et the three-phase drive output to 0 V to the                                               | ıe          |
| ~      | •                                  | · ·                     | ne when three-phase output at 0 V.                                                          |             |
|        | •                                  |                         | eter, the motor cannot go into the static sta                                               |             |
|        |                                    |                         | notor does not go into the static state in 0                                                | .2          |
| $\Box$ | seconds, increase this setting v   | ,                       | it is too low, then the braking performance                                                 | ie          |
|        | weak.                              | up time is longer. If   | it is too low, then the braking performance                                                 | 10          |
|        |                                    |                         |                                                                                             |             |
|        |                                    | Electrical Angle)       |                                                                                             |             |
|        |                                    |                         | Default: 10.00                                                                              |             |
|        | Settings 0.00–30.00                |                         |                                                                                             |             |
|        | •                                  |                         | reverse run occurs and the reverse ang                                                      | le          |
| ~~     | exceeds the setting for Pr.10-50   |                         |                                                                                             |             |
|        | ·                                  | •                       | 07-28 =11 (enable textile machine).                                                         |             |
|        |                                    | . •                     | on is larger, and causes a reverse run of th                                                | е           |
|        | motor, this parameter can limit    | •                       | overse and of the telerones is bigger the                                                   |             |
|        | •                                  | • •                     | everse angle. If the tolerance is bigger, the<br>ge at this moment, it may cause oc.        | <b>;</b> [] |
| _      |                                    | ii tiic load is too lai | ge at this moment, it may eause oo.                                                         |             |
|        | - 5   Injection Frequency          |                         |                                                                                             |             |
|        |                                    |                         | Default: 500                                                                                |             |
|        | Settings 0–1200 Hz                 |                         |                                                                                             |             |
|        | This parameter is a high frequ     | uency injection com     | nmand in IPM sensorless control mode ar                                                     | ıd          |

usually you do not need to adjust it. If a motor's rated frequency (for example, 400 Hz) is too

#### Chapter 12 Description of Parameter Settings | C2000-HS

close to the frequency setting for this parameter (that is, the Default of 500 Hz), it affects the accuracy of the angle detection. Refer to the setting for Pr.01-01 before you adjust this parameter. If the setting value for Pr.00-17 is lower than Pr.10-51\*10, then increase the frequency of the carrier wave. Pr.10-51 is valid only when Pr.10-53=2. Injection Magnitude Default: 30.0 Settings 0.0-200.0 V The parameter is the magnitude command for the high frequency injection signal in IPM Sensorless control mode. Increasing the parameter can increase the accuracy of the angle estimation, but the electromagnetic noise might be louder if the setting value is too high. The system uses this parameter when the motor's parameter is "Auto". This parameter influences the angle estimation accuracy. When the ratio of the salient pole (Lq/Ld) is lower, increase Pr.10-52 to make the angle detection more accurate. Pr.10-52 is valid only when Pr.10-53=2. P - 5 PM Initial Rotor Position Detection Method Default: 0 Settings 0: Disable 1: Force attracting the rotor to zero degrees 2: High frequency injection 3: Pulse injection Set to 2 for IPM; set to 3 for SPM. If these settings cause problems, then set the parameter to 1. Magnetic Linkage Estimator Low-speed Gain Default: 100% Settings 10–1000% This parameter is only valid under PM sensorless speed mode (Pr.00-11=6). Increase the setting for this parameter to enhance the loading performance at START. The low-speed area includes motor's 1/5 rated rotor speed and below; the high-speed area includes the motor's 1/5 rated rotor speed and above. Magnetic Linkage Estimator High-speed Gain Default: 100% Settings 10-1000%

When a speed vibration occurs in the week magnet area, decrease the setting for this parameter.

Increase the setting for this parameter to enhance the loading performance at high-speed area,

This parameter is only valid under PM sensorless speed mode (Pr.00-11=6).

and improve the response of magnetic linkage estimator.

M 18-55 Phase Locked Loop (PLL) Kp

Default: 100%

Settings 10-1000%

- Increase the setting for this parameter to enhance the loading performance at high-speed area, and improve the response of magnetic linkage estimator.
- When a high-frequency fluctuation occurs to the speed output frequency, decrease the setting for this parameter.

Phase Locked Loop (PLL) Ki

Default: 100%

Settings 10-1000%

Increase this parameter to enhance the speed response during acceleration and deceleration.

### 11 Advanced Parameters

✓ This parameter can be set during operation.

In this parameter group, ASR stands for Adjust Speed Regulator

Default: 0000h

Settings bit0: Auto-tuning for ASR and APR

bit2: Zero servo

bit6: 0Hz linear-cross

bit7: Save or do not save the frequency

bit0=0: Manual adjustment for ASR gain, Pr.11-06–Pr.11-11 are valid and Pr.11-03–Pr.11-05 are invalid.

bit0=1: Auto-tuning for ASR gain, the system automatically generates an ASR setting, Pr.11-06–Pr.11-11 are invalid and Pr.11-05 are valid.

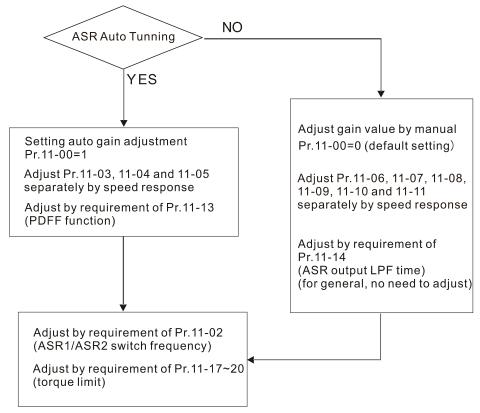

When the drive needs to keep a certain torque at zero-speed, or it needs a steady frequency output at extreme low speed, increase Pr.11-05 zero-speed bandwidth appropriately. When the speed is in high-speed area, if the output current trembles seriously and makes the drive vibrate, then decrease the high-speed bandwidth.

For example:

| Manual gain | Response:                                                          |
|-------------|--------------------------------------------------------------------|
| Manual gain | [Pr.11-10, Pr.11-11] > [Pr.11-06, Pr.11-07] > [Pr.11-08, Pr.11-09] |
| Auto gain   | Pr.11-05 = 15 Hz, Pr.11-03 = 10 Hz, Pr.11-04 = 8 Hz                |

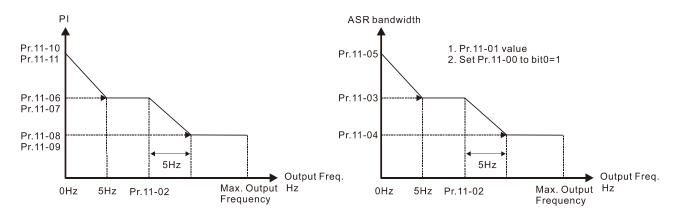

ASR adjustment- manual gain

ASR adjustment- auto gain

bit1=0: no function.

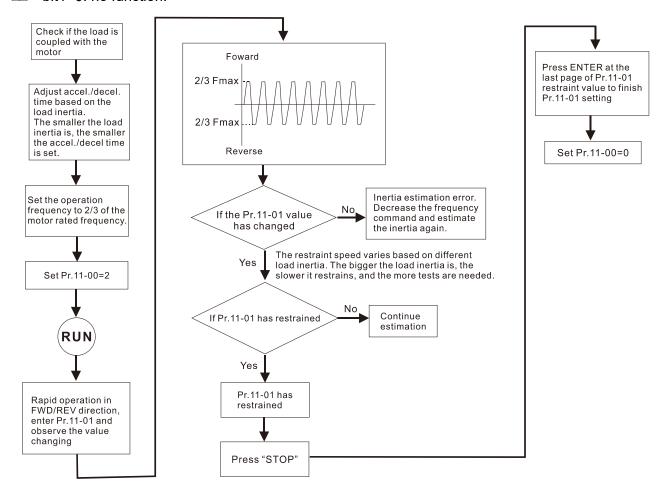

- □ bit2=0: no function.
  - bit2=1: when frequency command is less than Fmin (Pr.01-07), it uses the zero-servo function as position control.
- bit6 0Hz linear-cross function: keeps the S-Curve in linear-cross the 0Hz point when the S acceleration/ deceleration curves (Pr.01-24–Pr.01-27) are set, and the forward / reverse run cross 0Hz.
  - bit6=1: The S acceleration / deceleration curves (Pr.01-24–Pr.01-27) do not affect the drive starts and stops. Forward / reverse rotation crosses the zero point in linear.
  - bit6 = 0: The S acceleration / deceleration curves (Pr.01-24–Pr.01-27) affect the drive starts and stops. Forward / reverse rotation crosses the zero point after the S-Curve.

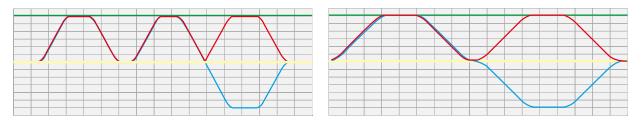

Green: frequency command; Red: accel. /decel. frequency command; Blue: motor's actual output frequency

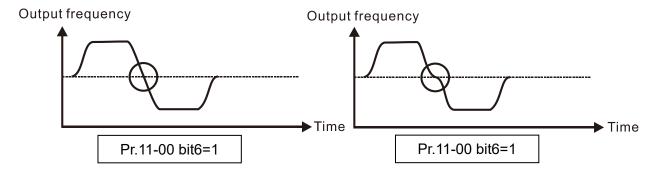

bit7=0: Save the frequency before power is OFF. When power is ON again, the saved frequency is displayed.

bit7=1: Do not save the frequency before power is OFF. When power is ON again, 0.0 Hz is the displayed frequency.

# ┆ ┆ - ┆ ┆ Per Unit of System Inertia

Default: 256

Settings 1–65535 (256=1PU)

- To get the system inertia from Pr.11-01, user needs to set Pr.11-00 to bit1 = 1 and execute continuous forward / reverse running.
- When Pr.11-01 = 256, it is 1PU. So if you use a 22 kW motor, the motor inertia is 14.2 kg-cm<sup>2</sup> according to the table below. If Pr.11-01 = 10000 after tuning, the system inertia is (10000 / 256) x 14.2 kg-cm<sup>2</sup>.
- Perform the operation test with load based on the inertia after tuning. Run the motor in acceleration, deceleration, and steady speed and observe the values. If values between speed feedback and speed command are close, steady-state error is small and overshoot is less, then this inertia is a better one.
- If the Iq current command from ASR has high-frequency glitch, then decrease the setting. If the response time of sudden loading is too slow, then increase the setting.

Induction motor system inertia (unit: kg-cm<sup>2</sup>):

| induction motor system mertic |      |         |
|-------------------------------|------|---------|
| Rated power                   |      | Inortio |
| [HP]                          | [kW] | Inertia |
| 30                            | 22   | 17.6    |
| 40                            | 30   | 20.2    |
| 50                            | 37   | 35.5    |
| 60                            | 45   | 41.0    |
| 75                            | 56   | 49.4    |
| 100                           | 75   | 105.6   |
| 120                           | 89   | 127.5   |

| Rated power |      | Inertia |
|-------------|------|---------|
| [HP]        | [kW] | пена    |
| 150         | 112  | 190.0   |
| 175         | 130  | 215.0   |
| 215         | 160  | 280.0   |
| 250         | 186  | 355.0   |
| 300         | 224  | 513.9   |
| 375         | 279  | 598.1   |
| 420         | 313  | 705.3   |

| Rated power |     | Inertia |
|-------------|-----|---------|
| HP          | kW  | merua   |
| 475         | 354 | 964.3   |
| 535         | 399 | 1073.4  |

The base value for PM system inertia is set by Pr.05-38 and the unit is in kg-cm<sup>2</sup>.

|                                               | 1 1004 11000 0 11 1 5                                                                                                    |                                             |
|-----------------------------------------------|----------------------------------------------------------------------------------------------------|---------------------------------------------|
|                                               | ASR1 / ASR2 Switch Frequency                                                                                                    |                                             |
|                                               |                                                                                                    | Default: 7.0                                |
|                                               | Settings 5.0–1500.0 Hz                                                                                                    |                                             |
| The u                                         | pper limit is the same as the maximum operation frequency for P                                                                                    | r.01-00.                                    |
|                                               | the low-speed and high-speed ASR switching point in the FOC a                                                                                      |                                             |
|                                               | two needs: in the high-speed region of the estimator switch point                                                                                  | •                                           |
|                                               | n the low-speed region of the estimator switch point it has                                                                                        |                                             |
|                                               | ·                                                                                                    | a lower response. The                       |
|                                               | nmended switching point is higher than Pr.10-39.                                                                                                   |                                             |
|                                               | setting does not cover Pr.10-39. If the setting is too high, the                                                                                   | high-speed range is too                     |
| narro                                         | N.                                                                                                    |                                             |
| w !!-!                                        | ASR1 Low-speed Bandwidth                                                                                                    |                                             |
| , , <u>, , , , , , , , , , , , , , , , , </u> | , which can be a communicated                                                                                                    | Default: 10                                 |
|                                               | Sottings 1 40 Hz (IM) / 1 100 Hz (DM)                                                                                                    | Delault. 10                                 |
| v 11 0                                        | Settings 1–40 Hz (IM) / 1–100 Hz (PM)                                                                                                    |                                             |
| <b>"        </b>                              | ASR2 High-speed Bandwidth                                                                                                    |                                             |
|                                               |                                                                                                    | Default: 10                                 |
|                                               | Settings 1–40 Hz (IM) / 1–100 Hz (PM)                                                                                                    |                                             |
| <b>✓</b>                                      | Zero-speed Bandwidth                                                                                                    |                                             |
|                                               |                                                                                                    | Default: 10                                 |
|                                               | Settings 1–40 Hz (IM) / 1–100 Hz (PM)                                                                                                    |                                             |
| After                                         | setting Pr.11-00 bit0=1 (auto-tuning), you can adjust Pr.11-03                                                                                     | 3, Pr.11-04 and Pr.11-05                    |
| separ                                         | ately according to the speed response. The larger the setting valu                                                                                 | e, the faster the response.                 |
| Pr.11-                                        | 02 is the switch frequency for the low-speed / high-speed bandwi                                                                                   | dth.                                        |
|                                               |                                                                                                    |                                             |
| <b>✓</b>                                      | ASR 1 Gain                                                                                                    |                                             |
|                                               |                                                                                                    |                                             |
|                                               |                                                                                                    | Default: 10                                 |
|                                               | Settings 0–40 Hz (IM) / 1–100Hz (PM)                                                                                                    | Default: 10                                 |
|                                               | Settings 0–40 Hz (IM) / 1–100Hz (PM)                                                                                                    | Default: 10                                 |
| × 11-0                                        |                                                                                                    | Default: 10                                 |
| × 11-0                                        | Settings 0–40 Hz (IM) / 1–100Hz (PM)  ASR 1 Integral Time                                                                                          | Default: 10  Default: 0.100                 |
| × 11-0                                        | ASR 1 Integral Time                                                                                                    |                                             |
|                                               | ASR 1 Integral Time  Settings 0.000–10.000 sec.                                                                                                    |                                             |
|                                               | ASR 1 Integral Time                                                                                                    | Default: 0.100                              |
|                                               | ASR 1 Integral Time  Settings 0.000–10.000 sec.  ASR 2 Gain                                                                                        |                                             |
| ×       - 0                                   | ASR 1 Integral Time  Settings 0.000–10.000 sec.  ASR 2 Gain  Settings 0–40 Hz (IM) / 0–100Hz (PM)                                                  | Default: 0.100                              |
| ×       - 0                                   | ASR 1 Integral Time  Settings 0.000–10.000 sec.  ASR 2 Gain                                                                                        | Default: 0.100  Default: 10                 |
| ×       - 0                                   | ASR 1 Integral Time  Settings 0.000–10.000 sec.  ASR 2 Gain  Settings 0–40 Hz (IM) / 0–100Hz (PM)  ASR 2 Integral Time                             | Default: 0.100                              |
| × 11-0                                        | ASR 1 Integral Time  Settings 0.000–10.000 sec.  ASR 2 Gain  Settings 0–40 Hz (IM) / 0–100Hz (PM)  ASR 2 Integral Time  Settings 0.000–10.000 sec. | Default: 0.100  Default: 10                 |
| × 11-0                                        | ASR 1 Integral Time  Settings 0.000–10.000 sec.  ASR 2 Gain  Settings 0–40 Hz (IM) / 0–100Hz (PM)  ASR 2 Integral Time                             | Default: 0.100  Default: 10                 |
| × 11-0                                        | ASR 1 Integral Time  Settings 0.000–10.000 sec.  ASR 2 Gain  Settings 0–40 Hz (IM) / 0–100Hz (PM)  ASR 2 Integral Time  Settings 0.000–10.000 sec. | Default: 0.100  Default: 10                 |
| × 11-0                                        | ASR 1 Integral Time  Settings 0.000–10.000 sec.  ASR 2 Gain  Settings 0–40 Hz (IM) / 0–100Hz (PM)  ASR 2 Integral Time  Settings 0.000–10.000 sec. | Default: 0.100  Default: 10  Default: 0.100 |

ASR Integral Time of Zero Speed

Default: 0.100

Settings 0.000-10.000 sec.

ASR Speed Feed Forward Gain

Default: 0

Settings 0–150%

- ☐ This parameter is valid when Pr.11-00 bit0=1.
- Increase Pr.11-12 to reduce the error of command tracking, and improve the speed transient response. It is applicable for speed command tracking.
- Set Pr.11-01 correctly to get excellent improvement of the speed response.

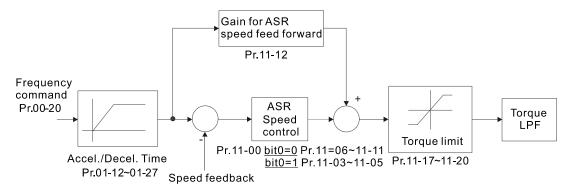

# PDFF Gain Value

Default: 30

Settings 0–200%

- This parameter is invalid when Pr.05-24 = 1.
- This parameter is valid only when Pr.11-00 bit0 = 1.
- After you finish estimating and set Pr.11-00 bit0 = 1 (auto-tuning), use Pr.11-13 to reduce overshoot, but a shift of the curve may occur earlier. Set Pr.11-13 = 0, when the acceleration time fits the applicable demand, but an overshoot occurs, increase Pr.11-13 to "the best acceleration without overshoot".
- ☐ Increase Pr.11-13 to improve the overshoot of speed tracking, but an excessive value may reduce the transient response.
- Increase Pr.11-13 to enhance the system stiffness in high-speed steady state, and reduce the speed transient fluctuation at suddenly loading.
- Set Pr.11-01 correctly to get excellent improvement of the speed response.

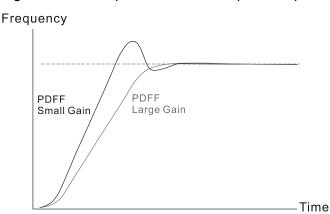

ASR Output Low-pass Filter Time Default: 0.008 Settings 0.000-0.350 sec. Use this to set the ASR command filter time. Notch Filter Depth Default: 0 Settings 0-20 db Notch Filter Frequency Default: 0.00 Settings 0.0-200.0 Hz Sets the resonance frequency of mechanical system and suppresses the mechanical system resonance. The higher the setting value for Pr.11-15, the better the mechanical resonance is suppressed. The notch filter frequency is the mechanical frequency resonance. Forward Motor Torque Limit Quadrant I Forward Regenerative Torque Limit Quadrant II Reverse Motor Torque Limit Quadrant III Reverse Regenerative Torque Limit Quadrant IV Default: 500

Settings 0-500%

FOCPG & FOC Sensorless mode:

The drive rated current = 100%. The setting value for Pr.11-17–Pr.11-20 is compared with Pr.03-00 = 7, 8, 9, 10. The minimum of the comparison result is the torque limit. Refer to the torque limit diagram below.

U VF and SVC mode:

Pr.11-17–Pr.11-20 limit the output current, the percentage base value is the drive's rated current (not the motor's rated current). The minimum value between Pr.11-17–11-20 and Pr.06-12 becomes the current output limit. In acceleration and steady state operation, when the output current reaches the limit, the ocA (over-current during acceleration) protection or over-current stall prevention under steady-state operation acts. The output frequency drops, and recovers when the output current is lower than the limit value.

Calculation equation for the motor rated torque:

Motor rated torque = 
$$T(N.M) = \frac{P(W)}{\omega(rad/s)}$$
; P(W) value = Pr.05-02 (Pr.05-14);

$$ω$$
(rad/s) value = Pr.05-03 (Pr.05-15);  $\frac{RPM \times 2\pi}{60} = rad / s$ 

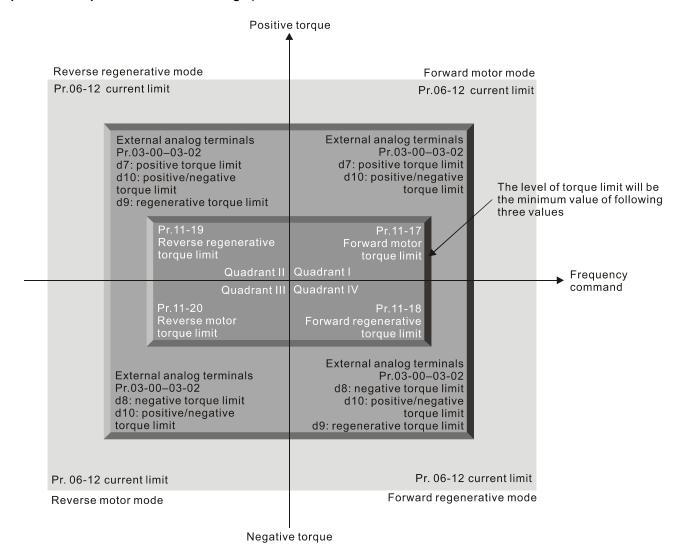

The control mode is based on 100% motor rated current except for these four modes: IM: VF, SVC / PM: PMSVC modes.

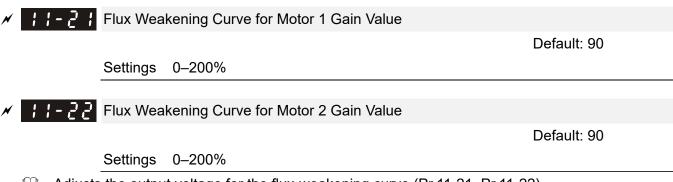

- Adjusts the output voltage for the flux-weakening curve (Pr.11-21, Pr.11-22).
- For the spindle application, use this adjustment method:
  - 1. Use it to adjust the output voltage when exceeding rated frequency.
  - 2. Monitor the output voltage.
  - 3. Adjust the Pr.11-21 (motor 1) or Pr.11-22 (motor 2) setting to make the output voltage reach the motor rated voltage.
  - 4. The larger the setting value, the greater the output voltage.

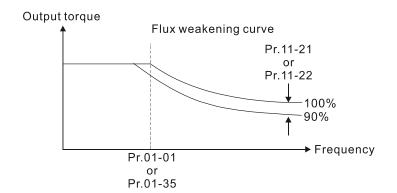

# ★ 1 - 2 3 Flux Weakening Area Speed Response

Default: 65

Settings 0-150%

Controls the speed in the flux weakening area. The larger the value set for Pr.11-23, the faster the acceleration/deceleration. In general, you do not need to adjust this parameter.

## Max. Torque Command Limit

Default: 100

Settings 0-500% (use for Pr.03-00-03-02)

- Determines the upper limit of the torque command (motor rated torque is 100%).
- Calculation equation for the motor rated torque:

Motor rated torque: 
$$T(N.M) = \frac{P(W)}{\omega(rad/s)}$$
; P(W) value = Pr.05-02 (Pr.05-14);

$$ω$$
(rad/s) value = Pr.05-03 (Pr.05-15);  $\frac{RPM \times 2\pi}{60} = rad/s$ 

# ★ ! ! - Ч ? System Control Flag

Default: 0000h

Settings 0000-FFFFh

| bit No. | Function                 | Description                                           |
|---------|--------------------------|-------------------------------------------------------|
| 4       | FWD / REV action control | 0: FWD/ REV cannot be controlled by Pr.02-12 bit0 & 1 |
| 1       |                          | 1: FWD/ REV can be controlled by Pr.02-12 bit0 & 1    |

# 13 Application Parameters by Industry

★ This parameter can be set during operation.

**∤ ∃ - ₿ ₿ ₿** Application Selection

Default: 0

Settings 0: Disabled

1: User-defined Parameter

2: Compressor (IM)

3: Fan

4: Pump

10: Air Handling Unit, AHU

Note: after you select the macro, some of the default values adjust automatically according to the application selection.

Group setting 02: Compressor (IM)

The following table lists the relevant compressor application parameters.

| Pr.   | Explanation                                                                 | Settings                  |  |
|-------|-----------------------------------------------------------------------------|---------------------------|--|
| 00-11 | Speed control mode                                                          | 0 (V/F control)           |  |
| 00-16 | Load selection                                                              | 0 (Normal load)           |  |
| 00-17 | Carrier frequency                                                           | Default setting           |  |
| 00-20 | Master frequency command source (AUTO) / Source selection of the PID target | 2 (External analog input) |  |
| 00-21 | Operation command source (AUTO)                                             | 1 (External terminals)    |  |
| 00-22 | Stop method                                                                 | 0 (Ramp to stop)          |  |
| 00-23 | Control of motor direction                                                  | 1 (Disable reverse)       |  |
| 01-00 | Maximum operation frequency                                                 | Default setting           |  |
| 01-01 | Output frequency of motor 1                                                 | Default setting           |  |
| 01-02 | Output voltage of motor 1                                                   | Default setting           |  |
| 01-03 | Mid-point frequency 1 of motor 1                                            | Default setting           |  |
| 01-04 | Mid-point voltage 1 of motor 1                                              | Default setting           |  |
| 01-05 | Mid-point frequency 2 of motor 1                                            | Default setting           |  |
| 01-06 | Mid-point voltage 2 of motor 1                                              | Default setting           |  |
| 01-07 | Minimum output frequency of motor 1                                         | Default setting           |  |
| 01-08 | Minimum output voltage of motor 1                                           | Default setting           |  |
| 01-11 | Output frequency lower limit                                                | 20 (Hz)                   |  |
| 01-12 | Acceleration time 1                                                         | 20 (s)                    |  |
| 01-13 | Deceleration time 1                                                         | 20 (s)                    |  |
| 03-00 | Analog input selection (AVI)                                                | 0 (No function)           |  |
| 03-01 | Analog input selection (ACI)                                                | 1 (Frequency command)     |  |
| 05-01 | Full-load current for induction motor 1 (A)                                 | Default setting           |  |
| 05-03 | Rated speed for induction motor 1 (rpm)                                     | Default setting           |  |
| 05-04 | Number of poles for induction motor 1                                       | Default setting           |  |

## Group setting 03: Fan

The following table lists the relevant fan setting application parameters.

| Pr.   | Explanation                                                                 | Settings                                       |  |
|-------|-----------------------------------------------------------------------------|------------------------------------------------|--|
| 00-11 | Speed control mode                                                          | 0 (V/F control)                                |  |
| 00-16 | Load selection                                                              | 0 (Normal load)                                |  |
| 00-17 | Carrier frequency                                                           | Default setting                                |  |
| 00-20 | Master frequency command source (AUTO) / Source selection of the PID target | 2 (External analog input)                      |  |
| 00-21 | Operation command source (AUTO)                                             | 1 (External terminals)                         |  |
| 00-22 | Stop method                                                                 | 1 (Coast to stop)                              |  |
| 00-23 | Control of motor direction                                                  | 1 (Disable reverse)                            |  |
| 00-30 | Master frequency command (HAND) source                                      | 0 (Digital keypad)                             |  |
| 00-31 | Operation Command (HAND) source                                             | 0 (Digital keypad)                             |  |
| 01-00 | Maximum operation frequency                                                 | Default setting                                |  |
| 01-01 | Output frequency of motor 1                                                 | Default setting                                |  |
| 01-02 | Output voltage of motor 1                                                   | Default setting                                |  |
| 01-03 | Mid-point frequency 1 of motor 1                                            | Default setting                                |  |
| 01-04 | Mid-point voltage 1 of motor 1                                              | Default setting                                |  |
| 01-05 | Mid-point frequency 2 of motor 1                                            | Default setting                                |  |
| 01-06 | Mid-point voltage 2 of motor 1                                              | Default setting                                |  |
| 01-07 | Minimum output frequency of motor 1                                         | Default setting                                |  |
| 01-08 | Minimum output voltage of motor 1                                           | Default setting                                |  |
| 01-10 | Output frequency upper limit                                                | 50 (Hz)                                        |  |
| 01-11 | Output frequency lower limit                                                | 35 (Hz)                                        |  |
| 01-12 | Acceleration time 1                                                         | 15 (s)                                         |  |
| 01-13 | Deceleration time 1                                                         | 15 (s)                                         |  |
| 01-43 | V/F curve selection                                                         | 2 (Second V/F curve)                           |  |
| 02-05 | Multi-function input command 5 (MI5)                                        | 16 (Rotating speed command from ACI)           |  |
| 03-00 | Analog input selection (AVI)                                                | 1 (Frequency command)                          |  |
| 03-01 | Analog input selection (ACI)                                                | 1 (Frequency command)                          |  |
| 03-28 | AVI terminal input selection                                                | 0 (0–10 V)                                     |  |
| 03-29 | ACI terminal input selection                                                | 1 (0–10 V)                                     |  |
| 03-31 | AFM output selection                                                        | 0 (0–10 V)                                     |  |
| 03-50 | Analog input curve selection                                                | 1 (three-point curve of AVI)                   |  |
| 07-06 | Restart after momentary power loss                                          | 2 (Speed tracking by minimum output frequency) |  |
| 07-11 | Number of times of restart after fault                                      | 5 (times)                                      |  |
| 07-33 | Auto-restart interval of fault                                              | 60 (s)                                         |  |

## ☐ Group setting 04: Pump

The following table lists the relevant pump setting application parameters.

| Pr.   | Explanation                            | Settings                            |  |
|-------|----------------------------------------|-------------------------------------|--|
| 00-11 | Speed control mode                     | 0 (V/F control)                     |  |
| 00-16 | Load Selection                         | 0 (Normal load)                     |  |
| 00-20 | Master frequency command source (AUTO) | 2 (External analog input)           |  |
| 00-20 | / Source selection of the PID target   | 2 (External analog input)           |  |
| 00-21 | Operation command source (AUTO)        | 1 (External terminals)              |  |
| 00-23 | Control of motor direction             | 1 (Disable reverse)                 |  |
| 01-00 | Maximum operation frequency            | Default setting                     |  |
| 01-01 | Output frequency of motor 1            | Default setting                     |  |
| 01-02 | Output voltage of motor 1              | Default setting                     |  |
| 01-03 | Mid-point frequency 1 of motor 1       | Default setting                     |  |
| 01-04 | Mid-point voltage 1 of motor 1         | Default setting                     |  |
| 01-05 | Mid-point frequency 2 of motor 1       | Default setting                     |  |
| 01-06 | Mid-point voltage 2 of motor 1         | Default setting                     |  |
| 01-07 | Minimum output frequency of motor 1    | Default setting                     |  |
| 01-08 | Minimum output voltage of motor 1      | Default setting                     |  |
| 01-10 | Output frequency upper limit           | 50 (Hz)                             |  |
| 01-11 | Output frequency lower limit           | 35 (Hz)                             |  |
| 01-12 | Acceleration time 1                    | 15 (s)                              |  |
| 01-13 | Deceleration time 1                    | 15 (s)                              |  |
| 01-43 | V/F curve selection                    | 2 (Second V/F curve)                |  |
| 07-06 | Restart after momentary power loss     | 2 (Speed tracking by minimum output |  |
| 07-00 | Trestart after momentary power loss    | frequency)                          |  |
| 07-11 | Number of times of restart after fault | 5                                   |  |
| 07-33 | Auto-restart interval of fault         | 60 (s)                              |  |

## Group setting 10: Air Handling Unit, AHU

The following table lists the relevant AHU setting application parameters.

| Pr.   | Explanation                                                                 | Settings                                       |  |
|-------|-----------------------------------------------------------------------------|------------------------------------------------|--|
| 00-04 | Content of multi-function display                                           | 2                                              |  |
| 00-11 | Speed control mode                                                          | 0 (V/F control)                                |  |
| 00-16 | Load Selection                                                              | 0 (Normal load)                                |  |
| 00-20 | Master frequency command source (AUTO) / Source selection of the PID target | 2 or 0                                         |  |
| 00-21 | Operation command source (AUTO)                                             | 1 or 0                                         |  |
| 00-22 | Stop method                                                                 | 1 (Coast to stop)                              |  |
| 00-23 | Control of motor direction                                                  | 1 (Disable reverse)                            |  |
| 00-30 | Master frequency command (HAND) source                                      | 0 (Digital keypad)                             |  |
| 00-31 | Operation Command (HAND) source                                             | 0 (Digital keypad)                             |  |
| 01-00 | Maximum operation frequency                                                 | 50                                             |  |
| 01-01 | Output frequency of motor 1                                                 | 50                                             |  |
| 01-02 | Output voltage of motor 1                                                   | 380                                            |  |
| 01-07 | Minimum output frequency of motor 1                                         | 0.1                                            |  |
| 01-10 | Output frequency upper limit                                                | 50                                             |  |
| 01-11 | Output frequency lower limit                                                | 35                                             |  |
| 01-34 | Zero-speed mode                                                             | 2                                              |  |
| 01-43 | V/F curve selection                                                         | 2                                              |  |
| 02-05 | Multi-function input command 5 (MI5)                                        | 16 or 17                                       |  |
| 02-13 | Multi-function output 1 RLY1                                                | 11                                             |  |
| 02-14 | Multi-function output 2 RLY2                                                | 1                                              |  |
| 03-00 | Analog input selection (AVI)                                                | 1                                              |  |
| 03-01 | Analog input selection (ACI)                                                | 1                                              |  |
| 03-02 | Analog input selection (AUI)                                                | 1                                              |  |
| 03-28 | AVI terminal input selection                                                | 0                                              |  |
| 03-29 | ACI terminal input selection                                                | 1                                              |  |
| 03-20 | Multi-function output 1 (AFM1)                                              | 0                                              |  |
| 03-23 | Multi-function output 2 (AFM2)                                              | 0                                              |  |
| 03-31 | AFM2 output selection                                                       | 0 or 1                                         |  |
| 03-50 | Analog input curve selection                                                | 4 (three-point curve of AUI)                   |  |
| 07-06 | Restart after momentary power loss                                          | 2 (Speed tracking by minimum output frequency) |  |
| 07-11 | Number of times of restart after fault                                      | 5 (times)                                      |  |
| 07-33 | Auto-restart interval of fault                                              | 60 (s)                                         |  |

### 14 Extension Card Parameter

★ This parameter can be set during operation.

× 14-88

Extension Card Input Terminal Selection (AI10)

Extension Card Input Terminal Selection (AI11)

Default: 0

Settings 0

0: Disable

- 1: Frequency command
- 2: Torque command (torque limit in speed mode)
- 3: Torque compensation command
- 4: PID target value
- 5: PID feedback signal
- 6: Thermistor (PTC / KTY-84) input value
- 7: Positive torque limit
- 8: Negative torque limit
- 9: Regenerative torque limit
- 10: Positive / negative torque limit
- 11: PT100 thermistor input value
- 13: PID compensation amount
- When the setting for Pr.14-00 and Pr.14-01 are the same, the Al10 is selected first.

× 14-88

Analog Input Filter Time (AI10)

× 14-89

Analog Input Filter Time (AI11)

Default: 0.01

Settings 0.00-20.00 sec.

- The input analog signal of terminal Al1 and Al2 often includes interferences, which will affect the stability of the control. Use these input delays to filter a noisy analog signal.
- When the setting for the time constant is too large, the control is stable but the control response is slow. When the setting for time constant is too small, the control response is faster but the control may be unstable. For optimal setting, adjust the setting according to the control stability or the control response.

14-18

Analog Input 4–20mA Signal Loss Selection (AI10)

14-11

Analog Input 4–20mA Signal Loss Selection (AI11)

Default: 0

Settings

0: Disable

- 1: Continue operation at the last frequency
- 2: Decelerate to 0 Hz
- 3: Stop immediately and display ACE
- This parameter determines the treatment when the 4–20 mA signal is lost, when Pr.14-18 = 2, Pr.14-19 = 2.

- When the setting for Pr.14-18 or Pr.14-19 are 0 or 1, the voltage input to AVI and ACI terminal is 0–10 V or 4–20 mA. At this moment, Pr.14-10 and Pr.14-11 are invalid.
- Setting 1 or 2: Displays the warning code "ANL" on the keypad. It continues blinking until the lost ACI signal is recovered.
- When the motor drive stops, the warning condition does not continue to exist, so the warning disappears.
- Extension Card Output Terminal Selection (AO10)

  Extension Card Output Terminal Selection (AO11)

Default: 0

Settings 0-23

Refer to the function chart below for details setting.

#### **Function Chart**

| Settings Functions |                        | Descriptions                                                                                                    |  |  |
|--------------------|------------------------|----------------------------------------------------------------------------------------------------|--|--|
| 0                  | Output frequency (Hz)  | Maximum frequency Pr.01-00 is processed as 100%.                                                                  |  |  |
| 1                  | Frequency command (Hz) | Maximum frequency Pr.01-00 is processed as 100%.                                                                  |  |  |
| 2                  | Motor speed (Hz)       | Maximum frequency Pr.01-00 is processed as 100%.                                                                  |  |  |
| 3                  | Output current (rms)   | (2.5 x rated current) is processed as 100%                                                                        |  |  |
| 4                  | Output voltage         | (2 × rated voltage) is processed as 100%                                                                          |  |  |
| 5                  | DC bus voltage         | 450V (900V)=100%                                                                                                  |  |  |
| 6                  | Power factor           | -1.000–1.000=100%                                                                                                 |  |  |
| 7                  | Power                  | (2 × rated power) is processed as 100%                                                                            |  |  |
| 8                  | Torque                 | Full load torque = 100%                                                                                           |  |  |
| 9                  | AVI                    | 0–10 V = 0–100%                                                                                                   |  |  |
| 10                 | ACI                    | 4–20 mA = 0–100%                                                                                                  |  |  |
| 11                 | AUI                    | -10–10 V = 0–100%                                                                                                 |  |  |
| 12                 | lq current command     | (2.5 × rated current) is processed as 100%                                                                        |  |  |
| 13                 | lq feedback value      | (2.5 x rated current) is processed as 100%                                                                        |  |  |
| 14                 | ld current command     | (2.5 x rated current) is processed as 100%                                                                        |  |  |
| 15                 | ld feedback value      | (2.5 x rated current) is processed as 100%                                                                        |  |  |
| 19                 | PG2 frequency command  | Maximum frequency Pr.01-00 is processed as 100%.                                                                  |  |  |
| 20                 | CANopen analog output  | For CANopen communication analog output  Terminal Address  AFM1 2026-A1  AFM2 2026-A2  AO10 2026-AB  AO11 2026-AC |  |  |
| 21                 | RS-485 analog output   | For RS-485 (InnerCOM / Modbus) analog output    Terminal                                                          |  |  |

| Settings | Functions                           | Descriptions                                                                                                    |  |  |
|----------|-------------------------------------|----------------------------------------------------------------------------------------------------|--|--|
| 22       | Communication card analog output    | For communication analog output (CMC-EIP01, CMC-PN01, CMC-DN01)  Terminal Address AFM1 26A0H AFM2 26A1H AO10 26AAH AO11 26ABH |  |  |
| 23       | Constant voltage output             | Pr.03-32 controls the voltage output level. 0–100% of Pr.03-32 corresponds to 0–10 V of AFM.                                  |  |  |
| 25       | CANopen and RS-485<br>analog output | For CANopen and InnerCOM control output                                                                                       |  |  |

Default: 100.0

Settings 0.0-500.0%

Adjusts the voltage level outputted to the analog meter from the analog signal (Pr.14-12, Pr.14-13) output terminal AFM of the drive.

Analog Output 1 in REV Direction (AO11)

Default: 0

Settings 0: Absolute output voltage value

1: Reverse output 0 V; forward output 0-10 V

2: Reverse output 5-0 V; forward output 5-10 V

Determines the voltage reverse output when AO10 and AO11 are set as 0-10 V (Pr.14-36 = 2, Pr.14-37 = 2).

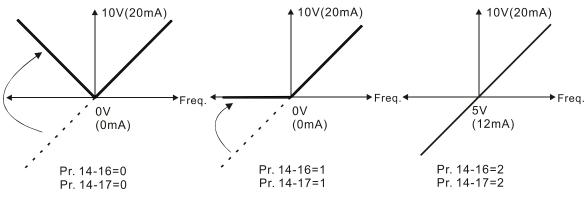

**Analog Output Direction** 

Extension Card Input Selection (Al10)

Default: 0

Settings 0: 0–10 V (AVI10)

1: 0-20 mA (ACI10)

2: 4-20 mA (ACI10)

| × 14-19        | Extension Car  | d Input Selection (AI11)                            |                             |
|----------------|----------------|-----------------------------------------------------|-----------------------------|
|                |                |                                                     | Default: 0                  |
|                | Settings 0: 0  | )–10 V (AVI11)                                      |                             |
|                | 1: 0           | )–20 mA (ACI11)                                     |                             |
|                | 2: 4           | –20 mA (ACI11)                                      |                             |
| When y         | ou change the  | input mode, verify that the switch position of exte | ernal terminal (Al10, Al11) |
| is corre       | ct.            |                                                     |                             |
| × 14-58        | AO10 DC Out    | put Setting Level                                   |                             |
| × 14-5:        | AO11 DC Out    | put Setting Level                                   |                             |
| -              |                |                                                     | Default: 0.00               |
|                | Settings 0.0   | 0–100.00%                                           |                             |
| × 14-55        | AO10 Filter O  | utput Time                                          |                             |
| × 14-53        | AO11 Filter Οι | utput Time                                          |                             |
|                |                |                                                     | Default: 0.01               |
|                | Settings 0.00  | 0–20.00 sec.                                        |                             |
|                |                |                                                     |                             |
| <b>~</b>  4-36 | AO10 Output    | Selection                                           |                             |
| × 14-37        | AO11 Output S  | Selection                                           |                             |
| -              |                |                                                     | Default: 0                  |
|                | Settings 0: 0  | )–10 V                                              |                             |
|                | 1: 0           | )–20 mA                                             |                             |
|                | 2: 4           | 4–20 mA                                             |                             |

[This page intentionally left blank]

# 12-2 Adjustment & Application

12-2-1 Standard Induction Motor Adjustment Procedure

• Pr.00-11=5 IMFOC Sensorless (applicable for C2000-HS V1.01 and above)

Flow chart

(C2000-HS does not support Torque Control Mode, you can skip the inertia estimation step in the

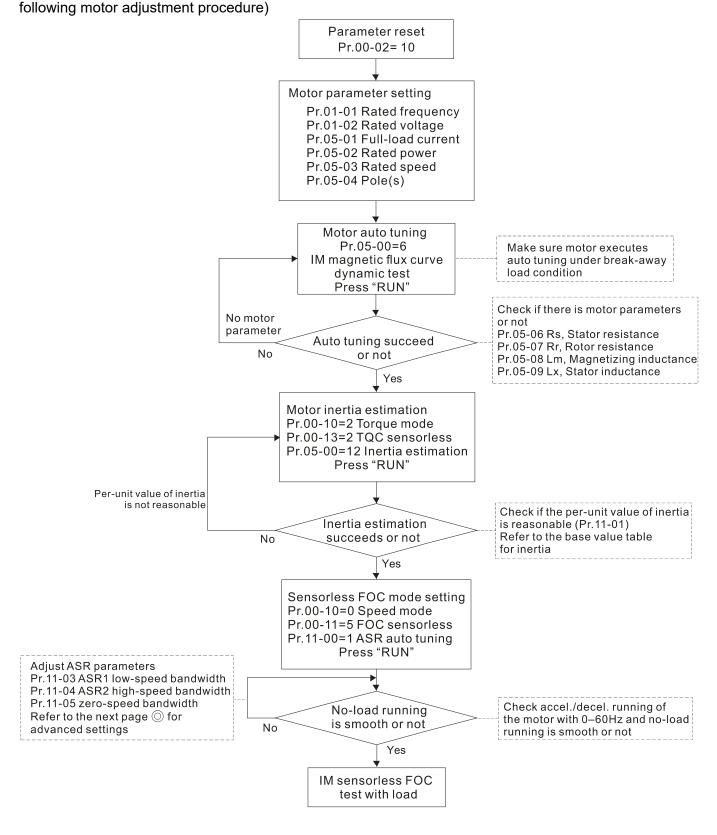

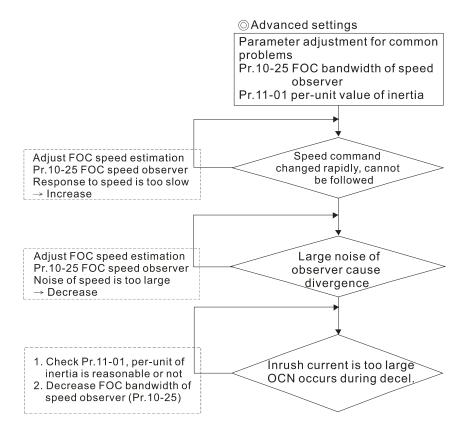

### FOC sensorless control diagram

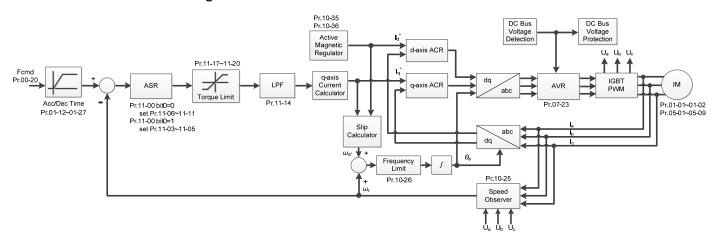

### Adjustment procedure

1. Parameter reset

Reset Pr.00-02 = 10 (60 Hz) to the default value.

2. Motor parameter setting

Pr.05-33 = 0 (IM)

3. Set up motor parameters according to the nameplate on the motor

|           | <u> </u>                                      |  |
|-----------|-----------------------------------------------|--|
| Parameter | Description                                   |  |
| Pr.01-01  | Output frequency of motor 1 (Hz)              |  |
| Pr.01-02  | Output voltage of motor 1 (V <sub>AC</sub> )  |  |
| Pr.05-01  | Full-load current for induction motor 1 (A)   |  |
| Pr.05-02  | Rater power for induction motor 1 (kW)        |  |
| Pr.05-03  | Rated speed for induction motor 1 (rpm)       |  |
| Pr.05-04  | Number of poles for induction motor 1 (poles) |  |

#### 4. Motor auto-tuning

Set Pr.05-00 = 1 (simple rolling auto-tuning for IM) or 6 (advanced rolling auto-tuning for IM flux curve), make sure the motor executes auto-tuning under breakaway load condition. Press "RUN" to start auto-tuning and get the following parameters:

| Parameter | Description                                            |  |
|-----------|--------------------------------------------------------|--|
| Pr.05-06  | Stator resistance (Rs) for induction motor 1 (Ω)       |  |
| Pr.05-07  | Rotor resistance (Rr) for induction motor 1 (Ω)        |  |
| Pr.05-08  | Magnetizing inductance (Lm) for induction motor 1 (mH) |  |
| Pr.05-09  | Stator inductance (Lx) for induction motor 1 (mH)      |  |

If an auto-tuning error (AUE) occurs, refer to Section 14 "Fault Codes and Descriptions" for further treatment.

| AUE Error (code) | Description                                                          |  |
|------------------|----------------------------------------------------------------------|--|
| AUE (40)         | Auto-tuning error                                                    |  |
| AUE1 (142)       | Auto-tuning error 1 (No feedback current error)                      |  |
| AUE2 (143)       | Auto-tuning error 2 (Motor phase loss error)                         |  |
| AUE3 (144)       | Auto-tuning error 3 (No-load current I <sub>0</sub> measuring error) |  |
| AUE4 (148)       | Auto-tuning error 4 (Leakage inductance Lsigma measuring error)      |  |

5. Check if the estimated value for Pr.11-01 is reasonable, refer to the base value table below.

(Unit: kg-cm<sup>2</sup>)

| Rated Power |      | lu auti a | Rated | Power | lu auti a |
|-------------|------|-----------|-------|-------|-----------|
| [HP]        | [kW] | Inertia   | [HP]  | [kW]  | Inertia   |
| 30          | 22   | 17.6      | 150   | 112   | 190.0     |
| 40          | 30   | 20.2      | 175   | 130   | 215.0     |
| 50          | 37   | 35.5      | 215   | 160   | 280.0     |
| 60          | 45   | 41.0      | 250   | 186   | 355.0     |
| 75          | 56   | 49.4      | 300   | 224   | 513.9     |
| 100         | 75   | 105.6     | 375   | 279   | 598.1     |
| 120         | 89   | 127.5     | 420   | 313   | 705.3     |

| Rated   | d Power | Inertia |  |
|---------|---------|---------|--|
| HP      | kW      | mertia  |  |
| 475 354 |         | 964.3   |  |
| 535 399 |         | 1073.4  |  |

6. Execute IM sensorless FOC mode, set up the following parameters:

Pr.00-10 = 0, speed mode

Pr.00-11 = 5, IMFOC sensorless mode

Pr.11-00 bit0 =1, use ASR gain auto-tuning

Press "RUN" and start the **Test with no-load**. Accelerate the motor to the rated speed, and then decelerate to stop, check if the motor runs smoothly.

If the motor runs smoothly, then the setting for IM Sensorless FOC is completed.

If the motor does not run smoothly, or fails to start at low frequency, then refer to the following steps for adjustment.

7. Select auto-tuning gain (Pr.11-00 bit0=1), adjust ASR parameters according to the speed response.

Pr.11-00 bit0 =1, use auto-tuning for ASR

Pr.11-03 ASR1 low-speed bandwidth (When the acceleration of low-speed cannot follow the acceleration command, increase the low-speed bandwidth)

Pr.11-04 ASR2 high-speed bandwidth (When the acceleration in high speed causes vibration or cannot follow the acceleration command, increase high-speed bandwidth)

Pr.11-05 Zero-speed bandwidth (If the response of start-up is slow or incapable, increase zero-speed bandwidth)

The bigger the setting value for ASR bandwidth, the faster the response.

The low-speed bandwidth cannot be set too high, or the observer will diverge.

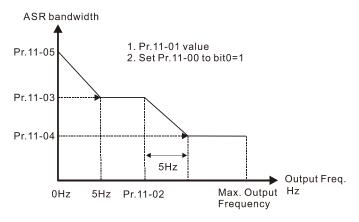

ASR adjustment- auto gain

- 8. Adjust the setting of FOC speed observer and per-unit value of inertia (common problems)
  - Pr.10-25: Set up FOC bandwidth of speed observer
    - Situation 1. Speed command changes rapidly, but speed response cannot follow.

(Speed response is too slow→Increase the setting value)

Situation 2. The noise of the observer is too large, and causes the operation diverged.

(Speed noise is too large→Decrease)

- Pr.11-01: Set up per unit of system inertia
  - Situation 1. The inrush current is too high at start-up, and causes an oc error.

Situation 2. An ocn error occurs during RUN or STOP, and the motor runs randomly.

- a. Check Pr.11-01 whether the JM per-unit of system inertia is too large.
- b. Decrease Pr.10-25 FOC bandwidth for speed observer or Pr.11-05 zero-speed bandwidth.
- 9. Related parameters

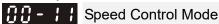

Default: 0

Settings 0: IMVF (IM V/F control)

2: IM/PM SVC(IM/PM space vector control)

3: IMFOCPG (IM FOC + Encoder)

4: PMFOCPG (PM FOC + Encoder)

5: IMFOC Sensorless (IM FOC sensorless)

6: PM Sensorless (PM FOC sensorless)

7: IPM Sensorless (Interior PM FOC sensorless)

## 

Default: 600.

Settings 0.0–1500.0 Hz

The upper limit is the same as the maximum operation frequency of Pr.01-00.

|    | motor                                                                                           | 's rated fre                | according to the motor's rated frequency from the magnetic form the magnetic following to the motor is 600 Hz. If the motor is to 500 Hz. | •                           |  |  |  |
|----|-------------------------------------------------------------------------------------------------|-----------------------------|----------------------------------------------------------------------------------------------------|-----------------------------|--|--|--|
|    | I - 0 2                                                                                         | Output Vo                   | oltage of Motor 1 (Base Frequency and Motor Rated Fi                                                                                      | requency)                   |  |  |  |
|    |                                                                                                 |                             |                                                                                                    | fault: 400.0                |  |  |  |
|    |                                                                                                 | Settings                    | 0.0–510.0 V                                                                                                    |                             |  |  |  |
|    | Set th                                                                                          | is value ac                 | ccording to the motor's rated voltage from the motor's r                                                                                  | nameplate. If the motor's   |  |  |  |
|    |                                                                                                 | voltage is<br>to 400.0 V    | 440 V, set the value to 440.0 V. If the motor's rated v                                                                                   | voltage is 400 V, set the   |  |  |  |
|    | There                                                                                           | is a wide                   | variety of motors, but the power system for each co                                                                                       | ountry is difference. The   |  |  |  |
|    | conve                                                                                           | nient and                   | economical way to solve this problem is to use an AC                                                                                      | c motor drive, which can    |  |  |  |
|    |                                                                                                 | vith differer<br>motor.     | nt voltages and frequencies, while supporting the origir                                                                                  | nal characteristic and life |  |  |  |
| 85 | - 88                                                                                            | Motor Parameter Auto-tuning |                                                                                                    |                             |  |  |  |
|    |                                                                                                 |                             |                                                                                                    | Default: 0                  |  |  |  |
|    |                                                                                                 | Settings                    | 0: No function                                                                                                    |                             |  |  |  |
|    |                                                                                                 |                             | 1: Simple rolling auto-tuning for induction motor (IM)                                                                                    |                             |  |  |  |
|    |                                                                                                 |                             | 2: Static auto-tuning for induction motor (IM)                                                                                            |                             |  |  |  |
|    |                                                                                                 |                             | 4: Dynamic test for PM magnetic pole (with the runni                                                                                      | ng in forward direction)    |  |  |  |
|    |                                                                                                 |                             | 5: Rolling auto-tuning for PM                                                                                                    |                             |  |  |  |
|    |                                                                                                 |                             | 6: Advanced rolling auto-tuning for IM flux curve                                                                                         |                             |  |  |  |
|    |                                                                                                 |                             | 13: Static auto-tuning for PM                                                                                                    |                             |  |  |  |
| 85 | -02                                                                                             | Rated Po                    | wer for Induction Motor 1 (kW)                                                                                                    |                             |  |  |  |
|    |                                                                                                 |                             |                                                                                                    | Default: Depending          |  |  |  |
|    |                                                                                                 |                             |                                                                                                    | on the model power          |  |  |  |
|    |                                                                                                 | Settings                    | 0.00–655.35 kW                                                                                                    |                             |  |  |  |
|    | Sets t                                                                                          | he rated po                 | ower for motor 1. The default is the drive's power value                                                                                  | ð.                          |  |  |  |
| 05 | -03                                                                                             | Rated Sp                    | eed for Induction Motor 1 (rpm)                                                                                                    |                             |  |  |  |
|    |                                                                                                 |                             |                                                                                                    | Default: Depending on       |  |  |  |
|    |                                                                                                 |                             |                                                                                                    | the motor pole number       |  |  |  |
|    |                                                                                                 | Settings                    | 0-xxxx (Depending on the motor pole number)                                                                                               |                             |  |  |  |
|    | Sets the                                                                                        | rated spe                   | ed for the motor as indicated on the motor nameplate.                                                                                     |                             |  |  |  |
|    | Pr.01-01                                                                                        | 1 and Pr.05                 | 5-04 determine the maximum rotor speed for IM.                                                                                            |                             |  |  |  |
| F  | For example: Pr.01-01=20 Hz, Pr.05-04=2, according to the equation 120 x 20 Hz / $2$ = 1200 rp. |                             |                                                                                                    |                             |  |  |  |
| a  | and take                                                                                        | e integers.                 | Due to the slip of the IM, the maximum setting value                                                                                      | for Pr.05-03 is 1199 rpm    |  |  |  |
| (  | ′1200 rr                                                                                        | nm – 1)                     |                                                                                                    |                             |  |  |  |

|                                                         | 15 -        | - <u>()</u> 4     | Number o                  | of Poles for Induction Motor 1                                                                                                    |                                            |
|---------------------------------------------------------|-------------|-------------------|---------------------------|----------------------------------------------------------------------------------------------------|--------------------------------------------|
|                                                         |             |                   |                           |                                                                                                    | Default: 4                                 |
|                                                         |             |                   | Settings                  |                                                                                                    |                                            |
|                                                         |             |                   | •                         | poles for the motor (must be an even number).                                                                                                    |                                            |
| Ļ                                                       | no<br>Fe    | ormally<br>or exa | y. Pr.01-01<br>mple: Pr.0 | and Pr.05-03 before setting up Pr.05-04 to make solution and Pr.05-03 determine the maximum set up number of 1-01 = 20 Hz and Pr.05-03 = 39 rpm, according to the distance that take even number, the number of poles is 60. Therefore | poles for the IM. e equation 120 x 20 Hz / |
|                                                         |             | •                 |                           | of 60 poles.                                                                                                    | ,                                          |
| <b>#5 - #5</b> No-load Current for Induction Motor 1 (A |             |                   |                           | Current for Induction Motor 1 (A)                                                                                                    |                                            |
|                                                         |             |                   |                           |                                                                                                    | Default: Depending on                      |
|                                                         |             |                   |                           |                                                                                                    | the model power                            |
|                                                         |             |                   | Settings                  | 0.0 to the factory setting in Pr.05-01                                                                                                    |                                            |
|                                                         | ] F         | or mod            | del with 11               | 0 kW and above, the default is 20% of motor rated cur                                                                                                    | rent.                                      |
| 8                                                       | 35-         | -08               | Stator Re                 | sistance (Rs) for Induction Motor 1                                                                                                    |                                            |
|                                                         |             |                   |                           |                                                                                                    | Default: Depending on                      |
|                                                         |             |                   |                           |                                                                                                    | the model power                            |
|                                                         | \           |                   | Settings                  | 0.000–65.535 Ω                                                                                                    |                                            |
| L                                                       | ; ' <u></u> | - []              | Rotor Res                 | sistance (Rr) for Induction Motor 1                                                                                                    |                                            |
|                                                         |             |                   | 0 "                       | 0.000 05 505 0                                                                                                    | Default: 0.000                             |
|                                                         |             |                   | Settings                  | 0.000–65.535 Ω                                                                                                    |                                            |
|                                                         | 35-         | - 88              | Magnetizi                 | ing Inductance (Lm) for Induction Motor 1                                                                                                    |                                            |
|                                                         | 15 -        | -09               | Stator ind                | luctance (Lx) for Induction Motor 1                                                                                                    |                                            |
|                                                         |             |                   |                           |                                                                                                    | Default: 0.0                               |
|                                                         |             |                   | Settings                  | 0.0–6553.5 mH                                                                                                    |                                            |
| <b>✓</b>                                                | , n .       | . 20              | FOC Ban                   | dwidth for Speed Observer                                                                                                    |                                            |
| Y E                                                     | יטי         | L J               | 1 OO Ban                  | dwidth for Opeca Observer                                                                                                    | Default:40.0                               |
|                                                         |             |                   | Settings                  | 20.0–100.0 Hz                                                                                                    | Boldani. 10.0                              |
| Q                                                       |             | Settino           |                           | ed observer to a higher bandwidth can shorten the sp                                                                                                    | peed response time, but                    |
|                                                         |             |                   |                           | noise interference during the speed observation.                                                                                                    |                                            |
|                                                         | ; ;-        | 00                | System C                  | Control                                                                                                    |                                            |
|                                                         |             |                   |                           |                                                                                                    | Default: 0000h                             |
|                                                         |             |                   | Settings                  | bit0: Auto-tuning for ASR and APR                                                                                                    |                                            |
|                                                         |             |                   |                           | bit2: Zero servo                                                                                                    |                                            |
|                                                         |             |                   |                           | bit6: 0Hz linear-cross                                                                                                    |                                            |
|                                                         |             |                   |                           | bit7: Save or do not save the frequency                                                                                                    |                                            |
|                                                         |             | bit0=0            | : Manual a                | adjustment for ASR gain, Pr.11-06–Pr.11-11 are valid ar                                                                                                    | nd Pr.11-03–Pr.11-05 are                   |

invalid.

bit0=1: Auto-tuning for ASR gain, the system automatically generates an ASR setting, Pr.11-06–Pr.11-11 are invalid and Pr.11-03–Pr.11-05 are valid.

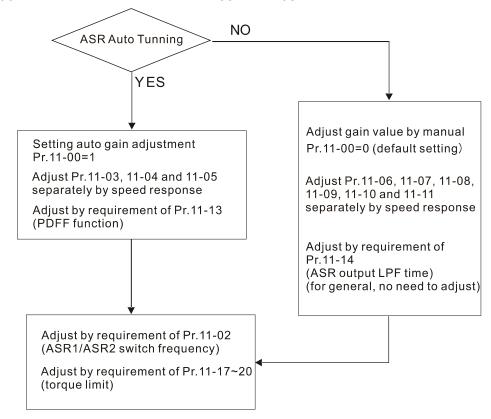

When the drive needs to keep a certain torque at zero-speed, or it needs a steady frequency output at extreme low speed, increase Pr.11-05 zero-speed bandwidth appropriately. When the speed is in high-speed area, if the output current trembles seriously and makes the drive vibrate, then decrease the high-speed bandwidth.

#### For example:

| Manual gain     | Response:                                                          |
|-----------------|--------------------------------------------------------------------|
| ivialiuai yalii | [Pr.11-10, Pr.11-11] > [Pr.11-06, Pr.11-07] > [Pr.11-08, Pr.11-09] |
| Auto gain       | Pr.11-05 = 15 Hz, Pr.11-03 = 10 Hz, Pr.11-04 = 8 Hz                |

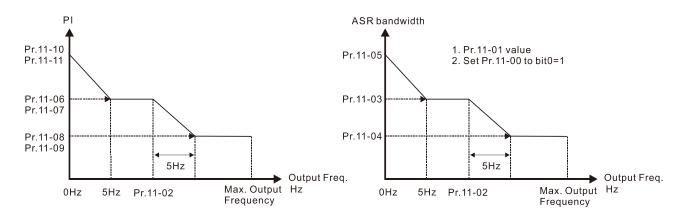

ASR adjustment- manual gain

ASR adjustment- auto gain

□ bit1=0: no function.

(C2000-HS does not support Torque Control Mode, you can skip the inertia estimation step in the following motor adjustment procedure)

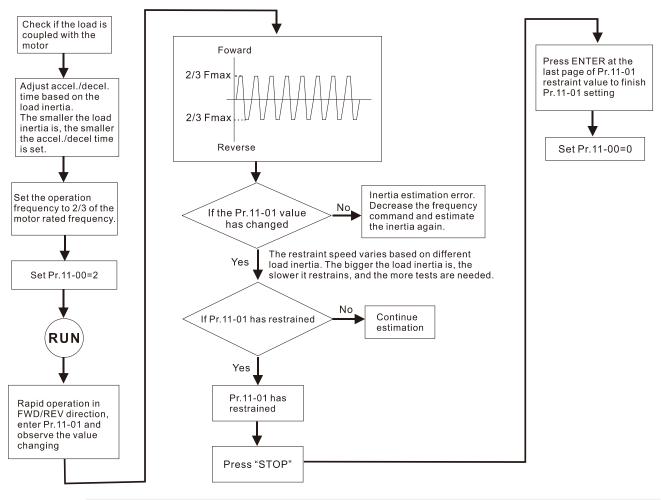

Settings 1-65535 (256=1PU)

To get the system inertia from Pr.11-01, user needs to set Pr.11-00 to bit1=1 and execute continuous forward / reverse running.

Default: 256

- When Pr.11-01 = 256, it is 1PU. So if you use a 22 kW motor, the motor inertia is 14.2 kg-cm<sup>2</sup> according to the table below. If Pr.11-01 = 10000 after tuning, the system inertia is (10000 / 256) x 14.2 kg-cm<sup>2</sup>.
- Perform the operation test with load based on the inertia after tuning. Run the motor in acceleration, deceleration, and steady speed and observe the values. If values between speed feedback and speed command are close, steady-state error is small and overshoot is less, then this inertia is a better one.
- If the Iq current command from ASR has high-frequency glitch, then decrease the setting. If the response time of sudden loading is too slow, then increase the setting.

Induction motor system inertia (unit: kg-cm<sup>2</sup>):

| induction motor system menta (anit. |          |                                                                   |      |  |
|-------------------------------------|----------|-------------------------------------------------------------------|------|--|
| Rated                               | power    | Inertia                                                           | Rate |  |
| [HP]                                | [kW]     | merua                                                             | [HP] |  |
| 30                                  | 22       | 17.6                                                              | 150  |  |
| 40                                  | 30       | 30     20.2       37     35.5       45     41.0       56     49.4 | 175  |  |
| 50                                  | 37       |                                                                   | 215  |  |
| 60                                  | 45       |                                                                   | 250  |  |
| 75                                  | 56       |                                                                   | 300  |  |
| 100                                 | 75 105.6 | 105.6                                                             | 375  |  |
| 120                                 | 89       | 127.5                                                             | 420  |  |

| <u> </u>    | ,    |           |  |
|-------------|------|-----------|--|
| Rated power |      | - Inertia |  |
| [HP]        | [kW] | merua     |  |
| 150         | 112  | 190.0     |  |
| 175         | 130  | 215.0     |  |
| 215         | 160  | 280.0     |  |
| 250         | 186  | 355.0     |  |
| 300         | 224  | 513.9     |  |
| 375         | 279  | 598.1     |  |
| 420         | 313  | 705.3     |  |
|             |      |           |  |

| Rated power |     | Inertia |  |
|-------------|-----|---------|--|
| HP          | kW  | mertia  |  |
| 475         | 354 | 964.3   |  |
| 535         | 399 | 1073.4  |  |

Default: 7.0

The base value for PM system inertia is set by Pr.05-38 and the unit is in kg-cm<sup>2</sup>.

| × | - | 1-02 | ASR1/ASR2 | Switch | Frequency |
|---|---|------|-----------|--------|-----------|
|   |   |      |           |        |           |

Settings 5.0–1500.0 Hz

The upper limit is the same as the maximum operation frequency for Pr.01-00.

- Sets the low-speed and high-speed ASR switching point in the FOC area. Provides flexibility to meet two needs: in the high-speed region of the estimator switch point it has a high response, and in the low-speed region of the estimator switch point it has a lower response. The recommended switching point is higher than Pr.10-39.
- A low setting does not cover Pr.10-39. If the setting is too high, the high-speed range is too narrow.

# 

Default: 10

Settings 1–40 Hz (IM) / 1–100 Hz (PM)

ASR2 High-speed Bandwidth

Default: 10

Settings 1–40 Hz (IM) / 1–100 Hz (PM)

# X : :- [] 5 Zero-speed Bandwidth

Default: 10

Settings 1–40 Hz (IM) / 1–100 Hz (PM)

After setting Pr.11-00 bit0=1 (auto-tuning), you can adjust Pr.11-03, Pr.11-04 and Pr.11-05 separately according to the speed response. The larger the setting value, the faster response. Pr.11-02 is the switch frequency for the low-speed / high-speed bandwidth.

# 12-2-2 Standard Permanent Magnet Motor Adjustment Procedure

12-2-2-1 Pr.00-11=4 PM FOCPG (PM FOC + Encoder)

# 1. Control Diagram

(A) PM FOC+PG Control Diagram (applicable for C2000-HS V1.01 and above)

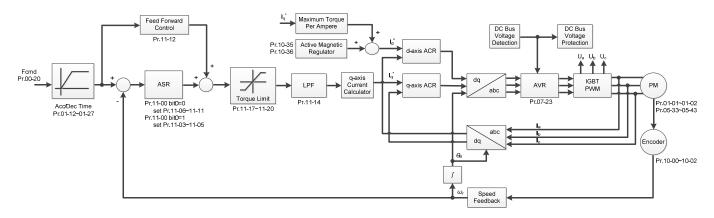

- 2. PM FOC+PG Adjustment Procedure (\* the number marked on the procedure corresponds to the number of following adjustment explanations)
  - PM FOC+PG Motor Parameter Adjustment Procedure

    (C2000-HS does not support Torque Control Mode, you can skip the inertia estimation step in the following motor adjustment procedure)

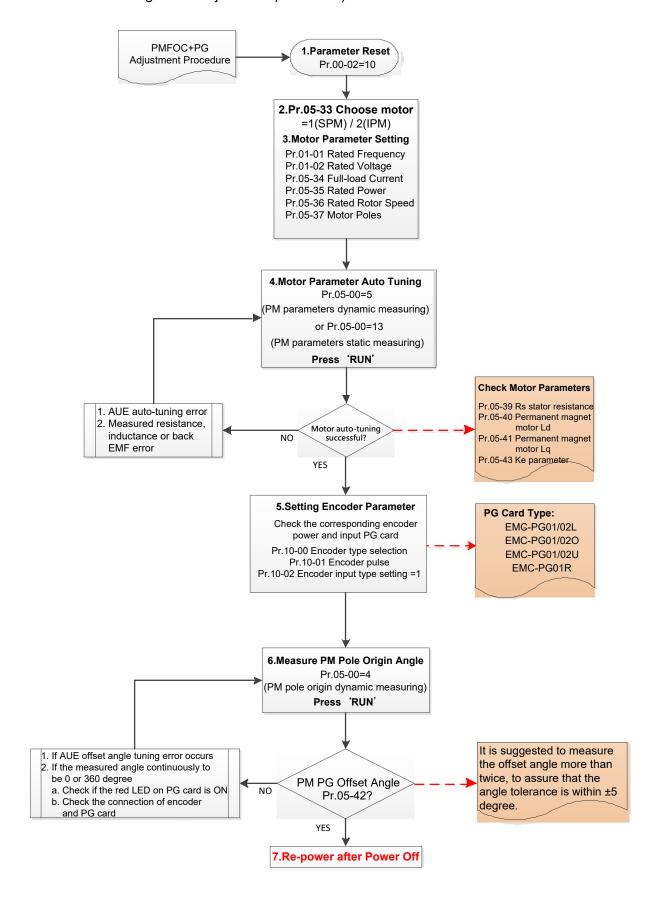

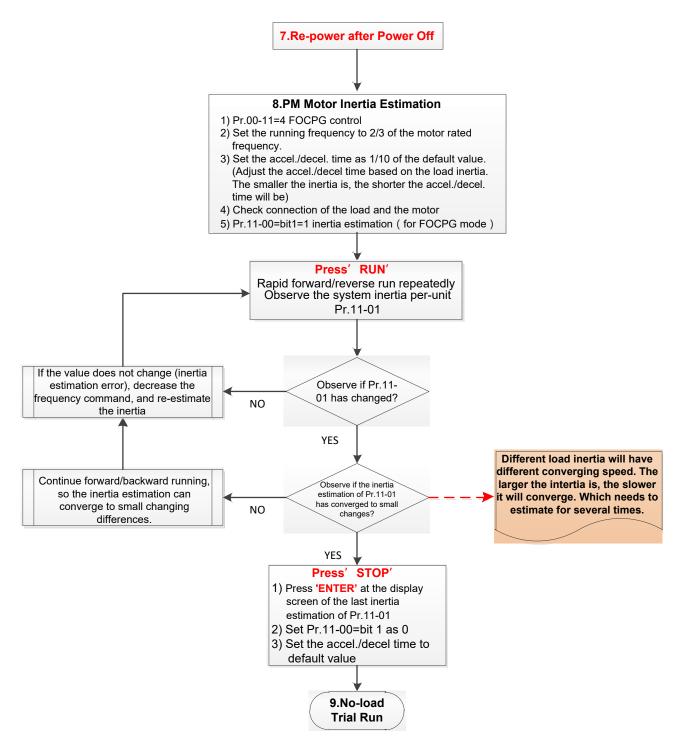

# Basic Motor Parameters Adjustment

1. Parameter reset:

Reset Pr.00-02=10 (60 Hz) to the default value.

2. Select PM motor type:

Pr.05-33=1 (SPM) or 2 (IPM)

3. Motor nameplate parameter setting:

| Parameter | Description                      |
|-----------|----------------------------------|
| Pr.01-01  | Rated frequency (Hz)             |
| Pr.01-02  | Rated voltage (V <sub>AC</sub> ) |
| Pr.05-33  | PM motor type (IPM or SPM)       |
| Pr.05-34  | Rated current (A)                |

| Parameter | Description                              |  |
|-----------|------------------------------------------|--|
| Pr.05-35  | Rated power (kW) Rated rotor speed (rpm) |  |
| Pr.05-36  |                                          |  |
| Pr.05-37  | Number of poles for the motor (poles)    |  |

#### 4. PM parameter auto-tuning:

Rolling auto-tuning for PM (without load) Pr.05-00=5 or static auto-tuning for PM (Pr.05-00=13)

Set Pr.05-00=5 or 13 and press "RUN" key to finish motor auto-tuning, then you will get the following parameters:

| Parameter | Description                                                                                                    |  |
|-----------|----------------------------------------------------------------------------------------------------|--|
| Pr.05-39  | Stator resistance for a permanent magnet motor $(\Omega)$                                                                                                    |  |
| Pr.05-40  | Permanent magnet motor Ld (mH)                                                                                                    |  |
| Pr.05-41  | Permanent magnet motor Lq (mH)                                                                                                    |  |
| Pr.05-43  | Ke parameter of a permanent magnet motor (V <sub>phase · rms</sub> / krpm) (When Pr.05-00=5, the Ke parameter is measured based on the actual motor rotation.) (When Pr.05-00=13, the Ke parameter is automatically calculated based on the motor power, current and rotor speed.) |  |

If an auto-tuning error (AUE) occurs, refer to Section 14 "Fault Codes and Descriptions" for further treatment.

| AUE Error (code)                                           | Description |  |
|------------------------------------------------------------|-------------|--|
| AUE (40) Auto-tuning error                                 |             |  |
| AUE1 (142) Auto-tuning error 1 (No feedback current error) |             |  |
| AUE2 (143) Auto-tuning error 2 (Motor phase loss error)    |             |  |

#### 5. Set encoder parameter

Check the encoder power and input type, make sure it is used with correct PG card.

| PG Card Type |           |           |           |  |
|--------------|-----------|-----------|-----------|--|
| EMC-PG01L    | EMC-PG010 | EMC-PG01U | EMC-PG01R |  |
| EMC-PG02L    | EMC-PG02O | EMC-PG02U | -         |  |

#### Related parameters:

- (1) Pr.10-00: Encoder type selection
- (2) Pr.10-01: Encoder pulses per revolution
- (3) Pr.10-02: Encoder input type setting = 1 (Phases A and B are pulse inputs, forward direction if A-phase leads B-phase by 90 degrees)
- 6. Measure the initial magnetic pole angle of PM
  - (1) Set Pr.05-00=4 (dynamic test for PM magnetic pole)
  - (2) Press "RUN" key to proceed the PM magnetic pole measurement, and to get the offset angle.
  - Note 1: It is suggested to measure the offset angle more than twice, to make sure the angle tolerance is within  $\pm 5$  degree.
  - Note 2: Verify the encoder and PG card are connected in the right order.
- 7. Cycle the power.

# II. PM FOC+PG No-load/ Light-load Adjustment Procedure

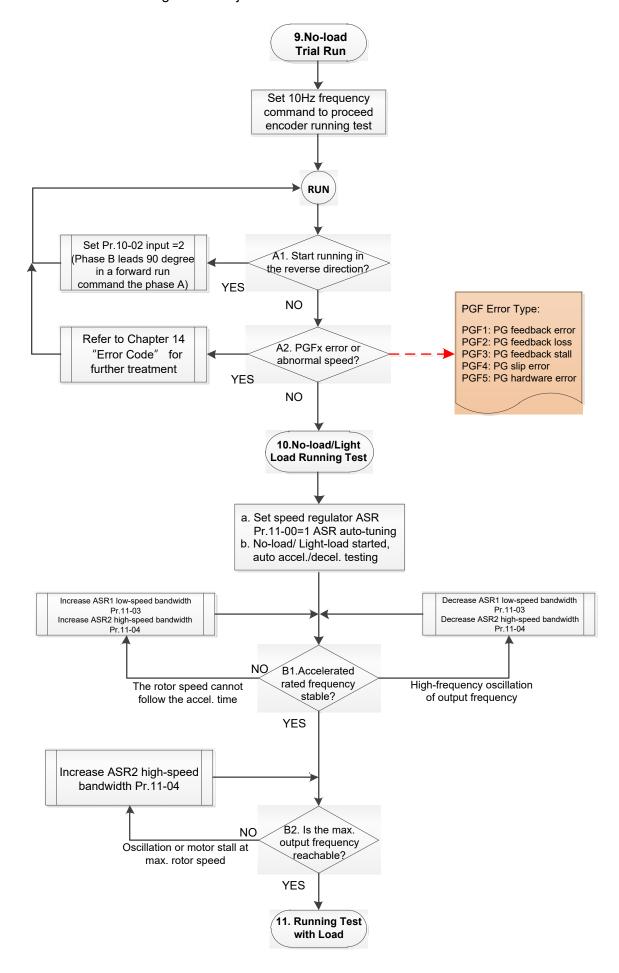

### No-load/ Light-load Running Adjustment

#### 8. No-load trial run

Set the frequency command to 10 Hz to proceed the encoder running test:

A1. If the motor starts in a reverse direction.

If the motor starts in a reverse direction, set the encoder input type Pr.10-02 = 2 (phases A and B are pulse inputs, forward direction if B-phase leads A-phase by 90 degrees.)

A2. Observe if a PGFx error is displayed on the keypad, or the motor runs in an abnormal speed.

If the PGFx error is displayed or the motor runs in an abnormal speed, refer to Section 14 "Fault Codes and Descriptions" or the following table for PGFx error type and further treatment.

| PGF Error (code) | Description       | Solution                                         |  |
|------------------|-------------------|--------------------------------------------------|--|
| PGF1 (42)        | PG feedback error | Check parameter setting of Pr.10-00–10-02        |  |
| PGF2 (43)        | PG feedback loss  | Check the wiring of encoder and PG card          |  |
| PGF3 (44)        | PG feedback stall | Check the wiring of encoder and PG card          |  |
| DCE4 (45)        | PG slip error     | Check the pulse setting of Pr.10-01              |  |
| PGF4 (45)        |                   | Check the wiring of encoder and PG card          |  |
|                  | PG hardware error | Check if the PG card is installed on the correct |  |
| PGF5 (65)        |                   | slot position                                    |  |
|                  |                   | Check the setting parameter of the encoder       |  |

#### 9. No-load / light-load running test

- a. Set the speed regulator (ASR) as Pr.11-00=1, and set the ASR gain as auto-tuning.
- b. Start the motor with no-load / light-load and proceed acceleration / deceleration test.
- B1. Accelerate to the rated frequency and observe if the motor runs stably.
  - If the output rotor speed cannot follow the acceleration time, increase Pr.11-04 (ASR2 high-speed bandwidth) or Pr.11-03 (ASR1 low-speed bandwidth).
  - If a high-frequency oscillation occurs in the output frequency, decrease Pr.11-04 (ASR2 high-speed bandwidth) or Pr.11-03 (ASR1 low-speed bandwidth).
- B2. Accelerate the motor to the maximum frequency and observe if it runs stably.

If an oscillation occurs or motor stalls at maximum rotor speed during operation, increase Pr.11-04 (ASR2 high-speed bandwidth) or Pr.00-17 (Carrier frequency).

Setting curve of speed regulator (ASR) and related parameter:

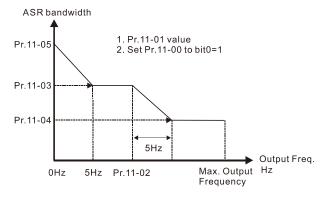

ASR adjustment- auto gain

Chapter 12 Description of Parameter Settings | C2000-HS

| Parameter | Description                                              | Default |
|-----------|----------------------------------------------------------|---------|
| Pr.11-00  | System control                                           | 0       |
| Pr.11-01  | Per unit of system inertia                               | 256     |
|           | ASR1/ASR2 switch frequency                               |         |
| Pr.11-02  | (it is suggested to set the switch frequency higher than | 7 Hz    |
|           | Pr.10-39)                                                |         |
| Pr.11-03  | ASR1 low-speed bandwidth                                 | 10 Hz   |
| Pr.11-04  | ASR2 high-speed bandwidth                                | 10 Hz   |
| Pr.11-05  | ASR zero-speed bandwidth                                 | 10 Hz   |

### PM FOC+PG With-load starting adjustment procedure

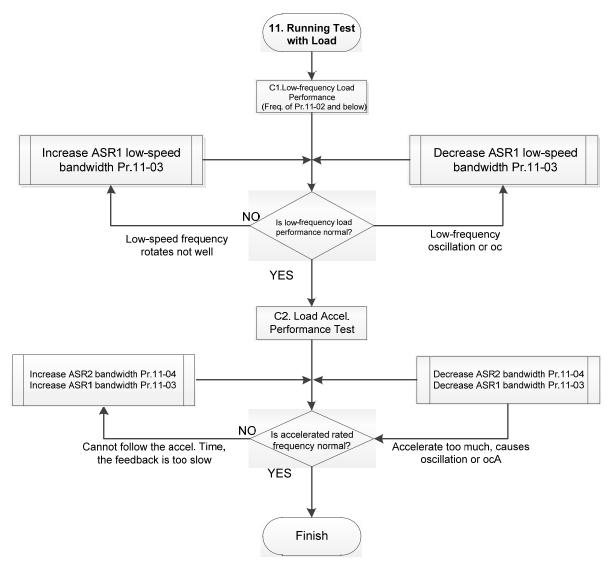

# With-load Operation Adjustment:

- C1. Low-frequency load performance, when the drive operates under ASR1/ASR2 switch frequency (Pr.11-02):
  - a. If the low-speed frequency cannot start-up with load or the rotor speed is not smooth, increase Pr.11-03 (ASR1 low-speed bandwidth), or increase Pr.11-01 (Per-unit system inertia).
  - b. If an oscillation or over current (oc) error occurs at low-speed frequency, decrease Pr.11-03 (ASR1 low-speed bandwidth) or decrease Pr.11-01 (Per-unit system inertia).

- C2. With-load accelerating performance testing in heavy-load status, accelerate the motor to the rated rotor speed according to the acceleration time.
  - a. If the motor rotor speed cannot follow the acceleration time, and the response is too slow, increase Pr.11-04 (ASR2 high-speed bandwidth) and Pr.11-03 (ASR1 low-speed bandwidth); if the response speed is still not enough, increase 10% of the per-unit system inertia for Pr.11-01 each time.
  - b. If an excessive acceleration causes an oscillation or ocA error, decrease Pr.11-04 (ASR2 high-speed bandwidth) and Pr.11-03 (ASR1 low-speed bandwidth).

# 12-2-2-2 PM FOC+PG Adjustment Parameters

Refer to Section 12-1 "Description of Parameter Settings" for detailed information.

| Parameter | Description                      | Unit  | Default | Setting<br>Range        |  |  |
|-----------|----------------------------------|-------|---------|-------------------------|--|--|
|           | Encoder Setting Parameters       |       |         |                         |  |  |
| Pr.10-00  | Encoder type selection           | N/A   | 0       | 0–5                     |  |  |
| Pr.10-01  | Encoder pulses per revolution    | ppr   | 600     | 1–20000                 |  |  |
| Pr.10-02  | Encoder input type setting       | N/A   | 0       | 0–5                     |  |  |
|           | Motor Performance Control Parame | eters |         |                         |  |  |
| Pr.11-00  | System control                   | bit   | 0       | 0–8                     |  |  |
| Pr.11-01  | Per-unit of system inertia       | N/A   | 256     | 1–65535                 |  |  |
| Pr.11-02  | ASR1 / ASR2 switch frequency     | Hz    | 7.0     | 5.0-1500.0              |  |  |
| Pr.11-03  | ASR1 low-speed bandwidth         | Hz    | 10      | 1–100 (PM)<br>1–40 (IM) |  |  |
| Pr.11-04  | ASR2 high-speed bandwidth        | Hz    | 10      | 1–100 (PM)<br>1–40 (IM) |  |  |
| Pr.11-05  | Zero-speed bandwidth             | Hz    | 10      | 1–100 (PM)<br>1–40 (IM) |  |  |

# 12-2-3 Permanent Magnet Motor Adjustment (PM SVC)

# 12-2-3-1 Permanent magnet motor space vector control (PM SVC) Pr.00-11 = 2

Control Diagram
 PM SVC control diagram

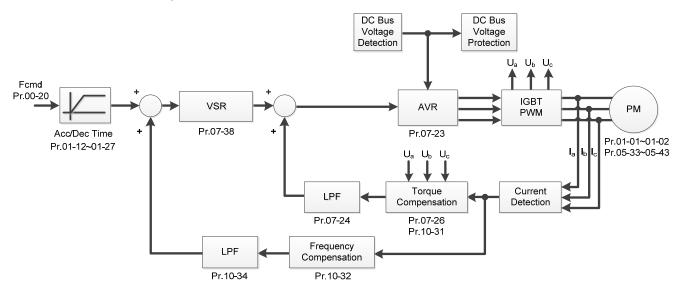

- 2. PM SVC Adjustment Procedure (\* the number marked on the procedure corresponds to the number of following adjustment explanations)
  - I. PM SVC motor parameters adjustment

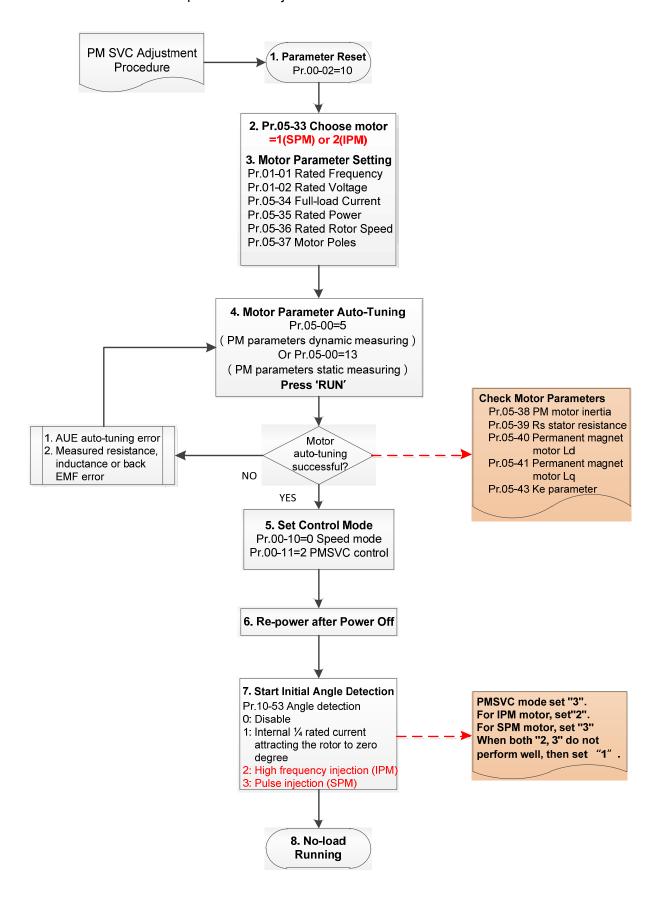

#### Chapter 12 Description of Parameter Settings | C2000-HS

- Basic Motor Parameters Adjustment
  - 1. Parameter reset:

Reset Pr.00-02=10 (60 Hz) to the default value.

2. Select PM motor type:

Pr.05-33=1 (SPM) or 2 (IPM)

3. Motor nameplate parameter setting:

| Parameter | Description                           |
|-----------|---------------------------------------|
| Pr.01-01  | Rated frequency (Hz)                  |
| Pr.01-02  | Rated voltage (V <sub>AC</sub> )      |
| Pr.05-33  | PM motor type (IPM or SPM)            |
| Pr.05-34  | Rated current (A)                     |
| Pr.05-35  | Rated power (kW)                      |
| Pr.05-36  | Rated rotor speed (rpm)               |
| Pr.05-37  | Number of poles for the motor (poles) |

- 4. PM parameter auto-tuning:
- 5. Set Pr.05-00=5 (Rolling auto-tuning for PM) or 13 (static auto-tuning for PM) and press "RUN" key to finish motor auto-tuning, then you will get the following parameters:

| Parameter | Description                                                                                                    |  |  |
|-----------|----------------------------------------------------------------------------------------------------|--|--|
| Pr.05-39  | Stator resistance for a permanent magnet motor $(\Omega)$                                                                                                    |  |  |
| Pr.05-40  | Permanent magnet motor Ld (mH)                                                                                                    |  |  |
| Pr.05-41  | Permanent magnet motor Lq (mH)                                                                                                    |  |  |
| Pr.05-43  | Ke parameter of a permanent magnet motor (V <sub>phase · rms</sub> / krpm) (When Pr.05-00=5, the Ke parameter is measured based on the actual motor rotation.) (When Pr.05-00=13, the Ke parameter is automatically calculated based on the motor power, current and rotor speed.) |  |  |

If an auto-tuning error (AUE) occurs, refer to Section 14 "Fault Codes and Descriptions" for further treatment.

| AUE Error (code) | Description                                     |
|------------------|-------------------------------------------------|
| AUE (40)         | Auto-tuning error                               |
| AUE1 (142)       | Auto-tuning error 1 (No feedback current error) |
| AUE2 (143)       | Auto-tuning error 2 (Motor phase loss error)    |

6. Set control mode

Control mode for the drive: Pr.00-10 = 0: Speed mode

Control mode for the motor: Pr.00-11 = 2: PM SVC mode

7. Measure the initial magnetic pole angle of PM

Set Pr.10-53 PM initial rotor position detection method

0: Disable

- 1: Force attracting the rotor to zero degrees
- 2: High frequency injection
- 3: Pulse injection

(Set to 2 for IPM; set to 3 for SPM. If these settings cause problems, then set the parameter to 1.)

# II. PMSVC Adjustment for Operation without Load / with Light-load

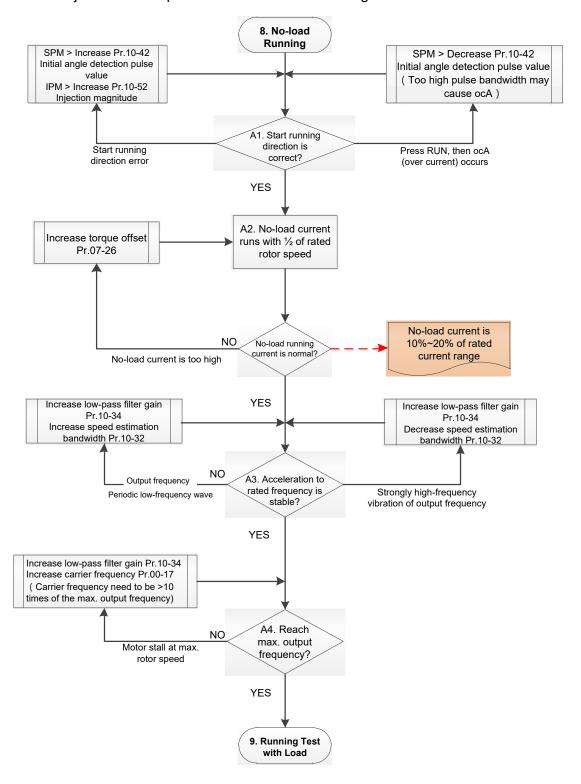

- Adjustment for Operation with Light-load
  - 8. Start the motor with no-load / light-load, and operates to 1/2 of the rated rotor speed
    - A1. Start operation direction:
      - a. If the start operation direction is wrong

SPM: increase the current proportion for Pr.10-42 (Initial angle detection pulse value) to improve the accuracy of the angle detection.

IPM: Increase the voltage for Pr.10-52 (Injection magnitude) to improve the accuracy of the angle detection.

- b. If an ocA error occurs when pressing RUN to start the motor, decrease the current proportion for Pr.10-42 (Initial angle detection pulse value). An excessive pulse current may cause ocA error easily.
- A2. Operates the motor in 1/2 of the rated rotor speed, adjust the no-load operating current lf the no-load operating current exceeds 20% of the rated current, increase Pr.07-26 (Torque compensation gain) and observe the no-load operating current.
- A3. Accelerate to rated frequency and observe if the motor operates stably.
  - a. If the motor output rotor speed presents periodic low-frequency wave, increase Pr.10-34 (PM sensorless speed estimator low-pass filter gain), or increase Pr.10-32 (PM FOC sensorless speed estimator bandwidth).
  - b. If the output frequency reflects high-frequency vibration, decrease Pr.10-34 or decrease Pr.10-32.
- A4. Accelerate the motor to the maximum rotor speed, and observe if it operates stably.

  If the motor stalls when accelerating to the maximum rotor speed, then increase Pr.10-34

  PM Sensorless Speed Estimator Low-pass Filter Gain, or increase Pr.00-17 Carrier Frequency (you must set the carrier frequency larger than 10 times of the maximum output frequency)

# III. PM SVC Carrier Start-up Adjustment

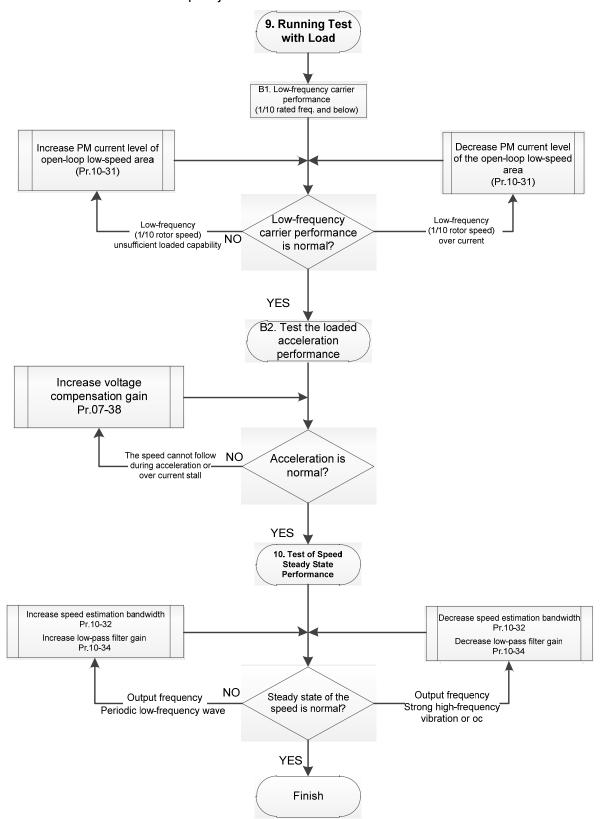

#### Heavy Load Operation Adjustment

- 9. Load operating test
  - B1. Low-frequency loading performance is below 1/10 of rated frequency:
    - a. If the low-frequency loading performance is insufficient, or the rotor speed is not smooth, increase Pr.10-31 (Current command of I/F mode).
    - b. If the low-frequency current is large, decrease Pr.10-31 (Current command of I/F mode).
  - B2. Test the with-load accelerating performance:
    - When the motor operates in 1/10 of rotor speed and above, if the speed cannot follow the acceleration time during accelerating, or the current stalls, increase Pr.07-38 (PMSVC voltage feedback forward gain).
- 10. Stability test at constant speed operation: if the motor operates stably at constant speed
  - a. If the motor output rotor speed presents periodic low-frequency wave, increase Pr.10-34 (PM sensorless speed estimator low-pass filter gain), or increase Pr.10-32 (PM FOC sensorless speed estimator bandwidth).
  - b. If the output frequency reflects high-frequency vibration, decrease Pr.10-34 or decrease Pr.10-32.

#### 12-2-3-2 PMSVC Related Parameters

Refer to Section 12-1 Description of Parameter Settings for more details.

| Parameter | Description                                                                                                    | Unit | Default        | Setting<br>Range |
|-----------|----------------------------------------------------------------------------------------------------|------|----------------|------------------|
| Pr.07-24  | Torque command filter time                                                                                                    | sec. | 0.5            | 0.001–10         |
| Pr.07-26  | Torque compensation gain                                                                                                    | N/A  | 0              | 0–5000           |
| Pr.07-38  | PMSVC voltage feedback forward gain                                                                                                    | N/A  | 1.0            | 0.5–2.0          |
| Pr.10-31  | I/F mode, current command                                                                                                    | %    | 40             | 0–150            |
| Pr.10-32  | PM FOC sensorless speed estimator bandwidth                                                                                                    | Hz   | 5.00           | 0.0-1500.0       |
| Pr.10-34  | PM sensorless speed estimator low-pass filter gain                                                                                                    |      | 1.00           | 0.00-655.35      |
| Pr.10-39  | Frequency point to switch from I/F mode to PM sensorless mode                                                                                                    |      | 20.0           | 0.0–1500.0       |
| Pr.10-40  | Frequency point to switch from PM sensorless mode to V/F mode                                                                                                    | Hz   | 20.0           | 0.0–1500.0       |
|           | Initial Angle Estimating Parameters                                                                                                    |      |                |                  |
| Pr.10-42  | Pr.10-42 Initial angle detection pulse value                                                                                                    |      | 0.5            | 0.0-3.0          |
| Pr.10-51  | Injection frequency                                                                                                    |      | 500            | 0–1200           |
| Pr.10-52  | 2 Injection magnitude                                                                                                    |      | 15.0 /<br>30.0 | 0.0–200.0        |
| Pr.10-53  | PM initial rotor position detection method 0: Disable 1: Internal 1/4 rated current attracting the rotor to zero degrees 2: High frequency injection 3: Pulse injection | N/A  | 0              | 0–3              |

# 12-2-4 Permanent Magnet Motor Adjustment (IPM Sensorless)

#### 12-2-4-1 Pr.00-11=7 Interior PM FOC sensorless vector control (IPM sensorless)

Control Diagram
 IPM sensorless FOC mode (applicable for C2000-HS V1.01 and above)

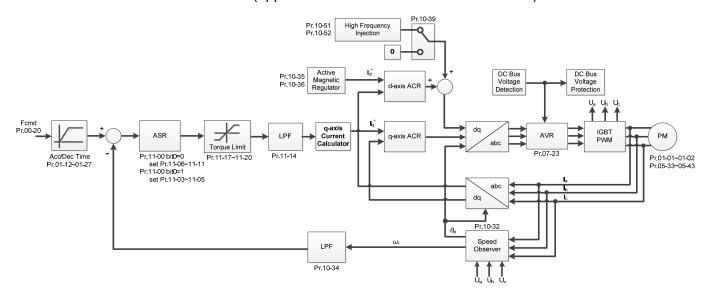

Means FOC control is the control method dedicated for IPM, it uses the high salient pole characteristic (Lq > Ld) of IPM to detect the positions of NS magnetic poles. By doing this, it calculates the motor's rotor position at low-speed frequency.

- 2. IPM Sensorless FOC Control Adjustment Procedure (

  the number marked on the procedure corresponds the number of following adjustment explanations)
  - I. IPM Sensoress FOC Mode Motor Parameter

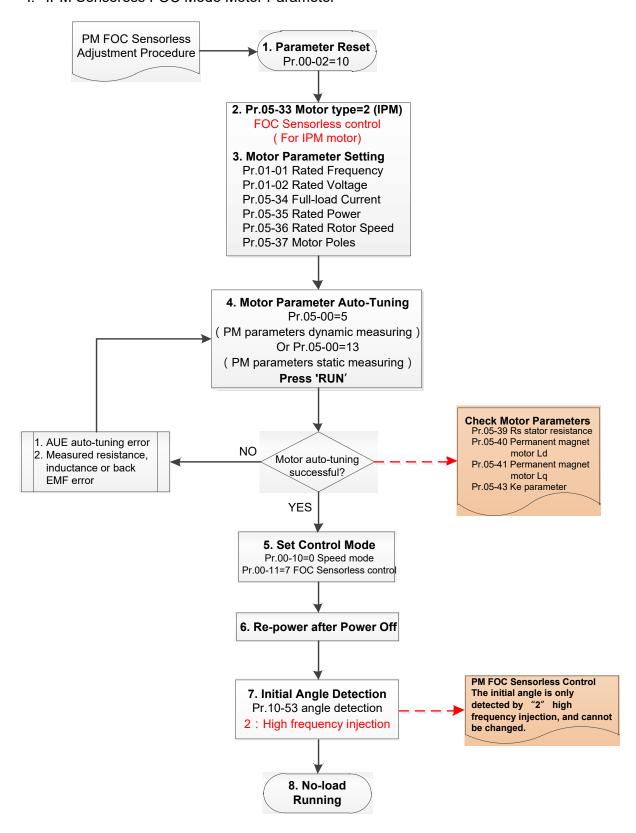

# Basic Motor Parameters Adjustment

1. Parameter reset:

Reset Pr.00-02=10 (60 Hz) to the default value.

2. Select IPM motor type:

Pr.05-33=2 (IPM)

3. Motor nameplate parameter setting:

| Parameter | Description                                          |
|-----------|------------------------------------------------------|
| Pr.01-01  | Rated frequency (Hz)                                 |
| Pr.01-02  | Rated voltage (V <sub>AC</sub> )                     |
| Pr.05-34  | Rated current (A)                                    |
| Pr.05-35  | Rated power (kW)                                     |
| Pr.05-36  | Rated rotor speed (rpm)                              |
| Pr.05-37  | Number of poles for the motor (poles)                |
| Pr.05-38  | System inertia for a permanent magnet motor (kg-cm²) |

- 4. PM parameter auto-tuning:
- 5. Rolling auto-tuning for PM (without load) Pr.05-00=5 or static auto-tuning for PM (Pr.05-00=13)

Set Pr.05-00=5 or 13 and press "RUN" key to finish motor auto-tuning, then you will get the following parameters:

| Parameter | Description                                                                                                    |  |
|-----------|----------------------------------------------------------------------------------------------------|--|
| Pr.05-39  | Stator resistance for a permanent magnet motor $(\Omega)$                                                                                                    |  |
| Pr.05-40  | Permanent magnet motor Ld (mH)                                                                                                    |  |
| Pr.05-41  | Permanent magnet motor Lq (mH)                                                                                                    |  |
| Pr.05-43  | Ke parameter of a permanent magnet motor (V <sub>phase · rms</sub> / krpm) (When Pr.05-00=5, the Ke parameter is measured based on the actual motor rotation.) (When Pr.05-00=13, the Ke parameter is automatically calculated based on the motor power, current and rotor speed.) |  |

If an auto-tuning error (AUE) occurs, refer to Section 14 "Fault Codes and Descriptions" for further treatment.

| AUE Error (code) | Description                                     |
|------------------|-------------------------------------------------|
| AUE (40)         | Auto-tuning error                               |
| AUE1 (142)       | Auto-tuning error 1 (No feedback current error) |
| AUE2 (143)       | Auto-tuning error 2 (Motor phase loss error)    |

### 6. Set control mode

Control mode for the drive: Pr.00-10 = 0: speed mode

Control mode for the motor: Pr.00-11 = 7: interior PM FOC Sensorless

- 7. After auto-tuning, cycle the power.
- 8. Measure the initial magnetic pole angle of PM

When Pr.00-11=7 IPM FOC Sensoreless mode, the initial magnetic pole angle detection method is high frequency injection.

# II. IPM Sensorless FOC Mode - No-load / Light-load Adjustment

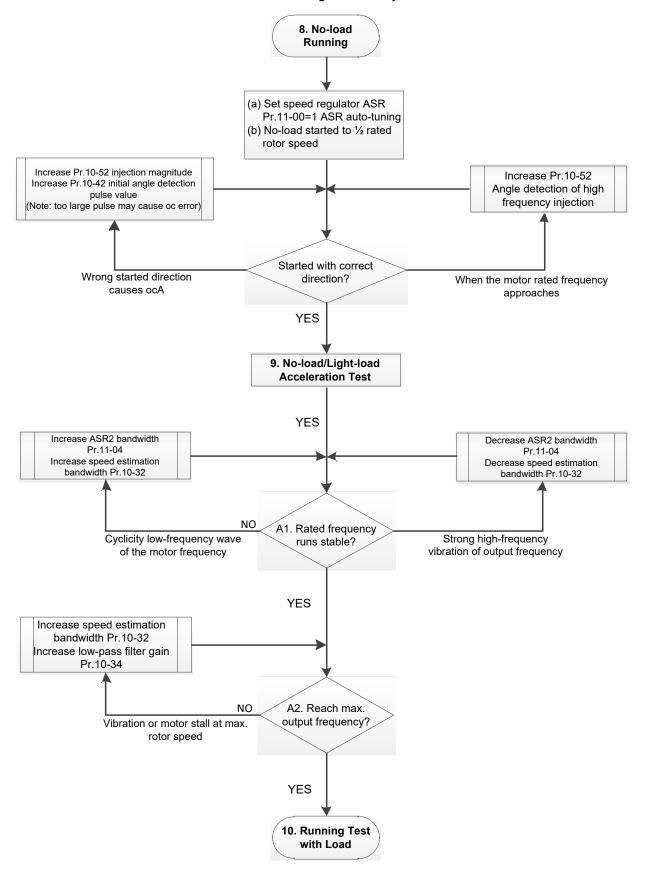

### No-load / Light-load Operation Adjustment

- 8. No-load running
- (a) Set Pr.11-00 = 1 Auto-tuning for ASR and APR
- (b) Start the motor without load, and operates the motor to 1/2 of rated rotor speed
- a. If the start direction is wrong, starting rotation is not smooth (ocA) or the motor salient ratio (Lq / Ld) is low, increase Pr.10-52 (Injection Magnitude) and Pr.10-42 (Initial Angle Detection Pulse Value) to improve the accuracy of the angle detection.
- b. If Pr.10-51 (Injection frequency) is close to the rated motor frequency (Pr.01-01), then increase Pr.10-51 to avoid the angle detection difference caused by motor rated frequency.
- 9. Acceleration test with no-load / light-load
  - A1. Accelerate to rated frequency and observe if the motor operates stably.
    - a. If the motor output rotor speed presents periodic low-frequency wave, increase Pr.11-04 (ASR2 high-speed bandwidth), or increase Pr.10-32 (PM FOC sensorless speed estimator bandwidth).
    - b. If the output frequency reflects high-frequency vibration, decrease Pr.11-04 or decrease Pr.10-32.
  - A2. Accelerate the motor to the maximum frequency, and observe if it operates stably. If the motor stalls when accelerating to the maximum rotor speed, increase Pr.10-32 (PM FOC sensoress speed estimator bandwidth) and Pr.10-34 (PM sensorless speed estimator low-pass filter gain).
  - Setting curve of speed regulator (ASR) and related parameters:

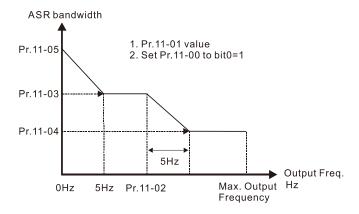

ASR adjustment- auto gain

| Parameter | Description                        | Default |
|-----------|------------------------------------|---------|
| Pr.11-00  | System control                     | 0       |
| Pr.11-01  | Per unit of system inertia         | 256     |
|           | ASR1 / ASR2 switch frequency       |         |
| Pr.11-02  | (it is suggested to set the switch | 7Hz     |
|           | frequency higher than Pr.10-39)    |         |
| Pr.11-03  | ASR1 low-speed bandwidth           | 10Hz    |
| Pr.11-04  | ASR2 high-speed bandwidth          | 10Hz    |
| Pr.11-05  | Zero-speed bandwidth               | 10Hz    |

# III.IPM Sensoress FOC Mode - Load Starting Adjustment

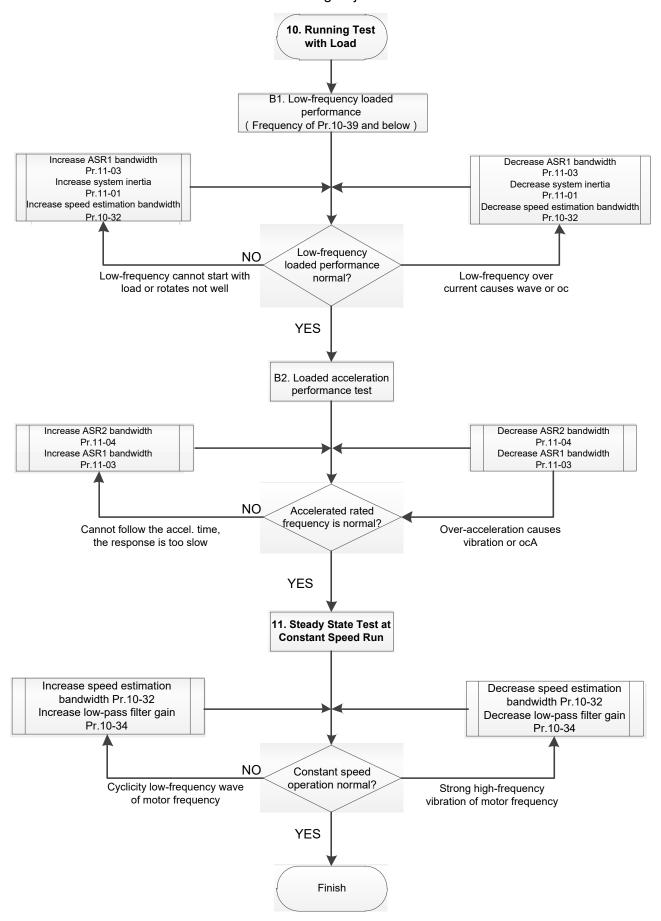

#### Load Operation Adjustment

#### 10. Load operating test

- B1. Low-frequency loading performance, when the switch frequency is below Pr.10-39:
  - a. When the low-frequency cannot start the motor with load, or the rotor speed is not smooth, increase Pr.11-03 (ASR1 low-speed bandwidth) or Pr.11-01 (Per-unit of system inertia); if the above adjustment cannot meet the requirement, then increase Pr.10-32 (PM FOC sensorless speed estimator bandwidth).
  - b. When frequency outputs, low-frequency operating current is large or an oc error occurs, decrease Pr.11-03 and Pr.11-01; or decrease Pr.10-32.
- B2. Acceleration performance test under heavy-load status, accelerate the motor to rated rotor speed according to the acceleration time:
  - a. If the motor cannot follow the acceleration time, and the response is too slow, increase Pr.11-04 (ASR2 high-speed bandwidth) and Pr.11-03 (ASR1 low-speed bandwidth).
  - b. If an excessive acceleration causes vibration or ocA error, decrease Pr.11-04 and Pr.11-03.
- 11. Stability test at constant speed operation: if the motor operates stably at constant speed
  - a. If the motor output rotor speed presents periodic low-frequency wave, increase Pr.10-34 (PM sensorless speed estimator low-pass filter gain), or increase Pr.10-32 (PM FOC sensorless speed estimator bandwidth).
  - b. If the output frequency reflects high-frequency vibration, decrease Pr.10-34 or decrease Pr.10-32.

#### 12-2-4-2 IPM sensorless FOC Mode Related Parameters:

Refer to Section 12-1 Description of Parameter Settings for more details.

| Parameter | Description                                                   | Unit  | Default        | Setting Range           |
|-----------|---------------------------------------------------------------|-------|----------------|-------------------------|
| Pr.10-32  | PM FOC sensorless speed estimator bandwidth                   |       | 5.0            | 0.0–1500.0              |
| Pr.10-34  | PM sensorless speed estimator bandwidth                       | N/A   | 1.00           | 0.00-655.35             |
| Pr.10-35  | AMR (Kp) gain                                                 | N/A   | 1.00           | 0.00-3.00               |
| Pr.10-36  | AMR (Ki) gain                                                 | N/A   | 0.20           | 0.00-3.00               |
| Pr.10-39  | Frequency point to switch from I/F mode to PM sensorless mode | Hz    | 20.0           | 0.0–1500.0              |
| Pr.10-40  | Frequency point to switch from PM sensorless mode to V/F mode | Hz    | 20.0           | 0.0–1500.0              |
| Pr.10-42  | Initial angle detection pulse value                           | N/A   | 0.5            | 0.0-3.0                 |
|           | Initial Angle Estimating Paramet                              | ers   |                |                         |
| Pr.10-51  | Injection frequency (for IPM)                                 |       | 500            | 0–1200                  |
| Pr.10-52  | Injection magnitude (for IPM)                                 |       | 15.0 /<br>30.0 | 0.0–200.0               |
|           | Motor Performance Control Param                               | eters |                |                         |
| Pr.11-00  | System control                                                | bit   | 0              | 0–8                     |
| Pr.11-02  | ASR1 / ASR2 switch frequency                                  | Hz    | 7.0            | 5.0-1500.0              |
| Pr.11-03  | ASR1 low-speed bandwidth                                      | Hz    | 10             | 1–100 (PM)<br>1–40 (IM) |
| Pr.11-04  | ASR2 high-speed bandwidth                                     | Hz    | 10             | 1–100 (PM)<br>1–40 (IM) |
| Pr.11-05  | Zero-speed bandwidth                                          | Hz    | 10             | 1–100 (PM)<br>1–40 (IM) |

# 12-2-5 Permanent Magnet Motor Adjustment (PM Sensorless)

#### 12-2-5-1 Pr.00-11=6 PM FOC sensorless vector control (PM FOC sensorless)

1. Control Diagram

PM sensorless FOC mode (applicable for C2000-HS V1.01 and above)

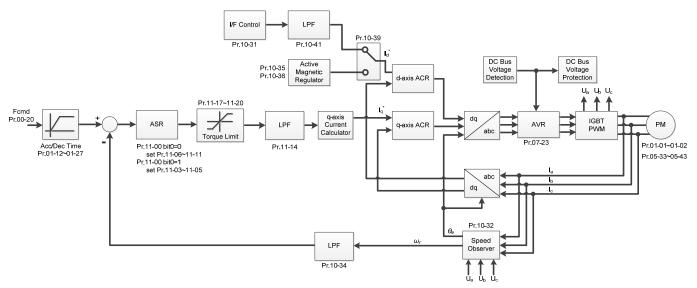

PM Sensorless FOC control is the control method dedicated for permanent magnet motor. It uses the characteristic of the magnetic flux varies with the rotor speed and rotor angle, to calculate the motor's rotor position and speed.

- 2. PM Sensorless Adjustment (\*\* the number marked on the procedure corresponds the number of following adjustment explanations)
- I. PM Sensorless Adjustment Procedure

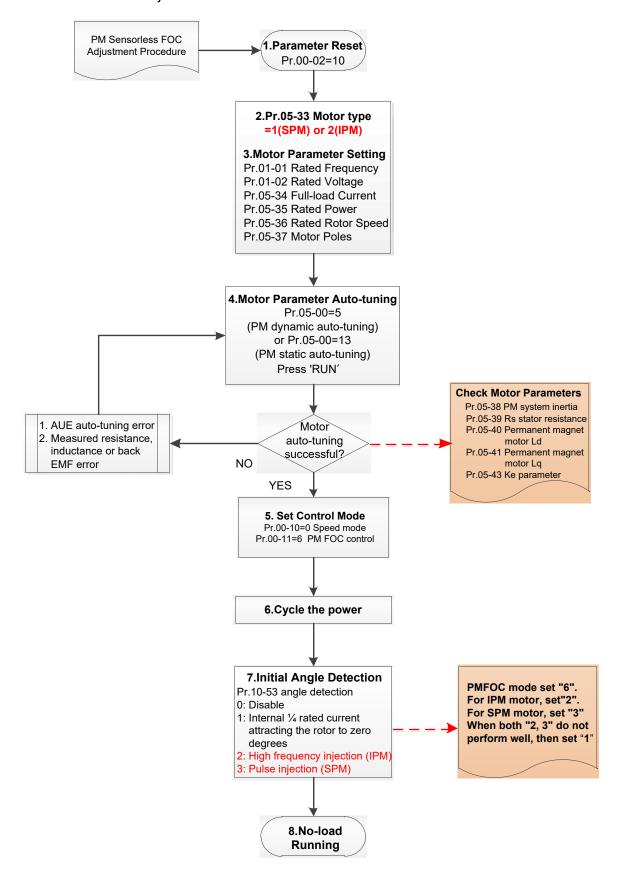

#### Chapter 12 Description of Parameter Settings | C2000-HS

- Basic Motor Parameters Adjustment
- 1. Parameter reset

Reset Pr.00-02=10 to the default value.

2. Select PM motor type

Pr.05-33 = 1 or 2 (SPM or IPM)

3. Motor nameplate parameter setting

| Parameter | Description                                  |
|-----------|----------------------------------------------|
| Pr.01-01  | Output frequency of motor 1 (Hz)             |
| Pr.01-02  | Output voltage of motor 1 (V <sub>AC</sub> ) |
| Pr.05-34  | Full-load current for PM (A)                 |
| Pr.05-35  | Rated power for PM (kW)                      |
| Pr.05-36  | Rated speed for PM (rpm)                     |
| Pr.05-37  | Pole number for PM (poles)                   |
| Pr.05-38  | System inertia for PM (kg-cm²)               |

#### 4. Motor parameter auto-tuning:

Set Pr.05-00=5 (rolling auto-tuning for PM) or 13 (static auto-tuning for PM), press RUN to finish the motor parameter auto-tuning, then you will get the following parameters:

| Parameter | Description                                                                                                    |  |
|-----------|----------------------------------------------------------------------------------------------------|--|
| Pr.05-39  | Stator resistance for a permanent magnet motor (Ω)                                                                                                    |  |
| Pr.05-40  | Permanent magnet motor Ld (mH)                                                                                                    |  |
| Pr.05-41  | Permanent magnet motor Lq (mH)                                                                                                    |  |
| Pr.05-43  | Ke parameter of a permanent magnet motor (V <sub>phase rms</sub> / krpm) (When Pr.05-00=5, the Ke parameter is measured based on the actual motor rotation.) (When Pr.05-00=13, the Ke parameter is automatically calculated based on the motor power, current and rotor speed.) |  |

If an auto-tuning error (AUE) occurs, refer to Section 14 "Fault Codes and Descriptions" for further treatment.

| AUE Error (code) | Description                                     |
|------------------|-------------------------------------------------|
| AUE (40)         | Auto-tuning error                               |
| AUE1 (142)       | Auto-tuning error 1 (No feedback current error) |
| AUE2 (143)       | Auto-tuning error 2 (Motor phase loss error)    |

#### 5. Control mode setting

Pr.00-10=0, speed mode

Pr.00-11=6, PM Sensorless control mode

- 6. After motor auto-tuning, cycle the power.
- 7. Measure the initial magnetic pole angle of PM

Set Pr.10-53 PM initial rotor position detection method

- 0: Disable
- 1: Force attracting the rotor to zero degrees
- 2: High frequency injection
- 3: Pulse injection

(Set to 2 for IPM; set to 3 for SPM. If these settings cause problems, then set the parameter to 1.)

# II. PM Sensorless no-load/ light-load adjustment procedure

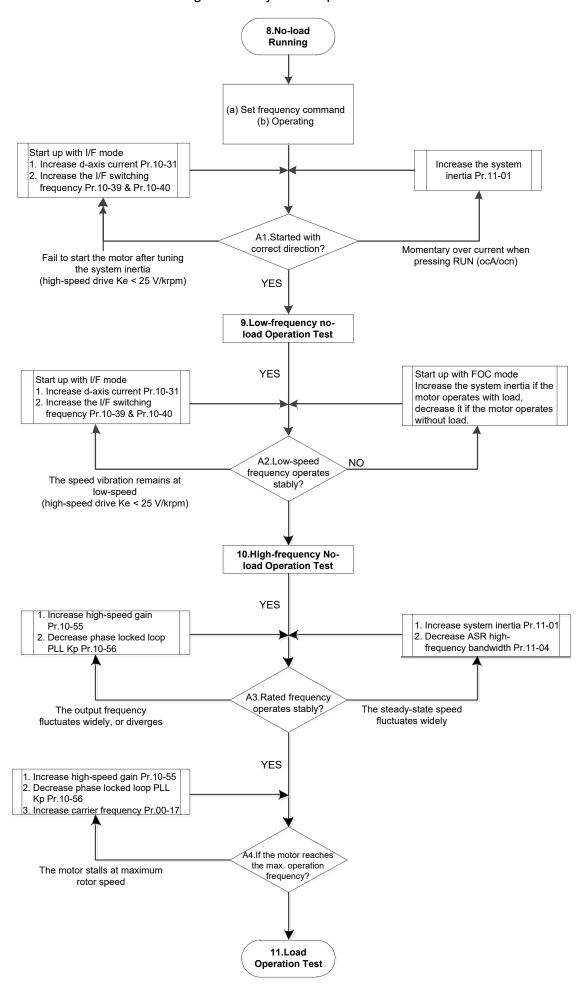

- No-load / light-load Operation Adjustment
- 8. No-load running
  - (a) Check the speed regulator ASR, if Pr.11-00=1 is set a ASR auto-tuning gain
  - (b) Start the motor without load, and operates to 1/2 of rated speed
    - a. If the start-up direction is wrong, or the starting operation is not smooth (ocA), adjust the system inertia (Pr.11-01). When the Ke parameter (Pr.05-43) is < 25 V, increase the d-axis current command of I/F mode (Pr.10-31) or switch the frequency point from I/F mode to PM sensorless mode (Pr.10-39, 10-40).
    - b. If the start-up direction is correct, but the motor slightly turns in a reverse direction at starting, adjust the injection magnitude of high-frequency signal wave (Pr.10-52) if the initial angle is detected by high-frequency injection (Pr.10-53=2); increase the initial angle detection pulse value (Pr.10-42) if the initial angle is detected by pulse injection (Pr.10-53=3). Through the above adjustment, you can improve the accuracy of the initial angle detection.
- 9. Acceleration test for no-load / light-load operation
  - A1. Accelerates the motor to the rated frequency, and observe if it operates stably.
    - a. If a steady-state speed fluctuation occurs to the output frequency, increase ASR2 high-speed bandwidth (Pr.11-04) or system inertia (Pr.11-01).
    - b. If the output frequency fluctuates substantially or diverges, increase the high-speed gain (Pr.10-55) or decrease the phase locked loop (PLL) Kp (Pr.10-56).
  - A2. Accelerates the motor to the maximum frequency, and observe if it operates stably. If the motor stalls at maximum speed, increase the high-speed gain (Pr.10-55) and carrier frequency (Pr.00-17), or decrease the phase locked loop (PLL) Kp (Pr.10-56).
    - Setting curve of speed regulator (ASR) and related parameters:

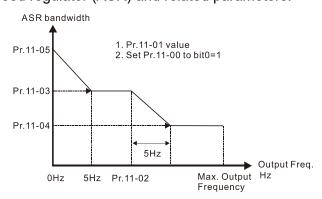

ASR adjustment- auto gain

| Parameter | Description                                                                                     | Default |
|-----------|-------------------------------------------------------------------------------------------------|---------|
| Pr.11-00  | System control                                                                                  | 0       |
| Pr.11-01  | Per unit of system inertia                                                                      | 256     |
| Pr.11-02  | ASR1 / ASR2 switch frequency (it is suggested to set the switch frequency higher than Pr.10-39) | 7 Hz    |
| Pr.11-03  | ASR1 low-speed bandwidth                                                                        | 10 Hz   |
| Pr.11-04  | ASR2 high-speed bandwidth                                                                       | 10 Hz   |
| Pr.11-05  | Zero-speed bandwidth                                                                            | 10 Hz   |

# III. PM Sensorless Start-up with Load Adjustment Procedure

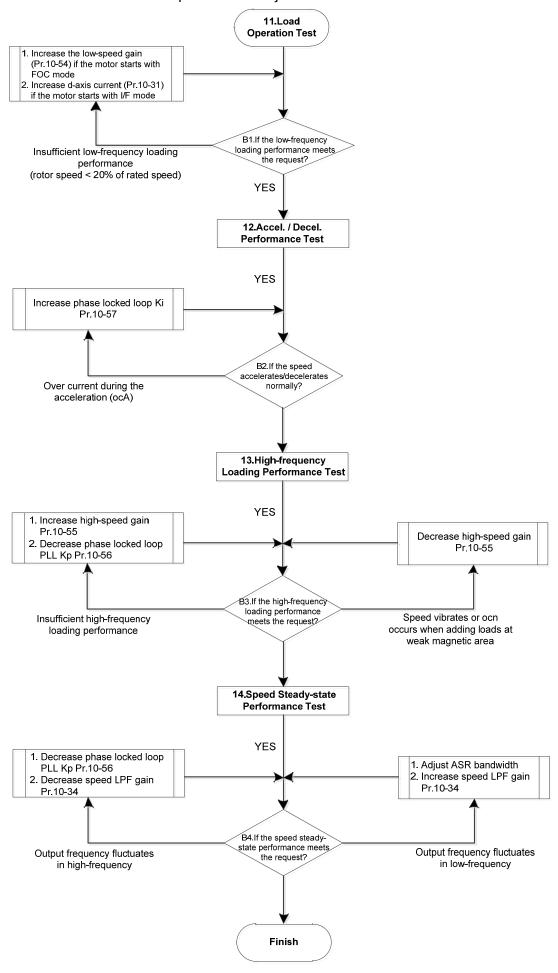

#### ■ Load Operation Adjustment

#### 11. Load operating test

- B1. Low-frequency loading performance test (output frequency < 20% of rated speed):
  - a. If the frequency point is zero when switching I/F mode to PM Sensorless mode (Pr.10-39=0 Hz), increase the magnetic linkage estimated high-speed gain (Pr.10-54).
  - b. If the output frequency is less than the frequency point to switch from I/F mode to PM sensorless mode, increase the d-axis current command of I/F mode (Pr.10-31).
- B2. Acceleration performance test with load. Accelerate to the rated speed according to the acceleration time under heavy load:
  - a. If the motor responses too slow or an over current occurs during the acceleration, increase Pr.10-57 [phase locked loop (PLL) Ki].
- 12. Stability test at constant speed operation: if the motor operates stably at constant speed
  - c. If the motor output rotor speed presents periodic low-frequency wave, increase Pr.10-34 (PM sensorless speed estimator low-pass filter gain), or adjust ASR parameters.
  - d. If the output frequency reflects high-frequency vibration, decrease Pr.10-34 or Pr.10-56 [phase locked loop (PLL) Kp].

#### 12-2-5-2 PM sensorless FOC Mode Related Parameters:

Refer to Section 12-1 Description of Parameter Settings for more details.

| Parameter                            | Description                                                                                                    | Unit | Default   | Settings    |
|--------------------------------------|----------------------------------------------------------------------------------------------------|------|-----------|-------------|
| Pr.10-31                             | I/F mode, current command                                                                                                    | %    | 40        | 150         |
| Pr.10-34                             | PM sensorless speed estimator low-pass filter gain                                                                                                    | NA   | 1.00      | 0.00-655.35 |
| Pr.10-39                             | Frequency point to switch from I/F mode to PM sensorless mode                                                                                                    | Hz   | 20.0      | 0.0–1500.0  |
| Pr.10-40                             | Frequency point to switch from PM sensorless mode to V/F mode                                                                                                    | Hz   | 20.0      | 0.0–1500.0  |
| Pr.10-54                             | Magnetic linkage estimator low-speed gain                                                                                                    | %    | 100       | 10–1000     |
| Pr.10-55                             | Magnetic linkage estimator high-speed gain                                                                                                    | %    | 100       | 10–1000     |
| Pr.10-56                             | Phase locked loop (PLL) Kp                                                                                                    | %    | 100       | 10–1000     |
| Pr.10-57                             | Phase locked loop (PLL) Ki                                                                                                    | %    | 100       | 10–1000     |
|                                      | Initial Angle Estimating Paramete                                                                                                    | ers  |           |             |
| Pr.10-42                             | Initial angle detection pulse value                                                                                                    | NA   | 0.5       | 0.0–3.0     |
| Pr.10-51                             | Injection frequency (applicable when Pr.10-53=2)                                                                                                    | Hz   | 500       | 0–1200      |
| Pr.10-52                             | Injection magnitude (applicable when Pr.10-53=2)                                                                                                    | V    | 15.0/30.0 | 0.0–200.0   |
| Pr.10-53                             | PM initial rotor position detection method 0: Disable 1: Internal 1/4 rated current attracting the rotor to zero degrees 2: High frequency injection 3: Pulse injection | NA   | 0         | 0–3         |
| Motor Performance Control Parameters |                                                                                                    |      |           |             |
| Pr.11-00                             | System control                                                                                                    | bit  | 0         | 0–8         |

# Chapter 12 Description of Parameter Settings | C2000-HS

| Parameter | Description                |    | Default | Settings   |
|-----------|----------------------------|----|---------|------------|
| Pr.11-02  | ASR1/ASR2 switch frequency |    | 7.0     | 5.0-1500.0 |
| Pr.11-03  | ASR1 low-speed bandwidth   | Hz | 10      | 1-100 (PM) |
| Pr. 11-03 | ASK I low-speed balldwidth | ПZ | 10      | 1–40 (IM)  |
| Pr.11-04  | ASR2 high-speed bandwidth  | Hz | 10      | 1-100 (PM) |
| P1.11-04  | ASK2 High-speed bandwidth  |    | 10      | 1–40 (IM)  |
| Pr.11-05  | Zoro apped handwidth       | Hz | 10      | 1-100 (PM) |
| F1.11-05  | Zero-speed bandwidth       |    | 10      | 1–40 (IM)  |

[This page intentionally left blank]

# **Chapter 13 Warning Codes**

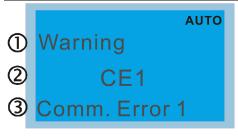

- ① Display error signal
- 2 Abbreviate error code
- 3 Display error description

| ID No.             | Display on LCD Keypad                 | Warning Name                                                                                                    | Description                         |  |
|--------------------|---------------------------------------|----------------------------------------------------------------------------------------------------|-------------------------------------|--|
| 1                  | Warning CE1 Comm. Error 1             | Communication error 1<br>(CE1)                                                                                                    | RS-485 Modbus illegal function code |  |
|                    |                                       | Action and                                                                                                    | Reset                               |  |
|                    | Action level                          | When the function code                                                                                                    | is not 03, 06, 10 and 63            |  |
|                    | Action time                           | Immediately act                                                                                                    |                                     |  |
| War                | ning setting parameter                | N/A                                                                                                    |                                     |  |
| Reset method       |                                       | "Warning" occurs when Pr.09-02=0 and the motor drive keeps running. The drive resets automatically when receiving the correct function code.                                                                   |                                     |  |
| Reset condition    |                                       | Immediately reset                                                                                                    |                                     |  |
| Record N/A         |                                       |                                                                                                    |                                     |  |
| Cause              |                                       |                                                                                                    | Corrective Actions                  |  |
|                    | t communication<br>ad from upper unit | Check if the communication command is correct.                                                                                                    |                                     |  |
| Malfunct           |                                       | Verify the wiring and grounding of the communication circuit. It is recommended to separate the communication circuit from the main circuit, or wire in 90 degree for effective anti-interference performance. |                                     |  |
| Different from upp | communication setting<br>per unit     | Check if the setting for Pr.09-02 is the same as the setting for the upper unit.                                                                                                    |                                     |  |
| Disconnof the ca   | ection or bad connection<br>able      | Check the cable and replace it if necessary.                                                                                                    |                                     |  |

| Display on LCD Keypad                        | Warning Name                                                                                                    | Description                                                                                      |  |
|----------------------------------------------|----------------------------------------------------------------------------------------------------|--------------------------------------------------------------------------------------------------|--|
| Warning CK1 Comm Command Er                  | Communication command error 1 (CK1)                                                                                                    | Keypad communication data, illegal function code (Keypad auto-detect this error and display it.) |  |
|                                              | Action and                                                                                                    |                                                                                                  |  |
| Action level                                 |                                                                                                    | e is not 03, 06, 10 and 63                                                                       |  |
| Action time                                  | Immediately act                                                                                                    |                                                                                                  |  |
| Warning setting parameter                    | N/A                                                                                                    |                                                                                                  |  |
| Reset method                                 | Remove the keypad and then reconnect it to the motor drive.                                                                                                    |                                                                                                  |  |
| Reset condition                              | Immediately reset                                                                                                    |                                                                                                  |  |
| Record                                       | N/A                                                                                                    |                                                                                                  |  |
| Cause                                        |                                                                                                    | Corrective Actions                                                                               |  |
| Incorrect communication                      | , , ,                                                                                                    | drive don't communicate properly. It is recommended to                                           |  |
| command from keypad                          | remove the keypad and then reconnect it to the motor drive.                                                                                                    |                                                                                                  |  |
| Malfunction caused by interference           | Verify the wiring and grounding of the communication circuit. It is recommended to separate the communication circuit from the main circuit, or wire in 90 degree for effective anti-interference performance. |                                                                                                  |  |
| Different communication setting from keypad  | Check if the Baud rate = 19200 bps. Format = RTU8, N, 2.                                                                                                    |                                                                                                  |  |
| Disconnection or bad connection of the cable | Check the cable and re                                                                                                    | place it if necessary.                                                                           |  |

# Chapter 13 Warning Codes | C2000-HS

| ID No.                                          | Display on LCD Keypad         | Warning Name                                                                                                    | Description                        |  |
|-------------------------------------------------|-------------------------------|----------------------------------------------------------------------------------------------------|------------------------------------|--|
| 2                                               | Warning CE2 Comm. Error 2     | Communication error 2<br>(CE2)                                                                                                    | RS-485 Modbus illegal data address |  |
|                                                 |                               | Action and                                                                                                    | Reset                              |  |
|                                                 | Action level                  | When the input data add                                                                                                    | dress is incorrect                 |  |
|                                                 | Action time                   | Immediately act                                                                                                    |                                    |  |
| War                                             | ning setting parameter        | N/A                                                                                                    |                                    |  |
| Reset method                                    |                               | "Warning" occurs when Pr.09-02=0 and the motor drive keeps running. The drive resets automatically when receiving the correct data address.                                                                    |                                    |  |
| Reset condition                                 |                               | Immediately reset                                                                                                    |                                    |  |
| Record N/A                                      |                               |                                                                                                    |                                    |  |
| Cause                                           |                               | Corrective Actions                                                                                                    |                                    |  |
| Incorrect communication command from upper unit |                               | Check if the communication                                                                                                    | ation command is correct.          |  |
| Malfunction caused by interference              |                               | Verify the wiring and grounding of the communication circuit. It is recommended to separate the communication circuit from the main circuit, or wire in 90 degree for effective anti-interference performance. |                                    |  |
| from up                                         |                               | Check if the setting for Pr.09-02 is the same as the setting for the upper unit.                                                                                                    |                                    |  |
| Disconn of the ca                               | ection or bad connection able | Check the cable and replace it if necessary.                                                                                                    |                                    |  |

| .Display on LCD Keypad                       | Warning Name                                                                                                    | Description                                                                                        |  |
|----------------------------------------------|----------------------------------------------------------------------------------------------------|----------------------------------------------------------------------------------------------------|--|
| Warning CK2 Comm Address Er                  | Communication address error (CK2)                                                                                                    | Keypad communication data, illegal data address<br>(Keypad auto-detect this error and display it.) |  |
|                                              | Action and                                                                                                    |                                                                                                    |  |
| Action level                                 | When the input data ad-                                                                                                    | dress is incorrect                                                                                 |  |
| Action time                                  | Immediately act                                                                                                    |                                                                                                    |  |
| Warning setting parameter                    | N/A                                                                                                    |                                                                                                    |  |
| Reset method                                 | Remove the keypad and then reconnect it to the motor drive.                                                                                                    |                                                                                                    |  |
| Reset condition                              | Immediately reset                                                                                                    |                                                                                                    |  |
| Record                                       | N/A                                                                                                    |                                                                                                    |  |
| Cause                                        |                                                                                                    | Corrective Actions                                                                                 |  |
| Incorrect communication command from keypad  | Keypad and the motor drive don't communicate properly. It is recommended to remove the keypad and then reconnect it to the motor drive.                                                                        |                                                                                                    |  |
| Malfunction caused by interference           | Verify the wiring and grounding of the communication circuit. It is recommended to separate the communication circuit from the main circuit, or wire in 90 degree for effective anti-interference performance. |                                                                                                    |  |
| Different communication setting from keypad  | Check if the Baud rate = 19200 bps. Format = RTU8, N, 2.                                                                                                    |                                                                                                    |  |
| Disconnection or bad connection of the cable | Check the cable and replace it if necessary.                                                                                                    |                                                                                                    |  |

| ID No.                                                                                                    | Display on LCD Keypad               | Warning Name                                                                                                    | Description                      |  |
|----------------------------------------------------------------------------------------------------|-------------------------------------|----------------------------------------------------------------------------------------------------|----------------------------------|--|
| 3                                                                                                    | Warning CE3 Comm. Error 3           | Communication error 3<br>(CE3)                                                                                                    | RS-485 Modbus illegal data value |  |
|                                                                                                    |                                     | Action and                                                                                                    | l Reset                          |  |
|                                                                                                    | Action level                        | When the length of com                                                                                                    | munication data is too long      |  |
|                                                                                                    | Action time                         | Immediately act                                                                                                    |                                  |  |
| War                                                                                                    | ning setting parameter              | N/A                                                                                                    |                                  |  |
|                                                                                                    | Reset method                        | "Warning" occurs when Pr.09-02=0 and the motor drive keeps running. The drive resets automatically when receiving the correct communication data value. |                                  |  |
| Reset condition                                                                                                    |                                     | Immediately reset                                                                                                    |                                  |  |
| Record                                                                                                    |                                     | N/A                                                                                                    |                                  |  |
| Cause                                                                                                    |                                     | Corrective Actions                                                                                                    |                                  |  |
| Incorrect communication command from upper unit                                                                                                    |                                     | Check if the communication                                                                                                    | ation command is correct.        |  |
| Verify the wiring and grounding of the communication circuit. It is recommunication caused by interference to separate the communication circuit from the main circuit, or wire infor effective anti-interference performance. |                                     | nication circuit from the main circuit, or wire in 90 degree                                                                                            |                                  |  |
| Different from upp                                                                                                    | t communication setting<br>per unit | Check if the setting for Pr.09-02 is the same as the setting for the upper unit.                                                                        |                                  |  |
| Disconnor of the ca                                                                                                    | ection or bad connection<br>able    | Check the cable and replace it if necessary.                                                                                                    |                                  |  |

| .Display on LCD Keypad                       | Warning Name                                                                                                    | Description                                                                                   |  |
|----------------------------------------------|----------------------------------------------------------------------------------------------------|-----------------------------------------------------------------------------------------------|--|
| Warning CK3 Comm Data Error                  | Communication data<br>error (CK3)                                                                                                    | Keypad communication data, illegal data value (Keypad auto-detect this error and display it.) |  |
|                                              | Action and                                                                                                    |                                                                                               |  |
| Action level                                 |                                                                                                    | munication data is too long                                                                   |  |
| Action time                                  | Immediately act                                                                                                    |                                                                                               |  |
| Warning setting parameter                    | N/A                                                                                                    |                                                                                               |  |
| Reset method                                 | Remove the keypad and then reconnect it to the motor drive.                                                                                                    |                                                                                               |  |
| Reset condition                              | Immediately reset                                                                                                    |                                                                                               |  |
| Record                                       | N/A                                                                                                    |                                                                                               |  |
| Cause                                        |                                                                                                    | Corrective Actions                                                                            |  |
| Incorrect communication                      | Keypad and the motor of                                                                                                    | drive don't communicate properly. It is recommended to                                        |  |
| command from keypad                          | remove the keypad and then reconnect it to the motor drive.                                                                                                    |                                                                                               |  |
| Malfunction caused by interference           | Verify the wiring and grounding of the communication circuit. It is recommended to separate the communication circuit from the main circuit, or wire in 90 degree for effective anti-interference performance. |                                                                                               |  |
| Different communication setting from keypad  | Check if the Baud rate = 19200 bps. Format = RTU8, N, 2.                                                                                                    |                                                                                               |  |
| Disconnection or bad connection of the cable | Check the cable and replace it if necessary.                                                                                                    |                                                                                               |  |

| ID No.                                                                                                    | Display on LCD Keypad                 | Warning Name                                                                                                    | Description                                        |  |
|----------------------------------------------------------------------------------------------------|---------------------------------------|----------------------------------------------------------------------------------------------------|----------------------------------------------------|--|
| 4                                                                                                    | Warning CE4 Comm. Error 4             | Communication error 4<br>(CE4)                                                                                                    | RS-485 Modbus data is written to read-only address |  |
|                                                                                                    |                                       | Action and                                                                                                    |                                                    |  |
|                                                                                                    | Action level                          | When the data is writter                                                                                                    | n to read-only address                             |  |
|                                                                                                    | Action time                           | Immediately act                                                                                                    |                                                    |  |
| War                                                                                                    | ning setting parameter                | N/A                                                                                                    |                                                    |  |
| Reset method                                                                                                    |                                       | "Warning" occurs when Pr.09-02=0 and the motor drive keeps running. The drive resets automatically when receiving the correct written address of communication data. |                                                    |  |
| Reset condition                                                                                                    |                                       | Immediately reset                                                                                                    |                                                    |  |
|                                                                                                    | Record                                | N/A                                                                                                    |                                                    |  |
| Cause Corrective Actions                                                                                                    |                                       | Corrective Actions                                                                                                    |                                                    |  |
|                                                                                                    | t communication<br>nd from upper unit | Check if the communication command is correct.                                                                                                    |                                                    |  |
| Verify the wiring and grounding of the communication circuit. It is rec<br>Malfunction caused by interference to separate the communication circuit from the main circuit, or wire in<br>for effective anti-interference performance. |                                       | nication circuit from the main circuit, or wire in 90 degree                                                                                                    |                                                    |  |
| Different from upp                                                                                                    | t communication setting<br>per unit   | Check if the setting for Pr.09-02 is the same as the setting for the upper unit.                                                                                     |                                                    |  |
| Disconnection or bad connection of the cable and replace it if is necessary.                                                                                                    |                                       | place it if is necessary.                                                                                                    |                                                    |  |

| Dianley on LCD Keyned                        | Marning Nama                                                                                                    | Description                                                                                                |  |
|----------------------------------------------|----------------------------------------------------------------------------------------------------|----------------------------------------------------------------------------------------------------|--|
| Display on LCD Keypad                        | Warning Name                                                                                                    | Description                                                                                                |  |
| Warning  CK4  Comm Slave Error               | Communication slave error (CK4)                                                                                                    | Keypad communication data is written to read-only address. (Keypad auto-detect this error and display it.) |  |
|                                              | Action and                                                                                                    | Reset                                                                                                    |  |
| Action level                                 | When the data is writter                                                                                                    | n to read-only address                                                                                     |  |
| Action time                                  | Immediately act                                                                                                    |                                                                                                    |  |
| Warning setting parameter                    | N/A                                                                                                    |                                                                                                    |  |
| Reset method                                 | Remove the keypad and then reconnect it to the motor drive.                                                                                                    |                                                                                                    |  |
| Reset condition                              | Immediately reset                                                                                                    |                                                                                                    |  |
| Record                                       | N/A                                                                                                    |                                                                                                    |  |
| Cause                                        |                                                                                                    | Corrective Actions                                                                                         |  |
| Incorrect communication command from keypad  | Keypad and the motor drive don't communicate properly. It is recommended to remove the keypad and then reconnect it to the motor drive. If the problem persists after reconnecting the keypad, pay attention to the motor drive status. For example: Motor drive might reset to default setting during operation or while enabling PLC function. |                                                                                                    |  |
| Malfunction caused by interference           | Verify the wiring and grounding of the communication circuit. It is recommended to separate the communication circuit from the main circuit, or wire in 90 degree for effective anti-interference performance.                                                                                                    |                                                                                                    |  |
| Different communication setting from keypad  | Check if the Baud rate = 19200 bps. Format = RTU8, N, 2.                                                                                                    |                                                                                                    |  |
| Disconnection or bad connection of the cable | Check the cable and replace it if is necessary.                                                                                                    |                                                                                                    |  |

| ID No.                                                                                                    | Display on LCD Keypad       | Warning Name                                                                                                    | Description                                             |  |
|----------------------------------------------------------------------------------------------------|-----------------------------|----------------------------------------------------------------------------------------------------|---------------------------------------------------------|--|
| 5                                                                                                    | Warning CE10 Comm. Error 10 | Communication error<br>10 (CE10)                                                                                                    | RS-485 Modbus transmission time-out                     |  |
|                                                                                                    |                             | Action and                                                                                                    | d Reset                                                 |  |
|                                                                                                    | Action level                | When the communication communication time-out                                                                                                    | on time exceeds the detection time of Pr.09-03 t        |  |
|                                                                                                    | Action time                 | Setting for Pr.09-03                                                                                                    |                                                         |  |
| War                                                                                                    | ning setting parameter      | N/A                                                                                                    |                                                         |  |
|                                                                                                    | Reset method                | "Warning" occurs when Pr.09-02=0 and the motor drive keeps running. The drive resets automatically when receiving the next communication packet.                                                               |                                                         |  |
|                                                                                                    | Reset condition             | Immediately reset                                                                                                    | ·                                                       |  |
| Record                                                                                                    |                             | N/A                                                                                                    |                                                         |  |
|                                                                                                    | Cause                       |                                                                                                    | Corrective Actions                                      |  |
|                                                                                                    |                             | Check if the upper unit t time for Pr.09-03.                                                                                                    | transmits the communication command within the setting  |  |
| Malfunct                                                                                                    |                             | Verify the wiring and grounding of the communication circuit. It is recommended to separate the communication circuit from the main circuit, or wire in 90 degree for effective anti-interference performance. |                                                         |  |
| Different communication setting from upper unit  Check if the setting for Pr.09-02 is the same as the setting for the upper |                             |                                                                                                    | Pr.09-02 is the same as the setting for the upper unit. |  |
| Disconnection or bad connection of the cable  Check the cable and replace it if necessary.                                  |                             |                                                                                                    |                                                         |  |

| Display on LCD Keypad                                                                                | Warning Name                                                                                                    | Description                                                                                      |  |
|----------------------------------------------------------------------------------------------------|----------------------------------------------------------------------------------------------------|--------------------------------------------------------------------------------------------------|--|
| Warning CK10 KpdComm Time Out                                                                        | Keypad<br>communication time<br>out (CK10)                                                                                                    | Keypad communication data, transmission time-out (Keypad auto-detect this error and display it.) |  |
|                                                                                                    | Action and                                                                                                    | d Reset                                                                                          |  |
| Action level                                                                                         | When the communication communication time-out                                                                                                    | on time exceeds the detection time of Pr.09-03 t                                                 |  |
| Action time                                                                                          | Setting for Pr.09-03                                                                                                    |                                                                                                  |  |
| Warning setting parameter                                                                            | N/A                                                                                                    |                                                                                                  |  |
| Reset method                                                                                         | Remove the keypad and then reconnect it to the motor drive.                                                                                                    |                                                                                                  |  |
| Reset condition                                                                                      | Immediately reset                                                                                                    |                                                                                                  |  |
| Record                                                                                               | N/A                                                                                                    |                                                                                                  |  |
| Cause                                                                                                |                                                                                                    | Corrective Actions                                                                               |  |
| Incorrect communication                                                                              | Keypad and the motor drive don't communicate properly. It is recommended to                                                                                                    |                                                                                                  |  |
| command from keypad                                                                                  | remove the keypad and then reconnect it to the motor drive.                                                                                                    |                                                                                                  |  |
| Malfunction caused by interference                                                                   | Verify the wiring and grounding of the communication circuit. It is recommended to separate the communication circuit from the main circuit, or wire in 90 degree for effective anti-interference performance. |                                                                                                  |  |
| Different communication setting from keypad Check if the Baud rate = 19200 bps. Format = RTU8, N, 2. |                                                                                                    |                                                                                                  |  |
| Disconnection or bad connection of the cable                                                         | Check the cable and re                                                                                                    | place it if necessary.                                                                           |  |

| ID No.                         | Display on LCD Keypad    | Warning Name                                                                                                    | Description                               |  |  |
|--------------------------------|--------------------------|----------------------------------------------------------------------------------------------------|-------------------------------------------|--|--|
| 7                              | Warning SE1 Save Error 1 | Save error 1<br>(SE1)                                                                                                    | Keypad COPY error 1: Keypad copy time-out |  |  |
|                                |                          | Action and                                                                                                    | d Reset                                   |  |  |
| Action level                   |                          | "SE1" warning occurs when the keypad does not transmit the COPY command to the drive, and does not transmit any data to the drive again in 10 ms at the time you copy the parameters to the drive. |                                           |  |  |
|                                | Action time              | 10 ms                                                                                                    |                                           |  |  |
| War                            | ning setting parameter   | N/A                                                                                                    |                                           |  |  |
| Reset method                   |                          | Manual reset                                                                                                    |                                           |  |  |
|                                | Reset condition          | Immediately reset                                                                                                    |                                           |  |  |
|                                | Record                   | N/A                                                                                                    |                                           |  |  |
|                                | Cause                    | Corrective Actions                                                                                                    |                                           |  |  |
| Communication connection error |                          | SE1: The causes of error are mostly communication problems between the keypad and control board. Potential causes include communication signal                                                     |                                           |  |  |
| Keypad error                   |                          | interference and the unacceptable communication command to the Slave. Check if the error occurs randomly, or only occurs when copying certain                                                      |                                           |  |  |
| Control                        | board error              | parameters (the error displays on the upper right corner of the copy page). If you cannot clear the error, please contact Delta.                                                                   |                                           |  |  |

| ID N.                                           | Display on LOD Knymad    | Marin or Marin                                                                                                    | Description                                                                                                    |  |  |  |  |
|-------------------------------------------------|--------------------------|----------------------------------------------------------------------------------------------------|----------------------------------------------------------------------------------------------------|--|--|--|--|
| ID No.                                          | Display on LCD Keypad    | Warning Name                                                                                                    | Description                                                                                                    |  |  |  |  |
| 8                                               | Warning SE2 Save Error 2 | Save error 2<br>(SE2)                                                                                                    | Keypad COPY error 2: parameter writing error                                                                                                    |  |  |  |  |
|                                                 |                          | Action and                                                                                                    | d Reset                                                                                                    |  |  |  |  |
|                                                 | Action level             | copy parameters to the                                                                                                    | "SE2" warning occurs when writing the parameters incorrectly at the time you copy parameters to the drive. For example, you copy the new firmware version with added parameters to the drive with old firmware version. |  |  |  |  |
|                                                 | Action time              | N/A                                                                                                    |                                                                                                    |  |  |  |  |
| War                                             | ning setting parameter   | N/A                                                                                                    |                                                                                                    |  |  |  |  |
|                                                 | Reset method             | Manual reset                                                                                                    |                                                                                                    |  |  |  |  |
|                                                 | Reset condition          | Immediately reset                                                                                                    |                                                                                                    |  |  |  |  |
|                                                 | Record                   | N/A                                                                                                    |                                                                                                    |  |  |  |  |
|                                                 | Cause                    |                                                                                                    | Corrective Actions                                                                                                    |  |  |  |  |
| Add new parameters to the new firmware version. |                          | SE2: In this stage, the copied data has been transmitted to the Slave. The Slave compares and processes the copied data, and then saves the data to the Data ROM. During the process, the data error (should be attribution error) may occur, or the data cannot be saved to EEPROM. At this time, the warning occurs. It is suggested to check the status of Data ROM and remove the error causes first.  If you cannot clear the error, please contact Delta. |                                                                                                    |  |  |  |  |
| Malfunction caused by interference              |                          | Verify the wiring and grounding of the main circuit, control circuit and the encoder for effective anti-interference performance.                                                                                                    |                                                                                                    |  |  |  |  |

| ID No.                                                                                                    | Display on LCD Keypad                                 | Warning Name                                                                                           | Description                                                                                                    |  |  |  |
|----------------------------------------------------------------------------------------------------|-------------------------------------------------------|----------------------------------------------------------------------------------------------------|----------------------------------------------------------------------------------------------------|--|--|--|
| 9                                                                                                    | Warning  OH1  Over heat 1 warn                        | IGBT over-heating<br>warning (oH1)                                                                     | The AC motor drive detects over-heating of IGBT, and over the protection level of oH1 warning. (When Pr.06-15 is higher than the IGBT over-heating level, the drive shows oH1 error without displaying oH1 warning.) |  |  |  |
|                                                                                                    |                                                       | Action and                                                                                             | Reset                                                                                                    |  |  |  |
|                                                                                                    | Action level                                          | Pr.06-15                                                                                               |                                                                                                    |  |  |  |
|                                                                                                    | Action time                                           | "oH1" warning occurs value.                                                                            | when IGBT temperature is higher than Pr.06-15 setting                                                                                                    |  |  |  |
| War                                                                                                    | ning setting parameter                                | N/A                                                                                                    |                                                                                                    |  |  |  |
|                                                                                                    | Reset method                                          | Auto-reset                                                                                             |                                                                                                    |  |  |  |
|                                                                                                    | Decet condition                                       | The drive auto-resets when IGBT temperature is lower than oH1 warning level                            |                                                                                                    |  |  |  |
|                                                                                                    | Reset condition                                       | minus (–) 5°C                                                                                          |                                                                                                    |  |  |  |
|                                                                                                    | Record                                                | N/A                                                                                                    |                                                                                                    |  |  |  |
| Cause                                                                                                    |                                                       |                                                                                                    | Corrective Actions                                                                                                    |  |  |  |
| Check if the ambient temperature or temperature inside the cabinet is too high, or if there is obstruction in the ventilation hole of the control cabinet. |                                                       | <ol> <li>Change the installer resistors, in the sur</li> <li>Installed add cooling cabinet.</li> </ol> | ne ventilation hole of the control cabinet.  ed place if there are heating objects, such as braking roundings.  fan or air conditioner to lower the temperature inside the                                           |  |  |  |
| Check if there is any obstruction on the heat sink or if the fan is running                                                                                |                                                       | Remove the obstruction or replace the cooling fan.                                                     |                                                                                                    |  |  |  |
| Insufficie                                                                                                    | ent ventilation space                                 | Increase ventilation space of the drive.                                                               |                                                                                                    |  |  |  |
| corresponded loading 2.                                                                                                    |                                                       | Decrease the carrier.                                                                                  |                                                                                                    |  |  |  |
|                                                                                                    | e has run 100% or more of<br>d output for a long time | Replace with a drive wi                                                                                | th larger capacity.                                                                                                    |  |  |  |

|                                                                                                    |                                                           |                                                                              | =                                                                                                   |  |  |
|----------------------------------------------------------------------------------------------------|-----------------------------------------------------------|------------------------------------------------------------------------------|----------------------------------------------------------------------------------------------------|--|--|
| ID No.                                                                                                    | Display on LCD Keypad                                     | Warning Name                                                                 | Description                                                                                         |  |  |
| 10                                                                                                    | Warning  oH2  Over heat 2 warn                            | Capacitor over-heat<br>warning (oH2)                                         | The drive has detected over heat of the capacitor                                                   |  |  |
|                                                                                                    |                                                           | Action and                                                                   | d Reset                                                                                             |  |  |
|                                                                                                    | Action level                                              | oH2 error level minus (-                                                     | -) 5°C                                                                                              |  |  |
|                                                                                                    | Action time                                               | The oH2 warning occu<br>warning level                                        | rs when the capacitor temperature is higher than oH2                                                |  |  |
| War                                                                                                    | ning setting parameter                                    | N/A                                                                          |                                                                                                    |  |  |
|                                                                                                    | Reset method                                              | Auto-reset                                                                   |                                                                                                    |  |  |
|                                                                                                    |                                                           | The drive auto-resets when the capacitor temperature is lower than oH2 error |                                                                                                    |  |  |
|                                                                                                    | Reset condition                                           | level minus (–) 10°C                                                         |                                                                                                    |  |  |
| Record                                                                                                    |                                                           | N/A                                                                          |                                                                                                    |  |  |
|                                                                                                    | Cause                                                     |                                                                              | Corrective Actions                                                                                  |  |  |
| or tempe                                                                                                    | the ambient temperature                                   | <ol><li>Change the installer resistors, in the sure</li></ol>                | ne ventilation hole of the control cabinet.  ed place if there are heating objects, such as braking |  |  |
|                                                                                                    | there is any obstruction on sink or if the fan is running |                                                                              |                                                                                                    |  |  |
| Insufficie                                                                                                    | ent ventilation space                                     | Increase ventilation space of the drive.                                     |                                                                                                    |  |  |
| Check if the drive matches the corresponded loading  1. Decrease loading. 2. Decrease the carrier. 3. Replace with a drive with larger than the correspondence of the correspondence of the correspond |                                                           |                                                                              |                                                                                                    |  |  |

| The drive has run 100% or more of the rated output for a long time Replace with a drive with larger capacity. |                                 |  |  |
|----------------------------------------------------------------------------------------------------|---------------------------------|--|--|
| Unstable power                                                                                                | Install reactor(s).             |  |  |
| The load changes frequently                                                                                   | Reduce the changes of the load. |  |  |

oH1/ oH2 warning level

| Model          | oH1 | oH2 | oH warning<br>oH1 warning = (Pr.06-15) |
|----------------|-----|-----|----------------------------------------|
| VFD300C43S-HS  |     | 70  |                                        |
| VFD370C43S-HS  |     | 70  |                                        |
| VFD750C43A-HS  |     | 65  | oH1 Warning = Pr.06-15                 |
| VFD1100C43A-HS | 110 | 65  | (Default = oH – 5)                     |
| VFD1600C43A-HS |     | 65  | oH2 Warning = oH2 – 5                  |
| VFD2200C43A-HS |     | 70  |                                        |
| VFD3550C43A-HS |     | 70  |                                        |

| ID No.                                                                                     | Display on LCD Keypad     | Warning Name                                                                                                    | Description                                                                         |  |  |
|--------------------------------------------------------------------------------------------|---------------------------|----------------------------------------------------------------------------------------------------|-------------------------------------------------------------------------------------|--|--|
| 11                                                                                         | Warning PID PID FBK Error | PID feedback error<br>(PID)                                                                                                    | PID feedback loss (warning for analog feedback signal; works only when PID enables) |  |  |
|                                                                                            |                           | Action and                                                                                                    | Reset                                                                               |  |  |
|                                                                                            | Action level              |                                                                                                    | is lower than 4mA (only detects analog input of 4–20mA)                             |  |  |
|                                                                                            | Action time               | Pr.08-08                                                                                                    |                                                                                     |  |  |
| Warning setting parameter                                                                  |                           | Pr.08-09 0: Warn and keep operation 1: Fault and ramp to stop 2: Fault and coast to stop 3: Warn and operate at last frequency                                                                     |                                                                                     |  |  |
| Reset method                                                                               |                           | Auto "Warning" occurs when Pr.08-09=0 or 3. The "Warning" automatically clears when the feedback signal is larger than 4 mA.  Manual "Error" occurs when Pr.08-09=1 or 2. You must reset manually. |                                                                                     |  |  |
|                                                                                            | Reset condition           | Immediately reset                                                                                                    | ,                                                                                   |  |  |
| Record                                                                                     |                           | Records when Pr.08-09=1 or 2 ("Error").  Does not record when Pr.08-09=3 ("Warning").                                                                                                    |                                                                                     |  |  |
|                                                                                            | Cause                     | Corrective Actions                                                                                                    |                                                                                     |  |  |
| Loose or broken PID feedback Tighten the terminals again. wiring Replace with a new cable. |                           |                                                                                                    |                                                                                     |  |  |
| Feedbad                                                                                    | ck device malfunction     | Replace with a new feedback device.                                                                                                    |                                                                                     |  |  |
| Hardware error If the PID error still occurs after checking all the repair.                |                           |                                                                                                    | urs after checking all the wiring, return to the factory for                        |  |  |

| ID No.                                    | Display on LCD Keypad   | Warnin                                                                                                    | g Name               | Description                                                     |
|-------------------------------------------|-------------------------|----------------------------------------------------------------------------------------------------|----------------------|-----------------------------------------------------------------|
| 12                                        | Warning ANL Analog loss |                                                                                                    | g signal loss<br>nL) | Analog input current loss (including all analog 4–20mA signals) |
|                                           |                         |                                                                                                    | Action and           | l Reset                                                         |
|                                           | Action level            | When the a                                                                                                    | inalog input i       | s lower than 4 mA (only detects analog input 4–20 mA)           |
|                                           | Action time             | Immediatel                                                                                                    | y act                |                                                                 |
| Warning setting parameter                 |                         | Pr.03-19 0: Disable 1: Continue operation at the last frequency (warning, keypad displays ANL) 2: Decelerate to 0 Hz (warning, keypad displays ANL) 3: Stop immediately and display ACE         |                      |                                                                 |
| Reset method                              |                         | Auto "Warning" occurs when Pr.03-19=1 or 2. The "Warning automatically clears when the analog input signal is larger than 4mA.  Manual "Error" occurs when Pr.03-19=3. You must reset manually. |                      |                                                                 |
|                                           | Reset condition         | Immediately reset                                                                                                    |                      |                                                                 |
|                                           | Record                  |                                                                                                    | •                    | Pr.03-19=1 or 2 ("Warning").                                    |
|                                           | Cause                   | Corrective Actions                                                                                                    |                      |                                                                 |
| Loose or broken ACI wiring                |                         | Tighten the terminals again.<br>Replace with a new cable.                                                                                                    |                      |                                                                 |
| External device error Replace new device. |                         |                                                                                                    |                      |                                                                 |
| Hardwar                                   | re error                | If the AnL erepair.                                                                                                    | error still occ      | urs after checking all the wiring, return to the factory for    |

| ID No.                                          | Display on LCD Keypad      | Warni                                                                                                    | ng Name            | Description |  |
|-------------------------------------------------|----------------------------|----------------------------------------------------------------------------------------------------|--------------------|-------------|--|
| 13                                              | Warning  uC  Under Current | Unde                                                                                                    | r current<br>(uC)  | Low current |  |
|                                                 |                            |                                                                                                    | Action and         | Reset       |  |
|                                                 | Action level               | Pr.06-71                                                                                                    |                    |             |  |
|                                                 | Action time                | Pr.06-72                                                                                                    |                    |             |  |
| Warning setting parameter                       |                            | Pr.06-73 0: No function 1: Fault and coast to stop 2: Fault and ramp to stop by 2 <sup>nd</sup> deceleration time 3: Warn and operation continue                                               |                    |             |  |
| Reset method                                    |                            | Auto "Warning" occurs when Pr.06-73=3. The "Warning" automatically clears when the output current is > (Pr.06-71+0.1A).  Manual "Error" occurs when Pr.06-73=1 and 2. You must reset manually. |                    |             |  |
|                                                 | Reset condition            | Immediately reset                                                                                                    |                    |             |  |
|                                                 | Record                     | Does not record when Pr.06-73=3 and uC displays "Warning".                                                                                                    |                    |             |  |
|                                                 | Cause                      |                                                                                                    | Corrective Actions |             |  |
| Broken motor cable                              |                            | Exclude the connection issue of the motor and its load.                                                                                                    |                    |             |  |
| Improper setting for the low current protection |                            | Set the proper settings for Pr.06-71, Pr.06-72 and Pr.06-73.                                                                                                    |                    |             |  |
| Low load                                        | <u></u>                    | Check the loading status.  Make sure the loading matches the motor capacity.                                                                                                    |                    |             |  |

| ID No.                                     | Display on LCD Keypad    | Warning Name                                                                                            | Description                                     |  |  |  |
|--------------------------------------------|--------------------------|----------------------------------------------------------------------------------------------------|-------------------------------------------------|--|--|--|
| 15                                         | Warning PGFB PG FBK Warn | PG feedback warning<br>(PGFb)                                                                           | PG feedback error warning                       |  |  |  |
|                                            |                          | Action and                                                                                              | d Reset                                         |  |  |  |
|                                            | Action level             | Motor runs in a reverse                                                                                 | direction to the direction of frequency command |  |  |  |
|                                            | Action time              | Pr.10-09                                                                                                |                                                 |  |  |  |
|                                            |                          | Pr.10-08=0                                                                                              |                                                 |  |  |  |
| War                                        | ning setting parameter   | 0: Warn and operation continue                                                                          |                                                 |  |  |  |
| VVai                                       | ring setting parameter   | 1: Fault and ramp to stop                                                                               |                                                 |  |  |  |
|                                            |                          | 2: Fault and coast to stop                                                                              |                                                 |  |  |  |
| Reset method                               |                          | Auto-reset                                                                                              |                                                 |  |  |  |
|                                            | Reset condition          | "Warning" automatically                                                                                 | clears when the drive stops                     |  |  |  |
|                                            | Record                   | N/A                                                                                                    |                                                 |  |  |  |
|                                            | Cause                    | Corrective Actions                                                                                      |                                                 |  |  |  |
| Incorrect encoder parameter setting        |                          | Reset encoder parameter (Pr.10-02).                                                                     |                                                 |  |  |  |
| Check if the connection of encoder is loss |                          | Wiring again.                                                                                           |                                                 |  |  |  |
| Broken I                                   | PG card or PG encoder    | Replace with a new PG card or encoder.                                                                  |                                                 |  |  |  |
| Malfunction caused by interference         |                          | Verify wiring of the control circuit, and wiring/grounding of the main circuit to prevent interference. |                                                 |  |  |  |

| ID No.                                                                            | Display on LCD Keypad                              | Warning Name                                                                                            | Description        |  |
|-----------------------------------------------------------------------------------|----------------------------------------------------|----------------------------------------------------------------------------------------------------|--------------------|--|
| 17                                                                                | Warning oSPD Over Speed Warn                       | Over speed warning<br>(oSPd)                                                                            | Over speed warning |  |
|                                                                                   |                                                    | Action and                                                                                              | d Reset            |  |
|                                                                                   | Action level                                       | The encoder feedback s                                                                                  | speed > Pr.10-10   |  |
|                                                                                   | Action time                                        | Pr.10-11                                                                                                |                    |  |
| War                                                                               | ning setting parameter                             | Pr.10-12=0 0: Warn and keep operation                                                                   |                    |  |
| Reset method                                                                      |                                                    | "Warning" automatically clears when the drive stops                                                     |                    |  |
|                                                                                   | Reset condition                                    | "Warning" automatically clears when the drive stops                                                     |                    |  |
| Record                                                                            |                                                    | N/A                                                                                                    |                    |  |
|                                                                                   | Cause                                              |                                                                                                    | Corrective Actions |  |
|                                                                                   | er setting for Pr. 10-25 FOC lth of speed observer | Decrease setting value for Pr.10-25.                                                                    |                    |  |
| Improper bandwidth setting for ASR speed controller                               |                                                    | Increase the bandwidth setting for ASR speed controller.                                                |                    |  |
| Incorrect motor parameter setting Reset motor parameter and run parameter tuning. |                                                    | -                                                                                                    |                    |  |
| Malfunction caused by interference                                                |                                                    | Verify wiring of the control circuit, and wiring/grounding of the main circuit to prevent interference. |                    |  |

| ID No.                                                                                                    | Display on LCD Keypad            | Warning Name                                          | Description                                                |  |
|----------------------------------------------------------------------------------------------------|----------------------------------|-------------------------------------------------------|------------------------------------------------------------|--|
| 18                                                                                                    | Warning  dAvE  Deviation Warn    | Deviation Warning<br>(dAvE)                           | Over speed deviation warning                               |  |
|                                                                                                    |                                  | Action and                                            | d Reset                                                    |  |
|                                                                                                    | Action level                     | Pr.10-13                                              |                                                            |  |
|                                                                                                    | Action time                      | Pr.10-14                                              |                                                            |  |
| War                                                                                                    | ning setting parameter           | Pr.10-15=0<br>0: Warn and keep opera                  | ation                                                      |  |
|                                                                                                    | Reset method                     | "Warning" automatically                               | clears when the drive stops                                |  |
|                                                                                                    | Reset condition                  | After the drive stops                                 |                                                            |  |
|                                                                                                    | Record                           | N/A                                                   |                                                            |  |
|                                                                                                    | Cause                            | Corrective Actions                                    |                                                            |  |
| Imprope<br>slip erro                                                                                                   | r parameter setting for the<br>r | Reset proper value for Pr.10-13 and Pr.10-14.         |                                                            |  |
| Improper setting for ASR parameter and acceleration/ deceleration                                                      |                                  | Reset ASR parameters. Set proper accel./ decel. time. |                                                            |  |
| Accel./ [                                                                                                    | Decel. time is too short         | Reset proper accel./ decel. time.                     |                                                            |  |
| Motor locked                                                                                                    |                                  | Remove the causes of motor locked.                    |                                                            |  |
| Mechanical brake is not released                                                                                       |                                  | Check the active timing of the system.                |                                                            |  |
| Incorrect parameter setting of torque limit (Pr.06-12, Pr.11-17–20)  Adjust to proper setting value.                   |                                  |                                                       |                                                            |  |
| Malfunction caused by interference Verify wiring of the control circuit, and wiring/grounding of prevent interference. |                                  |                                                       | ntrol circuit, and wiring/grounding of the main circuit to |  |

| ID No.                                                                                                    | Display on LCD Keypad                                                                                                    | Warning Name                                                                                                    | Description                 |  |
|----------------------------------------------------------------------------------------------------|----------------------------------------------------------------------------------------------------|----------------------------------------------------------------------------------------------------|-----------------------------|--|
| 19                                                                                                    | Warning PHL Phase Loss                                                                                                    | Phase loss<br>(PHL)                                                                                                    | Input phase loss warning    |  |
|                                                                                                    |                                                                                                    | Action and                                                                                                    |                             |  |
|                                                                                                    | Action level                                                                                                    | One of the phases outp                                                                                                    | uts less than Pr.06-47      |  |
|                                                                                                    | Action time                                                                                                    | Pr.06-46                                                                                                    |                             |  |
| War                                                                                                    | ning catting naramatar                                                                                                    | Pr.06-45=0<br>0: Warn and keep opera                                                                                                    | ation                       |  |
|                                                                                                    | Reset method                                                                                                    |                                                                                                    | clears when the drive stops |  |
|                                                                                                    | Reset condition                                                                                                    | After the drive stops                                                                                                    |                             |  |
|                                                                                                    | Record                                                                                                    | N/A                                                                                                    |                             |  |
|                                                                                                    | Cause                                                                                                    |                                                                                                    | Corrective Actions          |  |
| Phase loss of the input power                                                                                                    |                                                                                                    | Verify wiring of the mair                                                                                                    | n circuit.                  |  |
|                                                                                                    | hase power input on a<br>ase model                                                                                                 | Use the model with volt                                                                                                    | age that matches the power. |  |
| The power voltage has changed                                                                                                    |                                                                                                    | If the power of main circuit works well, check if the MC of the main circuit is broken.  Cycle the power after verifying the power is normal. If PHL still occurs, return to the factory for repair. |                             |  |
| Loose wiring terminal of input power  Tighten the terminal screws with the torque listed in the power power power to the power power |                                                                                                    | ews with the torque listed in the user manual.                                                                                                    |                             |  |
| Check if the input cable of 3-phase power is broken                                                                                                    |                                                                                                    | Make sure the wiring is correct. Replace the broken part of the cable.                                                                                                    |                             |  |
| changed                                                                                                    | voltage of input power has Check setting for Pr.06-50 (Time for Input Phase Loss Detection) and Pr.0 (Ripple of Input Phase Loss). |                                                                                                    |                             |  |
| Unbalance three-phase of the input power  Check the status of 3-phase power.                                                                                                    |                                                                                                    | hase power.                                                                                                    |                             |  |

| ID No.                                                                                                    | Display on LCD Keypad             | Warning Name                                                                                                    | Description                                                                                     |  |
|----------------------------------------------------------------------------------------------------|-----------------------------------|----------------------------------------------------------------------------------------------------|-------------------------------------------------------------------------------------------------|--|
| 20                                                                                                    | Warning ot1 Over Torque 1         | Over-torque 1<br>(ot1)                                                                                                    | Over-torque 1 warning                                                                           |  |
|                                                                                                    |                                   | Action and                                                                                                    | d Reset                                                                                         |  |
|                                                                                                    | Action level                      | Pr.06-07                                                                                                    |                                                                                                 |  |
|                                                                                                    | Action time                       | Pr.06-08                                                                                                    |                                                                                                 |  |
| Warning setting parameter                                                                                                    |                                   | Pr.06-06=1 or 3 0: No function 1: Continue operation after over-torque detection during constant speed operation 2: Stop after over-torque detection during constant speed operation 3: Continue operation after over-torque detection during RUN 4: Stop after over-torque detection during RUN |                                                                                                 |  |
|                                                                                                    | Reset method                      | When input current < (F                                                                                                    | Pr.06-07 – 5%), the Ot1 warning automatically clears                                            |  |
|                                                                                                    | Reset condition                   | When input current < (F                                                                                                    | Pr.06-07 – 5%), the Ot1 warning automatically clears                                            |  |
|                                                                                                    | Record                            | N/A                                                                                                    |                                                                                                 |  |
|                                                                                                    | Cause                             |                                                                                                    | Corrective Actions                                                                              |  |
| Incorrec                                                                                                    | t parameter setting               | Configure the settings f                                                                                                    | or Pr.06-07 and Pr.06-08 again.                                                                 |  |
| Mechanical error (e.g. mechanical lock due to over-torque)                                                                                                    |                                   | Remove the causes of malfunction.                                                                                                    |                                                                                                 |  |
| The load                                                                                                    | d is too large                    | Decrease the loading. Replace with a motor with larger capacity.                                                                                                    |                                                                                                 |  |
|                                                                                                    | Decel. time and working too short | Increase the setting values for Pr.01-12–01-19 (accel./ decel. time)                                                                                                    |                                                                                                 |  |
| V/F volta                                                                                                    | age is too high                   | Adjust the settings for Pr.01-01-08 (V/F curve), especially the setting value for the mid-point voltage (if the mid-point voltage is set too small, the load capacity decreases at low-speed).                                                                                                   |                                                                                                 |  |
| The mot                                                                                                    | or capacity is too small          | Replace with a motor w                                                                                                    | ith larger capacity.                                                                            |  |
| operatio                                                                                                    |                                   | Decrease the loading during low-speed operation. Increase the motor capacity.                                                                                                    |                                                                                                 |  |
| large                                                                                                    | ue compensation is too            |                                                                                                    | ensation value (Pr.07-26 torque compensation gain) until<br>eases and the motor does not stall. |  |
| Improper parameter settings for the speed tracking function (including restart after momentary power loss and restart after fault)  Correct the parameter settings for speed tracking.  Start the speed tracking function.  Adjust the maximum current for Pr.07-09 speed tracking. |                                   | function.                                                                                                    |                                                                                                 |  |

| ID No.                           | Display on LCD Keypad                                                                                            | Warning Name                                                                                                    |                      | Description                                    |
|----------------------------------|----------------------------------------------------------------------------------------------------|----------------------------------------------------------------------------------------------------|----------------------|------------------------------------------------|
| 21                               | Warning ot2 Over Torque 2                                                                                        | Over-torque<br>(ot2)                                                                                                    | Over-torq            | ue 2 warning                                   |
|                                  |                                                                                                    | Action and                                                                                                    | d Reset              |                                                |
|                                  | Action level                                                                                                    | Pr.06-10                                                                                                    |                      |                                                |
|                                  | Action time                                                                                                    | Pr.06-11                                                                                                    |                      |                                                |
| Warning setting parameter        |                                                                                                    | Pr.06-09=1 or 3 0: No function 1: Continue operation after over-torque detection during constant speed operation 2: Stop after over-torque detection during constant speed operation 3: Continue operation after over-torque detection during RUN 4: Stop after over-torque detection during RUN |                      |                                                |
|                                  | Reset method                                                                                                    |                                                                                                    |                      | - 5%), the Ot2 warning automatically clears    |
|                                  | Reset condition                                                                                                  |                                                                                                    | (Pr.06-10 -          | - 5%), the Ot2 warning automatically clears    |
|                                  | Record                                                                                                    | N/A                                                                                                    |                      |                                                |
| Cause                            |                                                                                                    |                                                                                                    | Co                   | rrective Actions                               |
| Incorrect parameter setting C    |                                                                                                    | Configure the settings for Pr.06-10 and Pr.06-11                                                                                                    |                      |                                                |
|                                  | ical error (e.g. mechanical<br>e to over-torque)                                                                 | Remove the causes of malfunction.                                                                                                    |                      |                                                |
| The load                         | d is too large                                                                                                   | Decrease the loading. Replace with a motor with larger capacity.                                                                                                    |                      |                                                |
|                                  | Decel. time and working too short                                                                                | · ·                                                                                                    |                      | 01-12–01-19 (accel./ decel. time)              |
| V/F volta                        | age is too high                                                                                                  | Adjust the V/F curve (Motor 2, Pr.01-35–01-42), especially the setting value for the mid-point voltage (if the mid-point voltage is set too small, the load capacity decreases at low-speed).                                                                                                    |                      |                                                |
| The mot                          | or capacity is too small                                                                                         | Replace with a motor with larger capacity.                                                                                                    |                      |                                                |
| operatio                         | ad during low-speed<br>n<br>lue compensation is too                                                              |                                                                                                    | acity.<br>ensation v | alue (Pr.07-26 torque compensation gain) until |
| Imprope<br>the spec<br>(includin | er parameter settings for<br>ed tracking function<br>ng restart after momentary<br>loss and restart after fault) | the output current decreases and the motor does not stall.  Correct the parameter settings for speed tracking.  Start speed tracking function.  Adjust the maximum current for Pr.07-09 speed tracking.                                                                                          |                      |                                                |

| ID No.                                                                                                    | Display on LCD Keypad                                                                                                    | Warning Name                                                                                                    | Description                                                                                         |  |
|----------------------------------------------------------------------------------------------------|----------------------------------------------------------------------------------------------------|----------------------------------------------------------------------------------------------------|----------------------------------------------------------------------------------------------------|--|
| 22_1                                                                                                    | Warning  oH3  Motor Over Heat                                                                                               | Motor over-heating<br>(oH3) PTC                                                                                                    | Motor over-heating warning. The AC motor drive detects the temperature inside the motor is too high |  |
|                                                                                                    |                                                                                                    | Action and Reset                                                                                                    |                                                                                                    |  |
|                                                                                                    | Action level                                                                                                    |                                                                                                    | input level > Pr.06-30 (default=50%)                                                                |  |
|                                                                                                    | Action time                                                                                                    | Immediately act                                                                                                    |                                                                                                    |  |
| Warning setting parameter                                                                                     |                                                                                                    | Error treatment: Pr.06-29 0: Warn and keep operating 1: Fault and ramp to stop 2: Fault and coast to stop 3: No warning When Pr.06-29=0 and when the temperature is ≤ Pr.06-30 level, the oH3 warning automatically clears. When Pr.06-29=0 ("Warning"), it automatically resets. |                                                                                                    |  |
|                                                                                                    | Reset method                                                                                                    | When Pr.06-29=0, oH3 level, the oH3 warning a                                                                                                    | displays "Warning". When the temperature is ≤ Pr.06-30 automatically clears.                        |  |
|                                                                                                    | Reset condition                                                                                                    |                                                                                                    | s ≤ Pr.06-30 level, the oH3 warning automatically clears.                                           |  |
|                                                                                                    | Record                                                                                                    | N/A                                                                                                    |                                                                                                    |  |
|                                                                                                    | Cause                                                                                                    | Corrective Actions                                                                                                    |                                                                                                    |  |
| Motor lo                                                                                                    | cked                                                                                                    | Clear the motor lock status.                                                                                                    |                                                                                                    |  |
| The load                                                                                                    | l is too large                                                                                                    | Decrease the loading.  Replace with a motor with larger capacity.                                                                                                    |                                                                                                    |  |
| Ambien                                                                                                    | temperature is too high                                                                                                    | Change the installed place if there are heating devices in the surroundings. Install/ add cooling fan or air conditioner to lower the ambient temperature.                                                                                                    |                                                                                                    |  |
| Motor co                                                                                                    | poling system error                                                                                                    | Check the cooling system to make it work normally.                                                                                                    |                                                                                                    |  |
| Motor fa                                                                                                    | n error                                                                                                    | Replace the fan.                                                                                                    |                                                                                                    |  |
| Operate                                                                                                    | s at low-speed too long                                                                                                    | Decrease low-speed operation time. Change to dedicated motor for the drive. Increase the motor capacity.                                                                                                    |                                                                                                    |  |
|                                                                                                    | Decel. time and working too short                                                                                           | Increase setting values                                                                                                    | for Pr.01-12–01-19 (accel./ decel. time).                                                           |  |
| V/F volta                                                                                                    | age is too high                                                                                                    | Adjust settings for Pr.01-01-08 (V/F curve), especially the setting value for the mid-point voltage (if the mid-point voltage is set too small, the load capacity decreases at low-speed).                                                                                        |                                                                                                    |  |
|                                                                                                    | Check if the motor rated current matches the motor nameplate  Configure the correct rated current value of the motor again. |                                                                                                    | ted current value of the motor again.                                                               |  |
|                                                                                                    | the PTC is properly set                                                                                                    |                                                                                                    |                                                                                                    |  |
| Check if the setting for stall prevention to the proper value.  Set the stall prevention to the proper value. |                                                                                                    | to the proper value.                                                                                                    |                                                                                                    |  |
|                                                                                                    | ce three-phase<br>nce of the motor                                                                                          | Replace the motor.                                                                                                    |                                                                                                    |  |
| Harmonics is too high Use remedies to reduce harmonics.                                                       |                                                                                                    | e harmonics.                                                                                                    |                                                                                                    |  |

| ID No. Display on LCD Keypad                                                       | Warning Name                                                                                                    | Description                                                                                                    |  |
|------------------------------------------------------------------------------------|----------------------------------------------------------------------------------------------------|----------------------------------------------------------------------------------------------------|--|
| Warning OH3 Motor Over Heat                                                        | Motor over-heating<br>(oH3) PT100                                                                                                    | Motor over-heating warning. The AC motor drive detects the temperature inside the motor is too high.                                               |  |
|                                                                                    | Action and                                                                                                    |                                                                                                    |  |
| Action level                                                                       |                                                                                                    | PT100 input level > Pr.06-57 (default=7V)                                                                                                    |  |
| Action time  Warning setting parameter                                             | Immediately act Error treatment: Pr.06-2 0: Warn and keep opera 1: Fault and ramp to sto 2: Fault and coast to sto 3: No warning                                                                  | ating<br>op<br>op                                                                                                    |  |
|                                                                                    | warning automatically of the temperature is b                                                                                                    | when the temperature is < Pr.06-56 level, the oH3 slears. Detween Pr.06-56 and Pr.06-57, the frequency outputs ing frequency setting for Pr.06-58. |  |
| Reset method                                                                       | When Pr.06-29=0, oH3 level, the oH3 warning a                                                                                                    | displays "Warning". When the temperature is < Pr.06-56 automatically clears.                                                                       |  |
| Reset condition                                                                    | When the temperature i                                                                                                    | is < Pr.06-56 level, the oH3 warning automatically clears.                                                                                         |  |
| Record                                                                             | N/A                                                                                                    |                                                                                                    |  |
| Cause                                                                              | Corrective Actions                                                                                                    |                                                                                                    |  |
| Motor locked                                                                       | Clear the motor lock status.                                                                                                    |                                                                                                    |  |
| The load is too large                                                              | Decrease loading. Replace with a motor with larger capacity.                                                                                                    |                                                                                                    |  |
| Ambien temperature is too high                                                     | Change the installed place if there are heating devices in the surroundings.  Install/ add cooling fan or air conditioner to lower the ambient temperature.                                       |                                                                                                    |  |
| Motor cooling system error                                                         | Check the cooling system to make it work normally.                                                                                                    |                                                                                                    |  |
| Motor fan error                                                                    | Replace the fan.                                                                                                    |                                                                                                    |  |
| Operates at low-speed too long                                                     | Decrease low-speed op<br>Change to dedicated m<br>Increase the motor capa                                                                                                    | otor for the drive.                                                                                                    |  |
| Accel./ Decel. time and working cycle is too short                                 |                                                                                                    | ues for Pr.01-12–01-19 (accel./ decel. time).                                                                                                    |  |
| V/F voltage is too high                                                            | Adjust the settings for Pr.01-01-01-08 (V/F curve), especially the setting value for the mid-point voltage (if the mid-point voltage is set too small, the load capacity decreases at low-speed). |                                                                                                    |  |
| Check if the motor rated current  Configure the correct rated current value of the |                                                                                                    | ated current value of the motor again.                                                                                                    |  |
| matches the motor nameplate                                                        | s the motor namepiate                                                                                                    |                                                                                                    |  |
| Check if the PT100 is properly set and wired                                       | protection.                                                                                                    | i between Pitou thermistor resistor and the heat                                                                                                   |  |
| Check if the setting for stall prevention is correct                               | Set the stall prevention to the proper value.                                                                                                    |                                                                                                    |  |
| Unbalance three-phase impedance of the motor Replace the motor.                    |                                                                                                    |                                                                                                    |  |
| Harmonics is too high                                                              | Use remedies to reduce                                                                                                    | e harmonics.                                                                                                    |  |

| ID No.                                                                     | Display on LCD Keypad        | Warning Name                                                                                                    | Description                                                                                                    |  |
|----------------------------------------------------------------------------|------------------------------|----------------------------------------------------------------------------------------------------|----------------------------------------------------------------------------------------------------|--|
| 24                                                                         | Warning  oSL  Over Slip Warn | Over slip warning<br>(oSL)                                                                                                    | Over slip warning. By using the maximum slip (Pr.10-29) as the base, when the drive outputs at constant speed, and the F>H or F <h 100%="" and="" exceeds="" level="" pr.07-29="Pr.10-29.&lt;/td" pr.07-30="" setting="" time,=""></h> |  |
|                                                                            |                              | Action and                                                                                                    | d Reset                                                                                                    |  |
|                                                                            | Action level                 | When the drive outpu<br>Pr.07-29 level                                                                                                    | ts at constant speed, and F>H or F <h exceeds="" td="" the<=""></h>                                                                                                    |  |
|                                                                            | Action time                  | Pr.07-30                                                                                                    |                                                                                                    |  |
| Warning setting parameter                                                  |                              | Pr.07-31=0 Warning 0: Warn and keep operation 1: Fault and ramp to stop 2: Fault and coast to stop 3: No warning                                                                                |                                                                                                    |  |
|                                                                            | Reset method                 | When Pr.07-31=0 and when the drive outputs at constant speed, and F>H or F <h automatically="" clears.<="" exceeds="" level,="" longer="" no="" osl="" pr.07-29="" td="" the="" warning=""></h> |                                                                                                    |  |
|                                                                            | Reset condition              | N/A                                                                                                    |                                                                                                    |  |
|                                                                            | Record                       | N/A                                                                                                    |                                                                                                    |  |
|                                                                            | Cause                        |                                                                                                    | Corrective Actions                                                                                                    |  |
| Check if the motor parameter is correct                                    |                              | Check the motor parameter.                                                                                                    |                                                                                                    |  |
| The load                                                                   | d is too large               | Decrease the loading.                                                                                                    |                                                                                                    |  |
| Check if the settings for Pr.07-29, Pr.07-30 and Pr.10-29 are properly set |                              | Check the parameter se                                                                                                    | ettings for oSL protection.                                                                                                    |  |

| ID No.                                     | Display on LCD Keypad   | Warning Name                                                                        | Description                                                                               |  |
|--------------------------------------------|-------------------------|-------------------------------------------------------------------------------------|-------------------------------------------------------------------------------------------|--|
| 25                                         | Warning tUn Auto tuning | Auto tuning<br>(tUn)                                                                | Parameter auto-tuning is processing. When running auto-tuning, the keypad displays "tUn". |  |
|                                            |                         | Action and                                                                          | d Reset                                                                                   |  |
|                                            | Action level            | When running Pr.05-00 motor parameter auto-tuning, the keypad displays "tUn".       |                                                                                           |  |
| Action time                                |                         | N/A                                                                                 |                                                                                           |  |
| War                                        | rning setting parameter | N/A                                                                                 |                                                                                           |  |
| Reset method                               |                         | When auto-tuning is finished and no error occurs, the warning automatically clears. |                                                                                           |  |
| Reset condition                            |                         | When auto-tuning is finished and no error occurs.                                   |                                                                                           |  |
| Record                                     |                         | N/A                                                                                 |                                                                                           |  |
| Cause                                      |                         | Corrective Actions                                                                  |                                                                                           |  |
| The motor parameter is running auto-tuning |                         | When the auto-tuning is finished, the warning automatically clears.                 |                                                                                           |  |

| ID No.                                                           | Display on LCD Keypad              | Warning Name                                                                                                    | Description                    |  |
|------------------------------------------------------------------|------------------------------------|----------------------------------------------------------------------------------------------------|--------------------------------|--|
| 28                                                               | Warning OPHL Output PHL Warn       | Output phase loss<br>(OPHL)                                                                                                    | Output phase loss              |  |
|                                                                  |                                    | Action and                                                                                                    | Reset                          |  |
|                                                                  | Action level                       | Pr.06-47                                                                                                    |                                |  |
|                                                                  | Action time                        | N/A                                                                                                    |                                |  |
| Warning setting parameter                                        |                                    | Pr.06-45 0: Warn and keep operating 1: Fault and ramp to stop 2: Fault and coast to stop 3: No warning                                                                                                    |                                |  |
|                                                                  | Reset method                       | If Pr.06-45 is set to 0, the OPHL warning automatically clears after the drive stops.                                                                                                    |                                |  |
|                                                                  | Reset condition                    | N/A                                                                                                    |                                |  |
|                                                                  | Record                             | N/A                                                                                                    |                                |  |
|                                                                  | Cause                              |                                                                                                    | Corrective Actions             |  |
| Unbalanced three-phase impedance of the motor Replace the motor. |                                    |                                                                                                    |                                |  |
| Check if                                                         | the wiring is incorrect            | Check the cable. Replace the cable.                                                                                                    |                                |  |
|                                                                  | the motor is a<br>nase motor       | Choose a three-phase motor.                                                                                                    |                                |  |
| Check if broken                                                  | the current sensor is              | Check if the control board cable is loose. If yes, reconnect the cable and run the drive to test. If the error still occurs, return to the factory for repair.  Check if the three-phase current is balanced with a current clamp meter. If the current is balanced and the OPHL error still shows on the display, return to the factory for repair. |                                |  |
| If capacithan the                                                | ty of the drive is larger<br>motor | Choose the matches ca                                                                                                    | pacity of the drive and motor. |  |

| ID No.                                           | Display on LCD Keypad        | Warning Name                                                              | Description                           |  |
|--------------------------------------------------|------------------------------|---------------------------------------------------------------------------|---------------------------------------|--|
| 30                                               | Warning SE3 Copy Model Err 3 | Copy model error 3<br>(SE3)                                               | Keypad COPY error 3: copy model error |  |
|                                                  |                              | Action and                                                                | Reset                                 |  |
|                                                  | Action level                 | "SE3" warning occurs when different drive identity codes are found during |                                       |  |
|                                                  |                              | copying parameters.                                                       |                                       |  |
|                                                  | Action time                  | Immediately act when t                                                    | he error is detected                  |  |
| War                                              | rning setting parameter      | N/A                                                                       |                                       |  |
|                                                  | Reset method                 | Manual reset                                                              |                                       |  |
|                                                  | Reset condition              | N/A                                                                       |                                       |  |
| Record                                           |                              | N/A                                                                       |                                       |  |
| Cause                                            |                              | Corrective Actions                                                        |                                       |  |
| Keypad copy between different power range drives |                              | It is mainly to prevent parameter copies between different HP/models.     |                                       |  |

| ID No.                                                  | Display on LCD Keypad       | Warning Name                                                      | Description                                                                                                    |  |
|---------------------------------------------------------|-----------------------------|-------------------------------------------------------------------|----------------------------------------------------------------------------------------------------|--|
| 36                                                      | Warning CGdn Guarding T-out | CANopen guarding time-out (CGdn)                                  | CANopen guarding time-out 1                                                                                                    |  |
|                                                         |                             | Action and                                                        | d Reset                                                                                                    |  |
|                                                         | ·                           | When CANopen Node                                                 | Guarding detects that one of the slaves does not                                                                                                    |  |
|                                                         | Action level                | response, the CGdn err                                            |                                                                                                    |  |
|                                                         |                             | The upper unit sets factor and time during configuration.         |                                                                                                    |  |
|                                                         | Action time                 | The time that upper unit sets during configuration                |                                                                                                    |  |
| War                                                     | ning setting parameter      | N/A                                                               |                                                                                                    |  |
| Reset method                                            |                             | Manual reset                                                      |                                                                                                    |  |
|                                                         | Reset condition             | The upper unit sends a                                            | reset package to clear this fault.                                                                                                    |  |
|                                                         | Record                      | N/A                                                               |                                                                                                    |  |
|                                                         | Cause                       |                                                                   | Corrective Actions                                                                                                    |  |
| The guarding time is too short, or less detection times |                             | Increase the guarding ti                                          | me (Index 100C) and detection times.                                                                                                    |  |
| Malfunction caused by interference                      |                             | recommended to se<br>or wire in 90 degree<br>2. Make sure the com | and grounding of the communication circuit. It is eparate the communication circuit from the main circuit, of for effective anti-interference performance. In munication circuit is wired in series. The or add terminating resistance. |  |

| ID No.                                                                                                    | Display on LCD Keypad                 | Warning Name                                                                                                    | Description                                                                                                  |  |
|----------------------------------------------------------------------------------------------------|---------------------------------------|----------------------------------------------------------------------------------------------------|----------------------------------------------------------------------------------------------------|--|
| 37                                                                                                    | Warning CHbn Heartbeat T-out          | CANopen heartbeat<br>error (CHbn)                                                                                                    | CANopen heartbeat error                                                                                      |  |
|                                                                                                    |                                       | Action and                                                                                                    | Reset                                                                                                    |  |
| Action level                                                                                                    |                                       | CHbn error shows.                                                                                                    | eat detects that one of the slaves does not response, the ne confirming time of producer and consumer during |  |
|                                                                                                    | Action time                           | The upper unit sets the confirming time of producer and consumer during configuration.                                                         |                                                                                                    |  |
| War                                                                                                    | ning setting parameter                | N/A                                                                                                    |                                                                                                    |  |
|                                                                                                    | Reset method                          | Manual reset                                                                                                    |                                                                                                    |  |
|                                                                                                    | Reset condition                       | The upper unit sends a                                                                                                    | reset package to clear this fault                                                                            |  |
|                                                                                                    | Record                                | When Pr.00-21≠3, CHb                                                                                                    | n is a "Warning", and the warning is not recorded                                                            |  |
|                                                                                                    | Cause                                 |                                                                                                    | Corrective Actions                                                                                           |  |
| The hea                                                                                                    | rtbeat time is too short              | Increase heartbeat time (Index 1016)                                                                                                    |                                                                                                    |  |
| 1. Verify the wiring and grounding of the communication circ recommended to separate the communication circuit from the material or wire in 90 degree for effective anti-interference performance.  2. Make sure the communication circuit is wired in series.  3. Use CANopen cable or add terminating resistance. |                                       | eparate the communication circuit from the main circuit, e for effective anti-interference performance. munication circuit is wired in series. |                                                                                                    |  |
| Commul<br>bad con                                                                                                    | nication cable is broken or<br>nected | Check or replace the co                                                                                                    | •                                                                                                    |  |

| ID No.             | Display on LCD Keypad              | Warning Name                                                                                                    | Description                                       |  |
|--------------------|------------------------------------|----------------------------------------------------------------------------------------------------|---------------------------------------------------|--|
| 39                 | Warning CbFn Can Bus Off           | CANopen bus off error<br>(CbFn)                                                                                                    | CANopen BUS off error                             |  |
| •                  |                                    | Action and                                                                                                    | Reset                                             |  |
|                    |                                    |                                                                                                    | pen card is not installed, CbFn fault will occur. |  |
|                    | Action level                       | Software fault will occ<br>Too much in<br>When the C                                                                                  |                                                   |  |
|                    | Action time                        | Immediately act when the fault is detected                                                                                            |                                                   |  |
| Warı               | ning setting parameter             | N/A                                                                                                    |                                                   |  |
|                    | Reset method                       | Manual Reset                                                                                                    |                                                   |  |
|                    | Reset condition                    | Cycle the power                                                                                                    |                                                   |  |
|                    | Record                             | When Pr.00-21≠3, CbFn is a "Warning", and the warning is not recorded                                                                 |                                                   |  |
|                    | Cause                              |                                                                                                    | Corrective Actions                                |  |
| Check if installed | the CANopen card is                | Make sure the CANope                                                                                                    | n card is installed.                              |  |
| Check if correct   | the CANopen speed is               | Reset CANopen speed (Pr.09-37)                                                                                                    |                                                   |  |
|                    |                                    | <ol> <li>Make sure the communication circuit is wired in series.</li> <li>Use CANopen cable or add terminating resistance.</li> </ol> |                                                   |  |
| Commur<br>bad conr | nication cable is broken or nected | Check or replace the co                                                                                                    | mmunication cable.                                |  |

| ID No.                             | Display on LCD Keypad         | Warning Name                                                          | Description         |  |
|------------------------------------|-------------------------------|-----------------------------------------------------------------------|---------------------|--|
| 40                                 | Warning Cldn CAN/S ldx exceed | CANopen index error<br>(Cldn)                                         | CANopen Index error |  |
|                                    |                               | Action and                                                            | Reset               |  |
|                                    | Action level                  | CANopen communication Index error                                     |                     |  |
|                                    | Action time                   | Immediately act when the fault is detected                            |                     |  |
| War                                | ning setting parameter        | N/A                                                                   |                     |  |
|                                    | Reset method                  | Manual Reset                                                          |                     |  |
|                                    | Reset condition               | Upper unit sends a reset package to clear this fault                  |                     |  |
|                                    | Record                        | When Pr.00-21≠3, Cldn is a "Warning", and the warning is not recorded |                     |  |
| Cause                              |                               | Corrective Actions                                                    |                     |  |
| Incorrect setting of CANopen index |                               | Reset CANopen Index (Pr.00-02=7)                                      |                     |  |

| ID No.                                       | Display on LCD Keypad         | Warning Name                                                                                                    | Description                                         |  |
|----------------------------------------------|-------------------------------|----------------------------------------------------------------------------------------------------|-----------------------------------------------------|--|
| 41                                           | Warning CAdn CAN/S Addres set | CANopen station address error (CAdn)                                                                                                   | CANopen station address error (only supports 1–127) |  |
|                                              |                               | Action and                                                                                                    |                                                     |  |
|                                              | Action level                  | CANopen station address error                                                                                                    |                                                     |  |
| Action time                                  |                               | Immediately act when the fault is detected                                                                                             |                                                     |  |
| War                                          | ning setting parameter        | N/A                                                                                                    |                                                     |  |
|                                              | Reset method                  | Manual Reset                                                                                                    |                                                     |  |
|                                              | Reset condition               | Pr.00-02=7                                                                                                    |                                                     |  |
| Record                                       |                               | When Pr.00-21≠3, CAdn is a "Warning", and the warning is not recorded                                                                  |                                                     |  |
| Cause                                        |                               | Corrective Actions                                                                                                    |                                                     |  |
| Incorrect setting of CANopen station address |                               | <ol> <li>Disable CANopen (Pr.09-36=0)</li> <li>Reset CANopen (Pr.00-02=7)</li> <li>Reset CANopen station address (Pr.09-36)</li> </ol> |                                                     |  |

| ID No.                        | Display on LCD Keypad          | Warning Name                                                                                                    | Description          |  |
|-------------------------------|--------------------------------|----------------------------------------------------------------------------------------------------|----------------------|--|
| 42                            | Warning  CFrn  CAN/S FRAM fail | CANopen memory<br>error (CFrn)                                                                                                    | CANopen memory error |  |
|                               |                                | Action and                                                                                                    | d Reset              |  |
| Action level                  |                                | When the user update firmware version of the control board, the FRAM internal data will not be changed, then CFrn fault will occur.    |                      |  |
| Action time                   |                                | Immediately act when the fault is detected                                                                                             |                      |  |
| War                           | ning setting parameter         | N/A                                                                                                    |                      |  |
|                               | Reset method                   | Manual Reset                                                                                                    |                      |  |
|                               | Reset condition                | Pr.00-02=7                                                                                                    |                      |  |
| Record                        |                                | When Pr.00-21≠3, CFrn is a "Warning", and the warning is not recorded                                                                  |                      |  |
| Cause                         |                                | Corrective Actions                                                                                                    |                      |  |
| CANopen internal memory error |                                | <ol> <li>Disable CANopen (Pr.09-36=0)</li> <li>Reset CANopen (Pr.00-20=7)</li> <li>Reset CANopen station address (Pr.09-36)</li> </ol> |                      |  |

| ID No.   | Display on LCD Keypad                          | Warning Name                                                                                                    | Description                                              |  |
|----------|------------------------------------------------|----------------------------------------------------------------------------------------------------|----------------------------------------------------------|--|
| 43       | Warning CSdn SDO T-out                         | CANopen SDO<br>time-out (CSdn)                                                                                                    | SDO transmission time-out (only shows on master station) |  |
|          |                                                | Action and                                                                                                    | d Reset                                                  |  |
|          | Action level                                   | When the CANopen master transmits SDO command, and the Slave response "time-out", CSdn warning will occur.                                                                                                    |                                                          |  |
|          | Action time                                    | Immediately act when the                                                                                                    | ne fault is detected                                     |  |
| War      | ning setting parameter                         | N/A                                                                                                    |                                                          |  |
|          | Resel melnon                                   | When the master resends a SDO command and receives the response, the warning automatically clears.                                                                                                    |                                                          |  |
|          | Reset condition                                | N/A                                                                                                    |                                                          |  |
|          | Record                                         | N/A                                                                                                    |                                                          |  |
|          | Cause                                          |                                                                                                    | Corrective Actions                                       |  |
| Slave is | not connected                                  | Connect slave and CAN                                                                                                    | lopen BUS.                                               |  |
| The synd | chronize cycle is set too                      | Increase the synchronization time (Index 1006)                                                                                                    |                                                          |  |
|          |                                                | <ol> <li>Verify the wiring and grounding of the communication circuit. It is recommended to separate the communication circuit from the main circuit, or wire in 90 degree for effective anti-interference performance.</li> <li>Make sure the communication circuit is wired in series.</li> <li>Use CANopen cable or add terminating resistance.</li> </ol> |                                                          |  |
|          | ection or bad connection<br>ommunication cable | Check the status of the                                                                                                    | cable, or replace the cable.                             |  |

| ID No.  | Display on LCD Keypad      | Warning Name                                                 | Description                                                                      |  |
|---------|----------------------------|--------------------------------------------------------------|----------------------------------------------------------------------------------|--|
| 44      | Warning CSbn Buf Overflow  | CANopen SDO<br>receives register<br>overflow (CSbn)          | CANopen SDO receives register overflow                                           |  |
|         |                            | Action and                                                   | d Reset                                                                          |  |
|         | Action level               | The upper unit sends too much SDO and causes buffer overflow |                                                                                  |  |
|         | Action time                | Immediately act when the fault is detected                   |                                                                                  |  |
| War     | ning setting parameter     | N/A                                                          |                                                                                  |  |
|         | Reset method               | The upper unit sends a reset package to clear the warning.   |                                                                                  |  |
|         | Reset condition            | N/A                                                          |                                                                                  |  |
|         | Record                     | N/A                                                          |                                                                                  |  |
|         | Cause                      | Corrective Actions                                           |                                                                                  |  |
| Too mud | ch SDO from the upper unit | Check if the master se sends SDO command a                   | ends too much SDO command. Make sure the master according to the command format. |  |

| ID No.                                              | Display on LCD Keypad       | Warning Name                                                                                      | Description                   |  |
|-----------------------------------------------------|-----------------------------|---------------------------------------------------------------------------------------------------|-------------------------------|--|
| 46                                                  | Warning CPtn Error Protocol | CANopen format error<br>(CPtn)                                                                    | CANopen protocol format error |  |
|                                                     |                             | Action and                                                                                        | d Reset                       |  |
| Action level                                        |                             | The slave detects that data from the upper unit cannot be recognized, and then shows CPtn warning |                               |  |
| Action time                                         |                             | Immediately displays when the fault is detected                                                   |                               |  |
| War                                                 | ning setting parameter      | N/A                                                                                               |                               |  |
|                                                     | Reset method                | The upper unit sends a reset packet to clear the warning                                          |                               |  |
|                                                     | Reset condition             | N/A                                                                                               |                               |  |
| Record                                              |                             | N/A                                                                                               |                               |  |
| Cause                                               |                             | Corrective Actions                                                                                |                               |  |
| The upper unit sends incorrect communication packet |                             | Make sure the master sends the packet based on CANopen DS301 standard command format.             |                               |  |

| ID No.                                                                                                    | Display on LCD Keypad   | Warning Name                                                                                                   | Description                                  |  |
|----------------------------------------------------------------------------------------------------|-------------------------|----------------------------------------------------------------------------------------------------|----------------------------------------------|--|
| 47                                                                                                    | Warning PLrA RTC Adjust | RTC adjust<br>(PLrA)                                                                                           | PLC (RTC) is not adjusted                    |  |
|                                                                                                    |                         | Action and                                                                                                    | d Reset                                      |  |
|                                                                                                    | Action level            | RTC time, PLrA warning                                                                                         |                                              |  |
|                                                                                                    | Action time             | Immediately displays wl                                                                                        | hen the fault is detected                    |  |
| War                                                                                                    | ning setting parameter  | N/A                                                                                                    |                                              |  |
|                                                                                                    | Reset method            | Auto Stops the PLC and runs again, the warning automatically clears  Manual Manual reset to clear this warning |                                              |  |
|                                                                                                    | Reset condition         | Cycle the power                                                                                                |                                              |  |
| Record                                                                                                    |                         | N/A                                                                                                    |                                              |  |
| Cause                                                                                                    |                         | Corrective Actions                                                                                             |                                              |  |
| When using RTC function for PLC program, and the drive is power of over 7 days or KPC-CC01 does not connect to the drive for a long time, the RTC time is different with the internal calculated time when re-connect the keypad to the drive. |                         | Stop the PLC progra     Adjust the PTC time                                                                    | am and restart it.<br>e and cycle the power. |  |
| KPC-CC01 does not adjust the RTC time                                                                                                    |                         | Adjust the RTC time and cycle the power.                                                                       |                                              |  |
| PLC det time                                                                                                    | ects unreasonable RTC   | <ol> <li>Stop the PLC progra</li> <li>Cycle the power.</li> </ol>                                              |                                              |  |
| Replace                                                                                                    | with a new KPC-CC01     | <ol> <li>Stop the PLC progra</li> <li>Cycle the power.</li> </ol>                                              | am and restart it.                           |  |

| ID No.                             | Display on LCD Keypad       | Warning Name                                                                | Description                                                                                                    |  |
|------------------------------------|-----------------------------|-----------------------------------------------------------------------------|----------------------------------------------------------------------------------------------------|--|
| 48                                 | Warning PLiC InnerCOM error | InnerCOM error<br>(PLiC)                                                    | InnerCOM error                                                                                                    |  |
|                                    |                             | Action and                                                                  | d Reset                                                                                                    |  |
|                                    | Action level                | N/A                                                                         |                                                                                                    |  |
|                                    | Action time                 | N/A                                                                         |                                                                                                    |  |
| War                                | ning setting parameter      | N/A                                                                         |                                                                                                    |  |
|                                    | Reset method                | N/A                                                                         |                                                                                                    |  |
|                                    | Reset condition             | When InnerCOM is back to normal condition, the warning automatically clears |                                                                                                    |  |
|                                    | Record                      | N/A                                                                         |                                                                                                    |  |
|                                    | Cause                       | Corrective Actions                                                          |                                                                                                    |  |
| Commu                              | nication cable is loose     | Check the connection of the communication cable                             |                                                                                                    |  |
| Malfunction caused by interference |                             | to separate the commul<br>for effective anti-interfer                       | counding of the communication circuit. It is recommended nication circuit from the main circuit, or wire in 90 degree ence performance.  all terminal resistor(s) on the first and the last unit of the |  |

| ID No.                                                                      | Display on LCD Keypad         | Warning Name                  | Description                             |  |
|-----------------------------------------------------------------------------|-------------------------------|-------------------------------|-----------------------------------------|--|
| 49                                                                          | Warning PIrt Keypad RTC T-out | Keypad RTC time-out<br>(PLrt) | ·                                       |  |
|                                                                             |                               | Action and                    | Reset                                   |  |
|                                                                             | Action level                  | N/A                           |                                         |  |
|                                                                             | Action time                   | N/A                           |                                         |  |
| War                                                                         | rning setting parameter       | N/A                           |                                         |  |
|                                                                             | Reset method                  | N/A                           |                                         |  |
|                                                                             | Reset condition               | Cycle the power               |                                         |  |
|                                                                             | Record                        | N/A                           |                                         |  |
| Cause                                                                       |                               | Corrective Actions            |                                         |  |
| KPC-CC01 is not connected to the control board while using the RTC function |                               | Do not remove the KPC         | C-CC01 keypad while using RTC function. |  |

| ID No.                                                               | Display on LCD Keypad        | Warning Name                                                                                                    | Description                |  |
|----------------------------------------------------------------------|------------------------------|----------------------------------------------------------------------------------------------------|----------------------------|--|
| 50                                                                   | Warning PLod Opposite Defect | PLC opposite defect<br>(PLod)                                                                                                    | PLC download error warning |  |
|                                                                      |                              | Action and                                                                                                    | d Reset                    |  |
| Action level                                                         |                              | During PLC downloading, the program source code detects incorrect address (e.g. the address exceeds the range), then the PLod warning shows. |                            |  |
|                                                                      | Action time                  | Immediately displays when the fault is detected                                                                                              |                            |  |
| War                                                                  | ning setting parameter       | N/A                                                                                                    |                            |  |
| Reset method                                                         |                              | Check if the program is correct and re-download the program. If the fault does not exist, the warning automatically clears.                  |                            |  |
|                                                                      | Reset condition              | N/A                                                                                                    |                            |  |
|                                                                      | Record                       | N/A                                                                                                    |                            |  |
| Cause                                                                |                              | Corrective Actions                                                                                                    |                            |  |
| Incorrect component number is found when downloading the PLC program |                              | Use the correct compor                                                                                                    | nent number.               |  |

| ID No.                                                        | Display on LCD Keypad        | Warning Name                                                                                                    | Description                                     |  |
|---------------------------------------------------------------|------------------------------|----------------------------------------------------------------------------------------------------|-------------------------------------------------|--|
| 51                                                            | Warning PLSv Save mem defect | PLC save memory<br>error<br>(PLSv)                                                                                                    | Data error during PLC operation                 |  |
|                                                               |                              | Action and                                                                                                    | d Reset                                         |  |
| Action level                                                  |                              | The program detects incorrect written address (e.g. the address has exceeds the range) during PLC operation, then the PLSv warning shows. |                                                 |  |
| Action time                                                   |                              | Immediately displays when the fault is detected                                                                                           |                                                 |  |
| War                                                           | ning setting parameter       | N/A                                                                                                    |                                                 |  |
| Reset method                                                  |                              | Check if the program is correct and re-download the program. If the fault does not exist, the warning automatically clears.               |                                                 |  |
|                                                               | Reset condition              | N/A                                                                                                    |                                                 |  |
| Record                                                        |                              | N/A                                                                                                    |                                                 |  |
| Cause                                                         |                              | Corrective Actions                                                                                                    |                                                 |  |
| An incorrect written address is detected during PLC operation |                              | Make sure the write-in a                                                                                                    | address is correct and re-download the program. |  |

| ID No.                                                                                            | Display on LCD Keypad    | Warning Name                                                                                                    | Description                                                                 |
|---------------------------------------------------------------------------------------------------|--------------------------|----------------------------------------------------------------------------------------------------|-----------------------------------------------------------------------------|
| 52                                                                                                | Warning PLdA Data defect | Data defect (PLdA)                                                                                               | Data error during PLC operation                                             |
|                                                                                                   |                          | Action and                                                                                                    | d Reset                                                                     |
|                                                                                                   | Action level             | The program detects incorrect write-in address when translating the program source code, then PLdA warning acts. |                                                                             |
|                                                                                                   | Action time              | Immediately displays when the fault is detected                                                                  |                                                                             |
| War                                                                                               | ning setting parameter   | N/A                                                                                                    |                                                                             |
|                                                                                                   |                          | Check if the program is not exist, the warning a                                                                 | correct and re-download the program. If the fault does utomatically clears. |
|                                                                                                   | Reset condition          | N/A                                                                                                    |                                                                             |
|                                                                                                   | Record                   | N/A                                                                                                    |                                                                             |
| Cause                                                                                             |                          | Corrective Actions                                                                                               |                                                                             |
| During PLC operation, the external Modbus has written/read incorrect data to internal PLC program |                          |                                                                                                    | transmits the correct command                                               |

| ID No.                                                     | Display on LCD Keypad        | Warning Name                                                                                                    | Description                                                   |  |
|------------------------------------------------------------|------------------------------|----------------------------------------------------------------------------------------------------|---------------------------------------------------------------|--|
| 53                                                         | Warning PLFn Function defect | Function defect<br>(PLFn)                                                                                                   | PLC download function code error                              |  |
|                                                            |                              | Action and                                                                                                    | d Reset                                                       |  |
|                                                            | Action level                 | The program detects incorrect command (unsupported command) during PLC downloading, then PLFn warning acts.                 |                                                               |  |
|                                                            | Action time                  | Immediately displays when the fault is detected                                                                             |                                                               |  |
| War                                                        | ning setting parameter       | N/A                                                                                                    |                                                               |  |
| Reset method                                               |                              | Check if the program is correct and re-download the program. If the fault does not exist, the warning automatically clears. |                                                               |  |
|                                                            | Reset condition              | N/A                                                                                                    |                                                               |  |
| Record                                                     |                              | N/A                                                                                                    |                                                               |  |
| Cause                                                      |                              | Corrective Actions                                                                                                    |                                                               |  |
| Unsupported command has used while downloading the program |                              | Check if the firmware of                                                                                                    | f the drive is the old version. If yes, please contact Delta. |  |

| ID No.                                                     | Display on LCD Keypad     | Warning Name                                                                                                    | Description           |  |
|------------------------------------------------------------|---------------------------|----------------------------------------------------------------------------------------------------|-----------------------|--|
| 54                                                         | Warning PLor Buf overflow | PLC buffer overflow<br>(PLor)                                                                                               | PLC register overflow |  |
|                                                            |                           | Action and                                                                                                    | Reset                 |  |
| Action level                                               |                           | When PLC runs the last command and the command exceeds the maximum capacity of the program, the PLor warning shows.         |                       |  |
| Action time                                                |                           | Immediately displays when the fault is detected                                                                             |                       |  |
| Warning setting parameter                                  |                           | N/A                                                                                                    |                       |  |
|                                                            | Reset method              | Check if the program is correct and re-download the program. If the fault does not exist, the warning automatically clears. |                       |  |
|                                                            | Reset condition           | N/A                                                                                                    |                       |  |
|                                                            | Record                    | N/A                                                                                                    |                       |  |
| Cause                                                      |                           | Corrective Actions                                                                                                    |                       |  |
| The program detects source code error during PLC operation |                           | <ol> <li>Disable PLC</li> <li>Delete PLC prograr</li> <li>Enable PLC</li> <li>Re-download PLC p</li> </ol>                  | ,                     |  |

| ID No.       | Display on LCD Keypad        | Warning Name                                                                                                    | Description                              |  |
|--------------|------------------------------|----------------------------------------------------------------------------------------------------|------------------------------------------|--|
| 55           | Warning PLFF Function defect | Function defect<br>(PLFF)                                                                                                    | Function code error during PLC operation |  |
|              |                              | Action and                                                                                                    | d Reset                                  |  |
| Action level |                              | The program detects incorrect command (unsupported command) during PLC operation, then PLFF warning shows.                                        |                                          |  |
| Action time  |                              | Immediately displays when the fault is detected                                                                                                   |                                          |  |
| War          | ning setting parameter       | NA                                                                                                    |                                          |  |
| Reset method |                              | Check if the program is correct and re-download the program. If the fault does not exist, the warning automatically clears.                       |                                          |  |
|              | Reset condition              | N/A                                                                                                    |                                          |  |
| Record       |                              | N/A                                                                                                    |                                          |  |
| Cause        |                              | Corrective Actions                                                                                                    |                                          |  |
|              |                              | When starting the PLC function and there is no program in the PLC, the PLFF warning shows. This is a normal warning, please download the program. |                                          |  |

| ID No.                                                  | Display on LCD Keypad        | Warning Name                                                                                                    | Description                                      |  |
|---------------------------------------------------------|------------------------------|----------------------------------------------------------------------------------------------------|--------------------------------------------------|--|
| 56                                                      | Warning PLSn Check sum error | Checksum error<br>(PLSn)                                                                                                    | PLC checksum error                               |  |
|                                                         |                              | Action and                                                                                                    | d Reset                                          |  |
|                                                         | Action level                 | PLC checksum error is                                                                                                    | detected after power on, then PLSn warning shows |  |
|                                                         | Action time                  | Immediately displays when the fault is detected                                                                             |                                                  |  |
| War                                                     | ning setting parameter       | NA                                                                                                    |                                                  |  |
|                                                         | Reset method                 | Check if the program is correct and re-download the program. If the fault does not exist, the warning automatically clears. |                                                  |  |
|                                                         | Reset condition              | N/A                                                                                                    |                                                  |  |
|                                                         | Record                       | N/A                                                                                                    |                                                  |  |
|                                                         | Cause                        | Corrective Actions                                                                                                    |                                                  |  |
| The program detects checksum error during PLC operation |                              | <ol> <li>Disable PLC</li> <li>Remove PLC progr</li> <li>Enable PLC</li> <li>Re-download PLC progress</li> </ol>             | ,                                                |  |

| ID No.                                         | Display on LCD Keypad       | Warning Name                                                                                                    | Description                |  |
|------------------------------------------------|-----------------------------|----------------------------------------------------------------------------------------------------|----------------------------|--|
| 57                                             | Warning PLEd No end command | No end command<br>(PLEd)                                                                                                    | PLC end command is missing |  |
|                                                |                             | Action and                                                                                                    | d Reset                    |  |
|                                                | Action level                | The "End" command is missing until the last command is executed, the PLEd warning shows                                     |                            |  |
|                                                | Action time                 | Immediately displays when the fault is detected                                                                             |                            |  |
| War                                            | ning setting parameter      | NA                                                                                                    |                            |  |
|                                                | Reset method                | Check if the program is correct and re-download the program. If the fault does not exist, the warning automatically clears. |                            |  |
|                                                | Reset condition             | N/A                                                                                                    |                            |  |
|                                                | Record                      | N/A                                                                                                    |                            |  |
| Cause                                          |                             | Corrective Actions                                                                                                    |                            |  |
| There is no "END" command during PLC operation |                             | <ol> <li>Disable PLC</li> <li>Remove PLC progr</li> <li>Enable PLC</li> <li>Re-download PLC</li> </ol>                      | ,                          |  |

| ID No.        | Display on LCD Keypad      | Warning Name                                                                                                    | Description           |  |
|---------------|----------------------------|----------------------------------------------------------------------------------------------------|-----------------------|--|
| 58            | Warning PLCr PLC MCR error | PLC MCR error<br>(PLCr)                                                                                                    | PLC MCR command error |  |
|               |                            | Action and                                                                                                    | d Reset               |  |
| Action level  |                            | The MC command is detected during PLC operation, but there is no corresponded MCR command, then the PLCr warning shows.     |                       |  |
|               | Action time                | Immediately displays when the fault is detected                                                                             |                       |  |
| War           | ning setting parameter     | NA                                                                                                    |                       |  |
| Reset method  |                            | Check if the program is correct and re-download the program. If the fault does not exist, the warning automatically clears. |                       |  |
|               | Reset condition            | N/A                                                                                                    |                       |  |
| Record        |                            | N/A                                                                                                    |                       |  |
| Cause Correct |                            | Corrective Actions                                                                                                    |                       |  |
|               |                            | The MC command cannot be used continuously for 9 times. Check and reset the program, then re-download the program.          |                       |  |

| ID No.       | Display on LCD Keypad                                       | Warning Name                                                                                                    | Description                                        |  |
|--------------|-------------------------------------------------------------|----------------------------------------------------------------------------------------------------|----------------------------------------------------|--|
| 59           | Warning PLdF Download fail                                  | PLC download fail<br>(PLdF)                                                                                                 | PLC download fail                                  |  |
|              |                                                             | Action and                                                                                                    | Reset                                              |  |
| Action level |                                                             | PLC download fail due to momentary power loss during the downloading, when power is ON again, PLdF warning shows.           |                                                    |  |
| Action time  |                                                             | Immediately displays when the fault is detected                                                                             |                                                    |  |
| War          | ning setting parameter                                      | NA                                                                                                    |                                                    |  |
| Reset method |                                                             | Check if the program is correct and re-download the program. If the fault does not exist, the warning automatically clears. |                                                    |  |
|              | Reset condition                                             | N/A                                                                                                    |                                                    |  |
| Record       |                                                             | N/A                                                                                                    |                                                    |  |
| Cause        |                                                             | Corrective Actions                                                                                                    |                                                    |  |
| PLC dov      | wnload is forced to stop, so<br>ram write-in is incompleted | Check if there is any en                                                                                                    | ror in the program and re-download the PLC program |  |

| ID No.                                                       | Display on LCD Keypad       | Warning Name                                                                                                    | Description                                      |  |
|--------------------------------------------------------------|-----------------------------|----------------------------------------------------------------------------------------------------|--------------------------------------------------|--|
| 60                                                           | Warning PLSF Scan time fail | PLC scan time fail<br>(PLSF)                                                                                                | PLC scan time exceeds the maximum allowable time |  |
|                                                              |                             | Action and                                                                                                    | d Reset                                          |  |
|                                                              | Action level                | When the PLC scan time exceeds the maximum allowable time (400 ms), PLSF warning shows.                                     |                                                  |  |
|                                                              | Action time                 | Immediately displays when the fault is detected                                                                             |                                                  |  |
| War                                                          | ning setting parameter      | NA                                                                                                    |                                                  |  |
|                                                              | Reset method                | Check if the program is correct and re-download the program. If the fault does not exist, the warning automatically clears. |                                                  |  |
|                                                              | Reset condition             | N/A                                                                                                    |                                                  |  |
| Record                                                       |                             | N/A                                                                                                    |                                                  |  |
|                                                              | Cause                       | Corrective Actions                                                                                                    |                                                  |  |
| The PLC scan time exceeds the maximum allowable time (400ms) |                             | Check if the source cod                                                                                                    | e is correct and re-download the program         |  |

| ID No.                                                             | Display on LCD Keypad        | Warning Name                                                                                                    | Description                                                               |  |
|--------------------------------------------------------------------|------------------------------|----------------------------------------------------------------------------------------------------|---------------------------------------------------------------------------|--|
| 61                                                                 | Warning PCGd CAN/M Guard err | CAN/M guarding error<br>(PCGd)                                                                                                    | CANopen Master guarding error                                             |  |
|                                                                    |                              | Action and                                                                                                    | Reset                                                                     |  |
|                                                                    | Action level                 | When CANopen Master response, the PCGd wa                                                                                                    | Node Guarding detects that one of the Slaves does not arning will display |  |
|                                                                    | Action time                  | Immediately displays when the second second | hen the fault is detected                                                 |  |
| War                                                                | ning setting parameter       | NA                                                                                                    |                                                                           |  |
|                                                                    | Reset method                 | Check if the program is correct and re-download the program. If the fault does not exist, the warning automatically clears.                                                                                                    |                                                                           |  |
| Reset condition                                                    |                              | N/A                                                                                                    |                                                                           |  |
| Record                                                             |                              | N/A                                                                                                    |                                                                           |  |
|                                                                    | Cause                        |                                                                                                    | Corrective Actions                                                        |  |
| Slave is not connected or<br>CANopen BUS cable is not<br>connected |                              | Connect the Slave and                                                                                                    | CANopen BUS                                                               |  |
|                                                                    | tion caused by interference  | <ol> <li>Verify wiring/grounding of the communication circuit. It is recommended to separate the communication circuit from the main circuit, or wire in 90 degree for effective anti-interference performance.</li> <li>Make sure the communication circuit is wired in series.</li> <li>Use CANopen cable or add terminating resistance.</li> </ol>                                                                                                    |                                                                           |  |
| Communication cable is broken or bad connected                     |                              | Check or replace the co                                                                                                    | ommunication cable.                                                       |  |

| ID No.                             | Display on LCD Keypad              | Warning Name                                                                                                    | Description                                                                                                    |  |
|------------------------------------|------------------------------------|----------------------------------------------------------------------------------------------------|----------------------------------------------------------------------------------------------------|--|
| 62                                 | Warning PCbF CAN/M bus off         | CAN/M BUS off<br>(PCbF)                                                                                                    | CANopen Master BUS off                                                                                                    |  |
|                                    |                                    | Action and                                                                                                    | Reset                                                                                                    |  |
| Action level                       |                                    | off detection, or when displays.                                                                                                    | ster detects error packets more than 255 during the BUS the CANopen card is not installed, the PCbF warning connected, the drive will not receive issues packet, and ot display.                                       |  |
|                                    | Action time                        | Immediately displays when the fault is detected                                                                                                    |                                                                                                    |  |
| War                                | ning setting parameter             | NA                                                                                                    |                                                                                                    |  |
|                                    | Reset method                       | Cycle the power                                                                                                    |                                                                                                    |  |
|                                    | Reset condition                    | N/A                                                                                                    |                                                                                                    |  |
|                                    | Record                             | N/A                                                                                                    |                                                                                                    |  |
|                                    | Cause                              |                                                                                                    | Corrective Actions                                                                                                    |  |
| Malfunction caused by interference |                                    | separate the commodegree for effective  2. Make sure the commodern the commodern the c | ding of the communication circuit. It is recommended to nunication circuit from the main circuit, or wire in 90 anti-interference performance. munication circuit is wired in series. e or add terminating resistance. |  |
| Commulbad con                      | nication cable is broken or nected | Check or replace the co                                                                                                    | ommunication cable.                                                                                                    |  |

| ID No.                                                          | Display on LCD Keypad        | Warning Name                                                                                                    | Description               |  |
|-----------------------------------------------------------------|------------------------------|----------------------------------------------------------------------------------------------------|---------------------------|--|
| 63                                                              | Warning PCnL CAN/M Node Lack | CAN/M node lack<br>(PCnL)                                                                                                    | CANopen Master node error |  |
|                                                                 |                              | Action and                                                                                                    | d Reset                   |  |
|                                                                 | Action level                 | When the CANopen master configures different setting nodes from the actual nodes, the PCnL warning displays.                                      |                           |  |
|                                                                 | Action time                  | Immediately displays when the fault is detected                                                                                                   |                           |  |
| Warning setting parameter                                       |                              | N/A                                                                                                    |                           |  |
| Reset method                                                    |                              | When connect BUS to the original slave, or change the configured node numbers to meet the actual node quantity, the warning automatically clears. |                           |  |
|                                                                 | Reset condition              | N/A                                                                                                    |                           |  |
|                                                                 | Record                       | N/A                                                                                                    |                           |  |
| Cause                                                           |                              | Corrective Actions                                                                                                    |                           |  |
| The configured node quantity is different from the actual nodes |                              | Connect BUS to the original slave, or change the configured node numbers to meet the actual node quantity                                         |                           |  |
| Communication cable is broken or bad connected                  |                              | Check or replace the communication cable.                                                                                                    |                           |  |

| ID No.                                                                                                   | Display on LCD Keypad         | Warning Name                                    | Description                                                                             |  |
|----------------------------------------------------------------------------------------------------|-------------------------------|-------------------------------------------------|-----------------------------------------------------------------------------------------|--|
| 64                                                                                                    | Warning PCCt CAN/M Cycle Time | CAN/M cycle time-out<br>(PCCt)                  | CANopen Master cycle time-out                                                           |  |
|                                                                                                    |                               | Action and                                      | d Reset                                                                                 |  |
|                                                                                                    | Action level                  |                                                 | packet from CANopen master exceeds the maximum certain time, the PCCt warning displays. |  |
|                                                                                                    | Action time                   | Immediately displays when the fault is detected |                                                                                         |  |
| Warning setting parameter                                                                                |                               | N/A                                             |                                                                                         |  |
| Reset method                                                                                             |                               | The warning automat re-executing the progra     | ically clears when changing the configuration and m.                                    |  |
| Reset condition                                                                                          |                               | N/A                                             |                                                                                         |  |
|                                                                                                    | Record                        | N/A                                             |                                                                                         |  |
| Cause                                                                                                    |                               | Corrective Actions                              |                                                                                         |  |
| When the transmitted packet from CANopen master exceeds the maximum allowable quantity in a certain time |                               | g of D1090 synchronization cycle                |                                                                                         |  |

| ID No.                                      | Display on LCD Keypad       | Warning Name                                                                                          | Description                                                   |  |
|---------------------------------------------|-----------------------------|----------------------------------------------------------------------------------------------------|---------------------------------------------------------------|--|
| 65                                          | Warning PCSF CAN/M SDO over | CAN/M SDO over<br>(PCSF)                                                                              | CANopen Master SDO overflow                                   |  |
|                                             |                             | Action and                                                                                            | d Reset                                                       |  |
| Action level                                |                             | When the CANopen master transmits too much SDO that causes buffer overflow, the PCSF warning displays |                                                               |  |
|                                             | Action time                 | Immediately displays when the fault is detected                                                       |                                                               |  |
| War                                         | ning setting parameter      | N/A                                                                                                   |                                                               |  |
|                                             | Reset method                | Cycle the power, or stop the PLC and run the PLC again                                                |                                                               |  |
|                                             | Reset condition             | N/A                                                                                                   |                                                               |  |
| Record                                      |                             | N/A                                                                                                   |                                                               |  |
| Cause                                       |                             | Corrective Actions                                                                                    |                                                               |  |
| Internal PLC transmits too much SDO at once |                             | The PLC program nee sending another SDO of                                                            | ds to confirm receiving the SDO feedback data before command. |  |

| ID No.                                                                                                    | Display on LCD Keypad       | Warning Name                                                                                                    | Description                 |  |
|----------------------------------------------------------------------------------------------------|-----------------------------|----------------------------------------------------------------------------------------------------|-----------------------------|--|
| 66                                                                                                    | Warning PCSd CAN/M Sdo Tout | CAN/M SDO time-out<br>(PCSd)                                                                                         | CANopen Master SDO time-out |  |
|                                                                                                    |                             | Action and                                                                                                    | d Reset                     |  |
| Action level                                                                                                |                             | When the CANopen master sends a SDO command, and the BUS is too busy to transmit the command, PCSd warning displays. |                             |  |
|                                                                                                    | Action time                 | Immediately displays when the fault is detected                                                                      |                             |  |
| Warning setting parameter                                                                                   |                             | N/A                                                                                                    |                             |  |
|                                                                                                    | Reset method                | The warning automatically clears when the SDO transmits normally.                                                    |                             |  |
|                                                                                                    | Reset condition             | N/A                                                                                                    |                             |  |
|                                                                                                    | Record                      | N/A                                                                                                    |                             |  |
| Cause                                                                                                    |                             | Corrective Actions                                                                                                   |                             |  |
| When the CANopen master transmits a SDO command, and does not receive feedback from the Slave within 1 sec. |                             | Check if the Slave resp                                                                                              | onds within 1 second.       |  |

| ID No.                                                                                  | Display on LCD Keypad         | Warning Name                                                                                                    | Description                                            |
|-----------------------------------------------------------------------------------------|-------------------------------|----------------------------------------------------------------------------------------------------|--------------------------------------------------------|
| 67                                                                                      | Warning PCAd CAN/M Addres set | CAN/M address error<br>(PCAd)                                                                                       | CANopen Master station address error                   |
|                                                                                         |                               | Action and                                                                                                    | d Reset                                                |
| Action level                                                                            |                               | When the CANopen master detects an incorrect or repeated station address from the Slave, the PCAd warning displays. |                                                        |
| Action time                                                                             |                               | Immediately displays when the fault is detected                                                                     |                                                        |
| Warning setting parameter                                                               |                               | N/A                                                                                                    |                                                        |
| Reset method                                                                            |                               | The warning automatic program again.                                                                                | ally clears when reset the station address and run the |
|                                                                                         | Reset condition               | N/A                                                                                                    |                                                        |
| Record                                                                                  |                               | N/A                                                                                                    |                                                        |
| Cause                                                                                   |                               | Corrective Actions                                                                                                  |                                                        |
| When the CANopen master detects an incorrect or repeated station address from the Slave |                               | Set the correct slave sta                                                                                           | ation address.                                         |

| ID No.                                                                                                    | Display on LCD Keypad   | Warning Name                                                                                                    | Description                                                                                                    |  |
|----------------------------------------------------------------------------------------------------|-------------------------|----------------------------------------------------------------------------------------------------|----------------------------------------------------------------------------------------------------|--|
| 68                                                                                                    | Warning PCTo CAN/MT-Out | CAN/M time-out<br>(PCTo)                                                                                                    | When the drive receives an incorrect packet, it means that there is interference or the command from the upper unit does not meet the CANopen command format. |  |
|                                                                                                    |                         | Action and                                                                                                    | d Reset                                                                                                    |  |
|                                                                                                    | Action level            | N/A                                                                                                    |                                                                                                    |  |
|                                                                                                    | Action time             | Immediately acts when                                                                                                    | receiving the command                                                                                                    |  |
| War                                                                                                    | 0 01                    | N/A                                                                                                    |                                                                                                    |  |
|                                                                                                    | Reset method            | The warning automatically clears after receives another normal packet                                                                                                    |                                                                                                    |  |
|                                                                                                    | Reset condition         | N/A                                                                                                    |                                                                                                    |  |
|                                                                                                    | Record                  | N/A                                                                                                    |                                                                                                    |  |
|                                                                                                    | Cause                   |                                                                                                    | Corrective Actions                                                                                                    |  |
| Malfunction caused by interference                                                                              |                         | <ol> <li>Verify wiring/grounding of the communication circuit. It is recommended to separate the communication circuit from the main circuit, or wire in 90 degree for effective anti-interference performance.</li> <li>Make sure the communication circuit is wired in series.</li> <li>Use CANopen cable or add terminating resistance.</li> </ol> |                                                                                                    |  |
| The command from the upper unit does not meet the CANopen format Please contact Delta for further confirmation. |                         | further confirmation.                                                                                                    |                                                                                                    |  |

| ID No.                                                                   | Display on LCD Keypad          | Warning Name                                                   | Description                                          |  |
|--------------------------------------------------------------------------|--------------------------------|----------------------------------------------------------------|------------------------------------------------------|--|
| 70                                                                       | Warning  ECid  ExCom ID failed | ExCom ID fail (ECid)                                           | Duplicate MAC ID error<br>Node address setting error |  |
|                                                                          |                                | Action and                                                     | d Reset                                              |  |
|                                                                          | Action level                   | Duplicate setting of MAC ID Node address setting error         |                                                      |  |
|                                                                          | Action time                    | N/A                                                            |                                                      |  |
| Warning setting parameter                                                |                                | N/A                                                            |                                                      |  |
| Reset method                                                             |                                | Correct the setting and                                        | cycle the power                                      |  |
| Reset condition                                                          |                                | N/A                                                            |                                                      |  |
| Record                                                                   |                                | N/A                                                            |                                                      |  |
|                                                                          | Cause                          | Corrective Actions                                             |                                                      |  |
| The setting address exceeds the range (0–63)                             |                                | Check the address setting of the communication card (Pr.09-70) |                                                      |  |
| The spec                                                                 | ed setting exceeds the         | Standard: 0–2, non-standard: 0–7                               |                                                      |  |
| The address is duplicated with other nodes on the BUS  Reset the address |                                |                                                                |                                                      |  |

| ID No.                                                           | Display on LCD Keypad         | Warning Name                                                                                                    | Description                              |  |
|------------------------------------------------------------------|-------------------------------|----------------------------------------------------------------------------------------------------|------------------------------------------|--|
| 71                                                               | Warning  ECLv  ExCom pwr loss | ExCom power loss<br>(ECLv)                                                                                                    | Low voltage of communication card        |  |
|                                                                  |                               | Action and                                                                                                    | d Reset                                  |  |
|                                                                  | Action level                  | The 5V power that drive                                                                                                    | provides to communication card is to low |  |
|                                                                  | Action time                   | Immediately acts                                                                                                    | Immediately acts                         |  |
| War                                                              | ning setting parameter        | N/A                                                                                                    |                                          |  |
|                                                                  | Reset method                  | Re-power                                                                                                    |                                          |  |
|                                                                  | Reset condition               | N/A                                                                                                    |                                          |  |
|                                                                  | Record                        | N/A                                                                                                    |                                          |  |
|                                                                  | Cause                         |                                                                                                    | Corrective Actions                       |  |
| The 5V power that drive provides to communication card is to low |                               | <ol> <li>Switch the communication card to other C2000-HS drives and observe if there is ECLv warning shown. If yes, replace with a new communication card; if not, replace the drive.</li> <li>Use another communication card to test if the ECLv warning has shown as well. If not, replace the card; if yes, replace the drive.</li> </ol> |                                          |  |
| The card                                                         | d is loose                    | Make sure the commun                                                                                                    | ication card is well inserted.           |  |

| ID No.                      | Display on LCD Keypad          | Warning Name                              | Description                            |  |
|-----------------------------|--------------------------------|-------------------------------------------|----------------------------------------|--|
| 72                          | Warning  ECtt  ExCom Test Mode | ExCom test mode<br>(ECtt)                 | Communication card is in the test mode |  |
| Action and Reset            |                                |                                           |                                        |  |
| Action level                |                                | Communication card is in the test mode    |                                        |  |
|                             | Action time                    | Immediately acts                          |                                        |  |
| War                         | ning setting parameter         | N/A                                       |                                        |  |
|                             | Reset method                   | Cycle the power and enter the normal mode |                                        |  |
|                             | Reset condition                | N/A                                       |                                        |  |
| Record                      |                                | N/A                                       |                                        |  |
| Cause                       |                                |                                           | Corrective Actions                     |  |
| Communication command error |                                | Cycle the power                           |                                        |  |

| ID No.                       | Display on LCD Keypad        | Warning Name                                   | Description                                                                                                    |  |
|------------------------------|------------------------------|------------------------------------------------|----------------------------------------------------------------------------------------------------|--|
| 73                           | Warning  ECbF  ExCom Bus off | ExCom Bus off<br>(ECbF)                        | The communication card detects too much errors in the BUS, then enters the BUS-OFF status and stop communicating |  |
|                              |                              | Action and                                     | d Reset                                                                                                    |  |
|                              | Action level                 | When the drive detects BUS-off (for DeviceNet) |                                                                                                    |  |
| Action time                  |                              | Immediately acts                               |                                                                                                    |  |
| War                          | ning setting parameter       | N/A                                            |                                                                                                    |  |
|                              | Reset method                 | Cycle the power                                |                                                                                                    |  |
|                              | Reset condition              | N/A                                            |                                                                                                    |  |
| Record                       |                              | N/A                                            |                                                                                                    |  |
| Cause                        |                              | Corrective Actions                             |                                                                                                    |  |
| Poor connection of the cable |                              | Re-connect the cable                           |                                                                                                    |  |
| Bad quality of the cable     |                              | Replace the cable                              |                                                                                                    |  |

| ID No.                                        | Display on LCD Keypad       | Warning Name                              | Description                                                |  |
|-----------------------------------------------|-----------------------------|-------------------------------------------|------------------------------------------------------------|--|
| 74                                            | Warning ECnP ExCom No power | ExCom no power<br>(ECnP)                  | There is no power supply on the DeviceNet                  |  |
|                                               |                             | Action and                                | d Reset                                                    |  |
|                                               | Action level                | There is no power supply on the DeviceNet |                                                            |  |
| Action time                                   |                             | Immediately acts                          |                                                            |  |
| Warning setting parameter                     |                             | N/A                                       |                                                            |  |
|                                               | Reset method                | Re-power                                  |                                                            |  |
|                                               | Reset condition             | N/A                                       |                                                            |  |
| Record                                        |                             | N/A                                       |                                                            |  |
| Cause                                         |                             | Corrective Actions                        |                                                            |  |
| The drive detects that DeviceNet has no power |                             | Check if the cable and p                  | power is normal. If yes, return to the factory for repair. |  |

| ID No.                        | Display on LCD Keypad         | Warning Name                               | Description                   |
|-------------------------------|-------------------------------|--------------------------------------------|-------------------------------|
| 75                            | Warning  ECFF ExCom Facty def | ExCom factory defect<br>(ECFF)             | Factory default setting error |
|                               |                               | Action and                                 | Reset                         |
| Action level                  |                               | Factory default setting error              |                               |
| Action time                   |                               | Immediately acts                           |                               |
| War                           | ning setting parameter        | N/A                                        |                               |
|                               | Reset method                  | Cycle the power                            |                               |
| Reset condition               |                               | N/A                                        |                               |
| Record                        |                               | N/A                                        |                               |
| Cause                         |                               | Corrective Actions                         |                               |
| Factory default setting error |                               | Use DCISoft to reset to the default value. |                               |

| ID No.               | Display on LCD Keypad          | Warning Name                                                                                                    | Description            |  |
|----------------------|--------------------------------|----------------------------------------------------------------------------------------------------|------------------------|--|
| 76                   | Warning  ECiF  ExCom Inner err | ExCom inner error<br>(ECiF)                                                                                               | Serious internal error |  |
|                      |                                | Action and                                                                                                    | d Reset                |  |
|                      | Action level                   | Internal memory saving                                                                                                    | error                  |  |
|                      | Action time                    | Immediately acts                                                                                                    |                        |  |
| War                  | rning setting parameter        | N/A                                                                                                    |                        |  |
|                      | Reset method                   | Cycle the power                                                                                                    |                        |  |
|                      | Reset condition                | N/A                                                                                                    |                        |  |
|                      | Record                         | N/A                                                                                                    |                        |  |
|                      | Cause                          | Corrective Actions                                                                                                    |                        |  |
| Noise interference   |                                | Verify wiring of the control circuit, and wiring/grounding of the main circuit to prevent interference.  Cycle the power. |                        |  |
| The memory is broken |                                | Reset to the default value and check if the error still exists. If yes, replace the communication card.                   |                        |  |

| ID No.                                               | Display on LCD Keypad          | Warning Name                                                              | Description             |  |
|------------------------------------------------------|--------------------------------|---------------------------------------------------------------------------|-------------------------|--|
| 77                                                   | Warning  ECio  ExCom IONet brk | ExCom IO Net break<br>(ECio)                                              | IO connection break off |  |
|                                                      |                                | Action and                                                                | d Reset                 |  |
|                                                      | Action level                   | IO connection between the communication card and the master is broken off |                         |  |
|                                                      | Action time                    | Immediately acts                                                          |                         |  |
| Warning setting parameter                            |                                | N/A                                                                       |                         |  |
|                                                      | Reset method                   | Manual reset                                                              |                         |  |
|                                                      | Reset condition                | Immediately reset                                                         |                         |  |
|                                                      | Record                         | N/A                                                                       |                         |  |
| Cause                                                |                                | Corrective Actions                                                        |                         |  |
| The cable is loose                                   |                                | Re-install the cable                                                      |                         |  |
| Incorrect parameter setting for master communication |                                | Check the setting for master communication parameter                      |                         |  |

| ID No.                    | Display on LCD Keypad        | Warning Name                               | Description                   |  |
|---------------------------|------------------------------|--------------------------------------------|-------------------------------|--|
| 78                        | Warning  ECPP  ExCom Pr data | ExCom Parameter<br>data error<br>(ECPP)    | Profibus parameter data error |  |
|                           | d Reset                      |                                            |                               |  |
|                           | Action level                 | N/A                                        |                               |  |
|                           | Action time                  | N/A                                        |                               |  |
| War                       | ning setting parameter       | N/A                                        |                               |  |
|                           | Reset method                 | Manual reset                               |                               |  |
|                           | Reset condition              | Immediately reset                          |                               |  |
| Record                    |                              | N/A                                        |                               |  |
| Cause                     |                              | Corrective Actions                         |                               |  |
| The GSD file is incorrect |                              | Get the correct GSD file from the software |                               |  |

| ID No.                    | Display on LCD Keypad          | Warning Name                                | Description                       |  |
|---------------------------|--------------------------------|---------------------------------------------|-----------------------------------|--|
| 79                        | Warning  ECPi  ExCom Conf data | ExCom configuration<br>data error<br>(ECPi) | Profibus configuration data error |  |
| Action and Reset          |                                |                                             |                                   |  |
|                           | Action level                   | N/A                                         |                                   |  |
|                           | Action time                    | N/A                                         |                                   |  |
| War                       | ning setting parameter         | N/A                                         |                                   |  |
|                           | Reset method                   | Manual reset                                |                                   |  |
|                           | Reset condition                | Immediately reset                           |                                   |  |
| Record                    |                                | N/A                                         |                                   |  |
| Cause                     |                                | Corrective Actions                          |                                   |  |
| The GSD file is incorrect |                                | Get the correct GSD file from the software  |                                   |  |

| ID No.                        | Display on LCD Keypad          | Warning Name                 | Description                     |  |
|-------------------------------|--------------------------------|------------------------------|---------------------------------|--|
| 80                            | Warning  ECEF  ExCom Link fail | Ethernet link fail<br>(ECEF) | Ethernet cable is not connected |  |
|                               |                                | Action and                   | d Reset                         |  |
|                               | Action level                   | Hardware detection           |                                 |  |
|                               | Action time                    | Immediately acts             |                                 |  |
| War                           | ning setting parameter         | N/A                          |                                 |  |
|                               | Reset method                   | Manual reset                 |                                 |  |
|                               | Reset condition                | N/A                          |                                 |  |
|                               | Record                         | N/A                          |                                 |  |
| Cause                         |                                | Corrective Actions           |                                 |  |
| Ethernet cable is loose       |                                | Re-connect the cable         |                                 |  |
| Bad quality of Ethernet cable |                                | Replace the cable            |                                 |  |

| ID No.                                                  | Display on LCD Keypad          | Warning Name                                                                       | Description                                                      |  |
|---------------------------------------------------------|--------------------------------|------------------------------------------------------------------------------------|------------------------------------------------------------------|--|
| 81                                                      | Warning  ECto  ExCom Inr T-out | Communication<br>time-out<br>(ECto)                                                | Communication time-out for communication card and the upper unit |  |
|                                                         |                                | Action and                                                                         | d Reset                                                          |  |
|                                                         | Action level                   | N/A                                                                                |                                                                  |  |
|                                                         | Action time                    | N/A                                                                                |                                                                  |  |
| War                                                     | ning setting parameter         | N/A                                                                                |                                                                  |  |
|                                                         | Reset method                   | N/A                                                                                |                                                                  |  |
|                                                         | Reset condition                | CMC-EC01: auto resets when the communication with the upper unit is back to normal |                                                                  |  |
|                                                         | Record                         | N/A                                                                                |                                                                  |  |
|                                                         | Cause                          | Corrective Actions                                                                 |                                                                  |  |
| Communication card is not connected with the upper unit |                                | Check if the connection of the communication cable is correct                      |                                                                  |  |
| Communication error of the upper unit                   |                                | Check if the communication of the upper unit is normal                             |                                                                  |  |

| ID No.             | Display on LCD Keypad        | Warning Name                                  | Description                                                |  |
|--------------------|------------------------------|-----------------------------------------------|------------------------------------------------------------|--|
| 82                 | Warning  ECCS  ExCom Inr CRC | Checksum error<br>(ECCS)                      | Checksum error for communication card and the drive        |  |
|                    | Action and Reset             |                                               |                                                            |  |
|                    | Action level                 | Software detection                            |                                                            |  |
|                    | Action time                  | N/A                                           |                                                            |  |
| War                | ning setting parameter       | N/A                                           |                                                            |  |
|                    | Reset method                 | Manual reset                                  |                                                            |  |
|                    | Reset condition              | Immediately resets                            |                                                            |  |
|                    | Record                       | N/A                                           |                                                            |  |
| Cause              |                              | Corrective Actions                            |                                                            |  |
| Noise interference |                              | Verify wiring of the corprevent interference. | ntrol circuit, and wiring/grounding of the main circuit to |  |

| ID No.                                             | Display on LCD Keypad        | Warning Name                                      | Description                                       |  |
|----------------------------------------------------|------------------------------|---------------------------------------------------|---------------------------------------------------|--|
| 83                                                 | Warning  ECrF  ExCom Rtn def | Return defect<br>(ECrF)                           | Communication card returns to the default setting |  |
|                                                    |                              | Action and                                        | Reset                                             |  |
|                                                    | Action level                 | Communication card returns to the default setting |                                                   |  |
|                                                    | Action time                  | N/A                                               |                                                   |  |
| War                                                | ning setting parameter       | N/A                                               |                                                   |  |
|                                                    | Reset method                 | Manual reset                                      |                                                   |  |
|                                                    | Reset condition              | Immediately resets                                |                                                   |  |
| Record                                             |                              | N/A                                               |                                                   |  |
|                                                    | Cause                        |                                                   | Corrective Actions                                |  |
| Communication card is returning to default setting |                              | No actions.                                       |                                                   |  |

|                                                                                                    |                                |                                                     | ,                                                                    |  |
|----------------------------------------------------------------------------------------------------|--------------------------------|-----------------------------------------------------|----------------------------------------------------------------------|--|
| ID No.                                                                                                    | Display on LCD Keypad          | Warning Name                                        | Description                                                          |  |
| 84                                                                                                    | Warning  ECo0  ExCom MTCP over | Modbus TCP over<br>(Eco0)                           | Modbus TCP exceeds maximum communication value                       |  |
|                                                                                                    |                                | Action and                                          | Reset                                                                |  |
|                                                                                                    | Action level                   | Hardware detection                                  |                                                                      |  |
|                                                                                                    | Action time                    | Immediately acts                                    |                                                                      |  |
| War                                                                                                    | ning setting parameter         | N/A                                                 |                                                                      |  |
|                                                                                                    | Reset method                   | Manual reset                                        |                                                                      |  |
|                                                                                                    | Reset condition                | Immediately resets                                  |                                                                      |  |
|                                                                                                    | Record                         | N/A                                                 |                                                                      |  |
| Cause                                                                                                    |                                |                                                     | Corrective Actions                                                   |  |
| The Master communication value is more than the allowable quantity of the communication card                                                           |                                | Reduce Master commu                                 | nication value                                                       |  |
| The upper unit is online without communicating, and does not break off the Modbus TCP link, causes occupy connection                                   |                                | Revise program of upper<br>not used for a long time | er unit, the communication should be break off when it is            |  |
| A new Modbus TCP connection is<br>built every time when the upper<br>unit is connected to the<br>communication card, which<br>caused occupy connection |                                | Revise program of upp<br>connected to the same      | per unit: use the same Modbus TCP connection when communication card |  |

| ID No.                                                                                       | Display on LCD Keypad                                                                                               | Warning Name                                                                                                   | Description                                     |  |
|----------------------------------------------------------------------------------------------|----------------------------------------------------------------------------------------------------|----------------------------------------------------------------------------------------------------|-------------------------------------------------|--|
| 85                                                                                           | Warning ECo1 ExCom EIP over                                                                                         | EtherNet/IP over<br>(ECo1)                                                                                     | Ethernet/IP exceeds maximum communication value |  |
|                                                                                              |                                                                                                    | Action and                                                                                                    | Reset                                           |  |
|                                                                                              | Action level                                                                                                    | Hardware detection                                                                                             |                                                 |  |
|                                                                                              | Action time                                                                                                    | Immediately acts                                                                                               |                                                 |  |
| War                                                                                          | ning setting parameter                                                                                              | N/A                                                                                                    |                                                 |  |
|                                                                                              | Reset method                                                                                                    | Manual reset                                                                                                   |                                                 |  |
|                                                                                              | Reset condition                                                                                                    | Immediately resets                                                                                             |                                                 |  |
|                                                                                              | Record                                                                                                    | N/A                                                                                                    |                                                 |  |
| Cause                                                                                        |                                                                                                    |                                                                                                    | Corrective Actions                              |  |
| The Master communication value is more than the allowable quantity of the communication card |                                                                                                    | Reduce Master commu                                                                                            | nication value                                  |  |
| commur<br>break of                                                                           | er unit is online without<br>nicating, and does not<br>if the Modbus TCP link,<br>occupy connection                 | Revise program of upper unit, the communication should be break off when it is not used for a long time        |                                                 |  |
| A new M<br>built eve<br>unit is co<br>commur                                                 | Modbus TCP connection is<br>ery time when the upper<br>onnected to the<br>nication card, which<br>occupy connection | Revise program of upper unit: use the same Modbus TCP connection when connected to the same communication card |                                                 |  |

| ID No.                      | Display on LCD Keypad        | Warning Name                            | Description      |  |
|-----------------------------|------------------------------|-----------------------------------------|------------------|--|
| 86                          | Warning  ECIP  ExCom IP fail | IP fail (ECiP)                          | IP setting error |  |
|                             |                              | Action and                              | d Reset          |  |
|                             | Action level                 | Software detection                      |                  |  |
|                             | Action time                  | Immediately acts                        |                  |  |
| War                         | ning setting parameter       | N/A                                     |                  |  |
|                             | Reset method                 | Manual reset                            |                  |  |
|                             | Reset condition              | Immediate reset                         |                  |  |
|                             | Record                       | N/A                                     |                  |  |
| Cause                       |                              | Corrective Actions                      |                  |  |
| IP conflict                 |                              | Reset IP                                |                  |  |
| DHCP IP configuration error |                              | MIS check if DHCP Server works normally |                  |  |

| ID No.                                          | Display on LCD Keypad          | Warning Name                                    | Description                                                                                    |  |
|-------------------------------------------------|--------------------------------|-------------------------------------------------|------------------------------------------------------------------------------------------------|--|
| 87                                              | Warning  EC3F  ExCom Mail fail | Mail fail (EC3F)                                | Mail warning: Alarm mail will be sent when the communication card establishes alarm conditions |  |
|                                                 |                                | Action and                                      | d Reset                                                                                        |  |
|                                                 | Action level                   | Communication card establishes alarm conditions |                                                                                                |  |
|                                                 | Action time                    | Immediately acts                                |                                                                                                |  |
| War                                             | ning setting parameter         | N/A                                             |                                                                                                |  |
|                                                 | Reset method                   | Manual reset                                    |                                                                                                |  |
|                                                 | Reset condition                | Immediately resets                              |                                                                                                |  |
| Record                                          |                                | N/A                                             |                                                                                                |  |
| Cause                                           |                                |                                                 | Corrective Actions                                                                             |  |
| Communication card establishes alarm conditions |                                | No actions                                      |                                                                                                |  |

| ID No.                                                                   | Display on LCD Keypad     | Warning Name                 | Description                                            |  |  |  |
|--------------------------------------------------------------------------|---------------------------|------------------------------|--------------------------------------------------------|--|--|--|
| 88                                                                       | Warning  Ecby  ExCom Busy | ExCom busy<br>(ECbY)         | Communication card busy: too much packets are received |  |  |  |
| Action and Reset                                                         |                           |                              |                                                        |  |  |  |
| Action level                                                             |                           | Software detection           |                                                        |  |  |  |
| Action time                                                              |                           | N/A                          |                                                        |  |  |  |
| Warning setting parameter                                                |                           | N/A                          |                                                        |  |  |  |
| Reset method                                                             |                           | Manual reset                 |                                                        |  |  |  |
| Reset condition                                                          |                           | N/A                          |                                                        |  |  |  |
| Record                                                                   |                           | N/A                          |                                                        |  |  |  |
| Cause                                                                    |                           | Corrective Actions           |                                                        |  |  |  |
| Communication packets are too much for the communication card to process |                           | Reduce communication packets |                                                        |  |  |  |

| ID No.                       | Display on LCD Keypad           | Warning Name                                                                                                    | Description                          |  |  |
|------------------------------|---------------------------------|----------------------------------------------------------------------------------------------------|--------------------------------------|--|--|
| 89                           | Warning  ECCb  ExCom Card break | ExCom card break<br>(ECCb)                                                                                                    | Communication card break off warning |  |  |
| Action and Reset             |                                 |                                                                                                    |                                      |  |  |
| Action level                 |                                 | Communication card break off                                                                                                    |                                      |  |  |
| Action time                  |                                 | The time between communication card break off and ECCb displays:  1. EtherNet/IP: 3 sec.  2. Modbus TCP: 3 sec.  3. DeviceNet: 1 sec.  4. PROFIBUS: 1 sec.  5. EtherCAT: 0.1 sec. |                                      |  |  |
| Warning setting parameter    |                                 | N/A                                                                                                    |                                      |  |  |
| Reset method                 |                                 | Auto resets after communication card is re-installed                                                                                                    |                                      |  |  |
| Reset condition              |                                 | Immediately resets                                                                                                    |                                      |  |  |
| Record                       |                                 | N/A                                                                                                    |                                      |  |  |
| Cause                        |                                 | Corrective Actions                                                                                                    |                                      |  |  |
| Communication card break off |                                 | Re-install communication card                                                                                                    |                                      |  |  |

| ID No.       | Display on LCD Keypad           | Warning Name                       | Description                                                                                                    |  |
|--------------|---------------------------------|------------------------------------|----------------------------------------------------------------------------------------------------|--|
| 90           | Warning  CPLP  Copy PLC Pass Wd | Copy PLC: password<br>error (CPLP) | Copy PLC password error. When KPC-CC01 is processing PLC copy and the PLC password is incorrect, the CPLP warning shows. |  |
|              |                                 | Action and                         | d Reset                                                                                                    |  |
| Action level |                                 | PLC password is incorr             | ect                                                                                                    |  |
| Action time  |                                 | Immediately acts                   |                                                                                                    |  |
| Warı         | ning setting parameter          | N/A                                |                                                                                                    |  |
|              | Reset method                    | Manual reset                       |                                                                                                    |  |
|              | Reset condition                 | Directly resets                    |                                                                                                    |  |
| Record       |                                 | N/A                                |                                                                                                    |  |
|              | Cause                           |                                    | Corrective Actions                                                                                                    |  |
| PLC pas      | sword is incorrect              | Reset and enter correct            | t PLC password                                                                                                    |  |

| ID No.                                               | Display on LCD Keypad  | Warning Name                                   | Description              |  |
|------------------------------------------------------|------------------------|------------------------------------------------|--------------------------|--|
| 91                                                   | АИТО                   | <u> </u>                                       | Copy PLC Read mode error |  |
| Action and Reset                                     |                        |                                                | d Reset                  |  |
|                                                      | Action level           | When copy PLC read mode with incorrect process |                          |  |
|                                                      | Action time            | Immediately acts                               |                          |  |
| War                                                  | ning setting parameter | N/A                                            |                          |  |
|                                                      | Reset method           | Manual reset                                   |                          |  |
|                                                      | Reset condition        | Directly resets                                |                          |  |
| Record                                               |                        | N/A                                            |                          |  |
| Cause                                                |                        | Corrective Actions                             |                          |  |
| When copy PLC read mode and the process is incorrect |                        | Cycle the power and co                         | py PLC read mode again   |  |

| ID No.                                                | Display on LCD Keypad  | Warning Name                               | Description               |  |
|-------------------------------------------------------|------------------------|--------------------------------------------|---------------------------|--|
| 92                                                    | АИТО                   | <u> </u>                                   | Copy PLC write mode error |  |
|                                                       | Action and Reset       |                                            |                           |  |
|                                                       | Action level           | Copy PLC write mode with incorrect process |                           |  |
| Action time                                           |                        | Immediately acts                           |                           |  |
| War                                                   | ning setting parameter | N/A                                        |                           |  |
|                                                       | Reset method           | Manual reset                               |                           |  |
|                                                       | Reset condition        | Directly resets                            |                           |  |
|                                                       | Record                 | N/A                                        |                           |  |
| Cause                                                 |                        | Corrective Actions                         |                           |  |
| When copy PLC write mode and the process is incorrect |                        | Cycle the power and co                     | py PLC read mode again    |  |

| ID No.                                         | Display on LCD Keypad         | Warning Name                                  | Description                                                                                                |  |
|------------------------------------------------|-------------------------------|-----------------------------------------------|----------------------------------------------------------------------------------------------------|--|
| 93                                             | Warning CPLv Copy PLC Version | Copy PLC: version<br>error (CPLv)             | Copy PLC version error. When non-C2000-HS built-in PLC is copied to C2000-HS drive, the CPLv warning shows |  |
|                                                |                               | Action and                                    | Reset                                                                                                    |  |
|                                                | Action level                  | Software detection                            |                                                                                                    |  |
| Action time                                    |                               | Immediately acts                              |                                                                                                    |  |
| Warning setting parameter                      |                               | N/A                                           |                                                                                                    |  |
|                                                | Reset method                  | Manual reset                                  |                                                                                                    |  |
|                                                | Reset condition               | Directly resets                               |                                                                                                    |  |
| Record                                         |                               | N/A                                           |                                                                                                    |  |
| Cause                                          |                               | Corrective Actions                            |                                                                                                    |  |
| Non-C2000-HS PLC program is copied to C2000-HS |                               | Check if the copied PLOUse the correct C2000- | C program is for C2000-HS.<br>HS PLC program.                                                              |  |

| ID No.                         | Display on LCD Keypad      | Warning Name                                    | Description                  |  |
|--------------------------------|----------------------------|-------------------------------------------------|------------------------------|--|
| 94                             | Warning CPLS Copy PLC Size | Copy PLC: size error<br>(CPLS)                  | Copy PLC Capacity size error |  |
|                                |                            | Action and                                      | Reset                        |  |
| Action level                   |                            | Software detection                              |                              |  |
| Action time                    |                            | Immediately acts                                |                              |  |
| War                            | ning setting parameter     | N/A                                             |                              |  |
|                                | Reset method               | Manual reset                                    |                              |  |
|                                | Reset condition            | Directly resets                                 |                              |  |
| Record                         |                            | N/A                                             |                              |  |
| Cause                          |                            | Corrective Actions                              |                              |  |
| The PLC copied to C2000-HS     |                            | Check if the copied PLC program is for C2000-HS |                              |  |
| exceeds the allowable capacity |                            | Use C2000-HS PLC program with correct capacity  |                              |  |

| ID No.                    | Display on LCD Keypad                            | Warning Name                  | Description                                                   |  |
|---------------------------|--------------------------------------------------|-------------------------------|---------------------------------------------------------------|--|
| 95                        | Warning CPLF Copy PLC Func                       | Copy PLC: PLC function (CPLF) | KPC-CC01 Copy PLC function should be executed when PLC is off |  |
|                           |                                                  | Action and                    | Reset                                                         |  |
|                           | Action level                                     | Software detection            |                                                               |  |
| Action time               |                                                  | Immediately acts              |                                                               |  |
| Warning setting parameter |                                                  | N/A                           |                                                               |  |
|                           | Reset method                                     | Manual reset                  |                                                               |  |
|                           | Reset condition                                  | Directly resets               |                                                               |  |
| Record                    |                                                  | N/A                           |                                                               |  |
| Cause                     |                                                  | Corrective Actions            |                                                               |  |
|                           | ction is enabled when<br>001 is running copy PLC | Disable PLC function fir      | rst, then run the PLC copy function again                     |  |

| ID No.                                        | Display on LCD Keypad          | Warning Name                 | Description                            |  |
|-----------------------------------------------|--------------------------------|------------------------------|----------------------------------------|--|
| 96                                            | Warning CPLt Copy PLC Time Out | Copy PLC: time-out<br>(CPLt) | Copy PLC time out                      |  |
|                                               |                                | Action and                   | d Reset                                |  |
|                                               | Action level                   | Software detection           |                                        |  |
| Action time                                   |                                | Immediately acts             |                                        |  |
| War                                           | ning setting parameter         | N/A                          |                                        |  |
|                                               | Reset method                   | Manual reset                 |                                        |  |
|                                               | Reset condition                | Directly resets              |                                        |  |
| Record                                        |                                | N/A                          |                                        |  |
| Cause                                         |                                | Corrective Actions           |                                        |  |
| KPC-CC01 is removed while copying PLC program |                                | The KPC-CC01 cannot          | be removed during the PLC copy process |  |

| ID No.                                                                                           | Display on LCD Keypad                                                                                                    | Warning Name                    | Description                                                                                                    |  |
|--------------------------------------------------------------------------------------------------|----------------------------------------------------------------------------------------------------|---------------------------------|----------------------------------------------------------------------------------------------------|--|
| 101                                                                                              | Warning ictn InrCOM Time Out                                                                                                    | InrCOM time-out (ictn)          | Internal communication time-out                                                                                                  |  |
|                                                                                                  |                                                                                                    | Action and                      |                                                                                                    |  |
|                                                                                                  | Action level                                                                                                    |                                 | (-10) (no -9) and the internal communication between normal, the ictn warning shows.                                             |  |
|                                                                                                  | Action time                                                                                                    | Immediately acts                |                                                                                                    |  |
| War                                                                                              | ning setting parameter                                                                                                    | N/A                             |                                                                                                    |  |
|                                                                                                  | Reset method                                                                                                    | Auto-reset                      |                                                                                                    |  |
|                                                                                                  | Reset condition                                                                                                    | The warning automatic condition | ally clears when the communication is back to normal                                                                             |  |
|                                                                                                  | Record                                                                                                    | N/A                             |                                                                                                    |  |
|                                                                                                  | Cause                                                                                                    |                                 | Corrective Actions                                                                                                    |  |
| Malfunction caused by interference                                                               |                                                                                                    |                                 | of the communication circuit. It is recommended to ation circuit from the main circuit, or wire in 90 degree for ce performance. |  |
|                                                                                                  | Different communication conditions with the upper unit  Check if the setting for Pr.09-02 is the same as the setting for upper unit |                                 | Pr.09-02 is the same as the setting for upper unit                                                                               |  |
| Communication cable break off or not connected well  Check the cable status or replace the cable |                                                                                                    | or replace the cable            |                                                                                                    |  |

| ID No.                        | Display on LCD Keypad                                                                                                    | Warning Name                                                                              | Description                                                                   |
|-------------------------------|----------------------------------------------------------------------------------------------------|-------------------------------------------------------------------------------------------|-------------------------------------------------------------------------------|
| 105                           | Warning SpdR Est-Speed REV                                                                                                    | Estimated speed reverse (SpdR)                                                            | Estimated speed is in a reverse direction with motor actual running direction |
|                               |                                                                                                    | Action and                                                                                | Reset                                                                         |
|                               | Action level                                                                                                    | Software detection                                                                        |                                                                               |
|                               | Action time                                                                                                    | Pr.10-09                                                                                  |                                                                               |
| War                           | rning setting parameter                                                                                                    | Pr.10-08  0: Warn and keep operation 1: Fault and coast to stop 2: Fault and ramp to stop |                                                                               |
| Reset method                  |                                                                                                    | Manual reset                                                                              |                                                                               |
| Reset condition               |                                                                                                    | Immediately resets                                                                        |                                                                               |
|                               | Record                                                                                                    | N/A                                                                                       |                                                                               |
|                               | Cause                                                                                                    |                                                                                           | Corrective Actions                                                            |
| The mot at start              | The motor runs in reverse direction check if the motor is                                                                                                    |                                                                                           | old when started, or start the motor with speed source.                       |
| paramet                       | e difference between motor rameter measured Rr and Rs lue is too large  Normally the Rr value of IM is Rs*0.7. If there is much difference of measured value (e.g. Rr=Rs*0.3), proceed the motor parameter auto-tagain. |                                                                                           |                                                                               |
| Insufficient output torque is |                                                                                                    |                                                                                           | it of Pr.06-12, so as to increase the output torque.                          |

| ID No.                                                                                                    | Display on LCD Keypad            | Warning Name                                                                          | Description                                                                                                    |  |
|----------------------------------------------------------------------------------------------------|----------------------------------|---------------------------------------------------------------------------------------|----------------------------------------------------------------------------------------------------|--|
| 123                                                                                                    | Warning  dEb  Dec. Energy backup | Deceleration energy<br>backup (dEb)                                                   | Deceleration energy backup                                                                                                    |  |
|                                                                                                    |                                  | Action and                                                                            | d Reset                                                                                                    |  |
|                                                                                                    | Action level                     | Software detection                                                                    |                                                                                                    |  |
|                                                                                                    | Action time                      | N/A                                                                                   |                                                                                                    |  |
| Warning setting parameter                                                                                       |                                  | reply. 2: dEb with auto accel./ 3: dEb low-voltage cont stop. 4: dEb high-voltage con | /decel., the output frequency will note return after power decel., the output frequency will return after power reply. rol, then increase to $350~V_{DC}/700~V_{DC}$ and decelerate to trol of $350~V_{DC}/700~V_{DC}$ and decelerate to stop |  |
|                                                                                                    | Reset method                     | Manual reset                                                                          |                                                                                                    |  |
|                                                                                                    | Reset condition                  | Immediately resets                                                                    |                                                                                                    |  |
|                                                                                                    | Record                           | N/A                                                                                   | Corrective Actions                                                                                                    |  |
| 144                                                                                                    | Cause                            | Corrective Actions                                                                    |                                                                                                    |  |
| Instantaneous power off or low voltage and unstable/ sudden heavy load of the power that cause the voltage drop |                                  | Check the power consu                                                                 | mption                                                                                                    |  |
| Unexpe                                                                                                    | cted power off                   | Check the power consu                                                                 | mption                                                                                                    |  |

# Chapter 14 Fault Codes and Descriptions

① Warning

② ocA

3 Oc at accel

① Display error signal

AUTO

- Abbreviate error code
- 3 Display error description

| ID* Display on LCD Keypad                                                                                                    | Fault Name                                                                                                    | Fault Descriptions                                                                                                    |  |
|----------------------------------------------------------------------------------------------------|----------------------------------------------------------------------------------------------------|----------------------------------------------------------------------------------------------------|--|
| Fault ocA                                                                                                    | Over-current during acceleration (ocA)                                                                                                    | Output current exceeds 2.4 times of rated current during acceleration.  When ocA occurs, the drive closes the gate of the output immediately, the motor runs freely, and the |  |
| Oc at accel                                                                                                    | (00,1)                                                                                                    | display shows an ocA error.                                                                                                    |  |
|                                                                                                    | Action and                                                                                                    | l ' '                                                                                                    |  |
| Action level                                                                                                    | 240% of rated current                                                                                                    |                                                                                                    |  |
| Action time                                                                                                    | Immediately act                                                                                                    |                                                                                                    |  |
| Fault treatment parameter                                                                                                    | N/A                                                                                                    |                                                                                                    |  |
| Reset method                                                                                                    | Manual reset                                                                                                    |                                                                                                    |  |
| Reset condition                                                                                                    | Reset in 5 sec. after the                                                                                                    | e fault is cleared                                                                                                    |  |
| Record                                                                                                    | Yes                                                                                                    | Compating Astions                                                                                                    |  |
| Cause                                                                                                    | 1 Increase the seeds                                                                                                    | Corrective Actions                                                                                                    |  |
| Acceleration time is too short                                                                                                    | <ol> <li>Set auto-acceleration</li> <li>Set over-current state</li> <li>Replace the drive was</li> </ol>                                                                                       | eration time of S curve<br>on and auto-deceleration parameter (Pr.01-44)<br>all prevention function (Pr.06-03)<br>vith a larger capacity model.                              |  |
|                                                                                                    |                                                                                                    | and remove causes of the short circuits, or replace the                                                                                                    |  |
| poor insulation wiring                                                                                                    | cable before turning on                                                                                                    |                                                                                                    |  |
| Check for possible burnout or aging insulation of the motor                                                                                 |                                                                                                    | lation value with megger. Replace the motor if the                                                                                                    |  |
| The load is too large.                                                                                                    | insulation is poor.  Check if the output current during the whole working process exceeds the AC motor drive's rated current. If yes, replace the AC motor drive with a larger capacity model. |                                                                                                    |  |
| Impulsive change of the load                                                                                                    | Reduce the load or incr                                                                                                    | ease the capacity of AC motor drive.                                                                                                    |  |
| Use special motor or motor with larger capacity than the drive                                                                              | Check the motor capacity (the rated current on the motor's nameplate should $\leq$ the rated current of the drive)                                                                             |                                                                                                    |  |
| Use ON/OFF controller of an electromagnetic contactor at the output (U/V/W) of the drive                                                    | Check the action timing of the contactor and make sure it is not turned ON/OFF when the drive outputs the voltage.                                                                             |                                                                                                    |  |
| V/F curve setting error                                                                                                    | Adjust V/F curve setting and frequency/voltage. When the fault occurs, and the frequency voltage is too high, reduce the voltage.                                                              |                                                                                                    |  |
| Torque compensation is too large                                                                                                    | until the output current                                                                                                    | pensation (refer to Pr.07-26 torque compensation gain) reduces and the motor does not stall.                                                                                 |  |
| Malfunction caused by interference                                                                                                    | prevent interference.                                                                                                    | control circuit and wiring/grounding of the main circuit to                                                                                                    |  |
| The motor starts when in free run                                                                                                    | Enable the speed track                                                                                                    | ing during start-up of Pr.07-12.                                                                                                    |  |
| Improper parameter settings for<br>the speed tracking function<br>(including restart after momentary<br>power loss and restart after fault) | tracking function  1. Start the speed tracking function.  Adjust the maximum current for Pr 07-09 speed tracking.                                                                              |                                                                                                    |  |
| Incorrect combination of control mode and used motor                                                                                        | Check the settings for Pr. 00-11 control mode:  1. For IM, Pr.00-11=0, 1, 2, 3, 5  2. For PM, Pr.00-11=4, 6, or 7                                                                              |                                                                                                    |  |
| The length of motor cable is too Increase AC motor drive's capacity. Install AC reactor(s) on the output side (U/V/W).                      |                                                                                                    |                                                                                                    |  |

| Cause                                                | Corrective Actions                                                                                                    |
|------------------------------------------------------|----------------------------------------------------------------------------------------------------|
|                                                      | The ocA occurs due to short circuit or ground fault at the output side of the drive. Check for possible short circuits between terminals with the electric meter: |
| Hardware failure                                     | B1 corresponds to U, V, W; DC- corresponds to U, V, W; $\ \ \ \ \ \ \ \ \ \ \ \ \ \ \ \ \ \ \$                                                                    |
|                                                      | If short circuit occur, return to the factory for repair.                                                                                                    |
| Check if the setting for stall prevention is correct | Set the stall prevention to the proper value.                                                                                                    |

| ID*                                | Display on LCD Keypad                 | Fault Name                                                                           | Fault Descriptions                                                                    |  |
|------------------------------------|---------------------------------------|--------------------------------------------------------------------------------------|---------------------------------------------------------------------------------------|--|
| יםו                                |                                       | I duit Namo                                                                          | Output current exceeds 2.4 times of rated current during                              |  |
|                                    | Fault                                 | Over-current during                                                                  | deceleration.                                                                         |  |
| 2                                  |                                       | deceleration                                                                         | When ocd occurs, the drive closes the gate of the                                     |  |
|                                    | ocd                                   | (ocd)                                                                                | output immediately, the motor runs freely, and the                                    |  |
|                                    | Oc at decel                           | (000)                                                                                | display shows an ocd error.                                                           |  |
|                                    |                                       | Action and Reset                                                                     |                                                                                       |  |
|                                    | Action level                          | 240% of rated current                                                                |                                                                                       |  |
|                                    | Action time                           | Immediately act                                                                      |                                                                                       |  |
| Fau                                | · · · · · · · · · · · · · · · · · · · | N/A                                                                                  |                                                                                       |  |
|                                    | Reset method                          | Manual reset                                                                         |                                                                                       |  |
|                                    |                                       | Reset in 5 sec. after the                                                            | e fault is cleared                                                                    |  |
|                                    | Record                                | Yes                                                                                  |                                                                                       |  |
|                                    | Cause                                 | 4 1 1 1                                                                              | Corrective Actions                                                                    |  |
|                                    |                                       | 1. Increase the decele                                                               |                                                                                       |  |
| Docolors                           |                                       |                                                                                      | eration time of S-curve                                                               |  |
| Decelera                           |                                       |                                                                                      | on and auto-deceleration parameter (Pr.01-44) all prevention function (Pr.06-03)      |  |
|                                    |                                       |                                                                                      | with a larger capacity model                                                          |  |
| Check if                           | the mechanical brake of               | -                                                                                    |                                                                                       |  |
| _                                  | or activates too early                | Check the action timing                                                              | of the mechanical brake                                                               |  |
|                                    |                                       | Check the motor cable                                                                | and remove causes of the short circuits, or replace the                               |  |
|                                    | ulation wiring                        | cable before turning on the power.                                                   |                                                                                       |  |
|                                    | or possible burnout or                | Check the motor insulation value with megger. Replace the motor if the               |                                                                                       |  |
| ·                                  |                                       | insulation is poor.                                                                  |                                                                                       |  |
|                                    |                                       | Check if the output current during the whole working process exceeds the AC          |                                                                                       |  |
| The load                           | d is too large                        | motor drive's rated current. If yes, replace the AC motor drive with a larger        |                                                                                       |  |
|                                    |                                       | capacity model.                                                                      |                                                                                       |  |
|                                    | e change of the load                  |                                                                                      | rease the capacity of AC motor drive.                                                 |  |
|                                    | cial motor or motor with              | Check the motor capac                                                                | ity (the rated current on the motor's nameplate should $\leq$                         |  |
| _                                  |                                       | the rated current of the drive)                                                      |                                                                                       |  |
|                                    | OFF controller of an                  | Check the action timing                                                              | of the contactor and make sure it is not turned ON/OFF                                |  |
|                                    | lagnetic contactor at the             | when the drive outputs the voltage.                                                  |                                                                                       |  |
| output (l                          | J/V/VV) of the drive                  | •                                                                                    |                                                                                       |  |
| V/F curv                           | α ερπικά στισι                        | ,                                                                                    | gs and frequency/voltage. When the fault occurs, and the                              |  |
|                                    |                                       |                                                                                      | o high, reduce the voltage.<br>pensation (refer to Pr.07-26 torque compensation gain) |  |
| Torque o                           | compensation is too large             |                                                                                      | reduces and the motor does not stall.                                                 |  |
|                                    |                                       |                                                                                      | control circuit and wiring/grounding of the main circuit to                           |  |
| Malfunction caused by interference |                                       | prevent interference.                                                                | control circuit and wiring/grounding of the main circuit to                           |  |
|                                    |                                       | Increase AC motor drive                                                              | e's capacity                                                                          |  |
| long                               | · · ·                                 |                                                                                      |                                                                                       |  |
|                                    |                                       | The ocd occurs due to short circuit or ground fault at the output side of the drive. |                                                                                       |  |
|                                    |                                       | Check for possible short                                                             | rt circuits between terminals with the electric meter:                                |  |
| Hardwar                            | re error                              | B1 corresponds to U, V                                                               | $^\prime$ , W; DC- corresponds to U, V, W; $\ 	extstyle \oplus$ corresponds to U,     |  |
|                                    |                                       | V, W.                                                                                |                                                                                       |  |
|                                    |                                       | If short circuits occur, return to the factory for repair.                           |                                                                                       |  |
|                                    | the setting of stall                  | Set the stall prevention                                                             | to the proper value                                                                   |  |
| prevention is correct              |                                       | Set the stail prevention                                                             | to the proper value.                                                                  |  |

| ID*                                                                                                    | Display on LCD Keypad                              | Fault Name                                                                                                    | Fault Descriptions                                                                                                    |  |
|----------------------------------------------------------------------------------------------------|----------------------------------------------------|----------------------------------------------------------------------------------------------------|----------------------------------------------------------------------------------------------------|--|
| 3                                                                                                    | Fault ocn Oc at normal SPD                         | Over-current during steady operation (ocn)                                                                                                 | Output current exceeds 2.4 times of the rated current during constant speed. When ocn occurs, the drive closes the gate of the output immediately, the motor runs freely, and the display shows an ocn error. |  |
|                                                                                                    |                                                    | Action and                                                                                                    | d Reset                                                                                                    |  |
|                                                                                                    | Action level                                       | 240% of rated current                                                                                                    |                                                                                                    |  |
|                                                                                                    | Action time                                        | Immediately act                                                                                                    |                                                                                                    |  |
| Fau                                                                                                    | lt treatment parameter                             | N/A                                                                                                    |                                                                                                    |  |
|                                                                                                    | Reset method                                       | Manual reset                                                                                                    |                                                                                                    |  |
|                                                                                                    | Reset condition                                    | Reset in 5 sec. after the                                                                                                    | e fault is cleared                                                                                                    |  |
|                                                                                                    | Record                                             | Yes                                                                                                    |                                                                                                    |  |
|                                                                                                    | Cause                                              |                                                                                                    | Corrective Actions                                                                                                    |  |
|                                                                                                    |                                                    |                                                                                                    | and remove causes of the short circuits, or replace the                                                                                                    |  |
|                                                                                                    | ulation wiring                                     | cable before turning on                                                                                                    |                                                                                                    |  |
|                                                                                                    | or possible shaft lock, or aging insulation of the | Troubleshoot the motor shaft lock.  Check the motor insulation value with megger. Replace the motor if the insulation is poor.             |                                                                                                    |  |
| Impulsiv                                                                                                    | e change of the load                               | Reduce the load or increase the capacity of AC motor drive.                                                                                |                                                                                                    |  |
|                                                                                                    | cial motor or motor with apacity than the drive    | Check motor capacity (the rated current on the motor's nameplate should $\leq$ the rated current of the drive)                             |                                                                                                    |  |
| Use ON/OFF controller of an electromagnetic contactor at the output (U/V/W) of the drive                                   |                                                    | Check the action timing of the contactor and make sure it is not turned ON/OFF when the drive outputs the voltage.                         |                                                                                                    |  |
| ,                                                                                                    | ve setting error                                   | Adjust V/F curve settings and frequency/voltage. When the fault occurs, and the frequency voltage is too high, reduce the voltage.         |                                                                                                    |  |
| Over-tor                                                                                                    | que offset value too high                          | Adjust over-torque offset value (Refer to Pr.07-26 torque compensation gain), until the output current is reduced and not motor stall.     |                                                                                                    |  |
| Torque o                                                                                                    | compensation is too large.                         | Adjust the torque compensation (refer to Pr.07-26 torque compensation gain) until the output current reduces and the motor does not stall. |                                                                                                    |  |
| Malfunction caused by interference                                                                                         |                                                    | Verify the wiring of the control circuit and wiring/grounding of the main circuit to prevent interference.                                 |                                                                                                    |  |
| The length of motor cable is too Increase the AC motor drive's capacity. Install AC reactor(s) on the output side (U/V/W). |                                                    | the output side (U/V/W).                                                                                                    |                                                                                                    |  |
| Hardware failure                                                                                                    |                                                    | Check for possible shor<br>B1 corresponds to U, V<br>V, W.                                                                                 | short circuit or ground fault at the output side of the drive. It circuit between terminals with the electric meter:  Y, W; DC- corresponds to U, V, W; Corresponds to U, eturn to the factory for repair.    |  |

| ID*                                                                                                    | Display on LCD Keypad    | Fault Name                                                                                                    | Fault Descriptions                                                                                                    |  |
|----------------------------------------------------------------------------------------------------|--------------------------|----------------------------------------------------------------------------------------------------|----------------------------------------------------------------------------------------------------|--|
| 4                                                                                                    | Fault  GFF  Ground fault | Ground fault (GFF)                                                                                                    | When (one of) the output terminal(s) is grounded, short circuit current is larger than Pr.06-60 setting value, and the detection time is longer than Pr.06-61 time setting, GFF occurs.  NOTE: the short circuit protection is provided for AC motor drive protection, not to protect the user. |  |
|                                                                                                    |                          | Action and                                                                                                    | d Reset                                                                                                    |  |
|                                                                                                    | Action level             | Pr.06-60 (Default = 60%                                                                                                    | ó)                                                                                                    |  |
|                                                                                                    | Action time              | Pr.06-61 (Default = 0.10                                                                                                    | ) sec.)                                                                                                    |  |
| Fau                                                                                                    | It treatment parameter   | N/A                                                                                                    |                                                                                                    |  |
|                                                                                                    |                          | Manual reset                                                                                                    |                                                                                                    |  |
|                                                                                                    | Reset condition          | Reset in 5 sec. after the fault is cleared                                                                                                    |                                                                                                    |  |
|                                                                                                    | Record                   | Yes                                                                                                    |                                                                                                    |  |
| Cause                                                                                                    |                          |                                                                                                    | Corrective Actions                                                                                                    |  |
| Motor burnout or aging insulation occurred                                                                                                    |                          | Check the motor insulation is poor.                                                                                                    | lation value with megger. Replace the motor if the                                                                                                    |  |
| Short circuit due to broken cable                                                                                                    |                          | Troubleshoot the short circuit. Replace the cable.                                                                                                    |                                                                                                    |  |
| Larger stray capacitance of the                                                                                                    |                          | If the motor cable length exceeds 100 m, decrease the setting value for carrier                                                                                                    |                                                                                                    |  |
| cable and terminal                                                                                                    |                          | frequency. Take remedies to reduce stray capacitance.                                                                                                    |                                                                                                    |  |
| Malfunction caused by interference to                                                                                                    |                          | Verify the grounding and wiring of the communication circuit. It is recommended to separate the communication circuit from the main circuit, or wire in 90 degree for effective sufficient anti-interference performance. |                                                                                                    |  |
| Hardware failure  Cycle the power after checking the status of motor, cable and cable len  GFF still exists, return to the factory for repair. |                          |                                                                                                    |                                                                                                    |  |

|                                       |                            | -                                                                       | <u>,                                      </u>                                     |  |
|---------------------------------------|----------------------------|-------------------------------------------------------------------------|------------------------------------------------------------------------------------|--|
| ID*                                   | Display on LCD Keypad      | Fault Name                                                              | Fault Descriptions                                                                 |  |
| 5                                     | Fault occ<br>Short Circuit | IGBT short circuit<br>between upper bridge<br>and lower bridge (occ)    | Short-circuit is detected between upper bridge and lower bridge of the IGBT module |  |
|                                       |                            | Action and                                                              | Reset                                                                              |  |
|                                       | Action level               | Hardware protection                                                     |                                                                                    |  |
|                                       | Action time                | Immediately act                                                         |                                                                                    |  |
| Fau                                   | It treatment parameter     | N/A                                                                     |                                                                                    |  |
|                                       | Reset method               | Manual reset                                                            |                                                                                    |  |
|                                       | Reset condition            | Reset in 5 sec. after the fault is cleared                              |                                                                                    |  |
|                                       | Record                     | Yes                                                                     |                                                                                    |  |
| Cause                                 |                            | Corrective Actions                                                      |                                                                                    |  |
| IGBT error                            |                            | Check the motor wiring.                                                 |                                                                                    |  |
| Short-circuit detecting circuit error |                            | Cycle the power, if occ still exists, return to the factory for repair. |                                                                                    |  |

| ID*                                | Display on LCD Keypad  | Fault Name                                                                                                    | Fault Descriptions                                                                                                    |  |
|------------------------------------|------------------------|----------------------------------------------------------------------------------------------------|----------------------------------------------------------------------------------------------------|--|
| 6                                  | Fault ocS Oc at stop   | Over-current at stop<br>(ocS)                                                                                      | Over-current or hardware failure in current detection at stop. Cycle the power after ocS occurs. If the hardware failure occurs, the display shows cd1, cd2 or cd3. |  |
|                                    |                        | Action and                                                                                                    | d Reset                                                                                                    |  |
|                                    | Action level           | 240% of rated current                                                                                              |                                                                                                    |  |
|                                    | Action time            | Immediately act                                                                                                    |                                                                                                    |  |
| Fau                                | It treatment parameter | N/A                                                                                                    |                                                                                                    |  |
| Reset method                       |                        | Manual reset                                                                                                    |                                                                                                    |  |
|                                    | Reset condition        | Reset in 5 sec. after the fault is cleared                                                                         |                                                                                                    |  |
|                                    | Record                 | Yes                                                                                                    |                                                                                                    |  |
|                                    | Cause                  | Corrective Actions                                                                                                 |                                                                                                    |  |
| Malfunction caused by interference |                        | Verify the wiring of the control circuit and wiring/grounding of the main circuit to prevent interference.         |                                                                                                    |  |
| Hardware failure                   |                        | Check if other error code such as cd1–cd3 occur after cycling the power. If yes, return to the factory for repair. |                                                                                                    |  |

| ID*                                                                                                    | Display on LCD Keypad                                | Fault Name                                                                                                    | Fault Descriptions                                                                                                    |  |
|----------------------------------------------------------------------------------------------------|------------------------------------------------------|----------------------------------------------------------------------------------------------------|----------------------------------------------------------------------------------------------------|--|
| 7                                                                                                    | Fault ovA Ov at accel                                | Over-voltage during acceleration (ovA)                                                                                                    | DC bus over-voltage during acceleration. When ovA occurs, the drive closes the gate of the output, the motor runs freely, and the display shows an ovA error. |  |
|                                                                                                    |                                                      | Action and Reset                                                                                                    |                                                                                                    |  |
|                                                                                                    | Action level                                         | 820 V <sub>DC</sub>                                                                                                    |                                                                                                    |  |
|                                                                                                    | Action time                                          |                                                                                                    | OC bus voltage is higher than the level                                                                                                    |  |
| Faul                                                                                                    | lt treatment parameter                               | N/A                                                                                                    |                                                                                                    |  |
|                                                                                                    | Reset method                                         | Manual reset                                                                                                    |                                                                                                    |  |
|                                                                                                    | Reset condition                                      | Reset only when DC bu                                                                                                    | is voltage is lower than 90% of the over-voltage level                                                                                                    |  |
|                                                                                                    | Record                                               | Yes                                                                                                    |                                                                                                    |  |
|                                                                                                    | Cause                                                |                                                                                                    | Corrective Actions                                                                                                    |  |
|                                                                                                    | tion is too slow (e.g. hen ad decreases acceleration | Decrease the accelerat<br>Use brake unit or DC but<br>Replace the drive with a                                                                                                    | us                                                                                                    |  |
| The setti                                                                                                    | ng for stall prevention                              |                                                                                                    | •                                                                                                    |  |
| level is s current                                                                                                    | maller than no-load                                  | The setting for stall prevention level should be larger than no-load current                                                                                                    |                                                                                                    |  |
| Power vo                                                                                                    | oltage is too high                                   | Check if the input voltage is within the rated AC motor drive input voltage range, and check for possible voltage spikes.                                                                                                    |                                                                                                    |  |
| ON/OFF                                                                                                    | switch action of phase-in                            | If the phase-in capacitor or active power supply unit acts in the same power                                                                                                    |                                                                                                    |  |
| capacito                                                                                                    | r in the same power                                  |                                                                                                    | ge may surge abnormally in a short time. In this case,                                                                                                    |  |
| system                                                                                                    |                                                      | install an AC reactor.                                                                                                    |                                                                                                    |  |
| Regener<br>inertia                                                                                                    | ative voltage of motor                               | Use over-voltage stall prevention function (Pr.06-01) Use auto-acceleration and auto-deceleration setting (Pr.01-44) Use a brake unit or DC bus                                                                                                    |                                                                                                    |  |
| Accelera                                                                                                    | ition time is too short                              | Check if the over-voltage warning occurs after acceleration stops.  When the warning occurs, do the following:  1. Increase the acceleration time  2. Set Pr.06-01 over-voltage stall prevention  3. Increase setting value for Pr.01-25 S-curve acceleration arrival time 2 |                                                                                                    |  |
| Motor ground fault  The ground short circuit current charges the capacitor in the range the power. Check if there is ground fault on the motor cable internal terminals.  Troubleshoot the ground fault. |                                                      | t current charges the capacitor in the main circuit throughere is ground fault on the motor cable, wiring box and its                                                                                                    |                                                                                                    |  |
| Incorrect wiring of brake resistor or brake unit                                                                                                    |                                                      | Check the wiring of brake resistor and brake unit.                                                                                                    |                                                                                                    |  |
| Malfunct                                                                                                    | ion caused by interference                           | Verify the wiring of the control circuit and wiring/grounding of the main circuit to prevent interference.                                                                                                    |                                                                                                    |  |

| ID* Display of                                          | on LCD Keypad     | Fault Name                                                                                                    | Fault Descriptions                                                                                                    |
|---------------------------------------------------------|-------------------|----------------------------------------------------------------------------------------------------|----------------------------------------------------------------------------------------------------|
| 8 Ov at                                                 | ovd               | Over-voltage during deceleration (ovd)                                                                                                    | DC bus over-voltage during deceleration. When ovd occurs, the drive closes the gate of the output immediately, the motor runs freely, and the display shows an ovd error. |
|                                                         |                   | Action and                                                                                                    | d Reset                                                                                                    |
| Action                                                  | level             | 820 V <sub>DC</sub>                                                                                                    |                                                                                                    |
| Action                                                  | time              |                                                                                                    | OC bus voltage is higher than the level                                                                                                    |
| Fault treatmer                                          |                   | N/A                                                                                                    |                                                                                                    |
| Reset m                                                 | nethod            | Manual reset                                                                                                    |                                                                                                    |
| Reset co                                                | ndition           | Reset only when DC bu                                                                                                    | us voltage is lower than 90% of the over-voltage level                                                                                                    |
| Reco                                                    |                   | Yes                                                                                                    |                                                                                                    |
| Cau                                                     | se                |                                                                                                    | Corrective Actions                                                                                                    |
| Deceleration time causing too large renergy of the load | regenerative      | <ol> <li>Increase the setting value of Pr.01-13, Pr.01-15, Pr.01-17 and Pr.01-19 (deceleration time)</li> <li>Connect brake resistor, brake unit or DC bus on the drive.</li> <li>Reduce the brake frequency.</li> <li>Replace the drive with a larger capacity model.</li> <li>Use S-curve acceleration/deceleration.</li> <li>Use over-voltage stall prevention (Pr.06-01).</li> <li>Use auto-acceleration and auto-deceleration (Pr.01-44).</li> <li>Adjust braking level (Pr.07-01 or the bolt position of the brake unit).</li> </ol> |                                                                                                    |
| The setting for stallevel is smaller that current       |                   |                                                                                                    | -                                                                                                    |
| Power voltage is to                                     | oo high           | and check for possible                                                                                                    |                                                                                                    |
| ON/OFF switch ac<br>capacitor in the sa<br>system       |                   |                                                                                                    |                                                                                                    |
| Motor ground fault                                      |                   | The ground short circuit current charges the capacitor in the main circuit through the power. Check if there is ground fault on the motor cable, wiring box and its internal terminals.  Troubleshoot the ground fault.                                                                                                    |                                                                                                    |
| Incorrect wiring of brake unit                          | brake resistor or |                                                                                                    |                                                                                                    |
|                                                         |                   | Verify the wiring of the prevent interference.                                                                                                    | control circuit and wiring/grounding of the main circuit to                                                                                                    |

| ID* Display on LCD Keypad                                                                                                    | Fault Name                                                                                                    | Fault Descriptions                                                                                                    |  |
|----------------------------------------------------------------------------------------------------|----------------------------------------------------------------------------------------------------|----------------------------------------------------------------------------------------------------|--|
| Fault ovn Ov at normal SPD                                                                                                    | Over-voltage at constant speed (ovn)                                                                                                    | DC bus over-voltage at constant speed. When ovn occurs, the drive closes the gate of the output immediately, the motor runs freely, and the display shows an ovn error. |  |
|                                                                                                    | Action and                                                                                                    | Reset                                                                                                    |  |
| Action level                                                                                                    | 820 V <sub>DC</sub>                                                                                                    |                                                                                                    |  |
| Action time                                                                                                    |                                                                                                    | OC bus voltage is higher than the level                                                                                                    |  |
| Fault treatment parameter                                                                                                    | N/A                                                                                                    |                                                                                                    |  |
| Reset method                                                                                                    | Manual reset                                                                                                    |                                                                                                    |  |
| Reset condition                                                                                                    | Reset only when DC bu                                                                                                    | is voltage is lower than 90% of over-voltage level                                                                                                    |  |
| Record                                                                                                    | Yes                                                                                                    |                                                                                                    |  |
| Cause                                                                                                    |                                                                                                    | Corrective Actions                                                                                                    |  |
| Impulsive change of the load                                                                                                    | <ol> <li>Connect brake resistor, brake unit or DC bus to the drive.</li> <li>Reduce the load.</li> <li>Replace to drive with a larger capacity model.</li> <li>Adjust braking level (Pr.07-01 or bolt position of the brake unit).</li> </ol> |                                                                                                    |  |
| The setting for stall prevention                                                                                                    |                                                                                                    |                                                                                                    |  |
| level is smaller than no-load current                                                                                                    | The setting of stall prevention level should be larger than no-load current                                                                                                    |                                                                                                    |  |
| Regenerative voltage of motor inertia                                                                                                    | Use over-voltage stall prevention function (Pr.06-01) Use a brake unit or DC bus                                                                                                    |                                                                                                    |  |
| Power voltage is too high                                                                                                    | Check if the input voltage is within the rated AC motor drive input voltage range, and check for possible voltage spikes.                                                                                                    |                                                                                                    |  |
| ON/OFF switch action of phase-in capacitor in the same power system                                                                                                    |                                                                                                    |                                                                                                    |  |
| Motor ground fault  Motor ground fault  The ground short-circuit current charges the capacitor in the main circuit the power. Check if there is ground fault on the motor cable, wiring box internal terminals.  Troubleshoot the ground fault. |                                                                                                    | re is ground fault on the motor cable, wiring box and its                                                                                                    |  |
| Incorrect wiring of brake resistor or brake unit  Check the wiring of brake resistor                                                                                                    |                                                                                                    | ke resistor or brake unit.                                                                                                    |  |
|                                                                                                    |                                                                                                    | control circuit and wiring/grounding of the main circuit to                                                                                                    |  |

| ID*                                                                 | Display on LCD Keypad                       | Fault Name                                                                                                    | Fault Descriptions                                                                                                    |  |
|---------------------------------------------------------------------|---------------------------------------------|----------------------------------------------------------------------------------------------------|----------------------------------------------------------------------------------------------------|--|
| 10                                                                  | Fault ovS Ov at stop                        | Over-voltage at stop<br>(ovS)                                                                                                    | Over-voltage at stop                                                                                                    |  |
|                                                                     |                                             | Action and                                                                                                    | Reset                                                                                                    |  |
|                                                                     | Action level                                | 820 V <sub>DC</sub>                                                                                                    |                                                                                                    |  |
|                                                                     | Action time                                 |                                                                                                    | OC bus voltage is higher than the level                                                                                            |  |
| Fau                                                                 | It treatment parameter                      | N/A                                                                                                    |                                                                                                    |  |
|                                                                     |                                             | Manual reset                                                                                                    |                                                                                                    |  |
|                                                                     | Reset condition                             | Reset only when DC bu                                                                                                    | s voltage is lower than 90% of over-voltage level                                                                                  |  |
|                                                                     | Record                                      | Yes                                                                                                    |                                                                                                    |  |
|                                                                     | Cause                                       | Corrective Actions                                                                                                    |                                                                                                    |  |
| Power v                                                             | oltage is too high                          | Check if the input voltage is within the rated AC motor drive input voltage range, and check for possible voltage spikes.                                                              |                                                                                                    |  |
| ON/OFF switch action of phase-in capacitor in the same power system |                                             | If the phase-in capacitor or active power supply unit activates in the same power system, the input voltage may surge abnormally in a short time. In this case, install an AC reactor. |                                                                                                    |  |
| Incorrect wiring of brake resistor or brake unit                    |                                             | Check the wiring of bral                                                                                                    | ke resistor or brake unit.                                                                                                    |  |
|                                                                     |                                             | Verify the wiring of the control circuit and wiring/grounding of the main circuit to prevent interference.                                                                             |                                                                                                    |  |
| Hardware failure in voltage                                         |                                             | Check if other error code such as cd1-cd3 occur after cycling the power. If yes,                                                                                                    |                                                                                                    |  |
| detection                                                           | detection return to the factory for repair. |                                                                                                    | •                                                                                                    |  |
| Motor ground fault  The ground the power. Continue internal term    |                                             |                                                                                                    | current charges the capacitor in the main circuit through<br>re is ground fault on the motor cable, wiring box and its<br>d fault. |  |

| ID*                                                                                          | Display on LCD Keypad  | Fault Name                                                                                                    | Fault Descriptions                                                      |  |
|----------------------------------------------------------------------------------------------|------------------------|----------------------------------------------------------------------------------------------------|-------------------------------------------------------------------------|--|
| 11                                                                                           | Fault LvA Lv at accel  | Low-voltage during<br>acceleration<br>(LvA)                                                                                         | DC bus voltage is lower than Pr.06-00 setting value during acceleration |  |
|                                                                                              |                        | Action and                                                                                                    | d Reset                                                                 |  |
|                                                                                              | Action level           | Pr.06-00 (Default = dep                                                                                                    | ending on the model)                                                    |  |
|                                                                                              | Action time            | Immediately act when D                                                                                                    | OC bus voltage is lower than Pr.06-00                                   |  |
| Fau                                                                                          | It treatment parameter | N/A                                                                                                    |                                                                         |  |
|                                                                                              | Reset method           | Manual reset                                                                                                    |                                                                         |  |
|                                                                                              | Reset condition        | Reset when DC bus voltage is higher than Pr.06-00 + 30V (Frame D0–D) / 40V (Frame E and above)                                      |                                                                         |  |
| Record                                                                                       |                        | Yes                                                                                                    |                                                                         |  |
| Cause                                                                                        |                        |                                                                                                    | Corrective Actions                                                      |  |
| Power-off                                                                                    |                        | Improve power supply of                                                                                                    | condition.                                                              |  |
| Power vo                                                                                     | oltage changes         | Adjust voltage to the po                                                                                                    | wer range of the drive                                                  |  |
| Start up                                                                                     | the motor with large   | Check the power system.                                                                                                    |                                                                         |  |
| capacity                                                                                     |                        | Increase the capacity of power equipment.                                                                                           |                                                                         |  |
|                                                                                              |                        | Reduce the load.                                                                                                    |                                                                         |  |
| The load                                                                                     | l is too large         | Increase the drive capacity.                                                                                                    |                                                                         |  |
|                                                                                              |                        | Increase the acceleration time.                                                                                                    |                                                                         |  |
|                                                                                              |                        | Install DC reactor(s).                                                                                                    |                                                                         |  |
| Check if there is short-circuit plate or any DC reactor installed between terminal +1 and +2 |                        | Connect short circuit plate or DC reactor between terminal +1 and +2.  If the error still exists, return to the factory for repair. |                                                                         |  |

| ID*                           | Display on LCD Keypad  | Fault Name                                                                                     | Fault Descriptions                                                      |  |
|-------------------------------|------------------------|------------------------------------------------------------------------------------------------|-------------------------------------------------------------------------|--|
| 12                            | Fault Lvd Lv at decel  | Low-voltage during<br>deceleration<br>(Lvd)                                                    | DC bus voltage is lower than Pr.06-00 setting value during deceleration |  |
|                               |                        | Action and                                                                                     | d Reset                                                                 |  |
|                               | Action level           | Pr.06-00 (Default = dep                                                                        | ending on the model)                                                    |  |
|                               | Action time            | Immediately act when D                                                                         | OC bus voltage is lower than Pr.06-00                                   |  |
| Fau                           | It treatment parameter | NA                                                                                             |                                                                         |  |
|                               | Reset method           | Manual reset                                                                                   |                                                                         |  |
|                               | Reset condition        | Reset when DC bus voltage is higher than Pr.06-00 + 30V (Frame D0–D) / 40V (Frame E and above) |                                                                         |  |
|                               | Record                 | Yes                                                                                            |                                                                         |  |
|                               | Cause                  |                                                                                                | Corrective Actions                                                      |  |
| Power-o                       | off                    | Improve power supply of                                                                        | condition.                                                              |  |
| Power v                       | oltage changes         | Adjust voltage to the power range of the drive.                                                |                                                                         |  |
| Start up the motor with large |                        | Check the power system.                                                                        |                                                                         |  |
| capacity                      |                        | Increase the capacity of power equipment.                                                      |                                                                         |  |
| Sudden                        | load                   | Reduce the load.                                                                               |                                                                         |  |
| Sudden                        | ioau                   | Increase the drive capacity.                                                                   |                                                                         |  |
| DC bus                        |                        | Install DC reactor(s).                                                                         |                                                                         |  |

| ID*                           | Display on LCD Keypad      | Fault Name                                                                                     | Fault Descriptions                                                    |  |
|-------------------------------|----------------------------|------------------------------------------------------------------------------------------------|-----------------------------------------------------------------------|--|
| 13                            | Fault Lvn Lv at normal SPD | Low-voltage at<br>constant speed<br>(Lvn)                                                      | DC bus voltage is lower than Pr.06-00 setting value at constant speed |  |
|                               |                            | Action and                                                                                     | d Reset                                                               |  |
|                               | Action level               | Pr.06-00 (Default = dep                                                                        | ending on the model)                                                  |  |
|                               | Action time                | Immediately act when D                                                                         | OC bus voltage is lower than Pr.06-00                                 |  |
| Faul                          | It treatment parameter     | NA                                                                                             |                                                                       |  |
|                               | Reset method               | Manual reset                                                                                   |                                                                       |  |
|                               | Reset condition            | Reset when DC bus voltage is higher than Pr.06-00 + 30V (Frame D0-D) / 40V (Frame E and above) |                                                                       |  |
|                               | Record                     | Yes                                                                                            |                                                                       |  |
|                               | Cause                      | Corrective Actions                                                                             |                                                                       |  |
| Power-o                       | ff                         | Improve power supply condition.                                                                |                                                                       |  |
| Power vo                      | oltage changes             | Adjust voltage to the power range of the drive                                                 |                                                                       |  |
| Start up the motor with large |                            | Check the power system.                                                                        |                                                                       |  |
|                               |                            | Increase the capacity of power equipment.                                                      |                                                                       |  |
| Sudden                        | lood                       | Reduce the load.                                                                               |                                                                       |  |
| Sudden                        | luau                       | Increase the drive capacity.                                                                   |                                                                       |  |
| DC bus                        |                            | Install DC reactor(s).                                                                         |                                                                       |  |

| ID* Display on LCD Keypad              | Fault Name                                                                                                    | Fault Descriptions                                                                                    |  |
|----------------------------------------|----------------------------------------------------------------------------------------------------|----------------------------------------------------------------------------------------------------|--|
| Fault LvS Lv at stop                   | Low-voltage at stop<br>(LvS)                                                                                                    | DC bus voltage is lower than Pr.06-00 setting value at stop     Hardware failure in voltage detection |  |
|                                        | Action and                                                                                                    |                                                                                                    |  |
| Action level                           | Pr.06-00 (Default = dep                                                                                                    |                                                                                                    |  |
| Action time                            | Immediately act when D                                                                                                    | OC bus voltage is lower than Pr.06-00                                                                 |  |
| Fault treatment parameter              | N/A                                                                                                    |                                                                                                    |  |
| Reset method                           |                                                                                                    | rel + 60 V <sub>DC</sub> + 500 ms<br>= Lv level + 80 V <sub>DC</sub> + 500 ms                         |  |
| Reset condition                        | 500 ms                                                                                                    |                                                                                                    |  |
| Record                                 | Yes                                                                                                    |                                                                                                    |  |
| Cause                                  |                                                                                                    | Corrective Actions                                                                                    |  |
| Power-off                              | Improve power supply of                                                                                                    | condition.                                                                                            |  |
| Incorrect drive models                 | Check if the power spec                                                                                                    | cification matches the drive.                                                                         |  |
| Power voltage changes                  | Adjust voltage to the power range of the drive.  Cycle the power after checking the power. If LvS error still exists, return to the factory for repair. |                                                                                                    |  |
| Start up the motor with large capacity | Check the power system. Increase the capacity of power equipment.                                                                                       |                                                                                                    |  |
| DC bus                                 | Install DC reactor(s).                                                                                                    |                                                                                                    |  |

| ID*               | Display on LCD Keypad            | Fault Name                                                                                                    | Fault Descriptions                                 |  |
|-------------------|----------------------------------|----------------------------------------------------------------------------------------------------|----------------------------------------------------|--|
| 15                | Fault OrP Phase lacked           | Phase loss protection<br>(OrP)                                                                                                    | Phase loss of power input                          |  |
|                   |                                  | Action and                                                                                                    | Reset                                              |  |
|                   | Action level                     | DC bus is lower than Pr                                                                                                    | :.07-00, and DC bus ripple is higher than Pr.06-52 |  |
|                   | Action time                      | N/A                                                                                                    |                                                    |  |
| Fault             | t treatment parameter            | Pr.06-53                                                                                                    |                                                    |  |
|                   | Reset method                     | Manual reset                                                                                                    |                                                    |  |
|                   | Reset condition                  | Immediately reset when                                                                                                    | DC bus is higher than Pr.07-00                     |  |
|                   | Record                           | Yes                                                                                                    |                                                    |  |
|                   | Cause                            | Corrective Actions                                                                                                    |                                                    |  |
| Phase los         | ss of input power                | Correctly install the wiring of the main circuit power.                                                                                                    |                                                    |  |
|                   | lase power input to<br>ase model | Choose the model whose power matches the voltage.                                                                                                    |                                                    |  |
| Power vo          | oltage changes                   | If the main circuit power works normally, verify the main circuit.  Cycle the power after checking the power, if OrP error still exists, return to the factory for repair. |                                                    |  |
| power             | ring terminal of input           | Tighten the terminal screws according to the torque described in the user manual.                                                                                          |                                                    |  |
| The input         | t cable of three-phase           | Wire correctly.                                                                                                    |                                                    |  |
| power is          | cut off                          | Replace the cut off cable.                                                                                                    |                                                    |  |
| Input pov         | ver voltage changes too          | Verify the setting value for Pr.06-50 Time for Input Phase Loss Detection and Pr.06-52 Ripple of Input Phase Loss                                                          |                                                    |  |
| Unbaland<br>power | ced three-phase of input         | Check the power three-                                                                                                    |                                                    |  |

| 15.*                              | D: 1 10D1/                                                                                                    | E KAL                                                                                                    | E 11D 11                                                          |
|-----------------------------------|----------------------------------------------------------------------------------------------------|----------------------------------------------------------------------------------------------------|-------------------------------------------------------------------|
| ID*                               | Display on LCD Keypad                                                                                                    | Fault Name                                                                                                    | Fault Descriptions                                                |
| 16                                | Fault oH1                                                                                                    | IGBT overheating<br>(oH1)                                                                                                    | IGBT temperature exceeds the protection level                     |
|                                   |                                                                                                    | Action and                                                                                                    | Reset                                                             |
|                                   | Action level                                                                                                    | When Pr.06-15 is highe occurs instead of oH1 w                                                                                                    | er than the IGBT overheating protection level, oH1 error varning. |
|                                   | Action time                                                                                                    | IGBT temperature exceloccurs.                                                                                                    | eds the protection level for more than 100 ms, oH1 error          |
| Fau                               | Ilt treatment parameter                                                                                                    | N/A                                                                                                    |                                                                   |
|                                   | Reset method                                                                                                    | Manual reset                                                                                                    |                                                                   |
|                                   | Reset condition                                                                                                    | Reset only when IGBT t                                                                                                    | temperature is lower than oH1 error level minus (-) 10°C          |
|                                   | Record                                                                                                    | Yes                                                                                                    |                                                                   |
|                                   | Cause                                                                                                    |                                                                                                    | Corrective Actions                                                |
| or tempe<br>cabinet i<br>obstruct | the ambient temperature<br>erature inside the control<br>is too high, or if there is<br>ion in the ventilation hole<br>ontrol cabinet. | <ol> <li>Check ambient temperature.</li> <li>Regularly inspect the ventilation hole of the control cabinet.</li> <li>Change the installed place if there are heating objects, such as braking resistors, in the surroundings.</li> <li>Install/ add cooling fan or air conditioner to lower the temperature inside the cabinet.</li> </ol> |                                                                   |
|                                   | there is any obstruction on<br>sink or if the fan is                                                                                   |                                                                                                    |                                                                   |
| Insufficie                        | ent ventilation space                                                                                                    | Increase ventilation spa                                                                                                    | ce of the drive.                                                  |
|                                   | the drive matches the onding load                                                                                                    | Reduce the load     Reduce the carrier     Replace the drive with a larger capacity model.                                                                                                    |                                                                   |
|                                   | e has run 100% or more<br>0% of the rated output for a<br>e                                                                            | Replace the drive with a                                                                                                    | a larger capacity model.                                          |

| ID*                               | Display on LCD Keypad             | Fault Name                                                                                   | Fault Descriptions                                                                                  |  |
|-----------------------------------|-----------------------------------|----------------------------------------------------------------------------------------------|----------------------------------------------------------------------------------------------------|--|
| 17                                | Fault  oH2  Heat Sink oH          | Heatsink overheating (oH2)                                                                   | Capacitance temperature exceeds the protection level                                                |  |
|                                   |                                   | Action and                                                                                   | Reset                                                                                               |  |
|                                   | Action level                      | Refer to the table below                                                                     | for oH2 level of each models                                                                        |  |
|                                   | Action time                       | When capacitance tem<br>ms, oH2 error occurs                                                 | perature exceeds the protection level for more than 100                                             |  |
| Fau                               | ılt treatment parameter           | N/A                                                                                          |                                                                                                    |  |
|                                   | Reset method                      | Manual reset                                                                                 |                                                                                                    |  |
|                                   | Reset condition                   | Reset when capacitance                                                                       | temperature is lower than oH2 error level minus (-) 10°C                                            |  |
|                                   | Record                            | Yes                                                                                          |                                                                                                    |  |
|                                   | Cause                             |                                                                                              | Corrective Actions                                                                                  |  |
| or tempe<br>cabinet i<br>obstruct | is too high, or if there is       | <ol><li>Change the installer resistors, in the sure</li></ol>                                | ne ventilation hole of the control cabinet.  ed place if there are heating objects, such as braking |  |
| the heat running.                 |                                   |                                                                                              |                                                                                                    |  |
| Insufficie                        | ent ventilation space             | Increase ventilation spa                                                                     | ce of the drive.                                                                                    |  |
| _                                 | the drive matches the onding load | <ol> <li>Reduce the load</li> <li>Reduce the carrier</li> <li>Replace the drive w</li> </ol> | vith a larger capacity model.                                                                       |  |
| than 100<br>long time             |                                   | ·                                                                                            | a larger capacity model.                                                                            |  |
|                                   | e power                           | Install reactor(s)                                                                           |                                                                                                    |  |
| Load ch                           | anges frequently                  | Reduce load changes                                                                          |                                                                                                    |  |

## oH1/ oH2 warning level

| Model          | oH1 | oH2 | oH warning<br>oH1 warning = (Pr.06-15) |  |
|----------------|-----|-----|----------------------------------------|--|
| VFD300C43S-HS  |     | 70  |                                        |  |
| VFD370C43S-HS  |     | 70  |                                        |  |
| VFD750C43A-HS  |     | 65  | oH1 Warning = Pr.06-15                 |  |
| VFD1100C43A-HS | 110 | 65  | (Default = oH – 5)                     |  |
| VFD1600C43A-HS |     | 65  | oH2 Warning = oH2 – 5                  |  |
| VFD2200C43A-HS |     | 70  |                                        |  |
| VFD3550C43A-HS |     | 70  |                                        |  |

| ID*                                                                                                    | Display on LCD Keypad    | Fault Name                                                                                                    | Fault Descriptions                             |
|----------------------------------------------------------------------------------------------------|--------------------------|----------------------------------------------------------------------------------------------------|------------------------------------------------|
| 18                                                                                                    | Fault tH1o Thermo 1 open | IGBT temperature<br>detection failure<br>(tH1o)                                                                                  | IGBT hardware failure in temperature detection |
|                                                                                                    |                          | Action and                                                                                                    | d Reset                                        |
|                                                                                                    | Action level             | NTC broken or wiring failure                                                                                                    |                                                |
|                                                                                                    |                          | When the IGBT temperature is higher than the protection level, and detection time exceeds 100 ms, the tH1o protection activates. |                                                |
| Fault treatment parameter N/A                                                                                                    |                          | N/A                                                                                                    |                                                |
|                                                                                                    | Reset method             | Manual reset                                                                                                    |                                                |
|                                                                                                    | Reset condition          | Immediately reset                                                                                                    |                                                |
| Record Yes                                                                                                    |                          |                                                                                                    |                                                |
|                                                                                                    | Cause Corrective Actions |                                                                                                    | Corrective Actions                             |
| Hardware failure  Wait for 10 minutes, and then cycle the power. Check if tH1o prote exists. If yes, return to the factory for repair. |                          |                                                                                                    |                                                |

| ID*                                                                                                    | Display on LCD Keypad    | Fault Name                                                                                                    | Fault Descriptions                                  |  |
|----------------------------------------------------------------------------------------------------|--------------------------|----------------------------------------------------------------------------------------------------|-----------------------------------------------------|--|
| 19                                                                                                    | Fault tH2o Thermo 2 open | Capacitor hardware<br>error<br>(tH2o)                                                                                            | Hardware failure in capacitor temperature detection |  |
|                                                                                                    |                          | Action and                                                                                                    | d Reset                                             |  |
| Action level NTC broken or wiring failure                                                                                             |                          | NTC broken or wiring fa                                                                                                    | ailure                                              |  |
|                                                                                                    |                          | When the IGBT temperature is higher than the protection level, and detection time exceeds 100 ms, the tH2o protection activates. |                                                     |  |
| Fault treatment parameter                                                                                                    |                          | N/A                                                                                                    |                                                     |  |
|                                                                                                    | Reset method             | Manual reset                                                                                                    |                                                     |  |
|                                                                                                    | Reset condition          | Immediately reset                                                                                                    |                                                     |  |
| Record Yes                                                                                                    |                          | Yes                                                                                                    |                                                     |  |
| Cause Corrective Actions                                                                                                    |                          | Corrective Actions                                                                                                    |                                                     |  |
| Hardware failure  Wait for 10 minutes, and then cycle the power. Check if tH2o professions. If yes, return to the factory for repair. |                          |                                                                                                    |                                                     |  |

| ID*                  | Display on LCD Keypad                                                                                           | Fault Name                                                                                                    | Fault Descriptions                                                                                                    |
|----------------------|----------------------------------------------------------------------------------------------------|----------------------------------------------------------------------------------------------------|----------------------------------------------------------------------------------------------------|
| 21                   | Fault  oL  Over load                                                                                            | Over load (oL)                                                                                                    | The AC motor drive detects excessive drive output current. The overload capacity sustains for 1 minute when the drive outputs 120% of the drive's rated output current. |
|                      |                                                                                                    | Action and                                                                                                    | d Reset                                                                                                    |
|                      | Action level                                                                                                    | Based on over load cur                                                                                                    | ve and derating curve.                                                                                                    |
|                      | Action time                                                                                                    | When the load is higher the oL protection activation                                                                                                    | er than the protection level and exceeds allowable time, tes.                                                                                                    |
| Fau                  | It treatment parameter                                                                                          | N/A                                                                                                    |                                                                                                    |
|                      | Reset method                                                                                                    | Manual reset                                                                                                    |                                                                                                    |
|                      | Reset condition                                                                                                 | Reset in 5 sec. after the                                                                                                    | e fault is cleared                                                                                                    |
|                      | Record                                                                                                    | Yes                                                                                                    |                                                                                                    |
|                      | Cause                                                                                                    |                                                                                                    | Corrective Actions                                                                                                    |
|                      | d is too large                                                                                                  | Reduce the load                                                                                                    |                                                                                                    |
|                      | Pecel. time or the working e too short                                                                          | Increase the setting val                                                                                                    | ue for Pr.01-12–01-19 (accel./decel time)                                                                                                    |
| V/F volta            | age is too high                                                                                                 | Adjust the settings for Pr.01-01-01-08 (V/F curve), especially the setting value for the mid-point voltage (if the mid-point voltage is set too low, the load capacity decreases at low speed).  Refer to the V/F curve selection of Pr.01-43. |                                                                                                    |
| The cap              | acity of the drive is too                                                                                       | Replace the drive with a larger capacity model.                                                                                                    |                                                                                                    |
| Overload<br>operatio | d during low-speed<br>n                                                                                         | Reduce the load during low-speed operation. Increase the drive capacity. Decrease the carrier frequency of Pr.00-17.                                                                                                    |                                                                                                    |
| -                    | compensation is too large                                                                                       | Adjust the torque compensation (refer to Pr.07-26 Torque Compensation Gain) until the output current reduces and the motor does not stall.                                                                                                    |                                                                                                    |
|                      | the setting for stall on is correct.                                                                            | Set the stall prevention to the proper value.                                                                                                    |                                                                                                    |
| Output p             | phase loss                                                                                                    | Check the status of three-phase motor. Check if the cable is broken or the screws are loose.                                                                                                    |                                                                                                    |
| the spec             | er parameter settings for<br>ed tracking function<br>ng restart after momentary<br>oss and restart after fault) | Cneck if the cable is broken or the screws are loose.  Correct the parameter settings for speed tracking.  Start the speed tracking function.  Adjust the maximum current for Pr.07-09 speed tracking.                                         |                                                                                                    |

| ID*                                                                                                    | Display on LCD Keypad               | Fault Name                                                                                                    | Fault Descriptions                                                                                     |
|----------------------------------------------------------------------------------------------------|-------------------------------------|----------------------------------------------------------------------------------------------------|----------------------------------------------------------------------------------------------------|
| 22                                                                                                    | Fault EoL1 Thermal relay 1          | Electronics thermal<br>relay 1 protection<br>(EoL1)                                                                                                    | Electronics thermal relay 1 protection. The drive coasts to stop once it activates.                    |
|                                                                                                    |                                     | Action and                                                                                                    | d Reset                                                                                                |
|                                                                                                    | Action level                        | Start counting when out                                                                                                    | put current > 105% of motor 1 rated current                                                            |
|                                                                                                    | Action time                         | within 60 sec., the coun                                                                                                    | urrent is larger than 105% of motor 1 rated current again ting time reduces and is less than Pr.06-14) |
| Fau                                                                                                    | It treatment parameter              | N/A                                                                                                    |                                                                                                    |
|                                                                                                    | Reset method                        | Manual reset                                                                                                    |                                                                                                    |
|                                                                                                    | Reset condition                     | Reset in 5 sec. after the                                                                                                    | e fault is cleared                                                                                     |
|                                                                                                    | Record                              | Yes                                                                                                    |                                                                                                    |
|                                                                                                    | Cause                               |                                                                                                    | Corrective Actions                                                                                     |
|                                                                                                    | d is too large                      | Reduce the load.                                                                                                    |                                                                                                    |
|                                                                                                    | ecel. time or the working too short | Increase the setting val                                                                                                    | ues for Pr.01-12–01-19 (Accel./Decel time)                                                             |
| V/F volta                                                                                                    | age is too high                     | Adjust the settings for Pr.01-01-08 (V/F curve), especially the setting value for the mid-point voltage (if the mid-point voltage is set too low, the load capacities decreases at low speed).  Refer to the V/F curve selection of Pr.01-43. |                                                                                                    |
| Overload during low-speed operation. When using a general motor, even it operates below rated current, an overload may still occur during low-speed operation. |                                     | Decrease low-speed op<br>Replace the drive with a<br>Increase the motor cap                                                                                                    | a dedicated to VFD model.                                                                              |
| When using VFD dedicated motors, Pr.06-13=0 (electronic                                                                                                    |                                     | Pr.06-13=1 electronic to with fan on the shaft).                                                                                                    | hermal relay selection motor 1 = standard motor (motor                                                 |
| Incorrect<br>thermal                                                                                                    | t value of electronic<br>relay      | Reset to the correct motor rated current.                                                                                                    |                                                                                                    |
| The max                                                                                                    | kimum motor frequency is            | Reset to the correct mo                                                                                                    | , ,                                                                                                    |
| One driv                                                                                                    | e to multiple motors                | Set Pr.06-13=2 electron<br>thermal relay on each n                                                                                                    | nic thermal relay selection motor 1= disable, and install notor.                                       |
| Check if the setting for stall prevention is correct.  Set the stall prevention to the proper value.                                                           |                                     |                                                                                                    |                                                                                                    |
| Torque compensation is too large  Adjust the torque compensation (refer to Pr.07-26 torque compensation until the current reduces and the motor does no stall. |                                     |                                                                                                    |                                                                                                    |
| Motor fa                                                                                                    | n error                             | Check the status of the fan, or replace the fan.                                                                                                    |                                                                                                    |
| Unbalanced three-phase impedance of the motor  Replace the motor.                                                                                              |                                     |                                                                                                    |                                                                                                    |

| ID* Display on LCD Keypad                                                                                                    | Fault Name                                                                                                    | Fault Descriptions                                                                                     |
|----------------------------------------------------------------------------------------------------|----------------------------------------------------------------------------------------------------|----------------------------------------------------------------------------------------------------|
| Fault EoL2 Thermal relay 2                                                                                                    | Electronic thermal relay 2 protection (EoL2)                                                                                                    | Electronic thermal relay 2 protection. The drive coasts to stop once it activates.                     |
| Action and Reset                                                                                                    |                                                                                                    |                                                                                                    |
| Action level                                                                                                    | Start counting when out                                                                                                    | put current > 105% of motor 2 rated current                                                            |
| Action time                                                                                                    | within 60 sec., the coun                                                                                                    | urrent is larger than 105% of motor 2 rated current again ting time reduces and is less than Pr.06-28) |
| Fault treatment parameter                                                                                                    | N/A                                                                                                    |                                                                                                    |
| Reset method                                                                                                    | Manual reset                                                                                                    |                                                                                                    |
| Reset condition                                                                                                    | Reset in 5 sec. after the                                                                                                    | e fault is cleared                                                                                     |
| Record                                                                                                    | Yes                                                                                                    |                                                                                                    |
| Cause                                                                                                    |                                                                                                    | Corrective Actions                                                                                     |
| The load is too large                                                                                                    | Reduce the load                                                                                                    |                                                                                                    |
| Accel./Decel. time or the working cycle are too short                                                                                                    | _                                                                                                    | ues for Pr.01-12–01-19 (accel./decel. time)                                                            |
| V/F voltage is too high                                                                                                    | Adjust the settings for Pr.01-01-01-08 (V/F curve), especially the setting value for the mid-point voltage (if the mid-point voltage is set too low, the load capacity decreases at low speed).  Refer to the V/F curve selection setting of Pr.01-43. |                                                                                                    |
| Overload during low-speed operation. When using general motor, even it operates below rated current, an overload may still occur during low-speed operation. | Decrease low speed operation time                                                                                                    |                                                                                                    |
| When using VFD dedicated motors, Pr.06-27=0 (electronic thermal relay selection motor 2 = 0 inverter motor)                                                  | Pr.06-27=1 Electronic thermal relay selection motor 2 = standard motor (motor 0 with fan on the shaft).                                                                                                    |                                                                                                    |
| Incorrect value of electronic thermal relay                                                                                                    | Reset to the correct mo                                                                                                    | tor rated current.                                                                                     |
| The maximum motor frequency is set too low                                                                                                    | Reset to the correct mo                                                                                                    | tor rated frequency.                                                                                   |
| One drive to multiple motors                                                                                                    | Set Pr.06-27=2 Electron thermal relay on each n                                                                                                    | nic thermal relay selection motor 2 = disable, and install notor.                                      |
| Check if the setting for stall prevention is correct.                                                                                                    | Set the stall prevention to the proper value.                                                                                                    |                                                                                                    |
| Torque compensation is too large                                                                                                    | Adjust the torque compensation (refer to Pr.07-26 torque compensation gain) until the current reduces and the motor does no stall.                                                                                                    |                                                                                                    |
| Motor fan error                                                                                                    | Check the status of the                                                                                                    | fan, or replace the fan.                                                                               |
| Unbalanced three-phase impedance of the motor                                                                                                    | Replace the motor.                                                                                                    |                                                                                                    |

| ID* Display on LCD Keypad                                             | Fault Name                                                                                                    | Fault Descriptions                                                                                                    |
|-----------------------------------------------------------------------|----------------------------------------------------------------------------------------------------|----------------------------------------------------------------------------------------------------|
| Fault oH3 Motor over heat                                             | Motor overheating<br>(oH3) PTC                                                                                                    | Motor overheating (PTC) (Pr.03-00–Pr.03-02=6 PTC), when PTC input > Pr.06-30, the fault treatment acts according to Pr.06-29. |
|                                                                       | d Reset                                                                                                    |                                                                                                    |
| Action level                                                          | PTC input value > Pr.06                                                                                                    | 6-30 setting (Default = 50%)                                                                                                  |
| Action time                                                           | Immediately act                                                                                                    |                                                                                                    |
| Fault treatment parameter                                             | Pr.06-29 0: Warn and keep operation 1: Fault and ramp to stop 2: Fault and coast to stop 3: No warning                                                                                   |                                                                                                    |
| Reset method                                                          | When Pr.06-29=0, oH3                                                                                                    | is a "Warning". The "Warning" is automatically cleared.<br>oH3 is a "Fault". You must reset manually.                         |
| Reset condition                                                       | Immediately reset                                                                                                    |                                                                                                    |
| Record                                                                | When Pr.06-29=1 or 2,                                                                                                    | oH3 is a "Fault", and the fault is recorded.                                                                                  |
| Cause                                                                 |                                                                                                    | Corrective Actions                                                                                                    |
| Motor shaft lock                                                      | Remove the shaft lock.                                                                                                    |                                                                                                    |
| The load is too large                                                 | Reduce the load. Increase the motor capacity.                                                                                                    |                                                                                                    |
| Ambient temperature is too high                                       |                                                                                                    | ace if there are heating devices in the surroundings. or air conditioner to lower the ambient temperature.                    |
| Motor cooling system error                                            | Check the cooling syste                                                                                                    | em to make it work normally.                                                                                                  |
| Motor fan error                                                       | Replace the fan.                                                                                                    |                                                                                                    |
| Operate at low-speed too long.                                        | Decrease low-speed op<br>Replace the motor with<br>Increase the motor capa                                                                                                    | a dedicated to VFD model.                                                                                                    |
| Accel./Decel. time and working cycle are too short                    | Increase the setting val                                                                                                    | ues for Pr.01-12–01-19 (accel./decel. time)                                                                                   |
| V/F voltage is too high                                               | Adjust settings for Pr.01-01-08 (V/F curve), especially the setting value for the mid-point voltage (if the mid-point voltage is set too low, the load capacity decreases at low speed). |                                                                                                    |
| Check if the motor rated current matches that on the motor nameplate. | Reset to the correct motor rated current.                                                                                                    |                                                                                                    |
| Check if the PTC is properly set and wired.                           | Check the connection between PTC thermistor and the heat protection.                                                                                                    |                                                                                                    |
| Check if the setting for stall prevention is correct.                 | Set the stall prevention to the proper value.                                                                                                    |                                                                                                    |
| Unbalanced three-phase impedance of the motor                         | Replace the motor.                                                                                                    |                                                                                                    |
| Harmonics are too high.                                               | Use remedies to reduce                                                                                                    | e harmonics.                                                                                                    |

| ID* Display on LCD Keypad                                             | Fault Name                                                                                                    | Fault Descriptions                                                                                                    |
|-----------------------------------------------------------------------|----------------------------------------------------------------------------------------------------|----------------------------------------------------------------------------------------------------|
| AUTO                                                                  | T ddit Haillo                                                                                                    | . dan Boomphono                                                                                                    |
| Fault oH3  Motor over heat                                            | Motor overheating<br>(oH3) PT100                                                                                                    | Motor overheating (PT100) (Pr.03-00–Pr.03-02=11 PT100). When PT100 input > Pr.06-57 (default = 7V), the fault treatment acts according to Pr.06-29. |
| Action and Reset                                                      |                                                                                                    |                                                                                                    |
| Action level                                                          | PT100 input value > Pr.                                                                                                    | 06-57 setting (default = 7V)                                                                                                    |
| Action time                                                           | Immediately act                                                                                                    |                                                                                                    |
| Fault treatment parameter                                             | Pr.06-29 0: Warn and keep operation                                                                                                    |                                                                                                    |
| Reset method                                                          |                                                                                                    | he temperature < Pr.06-56, oH3 is automatically cleared. oH3 is a "Fault". You must reset manually.                                                 |
| Reset condition                                                       | Immediately reset                                                                                                    |                                                                                                    |
| Record                                                                | When Pr.06-29=1 or 2,                                                                                                    | oH3 is a "Fault", and the fault is recorded.                                                                                                    |
| Cause                                                                 |                                                                                                    | Corrective Actions                                                                                                    |
| Motor shaft lock                                                      | Remove the shaft lock.                                                                                                    |                                                                                                    |
| The load is too large                                                 | Reduce the load. Increase the motor capacity.                                                                                                    |                                                                                                    |
| Ambient temperature is too high                                       |                                                                                                    | place If there are heating devices in the surroundings. or air conditioner to lower the ambient temperature.                                        |
| Motor cooling system error                                            | Check the cooling syste                                                                                                    | em to make it work normally.                                                                                                    |
| Motor fan error                                                       | Replace the fan.                                                                                                    |                                                                                                    |
| Operate at low-speed too long                                         | Decrease low-speed op<br>Replace the motor with<br>Increase the motor capa                                                                                                    | a dedicated to VFD model.                                                                                                    |
| Accel./Decel. time and working cycle are too short                    | Increase the setting val                                                                                                    | ues for Pr.01-12–Pr.01-19 (accel./decel. time)                                                                                                    |
| V/F voltage is too high                                               | Adjust settings for Pr.01-01-08 (V/F curve), especially the setting value for the mid-point voltage (if the mid-point voltage is set too low, the load capacity decreases at low speed). |                                                                                                    |
| Check if the motor rated current matches that on the motor nameplate. | Reset to the correct motor rated current.                                                                                                    |                                                                                                    |
| Check if the PT100 is properly set and wired.                         | Check connection of PT100 thermistor.                                                                                                    |                                                                                                    |
| Check if the setting for stall prevention is correct.                 | Set the stall prevention to the proper value.                                                                                                    |                                                                                                    |
| Unbalanced three-phase impedance of the motor                         | Replace the motor.                                                                                                    |                                                                                                    |
| Harmonics are too high                                                | Use remedies to reduce                                                                                                    | e harmonics.                                                                                                    |

| ID*                                                                                                    | Display on LCD Keypad                                                                                   | Fault Name                                                                                                    | Fault Descriptions                                                                                                    |  |
|----------------------------------------------------------------------------------------------------|----------------------------------------------------------------------------------------------------|----------------------------------------------------------------------------------------------------|----------------------------------------------------------------------------------------------------|--|
| 26                                                                                                    | Fault ot1 Over torque 1                                                                                 | Over torque 1<br>(ot1)                                                                                                    | When output current exceeds the over-torque detection level (Pr.06-07) and exceeds over-torque detection time (Pr.06-08), and when Pr.06-06 or Pr.06-09 is set to 2 or 4, the ot1 error displays. |  |
|                                                                                                    |                                                                                                    | Action and Reset                                                                                                    |                                                                                                    |  |
|                                                                                                    | Action level                                                                                            | Pr.06-07                                                                                                    |                                                                                                    |  |
|                                                                                                    | Action time                                                                                             | Pr.06-08                                                                                                    |                                                                                                    |  |
| Fault treatment parameter                                                                                                    |                                                                                                    | Pr.06-06 0: No function 1: Continue operation after Over-torque detection during constant speed operation 2: Stop after Over-torque detection during constant speed operation 3: Continue operation after Over-torque detection during RUN 4: Stop after Over-torque detection during RUN |                                                                                                    |  |
|                                                                                                    | Reset method<br>Reset condition                                                                         | Auto automatically                                                                                                    | 06=1 or 3, ot1 is a "Warning". The warning is cleared when the output current < (Pr.06-07 – 5%) 6=2 or 4, ot1 is a "Fault". You must reset manually.                                              |  |
|                                                                                                    | Record                                                                                                  | Immediately reset                                                                                                    | ,                                                                                                    |  |
|                                                                                                    | Active level                                                                                            |                                                                                                    | ot1 is a "Fault", and the fault is recorded.                                                                                                    |  |
|                                                                                                    | Cause                                                                                                   |                                                                                                    | Corrective Actions                                                                                                    |  |
|                                                                                                    | parameter setting                                                                                       | Reset Pr.06-07 and Pr.06-08                                                                                                    |                                                                                                    |  |
|                                                                                                    | cal failure (e.g.<br>que, mechanical lock)                                                              | Remove the causes of ı                                                                                                    | malfunction.                                                                                                    |  |
|                                                                                                    | l is too large                                                                                          | Reduce the load. Replace the motor with                                                                                                    | a larger capacity model.                                                                                                    |  |
|                                                                                                    | ecel. time and working<br>e too short                                                                   | •                                                                                                    | ues for Pr.01-12–Pr.01-19 (accel./decel. time)                                                                                                    |  |
| V/F volta                                                                                                    | ige is too high                                                                                         | Adjust settings for Pr.01-01-08 (V/F curve), especially the setting value for the mid-point voltage (if the mid-point voltage is set too low, the load capacity decreases at low speed).                                                                                                  |                                                                                                    |  |
|                                                                                                    | or capacity is too small                                                                                | Replace the motor with a larger capacity model.                                                                                                    |                                                                                                    |  |
|                                                                                                    | d during low-speed                                                                                      | Decrease low-speed operation time.                                                                                                    |                                                                                                    |  |
| operation Increase the motor capacity.                                                                                                    |                                                                                                    |                                                                                                    |                                                                                                    |  |
| Torque compensation is too large  Adjust the torque compensation (refer to Pr.07-26 torque compensation until the current reduces and the motor does no stall. |                                                                                                    |                                                                                                    |                                                                                                    |  |
| speed tra                                                                                                    | r parameter settings for<br>acking function (including<br>fter momentary power loss<br>art after fault) | Correct the parameter settings for speed tracking.                                                                                                    |                                                                                                    |  |

| ID*       | Display on LCD Keypad                                                                                | Fault Name                                                                                                    | Fault Descriptions                                                                                                    |  |
|-----------|----------------------------------------------------------------------------------------------------|----------------------------------------------------------------------------------------------------|----------------------------------------------------------------------------------------------------|--|
| 27        | Fault ot2 Over torque 2                                                                              | Over torque 2<br>(ot2)                                                                                                    | When output current exceeds the over-torque detection level (Pr.06-10) and exceeds over-torque detection time (Pr.06-11), and when Pr.06-09 is set to 2 or 4, the ot2 error displays. |  |
|           |                                                                                                    | Action and                                                                                                    | d Reset                                                                                                    |  |
|           | Action level                                                                                         | Pr.06-10                                                                                                    |                                                                                                    |  |
|           | Action time                                                                                          | Pr.06-11                                                                                                    |                                                                                                    |  |
| Faul      | t treatment parameter                                                                                | operation 2: Stop after Over-torqu 3: Continue operation a 4: Stop after Over-torqu                                                                                                    | after Over-torque detection during constant speed ue detection during constant speed operation ufter Over-torque detection during RUN ue detection during RUN                         |  |
|           | Reset method<br>Reset condition                                                                      | Auto When Pr.06-09=1 or 3, ot2 is a "Warning". The warning is automatically cleared when the output current < (Pr.06-10 – 5%).  Manual When Pr.06-09=2 or 4, ot2 is a "Fault". You must reset manually. |                                                                                                    |  |
|           | Record                                                                                               | Immediately reset                                                                                                    |                                                                                                    |  |
|           | Active level                                                                                         | When Pr.06-09=2 or 4, ot2 is a "Fault", and the fault is recorded.                                                                                                    |                                                                                                    |  |
|           | Cause                                                                                                |                                                                                                    | Corrective Actions                                                                                                    |  |
|           | parameter setting                                                                                    | Reset Pr.06-07 and Pr.0                                                                                                    | 06-08                                                                                                    |  |
|           | cal failure (e.g.<br><sub>l</sub> ue, mechanical lock)                                               | Remove the causes of                                                                                                    | malfunction.                                                                                                    |  |
| The load  | is too large.                                                                                        | Reduce the load.<br>Replace the motor with                                                                                                    | a larger capacity model.                                                                                                    |  |
|           | ecel. time and working<br>too short                                                                  | Increase the setting val                                                                                                    | ues for Pr.01-12–01-19 (accel./decel. time).                                                                                                    |  |
| V/F volta | ge is too high                                                                                       | Adjust the settings for Pr.01-01-08 (V/F curve), especially the setting value for the mid-point voltage (if the mid-point voltage is set too low, the load capacity decreases at low speed).            |                                                                                                    |  |
|           | or capacity is too small                                                                             | Replace the motor with a larger capacity model.                                                                                                    |                                                                                                    |  |
|           | d during low-speed                                                                                   | Decrease low-speed op                                                                                                    |                                                                                                    |  |
| operation | า                                                                                                    | Increase the motor cap                                                                                                    |                                                                                                    |  |
|           | ompensation is too large                                                                             |                                                                                                    | pensation (refer to Pr.07-26 torque compensation gain) s and the motor does no stall.                                                                                                 |  |
| speed tra | r parameter settings for<br>acking function (including<br>t momentary power loss<br>art after fault) | Correct the parameter settings for speed tracking.  1. Start the speed tracking function.  2. Adjust the maximum current for Pr.07-09 speed tracking.                                                   |                                                                                                    |  |

| ID*                                                                                   | Display on LCD Keypad                                                 | Fault Name                                                                                                    | Fault Descriptions                          |  |
|---------------------------------------------------------------------------------------|-----------------------------------------------------------------------|----------------------------------------------------------------------------------------------------|---------------------------------------------|--|
| 28                                                                                    | Fault uC Under current                                                | Under current<br>(uC)                                                                                                    | Low current detection                       |  |
|                                                                                       |                                                                       | Action and                                                                                                    | Reset                                       |  |
|                                                                                       | Action level                                                          | Pr.06-71                                                                                                    |                                             |  |
|                                                                                       | Action time                                                           | Pr.06-72                                                                                                    |                                             |  |
| Fault treatment parameter                                                             |                                                                       | Pr.06-73  0: No function  1: Fault and coast to stop  2: Fault and ramp to stop by 2 <sup>nd</sup> deceleration time  3: Warn and operation continue                                              |                                             |  |
| Reset method<br>Reset condition                                                       |                                                                       | Auto When Pr.06-73=3, uC is a "Warning". The warning is automatically cleared when the output current > (Pr.06-71+0.1 A).  Manual When Pr.06-73=1 or 2, uC is a "Fault". You must reset manually. |                                             |  |
|                                                                                       | Record                                                                | Immediately reset                                                                                                    |                                             |  |
|                                                                                       | Active level                                                          | When Pr.06-71=1 or 2,                                                                                                    | uC is a "Fault", and the fault is recorded. |  |
|                                                                                       | Cause                                                                 | Corrective Actions                                                                                                    |                                             |  |
| Motor cable disconnection Troubleshoot the connection between the motor and the load. |                                                                       | ction between the motor and the load.                                                                                                    |                                             |  |
| Imprope protection                                                                    | er setting of low-current<br>on                                       | Reset Pr.06-71, Pr.06-72 and Pr.06-73 to proper settings.                                                                                                    |                                             |  |
| The load                                                                              | Check the load status.  Check if the motor capacity matches the load. |                                                                                                    |                                             |  |

| ID*                                | Display on LCD Keypad                        | Fault Name                                                                                             | Fault Descriptions                                                                                     |  |
|------------------------------------|----------------------------------------------|----------------------------------------------------------------------------------------------------|----------------------------------------------------------------------------------------------------|--|
| 29                                 | Fault  LMIT  Limit Error                     | Limit Error (LMIT)                                                                                     | When Mlx=45 (forward run limit) or Mlx=44 (backward run limit) act during operation, LMIT error shows. |  |
|                                    |                                              | Action and                                                                                             | d Reset                                                                                                |  |
|                                    | Action level                                 | Mlx=44 (backward run l                                                                                 | imit) or MIx=45(forward run limit)                                                                     |  |
|                                    | Action time                                  | Immediately act                                                                                        |                                                                                                    |  |
| Fau                                | ılt treatment parameter                      | N/A                                                                                                    |                                                                                                    |  |
|                                    | Reset method                                 | Manual reset                                                                                           |                                                                                                    |  |
| Reset condition                    |                                              | Immediately reset                                                                                      |                                                                                                    |  |
| Record                             |                                              | Yes                                                                                                    |                                                                                                    |  |
|                                    | Cause                                        |                                                                                                    | Corrective Actions                                                                                     |  |
|                                    | t ON/OFF switch is on<br>t position          | Install the limit ON/OFF switch to correct position.                                                   |                                                                                                    |  |
| Decelera                           | ation time is too long,                      | Reduce deceleration time.                                                                              |                                                                                                    |  |
|                                    |                                              | Adjust setting values for brake level (Pr.07-01 or the insert position on the brake unit).             |                                                                                                    |  |
|                                    | tor cannot stop due to tage stall prevention | Reset the over-voltage stall prevention.                                                               |                                                                                                    |  |
| Malfunction caused by interference |                                              | Verify wiring of the control circuit and wiring/grounding of the main circuit to prevent interference. |                                                                                                    |  |

| ID*                                  | Display on LCD Keypad      | Fault Name                                                                                                    | Fault Descriptions                   |
|--------------------------------------|----------------------------|----------------------------------------------------------------------------------------------------|--------------------------------------|
| 30                                   | Fault cF1 EEPROM write err | EEPROM write error<br>(cF1)                                                                                                    | Internal EEPROM cannot be programmed |
|                                      |                            | Action and                                                                                                    | d Reset                              |
|                                      | Action level               | Firmware internal detection                                                                                                    |                                      |
|                                      | Action time                | cF1 acts immediately when the drive detects the fault                                                                                                    |                                      |
| Fau                                  | ılt treatment parameter    | N/A                                                                                                    |                                      |
|                                      | Reset method               | Manual reset                                                                                                    |                                      |
|                                      | Reset condition            | Immediately reset                                                                                                    |                                      |
|                                      | Record                     | Yes                                                                                                    |                                      |
|                                      | Cause                      | Corrective Actions                                                                                                    |                                      |
| Internal EEPROM cannot be programmed |                            | Press "RESET" key or reset the parameter to the default setting, if cF1 still exists, return to the factory for repair.  Cycle the power, if cF1 still exists, return to the factory for repair. |                                      |

| ID* | Display on LCD Keypad     | Fault Name                                                                                                    | Fault Descriptions             |  |
|-----|---------------------------|----------------------------------------------------------------------------------------------------|--------------------------------|--|
| 31  | Fault cF2 EEPROM read err | EEPROM read error<br>(cF2)                                                                                                    | Internal EEPROM cannot be read |  |
|     |                           | Action and                                                                                                    | d Reset                        |  |
|     | Action level              | Firmware internal detection                                                                                                    |                                |  |
|     | Action time               | cF2 acts immediately when the drive detects the fault                                                                                                    |                                |  |
| Fau | It treatment parameter    | N/A                                                                                                    |                                |  |
|     | Reset method              | Manual reset                                                                                                    |                                |  |
|     | Reset condition           | Immediately reset                                                                                                    |                                |  |
|     | Record                    | Yes                                                                                                    |                                |  |
|     | Cause                     | Corrective Actions                                                                                                    |                                |  |
|     |                           | Press "RESET" key or reset the parameter to the default setting, if cF2 still exists, return to the factory for repair.  Cycle the power, if cF2 error still exists, return to the factory for repair. |                                |  |

| ID*   | Display on LCD Keypad   | Fault Name                                                              | Fault Descriptions                               |  |
|-------|-------------------------|-------------------------------------------------------------------------|--------------------------------------------------|--|
| 33    | Fault cd1               | U-phase error<br>(cd1)                                                  | U-phase current detection error when power is ON |  |
|       |                         | Action and                                                              | d Reset                                          |  |
|       | Action level            | Hardware detection                                                      |                                                  |  |
|       | Action time             | cd1 acts immediately when the drive detects the fault                   |                                                  |  |
| Fau   | ılt treatment parameter | N/A                                                                     |                                                  |  |
|       | Reset method            | Power-off                                                               |                                                  |  |
|       | Reset condition         | N/A                                                                     |                                                  |  |
|       | Record                  | Yes                                                                     |                                                  |  |
| Cause |                         | Corrective Actions                                                      |                                                  |  |
|       |                         | Cycle the power. If cd1 still exists, return to the factory for repair. |                                                  |  |

| ID*              | Display on LCD Keypad  | Fault Name                                                               | Fault Descriptions                            |  |
|------------------|------------------------|--------------------------------------------------------------------------|-----------------------------------------------|--|
| 34               | Fault cd2              | V-phase error (cd2)                                                      | V-phase current detection error when power ON |  |
|                  |                        | Action and                                                               | Reset                                         |  |
|                  | Action level           | Hardware detection                                                       |                                               |  |
|                  | Action time            | cd2 acts immediately when the drive detects the fault                    |                                               |  |
| Fau              | It treatment parameter | N/A                                                                      |                                               |  |
|                  | Reset method           | Power-off                                                                |                                               |  |
|                  | Reset condition        | N/A                                                                      |                                               |  |
|                  | Record                 | Yes                                                                      |                                               |  |
| Cause            |                        | Corrective Actions                                                       |                                               |  |
| Hardware failure |                        | Cycle the power.  If cd2 still exists, return to the factory for repair. |                                               |  |

| ID*              | Display on LCD Keypad   | Fault Name                                            | Fault Descriptions                            |  |
|------------------|-------------------------|-------------------------------------------------------|-----------------------------------------------|--|
| 35               | Fault cd3               | W-phase error<br>(cd3)                                | W-phase current detection error when power ON |  |
|                  |                         | Action and                                            | d Reset                                       |  |
|                  | Action level            | Hardware detection                                    |                                               |  |
|                  | Action time             | cd3 acts immediately when the drive detects the fault |                                               |  |
| Fau              | ılt treatment parameter | N/A                                                   |                                               |  |
|                  | Reset method            | Power-off                                             |                                               |  |
|                  | Reset condition         | N/A                                                   |                                               |  |
|                  | Record                  | Yes                                                   |                                               |  |
| Cause            |                         |                                                       | Corrective Actions                            |  |
| Hardware failure |                         | Cycle the power. If cd3 still exists, return          | to the factory for repair.                    |  |

| ID*              | Display on LCD Keypad   | Fault Name                                            | Fault Descriptions                                            |  |
|------------------|-------------------------|-------------------------------------------------------|---------------------------------------------------------------|--|
| 36               | Fault Hd0 cc HW error   | cc hardware failure<br>(Hd0)                          | cc (current clamp) hardware protection error when power is ON |  |
|                  |                         | Action and                                            | Reset                                                         |  |
|                  | Action level            | Hardware detection                                    |                                                               |  |
|                  | Action time             | Hd0 acts immediately when the drive detects the fault |                                                               |  |
| Fau              | ılt treatment parameter | N/A                                                   |                                                               |  |
|                  | Reset method            | Power-off                                             |                                                               |  |
|                  | Reset condition         | N/A                                                   |                                                               |  |
| Record           |                         | Yes                                                   |                                                               |  |
| Cause            |                         | Corrective Actions                                    |                                                               |  |
| Hardware failure |                         | Cycle the power. If Hd0 still exists, return          | to the factory for repair.                                    |  |

| ID*              | Display on LCD Keypad   | Fault Name                                                               | Fault Descriptions                            |  |
|------------------|-------------------------|--------------------------------------------------------------------------|-----------------------------------------------|--|
| 37               | Fault Hd1 Oc HW error   | Oc hardware error<br>(Hd1)                                               | oc hardware protection error when power is ON |  |
|                  |                         | Action and                                                               | d Reset                                       |  |
|                  | Action level            | Hardware detection                                                       |                                               |  |
|                  | Action time             | Hd1 acts immediately when the drive detects the fault                    |                                               |  |
| Fau              | ılt treatment parameter | N/A                                                                      |                                               |  |
|                  | Reset method            | Power-off                                                                |                                               |  |
|                  | Reset condition         | N/A                                                                      |                                               |  |
|                  | Record                  | Yes                                                                      |                                               |  |
|                  | Cause                   | Corrective Actions                                                       |                                               |  |
| Hardware failure |                         | Cycle the power.  If Hd1 still exists, return to the factory for repair. |                                               |  |

| ID*              | Display on LCD Keypad  | Fault Name                                                               | Fault Descriptions                            |  |
|------------------|------------------------|--------------------------------------------------------------------------|-----------------------------------------------|--|
| 38               | Fault Hd2 Ov HW error  | ov hardware error<br>(Hd2)                                               | ov hardware protection error when power is ON |  |
| Action and Reset |                        |                                                                          | d Reset                                       |  |
|                  | Action level           | Hardware detection                                                       |                                               |  |
|                  | Action time            | Hd2 acts immediately when the drive detects the fault                    |                                               |  |
| Fau              | It treatment parameter | N/A                                                                      |                                               |  |
|                  | Reset method           | Power-off                                                                |                                               |  |
|                  | Reset condition        | N/A                                                                      |                                               |  |
|                  | Record                 | Yes                                                                      |                                               |  |
| Cause            |                        | Corrective Actions                                                       |                                               |  |
| Hardware failure |                        | Cycle the power.  If Hd2 still exists, return to the factory for repair. |                                               |  |

| ID*              | Display on LCD Keypad   | Fault Name                                            | Fault Descriptions                                                    |  |
|------------------|-------------------------|-------------------------------------------------------|-----------------------------------------------------------------------|--|
| 39               | Fault Hd3 occ HW error  | occ hardware error<br>(Hd3)                           | Protection error of occ IGBT short-circuit detection when power is ON |  |
|                  |                         | Action and                                            | d Reset                                                               |  |
|                  | Action level            | Hardware detection                                    |                                                                       |  |
|                  | Action time             | Hd3 acts immediately when the drive detects the fault |                                                                       |  |
| Fau              | ılt treatment parameter | N/A                                                   |                                                                       |  |
|                  | Reset method            | Power-off                                             |                                                                       |  |
|                  | Reset condition         | N/A                                                   |                                                                       |  |
|                  | Record                  | Yes                                                   |                                                                       |  |
| Cause            |                         | Corrective Actions                                    |                                                                       |  |
| Hardware failure |                         | Cycle the power.<br>If Hd3 still exists, return       | to the factory for repair.                                            |  |

| ID*                                                        | Display on LCD Keypad                                                                                                    | Fault Name                                                                                                    | Fault Descriptions                                                                             |  |
|------------------------------------------------------------|----------------------------------------------------------------------------------------------------|----------------------------------------------------------------------------------------------------|------------------------------------------------------------------------------------------------|--|
| 40                                                         | Fault AUE Auto tuning error                                                                                                    | Auto-tuning error<br>(AUE)                                                                                                    | Motor auto-tuning error                                                                        |  |
|                                                            |                                                                                                    | Action and                                                                                                    | l Reset                                                                                        |  |
|                                                            | Action level                                                                                                    | Hardware detection                                                                                                    |                                                                                                |  |
|                                                            | Action time                                                                                                    | Immediately act                                                                                                    |                                                                                                |  |
| Fau                                                        | It treatment parameter                                                                                                    | N/A                                                                                                    |                                                                                                |  |
|                                                            | Reset method                                                                                                    | Manual reset                                                                                                    |                                                                                                |  |
|                                                            | Reset condition                                                                                                    | Immediately reset                                                                                                    |                                                                                                |  |
|                                                            | Record                                                                                                    | Yes                                                                                                    |                                                                                                |  |
| Cause                                                      |                                                                                                    | Corrective Actions                                                                                                    |                                                                                                |  |
| Press "STOP" key during auto-tuning                        |                                                                                                    |                                                                                                    |                                                                                                |  |
|                                                            |                                                                                                    | Re-execute auto-tuning                                                                                                    |                                                                                                |  |
| auto-tun<br>Incorrec                                       | ing t motor capacity (too large                                                                                                    | Check motor capacity a                                                                                                    | nd related parameters.<br>ers, that is Pr.01-01–Pr.01-02.                                      |  |
| auto-tun<br>Incorrect<br>or too sn                         | ing t motor capacity (too large                                                                                                    | Check motor capacity a<br>Set the correct paramet                                                                                    | nd related parameters.<br>ers, that is Pr.01-01–Pr.01-02.                                      |  |
| auto-tun<br>Incorrect<br>or too sn                         | ing t motor capacity (too large nall) and parameter setting t motor wiring                                                           | Check motor capacity a<br>Set the correct paramet<br>Set Pr.01-00 larger thar                                                        | nd related parameters.<br>ers, that is Pr.01-01–Pr.01-02.<br>motor rated frequency.            |  |
| Incorrect Or too sn Incorrect Motor sh The elect           | ing t motor capacity (too large nall) and parameter setting t motor wiring naft lock ctromagnetic contactor is                       | Check motor capacity a<br>Set the correct paramet<br>Set Pr.01-00 larger than<br>Check the wiring.                                   | nd related parameters. ers, that is Pr.01-01–Pr.01-02. motor rated frequency. otor shaft lock. |  |
| Incorrect Or too sn Incorrect Motor sh The elect ON at out | t motor capacity (too large nall) and parameter setting t motor wiring naft lock stromagnetic contactor is atput side (U/V/W) of the | Check motor capacity a Set the correct paramet Set Pr.01-00 larger than Check the wiring. Remove the cause of make sure the electrom | nd related parameters. ers, that is Pr.01-01–Pr.01-02. motor rated frequency. otor shaft lock. |  |

| 10*                       | D: 1 10D1(                                                                                     |                                                                                                    | F "D : "                                                                                                    |
|---------------------------|------------------------------------------------------------------------------------------------|----------------------------------------------------------------------------------------------------|----------------------------------------------------------------------------------------------------|
| ID*                       | Display on LCD Keypad                                                                          | Fault Name                                                                                                    | Fault Descriptions                                                                                                    |
| 41                        | Fault  AFE PID Fbk error                                                                       | PID loss ACI (AFE)                                                                                                    | PID feedback loss (analog feedback signal is only valid when the PID function is enabled)                                                       |
|                           |                                                                                                | Action and                                                                                                    | d Reset                                                                                                    |
|                           | Action level                                                                                   | When the analog input                                                                                                    | < 4 mA (only detects 4–20 mA analog input)                                                                                                    |
|                           | Action time                                                                                    | Pr.08-08                                                                                                    |                                                                                                    |
| Fault treatment parameter |                                                                                                | Pr.08-09 0: Warn and keep operation 1: Fault and ramp to stop 2: Fault and coast to stop 3: Warn and operate at last frequency                |                                                                                                    |
| Reset method              |                                                                                                | is > 4 mA, the                                                                                                    | 9=3 or 4, AFÉ is a "Warning". When the feedback signal "Warning" is automatically cleared. 9=1 or 2, AFE is a "Fault". You must reset manually. |
|                           | Reset condition                                                                                | Immediately reset                                                                                                    |                                                                                                    |
| Record                    |                                                                                                | When Pr.08-09=1 or 2, AFE is a "Fault", and the fault is recorded; when Pr.08-09=3 or 4, AFE is a "Warning", and the warning is not recorded. |                                                                                                    |
| Cause                     |                                                                                                | Corrective Actions                                                                                                    |                                                                                                    |
| PID feed<br>off           | PID feedback cable is loose or cut off Tighten the terminal. Replace the cable with a new one. |                                                                                                    | a new one.                                                                                                    |
| Feedbad                   | ck device failure                                                                              | Replace the device with a new one.                                                                                                    |                                                                                                    |
| Hardwai                   | re failure                                                                                     | Check all the wiring. If AFE fault still exists, return to the factory for repair.                                                            |                                                                                                    |

| ID*                                                          | Display on LCD Keypad   | Fault Name                                                                                             | Fault Descriptions                                                        |  |
|--------------------------------------------------------------|-------------------------|----------------------------------------------------------------------------------------------------|---------------------------------------------------------------------------|--|
| 42                                                           | Fault PGF1 PG Fbk error | PG feedback error<br>(PGF1)                                                                            | The motor runs in a reverse direction to the frequency command direction. |  |
|                                                              |                         | Action and                                                                                             | d Reset                                                                   |  |
|                                                              | Action level            | Software detection                                                                                     |                                                                           |  |
|                                                              | Action time             | Pr.10-09                                                                                               |                                                                           |  |
| Fau                                                          | It treatment parameter  | Pr.10-08 0: Warn and keep operation 1: Fault and ramp to stop 2: Fault and coast to stop               |                                                                           |  |
| Reset method                                                 |                         | Manual reset                                                                                           |                                                                           |  |
|                                                              | Reset condition         | Immediately reset                                                                                      |                                                                           |  |
|                                                              | Record                  | Yes                                                                                                    |                                                                           |  |
|                                                              | Cause                   |                                                                                                    | Corrective Actions                                                        |  |
| Incorrect parameter setting of encoder Parameter (Pr.10-02). |                         | er (Pr.10-02).                                                                                         |                                                                           |  |
| Check w                                                      | viring of the encoder   | Re-wire the encoder.                                                                                   |                                                                           |  |
| PG card                                                      | or PG encoder failure   | Replace PG card or encoder with a new one.                                                             |                                                                           |  |
| Malfunction caused by interference                           |                         | Verify wiring of the control circuit and wiring/grounding of the main circuit to prevent interference. |                                                                           |  |

| ID*                                     | Display on LCD Keypad  | Fault Name                                       | Fault Descriptions                                                                                   |  |
|-----------------------------------------|------------------------|--------------------------------------------------|----------------------------------------------------------------------------------------------------|--|
| 43                                      | Fault PGF2 PG Fbk loss | PG feedback loss<br>(PGF2)                       | Pr.10-00 and Pr.10-02 is not set in the PG control mode.<br>When press "RUN" key, PGF2 fault occurs. |  |
|                                         |                        | Action and                                       | d Reset                                                                                              |  |
|                                         | Action level           | Software detection                               |                                                                                                    |  |
|                                         | Action time            | Immediately act                                  |                                                                                                    |  |
| Fau                                     | It treatment parameter | N/A                                              |                                                                                                    |  |
|                                         | Reset method           | Manual reset                                     |                                                                                                    |  |
|                                         | Reset condition        | Immediately reset                                |                                                                                                    |  |
|                                         | Record                 | Yes                                              |                                                                                                    |  |
|                                         | Cause                  | Corrective Actions                               |                                                                                                    |  |
| Incorrect setting of encoder parameter  |                        | Reset encoder parameters (Pr.10-00 and Pr.10-02) |                                                                                                    |  |
| Incorrect selection of the control mode |                        | Choose the correct control mode.                 |                                                                                                    |  |

| ID*                                    | Display on LCD Keypad                                                                                             | Fault Name                                                                               | Fault Descriptions                                                                                                    |  |
|----------------------------------------|----------------------------------------------------------------------------------------------------|------------------------------------------------------------------------------------------|----------------------------------------------------------------------------------------------------|--|
| 44                                     | Fault PGF3 PG Fbk over SPD                                                                                        | PG feedback stall<br>(PGF3)                                                              | Under PG mode, when the motor frequency exceeds the encoder observer stall level (Pr.10-10) and starts to count, the fault time is longer than the detection time of encoder observer stall (Pr.10-11), then PGF3 fault occurs. |  |
|                                        |                                                                                                    | Action and                                                                               | d Reset                                                                                                    |  |
|                                        | Action level                                                                                                    | Pr.10-10                                                                                 |                                                                                                    |  |
|                                        | Action time                                                                                                    | Pr.10-11                                                                                 |                                                                                                    |  |
| Fault treatment parameter              |                                                                                                    | Pr.10-12 0: Warn and keep operation 1: Fault and ramp to stop 2: Fault and coast to stop |                                                                                                    |  |
|                                        | Reset method                                                                                                    | Manual reset                                                                             |                                                                                                    |  |
|                                        | Reset condition                                                                                                   | Immediately reset                                                                        |                                                                                                    |  |
|                                        | Record                                                                                                    | Yes                                                                                      |                                                                                                    |  |
|                                        | Cause                                                                                                    |                                                                                          | Corrective Actions                                                                                                    |  |
| Incorrect setting of encoder parameter |                                                                                                    | Reset encoder parameter (Pr.10-01)                                                       |                                                                                                    |  |
| Pr.01-00 is set too small              |                                                                                                    | Set proper value for Pr.01-00.                                                           |                                                                                                    |  |
|                                        | Incorrect setting for ASR Reset ASR parameters. parameters and accel./decel. time Set correct accel./decel. time. |                                                                                          |                                                                                                    |  |
| Incorrec<br>stall                      | t setting for PG feedback                                                                                         | Reset proper values for                                                                  | Pr.10-10 and Pr.10-11                                                                                                    |  |

| ID*                                                                   | Display on LCD Keypad             | Fault Name                                                                                                    | Fault Descriptions                                                                                                    |  |
|-----------------------------------------------------------------------|-----------------------------------|----------------------------------------------------------------------------------------------------|----------------------------------------------------------------------------------------------------|--|
| 45                                                                    | Fault PGF4 PG Fbk deviate         | PG slip error<br>(PGF4)                                                                                                    | Under PG mode, when the motor frequency exceeds encoder observer slip range (Pr.10-13) and starts to count, the fault time is longer than the detection time of encoder observer slip (Pr.10-14), PGF4 fault occurs. |  |
|                                                                       |                                   | Action and                                                                                                    | d Reset                                                                                                    |  |
|                                                                       | Action level                      | Pr.10-13                                                                                                    |                                                                                                    |  |
|                                                                       | Action time                       | Pr.10-14                                                                                                    |                                                                                                    |  |
| Fault treatment parameter                                             |                                   | Pr.10-15 0: Warn and keep operation 1: Fault and ramp to stop 2: Fault and coast to stop                                                                                                    |                                                                                                    |  |
| Reset method                                                          |                                   | When Pr.10-15=0, PGF4 is a "Warning", when the deviation between output frequency and motor frequency is smaller than the encoder observer slip range, the warning is automatically cleared.  Manual When Pr.10-15=1 or 2, PGF4 is a "Fault". You must reset manually. |                                                                                                    |  |
|                                                                       | Reset condition                   | Immediately reset                                                                                                    | o i oi z, i oi i io a i adic. Ioa maocioocimanadily.                                                                                                    |  |
|                                                                       | Record                            |                                                                                                    | PGF4 is a "Fault", and the fault is recorded.                                                                                                    |  |
|                                                                       | Cause                             |                                                                                                    | Corrective Actions                                                                                                    |  |
| Incorrec<br>paramet                                                   | t settings for PG feedback<br>ers | Reset correct values for Pr.10-13 and Pr.10-14.                                                                                                    |                                                                                                    |  |
|                                                                       | t settings for ASR                | Reset ASR parameters.                                                                                                    |                                                                                                    |  |
| 1                                                                     |                                   | Set correct accel./decel time.                                                                                                    |                                                                                                    |  |
| Incorrect settings of encoder parameters                              |                                   | Reset encoder parameters (Pr.10-01).                                                                                                    |                                                                                                    |  |
|                                                                       | ecel. time is too short           | Reset proper accel./decel. time.                                                                                                    |                                                                                                    |  |
| Incorrect settings of torque limit parameters (Pr.06-12, Pr.11-17–20) |                                   |                                                                                                    | lues for Pr.06-12 and Pr.11-17–Pr.17-20.                                                                                                    |  |
| Motor shaft lock Remove causes of motor sha                           |                                   |                                                                                                    |                                                                                                    |  |
| Mechanical brake is not released                                      |                                   | Check the action sequence of the system.                                                                                                    |                                                                                                    |  |

| ID*                       | Display on LCD Keypad  | Fault Name                                                                   | Fault Descriptions                                                                                                    |  |
|---------------------------|------------------------|------------------------------------------------------------------------------|----------------------------------------------------------------------------------------------------|--|
| 48                        | Fault ACE ACI loss     | ACI loss<br>(ACE)                                                            | Analog input loss (including all the 4–20 mA analog signal)                                                                              |  |
|                           |                        | Action and                                                                   | d Reset                                                                                                    |  |
|                           | Action level           | When the analog input                                                        | s < 4 mA (only detects 4–20 mA analog input)                                                                                             |  |
|                           | Action time            | Immediately act                                                              |                                                                                                    |  |
| Fault treatment parameter |                        | keypad) 2: Decelerate to stop (w 3: Stop immediately and                     |                                                                                                    |  |
| Reset method              |                        | is > 4 mA, the                                                               | 9=1 or 2, ACE is a "Warning". When analog input signal warning is automatically cleared. 9=3, ACE is a "Fault". You must reset manually. |  |
|                           | Reset condition        | Immediately reset                                                            |                                                                                                    |  |
|                           | Record                 | When Pr.03-19=3, ACE is a "Fault", and the fault is recorded.                |                                                                                                    |  |
|                           | Cause                  | Corrective Actions                                                           |                                                                                                    |  |
| ACI cabl                  | le is loose or cut off | Tighten the terminal. Replace the cable with a new one.                      |                                                                                                    |  |
| External                  | device failure         | Replace the device with a new one.                                           |                                                                                                    |  |
| Hardwar                   | re failure             | Check all the wiring. If ACE still exists, return to the factory for repair. |                                                                                                    |  |

| ID*            | Display on LCD Keypad     | Fault Name                                                                                                    | Fault Descriptions                                                                                                |  |
|----------------|---------------------------|----------------------------------------------------------------------------------------------------|----------------------------------------------------------------------------------------------------|--|
| 49             | Fault  EF  External fault | External fault (EF)                                                                                                    | External fault. When the drive decelerates based on the setting of Pr.07-20, the EF fault displays on the keypad. |  |
|                |                           | Action and                                                                                                    | d Reset                                                                                                    |  |
|                | Action level              | MIx=EF and the MI tern                                                                                                    | ninal is ON                                                                                                    |  |
|                | Action time               | Immediately act                                                                                                    |                                                                                                    |  |
| Fau            | ılt treatment parameter   | Pr.07-20 0: Coast to stop 1: Stop by the 1 <sup>st</sup> decele 2: Stop by the 2 <sup>nd</sup> decele 3: Stop by the 3 <sup>rd</sup> decele 4: Stop by the 4 <sup>th</sup> decele 5: System deceleration 6: Automatic deceleration | eration time<br>eration time<br>eration time                                                                      |  |
|                | Reset method Manual reset |                                                                                                    |                                                                                                    |  |
|                | Reset condition           | Manual reset only after the external fault is cleared (terminal status is recovered)                                                                                                    |                                                                                                    |  |
|                | Record Yes                |                                                                                                    |                                                                                                    |  |
|                | Cause                     | Corrective Actions                                                                                                    |                                                                                                    |  |
| External fault |                           | Press RESET key after the fault is cleared.                                                                                                    |                                                                                                    |  |

| ID*                    | Display on LCD Keypad      | Fault Name                                                                                              | Fault Descriptions                                                                                                    |  |
|------------------------|----------------------------|----------------------------------------------------------------------------------------------------|----------------------------------------------------------------------------------------------------|--|
| 50                     | Fault  EF1  Emergency stop | Emergency stop<br>(EF1)                                                                                 | When the contact of MIx=EF1 is ON, the output stops immediately and displays EF1 on the keypad. The motor is in free running. |  |
|                        |                            | Action and                                                                                              | d Reset                                                                                                    |  |
|                        | Action level               | MIx=EF1 and the MI terminal is ON                                                                       |                                                                                                    |  |
| Action time            |                            | Immediately act                                                                                         |                                                                                                    |  |
| Fau                    | ılt treatment parameter    | N/A                                                                                                    |                                                                                                    |  |
|                        | Reset method               | Manual reset                                                                                            |                                                                                                    |  |
|                        | Reset condition            | Manual reset only after the external fault is cleared (terminal status is recovered)                    |                                                                                                    |  |
| Record                 |                            | Yes                                                                                                    |                                                                                                    |  |
| Cause                  |                            | Corrective Actions                                                                                      |                                                                                                    |  |
| When MIx=EF1 activates |                            | Verify if the system is back to normal condition, and then press "RESET" key to go back to the default. |                                                                                                    |  |

| ID*                   | Display on LCD Keypad   | Fault Name                                                                                              | Fault Descriptions                                                                                                    |  |
|-----------------------|-------------------------|----------------------------------------------------------------------------------------------------|----------------------------------------------------------------------------------------------------|--|
| 51                    | Fault bb Base block     | External base block (bb)                                                                                | When the contact of MIx=bb is ON, the output stops immediately and displays bb on the keypad. The motor is in free running. |  |
|                       |                         | Action and                                                                                              | d Reset                                                                                                    |  |
|                       | Action level            | MIx=bb and the MI terminal is ON                                                                        |                                                                                                    |  |
| Action time           |                         | Immediately act                                                                                         |                                                                                                    |  |
| Fau                   | ılt treatment parameter | N/A                                                                                                    |                                                                                                    |  |
|                       | Reset method            | The display "bb" is automatically cleared after the fault is cleared.                                   |                                                                                                    |  |
|                       | Reset condition         | N/A                                                                                                    |                                                                                                    |  |
| Record                |                         | No                                                                                                    |                                                                                                    |  |
| Cause                 |                         | Corrective Actions                                                                                      |                                                                                                    |  |
| When MIx=bb activates |                         | Verify if the system is back to normal condition, and then press "RESET" key to go back to the default. |                                                                                                    |  |

| ID*                                        | Display on LCD Keypad     | Fault Name                                                                                                    | Fault Descriptions                                                                                                    |  |
|--------------------------------------------|---------------------------|----------------------------------------------------------------------------------------------------|----------------------------------------------------------------------------------------------------|--|
| 52                                         | Fault Pcod Password error | Password is locked<br>(Pcod)                                                                                          | Entering the wrong password three consecutive times                                                                                                    |  |
|                                            |                           | Action and                                                                                                    | d Reset                                                                                                    |  |
|                                            | Action level              | Entering the wrong pass                                                                                               | sword three consecutive times                                                                                                    |  |
|                                            | Action time               | Immediately act                                                                                                    |                                                                                                    |  |
| Fau                                        | ılt treatment parameter   | N/A                                                                                                    |                                                                                                    |  |
|                                            | Reset method              | Manual reset                                                                                                    |                                                                                                    |  |
|                                            | Reset condition           | Power-off                                                                                                    |                                                                                                    |  |
| Record                                     |                           | Yes                                                                                                    |                                                                                                    |  |
|                                            | Cause                     |                                                                                                    | Corrective Actions                                                                                                    |  |
| Incorrect password input through Pr. 00-07 |                           | 2. If you forget the pas<br>Step 1: Input 9999 a<br>Step 2: Repeat step<br>(You need to finish<br>the two steps in 10 | ssword after rebooting the motor drive. ssword, do the following steps: and press ENTER. o 1. Input 9999 and press ENTER. step 1 and step 2 within 10 seconds. If you don't finish seconds, try again.) ings return to the default when the "Input 9999" process |  |

| ID*                                                 | Display on LCD Keypad    | Fault Name                                                                                                    | Fault Descriptions               |  |  |
|-----------------------------------------------------|--------------------------|----------------------------------------------------------------------------------------------------|----------------------------------|--|--|
| 54                                                  | Fault CE1 PC err command | Illegal command<br>(CE1)                                                                                                    | Communication command is illegal |  |  |
|                                                     | Action and Reset         |                                                                                                    |                                  |  |  |
| Action level                                        |                          | When the function code is not 03, 06, 10, or 63.                                                                                                    |                                  |  |  |
| Action time                                         |                          | Immediately act                                                                                                    |                                  |  |  |
| Fault treatment parameter                           |                          | N/A                                                                                                    |                                  |  |  |
| Reset method                                        |                          | Manual reset                                                                                                    |                                  |  |  |
| Reset condition                                     |                          | Immediately reset                                                                                                    |                                  |  |  |
| Record                                              |                          | No                                                                                                    |                                  |  |  |
| Cause                                               |                          | Corrective Actions                                                                                                    |                                  |  |  |
| Incorrect communication command from the upper unit |                          | Check if the communication command is correct.                                                                                                    |                                  |  |  |
|                                                     |                          | Verify the wiring and grounding of the communication circuit. It is recommended to separate the communication circuit from the main circuit, or wire in 90 degree for effective anti-interference performance. |                                  |  |  |
| Different communication setting from the upper unit |                          | Check if the setting for Pr.09-02 is the same as the setting for the upper unit.                                                                                                    |                                  |  |  |
| Disconnection or bad connection of the cable        |                          | Check the cable and replace it if necessary.                                                                                                    |                                  |  |  |

| ID*                                                                       | Display on LCD Keypad    | Fault Name                                                                                                    | Fault Descriptions      |  |  |
|---------------------------------------------------------------------------|--------------------------|----------------------------------------------------------------------------------------------------|-------------------------|--|--|
| 55                                                                        | Fault CE2 PC err address | Illegal data address<br>(CE2)                                                                                                    | Data address is illegal |  |  |
|                                                                           | Action and Reset         |                                                                                                    |                         |  |  |
| Action level                                                              |                          | When the data address is correct.                                                                                                    |                         |  |  |
| Action time                                                               |                          | Immediately act                                                                                                    |                         |  |  |
| Fault treatment parameter                                                 |                          | N/A                                                                                                    |                         |  |  |
| Reset method                                                              |                          | Manual reset                                                                                                    |                         |  |  |
| Reset condition                                                           |                          | Immediately reset                                                                                                    |                         |  |  |
| Record                                                                    |                          | No                                                                                                    |                         |  |  |
| Cause                                                                     |                          | Corrective Actions                                                                                                    |                         |  |  |
| Incorrect communication command from the upper unit                       |                          | Check if the communication command is correct.                                                                                                    |                         |  |  |
| •                                                                         |                          | Verify the wiring and grounding of the communication circuit. It is recommended to separate the communication circuit from the main circuit, or wire in 90 degree for effective anti-interference performance. |                         |  |  |
| from the                                                                  | upper unit               | There is the centing for Principle in a came ac the centing for the finner tinit                                                                                                    |                         |  |  |
| Disconnection or bad connection of the cable and replace it if necessary. |                          | place it if necessary.                                                                                                    |                         |  |  |

| ID*                                                 | Display on LCD Keypad | Fault Name                                                                                                    | Fault Descriptions    |  |  |
|-----------------------------------------------------|-----------------------|----------------------------------------------------------------------------------------------------|-----------------------|--|--|
| 56                                                  | Fault CE3 PC err data | Illegal data value<br>(CE3)                                                                                                    | Data value is illegal |  |  |
| Action and Reset                                    |                       |                                                                                                    |                       |  |  |
| Action level                                        |                       | When the data length is too long                                                                                                    |                       |  |  |
| Action time                                         |                       | Immediately act                                                                                                    |                       |  |  |
| Fault treatment parameter                           |                       | N/A                                                                                                    |                       |  |  |
| Reset method                                        |                       | Manual reset                                                                                                    |                       |  |  |
| Reset condition                                     |                       | Immediately reset                                                                                                    |                       |  |  |
| Record                                              |                       | No                                                                                                    |                       |  |  |
| Cause                                               |                       | Corrective Actions                                                                                                    |                       |  |  |
| Incorrect communication command from the upper unit |                       | Check if the communication command is correct.                                                                                                    |                       |  |  |
|                                                     |                       | Verify the wiring and grounding of the communication circuit. It is recommended to separate the communication circuit from the main circuit, or wire in 90 degree for effective anti-interference performance. |                       |  |  |
| Different communication setting from the upper unit |                       | Check if the setting for Pr.09-02 is the same as the setting for the upper unit.                                                                                                    |                       |  |  |
| Disconnection or bad connection of the cable        |                       | Check the cable and replace it if necessary.                                                                                                    |                       |  |  |

| ID*                                                 | Display on LCD Keypad | Fault Name                                                                                                    | Fault Descriptions                   |  |  |
|-----------------------------------------------------|-----------------------|----------------------------------------------------------------------------------------------------|--------------------------------------|--|--|
| 57                                                  | Fault Auto            | Data is written to                                                                                                    | Data is written to read-only address |  |  |
|                                                     | CE4 PC slave fault    | (CE4)                                                                                                    | · ·                                  |  |  |
|                                                     | Action and Reset      |                                                                                                    |                                      |  |  |
| Action level                                        |                       | When the data is written to read-only address.                                                                                                    |                                      |  |  |
| Action time                                         |                       | Immediately act                                                                                                    |                                      |  |  |
| Fault treatment parameter                           |                       | N/A                                                                                                    |                                      |  |  |
| Reset method                                        |                       | Manual reset                                                                                                    |                                      |  |  |
| Reset condition                                     |                       | Immediately reset                                                                                                    |                                      |  |  |
| Record                                              |                       | No                                                                                                    |                                      |  |  |
| Cause                                               |                       | Corrective Actions                                                                                                    |                                      |  |  |
| Incorrect communication command from the upper unit |                       | Check if the communication command is correct.                                                                                                    |                                      |  |  |
|                                                     |                       | Verify the wiring and grounding of the communication circuit. It is recommended to separate the communication circuit from the main circuit, or wire in 90 degree for effective anti-interference performance. |                                      |  |  |
| Different communication setting from the upper unit |                       | Check if the setting for Pr.09-02 is the same as the setting for the upper unit.                                                                                                    |                                      |  |  |
| Disconnection or bad connection of the cable        |                       | Check the cable and replace it if necessary.                                                                                                    |                                      |  |  |

| ID*                                                                                                    | Display on LCD Keypad                                                    | Fault Name                                                                                                    | Fault Descriptions                                        |  |
|----------------------------------------------------------------------------------------------------|--------------------------------------------------------------------------|----------------------------------------------------------------------------------------------------|-----------------------------------------------------------|--|
| 58                                                                                                    | Fault CE10 PC time out                                                   | Modbus transmission<br>time-out<br>(CE10)                                                                                         | Modbus transmission time-out occurs                       |  |
|                                                                                                    |                                                                          | Action and                                                                                                    | d Reset                                                   |  |
|                                                                                                    | Action level                                                             | When the communication                                                                                                    | on time exceeds the detection time for Pr.09-03 time-out. |  |
|                                                                                                    | Action time                                                              | Pr.09-03                                                                                                    |                                                           |  |
| Fault treatment parameter                                                                                                    |                                                                          | Pr.09-02 0: Warn and continue operation 1: Fault and ramp to stop 2: Fault and coast to stop 3: No warning and continue operation |                                                           |  |
| Reset method                                                                                                    |                                                                          | Manual reset                                                                                                    | ,                                                         |  |
|                                                                                                    | Reset condition                                                          | Immediately reset                                                                                                    |                                                           |  |
|                                                                                                    | Record                                                                   | Yes                                                                                                    |                                                           |  |
|                                                                                                    | Cause                                                                    |                                                                                                    | Corrective Actions                                        |  |
| the com                                                                                                    | er unit does not transmit<br>munication command<br>r.09-03 setting time. | Check if the upper unit transmits the communication command within the setting time for Pr.09-03.                                 |                                                           |  |
| Verify the wiring and grounding of the communication circuit. It is recommunication caused by interference to separate the communication circuit from the main circuit, or wire in 90 for effective anti-interference performance. |                                                                          | nication circuit from the main circuit, or wire in 90 degree                                                                      |                                                           |  |
| Different communication setting from the upper unit  Check if the setting for Pr.09-02 is the same as the setting for the upper unit                                                                                               |                                                                          | Pr.09-02 is the same as the setting for the upper unit.                                                                           |                                                           |  |
| Disconnection or bad connection of the cable  Check the cable and replace it if necessary.                                                                                                    |                                                                          | place it if necessary.                                                                                                    |                                                           |  |

| ID*                                    | Display on LCD Keypad    | Fault Name                                                                                                    | Fault Descriptions                                                                                   |  |
|----------------------------------------|--------------------------|----------------------------------------------------------------------------------------------------|----------------------------------------------------------------------------------------------------|--|
| 60                                     | Fault  bF  Braking fault | Brake transistor error<br>(bF)                                                                                                    | The brake transistor of the motor drive is abnormal. (for the models with built-in brake transistor) |  |
|                                        |                          | Action and                                                                                                    | d Reset                                                                                              |  |
|                                        | Action level             | Hardware detection                                                                                                    |                                                                                                    |  |
|                                        | Action time              | Immediately act                                                                                                    |                                                                                                    |  |
| Fau                                    | ılt treatment parameter  | N/A                                                                                                    |                                                                                                    |  |
|                                        | Reset method             | Manual reset                                                                                                    |                                                                                                    |  |
|                                        | Reset condition          | Immediately reset                                                                                                    |                                                                                                    |  |
|                                        | Record                   | Yes                                                                                                    |                                                                                                    |  |
|                                        | Cause                    |                                                                                                    | Corrective Actions                                                                                   |  |
| Hardware error                         |                          | <ol> <li>Press "RESET" key to go back to the default. If bF still exists, return to the factory for repair.</li> <li>Power off the motor drive since the internal circuit is abnormal. Use a meter to check if it is short-circuit between B2 to DC If short-circuit exists, return to the factory for repair.</li> </ol> |                                                                                                    |  |
| Malfunction caused by interference     |                          | Verify wiring/grounding of the main circuit to prevent interference.                                                                                                    |                                                                                                    |  |
| Using the incorrect brake resistor     |                          | Check if the resistance value of the brake resistor matches to the drive.                                                                                                    |                                                                                                    |  |
| Incorrect wiring of the brake resistor |                          | Refer to the optional accessories instruction in chapter 7, and verify the wiring.                                                                                                    |                                                                                                    |  |

| ID*                                                              | Display on LCD Keypad                          | Fault Name                                                             | Fault Descriptions                                                                                                    |
|------------------------------------------------------------------|------------------------------------------------|------------------------------------------------------------------------|----------------------------------------------------------------------------------------------------|
| 61                                                               | Fault ydc Y-delta connect                      | Y-connection /<br>Δ-connection<br>switch error<br>(ydc)                | An error occurs when Y-Δ switches                                                                                            |
|                                                                  |                                                | Action and                                                             | Reset                                                                                                    |
| Action level                                                     |                                                | are conducted at the                                                   | on signals is not conducted within the setting time for                                                                      |
|                                                                  | Action time                                    | Pr.05-25                                                               |                                                                                                    |
| Fau                                                              | It treatment parameter                         | N/A                                                                    |                                                                                                    |
|                                                                  | Reset method                                   | Manual reset                                                           |                                                                                                    |
|                                                                  | Reset condition                                |                                                                        | the confirmation signal of Y-connection is conducted if it n the confirmation signal of $\Delta$ -connection is conducted if |
|                                                                  | Record                                         | Yes                                                                    |                                                                                                    |
|                                                                  | Cause                                          | Corrective Actions                                                     |                                                                                                    |
|                                                                  | ctromagnetic valve<br>s incorrectly during Y-∆ | Check if the electromagnetic valve works normally. If not, replace it. |                                                                                                    |
| Incorrec                                                         | t parameter setting                            | Check if related parameters are all set up and set correctly.          |                                                                                                    |
| The wiring of Y-Δ switch function is incorrect Check the wiring. |                                                | Check the wiring.                                                      |                                                                                                    |

| ID*                                                                                      | Display on LCD Keypad                                                                                | Fault Name                                                                                                    | Fault Descriptions                                                                                                    |  |
|------------------------------------------------------------------------------------------|----------------------------------------------------------------------------------------------------|----------------------------------------------------------------------------------------------------|----------------------------------------------------------------------------------------------------|--|
| 62                                                                                       | Fault  dEb  Dec. Energy back                                                                         | Deceleration energy<br>backup error<br>(dEb)                                                                                                    | When Pr.07-13 is not 0, and the power is suddenly off, causing the DC bus voltage lower than the dEb action level, the dEb function acts and the motor ramps to stop. Then dEb displays on the keypad. |  |
|                                                                                          |                                                                                                    | Action and                                                                                                    | d Reset                                                                                                    |  |
|                                                                                          | Action level                                                                                         | When Pr.07-13 is not 0                                                                                                    | and the DC bus voltage is lower than the level of dEb.                                                                                                    |  |
|                                                                                          | Action time                                                                                          | Immediately act                                                                                                    |                                                                                                    |  |
| Fau                                                                                      | ılt treatment parameter                                                                              | N/A                                                                                                    |                                                                                                    |  |
| Reset method                                                                             |                                                                                                    | When Pr.07-13=2 (dEb with auto-acceleration / auto-deceleration, the drive outputs the frequency after the power is restored): dEb is automatically cleared.                                                                                         |                                                                                                    |  |
|                                                                                          |                                                                                                    | Hand When Pr.07-13=1 (dEb with auto-acceleration / auto-deceleration, the drive does not output the frequency after the power is restored): The drive stops when dEb acts and the rotation speed becomes 0 Hz, then the drive can be reset manually. |                                                                                                    |  |
|                                                                                          | Reset condition  Auto: The fault is automatically cleared. Hand: When the drive decelerates to 0 Hz. |                                                                                                    |                                                                                                    |  |
|                                                                                          | Record                                                                                               | Yes                                                                                                    |                                                                                                    |  |
| Cause                                                                                    |                                                                                                    | Corrective Actions                                                                                                    |                                                                                                    |  |
| Unstable power source or the power is off                                                |                                                                                                    | Check the power system.                                                                                                    |                                                                                                    |  |
|                                                                                          | any other large load                                                                                 | Replace power system with a larger capacity.                                                                                                    |                                                                                                    |  |
| operates in the power system 2. Use a different power system from the large load system. |                                                                                                    |                                                                                                    | er system from the large load system.                                                                                                    |  |

| ID*                       | Display on LCD Keypad                              | Fault Name                                                                                                 | Fault Descriptions                                                                                                    |  |
|---------------------------|----------------------------------------------------|----------------------------------------------------------------------------------------------------|----------------------------------------------------------------------------------------------------|--|
| 63                        | Fault  oSL  Over slip error                        | Over slip error (oSL)                                                                                      | On the basis of the maximum slip limit set via Pr.10-29, the speed deviation is abnormal. When the motor drive outputs at constant speed, F>H or F <h and="" exceeds="" in="" induction="" it="" level="" motors="" occurs="" only.<="" osl="" pr.07-29,="" pr.07-30,="" set="" shows.="" td="" the="" time="" via=""></h> |  |
|                           |                                                    |                                                                                                    | nd Reset                                                                                                    |  |
|                           | Action level                                       | Pr.07-29<br>100% of Pr.07-29 = th                                                                          | e maximum limit of the slip frequency (Pr.10-29)                                                                                                    |  |
|                           | Action time                                        | Pr.07-30                                                                                                   |                                                                                                    |  |
| Fault treatment parameter |                                                    | Pr.07-31 0: Warn and continue operation 1: Fault and ramp to stop 2: Fault and coast to stop 3: No warning |                                                                                                    |  |
|                           | Reset method                                       | does not ex<br>be cleared a                                                                                | s a warning.  notor drive outputs at constant speed, and F>H or F <h 2,="" 31="1" an="" and="" anymore,="" ceed="" error,="" is="" it="" level="" manually.<="" needs="" or="" osl="" pr.07-29="" reset="" set="" td="" the="" to="" utomatically.="" via="" warning="" will=""></h>                                       |  |
|                           | Reset condition                                    | Immediately reset                                                                                          |                                                                                                    |  |
|                           | Record                                             | ,                                                                                                    | s "Fault", and will be recorded.                                                                                                    |  |
|                           | Cause                                              |                                                                                                    | Corrective Actions                                                                                                    |  |
|                           | he motor parameters in<br>ter group 5 may be<br>t  | Check the motor parameters                                                                                 |                                                                                                    |  |
| Overloa                   |                                                    | Decrease the load                                                                                          |                                                                                                    |  |
|                           | he setting value of<br>9, 07-30, and 10-29 is<br>r | Check the setting of oSL protection function related parameters                                            |                                                                                                    |  |

| ID*                                | Display on LCD Keypad  | Fault Name                                                                                                  | Fault Descriptions                                    |  |
|------------------------------------|------------------------|----------------------------------------------------------------------------------------------------|-------------------------------------------------------|--|
| 64                                 | Fault ryF MC Fault     | Electric valve switch<br>error (ryF)                                                                        | Electric valve switch error when executing Soft Start |  |
|                                    |                        | Action and                                                                                                  | d Reset                                               |  |
|                                    | Action level           | Hardware detection (Frame D and above)                                                                      |                                                       |  |
|                                    | Action time            | Immediately act                                                                                             |                                                       |  |
| Fau                                | It treatment parameter | N/A                                                                                                    |                                                       |  |
|                                    | Reset method           | Manual reset                                                                                                |                                                       |  |
|                                    | Reset condition        | Reset when the electric valve switch is correctly closed                                                    |                                                       |  |
|                                    | Record                 | Yes                                                                                                    |                                                       |  |
|                                    | Cause                  | Corrective Actions                                                                                          |                                                       |  |
| The input power is abnormal        |                        | Check if the power is shut down during the drive operation? Check if the three-phase input power is normal. |                                                       |  |
| Malfunction caused by interference |                        | Verify the wiring/grounding of the main circuit to prevent interference.                                    |                                                       |  |
| Hardware failure                   |                        | Cycle the power after checking the power. If ryF error still exists, return to the factory for repair.      |                                                       |  |

| ID*                                                              | Display on LCD Keypad                                                   | Fault Name                                                             | Fault Descriptions                                                        |  |
|------------------------------------------------------------------|-------------------------------------------------------------------------|------------------------------------------------------------------------|---------------------------------------------------------------------------|--|
| 65                                                               | Fault PGF5 PG HW Error                                                  | Hardware error of PG card (PGF5)                                       | Hardware error of PG card                                                 |  |
|                                                                  |                                                                         | Action and                                                             | d Reset                                                                   |  |
| Action level                                                     |                                                                         | magnetic motor. We shows 0 or 7 (wiring activated.  The drive receives | the operation command right after the power is ON, card is not ready yet. |  |
|                                                                  | Action time                                                             | Immediately act                                                        |                                                                           |  |
| Faul                                                             | It treatment parameter                                                  | N/A                                                                    |                                                                           |  |
|                                                                  | Reset method                                                            | Manual reset                                                           |                                                                           |  |
|                                                                  | Reset condition                                                         | Reset after cycle the power.                                           |                                                                           |  |
|                                                                  | Record                                                                  | Yes                                                                    |                                                                           |  |
|                                                                  | Cause                                                                   |                                                                        | Corrective Actions                                                        |  |
| Wiring error or there is no U/V/W signal input                   |                                                                         | Re-connect the cables                                                  | correctly                                                                 |  |
| Encoder failure                                                  |                                                                         | Verify if it is the UVW encoder                                        |                                                                           |  |
| is incorre                                                       | The setting of encoder parameter Choose the correct setting of Pr.10-00 |                                                                        |                                                                           |  |
| If the motor selection switch of PG card on the correct position |                                                                         | Check if it is the UVW encoder or Delta encoder                        |                                                                           |  |
| PG card selection is incorrect                                   |                                                                         |                                                                        | ard                                                                       |  |

| ID*                                                                 | Display on LCD Keypad                                     | Fault Name                                                                                                 | Fault Descriptions                                                                       |  |
|---------------------------------------------------------------------|-----------------------------------------------------------|----------------------------------------------------------------------------------------------------|------------------------------------------------------------------------------------------|--|
| 68                                                                  | Fault SdRv SpdFbk Dir Rev                                 | Reverse direction of<br>the speed feedback<br>(SdRv)                                                       | Rotating direction is different from the commanding direction detected by the sensorless |  |
|                                                                     |                                                           | Action and                                                                                                 | d Reset                                                                                  |  |
|                                                                     | Action level                                              | Software detection                                                                                         |                                                                                          |  |
|                                                                     | Action time                                               | Pr.10-09                                                                                                   |                                                                                          |  |
| Fault treatment parameter                                           |                                                           | Pr.10-08 0: Warn and keep operation 1: Fault and ramp to stop 2: Fault and coast to stop                   |                                                                                          |  |
|                                                                     | Reset method                                              | Manual reset                                                                                               |                                                                                          |  |
|                                                                     | Reset condition                                           | Immediately reset                                                                                          |                                                                                          |  |
| Record                                                              |                                                           | When Pr.10-08=1 or 2,                                                                                      | SdRv is a "Fault", and the fault is recorded.                                            |  |
| Cause                                                               |                                                           |                                                                                                    | Corrective Actions                                                                       |  |
| The setting of Pr.10-25 FOC bandwidth of speed observer is improper |                                                           | Decrease the setting of                                                                                    | Pr.10-25                                                                                 |  |
| The setting of motor parameter is incorrect                         |                                                           | Reset the motor parameter and execute parameter tuning                                                     |                                                                                          |  |
| The motor cable is abnormal or broken                               |                                                           | Check if the cable is well functioned or replace the cable                                                 |                                                                                          |  |
|                                                                     | se force is exerted, or the uns in a reverse direction at | at Start speed tracking function (Pr.07-12)                                                                |                                                                                          |  |
| Malfunc                                                             | tion caused by interference                               | Verify the wiring of the control circuit and wiring/grounding of the main circuit to prevent interference. |                                                                                          |  |

| ID*                                                                                                    | Display on LCD Keypad          | Fault Name                                                                               | Fault Descriptions                            |  |
|----------------------------------------------------------------------------------------------------|--------------------------------|------------------------------------------------------------------------------------------|-----------------------------------------------|--|
| 69                                                                                                    | Fault SdOr SpdFbk over SPD     | Over speed rotation feedback (SdOr)                                                      | Over speed rotation detected by sensorless    |  |
|                                                                                                    |                                | Action and                                                                               | d Reset                                       |  |
|                                                                                                    | Action level                   | Pr.10-10                                                                                 |                                               |  |
|                                                                                                    | Action time                    | Pr.10-11                                                                                 |                                               |  |
| Fau                                                                                                    | ılt treatment parameter        | Pr.10-12 0: Warn and keep operation 1: Fault and ramp to stop 2: Fault and coast to stop |                                               |  |
| Reset method                                                                                                    |                                | Manual reset                                                                             |                                               |  |
| Reset condition                                                                                                    |                                | Immediately reset                                                                        |                                               |  |
|                                                                                                    | Record                         | When Pr.10-12=1 or 2,                                                                    | SdOr is a "Fault", and the fault is recorded. |  |
|                                                                                                    | Cause                          | Corrective Actions                                                                       |                                               |  |
| The setting of Pr.10-25 FOC bandwidth of speed observer is improper                                                                                                    |                                | Decrease the setting of                                                                  | Pr.10-25                                      |  |
| The setting of ASR bandwidth of speed controller is improper Increase the bandwidth of ASR speed controller                                                                                                    |                                | of ASR speed controller                                                                  |                                               |  |
| The sett incorrec                                                                                                    | ing of motor parameter is<br>t | Reset motor parameter and execute parameter tuning                                       |                                               |  |
| Malfunction caused by interference Verify the wiring of the control circuit and wiring/grounding of the main control circuit and wiring/grounding of the main control circuit and circuit and c |                                | control circuit and wiring/grounding of the main circuit to                              |                                               |  |

| ID*                                  | Display on LCD Keypad                                | Fault Name                                                                                                 | Fault Descriptions                                                                      |  |
|--------------------------------------|------------------------------------------------------|----------------------------------------------------------------------------------------------------|-----------------------------------------------------------------------------------------|--|
| 70                                   | Fault SdDe SpdFbk deviate                            | Large deviation of<br>speed feedback<br>(SdDe)                                                             | A large deviation between the rotating speed and the command detected by the sensorless |  |
|                                      |                                                      | Action and                                                                                                 | Reset                                                                                   |  |
|                                      | Action level                                         | Pr.10-13                                                                                                   |                                                                                         |  |
|                                      | Action time                                          | Pr.10-14                                                                                                   |                                                                                         |  |
| Fault treatment parameter            |                                                      | Pr.10-15 0: Warn and keep operation 1: Fault and ramp to stop 2: Fault and coast to stop                   |                                                                                         |  |
|                                      | Reset method                                         | Manual reset                                                                                               |                                                                                         |  |
|                                      | Reset condition                                      | Immediately reset                                                                                          |                                                                                         |  |
| Record                               |                                                      | When Pr.10-15=1 or 2, SdDe is a "Fault", and the fault is recorded.                                        |                                                                                         |  |
| Cause                                |                                                      |                                                                                                    | Corrective Actions                                                                      |  |
|                                      | r parameter setting for<br>al rotating slip function | Reset proper setting for                                                                                   | Pr.10-13 and Pr.10-14                                                                   |  |
|                                      | r parameter setting for                              | Reset ASR parameters                                                                                       |                                                                                         |  |
|                                      |                                                      | Set proper acceleration/deceleration time                                                                  |                                                                                         |  |
| The acc                              | eleration/deceleration time<br>ort                   | Reset proper accelerati                                                                                    |                                                                                         |  |
| Motor sh                             | naft lock                                            | Remove the cause of motor shaft lock                                                                       |                                                                                         |  |
| The mechanical brake is not released |                                                      | Verify the system action timeline                                                                          |                                                                                         |  |
|                                      | t parameter setting for<br>mit (Pr.06-12, Pr.<br>0)  | Adjust the setting to proper value                                                                         |                                                                                         |  |
| Malfunct                             | tion caused by interference                          | Verify the wiring of the control circuit and wiring/grounding of the main circuit to prevent interference. |                                                                                         |  |

| ID*                       | Display on LCD Keypad | Fault Name                                                                                                    | Fault Descriptions            |  |
|---------------------------|-----------------------|----------------------------------------------------------------------------------------------------|-------------------------------|--|
| 71                        | Fault WDTT Watchdog   | Watchdog(WDTT)                                                                                                    | Watchdog error                |  |
|                           |                       | Action and                                                                                                    | d Reset                       |  |
|                           | Action level          | Hardware detection                                                                                                    |                               |  |
|                           | Action time           | N/A                                                                                                    |                               |  |
| Fault treatment parameter |                       | N/A                                                                                                    |                               |  |
|                           | Reset method          | Hardware failure, and c                                                                                                    | annot reset. Cycle the power. |  |
|                           | Reset condition       | N/A                                                                                                    |                               |  |
|                           | Record                | Yes                                                                                                    |                               |  |
| Cause                     |                       | Corrective Actions                                                                                                    |                               |  |
| Hardware interference     |                       | Verify the wiring of the control circuit and wiring/grounding of the main circuit to prevent interference.  If the WDTT fault still exists, return to the factory for repair. |                               |  |

| ID*                                                                                                    | Display on LCD Keypad       | Fault Name                                                                                                    | Fault Descriptions                      |  |
|----------------------------------------------------------------------------------------------------|-----------------------------|----------------------------------------------------------------------------------------------------|-----------------------------------------|--|
| 72                                                                                                    | Fault STL1 STO Loss 1       | STO Loss 1 (STL1)                                                                                                    | STO1–SCM1 internal loop detection error |  |
|                                                                                                    |                             | Action and                                                                                                    | d Reset                                 |  |
|                                                                                                    | Action level                | Hardware detection                                                                                                    |                                         |  |
|                                                                                                    | Action time                 | Immediately act                                                                                                    |                                         |  |
| Fau                                                                                                    | It treatment parameter      | N/A                                                                                                    |                                         |  |
|                                                                                                    | Reset method                | Hardware failure, and cannot reset. Cycle the power.                                                                                        |                                         |  |
|                                                                                                    | Reset condition             | N/A                                                                                                    |                                         |  |
| Record                                                                                                    |                             | Yes                                                                                                    |                                         |  |
|                                                                                                    | Cause                       |                                                                                                    | Corrective Actions                      |  |
| STO1 ar                                                                                                    | nd SCM1 short circuit lines | Connect the short circui                                                                                                    | it line                                 |  |
| Hardware failure                                                                                                    |                             | After you make sure all the wiring is correct, if STOL fault still exists after cycling the power, please return to the factory for repair. |                                         |  |
| Check if the PIN of IO card is broken?  Bad connection of the IO card  Check if the IO card connects to the control board correctly, and if the are tightened well? |                             |                                                                                                    |                                         |  |
| The IO card does not match the version of the control board  Contact local agent or Delta                                                                           |                             | Pelta                                                                                                    |                                         |  |

| ID* [                                                                                                    | Display on LCD Keypad           | Fault Name                                                                                            | Fault Descriptions                 |  |
|----------------------------------------------------------------------------------------------------|---------------------------------|----------------------------------------------------------------------------------------------------|------------------------------------|--|
| 73                                                                                                    | Fault S1 S1-emergy stop         | Emergency stop for external safety (S1)                                                               | Emergency stop for external safety |  |
|                                                                                                    |                                 | Action and                                                                                            | d Reset                            |  |
|                                                                                                    | Action level                    | Hardware detection                                                                                    |                                    |  |
|                                                                                                    | Action time                     | Immediately act                                                                                       |                                    |  |
| Fault t                                                                                                    | treatment parameter             | N/A                                                                                                   |                                    |  |
|                                                                                                    |                                 | Manual reset                                                                                          |                                    |  |
| F                                                                                                    | Reset condition                 | Reset only after S1 error is cleared.                                                                 |                                    |  |
|                                                                                                    | Record                          | Yes                                                                                                   |                                    |  |
| Cause                                                                                                    |                                 |                                                                                                    | Corrective Actions                 |  |
| The switch (OPEN)                                                                                                    | action of S1 and SCM            | Reset the switch and cycle the power.                                                                 |                                    |  |
| S1 and SC not connect                                                                                                    | CM short circuit lines are cted | Re-connect the short circuit lines                                                                    |                                    |  |
| Malfunction caused by interference                                                                                                    |                                 | Verify the wiring/grounding of the main circuit, control circuit and encoder to prevent interference. |                                    |  |
| Hardware failure                                                                                                    |                                 | If S1 fault still exists after cycling the power, please return to the factory for repair.            |                                    |  |
| Check if the PIN of IO card is broken?  Check if the PIN of IO card is broken?  Check if the IO card connects to the control board correctly, and if the so are tightened well? |                                 |                                                                                                    |                                    |  |
| The IO card does not match the version of the control board Contact local agent                                                                                                 |                                 | Contact local agent or D                                                                              | Delta                              |  |

| ID*                                | Display on LCD Keypad     | Fault Name                                                                                            | Fault Descriptions                                                                                                    |  |
|------------------------------------|---------------------------|----------------------------------------------------------------------------------------------------|----------------------------------------------------------------------------------------------------|--|
| 75                                 | Fault Brk EXT-Brake Error | External brake error<br>(Brk)                                                                         | External mechanical brake error The MO terminal is active when MOx=12, 42, 47 or 63, but the MIx=55 does not receive signal for mechanical brake action during the set time of Pr.02-56. |  |
|                                    |                           | Action and                                                                                            | Reset                                                                                                    |  |
|                                    | Action level              | MIx=55 did not receive of Pr.02-56.                                                                   | signal for the mechanical brake action during the set time                                                                                                    |  |
|                                    | Action time               | Pr.02-56                                                                                              |                                                                                                    |  |
| Fau                                | It treatment parameter    | N/A                                                                                                   |                                                                                                    |  |
|                                    | Reset method              | Manual reset                                                                                          |                                                                                                    |  |
|                                    | Reset condition           | Immediately reset                                                                                     |                                                                                                    |  |
|                                    | Record                    | Yes                                                                                                   |                                                                                                    |  |
|                                    | Cause                     |                                                                                                    | Corrective Actions                                                                                                    |  |
| Mechani                            | ical brake error          | Verify if the mechanical brake can work correctly. Replace mechanical brake.                          |                                                                                                    |  |
| Incorrect                          | t parameter setting       | If there is no brake-confirming signal to use, set Pr.02-56=0.                                        |                                                                                                    |  |
| Signal cable is loose or cut off   |                           | Tighten the screws. Replace the signal cable with a new one.                                          |                                                                                                    |  |
| The time short                     | e of Pr.02-56 is set too  | Increase the time setting of Pr.02-56                                                                 |                                                                                                    |  |
| Malfunction caused by interference |                           | Verify the wiring/grounding of the main circuit, control circuit and encoder to prevent interference. |                                                                                                    |  |

| ID*                                                                                                    | Display on LCD Keypad                        | Fault Name                                                                    | Fault Descriptions                |  |
|----------------------------------------------------------------------------------------------------|----------------------------------------------|-------------------------------------------------------------------------------|-----------------------------------|--|
| 76                                                                                                    | Fault STO                                    | STO (STO)                                                                     | Safety Torque Off function active |  |
|                                                                                                    |                                              | Action and                                                                    | d Reset                           |  |
|                                                                                                    | Action level                                 | Hardware detection                                                            |                                   |  |
|                                                                                                    | Action time                                  | Immediately act                                                               |                                   |  |
| Fau                                                                                                    | It treatment parameter                       | N/A                                                                           |                                   |  |
| Reset method                                                                                                    |                                              | Auto When Pr.06-44=1 and after STO error is cleared, it automatically resets. |                                   |  |
|                                                                                                    |                                              | Manual   When Pr.06-44=0 and after STO error is cleared, reset it manually.   |                                   |  |
|                                                                                                    | Reset condition                              | Reset only after STO er                                                       | ror is cleared.                   |  |
|                                                                                                    | Record                                       | Yes                                                                           |                                   |  |
|                                                                                                    | Cause                                        |                                                                               | Corrective Actions                |  |
| The switch action of STO1/SCM1 and STO2/SCM2 (OPEN)                                                                                                    |                                              | Reset the switch (ON) and cycle the power                                     |                                   |  |
| Check if the PIN of IO card is broken?  Poor connection of the IO card  Check if the PIN of IO card is broken?  Check if the IO card connects to the control board correctly, and are tightened well? |                                              |                                                                               |                                   |  |
|                                                                                                    | card does not match the of the control board | Contact local agent or Delta                                                  |                                   |  |

| ID*              | Display on LCD Keypad                       | Fault Name                                                                                                    | Fault Descriptions                      |  |
|------------------|---------------------------------------------|----------------------------------------------------------------------------------------------------|-----------------------------------------|--|
| 77               | Fault STL2 STO Loss 2                       | STO Loss 2 (STL2)                                                                                                    | STO2–SCM2 internal loop detection error |  |
|                  |                                             | Action and                                                                                                    | d Reset                                 |  |
|                  | Action level                                | Hardware detection                                                                                                    |                                         |  |
|                  | Action time                                 | Immediately act                                                                                                    |                                         |  |
| Fau              | It treatment parameter                      | N/A                                                                                                    |                                         |  |
|                  | Reset method                                | Hardware failure, and cannot reset. Cycle the power.                                                                                        |                                         |  |
|                  | Reset condition                             | N/A                                                                                                    |                                         |  |
|                  | Record                                      | Yes                                                                                                    |                                         |  |
|                  | Cause                                       |                                                                                                    | Corrective Actions                      |  |
|                  | nd SCM2 short circuit lines connected       | Connect the short circuit                                                                                                    | t lines                                 |  |
| Hardware failure |                                             | After you make sure all the wiring is correct, if STL2 fault still exists after cycling the power, please return to the factory for repair. |                                         |  |
| Poor cor         | nnection of the IO card                     | Check if the PIN of IO card is broken?  Check if the IO card connects to the control board correctly, and if the screws are tightened well? |                                         |  |
|                  | ard does not match the of the control board | Contact local agent or Delta                                                                                                    |                                         |  |

| ID*                                                                   | Display on LCD Keypad                       | Fault Name                                                                                                    | Fault Descriptions                                    |  |
|-----------------------------------------------------------------------|---------------------------------------------|----------------------------------------------------------------------------------------------------|-------------------------------------------------------|--|
| 78                                                                    | Fault STL3 STO Loss 3                       | STO Loss 3 (STL3)                                                                                                    | STO1–SCM1 and STO2–SCM2 internal loop detection error |  |
|                                                                       |                                             | Action and                                                                                                    | d Reset                                               |  |
|                                                                       | Action level                                | Hardware detection                                                                                                    |                                                       |  |
|                                                                       | Action time                                 | Immediately act                                                                                                    |                                                       |  |
| Faul                                                                  | t treatment parameter                       | N/A                                                                                                    |                                                       |  |
|                                                                       | Reset method                                | Hardware failure, and cannot reset. Cycle the power.                                                                                        |                                                       |  |
|                                                                       | Reset condition                             | N/A                                                                                                    |                                                       |  |
|                                                                       | Record                                      | Yes                                                                                                    |                                                       |  |
|                                                                       | Cause                                       |                                                                                                    | Corrective Actions                                    |  |
| STO1 and SCM1, or STO2 and SCM2 short circuit lines are not connected |                                             | Re-connect the short ci                                                                                                    | rcuit lines                                           |  |
| Hardware failure                                                      |                                             | After you make sure all the wiring is correct, if STL3 fault still exists after cycling the power, please return to the factory for repair. |                                                       |  |
| Poor cor                                                              | nnection of the IO card                     | Check if the PIN of IO card is broken? Check if the IO card connects to the control board correctly, and if the screw are tightened well?   |                                                       |  |
|                                                                       | ard does not match the of the control board | Contact local agent or Delta                                                                                                    |                                                       |  |

| 15.4                                                                                                    | D: 1 1001/                                                          |                                                                                                    | 5 "5 "                                                                        |  |
|----------------------------------------------------------------------------------------------------|---------------------------------------------------------------------|----------------------------------------------------------------------------------------------------|-------------------------------------------------------------------------------|--|
| ID*                                                                                                    | Display on LCD Keypad                                               | Fault Name                                                                                                    | Fault Descriptions                                                            |  |
| 82                                                                                                    | Fault OPHL U phase lacked                                           | Output phase loss<br>U phase (OPHL)                                                                             | U phase output phase loss                                                     |  |
|                                                                                                    |                                                                     | Action and                                                                                                    | Reset                                                                         |  |
|                                                                                                    | Action level                                                        | Pr.06-47                                                                                                    |                                                                               |  |
|                                                                                                    | Action time                                                         |                                                                                                    | ng value of Pr.06-48 first if there is DC braking function, that of Pr.06-46. |  |
| Fault treatment parameter                                                                                                    |                                                                     | Pr.06-45 0: Warn and keep operation 1: Fault and ramp to stop 2: Fault and coast to stop 3: No warning          |                                                                               |  |
| Reset method                                                                                                    |                                                                     | Manual reset                                                                                                    |                                                                               |  |
|                                                                                                    | Reset condition                                                     | Immediately reset                                                                                               |                                                                               |  |
|                                                                                                    | Record                                                              | Pr.06-45=1 or 2 is "Faul                                                                                        | t", and will be recorded.                                                     |  |
|                                                                                                    | Cause                                                               |                                                                                                    | Corrective Actions                                                            |  |
|                                                                                                    | The three-phase impedance of motor is unbalanced Replace the motor. |                                                                                                    |                                                                               |  |
| I he motor is wired incorrectly                                                                                                    |                                                                     | Check the cable condition. Replace the cable.                                                                   |                                                                               |  |
| Using a single-phase motor Choose                                                                                                    |                                                                     | Choose a three-phase motor                                                                                      |                                                                               |  |
| Check the flat cable of the control board. Re-do the wiring and test againg flat cable is loose. If the fault still exists, return the unit to the factory. Verify that the three-phase current is balanced via a current clamp meter balanced and the OPHL fault still exists, return the unit to the factory |                                                                     | fault still exists, return the unit to the factory. ase current is balanced via a current clamp meter. If it is |                                                                               |  |
|                                                                                                    | e capacity is much larger<br>motor capacity                         | Make sure the capacity                                                                                          | of the drive and motor match to each other.                                   |  |

| ID*                       | Display on LCD Keypad                       | Fault Name                                                                                                    | Fault Descriptions                                                    |  |
|---------------------------|---------------------------------------------|----------------------------------------------------------------------------------------------------|-----------------------------------------------------------------------|--|
| 83                        | Fault OPHL V phase lacked                   | Output phase loss<br>V phase (OPHL)                                                                                                    | V phase output phase loss                                             |  |
|                           |                                             | Action and                                                                                                    | Reset                                                                 |  |
|                           | Action level                                | Pr.06-47                                                                                                    |                                                                       |  |
|                           |                                             | Pr.06-46<br>Pr.06-48: Use the settin<br>use that of P                                                                                                    | g value of Pr.06-48 first. If DC braking function activates, r.06-46. |  |
| Fault treatment parameter |                                             | Pr.06-45 0: Warn and keep operation 1: Fault and ramp to stop 2: Fault and coast to stop 3: No warning                                                                                                    |                                                                       |  |
| Reset method Manual reset |                                             |                                                                                                    |                                                                       |  |
|                           | Reset condition                             | Immediately reset                                                                                                    |                                                                       |  |
|                           | Record                                      | When Pr.06-45=1 or 2, OPHL is a "Fault", and the fault is recorded.                                                                                                    |                                                                       |  |
|                           | Cause                                       | Corrective Actions                                                                                                    |                                                                       |  |
|                           | iced three-phase<br>nce of the motor        | three-phase Poplace the meter                                                                                                    |                                                                       |  |
| Check if                  | the wiring is incorrect                     | Check the cable and re                                                                                                    | place it if necessary.                                                |  |
|                           | the motor is a<br>hase motor                | Choose a three-phase motor.                                                                                                    |                                                                       |  |
|                           | the current sensor is                       | Check if the control board cable is loose. If yes, reconnect the cable and run the drive to test. If the fault still exists, return to the factory for repair.  Check if the three-phase current is balanced with a current clamp meter. If the current is balanced and the OPHL fault still exists, return to the factory for repair. |                                                                       |  |
|                           | the drive capacity is larger motor capacity | Choose the drive that m                                                                                                    | natches the motor capacity                                            |  |

| ID*                       | Display on LCD Keypad                                                                                                    | Fault Name                                                                                                 | Fault Descriptions                                                    |  |
|---------------------------|----------------------------------------------------------------------------------------------------|----------------------------------------------------------------------------------------------------|-----------------------------------------------------------------------|--|
| 84                        | Fault OPHL W phase lacked                                                                                                    | Output phase loss<br>W phase (OPHL)                                                                        | W phase output phase loss                                             |  |
|                           |                                                                                                    | Action and                                                                                                 | Reset                                                                 |  |
|                           | Action level                                                                                                    | Pr.06-47                                                                                                   |                                                                       |  |
|                           | Action time                                                                                                    | Pr.06-46<br>Pr.06-48: Use the settin<br>use that of P                                                      | g value of Pr.06-48 first. If DC braking function activates, r.06-46. |  |
| Fault treatment parameter |                                                                                                    | Pr.06-45 0: Warn and continue operation 1: Fault and ramp to stop 2: Fault and coast to stop 3: No warning |                                                                       |  |
| Reset method              |                                                                                                    | Manual reset                                                                                               |                                                                       |  |
|                           | Reset condition                                                                                                    | Immediately reset                                                                                          |                                                                       |  |
|                           | Record                                                                                                    | When Pr.06-45=1 or 2, OPHL is a "Fault", and the fault is recorded.                                        |                                                                       |  |
|                           | Cause                                                                                                    | Corrective Actions                                                                                         |                                                                       |  |
|                           | nced three-phase<br>nce of the motor                                                                                                    | Replace the motor.                                                                                         |                                                                       |  |
| Check if                  | the wiring is incorrect                                                                                                    | Check the cable and replace it if necessary.                                                               |                                                                       |  |
|                           | Check if the motor is a single-phase motor  Choose a three-phase motor.                                                                                                    |                                                                                                    | motor.                                                                |  |
| Check if broken           | Check if the control board cable is loose. If yes, reconnect the cable and rudrive to test. If the fault still exists, return to the factory for repair.  Check if the three-phase current is balanced with a current clamp meter. current is balanced and the OPHL fault still exists, return to the factory for repair. |                                                                                                    |                                                                       |  |
|                           | the drive capacity is larger motor capacity                                                                                                    | Choose the drive that m                                                                                    | natches the motor capacity                                            |  |

| ID*                                 | Display on LCD Keypad             | Fault Name                                                | Fault Descriptions                                        |  |
|-------------------------------------|-----------------------------------|-----------------------------------------------------------|-----------------------------------------------------------|--|
| 85                                  | Fault AboF PG ABZ Line off        | PG ABZ line off<br>(AboF)                                 | The ABZ line off for protection when using PG02U          |  |
|                                     |                                   | Action and                                                | Reset                                                     |  |
|                                     | Action level                      | Hardware detection                                        |                                                           |  |
|                                     | Action time                       | Immediately act                                           |                                                           |  |
| Fau                                 | ılt treatment parameter           | N/A                                                       |                                                           |  |
|                                     | Reset method                      | Manual reset                                              |                                                           |  |
|                                     | Reset condition                   | Immediately reset                                         |                                                           |  |
|                                     | Record                            | Yes                                                       |                                                           |  |
| Cause                               |                                   |                                                           | Corrective Actions                                        |  |
|                                     | signal cable is not ed or cut off | Check the PG signal ca                                    | ble                                                       |  |
| PG card                             | l screw is loose                  | Tighten all the screws                                    |                                                           |  |
| Malfunc                             | tion caused by interference       | Verify the wiring/ground prevent interference.            | ding of the main circuit, control circuit and encoder to  |  |
| return to the factory for           |                                   | return to the factory  2. Check if the VP povis abnormal. | wer of PG card has no output, or the output voltage level |  |
| Encoder wiring is too long, causing |                                   | Decrease the wiring     Power on the encode               | g length.<br>der by other power sources.                  |  |

| ID*                                                                         | Display on LCD Keypad             | Fault Name                                                                                                    | Fault Descriptions                                       |  |
|-----------------------------------------------------------------------------|-----------------------------------|----------------------------------------------------------------------------------------------------|----------------------------------------------------------|--|
| 86                                                                          | Fault UvoF PG UVW Line off        | PG UVW line off<br>(UvoF)                                                                                                    | UVW line off for protection when using PG02U             |  |
|                                                                             |                                   | Action and                                                                                                    | Reset                                                    |  |
|                                                                             | Action level                      | Hardware detection                                                                                                    |                                                          |  |
|                                                                             | Action time                       | Immediately act                                                                                                    |                                                          |  |
| Fau                                                                         | ılt treatment parameter           | N/A                                                                                                    |                                                          |  |
|                                                                             | Reset method                      | Manual reset                                                                                                    |                                                          |  |
|                                                                             | Reset condition                   | Immediately reset                                                                                                    |                                                          |  |
|                                                                             | Record                            | Yes                                                                                                    |                                                          |  |
|                                                                             | Cause                             |                                                                                                    | Corrective Actions                                       |  |
|                                                                             | signal cable is not ed or cut off | Check the PG signal cable                                                                                                    |                                                          |  |
| PG card                                                                     | l screw is loose                  | Tighten all the screws                                                                                                    |                                                          |  |
| Malfunc                                                                     | tion caused by interference       | Verify the wiring/ground prevent interference.                                                                                                    | ding of the main circuit, control circuit and encoder to |  |
| Hardware failure                                                            |                                   | <ol> <li>After you check the wiring, if AboF fault still exists after cycle the power, return to the factory for repair.</li> <li>Check if the VP power of PG card has no output, or the output voltage level is abnormal.</li> <li>Check if the encoder is broken.</li> </ol> |                                                          |  |
| Encoder wiring is too long, causing large voltage drop of PG card VP power. |                                   | i. Decrease the wining                                                                                                    | g length.<br>der by other power sources.                 |  |

| ID*                                                                             | Display on LCD Keypad    | Fault Name                                                                                                    | Fault Descriptions                        |  |
|---------------------------------------------------------------------------------|--------------------------|----------------------------------------------------------------------------------------------------|-------------------------------------------|--|
| 87                                                                              | Fault oL3 Derating Error | Overload protection at low frequency (oL3)                                                                                                    | Low frequency and high current protection |  |
|                                                                                 |                          | Action and                                                                                                    | d Reset                                   |  |
|                                                                                 | Action level             | Software detection                                                                                                    |                                           |  |
|                                                                                 | Action time              | Immediately act                                                                                                    |                                           |  |
| Fau                                                                             | Ilt treatment parameter  | N/A                                                                                                    |                                           |  |
|                                                                                 | Reset method             | Manual reset                                                                                                    |                                           |  |
|                                                                                 | Reset condition          | Immediately reset                                                                                                    |                                           |  |
|                                                                                 | Record                   | Yes                                                                                                    |                                           |  |
|                                                                                 | Cause                    |                                                                                                    | Corrective Actions                        |  |
| The drive operates at a frequency below 15 Hz, and output current is too large. |                          | <ol> <li>Enhance the heat dissipation capacity for the cabinet.</li> <li>Lower the carrier frequency (Pr.00-17).</li> <li>Decrease the voltage settings that correspond to frequency below 15 Hz in the V/F curve.</li> <li>Change Pr.00-11 to general control mode.</li> <li>Replace the drive with a larger power mdoel.</li> </ol> |                                           |  |

| ID*                                            | Display on LCD Keypad             | Fault Name                                                                                | Fault Descriptions                        |  |
|------------------------------------------------|-----------------------------------|-------------------------------------------------------------------------------------------|-------------------------------------------|--|
| 89                                             | Рашто Fault RoPd Rotor Pos. Error | Rotor position<br>detection error<br>(RoPd)                                               | Rotor position detection error protection |  |
|                                                |                                   | Action and                                                                                | d Reset                                   |  |
|                                                | Action level                      | Reset the software                                                                        |                                           |  |
|                                                | Action time                       | Immediately act                                                                           |                                           |  |
| Fau                                            | It treatment parameter            | N/A                                                                                       |                                           |  |
|                                                | Reset method                      | Manual reset                                                                              |                                           |  |
|                                                | Reset condition                   | Immediately reset                                                                         |                                           |  |
|                                                | Record                            | Yes                                                                                       |                                           |  |
|                                                | Cause                             |                                                                                           | Corrective Actions                        |  |
| Check if the motor cable is abnormal or broken |                                   | Check or replace the cable.                                                               |                                           |  |
| Motor coil error                               |                                   | Replace the motor.                                                                        |                                           |  |
| Hardware failure                               |                                   | IGBT broken. Return to the factory for repair.                                            |                                           |  |
| Drive's current feedback line error            |                                   | Cycle the power. If RoPd still occurs during operation, return to the factory for repair. |                                           |  |

| ID*                                     | Display on LCD Keypad | Fault Name                                                                                                    | Fault Descriptions        |  |
|-----------------------------------------|-----------------------|----------------------------------------------------------------------------------------------------|---------------------------|--|
| 90                                      | Fault Fstp Force Stop | Force to stop (FStp)                                                                                                    | Keypad forces PLC to Stop |  |
|                                         |                       | Action and                                                                                                    | d Reset                   |  |
|                                         | Action level          | When Pr.00-32=1, STOP button on the keypad is valid. When giving the STOP command during the PLC operation, FStp fault will active. |                           |  |
|                                         | Action time           | Immediately act                                                                                                    |                           |  |
| Fault treatment parameter               |                       | N/A                                                                                                    |                           |  |
|                                         | Reset method          | Manual reset                                                                                                    |                           |  |
|                                         | Reset condition       | Immediately reset                                                                                                    |                           |  |
|                                         | Record                | Yes                                                                                                    |                           |  |
| Cause                                   |                       | Corrective Actions                                                                                                    |                           |  |
| Pr.00-32=1: keypad STOP button is valid |                       | Check if it is necessary to set Pr.00-32=0, so the keypad STOP button is invalid.                                                   |                           |  |
| Press STOP button during PLC operation  |                       | Verify the timing of STOP function.                                                                                                 |                           |  |

| ID*                                                                                                | Display on LCD Keypad       | Fault Name                                                                                                    | Fault Descriptions |  |
|----------------------------------------------------------------------------------------------------|-----------------------------|----------------------------------------------------------------------------------------------------|--------------------|--|
| 93                                                                                                 | Fault TRAP CPU Trap 0 error | CPU error 0 (TRAP)                                                                                                    | CPU crash          |  |
|                                                                                                    |                             | Action and                                                                                                    | d Reset            |  |
|                                                                                                    | Action level                | Hardware detection                                                                                                    | Hardware detection |  |
|                                                                                                    | Action time                 | Immediately act                                                                                                    |                    |  |
| Fau                                                                                                | Ilt treatment parameter     | N/A                                                                                                    |                    |  |
| Reset method                                                                                       |                             | Cannot reset, power off.                                                                                                    |                    |  |
|                                                                                                    | Reset condition             | N/A                                                                                                    |                    |  |
|                                                                                                    | Record                      | Yes                                                                                                    |                    |  |
|                                                                                                    | Cause                       | Corrective Actions                                                                                                    |                    |  |
| Hardware interference                                                                              |                             | Verify the wiring of control circuit, and the wiring/grounding of the main circuit to prevent interference.  If TRAP fault still exists, return to the factory for repair. |                    |  |
| Hardware failure                                                                                   |                             | Return to the factory for repair.                                                                                                    |                    |  |
| CPU is in an infinite loop  Cycle the power. If the TRAP fault still exists, return to the factory |                             | TRAP fault still exists, return to the factory for repair.                                                                                                    |                    |  |

| ID*                                                                                       | Display on LCD Keypad       | Fault Name                                                                                                    | Fault Descriptions                  |  |
|-------------------------------------------------------------------------------------------|-----------------------------|----------------------------------------------------------------------------------------------------|-------------------------------------|--|
| 101                                                                                       | Fault  CGdE  Guarding T-out | CANopen guarding<br>error (CGdE)                                                                                                    | CANopen guarding error              |  |
|                                                                                           |                             | Action and                                                                                                    | d Reset                             |  |
| Action level                                                                              |                             | When CANopen Node Guarding detects that one of the slaves does not response, the CGdE fault will activate.  The upper unit sets factor and time during configuration.                                                                                                    |                                     |  |
|                                                                                           | Action time                 | The time that upper unit sets during configuration                                                                                                    |                                     |  |
| Fau                                                                                       | It treatment parameter      | N/A                                                                                                    |                                     |  |
|                                                                                           | Reset method                | Manual reset                                                                                                    |                                     |  |
|                                                                                           | Reset condition             | The upper unit sends a                                                                                                    | reset package to clear this fault   |  |
|                                                                                           | Record                      | Yes                                                                                                    |                                     |  |
|                                                                                           | Cause                       |                                                                                                    | Corrective Actions                  |  |
| The guarding time is too short, or less detection times                                   |                             | Increase the guarding ti                                                                                                    | me (Index 100C) and detection times |  |
| Malfunction caused by interference                                                        |                             | <ol> <li>Verify the wiring and grounding of the communication circuit. It is recommended to separate the communication circuit from the main circuit, or wire in 90 degree for effective anti-interference performance.</li> <li>Make sure the communication circuit is wired in series.</li> <li>Use CANopen cable or add terminating resistance.</li> </ol> |                                     |  |
| Communication cable is broken or bad connected  Check or replace the communication cable. |                             |                                                                                                    | ommunication cable.                 |  |

| ID*                                | Display on LCD Keypad              | Fault Name                                                                               | Fault Descriptions                                                                                                    |  |
|------------------------------------|------------------------------------|------------------------------------------------------------------------------------------|----------------------------------------------------------------------------------------------------|--|
| 102                                | Fault CHbE Heartbeat T-out         | CANopen heartbeat<br>error (CHbE)                                                        | CANopen heartbeat error                                                                                                    |  |
|                                    |                                    | Action and                                                                               | Reset                                                                                                    |  |
| Action level                       |                                    | response, the CHbE fau                                                                   | peat detects that one of the slaves does not all will activate. The confirming time of producer and consumer during                                                                                                    |  |
|                                    | Action time                        | The confirming time that upper unit sets for producer and consumer during configuration. |                                                                                                    |  |
| Fau                                | It treatment parameter             | N/A                                                                                      |                                                                                                    |  |
|                                    | Reset method                       | Manual reset                                                                             |                                                                                                    |  |
|                                    | Reset condition                    | The upper unit sends a                                                                   | reset package to clear this fault                                                                                                    |  |
|                                    | Record                             | Yes                                                                                      |                                                                                                    |  |
|                                    | Cause                              |                                                                                          | Corrective Actions                                                                                                    |  |
| The hea                            | rtbeat time is too short           | Increase heartbeat time                                                                  | e (Index 100C)                                                                                                    |  |
| Malfunction caused by interference |                                    | recommended to so or wire in 90 degree 2. Make sure the com                              | and grounding of the communication circuit. It is eparate the communication circuit from the main circuit, e for effective anti-interference performance. munication circuit is wired in series. e or add terminating resistance. |  |
| Commur<br>bad con                  | nication cable is broken or nected | Check or replace the co                                                                  | ommunication cable.                                                                                                    |  |

| ID*                                                                                                    | Display on LCD Keypad              | Fault Name                                                                                                    | Fault Descriptions                                |  |
|----------------------------------------------------------------------------------------------------|------------------------------------|----------------------------------------------------------------------------------------------------|---------------------------------------------------|--|
| 104                                                                                                    | Fault CbFE Can bus off             | CANopen bus off error<br>(CbFE)                                                                                                    | CANopen bus off error                             |  |
|                                                                                                    |                                    | Action and                                                                                                    | Reset                                             |  |
|                                                                                                    |                                    | Hardware When CANo                                                                                                    | pen card is not installed, CbFE fault will occur. |  |
| Action level                                                                                                    |                                    | Software fault will occi<br>Too much in<br>When the C                                                                                            |                                                   |  |
|                                                                                                    | Action level                       | Immediately act                                                                                                    |                                                   |  |
| Fau                                                                                                    | It treatment parameter             | N/A                                                                                                    |                                                   |  |
|                                                                                                    | Reset method                       | Manual reset                                                                                                    |                                                   |  |
|                                                                                                    | Reset condition                    | Cycle the power                                                                                                    |                                                   |  |
|                                                                                                    | Record                             | Yes                                                                                                    |                                                   |  |
|                                                                                                    | Cause                              |                                                                                                    | Corrective Actions                                |  |
| Check if<br>installed                                                                                                    | the CANopen card is                | Make sure the CANope                                                                                                    | n card is installed.                              |  |
| Check if the CANopen speed is correct Reset CANopen speed                                                                                                    |                                    | Reset CANopen speed                                                                                                    | (Pr.09-37)                                        |  |
| Malfunction caused by interference Malfunction caused by interference Make sure the communication circuit from the main or wire in 90 degree for effective anti-interference performance.  Make sure the communication circuit is wired in series.  Use CANopen cable or add terminating resistance. |                                    | eparate the communication circuit from the main circuit, of for effective anti-interference performance.  munication circuit is wired in series. |                                                   |  |
| Communication bad con                                                                                                    | nication cable is broken or nected | Check or replace the co                                                                                                    | mmunication cable.                                |  |

| ID*                                | Display on LCD Keypad        | Fault Name                                           | Fault Descriptions  |  |
|------------------------------------|------------------------------|------------------------------------------------------|---------------------|--|
| 105                                | Fault CldE Can bus Index Err | CANopen index error<br>(CldE)                        | CANopen index error |  |
|                                    |                              | Action and                                           | d Reset             |  |
|                                    | Action level                 | Software detection                                   |                     |  |
| Action time                        |                              | Immediately act                                      |                     |  |
| Fau                                | It treatment parameter       | N/A                                                  |                     |  |
|                                    | Reset method                 | Manual reset                                         |                     |  |
|                                    | Reset condition              | Upper unit sends a reset package to clear this fault |                     |  |
| Record                             |                              | Yes                                                  |                     |  |
| Cause                              |                              | Corrective Actions                                   |                     |  |
| Incorrect setting of CANopen index |                              | Reset CANopen Index (Pr.00-02=7)                     |                     |  |

| ID*                                          | Display on LCD Keypad       | Fault Name                                                                                                    | Fault Descriptions                                    |
|----------------------------------------------|-----------------------------|----------------------------------------------------------------------------------------------------|-------------------------------------------------------|
| 106                                          | Fault CAdE Can bus Add. Err | CANopen station address error (CAdE)                                                                                                   | CANopen station address error (only supports 1 – 127) |
|                                              |                             | Action and                                                                                                    | d Reset                                               |
|                                              | Action level                | Software detection                                                                                                    |                                                       |
| Action time                                  |                             | Immediately act                                                                                                    |                                                       |
| Fau                                          | It treatment parameter      | N/A                                                                                                    |                                                       |
|                                              | Reset method                | Manual reset (Pr.00-02:                                                                                                    | =7)                                                   |
|                                              | Reset condition             | N/A                                                                                                    |                                                       |
| Record                                       |                             | Yes                                                                                                    |                                                       |
| Cause                                        |                             | Corrective Actions                                                                                                    |                                                       |
| Incorrect setting of CANopen station address |                             | <ol> <li>Disable CANopen (Pr.09-36=0)</li> <li>Reset CANopen (Pr.00-02=7)</li> <li>Reset CANopen station address (Pr.09-36)</li> </ol> |                                                       |

| ID*                           | Display on LCD Keypad    | Fault Name                                                                                                    | Fault Descriptions   |
|-------------------------------|--------------------------|----------------------------------------------------------------------------------------------------|----------------------|
| 107                           | Fault  CFrE  Can bus off | CANopen memory<br>error (CFrE)                                                                                                    | CANopen memory error |
|                               |                          | Action and                                                                                                    | d Reset              |
| Action level                  |                          | When the user update firmware version of the control board, the FRAM internal data will not be changed, and then CFrE fault will occur. |                      |
|                               | Action time              | Immediately act                                                                                                    |                      |
| Fau                           | ılt treatment parameter  | N/A                                                                                                    |                      |
|                               | Reset method             | Manual reset                                                                                                    |                      |
|                               | Reset condition          | Pr.00-02=7                                                                                                    |                      |
|                               | Record                   | Pr.00-21=3, the fault is recorded                                                                                                    |                      |
| Cause                         |                          | Corrective Actions                                                                                                    |                      |
| CANopen internal memory error |                          | <ol> <li>Disable CANopen (Pr.09-36=0)</li> <li>Reset CANopen (Pr.00-02=7)</li> <li>Reset CANopen station address (Pr.09-36)</li> </ol>  |                      |

| ID*                                                                                                    | Display on LCD Keypad      | Fault Name                                                                                                    | Fault Descriptions                                                                                                    |  |
|----------------------------------------------------------------------------------------------------|----------------------------|----------------------------------------------------------------------------------------------------|----------------------------------------------------------------------------------------------------|--|
| 111                                                                                                    | Fault ictE InrCom Time Out | InrCOM time-out error<br>(ictE)                                                                                                    | Internal communication time-out                                                                                                  |  |
|                                                                                                    |                            | Action and                                                                                                    | d Reset                                                                                                    |  |
|                                                                                                    | Action level               |                                                                                                    | Pr.09-31=-1 – -10 (there is no -9), when the internal communication between Slave and Master is abnormal, IctE fault will occur. |  |
|                                                                                                    | Action time                | Immediately act                                                                                                    |                                                                                                    |  |
| Fau                                                                                                    | Ilt treatment parameter    | N/A                                                                                                    |                                                                                                    |  |
|                                                                                                    | Reset method               | Automatically reset after the internal communication is normal                                                                                                    |                                                                                                    |  |
|                                                                                                    | Reset condition            | N/A                                                                                                    |                                                                                                    |  |
| Record                                                                                                    |                            | Yes                                                                                                    |                                                                                                    |  |
|                                                                                                    | Cause                      |                                                                                                    | Corrective Actions                                                                                                    |  |
| Malfunction caused by interference                                                                                                    |                            | Verify the wiring and grounding of the communication circuit. It is recommended to separate the communication circuit from the main circuit, or wire in 90 degree for effective anti-interference performance. |                                                                                                    |  |
| The communication condition is different with the upper unit  Verify the setting of Pr.09-02 is the same as the setting of upper unit. |                            | 9-02 is the same as the setting of upper unit.                                                                                                    |                                                                                                    |  |
| Communication cable is broken or                                                                                                    |                            | Check or replace the co                                                                                                    | ommunication cable.                                                                                                    |  |

| ID*                                              | Display on LCD Keypad        | Fault Name                             | Fault Descriptions                                                                               |  |
|--------------------------------------------------|------------------------------|----------------------------------------|--------------------------------------------------------------------------------------------------|--|
| 112                                              | Fault SfLK PMLess Shaft Lock | PMLess shaft lock<br>(SfLK)            | The drive has RUN command with output frequency, but the permanent magnetic motor does not turn. |  |
|                                                  |                              | Action and                             | d Reset                                                                                          |  |
|                                                  | Action level                 | Software detection                     |                                                                                                  |  |
|                                                  | Action time                  | 3 sec.                                 |                                                                                                  |  |
| Fau                                              | lt treatment parameter       | N/A                                    |                                                                                                  |  |
|                                                  | Reset method                 | Manual reset                           |                                                                                                  |  |
|                                                  | Reset condition              | Immediately reset                      |                                                                                                  |  |
|                                                  | Record                       | Yes                                    |                                                                                                  |  |
|                                                  | Cause                        | Corrective Actions                     |                                                                                                  |  |
| Improper setting of the speed observer bandwidth |                              | Increase the setting value.            |                                                                                                  |  |
| Motor shaft lock                                 |                              | Remove causes of the motor shaft lock. |                                                                                                  |  |
| Motor error (e.g. demagnetization)               |                              | Replace the motor with a new one.      |                                                                                                  |  |

| ID*                                                                                             | Display on LCD Keypad            | Fault Name                  | Fault Descriptions                                                   |  |
|-------------------------------------------------------------------------------------------------|----------------------------------|-----------------------------|----------------------------------------------------------------------|--|
| 142                                                                                             | Рашто Fault AUE1 Auto tuning Err | Auto-tune error 1<br>(AUE1) | No feedback current error when motor parameter automatically detects |  |
|                                                                                                 |                                  | Action and                  | d Reset                                                              |  |
|                                                                                                 | Action level                     | Software detection          |                                                                      |  |
|                                                                                                 | Action time                      | Immediately act             |                                                                      |  |
| Fau                                                                                             | It treatment parameter           | N/A                         |                                                                      |  |
|                                                                                                 | Reset method                     | Manual reset                |                                                                      |  |
|                                                                                                 | Reset condition                  | Immediately reset           |                                                                      |  |
|                                                                                                 | Record                           | Yes                         |                                                                      |  |
| Cause                                                                                           |                                  | Corrective Actions          |                                                                      |  |
| Motor is not wired                                                                              |                                  | Wire the motor correctly    |                                                                      |  |
| The electromagnetic contactor is used as an open state on the output side of the drive (U/V/W). |                                  | Verify that the electroma   | agnetic valve is closed.                                             |  |

| ID*                                                            | Display on LCD Keypad      | Fault Name                         | Fault Descriptions                                                |  |  |
|----------------------------------------------------------------|----------------------------|------------------------------------|-------------------------------------------------------------------|--|--|
| 143                                                            | Fault AUE2 Auto tuning Err | Auto-tune error 2<br>(AUE2)        | Motor phase loss error when motor parameter automatically detects |  |  |
|                                                                |                            | Action and                         | d Reset                                                           |  |  |
|                                                                | Action level               | Software detection                 |                                                                   |  |  |
|                                                                | Action time                | Immediately act                    |                                                                   |  |  |
| Fau                                                            | It treatment parameter     | N/A                                |                                                                   |  |  |
|                                                                | Reset method               | Manual reset                       |                                                                   |  |  |
|                                                                | Reset condition            | Immediately reset                  |                                                                   |  |  |
|                                                                | Record                     | Yes                                |                                                                   |  |  |
|                                                                | Cause                      | Corrective Actions                 |                                                                   |  |  |
| Incorrect                                                      | t motor wiring             | Wire the motor correctly.          |                                                                   |  |  |
| Motor error                                                    |                            | Check if the motor works normally. |                                                                   |  |  |
|                                                                | tromagnetic contactor is   |                                    |                                                                   |  |  |
| used as an open state on the output side of the drive (U/V/W). |                            | Verify that the three-pha          | ases of the electromagnetic valve are all closed.                 |  |  |
| Motor U/V/W wire error                                         |                            | Check if the wires are b           | roken.                                                            |  |  |

| ID*                                                        | Display on LCD Keypad      | Fault Name                         | Fault Descriptions                                                                           |  |  |
|------------------------------------------------------------|----------------------------|------------------------------------|----------------------------------------------------------------------------------------------|--|--|
| 144                                                        | Fault AUE3 Auto tuning Err | Auto-tune error 3<br>(AUE3)        | No load current l <sub>0</sub> measurement error when motor parameter automatically detects. |  |  |
|                                                            |                            | Action and                         | d Reset                                                                                      |  |  |
|                                                            | Action level               | Software detection                 |                                                                                              |  |  |
|                                                            | Action time                | Immediately act                    |                                                                                              |  |  |
| Fau                                                        | ılt treatment parameter    | N/A                                |                                                                                              |  |  |
|                                                            | Reset method               | Manual reset                       |                                                                                              |  |  |
|                                                            | Reset condition            | Immediately reset                  |                                                                                              |  |  |
| Record                                                     |                            | Yes                                |                                                                                              |  |  |
| Cause                                                      |                            | Corrective Actions                 |                                                                                              |  |  |
| Incorrect settings for the motor parameter (rated current) |                            | Check the settings for F           | Pr.05-01 / Pr.05-13 / Pr.05-34.                                                              |  |  |
| Motor e                                                    | rror                       | Check if the motor works normally. |                                                                                              |  |  |

| ID*                                                                                    | Display on LCD Keypad            | Fault Name                         | Fault Descriptions                                                                      |  |  |
|----------------------------------------------------------------------------------------|----------------------------------|------------------------------------|-----------------------------------------------------------------------------------------|--|--|
| 148                                                                                    | Рашто Fault AUE4 Auto tuning Err | Auto-tune error 4<br>(AUE4)        | Leakage inductance Lsigma measurement error when motor parameter automatically detects. |  |  |
|                                                                                        |                                  | Action and                         | d Reset                                                                                 |  |  |
|                                                                                        | Action level                     | Software detection                 |                                                                                         |  |  |
|                                                                                        | Action time                      | Immediately act                    |                                                                                         |  |  |
| Fau                                                                                    | ılt treatment parameter          | N/A                                |                                                                                         |  |  |
|                                                                                        | Reset method                     | Manual reset                       |                                                                                         |  |  |
|                                                                                        | Reset condition                  | Immediately reset                  |                                                                                         |  |  |
|                                                                                        | Record                           | Yes                                |                                                                                         |  |  |
| Cause                                                                                  |                                  | Corrective Actions                 |                                                                                         |  |  |
| Motor error                                                                            |                                  | Check if the motor works normally. |                                                                                         |  |  |
| Incorrect setting of motor parameters (base frequency)  Check the setting of Pr.01-01. |                                  |                                    | 01-01.                                                                                  |  |  |

| ID*          | Display on LCD Keypad   | Fault Name                                     | Fault Descriptions                                           |  |  |
|--------------|-------------------------|------------------------------------------------|--------------------------------------------------------------|--|--|
| 170          | Fault CBM C/B Mismatch  | C/B mismatch<br>(CBM)                          | Control board matching error                                 |  |  |
|              |                         | Action and                                     | d Reset                                                      |  |  |
| Action level |                         | N/A                                            |                                                              |  |  |
| Action time  |                         | Acts when turning on the drive                 |                                                              |  |  |
| Fau          | Ilt treatment parameter | N/A                                            |                                                              |  |  |
|              | Reset method            | Cannot reset                                   |                                                              |  |  |
|              | Reset condition         | Cannot reset                                   |                                                              |  |  |
|              | Record                  | Yes                                            |                                                              |  |  |
| Cause        |                         | Corrective Actions                             |                                                              |  |  |
| Incorrec     | t control board         | Replace with the correct further confirmation. | ct control board. If the CBM still exists, contact Delta for |  |  |

# Chapter 15 CANopen Overview

- 15-1 CANopen Overview
- 15-2 Wiring for CANopen
- 15-3 CANopen Communication Interface Description
- 15-4 CANopen Supporting Index
- 15-5 CANopen Fault Code
- 15-6 CANopen LED Function

The built-in CANopen function is a kind of remote control. You can control the AC motor drive by using CANopen protocol. CANopen is a CAN-based higher layer protocol that provides standardized communication objects, including real-time data (Process Data Objects, PDO), configuration data (Service Data Objects, SDO), and special functions (Time Stamp, Sync message, and Emergency message). It also has network management data, including Boot-up message, NMT message, and Error Control message. Refer to the CiA website <a href="http://www.can-cia.org/">http://www.can-cia.org/</a> for details. The content of this instruction sheet may be revised without prior notice. Consult our distributors or download the most updated version at <a href="http://www.delta.com.tw/industrialautomation">http://www.delta.com.tw/industrialautomation</a>

### **Delta CANopen supporting functions:**

- Supports CAN2.0A Protocol
- ■Supports CANopen DS301 V4.02
- Supports DS402 V2.0.

### **Delta CANopen supporting services:**

- ■PDO (Process Data Objects): PDO1-PDO4
- SDO (Service Data Objects):

Initiate SDO Download;

Initiate SDO Upload;

Abort SDO:

You can use the SDO message to configure the slave node and access the Object Dictionary in every node.

■SOP (Special Object Protocol):

Support default COB-ID in Predefined Master/Slave Connection Set in DS301 V4.02;

Support SYNC service;

Support Emergency service.

■NMT (Network Management):

Support NMT module control;

Support NMT Error control;

Support Boot-up.

### **Delta CANopen not supporting service:**

■ Time Stamp service

# 15-1 CANopen Overview

# **CANopen Protocol**

CANopen is a CAN-based higher layer protocol, and was designed for motion-oriented machine control networks such as handling systems. Version 4.02 of CANopen (CiA DS301) is standardized as EN50325-4. The CANopen specifications cover the application layer and communication profile (CiA DS301), as well as a framework for programmable devices (CiA DS302), recommendations for cables and connectors (CiA DS303-1), SI units, and prefix representations (CiA DS303-2).

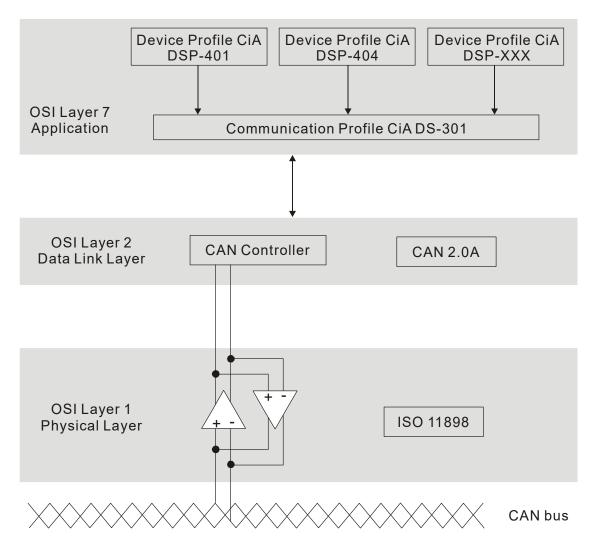

#### **RJ45 Pin Definition**

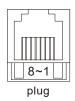

| PIN | Signal  | Description                    |  |  |
|-----|---------|--------------------------------|--|--|
| 1   | CAN_H   | CAN_H bus line (dominant high) |  |  |
| 2   | CAN_L   | CAN_L bus line (dominant low)  |  |  |
| 3   | CAN_GND | Ground / 0V /V-                |  |  |
| 6   | CAN_GND | Ground / 0V /V-                |  |  |

# **CANopen Communication Protocol**

It has services as follows:

- NMT (Network Management Object)
- SDO (Service Data Objects)
- PDO (Process Data Object)
- EMCY (Emergency Object)

## **NMT (Network Management Object)**

The Network Management (NMT) follows a Master/Slave structure for executing NMT service. A network has only one NMT master, and the other nodes are slaves. All CANopen nodes have a present NMT state, and the NMT master can control the state of the slave nodes. Following shows the state diagram of a node:

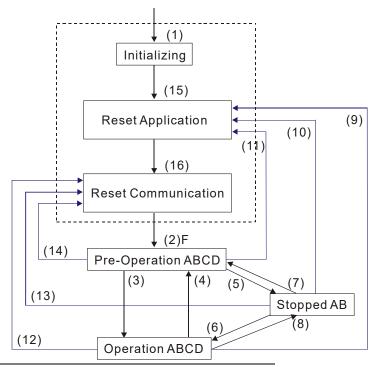

A: NMT

- (1) After power is applied, start in the auto-initialization state
- (2) Automatically enter the pre-operational state

- (15) Automatically enter reset application state
- (16) Automatically enter reset communication state

| (3) (6) Start remote node               | B: Node Guard |
|-----------------------------------------|---------------|
| (4) (7) Enter the pre-operational state | C: SDO        |
| (5) (8) Stop remote node                | D: Emergency  |
| (9) (10) (11) Reset node                | E: PDO        |
| (12) (13) (14) Reset communication      | F: Boot-up    |

|            | Initializing | Pre-Operational | Operational | Stopped |
|------------|--------------|-----------------|-------------|---------|
| PDO        |              |                 | 0           |         |
| SDO        |              | 0               | 0           |         |
| SYNC       |              | 0               | 0           |         |
| Time Stamp |              | 0               | 0           |         |
| EMCY       |              | 0               | 0           |         |
| Boot-up    | 0            |                 |             |         |
| NMT        |              | 0               | 0           | 0       |

# **SDO (Service Data Objects)**

Use SDO to access the Object Dictionary in every CANopen node using the Client/Server model. One SDO has two COB-IDs (request SDO and response SDO) to upload or download data between two nodes. There is no data limit for SDOs to transfer data, but it must transfer data by segment when the data exceeds four bytes with an end signal in the last segment.

The Object Dictionary (OD) is a group of objects in a CANopen node. Every node has an OD in the system, and OD contains all parameters describing the device and its network behavior. The access path in the OD is the index and sub-index; each object has a unique index in the OD, and has a sub-index if necessary.

# PDO (Process Data Objects)

PDO communication can be described by the producer/ consumer model. Each node of the network listens to the messages of the transmission node and distinguishes whether the message has to be processed or not after receiving the message. A PDO can be transmitted from one device to one another device or to many other devices. Every PDO has two PDO services: a TxPDO and an RxPDO. PDOs are transmitted in a non-confirmed mode. All transmission types are listed in the following table:

| Type Number | PDO      |         |             |              |          |  |  |
|-------------|----------|---------|-------------|--------------|----------|--|--|
| Type Number | Cyclic   | Acyclic | Synchronous | Asynchronous | RTR only |  |  |
| 0           |          | 0       | 0           |              |          |  |  |
| 1–240       | 0        |         | 0           |              |          |  |  |
| 241–251     | Reserved |         |             |              |          |  |  |
| 252         |          |         | 0           |              | 0        |  |  |
| 253         |          |         |             | 0            | 0        |  |  |
| 254         |          |         |             | 0            |          |  |  |
| 255         |          |         |             | 0            |          |  |  |

Type number 0 indicates the synchronous aperiodic message between two PDO transmissions.

Type number 1–240 indicates the number of SYNC message between two PDO transmissions.

Type number 252 indicates the data is updated (but not sent) immediately after receiving SYNC.

Type number 253 indicates the data is updated immediately after receiving RTR.

Type number 254: Delta CANopen does not support this transmission format.

Type number 255 indicates the data is an asynchronous aperiodic transmission.

All PDO transmission data must be mapped to index via Object Dictionary.

# **EMCY (Emergency Object)**

When errors occur inside the hardware, an emergency object is triggered. An emergency object is only sent when an error occurs. As long as there is nothing wrong with the hardware, there is no emergency object warning of an error message.

# 15-2 Wiring for CANopen

Use an external adapter card EMC-COP01 for CANopen wiring to connect CANopen to a C2000-HS. The link uses a RJ45 cable. You must terminate the two farthest ends with 120  $\Omega$  terminating resistors as shown in the picture below.

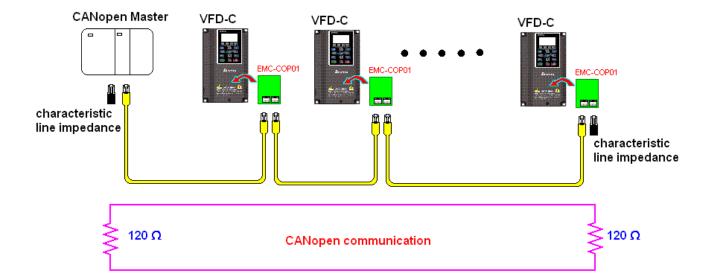

# 15-3 CANopen Communication Interface Descriptions

### 15-3-1 CANopen Control Mode Selection

There are two control modes for CANopen: the DS402 standard (Pr.09-40 set to 1) is the default, and the Delta's standard setting (Pr.09-40 set to 0). There are two control modes according to Delta's standard. One is the old control mode (Pr.09-30 = 0); this control mode can only control the motor drive under frequency control. The other mode is a new standard (Pr.09-30 = 1); this new control mode allows the motor drive to be controlled under multiple modes. The C2000-HS currently supports speed, torque, position and home mode. The following table shows the control mode definitions:

| CANopen<br>Control                                     | Control Mode Speed |                             |  |  |
|--------------------------------------------------------|--------------------|-----------------------------|--|--|
| Mode<br>Selection                                      | Index              | Description                 |  |  |
| DS402<br>standard                                      | 6042-00            | Target Rotating Speed (rpm) |  |  |
| Pr.09-40=1                                             |                    |                             |  |  |
| Delta Standard (Old definition) Pr.09-40=1, Pr.09-30=0 | 2020-02            | Target Rotating Speed (Hz)  |  |  |
| Delta Standard (New definition) Pr.09-40=0,            | 2060-03            | Target Rotating Speed (Hz)  |  |  |
| Pr.09-40-0,<br>Pr.09-30=1                              | 2060-04            | Torque Limit (%)            |  |  |

| CANopen Control Mode                                      | Operation Control |                   |  |  |
|-----------------------------------------------------------|-------------------|-------------------|--|--|
| Selection                                                 | Index             | Description       |  |  |
| DS402 standard                                            | 6040-00           | Operation Command |  |  |
| Pr.09-40=1                                                |                   |                   |  |  |
| Delta Standard (Old definition)<br>Pr.09-40=1, Pr.09-30=0 | 2020-01           | Operation Command |  |  |
| Delta Standard (New definition)                           | 2060-01           | Operation Command |  |  |
| Pr.09-40=0, Pr.09-30=1                                    |                   |                   |  |  |

| CANopen Control Mode                                      | Other   |                                   |  |  |
|-----------------------------------------------------------|---------|-----------------------------------|--|--|
| Selection                                                 | Index   | Description                       |  |  |
| DS402 standard                                            | 605A-00 | Quick stop processing mode        |  |  |
| Pr.09-40=1                                                | 605C-00 | Disable operation processing mode |  |  |
| Delta Standard (Old definition)<br>Pr.09-40=1, Pr.09-30=0 |         |                                   |  |  |
| Delta Standard (New definition)                           |         |                                   |  |  |
| Pr.09-40=0, Pr.09-30=1                                    |         |                                   |  |  |

You can use some indices in either DS402 or Delta's standard.

### For example:

- 1. Indices that are defined as RO attributes.
- 2. The corresponding index of available parameter groups: (2000-00-200B-XX)
- 3. Accelerating / Decelerating Index: 604F 6050

#### 15-3-2 DS402 Standard Control Mode

15-3-2-1 Related set up for an AC motor drive (following the DS402 standard)

If you want to use the DS402 standard to control the motor drive, follow these steps:

- 1. Wire the hardware (refer to Section 15-2 Wiring for CANopen)
- 2. Set the operation source: set Pr.00-21 to 3 for CANopen communication card control. (Run/stop, forward/reverse run...etc.)
- 3. Set the frequency source: set Pr.00-20 to 6. Choose the source for the Frequency command from the CANopen setting.
- 4. Set DS402 for the control mode: Pr.09-40=1
- 5. Set the CANopen station: set the CANopen station (range 1–127, 0 is the disable CANopen slave function) with Pr.09-36. Note: set Pr.00-02 = 7 to reset if the station number error CAdE or CANopen memory error CFrE appears.
- 6. Set the CANopen baud rate: set Pr.09-37 (CANBUS Baud Rate: 1Mbps(0), 500Kbps(1), 250Kbps(2), 125Kbps(3), 100Kbps(4) and 50Kbps(5))
- Set the multiple input functions to Quick Stop. You can also choose enable or disable; the
  default setting is disabled. If it is necessary to enable the function, set MI terminal to 53 in one
  of the following parameters: Pr.02-01–Pr.02-08 or Pr.02-26–Pr.02-31. (Note: This function is
  available in DS402 only.)

### 15-3-2-2 The status of the motor drive (by following DS402 standard)

According to the DS402 definition, the motor drive is divided into 3 blocks and 9 statuses as described below.

#### 3 blocks

- 1. Power Disable: without PWM output
- 2. Power Enable: with PWM output
- 3. Fault: One or more errors have occurred.

#### 9 status

- 1. Start: Power On
- 2. Not ready to switch on: the motor drive is initiating.
- 3. Switch On Disable: occurs when the motor drive finishes initiating.
- 4. Ready to Switch On: warming up before running.
- 5. Switch On: the motor drive has the PWM output, but the reference command is not effective.
- 6. Operation Enable: able to control normally.
- 7. Quick Stop Active: when there is a Quick Stop request, stop running the motor drive.
- 8. Fault Reaction Active: the motor drive detects conditions that might trigger error(s).
- 9. Fault: One or more errors have occurred in the motor drive.

When the motor drive turns on and finishes the initiation, it remains in Ready to Switch On status. To control the operation of the motor drive, change to Operation Enable status. To do this, set the control word's bit0-bit3 and bit7 of the Index 6040H and pair with Index Status Word (Status Word

0X6041). The control steps and index definition are described below:

|    |      | 0040 |
|----|------|------|
| ۱r | VAhr | 6040 |
|    | IUEA | 00+0 |

| • | mack 00 <del>1</del> 0 |      |             |           |                  |            |                   |           |  |
|---|------------------------|------|-------------|-----------|------------------|------------|-------------------|-----------|--|
|   | 15–9                   | 8    | 7           | 6–4       | 3                | 2          | 1                 | 0         |  |
|   | Reserved               | Halt | Fault Reset | Operation | Enable operation | Quick Stop | Enable<br>Voltage | Switch On |  |

### Index 6041

| 15-14   | 13–12        | 11                          | 10             | 9      | 8        | 7       | 6                  | 5             | 4                  | 3     | 2                | 1           | 0                  |
|---------|--------------|-----------------------------|----------------|--------|----------|---------|--------------------|---------------|--------------------|-------|------------------|-------------|--------------------|
| Reserve | ed Operation | Internal<br>limit<br>active | Target reached | Remote | Reserved | Warning | Switch on disabled | Quick<br>stop | Voltage<br>enabled | Fault | Operation enable | I Switch on | Ready to switch on |

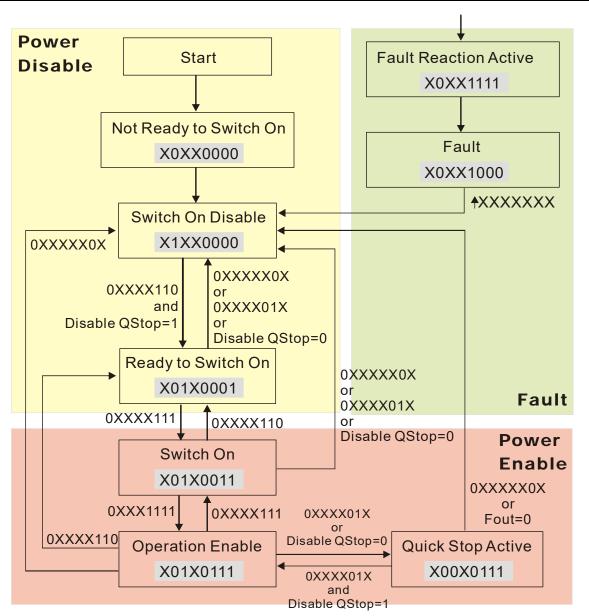

Set command 6040=0xE, then set another command 6040=0xF. Then you can switch the motor drive to Operation Enable. The Index 605A determines the lines from Operation Enable when the control mode changes from Quick Stop Active. When the setting value is 1–3, both lines are active, but when the setting value of 605A is not 1–3, once the motor drive is switched to Quick Stop Active, it is not able to switch back to Operation Enable.)

| Index | Sub | Definition                | Default | R/W | Size | Unit | PDO<br>Map | Mode | note                                                                                                    |
|-------|-----|---------------------------|---------|-----|------|------|------------|------|----------------------------------------------------------------------------------------------------|
| 605Ah |     | Quick stop<br>option code | 2       | RW  | S16  |      | No         |      | Disable drive function     Slow down on slow down ramp     Slow down on quick stop ramp     Slow down on slow down ramp and stay in QUICK STOP     Slow down on quick stop ramp and stay in QUICK STOP     Slow down on the current limit and stay in Quick stop |

When the control section switches from Power Enable to Power Disable, use 605C to define the stop method.

| Index | Sub | Definition                    | Default | R/W | Size | Unit | PDO<br>Map | Mode | note                                                                                 |
|-------|-----|-------------------------------|---------|-----|------|------|------------|------|--------------------------------------------------------------------------------------|
| 605Ch | 0   | Disable operation option code | 1       | RW  | S16  |      | No         |      | Disable drive function     Slow down with slow down ramp; disable the drive function |

15-3-2-3 Various mode control method (by following DS402 standard)

The control mode of C2000-HS currently supports speed control, and are described as below:

### Speed mode

- Set C2000-HS to speed control mode: set Index 6060 to 2.
   (The Index 6071 is available for torque limit under the speed control mode)
- 2. Switch to Operation Enable mode: set 6040=0xE, and then set 6040=0xF.
- 3. Set the target frequency: Set target frequency of 6042, since the operation unit of 6042 is rpm, a transform is required:

$$n = f \times \frac{120}{p}$$
n: rotation speed (rpm) (rounds/minute)
p: motor's pole number (Pole)
f: rotation frequency (Hz)

## For example:

Set 6042H = 1500 (rpm), if the number of poles is 4 (Pr.05-04 or Pr.05-16), then the motor drive's operation frequency is 1500/(120/4) = 50 Hz. The 6042 is defined as a signed operation. The plus or minus sign means to rotate clockwise or counter clockwise

- 4. To set acceleration and deceleration: Use 604F (Acceleration) and 6050 (Deceleration).
- 5. Trigger an ACK signal: in the speed control mode, the bit 6–4 of Index 6040 needs to be controlled. It is defined as below:

|                              |      | Index 6040 | SUM  |                                |
|------------------------------|------|------------|------|--------------------------------|
| Chood made                   | bit6 | bit5       | bit4 | SUM                            |
| Speed mode<br>(Index 6060=2) | 1    | 0          | 1    | Locked at the current signal.  |
| (Index 6000-2)               | 1    | 1          | 1    | Run to reach targeting signal. |
|                              |      | Other      |      | Decelerate to 0 Hz.            |

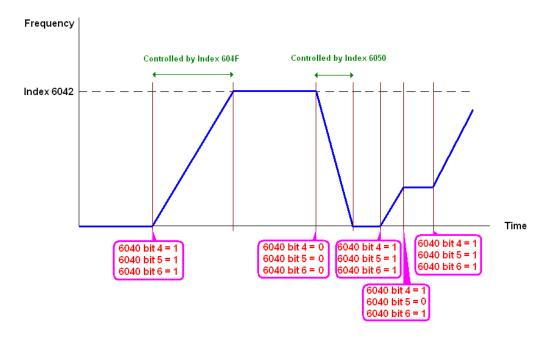

NOTE 01: Read 6043 to get the current rotation speed. (Unit: rpm)

NOTE 02: Read bit 10 of 6041 to find if the rotation speed has reached the targeting value. (0: Not reached; 1: Reached)

15-3-3 Using the Delta Standard (Old definition, only supports speed mode)

15-3-3-1 Various mode control method (Delta Old Standard)

### Follow the steps below:

- 1. Wire the hardware (refer to Section 15-2 Wiring for CANopen).
- 2. Set the operation source: set Pr.00-21 to 3 for CANopen communication card control. (Run / stop, Forward / reverse run...., etc.)
- 3. Set the frequency source: set Pr.00-20 to 6. Choose source for the Frequency Commend from the CANopen setting.
- 4. Set Delta Standard (Old definition, only supports speed mode) as the control mode: Pr.09-40 = 0 and Pr.09-30 = 0.
- 5. Set the CANopen station: set Pr.09-36; the range is among 1–127. When Pr.09-36=0, the CANopen slave function is disabled. Note: If an error appears (CAdE or CANopen memory error) as you complete the station setting, set Pr.00-02 = 7 to reset.
- 6. Set the CANopen baud rate: set Pr.09-37 (CANBUS Baud Rate: 1Mbps(0), 500Kbps(1), 250Kbps(2), 125Kbps(3), 100Kbps(4) and 50Kbps(5))

### 15-3-3-2 By speed mode

- 1. Set the target frequency: set 2020-02, the unit is Hz, with 1 decimal places. For example, 1000 is 100.0Hz.
- 2. Operation control: set 2020-01 = 0002H for running, and set 2020-01 = 0001H for stopping.

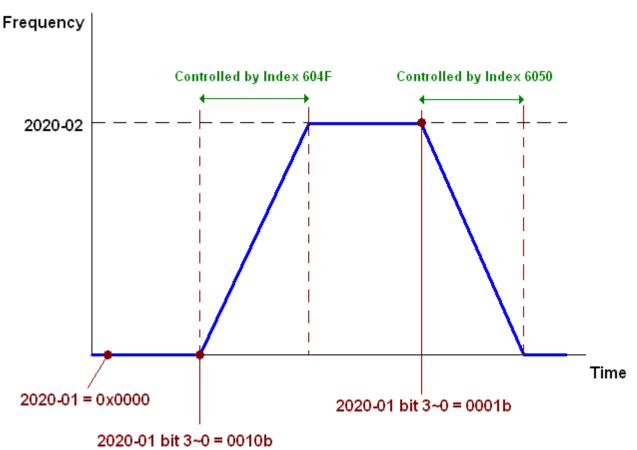

### 15-3-4 Using Delta Standard (New Definition)

### 15-3-4-1 Related set up for an AC motor drive (Delta New Standard)

### Follow the steps below:

- 1. Wire the hardware (refer to Section 15-2 Wiring for CANopen).
- 2. Set the operation source: set Pr.00-21 to 3 for CANopen communication card control. (Run / stop, Forward / reverse run...., etc.)
- 3. Set the frequency source: set Pr.00-20 to 6. Choose the source of the Frequency Command from CANopen setting.
- 4. Set Delta Standard (New definition) as the control mode: Pr.09-40 = 0 and Pr.09-30 = 0.
- 5. Set the CANopen station: set Pr.09-36; the range is among 1–127. When Pr.09-36=0, the CANopen slave function is disabled. (Note: If an error appears (CadE or CANopen memory error) as you complete the station setting, set Pr.00-02 = 7 to reset.
- 6. Set the CANopen baud rate: set Pr.09-37 (CANBUS Baud Rate: 1Mbps(0), 500Kbps(1), 250Kbps(2), 125Kbps(3), 100Kbps(4) and 50Kbps(5))

### 15-3-4-2 Various mode control method (Delta New Standard)

### **Speed Mode**

- 1. Set C2000-HS to speed control mode: set Index6060 = 2.
- 2. Set the target frequency: set 2060-03, unit is Hz, with 1 decimal places. For example, 1000 is 100.0 Hz.
- 3. Operation control: set 2060-01 = 008H for Server on, and set 2060-01 = 0081H for running.

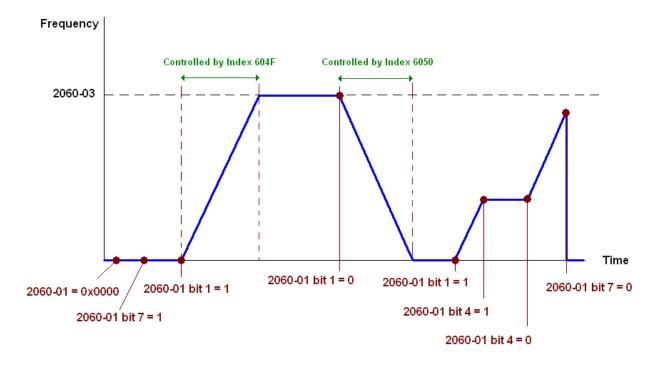

# 15-3-5 DI/DO AI/AO are controlled through CANopen

To control the DO/AO of the motor drive through CANopen, follow the steps below:

- 1. Define the DO to be controlled by CANopen. For example, set Pr.02-14 to control RY2.
- 2. Define the AO to be controlled by CANopen. For example, set Pr.03-23 to control AFM2.
- 3. Control the mapping index of CANopen. To control DO, use control index 2026-41. To control AO, you will need to control 2026-AX. To set RY2 as ON, set bit1 of Index 2026-41 =1, then RY2 outputs 1. To control AFM2 output = 50.00%, set Index 2026-A2 =5000, then AFM2 outputs 50%.

The following table shows the mapping of CANopen DI/ DO/ AI/ AO:

DI:

| Terminal | Related Parameters | R/W | Mapping Index |
|----------|--------------------|-----|---------------|
| FWD      | ==                 | RO  | 2026-01 bit0  |
| REV      | ==                 | RO  | 2026-01 bit1  |
| MI1      | ==                 | RO  | 2026-01 bit2  |
| MI2      | ==                 | RO  | 2026-01 bit3  |
| MI3      | ==                 | RO  | 2026-01 bit4  |
| MI4      | ==                 | RO  | 2026-01 bit5  |
| MI5      | ==                 | RO  | 2026-01 bit6  |
| MI6      | ==                 | RO  | 2026-01 bit7  |
| MI7      | ==                 | RO  | 2026-01 bit8  |
| MI8      | ==                 | RO  | 2026-01 bit9  |
| MI10     | ==                 | RO  | 2026-01 bit10 |
| MI11     | ==                 | RO  | 2026-01 bit11 |
| MI12     | ==                 | RO  | 2026-01 bit12 |
| MI13     | ==                 | RO  | 2026-01 bit13 |
| MI14     | ==                 | RO  | 2026-01 bit14 |
| MI15     | ==                 | RO  | 2026-01 bit15 |

### DO:

| Terminal | Related Parameters | R/W | Mapping Index |
|----------|--------------------|-----|---------------|
| RY1      | Pr.02-13 = 50      | RW  | 2026-41 bit0  |
| RY2      | Pr.02-14 = 50      | RW  | 2026-41 bit1  |
| MO1      | Pr.02-16 = 50      | RW  | 2026-41 bit3  |
| MO2      | Pr.02-17 = 50      | RW  | 2026-41 bit4  |
| MO10     | Dr 02 26 - 50      | RW  | 2026-41 bit5  |
| RY10     | Pr.02-36 = 50      | KVV | 2026-41 bit5  |
| MO11     | Pr.02-37 = 50      | RW  | 2026-41 bit6  |
| RY11     | P1.02-37 = 50      | KVV | 2026-41 bit6  |
| RY12     | Pr.02-38 = 50      | RW  | 2026-41 bit7  |
| RY13     | Pr.02-39 = 50      | RW  | 2026-41 bit8  |
| RY14     | Pr.02-40 = 50      | RW  | 2026-41 bit9  |
| RY15     | Pr.02-41 = 50      | RW  | 2026-41 bit10 |

### AI:

| Terminal | Related Parameters | R/W | Mapping Index    |
|----------|--------------------|-----|------------------|
| AVI      | ==                 | RO  | Value of 2026-61 |
| ACI      | ==                 | RO  | Value of 2026-62 |
| AUI      | ==                 | RO  | Value of 2026-63 |

### AO:

| Terminal | Related Parameters | R/W | Mapping Index    |
|----------|--------------------|-----|------------------|
| AFM1     | Pr.03-20 = 20      | RW  | Value of 2026-A1 |
| AFM2     | Pr.03-23 = 20      | RW  | Value of 2026-A2 |

### 15-4 CANopen Supporting Index

C2000-HS Index:

The parameter index corresponds as shown in this example:

Index sub-Index

2000H + Group member+1

For example:

Pr. 10-15 (Encoder Slip Error Treatment)

Group member

10(0AH) - 15(0FH)

Index = 2000H + 0AH = 200A

Sub Index = 0FH + 1H = 10H

C2000-HS Control Index:

#### **Delta Standard Mode (Old Definition)**

| Index | Sub | Definition                   | Default | R/W | Size |         | Note                                     |
|-------|-----|------------------------------|---------|-----|------|---------|------------------------------------------|
|       | 0   | Number                       | 3       | R   | U8   |         |                                          |
|       |     |                              |         |     |      | bit1-0  | 00B: disable                             |
|       |     |                              |         |     |      |         | 01B: stop                                |
|       |     |                              |         |     |      |         | 10B: disable                             |
|       |     |                              |         |     |      |         | 11B: JOG Enable                          |
|       |     |                              |         |     |      | bit3-2  | Reserved                                 |
|       |     |                              |         |     |      | bit5-4  | 00B:disable                              |
|       |     |                              |         |     |      |         | 01B: Direction forward                   |
|       |     |                              |         |     |      |         | 10B: Reverse                             |
|       |     |                              |         |     |      |         | 11B: Switch Direction                    |
|       |     |                              |         |     |      | bit7–6  | 00B: 1st step Accel. /Decel.             |
|       |     |                              |         |     |      |         | 01B: 2 <sup>nd</sup> step Accel. /Decel. |
|       |     |                              |         |     |      |         | 10B: 3 <sup>rd</sup> step Accel. /Decel. |
|       |     |                              |         |     |      |         | 11B: 4 <sup>th</sup> step Accel. /Decel. |
|       |     |                              |         |     |      | bit11-8 | 0000B: Master speed                      |
|       |     |                              |         |     |      |         | 0001B: 1 <sup>st</sup> step speed        |
|       | 1   | Control word                 | 0       | RW  | U16  |         | 0010B: 2 <sup>nd</sup> step speed        |
| 2020H |     | Control Word                 |         |     | 0.0  |         | 0011B: 3 <sup>rd</sup> step speed        |
|       |     |                              |         |     |      |         | 0100B: 4 <sup>th</sup> step speed        |
|       |     |                              |         |     |      |         | 0101B: 5 <sup>th</sup> step speed        |
|       |     |                              |         |     |      |         | 0110B: 6 <sup>th</sup> step speed        |
|       |     |                              |         |     |      |         | 0111B: 7 <sup>th</sup> step speed        |
|       |     |                              |         |     |      |         | 1000B: 8 <sup>th</sup> step speed        |
|       |     |                              |         |     |      |         | 1001B: 9 <sup>th</sup> step speed        |
|       |     |                              |         |     |      |         | 1010B: 10 <sup>th</sup> step speed       |
|       |     |                              |         |     |      |         | 1011B: 11 <sup>th</sup> step speed       |
|       |     |                              |         |     |      |         | 1100B: 12 <sup>th</sup> step speed       |
|       |     |                              |         |     |      |         | 1101B: 13 <sup>th</sup> step speed       |
|       |     |                              |         |     |      |         | 1110B: 14 <sup>th</sup> step speed       |
|       |     |                              |         |     |      | P:#40   | 1111B: 15 <sup>th</sup> step speed       |
|       |     |                              |         |     |      | bit12   | 1: Enable the function of                |
|       |     |                              |         |     |      | hit 15  | bit6-11                                  |
|       |     | Frog command                 |         |     |      | bit 15  | Reserved                                 |
|       | 2   | Freq. command<br>(XXX.XX Hz) | 0       | RW  | U16  |         |                                          |
|       |     | (ΛΛΛ.ΛΛ Π <i>L)</i>          |         |     |      |         |                                          |

| Index  | Sub | Definition                                    | Default                  | R/W    | Size    |             | Note                              |  |
|--------|-----|-----------------------------------------------|--------------------------|--------|---------|-------------|-----------------------------------|--|
| macx   | 045 | Dominion                                      | Boldan                   | 1 0 11 | O I Z O | bit0        | 1: E.F. ON                        |  |
|        |     |                                               | •                        | 5147   |         |             | 1: Reset                          |  |
|        | 3   | Other trigger                                 | 0                        | RW     | U16     |             | 1: Base Block (B.B) ON            |  |
|        |     |                                               |                          |        |         |             | Reserved                          |  |
| 2021H  | 0   | Number                                        | 10                       | R      | U8      | 1           |                                   |  |
|        | 4   | Eman and a                                    | O B High byte: Warn code |        |         |             |                                   |  |
|        | 1   | Error code                                    | Ü                        | K      | U16     | Low byte: E |                                   |  |
|        |     |                                               |                          |        |         |             | 00B: stop                         |  |
|        |     |                                               |                          |        |         |             | 01B: decelerate to stop           |  |
|        |     |                                               |                          |        |         |             | 10B: waiting for operation        |  |
|        |     |                                               |                          |        |         |             | command                           |  |
|        |     |                                               |                          |        |         |             | 11B: in operation                 |  |
|        |     |                                               |                          |        |         |             | 1: JOG command                    |  |
|        |     |                                               |                          |        |         | bit4-3      | 00B: Run forward                  |  |
|        |     |                                               |                          |        |         |             | 01B: switch from run in reverse   |  |
|        |     |                                               |                          |        |         |             | to run forward                    |  |
|        |     |                                               |                          |        |         |             | 10B: switch from run forward to   |  |
|        |     |                                               |                          |        |         |             | run in reverse                    |  |
|        |     |                                               |                          |        |         |             | 11B: Run in reverse               |  |
|        | 2   | AC motor drive status                         | 0                        | R      | U16     |             | Reserved                          |  |
|        |     |                                               |                          |        |         | bit8        | 1: Master Frequency command       |  |
|        |     |                                               |                          |        |         |             | controlled by communication       |  |
|        |     |                                               |                          |        |         | l- :40      | interface                         |  |
|        |     |                                               |                          |        |         | bit9        | 1: Master Frequency command       |  |
|        |     |                                               |                          |        |         |             | controlled by analog signal input |  |
|        |     |                                               |                          |        |         | bit10       | 1: Operation command              |  |
|        |     |                                               |                          |        |         | DILTO       | controlled by communication       |  |
|        |     |                                               |                          |        |         |             | interface                         |  |
|        |     |                                               |                          |        |         | bit11       | 1: Parameter lock                 |  |
|        |     |                                               |                          |        |         |             | 1: Enable the digital keypad      |  |
|        |     |                                               |                          |        |         |             | copy parameter function           |  |
|        |     |                                               |                          |        |         | bit15-13    | Reserved                          |  |
|        | 3   | Freq. command                                 | 0                        | R      | U16     |             |                                   |  |
|        |     | (XXX.XX Hz)                                   |                          |        |         |             |                                   |  |
|        | 4   | Output freq. (XXX.XX Hz)                      | 0                        | R      | U16     |             |                                   |  |
|        | 5   | Output current (XX.X A)                       | 0                        | R      | U16     |             |                                   |  |
|        |     | DC bus voltage (XXX.X V)                      | 0                        | R      | U16     |             |                                   |  |
|        | 7   | Output voltage (XXX.X V)                      | 0                        | R      | U16     |             |                                   |  |
|        | 0   | The current segment run by                    | ^                        | Б      | 1140    |             |                                   |  |
|        | 8   | the multi-segment speed commend               | 0                        | R      | U16     |             |                                   |  |
|        | 9   | Reserved                                      | 0                        | R      | U16     |             |                                   |  |
|        |     | Display counter value (c)                     | 0                        | R      | U16     |             |                                   |  |
|        |     | Display output power angle                    |                          |        |         |             |                                   |  |
|        | В   | (XX.X°)                                       | 0                        | R      | U16     |             |                                   |  |
|        | ^   | Display output torque                         | ^                        | Б      | 1140    |             |                                   |  |
|        | O   | (XXX.X %)                                     | 0                        | R      | U16     |             |                                   |  |
|        | D   | Display actual motor speed                    | 0                        | R      | U16     |             |                                   |  |
|        | U   | (rpm)                                         | U                        | Г      | 010     |             |                                   |  |
|        | Е   | Number of PG feedback                         | 0                        | R      | U16     |             |                                   |  |
|        | _   | pulses (0–65535)                              |                          | '`     | 3.0     |             |                                   |  |
|        | F   | Number of PG2 pulse                           | 0                        | R      | U16     |             |                                   |  |
|        |     | commands (0–65535)                            |                          |        |         |             |                                   |  |
|        | 10  | Power output (X.XXX kWh)                      | 0                        | R      | U16     |             |                                   |  |
|        | 17  | Multi-function display<br>(Pr.00-04)          | 0                        | R      | U16     |             |                                   |  |
| 2022H  | 0   | Reserved                                      | 0                        | R      | U16     |             |                                   |  |
| 202211 | 1   | Display output current                        | 0                        | R      | U16     |             |                                   |  |
|        | 2   | Display output current  Display counter value | 0                        | R      | U16     |             |                                   |  |
|        |     | Display Counter value                         | U                        | 11     | 010     | l           |                                   |  |

| Index | Sub |                                                                                                    | Default | R/W | Size | Note |
|-------|-----|----------------------------------------------------------------------------------------------------|---------|-----|------|------|
|       | 3   | Display actual output frequency (XXX.XX Hz)                                                                                                    | 0       | R   | U16  |      |
|       | 4   | Display DC bus voltage (XXX.X V)                                                                                                    | 0       | R   | U16  |      |
|       | 5   | Display output voltage (XXX.X V)                                                                                                    | 0       | R   | U16  |      |
|       | 6   | Display output power angle (XX.X°)                                                                                                    | 0       | R   | U16  |      |
|       | 7   | Display output power in kW                                                                                                    | 0       | R   | U16  |      |
|       | 8   | Display actual motor speed (rpm)                                                                                                    | 0       | R   | U16  |      |
|       | 9   | Display estimate output torque (XXX.X %)                                                                                                    | 0       | R   | U16  |      |
|       | Α   | Display PG feedback                                                                                                    | 0       | R   | U16  |      |
|       | В   | Display PID feedback value after enabling PID function in % (To 2 decimal places)                                                                                                    | 0       | R   | U16  |      |
|       | С   | Display signal of AVI analog input terminal, 0–10 V corresponds to 0–100% (To 2 decimal places)                                                                                        | 0       | R   | U16  |      |
|       | D   | Display signal of ACI analog input terminal, 4–20 mA / 0–10 V corresponds to 0–100% (To 2 decimal places)                                                                              | 0       | R   | U16  |      |
|       | E   | Display signal of AUI analog input terminal, -10 V–10 V corresponds to -100–100% (To 2 decimal places)                                                                                 | 0       | R   | U16  |      |
|       | F   | Display the IGBT<br>temperature of drive power<br>module in °C                                                                                                    | 0       | R   | U16  |      |
|       | 10  | Display the temperature of capacitance in °C                                                                                                    | 0       | R   | U16  |      |
|       | 11  | The status of digital input (ON/OFF), refer to Pr.02-12                                                                                                    | 0       | R   | U16  |      |
|       | 12  | The status of digital output (ON/OFF), refer to Pr.02-18                                                                                                    | 0       | R   | U16  |      |
|       | 13  | Display the multi-step speed that is executing                                                                                                    | 0       | R   | U16  |      |
|       | 14  | The corresponding CPU pin status of digital input                                                                                                    | 0       | R   | U16  |      |
|       | 15  | The corresponding CPU pin status of digital output                                                                                                    | 0       | R   | U16  |      |
|       | 16  | Number of actual motor<br>revolutions (PG1 of PG<br>card). Starts from 9 when<br>the actual operation<br>direction is changed, or the<br>keypad display at stop is 0.<br>Max. is 65535 | 0       | R   | U16  |      |
|       | 17  | Pulse input frequency (PG2 of PG card)                                                                                                    | 0       | R   | U16  |      |
|       | 18  | Pulse input position (PG card PG2), maximum setting is 65535.                                                                                                    | 0       | R   | U16  |      |
|       | 19  | Position command tracing error                                                                                                    | 0       | R   | U16  |      |
|       | 1A  | Display times of counter overload (0.00–100.00%)                                                                                                    | 0       | R   | U16  |      |
|       | 1B  | Display GFF in %                                                                                                    | 0       | R   | U16  |      |
|       | 1C  | Display DC bus voltage ripples (Unit: V <sub>DC</sub> )                                                                                                    | 0       | R   | U16  |      |

| Index | Sub | Definition                                                  | Default | R/W | Size | Note |
|-------|-----|-------------------------------------------------------------|---------|-----|------|------|
|       | 1D  | Display PLC register D1043 data                             | 0       | R   | U16  |      |
|       | 1E  | Display Pole of Permanent Magnet Motor                      | 0       | R   | U16  |      |
|       | 1F  | User page displays the value in physical measure            | 0       | R   | U16  |      |
|       | 20  | Output Value of Pr.00-05                                    | 0       | R   | U16  |      |
|       | 21  | Number of motor turns when drive operates                   | 0       | R   | U16  |      |
|       |     | Operation position of motor                                 | 0       | R   | U16  |      |
|       | 23  | Fan speed of the drive                                      | 0       | R   | U16  |      |
|       | 24  | Control mode of the drive 0: speed mode                     | 0       | R   | U16  |      |
|       | 25  | Carrier frequency of the drive                              | 0       | R   | U16  |      |
|       | 26  | Reserved                                                    |         |     |      |      |
|       | 27  | Motor status                                                |         |     |      |      |
|       | 28  | Output positive/ negative torque of motor drive calculation |         |     |      |      |
|       |     | Torque command                                              |         |     |      |      |
|       |     | kWh display                                                 |         |     |      |      |
|       |     | PG2 pulse input low-word                                    |         |     |      |      |
|       | 2C  | PG2 pulse input high-word                                   |         |     |      |      |
|       | 2D  | Motor actual position low-word                              |         |     |      |      |
|       | 2E  | Motor actual position high-word                             |         |     |      |      |
|       |     | PID reference target                                        |         |     |      |      |
|       |     | PID bias value                                              |         |     |      |      |
|       | 31  | PID output frequency                                        |         |     |      |      |

### CANopen Remote IO mapping

| O/ (NOPCITT |         | 9   |                                                        |  |  |  |  |  |
|-------------|---------|-----|--------------------------------------------------------|--|--|--|--|--|
| Index       | Sub     | R/W | Definition                                             |  |  |  |  |  |
|             | 01h     | R   | Each bit corresponds to the different input terminals  |  |  |  |  |  |
|             | 02h     | R   | Each bit corresponds to the different input terminals  |  |  |  |  |  |
|             | 03h-40h | R   | Reserved                                               |  |  |  |  |  |
|             | 41h     | RW  | Each bit corresponds to the different output terminals |  |  |  |  |  |
|             | 42h-60h | R   | Reserved                                               |  |  |  |  |  |
|             | 61h     | R   | AVI proportional value (%)                             |  |  |  |  |  |
|             | 62h     | R   | ACI proportional value (%)                             |  |  |  |  |  |
|             | 63h     | R   | AUI proportional value (%)                             |  |  |  |  |  |
| 2026H       | 64h–6Ah | R   | Reserved                                               |  |  |  |  |  |
|             | 6Bh     | R   | Extension card Al10, 0.0–100.0% (EMC-A22A)             |  |  |  |  |  |
|             | 6Ch     | R   | Extension card Al11, 0.0–100.0% (EMC-A22A)             |  |  |  |  |  |
|             | 6Dh-A0h | R   | Reserved                                               |  |  |  |  |  |
|             | A1h     | RW  | AFM1 output proportional value (%)                     |  |  |  |  |  |
|             | A2h     | RW  | AFM2 output proportional value (%)                     |  |  |  |  |  |
|             | A3h–AAh | RW  | Reserved                                               |  |  |  |  |  |
|             | ABh     | RW  | Extension card AO10, 0.0–100.0% (EMC-A22A)             |  |  |  |  |  |
|             | ACh     | RW  | Extension card AO11, 0.0–100.0% (EMC-A22A)             |  |  |  |  |  |

#### Chapter 15 CANopen Overview | C2000-HS

| Index<br>2026-01 | bit0 | bit1 | bit2 | bit3 | bit4 | bit5 | bit6 | bit7 | bit8 | bit9 | bit10 | bit11 | bit12 | bit13 | bit14 | bit15 |
|------------------|------|------|------|------|------|------|------|------|------|------|-------|-------|-------|-------|-------|-------|
| 1                | FWD  | REV  | MI1  | MI2  | MI3  | MI4  | MI5  | MI6  | MI7  | MI8  |       |       |       |       |       |       |
| 2                |      |      |      |      |      |      |      |      |      |      | MI10  | MI11  | MI12  | MI13  | MI14  | MI15  |
| 3                |      |      |      |      |      |      |      |      |      |      | MI10  | MI11  | MI12  | MI13  |       |       |

- 1: Control broad I/O (Standard)
- 2: Add external card, EMC-D611A
- 3: Add external card, EMC-D42A

| Index<br>2026-41 | bit0 | bit1 | bit2 | bit3 | bit4 | bit5 | bit6 | bit7 | bit8 | bit9 | bit10 | bit11 | bit12 | bit13 | bit14 | bit15 |
|------------------|------|------|------|------|------|------|------|------|------|------|-------|-------|-------|-------|-------|-------|
| 1                | RY1  | RY2  |      | MO1  | MO2  |      |      |      |      |      |       |       |       |       |       |       |
| 2                |      |      |      |      |      | MO10 | MO11 |      |      |      |       |       |       |       |       |       |
| 3                |      |      |      |      |      | RY10 | RY11 | RY12 | RY13 | RY14 | RY15  |       |       |       |       |       |

- 1: Control broad I/O (Standard)
- 2: Add external card, EMC-D42A
- 3: Add external card, EMC-R6AA

#### **Delta Standard Mode (New definition)**

| Index | aub | R/W  | Size |       | Descriptions |          | Speed Mede                                                                        |
|-------|-----|------|------|-------|--------------|----------|-----------------------------------------------------------------------------------|
| index | Sub | K/VV | Size | bit   | Definition   | Priority | Speed Mode                                                                        |
|       | 00h | R    | U8   |       |              |          |                                                                                   |
|       |     |      |      | 0     | Ack          | 4        | 0: fcmd =0<br>1: fcmd = Fset(Fpid)                                                |
|       |     |      |      | 1     | Dir          | 4        | 0: FWD run command<br>1: REV run command                                          |
|       |     |      |      | 2     |              |          |                                                                                   |
|       |     |      |      | 3     | Halt         | 3        | drive run till target speed is attained     drive stop by declaration setting     |
|       |     |      |      | 4     | Hold         | 4        | 0: drive run till target speed is attained 1: frequency stop at current frequency |
|       | 01h | RW   | U16  | 5     | JOG          | 4        | 0: JOG OFF<br>Pulse 1: JOG RUN                                                    |
| 00001 |     |      |      | 6     | Qstop        | 2        | Quick Stop                                                                        |
| 2060h |     |      |      | 7     | Power        | 1        | 0: Power OFF<br>1: Power ON                                                       |
|       |     |      |      | 8     | Reserved     |          |                                                                                   |
|       |     |      |      | 9     | Ext Cmd2     | 4        | 0->1: Absolute position cleared                                                   |
|       |     |      |      | 10–14 | Reserved     |          |                                                                                   |
|       |     |      |      | 15    | RST          |          | Pulse 1: Fault code cleared                                                       |
|       |     | RW   | U16  |       | Mode Cmd     |          | 0: Speed mode                                                                     |
|       |     | RW   | U16  |       |              |          | Speed command (unsigned decimal)                                                  |
|       |     | RW   | U16  |       |              |          |                                                                                   |
|       | 05h | RW   | S32  |       |              |          |                                                                                   |
|       | 06h | RW   |      |       |              |          |                                                                                   |
|       | 07h | RW   | U16  |       |              |          |                                                                                   |
|       | 08h | RW   | U16  |       |              |          |                                                                                   |
|       |     |      |      | 0     | Arrive       |          | Frequency attained                                                                |
|       |     |      |      | 1     | Dir          |          | 0: Motor FWD run<br>1: Motor REV run                                              |
| 2061h | 01h | R    | U16  | 2     | Warn         |          | Warning                                                                           |
|       |     | • •  |      | 3     | Error        |          | Error detected                                                                    |
|       |     |      |      | 4     |              |          |                                                                                   |
|       |     |      |      | 5     | JOG          |          | JOG                                                                               |

| Index  | sub | R/W   | Size |      | Descriptions |          | Spood Mode                 |
|--------|-----|-------|------|------|--------------|----------|----------------------------|
| ilidex | Sub | IT/VV | Size | bit  | Definition   | Priority | - Speed Mode               |
|        |     |       |      | 5    | JOG          |          | JOG                        |
|        |     |       |      | 6    | Qstop        |          | Quick stop                 |
|        |     |       |      | 7    | Power On     |          | Switch ON                  |
|        |     |       |      | 15–8 |              |          |                            |
|        | 02h | R     |      |      |              |          |                            |
|        | 03h | R     | U16  |      |              |          | Actual output frequency    |
|        | 04h | R     |      |      |              |          |                            |
|        | 05h | R     | S32  |      |              |          | Actual position (absolute) |
|        | 06h | R     |      |      |              |          |                            |
|        | 07h | R     | S16  |      |              |          | Actual torque              |

#### **DS402 Standard**

| Index | Sub | Definition                    | Default | R/W | Size | Unit | PDO<br>Map | Mode | Note                                                                                                    |
|-------|-----|-------------------------------|---------|-----|------|------|------------|------|----------------------------------------------------------------------------------------------------|
| 6007h | 0   | Abort connection option code  | 2       | RW  | S16  |      | Yes        |      | 0: No action 2: Disable Voltage 3: Quick stop                                                                                                    |
| 603Fh | 0   | Error code                    | 0       | R0  | U16  |      | Yes        |      | •                                                                                                    |
| 6040h | 0   | Control word                  | 0       | RW  | U16  |      | Yes        |      |                                                                                                    |
| 6041h | 0   | Status word                   | 0       | R0  | U16  |      | Yes        |      |                                                                                                    |
| 6042h | 0   | vl target velocity            | 0       | RW  | S16  | rpm  | Yes        | vl   |                                                                                                    |
| 6043h | 0   | vl velocity demand            | 0       | RO  | S16  | rpm  | Yes        | vl   |                                                                                                    |
| 6044h | 0   | vl control effort             | 0       | RO  | S16  | rpm  | Yes        | vl   |                                                                                                    |
| 604Fh | 0   | vl ramp function time         | 10000   | RW  | U32  | 1ms  | Yes        | vl   | Limit mount by 100 mag. and                                                                                                    |
| 6050h | 0   | vl slow down time             | 10000   | RW  | U32  | 1ms  | Yes        | vl   | Unit must be 100 ms, and                                                                                                    |
| 6051h | 0   | vl quick stop time            | 1000    | RW  | U32  | 1ms  | Yes        | vl   | check if the setting is 0.                                                                                                    |
| 605Ah | 0   | Quick stop option code        | 2       | RW  | S16  |      | No         |      | Disable drive function     Slow down on slow down ramp     Slow down on quick stop ramp     Slow down on slow down ramp and stay in QUICK STOP     Slow down on quick stop ramp and stay in QUICK STOP |
| 605Ch | 0   | Disable operation option code | 1       | RW  | S16  |      | No         |      | Disable drive function     Slow down with slow down ramp; disable the drive function                                                                                                    |
| 6060h | 0   | Mode of operation             | 2       | RW  | S8   |      | Yes        |      | 2: Velocity Mode                                                                                                    |
| 6061h | 0   | Mode of operation display     | 2       | RO  | S8   |      | Yes        |      | Same as above                                                                                                    |
| 6075h | 0   | tq Motor rated current        | 0       | RO  | U32  | mA   | No         | tq   |                                                                                                    |
| 6078h | 0   | tq current actual value       | 0       | RO  | S16  | 0.1% | Yes        | tq   |                                                                                                    |
| 6079h | 0   | tq DC link circuit voltage    | 0       | RO  | U32  | mV   | Yes        | tq   |                                                                                                    |

### 15-5 CANopen Fault Code

- 1 Fault
  2 ocA
  3 Oc at accel
- ① Display error signal
- 2 Abbreviate error code
- 3 Display error description

### \*: Refer to setting value of Pr.06-17–Pr.06-22

| ID<br>No.* | Display                    | Fault code | Description                                                                                                    | CANopen<br>fault register<br>(bit 0–7) | CANopen fault code |
|------------|----------------------------|------------|----------------------------------------------------------------------------------------------------|----------------------------------------|--------------------|
| 1          | Fault ocA Oc at accel      | 0001H      | Over-current during acceleration                                                                                                    | 1                                      | 2213 H             |
| 2          | Fault ocd Oc at decel      | 0002H      | Over-current during deceleration                                                                                                    | 1                                      | 2213 H             |
| 3          | Fault ocn Oc at normal SPD | 0003H      | Over-current during steady operation                                                                                                    | 1                                      | 2214H              |
| 4          | Fault  GFF  Ground fault   | 0004H      | Ground fault. When one of the output terminals is grounded, the short circuit current is more than 50% of AC motor drive rated current.  NOTE: The short circuit protection is provided for the AC motor drive protection, not to protect the user. | 1                                      | 2240H              |
| 5          | Fault occ Short Circuit    | 0005H      | Short-circuit is detected between upper bridge and lower bridge of the IGBT module.                                                                                                    | 1                                      | 2250H              |
| 6          | Fault ocS                  | 0006H      | Over-current at stop. Hardware failure in current detection                                                                                                    | 1                                      | 2214H              |
| 7          | Fault ovA Ov at accel      | 0007H      | Over-current during acceleration. Hardware failure in voltage detection                                                                                                    | 2                                      | 3210H              |
| 8          | Fault ovd Ov at decel      | 0008H      | Over-current during deceleration.<br>Hardware failure in voltage detection.                                                                                                    | 2                                      | 3210H              |

| ID<br>No.* | Display                                | Fault code | Description                                                                 | CANopen<br>fault register<br>(bit 0–7) | CANopen fault code |
|------------|----------------------------------------|------------|-----------------------------------------------------------------------------|----------------------------------------|--------------------|
| 9          | Fault ovn Ov at normal SPD             | 0009H      | DC bus over-voltage at constant speed                                       | 2                                      | 3210H              |
| 10         | Fault ovS Ov at stop                   | 000AH      | Over-voltage at stop. Hardware failure in voltage detection                 | 2                                      | 3210H              |
| 11         | Fault<br>LvA<br>Lv at accel            | 000BH      | DC bus voltage is less than Pr.06-00 during acceleration.                   | 2                                      | 3220H              |
| 12         | Fault<br>Lvd<br>Lv at decel            | 000CH      | DC bus voltage is less than Pr.06-00 during deceleration.                   | 2                                      | 3220H              |
| 13         | Fault Lvn Lv at normal SPD             | 000DH      | DC bus voltage is less than Pr.06-00 at constant speed.                     | 2                                      | 3220H              |
| 14         | Fault LvS Lv at stop                   | 000EH      | DC bus voltage is less than Pr.06-00 at stop                                | 2                                      | 3220H              |
| 15         | Fault OrP Phase lacked                 | 000FH      | Phase Loss Protection                                                       | 2                                      | 3130H              |
| 16         | АUTO<br>Fault<br>oH1<br>IGBT over heat | 0010H      | IGBT is overheated above the protection level. 1–15HP: 90°C 20–100HP: 100°C | 3                                      | 4310H              |
| 17         | Fault oH2 Heat Sink oH                 | 0011H      | Heat sink overheat Heat sink temperature exceeds 90°C                       | 3                                      | 4310H              |
| 18         | Fault<br>tH1o<br>Thermo 1 open         | 0012H      | IGBT over-heating protection error                                          | 3                                      | FF00H              |
| 19         | Fault<br>tH2o<br>Thermo 2 open         | 0013H      | Temperature detection circuit error (capacity module) CAP NTC               | 3                                      | FF01H              |

| ID<br>No.* | Display                                  | Fault code | Description                                                                                                    | CANopen<br>fault register<br>(bit 0–7) | CANopen fault code |
|------------|------------------------------------------|------------|----------------------------------------------------------------------------------------------------|----------------------------------------|--------------------|
| 21         | Fault oL Over load                       | 0015H      | Overload; the AC motor drive detects excessive drive output current.  NOTE: The AC motor drive can withstand up to 150% of the rated current for a maximum of 60 seconds. | 1                                      | 2310H              |
| 22         | Fault EoL1 Thermal relay 1               | 0016H      | Electronic thermal relay 1 protection                                                                                                    | 1                                      | 2310H              |
| 23         | Fault EoL2 Thermal relay 2               | 0017H      | Electronic thermal relay 2 protection                                                                                                    | 1                                      | 2310H              |
| 24         | Fault oH3                                | 0018H      | Motor overheating: the AC motor drive internal temperature exceeds the setting for Pr.06-30 (PTC level).                                                                  | 3                                      | FF20H              |
| 26         | Раиlt<br>ot1<br>Over torque 1            | 001AH      | When the output current exceeds the over-torque detection level (Pr.06-07 or Pr.06-10) and exceeds Pr.06-08                                                               | 3                                      | 8311H              |
| 27         | Fault<br>ot2<br>Over torque 2            | 001BH      | or Pr.06-11; when Pr.06-06 or Pr.06-09 is set as 2 or 4, the keypad displays these two fault codes.                                                                       | 3                                      | 8311H              |
| 28         | Раши и С<br>Under current                | 001CH      | Low current detection                                                                                                    | 1                                      | 8321H              |
| 29         | АUTO<br>Fault<br>LMIT<br>Limit Error     | 001DH      | Home limit error                                                                                                    | 1                                      | 7320H              |
| 30         | лито<br>Fault<br>cF1<br>EEPROM write err | 001EH      | Cannot program internal EEPROM                                                                                                    | 5                                      | 5530H              |
| 31         | Fault cF2 EEPROM read err                | 001FH      | Cannot read internal EEPROM                                                                                                    | 5                                      | 5530H              |
| 33         | Auto<br>Fault<br>cd1<br>las sensor err   | 0021H      | U-phase current error                                                                                                    | 1                                      | FF04H              |

| ID<br>No.* | Display                                                                                                    | Fault code | Description                          | CANopen<br>fault register<br>(bit 0–7) | CANopen fault code |
|------------|----------------------------------------------------------------------------------------------------|------------|--------------------------------------|----------------------------------------|--------------------|
| 34         | Fault cd2                                                                                                    | 0022H      | V-phase current error                | 1                                      | FF05H              |
| 35         | Fault cd3                                                                                                    | 0023H      | W-phase current error                | 1                                      | FF06H              |
| 36         | Fault Hd0 cc HW error                                                                                                    | 0024H      | cc (current clamp) hardware error    | 5                                      | FF07H              |
| 37         | Fault<br>Hd1<br>Oc HW error                                                                                                    | 0025H      | oc hardware error                    | 5                                      | FF08H              |
| 38         | Fault Hd2 Ov HW error                                                                                                    | 0026H      | ov hardware error                    | 5                                      | FF09H              |
| 39         | Fault Hd3 occ HW error                                                                                                    | 0027H      | GFF hardware error                   | 5                                      | FF0AH              |
| 40         | Fault AUE Auto tuning error                                                                                                    | 0028H      | Motor parameters auto-tuning error   | 1                                      | FF21H              |
| 41         | Аито<br>Fault<br>AFE<br>PID Fbk error                                                                                                    | 0029H      | PID loss (ACI)                       | 7                                      | FF22H              |
| 42         | Fault PGF1 PG Fbk error                                                                                                    | 002AH      | PG feedback error<br>(Not supported) | 7                                      | 7301H              |
| 43         | Fault PGF2 PG Fbk loss                                                                                                    | 002BH      | PG feedback loss<br>(Not supported)  | 7                                      | 7301H              |
| 44         | РОБЕРБИТЕ РОБЕРБИТЕ РОБЕР | 002CH      | PG feedback stall<br>(Not supported) | 7                                      | 7301H              |

| ID<br>No.* | Display                                                                                                    | Fault code | Description                                                                                                    | CANopen<br>fault register<br>(bit 0–7) | CANopen fault code |
|------------|----------------------------------------------------------------------------------------------------|------------|----------------------------------------------------------------------------------------------------|----------------------------------------|--------------------|
| 45         | РОБЕРБИИ РОБЕРБИИ РО | 002DH      | PG slip error<br>(Not supported)                                                                                | 7                                      | 7301H              |
| 48         | Fault ACE ACHOSS                                                                                                    | 0030H      | ACI loss (ACE)                                                                                                  | 1                                      | FF25H              |
| 49         | Башіт<br>БЕР<br>External fault                                                                                                    | 0031H      | External Fault; when the multi-function input terminal (EF) is active, the AC motor drive stops output.         | 5                                      | 9000H              |
| 50         | Башіт<br>EF1<br>Emergency stop                                                                                                    | 0032H      | Emergency stop; when the multi-function input terminals MI1 to MI6 are active, the AC motor drive stops output. | 5                                      | 9000H              |
| 51         | Fault bb Вase block                                                                                                    | 0033H      | External Base Block; when the multi-function input terminal (B.B.) is active, the AC motor drive stops output.  | 5                                      | 9000H              |
| 52         | Разучения Разучения Разуч | 0034H      | Keypad is locked after you enter the wrong password three times.                                                | 5                                      | FF26H              |
| 54         | Fault CE1 PC err command                                                                                                    | 0036H      | Modbus function code error (illegal function code)                                                              | 4                                      | 7500H              |
| 55         | Fault CE2 PC err address                                                                                                    | 0037H      | Modbus data address error [illegal<br>data address (00 H–254 H)]                                                | 4                                      | 7500H              |
| 56         | Fault<br>CE3<br>PC err data                                                                                                    | 0038H      | Modbus data error (illegal data value)                                                                          | 4                                      | 7500H              |
| 57         | Аито<br>Fault<br>CE4<br>PC slave fault                                                                                                    | 0039H      | Modbus communication error (data is written to read-only address)                                               | 4                                      | 7500H              |

| ID<br>No.* | Display                                 | Fault code | Description                                      | CANopen<br>fault register<br>(bit 0–7) | CANopen fault code |
|------------|-----------------------------------------|------------|--------------------------------------------------|----------------------------------------|--------------------|
| 58         | Fault CE10 PC time out                  | 003AH      | Modbus transmission time-out.                    | 5                                      | 7500H              |
| 60         | Fault bF Braking fault                  | 003CH      | Brake resistor error                             | 4                                      | 7110H              |
| 61         | Fault ydc Y-delta connect               | 003DH      | Y-connection / $\Delta$ -connection switch error | 2                                      | 3330H              |
| 62         | Fault dEb Dec. Energy back              | 003EH      | Energy regeneration when decelerating            | 2                                      | FF27H              |
| 63         | Fault  OSL  Over slip error             | 003FH      | Motor slip exceeds Pr.05-26 and Pr.05-27 setting | 7                                      | FF28H              |
| 64         | Раиlt<br>ryF<br>MC Fault                | 0040H      | Electric valve switch error                      | 5                                      | 7110H              |
| 65         | Fault PGF5 PG HW Error                  | 0041H      | PG Card Error<br>(Not supported)                 | 5                                      | FF29H              |
| 68         | яшто<br>Fault<br>SdRv<br>SpdFbk Dir Rev | 0044H      | Reverse direction of the speed feedback          | 7                                      | 8400H              |
| 69         | Fault SdOr SpdFbk over SPD              | 0045H      | Over speed rotation feedback                     | 7                                      | 8400H              |
| 70         | яшt<br>SdDe<br>SpdFbk deviate           | 0046H      | Large deviation of speed feedback                | 7                                      | 8400H              |
| 72         | Fault STL1                              | 0048H      | STO1–SCM1 internal loop detection error          | 5                                      | 5441H              |

| ID<br>No.* | Display                                   | Fault code | Description                                           | CANopen<br>fault register<br>(bit 0–7) | CANopen fault code |
|------------|-------------------------------------------|------------|-------------------------------------------------------|----------------------------------------|--------------------|
| 73         | Fault S1 S1-emergy stop                   | 0049H      | Emergency stop for external safety                    | 5                                      | FF2AH              |
| 75         | Fault Brk EXT-Brake Error                 | 004BH      | External brake error                                  | 5                                      | 7110H              |
| 76         | Fault STO                                 | 004CH      | Safe Torque Off function active                       | 5                                      | 5440H              |
| 77         | Fault STL2 STO Loss 2                     | 004DH      | STO2–SCM2 internal loop detection error               | 5                                      | 5442H              |
| 78         | Fault STL3 STO Loss 3                     | 004EH      | STO1–SCM1 and STO2–SCM2 internal loop detection error | 5                                      | 5443H              |
| 82         | Раціто Fault OPHL U phase lacked          | 0052H      | Output phase loss 1 (Phase U)                         | 2                                      | 2331H              |
| 83         | Рашіто<br>Fault<br>OPHL<br>V phase lacked | 0053H      | Output phase loss 2 (Phase V)                         | 2                                      | 2332H              |
| 84         | Fault OPHL W phase lacked                 | 0054H      | Output phase loss 3 (Phase W)                         | 2                                      | 2333H              |
| 85         | Fault AboF PG ABZ Line off                | 0055H      | PG ABZ line off                                       | 5                                      | 7301H              |
| 86         | Аито<br>Fault<br>UvoF<br>PG UVW Line off  | 0056H      | PG UVW line off                                       | 5                                      | 7301H              |
| 89         | Аито<br>Fault<br>RoPd<br>Rotor Pos. Error | 0059H      | Rotor position detection error                        | 7                                      | FF30H              |

| ID<br>No.* | Display                              | Fault code | Description                                      | CANopen<br>fault register<br>(bit 0–7) | CANopen fault code |
|------------|--------------------------------------|------------|--------------------------------------------------|----------------------------------------|--------------------|
| 90         | Fault Fstp Force Stop                | 005AH      | Force to stop                                    | 7                                      | FF2EH              |
| 101        | Раиlt CGdE Guarding T-out            | 0065H      | CANopen guarding error                           | 4                                      | 8130H              |
| 102        | Раиlt CHbE Heartbeat T-out           | 0066H      | CANopen heartbeat error                          | 4                                      | 8130H              |
| 104        | Fault CbFE Can bus off               | 0068H      | CANopen bus off error                            | 4                                      | 8140H              |
| 105        | Fault CldE Can bus Index Err         | 0069H      | CANopen index error                              | 4                                      | 8100H              |
| 106        | Fault  CAdE  Can bus Add. Err        | 006AH      | CANopen station address error                    | 4                                      | 8100H              |
| 107        | Аито<br>Fault<br>CFrE<br>Can bus off | 006BH      | CANopen memory error                             | 4                                      | 8100H              |
| 111        | Fault ictE InrCom Time Out           | 006FH      | InrCOM internal communication special error code | 4                                      | 7500H              |
| 112        | Fault SfLK PMLess Shaft Lock         | 0070H      | PMLess shaft lock                                | 7                                      | FF31H              |

### 15-6 CANopen LED Function

There are two CANopen flash signs: RUN and ERR.

#### **RUN LED**:

| LED status   | Condition             | CANopen State |
|--------------|-----------------------|---------------|
| OFF          | OFF                   | Initial       |
| Blinking     | ON 200 ms ms          | Pre-Operation |
| Single flash | ON 200 200 1000 ms ms | Stopped       |
| ON           | ERR — CAN — RUN       | Operation     |

#### ERR LED:

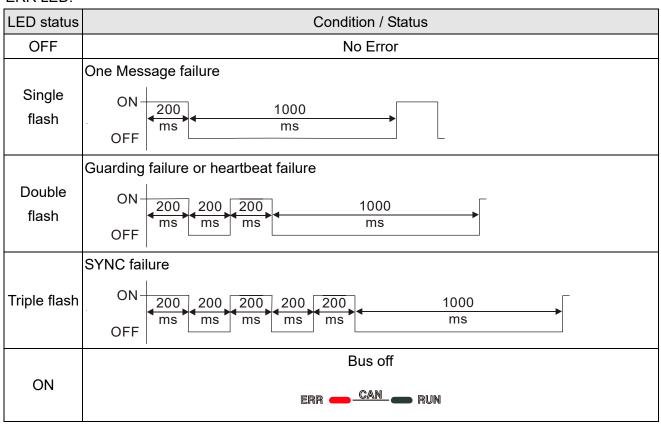

# Chapter 16 PLC Function Applications

16-1 PLC Summary

|      | •                                                 |
|------|---------------------------------------------------|
| 6-2  | Notes before PLC use                              |
| 6-3  | Turn on                                           |
| 6-4  | Basic principles of PLC ladder diagrams           |
| 6-5  | Various PLC device functions                      |
| 6-6  | Introduction to the Command Window                |
| 6-7  | Error display and handling                        |
| 6-8  | CANopen Master control applications               |
| 6-9  | Explanation of various PLC mode controls (speed)  |
| 6-10 | Internal communications main node control         |
| 6-11 | Count function using MI8                          |
| 6-12 | Modbus remote IO control applications (use MODRW) |
| 6-13 | Calendar Function                                 |

# 16-1 PLC Summary

### 16-1-1 Introduction

The commands provided by the C2000-HS's built-in PLC functions, including the ladder diagram editing tool WPLSoft, as well as the usage of basic commands and applications commands, chiefly retain the operating methods of Delta's PLC DVP series.

## 16-1-2 WPLSoft ladder diagram editing tool

WPLSoft is Delta's program editing software for the DVP and C2000-HS programmable controllers in the Windows operating system environment. Apart from general PLC program design general Windows editing functions (such as cut, paste, copy, multiple windows, etc.), WPLSoft also provides many Chinese/ English annotation editing and other convenience functions (such as registry editing, settings, file reading, saving, and contact graphic monitoring and settings, etc.).

The following basic requirements that need to install WPLSoft editing software:

| Item                                              | System requirements                                                        |  |  |  |  |
|---------------------------------------------------|----------------------------------------------------------------------------|--|--|--|--|
| Operating system                                  | Windows 95/98/2000/NT/ME/XP                                                |  |  |  |  |
| CPU                                               | At least Pentium 90                                                        |  |  |  |  |
| Memory At least 16MB (we recommend at least 32MB) |                                                                            |  |  |  |  |
| Hard drive                                        | Hard drive capacity: at least 100MB free space                             |  |  |  |  |
| Hard drive                                        | One optical drive (for use in installing this software)                    |  |  |  |  |
| Dioploy                                           | Resolution: 640×480, at least 16 colors; it is recommended that the screen |  |  |  |  |
| Display                                           | area be set at 800×600 pixels                                              |  |  |  |  |
| Mouse                                             | Ordinary mouse or Windows-compatible device                                |  |  |  |  |
| Printer                                           | Printer with a Windows driver program                                      |  |  |  |  |
| RS-485 port                                       | Must have at least an RS-485 port to link to the PLC                       |  |  |  |  |

### 16-2 Notes before PLC use

- 1. The PLC has a preset communications format of 7, N, 2, 9600, with node 2; the PLC node can be changed in Pr.09-35, but this address may not be the same as the drive's address setting of Pr.09-00.
- The C2000-HS provides 2 communications serial ports that can be used to download PLC programs (see figure below). Channel 1 has a fixed communications format of 19200, 8, N, 2 RTU.

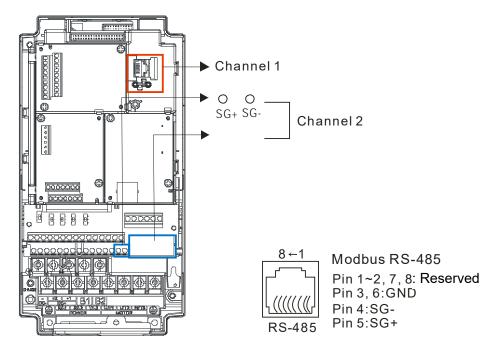

- 3. The client can simultaneously access data from the converter and internal PLC, which is performed through identification of the node. For instance, if the converter node is 1 and the internal PLC node is 2, then the client command will be
  - 01 (node) 03 (read) 0400 (address) 0001 (1 data item), indicating that it must read the data in converter Pr.04-00
  - 02 (node) 03 (read) 0400 (address) 0001 (1 data item), indicating that it must read the data in internal PLC X0
- 4. The PLC program will be disabled when uploading/ downloading programs.
- 5. Please note when using WPR commands to write in parameters, values may be modified up to a maximum of 10<sup>9</sup> times, otherwise a memory write error will occur. The calculation of modifications is based on whether the entered value has been changed. If the entered value is left unchanged, the modifications will not increase afterwards. But if the entered value is different from before, the number of modifications will increase by one.
- 6. When Pr.00-04 is set as 28, the displayed value will be the value of PLC register D1043 (see figure below):

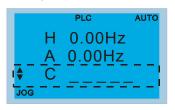

#### Chapter 16 PLC Function Applications | C2000-HS

- 7. In the PLC Run and PLC Stop mode, the content 10 of Pr.00-02 cannot be set and cannot be reset to the default value.
- 8. The PLC can be reset to the default value when Pr.00-02 is set as 6.
- 9. The corresponding MI function will be disabled when the PLC writes to input contact X.
- 10. When the PLC controls converter operation, control commands will be entirely controlled by the PLC and will not be affected by the setting of Pr.00-21.
- 11. When the PLC controls converter frequency commands (FREQ commands), frequency commands will be entirely controlled by the PLC, and will not be affected by the setting of Pr.00-20 or the Hand ON/OFF configuration.
- 12. When the PLC controls converter operation, if the keypad Stop setting is valid, this will trigger an FStP error and cause stoppage.

#### 16-3 Turn on

#### 16-3-1 Connect to PC

Start operation of PLC functions in accordance with the following four steps

1. After pressing the Menu key and selecting 4: PLC on the KPC-CC01 digital keypad, press the Enter key (see figure below).

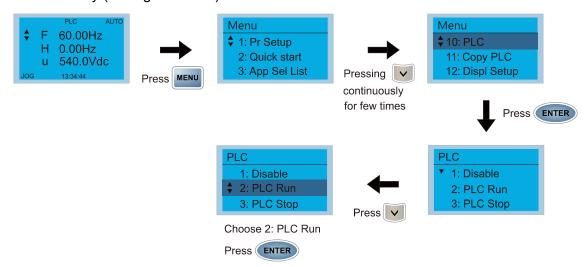

2. Wiring: Connect the drive's RJ45 communications interface to a PC via the RS-485.

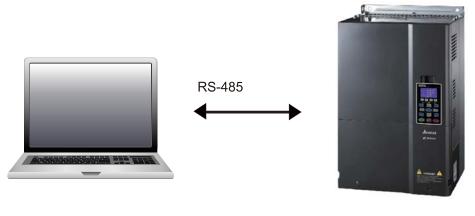

C2000-HS

#### 3. PLC function usage

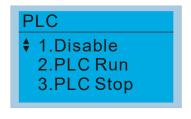

- PLC functions are as shown in the figure on the left; select item 2 and implement PLC functions.
- 1: No function (Disable)
- 2: Enable PLC (PLC Run)
- 3: Stop PLC functions (PLC Stop)
- When the external multifunctional input terminals (MI1–MI8) are in PLC Mode select bit0 (51) or PLC Mode select bit1 (52), and the terminal contact is closed or opened, it will compulsorily switch to the PLC mode, and keypad switching will be ineffective. Corresponding actions are as follows:

| PLC mode                | DI C Made caleet hit1(52) | DLC Made calcat hit0 (51) |  |  |
|-------------------------|---------------------------|---------------------------|--|--|
| Using KPC-CC01          | PLC Mode select bit1(52)  | PLC Mode select bit0 (51) |  |  |
| Disable                 | OFF                       | OFF                       |  |  |
| PLC Run                 | OFF                       | ON                        |  |  |
| PLC Stop                | ON                        | OFF                       |  |  |
| Maintain previous state | ON                        | ON                        |  |  |

#### NOTE

- When input/ output terminals (FWD REV MI1–MI8, MI10–15, Relay1, Relay2, RY10–RY15, MO1–MO2, and MO10–MO11) are included in the PLC program, these input/ output terminals will only be used by the PLC. As an example, when the PLC program controls Y0 during PLC operation (PLC1 or PLC2), the corresponding output terminal relay (RA/RB/RC) will operate in accordance with the program. At this time, the multifunctional input/ output terminal setting will be ineffective. Because these terminal functions are already being used by the PLC, the DI/ DO/ AO in use by the PLC can be determined by looking at Pr.02-52, Pr.02-53, and Pr.03-30.
- When the PLC's procedures use special register D1040, the corresponding AO contact AFM1 will be occupied, and AFM2 corresponding to special register D1045 will have the same situation.
- Pr.03-30 monitors the state of action of the PLC function analog output terminal; bit0 corresponds to the AFM1 action state, and bit1 corresponds to the AFM2 action state.

### 16-3-2 I/O device explanation

#### Input devices:

| Serial<br>No. | X0  | X1  | X2  | Х3  | X4  | X5  | X6  | X7  | X10 | X11 | X12  | X13  | X14  | X15  | X16  | X17  |
|---------------|-----|-----|-----|-----|-----|-----|-----|-----|-----|-----|------|------|------|------|------|------|
| 1             | FWD | REV | MI1 | MI2 | MI3 | MI4 | MI5 | MI6 | MI7 | MI8 |      |      |      |      |      |      |
| 2             |     |     |     |     |     |     |     |     |     |     | MI10 | MI11 | MI12 | MI13 | MI14 | MI15 |
| 3             |     |     |     |     |     |     |     |     |     |     | MI10 | MI11 | MI12 | MI13 |      |      |

1: Control I/O

2: Extension card: EMC-D611A (D1022=4)

3: Extension card: EMC-D42A (D1022=5)

#### Output devices:

| Serial<br>No. | Y0  | Y1  | Y2 | Y3  | Y4  | Y5   | Y6   | Y7   | Y10  | Y11  | Y12  | Y13 | Y14 | Y15 | Y16 | Y17 |
|---------------|-----|-----|----|-----|-----|------|------|------|------|------|------|-----|-----|-----|-----|-----|
| 1             | RY1 | RY2 |    | MO1 | MO2 |      |      |      |      |      |      |     |     |     |     |     |
| 2             |     |     |    |     |     | MO10 | MO11 |      |      |      |      |     |     |     |     |     |
| 3             |     |     |    |     |     | RY10 | RY11 | RY12 | RY13 | RY14 | RY15 |     |     |     |     |     |

1: Control I/O

2: Extension card: EMC-D42A (D1022=5)

3: Extension card: EMC-R6AA (D1022=6)

#### RY1 / RY2 / RY3

#### RY10 / RY11 / RY12 / RY13 / RY14 / RY15

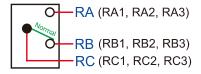

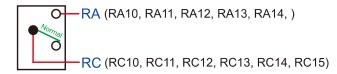

#### 16-3-3 Installation WPLSoft

Download and install WPLSoft editing software in Delta's website:

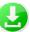

After completing installation, the WPLSoft program will be installed in the designated subfolder "C: \Program Files\Delta Industrial Automation\WPLSoft x.xx".

# 16-3-4 Program writing

After you install WPLSoft, the WPLSoft program is located in the folder "C:\Program Files\Delta Industrial Automation\WPLSoft x.xx." You can run the editing software by double-clicking the WPL icon.

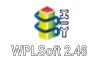

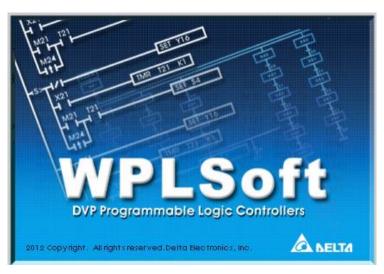

Figure 16-1 (Left: WPLSoft icon; Right: Start WPLSoft)

The WPL editing window appears after three seconds (see figure below). When running WPLSoft for the first time, before you create a new project file, the menu bar shows only **File**, **View**, **Communications**, **Options**, and **Help** menus.

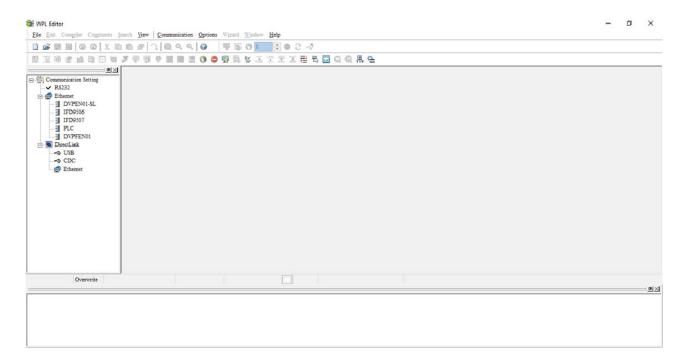

Figure 16-2

The next time you run WPLSoft, the program opens the last project file you edited. The following picture describes the main parts of the WPLSoft editing window.

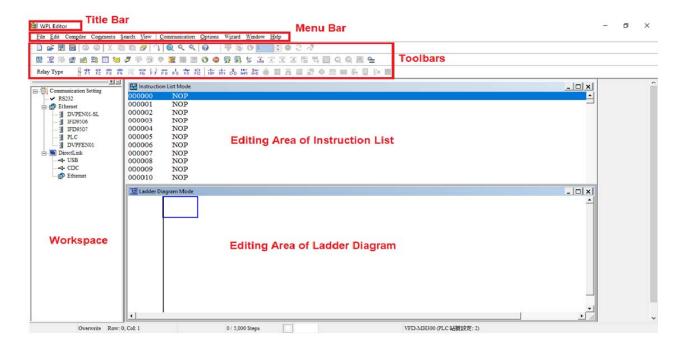

Figure 16-3

To open a new project file, on the Toolbar, click the New button (or press Ctrl+N)

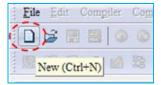

Figure 16-4

Alternatively, on the File menu, click New (Ctrl+N).

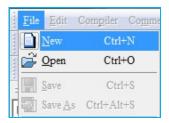

Figure 16-5

This displays the **Select a PLC Model** dialog box where you can enter the **Program Title**, **File Name**, and select the device and communication settings.

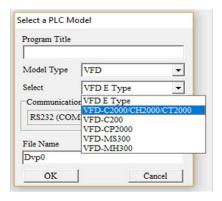

Figure 16-6

In the **Communication Setting** dialog box, define the communication settings and then click **OK**.

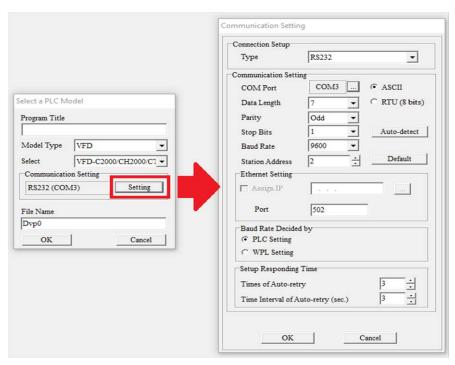

Figure 16-7

You can then begin editing the program. There are two program editing methods: you can edit in the command mode, or edit in the ladder diagram mode.

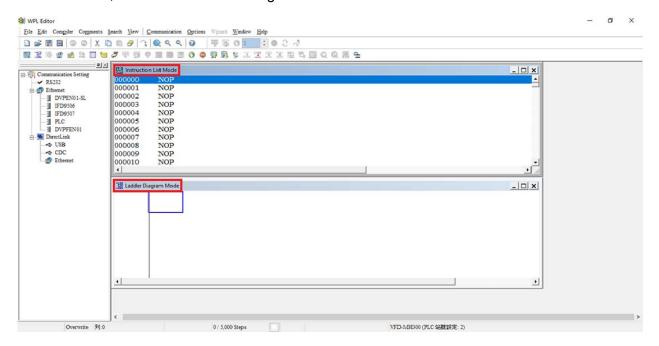

Figure 16-8

In the ladder diagram mode, you can use the buttons on the function icon row on the toolbar.

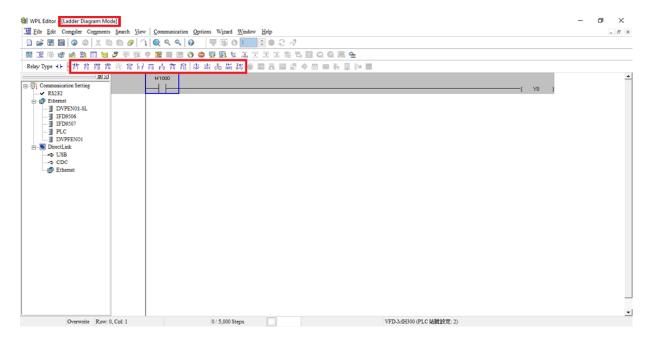

Figure 16-9

#### **Basic Operation**

Example: Create the ladder diagram in the following picture.

Figure 16-10

Use the following steps to create the ladder diagram. These steps show you how to use both the mouse and the keyboard (F1–F12) to add functions.

1. The following picture shows the WPLSoft program after you create a new project file.

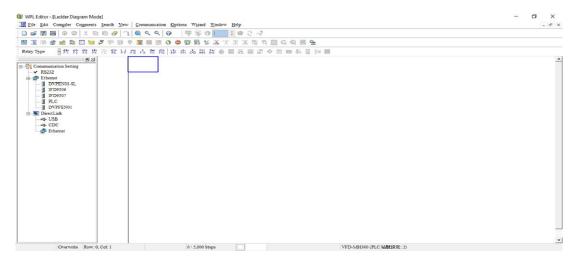

Figure 16-11

2. Add an always-open switch. On the toolbar click the always-open switch button or press F1. In the **Input Device Instruction** dialog box, select the device name (such as **M**), device number (such as **10**) and enter comments (such as **auxiliary coil**). Click **OK** when finished

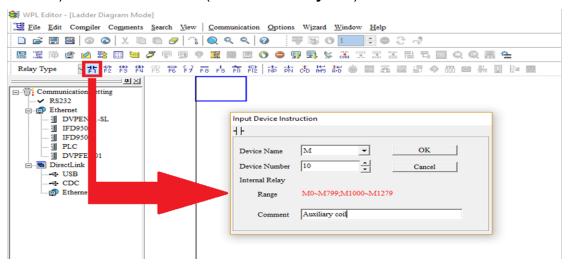

Figure 16-12

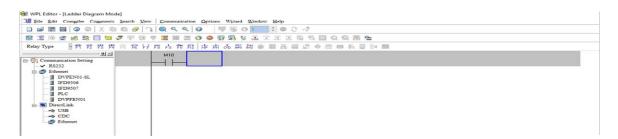

**Figure 16-13** 

3. Add an output coil. Click the output coil button or press F7.

In the **Input Device Instruction** dialog box, select the device name (such as **Y**), the device number (such as **0**) and enter comments (such as **output coil**). Click **OK** when finished.

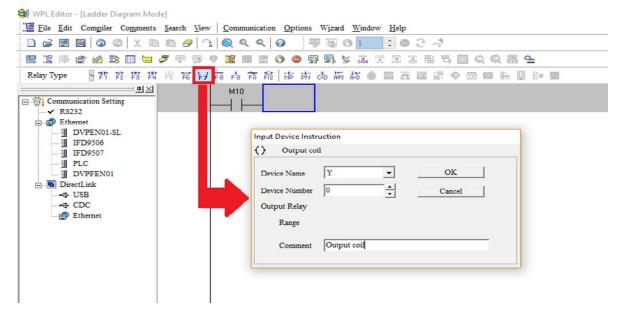

Figure 16-14

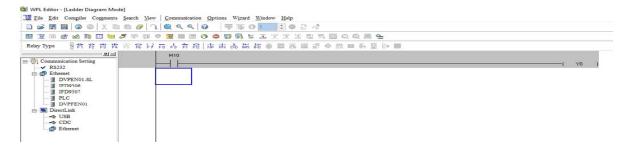

Figure 16-15

4. On the toolbar, click the Application Command button Fig. or press F6.

In the **Application Instructions** dialog box, in **Instruction Type** drop-down list, select **AII Application Instructions**. In the **Application Instruction** drop-down list, select **END**, or use the keyboard to type "END", and then click **OK**.

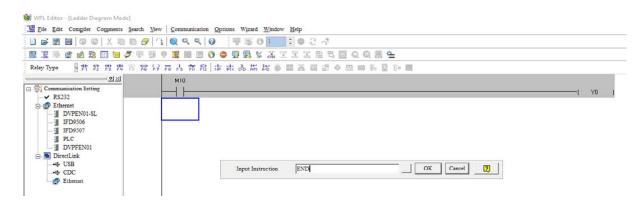

Figure 16-16

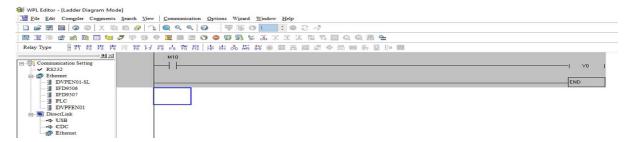

Figure 16-17

5. Compile the program. On the toolbar, click the Compile button to compile the edited ladder diagram into a command program. After compiling, the number of rungs appear on the left side of the busbar.

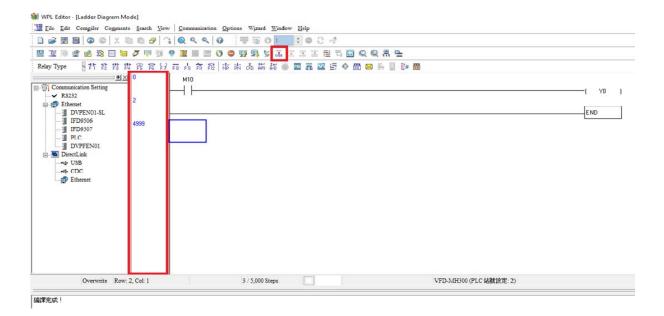

Figure 16-18

### 16-3-5 Program download

After inputting a program using WPLSoft, select compile . After completing compilation, select the to download a program. WPLSoft will perform program download with the online PLC in the communications format specified in communications settings.

# 16-3-6 Program monitoring

While confirming that the PLC is in the Run mode, after downloading a program, click on in the communications menu and select start ladder diagram control (see figure below)

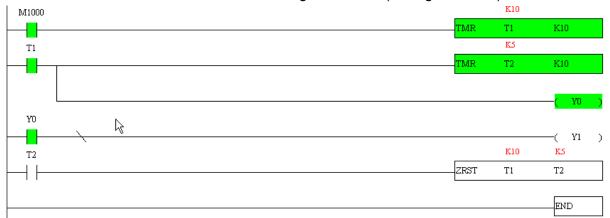

# 16-4 Basic principles of PLC ladder diagrams

# 16-4-1 Schematic diagram of PLC ladder diagram program scanning

Output results are calculated on the basis of the ladder diagram configuration (internal devices will have real-time output before results are sent to an external output point)

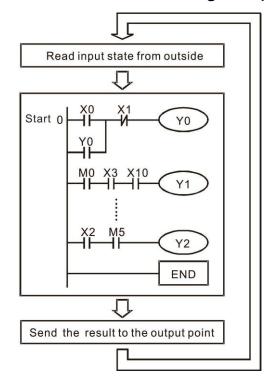

Repeated implementation

### 16-4-2 Introduction to ladder diagrams

Ladder diagrams comprise a graphic language widely applied in automatic control, and employs common electrical control circuit symbols. After a ladder diagram editor has been used to create a ladder pattern, PLC program designed is completed. The use of a graphic format to control processes is very intuitive, and is readily accepted by personnel who are familiar with electrical control circuit technology. Many of the basic symbols and actions in a ladder diagram comprise commonly seen electrical devices in conventional automatic control power distribution panels, such as buttons, switches, relays, timers, and counters.

Internal PLC devices: The types and quantities of internal PLC devices vary in different brands of products. Although these internal devices use the same names as conventional electrical control circuit elements such as relays, coils, and contacts, a PLC does not actually contain these physical devices, and they instead correspond to basic elements in the PLC's internal memory (bits). For instance, if a bit is 1, this may indicate that a coil is electrified, and if that bit is 0, it will indicate that the coil is not electrified. An N.O. contact (Normal Open, or contact a) can be used to directly read the value of the corresponding bit, and an N.C. contact (Normal Close, or contact b) can be used to obtain the inverse of the bit's value. Multiple relays occupy multiple bits, and 8 bits comprise one byte; two bytes comprise one word, and two words comprise a double word. When multiple relays are processing at the same time (such as addition/ subtraction or displacement, etc.), a byte, word, or double word can be used. Furthermore, a PLC contains two types of internal devices: a timer and a counter. It not only has a coil, but can count time and numerical values. Because of this, when it is necessary to process some numerical values, these values are usually in the form of bytes, words, or double words.

The various internal devices in a PLC all account for a certain quantity of storage units in the PLC's storage area. When these devices are used, the content of the corresponding storage area is read in the form of bits, bytes, or words.

Introduction to the basic internal devices in a PLC

| Device type    | Description of Function                                                                                                    |
|----------------|----------------------------------------------------------------------------------------------------|
| Input Relay    | An input relay constitutes the basic unit of storage in a PLC's internal memory corresponding to an external input point (which serves as a terminal connecting with an external input switch and receiving external input signals). It is driven by external input signals, to which it assigns values of 0 or 1. A program design method cannot change the input relay status, and therefore cannot rewrite the corresponding basic units of an input relay, and WPLSoft cannot be used to perform compulsory On/Off actions. A relay's contacts (contacts a and b) can be used an unlimited number of times. An input relay with no input signal must be left idle and cannot be used for some other purpose. |
|                | Device indicated as: X0, X1, X7, X10, X11, etc. This device is expressed with the symbol "X", and a device's order is indicated with an octal number. Please refer to Chapter 16-3-2 I/O device explanation for input point numbers.                                                                                                    |
| Output Relay   | An output relay constitutes the basic unit of storage in a PLC's internal memory corresponding to an external output point (which connects with an external load). It may be driven by an input relay contact, a contact on another internal device, or its own contacts. It uses one N.O. contact to connect with external loads or other contacts, and, like input contacts, can use the contact an unlimited number of times. An output relay with no input signal will be idle, but may be used an internal relay if needed.                                                                                                    |
|                | ☑ Device indicated as: Y0, Y1,Y7, Y10, Y11,etc. This device is expressed with the symbol "Y", and a device's order is indicated with an octal number. Please refer to Chapter 16-3-2 I/O device explanation for output point numbers.                                                                                                    |
| Internal Relay | Internal relays have no direct connection with the outside. These relays are auxiliary relays inside a PLC. Their function is the same as that of an auxiliary (central) relay in an electrical control circuit: Each auxiliary relay corresponding to a basic unit of internal storage; they can be driven by input relay contacts, output relay contacts, and the contacts of other internal devices. An internal auxiliary relay's contact can also be used an unlimited number of times. Internal relays have no outputs to outside, and must output via an output point.  Device indicated as: M0, M1 to M799, etc. This device is expressed as the                                                         |
|                | symbol "M" , and its order is expressed as a decimal number.                                                                                                    |
| Counter        | A counter is used to perform counting operations. A count setting value (such as the number of pulses to be counted) must be assigned when a counter is used. A counter contains a coil, contact, and a counting storage device. When the coil goes from Off to On, this indicates that the counter has an input pulse, and one is added to its count. There are 16 bits that can be employed by the user.                                                                                                    |
|                | ☑ Device indicated as: C0, C1 to C79, etc. This device is expressed as the symbol "C", and its order is expressed as a decimal number.                                                                                                    |
| Timer          | A timer is used to complete control of timing. The timer contains a coil, contact, and a time value register. When the coil is electrified, if the preset time is reached, the contact will be actuated (contact a will close, contact b will open), and the timer's fixed value will be given by the set value. Timer has a regulated clock cycle (timing units: 100 ms). As soon as power to the coil is cut off, the contact will no longer be actuated (contact a will open, contact b will close), and the original timing value will return to zero.                                                                                                    |
|                | Device indicated as: T0, T1 to T159, etc. The device is expressed as the symbol "T", and its order is expressed as a decimal number.                                                                                                    |

| Device type   | Description of Function                                                                                                    |
|---------------|----------------------------------------------------------------------------------------------------|
| Data register | When a PLC is used to perform various types of sequence control and set time value and count value control, it most commonly perform data processing and numerical operations, and data registers are used exclusively for storage of data and various parameters. Each data register contains 16 bits of binary data, which means that it can store one word. Two data registers with adjacent numbers can be used to process double words. |
|               | ☑ Device indicated as: D0, D1 to D399, etc. The device is expressed as the symbol "D", and its order is expressed as a decimal number.                                                                                                    |

Ladder diagram images and their explanation

| Ladder diagram structures             | Explanation of commands          | Command           | Using Device                        |  |  |
|---------------------------------------|----------------------------------|-------------------|-------------------------------------|--|--|
|                                       | NO switch, contact a             | LD                | X、Y、M、T、C                           |  |  |
|                                       | NC switch, contact b             | LDI               | $X \cdot Y \cdot M \cdot T \cdot C$ |  |  |
|                                       | Series NO                        | AND               | X、Y、M、T、C                           |  |  |
| I                                     | Series NC                        | ANI               | X、Y、M、T、C                           |  |  |
|                                       | Parallel NO                      | OR                | X、Y、M、T、C                           |  |  |
|                                       | Parallel NC                      | ORI               | X · Y · M · T · C                   |  |  |
|                                       | Positive edge-triggered switch   | LDP               | X · Y · M · T · C                   |  |  |
|                                       | Negative edge-triggered switch   | LDF               | X · Y · M · T · C                   |  |  |
| <b>├</b> ── <b>├</b> ── <b>│↑├</b> ── | Positive edge-triggered series   | ANDP              | X · Y · M · T · C                   |  |  |
|                                       | Negative edge-triggered series   | ANDF              | X、Y、M、T、C                           |  |  |
|                                       | Positive edge-triggered parallel | ORP               | X · Y · M · T · C                   |  |  |
|                                       | Negative edge-triggered parallel | ORF               | X · Y · M · T · C                   |  |  |
|                                       | Block series                     | ANB               | N/A                                 |  |  |
|                                       | Block parallel                   | ORB               | N/A                                 |  |  |
|                                       | Multiple outputs                 | MPS<br>MRD<br>MPP | N/A                                 |  |  |
|                                       | Coil driven output commands      | OUT               | Υ·M                                 |  |  |

| Ladder diagram structures | Explanation of commands                    | Command                                            | Using Device |
|---------------------------|--------------------------------------------|----------------------------------------------------|--------------|
|                           | Some basic commands, applications commands | Some basic<br>commands<br>Applications<br>commands |              |
|                           | Inverted logic                             | INV                                                | N/A          |

# 16-4-3 Overview of PLC ladder diagram editing

The program editing method begins from the left busbar and proceeds to the right busbar (the right busbar is omitted when editing using WPLSoft). Continue to the next row after completing each row; there is a maximum of 11 contacts on each row. If this is not sufficient, a continuous line will be generated to indicate the continued connection and more devices can be added. A continuous series of numbers will be generated automatically and identical input points can be used repeatedly. See figure below:

The ladder diagram programming method involves scanning from the upper left corner to the lower right corner. The coils and applications command-computing box are handled in the output, and the ladder diagram is placed on the farthest right. Taking the figure below as an example, we can gradually analyze the procedural sequence of the ladder diagram. The number in the upper right corner gives the sequential order.

Explanation of command sequence 1 LD X0 2 OR M0 3 AND X1 4 LD X3 AND M1 **ORB** 5 LD Y1 AND X4 LD 6 T0 AND М3 **ORB** 7 **ANB** 

8

OUT

TMR T0

**Y**1

K10

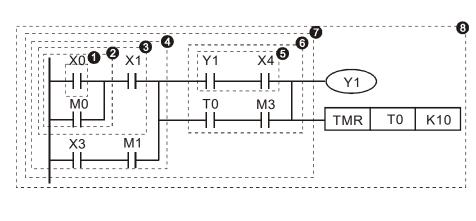

Explanation of basic structure of ladder diagrams

LD (LDI) command: An LD or LDI command is given at the start of a block.

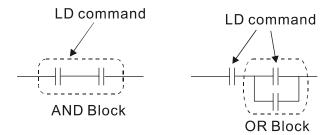

LDP and LDF have this command structure, but there are differences in their action state. LDP, LDF only act at the rising or falling edge of a conducting contact. (see figure below):

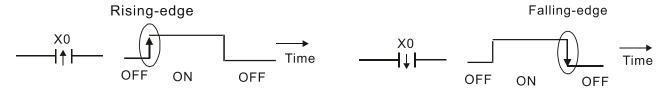

**AND (ANI) command:** A series configuration in which a single device is connected with one device or a block.

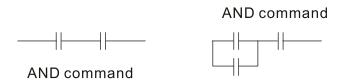

ANDP, ANDF also have structures like this, but their action occurs at the rising and falling edge.

**OR (ORI) command:** A single device is connected with one device or a block.

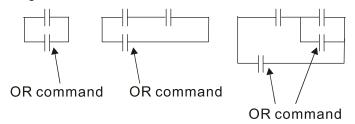

ORP, ORF also have identical structures, but their action occurs at the rising and falling edge.

**ANB command:** A configuration in which one block is in series with one device or block.

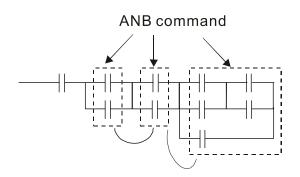

**ORB command:** A configuration in which one block is in parallel with one device or block.

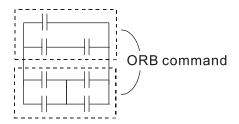

In the case of ANB and ORB operations, if a number of blocks are connected, they should be combined to form a block or network from the top down or from left to right.

MPS, MRD, MPP commands: Branching point memory for multiple outputs, enabling multiple, different outputs. The MPS command begins at a branching point, where the so-called branching point refers to the intersection of horizontal and vertical lines. We have to rely on the contact status along a single vertical line to determine whether the next contact can give a memory command. While each contact is basically able to give memory commands, in view of convenience and the PLC's capacity restrictions, this can be omitted from some places when converting a ladder diagram. The structure of the ladder diagram can be used to judge what kinds of contact memory commands are used.

MPS can be distinguished by use of the "T" symbol; this command can be used consecutively for up to 8 times. The MRD command is read from branching point memory; because logic states along any one vertical line must be the same, in order to continue analysis of other ladder diagrams, the original contact status must be read.

MRD can be distinguished by use of the "|-" symbol. The MPP command is read from the starting state of the uppermost branching point, and it is read from the stack (pop); because it is the final command along a vertical line, it indicates that the state of the vertical line can be concluded.

MPP can be distinguished by use of the "L" symbol. Although there should basically be no errors when using the foregoing analytical approach, the compiling program may sometimes omit identical state output, as shown in the following figure:

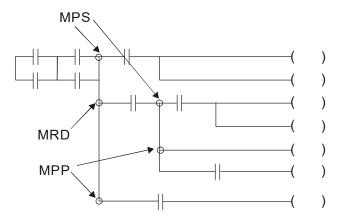

# 16-4-4 Commonly used basic program design examples

#### Start, stop, and protection

Some applications may require a brief close or brief break using the buttons to start and stop equipment. A protective circuit must therefore be designed to maintain continued operation in these situations; this protective circuit may employ one of the following methods:

#### Example 1: Priority stop protective circuit

When the start N.O. contact X1=On, and the stop N.C. contact X2=Off, Y1=On; if X2=On at this time, coil Y1 will no longer be electrified, and this is therefore referred to as priority stop.

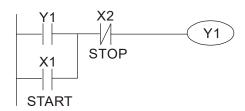

#### Example 2: Priority start protective circuit

When start N.O. contact X1=On, and the stop N.C. contact X2=Off, Y1=On, and coil Y1 will be electrified and protected. At this time, if X2=On, coil Y1 will still protect the contact and continue to be electrified, and this is therefore priority start.

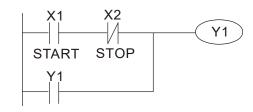

#### Example 3: Setting (SET) and reset (RST) command protective circuit

The following figure shows a protective circuit composed of RST and SET commands.

Priority stop occurs when the RST command is placed after the SET command. Because the PLC executes programs from the top down, at the end of the program, the state of Y1 will indicate whether coil Y1 is electrified. When X1 and X2 are both actuated, Y1 will lose power, and this is therefore priority stop.

Priority start occurs when the SET command is placed after the RST command. When X1 and X2 are both actuated, Y1 will be electrified, and this is therefore priority start.

Top priority of stop

X1
SET Y1

X2
RST Y1

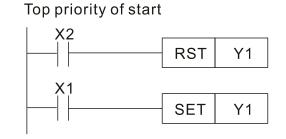

#### Commonly used control circuits

#### Example 4: Conditional control

X1, X3 are respectively start/ stop Y1, and X2 & X4 are respectively start/ stop Y2; all have protective circuits. Because Y1's NO contact is in series with Y2's circuit, it becomes an AND condition for the actuation of Y2. The action of Y1 is therefore a condition for the action of Y2, and Y1 must be actuated before Y2 can be actuated.

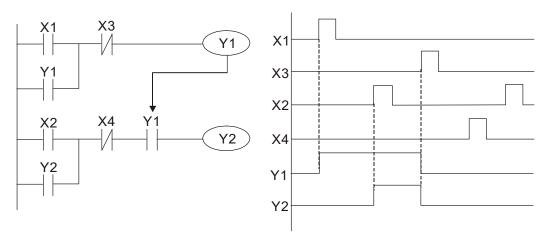

Example 5: Interlocking control

The figure below shows an interlocking control circuit. Depending on which of the start contacts X1, X2 is valid first, the corresponding output Y1 or Y2 will be actuated, and when one is actuated, the other will not be actuated. This implies that Y1 and Y2 cannot be actuated at the same time (interlocking effect). Even if both X1 and X2 are valid at the same time, because the ladder diagram program is scanned from the top down, it is impossible for Y1 and Y2 to be actuated at same time. This ladder diagram assigns priority only to Y1.

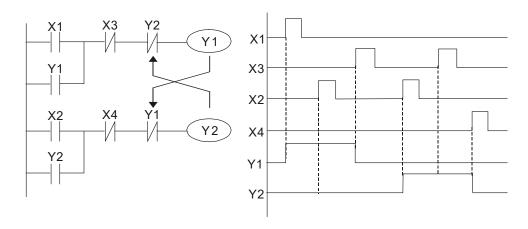

#### Example 6: Sequence control

If the NC contact of Y2 in the interlocking control configuration of example 5 is put in series with the Y1 circuit, so that it is an AND condition for actuation of Y1 (see figure below), not only is Y1 a condition for the actuation of Y2 in this circuit, the actuation of Y2 will also stop the actuation of Y1. This configuration confirms the actuation order of Y1 and Y2.

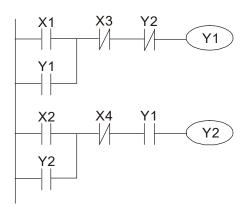

Example 7: Oscillating circuit

Oscillating circuit with a period of  $\Delta T + \Delta T$ 

The figure below shows a very simple ladder diagram. When starting to scan the Y1 NC contact, because the Y1 coil has lost power, the Y1 NC contact will be closed. When the Y1 coil is then scanned, it will be electrified, and the output will be 1. When the Y1 NC contact is scanned in the scanning cycle, because Y1 coil is electrified, the Y1 NC contact will be opened, the Y1 coil will then lose power, and the output will be 0. Following repeated scanning, the output of Y1 coil will have an oscillating waveform with a period of  $\Delta T$  (On) + $\Delta T$  (Off).

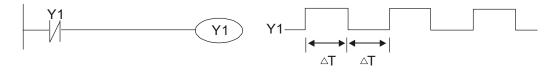

#### Oscillating circuit with a period of nT+ΔT

The program of the ladder diagram shown below uses timer T0 to control coil Y1's electrified time. After Y1 is electrified, it causes timer T0 to close during the next scanning cycle, which will cause the output from Y1 to have the oscillating waveform shown in the figure below. Here n is the timer's decimal setting value, and T is the clock cycle of the timer.

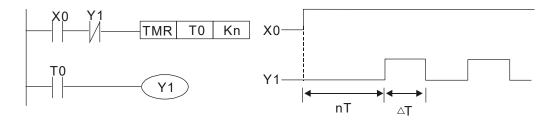

#### Example 8: Flashing circuit

The following figure shows an oscillating circuit of a type commonly used to cause an indicator light to flash or a buzzer to buzz. It uses two timers to control the On and Off time of Y1 coil. Here n1, n2 are the timing set values of T1 and T2, and T is the clock cycle of the timer.

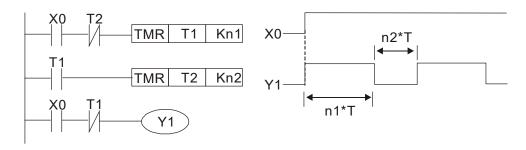

#### Example 9: Triggering circuit

In the figure below, a command consisting of the differential of the rising edge of X0 causes coil M0 to generate a single pulse for  $\Delta T$  (length of one scanning cycle), and coil Y1 is electrified during this scanning cycle. Coil M0 loses power during the next scanning cycle, and N.C. contact M0 and N.C. contact Y1 are both closed. This causes coil Y1 to stay in an electrified state until there is another rising edge in input X0, which again causes the electrification of coil M0 and the start of another scanning cycle, while also causing coil Y1 to lose power, etc. The sequence of these actions can be seen in the figure below. This type of circuit is commonly used to enable one input to perform two actions in alternation. It can be seen from the time sequence in the figure below that when input X0 is a square wave signal with a period of T, the output of coil Y1 will be a square wave signal with a period of 2T.

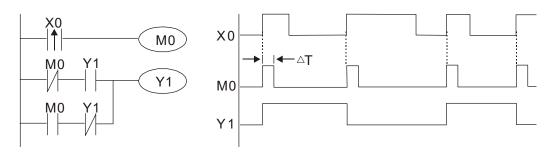

#### Example 10: Delay circuit

When input X0 is On, because the corresponding N.C. contact will be Off, the timer T10 will be in no power status, and output coil Y1 will be electrified. T10 will receive power and begin timing only after input X0 is Off, and output coil Y1 will be delayed for 100 sec. (K1000\*0.1 sec. =100 sec.) before losing power; please refer to the sequence of actions in the figure below.

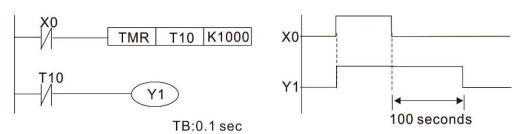

Example 11: The open/ close delay circuit is composed of two timers; output Y4 will have a delay whether input X0 is On or Off.

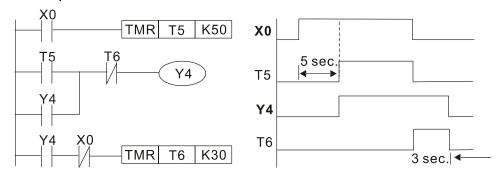

Example 12: Extended timing circuit

In the circuit in the figure on the left, the total delay time from the moment input X0 closes to the time output Y1 is electrified is (n1+n2)\*T, where T is the clock cycle. Timers: T11, T12; clock cycle: T.

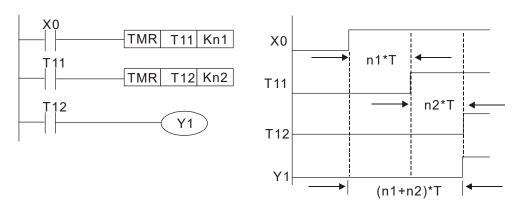

# 16-5 Various PLC device functions

| Item                         | Specifications                                                                                                    | Notes                                                                                                    |
|------------------------------|----------------------------------------------------------------------------------------------------|----------------------------------------------------------------------------------------------------|
| Algorithmic control method   | Program stored internally, alternating back-and-forth scanning method                                                            |                                                                                                    |
| mothod                       | When it starts again after ending (after execution to<br>the END command), the input/ output has an<br>immediate refresh command |                                                                                                    |
| Algorithmic processing speed | Basic commands (several μs);                                                                                                    | Applications command (1 to several tens of µs)                                                                    |
| Programming<br>language      | Command + ladder diagram                                                                                                    |                                                                                                    |
| Program capacity             | 10000 steps                                                                                                    |                                                                                                    |
| Input/ output terminal       | Input (X): 10, output (Y): 4                                                                                                    | This number of contacts constitutes C2000-HS input/ output contacts; other devices have different correspondences |

| Туре                                            | Device            | Ite                   | em                                                  | Range                                                        |                        | Function                                                                                                    |
|-------------------------------------------------|-------------------|-----------------------|-----------------------------------------------------|--------------------------------------------------------------|------------------------|----------------------------------------------------------------------------------------------------|
|                                                 | X                 | External input relay  |                                                     | X0–X17, 16 points, octal number                              | Total<br>32            | Corresponds to external input point                                                                                |
|                                                 | Y External output |                       | ut relay                                            | Y0–Y17, 16 points, octal number                              | points                 | Corresponds to external output point                                                                               |
|                                                 | М                 | Relay                 | General Use<br>Special<br>ourpose                   | M0–M799, 800 points<br>M1000–M1079, 80 points                | Total<br>880<br>points | Contact can switch On/ Off within the program                                                                      |
| Relay bit<br>form                               | Т                 | Timer                 | 100ms timer                                         | T0-T159, 160 points                                          | Total<br>160<br>points | Timers referred to by the TMR command; contact of the T with the same number will go On when the time is reached   |
|                                                 | С                 |                       | 16-bit counter,<br>general use                      | C0–C79, 80 points                                            | Total<br>80<br>points  | Counter referred to by the CNT command; contact of the C with the same number will go On when the count is reached |
|                                                 | Т                 | Current timer         | value                                               | T0-T159, 160 points                                          |                        | The contact will be On when the time is reached                                                                    |
| Register                                        | С                 | Current counter value |                                                     | C0–C79, 16-bit counter 80 points                             |                        | The counter contact will come On when the count is reached                                                         |
| word data                                       | D                 | Data                  | Used to<br>maintain<br>power Off                    | D0-D399, 400 points                                          | Total<br>1400          | Used as data storage                                                                                               |
|                                                 |                   | Register              | Special purpose                                     | D1000–D1199, 200 points<br>D2000–D2799, 800 points           | points                 | memory area                                                                                                    |
|                                                 | K                 | Decimal               | Single-byte                                         | Setting Range: K-32,768-                                     | K32,767                | 7                                                                                                    |
| Constant                                        | IX                | Decimal               | Double-byte                                         | Setting Range: K-2,147,483,648–K2,147,483,647                |                        |                                                                                                    |
|                                                 | Н                 | Hexadecimal           | Single-byte Double-byte                             | Setting Range:H0000–HFFFF Setting Range: H00000000–HFFFFFFFF |                        | FFFFF                                                                                                    |
| Serial communications port (program write/read) |                   |                       | RS-485/ keypad port                                 |                                                              |                        |                                                                                                    |
| Input/output                                    |                   |                       | Built-in three analog inputs and two analog outputs |                                                              |                        |                                                                                                    |
| Function extension module Optional Accessories  |                   |                       | EMC-D42A; EMC-R6AA; EMCD611A                        |                                                              |                        |                                                                                                    |
| · · · · · · · · · · · · · · · · · · ·           |                   |                       | Optional<br>Accessories                             | EMC-COP01,(CANopen)                                          |                        |                                                                                                    |

#### 16-5-1 Introduction to device functions

# Input/ output contact functions

Input contact X functions: Input contact X is connected with an input device, and reads input signals entering the PLC. The number of times that contact a or b of input contact X is used in the program is not subject to restrictions. The On/ Off state of input contact X will change as the input device switches On and Off; a peripheral device (WPLSoft) cannot be used to force contact X On or Off.

### Output contact Y functions

The job of output contact Y is to send an On/Off signal to drive the load connected with output contact Y. Output contacts consist of two types: relays and transistors. While number of times that contact a or b of each output contact Y is used in the program is not subject to restrictions, it is recommended that the number of output coil Y be used only once in a program, otherwise the right to determine the output state when the PLC performs program scanning will be assigned to the program's final output Y circuit.

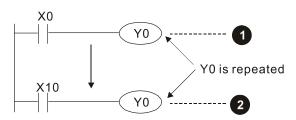

The output of Y0 will be decided by circuit **2**, i.e. decided by ON/OFF of X10.

# Numerical value, constant [K]/ [H]

|          | Single-byte | K   | Decimal     | K-32,768–K32,767               |
|----------|-------------|-----|-------------|--------------------------------|
| Constant | Double-byte | IX. | Decimal     | K-2,147,483,648–K2,147,483,647 |
| Constant | Single-byte | ш   | Havadasimal | H0000-HFFFF                    |
|          | Double-byte | П   | Hexadecimal | H00000000—HFFFFFFF             |

The PLC can use five types of numerical values to implement calculations based on its control tasks; the following is an explanation of the missions and functions of different numerical values.

#### Binary Number, BIN

The PLC's numerical operations and memory employ binary numbers. Binary nibbles and relevant terms are explained as follows:

| bit         | Bits are the fundamental units of binary values, and have a state of either 1 or 0 |
|-------------|------------------------------------------------------------------------------------|
| Nibble      | Comprised of a series of 4 bits (such as b3–b0); can be used to express a          |
| NIDDIC      | one-nibble decimal number 0–9 or hexadecimal number: 0–F.                          |
| Puto        | Comprised of a series of two nibbles (i.e. 8 bits, b7–b0); can express a           |
| Byte        | hexadecimal number: 00–FF.                                                         |
| Word        | Comprised of a series of two bytes (i.e. 16 bits, b15–b0); can express a           |
| vvord       | hexadecimal number with four nibbles: 0000–FFFF.                                   |
| Daubla Ward | Comprised of a series of two words (i.e. 32 bits, b31–b0); can express a           |
| Double Word | hexadecimal number with eight nibbles: 00000000–FFFFFFFF                           |

Relationship between bits, digits, nibbles, words, and double words in a binary system (see figure below):

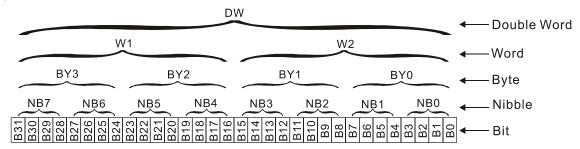

#### Octal Number, OCT

The external input and output terminals of a DVP-PLC are numbered using octal numbers

Example: External input: X0–X7, X10–X17...(Device number table);

External output: Y0-Y7, Y10-Y17...(Device number table)

#### Decimal Number, DEC

Decimal numbers are used for the following purposes in a PLC system:

- ☐ The setting values of timer T or counter C, such as TMR C0 K50. (K constant)
- ☐ The numbers of devices including M, T, C, or D, such as M10 or T30. (device number)
- ☑ Used as an operand in an application command, such as MOV K123 D0. (K constant)

#### Binary Code Decimal, BCD

Uses one nibble or 4 bits to express the data in a decimal number; a series of 16 bits can therefore express a decimal number with 4 nibbles. Chiefly used to read the input value of a fingerwheel numerical switch input or output a numerical value to a seven-segment display drive.

#### Hexadecimal Number, HEX

Applications of hexadecimal numbers in a PLC system: Used as operands in application commands, such as MOV H1A2B D0. (H constant)

#### Constant K

Decimal numbers are usually prefixed with a "K" in a PLC system, such as K100. This indicates that it is a decimal number with a numerical value of 100.

Exceptions: K can be combined with bit device X, Y, M, or S to produce data in the form of a nibble, byte, word, or double word, such as in the case of K2Y10 or K4M100. Here K1 represents a 4-bit combination, and K2–K4 variously represent 8, 12, and 16-bit combinations.

#### Constant H

Hexadecimal numbers are usually prefixed with the letter "H" in a PLC system, such as in the case of H100, which indicates a hexadecimal number with a numerical value of 100.

# Functions of auxiliary relays

Like an output relay Y, an auxiliary relay M has an output coil and contacts a and b, and the number of times they can be used in a program is unrestricted. Users can use an auxiliary relay M to configure the control circuit, but cannot use it to directly drive an external load. Auxiliary relays have the following two types of characteristics:

Ordinary auxiliary relays: Ordinary auxiliary relays will all revert to the Off state if a power outage occurs while the PLC is running, and will remain in the Off state if power is again turned down.

Special purpose auxiliary relays: Each special purpose auxiliary relay has its own specific use. Do not use any undefined special purpose auxiliary relays.

#### Timer functions

Timers take 100 ms as their timing units. When the timing method is an upper time limit, when the current timer value = set value, power will be sent to the output coil. Timer setting values consist of decimal K values, and the data register D can also serve as a setting value.

Actual timer setting time = timing units \* set value

#### Counter features

| Item                     | 16-bit counter                                                                                 |
|--------------------------|------------------------------------------------------------------------------------------------|
| Type                     | General Type                                                                                   |
| CT Direction:            | Score                                                                                          |
| Setting                  | 0–32,767                                                                                       |
| Designation of set value | Constant K or data register D                                                                  |
| Change in current value  | When the count reaches the set value, there is no longer a count                               |
| Output contact           | When the count reaches the set value, the contact comes On and stays On                        |
| Reset                    | The current value reverts to 0 when an RST command is executed, and the contact reverts to Off |
| Contact actuation        | All are actuated after the end of scanning                                                     |

#### Counter functions

When a counter's counting pulse input signal goes Off→On, if the counter's current value is equal to the set value, the output coil will come On. The setting value will be a decimal K values, and the data register D can also serve as a setting value.

#### 16-bit counter C0-C79:

- ☑ 16-bit counter setting range: K0–K32,767. (when K0 and K1 are identical, the output contact will immediately be On during the first count.)
- ☐ The current counter value will be cleared from an ordinary counter when power is shut off to the PLC.
- ☑ If the MOV command or WPLSoft is used to transmit a value greater than the set value to the
  C0 current value register, when the next X1 goes from Off→On, the C0 counter contact will
  change to On, and the current value will change to the set value.
- A counter's setting value may be directly set using a constant K or indirectly set using the value in register D (not including special data registers D1000–D1199 or D2000–D2799).
- ☑ If the set value employs a constant K, it may only be a positive number; the set value may be either a positive or a negative number if the value in data register D is used. The current counter value will change from 32,767 to -32,768 as the count continues to accumulate.

#### Example

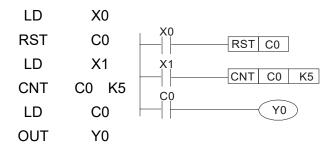

- When X0=On and the RST command is executed, the current value of C0 will revert to 0, and the output contact will revert to Off.
- When X1 changes from Off→On, the current value of the counter will execute an increase (add one).
- When the count of counter C0 reaches the 4. set value K5, the contact C0 will come On, and the current value of C0= set value =K5. Afterwards, signal C0 triggered by X1 cannot be received, and the current value of C0 will remain K5.

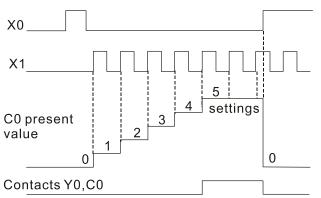

# 16-5-2 Introduction to special relay functions (special M)

R/W items: RO: read only function; RW: read and write function

| Special<br>M | Description of Function                                                                                                    | R/W * |
|--------------|----------------------------------------------------------------------------------------------------|-------|
| M1000        | Operates monitor N.O. contact (contact a). N.O. while RUN, contact a. This contact is On while in the RUN state.                                         | RO    |
| M1001        | Operates monitor N.C. contact (contact b). N.C. while RUN, contact b. This contact is Off while in the RUN state.                                        | RO    |
| M1002        | Initiates a forward (the instant RUN is On) pulse. Initial pulse, contact a. Produces a forward pulse the moment RUN begins; its width = scan cycle      | RO    |
| M1003        | Initiates a reverse (the instant RUN is Off) pulse. Initial pulse, contact a. Produces a reverse pulse the moment RUN ends; the pulse width = scan cycle | RO    |
| M1004        | Reserved                                                                                                    | RO    |
| M1005        | Drive malfunction instructions                                                                                                    | RO    |
| M1006        | Converter has no output (1 = no output, 0 = output)                                                                                                    | RO    |
| M1007        | Drive direction FWD(0)/REV(1)                                                                                                    | RO    |
| M1008<br>-   |                                                                                                    |       |
| M1010        |                                                                                                    |       |
| M1011        | 10 ms clock pulse, 5 ms On / 5 ms Off                                                                                                    | RO    |
| M1012        | 100 ms clock pulse, 50 ms On / 50 ms Off                                                                                                    | RO    |
| M1013        | 1 sec. clock pulse, 0.5s On / 0.5s Off                                                                                                    | RO    |
| M1014        | 1 min. clock pulse, 30s On / 30s Off                                                                                                    | RO    |
| M1015        | Frequency attained (when used together with M1025)                                                                                                    | RO    |
| M1016        | Parameter read/write error                                                                                                    | RO    |
| M1017        | Parameter write successful                                                                                                    | RO    |
| M1018        |                                                                                                    |       |

| Special | Description of Function                                                                 | R/W *   |
|---------|-----------------------------------------------------------------------------------------|---------|
| М       | Description of Function                                                                 | 17/77   |
| M1019   | <del></del>                                                                             |         |
|         | Zero flag                                                                               | RO      |
|         | Borrow flag                                                                             | RO      |
|         | Carry flag                                                                              | RO      |
| M1023   | Divisor is 0                                                                            | RO      |
| M1024   | <del></del>                                                                             |         |
| M1025   | Target drive frequency = set frequency (ON) Target drive frequency =0 (OFF)             | RW      |
| M1026   | Drive operating direction FWD(OFF) / REV(ON)                                            | RW      |
| M1027   | Drive Reset                                                                             | RW      |
| M1028   |                                                                                         |         |
| M1029   |                                                                                         |         |
| M1030   |                                                                                         |         |
| M1031   | Compulsory setting of the current PID integral value equal to D1019 (0 change, 1 valid) | RW      |
| M1032   | Compulsory definition of FREQ command after PID control                                 | RW      |
| M1033   |                                                                                         |         |
| M1034   | Initiates CANopen real-time control                                                     | RW      |
| M1035   | Initiates internal communications control                                               | RW      |
| M1036   | Ignore calendar error                                                                   | RW      |
| M1037   |                                                                                         |         |
|         | MI8 count begins                                                                        | RW      |
| M1039   | Reset MI8 count value                                                                   | RW      |
| M1040   | Excitation (Servo On)                                                                   | RW      |
| M1041   |                                                                                         |         |
| M1042   | Quick stop                                                                              | RW      |
| M1043   |                                                                                         |         |
|         | Pause (Halt)                                                                            | RW      |
| M1045   | Tadoo (Talit)                                                                           | 1 ( ) ( |
|         |                                                                                         |         |
| M1051   |                                                                                         |         |
|         | Lock frequency (lock, frequency locked at the current operating frequency)              | RW      |
| M1053   |                                                                                         |         |
| _       |                                                                                         |         |
| M1055   |                                                                                         |         |
| M1056   | Excitation ready (Servo On Ready)                                                       | RO      |
| M1057   |                                                                                         |         |
| M1058   | On Quick Stopping                                                                       | RO      |
| M1059   | CANopen Master setting complete                                                         | RO      |
| M1060   | CANopen Currently initializing slave station                                            | RO      |
| M1061   | CANopen Slave station initialization failure                                            | RO      |
| M1062   | ep.s starts station intraduction failure                                                |         |
|         |                                                                                         |         |
| M1064   |                                                                                         |         |
|         | Read/write CANopen data time out                                                        | RO      |
| M1066   | Read/write CANopen data time out                                                        | RO      |
| M1067   | Read/write CANopen data successful                                                      | RO      |
| M1068   | Calendar calculation error                                                              | RO      |
| M1069   | Calonida Galodiation Citor                                                              | 1.0     |
| IVITOUS |                                                                                         |         |
| M1075   |                                                                                         |         |
| M1075   | Calendar time error or refresh time out                                                 | RO      |
|         |                                                                                         | RO      |
|         | 485 Read / write complete 485 Read-write error                                          |         |
|         |                                                                                         | RO      |
| M1079   | 485 Communications time out                                                             | RO      |

| Special<br>M | Description of Function                | R/W * |
|--------------|----------------------------------------|-------|
| M1090        | AUTO                                   | RO    |
| M1091        | OFF                                    | RO    |
| M1092        | HAND                                   | RO    |
| M1100        | LOCAL                                  | RO    |
| M1101        | REMOTE                                 | RO    |
| M1168        | SBOV BCD and BIN mode switch           | RW    |
| M1260        | PLC PID1 Enable                        | RW    |
| M1262        | PLC PID1 integral positive value limit | RW    |
| M1270        | PLC PID2 Enable                        | RW    |
| M1272        | PLC PID2 integral positive value limit | RW    |

# 16-5-3 Introduction to special register functions (special D)

| Special<br>D | Description of Function                                                                                                    | R/W * |
|--------------|----------------------------------------------------------------------------------------------------|-------|
| D1000        |                                                                                                    |       |
| D1001        | Device system program version                                                                                                    | RO    |
| D1002        | Program capacity                                                                                                    | RO    |
| D1003        | Total program memory content                                                                                                    | RO    |
| D1004        |                                                                                                    |       |
| _            |                                                                                                    |       |
| D1009        |                                                                                                    |       |
| D1010        | Current scan time (units: 0.1 ms)                                                                                                    | RO    |
| D1011        | Minimum scan time (units: 0.1 ms)                                                                                                    | RO    |
| D1012        | Maximum scan time (units: 0.1 ms)                                                                                                    | RO    |
| D1013        |                                                                                                    |       |
| _            |                                                                                                    |       |
| D1017        |                                                                                                    |       |
| D1018        | Current integral value                                                                                                    | RO    |
| D1019        | Compulsory setting of PID I integral                                                                                                    | RW    |
| D1020        | Output frequency (0.000–600.00Hz)                                                                                                    | RO    |
| D1021        | Output current (####.#A)                                                                                                    | RO    |
| D1022        | Al AO DI DO Extension card number 0: No extension card 4: AC input card (6 in) (EMC-D611A) 5: Digital I/O Card (4 in 2 out ) (EMC-D42A) 6: Relay card (6 out) (EMC-R6AA) 11: Analog I/O Card (2 in 2 out) (EMC-A22A)                   | RO    |
| D1023        | Communication extension card number 0: No extension card 1: DeviceNet Slave (CMC-DN01) 2: Profibus-DP Slave (CMC-PD01) 3: CANopen Slave (EMC-COP01) 4: Modbus-TCP Slave 5: EtherNet/IP Slave (CMC-EIP01) 12: PROFINET Slave (CMC-PN01) | RO    |
| D1024        |                                                                                                    |       |
| _            | <b> </b>                                                                                                    |       |
| D1026        |                                                                                                    |       |
| D1027        | PID calculation frequency command (frequency command after PID calculation)                                                                                                    | RO    |
| D1028        | AVI value (0.00–100.00%)                                                                                                    | RO    |
| D1029        | ACI value (0.0–100.00%)                                                                                                    | RO    |
| D1030        | AUI value (-100.0–100.00%)                                                                                                    | RO    |
| D1031        | C series: extension card Al10 (0.0–100.0%)                                                                                                    | RO    |
| D1032        | C series: extension card Al11 (0.0–100.0%)                                                                                                    | RO    |

| Special    | Description of Function                                                                                           | R/W * |
|------------|----------------------------------------------------------------------------------------------------|-------|
| D<br>D1033 | ·                                                                                                    |       |
| _          |                                                                                                    |       |
| D1035      |                                                                                                    |       |
| D1035      | Servo error bit                                                                                                   | RO    |
| D1037      | Drive output frequency                                                                                            | RO    |
| D1037      | DC bus voltage                                                                                                    | RO    |
| D1039      | Output voltage                                                                                                    | RO    |
| D1040      | Analog output value AFM1 (-100.00–100.00%)                                                                        | RW    |
| D1041      | C series: extension card AO10 (0.0–100.0%)                                                                        | RW    |
| D1042      | C series: extension card AO11 (0.0–100.0%)                                                                        | RW    |
|            | Can be user-defined (will be displayed on panel when Pr.00-04 is set as 28;                                       |       |
| D1043      | display method is C xxx)                                                                                          | RW    |
| D1044      |                                                                                                    | -     |
| D1045      | Analog output value AFM2 (-100.00–100.00%)                                                                        | RW    |
| D1046      |                                                                                                    |       |
| _          | <b></b>                                                                                                    |       |
| D1049      |                                                                                                    |       |
| D1050      | Actual Operation Mode                                                                                             | RO    |
|            | 0: Speed                                                                                                    |       |
| D1051      | Encoder Pulses L                                                                                                  | RO    |
| D1052      | Encoder Pulses H                                                                                                  | RO    |
| D1053      | Actual torque                                                                                                    | RO    |
| D1054      | MI8 current calculated count value (Low Word)                                                                     | RO    |
| D1055      | MI8 current calculated count value (High Word)                                                                    | RO    |
| D1056      | Rotational speed corresponding to MI8                                                                             | RO    |
| D1057      | MI8's rotational speed ratio                                                                                      | RW    |
| D1058      | MI8 refresh rate (ms) corresponding to rotational speed                                                           | RW    |
| D1059      | Number of nibbles of rotational speed corresponding to MI8 (0–3)                                                  | RW    |
| D1060      | Operation Mode setting                                                                                            | RW    |
| D1061      | 0: Speed 485 COM1 communications time out time (ms)                                                               | RW    |
| D1061      |                                                                                                    | RW    |
| D1062      | Torque command (torque limit in speed mode) Year (Western calendar) (display range 2000–2099) (must use KPC-CC01) | RO    |
| D1063      | Week (display range 1–7) (must use KPC-CC01)                                                                      | RO    |
| D1004      | Month (display range 1–12) (must use KPC-CC01)                                                                    | RO    |
| D1066      | Day (display range 1–31) (must use KPC-CC01)                                                                      | RO    |
| D1067      | Hour (display range 0–23) (must use KPC-CC01)                                                                     | RO    |
| D1068      | Minute (display range 0–59) (must use KPC-CC01)                                                                   | RO    |
| D1069      | Second (display range 0–59) (must use KPC-CC01)                                                                   | RO    |
| D1100      | Target frequency                                                                                                  | RO    |
| D1101      | Target frequency (must be operating)                                                                              | RO    |
| D1102      | Reference frequency                                                                                               | RO    |
| D1103      |                                                                                                    |       |
|            |                                                                                                    |       |
| D1106      |                                                                                                    |       |
| D1107      | π(Pi) Low word                                                                                                    | RO    |
| D1108      | π(Pi) High word                                                                                                   | RO    |
| D1109      | Random number                                                                                                    | RO    |
| D1110      | Internal node communications number (set number of slave stations to be controlled)                               | RW    |
| D1111      | <b>'</b>                                                                                                    |       |
| _          | <b></b>                                                                                                    |       |
| D1114      |                                                                                                    |       |
| D1115      | Internal node synchronizing cycle (ms)                                                                            | RO    |
| D1116      | Internal node error (bit0 = Node 0, bit1 = Node 1,bit7 = Node 7)                                                  | RO    |

| D1117                                                                                                    | Special<br>D | Description of Function               | R/W *    |
|----------------------------------------------------------------------------------------------------|--------------|---------------------------------------|----------|
| D1118                                                                                                    | D1117        | , ,                                   | RO       |
| D1119                                                                                                    | D1118        |                                       |          |
| D1120         Internal node 0 control command         RW           D1121         Internal node 0 mode         RW           D1122         Internal node 0 reference command L         RW           D1123         Internal node 0 reference command H         RW           D1125         -         -           D1125         -         -           D1126         Internal node 0 reference status L         RO           D1127         Internal node 0 reference status H         RO           D1128         Internal node 0 reference status H         RO           D1129         -         -           D1130         Internal node 1 control command         RW           D1131         Internal node 1 mode         RW           D1132         Internal node 1 reference command L         RW           D1133         Internal node 1 reference command H         RW           D1133         Internal node 1 status         RO           D1136         Internal node 1 reference status L         RO           D1137         Internal node 1 reference status H         RO           D1139         -         -           D1140         Internal node 2 reference status H         RO           D1141         Internal no |              |                                       |          |
| D1121                                                                                                    |              | Internal node 0 control command       | RW       |
| D1122         Internal node 0 reference command L         RW           D1123         Internal node 0 reference command H         RW           D1125         -         -           D1126         -         -           D1127         Internal node 0 status         RO           D1128         Internal node 0 reference status H         RO           D1129         -         -           D1130         Internal node 1 control command         RW           D1131         Internal node 1 reference command L         RW           D1132         Internal node 1 reference command L         RW           D1133         Internal node 1 reference command H         RW           D1133         Internal node 1 reference status L         RO           D1135         -         -           D1135         -         -           D1135         -         -           D1138         Internal node 1 reference status L         RO           D1139         -         -           D1141         Internal node 2 control command         RW           D1141         Internal node 2 control command         RW           D1141         Internal node 2 reference command L         RW                                          |              |                                       |          |
| D1123                                                                                                    |              |                                       |          |
| D1124                                                                                                    |              |                                       |          |
| D1125         -           D1126         Internal node 0 status         RO           D1127         Internal node 0 reference status L         RO           D1128         Internal node 0 reference status H         RO           D1129             D1130         Internal node 1 control command         RW           D1131         Internal node 1 mode         RW           D1133         Internal node 1 reference command L         RW           D1134         -            D1135         -            D1136         Internal node 1 status         RO           D1137         Internal node 1 status         RO           D1138         Internal node 1 reference status L         RO           D1139         -            D1140         Internal node 2 control command         RW           D1141         Internal node 2 mode         RW           D1142         Internal node 2 reference command L         RW           D1143         Internal node 2 reference command L         RW           D1144         -         -           D1145         Internal node 2 reference status L         RO           D1146         Inte                                                                                      |              | internal flode o reference command ri | IZAA     |
| D1126   Internal node 0 status                                                                                                    |              | <del></del>                           |          |
| D1127         Internal node 0 reference status H         RO           D1128         Internal node 0 reference status H         RO           D1129         -         -           D1130         Internal node 1 control command         RW           D1131         Internal node 1 mode         RW           D1132         Internal node 1 reference command L         RW           D1133         Internal node 1 reference command H         RW           D1134         -         -           D1135         -         -           D1136         Internal node 1 status         RO           D1137         Internal node 1 reference status L         RO           D1138         Internal node 1 reference status H         RO           D1139         -         -           D1140         Internal node 2 control command         RW           D1141         Internal node 2 mode         RW           D1142         Internal node 2 reference command L         RW           D1144         -         -           D1145         Internal node 2 reference command H         RW           D1144         -         -           D1145         Internal node 2 reference status L         RO                                   |              | Internal nade 0 status                |          |
| D1128   Internal node 0 reference status H                                                                                                    |              |                                       |          |
| D1129                                                                                                    |              |                                       |          |
| D1130   Internal node 1 control command                                                                                                    |              | Internal node o reference status H    | RU       |
| D1131   Internal node 1 mode                                                                                                    |              | Internal pade 1 control command       | <br>D\\\ |
| D1132         Internal node 1 reference command L         RW           D1133         Internal node 1 reference command H         RW           D1135                                                                                                    |              |                                       |          |
| D1133                                                                                                    |              |                                       |          |
| D1134                                                                                                    |              |                                       |          |
| D1135                                                                                                    |              | Internal node 1 reference command H   | RW       |
| D1136                                                                                                    |              | <del> </del>                          |          |
| D1137                                                                                                    |              |                                       |          |
| D1138         Internal node 1 reference status H         RO           D1139                                                                                                    |              |                                       |          |
| D1139                                                                                                    |              |                                       |          |
| D1140         Internal node 2 control command         RW           D1141         Internal node 2 mode         RW           D1142         Internal node 2 reference command L         RW           D1143         Internal node 2 reference command H         RW           D1144             D1145             D1146         Internal node 2 status         RO           D1147         Internal node 2 reference status L         RO           D1148         Internal node 2 reference status H         RO           D1149             D1150         Internal node 3 control command         RW           D1151         Internal node 3 mode         RW           D1152         Internal node 3 reference command L         RW           D1153         Internal node 3 reference command H         RW           D1154             D1155             D1156         Internal node 3 status         RO           D1157         Internal node 3 reference status L         RO           D1158             D1160         Internal node 4 reference command L         RW                                                                                                    |              | Internal node 1 reference status H    | RO       |
| D1141                                                                                                    |              |                                       |          |
| D1142         Internal node 2 reference command L         RW           D1143         Internal node 2 reference command H         RW           D1144             D1145             D1146         Internal node 2 status         RO           D1147         Internal node 2 reference status L         RO           D1148         Internal node 2 reference status H         RO           D1149             D1150         Internal node 3 control command         RW           D1151         Internal node 3 mode         RW           D1152         Internal node 3 reference command L         RW           D1153         Internal node 3 reference command H         RW           D1154             D1155             D1156         Internal node 3 status         RO           D1157         Internal node 3 reference status L         RO           D1158         Internal node 3 reference status H         RO           D1159             D1160         Internal node 4 reference command         RW           D1161         Internal node 4 reference command H         RW                                                                                                    |              |                                       |          |
| D1143         Internal node 2 reference command H         RW           D1144             D1145             D1146         Internal node 2 status         RO           D1147         Internal node 2 reference status L         RO           D1148         Internal node 2 reference status H         RO           D1149             D1150         Internal node 3 control command         RW           D1151         Internal node 3 mode         RW           D1152         Internal node 3 reference command L         RW           D1153         Internal node 3 reference command H         RW           D1154             D1155             D1156         Internal node 3 status         RO           D1157         Internal node 3 reference status L         RO           D1158         Internal node 3 reference status H         RO           D1159             D1160         Internal node 4 control command         RW           D1161         Internal node 4 mode         RW           D1162         Internal node 4 reference command H         RW                                                                                                    |              |                                       |          |
| D1144             D1145             D1146         Internal node 2 status         RO           D1147         Internal node 2 reference status L         RO           D1148         Internal node 2 reference status H         RO           D1149             D1150         Internal node 3 control command         RW           D1151         Internal node 3 mode         RW           D1152         Internal node 3 reference command L         RW           D1153         Internal node 3 reference command H         RW           D1154             D1155             D1156         Internal node 3 status         RO           D1157         Internal node 3 reference status L         RO           D1158         Internal node 3 reference status H         RO           D1159             D1160         Internal node 4 control command         RW           D1161         Internal node 4 mode         RW           D1162         Internal node 4 reference command H         RW           D1163         Internal node 4 reference command H         RW                                                                                                    |              |                                       |          |
| D1145            D1146         Internal node 2 status         RO           D1147         Internal node 2 reference status L         RO           D1148         Internal node 2 reference status H         RO           D1149             D1150         Internal node 3 control command         RW           D1151         Internal node 3 mode         RW           D1152         Internal node 3 mode         RW           D1153         Internal node 3 reference command L         RW           D1154             D1155             D1156         Internal node 3 reference command H         RO           D1157         Internal node 3 reference status L         RO           D1158         Internal node 3 reference status H         RO           D1159             D1160         Internal node 4 control command         RW           D1161         Internal node 4 mode         RW           D1162         Internal node 4 reference command H         RW           D1163         Internal node 4 reference command H         RW           D1166         Internal node 4 reference status L         RO                                                                                                    |              | Internal node 2 reference command H   | RW       |
| D1146   Internal node 2 status                                                                                                    |              |                                       |          |
| D1147         Internal node 2 reference status L         RO           D1148         Internal node 2 reference status H         RO           D1149             D1150         Internal node 3 control command         RW           D1151         Internal node 3 mode         RW           D1152         Internal node 3 reference command L         RW           D1153         Internal node 3 reference command H         RW           D1154             D1155             D1156         Internal node 3 status         RO           D1157         Internal node 3 reference status L         RO           D1158         Internal node 3 reference status H         RO           D1159             D1160         Internal node 4 control command         RW           D1161         Internal node 4 mode         RW           D1162         Internal node 4 reference command H         RW           D1163         Internal node 4 reference command H         RW           D1165             D1166         Internal node 4 status         RO           D1167         Internal node 4 reference status L                                                                                                    |              |                                       |          |
| D1148         Internal node 2 reference status H         RO           D1149             D1150         Internal node 3 control command         RW           D1151         Internal node 3 mode         RW           D1152         Internal node 3 reference command L         RW           D1153         Internal node 3 reference command H         RW           D1154             D1155             D1156         Internal node 3 status         RO           D1157         Internal node 3 reference status L         RO           D1158         Internal node 3 reference status H         RO           D1159             D1160         Internal node 4 control command         RW           D1161         Internal node 4 mode         RW           D1162         Internal node 4 reference command L         RW           D1163         Internal node 4 reference command H         RW           D1165             D1166         Internal node 4 status         RO           D1167         Internal node 4 reference status L         RO           D1168         Internal node 4 reference status H                                                                                                    |              |                                       |          |
| D1149             D1150         Internal node 3 control command         RW           D1151         Internal node 3 mode         RW           D1152         Internal node 3 reference command L         RW           D1153         Internal node 3 reference command H         RW           D1154             D1155             D1156         Internal node 3 status         RO           D1157         Internal node 3 reference status L         RO           D1158         Internal node 3 reference status H         RO           D1159             D1160         Internal node 4 control command         RW           D1161         Internal node 4 mode         RW           D1162         Internal node 4 reference command L         RW           D1163         Internal node 4 reference command H         RW           D1165             D1166         Internal node 4 status         RO           D1167         Internal node 4 reference status L         RO           D1168         Internal node 4 reference status H         RO           D1169                                                                                                    |              |                                       |          |
| D1150         Internal node 3 control command         RW           D1151         Internal node 3 mode         RW           D1152         Internal node 3 reference command L         RW           D1153         Internal node 3 reference command H         RW           D1154             D1155             D1156         Internal node 3 status         RO           D1157         Internal node 3 reference status L         RO           D1158         Internal node 3 reference status H         RO           D1159             D1160         Internal node 4 control command         RW           D1161         Internal node 4 mode         RW           D1162         Internal node 4 reference command L         RW           D1163         Internal node 4 reference command H         RW           D1164             D1165             D1166         Internal node 4 status         RO           D1167         Internal node 4 reference status L         RO           D1168         Internal node 4 reference status H         RO           D1169                                                                                                    |              | Internal node 2 reference status H    | RO       |
| D1151         Internal node 3 mode         RW           D1152         Internal node 3 reference command L         RW           D1153         Internal node 3 reference command H         RW           D1154             D1155             D1156         Internal node 3 status         RO           D1157         Internal node 3 reference status L         RO           D1158         Internal node 3 reference status H         RO           D1159             D1160         Internal node 4 control command         RW           D1161         Internal node 4 mode         RW           D1162         Internal node 4 reference command L         RW           D1163         Internal node 4 reference command H         RW           D1164             D1165             D1166         Internal node 4 status         RO           D1167         Internal node 4 reference status L         RO           D1168         Internal node 4 reference status H         RO           D1169                                                                                                    |              |                                       | <b></b>  |
| D1152         Internal node 3 reference command L         RW           D1153         Internal node 3 reference command H         RW           D1154             D1155             D1156         Internal node 3 status         RO           D1157         Internal node 3 reference status L         RO           D1158         Internal node 3 reference status H         RO           D1159             D1160         Internal node 4 control command         RW           D1161         Internal node 4 mode         RW           D1162         Internal node 4 reference command L         RW           D1163         Internal node 4 reference command H         RW           D1165             D1166         Internal node 4 status         RO           D1167         Internal node 4 reference status L         RO           D1168         Internal node 4 reference status H         RO           D1169                                                                                                    |              |                                       |          |
| D1153         Internal node 3 reference command H         RW           D1154             D1155             D1156         Internal node 3 status         RO           D1157         Internal node 3 reference status L         RO           D1158         Internal node 3 reference status H         RO           D1159             D1160         Internal node 4 control command         RW           D1161         Internal node 4 mode         RW           D1162         Internal node 4 reference command L         RW           D1163         Internal node 4 reference command H         RW           D1165             D1166         Internal node 4 status         RO           D1167         Internal node 4 reference status L         RO           D1168         Internal node 4 reference status H         RO           D1169                                                                                                    |              |                                       |          |
| D1154             D1155             D1156         Internal node 3 status         RO           D1157         Internal node 3 reference status L         RO           D1158         Internal node 3 reference status H         RO           D1159             D1160         Internal node 4 control command         RW           D1161         Internal node 4 mode         RW           D1162         Internal node 4 reference command L         RW           D1163         Internal node 4 reference command H         RW           D1164             D1165             D1166         Internal node 4 status         RO           D1167         Internal node 4 reference status L         RO           D1168         Internal node 4 reference status H         RO           D1169                                                                                                    |              |                                       |          |
| D1155            D1156         Internal node 3 status         RO           D1157         Internal node 3 reference status L         RO           D1158         Internal node 3 reference status H         RO           D1159             D1160         Internal node 4 control command         RW           D1161         Internal node 4 mode         RW           D1162         Internal node 4 reference command L         RW           D1163         Internal node 4 reference command H         RW           D1164             D1165             D1166         Internal node 4 status         RO           D1167         Internal node 4 reference status L         RO           D1168         Internal node 4 reference status H         RO           D1169                                                                                                    |              | Internal node 3 reference command H   | RW       |
| D1156         Internal node 3 status         RO           D1157         Internal node 3 reference status L         RO           D1158         Internal node 3 reference status H         RO           D1159             D1160         Internal node 4 control command         RW           D1161         Internal node 4 mode         RW           D1162         Internal node 4 reference command L         RW           D1163         Internal node 4 reference command H         RW           D1164             D1165             D1166         Internal node 4 status         RO           D1167         Internal node 4 reference status L         RO           D1168         Internal node 4 reference status H         RO           D1169                                                                                                    |              |                                       |          |
| D1157         Internal node 3 reference status L         RO           D1158         Internal node 3 reference status H         RO           D1159             D1160         Internal node 4 control command         RW           D1161         Internal node 4 mode         RW           D1162         Internal node 4 reference command L         RW           D1163         Internal node 4 reference command H         RW           D1164             D1165             D1166         Internal node 4 status         RO           D1167         Internal node 4 reference status L         RO           D1168         Internal node 4 reference status H         RO           D1169                                                                                                    |              |                                       |          |
| D1158         Internal node 3 reference status H         RO           D1159            D1160         Internal node 4 control command         RW           D1161         Internal node 4 mode         RW           D1162         Internal node 4 reference command L         RW           D1163         Internal node 4 reference command H         RW           D1164             D1165             D1166         Internal node 4 status         RO           D1167         Internal node 4 reference status L         RO           D1168         Internal node 4 reference status H         RO           D1169                                                                                                    |              |                                       |          |
| D1159            D1160         Internal node 4 control command         RW           D1161         Internal node 4 mode         RW           D1162         Internal node 4 reference command L         RW           D1163         Internal node 4 reference command H         RW           D1164             D1165             D1166         Internal node 4 status         RO           D1167         Internal node 4 reference status L         RO           D1168         Internal node 4 reference status H         RO           D1169                                                                                                    |              |                                       |          |
| D1160         Internal node 4 control command         RW           D1161         Internal node 4 mode         RW           D1162         Internal node 4 reference command L         RW           D1163         Internal node 4 reference command H         RW           D1164             D1165             D1166         Internal node 4 status         RO           D1167         Internal node 4 reference status L         RO           D1168         Internal node 4 reference status H         RO           D1169                                                                                                    |              | Internal node 3 reference status H    | RO       |
| D1161         Internal node 4 mode         RW           D1162         Internal node 4 reference command L         RW           D1163         Internal node 4 reference command H         RW           D1164             D1165             D1166         Internal node 4 status         RO           D1167         Internal node 4 reference status L         RO           D1168         Internal node 4 reference status H         RO           D1169                                                                                                    |              | <del></del>                           |          |
| D1162         Internal node 4 reference command L         RW           D1163         Internal node 4 reference command H         RW           D1164             D1165             D1166         Internal node 4 status         RO           D1167         Internal node 4 reference status L         RO           D1168         Internal node 4 reference status H         RO           D1169                                                                                                    |              |                                       |          |
| D1163         Internal node 4 reference command H         RW           D1164             D1165             D1166         Internal node 4 status         RO           D1167         Internal node 4 reference status L         RO           D1168         Internal node 4 reference status H         RO           D1169                                                                                                    |              |                                       |          |
| D1164            D1165            D1166         Internal node 4 status         RO           D1167         Internal node 4 reference status L         RO           D1168         Internal node 4 reference status H         RO           D1169                                                                                                    |              |                                       |          |
| D1165            D1166         Internal node 4 status         RO           D1167         Internal node 4 reference status L         RO           D1168         Internal node 4 reference status H         RO           D1169                                                                                                    |              | Internal node 4 reference command H   | RW       |
| D1166Internal node 4 statusROD1167Internal node 4 reference status LROD1168Internal node 4 reference status HROD1169                                                                                                    |              |                                       |          |
| D1167Internal node 4 reference status LROD1168Internal node 4 reference status HROD1169                                                                                                    |              | <b></b>                               |          |
| D1168Internal node 4 reference status HROD1169                                                                                                    | D1166        | Internal node 4 status                | RO       |
| D1169                                                                                                    | D1167        | Internal node 4 reference status L    | RO       |
|                                                                                                    | D1168        | Internal node 4 reference status H    | RO       |
| D1170 Internal node 5 control command RW                                                                                                    | D1169        |                                       |          |
|                                                                                                    | D1170        | Internal node 5 control command       | RW       |

| Special<br>D | Description of Function             | R/W * |
|--------------|-------------------------------------|-------|
| D1171        | Internal node 5 mode                | RW    |
| D1172        | Internal node 5 reference command L | RW    |
| D1173        | Internal node 5 reference command H | RW    |
| D1174        |                                     | RW    |
| D1175        |                                     |       |
| D1176        | Internal node 5 status              |       |
| D1177        | Internal node 5 reference status L  | RO    |
| D1178        | Internal node 5 reference status H  | RO    |
| D1179        |                                     |       |
| D1180        | Internal node 6 control command     | RW    |
| D1181        | Internal node 6 mode                | RW    |
| D1182        | Internal node 6 reference command L | RW    |
| D1183        | Internal node 6 reference command H | RW    |
| D1184        |                                     |       |
| D1185        |                                     |       |
| D1186        | Internal node 6 status              | RO    |
| D1187        | Internal node 6 reference status L  | RO    |
| D1188        | Internal node 6 reference status H  | RO    |
| D1189        |                                     |       |
| D1190        | Internal node 7 control command     | RW    |
| D1191        | Internal node 7 mode                | RW    |
| D1192        | Internal node 7 reference command L | RW    |
| D1193        | Internal node 7 reference command H | RW    |
| D1194        |                                     |       |
| D1195        |                                     |       |
| D1196        | Internal node 7 status              | RO    |
| D1197        | Internal node 7 reference status L  | RO    |
| D1198        | Internal node 7 reference status H  | RO    |
| D1199        |                                     |       |

| Special<br>D | Description of Function              | Default | R/W * |
|--------------|--------------------------------------|---------|-------|
| D1200        | PID 1 Mode:                          | 0       | RW    |
| D 1200       | 0: Basic mode                        |         |       |
|              | PID 1 Target selection:              |         |       |
|              | 0: Refer to D1202                    |         |       |
| D1201        | 1: AVI                               | 0       | RW    |
|              | 2: ACI                               |         |       |
|              | 3: AUI                               |         |       |
| D1202        | PID 1 Target value (0.00%–100.00%)   | 5000    | RW    |
|              | PID 1 Feedback selection:            |         |       |
|              | 0: Refer to D1204                    |         |       |
| D1203        | 1: AVI                               | 1       | RW    |
|              | 2: ACI                               |         |       |
|              | 3: AUI                               |         |       |
| D1204        | PID 1 Feedback value (0.00%–100.00%) | 0       | RW    |
| D1205        | PID 1 P value (decimal 2 points)     | 10      | RW    |
| D1206        | PID 1 I value (decimal 2 points)     | 1000    | RW    |
| D1207        | PID 1 D value (decimal 2 points)     | 0       | RW    |
| D1209        | PID 1 Max. limit                     | 10000   | RW    |
| D1215        | PID 1 Calculation (decimal 2 points) | 0       | RO    |
| D4000        | PID2 Mode:                           | 0       | DVV   |
| D1220        | 0: Basic mode                        | 0       | RW    |
| D1221        | PID 2 Target selection:              | 0       | DW    |
| וצצו         | 0: Refer to D1202                    | 0       | RW    |

| Special<br>D | Description of Function              | Default | R/W * |
|--------------|--------------------------------------|---------|-------|
|              | 1: AVI                               |         |       |
|              | 2: ACI                               |         |       |
|              | 3: AUI                               |         |       |
| D1222        | PID 2 Target value (0.00%–100.00%)   | 5000    | RW    |
|              | PID 2 Feedback selection:            |         |       |
|              | 0: Refer to D1204                    |         |       |
| D1223        | 1: AVI                               | 1       | RW    |
|              | 2: ACI                               |         |       |
|              | 3: AUI                               |         |       |
| D1224        | PID 2 Feedback value (0.00%–100.00%) | 0       | RW    |
| D1225        | PID 2 P value (decimal 2 points)     | 10      | RW    |
| D1226        | PID 2 I value (decimal 2 points)     | 1000    | RW    |
| D1227        | PID 2 D value (decimal 2 points)     | 0       | RW    |
| D1229        | PID 2 Max. limit                     | 10000   | RW    |
| D1235        | PID 2 Calculation (decimal 2 points) | 0       | RO    |

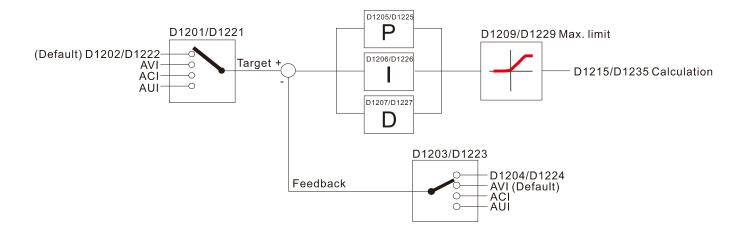

# The following is CANopen Master's special D (Allow writing only when PLC is in STOP state)

n = 0-7

| Special<br>D        | Description of Function                                                                                                   | PDO<br>Map | Power<br>off<br>Memory | Default | R/W |
|---------------------|----------------------------------------------------------------------------------------------------|------------|------------------------|---------|-----|
| D1070               | Channel opened by CANopen initialization (bit0=Machine code0)                                                             | NO         | NO                     | 0       | R   |
| D1071               | Error channel occurring in CANopen initialization process (bit0=Machine code0)                                            | NO         | NO                     | 0       | R   |
| D1072               | Reserved                                                                                                    | -          | -                      |         | -   |
| D1073               | CANopen break channel (bit0=Machine code0)                                                                                | NO         | NO                     |         | R   |
| D1074               | Error code of master error  0: No error  1: Slave station setting error  2: Synchronizing cycle setting error (too small) | NO         | NO                     | 0       | R   |
| D1075               | Reserved                                                                                                    | -          | -                      |         | -   |
| D1076               | SDO error message (main index value)                                                                                      | NO         | NO                     |         | R   |
| D1077               | SDO error message (secondary index value)                                                                                 | NO         | NO                     |         | R   |
| D1078               | SDO error message (error code)                                                                                            | NO         | NO                     |         | R   |
| D1079               | SDO error message (error code)                                                                                            | NO         | NO                     |         | R   |
| D1080               | Reserved                                                                                                    | -          | -                      |         | -   |
| D1081<br>-<br>D1086 | Reserved                                                                                                    | -          | -                      |         | -   |

| Special<br>D   | Description of Function                                                            | PDO<br>Map | Power<br>off<br>Memory | Default | R/W |
|----------------|------------------------------------------------------------------------------------|------------|------------------------|---------|-----|
| D1087          |                                                                                    |            |                        |         |     |
| _              | Reserved                                                                           | -          | -                      |         | -   |
| D1089          |                                                                                    |            |                        |         |     |
| D1090          | Synchronizing cycle setting                                                        | NO         | YES                    | 4       | RW  |
| D1091          | Sets slave station On or Off (bit 0-bit 7 correspond to slave stations number 0-7) | NO         | YES                    | FFFFH   | RW  |
| D1092          | Delay before start of initialization                                               | NO         | YES                    | 0       | RW  |
| D1093          | Break time detection                                                               | NO         | YES                    | 1000ms  | RW  |
| D1094          | Break number detection                                                             | NO         | YES                    | 3       | RW  |
| D1095<br>-     | Reserved                                                                           | -          | -                      |         | -   |
| D1096<br>D1097 | Corresponding real-time transmission type (PDO) Setting range: 1–240               | NO         | YES                    | 1       | RW  |
| D1098          | Corresponding real-time receiving type (PDO) Setting range: 1–240                  | NO         | YES                    | 1       | RW  |
| D1099          | Initialization completion delay time Setting range: 1–60000 sec.                   | NO         | YES                    | 15 sec. | RW  |
| D2000+100*n    | Station number n of slave station Setting range: 0–127 0: No CANopen function      | NO         | YES                    | 0       | RW  |

The C2000-HS supports 8 slave stations under the CANopen protocol; each slave station occupies 100 special D locations; stations are numbered 1–8, total of 8 stations.

| Explanation of slave station number | Slave station no. 1 | D2000<br>D2001<br>—<br>D2099 | Node ID Slave station no. 1 torque restrictions  - Address 4(H) corresponding to receiving channel 4          |
|-------------------------------------|---------------------|------------------------------|----------------------------------------------------------------------------------------------------|
|                                     | Slave station no. 2 | D2100<br>D2101<br>-<br>D2199 | Node ID Slave station no. 2 torque restrictions  - Address 4(H) corresponding to receiving                    |
|                                     | Slave station no. 3 | D2200<br>D2201<br>—<br>D2299 | channel 4 Node ID Slave station no. 3 torque restrictions  - Address 4(H) corresponding to receiving          |
|                                     | Slave station no. 8 | D2700<br>D2701<br>−<br>D2799 | channel 4  Node ID Slave station no. 8 torque restrictions  Address 4(H) corresponding to receiving channel 4 |

- 1. The range of n is 0–7
- 2. ●Indicates PDOTX, ▲Indicates PDORX; unmarked special D can be refreshed using the CANFLS command

#### Chapter 16 PLC Function Applications | C2000-HS

| Special<br>D | Description of Function                                                       | Default: | R/W |
|--------------|-------------------------------------------------------------------------------|----------|-----|
|              | Station number n of slave station Setting range: 0–127 0: No CANopen function | 0        | RW  |
| D2002+100*n  | Manufacturer code of slave station number n (L)                               | 0        | R   |
| D2003+100*n  | Manufacturer code of slave station number n (H)                               | 0        | R   |
| D2004+100*n  | Manufacturer's product code of slave station number n (L)                     |          | R   |
| D2005+100*n  | Manufacturer's product code of slave station number n (H)                     | 0        | R   |

#### Basic definitions

| Special<br>D | Description of Function                                        | Default: | CAN<br>Index | _    | 2 |                            | ault: | R/W |
|--------------|----------------------------------------------------------------|----------|--------------|------|---|----------------------------|-------|-----|
| D2006+100*n  | Communications break handling method of slave station number n | 0        | 6007H-0010H  |      |   |                            |       | RW  |
| D2007+100*n  | Error code of slave station number n error                     | 0        | 603FH-0010H  |      |   |                            |       | R   |
| D2008+100*n  | Control word of slave station number n                         | 0        | 6040H-0010H  | •    |   | •                          | •     | RW  |
| D2009+100*n  | Status word of slave station number n                          | 0        | 6041H-0010H  | lack |   | $\color{red} \blacksquare$ |       | R   |
| D2010+100*n  | Control mode of slave station number n                         | 2        | 6060H-0008H  |      |   |                            |       | RW  |
| D2011+100*n  | Actual mode of slave station number n                          | 2        | 6061H-0008H  |      |   |                            |       | R   |

## Velocity Control

#### Slave station number n=0-7

| Special     | Description of Function                      |          | CAN         | PI   | 00 | Def | ault: | R/W     |
|-------------|----------------------------------------------|----------|-------------|------|----|-----|-------|---------|
| D           | Description of Function                      | Default: | Index       | 1    | 2  | 3   | 4     | Γ./ ۷ ν |
| D2001+100*n | Torque restriction on slave station number n | 0        | 6072H-0010H |      |    |     |       | RW      |
| D2012+100*n | Target speed of slave station number n       | 0        | 6042H-0010H | •    |    |     |       | RW      |
| D2013+100*n | 00*n Actual speed of slave station number n  |          | 6043H-0010H | lack |    |     |       | R       |
| D2014+100*n | Error speed of slave station number n        | 0        | 6044H-0010H |      |    |     |       | R       |
| D2015+100*n | Acceleration time of slave station number n  | 1000     | 604FH-0020H |      |    |     |       | R       |
| D2016+100*n | Deceleration time of slave station number n  | 1000     | 6050H-0020H |      |    |     |       | RW      |

## 20XXH correspondences: MI MO AI AO

#### Slave station number n=0-7

| Special     | Description of Function              | Default: | CAN         | PE | 00   | Def | ault: | R/W     |
|-------------|--------------------------------------|----------|-------------|----|------|-----|-------|---------|
| D           | Description of Function              | Delault. | Index       | 1  | 2    | 3   | 4     | FX/ V V |
| D2026+100*n | MI status of slave station number n  | 0        | 2026H-0110H |    | lack |     |       | RW      |
| D2027+100*n | MO setting of slave station number n | 0        | 2026H-4110H |    | •    |     |       | RW      |
| D2028+100*n | Al1 status of slave station number n | 0        | 2026H-6110H |    | lack |     |       | RW      |
| D2029+100*n | Al2 status of slave station number n | 0        | 2026H-6210H |    | lack |     |       | RW      |
| D2030+100*n | Al3 status of slave station number n | 0        | 2026H-6310H |    | lack |     |       | RW      |
| D2031+100*n | AO1 status of slave station number n | 0        | 2026H-A110H |    | •    |     |       | RW      |
| D2032+100*n | AO2 status of slave station number n | 0        | 2026H-A210H |    | •    |     |       | RW      |
| D2033+100*n | AO3 status of slave station number n | 0        | 2026H-A310H |    | •    |     |       | RW      |

## PDO reflection length setting:

|   | Special<br>D | Description of Function                                  | Default: | R/W |
|---|--------------|----------------------------------------------------------|----------|-----|
| ſ | D2034+100*n  | Real-time transmission setting of slave station number n | 000AH    | RW  |
| Ī | D2067+100*n  | Real-time reception setting of slave station number n    | H0000    | RW  |

# 16-5-4 PLC Communication address

| Device | Range         | Туре     | Address (Hex) |
|--------|---------------|----------|---------------|
| X      | 00-37 (Octal) | bit      | 0400-041F     |
| Υ      | 00-37 (Octal) | bit      | 0500-051F     |
| T      | 00–159        | bit/word | 0600-069F     |
| M      | 000–799       | bit      | 0800-0B1F     |
| M      | 1000–1079     | bit      | 0BE8-0C37     |
| С      | 0–79          | bit/word | 0E00-0E47     |
| D      | 00–399        | word     | 1000–118F     |
| D      | 1000–1099     | word     | 13E8-144B     |
| D      | 2000–2799     | word     | 17D0-1AEF     |

#### Command code that can be used

| Function Code | Description of Function                | Function target |
|---------------|----------------------------------------|-----------------|
| 01            | Coil status read                       | Y,M,T,C         |
| 02            | Input status read                      | X,Y,M,T,C       |
| 03            | Read single unit of data               | T,C,D           |
| 05            | Compulsory single coil status change   | Y,M,T,C         |
| 06            | Write single unit of data              | T,C,D           |
| 0F            | Compulsory multiple coil status change | Y,M,T,C         |
| 10            | Write multiple units of data           | T,C,D           |

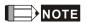

When PLC functions have been activated, the C2000-HS can match PLC and drive parameters; this method employs different addresses, drives (default station number is 1, PLC sets station number as 2)

# 16-6 Introduction to the Command Window

# 16-6-1 Overview of basic commands

Ordinary commands

| Command code | Function                             | OPERAND       | Execution speed (us) |
|--------------|--------------------------------------|---------------|----------------------|
| LD           | Load contact a                       | X, Y, M, T, C | 0.8                  |
| LDI          | Load contact b                       | X, Y, M, T, C | 8.0                  |
| AND          | Connect contact a in series          | X, Y, M, T, C | 0.8                  |
| ANI          | Connect contact b in series          | X, Y, M, T, C | 0.8                  |
| OR           | Connect contact a in parallel        | X, Y, M, T, C | 8.0                  |
| ORI          | Connect contact b in parallel        | X, Y, M, T, C | 0.8                  |
| ANB          | Series circuit block                 | N/A           | 0.3                  |
| ORB          | Parallel circuit block               | N/A           | 0.3                  |
| MPS          | Save to stack                        | N/A           | 0.3                  |
| MRD          | Stack read (pointer does not change) | N/A           | 0.3                  |
| MPP          | Read stack                           | N/A           | 0.3                  |

Output command

| Command code | Function                  | OPERAND       | Execution speed (us) |
|--------------|---------------------------|---------------|----------------------|
| OUT          | Drive coil                | Y, M          | 1                    |
| SET          | Action continues (ON)     | Y, M          | 1                    |
| RST          | Clear contact or register | Y, M, T, C, D | 1.2                  |

#### Timer, counter

| Command code | Function       | OPERAND             | Execution speed (us) |
|--------------|----------------|---------------------|----------------------|
| TMR          | 16-bit timer   | T-K or T-D commands | 1.1                  |
| CNT          | 16-bit counter | C-K or C-D (16-bit) | 0.5                  |

#### Main control command

| Command code | Function                         | OPERAND | Execution speed (us) |
|--------------|----------------------------------|---------|----------------------|
| MC           | Common series contact connection | N0-N7   | 0.4                  |
| MCR          | Common series contact release    | N0–N7   | 0.4                  |

Contact rising edge / falling edge detection command

| Command code | Function                                   | OPERAND       | Execution speed (us) |
|--------------|--------------------------------------------|---------------|----------------------|
| LDP          | Start of forward edge detection action     | X, Y, M, T, C | 1.1                  |
| LDF          | Start of reverse edge detection action     | X, Y, M, T, C | 1.1                  |
| ANDP         | Forward edge detection series connection   | X, Y, M, T, C | 1.1                  |
| ANDF         | Reverse edge detection series connection   | X, Y, M, T, C | 1.1                  |
| ORP          | Forward edge detection parallel connection | X, Y, M, T, C | 1.1                  |
| ORF          | Reverse edge detection parallel connection | X, Y, M, T, C | 1.1                  |

# Upper/lower differential output commands

| Command code | Function                  | OPERAND | Execution speed (us) |
|--------------|---------------------------|---------|----------------------|
| PLS          | Upper differential output | Y, M    | 1.2                  |
| PLF          | Lower differential output | Y, M    | 1.2                  |

Stop command

| Command code | Function           | OPERAND | Execution speed (us) |
|--------------|--------------------|---------|----------------------|
| END          | Program conclusion | N/A     | 0.2                  |

#### Other commands

| Command code | Function                     | OPERAND | Execution speed (us) |
|--------------|------------------------------|---------|----------------------|
| NOP          | No action                    | N/A     | 0.2                  |
| INV          | Inverse of operation results | N/A     | 0.2                  |
| Р            | Index                        | Р       | 0.3                  |

# 16-6-2 Detailed explanation of basic commands

| Command                                                                                                    | Function       |        |         |        |           |          |                 |
|----------------------------------------------------------------------------------------------------|----------------|--------|---------|--------|-----------|----------|-----------------|
| LD                                                                                                    | Load contact a | 3      |         |        |           |          |                 |
| Onerend                                                                                                    | X0-X17         | Y0-Y17 | M0-M799 | T0-159 |           | C0-C79   | D0-D399         |
| Operand                                                                                                    | ✓              | ✓      | ✓       | ✓      |           | ✓        | _               |
| The LD command is used for contact a starting at the left busbar or contact a starting at a contact circuit block; its function is to save current content and save the acquired contact status in the cumulative register.  Ladder diagram:  Command code:  Description: |                |        |         |        |           |          |                 |
| Example X0 X1 Y1                                                                                                    |                |        |         | LD     | <b>X0</b> | Load Cor | ntact a of X0   |
|                                                                                                    |                |        |         | AND    | X1        |          | on to contact a |

| Command | Function       |                |         |        |        |         |
|---------|----------------|----------------|---------|--------|--------|---------|
| LDI     | Load contact l | ∟oad contact b |         |        |        |         |
| Onerend | X0-X17         | Y0-Y17         | M0-M799 | T0-159 | C0-C79 | D0-D399 |
| Operand | ✓              | ✓              | ✓       | ✓      | ✓      | _       |

OUT

Y1

The LDI command is used for contact b starting at the left busbar or contact b starting at a contact circuit block; its function is to save current content and save the acquired contact status in the cumulative register.

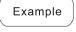

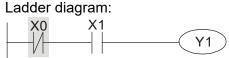

Command code: Description:

| LDI | <b>X0</b> | Load Contact b of X0                        |
|-----|-----------|---------------------------------------------|
| AND | X1        | Create series connection to contact a of X1 |
| OUT | Y1        | Drive Y1 coil                               |

Drive Y1 coil

| Command                                 | Function      |                             |         |        |        |         |
|-----------------------------------------|---------------|-----------------------------|---------|--------|--------|---------|
| AND                                     | Connect conta | Connect contact a in series |         |        |        |         |
| 0,,,,,,,,,,,,,,,,,,,,,,,,,,,,,,,,,,,,,, | X0-X17        | Y0-Y17                      | M0-M799 | T0-159 | C0-C79 | D0-D399 |
| Operand                                 | ✓             | ✓                           | ✓       | ✓      | ✓      | _       |

Explanation

The AND command is used to create a series connection to contact a; first reads current status of the designated series contact and logical operation results before contact in order to perform "AND" operation; saves results in cumulative register.

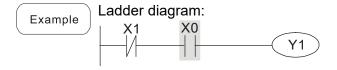

|        | Comman | d code: | Description:                                |
|--------|--------|---------|---------------------------------------------|
| LDI X1 |        |         | Load Contact b of X1                        |
| AND X0 |        | Х0      | Create series connection to contact a of X0 |
|        | OUT    | Y1      | Drive Y1 coil                               |

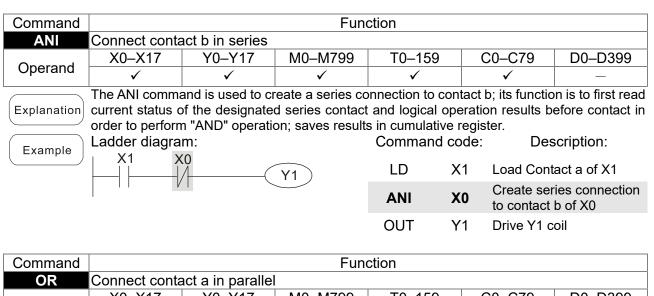

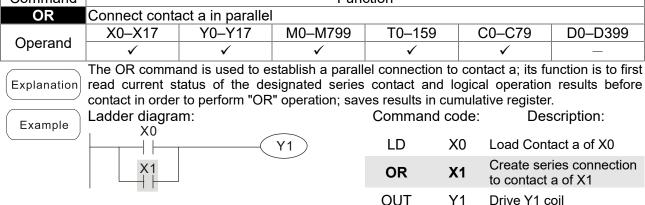

|                                                                                                    |                          |                  |         | 001    | 11 | Dilve i i c                                                    | Oli     |  |
|----------------------------------------------------------------------------------------------------|--------------------------|------------------|---------|--------|----|----------------------------------------------------------------|---------|--|
| Command                                                                                                    |                          | Function         |         |        |    |                                                                |         |  |
| ORI                                                                                                    | Connect conta            | act b in paralle |         |        |    |                                                                |         |  |
| 0,,,,,,,,,,,,,,,,,,,,,,,,,,,,,,,,,,,,,,                                                                                                    | X0-X17                   | Y0-Y17           | M0-M799 | T0-159 | )  | C0-C79                                                         | D0-D399 |  |
| Operand                                                                                                    | ✓                        | ✓                | ✓       | ✓      |    | ✓                                                              | _       |  |
| The ORI command is used to establish a parallel connection to contact a; its function is to firead current status of the designated series contact and logical operation results before contact in order to perform "OR" operation; saves results in cumulative register.  Ladder diagram:  Command code:  Description:  A1  ORI  X1  Create series connection to contact a; its function is to fire designated series contact and logical operation results before contact in order to perform "OR" operation; saves results in cumulative register.  Command code:  ORI  X1  ORI  The ORI command is used to establish a parallel connection to contact a; its function is to fire designated series contact and logical operation results before contact in order to perform "OR" operation; saves results in cumulative register.  Command code:  ORI  The ORI command is used to establish a parallel connection to contact a; its function is to fire and its function is to fire and its function is function is function is function is fu |                          |                  |         |        |    | results before correction: act a of X0 ries connection b of X1 |         |  |
| Command Function                                                                                                    |                          |                  |         |        |    |                                                                |         |  |
| ANB                                                                                                    | ANB Series circuit block |                  |         |        |    |                                                                |         |  |
| Operand                                                                                                    | N/A                      |                  |         |        |    |                                                                |         |  |

Operand

ANB performs an "AND" operation on the previously saved logic results and the current Explanation cumulative register content.

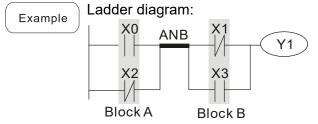

| Command code: |    | Description:                                     |
|---------------|----|--------------------------------------------------|
| LD            | X0 | Load Contact a of X0                             |
| ORI           | X2 | Establish parallel connection to contact b of X2 |
| LDI           | X1 | Load Contact b of X1                             |
| OR            | X3 | Establish parallel connection to contact a of X3 |
| ANB           |    | Series circuit block                             |
| OUT           | Y1 | Drive Y1 coil                                    |

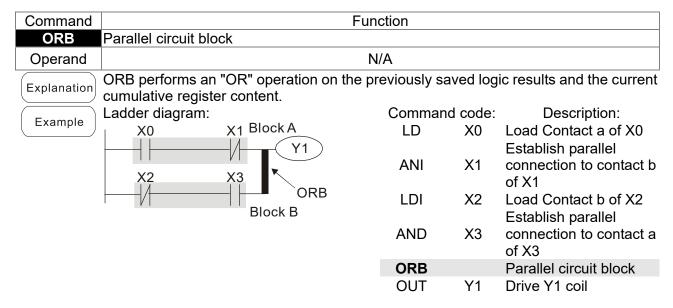

| Command | Function      |
|---------|---------------|
| MPS     | Save to stack |
| Operand | N/A           |

Explanation | Save current content of cumulative register to the stack. (Add one to stack pointer)

| Command     | Function                                                                      |  |  |  |  |  |  |
|-------------|-------------------------------------------------------------------------------|--|--|--|--|--|--|
| MRD         | ead stack (pointer does not change)                                           |  |  |  |  |  |  |
| Operand     | N/A                                                                           |  |  |  |  |  |  |
| Explanation | Reads stack content and saves to cumulative register. (Stack pointer does not |  |  |  |  |  |  |

change)

| Command | Function   |
|---------|------------|
| MPP     | Read stack |
| Operand | N/A        |

Retrieves result of previously-save logical operation from the stack, and saves to Explanation cumulative register. (Subtract one from stack pointer)

Ladder diagram: Example

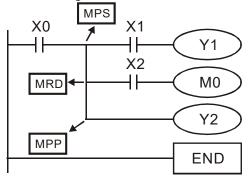

| (   | Command    | code: | Description:                                |
|-----|------------|-------|---------------------------------------------|
|     | LD         | X0    | Load Contact a of X0                        |
|     | MPS        |       | Save to stack                               |
|     | AND        | X1    | Create series connection to contact a of X1 |
|     | OUT        | Y1    | Drive Y1 coil                               |
| MRD |            |       | Read stack (pointer does not change)        |
|     | AND        | X2    | Create series connection to contact a of X2 |
|     | OUT        | M0    | Drive M0 coil                               |
| MPP |            |       | Read stack                                  |
|     | OUT<br>END | Y2    | Drive Y2 coil<br>Program conclusion         |

| Command                                 | Function                                                                           |        |         |        |        |         |
|-----------------------------------------|------------------------------------------------------------------------------------|--------|---------|--------|--------|---------|
| OUT                                     | Drive coil                                                                         |        |         |        |        |         |
| 0,,,,,,,,,,,,,,,,,,,,,,,,,,,,,,,,,,,,,, | X0-X17                                                                             | Y0-Y17 | M0-M799 | T0-159 | C0-C79 | D0-D399 |
| Operand                                 | _                                                                                  | ✓      | ✓       | _      | _      | _       |
|                                         | Outputs requit of logical expection before OLT appropriate the decimated algorithm |        |         |        |        |         |

Outputs result of logical operation before OUT command to the designated element. Coil contact action:

|         |      | Out command    |                |  |  |
|---------|------|----------------|----------------|--|--|
| Result: | Coil | Access Point:  |                |  |  |
|         | Coll | Contact a (NO) | Contact b (NC) |  |  |
| FALSE   | Off  | Not conducting | Conducting     |  |  |
| TRUE    | On   | Conducting     | Not conducting |  |  |

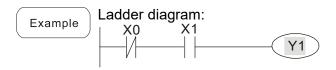

Command code: Description:

LD X0 Load Contact b of X0

Establish parallel

AND X1 connection to contact a

of X1

Y1 Drive Y1 coil

| Command |                | Function             |         |        |        |         |  |
|---------|----------------|----------------------|---------|--------|--------|---------|--|
| SET     | Action continu | ction continues (ON) |         |        |        |         |  |
| Operand | X0-X17         | Y0-Y17               | M0-M799 | T0-159 | C0-C79 | D0-D399 |  |
| Operand | _              | ✓                    | ✓       | _      | _      | _       |  |

Explanation

When the SET command is driven, the designated element will be set as On, and will be maintained in an On state, regardless of whether the SET command is still driven. The RST command can be used to set the element as Off.

OUT

Example

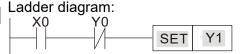

Command code: Description:

LD X0 Load Contact a of X0

Establish parallel

AN Y0 connection to contact b

of Y0

SET Y1 Action continues (ON)

| Command |               | Function                  |         |        |        |         |  |
|---------|---------------|---------------------------|---------|--------|--------|---------|--|
| RST     | Clear contact | Elear contact or register |         |        |        |         |  |
| Operand | X0-X17        | Y0-Y17                    | M0-M799 | T0-159 | C0-C79 | D0-D399 |  |
| Operand | _             | ✓                         | ✓       | ✓      | ✓      | ✓       |  |

Explanation

When the RST command is driven, the action of the designated element will be as follows:

| Element | Mode                                                                                                  |
|---------|----------------------------------------------------------------------------------------------------|
| Y, M    | Both coil and contact will be set as Off.                                                             |
|         | The current timing or count value will be set as 0, and both the coil and contact will be set as Off. |
| D       | The content value will be set as 0.                                                                   |

If the RST command has not been executed, the status of the designated element will remain unchanged.

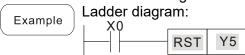

Command code:

LD X0 Load Contact a of X0

RST Y5 Clear contact or register

| Command |              | Function                                                                 |    |  |  |  |  |  |
|---------|--------------|--------------------------------------------------------------------------|----|--|--|--|--|--|
| TMR     | 16-bit timer |                                                                          |    |  |  |  |  |  |
| Operand | T-K          | T0-T159, K0-K32,767                                                      |    |  |  |  |  |  |
| Operand | T-D          | T0-T159, D0-D399                                                         |    |  |  |  |  |  |
|         | When the TM  | R command is executed, the designated timer coil will be electrified, an | مط |  |  |  |  |  |

When the TMR command is executed, the designated timer coil will be electrified, and the timer will begin timing. The contact's action will be as follows when the timing value reaches the designated set value (timing value >= set value):

| N.O. (Normally Open) contact  | Closed |
|-------------------------------|--------|
| N.C. (Normally Close) contact | Open   |

If the RST command has not been executed, the status of the designated element will remain unchanged.

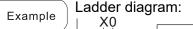

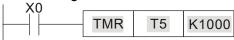

Command code: Description:

LD X0 Load Contact a of X0

TMR T5 K1000 T5 timer Set value as K1000

| Command |                | Function           |  |  |  |  |  |
|---------|----------------|--------------------|--|--|--|--|--|
| CNT     | 16-bit counter | 6-bit counter      |  |  |  |  |  |
| Operand | C-K            | C0-C79, K0-K32,767 |  |  |  |  |  |
| Operand | C-D            | C0-C79, D0-D399    |  |  |  |  |  |

Explanation

When the CNT command is executed from Off→On, this indicates that the designated counter coil goes from no power → electrified, and 1 will be added to the counter's count value; when the count reaches the designated value (count value = set value), the contact will have the following action:

| N.O. (Normally Open) contact  | Closed |
|-------------------------------|--------|
| N.C. (Normally Close) contact | Open   |

After the count value has been reached, the contact and count value will both remain unchanged even if there is continued count pulse input. Please use the RST command if you wish to restart or clear the count.

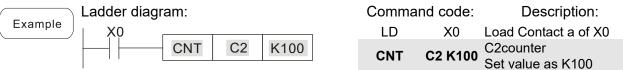

| Command | Function                                |
|---------|-----------------------------------------|
| MC/MCR  | Connect/release a common series contact |
| Operand | N0–N7                                   |

Explanation

MC is the main control initiation command, and any commands between MC and MCR will be executed normally. When the MC command is Off, any commands between MC and MCR will act as follows:

| Determination of commands            | Description                                                                                   |  |  |
|--------------------------------------|-----------------------------------------------------------------------------------------------|--|--|
| Ordinary timer                       | The timing value will revert to 0, the coil will lose power, and the contact will not operate |  |  |
| Counter                              | The coil will lose power, and the count value and contact will stay in their current state    |  |  |
| Coil driven by OUT command           | None receive power                                                                            |  |  |
| Elements driven by SET, RST commands | Will remain in their current state                                                            |  |  |
| Applications commands                | None are actuated                                                                             |  |  |

MCR is the main control stop command, and is placed at the end of the main control program. There may not be any contact commands before the MCR command.

The MC-MCR main control program commands support a nested program structure with a maximum only 8 levels; use in the order N0–N7, please refer to the following program:

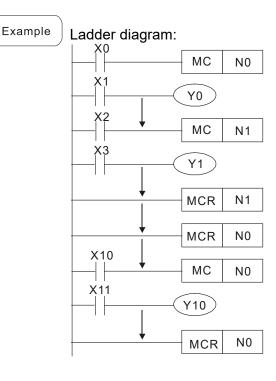

| Comm     | and  | Description:                           |  |  |  |  |
|----------|------|----------------------------------------|--|--|--|--|
| code     | e:   |                                        |  |  |  |  |
| LD       | X0   | Load Contact a of X0                   |  |  |  |  |
| MC       | N0   | Connection of N0 common series contact |  |  |  |  |
| LD       | X1   | Load Contact a of X1                   |  |  |  |  |
| OUT<br>: | Y0   | Drive Y0 coil                          |  |  |  |  |
| LD       | X2   | Load Contact a of X2                   |  |  |  |  |
| MC       | N1   | Connection of N1 common series contact |  |  |  |  |
| LD       | Х3   | Load Contact a of X3                   |  |  |  |  |
| OUT      | Y1   | Drive Y1 coil                          |  |  |  |  |
| MCR      | N1   | Release N1 common series contact       |  |  |  |  |
| :        | 14 1 | Noiceage IV Feelinion Series contact   |  |  |  |  |
| MCR      | N0   | Release N0 common series contact       |  |  |  |  |
| :        |      |                                        |  |  |  |  |
| LD       | X10  | Load Contact a of X10                  |  |  |  |  |
| MC       | N0   | Connection of N0 common series contact |  |  |  |  |
| LD       | X11  | Load Contact a of X11                  |  |  |  |  |
| OUT<br>: | Y10  | Drive Y10 coil                         |  |  |  |  |
| MCR      | N0   | Release N0 common series contact       |  |  |  |  |

| Command | Function        |                                       |         |        |        |         |  |  |
|---------|-----------------|---------------------------------------|---------|--------|--------|---------|--|--|
| LDP     | Start of forwar | tart of forward edge detection action |         |        |        |         |  |  |
| Operand | X0-X17          | Y0-Y17                                | M0-M799 | T0-159 | C0-C79 | D0-D399 |  |  |
|         | ✓               | ✓                                     | ✓       | ✓      | ✓      | _       |  |  |

The LDP command has the same usage as LD, but its action is different; its function is to save current content, while also saving the detected state of the rising edge of the contact to the cumulative register.

Example

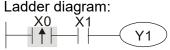

Command code:

Description:

LDP X0 Start of X0 forward edge detection action

AND X1 Create series connection to contact a of X1

OUT Y1 Drive Y1 coil

Remark

Please refer to the function specifications table for each device in series for the scope of usage of each operand.

A rising edge contact will be TRUE after power is turned on if the rising edge contact is On before power is turned on to the PLC.

| Command | Function        |                                        |         |        |        |         |  |
|---------|-----------------|----------------------------------------|---------|--------|--------|---------|--|
| LDF     | Start of revers | Start of reverse edge detection action |         |        |        |         |  |
| Operand | X0-X17          | Y0-Y17                                 | M0-M799 | T0-159 | C0-C79 | D0-D399 |  |
|         | ✓               | ✓                                      | ✓       | ✓      | ✓      | _       |  |

Explanation The LDF command has the same usage as LD, but its action is different; its function is to save current content while also saving the detected state of the falling edge of the contact to the cumulative register.

Example Ladder diagram:

X0 X1

Y1

| Comman | d code: | Description:                                |  |  |
|--------|---------|---------------------------------------------|--|--|
| LDF    | X0      | Start of X0 reverse edge detection action   |  |  |
| AND    | X1      | Create series connection to contact a of X1 |  |  |
| OUT    | Y1      | Drive Y1 coil                               |  |  |

| Command | Function     |                                          |         |        |        |         |  |
|---------|--------------|------------------------------------------|---------|--------|--------|---------|--|
| ANDP    | Forward edge | Forward edge detection series connection |         |        |        |         |  |
| Operand | X0-X17       | Y0-Y17                                   | M0-M799 | T0-159 | C0-C79 | D0-D399 |  |
|         | ✓            | ✓                                        | ✓       | ✓      | ✓      | _       |  |

Explanation The ANDP command used for a contact rising edge detection series connection.

Example

Ladder diagram:

X0 X1

Y1

Command code:

LD X0 Load Contact a of X0

X1 Forward edge

ANDP X1 detection series

connection

OUT Y1 Drive Y1 coil

| Command | Function     |                                          |         |        |        |         |  |
|---------|--------------|------------------------------------------|---------|--------|--------|---------|--|
| ANDF    | Reverse edge | Reverse edge detection series connection |         |        |        |         |  |
| Operand | X0-X17       | Y0-Y17                                   | M0-M799 | T0-159 | C0-C79 | D0-D399 |  |
|         | ✓            | ✓                                        | ✓       | ✓      | ✓      | _       |  |

Explanation The ANDF command is used for a contact falling edge detection series connection.

Example Ladder diagram:

X0 X1

Y1

Command code:

LD X0 Load Contact a of X0

X1 Reverse edge

ANDF X1 detection series

connection

OUT Y1 Drive Y1 coil

| Command | Function     |                                            |         |        |        |         |  |  |  |  |  |
|---------|--------------|--------------------------------------------|---------|--------|--------|---------|--|--|--|--|--|
| ORP     | Forward edge | Forward edge detection parallel connection |         |        |        |         |  |  |  |  |  |
| Operand | X0-X17       | Y0-Y17                                     | M0-M799 | T0-159 | C0-C79 | D0-D399 |  |  |  |  |  |
|         | ✓            | ✓                                          | ✓       | ✓      | ✓      | _       |  |  |  |  |  |

Explanation The ORP command is used for a contact rising edge detection parallel connection.

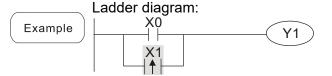

Command code:

Description:

LD X0 Load Contact a of X0

X1 Forward edge

ORP X1 detection parallel connection

OUT Y1 Drive Y1 coil

| Command | Function     |                                            |         |        |        |         |  |  |  |  |
|---------|--------------|--------------------------------------------|---------|--------|--------|---------|--|--|--|--|
| ORF     | Reverse edge | Reverse edge detection parallel connection |         |        |        |         |  |  |  |  |
| Operand | X0-X17       | Y0-Y17                                     | M0-M799 | T0-159 | C0-C79 | D0-D399 |  |  |  |  |
|         | ✓            | ✓                                          | ✓       | ✓      | ✓      | _       |  |  |  |  |

Explanation The ORF command is used for contact falling edge detection parallel connection.

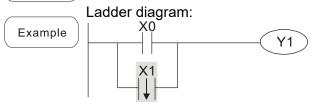

DX0 Load Contact a of X0
X1 Reverse edge
ORF X1 detection parallel connection
OUT Y1 Drive Y1 coil

Description:

Command code:

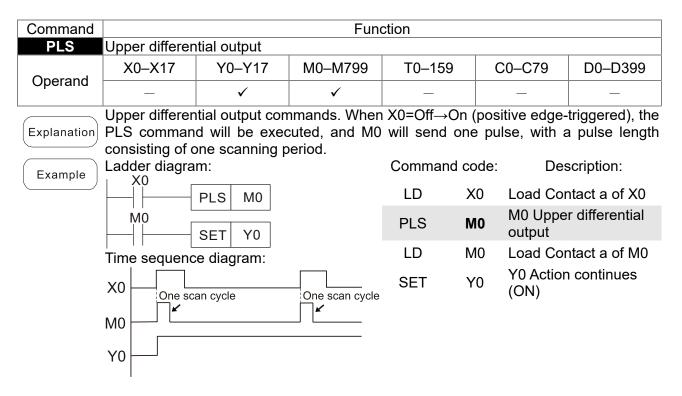

| Command                                                                           | Function                                                                                |                           |         |            |         |            |  |  |  |  |
|-----------------------------------------------------------------------------------|-----------------------------------------------------------------------------------------|---------------------------|---------|------------|---------|------------|--|--|--|--|
| PLF                                                                               | Lower differer                                                                          | Lower differential output |         |            |         |            |  |  |  |  |
| Operand                                                                           | X0-X17                                                                                  | Y0-Y17                    | M0-M799 | T0-159     | C0-C79  | D0-D399    |  |  |  |  |
|                                                                                   | _                                                                                       | ✓                         | ✓       | _          | _       | _          |  |  |  |  |
| Lower differential output command. When X0= On→Off (negative edge-triggered), the |                                                                                         |                           |         |            |         |            |  |  |  |  |
| Explanation                                                                       | Explanation PLF command will be executed, and M0 will send one pulse, with pulse length |                           |         |            |         |            |  |  |  |  |
| consisting of one scanning period.                                                |                                                                                         |                           |         |            |         |            |  |  |  |  |
|                                                                                   | Ladder diagra                                                                           | m:                        |         | Command co | ode: De | scription: |  |  |  |  |

X0Example LD X0 Load Contact a of X0 M0 PLF M0 Lower differential M<sub>0</sub> PLF **M**0 output SET Y0 LD M0 Load Contact a of M0 Time sequence diagram: Y0 Action continues SET Y0 X0 (ON) One scan cycle One scan cycle M0 Y0

| Command | Function           |
|---------|--------------------|
| END     | Program conclusion |
| Operand | N/A                |

An END command must be added to the end of a ladder diagram program or command program. The PLC will scan from address 0 to the END command, and will return to address 0 and begins scanning again after execution.

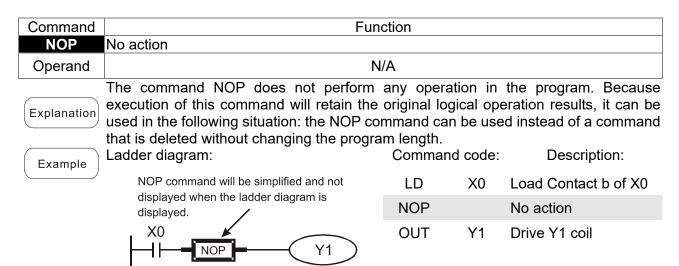

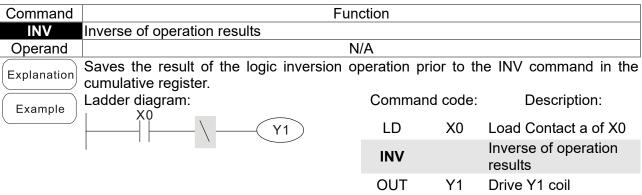

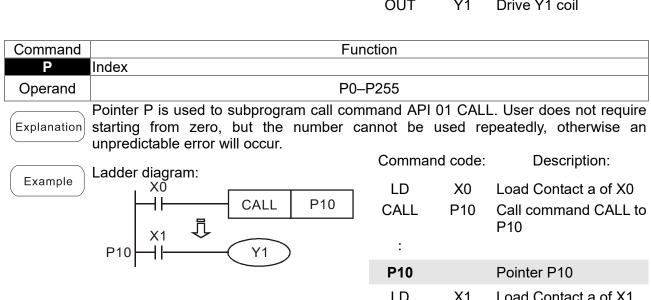

# 16-6-3 Overview of application commands

| 61                            |     | Comma  | and code | ode P    |                                                                | STF                                                                                                    | EPS |
|-------------------------------|-----|--------|----------|----------|----------------------------------------------------------------|----------------------------------------------------------------------------------------------------|-----|
| Classification                | API | 16 bit | 32 bit   | command  | Function                                                       |                                                                                                    |     |
|                               | 01  | CALL   | -        | ✓        | Call subprogram                                                | 3                                                                                                    | -   |
| Circuit control               | 2   | SRET   | -        | -        | Conclusion of subprogram                                       | 1                                                                                                    | -   |
|                               | 06  | FEND   | -        | -        | Conclusion a main program                                      | 1                                                                                                    | ı   |
|                               | 10  | CMP    | DCMP     | ✓        | Compares set output                                            | 7                                                                                                    | 13  |
| Send                          | 11  | ZCP    | DZCP     | ✓        | Range comparison                                               |                                                                                                    | 17  |
| comparison -                  | 12  | MOV    | DMOV     | ✓        | Data movement                                                  |                                                                                                    | 9   |
| Companson                     | 13  | SMOV   | DSMOV    | ✓        | Nibble movement                                                |                                                                                                    | 21  |
|                               | 15  | BMOV   | _        | ✓        | Send all                                                       | 3<br>1<br>1<br>7<br>9<br>5<br>111<br>7<br>5<br>5<br>7<br>7<br>7<br>7<br>7<br>7<br>7<br>7<br>7<br>7<br>7<br>7<br>7<br>7 |     |
|                               | 18  | BCD    | DBCD     | ✓        | BIN to BCD transformation                                      |                                                                                                    | 9   |
|                               | 19  | BIN    | DBIN     | ✓        | BCD to BIN transformation                                      |                                                                                                    | 9   |
|                               | 20  | ADD    | DADD     | ✓        | BIN addition                                                   |                                                                                                    | 13  |
| Four logical                  | 21  | SUB    | DSUB     | ✓        | BIN subtraction                                                |                                                                                                    | 13  |
| operations                    | 22  | MUL    | DMUL     | ✓        | BIN multiplication                                             |                                                                                                    | 13  |
|                               | 23  | DIV    | DDIV     | <b>√</b> | BIN division                                                   |                                                                                                    | 13  |
|                               | 24  | INC    | DINC     | <b>√</b> | BIN add one                                                    |                                                                                                    | 5   |
| Detetional                    | 25  | DEC    | DDEC     | ✓<br>✓   | BIN subtract one                                               |                                                                                                    | 5   |
| Rotational                    | 30  | ROR    | DROR     | ✓<br>✓   | Right rotation                                                 |                                                                                                    | _   |
| displacement                  | 31  | ROL    | DROL     |          | Left rotation                                                  |                                                                                                    | _   |
| -                             | 40  | ZRST   | _        | ✓        | Clear range                                                    | 5                                                                                                    | -   |
|                               | 41  | DECO   | DDECO    | ✓        | Decoder                                                        | 7                                                                                                    | 13  |
| _                             | 42  | ENCO   | DENCO    | ✓        | Encoder                                                        | 7                                                                                                    | 13  |
| Data Process                  | 43  | SUM    | DSUM     | ✓        | ON bit number                                                  | 5                                                                                                    | 9   |
| Data Process                  | 44  | BON    | DBON     | ✓        | ON bit judgement                                               | 7                                                                                                    | 13  |
|                               | 49  | FLT    | DFLT     | <b>✓</b> | BIN whole number → binary floating point number transformation | 5                                                                                                    | 9   |
|                               | 110 | _      | DECMP    | ✓        | Comparison of binary floating point numbers                    | _                                                                                                    | 13  |
|                               | 111 | _      | DEZCP    | ✓        | Comparison of binary floating point number range               | _                                                                                                    | 17  |
|                               | 116 | _      | DRAD     | ✓        | Angle → Diameter                                               | _                                                                                                    | 9   |
|                               | 117 | _      | DDEG     | ✓        | Diameter → angle                                               | _                                                                                                    | 9   |
|                               | 120 | -      | DEADD    | ✓        | Binary floating point number addition                          | _                                                                                                    | 13  |
|                               | 121 | _      | DESUB    | <b>✓</b> | Binary floating point number subtraction                       | _                                                                                                    | 13  |
|                               | 122 | _      | DEMUL    | <b>✓</b> | Binary floating point number multiplication                    | _                                                                                                    | 13  |
| Floating point                | 123 | -      | DEDIV    | <b>✓</b> | Binary floating point number division                          | _                                                                                                    | 13  |
| Floating point -<br>operation | 124 | _      | DEXP     | <b>✓</b> | Binary floating point number obtain exponent                   | _                                                                                                    | 9   |
|                               | 125 | _      | DLN      | ✓        | Binary floating point number obtain logarithm                  | _                                                                                                    | 9   |
|                               | 127 | _      | DESQR    | ✓        | Binary floating point number find square root                  | _                                                                                                    | 9   |
|                               | 129 | INT    | DINT     | <b>√</b> | Binary floating point number → BIN whole number transformation | 5                                                                                                    | 9   |
|                               | 130 | _      | DSIN     | ✓        | Binary floating point number SIN operation                     | _                                                                                                    | 9   |
|                               | 131 | _      | DCOS     | ✓        | Binary floating point number COS operation                     | _                                                                                                    | 9   |
|                               | 132 | _      | DTAN     | ✓        | Binary floating point number TAN operation                     | _                                                                                                    | 9   |

|                    |     | Comma  | and code        | Р        |                                                | STE    | PS |
|--------------------|-----|--------|-----------------|----------|------------------------------------------------|--------|----|
| Classification     | API | 16 bit | 32 bit          | command  | Function                                       | 16 bit |    |
|                    | 133 | -      | DASIN           | ✓        | Binary floating point number<br>ASIN operation | _      | 9  |
|                    | 134 | _      | DACOS           | ✓        | Binary floating point number ACOS operation    | 1      | 9  |
|                    | 135 | _      | DATAN           | <b>✓</b> | Binary floating point number ATAN operation    | _      | 9  |
|                    | 136 | _      | DSINH           | <b>✓</b> | Binary floating point number SINH operation    | ı      | 9  |
|                    | 137 | _      | DCOSH           | ✓        | Binary floating point number COSH operation    | _      | 9  |
|                    | 138 | _      | DTANH           | ✓        | Binary floating point number TANH operation    | -      | 9  |
| Other              | 147 | SWAP   | DSWAP           | ✓        | Exchange the up/down 8 bits                    | 3      | 5  |
| Communi-<br>cation | 150 | MODRW  | _               | ✓        | Modbus read / write                            | 7      | _  |
|                    | 160 | TCMP   | _               | ✓        | Compare calendar data                          | 11     | ı  |
|                    | 161 | TZCP   |                 | ✓        | Compare calendar data range                    | 9      |    |
| Calendar           | 162 | TADD   |                 | ✓        | Calendar data addition                         | 7      |    |
|                    | 163 | TSUB   | _               | ✓        | Calendar data subtraction                      | 7      |    |
|                    | 166 | TRD    | _               | <b>√</b> | Calendar data read                             | 3      |    |
| ODAY               | 170 | GRY    | DGRY            | ✓        | BIN→GRY code transformation                    | 5      | 9  |
| GRAY code          | 171 | GBIN   | DGBIN           | ✓        | GRY code →BIN<br>transformation                | 5      | 9  |
|                    | 215 | LD&    | DLD&            | -        | Contact form logical operation LD#             | 5      | 9  |
|                    | 216 | LDI    | DLD             | -        | Contact form logical operation LD#             | 5      | 9  |
|                    | 217 | LD^    | DLD^            | -        | Contact form logical operation LD#             | 5      | 9  |
| Contact form       | 218 | AND&   | DAND&           | -        | Contact form logical operation AND#            | 5      | 9  |
| logical operation  | 219 | ANDI   | DANDI           | -        | Contact form logical operation AND#            | 5      | 9  |
| operation          | 220 | AND^   | DAND^           | -        | Contact form logical operation AND#            | 5      | 9  |
|                    | 221 | OR&    | DOR&            | -        | Contact form logical operation OR#             | 5      | 9  |
|                    | 222 | OR     | DOR             | -        | Contact form logical operation OR#             | 5      | 9  |
|                    | 223 | OR^    | DOR^            | -        | Contact form logical operation OR#             | 5      | 9  |
|                    | 224 | LD=    | DLD =           | -        | Contact form compare LD*                       | 5      | 9  |
|                    | 225 | LD>    | DLD>            | _        | Contact form compare LD*                       | 5      | 9  |
| [                  | 226 | LD<    | DLD<            | -        | Contact form compare LD*                       | 5      | 9  |
|                    | 228 | LD<>   | DLD<>           | -        | Contact form compare LD*                       | 5      | 9  |
|                    | 229 | LD < = | $DLD \! < \! =$ | -        | Contact form compare LD*                       | 5      | 9  |
|                    | 230 | LD>=   | $DLD\!>\!=$     | -        | Contact form compare LD*                       | 5      | 9  |
|                    | 232 | AND=   | DAND=           | -        | Contact form compare AND*                      | 5      | 9  |
|                    | 233 | AND>   | DAND>           | _        | Contact form compare AND*                      | 5      | 9  |
| Contact form       | 234 | AND<   | DAND<           | _        | Contact form compare AND*                      | 5      | 9  |
| compare            | 236 | AND<>  | DAND<>          | _        | Contact form compare AND*                      | 5      | 9  |
| command            | 237 | AND<=  | DAND<=          | _        | Contact form compare AND*                      | 5      | 9  |
|                    | 238 | AND>=  | DAND>=          | -        | Contact form compare AND*                      | 5      | 9  |
|                    | 240 | OR=    | DOR=            | _        | Contact form compare OR*                       | 5      | 9  |
|                    |     | OR-    | DOR-            | -        | Contact form compare OR*                       | 5<br>5 | 9  |
|                    | 241 | OR <   | DOR >           | -        | Contact form compare OR*                       | 5      |    |
|                    | 242 |        |                 | -        | •                                              |        | 9  |
|                    | 244 | OR<>   | DOR<>           | -        | Contact form compare OR*                       | 5      | 9  |
|                    | 245 | OR<=   | DOR<=           | -        | Contact form compare OR*                       | 5      | 9  |
|                    | 246 | OR > = | DOR>=           | _        | Contact form compare OR*                       | 5      | 9  |

| Classification              | API | Comma  | and code | Р        | Function                                        | STE    | EPS    |
|-----------------------------|-----|--------|----------|----------|-------------------------------------------------|--------|--------|
| Classification              | API | 16 bit | 32 bit   | command  | Function                                        | 16 bit | 32 bit |
|                             | 275 | -      | FLD=     | -        | Floating point number contact form compare LD*  | ı      | 9      |
| Floating point contact form | 276 | -      | FLD>     | -        | Floating point number contact form compare LD*  | -      | 9      |
|                             | 277 | -      | FLD<     | -        | Floating point number contact form compare LD*  | 1      | 9      |
|                             | 278 | -      | FLD<>    | -        | Floating point number contact form compare LD*  | ı      | 9      |
|                             | 279 | -      | FLD < =  | -        | Floating point number contact form compare LD*  | ı      | 9      |
|                             | 280 | -      | FLD>=    | -        | Floating point number contact form compare LD*  | ı      | 9      |
|                             | 281 | -      | FAND=    | -        | Floating point number contact form compare AND* | ı      | 9      |
|                             | 282 | -      | FAND>    | -        | Floating point number contact form compare AND* | ı      | 9      |
|                             | 283 | -      | FAND<    | -        | Floating point number contact form compare AND* | -      | 9      |
|                             | 284 | -      | FAND<>   | -        | Floating point number contact form compare AND* | ı      | 9      |
| Compare command             | 285 | -      | FAND<=   | -        | Floating point number contact form compare AND* | -      | 9      |
|                             | 286 | -      | FAND>=   | -        | Floating point number contact form compare AND* | ı      | 9      |
|                             | 287 | -      | FOR=     | -        | Floating point number contact form compare OR*  | -      | 9      |
|                             | 288 | -      | FOR>     | -        | Floating point number contact form compare OR*  | -      | 9      |
|                             | 289 | -      | FOR<     | -        | Floating point number contact form compare OR*  | ı      | 9      |
|                             | 290 | -      | FOR<>    | -        | Floating point number contact form compare OR*  | -      | 9      |
|                             | 291 | -      | FOR<=    | -        | Floating point number contact form compare OR*  | -      | 9      |
|                             | 292 | -      | FOR>=    | -        | Floating point number contact form compare OR*  | -      | 9      |
|                             | 139 | RPR    |          | ✓        | Read servo parameter                            | 5      | _      |
|                             | 140 | WPR    | _        | ✓        | Write servo parameter                           | 5      | _      |
|                             | 141 | FPID   | _        | ✓        | Drive PID control mode                          | 9      | _      |
|                             | 142 | FREQ   | _        | <b>✓</b> | Drive torque control mode                       | 7      | _      |
| Drive special               | 261 | CANRX  | _        | <b>~</b> | Read CANopen slave station data                 | 9      | -      |
| command                     | 264 | CANTX  | _        | ✓        | Write CANopen slave station data                | 9      | -      |
|                             | 265 | CANFLS |          | <b>~</b> | Refresh special D corresponding to CANopen      | 3      | -      |
|                             | 320 | ICOMR  | DICOMR   | ✓        | Internal communications read                    | 9      | 17     |
| [                           | 321 | ICOMW  | DICOMW   | ✓        | Internal communications write                   | 9      | 17     |
|                             | 323 | WPRA   | _        | -        | RAM write in drive parameters                   | 5      | -      |

# 16-6-4 Detailed explanation of applications commands

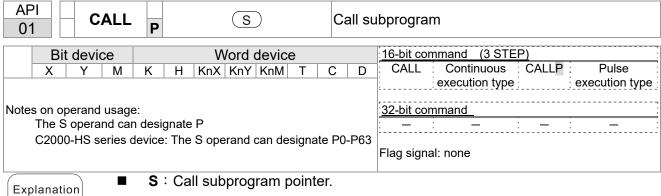

- Write the subprogram after the FEND command.
- The subprogram must end after the SRET command.
- Refer to the FEND command explanation and sample content for detailed command functions.

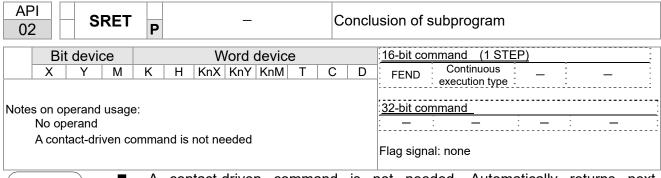

Explanation

- A contact-driven command is not needed. Automatically returns next command after CALL command
- Indicates end of subprogram. After end of subprogram, SRET returns to main program, and executes next command after the original call subprogram CALL command.
- Refer to the FEND command explanation and sample content for detailed command functions.

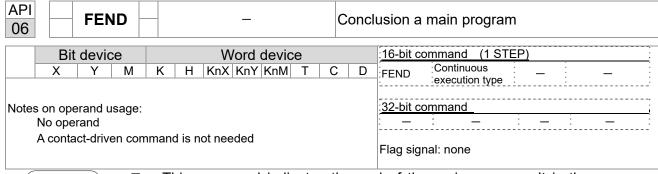

- This command indicates the end of the main program. It is the same as the END command when the PLC executes this command.
- The CALL command program must be written after the FEND command, and the SRET command added to the end of the subprogram.
- When using the FEND command, an END command is also needed. However, the END command must be placed at the end, after the main program and subprogram.

CALL command process

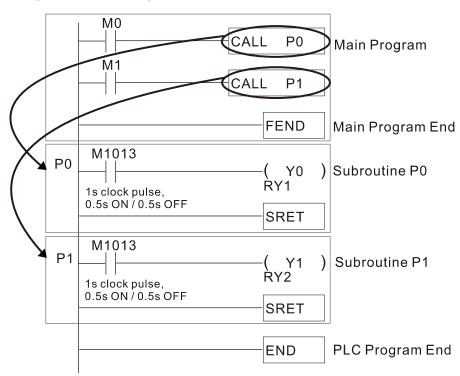

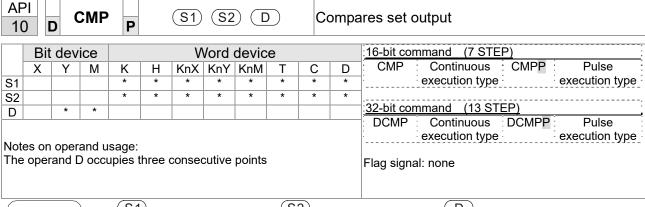

- S1: Compare value 1. S2: Compare value 2. D: Results of comparison.
- Compares the size of the content of operand S1 and S2; the results of comparison are expressed in D.
- Size comparison is performed algebraically. All data is compared in the form of numerical binary values. Because this is a 16-bit command, when b15 is 1, this indicates a negative number.

Example

- When the designated device is Y0, it automatically occupies Y0, Y1 and Y2.
- When X10=On, the CMP command executes, and Y0, Y1 or Y2 will be On. When X10=Off, the CMP command will not execute, and the state of Y0, Y1 and Y2 will remain in the state prior to X10=Off.
- If ≥, ≤, or ≠ results are needed, they can be obtained via series/parallel connections of Y0–Y2.

```
X10

CMP K10 D10 Y0

Y0

If K10 > D10, Y0 = ON

Y1

If K10 = D10, Y1 = ON

Y2

If K10 < D10, Y2 = ON
```

■ To clear results of comparison, use the RST or ZRST command.

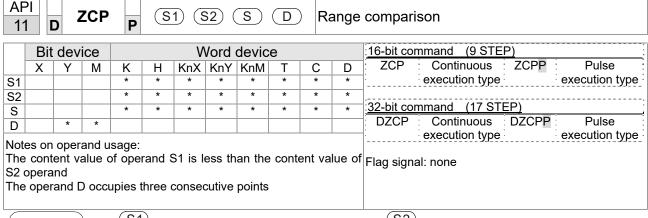

- S1: Lower limit of range comparison. S2: Upper limit of range comparison. S: Comparative value. D: Results of comparison.
- When the comparative value S is compared with the lower limit S1 and upper limit S2, the results of comparison are expressed in D.
- When lower limit S1 > upper limit S2, the command will use the lower limit to perform comparison with the upper and lower limit.
- Size comparison is performed algebraically. All data is compared in the form of numerical binary values. Because this is a 16-bit command, when b15 is 1, this indicates a negative number.

Example

- When the designated device is M0, it automatically occupies M0, M1 and M2.
- When X0=On, the ZCP command executes, and M0, M1 or M2 will be On. When X0=Off, the ZCP command will not execute, and the state of M0, M1 or M2 will remain in the state prior to X0=Off.
- If ≥, ≤, or ≠ results are needed, they can be obtained via series/parallel connections of M0–M2.

```
X0

ZCP K10 K100 C10 M0

M0

If K10 > C10, M0 = ON

M1

If K10 \leq C10 \leq K100, M1 = ON

M2

If C10 > K100, M2 = ON
```

■ To clear results of comparison, use the RST or ZRST command.

```
RST M0 ZRST M0 M2

RST M1

RST M2
```

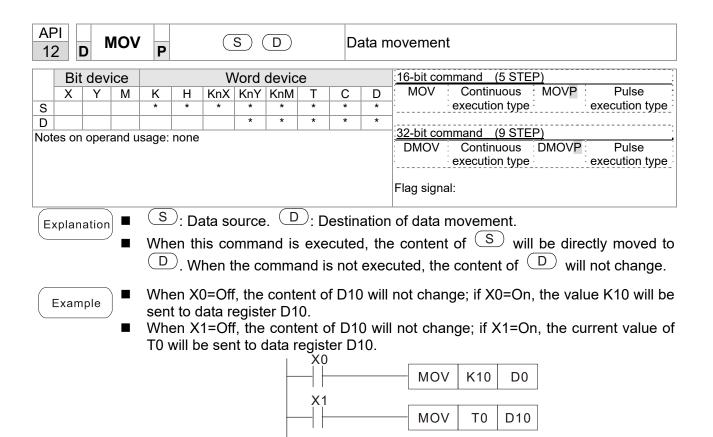

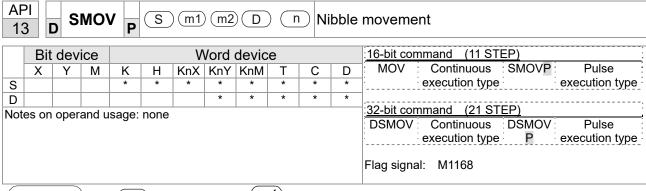

- S: Data source. (m1): The data source transfers starting bit number.
  - (m2): The data source transfers individual bit number. D: Transfer destination.
  - n Transferring starting bit number of the destination.
- BCD mode (M1168 = Off):

SMOV enables and operates BCD under this mode, the operation is similar to the way SMOV operates decimal numbers. The command copies specific bit number of arithmetic element S (S is a 4-figure decimal number), and sends the bit number to arithmetic element D (D is also a 4-figure decimal number). The current data on the target register will be covered.

- m<sub>1</sub> range: 1–4
- m<sub>2</sub> range: 1-m<sub>1</sub> (m<sub>2</sub> cannot be larger than m<sub>1</sub>)
- $\blacksquare$  n range:  $m_2$ –4 (n cannot be smaller than  $m_2$ )

Example 1

When M1168 = Off (BCD mode), X0 is ON, the instruction transfers two digits of the decimal number starting from the fourth digit of the decimal number (the digit in the thousands place of the decimal number) in D10 to the two digits of the decimal number starting from the third digit of the decimal number (the digit in the hundreds place of the decimal number) in D20. After the instruction is executed, the digits in the thousands place of the decimal number (10³) and the ones place of the decimal number (10°) in D20 are unchanged.

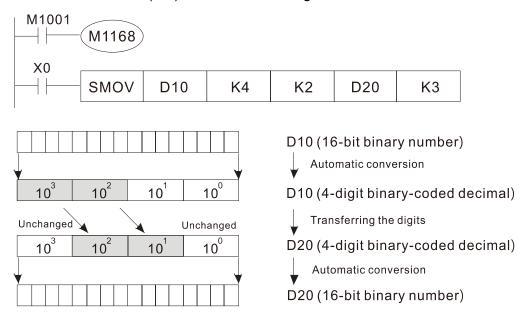

Example 2

■ When M1168 is On (BIN mode), and the SMOV command is executed, D10 and D20 do not change in BCD mode, but send 4 digits as a unit in BIN mode.

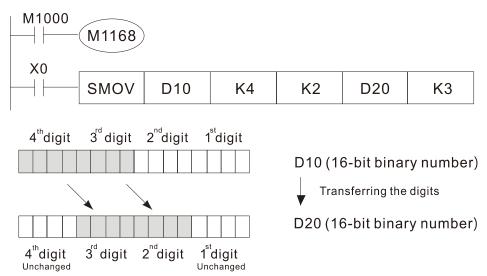

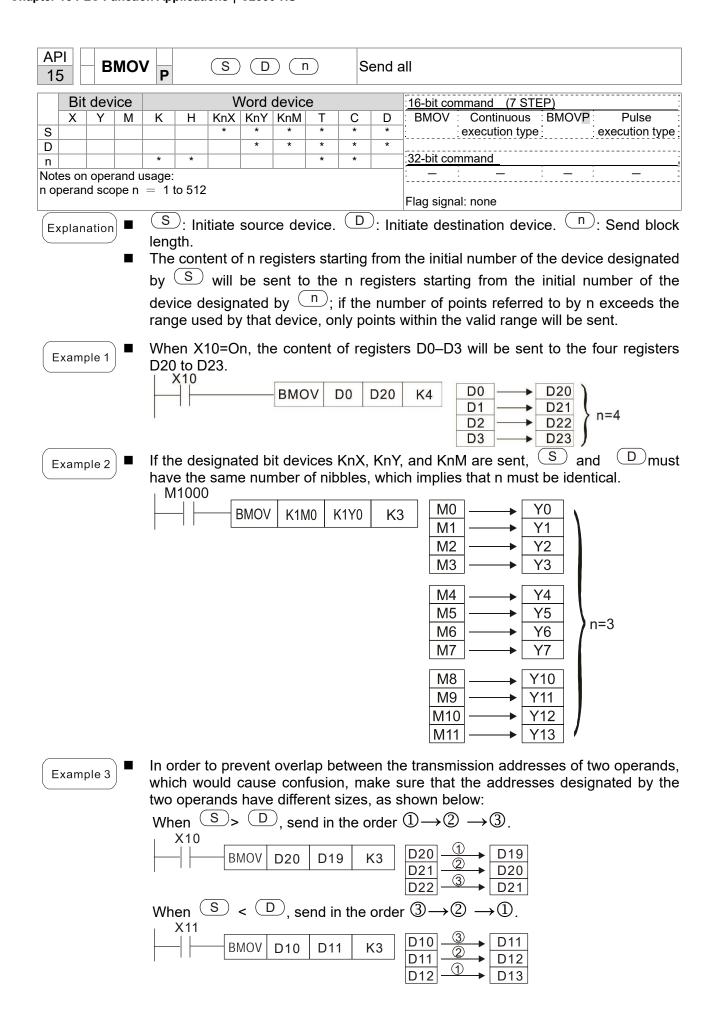

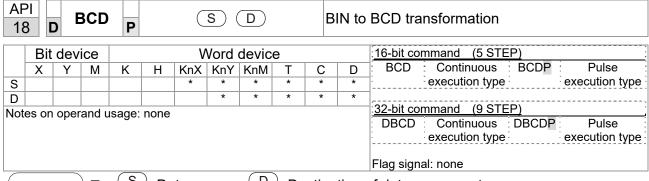

- S: Data source. D: Destination of data movement.
- The content of data source S (BIN value, 0–9999) executes BCD transformation and saves in D.
- Arithmetic elements S and D use the F device, it can only use 16-bit command.

Example

■ When X0 is ON, and the BIN value of D10 is transformed to BCD value, the digit is saved in 4-bit element of K1Y0 (Y0–Y3).

```
BCD D10 K1Y0
```

■ If D10 = 001E (Hex) = 0030 (Decimal), the executed result will be Y0–Y3=0000 (BIN).

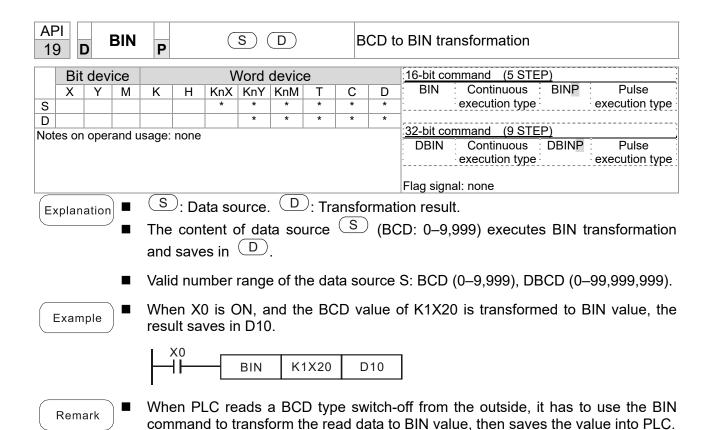

| 20<br>20 |            | ) 4   | ADD   | P           |      | <b>S1</b> | (S2 |     |   | ВІ | N ac              | dition                                                    |
|----------|------------|-------|-------|-------------|------|-----------|-----|-----|---|----|-------------------|-----------------------------------------------------------|
|          | Bit device |       |       | Word device |      |           |     |     |   |    |                   | :16-bit command (7 STEP)                                  |
|          | Х          | Υ     | М     | K           | Н    | KnX       | KnY | KnM | Т | С  | D                 | ADD : Continuous : ADDP : Pulse                           |
| S1       |            |       |       | *           | *    | *         | *   | *   | * | *  | *                 | execution type execution type                             |
| S2       |            |       |       | *           | *    | *         | *   | *   | * | *  | *                 | <br>                                                      |
| D        |            |       |       |             |      |           | *   | *   | * | *  | *                 | 32-bit command (13 STEP)                                  |
| Note     | s on       | opera | and u | sage:       | none |           |     |     |   |    |                   | DADD Continuous DADDP Pulse execution type execution type |
|          |            |       |       |             |      |           |     |     |   |    |                   | Flag signal: M1020 Zero flag                              |
|          |            |       |       |             |      |           |     |     |   |    | M1021 Borrow flag |                                                           |
|          |            |       |       |             |      |           |     |     |   |    |                   | M1022 Carry flag                                          |
|          |            |       |       |             |      |           |     |     |   |    |                   | Please refer to the following                             |
|          |            |       |       |             |      |           |     |     |   |    |                   | supplementary explanation                                 |

API

- (S1): Augend. (S2): Addend. (D): Sum.
- Using two data sources: The result of adding (S1) and (S2) using the BIN method will be stored in D.
- The highest bit of any data is symbolized as bit 0 indicating (positive) 1 indicating (negative), enabling the use of algebraic addition operations. (for instance: 3+(-9)=-6
- Flag changes connected with the addition.
  - 1. When calculation results are 0, the zero flag M1020 will be On.
  - 2. When calculation results are less than -32,768, the borrow flag M1021 will be On.
  - 3. When calculation results are greater than 32,767, the carry flag M1022 will be

Example

16-bit BIN addition: When X0=On, the result of the content of addend D0 plus the content of augend D10 will exist in the content of D20.

```
Χ0
               ADD
                          D10
                                D20
```

Remark

Relationship between flag actions and negative/positive numbers: 16-bit:

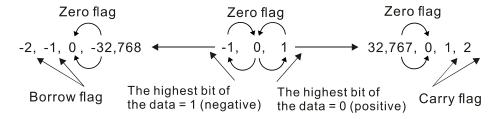

32-bit:

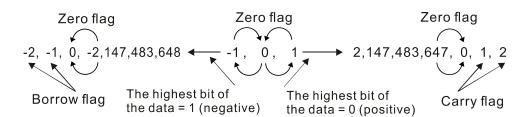

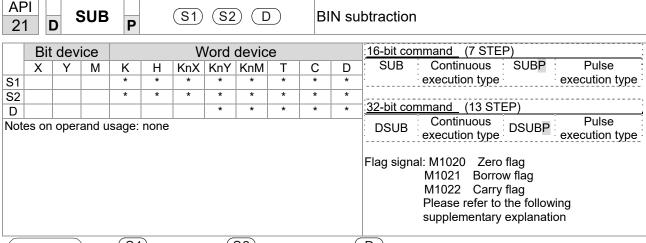

- S1: Minuend. S2: Subtrahend. D: Difference.
- Using two data sources: The result of subtraction of S1 and S2 using the BIN method is stored in D.
- The highest bit of any data is symbolized as bit 0 indicating (positive) 1 indicating (negative), enabling the use of algebraic subtraction operations.
- Flag changes connected with subtraction.
  - 1. When calculation results are 0, the zero flag M1020 will be On.
  - 2. When calculation results are less than –32,768, the borrow flag M1021 will be On.
  - 3. When calculation results are greater than 32,767, the carry flag M1022 will be On.

Example

■ 16-bit BIN subtraction: When X0=On, the content of D10 is subtracted from the content of D0, and the difference is stored in D20.

```
X0 | SUB | D0 | D10 | D20
```

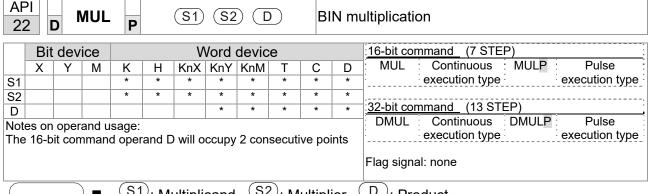

- S1: Multiplicand. S2: Multiplier. D: Product.
- Using two data sources: When S1 and S2 are multiplied using the BIN (D) method, the product is stored in

16-bit BIN multiplication operation:

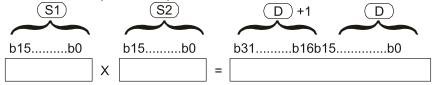

b15 is a symbol bit b15 is a symbol bit b31 is a symbol bit (b15 of D+1)

> Symbol bit = 0 refers to a positive value Symbol bit = 1 refers to a negative vlalue

When D is a bit device, K1-K4 can be designated as a hexadecimal number, which will occupy 2 consecutive units.

Example

When 16-bit DO is multiplied by 16-bit D10, the result will be a 32-bit product; the upper 16 bits will be stored in D21, and the lower 16 bits will be stored in D20. Whether the bit at the farthest left is Off or On will indicate the sign of the result.

```
X<sub>0</sub>
                                  D<sub>0</sub>
                                          D10
                       MUL
                                                   D20
                       MUL
                                  D0
                                          D10
                                                 K8M0
```

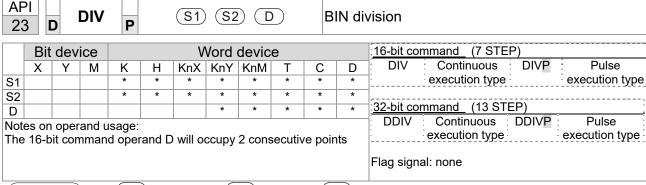

- S1: Dividend. S2: Divisor. D: Quotient and remainder.
- Using two data sources: The quotient and remainder will be stored in 

  S1 and 

  s2 are subjected to division using the BIN method. The sign bit for 

  S1, 

  s2 and 

  must be kept in mind when performing a 16-bit operation.

## 16-bit BIN division:

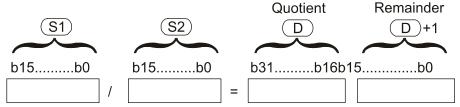

If  $\bigcirc$  is a bit device, K1–K4 can be designated 16 bits, which will occupy 2 consecutive units and yield the quotient and remainder.

Example

When X0=On, the quotient resulting from division of dividend D0 by divisor D10 will be placed in D20, and the remainder will be placed in D21. Whether the highest bit is Off or On will indicate the sign of the result.

```
DIV D0 D10 D20
```

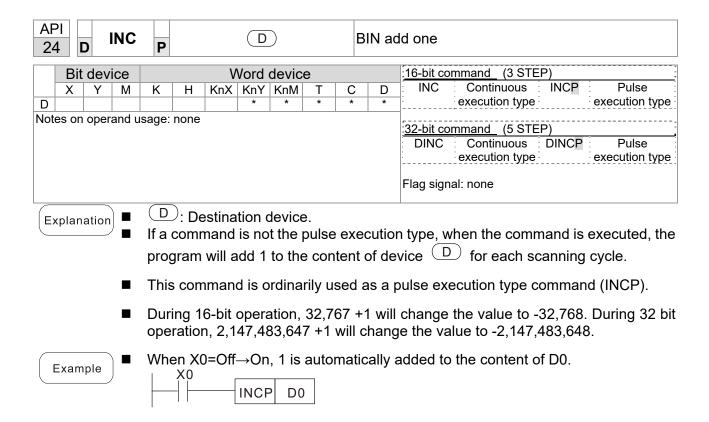

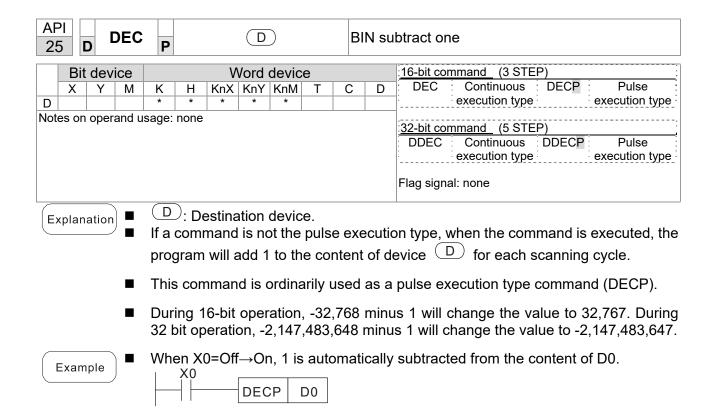

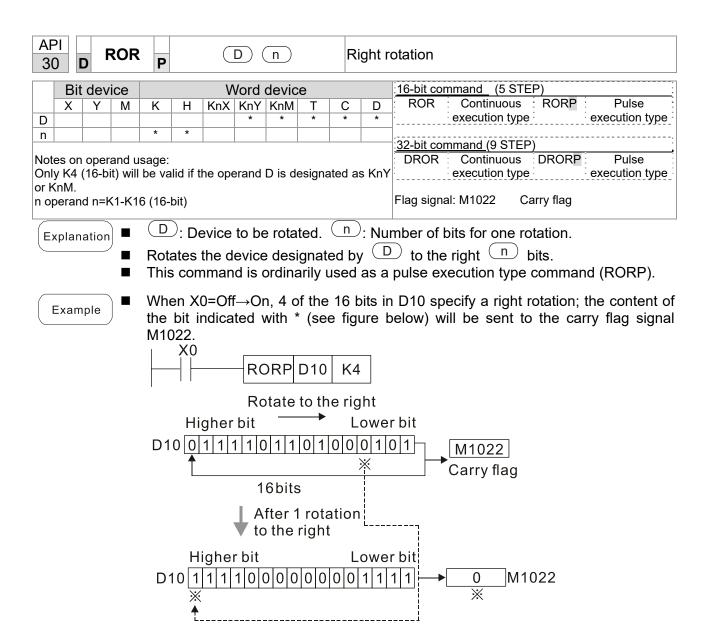

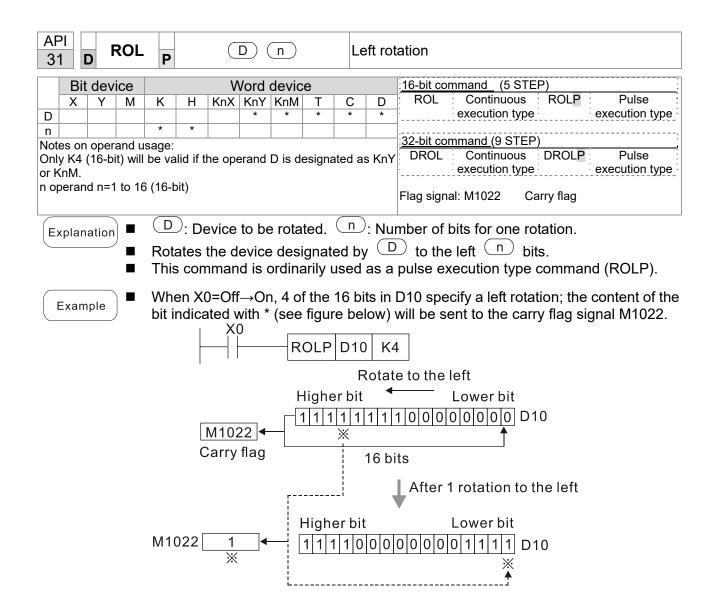

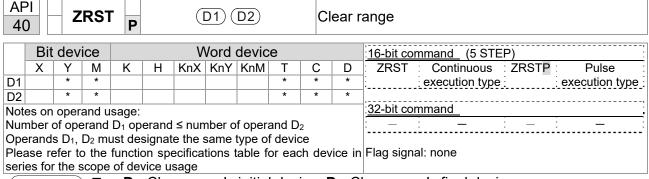

- **D**<sub>1</sub>: Clear range's initial device. **D**<sub>2</sub>: Clear range's final device.
- When the number of operand  $D_1$  > number of operand  $D_2$ , only the operand designated by  $D_2$  will be cleared.

Example

- When X0 is On, auxiliary relays M300–M399 will be cleared and changed to Off.
- When X1 is On, 16-bit counters C0–C127 will all be cleared. (Writes 0, and clears and changes contact and coil to Off).
- When X10 is On, timer T0–T127 will all be cleared. (Writes 0, and clears and changes contact and coil to Off).
- When X3 is On, the data in data registers D0–D100 will be cleared and set as 0.

```
X0
-| |-
                ZRST
                         M300
                                  M399
X1
┨┝
                ZRST
                          C0
                                  C127
X10
                ZRST
                          T0
                                  T127
X3
┨┠
                ZRST
                          D0
                                  D100
```

Remark

Devices can independently use the clear command (RST), such as bit device Y, M and word device T, C, D.

```
RST M0

RST T0

RST Y0
```

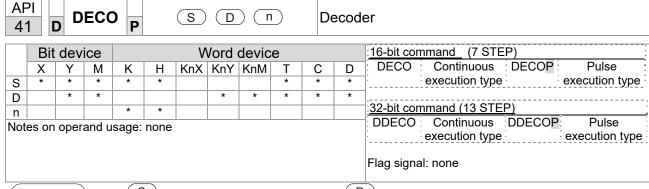

- S: Decoding source device. Device that saves the decoding result.
- n: Length of decoding bit.
- Decodes with the lower "n" bit, and saves the length of "2" bit in D.
- This command usually uses pulse execution type command (DECOP).
- When D is the bit device, n = 1-8, when D is the word device, n = 1-4.

Example 1

- When Dis the bit device, the valid range of n is  $0 < n \le 8$ . If n = 0 or n > 8, a fault will occur.
- When n = 8, the maximum decoding will be  $2^8 = 256$  points.
- When M200 switches from Off to On, the content of X0–X2 is decoded to M100–M107.
- If S = 3, M103 (the third digit starting from M100) = On.
- When the command is executed, M200 turns to Off. The ones that are decoded and outputted act as usual.

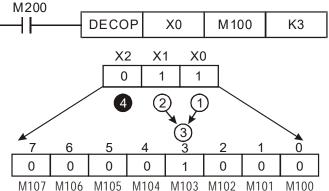

- When D is word device, the valid range of n is  $0 < n \le 4$ . If n = 0 or n > 4, the fault
- When n = 4, the maximum decoding will be  $2^4 = 16$  points.
- When M200 switches from Off to On, the content of D10 (b2–b0) is decoded to D20 (b7–b0). The unused digits (b15–b8) of D20 become 0.
- The lower 3 digits of D10 are decoded and saved in the lower 8 digits of D20, the upper 8 digits are 0.
- When the command is executed, M200 turns to Off. The ones that are decoded and outputted act as usual.

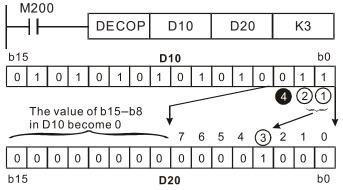

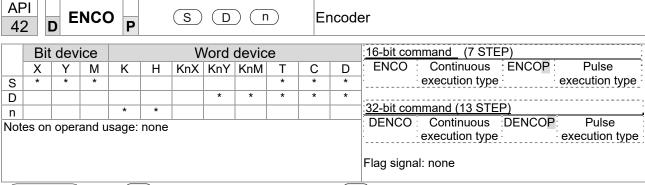

- S: Encoding source device. Device that saves the encoding result.
- n: Length of encoding bit.
- Encodes the data of lower "2" bit length from encoding source device S, and saves the encoding result in D.
- If multiple digits of encoding source device are 1, the command will process the first digit starting from high digit.
- This command usually uses pulse execution type command (ENCOP).
- When S is the bit device, n = 1-8, when S is the word device, n = 1-4.

- When S is the bit device, the valid range of n is  $0 < n \le 8$ . If n = 0 or n > 8, a fault will occur.
- When n = 8, the maximum decoding will be  $2^8 = 256$  points.
- When X0 switches from Off to On, the content of 2³ digit (M0–M7) is encoded and saved in the lower 3 digits (b2–b0). The unused digits (b15–b3) in D0 become 0.
- When the command is executed, X0 turns to Off. The data in D is unchanged.

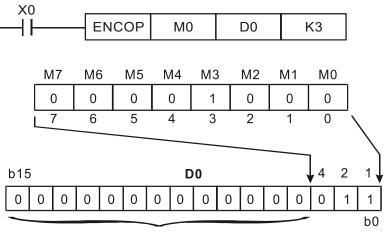

The value becomes 0

- When S is word device, the valid range of n is 0< n ≤4. If n = 0 or n > 4, the fault occurs.
- When n = 4, the maximum decoding will be  $2^4 = 16$  points.
- When X0 switches from Off to On, 2³ digit data of D10 (b0–b7) is encoded and saved in the lower 3 digits (b2–b0) of D20. The unused digits (b15–b3) of D20 become 0. (b8–b15 in D10 are invalid data)
- When the command is executed, X0 turns to Off. The data in D is unchanged.

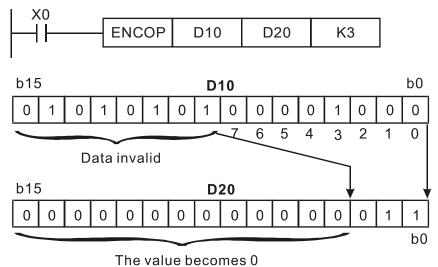

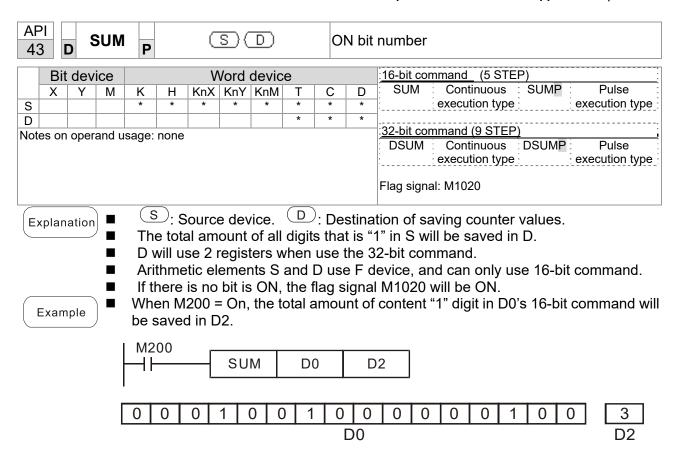

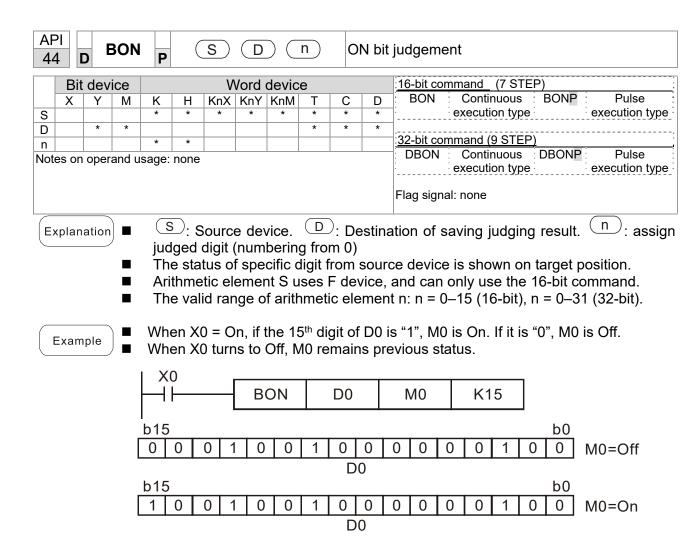

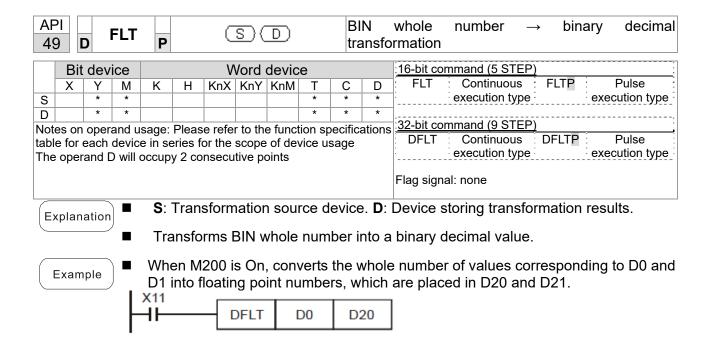

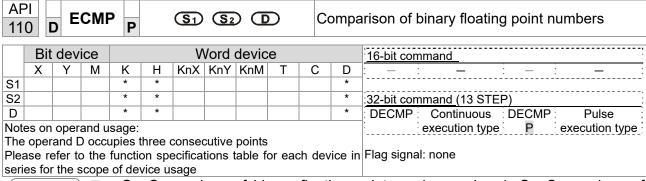

- **S**<sub>1</sub>: Comparison of binary floating point numbers value 1. **S**<sub>2</sub>: Comparison of binary floating point numbers value 2. **D**: Results of comparison, occupies 3 consecutive points.
- When binary floating point number 1 is compared with comparative binary floating point number 2, the result of comparison (>, =, <) will be expressed in **D**.
- If the source operand S₁ or S₂ designates a constant K or H, the command will transform the constant to a binary floating-point number for the purpose of comparison.

- When the designated device is M10, it will automatically occupy M10–M12.
- When X0=On, the DECMP command executes, and one of M10–M12 will be On. When X0=Off, the DECMP command will not execute, and M10–M12 will remain in the X0=Off state.
- If results in the form of ≥, ≤, or ≠ are needed, they can be obtained by series and parallel connection of M10–M12.
- Please use the RST or ZRST command to clear the result.

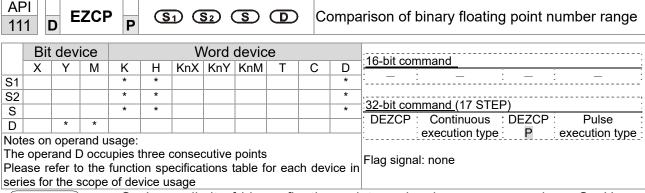

- **S**<sub>1</sub>: Lower limit of binary floating point number in range comparison. **S**<sub>2</sub>: Upper limit of binary floating point number in range comparison. **S**: Comparison of binary floating point numerical values. **D**: Results of comparison, occupies 3 consecutive points.
- Comparison of binary floating point numerical value **S** with binary floating point number lower limit value **S**<sub>1</sub> and binary floating point number upper limit value **S**<sub>2</sub>; the results of comparison are expressed in **D**.
- If the source operand S₁ or S₂ designates a constant K or H, the command will transform the constant to a binary floating-point number for the purpose of comparison.
- When the lower limit binary floating point number  $S_1$  is greater than the upper limit binary floating point number  $S_2$ , a command will be issued to perform comparison with the upper and lower limits using the binary floating point number lower limit value  $S_1$ .

- When the designated device is M0, it will automatically occupy M0–M2.
- When X0=On, the DEZCP command will be executed, and one of M0–M2 will be On. When X0=Off, the EZCP command will not execute, and M0–M2 will continue in the X0=Off state.
- Please use the RST or ZRST command to clear the result.

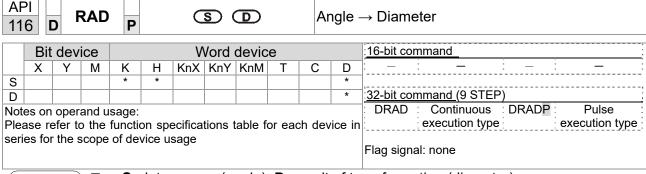

- S: data source (angle). D: result of transformation (diameter).
- Uses the following formula to convert angles to radians.
- Diameter = Angle ×  $(\pi/180)$

Example

When X0=On, the angle of the designated binary floating point number (D1, D0) will be converted to radians and stored in (D11, D10), with the content consisting of a binary floating point number.

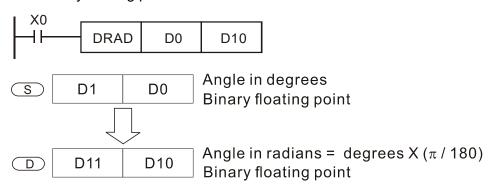

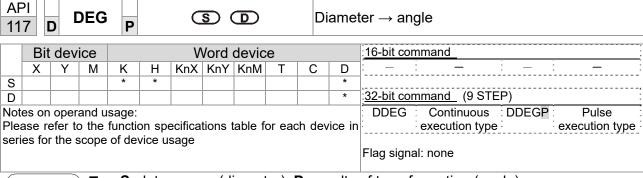

- **S**: data source (diameter). **D**: results of transformation (angle).
- Uses the following formula to convert radians to an angle.
- Angle = Diameter ×  $(180/\pi)$

Example

When X0=On, angle of the designated binary floating point number (D1, D0) in radians will be converted to an angle and stored in (D11, D10), with the content consisting of a binary floating point number.

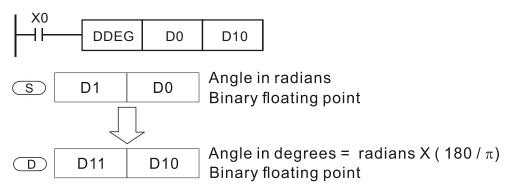

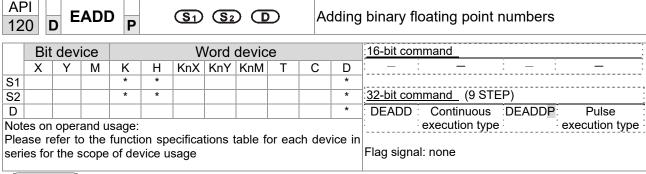

- S<sub>1</sub>: addend. S<sub>2</sub>: augend. D: sum.
- When the content of the register designated by S₂ is added to the content of the register designated by S₁, and the result is stored in the register designated by D. Addition is performed entirely using binary floating-point numbers.
- If the source operand S₁ or S₂ designates a constant K or H, the command will transform that constant into a binary floating point number for use in addition.
- In the situation when S₁ and S₂ designate identical register numbers, if a "continuous execution" command is employed, when conditional contact is On, the register will perform addition once during each scan. Pulse execution type commands (DEADDP) are generally used under ordinary circumstances.

Example

When X0=On, a binary floating point number (D1, D0) will be added to a binary floating point number (D3, D2), and the results stored in (D11, D10).

```
DEADD D0 D2 D10
```

■ When X2 =On, a binary floating point number (D11, D10) will be added to K1234 (which has been automatically converted to a binary floating-point number), and the results stored in (D21, D20).

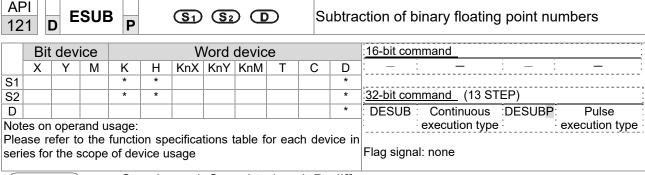

- $S_1$ : minuend.  $S_2$ : subtrahend. D: difference.
- When the content of the register designated by  $S_2$  is subtracted from the content of the register designated by  $S_1$ , the difference will be stored in the register designated by D; subtraction is performed entirely using binary floating-point numbers.
- If the source operand S<sub>1</sub> or S<sub>2</sub> designates a constant K or H, the command will transform that constant into a binary floating point number for use in subtraction.
- In the situation when S₁ and S₂ designate identical register numbers, if a "continuous execution" command is employed, when conditional contact is On, the register will perform addition once during each scan. Pulse execution type commands (DESUBP) are generally used under ordinary circumstances.

Example

When X0=On, a binary floating point number (D1, D0) will be subtracted to a binary floating point number (D3, D2), and the results stored in (D11, D10).

```
DESUB D0 D2 D10
```

■ When X2 =On, the binary floating point number (D1, D0) will be subtracted from K1234 (which has been automatically converted to a binary floating-point number), and the results stored in (D11, D10).

```
DESUB K1234 D0 D10
```

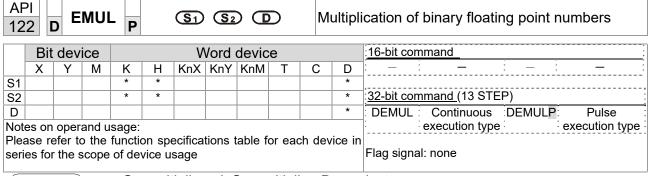

- S<sub>1</sub>: multiplicand. S<sub>2</sub>: multiplier. **D**: product.
- When the content of the register designated by S₁ is multiplied by the content of the register designated by S₂, the product will be stored in the register designated by D; multiplication is performed entirely using binary floating-point numbers.
- If the source operand S<sub>1</sub> or S<sub>2</sub> designates a constant K or H, the command will transform that constant into a binary floating point number for use in multiplication.
- In the situation when S₁ and S₂ designate identical register numbers, if a "continuous execution" command is employed, when conditional contact is On, the register will perform multiplication once during each scan. Pulse execution type commands (DEMULP) are generally used under ordinary circumstances.

Example

When X1=On, the binary floating point number (D1, D0) will be multiplied by the binary floating point number (D11, D10), and the product will be stored in the register designated by (D21, D20).

```
DEMUL D0 D10 D20
```

■ When X2 =On, the binary floating point number (D1, D0) will be multiplied from K1234 (which has been automatically converted to a binary floating-point number), and the results stored in (D11, D10).

```
X2 | DEMUL K1234 | D0 | D10
```

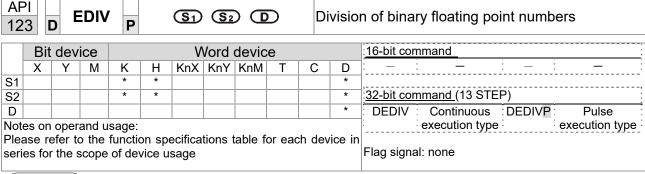

- S<sub>1</sub>: dividend. S<sub>2</sub>: divisor. D: quotient and remainder.
- When the content of the register designated by  $S_1$  is divided by the content of the register designated by  $S_2$ , the quotient will be stored in the register designated by D; division is performed entirely using binary floating-point numbers.
- If the source operand S<sub>1</sub> or S<sub>2</sub> designates a constant K or H, the command will transform that constant into a binary floating point number for use in division.

Example

When X1=On, the binary floating point number (D1, D0) will be divided by the binary floating point number (D11, D10), and the quotient stored in the register designated by (D21, D20).

```
DEDIV D0 D10 D20
```

■ When X2=On, the binary floating point number (D1, D0) will be divided by K1,234 (which has been automatically converted to a binary floating-point number), and the results stored in (D11, D10).

```
X2 | DEDIV | D0 | K1234 | D10
```

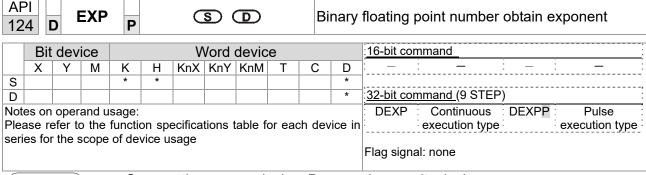

- **S**: operation source device. **D**: operation results device.
- Taking e =2.71828 as a base, **S** is the exponent in the EXP operation.
- [D+1,D]=EXP[S+1,S]
- Valid regardless of whether the content of S has a positive or negative value. The designated register D must have a 32-bit data format. This operation is performed using floating-point numbers, and S must therefore be converted to a floating point number.
- Content of operand **D** =e<sup>S</sup>; e=2.71828, **S** is the designated source data

- When M0 is On, the value of (D1, D0) will be converted to a binary floating point number, which will be stored in register (D11, D10).
- When M1 is On, the EXP operation is performed on the exponent of (D11, D10); its value is a binary floating point number stored in register (D21, D20).

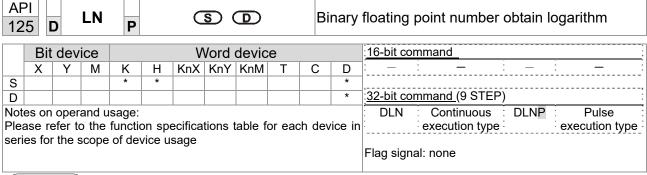

- **S**: operation source device. **D**: operation results device.
- Taking e =2.71828 as a base, **S** is the exponent in the EXP operation.
- [D+1,D]=EXP[S+1,S]
- Valid regardless of whether the content of **S** has a positive or negative value. The designated register D must have a 32-bit data format. This operation is performed using floating-point numbers, and **S** must therefore be converted to a floating point number.
- Content of operand **D** =e<sup>S</sup>; e=2.71828 , **S** is the designated source data

- When M0 is On, the value of (D1, D0) will be converted to a binary floating point number, which will be stored in register (D11, D10).
- When M1 is On, the EXP operation is performed on the exponent of (D11, D10); its value is a binary floating point number stored in register (D21, D20).

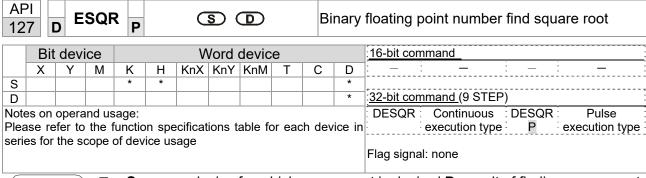

- S: source device for which square root is desired D: result of finding square root.
- When the square root is taken of the content of the register designated by **S**, the result is temporarily stored in the register designated by **D**. Taking square roots is performed entirely using binary floating-point numbers.
- If the source operand **S** refers to a constant K or H, the command will transform that constant into a binary floating point number for use in the operation.

Example

When X0=On, the square root is taken of the binary floating point number (D1, D0), and the result is stored in the register designated by (D11, D10).

$$X_0$$
 $DESQR$ 
 $D_0$ 
 $D_{10}$ 
 $\sqrt{(D1 \cdot D0)} \longrightarrow (D_{11} \cdot D_{10})$ 

Binary floating point

Binary floating point

■ When X2 =On, the square root is taken of K1,234 (which has been automatically converted to a binary floating-point number), and the results stored in (D11, D10).

```
DESQR K1234 D10
```

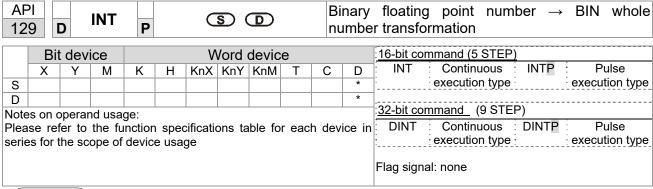

- S: the source device to be transformed. D: results of transformation.
- The content of the register designated by **S** is transformed from a binary floating point number format into a BIN whole number, and is temporarily stored in **D**. The BIN whole number floating point number will be discarded.
- The action of this command is the opposite of that of command API 49 (FLT).

Example

■ When X0=On, the binary floating point number (D1, D0) is transformed into a BIN whole number, and the result is stored in (D10); the BIN whole number floating point number will be discarded.

```
X0
DINT D0 D10
END
```

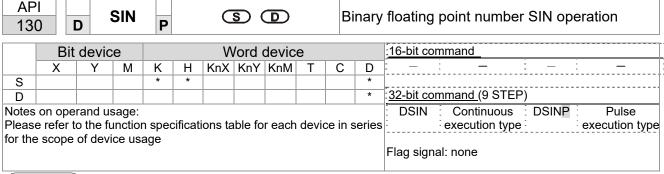

- **S**: the designated source value. **D**: the SIN value result.
- S is the designated source in radians.
- The value in radians (RAD) is equal to (angle  $\times \pi/180$ ).
- The SIN obtained from the source value designated by **S** is stored in **D**.

The following figure displays the relationship between the arc and SIN results:

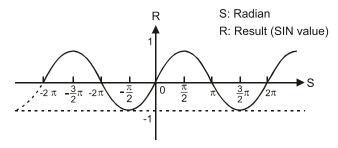

Example

■ When X0=On, the SIN value of the designated binary floating point number (D1, D0) in radians (RAD) will be stored in (D11, D10), with the content consisting of a binary floating point number.

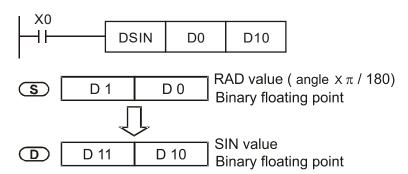

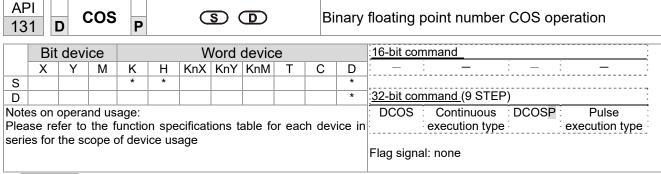

- S: the designated source value. D: the COS value result.
- The source designated by S can be given as radians or an angle; this is decided by flag M1018.
- When M1018=Off, the operation is in radians mode, where the radians (RAD) value is equal to (angle  $\times \pi/180$ ).
- When M1018=On, the operation is in the angle mode, where the angular range is 0°≤ angle <360°.
- When calculation results yield 0, M1020=On.
- The COS obtained from the source value designated by **S** is stored in **D**.

The following figure displays the relationship between the arc and SIN results:

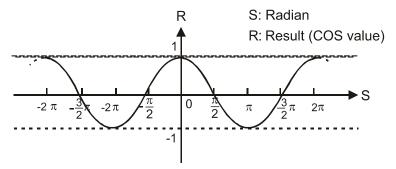

Example

When X0=On, the COS value of the designated binary floating point number (D1, D0) in radians will be stored in (D11, D10), with the content consisting of a binary floating point number.

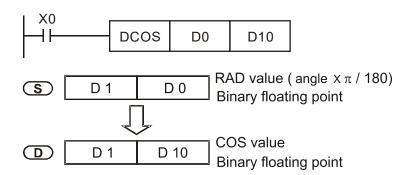

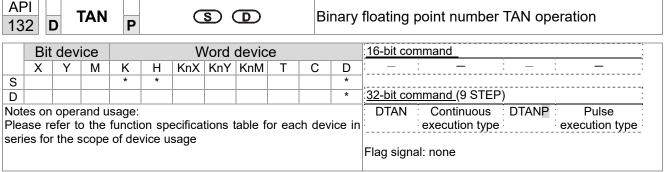

- S: the designated source value. D: the TAN value result.
- The source designated by **S** can be given as radians or an angle; this is decided by flag M1018.
- When M1018=Off, the operation is in radians mode, where the radians (RAD) value is equal to (angle  $\times \pi/180$ ).
- When M1018=On, the operation is in the angle mode, where the angular range is 0°≤ angle <360°.
- When calculation results yield 0, M1020=On.
- The TAN obtained from the source value designated by **S** is stored in **D**.

The following figure displays the relationship between the arc and TAN results:

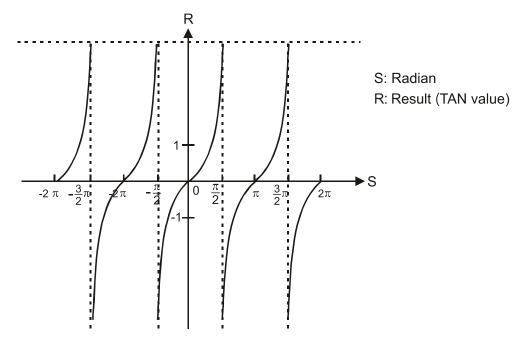

Example

■ When X0=On, the TAN value of the designated binary floating point number (D1, D0) in radians (RAD) will be stored in (D11, D10), with the content consisting of a binary floating point number.

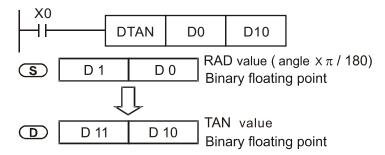

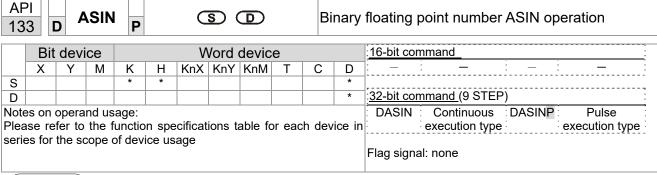

- **S**: the designated source (binary floating point number). **D**: the ASIN value result.
- ASIN value =sin<sup>-1</sup>

The figure below shows the relationship between input data and result:

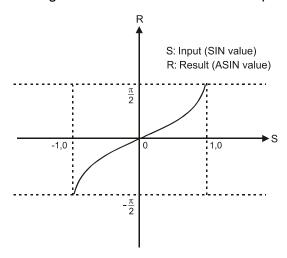

Example

■ When X0=On, the ASIN value obtained from the designated binary floating point number (D1, D0) will be stored in (D11, D10), with the content consisting of a binary floating point number.

```
DASIN D0 D10

S D1 D0 Binary floating point

ASIN value
Binary floating point
```

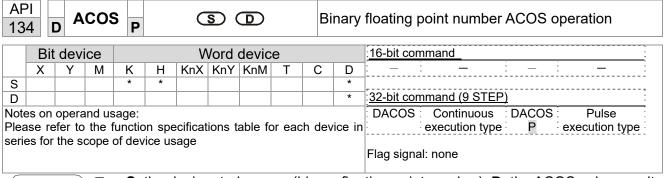

- **S**: the designated source (binary floating point number). **D**: the ACOS value result.
- ACOS value =cos<sup>-1</sup>

The figure below shows the relationship between input data and result:

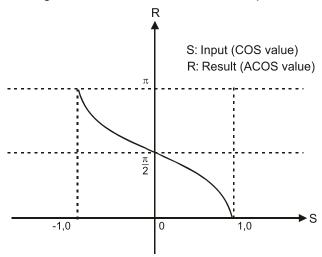

Example

When X0=On, the ACOS value obtained from the designated binary floating point number (D1, D0) will be stored in (D11, D10), with the content consisting of a binary floating point number.

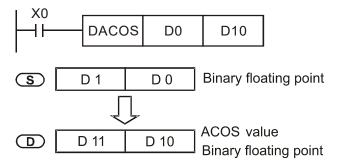

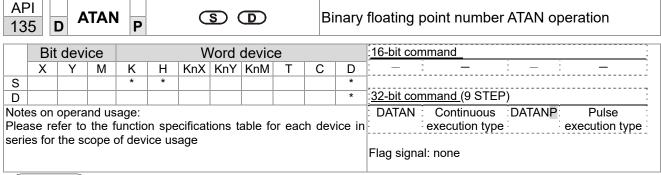

- S: the designated source (binary floating point number). D: the ATAN value result.
- ATAN value =tan<sup>-1</sup>

The figure below shows the relationship between input data and result:

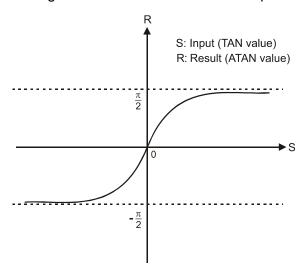

Example

■ When X0=On, the TAN value obtained from the designated binary floating point number (D1, D0) will be stored in (D11, D10), with the content consisting of a binary floating point number.

```
DATAN D0 D10

S D1 D0 Binary floating point

ATAN value
Binary floating point
```

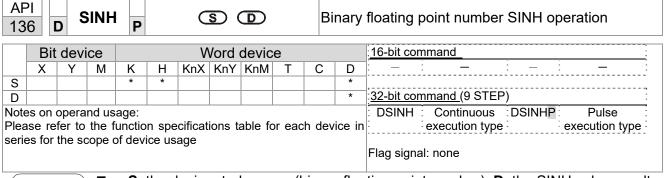

- **S**: the designated source (binary floating point number). **D**: the SINH value result.
- SINH value =(e<sup>s</sup>-e<sup>-s</sup>)/2

Example

When X0=On, the SINH value obtained from the designated binary floating point number (D1, D0) will be stored in (D11, D10), with the content consisting of a binary floating point number.

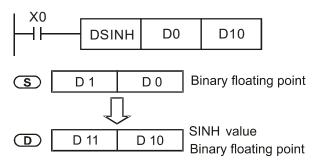

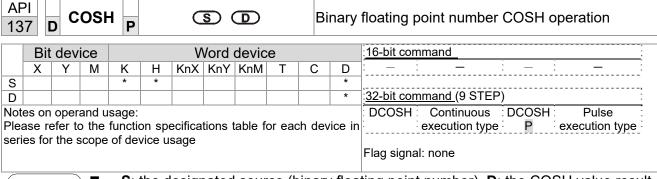

- **S**: the designated source (binary floating point number). **D**: the COSH value result.
- COSH value =(e<sup>s</sup>+e<sup>-s</sup>)/2

Example

When X0=On, the COSH value obtained from the designated binary floating point number (D1, D0) will be stored in (D11, D10), with the content consisting of a binary floating point number.

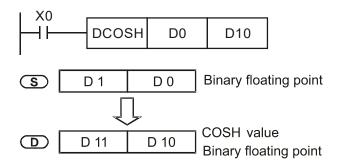

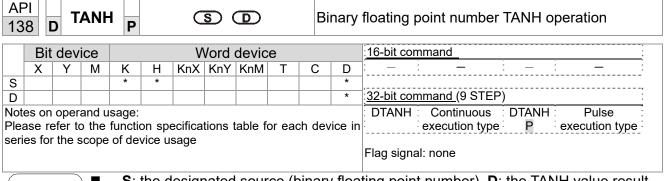

**S**: the designated source (binary floating point number). **D**: the TANH value result.

TANH value = $(e^s-e^{-s})/(e^s+e^{-s})$ 

Example

When X0=On, the TANH value obtained from the designated binary floating point number (D1, D0) will be stored in (D11, D10), with the content consisting of a binary floating point number.

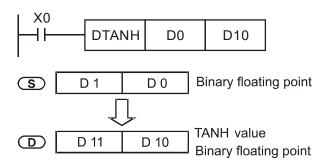

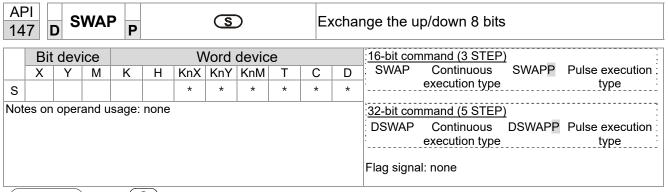

- S: The device that going to exchange its up/down 8 bits.
- When using 16-bit command, the upper 8-bit and lower 8-bit exchange.
- When using 32-bit command, the contents of upper 8-bit and lower 8-bit of the 2 registers exchange.
- This command usually uses pulse execution type (SWAPP, DSWAPP)

| AP |                                                | MC | DDR | WP | (S <sub>1</sub> | <u> </u> | 2   | <u>S</u> 3) ( | S | n | М | odbus data read/write                             |
|----|------------------------------------------------|----|-----|----|-----------------|----------|-----|---------------|---|---|---|---------------------------------------------------|
|    | Bit device Word device 16-bit command (5 STEP) |    |     |    |                 |          |     |               |   |   |   |                                                   |
|    | Χ                                              | Υ  | М   | K  | Н               | KnX      | KnY | KnM           | Т | С | D | MODRW: Continuous MODRW: Pulse                    |
| S1 |                                                |    |     | *  | *               |          |     |               |   |   | * | execution type P execution type                   |
| S2 |                                                |    |     | *  | *               |          |     |               |   |   | * | _<br>                                             |
| S3 |                                                |    |     | *  | *               |          |     |               |   |   | * | 32-bit command                                    |
| S  |                                                |    |     |    |                 |          |     |               |   |   | * | 7 <u>. – i –                                 </u> |
| n  |                                                |    |     | *  | *               |          |     |               |   |   | * | 7                                                 |
|    |                                                |    |     |    |                 |          |     |               |   |   |   | Flag signal: M1077 M1078 M1079                    |

- S1: online device address. S2: communications function code. S3: address of data to read/write. S: register for data to be read/written is stored. N: length of data to be read/written.
- COM1 must be defined as controlled by the PLC (set Pr.09-31 = -12) before using this command, and the corresponding communications speed and format must also be set (set Pr.09-01 and Pr.09-04). S2: communications function code. Currently only supports the following function code; the remaining function code cannot be executed.

| Function | Description          |
|----------|----------------------|
| H 02     | Input read           |
| H 03     | Read word            |
| H 06     | Write single word    |
| H 0F     | Write multiple coils |
| H 10     | Write single word    |

- After executing this command, M1077, M1078 and M1079 will be immediately changed to 0.
- As an example, when C2000-HS must control another converter and PLC, if the converter has a station number of 10 and the PLC has a station number of 20, see the following example:

Control slave device converter

|       |                                                                                                    |            | MODF          | RW comr     | mand     |             |
|-------|----------------------------------------------------------------------------------------------------|------------|---------------|-------------|----------|-------------|
| Seria | Example                                                                                                    | S1         | S2            | S3          | S4       | n           |
| l No. | '                                                                                                    | Node<br>ID | Function code | Addres<br>s | Register | Leng<br>th: |
| 1     | Reads 4 sets of data comprising the converter slave device parameters Pr.01-00 to Pr.01-03, and saves the read data in D0 to D3  | K10        | Н3            | H100        | D0       | K4          |
| 2     | Reads 3 sets of data comprising the converter slave device addresses H2100 to H2102, and saves the read data in D5 to D7         | K10        | Н3            | H2100       | D5       | К3          |
| 3     | Writes 3 sets of data comprising the converter slave device parameters Pr.05-00 to Pr.05-03, and writes the values as D10 to D12 | K10        | H10           | H500        | D10      | K3          |
| 4     | Writes 2 sets of data comprising the converter slave device addresses H2000 to H2001, and writes the values as D15 to D16        | K10        | H10           | H2000       | D15      | K2          |

PLC controlling slave device

| PLC C  | ontrolling slave device                  |      |         |        |         |         |
|--------|------------------------------------------|------|---------|--------|---------|---------|
|        |                                          |      |         | RW com |         |         |
| Serial | Example                                  | S1   | S2      | S3     | S4      | n       |
| No.    |                                          | Node | Functio | Addres | Registe | Length: |
|        |                                          | ID   | n code  | S      | r       | Lengui. |
|        | Reads 4 sets of data comprising the      |      |         |        |         |         |
| 1      | PLC slave device's X0 to X3 state, and   | K20  | H2      | H400   | D0      | K4      |
|        | saves the read data in bits 0 to 3 of D0 |      |         |        |         |         |
|        | Reads 4 sets of data comprising the      |      |         |        |         |         |
| 2      | PLC slave device's Y0 to Y3 state, and   | K20  | H2      | H500   | D1      | K4      |
|        | saves the read data in bits 0 to 3 of D1 |      |         |        |         |         |
|        | Reads 4 sets of data comprising the      |      |         |        |         |         |
| 3      | PLC slave device's M0 to M3 state, and   | K20  | H2      | H800   | D2      | K4      |
|        | saves the read data in bits 0 to 3 of D2 |      |         |        |         |         |
|        | Reads 4 sets of data comprising the      |      |         |        |         |         |
| 4      | PLC slave device's T0 to T3 state, and   | K20  | H2      | H600   | D3      | K4      |
|        | saves the read data in bits 0 to 3 of D3 |      |         |        |         |         |
|        | Reads 4 sets of data comprising the      |      |         |        |         |         |
| 5      | PLC slave device's C0 to C3 state, and   | K20  | H2      | HE00   | D4      | K4      |
|        | saves the read data in bits 0 to 3 of D4 |      |         |        |         |         |
|        | Reads 4 sets of data comprising the      |      |         |        |         |         |
| 6      | PLC slave device's T0 to T3 count        | K20  | НЗ      | H600   | D10     | K4      |
| U      | value, and saves the read data of D10    | 1120 | 110     | 11000  | D10     | 1114    |
|        | to D13                                   |      |         |        |         |         |
|        | Reads 4 sets of data comprising the      |      |         |        |         |         |
| 7      | PLC slave device's C0 to C3 count        | K20  | НЗ      | HE00   | D20     | K4      |
| ,      | value, and saves the read data of D20    | 1120 | 110     | 11200  | D20     | 1114    |
|        | to D23                                   |      |         |        |         |         |
|        | Reads 4 sets of data comprising the      |      |         |        |         |         |
| 8      | PLC slave device's D0 to D3 count        | K20  | НЗ      | H1000  | D30     | K4      |
|        | value, and saves the read data of D30    | 1120 | 110     | 111000 | 200     | 10.     |
|        | to D33                                   |      |         |        |         |         |
|        | Writes 4 sets of the PLC slave device's  |      |         |        |         |         |
| 9      | Y0 to Y3 state, and writes the values as | K20  | HF      | H500   | D1      | K4      |
|        | bits 0 to 3 of D1                        |      |         |        |         |         |
|        | Writes 4 sets of the PLC slave device's  |      |         |        |         |         |
| 10     | M0 to M3 state, and writes the values    | K20  | HF      | H800   | D2      | K4      |
|        | as bits 0 to 3 of D2                     |      |         |        |         |         |
|        | Writes 4 sets of the PLC slave device's  | 1400 |         |        | 5.0     | 144     |
| 11     | T0 to T3 state, and writes the values as | K20  | HF      | H600   | D3      | K4      |
|        | bits 0 to 3 of D3                        |      |         |        |         |         |
| 40     | Writes 4 sets of the PLC slave device's  | 1400 |         |        | 5.4     | 17.4    |
| 12     | C0 to C3 state, and writes the values    | K20  | HF      | HE00   | D4      | K4      |
|        | as bits 0 to 3 of D4                     |      |         |        |         |         |
| 40     | Writes 4 sets of the PLC slave device's  | KOO  | 1140    | 11000  | D40     | 17.4    |
| 13     | T0 to T3 state, and writes the values of | K20  | H10     | H600   | D10     | K4      |
|        | D10 to D13                               |      |         |        |         |         |
| 4.4    | Writes 4 sets of the PLC slave device's  | KOO  | LIAO    | ПЕОО   | Dag     | 1/4     |
| 14     | C0 to C3 state, and writes the values of | K20  | H10     | HE00   | D20     | K4      |
|        | D20 to D23                               |      |         |        |         |         |
| 15     | Writes 4 sets of the PLC slave device's  | KOO  | LIAO    | H1000  | Dag     | 1//     |
| 15     | D0 to D3 state, and writes the values of | K20  | H10     | H1000  | D30     | K4      |
|        | D30 to D33                               |      |         |        |         |         |

- Will trigger M0 On when the PLC begins to operate, and sends instruction to execute one MODRW command.
- After receiving the slave device's response, if the command is correct, it will execute one ROL command, which will cause M1 to be On.
- After receiving the slave device's response, will trigger M50 = 1 after a delay of 10 PLC scanning cycles, and then execute one MODRW command.
- After again receiving the slave device's response, if the command is correct, it will execute one ROL command, and M2 will change to On at this time (and M2 can be defined as a repeat of M); K4M0 will change to K1, and only M0 will remain 1. Transmission can proceed in a continuous cycle. If you wish to add a command, merely add the desired command in the empty frame, and change repeat M to Mn+1.

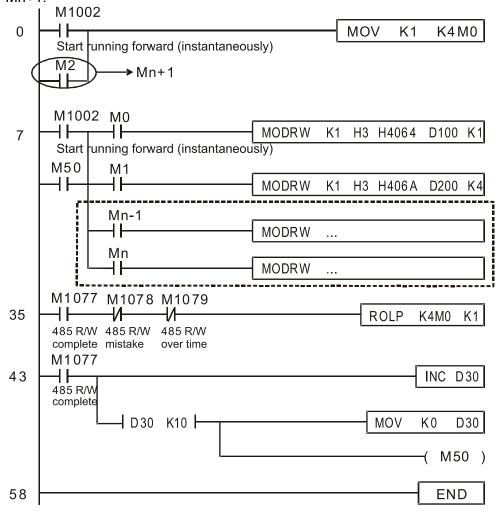

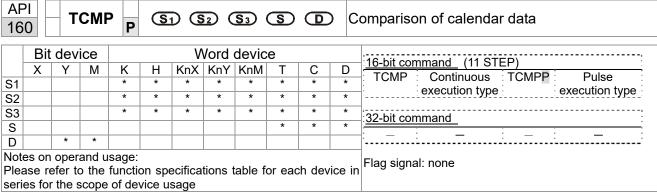

- **S**<sub>1</sub>: Sets the hours of the comparison time, setting range is "K0–K23." **S**<sub>2</sub>: Sets the minutes of the comparison time, setting range is "K0–K59." **S**<sub>3</sub>: Sets the seconds of the comparison time, setting range is "K0–K59." **S**: current calendar time. **D**: Results of comparison.
- Compares the time in hours, minutes, and seconds set in S<sub>1</sub>-S<sub>3</sub> with the current calendar time in hours, minutes, and seconds, with the results of comparison expressed in **D**.
- **S** The hour content of the current calendar time is "K0–K23." **S** +1 comprises the minutes of the current calendar time, and consists of "K0–K59." **S** +2 comprises the seconds of the current calendar time, and consists of "K0–K59."
- The current calendar time designated by **S** is usually compared using the TCMP command after using the TRD command to read the current calendar time. If the content value of **S** exceeds the range, this is considered an operating error, the command will not execute, and M1068=On.

- When X10=On, the command will execute, and the current calendar time in D20–D22 will be compared with the preset value of 12:20:45; the results will be displayed in M10–M12. When X10 On→Off, the command will not be executed, but the On/Off status prior to M10–M12 will be maintained.
- If results in the form of ≥, ≤, or ≠ are needed, they can be obtained by series and parallel connection of M10–M12.

```
X10
           TCMP
                      K12
                               K20
                                        K45
                                                  D20
                                                           M10
                                         D20 (hr)
       M10
                                         D21 (min)
              ON when 12 : 20 : 45 >
                                        D22 (sec)
       M11
                                         D20 (hr)
              - ON when 12 : 20 : 45 =
                                         D21 (min)
                                         D22 (sec)
       M12
                                         D20 (hr)
               ON when 12:20:45 <
                                        D21 (min)
                                        D22 (sec)
```

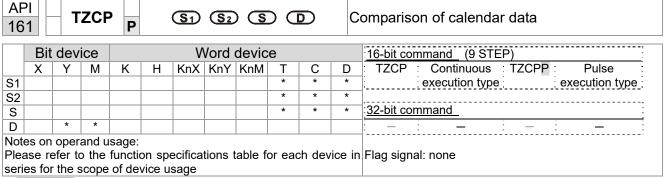

- $S_1$ : Sets the lower limit of the comparison time.  $S_2$ : Sets the upper limit of the comparison time. S: current calendar time. D: Results of comparison.
- Performs range comparison by comparing the hours, minutes, and seconds of the current calendar time designated by **S** with the lower limit of the comparison time set as **S**<sub>1</sub> and the upper limit of the comparison time set as **S**<sub>2</sub>, and expresses the results of comparison in **D**.
- **S**<sub>1</sub>  $\cdot$  **S**<sub>1</sub> +1  $\cdot$  **S**<sub>1</sub> +2: Sets the hours, minutes, and seconds of the lower limit of the comparison time.
- **S**<sub>2</sub>  $\cdot$  **S**<sub>2</sub> +1  $\cdot$  **S**<sub>2</sub> +2: Sets the hours, minutes, and seconds of the upper limit of the comparison time.
- S · S +1 · S +2: The hours, minutes, and seconds of the current calendar time
- The D0 designated by the **S** listed in this program is usually obtained by comparison using the TZCP command after using the TRD command in advance to read the current calendar time. If the value of **S**<sub>1</sub>, **S**<sub>2</sub>, or **S** exceeds the range, this is considered an operating error, the command will not execute, and M1068=On.
- When the current time **S** is less than the lower limit value **S**<sub>1</sub> and **S** is less than the upper limit value **S**<sub>2</sub>, **D** will be On. When the current time **S** is greater than the lower limit value **S**<sub>1</sub> and **S** is greater than the upper limit value **S**<sub>2</sub>, **D** +2 will be On; **D** +1 will be On under other conditions.

Example

■ When X10=On, the TZCP command executes, and one of M10–M12 will be On. When X10=Off, the TZCP command will not execute, and M10–M12 will remain in the X10=Off state.

```
X10
            TZCP
                       D0
                                 D20
                                           D10
                                                     M10
       M10
                      D0 (hr)
                                      D10 (hr)
        H۲
                      D1 (min)
                                      D11 (min)
                                 >
                                      D12 (sec)
                      D2 (sec)
        ON when
       M11
                      D0 (hr)
                                      D10 (hr)
                                                       D20 (hr)
        ⊣⊦
                      D1 (min)
                                      D11 (min)
                                                       D21 (min)
                                      D12 (sec)
                      D2 (sec)
                                                       D22 (sec)
        ON when
       M12
                                      D10 (hr)
                                                        D20 (hr)
        ┨┠
                                                  >
                                      D11 (min)
                                                       D21 (min)
                                      D12 (sec)
                                                       D22 (sec)
        ON when
```

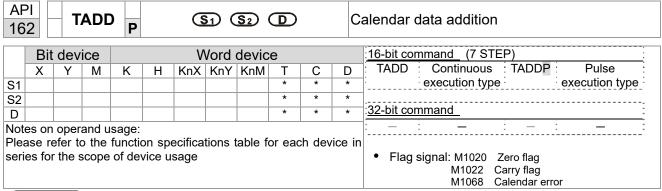

- $S_1$ : time addend.  $S_2$ : time augend. D: time sum.
- The calendar data in hours, minutes, and seconds designated by  $S_2$  is added to the calendar data in hours, minutes, and seconds designated by  $S_1$ , and the result is stored as hours, minutes, and seconds in the register designated by D.
- If the value of S₁ or S₂ exceeds the range, this is considered an operating error, the command will not execute, M1067, M1068=On, and D1067 will record the error code 0E1A(HEX).
- If the results of addition are greater than or equal to 24 hours, carry flag M1022=On, and **D** will display the results of addition minus 24 hours.
- If the results of addition are equal to 0 (0 hours, 0 minutes, 0 seconds), zero flag M1020=On.

Example

■ When X10=On, the TADD command will be executed, and the calendar data in hours, minutes, and seconds designated by D0 to D2 will be added to the calendar data in hours, minutes, and seconds designated by D10 to D12, and the results are stored as a total number of hours, minutes, and seconds in the registers designated by D20 to D22.

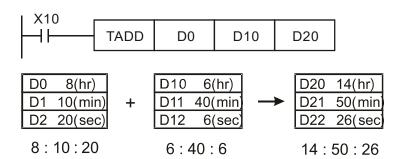

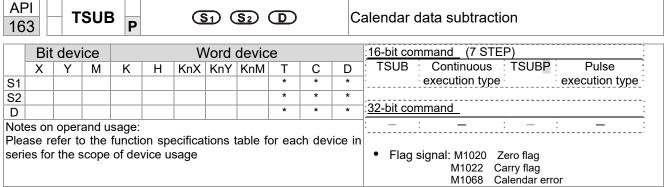

- S₁: time minuend. S₂: time augend. D: time sum.
- Subtracts the calendar data in hours, minutes, and seconds designated by S₂ from the calendar data in hours, minutes, and seconds designated by S₁, and the result is temporarily stored as hours, minutes, and seconds in the register designated by D.
- If the value of S₁ or S₂ exceeds the range, this is considered an operating error, the command will not execute, M1067, M1068=On, and D1067 will record the error code 0E1A(HEX).
- If subtraction results in a negative number, borrow flag M1021=On, and the result of that negative number plus 24 hours will be displayed in the register designated by **D**.
- If the results of subtraction are equal to 0 (0 hours, 0 minutes, 0 seconds), zero flag M1020=On.

Example

When X10=On, the TADD command will be executed, and the calendar data in hours, minutes, and seconds designated by D10 to D12 will be subtracted from the calendar data in hours, minutes, and seconds designated by D0 to D2, and the results are stored as a total number of hours, minutes, and seconds in the registers designated by D20 to D22.

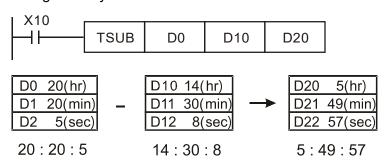

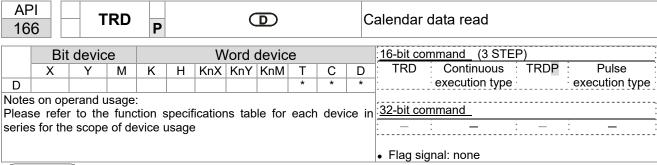

- S<sub>1</sub>: time minuend. S<sub>2</sub>: time augend. D: time sum.
- **D**: device used to store the current calendar time after reading.
- The EH/EH2/SV/EH3/SV2/SA/SX/SC main units have a built-in calendar clock, and the clock provides seven sets of data comprising year, week, month, day, hour, minute, and second stored in D1063 to D1069. The TRD command function allows program designers to directly read the current calendar time into the designated seven registers.
- D1063 only reads the two right digits of the Western calendar year.

- When X0=On, the current calendar time is read into the designated registers D0 to D6.
- In D1064, 1 indicates Monday, 2 indicates Tuesday, and so on, with and 7 indicating Sunday.

| Special<br>D | Item              | Content |               | General<br>D | Item              |
|--------------|-------------------|---------|---------------|--------------|-------------------|
| D1063        | Year<br>(Western) | 00–99   | $\rightarrow$ | D0           | Year<br>(Western) |
| D1064        | Weeks             | 1–7     | $\rightarrow$ | D1           | Weeks             |
| D1065        | Month             | 1–12    | $\rightarrow$ | D2           | Month             |
| D1066        | Day               | 1–31    | $\rightarrow$ | D3           | Day               |
| D1067        | Hour              | 0–23    | $\rightarrow$ | D4           | Hour              |
| D1068        | Minute            | 0–59    | $\rightarrow$ | D5           | Minute            |
| D1069        | Second            | 0–59    | $\rightarrow$ | D6           | Second            |

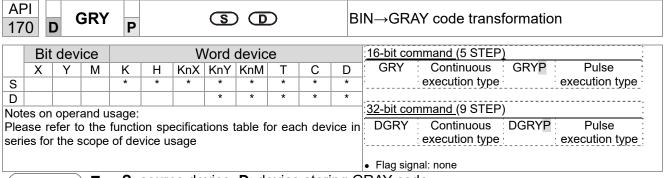

- **S**: source device. **D**: device storing GRAY code.
- Transforms the content value (BIN value) of the device designated by **S** to GRAY code, which is stored in the device designated by **D**.
- The valid range of **S** is as shown below; if this range is exceeded, it will be considered an error, and the command will not execute.

16-bit command: 0-32,767

■ 32-bit command: 0–2,147,483,647

Example

When X0=On, the constant K6513 will be transformed to GRAY code and stored in D0.

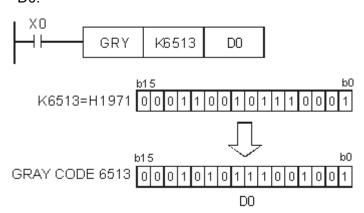

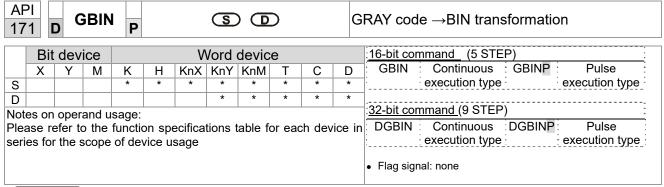

- **S**: source device used to store GRAY code. **D**: device used to store BIN value after transformation.
- The GRAY code corresponding to the value of the device designated by **S** is transformed into a BIN value, which is stored in the device designated by **D**.
- This command will transform the value of the absolute position encoder connected with the PLC's input and (this encoder usually has an output value in the form of GRAY code) into a BIN value, which is stored in the designated register.
- The valid range of **S** is as shown below; if this range is exceeded, it will be considered an error, and the command will not execute.

16-bit command: 0-32,767

■ 32-bit command: 0–2,147,483,647

Example

When X20=On, the GRAY code of the absolute position encoder connected with input points X0 to X17 will be transformed into BIN value and stored in D10.

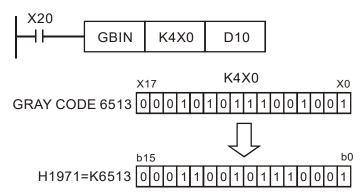

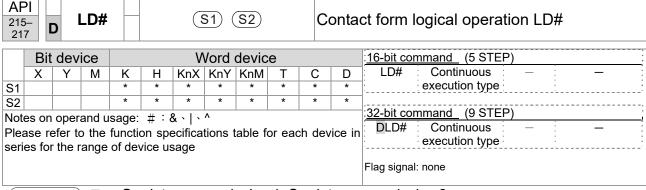

- **S**<sub>1</sub>: data source device 1. **S**<sub>2</sub>: data source device 2.
- This command performs comparison of the content of S₁ and S₂; when the result of comparison is not 0, this command will be activated, but this command will not be activated when the result of comparison is 0.
- The LD# This command can be used while directly connected with the busbar

| API No. | 16-bit commands | 32-bit commands | O              |   | ions fo<br>ation | or         | Conditi        | ons fo | or inacti      | vation |
|---------|-----------------|-----------------|----------------|---|------------------|------------|----------------|--------|----------------|--------|
| 215     | LD&             | <b>D</b> LD&    | S <sub>1</sub> | & | S <sub>2</sub>   | <b>≠</b> 0 | S <sub>1</sub> | &      | S <sub>2</sub> | =0     |
| 216     | LD              | <b>D</b> LD     | S <sub>1</sub> |   | S <sub>2</sub>   | <b>≠</b> 0 | S <sub>1</sub> |        | S <sub>2</sub> | =0     |
| 217     | LD^             | <b>D</b> LD^    | S <sub>1</sub> | ٨ | S <sub>2</sub>   | <b>≠</b> 0 | S <sub>1</sub> | ٨      | S <sub>2</sub> | =0     |

- &: logical AND operation.
- |: logical OR operation.
- ^: logical XOR operation.

- When the content of C0 and C10 is subjected to the logical AND operation, and the result is not equal to 0, Y10=On.
- When the content of D200 and D300 is subjected to the logical OR operation, and the result is not equal to 0, and X1=On, Y11=On and remains in that state.

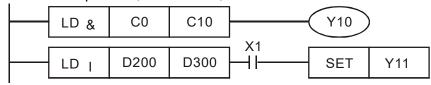

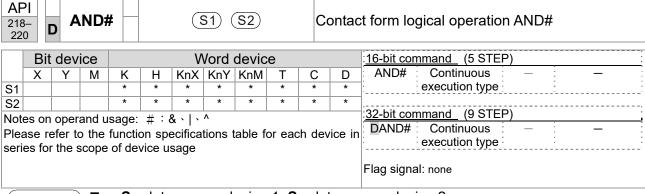

- S₁: data source device 1. S₂: data source device 2.
- This command performs comparison of the content of S₁ and S₂; when the result of comparison is not 0, this command will be activated, but this command will not be activated when the result of comparison is 0.
- The AND# command is an operation command in series with the contact.

|   | API No. | 16-bit commands | 32-bit commands | С              | Conditions for activation |                |            | Conditions for inactivati |   |                |    |
|---|---------|-----------------|-----------------|----------------|---------------------------|----------------|------------|---------------------------|---|----------------|----|
| Ī | 218     | AND&            | <b>D</b> AND&   | S <sub>1</sub> | &                         | S <sub>2</sub> | ≠ 0        | S <sub>1</sub>            | & | S <sub>2</sub> | =0 |
|   | 219     | AND             | <b>D</b> AND    | S <sub>1</sub> |                           | S <sub>2</sub> | <b>≠</b> 0 | S <sub>1</sub>            |   | S <sub>2</sub> | =0 |
| Ī | 220     | AND^            | <b>D</b> AND^   | S <sub>1</sub> | ٨                         | S <sub>2</sub> | <b>≠</b> 0 | S <sub>1</sub>            | ٨ | S <sub>2</sub> | =0 |

- &: logical AND operation.
- |: logical OR operation.
- ^: logical XOR operation.

- When X0=On and the content of C0 and C10 is subjected to the logical AND operation, and the result is not equal to 0, Y10=On.
- When X1=Off and D10 and D0 is subjected to the logical OR operation, and the result is not equal to 0, Y11=On and remains in that state.
- When X2 =On and the content of the 32-bit register D200 (D201) and 32-bit register D100 (D101) is subjected to the logical XOR operation, and the result is not equal to 0 or M3=On, M50=On.

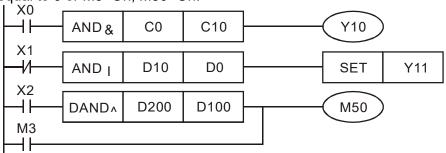

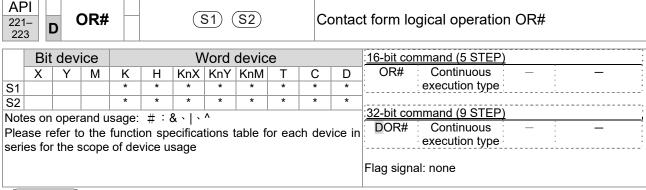

- S₁: data source device 1. S₂: data source device 2.
- This command performs comparison of the content of S₁ and S₂; when the result of comparison is not 0, this command will be activated, but this command will not be activated when the result of comparison is 0.
- The OR# command is an operation command in series with the contact.

| AP | l No. | 16-bit commands | 32-bit commands | С              |   | ions fo        | or         | Conditi        | ons fo | or inacti      | vation |
|----|-------|-----------------|-----------------|----------------|---|----------------|------------|----------------|--------|----------------|--------|
| 2  | 221   | OR&             | <b>D</b> OR&    | S <sub>1</sub> | & | S <sub>2</sub> | <b>≠</b> 0 | S <sub>1</sub> | &      | S <sub>2</sub> | =0     |
| 2  | 222   | OR              | <b>D</b> OR     | S <sub>1</sub> |   | S <sub>2</sub> | ≠ 0        | S <sub>1</sub> |        | S <sub>2</sub> | =0     |
| 2  | 223   | OR^             | <b>D</b> OR^    | S <sub>1</sub> | ٨ | S <sub>2</sub> | <b>≠</b> 0 | S <sub>1</sub> | ٨      | S <sub>2</sub> | =0     |

- &: logical AND operation.
- |: logical OR operation.
- ^: logical XOR operation.

- When X1=On or the content of C0 and C10 is subjected to the logical AND operation, and the result is not equal to 0, Y0=On.
- When X2 and M30 are both equal to On, or the content of 32-bit register D10 (D11) and 32-bit register D20 (D21) is subjected to the logical OR operation, and the result is not equal to 0, or the content of the 32-bit counter C235 and the 32-bit register D200 (D201) is subjected to the logical XOR operation, and the result is not equal to 0, M60=On.

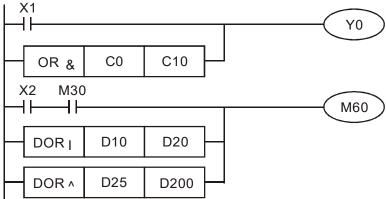

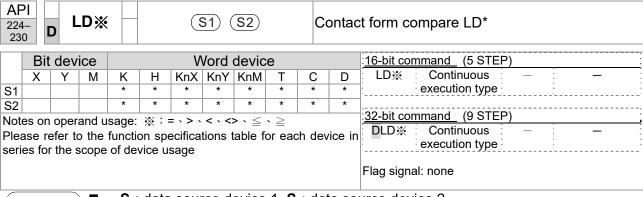

- **S**<sub>1</sub>: data source device 1. **S**<sub>2</sub>: data source device 2.
- This command compares the content of S₁ and S₂. Taking API 224 (LD=) as an example, this command will be activated when the result of comparison is "equal," and will not be activated when the result is "unequal."
- The LD\* can be used while directly connected with the busbar

| API No. | 16-bit commands | 32-bit commands      | Conditions for activation              | Conditions for inactivation |
|---------|-----------------|----------------------|----------------------------------------|-----------------------------|
| 224     | LD=             | <b>D</b> LD=         | $\boldsymbol{S_1} =  \boldsymbol{S_2}$ | $S_1 \neq S_2$              |
| 225     | LD>             | <b>D</b> LD>         | $S_1 > S_2$                            | $S_1 \leq S_2$              |
| 226     | LD<             | <b>D</b> LD<         | $S_1 < S_2$                            | $S_1 \geq S_2$              |
| 228     | LD<>            | <b>D</b> LD<>        | $S_1 \neq S_2$                         | $S_1 = S_2$                 |
| 229     | LD<=            | $\mathbf{D}$ LD $<=$ | $S_1 \leq S_2$                         | $S_1 > S_2$                 |
| 230     | LD>=            | $\mathbf{D}$ LD>=    | $\textbf{S}_1  \geqq   \textbf{S}_2$   | $S_1 < S_2$                 |

- When the content of C10 is equal to K200, Y10=On.
- When the content of D200 is greater than K-30, and X1=On, Y11=On and remains in that state.

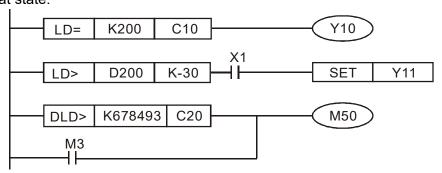

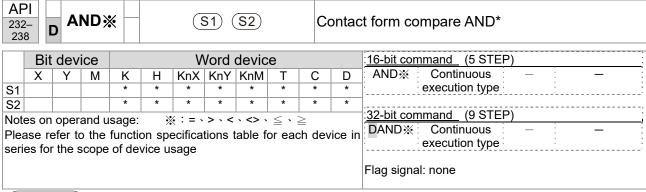

- S₁: data source device 1. S₂: data source device 2.
- This command compares the content of S₁ and S₂. Taking API 232 (AND=) as an example, when the result of comparison is equal, this command will be activated; when the result of comparison is unequal, this command will not be activated.
- The AND\* command is a comparison command in series with a contact.

| API No. | 16-bit commands | 32-bit commands       | Conditions for activation              | Conditions for inactivation                              |
|---------|-----------------|-----------------------|----------------------------------------|----------------------------------------------------------|
| 232     | AND=            | <b>D</b> AND=         | $\boldsymbol{S_1} =  \boldsymbol{S_2}$ | $S_1 \neq S_2$                                           |
| 233     | AND>            | <b>D</b> AND>         | $S_1 > S_2$                            | $\textbf{S}_{\textbf{1}} \leq \ \textbf{S}_{\textbf{2}}$ |
| 234     | AND<            | <b>D</b> AND<         | $S_1 < S_2$                            | $\textbf{S_1} \geq \ \textbf{S_2}$                       |
| 236     | AND<>           | <b>D</b> AND<>        | $S_1 \neq S_2$                         | $S_1 = S_2$                                              |
| 237     | AND < =         | $\mathbf{D}$ AND $<=$ | $S_1 \leq S_2$                         | $S_1 > S_2$                                              |
| 238     | AND>=           | <b>D</b> AND>=        | $\textbf{S}_1 \geq \ \textbf{S}_2$     | $\textbf{S}_{\textbf{1}} <  \textbf{S}_{\textbf{2}}$     |

- When X0=On and the current value of C10 is also equal to K200, Y10=On.
- When X1=Off and the content of register D0 is not equal to K-10, Y11=On and remains in that state.
- When X2 =On and the content of the 32-bit register D0 (D11) is less than 678,493, or M3=On, M50=On.

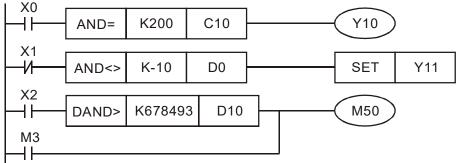

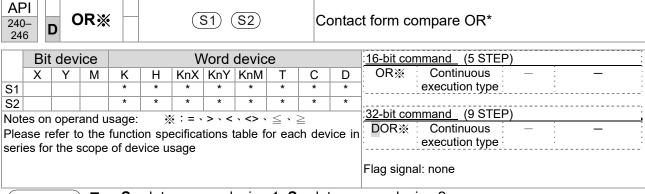

- S₁: data source device 1. S₂: data source device 2.
- This command compares the content of S₁ and S₂. Taking API 240 (OR=) as an example, when the result of comparison is equal, this command will be activated; when the result of comparison is unequal, this command will not be activated.
- The OR\* command is a compare command in parallel with a contact.

| API No. | 16-bit commands | 32-bit commands | Conditions for activation       | Conditions for inactivation                   |
|---------|-----------------|-----------------|---------------------------------|-----------------------------------------------|
| 240     | OR=             | <b>D</b> OR=    | $S_1 = S_2$                     | <b>S</b> <sub>1</sub> ≠ <b>S</b> <sub>2</sub> |
| 241     | OR>             | <b>D</b> OR>    | $S_1 > S_2$                     | $S_1 \leq S_2$                                |
| 242     | OR<             | <b>D</b> OR<    | $S_1 < S_2$                     | $S_1 \geq S_2$                                |
| 244     | OR<>            | <b>D</b> OR<>   | S <sub>1</sub> ≠ S <sub>2</sub> | $S_1 = S_2$                                   |
| 245     | OR<=            | <b>D</b> OR<=   | $S_1 \leq S_2$                  | $S_1 > S_2$                                   |
| 246     | OR>=            | DOR>=           | $S_1 \geq S_2$                  | $S_1 < S_2$                                   |

- When X0=On and the current value of C10 is also equal to K200, Y10=On.
- When X1=Off and the content of register D0 is not equal to K-10, Y11=On and remains in that state.
- When X2 =On and the content of the 32-bit register D0 (D11) is less than 678,493, or M3=On, M50=On.

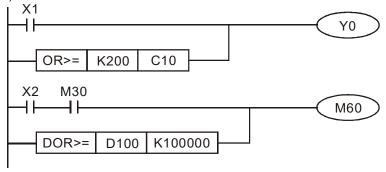

| 275<br>280 |                                                                                                    | F | LD) | <b>K</b> |   | S1 S2 Floating |     |        |         |                                                       | oatin | g point number contact form compare LD*      |
|------------|----------------------------------------------------------------------------------------------------|---|-----|----------|---|----------------|-----|--------|---------|-------------------------------------------------------|-------|----------------------------------------------|
|            | Bit device Word device                                                                                 |   |     |          |   |                |     |        |         | :16-bit command ::                                    |       |                                              |
|            | Χ                                                                                                    | Υ | М   | K        | Н | KnX            | KnY | KnM    | Т       | С                                                     | D     | <u>                                     </u> |
| S1         |                                                                                                    |   |     |          |   |                |     |        | *       | *                                                     | *     | ,,                                           |
| S2         |                                                                                                    |   |     |          |   |                |     |        | *       | *                                                     | *     | 32-bit command (9 STEP)                      |
|            | Notes on operand usage: #:&\ \^<br>Please refer to the function specifications table for each device i |   |     |          |   |                |     | ahla f | vice in | FLD※ Continuous — — — — — — — — — — — — — — — — — — — |       |                                              |
|            | series for the scope of device usage  Flag signal: none                                                |   |     |          |   |                |     |        |         |                                                       |       |                                              |

- S<sub>1</sub>: data source device 1. S<sub>2</sub>: data source device 2.
- This command compares the content of S₁ and S₂. Taking "FLD=" as an example, if the result of comparison is "equal," this command will be activated; but it will not be activated when the result is "unequal."
- The FLD\* command can directly input floating point numerical values (for instance: F1.2) to the S₁, S₂ operands, or store floating-point numbers in register D for use in operations.
- This command can be used while directly connected with the busbar

| API No. | 32-bit commands | Conditions for activation       | Conditions for inactivation     |
|---------|-----------------|---------------------------------|---------------------------------|
| 275     | FLD=            | $S_1 = S_2$                     | S <sub>1</sub> ≠ S <sub>2</sub> |
| 276     | FLD>            | $S_1 > S_2$                     | $S_1 \leq S_2$                  |
| 277     | FLD<            | $S_1 < S_2$                     | $S_1 \geq S_2$                  |
| 278     | FLD<>           | S <sub>1</sub> ≠ S <sub>2</sub> | $S_1 = S_2$                     |
| 279     | FLD<=           | $S_1 \leq S_2$                  | $S_1 > S_2$                     |
| 280     | FLD>=           | $S_1 \geq S_2$                  | $S_1 < S_2$                     |

Example

When the floating point number of register D200 (D201) is less than or equal to F1.2, and X1 activated, contact Y21 will be activated and remain in that state.

```
FLD<= D200 F1.2 X1 SET Y21
```

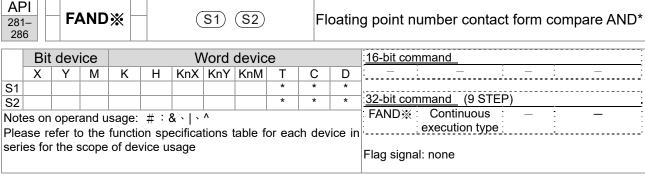

- S₁: data source device 1. S₂: data source device 2.
- This command compares the content of S₁ and S₂. Taking "FAND=" as an example, if the result of comparison is "equal," this command will be activated; but it will not be activated when the result is "unequal."
- The FAND\* command can directly input floating point numerical values (for instance: F1.2) to the S₁, S₂ operands, or store floating-point numbers in register D for use in operations.
- This command can be used while directly connected with the busbar

| API No. | 32-bit commands | Conditions for activation       | Conditions for inactivation     |
|---------|-----------------|---------------------------------|---------------------------------|
| 281     | FAND=           | $S_1 = S_2$                     | S <sub>1</sub> ≠ S <sub>2</sub> |
| 282     | FAND>           | $S_1 > S_2$                     | $S_1 \leq S_2$                  |
| 283     | FAND<           | $S_1 < S_2$                     | $S_1 \geq S_2$                  |
| 284     | FAND<>          | S <sub>1</sub> ≠ S <sub>2</sub> | $S_1 = S_2$                     |
| 285     | FAND <=         | $S_1 \leq S_2$                  | $S_1 > S_2$                     |
| 286     | FAND>=          | $S_1 \geq S_2$                  | $S_1 < S_2$                     |

Example

When X1=Off, and the floating point number in register D100 (D101) is not equal to F1.2, Y21=On and remains in that state.

```
X1 FAND<> F1.2 D0 SET Y21
```

| 287<br>292             | _                                                                                                    | F | OR) | *      |   | S1 S2 Floating |        |         |        |         |                   | g point number contact form compare OR* |
|------------------------|----------------------------------------------------------------------------------------------------|---|-----|--------|---|----------------|--------|---------|--------|---------|-------------------|-----------------------------------------|
| Bit device Word device |                                                                                                    |   |     |        |   |                |        |         |        |         | :16-bit command : |                                         |
|                        | Χ                                                                                                    | Υ | М   | K      | Н | KnX            | KnY    | KnM     | Т      | С       | D                 |                                         |
| S1                     |                                                                                                    |   |     |        |   |                |        |         | *      | *       | *                 | ,,                                      |
| S2                     |                                                                                                    |   |     |        |   |                |        |         | *      | *       | *                 | :32-bit command (9 STEP)                |
|                        | Notes on operand usage: #:&\ \^\\^\) Please refer to the function specifications table for each device in |   |     |        |   |                |        |         |        |         |                   | FOR% Continuous — — — — execution type  |
|                        |                                                                                                    |   |     | of dev |   |                | uons i | able it | oi ead | JII UEV | /ice iii          | Flag signal: none                       |

- S<sub>1</sub>: data source device 1. S<sub>2</sub>: data source device 2.
- This command compares the content of S₁ and S₂. Taking "FOR=" as an example, if the result of comparison is "equal," this command will be activated; but it will not be activated when the result is "unequal."
- The FOR\* command can directly input floating point numerical values (for instance: F1.2) to the S₁, S₂ operands, or store floating-point numbers in register D for use in operations.
- This command can be used while directly connected with the busbar

| API No. | 32-bit commands | Conditions for activation       | Conditions for inactivation     |
|---------|-----------------|---------------------------------|---------------------------------|
| 287     | FOR=            | $S_1 = S_2$                     | S <sub>1</sub> ≠ S <sub>2</sub> |
| 288     | FOR>            | $S_1 > S_2$                     | $S_1 \leq S_2$                  |
| 289     | FOR<            | $S_1 < S_2$                     | $S_1 \geq S_2$                  |
| 290     | FOR<>           | S <sub>1</sub> ≠ S <sub>2</sub> | $S_1 = S_2$                     |
| 291     | FOR<=           | $S_1 \leq S_2$                  | $S_1 > S_2$                     |
| 292     | FOR>=           | $S_1 \geq S_2$                  | $S_1 < S_2$                     |

Example

When X2 and M30 are both equal to "On," or the floating point number in register D100 (D101) is greater than or equal to F1.234, M60=On.

## 16-6-5 Detailed explanation of drive special applications commands

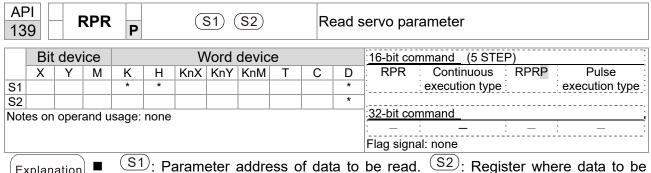

Explanation S1: Parameter address of data to be read. S2: Register where data to be read is stored.

 $\bigcirc$ 

| 14    | 0      | V       | VPR   | P    |   | (\$1) (\$2) |            |              |    |   | vvrite servo parameter |            |                |      |                |
|-------|--------|---------|-------|------|---|-------------|------------|--------------|----|---|------------------------|------------|----------------|------|----------------|
|       | Bit    | devic   | e     |      |   | V           | 16-bit com | nmand (5 STE | P) |   |                        |            |                |      |                |
|       | Х      | Υ       | М     | K    | Н | KnX         | KnY        | KnM          | Т  | С | D                      | : WPR :    | Continuous     | WPRP | Pulse          |
| S1    |        |         |       | *    | * |             |            |              |    |   | *                      | ]:         | execution type |      | execution type |
| S2    |        |         |       | *    | * |             |            |              |    |   | *                      |            |                |      |                |
| Notes | on ope | erand u | sage: | none |   |             | 32-bit con | nmand_       |    |   |                        |            |                |      |                |
|       |        |         | J     |      |   |             |            |              |    |   |                        | : - :      | _              | _    | : -            |
|       |        |         |       |      |   |             |            |              |    |   |                        | Flag signa | l: none        |      |                |

Explanation

API

S1: Data to write to specified page. S2: Parameter address of data to be written.

Example

- When the data in the C2000-HS drive's parameter H01.00 is read and written to D0, data from H01.01 will be read and written to D1.
- When M0=On, the content of D10 will be written to the C2000-HS drive parameter 04-00 (first speed of multiple speed levels).
- When the parameter has been written successfully, M1017=On.
- The C2000-HS 's WPR command does not support writing to the 20XX address, but the RPR command supports reading of 21XX, 22XX.

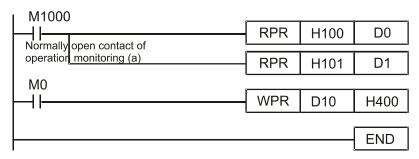

Recommendation

Take care when using the WPR command. When writing parameters, because most parameters are recorded as they are written, these parameters may only be revised 109 times; a memory write error may occur if parameters are written more than 109 times.

Because the following commonly-used parameters have special processing, there are **no** restrictions on the number of times they may be written.

Pr.00-10: Control method

Pr.00-11: Speed mode selection

Pr.00-27: User-defined value

## Chapter 16 PLC Function Applications | C2000-HS

Pr.01-12: Acceleration time 1

Pr.01-13: Deceleration time 1

Pr.01-14: Acceleration time 2

Pr.01-15: Deceleration time 2

Pr.01-16: Acceleration time 3

Pr.01-17: Deceleration time 3

Pr.01-18: Acceleration time 4

Pr.01-19: Deceleration time 4

Pr.02-12: Select MI Conversion Time mode:

Pr.02-18: Select MO Conversion Time mode:

Pr.04-50-Pr. 04-69: PLC register parameter 0 - 19

Pr.08-04: Upper limit of integral Pr.08-05: PID output upper limit

Pr.10-17: Electronic gear A

Pr.10-18: Electronic gear B

Calculation of the number of times written is based on whether the written value is modified. For instance, writing the same value 100 times at the same time counts as writing only once.

When writing a PLC program, if unsure of usage of the WPR command, we recommend that you use the WPRP command.

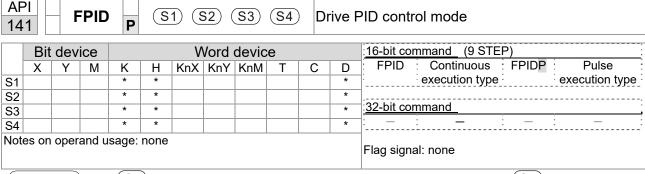

- S1: PID reference target value input terminal select. S2: PID function proportional gain P. S3: PID function integral time I. S4: PID function differential time D.
- The FPID command can directly control the drive's feedback control of PID Pr.08-00 PID reference target value input terminal selection, Pr.08-01 proposal gain P, Pr.08-02 integral time I, and Pr.08-03 differential time D.

- When M0=On, the set PID reference target value input terminal selection is 0 (no PID function), the PID function proportional gain P is 0, the PID function integral time I is 1 (units: 0.01 sec.), and the PID function differential time D is 1 (units: 0.01 sec.).
- When M1=On, the set PID reference target value input terminal selection is 0 (no PID function), the PID function proportional gain P is 1 (units: 0.01), the PID function integral time I is 0, and the PID function differential time D is 0.
- When M2=On, the set PID reference target value input terminal selection is 1 (target frequency input is controlled from the digital keypad), the PID function proportional gain P is 1 (units: 0.01), the PID function integral time I is 0, and the PID function differential time D is 0.
- D1027: Frequency command after PID operation.

```
M0
   4 F
                                            FPID
                                                             H<sub>0</sub>
                                                                              H<sub>0</sub>
                                                                                              H1
                                                                                                              H1
  M1
                                           FPID
                                                             H<sub>0</sub>
                                                                              H1
                                                                                              H<sub>0</sub>
                                                                                                              H<sub>0</sub>
  M2
   ┨┠
                                           FPID
                                                              H1
                                                                              H1
                                                                                              H<sub>0</sub>
                                                                                                              H<sub>0</sub>
M1000
                                           MOV
                                                          D1027
   ┨┠
                                                                              D1
                                            END
```

|    | Bit   | dev  | ice   |       |      | V | /ord | :16-bit command (7 STEP) |   |   |   |                                   |
|----|-------|------|-------|-------|------|---|------|--------------------------|---|---|---|-----------------------------------|
|    | Χ     | Υ    | М     | K     | Н    | _ |      | KnM                      | Т | С | D | FREQ : Continuous : FREQP : Pulse |
| S1 |       |      |       | *     | *    |   |      |                          |   |   | * | execution type execution type     |
| S2 |       |      |       | *     | *    |   |      |                          |   |   | * | -<br>                             |
| S3 |       |      |       | *     | *    |   |      |                          |   |   | * | 32-bit command                    |
| _  | es on | oper | and u | sage: | none |   |      |                          |   |   |   |                                   |
|    |       |      |       |       |      |   |      |                          |   |   |   | Flag signal: M1015                |

- $\frac{(S1)}{S1}$ : Frequency command.  $\frac{(S2)}{S1}$ : Acceleration time.  $\frac{(S3)}{S1}$ : Deceleration time
- S2,S3: In acceleration/deceleration time settings, the number of decimal places is determined by the definitions of Pr.01-45.

## Example

When Pr.01-45=0: units of 0.01 sec.

The setting of 50 for S2 (acceleration time) in the ladder diagram below implies 0.5 sec,

and the S3 (deceleration time) setting of 60 implies 0.6 sec

■ The FREQ command can control drive frequency commands, and acceleration and deceleration time; it also uses special register control actions, such as:

M1025: Control drive RUN(On) / STOP(Off) (RUN requires Servo On (M1040 On) to be effective)

M1026: Control drive operating direction FWD(Off) / REV(On)

M1040: Control Servo On / Servo Off.

M1042: Trigger quick stop (ON) / does not trigger quick stop (Off).

M1044: Pause (On) / release pause (Off)

M1052: Lock frequency (On) / release lock frequency (Off)

Example

- M1025: Drive RUN(On) / STOP(Off), M1026: drive operating direction FWD(Off) / REV(On). M1015: frequency reached.
- When M10=On, sets the drive frequency command K300 (30.0 Hz), with an acceleration / deceleration time of 0.

When M11=On, sets the drive frequency command K3000 (300.0 Hz), with an acceleration time of 50 (0.5 sec.) and deceleration time of 60 (0.6 sec.). (When Pr.01-45=0)

■ When M11=Off, the drive frequency command will now change to 0

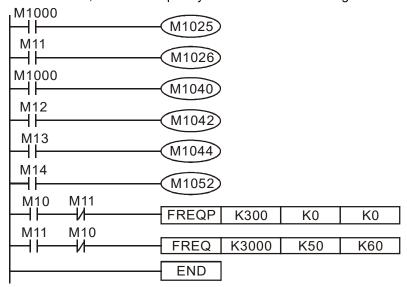

Pr.09-33 are defined on the basis of whether reference commands have been cleared before PLC operation.

bit0: Prior to PLC scanning procedures, whether the target frequency has been cleared is 0. (This will be written to the FREQ command when the PLC is On)

Example: When using r to write a program

```
M0 FREQ K2000 K1000 K1000 END
```

If we force M0 to be 1, the frequency command will be 200.0 Hz; but when M0 is set as 0, there will be a different situation.

- Case 1: When the Pr.09-33 bit 0 is 0, and M0 is set as 0, the frequency command will remain at 200.0 Hz.
- Case 2: When the Pr.09-33 bit 0 is 1, and M0 is set as 0, the frequency command will change to  $0.00\ Hz$ .

The reason for this is that when the Pr.09-33 bit 0 is 1 prior to PLC scanning procedures, the frequency will first revert to 0.

When the Pr.09-33 bit 0 is 0, the frequency will not revert to 0.

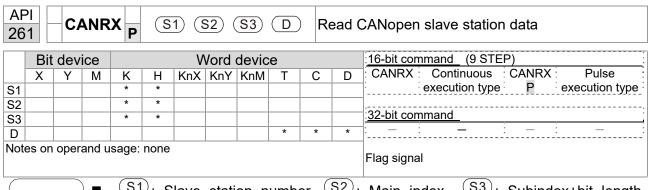

- S1: Slave station number. S2: Main index.. S3: Subindex+bit length.

  D: Preset address.
- The CANRX command can read the index of the corresponding slave station. When it is executed, it will send the SDO message format to the slave station. M1066 and M1067 will both be 0 at that time, and M1066 will be set as 1 after reading. If the slave station gives the correct response, it will write the value to the preset register, and set M1067 as 1. If the slave station has a response error, M1067 will be set as 0, and an error message will be recorded to D1076 to D1079.

Example

M1002: When the PLC runs, the command will be triggered once and will set K4M400 = K1

Afterwards, each time M1066 is 1, it will switch to a different message.

```
M1002
        Start running forward
0
                                                       MOV
                                                                K1
                                                                      K4M400
        (Instantaneously)
        M1066
6
         \dashv \vdash
                                                       TMR
                                                               T10
                                                                           K5
        Read & write to
                           T10
        CANopen
                                                       ROLP
                                                               K4M400
                                                                           K1
        completed
        M400
17
         \dashv \vdash
                                      CANRXP
                                                 K1
                                                       H6041
                                                                 H10
                                                                         D120
        M401
27
                                      CANRXP
                                                 K2
          ⊣ ⊦
                                                       H6041
                                                                 H10
                                                                         D121
        M402
37
         ⊣⊦
                                      CANTXP
                                                 K1
                                                        D120
                                                                H6040
                                                                          H10
        M403
47
          4 F
                                      CANTXP
                                                 K2
                                                        D120
                                                                H6040
                                                                          H10
        M404
                                                           CANFLS
57
         ℲͰ
                                                                       D2025
                                                           Speed diagram of
                                                           sub-station 1 (H)
        M405
61
         ┨┠
                                                           CANFLS
                                                                       D2125
                                                           Speed diagram of
                                                           sub-station 1 (H)
                                                                        END
65
```

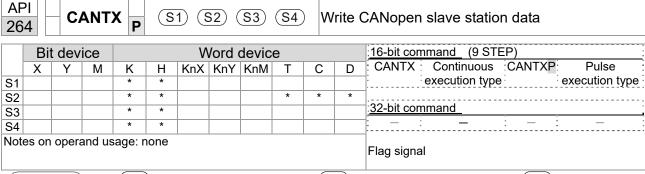

- S1: Slave station number. S2: Address to be written. S3: Main index. S4: Subindex+bit length.
- The CANTX command can write a value to the index of the corresponding slave station. When it is executed, it will send the SDO message format to the slave station. M1066 and M1067 will both be 0 at that time, and M1066 will be set as 1 after reading. If the slave station gives the correct response, it will write the value to the preset register, and set M1067 as 1. If the slave station has a response error, M1067 will be set as 0, and an error message will be recorded to D1076 to D1079.

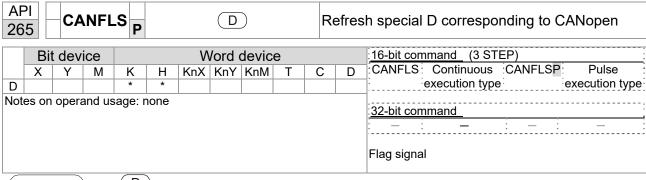

- D: Special D to be refreshed.
- The CANFLS command can refresh special D commands. When is a read only attribute, executing this command will send a message equivalent to that of CANRX to the slave station, and the number of the slave station will be transmitted back and refreshed to this special D. When there is a read/write attribute, executing this command will send a message equivalent to that of CANTX to the slave station, and the value of this special D will be written to the corresponding slave station.
- When M1066 and M1067 are both 0, and M1066 is set as 1 after reading, if the slave station gives a correct response, the value will be written to the designated register, and M1067 will be set as 1. If the slave station's response contains an error, then M1067 will be set as 0, and an error message will be recorded to D1076–D1079.

| AF 32 |       | IC    | ОМЕ    | ₹ P    | C    | <u>S1</u> )( | <u>S2</u> )( | al communications read  |   |   |   |                                                              |
|-------|-------|-------|--------|--------|------|--------------|--------------|-------------------------|---|---|---|--------------------------------------------------------------|
|       | Bit   | devi  | ice    |        |      | V            | /ord         | 16-bit command (9 STEP) |   |   |   |                                                              |
|       | Х     | Υ     | М      | K      | Н    | KnX          | KnY          | KnM                     | Т | С | D | : ICOMR : Continuous :ICOMRP: Pulse :                        |
| S1    |       |       |        | *      | *    |              |              |                         |   |   | * | execution type execution type                                |
| S2    |       |       |        | *      | *    |              |              |                         |   |   | * | ,,                                                           |
| S3    |       |       |        | *      | *    |              |              |                         |   |   | * | 32-bit command (17 STEP)                                     |
| D     |       |       |        | *      | *    |              |              |                         |   |   | * | :DICOMR: Continuous :DICOMRP: Pulse :                        |
|       | es on | opera | and us | age: r | none |              | ı            |                         |   |   |   | Execution type execution type Flag signal: M1077 M1078 M1079 |

Explanation

- (S1): Selection of slave device. (S2): Device selection (0: converter, 1: internal PLC). (S3): Read address. (D): Saving target.
- The ICOMR command can obtain the slave station's converter and the internal PLC's register value.

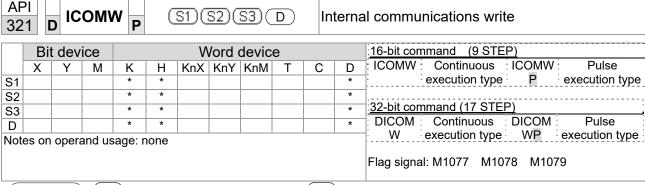

S1: Selection of slave device. S2: Device selection (0: converter, 1: internal PLC). S3: Read address. D: Saving target.

■ The ICOMW command write a value to the slave station's converter and the internal PLC's register.

Example

## Please refer to the following example:

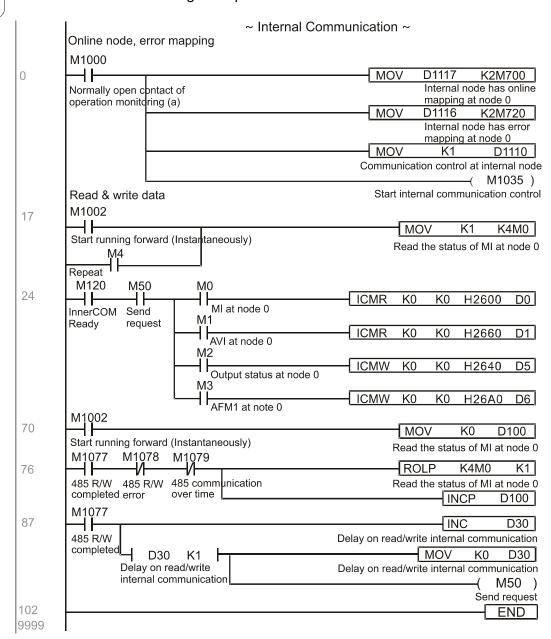

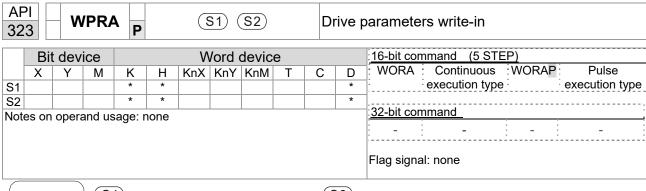

S1: Data that is going to write in S2: Parameter address of the write-in data

Example

- Read the data of C2000-HS drive's parameter H01.00 and write into D0, read data of H01.01 and write into D1.
- When M0 is ON, write the content of D10 into C2000-HS drive's Pr.04-00 (1st step speed frequency).
- When parameter writes-in successfully, M1017 is ON.
- The WPR command does not support the write-in of 20XX address, but the RPR command supports the read-out of 21XX and 22XX.

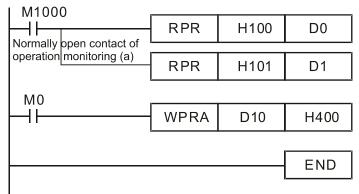

Recommendation

When WPRA executes, the data is only written into the RAM area, and will get back to previous record when the power is off.

# 16-7 Error display and handling

| Code | ID | Descript                                         | Recommended handling approach                                                    |
|------|----|--------------------------------------------------|----------------------------------------------------------------------------------|
| PLrA | 47 | RTC time check                                   | Turn power on and off when resetting the keypad time                             |
| PLrt | 49 | Incorrect RTC time                               | Turn power on and off after making sure that the keypad is securely connected    |
| PLod | 50 | Data writing memory error                        | Check whether the program has an error and download the program again            |
| PLSv | 51 | Data write memory error during program execution | Restart power and download the program again                                     |
| PLdA | 52 | Program transmission error                       | Try uploading again; if the error persists, sent to the manufacturer for service |
| PLFn | 53 | Command error while downloading program          | Check whether the program has an error and download the program again            |
| PLor | 54 | Program exceeds memory capacity or no program    | Restart power and download the program again                                     |
| PLFF | 55 | Command error during program execution           | Check whether the program has an error and download the program again            |
| PLSn | 56 | Check code error                                 | Check whether the program has an error and download the program again            |
| PLEd | 57 | Program has no END stop command                  | Check whether the program has an error and download the program again            |
| PLCr | 58 |                                                  | Check whether the program has an error and download the program again            |
| PLdF | 59 | Download program error                           | Check whether the program has an error and download again                        |
| PLSF | 60 | PLC scan time excessively long                   | Check whether the program code has a writing error and download again            |

# 16-8 CANopen Master control applications

Control of a simple multi-axis application is required in certain situations. If the device supports the CANopen protocol, a C2000-HS can serve as the master in implementing simple control (speed). The setting method comprises the following seven steps:

## Step 1: Activating CANopen Master functions

- Pr.09-45=1 (initiates Master functions); restart power after completing setting, the status bar on the KPC-CC01 digital keypad will display "CAN Master".
- 2. Pr.00-02=6 reset PLC (please note that this action will reset the program and PLC registers to the default values)
- 3. Turn power off and on again.
- 4. Use the KPC-CC01 digital keypad to set the PLC control mode as "PLC Stop" (if a newly-introduced drive is used, the blank internal PLC program will cause a PLFF warning code to be issued).

## Step 2: Master memory settings

- After connecting the 485 communications cable, use WPL Soft to set the PLC status as Stop (if the PLC mode has been switched to the "PLC Stop" mode, the PLC status should already be Stop)
- 2. Set the address and corresponding station number of the slave station to be controlled. For instance, if it is wished to control two slave stations (a maximum of 8 stations can be controlled simultaneously), and the station numbers are 21 and 22, it is only necessary to set D2000 and D2100 as 20 and 21, and then set D2200, D2300, D2400, D2500, D2600, and D2700 as 0. The setting method involves use of the PLC's WPL editing software WPL as follows:
  - Open WPL and implement communications > register edit (T C D) function

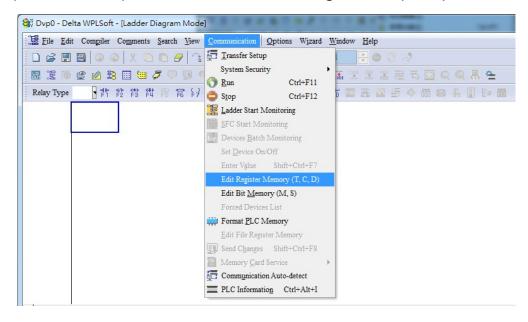

■ After leaving the PLC register window, the register setting screen will appear, as shown below:

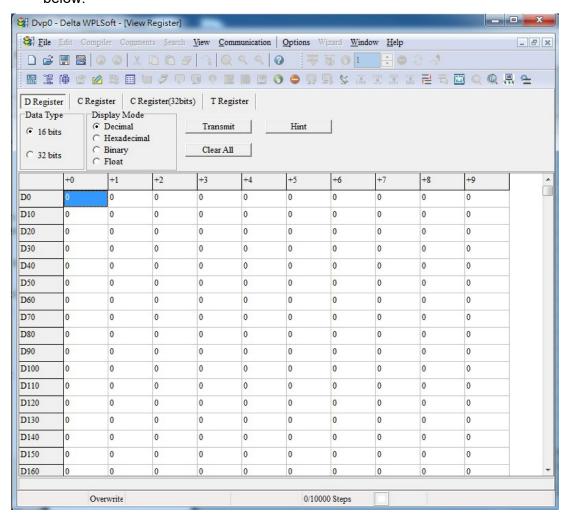

If there is a new PLC program and no settings have been made yet, you can read default data from the converter, and merely edit it to suit the current application.

If settings have already been made, however, the special D in the CANopen area will display the saved status (the CANopen D area is located at D1090 to D1099 and D2000 to D2799). Assuming it is a new program, we will first read the default data from the converter; check the communications format if there is no communications link (the default PLC station number is 2, 9600, 7N2, ASCII). Perform the following steps:

- 1. Switch the PLC to Stop status
- 2. Press the transmit button
- 3. Click on read memory after exiting the window
- 4. Ignore D0-D399
- 5. Click on the confirm button.

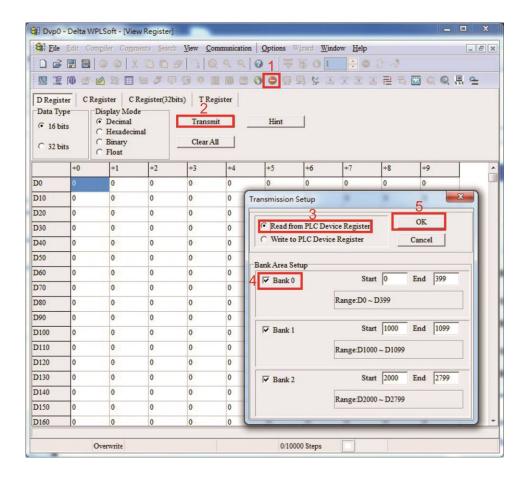

After reading the data, it is necessary to perform some special D settings. Before proceeding, we will first introduce the special D implications and setting range.

The CANopen Master's special D range is currently D1070 to D1099 and D2000 to D2799; this range is divided into 3 blocks:

- The first block is used to display CANopen's current status, and has a range of D1070–D1089
- The second block is used for CANopen's basic settings, and has a range of D1090–D1099
- -The third block is the slave station mapping and control area, and has a range of D2000–D2799.

These areas are therefore introduced as follows:

The first contains the current CANopen status display:

When the master initializes a slave station, we can find out from D1070 whether configuration of the slave device has been completed; we can find out whether an error occurred in the configuration process from D1071 and whether the configuration is inappropriate from D1074.

After entering normal control, we can find out whether the slave device is offline from D1073. In addition, we can check the slave device's read/write information using the CANRX, CANTX, and CANFLS commands; error information can be obtained from D1076 to D1079 if there has been a read/write failure.

| Special D | Description of Function                                                        | R/W |
|-----------|--------------------------------------------------------------------------------|-----|
|           | Channel opened by CANopen initialization (bit0=Machine code0)                  | R   |
|           | Error channel occurring in CANopen initialization process (bit0=Machine code0) | R   |
| D1072     | Reserved                                                                       | -   |

| Special D | Description of Function                                                                                                   | R/W |
|-----------|----------------------------------------------------------------------------------------------------|-----|
| D1073     | CANopen break channel (bit0=Machine code0)                                                                                | R   |
| D1074     | Error code of master error  0: No error  1: Slave station setting error  2: Synchronizing cycle setting error (too small) | R   |
| D1075     | Reserved                                                                                                    |     |
| D1076     | SDO error message (main index value)                                                                                      | R   |
| D1077     | SDO error message (secondary index value)                                                                                 | R   |
| D1078     | SDO error message (error code L)                                                                                          | R   |
| D1079     | SDO error message (error code H)                                                                                          | R   |

The second area is for basic CANopen settings: (the PLC must have **Stopped** when this area is used to make settings)

We must set the information exchange time for the master and slave station,

| Special D | Description of Function     | Default: | R/W |
|-----------|-----------------------------|----------|-----|
| D1090     | Synchronizing cycle setting | 4        | RW  |

Use D1090 to perform settings; setting time relationships include:

Sync time 
$$\geqslant \frac{1M}{Rate} * \frac{N}{4}$$

#### N: TXPDO + RXPDO

For instance, when communications speed is 500K, TXPDO + RXPDO have 8 sets, and synchronizing time will require more than 4 ms

We must also define how many slave stations will be opened. D1091 is the channel for defining station opening, and D2000+100\*n is the station number defining this channel. See the detailed explanation below.

Slave station number **n**=0–7

| Special D Description of Function |                                                                                    | R/W |
|-----------------------------------|------------------------------------------------------------------------------------|-----|
| D1091                             | Sets slave station On or Off (bit 0-bit 7 correspond to slave stations number 0-7) | RW  |
| D2000+100*n Slave station number  |                                                                                    | RW  |

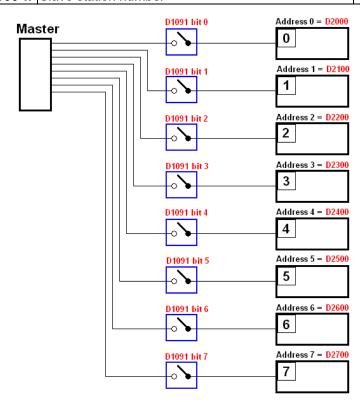

If slave devices have a slow start-up, the master can delay for a short time before performing slave station configuration; this time delay can be set via D1092.

| Special D | Description of Function              | Default | R/W |
|-----------|--------------------------------------|---------|-----|
| D1092     | Delay before start of initialization | 0       | RW  |

With regard to slave device initialization, a delay time can be set to judge whether failure has occurred. If the communications speed is relatively slow, the delay time can be adjusted to judge whether initialization has been completed, which will ensure that there is time to perform slave device initialization.

| Special D Description of Function |                                                                        | Default | R/W |
|-----------------------------------|------------------------------------------------------------------------|---------|-----|
| HITIMA                            | Initialization completion delay time<br>Setting range: 1 to 60000 sec. | 15 sec. | RW  |

After communication is successful, the system must detect whether there is a break in communications with the slave station. D1093 is used to set detection time, and D1094 sets the number of consecutive errors that will trigger a break error.

| Special D | Description of Function | Default | R/W |
|-----------|-------------------------|---------|-----|
| D1093     | Break time detection    |         | RW  |
| D1094     |                         |         | RW  |

The packet type transmitted by PDO is set before establishing normal communications and generally does not require adjustment.

| Special D | Description of Function                                              | Default | R/W |
|-----------|----------------------------------------------------------------------|---------|-----|
| D1097     | Corresponding real-time transmission type (PDO) Setting range: 1–240 | 1       | RW  |
|           | Corresponding real-time receiving type (PDO) Setting range: 1–240    | 1       | RW  |

The third block is the slave station mapping and control area.

CANopen provides a PDO method to perform mapping of the master and slave station memory, and enables the master to directly access read/write data in a certain memory area. The master will automatically perform data exchange with the corresponding slave device, and the read/write values can be seen directly from the special D area after real-time exchange (M1034 = 1 time) has been established. The C2000-HS currently supports real-time mapping of four PDOs, and there are two types of PDO RXPDO (reads slave device information) and TXPDO (writes to slave device). In addition, in order to facilitate control, the C2000-HS cannot perform mapping of commonly-used registers; the following is an overview of the current PDO mapping situation:

| TXPDO                         |             |                 |             |  |
|-------------------------------|-------------|-----------------|-------------|--|
| PDO2 (Remote I/O) PDO1 (Speed |             |                 | (Speed)     |  |
| Description                   | Special D   | Description     | Special D   |  |
| Slave device DO               | D2027+100*n | Controller word | D2008+100*n |  |
| Slave device AO1              | D2031+100*n | Target speed    | D2012+100*n |  |
| Slave device AO2              | D2032+100*n |                 |             |  |
| Slave device AO3              | D2033+100*n |                 |             |  |

| RXPDO            |             |                  |             |  |
|------------------|-------------|------------------|-------------|--|
| PDO2 (Re         | emote I/O)  | PDO1 (           | Speed)      |  |
| Description      | Special D   | Description      | Special D   |  |
| Slave device DI  | D2026+100*n | Mode word        | D2009+100*n |  |
| Slave device Al1 | D2028+100*n | Actual frequency | D2013+100*n |  |
| Slave device Al2 | D2029+100*n |                  |             |  |
| Slave device Al3 | D2030+100*n |                  |             |  |

Because usage requires only simple to open the corresponding PDO, where TXPDO employs D2034+100\*n settings and RXPDO employs D2067+100\*n settings.

These two special D areas are defined as follows:

|                    | PDO2       |        | PDO1  |        |
|--------------------|------------|--------|-------|--------|
| Default definition | Remote I/O |        | Speed |        |
| bit                | 7          | 6–4    | 3     | 2–0    |
| Definition         | En         | Length | En    | Length |

En: indicates whether PDO is used

Length: indicates mapping of several variables

In a simple example, if we want to control a C2000-HS slave device and make it to operate in speed mode, we only have to make the following settings:

#### D2034+100\*n =000Ah

|        | TX PDO           |             |                 |             |  |  |  |  |  |
|--------|------------------|-------------|-----------------|-------------|--|--|--|--|--|
| Length | PDO2             |             | PD              | 01          |  |  |  |  |  |
|        | Description      | Special D   | Description     | Special D   |  |  |  |  |  |
| 1      | Slave device DO  | D2027+100*n | Controller Word | D2008+100*n |  |  |  |  |  |
| 2      | Slave device AO1 | D2031+100*n | Target speed    | D2012+100*n |  |  |  |  |  |
| 3      | Slave device AO2 | D2032+100*n |                 |             |  |  |  |  |  |
| 4      | Slave device AO3 | D2033+100*n |                 |             |  |  |  |  |  |

|            | I   | PDO2     | PDO1  |     |  |
|------------|-----|----------|-------|-----|--|
| Definition | Rei | mote I/O | Speed |     |  |
| bit        | 7   | 6–4      | 3     | 2–0 |  |
| Definition | 0   | 0        | 1     | 2   |  |

#### D2067+100\*n =000Ah

|        | TX PDO           |             |                  |             |  |  |  |  |  |
|--------|------------------|-------------|------------------|-------------|--|--|--|--|--|
| Length | PDO2             |             | PDO2 PD          |             |  |  |  |  |  |
|        | Description      | Special D   | Description      | Special D   |  |  |  |  |  |
| 1      | Slave device DI  | D2026+100*n | Controller Word  | D2009+100*n |  |  |  |  |  |
| 2      | Slave device AI1 | D2028+100*n | Actual frequency | D2013+100*n |  |  |  |  |  |
| 3      | Slave device Al2 | D2029+100*n |                  |             |  |  |  |  |  |
| 4      | Slave device Al3 | D2030+100*n |                  |             |  |  |  |  |  |

|              |     | PDO2     | PDO1  |     |  |
|--------------|-----|----------|-------|-----|--|
| Definition   | Rei | mote I/O | Speed |     |  |
| bit          | 7   | 6–4      | 3     | 2–0 |  |
| Definition 0 |     | 0        | 1     | 2   |  |

Switch the PLC to Run after completing settings. Now wait for successful initialization of CANopen (M1059 = 1 and M1061 = 0), and then initiate CANopen memory mapping (M1034 = 1). The control word and frequency command will now automatically refresh to the corresponding slave device (D2008+n\*100 and D2012+n\*100), and the slave device's status word and currently frequency will also be automatically sent back to the master station (D2009+n\*100 and D2013+n\*100). This also illustrates how the master can handle these tasks through read/write operations in the special D area.

Furthermore, it should be noted that the remote I/O of PDO2 can obtain the slave device's current DI and AI status, and can also control the slave device's DO and AO status. Nevertheless, after introducing a fully automatic mapping special D, the C2000-HS CANopen master also provides additional information refreshes. For instance, while in speed mode, acceleration/deceleration settings may have been refreshed. The special D therefore also stores some seldom-used real-time information, and these commands can be refreshed using the CANFLS command. The following is the C2000-HS's current CANopen master data conversion area, which has a range of D2001+100\*n–D2033+100\*n, as shown below:

- 1. The range of n is 0–7
- 2. ●Indicates PDOTX, ▲Indicates PDORX; unmarked special D can be refreshed using the CANFLS command

| Chaoial D   | Special D Description of Function                                                   |         |   | R/W |   |   |       |
|-------------|-------------------------------------------------------------------------------------|---------|---|-----|---|---|-------|
| Special D   | Description of Function                                                             | Default | 1 | 2   | 3 | 4 | IK/VV |
| D2000+100*n | Station number n of slave station<br>Setting range: 0–127<br>0: No CANopen function | 0       |   |     |   |   | RW    |
| D2002+100*n | Manufacturer code of slave station number n (L)                                     | 0       |   |     |   |   | R     |
| D2003+100*n | Manufacturer code of slave station number n (H)                                     | 0       |   |     |   |   | R     |
| D2004+100*n | Manufacturer's product code of slave station number n (L)                           | 0       |   |     |   |   | R     |
| D2005+100*n | Manufacturer's product code of slave station number n (H)                           | 0       |   |     |   |   | R     |

#### Basic definitions

| Special D   | Description of Eupation                                        | Default |          | PDO [ | R/W      |   |         |
|-------------|----------------------------------------------------------------|---------|----------|-------|----------|---|---------|
| Special D   | Description of Function                                        | Delault | 1        | 2     | 3        | 4 | FX/ V V |
| D2006+100*n | Communications break handling method of slave station number n | 0       |          |       |          |   | RW      |
| D2007+100*n | Error code of slave station number n error                     | 0       |          |       |          |   | R       |
| D2008+100*n | Control word of slave station number n                         | 0       | •        |       | •        | • | RW      |
| D2009+100*n | Status word of slave station number n                          | 0       | <b>A</b> |       | <b>A</b> | • | R       |
| D2010+100*n | Control mode of slave station number n                         | 2       |          |       |          |   | RW      |
| D2011+100*n | Actual mode of slave station number n                          | 2       |          |       |          |   | R       |

#### **Velocity Control**

| Special D   | Description of Eupation                          | Default |          | R/W |   |   |         |
|-------------|--------------------------------------------------|---------|----------|-----|---|---|---------|
| Special D   | Description of Function                          | Delault | 1        | 2   | 3 | 4 | FX/ V V |
| D2001+100*n | Torque restriction on slave station number n     | 0       |          |     |   |   | RW      |
| D2012+100*n | Target speed of slave station number n (rpm)     | 0       | •        |     |   |   | RW      |
| D2013+100*n | Actual speed of slave station number n (rpm)     | 0       | <b>A</b> |     |   |   | R       |
| D2014+100*n | Error speed of slave station number n (rpm)      | 0       |          |     |   |   | R       |
| D2015+100*n | Acceleration time of slave station number n (ms) | 1000    |          |     |   |   | RW      |
| D2016+100*n | Deceleration time of slave station number n (ms) | 1000    |          |     |   |   | RW      |

#### Remote I/O

| Chaoial D   | Description of Function               | Default: |   | R/W      |   |   |       |
|-------------|---------------------------------------|----------|---|----------|---|---|-------|
| Special D   | Description of Function               | Delault. | 1 | 2        | 3 | 4 | FK/VV |
| D2026+100*n | MI status of slave station number n   | 0        |   | <b>A</b> |   |   | R     |
| D2027+100*n | MO setting of slave station number n  | 0        |   | •        |   |   | RW    |
| D2028+100*n | Al1 status of slave station number n  | 0        |   | <b>A</b> |   |   | R     |
| D2029+100*n | Al2 status of slave station number n  | 0        |   | <b>A</b> |   |   | R     |
| D2030+100*n | Al3 status of slave station number n  | 0        |   | <b>A</b> |   |   | R     |
| D2031+100*n | AO1 setting of slave station number n | 0        |   | •        |   |   | RW    |
| D2032+100*n | AO2 setting of slave station number n | 0        |   | •        |   |   | RW    |
| D2033+100*n | AO3 setting of slave station number n | 0        |   | •        |   |   | RW    |

After gaining an understanding of special D definitions, we return to setting steps. After entering the values corresponding to D1090 to D1099, D2000+100\*n, D2034+100\*n and D2067+100\*n, we can begin to perform downloading, which is performed in accordance with the following steps:

- 1. D2000 and D2100 are set as 20 and 21, and D2200, D2300, D2400, D2500, D2600, and D2700 are set as 0; if a setting of 0 causes problems, D1091 can be set as 3, and slave stations 2 to 7 can be closed.
- 2. Switch PLC to Stop status.
- 3. Press the transmit button.
- 4. Click on write memory after exiting the window.
- 5. Ignore D0-D399.
- 6. Change the second range to D1090-D1099.
- 7. Click on Confirm.

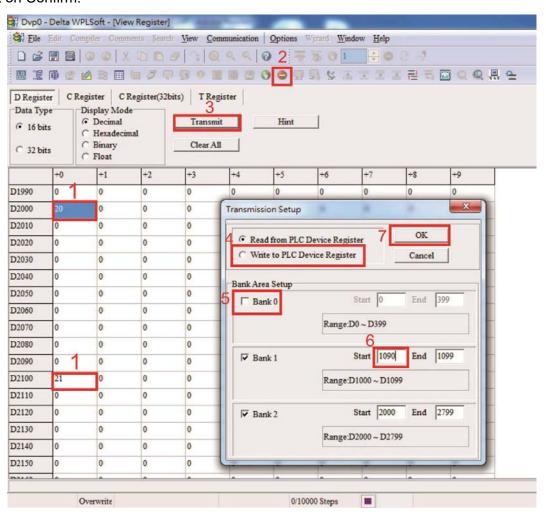

Another method can be used to set D1091: Determine which of slave stations 0 to 7 will not be needed, and set the corresponding bits to 0. For instance, if it is not necessary to control slave stations 2, 6 and 7, merely set D1091 = 003B, and the setting method is the same as described above: Use WPL to initiate communications > use register edit (T C D) function to perform settings.

# Step 3: Set the master's communications station number and communications speed

- ☑ When setting the master's station number (Pr.09-46, default is set as 100), make sure not to use the same number as a slave station.
- ☑ Set the CANopen communications speed (Pr.09-37); regardless of whether the drive is defined as a master or slave station, the communications speed is set via this parameter.

## Step 4: Write program code

Real-time access: Can directly read/write to or from the corresponding D area.

Non real-time access:

**Read command**: Use the CANRX command for reading. M1066 will be 1 when reading is completed; M1067 will be 1 if reading is successful, and M1067 will be 0 if an error has occurred.

**Write command**: Use the CANTX command for writing. M1066 will be 1 when writing is completed; M1067 will be 1 if writing is successful, and M1067 will be 0 if an error has occurred.

**Refresh command:** Use CANFLS command to refresh (if there are RW attributes, the master will write to the slave station; if there are RO attributes, the slave station will return the read values to the master); M1066 will be 1 if refresh has been completed; M1067 will be 1 if refresh is successful, and M1067 will be 0 if an error has occurred.

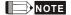

When using CANRX, CANTX or CANFLS, internal implementation commands will wait until M1066 is completed before executing the next CANRX, CANTX or CANFLS.

Afterwards, download program to the drive (Please note that the PLC's default communications format is ASCII 7N2 9600, and the station number is 2. The WPL must therefore be modified, and the WPL setting pathway is **settings > communications settings**)

# Step 5: Set the slave stations' station numbers, communications speed, control source, and command source

Delta's C2000-HS and EC series devices currently support the CANopen communications interface drive, and the corresponding slave station numbers and communications speed parameters are as follows:

|               | Correspond paran | ding device<br>neters | Value | Definition                         |
|---------------|------------------|-----------------------|-------|------------------------------------|
|               | C2000-HS         | E-C                   |       |                                    |
| Slave station | 09-36            | 09-20                 | 0     | Disable CANopen hardware interface |
| address       | 09-30            | 09-20                 | 1–127 | CANopen Communication address      |
|               | 00 07            | 09-21                 | 0     | 1 Mbps                             |
|               |                  |                       | 1     | 500 Kbps                           |
| Communication |                  |                       | 2     | 250 Kbps                           |
| speed         | 09-37            |                       | 3     | 125 Kbps                           |
|               |                  |                       | 4     | 100 Kbps                           |
|               |                  |                       | 5     | 50 Kbps                            |

| Control course   | 00-21 | -     | 3 |  |
|------------------|-------|-------|---|--|
| Control source   | -     | 02-01 | 5 |  |
| Frequency source | 00-20 | -     | 6 |  |
|                  | -     | 02-00 | 5 |  |

Delta's A2 Servo currently supports the CANopen communications interface, and the corresponding slave station numbers and communications speed parameters are as follows:

|                        | Corresponding device parameters A2 | Value | Definition                    |
|------------------------|------------------------------------|-------|-------------------------------|
| Slave station address  | 03-00                              | 1–127 | CANopen Communication address |
|                        |                                    | R= 0  | 125 Kbps                      |
| Communication          | 03-01 bit 8-11 XRXX                | R= 1  | 250 Kbps                      |
|                        |                                    | R= 2  | 500 Kbps                      |
| speed                  |                                    | R= 3  | 750 Kbps                      |
|                        |                                    | R= 4  | 1 Mbps                        |
| Control/command source | 01-01                              | В     |                               |

## Step 6: Connect hardware wiring

When performing wiring, note the head and tail terminal resistance; connection methods are as follows:

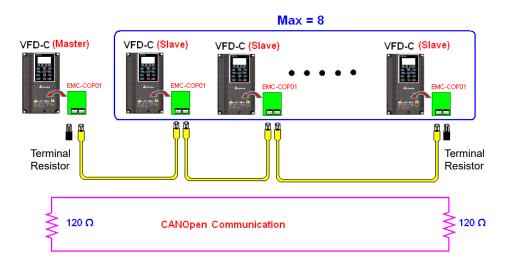

# Step 7: Initiate control

After a program has been written and downloaded, switch the PLC mode to Run. Merely turn power to master and slave stations off and then on again.

Refer to CANMasterTest 1 vs. 2 drive.dvp

#### Example

C2000-HS drive one-to-two control

#### Step 1: Activating CANopen Master functions

- ☑ Pr.09-45=1 (initiates Master functions); restart power after completing setting, the status bar on the KPC-CC01 digital keypad will display "CAN Master".
- ☑ Pr.00-02=6 reset PLC (please note that this action will reset the program and PLC registers to the default values)
- ☑ Turn power off and on again.

☑ Use the KPC-CC01 digital keypad to set the PLC control mode as "PLC Stop" (if a newly-introduced drive is used, the blank internal PLC program will cause a PLFF warning code to be issued).

#### Step 2: Master memory correspondences

- ☑ Enable WPL
- ☑ Use keypad set PLC mode as Stop (PLC 2)
- ☑ WPL read D1070 to D1099, D2000 to D2799
- ☑ Set D2000=10, D2100=11
- ☑ Set D2100, 2200, 2300, 2400, 2500, 2600, 2700=0
- ☑ Download D2000 to D2799 settings

#### Step 3: Set the master's communications station number and communications speed

- ☑ When setting the master's station number (Pr.09-46, default is set as 100), make sure not to use the same number as a slave station.
- ☑ Set the CANopen communications speed as 1M (Pr.09-37=0); regardless of whether
  the drive is defined as a master or slave station, the communications speed is set via
  this parameter.

#### Step 4: Write program code

Real-time access: Can directly read/write to or from the corresponding D area.

Non real-time access:

**Read command**: Use the CANRX command for reading. M1066 will be 1 when reading is complete; M1067 will be 1 if reading is successful, and M1067 will be 0 if an error has occurred.

**Write command**: Use the CANTX command for writing. M1066 will be 1 when writing is complete; M1067 will be 1 if writing is successful, and M1067 will be 0 if an error has occurred.

**Refresh command:** Use CANFLS command to refresh (if there are RW attributes, the master will write to the slave station; if there are RO attributes, the slave station will return the read values to the master); M1066 will be 1 if refresh has been completed; M1067 will be 1 if refresh is successful, and M1067 will be 0 if an error has occurred.

#### NOTE

When using CANRX, CANTX or CANFLS, internal implementation commands will wait until M1066 is completed before executing the next CANRX, CANTX or CANFLS.

Afterwards, download program to the drive (Please note that the PLC's default communications format is ASCII 7N2 9600, and the station number is 2. The WPL must therefore be modified, and the WPL setting pathway is **settings** > **communications settings**)

#### Step 5: Set the slave stations' station numbers and communications speed

Slave station no. 1: 09-37 = 0(Speed 1M) 09-36=10(Node ID 10 ) Slave station no. 2: 09-37 = 0(Speed 1M) 09-36=10(Node ID 11 )

#### Step 6: Connect hardware wiring

When performing wiring, note the head and tail terminal resistance; connection methods are as follows:

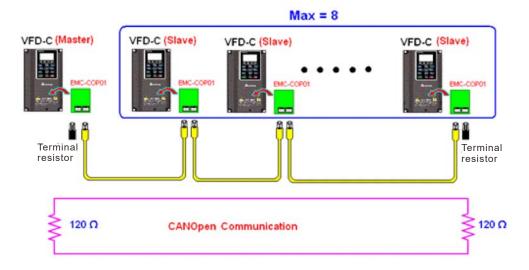

#### Step 7: Initiate control

After a program has been written and downloaded, switch the PLC mode to Run. Merely turn power to master and slave stations off and then on again.

Refer to CANMasterTest 1 vs. 2 driver.dvp

# 16-9 Explanation of various PLC mode controls (speed)

The torque mode and position mode are based on FOC vector control and speed mode also supports FOC vector control. Control therefore cannot be performed successfully unless finishing motor parameter auto tuning ahead of time for the torque mode and position mode, and the speed mode based on FOC.

In addition, motors are classified as two types: IM and PM. For IM motors, the auto tuning of the motor parameter will be enough. For PM motors, after completing motor parameter auto tuning, the auto tuning of motor origin angle of deviation should be completed as well. Please refer to Chapter 12-1 Pr.05-00 for detailed explanation.

If a PM motor belongs to Delta's ECMA series, motor parameters can be directly input from data in the servo motor catalog, and parameter study will not be needed.

Control methods and settings are explained as follows:

Speed control:

Register table for speed mode:

#### Control special M

| Special<br>M | Description of Function                                                    | Attributes |
|--------------|----------------------------------------------------------------------------|------------|
| M1025        | Drive frequency = set frequency (ON) / drive frequency =0 (OFF)            | RW         |
| M1026        | Drive operating direction FWD(OFF) / REV(ON)                               | RW         |
| M1040        | Hardware power (Servo On)                                                  | RW         |
| M1042        | Quick stop                                                                 | RW         |
| M1044        | Pause (Halt)                                                               | RW         |
| M1052        | Lock frequency (lock, frequency locked at the current operating frequency) | RW         |

#### Status special M

| Special<br>M | Description of Function                            | Attributes |
|--------------|----------------------------------------------------|------------|
| M1015        | Frequency attained (when used together with M1025) | RO         |
| M1056        | Servo On Ready                                     | RO         |
| M1058        | On Quick Stopping                                  | RO         |

#### Control special D

| Special<br>D | Description of Function        | Attributes |
|--------------|--------------------------------|------------|
| D1060        | Mode setting (speed mode is 0) | RW         |

#### Status special D

| Special<br>D | Description of Function                  | Attributes |
|--------------|------------------------------------------|------------|
| D1037        | Converter output frequency (0.00–600.00) | RO         |
| D1050        | Actual operating mode (speed mode is 0)  | RO         |

Speed mode control commands:

**FREQ(P)** S1 S2 S3

Target speed The first acceleration time setting The first deceleration time setting

Example of speed mode control:

Before performing speed control, if the FOC (magnetic field orientation) control method is used, setting of electromechanical parameters must first be completed.

- 1. Setting D1060 = 0 will shift the converter to the speed mode (default).
- 2. Use the FREQ command to control frequency, acceleration time, and deceleration time.
- 3. Set M1040 = 1, the drive will now be excited, but the frequency will be 0.
- 4. Set M1025 = 1, the drive frequency command will now jump to the frequency designated by FREQ, and acceleration/deceleration will be controlled on the basis of the acceleration time and deceleration time specified by FREQ.
- 5. M1052 can be used to lock the current operating frequency.
- 6. M1044 can be used to temporarily pause operation, and the deceleration method will comply with deceleration settings.
- 7. M1042 can be used to perform quick stop, and deceleration will be as quick as possible without giving rise to an error. (There may still be a jump error if the load is too large.)
- 8. Control user rights: M1040(Servo ON) > M1042(Quick Stop) > M1044(Halt) > M1052(LOCK)

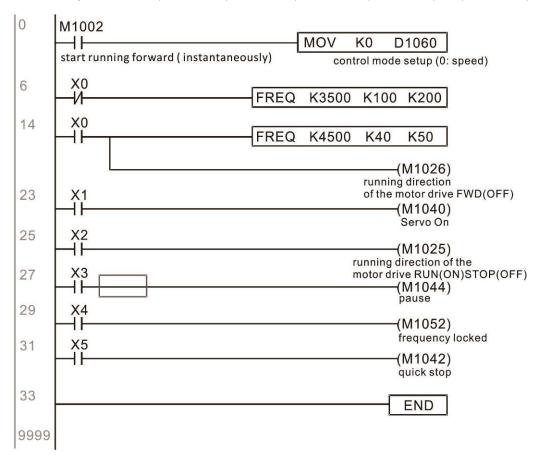

# 16-10 Internal communications main node control

The protocol has been developed in order to facilitate the use of RS-485 instead of CANopen in certain application situations. The RS-485 protocol offers similar real-time characteristics as CANopen. The maximum number of slave devices is 8.

Internal communications have a master-slave structure. The initiation method is very simple:

#### Slave device:

Set Pr.09-31 = -1 to -8 in order to access 8 nodes, and set Pr.00-20 = 1 to define the control source as RS-485 and access the reference sources that must be controlled, namely speed command (Pr.00-21 = 2). This will complete slave device settings. (PLC functions do not need to be activated)

#### System

Setting the master is even simpler; it is only necessary to set Pr.09-31 = -10, and enable the PLC.

Hardware wiring: The master and slave stations are connected via the RS-485 serial port. The C2000-HS provides two types of RS-485 serial port interfaces, see the figure below: (please refer to Chapter 06 "Control Terminals" concerning detailed terminal connections)

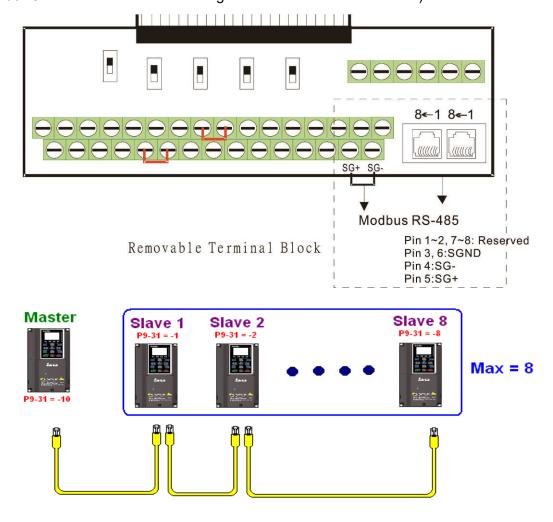

Master programming: In a program, D1110 can be used to define a slave station to be controlled (1–8, if set as 0, can jump between 8 stations). Afterwards, M1035 is set as 1, and the memory positions of the master and slave stations will correspond. At this time, it is only necessary to send commands to the correlation slave station address to control that station. The following is a register table connected with internal communications:

#### Control special M

| Special M | Description of Function                   | Attributes |
|-----------|-------------------------------------------|------------|
| M1035     | Initiates internal communications control | RW         |

#### Control special D

| Special D | Description of Function                                                                                | Attributes |
|-----------|----------------------------------------------------------------------------------------------------|------------|
| 1111111   | Internal node communications number 1–8 (set the station number of the slave station to be controlled) | RW         |

| Special D                              |                                     | Descri | ption of Funct | ion                           | Attributes  |
|----------------------------------------|-------------------------------------|--------|----------------|-------------------------------|-------------|
| Special D                              | Definition                          | bit    | User rights    | Speed mode                    | Attilibutes |
|                                        |                                     | 0      | 4              | Command functions             |             |
|                                        |                                     | 1      | 4              | Reverse rotation requirements |             |
|                                        |                                     | 2      | 4              | -                             |             |
|                                        |                                     | 3      | 3              | Temporary pause               |             |
|                                        |                                     | 4      | 4              | Frequency locking             |             |
| D1120 ± 10*N                           | Internal node N control             | 5      | 4              | JOG                           | RW          |
| D1120 + 10 N                           | command                             | 6      | 2              | Quick Stop                    | KVV         |
|                                        |                                     | 7      | 1              | Servo ON                      |             |
|                                        |                                     | 11–8   | 4              | Speed interval switching      |             |
|                                        |                                     | 13–12  | 4              | Deceleration time change      | 1           |
|                                        |                                     | 14     | 4              | Enable Bit 13–8               | 1           |
|                                        |                                     | 15     | 4              | Clear error code              | 1           |
| D1121 + 10*N                           | mode                                |        |                | 0                             | RW          |
| D1122 + 10*N Internal node N reference |                                     |        |                | Speed command<br>(no number)  | RW          |
| D1123 + 10*N                           | Internal node N reference command H |        |                | -                             | RW          |

**<sup>※</sup>** N = 0−7

#### Status special D

| Special D     | Description of Function                                                                                  |    |  |  |  |  |
|---------------|----------------------------------------------------------------------------------------------------|----|--|--|--|--|
| D1115         | Internal node synchronizing cycle (ms)                                                                   |    |  |  |  |  |
| 1 13111n      | Internal node error (bit0 = slave device 1, bit1 = slave device 2,bit7 = slave device 8)                 |    |  |  |  |  |
| 1 1 1 1 1 1 / | Internal node online correspondence (bit0 = slave device 1, bit1 = slave device 2,bit7 = slave device 8) | RO |  |  |  |  |

| Special D    |                | Description of Function   | Attributes |  |
|--------------|----------------|---------------------------|------------|--|
| Opediai D    | bit Speed mode |                           |            |  |
|              | 0              | Frequency command arrival |            |  |
|              | 1              | Clockwise                 |            |  |
|              | ı              | Counterclockwise:         |            |  |
| D1126 + 10*N | 2              | Warning                   | DO         |  |
| D1120 + 10 N | 3              | Error                     | RO         |  |
|              | 5              | JOG                       |            |  |
|              | 6              | Quick Stop                |            |  |
|              | 7              | Servo ON                  |            |  |
| D1127 + 10*N |                | Actual frequency          | BO         |  |
| D1128 + 10*N |                | -                         | RO         |  |

N = 0 - 7

Example: Assume it is desired to control slave station 1 operation at frequencies of 30.00 Hz and 60.00 Hz, status, and online node correspondences:

```
M1000
0
                                                                          K1M700
                                                         MOV
                                                                 D1117
       Normally open contact of
                                                              Internal node Node 0 online
                                                              online mapping
       operation monitoring (a)
                                                         MOV
                                                                 D1126
                                                                          K4M250
                                                               Status of
                                                                           Node 0 arrive
                                                               internal node 0
                                                                            D1120
                                                         MOV
                                                                K4M200
                                                                           Control command of
                                                               Node 0 ack
                                                                           internal node 0
                                                                          (M1035)
                                                                          Enable internal
                                                                          communication
                                                                          control
```

When it is judged that slave station 1 is online, delay 3 sec. and begin control

```
M700
17
         ┨┠
                                                                            D1121
                                                             MOVP
                                                                      K0
       Node 0 online
                                                                         Control mode of
                                                                         internal node 0
                                                             TMR
                                                                              K30
                                                                      T0
                                                                     Enable Control Delay
                                                                         (M100)
                    Enable Control Delay
                                                                          Enable Control
                    T0
                                                                         (M215)
                                                                          Reset
                   Enable Control Delay
33
       M100
        \dashv \vdash
                                                             MOVP
                                                                      K0
                                                                           D1121
       Enable Control
                                                                          Control mode of
                                                                         internal node 0
                                                                          (M207)
                                                                          Node 0 Servo On
                                                                          (M200)
                                                                          Node 0 Ack
```

It is required slave station 1 maintains forward rotation at 30.00 Hz for 1 sec., and maintains reverse rotation at 60.00 Hz for 1 sec., and repeat this cycle continuously.

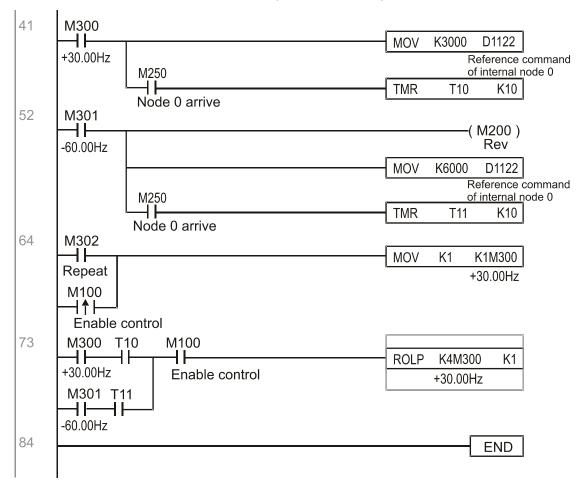

# 16-11 Count function using MI8

# 16-11-1 High-speed count function

The C2000-HS's MI8 supports one-way pulse counting, and the maximum speed is 33 kHz. The starting method is very simple, and only requires setting M1038 to begin counting. The 32 bit count value is stored on D1054 and D1055 in non-numerical form. M1039 can reset the count value to 0.

```
0
       M1000
                                                              D1054
                                                                         D0
                                                     MOV
       Normally open contact of
                                          Current count value of MI8 (L word)
       operation monitoring (a)
                                                     MOV
                                                              D1055
                                                                         D1
                                         Current count value of MI8 (H word)
11
       M0
        4 F
                                                                     -(M1038)
                                                          MI8 start counting
       M1
13
                                                                    -(M1039)
                                                      Reset MI8 Count Value
15
                                                                       END
```

When the PLC program defines MI8 for use as a high-speed counter, and also for use in PLC procedures, it must be written to M1038 or M1039, and the original MI8 functions will be disabled.

# 16-11-2 Frequency calculation function

Apart from high-speed counting, the C2000-HS's MI8 can also convert a received pulse to frequency. The following figure shows that there is no conflict between frequency conversion and count calculations, which can be performed simultaneously.

PLC speed calculation formula

D1057 Speed

D1058 Interval between calculations

D1059 Decimal places

Assuming that there are 5 input pulses each second, (see figure below) we set D1058=1000ms=1.0 sec. as the calculation interval. This enables five pulses to be sent to the converter each second.

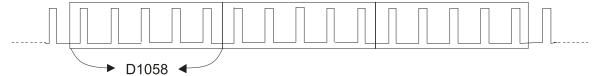

Time interval between calculations

Assuming that each 5 pulses correspond to 1 Hz, we set D1057=5.

Assuming that we wish to display numbers to two decimal places, we set D1059=2, which is also 1.00 Hz. The numerical value displayed at D1056 is 100. For simplicity, the D1056 conversion formula can be expressed as in the following table:

D1056= 
$$\frac{\text{Pulses per second}}{\text{D1057}} \times \frac{1000}{\text{D1058}} \times 10^{\text{D1059}}$$

# 16-12 Modbus Remote IO Control Applications (use MODRW)

The C2000-HS's internal PLC supports 485 read/write functions, which can be realized using the MODRW command. However, the 485 serial port must be defined as available for the PLC's 485 use before writing a program, and the Pr.09-31 must be set as -12. After completing settings, the standard functions defined by 485 can be used to implement read/write commands at other stations. Communications speed is defined by Pr.09-01, the communications format is defined by Pr.09-04, and the PLC's current station number is defined by Pr.09-35. The C2000-HS currently supports the functions read coil (0x01), read input (0x02), read register (0x03), write to single register (0x06), write to several coils (0x0F), and write to several registers (0x10). Explanations and the usage of these functions are provided as follows:

| MODRW command |         |         |                   |        |                                          |                                                                                                    |                                                                                                    |
|---------------|---------|---------|-------------------|--------|------------------------------------------|----------------------------------------------------------------------------------------------------|----------------------------------------------------------------------------------------------------|
| S1            | S2      | S3      | S4                | S5     | General Slave device is Delta's PLC      |                                                                                                    | Slave device is Delta's                                                                                                    |
| Node<br>ID    | Command | Address | Return:<br>D area | Length | meaning                                  | meaning meaning converter meaning                                                                                                    |                                                                                                    |
| K3            | H01     | H500    | D0                | K18    | Read coil<br>(bit)                       | Read 18 bits of data corresponding to slave station 3 PLC Y0 to Y21. This data is stored by bit 0 to 15 of the this station's D0 and bit 0 to bit 3 of D1. | Does not support this function                                                                                                    |
| K3            | H02     | H400    | D10               | K10    | Read input<br>(bit)                      | Read 10 bits of data corresponding to slave station 3 PLC X0 to X11. This data is stored by bit 0 to 9 of this station's D10.                              | Does not support this function                                                                                                    |
| К3            | H03     | H600    | D20               | К3     | Read register<br>(word)                  | Read 3 words of data corresponding to slave station 3 PLC T0 to T2. This data is stored by D20 to D22.                                                     | Read 3 words of data<br>corresponding to slave station<br>3 converter parameters 06-00<br>to 06-02. This data is stored by<br>D20 to D22 |
| К3            | H06     | H610    | D30               |        | Write to single register (word)          | vvrite slave station 3 PLC's 116 to this                                                                                                    | Write slave station 3 converter<br>06 to 16 parameter to this<br>station's D30 value                                                     |
| КЗ            | H0F     | H509    | D40               |        | Write to<br>multiple coils<br>(Bit)      | Write slave station 3 PLC's Y11 to<br>Y22 to bit 0 to 9 of D40.                                                                                            | Does not support this function                                                                                                    |
| К3            | H10     | H602    | D50               | K4     | Write to<br>multiple<br>registers (word) | NVIITE Stave Station 3 PLC'S 12 to 15 to                                                                                                    | Write slave station 3 converter 06-02 to 06-05 parameters to this station's D50 to D53                                                   |

XX indicates doesn't matter

After implementing MODRW, the status will be displayed in M1077 (485 read/write complete), M1078 (485 read/write error), and M1079 (485 read/write time out). M1077 is defined so as to immediately revert to 0 after the MODRW command has been implemented. However, any of three situations—a report of no error, a data error report, or time out with no report—will cause the status of M1077 to change to On.

Example program: Testing of various functions

At the start, will cause the transmitted time sequence to switch to the first data unit.

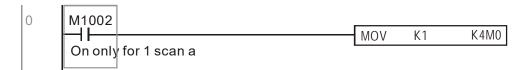

When the reported message indicates no error, it will switch to the next transmitted command

If time out occurs or an error is reported, the M1077 will change to On. At this time, after a delay of 30 scanning cycles, it will re-issue the original command once

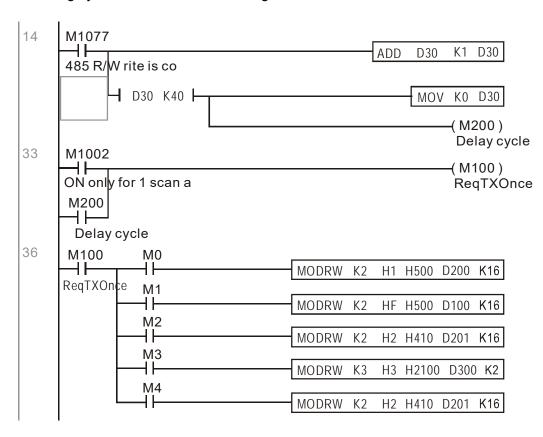

It will repeat after sending all commands

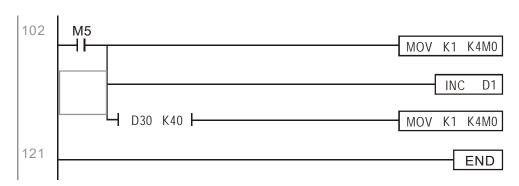

#### Practical applications:

Actual use to control the RTU-485 module.

Step 1: Set the communications format. Assume that the communications format is 115200, 8,N,2, RTU

C2000-HS: The default PLC station number is set as 2 (09-35)

Pr.09-31=-12 (COM1 is controlled by the PLC ), Pr.09-01=115.2 (The communications speed is 115200 )

Pr.09-04=13 (The format is 8,N,2, RTU)

RTU-485: The station number = 8 (give example)

| ID7 | ID6 | ID5 | ID4 | ID3 | ID2 | ID1 | ID0 |
|-----|-----|-----|-----|-----|-----|-----|-----|
| 0   | 0   | 0   | 0   | 1   | 0   | 0   | 0   |

| PA | A3 PA2 |   | PA0 | DR2 | DR1 | DR0 |   |
|----|--------|---|-----|-----|-----|-----|---|
| 1  | 0      | 0 | 0   | 1   | 1   | 1   | 0 |

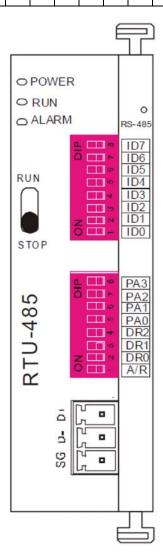

Communication station #: ID0~ ID7 are defined as  $2^0$ ,  $2^1$ ,  $2^2$ ... $2^6$ ,  $2^7$ 

#### Communication protocol

| PA3 | PA2 | PA1 | PAO | A/R | Communication Protocol |
|-----|-----|-----|-----|-----|------------------------|
| OFF | OFF | OFF | OFF | ON  | 7,E,1 · ASCII          |
| OFF | OFF | OFF | ON  | ON  | 7,0,1 · ASCII          |
| OFF | OFF | ON  | OFF | ON  | 7,E,2 · ASCII          |
| OFF | OFF | ON  | ON  | ON  | 7,0,2 · ASCII          |
| OFF | ON  | OFF | OFF | ON  | 7,N,2 + ASCII          |
| OFF | ON  | OFF | ON  | ON  | 8,E,1 · ASCII          |
| OFF | ON  | ON  | OFF | ON  | 8,O,1 + ASCII          |
| OFF | ON  | ON  | ON  | ON  | 8,N,1 + ASCII          |
| ON  | OFF | OFF | OFF | ON  | 8,N,2 · ASCII          |
| OFF | ON  | OFF | ON  | OFF | 8,E,1 · RTU            |
| OFF | ON  | ON  | OFF | OFF | 8,O,1 · RTU            |
| OFF | ON  | ON  | ON  | OFF | 8,N,1 · RTU            |
| ON  | OFF | OFF | OFF | OFF | 8,N,2 · RTU            |

| DR2 | DR1 | DR0 | Communication Speed |
|-----|-----|-----|---------------------|
| OFF | OFF | OFF | 1,200 bps           |
| OFF | OFF | ON  | 2,400 bps           |
| OFF | ON  | OFF | 4,800 bps           |
| OFF | ON  | ON  | 9,600 bps           |
| ON  | OFF | OFF | 19,200 bps          |
| ON  | OFF | ON  | 38,400 bps          |
| ON  | ON  | OFF | 57,600 bps          |
| ON  | ON  | ON  | 115,200 bps         |
|     |     |     |                     |

Step 2: Install control equipment. We sequentially connect a DVP16-SP (8 IN 8 OUT), DVP-04AD (4 channels AD), DVP02DA (2 channels DA), and DVP-08ST (8 switches) to the RTU-485.

The following corresponding locations can be obtained from the RTU-485's configuration definitions:

| Module    | Terminals  | 485 Address |
|-----------|------------|-------------|
| DVP16-SP  | X0-X7      | 0400H-0407H |
| DVP 10-3P | Y0-Y7      | 0500H-0507H |
| DVP-04AD  | AD0–AD3    | 1600H-1603H |
| DVP02DA   | DA0-DA1    | 1640H-1641H |
| DVP-08ST  | Switch 0-7 | 0408H-040FH |

Step 3: Physical configuration

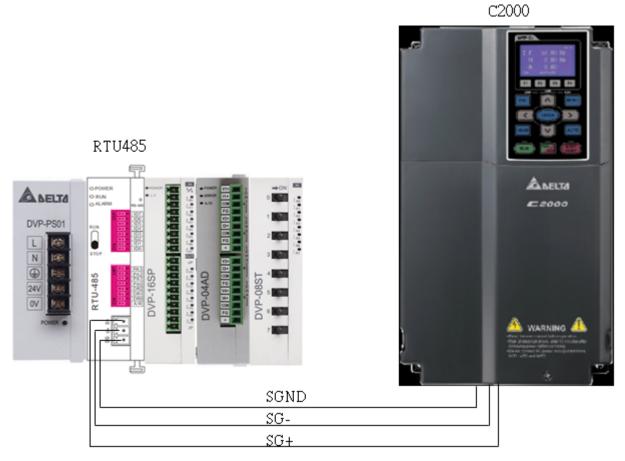

Step 4: Write to PLC program

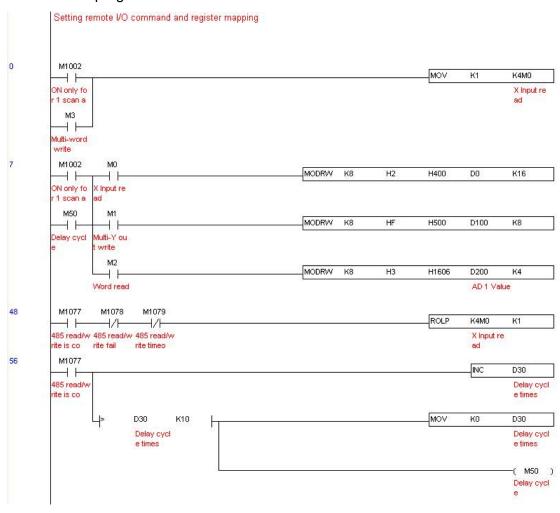

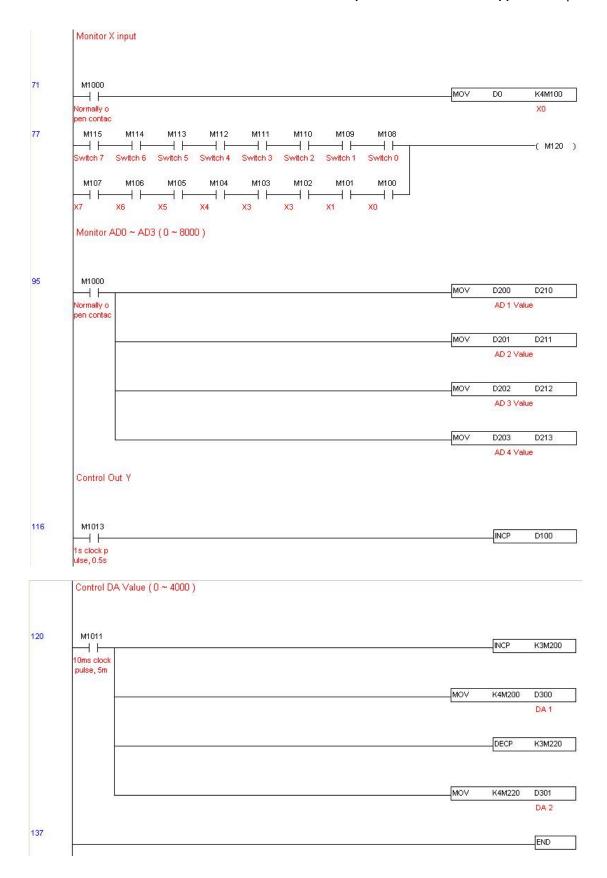

#### Step 5: Actual testing situation:

I/O testing: When the switch is activated, it can be discovered that the display corresponds to M115–M108. Furthermore, it can be seen that one output point light is added every 1 sec. (the display uses a binary format)

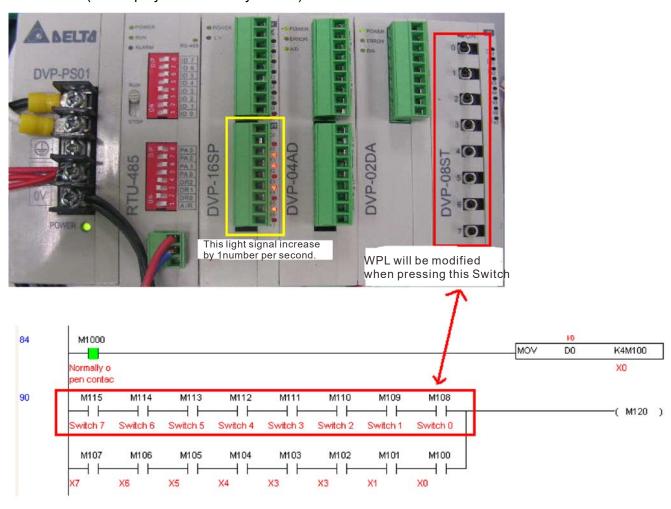

AD DA testing: It can be discovered that D200 and D201 are roughly twice the D300, and continue to increase progressively. For their part, the D202 and D203 are roughly twice the D301, and continue to decrease progressively.

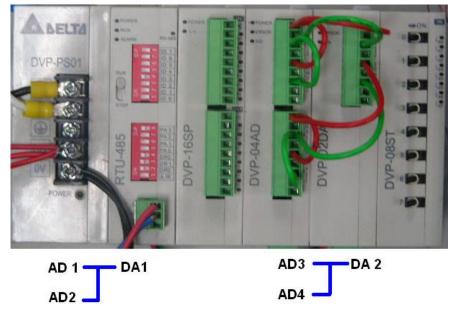

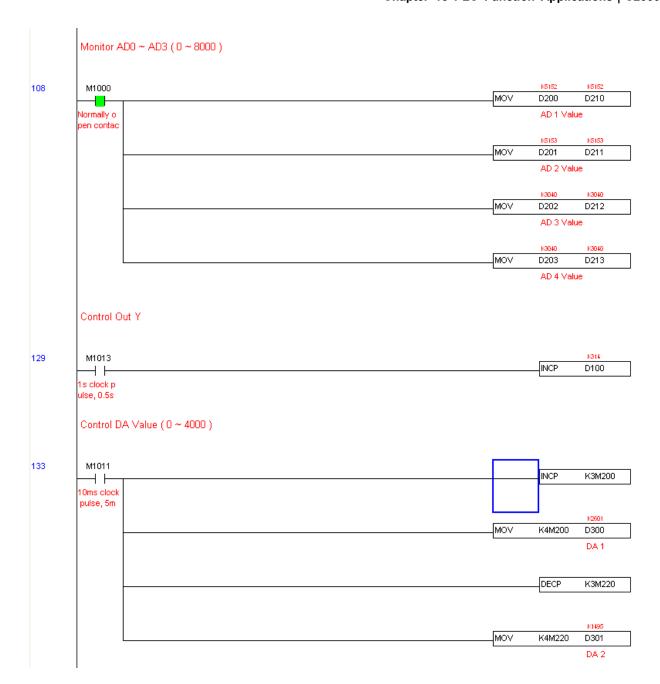

# 16-13 Calendar functions

The C2000-HS 's internal PLC includes calendar functions, but these may only be used when a keypad (KPC-CC01) is connected, otherwise the function cannot be used. Currently-supported commands include TCMP (comparison of calendar data), TZCP (calendar data range comparison), TADD (calendar data addition), TSUB (calendar data subtraction), and TRD (calendar reading). Please refer to the explanation of relevant commands and functions for the usage of these commands.

In real applications, the internal PLC can judge whether calendar function have been activated; if they have been activated, calendar warning codes may be displayed in some situations. The basis for whether a calendar function has been activated is whether the program has written the calendar time (D1063 to D1069) in connection with the foregoing calendar commands or programs.

The calendar's time display is currently assigned to D1063 to D1069, and is defined as follows:

| Special D | Item              | Content          | Attributes |
|-----------|-------------------|------------------|------------|
| D1063     | Year<br>(Western) | 20xx (2000–2099) | RO         |
| D1064     | Weeks             | 1–7              | RO         |
| D1065     | Month             | 1–12             | RO         |
| D1066     | Day               | 1–31             | RO         |
| D1067     | Hour              | 0–23             | RO         |
| D1068     | Minute            | 0–59             | RO         |
| D1069     | Second            | 0–59             | RO         |

Calendar-related special M items are defined as follows:

| Special<br>D | Item                                    | Attributes |
|--------------|-----------------------------------------|------------|
| M1068        | Calendar time error                     | RO         |
| M1076        | Calendar time error or refresh time out | RO         |
| M1036        | Ignore calendar warning                 | RW         |

<sup>\*</sup>When a program writes to the commands TCMP, TZCP, TADD, or TSUB, if it is discovered that a value exceeds the reasonable range, M1026 will be 1.

Calendar trigger warning code is defined as follows:

| Warning | Description                    | Reset approach         | Whether it affects PLC operation |
|---------|--------------------------------|------------------------|----------------------------------|
| PLra    | Calendar time correction       | Requires power restart | Will not have any effect         |
| PLrt    | Calendar time refresh time out | Requires power restart | Will not have any effect         |

<sup>\*</sup>When the PLC's calendar functions are operating, if the keypad is replaced with another keypad, it will jump to PLra.

<sup>\*</sup>When the keypad display is PLra (RTC correction warning) or PLrt (RTC time out warning), M1076 will be ON.

<sup>\*</sup>When M1036 is 1, the PLC will ignore the calendar warning.

<sup>\*</sup>When it is discovered at startup that the keypad has not been powered for more than 7 days, or the time is wrong, PLra will be triggered.

<sup>\*</sup>When it is discovered that the C2000-HS has no keypad in 10 sec. after startup, PLrt will be triggered.

\*If the keypad is suddenly pulled out while the calendar is operating normally, and is not reconnected for more than 1 minute, PLrt will be triggered.

#### Practical applications:

We will perform a demo of simple applications.

We first correct the keypad time. After pressing Menu on the keypad, select the 9th time setting option. After selection, set the current time.

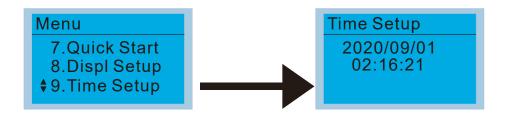

We set converter on during the period of 8:00–17:20, which allows us to write the following example

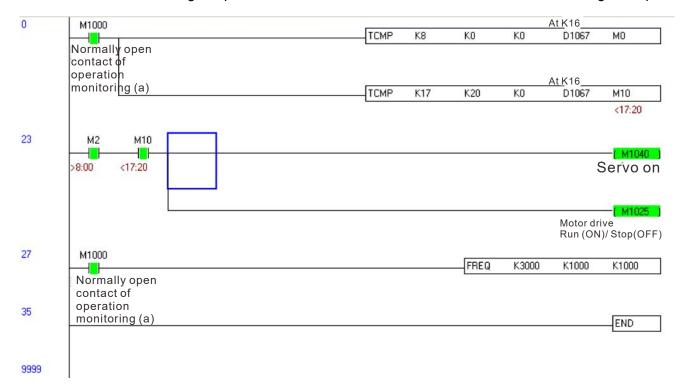

[This page intentionally left blank]

# Chapter 17 Safe Torque Off Function

- 17-1 The Drive Safety Function Failure Rate
- 17-2 Safe Torque Off Terminal Function Description
- 17-3 Wiring Diagram
- 17-4 Parameter
- 17-5 Operating Sequence Description
- 17-6 New Error Code for STO Function

# 17-1 The Drive Safety Function Failure Rate (Applying Certifications)

| Item                   | Definition                                   | Standard   | Performance                            |
|------------------------|----------------------------------------------|------------|----------------------------------------|
| SFF                    | Safe Failure Fraction                        | IEC61508   | Channel 1: 80.08%<br>Channel 2: 68.91% |
| HFT (Type A subsystem) | Hardware Fault Tolerance                     | IEC61508   | 1                                      |
| SIL                    | Safaty Integrity Laval                       | IEC61508   | SIL 2                                  |
| SIL                    | Safety Integrity Level                       | IEC62061   | SILCL 2                                |
| PFH                    | Average frequency of dangerous failure [h-1] | IEC61508   | 9.56×10 <sup>-10</sup>                 |
| PFD <sub>av</sub>      | Probability of Dangerous Failure on Demand   | IEC61508   | 4.18×10 <sup>-6</sup>                  |
| Category               | Category                                     | ISO13849-1 | Category 3                             |
| PL                     | Performance level                            | ISO13849-1 | d                                      |
| MTTF <sub>d</sub>      | Mean time to dangerous failure               | ISO13849-1 | High                                   |
| DC                     | Diagnostic coverage                          | ISO13849-1 | Low                                    |

# 17-2 Safe Torque Off Terminal Function Description

The Safe Torque Off function (STO) is to cut off the power supply to motor through the hardware, thereby the motor could not produce torque.

The STO function controls the motor current driving signal through two hardware circuits respectively, and thus cut off the inverter power module output in order to achieve the status of safety stop.

Operation principle Description as following table 1:

Table 1: Terminal operation description

| Signal               | Channel   | Photo-coupler status |                                     |                                     |                                    |
|----------------------|-----------|----------------------|-------------------------------------|-------------------------------------|------------------------------------|
| STO signal           | STO1-SCM1 | ON (High)            | ON (High)                           | OFF (Low)                           | OFF (Low)                          |
| STO signal           | STO2-SCM2 | ON (High)            | OFF (Low)                           | ON (Low)                            | OFF (Low)                          |
| Driver Output status |           | Ready                | STL2 mode<br>(Torque output<br>off) | STL1 mode<br>(Torque output<br>off) | STO mode<br>(Torque output<br>off) |

- STO means Safe Torque Off
- STL1-STL3 means Safe Torque Off hardware abnormal.
- STL3 means STO1–SCM1 and STO2–SCM2 internal circuit detected abnormal.
- STO1-SCM1 ON (High): means STO1-SCM1has connection to a +24V<sub>DC</sub> power supply.
- STO2-SCM2 ON (High): means STO2-SCM2 has connection to a +24V<sub>DC</sub> power supply.
- STO1–SCM1 OFF (Low): means STO1–SCM1hasn't connection to a +24V<sub>DC</sub> power supply.
- STO2-SCM2 OFF (Low): means STO2-SCM2hasn't connection to a +24V<sub>DC</sub> power supply.

# 17-3 Wiring Diagram

17-3-1 Internal STO circuit as below:

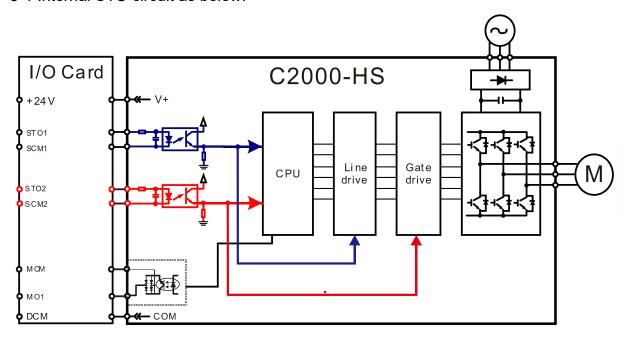

17-3-2 In the figure below, the factory setting for +24V-STO1-STO2 and SCM1-SCM2-DCM is short-circuited:

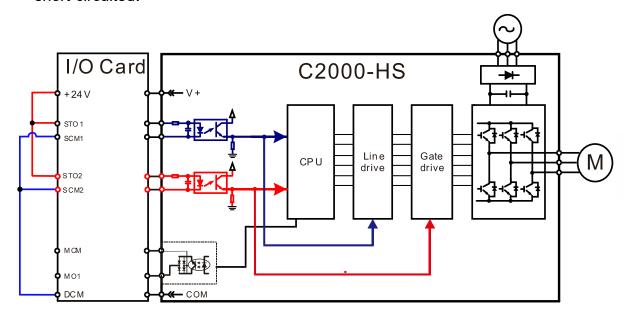

### 17-3-3 The control loop wiring diagram:

- 1. Remove the shot-circuit of +24V-STO1-STO2 and DCM-SCM1-SCM2.
- 2. The wiring as below diagram. The ESTOP switch must at Close status in normal situation and drive will be able to Run.
- 3. STO mode, switch ESTOP open. Drive output stop and keypad display STO.

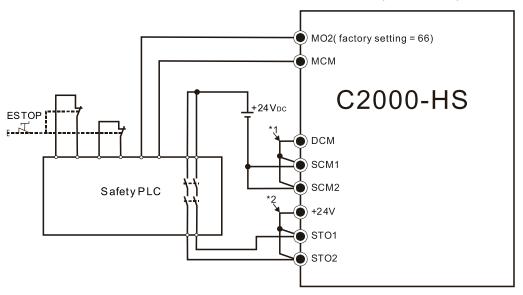

#### NOTE

- \*1: Factory short-circuit of DCM-SCM1-SCM2. Remove the short-circuit to use the Safety function. \*2: Factory short-circuit of +24V-STO1-STO2. Remove the short-circuit to use the Safety function.

#### 17-4 Parameters

# **※ 景長 - ソリ** STO Alarm Latch

Default: 0

Settings 0 : STO Alarm Latch 1 : STO Alarm no Latch

- Pr. 06-44=0 STO Alarm Latch: after the reason of STO Alarm is cleared, a Reset command is needed to clear the STO Alarm.
- Pr. 06-44=1 STO Alarm no Latch: after the reason of STO Alarm is cleared, the STO Alarm will be cleared automatically.
- The STL1-STL3 error are all "Alarm latch" mode (in STL1-STL3 mode, the Pr. 06-44 function is no effective).
- Multi-function Output 1 (Relay1)

Default:11

P - { } Multi-function Output 2 (Relay2)

Multi-function Output 3 (MO1)

Default:0

Multi-function Output 4 (MO2)

Default:66 Settings 66: SO N.O. output

68: SO N.C. output

| Settings | Functions         | Descriptions               |
|----------|-------------------|----------------------------|
| 66       | SO Logic A output | Safety Output Normal Open  |
| 68       | SO Logic B output | Safety Output Normal Close |

C2000-HS default setting Pr. 02-17 (MO2) = 66 (N.O.) and Multi-function Output setting item adds 2 new function: 66 and 68.

|              | Safety Output status |          |  |
|--------------|----------------------|----------|--|
| Drive status | N.O.                 | N.C.     |  |
|              | (MOx=66)             | (MOx=68) |  |
| Normal run   | Open                 | Close    |  |
| STO          | Close                | Open     |  |
| STL1-STL3    | Close                | Open     |  |

✓ ☐☐ - ☐ Y Content of Multi-function Display

Default: 3

Settings 45: Hardware version

## 17-5 Operating Sequence Description

#### 17-5-1 Normal operation status

As shown in Figure 3: When the STO1–SCM1 and STO2–SCM2=ON (no STO function is needed), the drive will execute "Operating" or "Output Stop" according to RUN/STOP command.

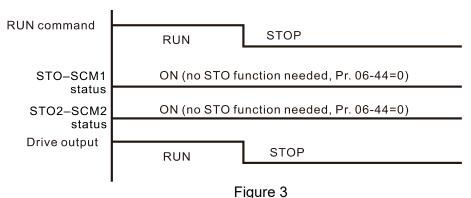

17-5-2-1 STO, Pr. 06-44=0, Pr. 02-35=0

As shown in Figure 4: When both of STO1–SCM1 and STO2–SCM2 channel has turned off during operating, the STO function enabling and the drive will stop output regardless of Run command is ON or OFF status.

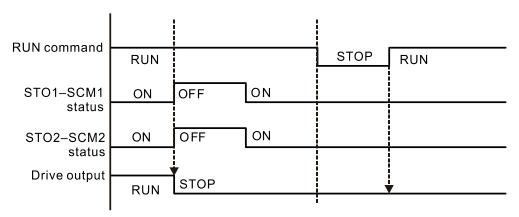

Figure 4

#### 17-5-2-2 STO, Pr. 06-44=0, Pr. 02-35=1

As shown in Figure 5: As same as the figure 4. Because the Pr. 02-35=1, after the Reset command, if the operating command still exists, then the drive will immediately execute the run command again.

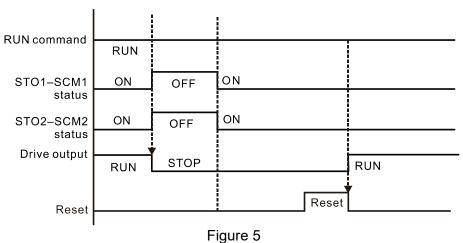

### 17-5-3 STO, Pr. 06-44=1

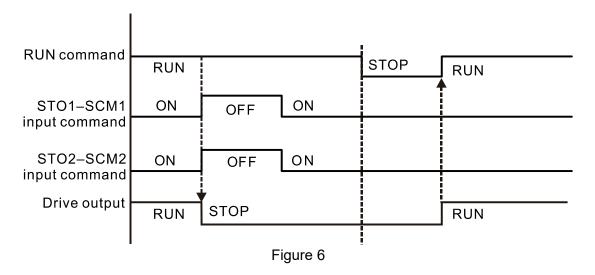

#### 17-5-4 STL1

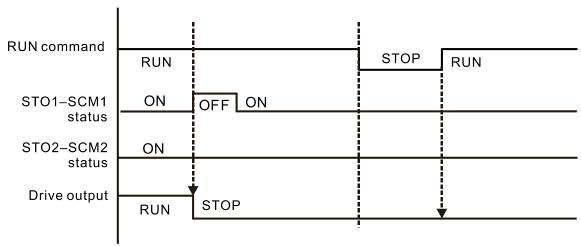

Figure 7

#### 17-5-4 STL2

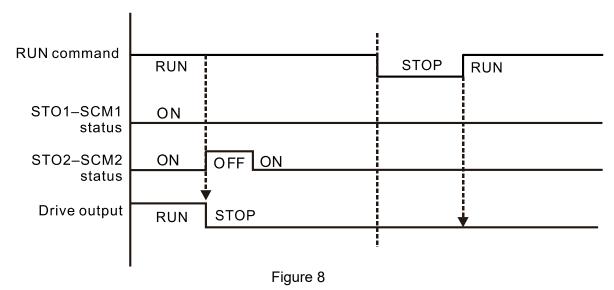

### 17-6 New Error Code for STO Function

Present Fault Record

Second Most Recent Fault Record

Third Most Recent Fault Record

Fourth Most Recent Fault Record

Fifth Most Recent Fault Record

Sixth Most Recent Fault Record

Settings 72: Channel 1 (STO1–SCM1)internal hardware error

76: STO (Safe Torque Off)

77: Channel 2 (STO2–SCM2) internal hardware error 78: Channel 1 and Channel 2 internal hardware error

| Error code | Name                | Description                                            |
|------------|---------------------|--------------------------------------------------------|
| 76         | STO                 | Safe Torque Off function active                        |
| 72         | STL1<br>(STO1-SCM1) | STO1–SCM1 internal hardware detect error               |
| 77         | STL2<br>(STO2-SCM2) | STO2–SCM2 internal hardware detect error               |
| 78         | STL3                | STO1–SCM1 and STO2–SCM2 internal hardware detect error |

#### The Old/New control board and Old/New I/O card:

| C2000-HS                                               | v1.12 firmware | v1.20 firmware |
|--------------------------------------------------------|----------------|----------------|
| v1.12 control board + old I/O card (no STO function)   | OK             | OK             |
| v1.12 control board + new I/O card (with STO function) | Error          | Error          |
| v1.20 control board + old I/O card (no STO function)   | Error          | Error          |
| v1.20 control board + new I/O card (with STO function) | Error          | OK             |

# Appendix A. Revision History

| New information                                              |                 |  |
|--------------------------------------------------------------|-----------------|--|
| Description                                                  | Related part    |  |
| Add the descriptions of MC / ACB models                      | Chapter 7       |  |
| Add descriptions of warning code CK1, CK2, CK3, CK4 and CK10 | Chapter 10 & 13 |  |

| Updated information                                                                                       |                             |
|----------------------------------------------------------------------------------------------------|-----------------------------|
| Description                                                                                               | Related part                |
| Nameplate information and dimension of digital keypad                                                     | Chapter 1                   |
| Information of mounting clearance, airflow and power dissipation                                          | Chapter 2                   |
| Unpacking information and diagrams                                                                        | Chpater 3                   |
| Information of multi-function output terminals and certifications                                         | Chpater 6                   |
| Brake resistors and brake units for 40HP models, dimensions of AC reactors,                               | Chapter 7                   |
| installation of EMC filters and conduit box/ fan installation diagrams                                    |                             |
| Delete information of DC reactors (DC reactors are built-in for C2000-HS)                                 |                             |
| The figures of extension cards, the figures to assembly $\ensuremath{\text{\textit{I}}}$ disassembly, the | Chapter 8                   |
| figure to illustrate the positon of the terminating resistor and the extension                            |                             |
| cards, information / wire gauge / torque of EMC-A22A, information of PG $$                                |                             |
| cards                                                                                                    |                             |
| Delete communication card CMC-MOD01                                                                       | Chapter 8                   |
| The efficiency of each model, general specifications (control modes), and the                             | Chpater 9                   |
| derating curve.                                                                                           |                             |
| Diagram of KPC-CC01, information of communication protocol, keypad                                        | Chapter 10                  |
| function and LED description                                                                              |                             |
| Update desciptions of the following parameters:                                                           | Chapter 11,<br>Section 12-1 |
| • Parameter group 00: 00-11, 00-17; delete 00-10=1-3, 00-11=1, 00-12,                                     |                             |
| 00-13, 00-19=bit3, 00-40-00-42                                                                            |                             |
| • Parameter group 02: 02-00, 02-13-02-17; delete 02-01=26 / 29 / 31-37 /                                  |                             |
| 44–47, 02-13=39 / 41 / 43 / 49                                                                            |                             |
| <ul><li>Parameter group 03: delete 03-20=18, 03-23=18</li></ul>                                           |                             |
| Parameter group 04: delete 04-15-04-44                                                                    |                             |
| Parameter group 05: delete 05-00=12                                                                       |                             |
| • Parameter group 06: 06-29, 06-45, 06-53, 06-73; delete 06-17=29                                         |                             |
| Parameter group 07: 07-31                                                                                 |                             |
| Parameter group 08: 08-09                                                                                 |                             |
| <ul> <li>Parameter group 09: 09-02; delete 09-33=bit1-2</li> </ul>                                        |                             |
| • Parameter group 10: 10-08, 10-12, 10-15, 10-42, 10-53; delete 10-24=bit0                                |                             |
| / bit11 / bit15, 10-19, 10-20                                                                             |                             |

### Appendix A. Revision History | C2000-HS

| Updated information                                                                                                    |              |  |
|----------------------------------------------------------------------------------------------------|--------------|--|
| Description                                                                                                    | Related part |  |
| • Parameter group 11: 11-27; delete 11-00=bit1 / bit8, 11-24-11-26,                                                            |              |  |
| 11-27–11-39, 11-40, 11-43–11-46                                                                                                |              |  |
| Parameter group 14: 14-10, 14-11; delete 14-12-14-13=18                                                                        |              |  |
| The descriptions of the adjustment and application for AC drive.                                                               | Section 12-2 |  |
| The descriptions of the warning codes                                                                                          | Chpater 13   |  |
| The descriptions of the fault codes                                                                                            | Chpater 14   |  |
| Delete information of torque / position / homing control mode and related Index setting (6064H, 6071H, 6072H, 6077H and 607AH) | Chpater 15   |  |
| Delete information of torque / position / homing control mode and related application commands                                 | Chpater 16   |  |